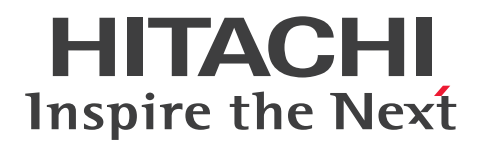

**JP1 Version 11**

# **JP1/Performance Management - Agent Option for Oracle Description, User's Guide and Reference**

**3021-3-A54(E)**

# <span id="page-1-0"></span>**Notices**

### **■ Relevant program products**

*JP1/Performance Management - Manager (For Windows Server 2008 R2, Windows Server 2012, Windows Server 2012 R2)*:

P-2A2C-AABL JP1/Performance Management - Manager version 11-00

The above product includes the following: P-CC2A2C-5ABL JP1/Performance Management - Manager version 11-00 P-CC2A2C-5RBL JP1/Performance Management - Web Console version 11-00

*JP1/Performance Management - Manager (For CentOS 6.1 or later (x64), CentOS 7.1 or later, Linux 6.1 or later (x64), Linux 7.1 or later, Oracle Linux 6.1 or later (x64), Oracle Linux 7.1 or later, SUSE Linux 12)*: P-812C-AABL JP1/Performance Management - Manager version 11-00

The above product includes the following:

P-CC812C-5ABL JP1/Performance Management - Manager version 11-00 P-CC812C-5RBL JP1/Performance Management - Web Console version 11-00

*JP1/Performance Management - Manager (For AIX V6.1, AIX V7.1)*: P-1M2C-AABL JP1/Performance Management - Manager version 11-00

The above product includes the following:

P-CC1M2C-5ABL JP1/Performance Management - Manager version 11-00 P-CC1M2C-5RBL JP1/Performance Management - Web Console version 11-00

*JP1/Performance Management - Agent Option for Oracle (For Windows Server 2008 R2, Windows Server 2012, Windows Server 2012 R2)*: P-2A2C-ADBL JP1/Performance Management - Agent Option for Oracle version 11-00

The above product includes the following: P-CC2A2C-AJBL JP1/Performance Management - Base version 11-00 P-CC2A2C-FDBL JP1/Performance Management - Agent Option for Oracle version 11-00

*JP1/Performance Management - Agent Option for Oracle (For Linux 6.1 or later (x64), Linux 7.1 or later, Oracle Linux 6.1 or later (x64), Oracle Linux 7.1 or later)*: P-812C-ADBL JP1/Performance Management - Agent Option for Oracle version 11-00

The above product includes the following: P-CC812C-AJBL JP1/Performance Management - Base version 11-00 P-CC812C-FDBL JP1/Performance Management - Agent Option for Oracle version 11-00

*JP1/Performance Management - Agent Option for Oracle (For AIX 6.1, AIX 7.1)*: P-1M2C-ADBL JP1/Performance Management - Agent Option for Oracle version 11-00

The above product includes the following: P-CC1M2C-AJBL JP1/Performance Management - Base version 11-00 P-CC1M2C-FDBL JP1/Performance Management - Agent Option for Oracle version 11-00

*JP1/Performance Management - Agent Option for Oracle (For Solaris 10 (SPARC), Solaris 11 (SPARC))*: P-9D2C-ADBL JP1/Performance Management - Agent Option for Oracle version 11-00

The above product includes the following: P-CC9D2C-AJBL JP1/Performance Management - Base version 11-00 P-CC9D2C-FDBL JP1/Performance Management - Agent Option for Oracle version 11-00

*JP1/Performance Management - Agent Option for Oracle (For HP-UX 11i V3 (IPF))*: P-1J2C-ADBL JP1/Performance Management - Agent Option for Oracle version 11-00

The above product includes the following:

P-CC1J2C-AJBL JP1/Performance Management - Base version 11-00 P-CC1J2C-FDBL JP1/Performance Management - Agent Option for Oracle version 11-00

These products include the parts developed under licenses from other companies.

### **■ Export restrictions**

If you export this product, please check all restrictions (for example, Japan's Foreign Exchange and Foreign Trade Law, and USA export control laws and regulations), and carry out all required procedures.

If you require more information or clarification, please contact your Hitachi sales representative.

### **■ Trademarks**

HITACHI, Job Management Partner 1, and JP1 are either trademarks or registered trademarks of Hitachi, Ltd. in Japan and other countries.

AMD, AMD Opteron, and combinations thereof, are trademarks of Advanced Micro Devices, Inc.

Hyper-V is either a registered trademark or a trademark of Microsoft Corporation in the United States and/or other countries.

IBM, AIX are trademarks of International Business Machines Corporation, registered in many jurisdictions worldwide. IBM, DB2 are trademarks of International Business Machines Corporation, registered in many jurisdictions worldwide.

IBM, DB2 Universal Database are trademarks of International Business Machines Corporation, registered in many jurisdictions worldwide.

IBM, Lotus are trademarks of International Business Machines Corporation, registered in many jurisdictions worldwide.

IBM, WebSphere are trademarks of International Business Machines Corporation, registered in many jurisdictions worldwide.

Internet Explorer is either a registered trademark or trademark of Microsoft Corporation in the United States and/or other countries.

Itanium is a trademark of Intel Corporation in the United States and other countries.

 $Linux(R)$  is the registered trademark of Linus Torvalds in the U.S. and other countries.

Microsoft is either a registered trademark or a trademark of Microsoft Corporation in the United States and/or other countries.

Oracle and Java are registered trademarks of Oracle and/or its affiliates.

Red Hat is a trademark or a registered trademark of Red Hat Inc. in the United States and other countries.

SQL Server is either a registered trademark or a trademark of Microsoft Corporation in the United States and/or other countries.

All SPARC trademarks are used under license and are trademarks or registered trademarks of SPARC International, Inc., in the United States and other countries. Products bearing SPARC trademarks are based upon an architecture developed by Sun Microsystems, Inc.

UNIX is a registered trademark of The Open Group in the United States and other countries.

Windows is either a registered trademark or a trademark of Microsoft Corporation in the United States and/or other countries.

Windows Server is either a registered trademark or a trademark of Microsoft Corporation in the United States and/or other countries.

Other company and product names mentioned in this document may be the trademarks of their respective owners.

### **■ Microsoft product name abbreviations**

This manual uses the following abbreviations for Microsoft product names.

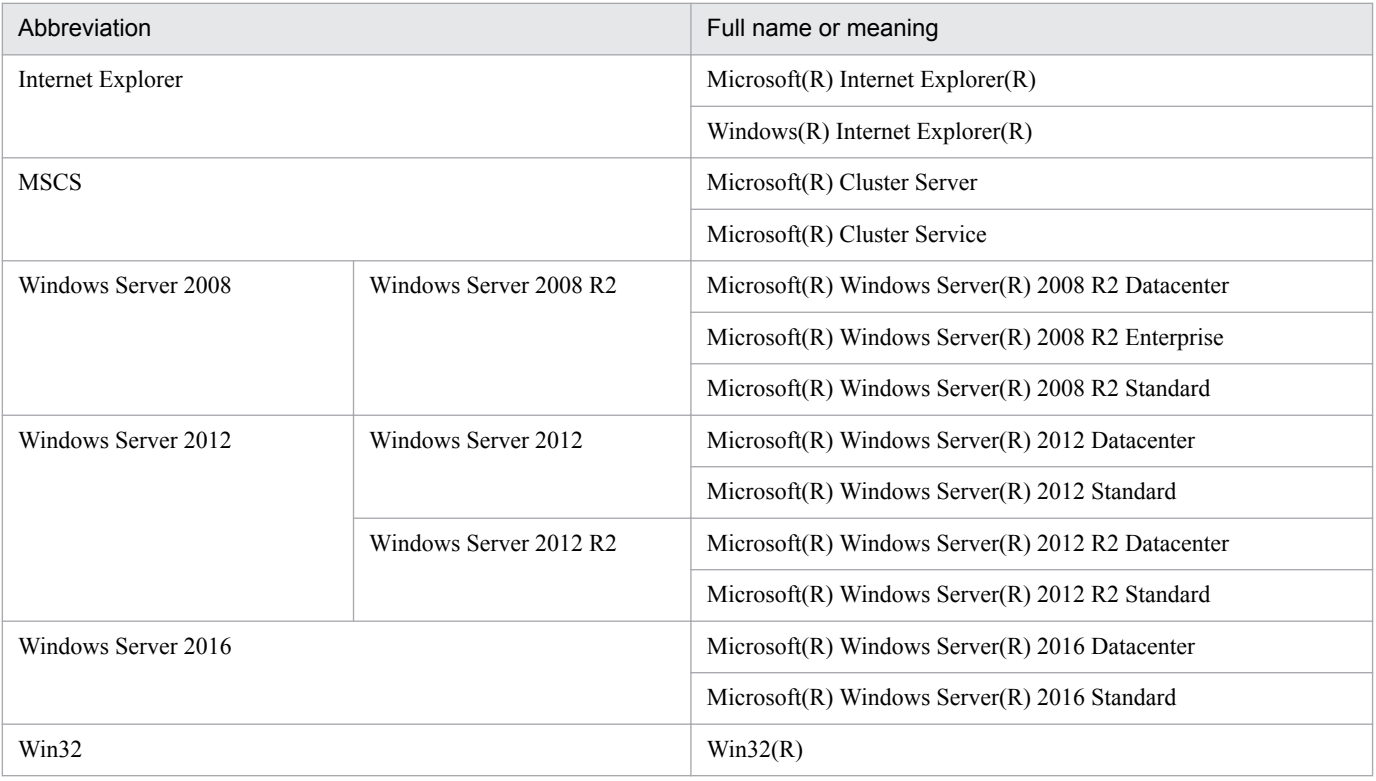

*Windows* is sometimes used generically, referring to Windows Server 2008, Windows Server 2012, and Windows Server 2016.

### **■ Restrictions**

Information in this document is subject to change without notice and does not represent a commitment on the part of Hitachi. The software described in this manual is furnished according to a license agreement with Hitachi. The license agreement contains all of the terms and conditions governing your use of the software and documentation, including all warranty rights, limitations of liability, and disclaimers of warranty.

Material contained in this document may describe Hitachi products not available or features not available in your country.

No part of this material may be reproduced in any form or by any means without permission in writing from the publisher.

### **■ Issued**

Nov. 2018: 3021-3-A54(E)

### **■ Copyright**

Copyright (C) 2018, Hitachi, Ltd. Copyright (C) 2018, Hitachi Solutions, Ltd.

# <span id="page-5-0"></span>**Preface**

This manual describes the functionality and records of JP1/Performance Management - Agent Option for Oracle.

### **■ Intended readers**

This manual describes JP1/Performance Management. The manual is intended for the following readers:

- **•** Users who wish to design or construct an operation monitoring system.
- **•** Users who wish to define conditions for collecting performance data.
- **•** Users who wish to define reports and alarms.
- **•** Users who wish to use collected performance data to monitor a system.
- **•** Users who wish to consider or take actions for a system based on monitoring results.

Readers are assumed to be familiar with Oracle and the operation of the system being monitored, and to have a knowledge of the OS.

For details about how to design and run systems that use JP1/Performance Management, also see the following manuals:

- **•** *JP1/Performance Management Planning and Configuration Guide*
- **•** *JP1/Performance Management User's Guide*
- **•** *JP1/Performance Management Reference*

### **■ Organization of this manual**

This manual consists of the following parts, and is a common reference for the following supported OSs: Windows, HP-UX, Solaris, Linux and AIX. Any platform-dependent differences are noted separately in the manual.

Part *1. Overview*

This part provides an overview of JP1/Performance Management - Agent Option for Oracle.

Part *2. Configuration and Operations*

Part 2 describes how to install and set up JP1/Performance Management - Agent Option for Oracle, and how to run the program in a cluster system.

### Part *3. Reference*

This part describes the monitoring template, records, and messages of JP1/Performance Management - Agent Option for Oracle.

Part *4. Troubleshooting*

This part describes the actions to be taken for errors that might occur during operation of JP1/Performance Management - Agent Option for Oracle.

### **■ Conventions: Diagrams**

This manual uses the following conventions in diagrams:

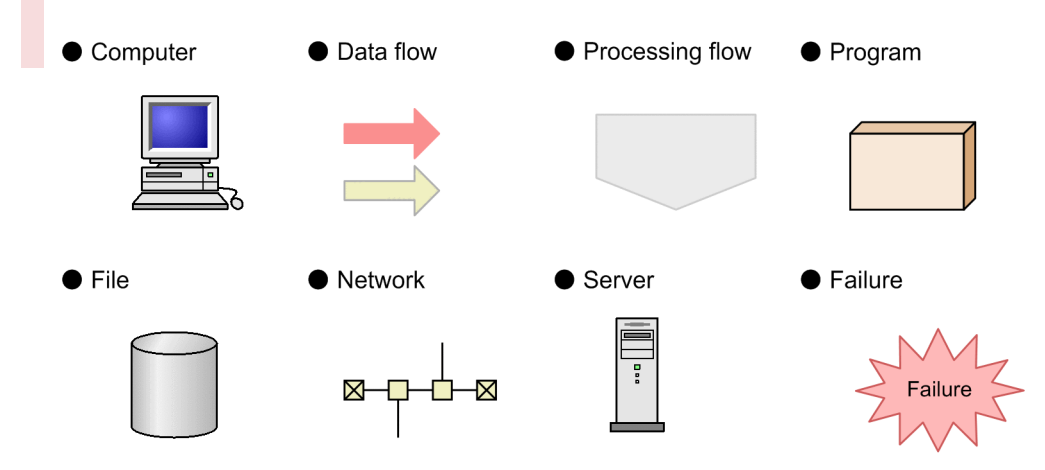

I/O operation

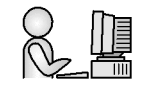

# **■ Conventions: Fonts and symbols**

Font and symbol conventions are classified as:

- **•** General font conventions
- **•** Conventions in syntax explanations

These conventions are described below.

### **General font conventions**

The following table lists the general font conventions:

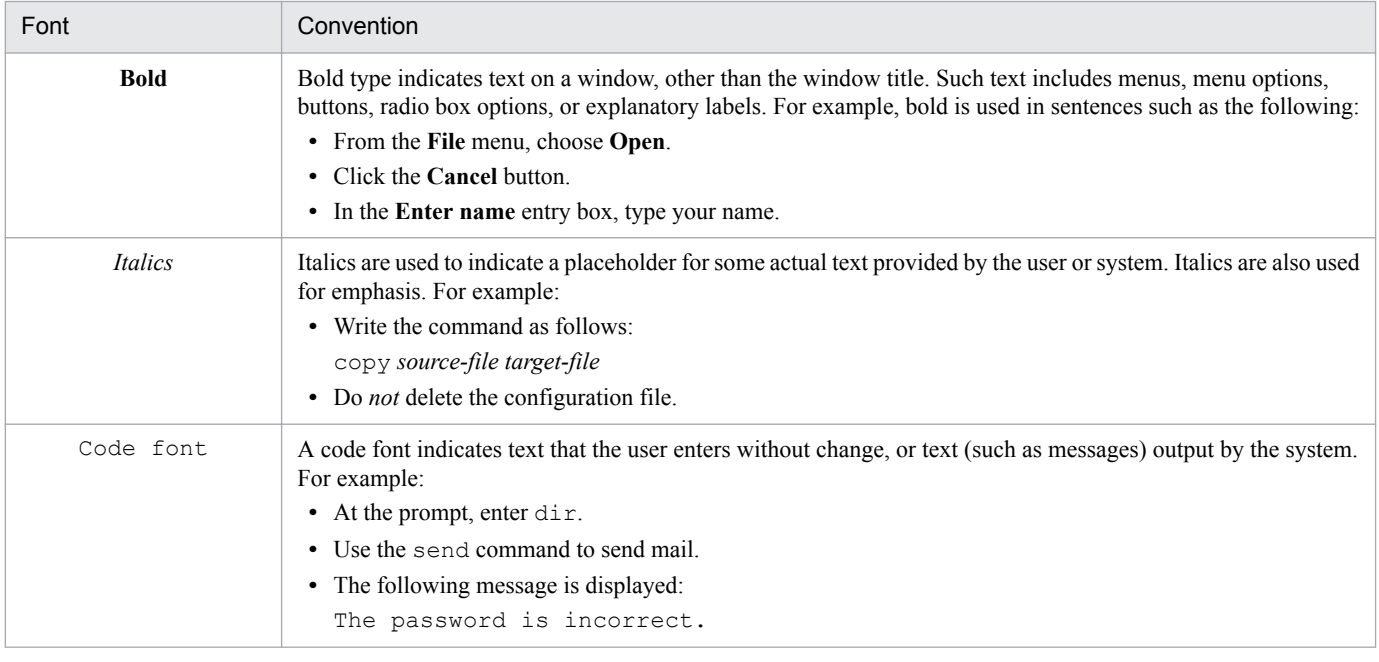

Examples of coding and messages appear as follows (although there may be some exceptions, such as when coding is included in a diagram):

```
MakeDatabase
...
StoreDatabase temp DB32
```
In examples of coding, an ellipsis (...) indicates that one or more lines of coding are not shown for purposes of brevity.

### **Conventions in syntax explanations**

Syntax definitions appear as follows:

**S**tore**D**atabase [A|B] {C|D|E} (*database-name* ...)

The following table lists the conventions used in syntax explanations.

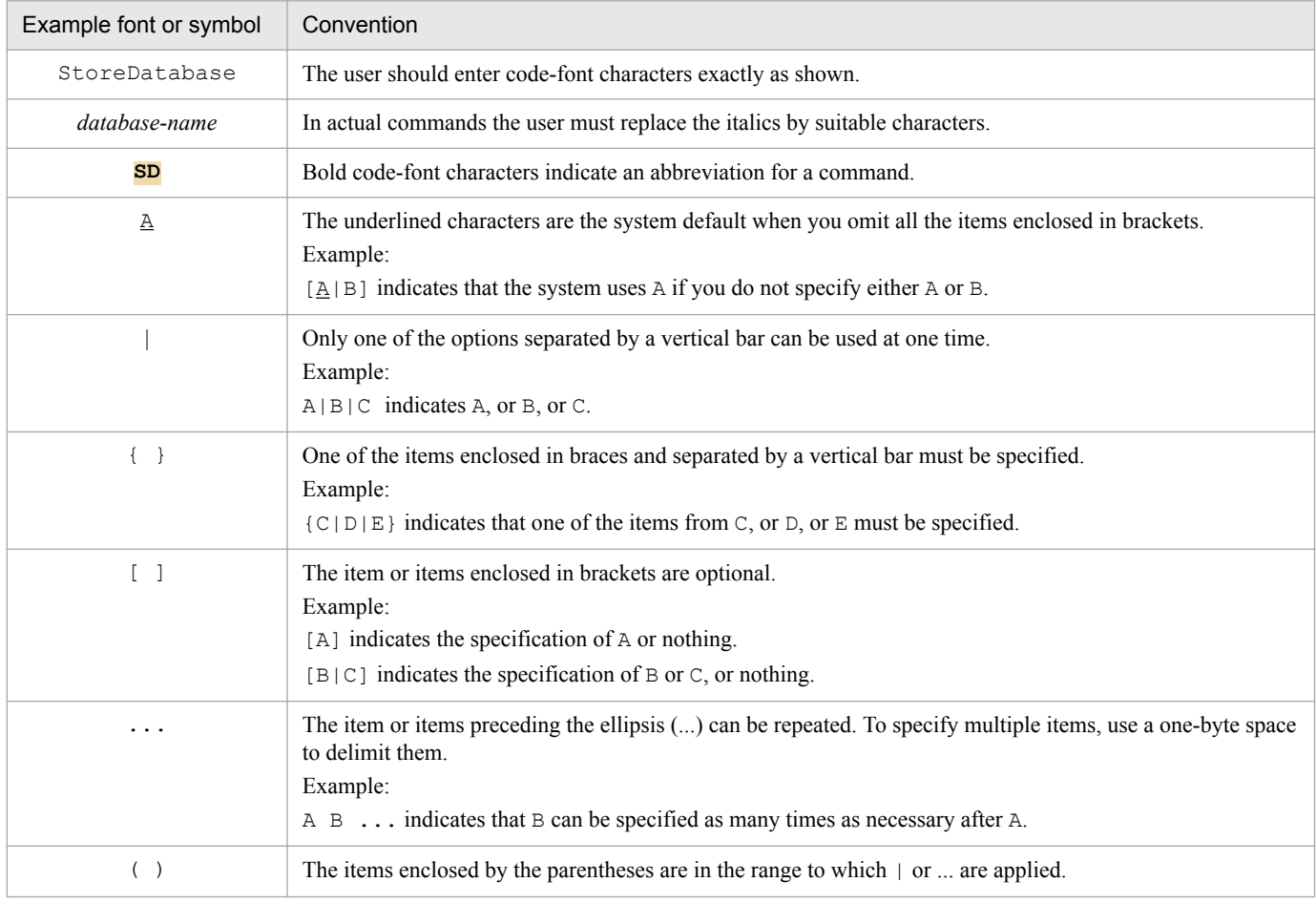

### **■ Conventions: Mathematical expressions**

The following table lists conventions used in mathematical expressions:

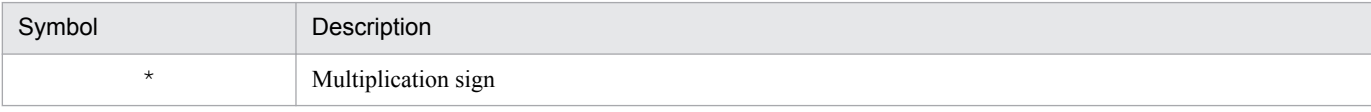

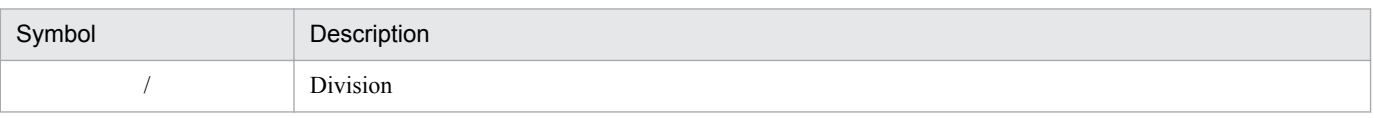

### **■ Conventions: Version numbers**

The version numbers of Hitachi program products are usually written as two sets of two digits each, separated by a hyphen. For example:

- **•** Version 1.00 (or 1.0) is written as 01-00.
- Version 2.05 is written as 02-05.
- **•** Version 2.50 (or 2.5) is written as 02-50.
- **•** Version 12.25 is written as 12-25.

The version number might be shown on the spine of a manual as *Ver. 2.00,* but the same version number would be written in the program as *02-00*.

# **Contents**

[Notices 2](#page-1-0) [Preface 6](#page-5-0)

### **[Part 1: Overview](#page-17-0)**

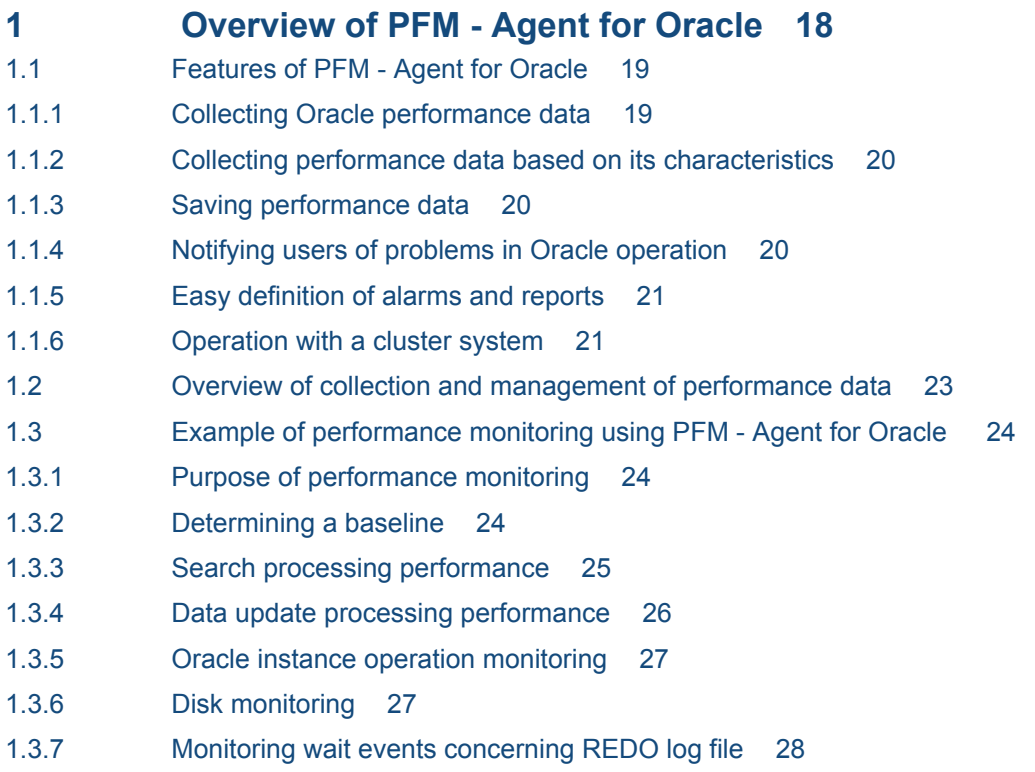

# **[Part 2: Configuration and Operations](#page-28-0)**

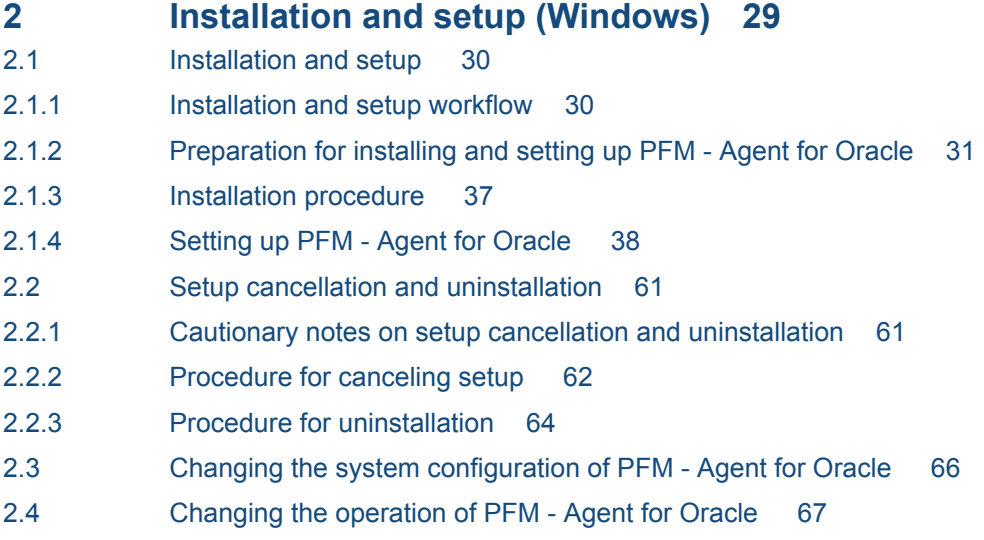

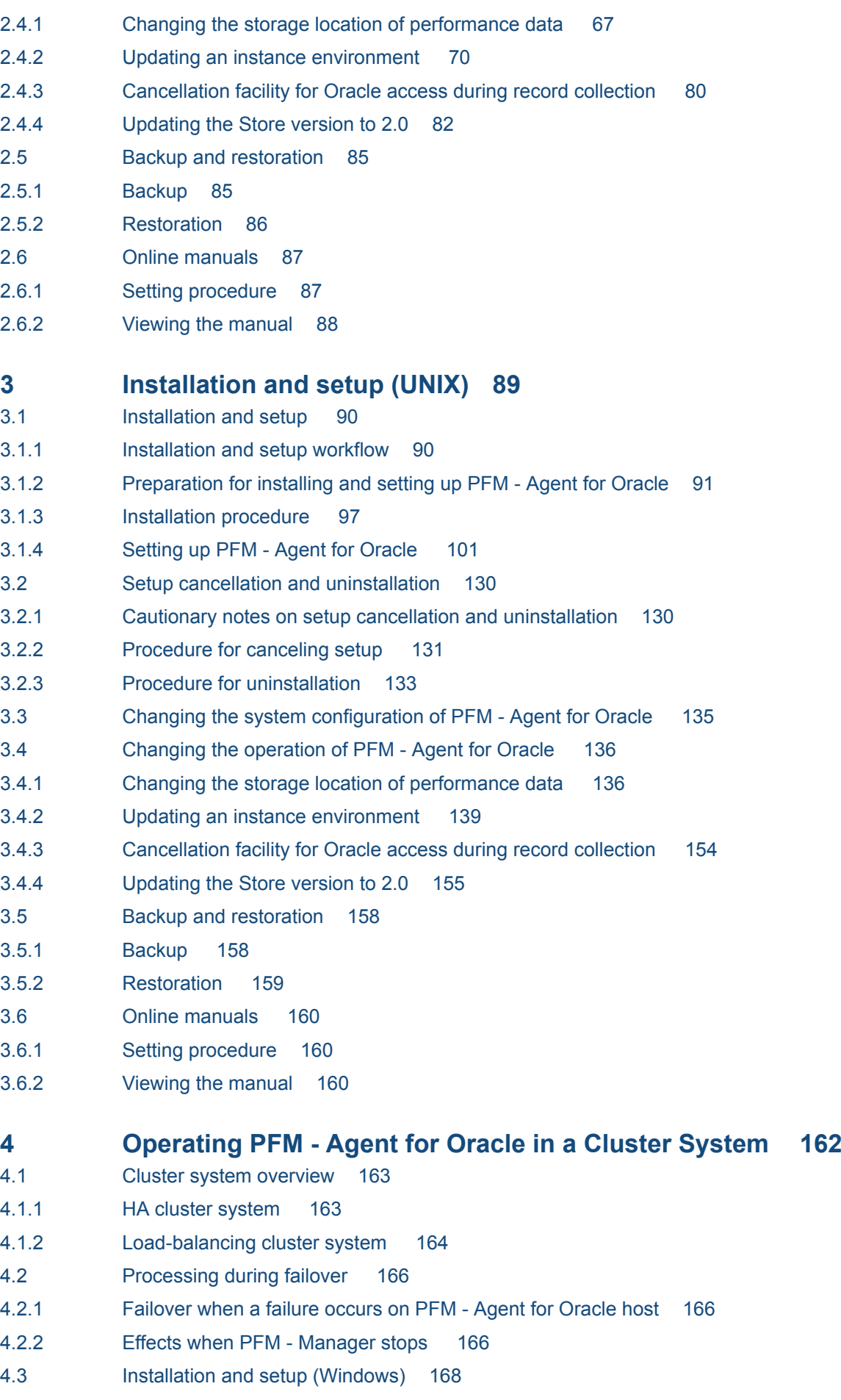

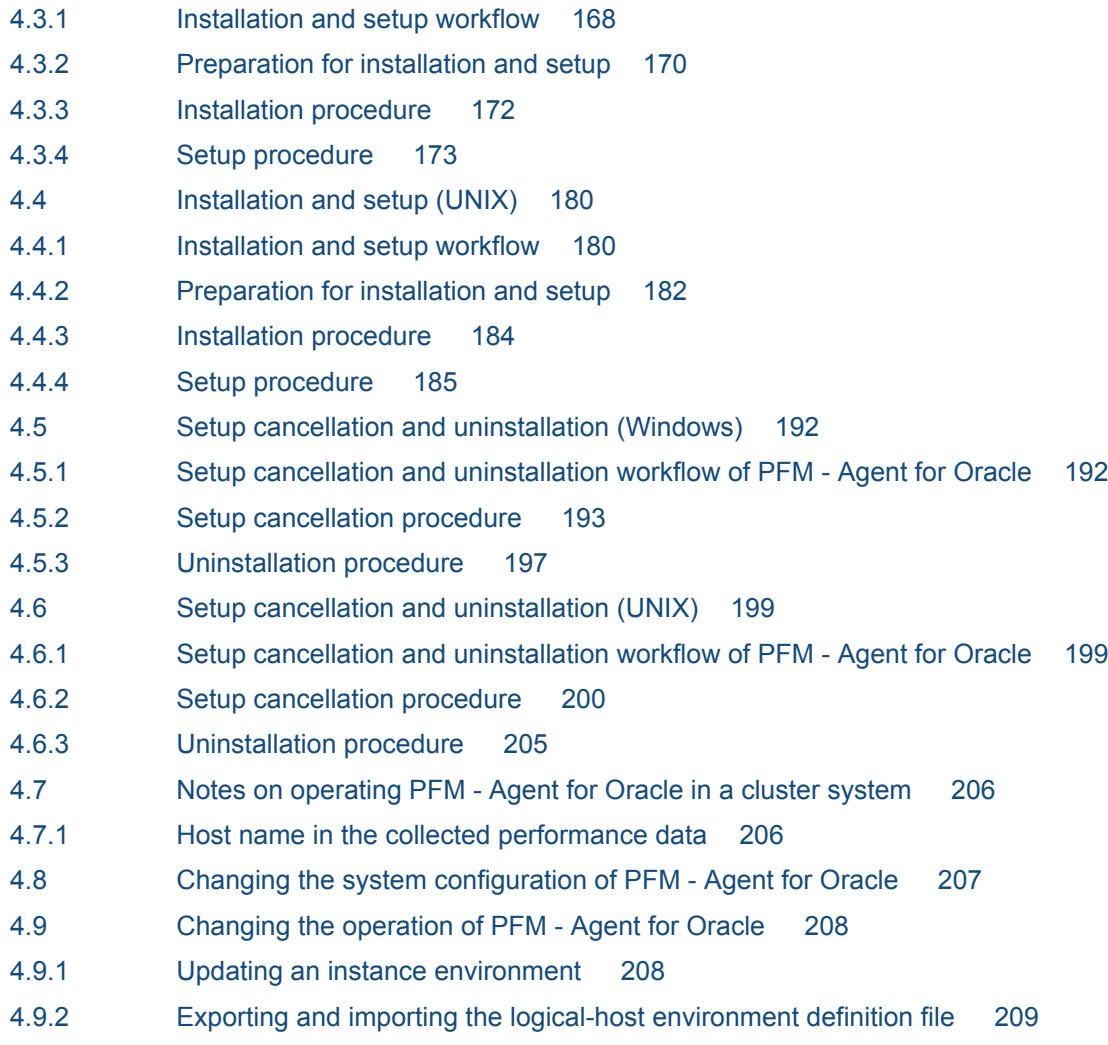

### **[Part 3: Reference](#page-210-0)**

### **5 [Monitoring template 211](#page-210-0)**

[Overview of the monitoring template 212](#page-211-0) [Format of alarm explanations 213](#page-212-0) [List of alarms 214](#page-213-0) [Buffer Cache Usage 215](#page-214-0) [Buffer Cache Waits 216](#page-215-0) [Dict. Cache Usage 217](#page-216-0) [Disk Sorts 218](#page-217-0) [Free List Waits 219](#page-218-0) [Full Table Scans 220](#page-219-0) [Library Cache Usage 221](#page-220-0) [Redo Log Contention 222](#page-221-0) [Server Status 223](#page-222-0) [Tablespace Usage 224](#page-223-0) [Format of report explanations 225](#page-224-0) [Organization of report folders 226](#page-225-0) [List of reports 228](#page-227-0) [Blocking Locks\(8.0\) 231](#page-230-0)

[Cache Usage\(8.0\) 232](#page-231-0) [Cache Usage Status\(Multi-Agent\)\(8.0\) 233](#page-232-0) [Cache Usage Trend\(Multi-Agent\)\(8.0\) 234](#page-233-0) [Database Activity Status\(8.0\) 235](#page-234-0) [Database Activity Status Detail\(8.0\) 236](#page-235-0) [Database Activity Status\(Multi-Agent\)\(8.0\) 237](#page-236-0) [Database Activity Trend\(Multi-Agent\)\(8.0\) 238](#page-237-0) [Database Space Overview\(8.0\) 239](#page-238-0) [Database Space Summary\(Multi-Agent\)\(8.0\) 240](#page-239-0) [Database Space Trend\(Multi-Agent\)\(8.0\) 241](#page-240-0) [Datafile I/O Activity Detail\(8.0\) 242](#page-241-0) [Datafile I/O Status Detail\(Reads\)\(8.0\) 243](#page-242-0) [Datafile I/O Status Detail\(Writes\)\(8.0\) 244](#page-243-0) [Datafile I/O Status Summary\(8.0\) 245](#page-244-0) [Datafile I/O Trend Detail\(Reads\)\(8.0\) 246](#page-245-0) [Datafile I/O Trend Detail\(Writes\)\(8.0\) 247](#page-246-0) [Datafile I/O Trend Summary\(8.0\) 248](#page-247-0) [Disk Sorts - Top 10 Sessions\(8.0\) 249](#page-248-0) [Error Log\(8.0\) 250](#page-249-0) [Full Table Scans\(8.0\) 251](#page-250-0) [I/O Activity - Top 10 Datafiles\(8.0\) 252](#page-251-0) [Lock Usage - Top 10 Sessions\(8.0\) 253](#page-252-0) [Locked Objects\(8.0\) 254](#page-253-0) [Longest Transactions - Top 10 Sessions\(8.0\) 255](#page-254-0) [Memory Usage - Top 10 Sessions\(8.0\) 256](#page-255-0) [Open Cursors\(4.0\) 257](#page-256-0) [Physical I/O - Top 10 Sessions\(8.0\) 258](#page-257-0) [Redo Log Buffer Contention\(8.0\) 259](#page-258-0) [Server Configuration Status\(4.0\) 260](#page-259-0) [Session Detail\(8.0\) 261](#page-260-0) [Session Statistics Detail\(4.0\) 262](#page-261-0) [SGA Status\(8.0\) 263](#page-262-0) [SGA Status Summary\(8.0\) 264](#page-263-0) [SQL Text\(4.0\) 265](#page-264-0) [System Overview\(8.0\)\(real-time report on the overall status of instance\) 266](#page-265-0) [System Overview\(8.0\)\(real-time report on the general status of instance\) 268](#page-267-0) [Tablespace Status\(4.0\) 270](#page-269-0) [Tablespace Status Detail\(4.0\) 271](#page-270-0)

### **6 [Records 272](#page-271-0)**

[Data model 273](#page-272-0) [Format of record explanations 274](#page-273-0) [List of ODBC key fields 277](#page-276-0) [Summary rules 278](#page-277-0) [List of data types 280](#page-279-0) [Field values 281](#page-280-0) [Fields added only when data is stored in the Store database 284](#page-283-0)

[Fields output when data stored in the Store database is exported 285](#page-284-0) [Notes on records 286](#page-285-0) [List of records for PFM - Agent for Oracle 287](#page-286-0) [Activity Summary \(PD\\_PDAS\) 292](#page-291-0) [ASM Disk \(PD\\_PDDK\) 295](#page-294-0) [ASM Disk Group Interval \(PI\\_PIDG\) 300](#page-299-0) [Backup Async IO \(PD\\_PDBA\) 304](#page-303-0) [Backup Sync IO \(PD\\_PDBS\) 307](#page-306-0) [Block Contention Interval \(PI\\_PIBC\) 310](#page-309-0) [Block Contention Statistics \(PD\\_PDBC\) 312](#page-311-0) [Buffer Pool \(PD\\_PDBP\) 314](#page-313-0) [Cache Summary \(PD\\_PDCS\) 317](#page-316-0) [Cache Summary Interval \(PI\\_PICS\) 321](#page-320-0) [Circuit \(PD\\_PDCI\) 325](#page-324-0) [Collection Instance 2 \(PD\\_PCI\) 327](#page-326-0) [Collection Tablespace 2\(PD\\_PCTS\) 329](#page-328-0) [Control File \(PD\\_PDCF\) 332](#page-331-0) [Current Sessions Stat Summary \(PD\\_PDS3\) 334](#page-333-0) [Data Dictionary Cache \(PD\\_PDDD\) 339](#page-338-0) [Data Dictionary Cache Interval \(PI\\_PIDD\) 341](#page-340-0) [Data File \(PD\\_PDDF\) 343](#page-342-0) [Data File Interval \(PI\\_PIDF\) 352](#page-351-0) [Database \(PD\\_PDDB\) 364](#page-363-0) [Database Interval \(PI\\_PIDB\) 373](#page-372-0) [Database Object Cache \(PD\\_PDDO\) 383](#page-382-0) [Dispatcher \(PD\\_PDDS\) 385](#page-384-0) [Dispatcher Interval \(PI\\_PIDS\) 388](#page-387-0) [Errorlog Detail \(PD\\_PDEL\) 391](#page-390-0) [GCS Stat Summary \(PD\\_PDGC\) 393](#page-392-0) [GCS Stat Summary Interval \(PI\\_PIGC\) 395](#page-394-0) [Instance \(PD\\_PDI\) 397](#page-396-0) [Instance Availability \(PD\\_PDIA\) 399](#page-398-0) [Latch \(PD\\_PDLA\) 402](#page-401-0) [Latch Interval \(PI\\_PILA\) 405](#page-404-0) [Library Cache \(PD\\_PDLC\) 408](#page-407-0) [Library Cache Interval \(PI\\_PILC\) 410](#page-409-0) [Lock \(PD\\_PDLO\) 412](#page-411-0) [Lock Activity Interval \(PI\\_PIPL\) 415](#page-414-0) [Lock Interval \(PI\\_PILO\) 417](#page-416-0) [Lock Waiters \(PD\\_PDLW\) 420](#page-419-0) [Minimum Database Interval 2 \(PI\\_PMDB\) 422](#page-421-0) [Minimum Data File Interval 2 \(PI\\_PMDF\) 423](#page-422-0) [Minimum Tablespace Interval 2 \(PI\\_PMTS\) 427](#page-426-0) [Multi - Threaded Server \(PD\\_PDMT\) 430](#page-429-0) [Multi - Threaded Server Interval \(PI\\_PIMT\) 434](#page-433-0) [Open Cursor \(PD\\_PDOC\) 438](#page-437-0) [Options Installed \(PD\\_PDO\) 440](#page-439-0)

[Parallel Query Server \(PD\\_PDPQ\) 441](#page-440-0) [Parallel Query Server Interval \(PI\\_PIPQ\) 444](#page-443-0) [Parallel Query Statistics \(PD\\_PDPS\) 447](#page-446-0) [Parameter Values \(PD\\_PDP\) 448](#page-447-0) [Process Detail \(PD\\_PDOP\) 450](#page-449-0) [Queue Statistics \(PD\\_PDQU\) 452](#page-451-0) [Resource Limit \(PD\\_PDRL\) 454](#page-453-0) [Rollback Segment \(PD\\_PDRS\) 456](#page-455-0) [Rollback Segment Interval \(PI\\_PIRS\) 459](#page-458-0) [Segment Detail \(PD\\_PDSM\) 462](#page-461-0) [Server Status \(PD\\_STAT\) 466](#page-465-0) [Session Detail \(PD\\_PDS\) 467](#page-466-0) [Session Event \(PD\\_PDEV\) 472](#page-471-0) [Session Event Interval \(PI\\_PIEV\) 474](#page-473-0) [Session I/O Interval \(PI\\_PIIO\) 476](#page-475-0) [Session Stat Summary Interval \(PI\\_PIS2\) 478](#page-477-0) [Session Statistics \(PD\\_PDSS\) 483](#page-482-0) [Session Statistics Summary \(PD\\_PDS2\) 485](#page-484-0) [Session Wait \(PD\\_PDWA\) 491](#page-490-0) [SGA Components \(PD\\_PDSG\) 494](#page-493-0) [Shared Cursor Cache \(PD\\_PDC\) 496](#page-495-0) [Shared Server \(PD\\_PDSH\) 500](#page-499-0) [Shared Server Interval \(PI\\_PISH\) 503](#page-502-0) [Sort Segment \(PD\\_PDSR\) 506](#page-505-0) [Sort Segment Interval \(PI\\_PISR\) 509](#page-508-0) [SQL Text \(PD\\_PDSQ\) 512](#page-511-0) [SQL Text - Performance Based \(PD\\_PDES\) 514](#page-513-0) [SQL\\*Net Listener \(PD\\_PDNL\) 517](#page-516-0) [SQL\\*Net Listeners \(PD\\_PDLS\) 519](#page-518-0) [System Event \(PD\\_PDSE\) 521](#page-520-0) [System Event Interval \(PI\\_PISE\) 523](#page-522-0) [System Stat Interval \(PI\\_PIST\) 525](#page-524-0) [System Stat Summary \(PD\) 527](#page-526-0) [System Stat Summary Interval \(PI\) 533](#page-532-0) [System Statistics \(PD\\_PDST\) 540](#page-539-0) [Table Access \(PD\\_PDTA\) 542](#page-541-0) [Tablespace \(PD\\_PDTS\) 544](#page-543-0) [Tablespace Fragmentation \(PD\\_PDTF\) 553](#page-552-0) [Tablespace Interval \(PI\\_PITS\) 558](#page-557-0) [Transaction \(PD\\_PDTR\) 562](#page-561-0) [Transaction Interval \(PI\\_PITR\) 565](#page-564-0) [Transaction Lock \(PD\\_PDTL\) 568](#page-567-0) [Version \(PD\\_PDV\) 570](#page-569-0)

### **7 [Messages 572](#page-571-0)**

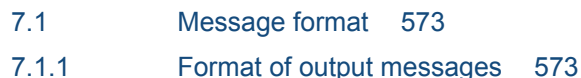

- 7.1.2 [Format of message explanations 574](#page-573-0)
- 7.2 [Message output destinations 575](#page-574-0)
- 7.3 [List of messages output to the Windows event log and syslog 579](#page-578-0)
- 7.4 [Messages 580](#page-579-0)

# **[Part 4: Troubleshooting](#page-600-0)**

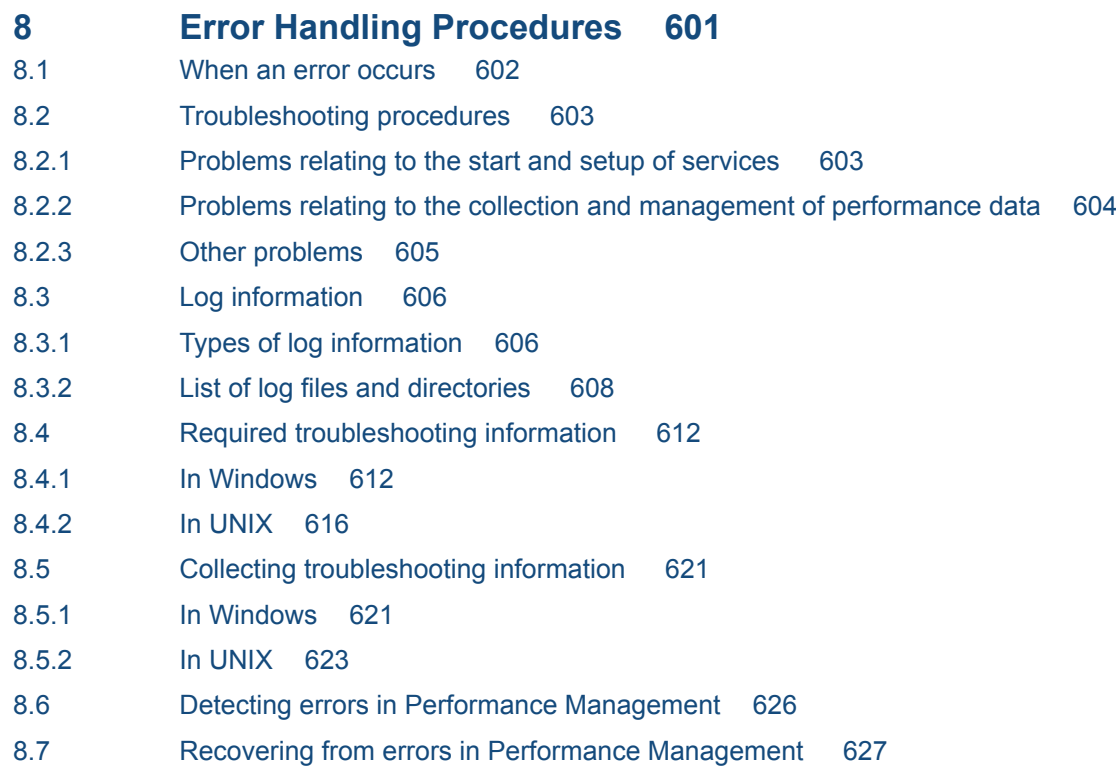

### **[Appendixes 628](#page-627-0)**

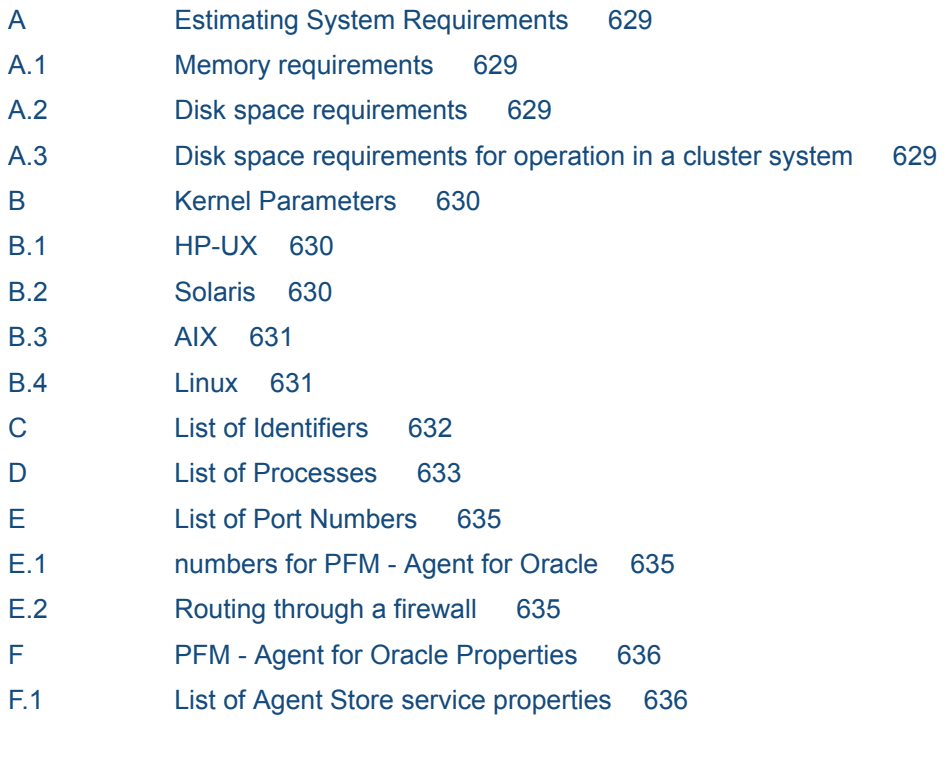

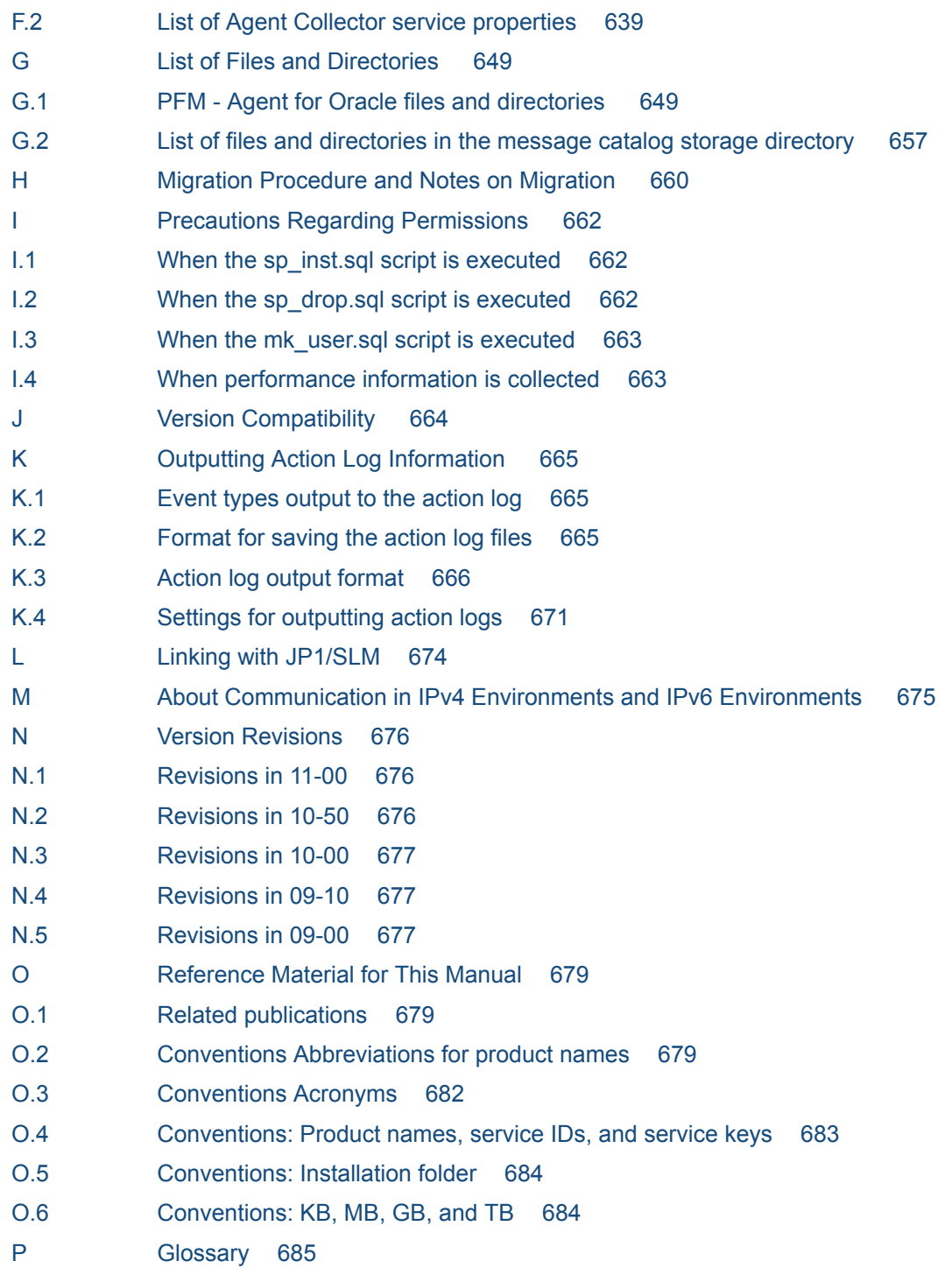

### **[Index 692](#page-691-0)**

Part 1: Overview

<span id="page-17-0"></span>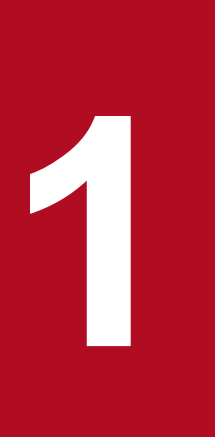

# **1 Overview of PFM - Agent for Oracle**

This chapter provides an overview of PFM - Agent for Oracle.

# <span id="page-18-0"></span>**1.1 Features of PFM - Agent for Oracle**

PFM - Agent for Oracle is a program that monitors the performance of an Oracle and collects and manages its performance data.

PFM - Agent for Oracle has the following features:

**•** Ability to analyze the operating status of Oracle

PFM - Agent for Oracle provides the information needed for easy analysis of the operating status of Oracle. It does so by collecting and summarizing performance data (such as session statistics) obtained from the Oracle instance being monitored, and then graphically displaying any trends or changes.

**•** Ability to detect Oracle problems and quickly provide the information needed to identify the cause of a problem In the event of a problem, such as a malfunction in a session on the Oracle system being monitored, PFM - Agent for Oracle alerts the user to the problem at an early stage by using email or other means to notify the user. PFM - Agent for Oracle also provides a graphical display of the information needed to identify the cause of a problem.

To use PFM - Agent for Oracle, you must also install the programs PFM - Manager, and PFM - Web Console.

The following subsections summarize the functions of PFM - Agent for Oracle.

# **1.1.1 Collecting Oracle performance data**

PFM - Agent for Oracle enables you to collect performance data, such as statistical information on the current Oracle session on the host being monitored.

Note:

In a UNIX environment, PFM - Agent for Oracle supports SJIS (for Japanese UNIX), EUC (for Japanese UNIX), UTF-8 (for Japanese UNIX and Chinese UNIX) and GB18030 (for Chinese UNIX). In a Windows environment, PFM - Agent for Oracle supports SJIS (for Japanese Windows) and GB18030 (for Simplified-Chinese Windows). In other environment, PFM - Agent for Oracle supports within the scope of 7-bit ASCII characters.

With PFM - Agent for Oracle, you can use the collected performance data as follows:

**•** To graphically display the operating status of Oracle

By using PFM - Web Console, you can process and display performance data in a graphical format called a *report*. A report facilitates the analysis of the Oracle operating status.

There are two types of reports:

**•** *Real-time reports*

A real-time report indicates the current status of an Oracle system being monitored. It is used primarily to check the current status of the system and to detect problems in the system. To display real-time reports, PFM - Agent for Oracle uses current performance data that has just been collected.

**•** *Historical reports*

A historical report indicates the status of an Oracle system being monitored from a selected point of time in the past to the present. It is used primarily to analyze trends in the system. To display a historical report, the system uses performance data that has been stored in a database for PFM - Agent for Oracle.

**•** As criteria for determining whether a problem has occurred

You can set PFM - Agent for Oracle to take some action (such as notifying the user) if collected performance data indicates an abnormal condition.

<sup>1.</sup> Overview of PFM - Agent for Oracle

# <span id="page-19-0"></span>**1.1.2 Collecting performance data based on its characteristics**

PFM - Agent for Oracle collects performance data in *records*. Each record consists of smaller units called *fields*. Collectively, the records and fields are referred to as the *data model*.

Records are classified into two types according to their characteristics. These record types are predefined in PFM - Agent for Oracle. The user simply uses PFM - Web Console to specify the performance data records to be collected.

PFM - Agent for Oracle supports the following two record types:

**•** Product Interval record type (referred to hereafter as the *PI record type*)

For records of the PI record type, the system collects performance data for a specified interval, such as the number of processes executed in one minute. You can use these records to analyze the changes or trends in the system status over time.

**•** Product Detail record type (referred to hereafter as the *PD record type*)

For records of the PD record type, the system collects performance data that indicates the system status at a specific point in time, such as detailed information about the currently active processes. You can use these records to obtain the system status at a particular time.

For more information about record types, see *[6. Records](#page-271-0)*.

# **1.1.3 Saving performance data**

Because collected performance data is stored in a special database, you can save performance data up to the current date, and use it to analyze trends (from a selected point in the past to the current date) in the Oracle operating states. This special database is called the *Store database* of PFM - Agent for Oracle. Trends are analyzed using historical reports.

Use PFM - Web Console to select the performance data records to be stored in the Store database. For details about how to select records with PFM - Web Console, see the chapter on the management of operation monitoring data in the *JP1/ Performance Management User's Guide*.

# **1.1.4 Notifying users of problems in Oracle operation**

In addition to using performance data collected by PFM - Agent for Oracle to display Oracle Database performance as reports, you can also use it to warn the user of a problem or error occurring during Oracle Database operation.

Suppose that you wish to notify the user by email whenever the percentage of table scans exceeds 10%. You can do this by setting *percentage of table scans that do not use an index exceeds 10%* as the abnormal condition threshold, and setting the system to send an email to the user when this threshold is reached. What the system does when the threshold is reached is called an *action*. The following types of actions are available:

- **•** Sending an email
- **•** Executing a command
- **•** Issuing an SNMP trap
- **•** Issuing a JP1 event

The definition of a threshold or action is called an *alarm*. A table of defined alarms is called an *alarm table*. Once an alarm table is defined, it is associated with PFM - Agent for Oracle. Associating an alarm table with PFM - Agent for

<sup>1.</sup> Overview of PFM - Agent for Oracle

JP1/Performance Management - Agent Option for Oracle Description, User's Guide and Reference **20**

<span id="page-20-0"></span>Oracle is called *binding*. Once an alarm table has been bound to PFM - Agent for Oracle, whenever the performance data collected by PFM - Agent for Oracle reaches the threshold defined as an alarm, the event is reported to the user.

By defining alarms and actions, you can detect Oracle problems at an early stage and take appropriate action.

For details about how to set alarms and actions, see the chapter on alarm-based operation monitoring in the *JP1/ Performance Management User's Guide*.

# **1.1.5 Easy definition of alarms and reports**

PFM - Agent for Oracle provides a *monitoring template* that contains predefined information necessary for standard reports and alarms. The monitoring template facilitates setup for monitoring the Oracle operating status, because it does not require you to make any complicated definitions. You can also customize the monitoring template as needed for your environment. For details about how to use the monitoring template, see the chapter on creating reports for operation analysis or the chapter on alarm-based operation monitoring in the *JP1/Performance Management User's Guide*. For details about the monitoring template, see *[5. Monitoring template](#page-210-0)*.

# **1.1.6 Operation with a cluster system**

By using a cluster configuration, you can create a highly reliable system that continues to operate even in the event of a system failure. As a result, the programs in Performance Management can continue operation and monitoring 24 hours a day.

The following figure shows an example of operation when a problem occurs on the monitored host in a cluster system.

Figure 1–1: Example of an PFM - Agent for Oracle configuration in an HA cluster system

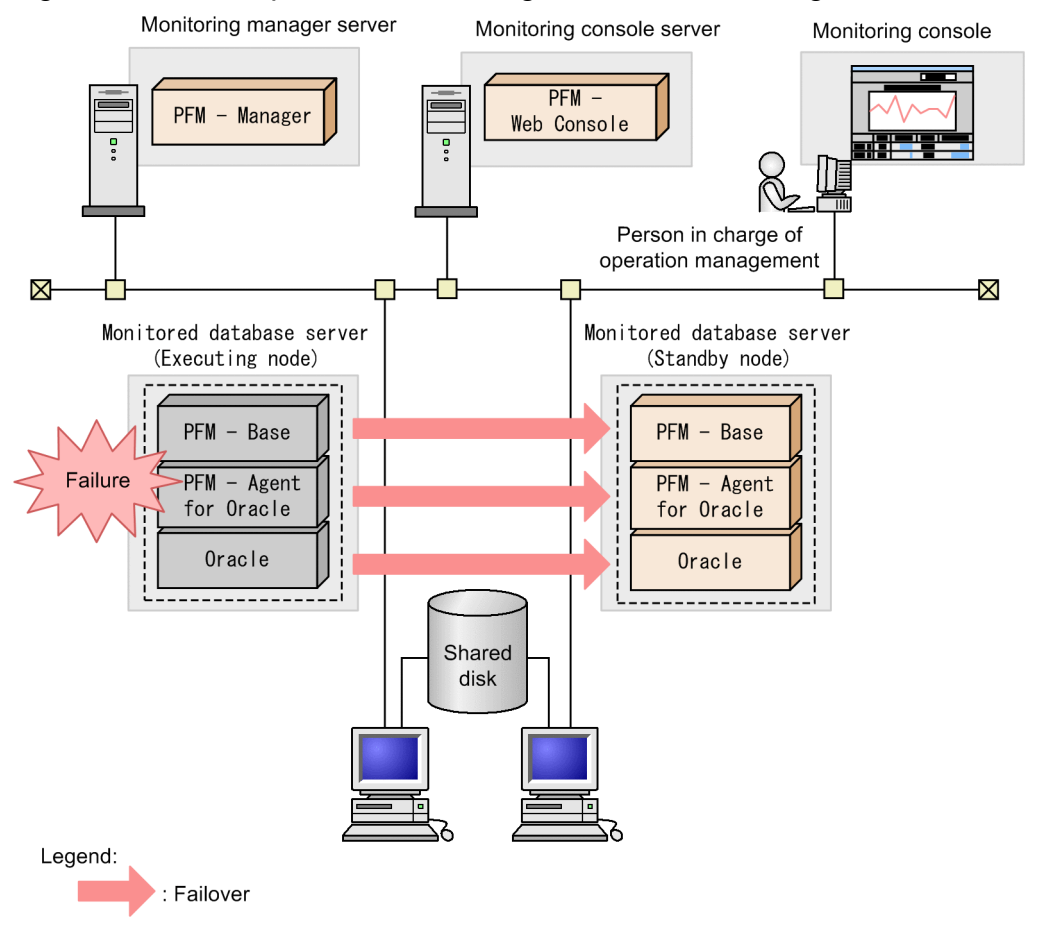

Set up two environments with the same configuration, and define the environment for normal operation as an *executing node* and the other for failure operation as a *standby node*.

For more details about running the programs in Performance Management on a cluster system, see Part 2, *[4. Operating](#page-161-0) [PFM - Agent for Oracle in a Cluster System](#page-161-0)*.

# <span id="page-22-0"></span>**1.2 Overview of collection and management of performance data**

The procedures for collecting and managing performance data depend on the record type used to store the performance data. The records for PFM - Agent for Oracle are classified into the following two types:

- **•** PI record type
- **•** PD record type

For details about how to collect and manage performance data, see the following sections:

**•** Performance data collection procedure

For details about the performance data collection procedure, see the chapter on Performance Management functionality in the *JP1/Performance Management Planning and Configuration Guide*.

For details about the values of the collected performance data, see *[6. Records](#page-271-0)*.

**•** Performance data management procedure

For details about the performance data management procedure, see the chapter on Performance Management functionality in the *JP1/Performance Management Planning and Configuration Guide*.

When you want to select performance data from the records collected and managed by PFM - Agent, you use PFM - Web Console. For details about how to select performance data, see the chapter on the management of operation monitoring data in the *JP1/Performance Management User's Guide*.

<sup>1.</sup> Overview of PFM - Agent for Oracle

# <span id="page-23-0"></span>**1.3 Example of performance monitoring using PFM - Agent for Oracle**

Performance monitoring is critical for the setup and management of Oracle server environments. The following explains the purpose of performance monitoring using PFM - Agent for Oracle, and provides an example of performance monitoring.

# **1.3.1 Purpose of performance monitoring**

Performance monitoring using PFM - Agent for Oracle can be used to perform the following:

- **•** Analysis of performance data to discover causes of bottlenecks
- Monitoring to check whether the Oracle server is running properly

During Oracle server operation, specific causes can negatively impact overall Oracle server performance. These causes can include the following:

- **•** Insufficient buffer cache
- **•** Insufficient shared pools
- **•** Insufficient memory for sort operations
- **•** Increase in the "Search All" ratio
- Insufficient segment free lists
- **•** Insufficient disk capacity
- **•** Occurrence of wait events concerning REDO log file

It is very important to make sure that the Oracle server is running properly. In addition to performance standpoints, monitoring such as the following can be used to check whether an Oracle server is running properly.

**•** Oracle instance operation monitoring

Performance monitoring using PFM - Agent for Oracle can be performed to achieve stable operation for Oracle servers.

Note that the performance monitoring method thresholds are for reference only. The actual thresholds need to be determined through baseline measurement.

The actual items set need to be determined based on the type of operation for the Oracle server.

### **1.3.2 Determining a baseline**

Determining a baseline involves using the results of performance measurement to calculate the line at which no system operation problems are anticipated.

Performance Management products treat baseline values as *thresholds* for system operation monitoring. As such, determining a baseline is important for deciding on a threshold and performing performance monitoring.

Hitachi recommends that you perform the following when you determine a baseline:

**•** Measuring statuses during peak times, such as by performing testing under heavy operation environment load

<span id="page-24-0"></span>**•** Re-measure baselines when system resources or operation environments are changed, as these can differ significantly by system configuration

# **1.3.3 Search processing performance**

To maintain and improve Oracle Database search processing performance, set the maximum number of tuning items, and monitor Oracle to check whether they remain in the permitted ranges.

The following Oracle items may be monitored to maintain or improve search processing performance:

- **•** Buffer cache usage
- **•** Database data and rollback block contention
- **•** Dictionary caching
- **•** Sorts performed on disk as a ratio of all sorts, for memory and disk I/O usage
- **•** "Search All" ratio
- **•** Library caching

### **(1) Records and fields related to search processing performance**

The following table describes the records and fields related to search processing performance.

| Record used | Field used            | Value measured (example)                                                                                                    |
|-------------|-----------------------|----------------------------------------------------------------------------------------------------|
| PI          | Cache Hit %           | Buffer cache usage                                                                                                    |
|             | Buffer Busy Wait %    | Buffer busy wait ratio                                                                                                    |
|             | Dict Cache Get Miss % | Ratio of data requests due to cache misses                                                                                                    |
|             | Sort Overflow %       | Ratio of sorts using temporary segments                                                                                                    |
|             | Non-Index Lookups %   | Ratio of full-table scans for which caching is not performed                                                                                                    |
|             | Lib Cache Miss %      | Library cache miss rate<br>This field means the ratio of times the allocated objects in library cache are<br>reloaded. As the value of this field increases, the amount of resources in use also<br>increases. |

Table 1–1: Records and fields related to search processing performance

# **(2) Monitoring methods**

Monitoring buffer cache usage

Buffer cache usage can be monitored by using the *Buffer Cache Usage alarm* provided by the monitoring template.

Monitoring database data and rollback block contention

Database data and rollback block contention can be monitored by using the *Buffer Cache Waits alarm* provided by the monitoring template. Monitoring database data and rollback block contention alongside *Buffer Cache Usage alarm* can be very useful.

When Buffer Cache Usage is at or below its threshold, and Buffer Cache Waits is at or above its threshold, this is often because the buffer cache is insufficient. When the buffer cache is insufficient, disk I/O is performed, which may degrade performance. This problem can be handled by increasing the size of DB\_CACHE\_SIZE.

<span id="page-25-0"></span>Monitoring dictionary caching

Dictionary caching can be monitoring by using the *Dict. Cache Usage alarm* provided by the monitoring template.

Monitoring library caching

Library caching can be monitored by using the *Library Cache Usage alarm* provided by the monitoring template. When Dict. Cache Usage is at or above its threshold, and Library Cache Usage is at or above its threshold, this is often because the shared pool is insufficient. An insufficient shared pool may degrade search performance. This problem can be handled by increasing SHARED\_POOL\_SIZE<sup>#</sup>.

#

With Oracle 10g, when the initial parameter SGA\_TARGET is specified, since the SGA configuration parameter is automatically adjusted, no action needs to be performed when thresholds for warning or abnormal conditions are exceeded.

Monitoring sorts performed on disk as a ratio of all sorts, when memory or disk I/O is used

The sorts performed on disk as a ratio of all sorts when memory or disk I/O is used can be monitored using the *Disk Sorts alarm* provided by the monitoring template.

When Disk Sort is at or above its threshold, this is often because the memory for sort operations is insufficient. When the memory for sort operations is insufficient, a disk sort is performed using the TEMPORARY segment. This may degrade performance, but the problem can be handled by increasing the value of SORT\_AREA\_SIZE.

Monitoring the "search all" ratio

The "search all" ratio can be monitored using the *Full Table Scans alarm* provided by the monitoring template.

When Full Table Scans is at or above its threshold, this is often because "search all" occurs, degrading search performance. Search performance can be tuned by narrowing down the search targets.

### **1.3.4 Data update processing performance**

Oracle can be monitored to prevent performance degradation for Oracle Database data update processing. The following items can be used in Oracle monitoring to prevent degraded performance for data update processing:

- **•** Buffer cache usage
- **•** Database data and rollback block contention
- **•** Free list contention

### **(1) Primary fields related to data update processing performance**

The following table lists the records and fields related to data update processing performance.

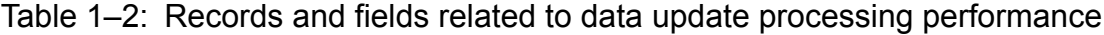

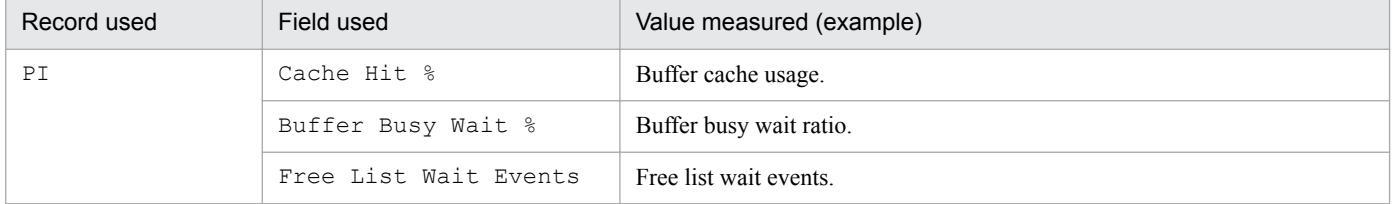

<sup>1.</sup> Overview of PFM - Agent for Oracle

JP1/Performance Management - Agent Option for Oracle Description, User's Guide and Reference **26**

# <span id="page-26-0"></span>**(2) Monitoring methods**

Monitoring buffer cache usage

Buffer cache usage can be monitored by using the *Buffer Cache Usage alarm* provided by the monitoring template.

Monitoring database data and rollback block contention

Database data and rollback block contention can be monitored by using the *Buffer Cache Waits alarm* provided by the monitoring template. Monitoring database data and rollback block contention alongside buffer cache usage can be very useful.

When Buffer Cache Usage is at or below its threshold, and Buffer Cache Waits is at or above its threshold, this is often because the buffer cache is insufficient. When the buffer cache is insufficient, disk I/O is performed, which may degrade search performance. This problem can be handled by increasing the size of DB\_CACHE\_SIZE.

Monitoring free list contention

The free list ratio can be monitored by using the *Free List Waits alarm* provided by the monitoring template.

When Free List Waits is at or above its threshold, this is often due to insufficient segment free lists. Insufficient free lists may degrade performance for data update processing. This problem can be handled by adding the FREE LISTS option to the STORAGE operator, to rebuild the table.

# **1.3.5 Oracle instance operation monitoring**

Oracle server operation can be monitored.

The following item can be used for Oracle server operation monitoring:

**•** Oracle instance operation monitoring

# **(1) Records and fields related to Oracle instance operation**

The following table lists the records and fields related to Oracle instance operation.

Table 1–3: Records and fields related to Oracle instance operation

| Record used | Field used   | Value measured (example)                                                      |
|-------------|--------------|-------------------------------------------------------------------------------|
| PD PDIA     | Availability | Availability status.<br>Valid values are $\theta$ (stopped) or $1$ (running). |

# **(2) Monitoring method**

Monitoring Oracle instance operation

Oracle instance operation can be monitored by using the *Server Status alarm* provided by the monitoring template. If the Availability value is 0, it is determined that connection cannot be established with the Oracle database. You can remedy this problem by checking the state of the Oracle Database or listener.

# **1.3.6 Disk monitoring**

Changes in disk capacity can be monitored for running Oracle databases to ensure stable Oracle database operation.

The following item can be used for monitoring changes in the disk capacity of a running Oracle database:

```
1.  Overview of PFM - Agent for Oracle
```
JP1/Performance Management - Agent Option for Oracle Description, User's Guide and Reference **27**

<span id="page-27-0"></span>**•** Tablespace capacity

# **(1) Records and fields related to tablespace**

The following table lists the records and fields related to tablespace.

### Table 1–4: Records and fields related to tablespace

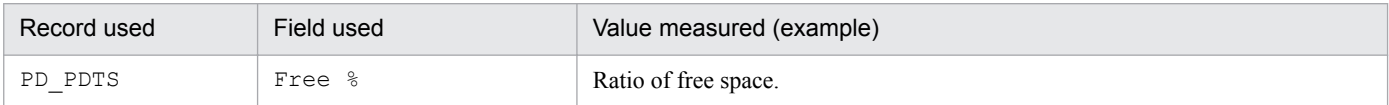

# **(2) Monitoring methods**

Monitoring tablespace capacity

Tablespace capacity can be monitored by using the *Tablespace Usage alarm* provided by the monitoring template.

If Tablespace Usage is at or below its threshold, free space is insufficient. After you have identified the tablespace in the PD\_PDTS record for which the problem occurred, check the tablespace usage and secure sufficient free space.

# **1.3.7 Monitoring wait events concerning REDO log file**

When the size of REDO log file is small on an Oracle server, wait events may occur. Thus, it is crucial to monitor the frequency of wait events concerning REDO log file:

**•** Monitoring the frequency of wait events concerning REDO log file

### **(1) Records and fields related to the frequency of wait events concerning REDO log file**

The following table lists the records and fields related to the frequency of wait events concerning REDO log file.

Table 1-5: Records and fields related to wait events concerning REDO log file

| Record used | Field used                 | Value measured (example)                                                                                                    |
|-------------|----------------------------|----------------------------------------------------------------------------------------------------|
| P.          | Redo Log Space<br>Requests | Number of times that waiting is required until the disk space is allocated to a REDO<br>log entry because the active redo log file is full. |

# **(2) Monitoring methods**

Monitoring wait events concerning REDO log file

Wait events concerning REDO log file can be monitored by using the *Redo Log Contention alarm* provided with the monitoring template.

When Redo Log Contention is at or above its threshold, wait events concerning REDO log file occurs, often because the REDO log file is too small.

This problem can be handled by increasing the size of the REDO log file.

<sup>1.</sup> Overview of PFM - Agent for Oracle

<span id="page-28-0"></span>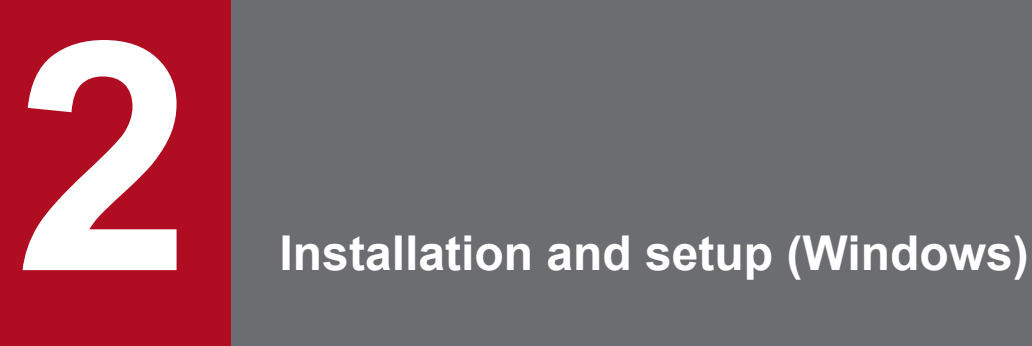

This chapter describes the procedures for installing and setting up PFM - Agent for Oracle. For details about how to install and set up an entire Performance Management system, see the chapter on installation and setup for Windows in the *JP1/Performance Management Planning and Configuration Guide*.

<span id="page-29-0"></span>This section describes the procedures for installing and setting up PFM - Agent for Oracle.

# **2.1.1 Installation and setup workflow**

The following figure shows the workflow for installing and setting up PFM - Agent for Oracle.

Figure 2–1: Installation and setup workflow (Windows)

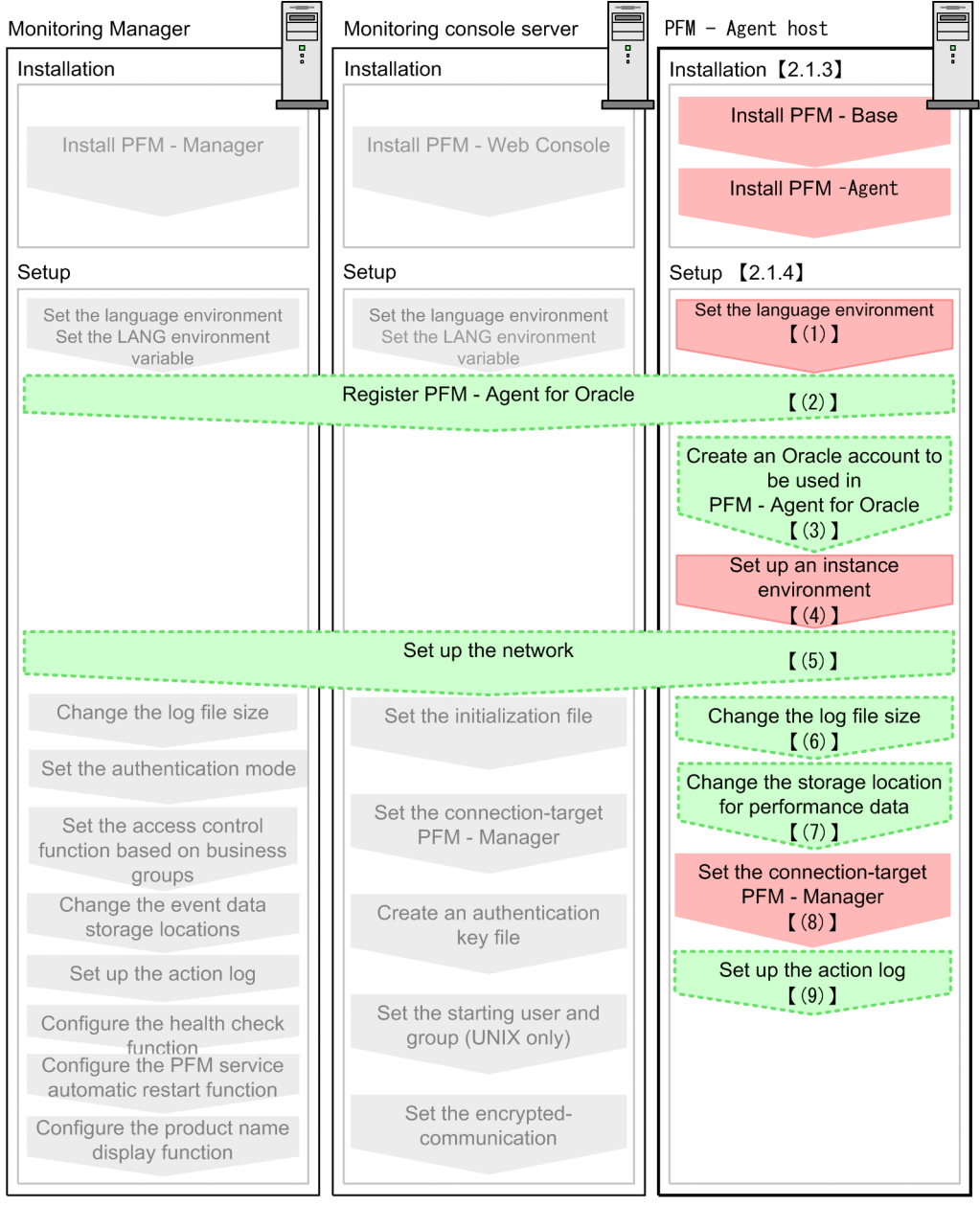

Legend:

: Mandatory setup item

: Indicates an option step

: Described in the manual JP1/Performance Management Planning and Configuration Guide

 $\begin{bmatrix} 1 \end{bmatrix}$ : Text reference <span id="page-30-0"></span>For details about the installation and setup procedures for PFM - Manager and PFM - Web Console, see the chapter on installation and setup in the *JP1/Performance Management Planning and Configuration Guide*.

Note that setup commands that require information to be entered by the user can be selected to run interactively or noninteractively.

When a command is run interactively, a prompt is issued to the user requesting entry of a required value.

When a command is run non-interactively, the user is not prompted. Instead, the input information required for execution of the command is provided by means of option specifications and definition files. By automating setup tasks through batch processing and remote execution, you can reduce the administrative burden and operational costs.

For details about commands, see the chapter on commands in the manual *JP1/Performance Management Reference*.

# **2.1.2 Preparation for installing and setting up PFM - Agent for Oracle**

Check the following before installing and setting up PFM - Agent for Oracle.

# **(1) OS requirements**

PFM - Agent for Oracle runs on the following OSs:

- **•** Windows Server 2008 R2
- **•** Windows Server 2012
- **•** Windows Server 2012 R2
- **•** Windows Server 2016

### **(2) Network environment settings**

The following describes the network environment required to run Performance Management.

### **(a) IP address settings**

The PFM - Agent for Oracle host must be set up in a network environment where IP addresses can be resolved from host names. PFM - Agent for Oracle will not start in an environment where IP addresses cannot be resolved.

PFM - Agent for Oracle can run in an IPv6 environment and dual stack environment in addition to an IPv4 environment. To run PFM - Agent for Oracle in an IPv6 environment, the monitored Oracle database must support IPv6 environments.

You can use the real host name or the alias name as a monitoring host name (a host name used in Performance Management system).

**•** When using a real host name

Execute the hostname command on a Windows system or uname -n command on a UNIX system to check the host name, and set up the environment so that it can resolve IP addresses. Note that on a UNIX system, the host name obtained by the hostname command can also be used.

**•** When using an alias name Set up the environment so that an IP address can be resolved from the specified alias name.

For details about the configuration of a monitoring host name, see the chapter on installation and setup in the *JP1/ Performance Management Planning and Configuration Guide*.

<sup>2.</sup> Installation and setup (Windows)

JP1/Performance Management - Agent Option for Oracle Description, User's Guide and Reference **31**

Use one of the following methods to set the host name and IP address of a host monitored by Performance Management programs:

- Host information settings file for Performance Management (jpchosts file)
- **•** hosts file
- **•** DNS (Domain Name System)

### **Important**

Notes on setting IP addresses:

- **•** Although the Performance Management programs and PFM Agent for Oracle can operate in a DNS environment, they do not support host names in FQDN (Fully Qualified Domain Name) format. When you specify an IP address, use the host name returned by the hostname command after removing the domain name portion.
- **•** If you intend to use Performance Management within multiple LAN environments, set the IP addresses in the jpchosts file. For details, see the chapter on installation and setup in the *JP1/ Performance Management Planning and Configuration Guide*.
- **•** Performance Management cannot operate on the hosts to which IP addresses are assigned dynamically by DHCP. Make sure that all the hosts on which Performance Management programs are installed are configured with user-specified static IP addresses.

Performance Management supports IPv6 environments as well as IPv4 environments as a network configuration. Therefore, Performance Management can operate even in a network configuration in which both an IPv4 environment and an IPv6 environment are used.

PFM - Agent for Oracle can communicate with PFM - Manager via IPv6. Note that this explanation applies only when the OS of a host on which PFM - Agent for Oracle and PFM - Manager are installed is Windows or Linux.

For details about the scope of communication in an environment with both IPv4 and IPv6, see *[M. About Communication](#page-674-0) [in IPv4 Environments and IPv6 Environments](#page-674-0)*.

When you want to use IPv6 for communication between PFM - Manager and PFM - Agent for Oracle, the settings for using IPv6 must be enabled for both the PFM - Manager host and the PFM - Agent host. In addition, before installing PFM - Agent for Oracle, you need to enable the use of IPv6 on the PFM - Agent host. You have to execute the jpcconf ipv6 enable command to enable this setting. If this setting is already enabled, however, you do not need to execute the command. If you want to check whether the use of IPv6 is enabled, execute the jpcconf ipv6 display command.

For details about the jpcconf ipv6 enable command and jpcconf ipv6 display command, see the chapter that describes commands in the manual *JP1/Performance Management Reference*. For details about the conditions or occasions for executing the jpcconf ipv6 enable command, see the chapter that describes network configuration examples in an environment that includes IPv6 in the *JP1/Performance Management Planning and Configuration Guide.*

When you use IPv6 for communication between a monitored host and PFM - Agent for Oracle, specify the name of a monitored host where name resolution can be performed.

Communication between PFM - Agent for Oracle and a monitoring target is performed with an IP address that can be resolved. Also, if an IPv4 environment and an IPv6 environment are both used, and communication between PFM - Agent for Oracle and the monitoring target fails with an IP address that can be resolved, the communication is not retried by using another IP address.

<sup>2.</sup> Installation and setup (Windows)

For example, if communication fails when IPv4 is used, IPv6 is not used to retry communication. Similarly, if communication fails when IPv6 is used, IPv4 is not used to retry communication. Make sure beforehand that a connection can be established.

### **(b) Port number settings**

The following table shows the default port numbers assigned to the services of Performance Management programs. For other services and programs, available port numbers are automatically assigned each time they are started. If you use Performance Management in a firewall environment, use fixed port numbers. For details about how to set fixed port numbers, see the chapter on installation and setup in the *JP1/Performance Management Planning and Configuration Guide*.

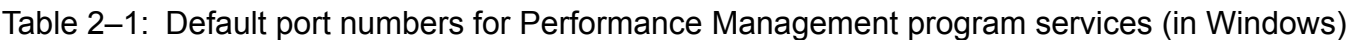

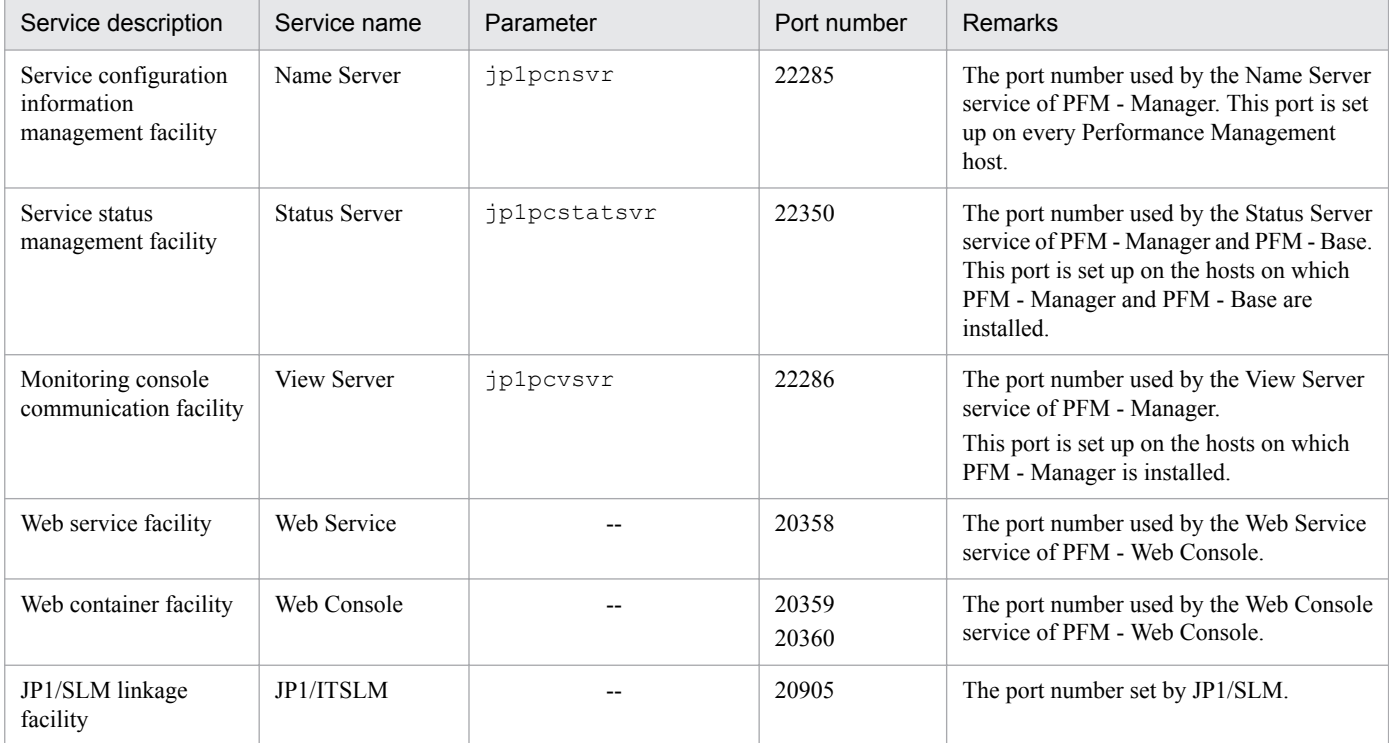

### Legend:

--: None

Ensure that the network is set up to allow communication using these port numbers, which are used by PFM - Agent for Oracle.

# **(3) OS user permission required to install PFM - Agent**

To install PFM - Agent for Oracle, use an account that belongs to the Administrators group.

# **(4) Prerequisite programs**

This subsection describes the prerequisite programs required to install PFM - Agent for Oracle. The following figure 2-2 shows the program configuration:

<sup>2.</sup> Installation and setup (Windows)

JP1/Performance Management - Agent Option for Oracle Description, User's Guide and Reference **33**

### Figure 2‒2: Program configuration

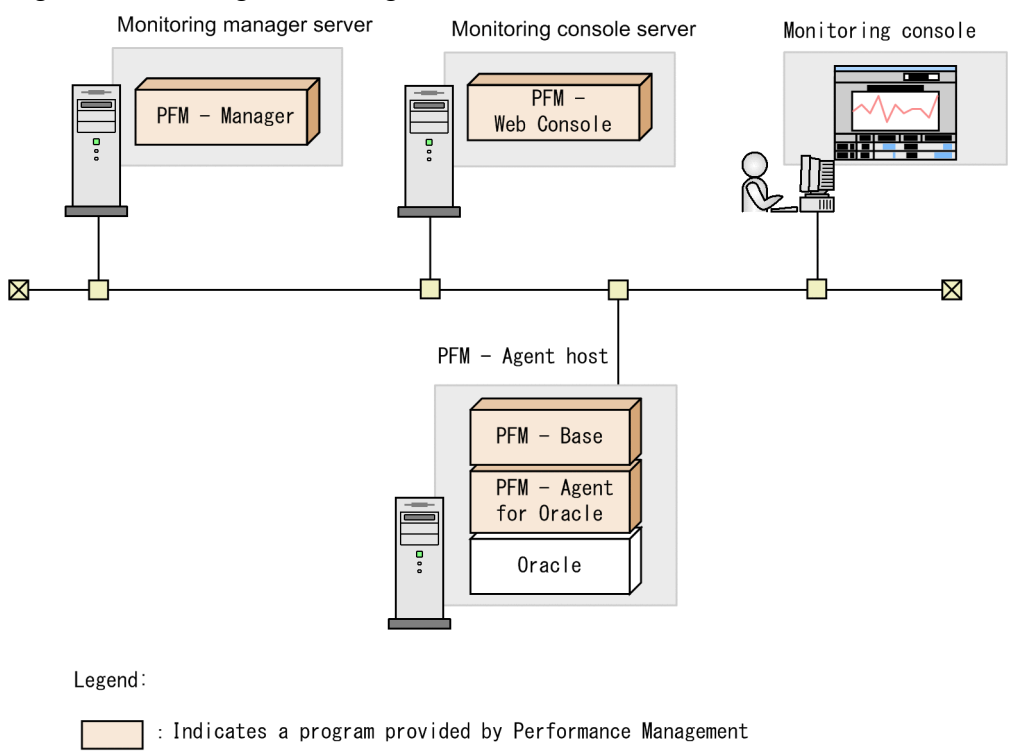

: Required program

### **(a) Monitoring target programs**

The monitoring target programs of PFM - Agent for Oracle are as follows:

- **•** Oracle Database Standard Edition
- **•** Oracle Database Standard Edition One
- **•** Oracle Database Standard Edition 2
- **•** Oracle Database Enterprise Edition

To monitor this program, it must be installed on the same host as PFM - Agent for Oracle.

Note that when a monitoring target program running on a virtualized OS is being monitored, PFM - Agent for Oracle monitors what the monitoring target program can perform on the virtualized OS.

### **(b) Performance Management programs**

Install PFM - Agent for Oracle and PFM - Base on the PFM - Agent host.

PFM - Base is a prerequisite program for PFM - Agent for Oracle. Only one instance of PFM - Base is required, even when multiple instances of PFM - Agent are installed on one host.

Note that you do not need to install PFM - Base if PFM - Manager and PFM - Agent for Oracle are installed on the same host.

To monitor Oracle operation using PFM - Agent for Oracle, PFM - Manager and PFM - Web Console are required.

<sup>2.</sup> Installation and setup (Windows)

JP1/Performance Management - Agent Option for Oracle Description, User's Guide and Reference **34**

# **(5) Installation and setup in a cluster system**

When you install and set up PFM - Agent in a cluster system, the prerequisite network environment and program configuration is different from those for a normal system. There are also additional tasks that must be performed on the executing nodes and standby nodes. For details, see *[4. Operating PFM - Agent for Oracle in a Cluster System](#page-161-0)*.

# **(6) Preparations for collecting data in the event of a failure**

If a problem occurs, user mode process dumps, and other data might be required. To obtain these dumps when a problem has occurred, use one of the following methods to set up output of these dumps in advance.

You can use the following registry setting to obtain user mode process dumps of data that you can investigate for troubleshooting when an application program terminates:

```
\\HKEY_LOCAL_MACHINE\SOFTWARE\Microsoft\Windows\Windows Error Reporting
\LocalDumps
```
Specify the following registry key values:

- **•** DumpFolder: REG\_EXPAND\_SZ *dump-output-folder-name* Permission to write to the output destination folder is needed.
- **•** DumpCount: REG\_DWORD *Number-of-dumps-to-be-saved*
- **•** DumpType: REG\_DWORD 2

### **I**mportant

- **•** When you set the registry to output user mode process dumps, user mode process dumps are output for not only JP1 programs, but also for other application programs. Make sure you keep this in mind when you specify that user mode process dumps are to be output.
- **•** When user mode process dumps are output, available disk space can be adversely affected. Make sure that you specify a dump output folder that has enough disk space for the dumps.

# **(7) Cautionary notes**

Note the following when installing and setting up Performance Management.

### **(a) Precautions regarding environment variables**

Because Performance Management uses JPC\_HOSTNAME as an environment variable, do not set it as a user-specific environment variable, as this will prevent Performance Management from operating properly.

### **(b) Notes on installing and setting up multiple Performance Management programs on same host**

With Performance Management, you can install PFM - Manager, PFM - Web Console, and PFM - Agent on the same host. When doing so, note the following:

- When PFM Manager and PFM Agent are installed on the same host, PFM Base is not required. In this case, PFM - Manager is a prerequisite program for PFM - Agent and must be installed before PFM - Agent is installed.
- **•** You cannot install PFM Base and PFM Manager on the same host. If you want to install PFM Manager on a host on which PFM - Base and PFM - Agent are already installed, uninstall all Performance Management programs,

```
2. Installation and setup (Windows)
```
and then install PFM - Manager and PFM - Agent in that order. The same applies when you install PFM - Base on a host on which PFM - Manager and PFM - Agent are already installed: you must uninstall all Performance Management programs, and then install PFM - Base and PFM - Agent in that order.

- **•** If you install PFM Agent on a host on which PFM Manager is already installed, the connection-target PFM Manager will be the instance of PFM - Manager on the local host, and cannot change it to that on the remote host. If you want PFM - Agent to connect to PFM - Manager on a remote host, ensure that PFM - Manager is not installed on the host on which you install PFM - Agent.
- **•** If you install PFM Manager on a host on which PFM Agent is already installed, the connection-target PFM Manager is reset to the local host. See the setting results that are output to the common message log.
- **•** If you install PFM Agent on a host on which PFM Web Console in already installed, close all the browser windows before you install the program.
- **•** When you perform a new installation of a Performance Management program, the status management facility will be enabled by default. However, if you upgrade from version 07-50 to 08-00 or newer, the settings for the status management function remain the same as they were in the older version. To change the setting of the status management facility, see the chapter on error detection for Performance Management in the *JP1/Performance Management User's Guide*.

# **D** Tip

To improve system performance and reliability, we recommend running PFM - Manager, PFM - Web Console, and PFM - Agent on separate hosts.

### **(c) Notes on upgrading PFM - Agent for Oracle**

For details about notes on upgrading the versions of Performance Management programs, see the section describing the notes on version upgrading in the chapter that explains installation and setup in the *JP1/Performance Management Planning and Configuration Guide*.

For details about notes on upgrading the version of PFM - Agent for Oracle, see *[H. Migration Procedure and Notes on](#page-659-0) [Migration](#page-659-0)*.

For details about upgrading, see the *JP1/Performance Management Planning and Configuration Guide*.

### **(d) Other cautionary notes**

- When the monitoring-target program is Oracle Database 12c Release 1, you cannot monitor a multitenant container database (CDB) and can monitor a non-CDB.
- **•** When the monitoring target program is Oracle Database 12c Release 2 or later, you can monitor a multitenant container database (CDB) and a non-CDB.
- **•** Do not specify a path containing the following characters as a directory name of a shared disk.

( )

If a left parenthesis (() or a right parenthesis ()) is contained in a directory name of a shared disk, you can set up a logical host environment, but any attempt to start up PFM - Agent for Oracle might fail.

- **•** When you perform a new installation of PFM Agent for Oracle in an environment where no other Performance Management program has been installed, make sure that there are no files or folders in the installation folder.
- **•** You may be prompted to restart the system if you attempt to install PFM Agent for Oracle while another Performance Management program or service is running. Alternatively, you may be prompted to restart the system while Windows Event Viewer or another program that references Performance Management files is running. If this occurs, restart the system as indicated in the message, and complete the installation.

<sup>2.</sup> Installation and setup (Windows)

JP1/Performance Management - Agent Option for Oracle Description, User's Guide and Reference **36**
- **•** The installer may be unable to expand the files required for installation if you attempt to install PFM Agent for Oracle in the following cases:
	- **•** While a Performance Management program or service is running or while another program that references Performance Management files (for example, Windows Event Viewer) is running
	- **•** When there is insufficient disk space
	- When you do not have the required folder permission

Stop any active Performance Management programs or services or other programs that reference Performance Management files, and then perform the installation again. If the problem is caused by insufficient disk space or a lack of the appropriate folder permissions, fix the problem and then perform the installation again.

- **•** When you install Performance Management programs, check whether the following security-related programs are installed. If they have been installed, take appropriate action according to the explanations below.
	- **•** Security monitoring program

Stop the security monitoring program or change the settings so that the installation of Performance Management programs will not be interrupted.

**•** Virus detection program

Stop the virus detection program before you install Performance Management programs.

If a virus detection program is running during the installation of Performance Management programs, the installation processing might slow down, installation might not be executable, or the programs might not be able to be installed correctly.

**•** Process monitoring program

Stop the process monitoring program or change the settings. Also, specify settings that prevent the services or processes of Performance Management and common components from being monitored.

If the process monitoring program starts or stops these services or processes during the installation of Performance Management programs, installation might fail.

# **2.1.3 Installation procedure**

This subsection explains the order in which the component programs of PFM - Agent for Oracle are to be installed, and describes how to install these programs from the supplied medium.

# **(1) Order of installation**

Install PFM - Base, and then PFM - Agent. PFM - Base must be installed on the host before you can install PFM - Agent.

If you want to install PFM - Agent and PFM - Manager on the same host, install PFM - Manager before you install PFM - Agent. When the Store database version is updated from 1.0 to 2.0, the setup procedure differs depending on the version of PFM - Manager or PFM - Base that is already installed. For details about how to set up version 2.0 of the Store database, see *[2.4.4 Updating the Store version to 2.0](#page-81-0)*.

Multiple instances of PFM - Agent on the same host can be installed in any order.

<sup>2.</sup> Installation and setup (Windows)

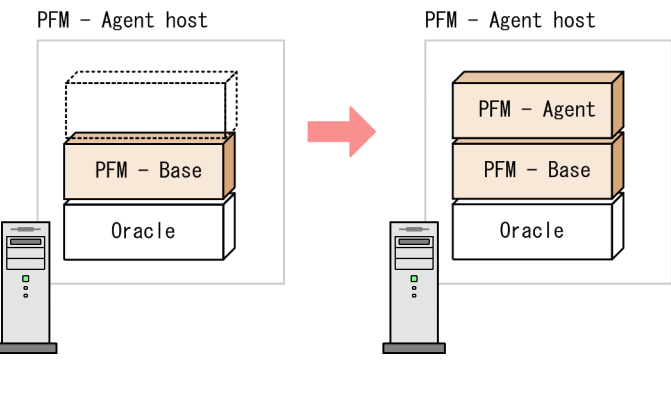

```
2. Install PFM - Agent.
1. Install PFM - Base.
```
# **(2) How to install the programs**

You can install Performance Management programs on a Windows host either by using the supplied medium, or by using JP1/Software Distribution to perform a remote installation. For details about how to use JP1/Software Distribution, see the *Job Management Partner 1/Software Distribution Administrator's Guide Volume 1*, for Windows systems.

### *Precaution:*

If user account control (UAC) functionality is enabled on the OS, the User Account Control dialog box might be displayed during installation. If this dialog box is displayed, click the **Continue** button to continue installation. If you click the **Cancel** button, the installation is canceled.

To install programs from the supplied medium:

- 1. Log on to the host on which you intend to install the programs as an administrator.
- 2. If any Performance Management services are running on the local host, stop all of them.

The services you are going to stop are the Performance Management services running on both the physical and logical hosts. For details about how to stop services, see the chapter that explains startup and termination of Performance Management in the *JP1/Performance Management User's Guide*.

3. Insert the supplied medium into the machine and execute the installer.

Proceed with installation by following the instructions of the installer that starts.

The following items, which have been set upon the installation of PFM - Manager or PFM - Base, are displayed for your information:

- **•** User information
- **•** Installation folder
- **•** Program folder
- 4. Click the **Install** button to start the installation process.

# **2.1.4 Setting up PFM - Agent for Oracle**

This subsection describes how to set up PFM - Agent for Oracle for operation.

 $\phi$  option  $\phi$  indicates an item that may or may not be required depending on your operating environment, or an optional item that you can set if you do not wish to use the default.

<sup>2.</sup> Installation and setup (Windows)

JP1/Performance Management - Agent Option for Oracle Description, User's Guide and Reference **38**

# **(1) Setting the language environment**

Windows has several locations for setting the language environment. The setting must be the same for all of them.

For details about how to set the language environment, see the section describing how to set the language environment in the *JP1/Performance Management Planning and Configuration Guide*.

# **(2) Register PFM - Agent for Oracle**

To perform integrated management of PFM - Agent using PFM - Manager and PFM - Web Console, you must register PFM - Agent for Oracle with PFM - Manager and PFM - Web Console.

When the version of PFM - Manager is 08-50-01 and later, you do not need to perform the procedure explained here, because PFM - Agent is automatically registered.

Note, however, that PFM - Agent or PFM - RM that is released earlier than PFM - Manager might require manual registration. For details about whether manual registration is necessary, see the *Release Notes* for PFM - Manager.

The following figure shows the flow of PFM - Agent registration.

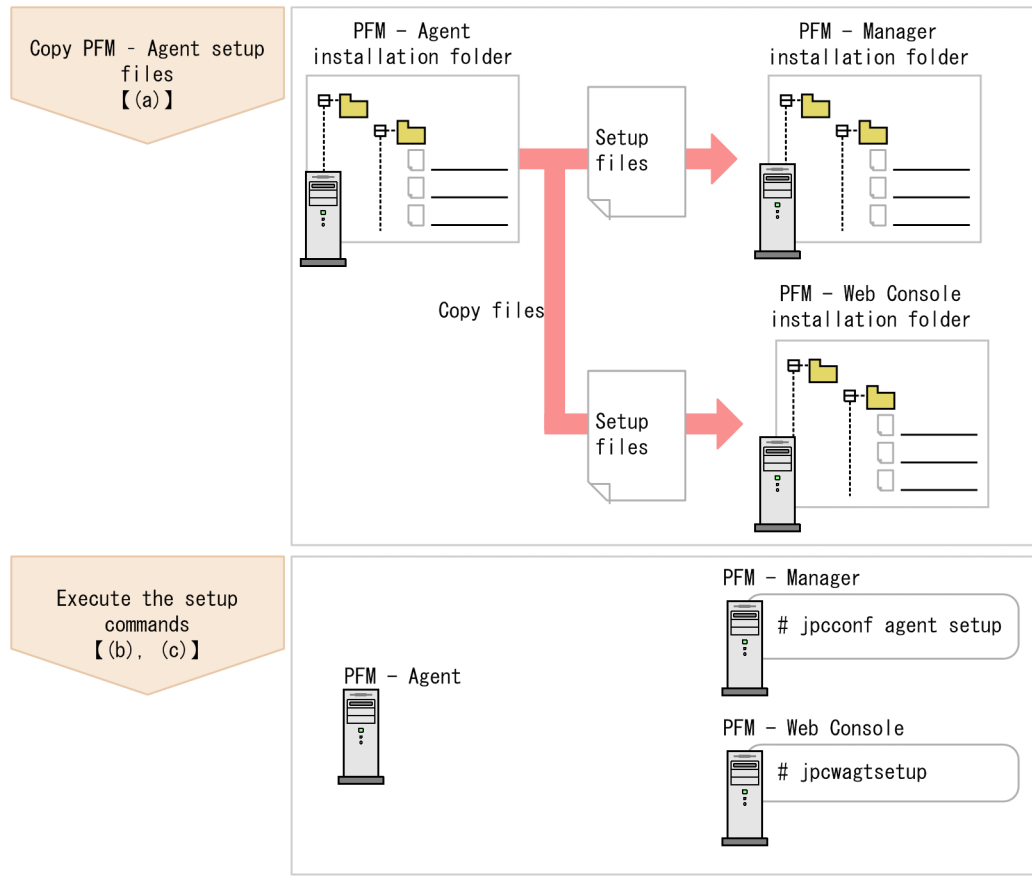

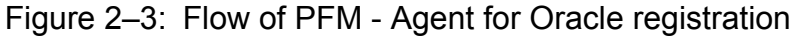

Legend:

 $\begin{bmatrix} 1 \end{bmatrix}$ : Text reference

### Notes:

**•** Register PFM - Agent before setting up an instance environment.

<sup>2.</sup> Installation and setup (Windows)

JP1/Performance Management - Agent Option for Oracle Description, User's Guide and Reference **39**

- **•** You do not need to register a new instance of an already registered version of PFM Agent for Oracle when you add it to the Performance Management system.
- **•** When you have installed different versions of PFM Agent for Oracle on different hosts, set up the older version before the newer version.
- When you install PFM Agent on the same host as PFM Manager, the jpcconf agent setup command is executed automatically, and the following message is output to the common message log: KAVE05908-I New agent setup (*pfm-agent-service-key*) ended successfully. (version=*version*). Check the result of command execution in the log file. If execution was unsuccessful, try it again. For details about how to execute commands, see the chapter on commands in the manual *JP1/Performance Management Reference*.
- **•** Registration of PFM Agent for Oracle creates the **Oracle** folder in **Reports** window and **Alarms** window of PFM - Web Console. If the **Oracle** file or folder already exists on the **Reports** window, rename the file or folder before registering PFM - Agent for Oracle.

## **(a) Copy the PFM - Agent for Oracle setup files**

Copy the setup files from the host on which you installed PFM - Agent for Oracle to the hosts on which PFM - Manager and PFM - Web Console are installed.

To copy the files:

- 1. If PFM Web Console is running, stop it before copying the files.
- 2. Copy the PFM Agent for Oracle setup files in binary mode.

The following table shows the location of the setup files and where they should be copied.

### Table 2‒2: Setup files to be copied

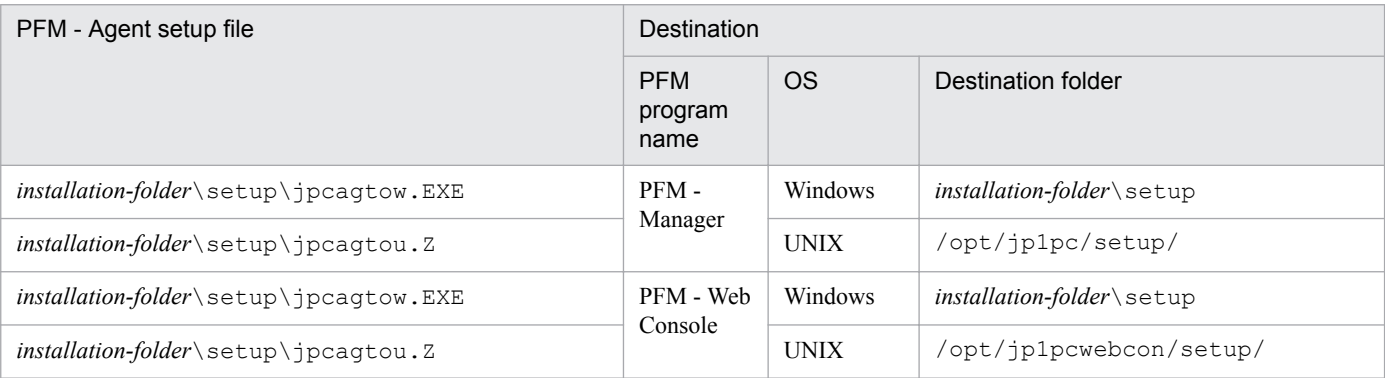

### **(b) Execute the setup command on the PFM - Manager host**

On the PFM - Manager host, execute the following command to set up PFM - Agent for Oracle:

jpcconf agent setup -key Oracle

Although an example of interactive command execution is shown here, the jpcconf agent setup command can be also executed non-interactively. For details about the jpcconf agent setup command, see the chapter that describes commands in the manual *JP1/Performance Management Reference*.

*Notes on executing the command*:

If any Performance Management programs or services are still running on the local host when you execute the jpcconf agent setup command, an error may occur. If an error occurs, make sure that all Performance

<sup>2.</sup> Installation and setup (Windows)

<span id="page-40-0"></span>Management programs and services have completely stopped, and then execute the jpcconf agent setup command again.

You can then delete the PFM - Agent setup files remaining on the PFM - Manager host.

## **(c) Execute the setup command on the PFM - Web Console host**

On the PFM - Web Console host, execute the following command to set up PFM - Agent for Oracle:

jpcwagtsetup

You can then delete the PFM - Agent setup files remaining on the PFM - Web Console host.

# **(3) Create an Oracle account to be used in PFM - Agent for Oracle**

To monitor an Oracle Database and collect performance data by using PFM - Agent for Oracle, you must perform either of the following setting tasks:

- **•** Set the sys account as the account used to monitor the Oracle Database from PFM Agent for Oracle
- **•** Create a special Oracle account with system privileges, and set it as the account used to monitor the Oracle Database from PFM - Agent for Oracle

The following table lists the operations that PFM - Agent for Oracle performs for the Oracle Database to collect performance data. The table also lists the system privileges required to perform the operations with the Oracle account.

### Table 2‒3: Operations for the Oracle Database and required system privileges

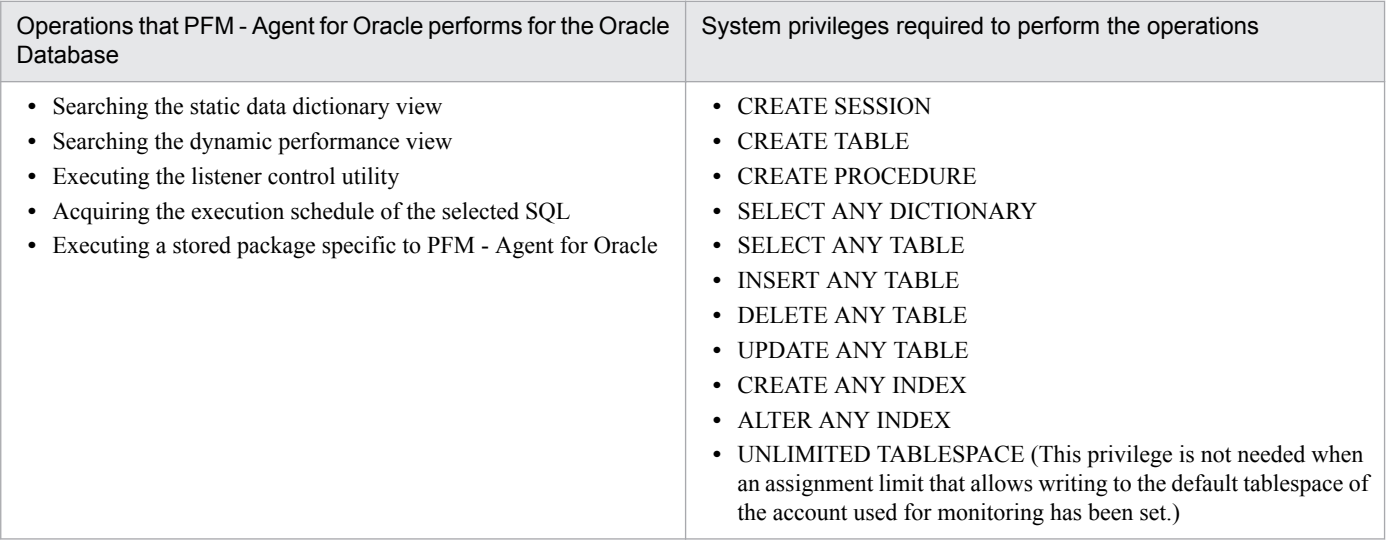

The sys account has the system privileges shown in *Table 2-3*. When the sys account cannot be used for Oracle Database monitoring due to security requirements, use an Oracle account with the system privileges shown in *Table 2-3*. No functional differences exist between the sys account and the Oracle accounts that have the system privileges shown in *Table 2-3*.

An Oracle account having the system privileges listed in *Table 2-3* can be created by executing the mk\_user.sql script provided by PFM - Agent for Oracle.

When creating an Oracle account for monitoring the Oracle Database, without using the mk\_user.sql script, grant the appropriate privileges for operations. By granting these privileges, the minimum necessary privileges can be granted

<sup>2.</sup> Installation and setup (Windows)

<span id="page-41-0"></span>to the Oracle account. When granting privileges according to role, do so explicitly (using GRANT *privileges*...). For details about the privileges needed for each operation, see *[I. Precautions Regarding Permissions](#page-661-0)*.

The following table lists the information necessary to execute the mk\_user.sql script and create an Oracle account. Check the information before starting setup operations.

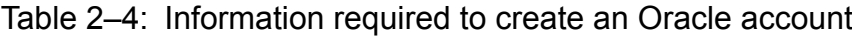

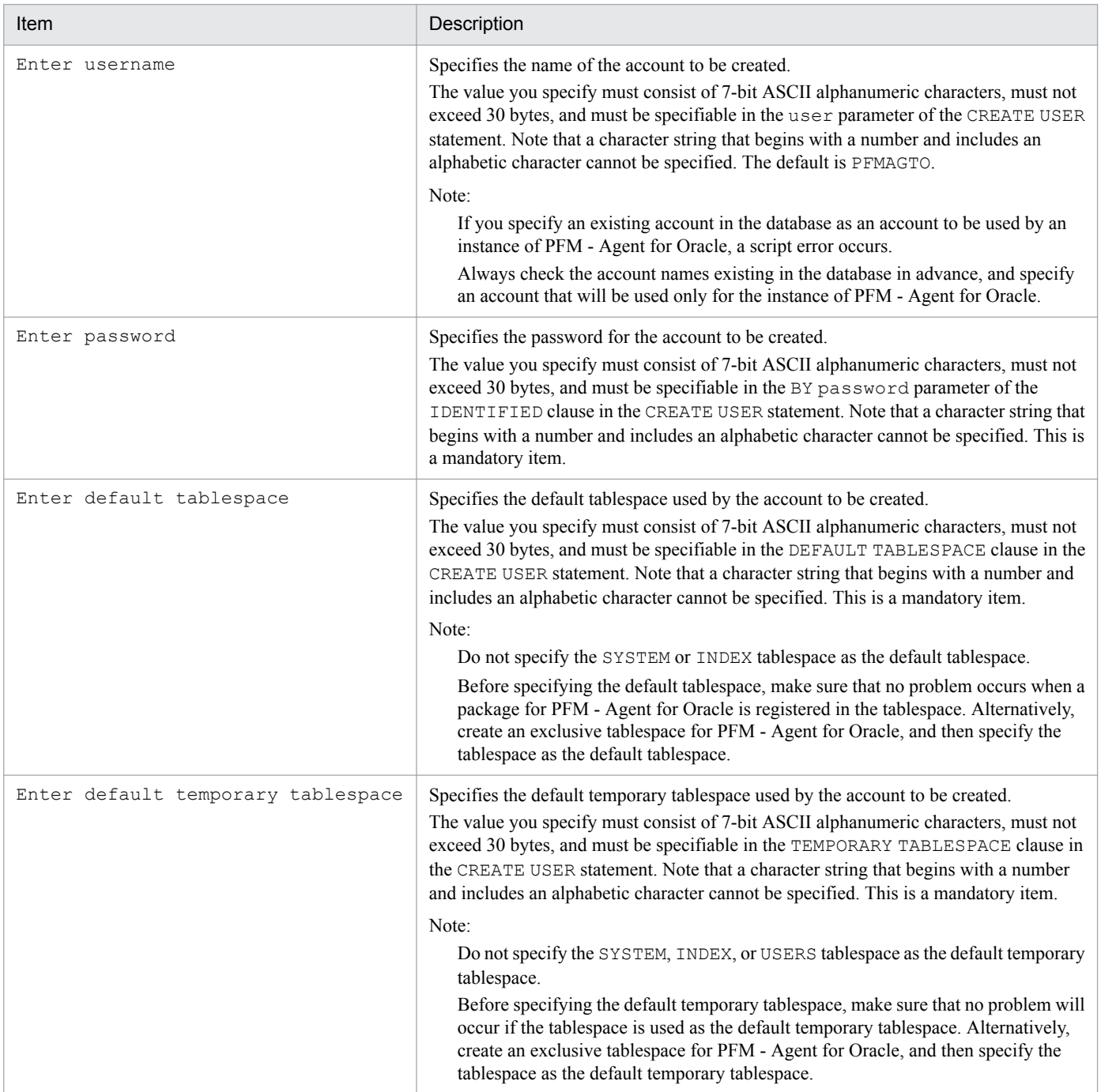

#### Notes:

**•** Make sure that the value of each item consists of only 7-bit ASCII alphanumeric characters that do not exceed 30 bytes. If the value is longer than 30 bytes or includes a character that is not a 7-bit ASCII alphanumeric character, the script may operate incorrectly.

<sup>2.</sup> Installation and setup (Windows)

- **•** Make sure that the value of each parameter is a nonquoted identifier described in the Schema Object Naming Rules. If you specify a value that is not a nonquoted identifier, the script may operate incorrectly. For details about the Schema Object Naming Rules and nonquoted identifiers, see your Oracle documentation.
- If you want to check the details of an account created by mk user.sql, see DBA USERS, which is a static dictionary view for the monitoring-target Oracle Database.
- The following example shows how to view the tablespace for the account A40 in the static data dictionary view DBA\_USERS. If it is clear from the execution results of this SQL statement that the account has been created in the wrong tablespace, delete the account, and then re-create it using  $mk$  user.sql.

### Example:

To check the details of Oracle account A40 in Windows:

1. From the command prompt, use the sys account to connect to SQL\*Plus.

sqlplus "sys *account*@*net-service-name-for-the-monitoring-target-database* /sys *accountpassword* [AS SYSDBA]"

- 2. Use SQL\*Plus to execute the following SQL statement: SQL>select DEFAULT TABLESPACE, TEMPORARY TABLESPACE from DBA USERS where USERNAME='A4O';
- 3. Check the execution results. For example, you can check the default tablespace from the DEFAULT\_TABLESPACE column and the default temporary tablespace from the TEMPORARY\_TABLESPACE column.

Note:

The method for connecting to SQL\*Plus with the sys account may differ according to the Oracle version. For details, see the Oracle documentation.

Use SYSDBA privileges to connect to the Oracle Database that you want to monitor.

For details about the CREATE USER statement, see your Oracle documentation.

The following procedure shows how to create an Oracle account. Before creating an Oracle account, make sure that the tablespaces and other required resources have been prepared.

To create an Oracle account:

- 1. Set up an environment where the sqlplus Oracle command can be executed. For details about Oracle environment setup, see your Oracle documentation.
- 2. Navigate to the following folder, which contains  $mk$  user.  $sq\bar{\perp}$  provided by PFM Agent for Oracle: *installation-folder*\agto\agent\sql
- 3. Execute the mk\_user.sql script for the monitoring-target Oracle Database.

Example:

sqlplus *Oracle-account*@*net-service-name-for-the-monitoring-target-database*/*password-for-the-Oracleaccount* @mk\_user.sql

Notes:

- **•** The sqlplus command is provided by Oracle Corporation.
- The Oracle account with which the mk\_user.sql script is executed must be granted the CREATE USER, CREATE SESSION and GRANT ANY PRIVILEGE system privileges before the script is executed.

<sup>2.</sup> Installation and setup (Windows)

- If the SYS account is used to execute the mk user.sql script, an error may occur unless the AS SYSDBA option is specified.
- **•** Establish either a SYSDBA connection to the monitoring-target Oracle Database.

The following shows an example of the mk user.sql script: Example:

sqlplus "*Oracle-account*@*net-service-name-for-the-monitoring-target-database*/*password-for-the-Oracle-account* [AS SYSDBA]" @mk\_user.sql

- When the mk user.sql script is executed, the execution results are output to a spool file. Output is successful only when the current folder is changed to the folder shown in step 2 when the script is executed.
- 4. Set the parameters that are required to create an Oracle account.

Enter the values for the items listed in *[Table 2-4](#page-41-0)* as prompted by the command. All items are mandatory. To use the default value displayed for an item, only press the **Enter** key.

When all values have been entered, the Oracle account is created.

Notes:

- Before creating an account, check whether you want to acquire the value of the Explain Plan (EXPLAIN PLAN) field in the SQL Text (PD\_PDSQ) record for operations on the objects that belong to the SYS schema. If you want to do so, use sys as the account to be used by PFM - Agent for Oracle. If you use an account other than sys, you will no longer be able to acquire the value of that field. If the value of the EXPLAIN\_PLAN field cannot be acquired, message Explain Plan Failed is stored in the field.
- **•** If the account used by PFM Agent for Oracle has no privileges to access, or fails to reference, an object that belongs to a schema of the user who executed SQL, the following value cannot be acquired: The value of the Explain Plan (EXPLAIN\_PLAN) field in the SQL Text (PD\_PDSQ) record
- If the value of the EXPLAIN PLAN field cannot be acquired, message Explain Plan Failed is stored in the field. If you want to acquire the value of the Explain Plan (EXPLAIN\_PLAN) field, execute SQL for manipulating the field in the *owner.table-name* format.
- Any Oracle account created using the mk user.sql script is granted UPDATE ANY TABLE or another system privilege that can freely manipulate objects of other schemas. Manage such Oracle accounts with special care.
- The following table lists the privileges granted to Oracle accounts and the assignment limits of tablespaces.

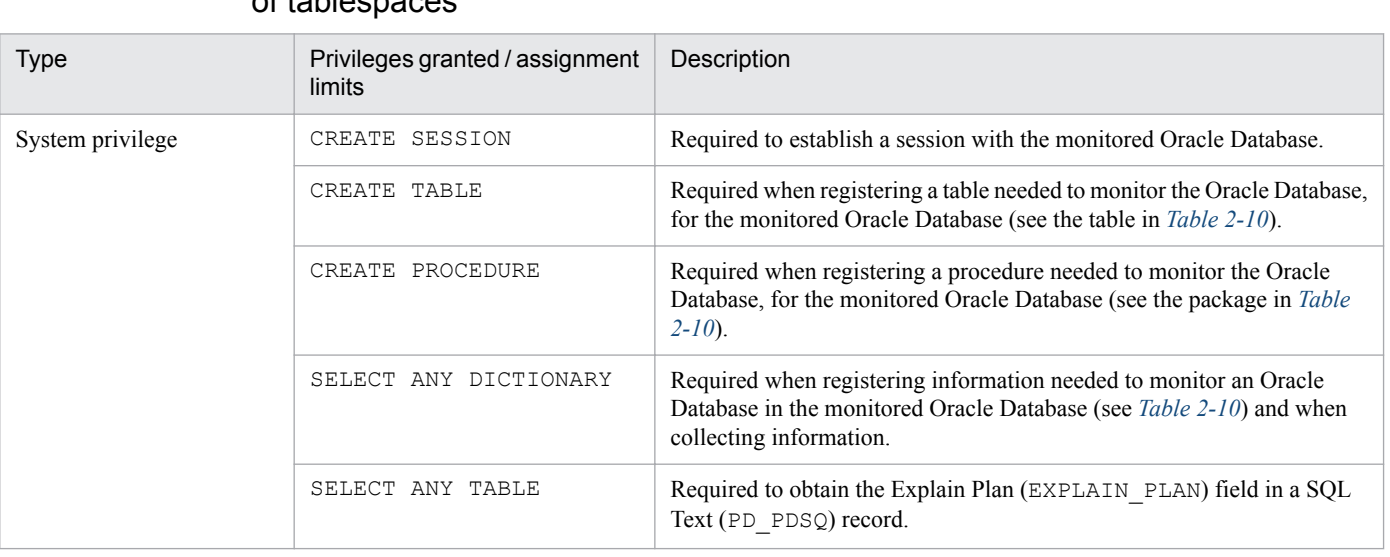

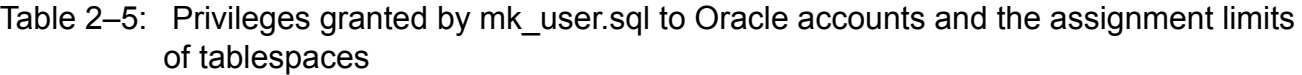

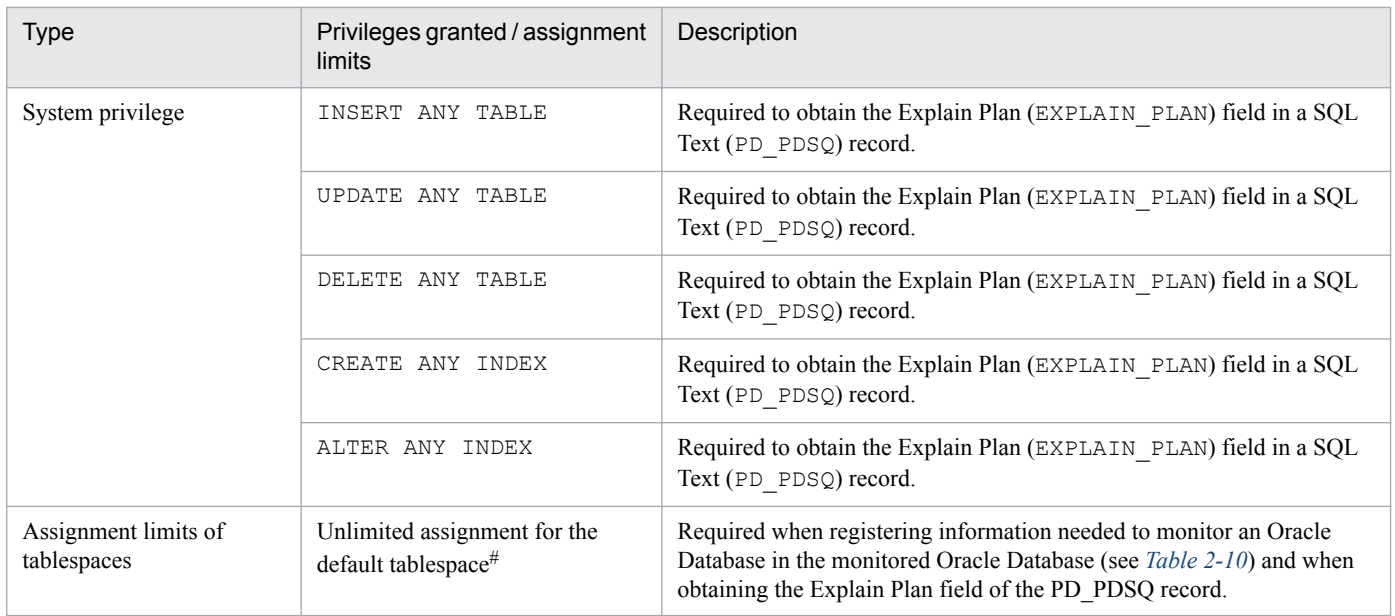

Any created account is granted a privilege to write to the default tablespace without any limit. To change the size of the tablespace allocated to an account after you have created the account, issue the ALTER USER statement in an environment where the sqlplus Oracle command can be executed. Note that any Oracle account with which you execute the ALTER USER statement must be granted the ALTER USER system privilege.

The following shows an example of changing the size of tablespace allocated to an account. Example:

```
ALTER USER Oracle-account QUOTA maximum-tablespace-allocation-size ON 
tablespace-name;
```
For details about the ALTER USER statement, see your Oracle documentation.

# **(4) Set up an instance environment**

The following table lists the instance information items that are to be specified. You can set up multiple instance environments and monitoring targets by repeating the procedure for each instance.

- **•** Setting up instance information
- **•** Registering objects in the Oracle Database
- **•** Setting up the Oracle Database

This section describes the procedures for each of the actions.

### **(a) Set up instance information**

You must specify instance information for the Oracle that is to be monitored by the PFM - Agent for Oracle. Specify instance information on the PFM - Agent host.

The following table lists the instance information items that are to be specified. You should check this information before you start the setup procedure. For details about the Oracle instance information items, see your Oracle documentation.

<sup>2.</sup> Installation and setup (Windows)

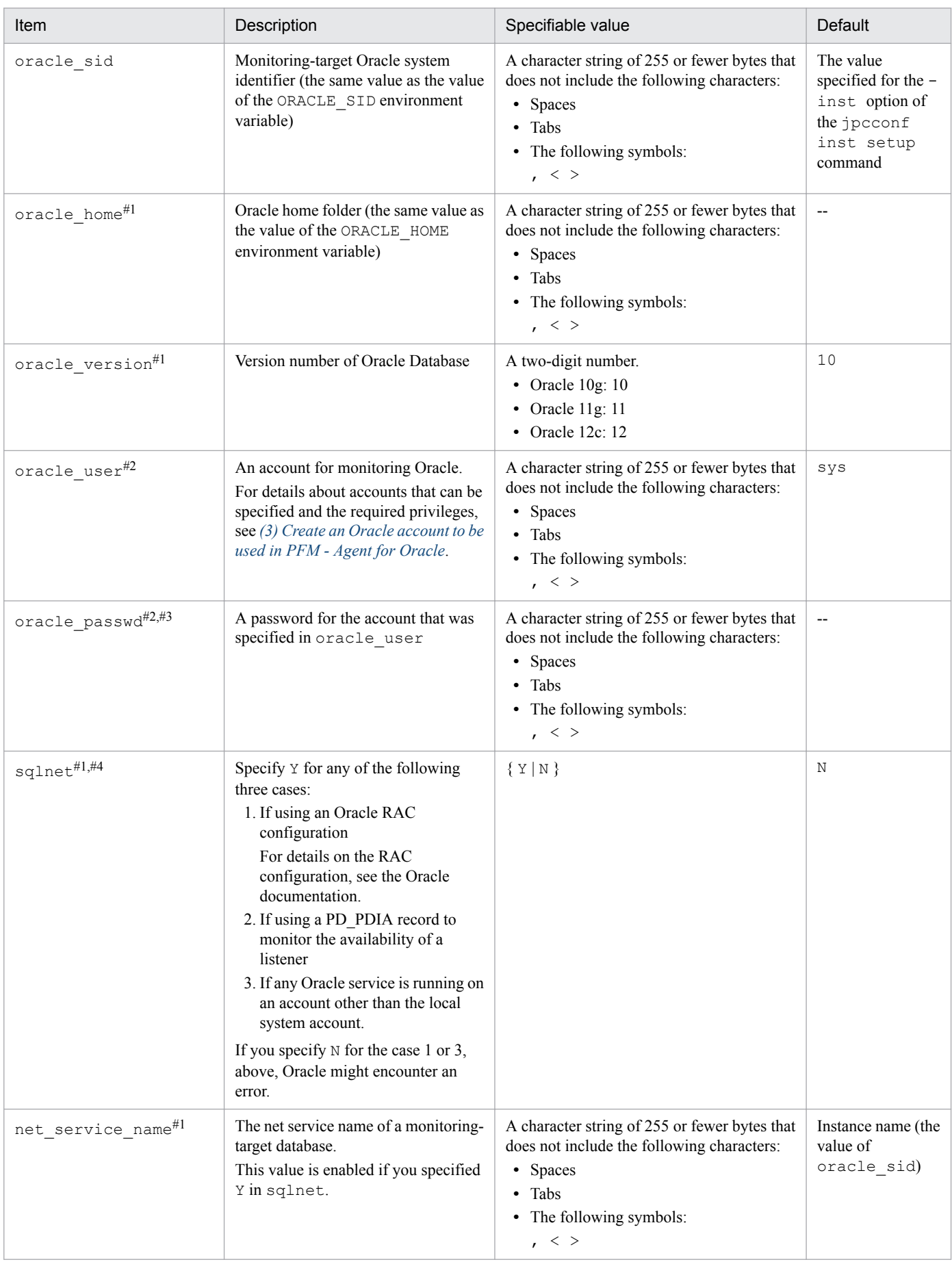

### <span id="page-45-0"></span>Table 2-6: PFM - Agent for Oracle instance information

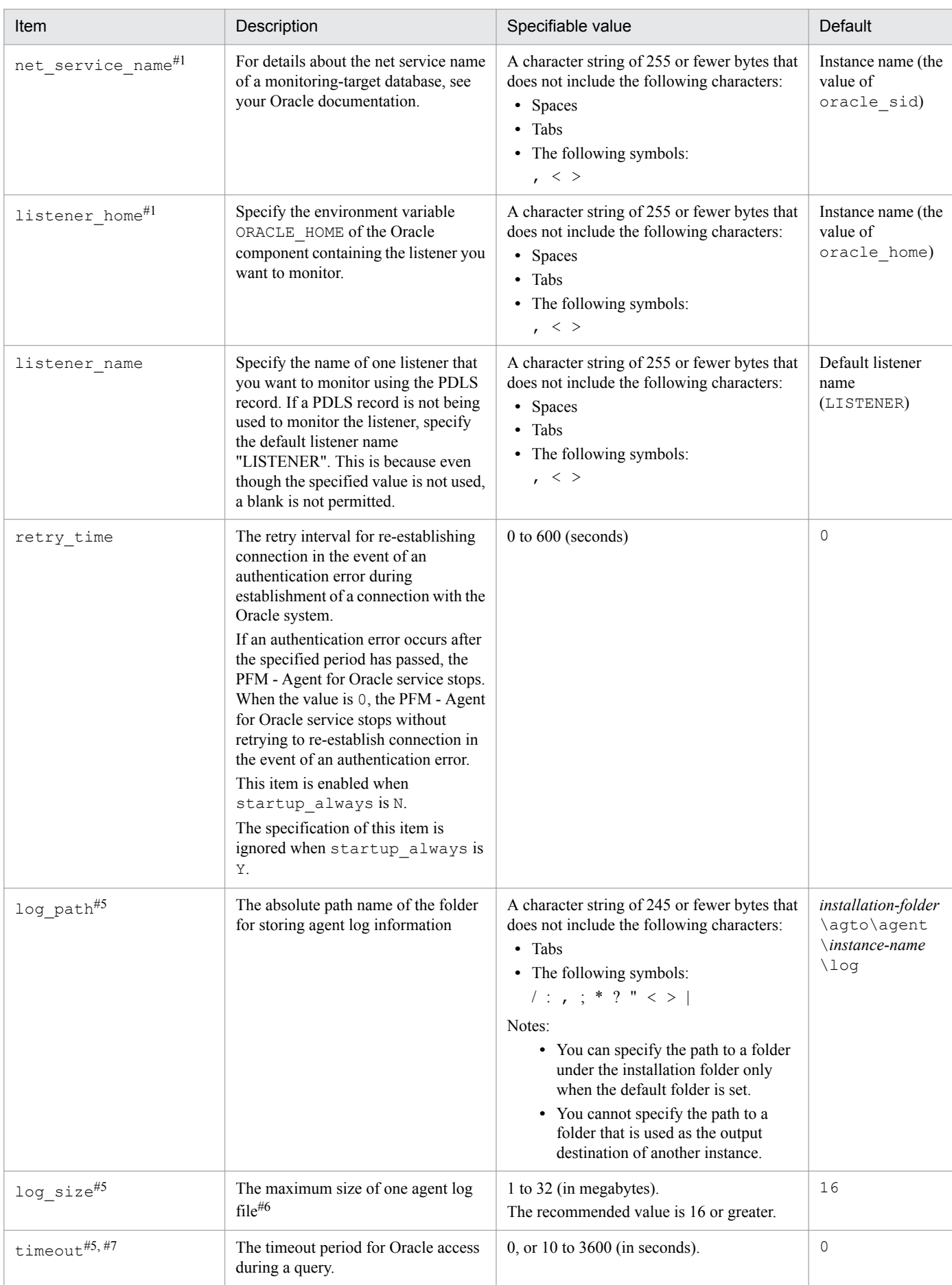

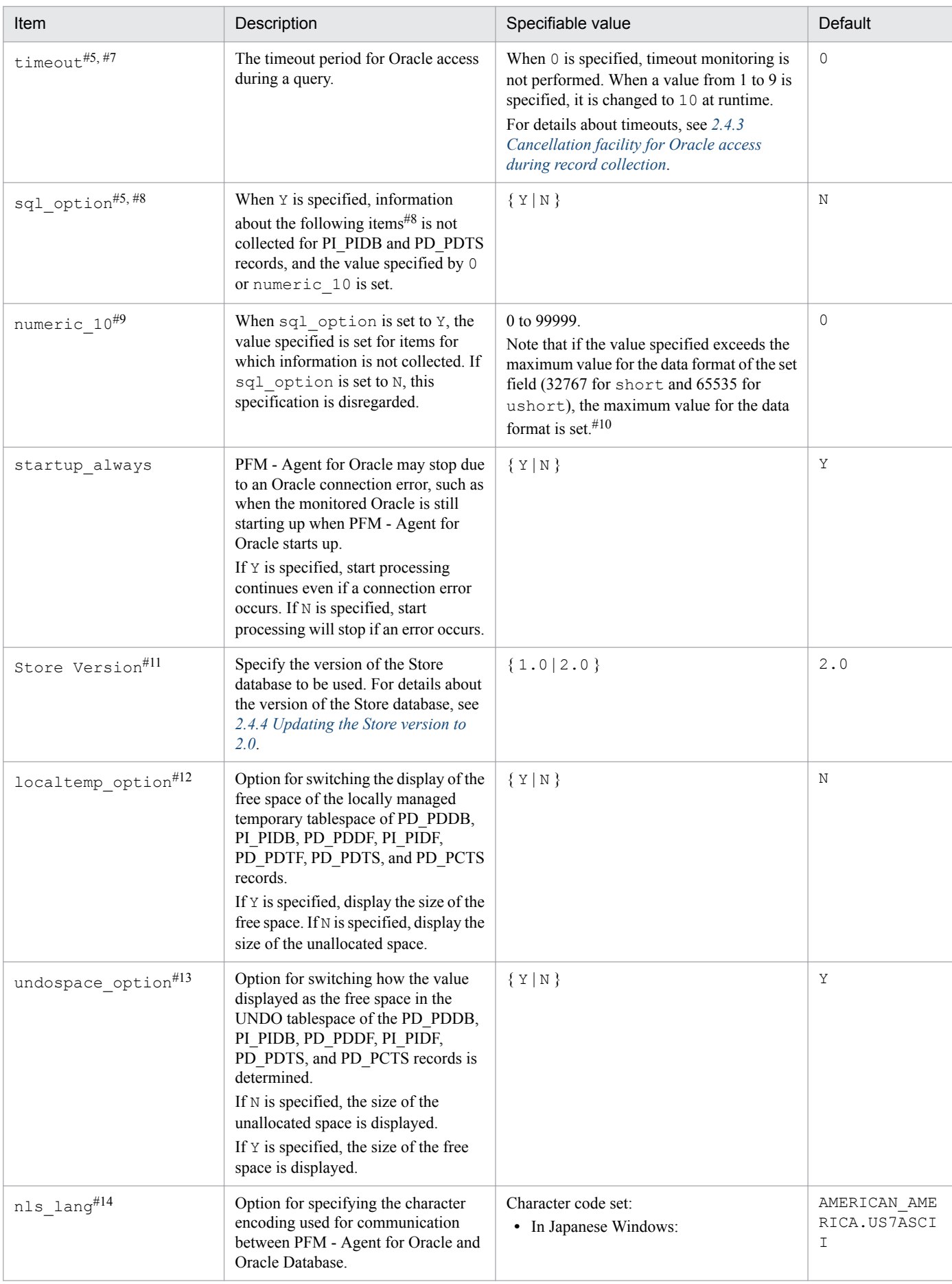

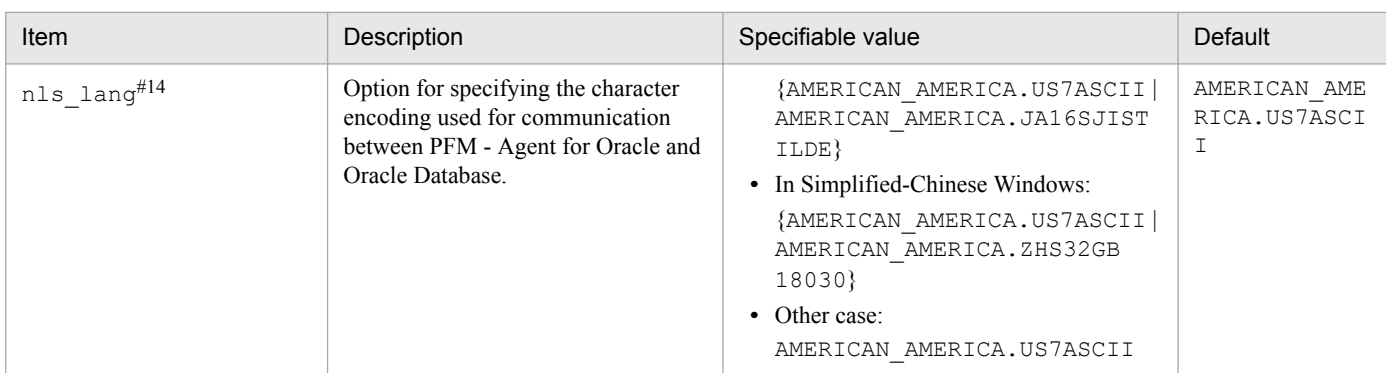

Legend:

--: None

#1

For monitoring of the Oracle database, the 32-bit Oracle Client has been the required product in PFM - Agent for Oracle 10-50 or earlier. However, in PFM - Agent for Oracle 11-00 or later, the Oracle Client 64-bit library is used for monitoring.

The setting method for version 10-50 or earlier cannot be used to connect to an Oracle Database. Therefore, you must set up PFM - Agent for Oracle version 11-00 or later on the assumption that Oracle Client 64-bit is used.

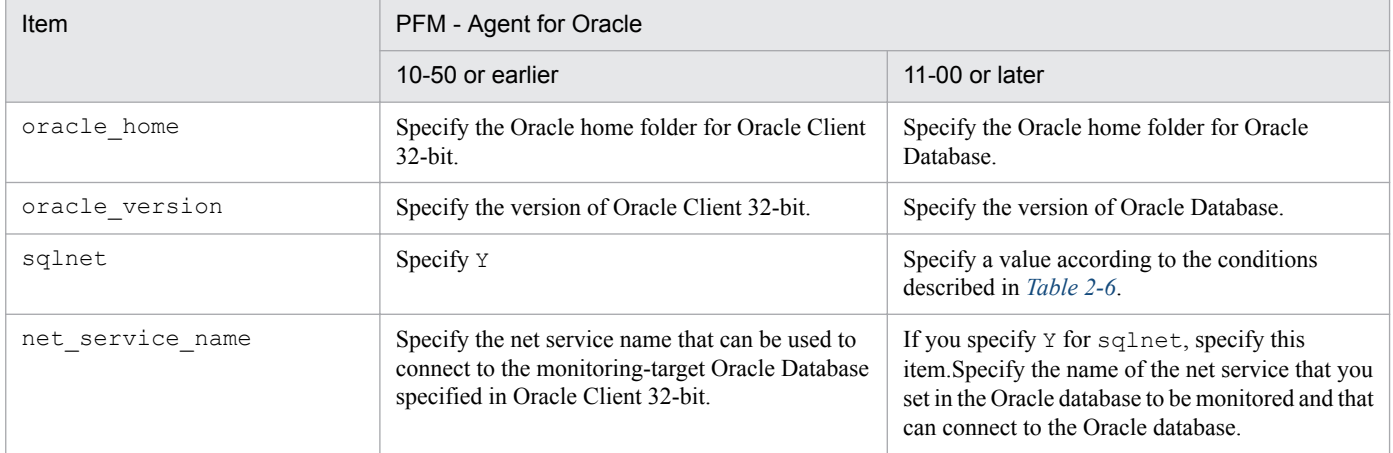

Notes:

- **•** PFM Agent for Oracle 11-00 or later uses the Oracle Client 64-bit library included with the Oracle database, so you do not need to install the 64-bit Oracle Client.
- **•** To upgrade PFM Agent for Oracle 10-50 or earlier to 11-00 or later, instance information is subject to change, and must therefore be updated before starting the PFM - Agent for Oracle service. Note that Oracle Client 32-bit is no longer needed, and can be uninstalled if it is not used by any product other than PFM - Agent for Oracle.
- If you specify ORACLE\_HOME for Oracle Client 32-bit and start PFM Agent for Oracle, the KAVF12020-E message appears.

### #2

PFM - Agent for Oracle runs using Oracle password authentication.

#3

If the expiration date is set on oracle passwd, once the password is out of date connections to Oracle fail so that PFM - Agent for Oracle cannot collect the performance information. In order to avoid connection errors, perform either of the following procedures before the password is expired:

**•** Unset the expiration date of the password

<sup>2.</sup> Installation and setup (Windows)

JP1/Performance Management - Agent Option for Oracle Description, User's Guide and Reference **49**

- After updating password, execute the jpcconf inst setup command to update oracle passwd.
- Note that the Oracle default profile is applied to the Oracle account created by mk\_user.sql.

Specify whether to use Oracle network services.

**•** If Y is specified:

PFM - Agent for Oracle connects to Oracle via a listener that is made up of Oracle network services. In this case, you must set the Oracle network service definitions (such as tnsnames.ora and listener.ora). When monitoring Oracle instances in an Oracle RAC configuration, set up the PFM - Agent for Oracle so that it monitors Oracle instances on each node. For details about how to set up, see the Oracle documentation. Store the tnsnames.ora file in the following directory. If you store the tnsnames.ora file in any other location, PFM - Agent for Oracle will encounter an Oracle connection error. oracle\_home\network\admin

• If N is specified:

PFM - Agent for Oracle connects to the local database without using the Oracle network services.

### #5

When PFM - Agent for Oracle is upgraded from a version earlier than 08-00, the default values are set.

### #6

A maximum of 4 agent log files are collected for one instance. Before specifying the  $\log$  size value, make sure that the value satisfies the following condition (this condition also applies when  $\log_{\theta}$  path is set to the default):

*Amount of free space on the drive containing the folder specified in*  log path (MB) > log size \* 4

If the free disk space is insufficient, agent log cannot be output. For details about the agent log, see *[8.3 Log](#page-605-0) [information](#page-605-0)*.

#### #7

Set the timeout value according to the time needed to collect records during heavy load (peak time).

#### #8

To obtain each piece of Oracle segment-related information, PFM - Agent for Oracle searches Oracle's static data dictionary views DBA\_SEGMENTS. If a large number of segments (more than hundreds of thousands) exist for Oracle, information collection requires a significant amount of time. As such, when a large number of segments exist, and the information listed in the following table no longer needs to be collected, set the sql option to Y during operation.

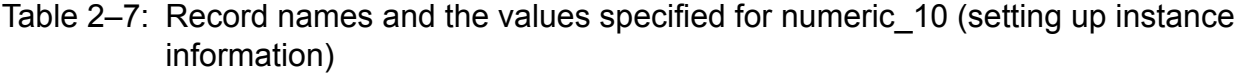

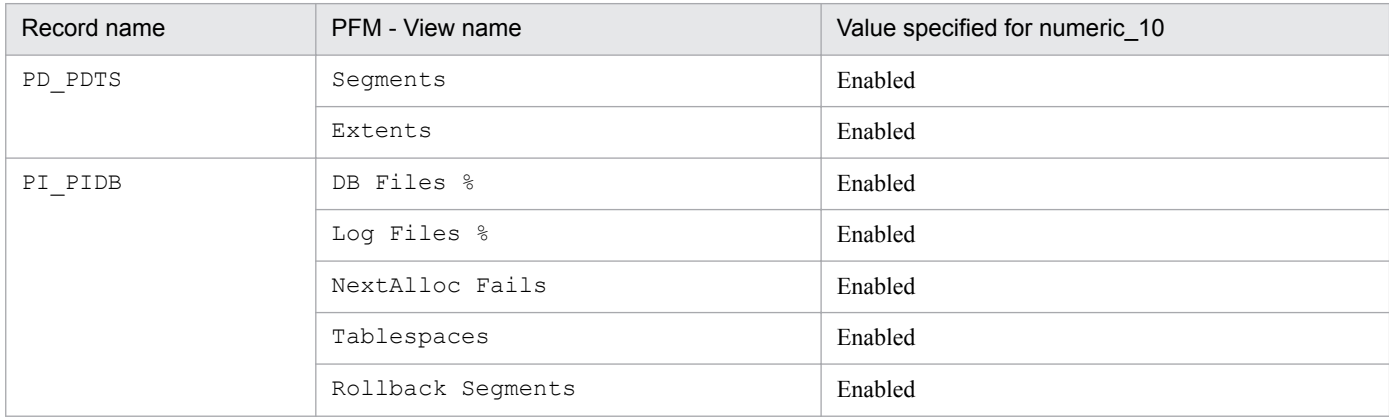

2. Installation and setup (Windows)

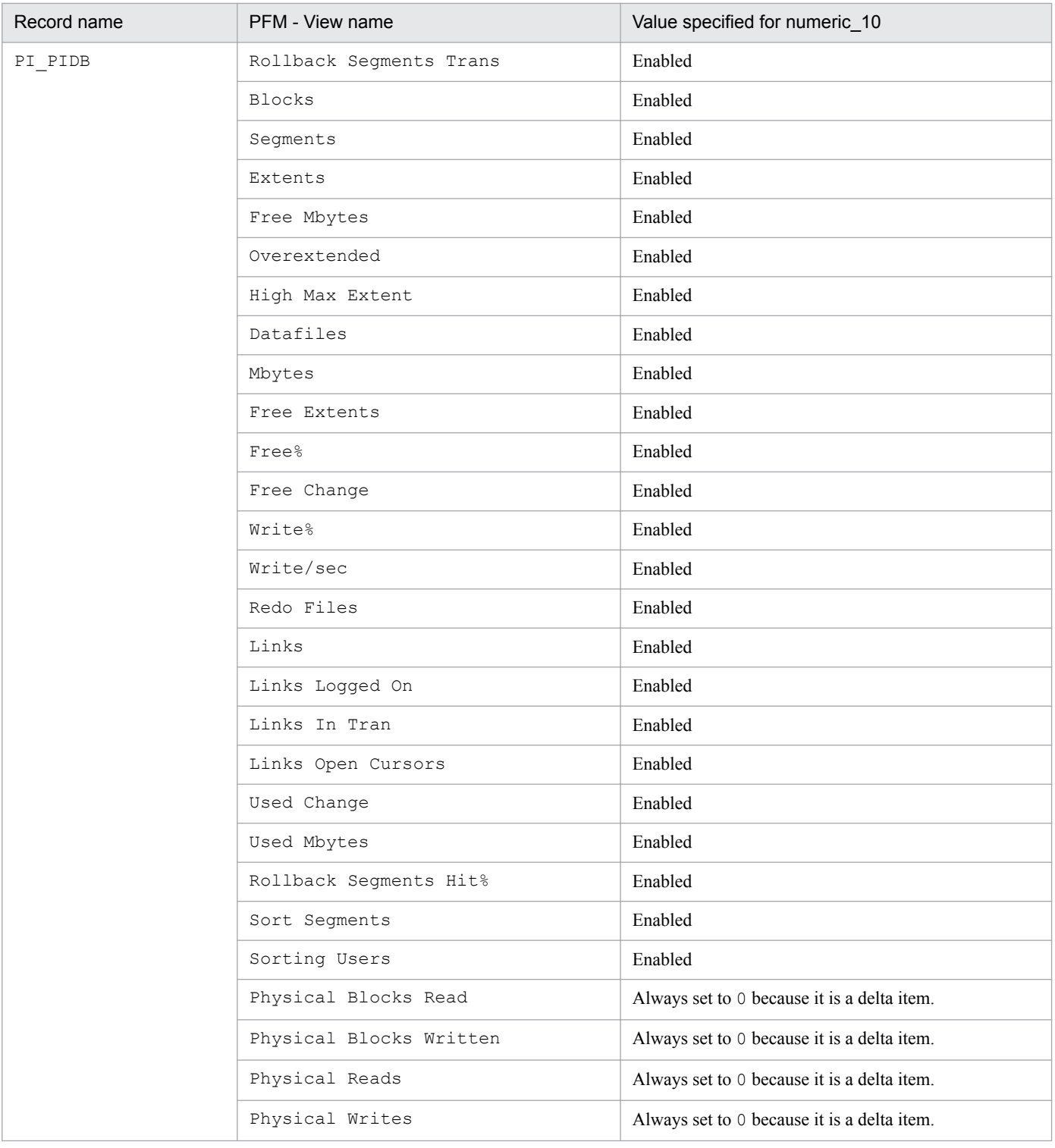

When displayed in PFM - Web Console, this item indicates whether the values set in each field in #8 are values collected from the Oracle Database, or fixed values.

#### #10

If the field format for each record is  $f$ loat or double, since the data is a floating-point number, it may be rounded depending on the specified value.

Example:

When numeric 10 is set to 32767, it may be displayed as 32760.

<sup>2.</sup> Installation and setup (Windows)

You can specify the Store Version item only when setting up a new instance environment. You cannot specify this item when updating an existing instance environment.

#12

When localtemp option is set to  $N$ , collect free space of the locally managed temporary tablespace and information about the extents from v\$temp\_space\_header of the dynamic performance view. The displayed values of the size of free space are the size of the unallocated space. Since the allocated space is not freed until the temporary tablespace is reconstructed or recreated, the displayed values of free space do not increase until the space is freed.

When localtemp option is set to Y, collect free space of the locally managed temporary tablespace and information about the extents from v\$sort\_segment or v\$temp\_extent\_pool of the dynamic performance view. The displayed values of the size of free space are calculated from the size of the used space.

When issuing query to v\$temp\_extent\_pool view, the Oracle instance goes to sleep. Since this may have effect on the performance of the Oracle instance, you need adequate consideration before localtemp\_option is set to Y. For details, see your Oracle documentation.

The following records use v\$temp\_extent\_pool view:

- **•** Data File (PD\_PDDF)
- Data File Interval (PI\_PIDF)

### #13

When undospace  $\phi$  option is set to N, the size of the unallocated space is collected as the amount of free space in the UNDO tablespace. Space in the UNDO tablespace that becomes available because its retention period has expired is treated as allocated space until it is released.

When undospace  $\circ$  option is set to Y, the size of the free space is collected as the amount of free space in the UNDO tablespace. Space of the UNDO tablespace that becomes available because its retention period has expired is included in the size of the free space.

The following table shows the fields whose values change depending on the specification of the undospace\_option:

### Table 2‒8: The fields whose values change depending on the specification of the undospace\_option

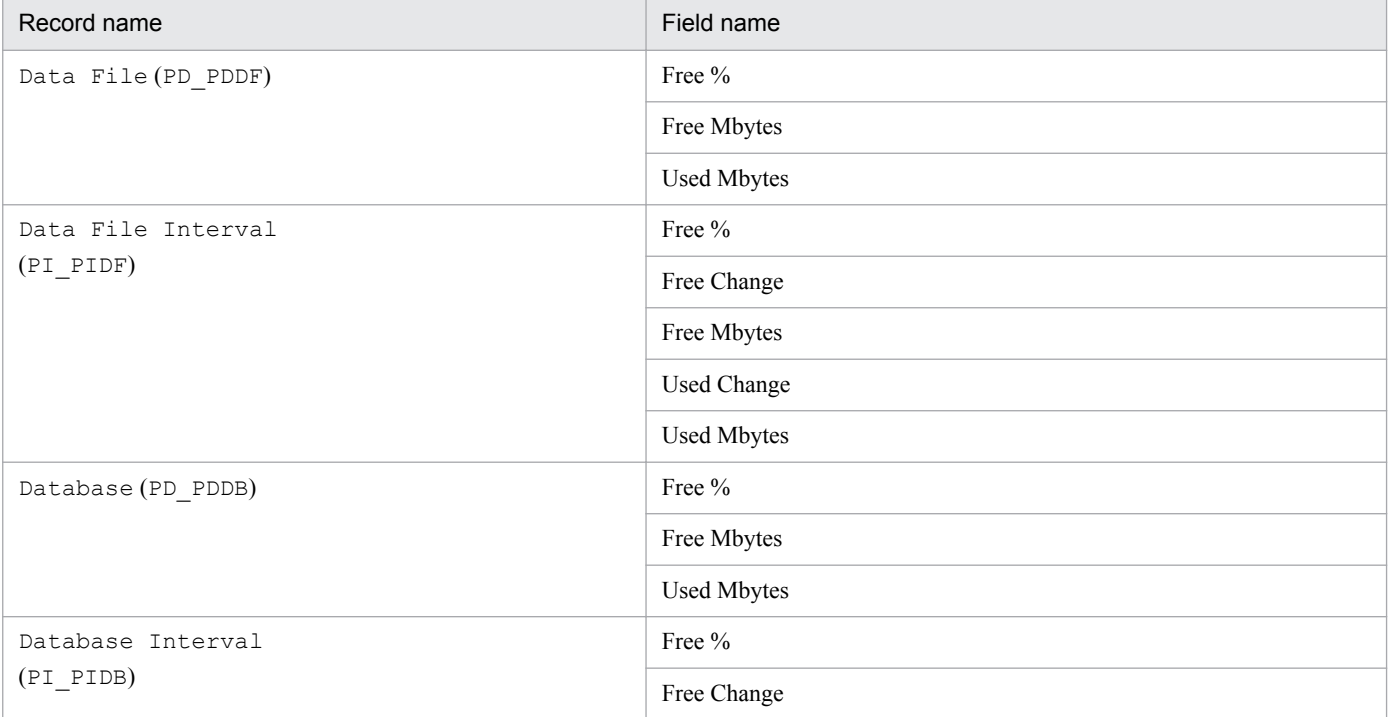

2. Installation and setup (Windows)

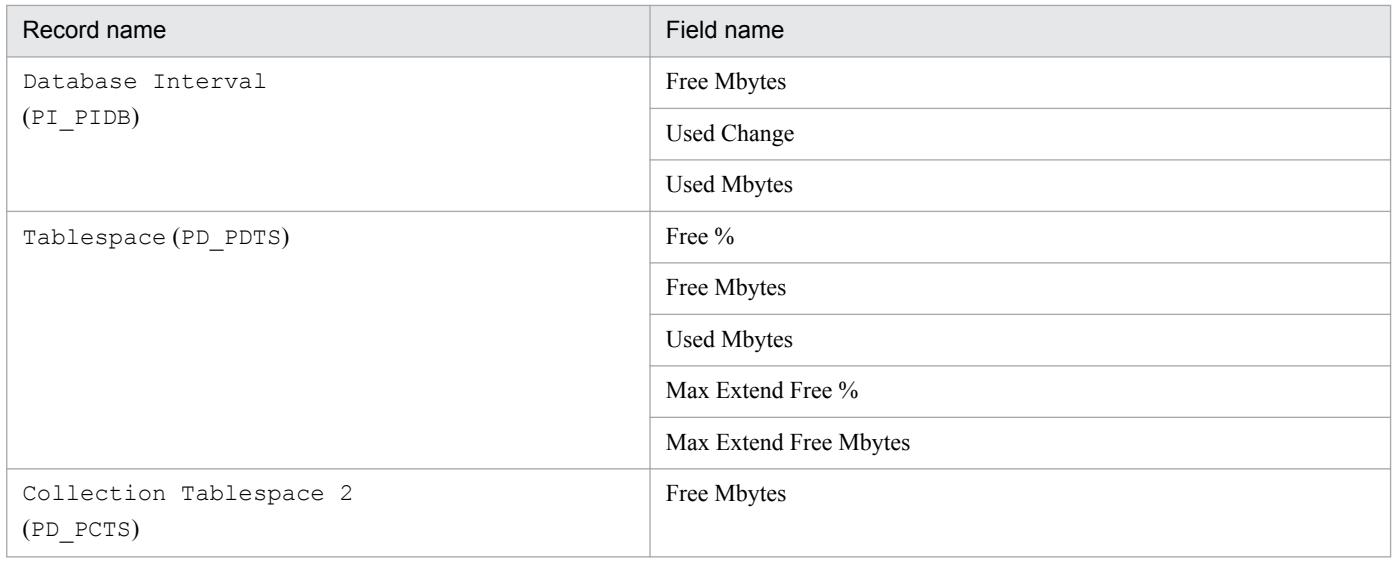

The following figure shows the relationship among data, language environment of the OS, and instance information handled by PFM - Agent for Oracle.

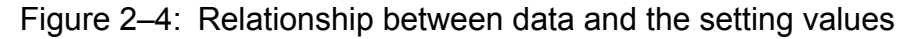

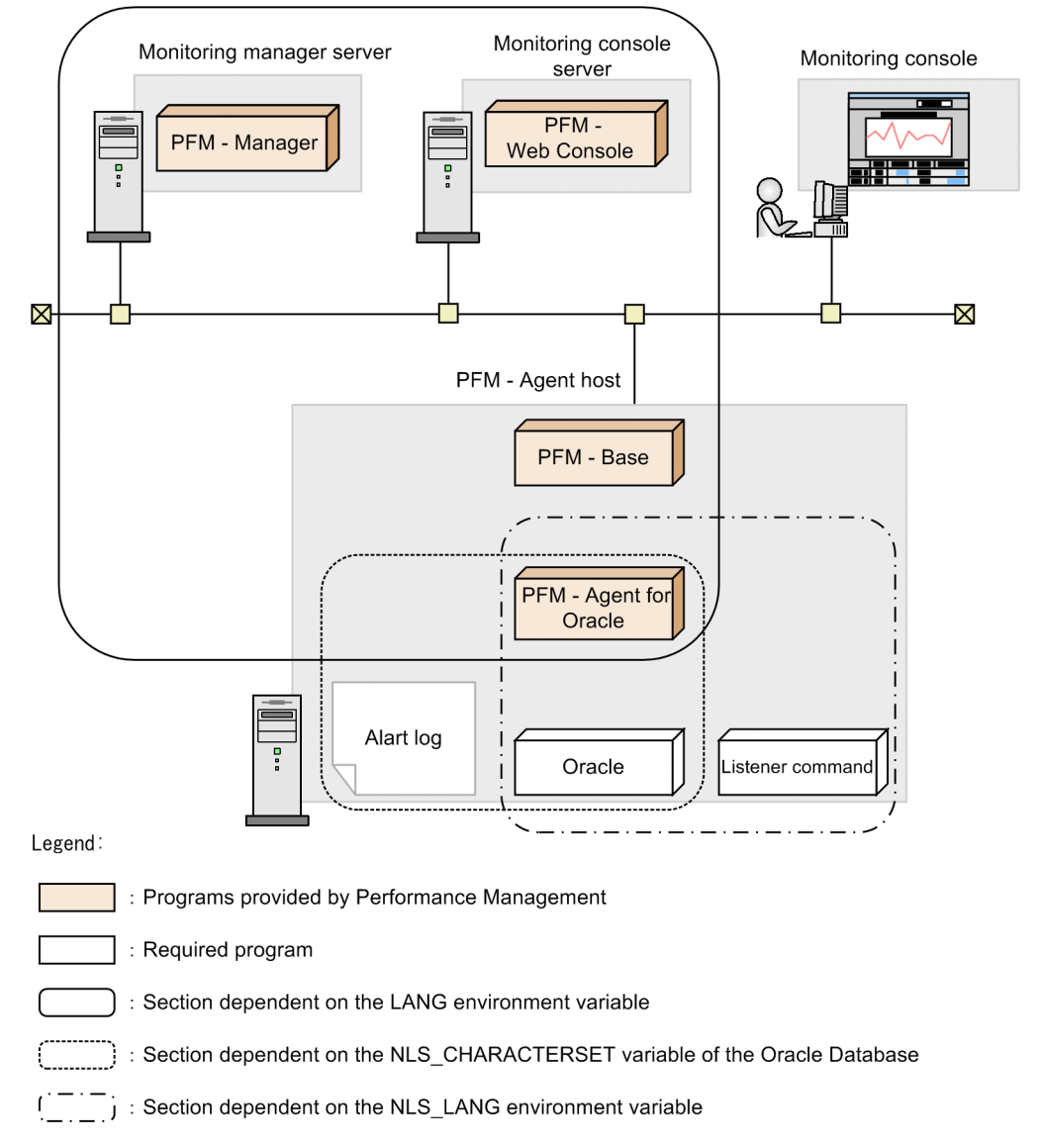

PFM - Agent for Oracle can collect performance data in SJIS (in Japanese Windows) and GB18030 (in Simplified-Chinese Windows) format as well as 7-bit ASCII format.

Acceptable values for the nls\_lang instance information depend on the combination of the language environment of the OS and the database character set of the monitored Oracle. The following table lists acceptable values for the nls\_lang instance information for each combination.

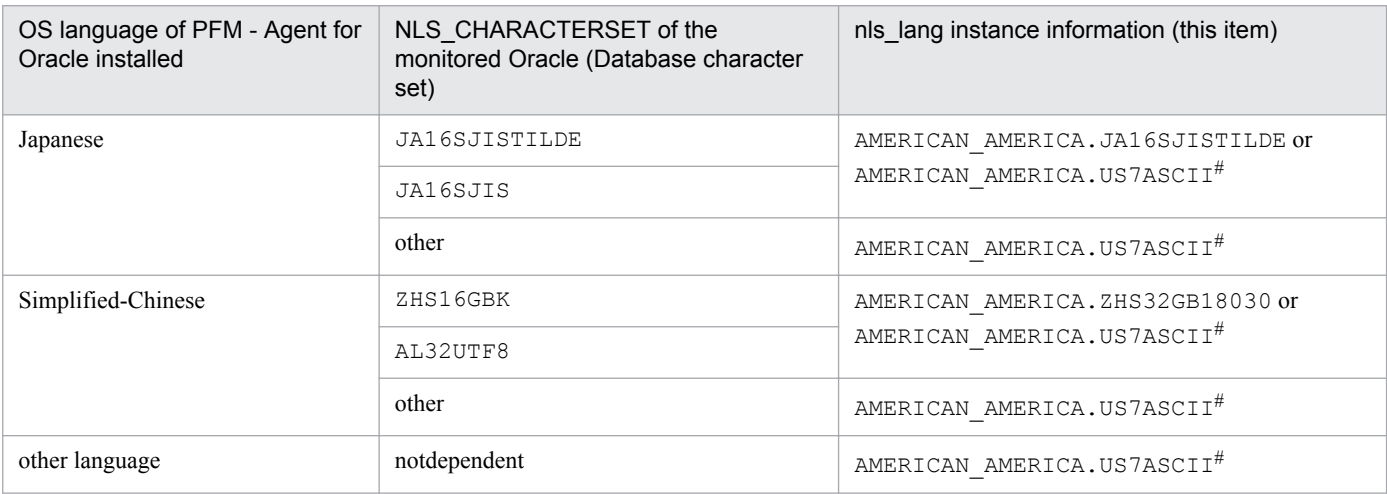

#

Performance data is collected within the scope of 7-bit ASCII characters, likely resulting in unreadable characters.

For any other combination, performance data is collected within the scope of 7-bit ASCII characters, likely resulting in unreadable characters.

When you specify an invalid character code set for the nls lang instance information, the message KAVF12302-W with errcode 12705 is output, and the connection with Oracle will fail.

In the following cases as well, unreadable characters might occur in the performance data:

1. The Oracle column length is exceeded.

If you store data that exceeds the Oracle column length, the last character might become unreadable. If you use PFM - Agent for Oracle to collect data in Oracle and that data contains unreadable characters, the last character of the performance data will be unreadable.

2. The field size of PFM - Agent for Oracle is exceeded.

PFM - Agent for Oracle collects performance data of the record field size from Oracle. Therefore, if Oracle contains data that exceeds the field size, the last character of the performance data might be unreadable. The following table lists the applicable fields:

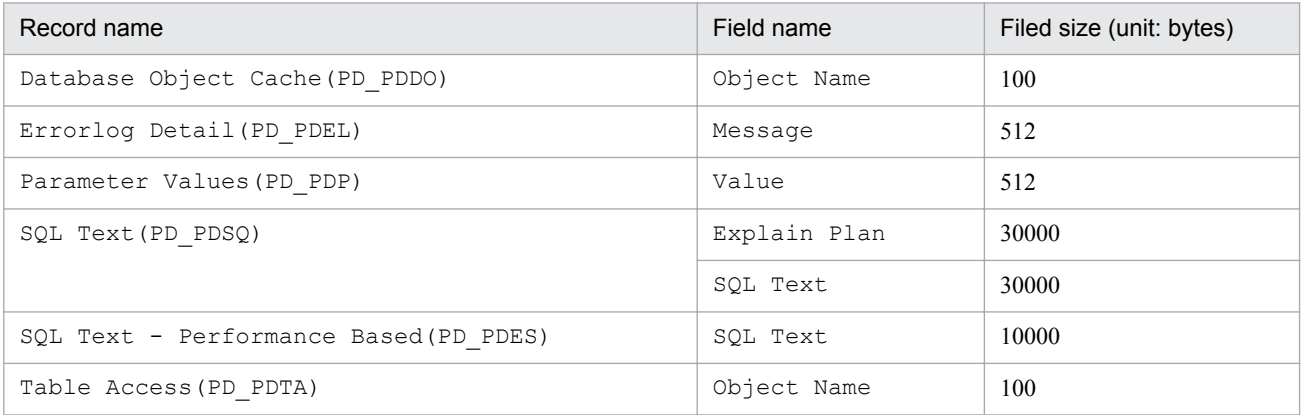

Notes:

• The PFM - Agent for Oracle services can be started only when an instance environment has been set up.

<sup>2.</sup> Installation and setup (Windows)

• When you use the jpcconf inst setup command to create an instance environment, the command terminates normally even if an instance name that does not exist in Oracle is specified. However, if you then start record collection, message KAVF12401-W is output to the common message log, and you cannot connect to the monitored Oracle. If this problem occurs, check whether you specified the correct instance name, and reexecute the jpcconf inst setup command with the correct instance name specified.

An instance environment is created by using the  $\gamma$  pcconf inst setup command. The following procedure shows how to create an instance environment.

To create an instance environment:

1. Execute the jpcconf inst setup command with a service key and instance name specified.

For example, when you want to create the instance environment for the PFM - Agent for Oracle instance named SDC, use the following command line:

jpcconf inst setup -key Oracle -inst SDC

Note that you cannot use  $\text{sq1}$  as an instance name.

- 2. Although an example of interactive command execution is shown here, the jpcconf inst setup command can be also executed non-interactively. For details about the jpcconf inst setup command, see the chapter on commands in the manual *JP1/Performance Management Reference*.
- 3. Set up Oracle instance information for PFM Agent for Oracle.
- 4. Enter the values for the items listed in *[Table 2-6](#page-45-0)* as prompted by the command. All items are mandatory. To use the default value displayed for an item, only press the **Enter** key.

When all values have been entered, the instance environment is created. If you want to change the instance information, re-execute the jpcconf inst setup command to update the instance environment. For details about updating an instance environment, see *[2.4.2 Updating an instance environment](#page-69-0)*.

The following describes the created instance environment.

• Folder configuration of the instance environment

The instance environment is set up in the following folders:

For a physical host: *installation-folder*\agto

```
For a logical host: environment-folder#\jp1pc\agto
```
#

The environment folder is a folder on the shared disk specified when the logical host was created.

The following table describes the folder configuration of the created instance environment.

### Table 2–9: Folder configuration of the instance environment

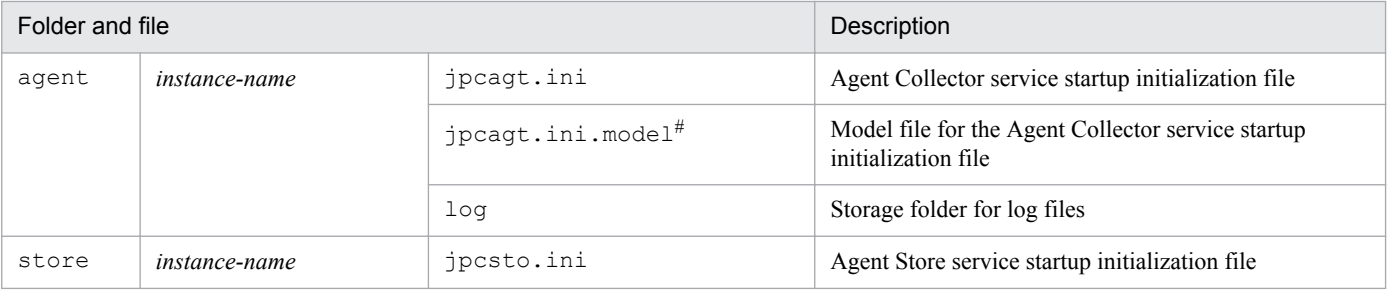

<sup>2.</sup> Installation and setup (Windows)

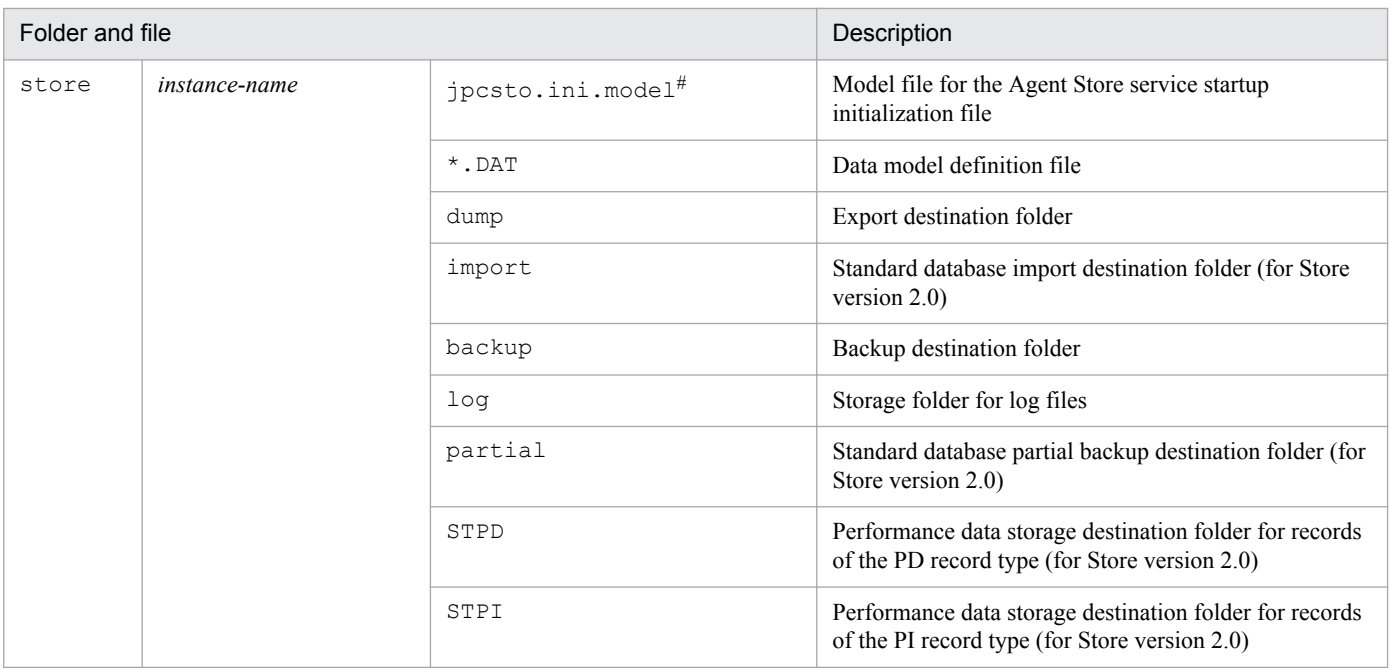

This file is used to reset all values to the initial values set when the instance environment was created.

**•** Service ID for the instance environment

The service for the instance environment has the following format:

- **•** Agent Collector service:
- **•** OA*instance-number instance-name* [*host-name*]
- **•** Agent Store service:

OS*instance-number instance-name* [*host-name*]

In PFM - Agent for Oracle, the instance name specified in the jpcconf inst setup command is displayed. For example, if you execute the command with host name host1 and instance name SDC, the service names will be as follows:

- **•** Agent Collector service: OA1SDC [host1]
- **•** Agent Store service:

OS1SDC [host1]

For details about the service ID, see the naming rules described in Appendix in the *JP1/Performance Management Planning and Configuration Guide*.

**•** Windows service names in the instance environment

The Windows service names in the instance environment are as follows:

- **•** Agent Collector service:
- **•** PFM Agent for Oracle *instance-name* [*logical-host-name*]
- **•** Agent Store service:
- **•** PFM Agent Store for Oracle *instance-name* [*logical-host-name*]

For example, when the logical host name is  $\Delta$  host and the instance name is SDC, the service name will be:

**•** Agent Collector service: PFM - Agent for Oracle SDC [lhost]

<sup>2.</sup> Installation and setup (Windows)

- <span id="page-56-0"></span>**•** Agent Store service:
- **•** PFM Agent Store for Oracle SDC [lhost]

For details about Windows service names, see the naming rules described in Appendix in the *JP1/Performance Management Planning and Configuration Guide*.

For details about the Windows service names for logical host operation, in the *JP1/Performance Management User's Guide*, see the chapters explaining setup and operation for cluster systems.

## **(b) Registering objects in the Oracle Database**

To use PFM - Agent for Oracle to monitor an Oracle Database, you must register the objects provided by PFM - Agent for Oracle in the Oracle Database. The objects are registered by using an SQL script provided by PFM - Agent for Oracle. The following procedure shows how to execute the SQL script. Note that the procedure is used only once for each account with which the Oracle Database instance is to be monitored.

To execute the SQL script:

1. Set up an environment where the sqlplus Oracle command can be executed.

For details about Oracle environment setup, see your Oracle documentation.

2. Navigate to the following directory, which contains the sp\_inst.sql file provided by PFM - Agent for Oracle:

```
3. installation-folder\agto\agent\sql
```
4. Execute the sp\_inst.sql script for the Oracle Database that you want to monitor.

Connect to the Oracle Database by using the account specified by oracle user in the instance information, and then execute the sp\_inst.sql script.

5. The sp\_inst.sql script will register with Oracle the objects (procedures for monitoring and tables for operation) PFM - Agent for Oracle needs to perform Oracle monitoring. Note:

```
Do not use the sp_inst_seg2.sql script.
```
Example:

sqlplus *Oracle-account*@*net-service-name-for-the-monitoring-target-database*/*password-for-the-Oracleaccount* @sp\_inst.sql

- **•** The sqlplus command is provided by Oracle Corporation.
- Specify the oracle user value as the Oracle account. The objects are created in the database with the Oracle account used here. You must specify the same Oracle account when setup of the instance environment is canceled.
- When you use a SYS user for the Oracle account, executing the sp\_inst.sql script without specifying the AS SYSDBA option may result in an error. If an error occurs, execute the script with the AS SYSDBA option specified.

When the above command is executed, the table and packages shown in the following table are created.

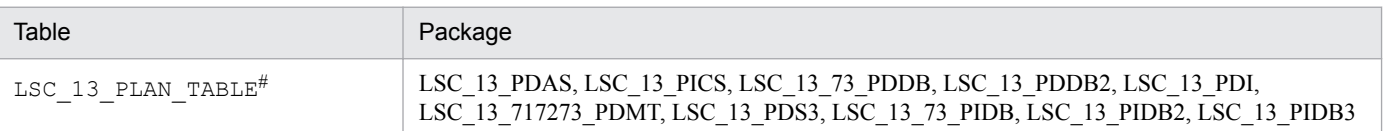

### Table 2–10: Table and packages to be created

<sup>2.</sup> Installation and setup (Windows)

LSC\_13\_PLAN\_TABLE is only used during collection of the SQL Text (PD\_PDSQ) record. Therefore, when you collect the SQL Text (PD\_PDSQ) record, make sure that at least 5 megabytes of free space is allocated to the default tablespace.

## **(c) Setting up the Oracle Database**

To use the records provided by PFM - Agent for Oracle to collect the performance data items listed in the following table, you must set the TIMED\_STATISTICS Oracle Database initialization parameter to TRUE.

Table 2–11: Items that can be collected only when TIMED\_STATISTICS=TRUE is set

| Record                                  | Field                                                      | Remarks                  |  |
|-----------------------------------------|------------------------------------------------------------|--------------------------|--|
| ASM Disk (PD_PDDK)                      | Read Time (READ_TIME)                                      | $\qquad \qquad -$        |  |
|                                         | Write Time (WRITE_TIME)                                    | $\overline{\phantom{m}}$ |  |
| Block Contention Interval (PI_PIBC)     |                                                            | Entire record            |  |
| Block Contention Statistics (PD_PDBC)   | --                                                         | Entire record            |  |
| Data File Interval (PI_PIDF)            | Write Time (WRITE TIME)                                    | $\overline{\phantom{m}}$ |  |
| Session Detail (PD_PDS)                 | Avg Wait (AVERAGE WAIT)                                    | $-$                      |  |
|                                         | Avg Wait String (AVERAGE_WAIT_STRING)                      | $\overline{\phantom{m}}$ |  |
|                                         | Time Waited (TIME_WAITED)                                  | $\overline{\phantom{a}}$ |  |
|                                         | Time Waited String (TIME_WAITED_STRING)                    | $\qquad \qquad -$        |  |
| Session Event (PD_PDEV)                 | Avg Wait (AVERAGE_WAIT)                                    | --                       |  |
|                                         | Avg Wait String (AVERAGE_WAIT_STRING)                      | $-$                      |  |
|                                         | Time Waited (TIME_WAITED)                                  | $\qquad \qquad -$        |  |
|                                         | Time Waited String (TIME_WAITED_STRING)                    | $-\hbox{--}$             |  |
| Session Event Interval (PI_PIEV)        | Avg Wait (AVERAGE_WAIT)                                    | $-$                      |  |
|                                         | Avg Wait String (AVERAGE_WAIT_STRING)                      | $\overline{\phantom{m}}$ |  |
|                                         | Time Waited (TIME_WAITED)                                  | --                       |  |
|                                         | Time Waited String (TIME_WAITED_STRING)                    | $\qquad \qquad -$        |  |
| Session Stat Summary Interval (PI PIS2) | Statement CPU (STATEMENT CPU)<br>$\qquad \qquad -$         |                          |  |
| Session Statistics Summary (PD_PDS2)    | Statement CPU (STATEMENT_CPU)<br>--                        |                          |  |
| System Stat Summary (PD)                | Session CPU Usage (SESSION_CPU_USAGE)<br>$\qquad \qquad -$ |                          |  |
| System Stat Summary Interval (PI)       | Session CPU Usage (SESSION CPU USAGE)                      | $\overline{\phantom{a}}$ |  |
| Session Wait (PD PDWA)                  | Wait Time (WAIT TIME)                                      |                          |  |
|                                         | Wait Time String (WAIT_TIME_STRING)                        | $- -$                    |  |
| System Event (PD_PDSE)                  | Avg Wait (AVERAGE_WAIT)                                    | $- -$                    |  |
|                                         | Time Waited (TIME_WAITED)                                  | $\overline{\phantom{m}}$ |  |
| System Event Interval (PI_PISE)         | Avg Wait (AVERAGE_WAIT)                                    | --                       |  |
|                                         | Time Waited (TIME_WAITED)                                  | --                       |  |

2. Installation and setup (Windows)

### Legend:

--: None

Notes:

- **•** If you modify the initialization parameters file, you must restart the instance's database.
- **•** Starting from Oracle 9i, the server parameters file is supported to store Oracle parameter information.A value change you make in the server parameters file may take precedence over a change made to the initialization parameters file.
- Setting the TIMED STATISTICS initialization parameter to TRUE may have adverse effects on the performance of the Oracle Database. If you plan to use this setting, you should first evaluate the possible effects. For details, see your Oracle documentation.

# **(5) Specifying network settings**

You must specify the network settings according to the configuration in which Performance Management will be used.

The following are the two network setting items:

**•** IP addresses

Set the IP addresses when using Performance Management in a network environment where multiple LANs are connected. You can set multiple IP addresses by defining the host names and IP addresses in the jpchosts file. Use the same jpchosts file throughout the Performance Management system.

For details, see the chapter on installation and setup in the *JP1/Performance Management Planning and Configuration Guide*.

**•** Port numbers

Specify the port numbers to be used by Performance Management. To avoid conflicts, use the same port numbers and service names across the Performance Management system.

For details about setting port numbers, see the chapter on installation and setup in the *JP1/Performance Management Planning and Configuration Guide*.

# **(6) Change the size of log files**

Performance Management outputs its operating status to a set of proprietary log files called a *common message log*. By default, the common message log consists of two 2,048 KB files. Perform this setting if you want to change the default file size.

For details, see the chapter on installation and setup in the *JP1/Performance Management Planning and Configuration Guide*.

# **(7) Change the storage location of performance data**

Perform this setting if you want to change the folders where the database of performance data managed by PFM - Agent for Oracle is saved, backed up, or exported.

By default, performance data is saved in the following locations:

- **•** Save destination folder: *installation-folder*\agto\store\*instance-name*\
- **•** Backup destination folder: *installation-folder*\agto\store\*instance-name*\backup\
- **•** Partial backup destination folder#: *installation-folder*\agto\store\*instance-name*\partial
- **•** Export destination folder: *installation-folder*\agto\store\*instance-name*\dump\

<sup>2.</sup> Installation and setup (Windows)

**•** Import destination folder# : *installation-folder*\agto\store\*instance-name*\import\

Note:

For the default save destination for logical host operation, replace *installation-folder* with *environment-folder* \jp1pc.

#:

This folder can be set only when the Store version is 2.0.

For details, see *[2.4.1 Changing the storage location of performance data](#page-66-0)*.

# **(8) Set the connection-target PFM - Manager of PFM - Agent for Oracle**

On each host on which a PFM - Agent for Oracle program is installed, set the connection-target PFM - Manager program that is to manage the PFM - Agent for Oracle. Use the jpcconf mgrhost define command to set the connectiontarget PFM - Manager.

Notes:

- **•** When multiple instances of PFM Agent are installed on a single host, you can specify only one PFM Manager as their connection target. You cannot have a different instance of PFM - Manager as the connection target for each PFM - Agent.
- **•** When PFM Agent for Oracle is installed on the same host as PFM Manager, the connection-target PFM Manager will be the PFM - Manager on the local host. You cannot change this.

To set the connection-target PFM - Manager:

1. Stop all Performance Management programs and services.

Stop all active Performance Management programs and services on the host before beginning setup. For details about how to stop services, see the chapter on starting and stopping Performance Management in the *JP1/ Performance Management User's Guide*.

If any Performance Management programs or services are running when you execute the jpcconf mgrhost define command, you will be prompted by a message to stop the programs or services.

2. Execute the jpcconf mgrhost define command with the host name of the PFM - Manager host you wish to use specified as the connection target.

For example, if the PFM - Manager you wish to use as the connection target resides on host  $host01$ , execute the command as follows:

jpcconf mgrhost define -host host01

Although an example of interactive command execution is shown here, the jpcconf mgrhost define command can be also executed non-interactively. For details about the jpcconf mgrhost define command, see the chapter that describes commands in the manual *JP1/Performance Management Reference*.

# **(9) Setting up the action log**

This setting is required to output action logs when alarms occur. The action log stores history information that is output in conjunction with the alarms for thresholds related to system load and other conditions.

For details about how to set up the action log, see *[K. Outputting Action Log Information](#page-664-0)*.

<sup>2.</sup> Installation and setup (Windows)

This section describes the procedures for uninstalling and canceling setup of PFM - Agent for Oracle.

## **2.2.1 Cautionary notes on setup cancellation and uninstallation**

Note the following when uninstalling and canceling setup of PFM - Agent for Oracle.

## **(1) Note on OS user permission required to uninstall PFM - Agent for Oracle**

Before you uninstall PFM - Agent, make sure that you have logged on with an account that belongs to the Administrators group.

# **(2) Note on network configuration**

When you uninstall a Performance Management program, the port numbers defined in the services file will remain in the file.

# **(3) Notes on programs**

- **•** If you uninstall a Performance Management program while another Performance Management program or service or other program that references Performance Management files (for example, Windows Event Viewer) is running, some files or folders may remain in the system. In this case, manually delete everything under the installation folder.
- **•** If you uninstall a Performance Management program while another Performance Management program or service or other program that references Performance Management files (for example, Windows Event Viewer) is running, you may be prompted to restart the system. If you are prompted to restart the system, restart the system to complete the uninstallation process.
- **•** If both PFM Base and PFM Agent are installed on a host, you cannot uninstall PFM Base without first uninstalling PFM - Agent. In this case, uninstall PFM - Agent and then PFM - Base, in that order. The same applies when both PFM - Manager and PFM - Agent are installed on a host. You will be unable to uninstall PFM - Manager without first uninstalling PFM - Agent. In this case, uninstall PFM - Agent and then PFM - Manager, in that order.

# **(4) Notes on services**

- **•** Uninstalling PFM Agent does not delete the information about the service from the list that appears when you execute the jpctool service list command. To delete this information, use the jpctool service delete command.
- For details about deleting the information about the service, see the section about deleting the service in the chapter on installation and setup in the *JP1/Performance Management Planning and Configuration Guide*.

Note that when you want to update the PFM - Web Console host to reflect the deletion of service information, you need to execute the jpctool service sync command to synchronize the agent information of the PFM - Manager host and that of the PFM - Web Console host.

# **(5) Other notes**

**•** When uninstalling a Performance Management program from a host on which PFM - Web Console is installed, close all browser windows before you uninstall the program.

<sup>2.</sup> Installation and setup (Windows)

JP1/Performance Management - Agent Option for Oracle Description, User's Guide and Reference **61**

• Before you start uninstallation, use the jpcconf inst setup command or PFM - Web Console to check the agent log output folder. If this folder has been changed from the default folder (*installation-folder*\agto\store \*instance-name*\log\), the agent log files remain after uninstallation. Manually delete these files after uninstallation.

# **2.2.2 Procedure for canceling setup**

This subsection describes how to cancel setup of PFM - Agent for Oracle.

## **(1) Canceling setup of an instance environment**

Canceling setup of an instance environment involves the tasks listed below. To cancel setup of multiple instance environments, you must repeat the procedure for each environment.

- **•** Deleting an instance environment
- **•** Deleting the objects registered in the Oracle Database

The following describes the above tasks.

## **(a) Deleting an instance environment**

Check the instance name and delete the instance environment. Deletion of an instance environment is performed from a PFM - Agent host.

To check the instance name, use the jpcconf inst list command. To delete an instance environment that has been created, use the jpcconf inst unsetup command.

To delete an instance environment:

1. Check the instance name.

Execute the jpcconf inst list command specified with the service key that indicates PFM - Agent for Oracle. The following shows the command format:

jpcconf inst list -key Oracle

For example, if the instance name is SDC, the command displays SDC.

2. Stop all active PFM - Agent services in the instance environment.

For details about how to stop services, see the chapter on starting and stopping Performance Management in the *JP1/Performance Management User's Guide*.

3. Delete the instance environment.

Execute the jpcconf inst unsetup command specified with the service key that indicates PFM - Agent for Oracle and the instance name.

For example, if the instance name is SDC, use the following command line:

jpcconf inst unsetup -key Oracle -inst SDC

If execution is successful, the folders created as the instance environment are deleted, as well as the service IDs and Windows services.

```
2. Installation and setup (Windows)
```
Note:

Canceling setup of an instance environment does not delete the service information that is displayed with the jpctool service list command. Use the jpctool service delete command to delete service information.

If you want to update the PFM - Web Console host to reflect the deletion of instance environment, you need to execute the jpctool service sync command to synchronize the agent information of the PFM - Manager host and that of the PFM - Web Console host.

After executing the command, restart PFM - Manager.

The following shows sample conditions and a command line applicable for the conditions.

- **•** Instance name: SDC
- **•** Host name: host03
- Service ID of the Agent Collector service: OA1SDC [host03]
- Service ID of the Agent Store service: OS1SDC [host03]

```
jpctool service delete -id O?1SDC[host03] -host host03
```
For details about the command, see the chapter on commands in the manual *JP1/Performance Management Reference*.

## **(b) Deleting the objects registered in the Oracle Database**

This subsection describes the procedure for deleting the table and packages that were created in the Oracle Database being monitored. To execute this procedure, you must use the same Oracle account that you used when you registered the objects in the Oracle Database. Note that this procedure must be used only once for each account that is used to monitor the Oracle Database instance.

To delete the objects registered in the Oracle Database:

1. Set up an environment where the Oracle sqlplus command can be executed.

For details about Oracle environment setup, see your Oracle documentation.

2. Navigate to the following folder that contains the  $sp\_drop$ .  $sql$  script provided by the PFM - Agent for Oracle:

*installation-folder*\agto\agent\sql

3. Execute the sp\_drop.sql script on the Oracle Database being monitored.

PFM - Agent for Oracle deletes monitoring procedures, work tables, and other objects that are required to monitor Oracle from Oracle.

Example:

sqlplus *Oracle-account*@*net-service-name-of-the-monitoring-target-database*/*password-for-the-Oracleaccount* @sp\_drop.sql

- **•** sqlplus is a command provided by Oracle Corporation.
- *Oracle-account* is the same Oracle account that was used to register the objects in the database.

For Oracle 10g or later, LSC\_13\_PLAN\_TABLE is placed in DBA\_RECYCLEBIN and is not deleted completely. If you want to delete LSC\_13\_PLAN\_TABLE completely, execute the PURGE TABLE LSC\_13\_PLAN\_TABLE; command.

Note that if the Oracle account is sys, LSC\_13\_PLAN\_TABLE is not stored in DBA\_RECYCLEBIN. Therefore, you do not need to execute the PURGE TABLE LSC\_13\_PLAN\_TABLE; command.

<sup>2.</sup> Installation and setup (Windows)

4. Reset the value of the TIMED\_STATISTICS Oracle initialization parameter.

If the value of the TIMED\_STATISTICS Oracle initialization parameter has been changed in order to collect records of PFM - Agent for Oracle, reset the value, if necessary.

# **(2) Deleting an Oracle account used in PFM - Agent for Oracle**

Oracle accounts used in PFM - Agent for Oracle are authorized to change the objects of other schemas freely in order to monitor the Oracle Database. For this reason, unnecessary Oracle accounts must be deleted. If the tablespaces that were used by a deleted account are unnecessary, also delete the tablespaces.

## **(a) Deleting an Oracle account**

To delete an Oracle account, issue the DROP USER statement in an environment where the sqlplus Oracle command can be executed. Before issuing the statement, make sure that your Oracle account has the DROP USER system privilege.

To delete an Oracle account:

1. Issue the DROP USER statement.

Example:

DROP USER *Oracle-account* CASCADE;

If you add the CASCADE option, you can also delete the objects owned by the account.

For details about the DROP USER statement, see your Oracle documentation.

## **(b) Deleting the tablespaces used by a deleted Oracle account**

When an Oracle account is deleted, the tablespaces used by the Oracle account become unnecessary. To delete these tablespaces, issue the DROP TABLESPACE statement in an environment where the sqlplus Oracle command can be executed. Before issuing the statement, make sure that your Oracle account has the DROP TABLESPACE system privilege.

To delete tablespaces:

1. Issue the DROP TABLESPACE statement.

For details about the DROP TABLESPACE statement, see your Oracle documentation.

# **2.2.3 Procedure for uninstallation**

To uninstall PFM - Agent for Oracle:

- 1. On the host from which you want to uninstall PFM Agent for Oracle, log on as a member of the Administrators group.
- 2. Stop all Performance Management programs and services on the local host.

Display the service information and check whether any services are running. For details about how to display service information and to stop services, see the chapter on starting and stopping Performance Management in the *JP1/ Performance Management User's Guide*.

Stop all Performance Management programs and services running on the local host. This includes services running on physical and logical hosts.

<sup>2.</sup> Installation and setup (Windows)

3. Select the Performance Management program you want to uninstall.

In Windows **Control Panel**, choose **Programs and Features**# , and then select the Performance Management program you want to uninstall.

 $#$ :

This name might differ depending on the Windows version.

4. Click **Remove**, and then click **OK**.

The program you selected is uninstalled.

### *Precaution:*

If user account control (UAC) functionality is enabled on the OS, the User Account Control dialog box might be displayed during uninstallation. If this dialog box is displayed, click the **Continue** button to continue uninstallation. If you click the **Cancel** button, the uninstallation is canceled.

You may need to change the PFM - Agent for Oracle system configuration because of a change in the network configuration or host name of the monitored system.

When you change the PFM - Agent for Oracle system configuration, you must also change the settings for PFM -Manager and PFM - Web Console. For details about how to change the Performance Management system configuration, see the chapter on installation and setup in the *JP1/Performance Management Planning and Configuration Guide*.

For some kinds of PFM - Agent, changing the physical host name or alias name requires additional tasks specific to the PFM - Agent. However, PFM - Agent for Oracle does not require such additional specific tasks.

<sup>2.</sup> Installation and setup (Windows)

# <span id="page-66-0"></span>**2.4 Changing the operation of PFM - Agent for Oracle**

In some circumstances, such as when changes are made to the way in which collected operation monitoring data is utilized, you may need to change how PFM - Agent for Oracle operates.

For details about changing the operation method across the entire Performance Management system, see the chapter on installation and setup in the *JP1/Performance Management Planning and Configuration Guide*.

# **2.4.1 Changing the storage location of performance data**

Performance data collected by PFM - Agent for Oracle is managed in the Store database of the Remote Monitor Store service of PFM - Agent for Oracle. The following explains how to change the storage location for performance data.

# **(1) Using the jpcconf db define command to change settings**

The Store database uses the following folders to manage the collected performance data. These folders can be changed by using the jpcconf db define command.

Use the jpcconf db define command with -move option if you want to copy the performance data to the new storage location of the Store database.

For details about the jpcconf db define command, see the manual *JP1/Performance Management Reference*.

- **•** Save destination folder
- **•** Backup destination folder
- Partial backup destination folder<sup>#</sup>
- **•** Export destination folder
- Import destination folder<sup>#</sup>
- #

This folder can be set only when the Store version is 2.0.

The following table describes the options of the  $\gamma$  pcconf db define command, including the values that can be specified.

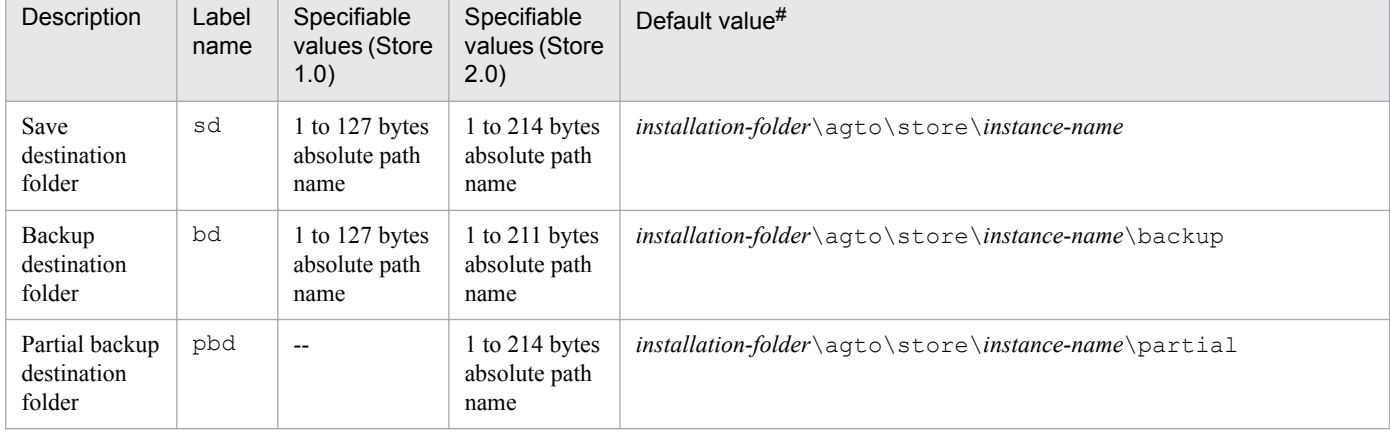

### Table 2–12: Options of the command that changes the performance data storage location

<sup>2.</sup> Installation and setup (Windows)

JP1/Performance Management - Agent Option for Oracle Description, User's Guide and Reference **67**

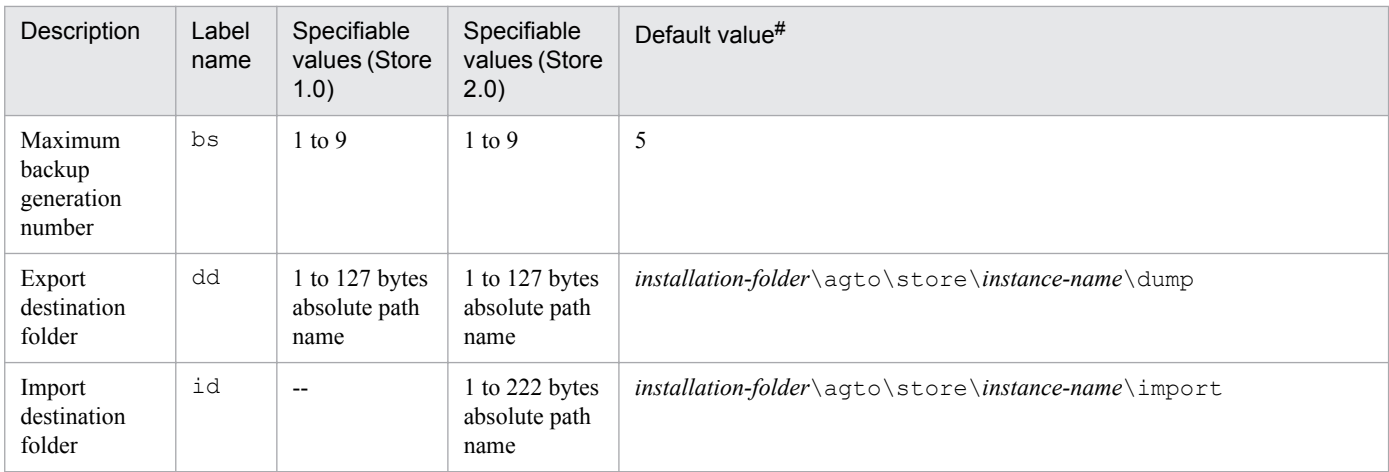

Legend:

--: This item cannot be set.

#

For the default save destination for logical host operation, replace *installation-folder* with *environment-folder* \jp1pc.

# **(2) Editing the jpcsto.ini file to change settings (for Store version 1.0 only)**

If the Store version is 1.0, you can directly edit the jpcsto.ini file to change the settings of the above items.

## **(a) Setting items in jpcsto.ini**

The following table lists the label names for which information can be edited in the jpcsto.ini file, and other information such as the values that can be specified.

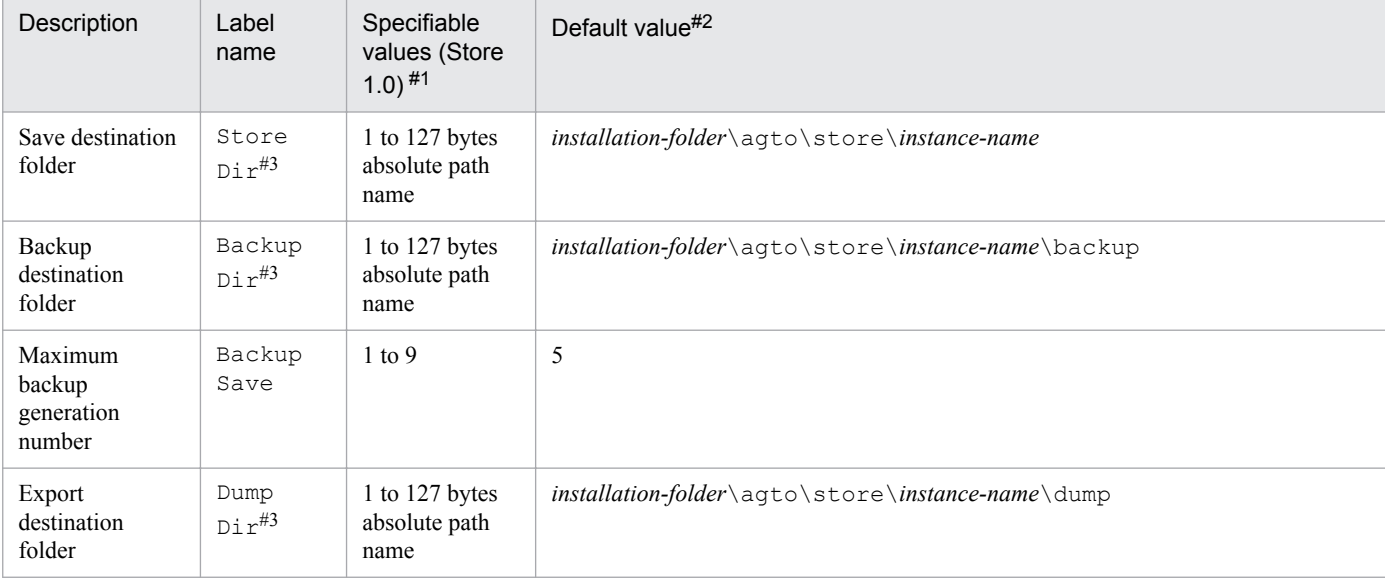

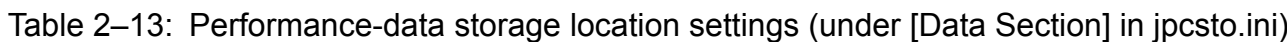

#1

**•** The folder name must be an absolute path name or a relative path name from the default Store database folder (*installation-folder*\agto\store).

<sup>2.</sup> Installation and setup (Windows)

**•** Characters that can be specified are alphanumeric characters, symbols, and spaces, excluding the characters listed below:

; , \* ? ' " < > |

**•** If the specified value is invalid, the Agent Store service cannot start.

### #2

For the default save destination for logical host operation, replace *installation-folder* with *environment-folder* \jp1pc.

#3

You cannot specify the same folders for Store Dir, Backup Dir, and Dump Dir.

## **(b) Before editing the jpcsto.ini file**

- **•** When changing the Store database folder, make sure that the folder after the change has already been created.
- **•** When the Store database folder is changed, performance data collected before the change can no longer be used. If the performance data collected before the change is needed, carry the data over as follows:
	- 1. Use the jpctool db backup command to back up the performance data stored in the Store database.
	- 2. Change the Store database folder as described in *(c) Editing the jpcsto.ini file*.
	- 3. Use the jpctool db restore command to restore the backed up data into the new folder.

## **(c) Editing the jpcsto.ini file**

To edit the jpcsto.ini file:

1. Stop the PFM - Agent service.

If PFM - Agent programs and services are active on the local host, stop them all.

- 2. Use a text editor, for example, to open the jpcsto.ini file.
- 3. Change the storage destination folder for performance data, for example. Modify the shaded areas below as needed.

[Data Section] Store Dir=. Backup Dir= \backup Backup Save=5 Dump  $Dir = \lambda$ ump

Notes:

- Do not insert a space at the beginning of the line or before or after the equal sign (=).
- **•** (.) in each label value indicates the default storage destination folder (*installation-folder*\agto\store\*instancename*) for the Store database of the Agent Store service. To change the storage destination, specify a relative path from the storage destination folder, or specify an absolute path.

<sup>2.</sup> Installation and setup (Windows)

- <span id="page-69-0"></span>**•** The jpcsto.ini file also describes definition information in addition to the database storage destination folder. Therefore, do not change the values other than those in the [Data Section] section. If you change the values other than those in the [Data Section] section, Performance Management might not operate normally.
- 4. Save and close the jpcsto.ini file.
- 5. Start the Performance Management programs and services.

Note:

When you use this procedure to change the Store database folder, the performance data files are not deleted from the previous folder. If these files are no longer necessary, delete only the following files:

- **•** All files with the .DB extension
- **•** All files with the .IDX extension

# **2.4.2 Updating an instance environment**

To update an instance environment, check the name of the instance that you want to update, and change the instance information. The instance information is set from a PFM - Agent host.

Before you change an information item, check the following table. For details about Oracle instance information, see your Oracle documentation.

| Item                      | Description                                                                                                    | Specifiable value                                                                                                    | Default           |
|---------------------------|----------------------------------------------------------------------------------------------------|----------------------------------------------------------------------------------------------------|-------------------|
| oracle sid                | The value of this item can<br>be updated.<br>ID of the monitored Oracle<br>system (same value as the<br>ORACLE SID<br>environment variable).                                                                                                    | A character string of 255 or fewer bytes that does not include<br>the following characters:<br>• Spaces<br>$\bullet$ Tabs<br>The following symbols:<br>$\bullet$<br>$, \lt$ >    | Previous<br>value |
| oracle_home#1.            | The value of this item can<br>be updated.<br>Oracle home folder (same<br>value as the<br>ORACLE HOME<br>environment variable).                                                                                                    | A character string of 255 or fewer bytes that does not include<br>the following characters:<br>• Spaces<br>Tabs<br>$\bullet$<br>The following symbols:<br>$\bullet$<br>$, \lt$ > | Previous<br>value |
| oracle_version#1          | The value of this item can<br>be updated.<br>Version number of Oracle<br>Database.                                                                                                    | A two-digit number.<br>• Oracle $10g: 10$<br>• Oracle $11g: 11$<br>• Oracle $12c: 12$                                                                                            | Previous<br>value |
| oracle_user <sup>#2</sup> | The value of this item can<br>be updated.<br>Account for monitoring<br>Oracle (for details about<br>accounts that can be<br>specified, and the required<br>privileges, see $2.1.4(3)$<br>Create an Oracle account<br>to be used in PFM - Agent<br>for Oracle). | A character string of 255 or fewer bytes that does not include<br>the following characters:<br>• Spaces<br>$\bullet$ Tabs<br>• The following symbols:<br>$,$ < >                 | Previous<br>value |

Table 2–14: PFM - Agent for Oracle instance information

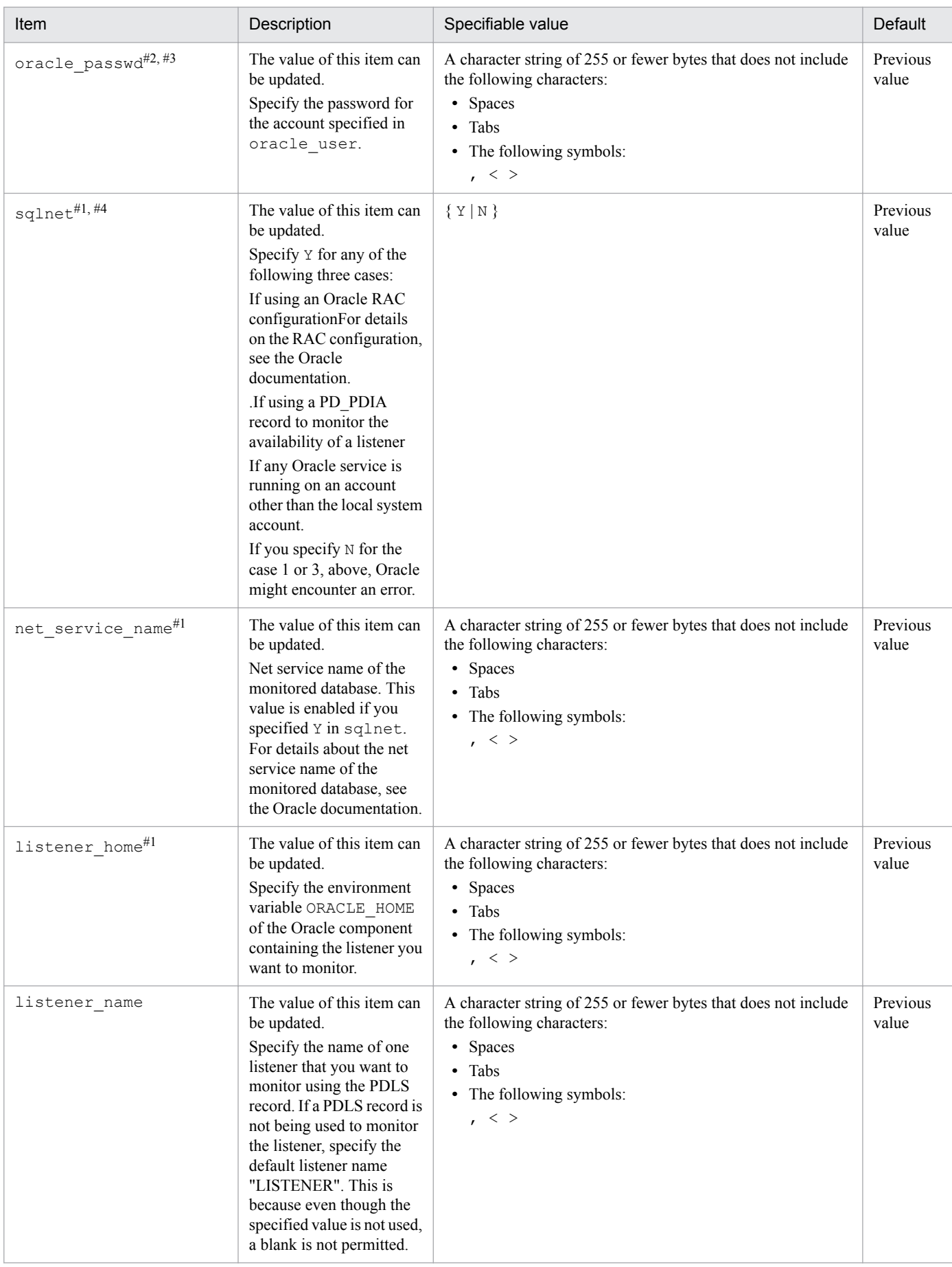

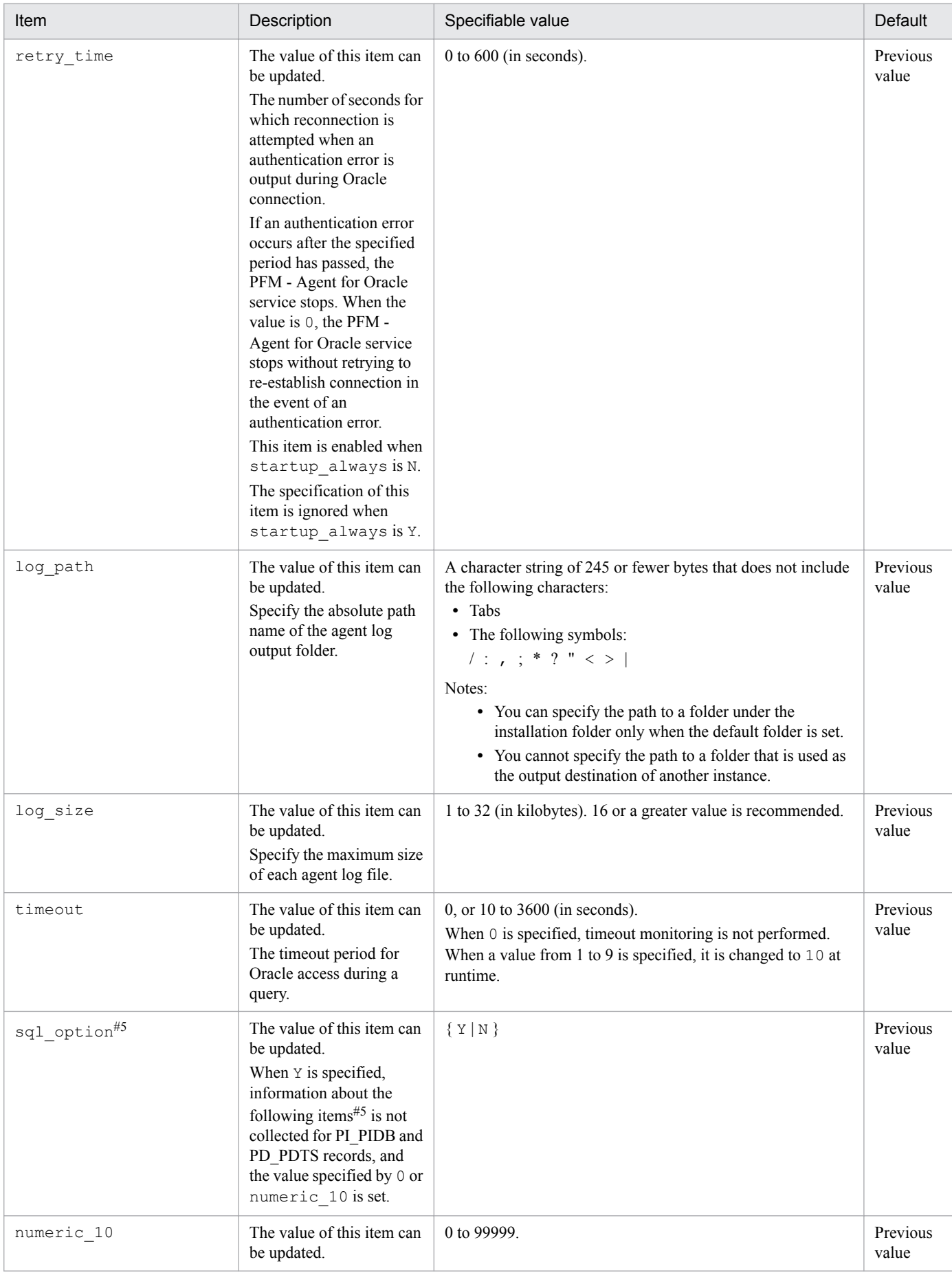
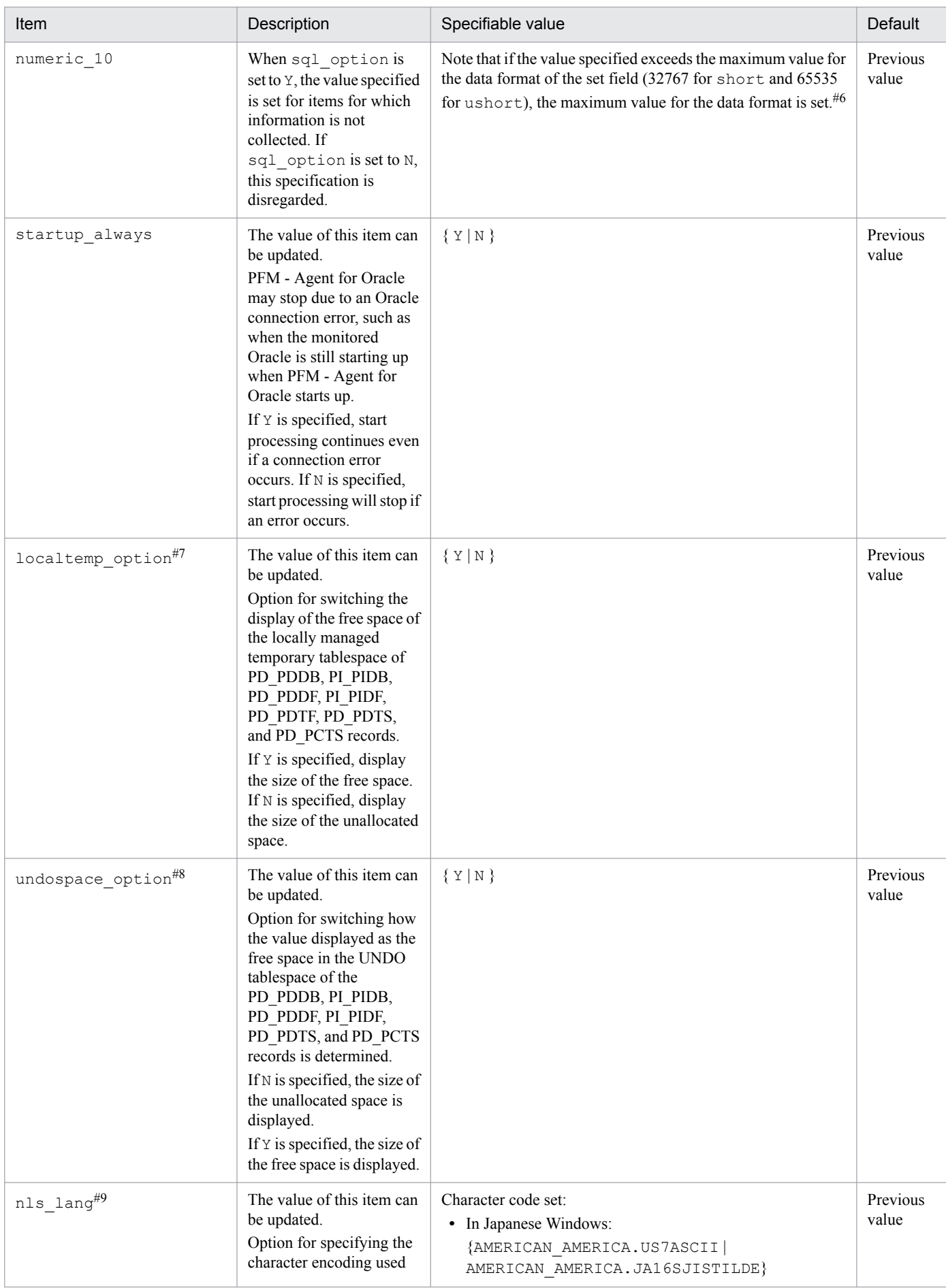

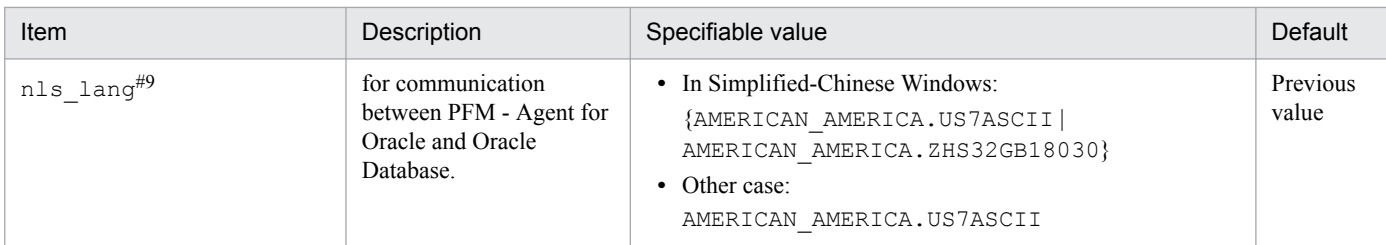

Legend:

--: None

#1

For monitoring of the Oracle database, the 32-bit Oracle Client has been the required product in PFM - Agent for Oracle 10-50 or earlier. However, in PFM - Agent for Oracle 11-00 or later, the Oracle Client 64-bit library is used for monitoring.

The setting method for version 10-50 or earlier cannot be used to connect to an Oracle Database. Therefore, you must set up PFM - Agent for Oracle version 11-00 or later on the assumption that Oracle Client 64-bit is used.

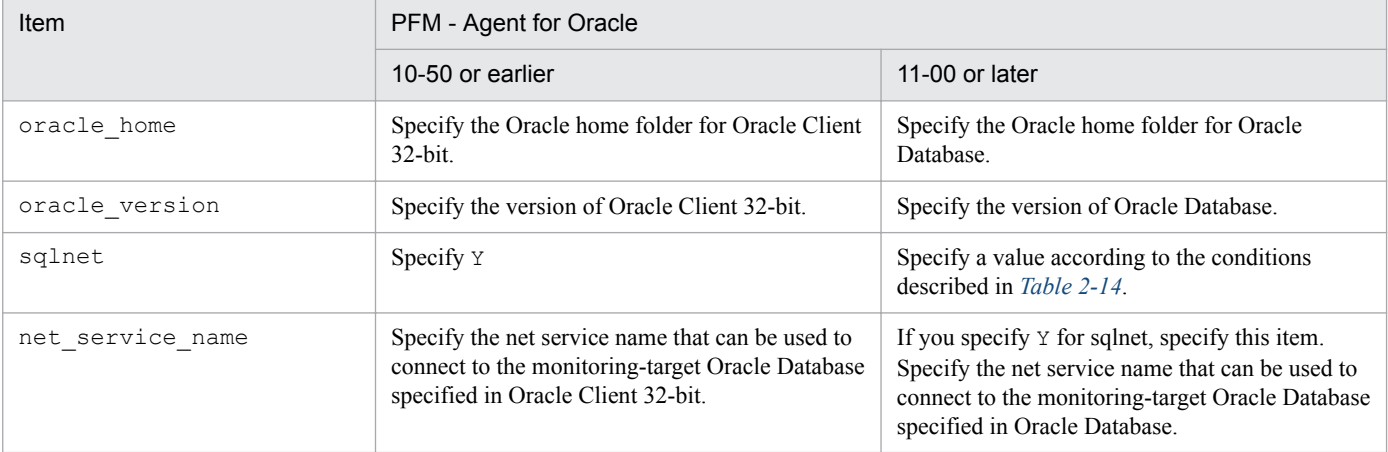

Notes:

- **•** PFM Agent for Oracle 11-00 or later uses the Oracle Client 64-bit library included with the Oracle database, so you do not need to install the 64-bit Oracle Client.
- **•** To upgrade PFM Agent for Oracle 10-50 or earlier to 11-00 or later, instance information is subject to change, and must therefore be updated before starting the PFM - Agent for Oracle service. Note that Oracle Client 32-bit is no longer needed, and can be uninstalled if it is not used by any product other than PFM - Agent for Oracle.
- If you specify ORACLE HOME for Oracle Client 32-bit and start PFM Agent for Oracle, the KAVF12020-E message appears.

#2

To change an account for monitoring Oracle, use the following procedure:

- 1. Delete the objects created by the account you want to change.
- 2. Register new objects as the new account.

Performance data is not deleted when a account is changed.

For details about how to delete objects, see *[2.2.2\(1\)\(b\) Deleting the objects registered in the Oracle Database](#page-62-0)*. For details about how to register objects, see *[2.1.4\(4\)\(b\) Registering objects in the Oracle Database](#page-56-0)*.

<sup>2.</sup> Installation and setup (Windows)

#3

If the expiration date is set on oracle passwd, once the password is out of date connections to Oracle fail so that PFM - Agent for Oracle cannot collect the performance information. In order to avoid connection errors, perform either of the following procedures before the password is expired:

- **•** Unset the expiration date of the password
- After updating password, execute the jpcconf inst setup command to update oracle passwd.

Note that the Oracle DEFAULT profile is applied to the Oracle account created by mk\_user.sql.

#4

Specify whether to use Oracle network services.

**•** If Y is specified:

PFM - Agent for Oracle connects to Oracle via a listener that is made up of Oracle network services.

In this case, you must set the Oracle network service definitions (such as tnsnames.ora and listener.ora). When monitoring Oracle Database instances in an Oracle RAC configuration, set up the PFM - Agent for Oracle

so that it monitors Oracle Database instances on each node. For details about how to set up, see the Oracle documentation.

Store the tnsnames.ora file in the following directory.

oracle\_home\network\admin

If tnsnames.ora is located on other folder, PFM - Agent for Oracle cannot connect to Oracle.

• If N is specified:

PFM - Agent for Oracle connects to the local database without using the Oracle network services.

#5

To obtain each piece of Oracle segment-related information, PFM - Agent for Oracle searches Oracle's static data dictionary views DBA\_SEGMENTS. If a large number of segments (more than hundreds of thousands) exist for Oracle, information collection requires a significant amount of time. As such, when a large number of segments exist, and the information listed in the following table no longer needs to be collected, set the sql option to Y during operation.

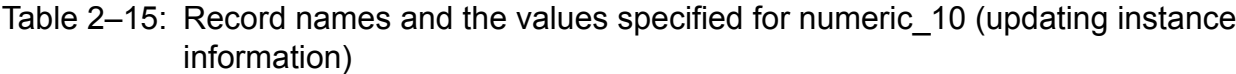

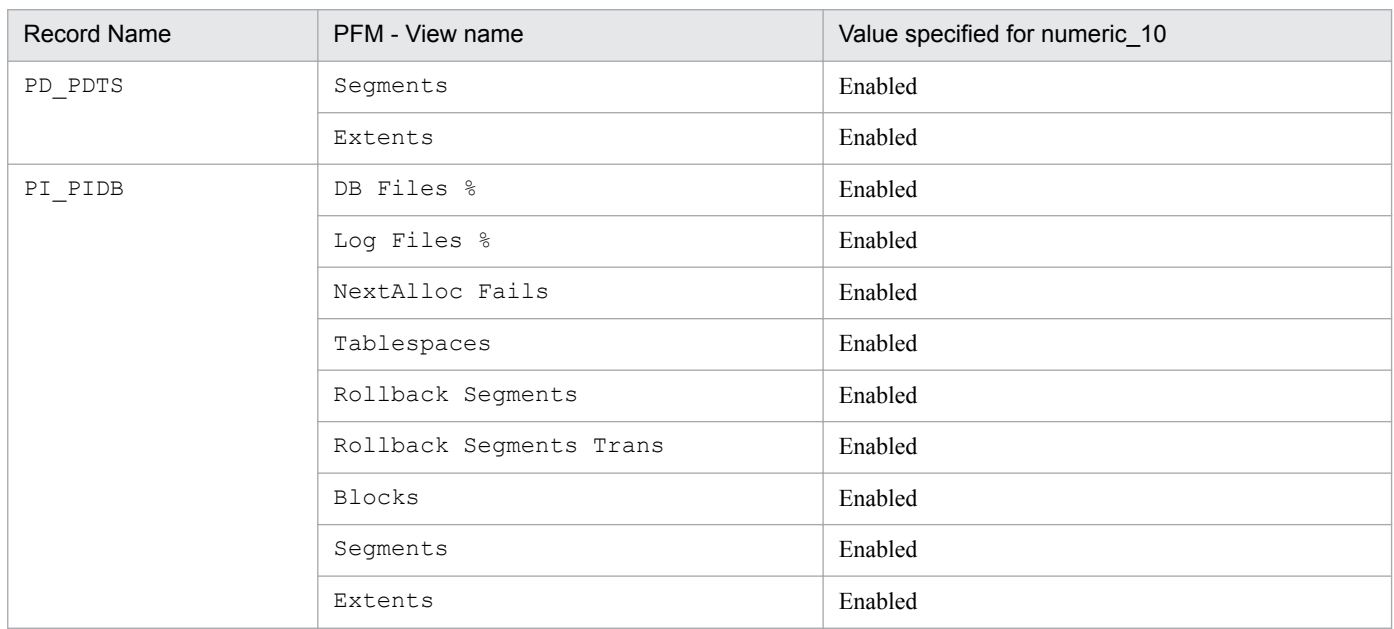

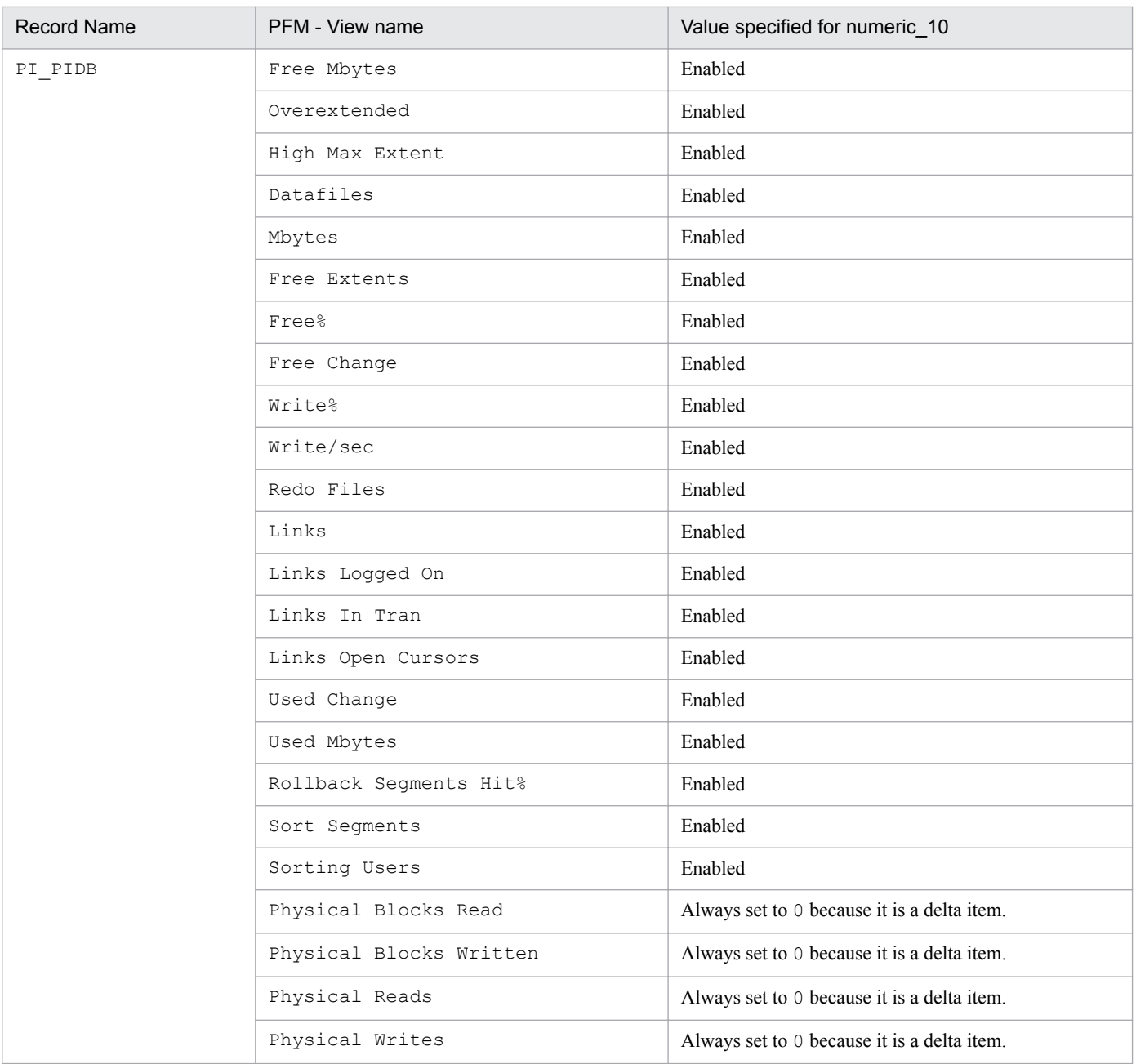

#### #6

If the field format for each record is  $f$ loat or double, since the data is a floating-point number, it may be rounded depending on the specified value.

Example:

When numeric 10 is set to 32767, it may be displayed as 32760.

#### #7

When localtemp option is set to N, collect free space of the locally managed temporary tablespace and information about the extents from v\$temp\_space\_header of the dynamic performance view. The displayed values of the size of free space are the size of the unallocated space. Since the allocated space is not freed until the temporary tablespace is reconstructed or recreated, the displayed values of free space do not increase until the space is freed.

When localtemp option is set to Y, collect free space of the locally managed temporary tablespace and information about the extents from v\$sort\_segment or v\$temp\_extent\_pool of the dynamic performance view. The displayed values of the size of free space are calculated from the size of the used space.

<sup>2.</sup> Installation and setup (Windows)

When issuing query to v\$temp\_extent\_pool view, the Oracle instance goes to sleep. Since this may have effect on the performance of the Oracle instance, you need adequate consideration before localtemp\_option is set to Y. For details, see your Oracle documentation.

The following records use v\$temp\_extent\_pool view:

- **•** Data File (PD\_PDDF)
- Data File Interval (PI\_PIDF)

#8

When undospace option is set to N, the size of the unallocated space is collected as the amount of free space in the UNDO tablespace. Space in the UNDO tablespace that becomes available because its retention period has expired is treated as allocated space until it is released.

When undospace option is set to  $Y$ , the size of the free space is collected as the amount of free space in the UNDO tablespace. Space of the UNDO tablespace that becomes available because its retention period has expired is included in the size of the free space.

The following table shows the fields whose values change depending on the specification of the undospace\_option:

#### Table 2–16: The fields whose values change depending on the specification of the undospace\_option

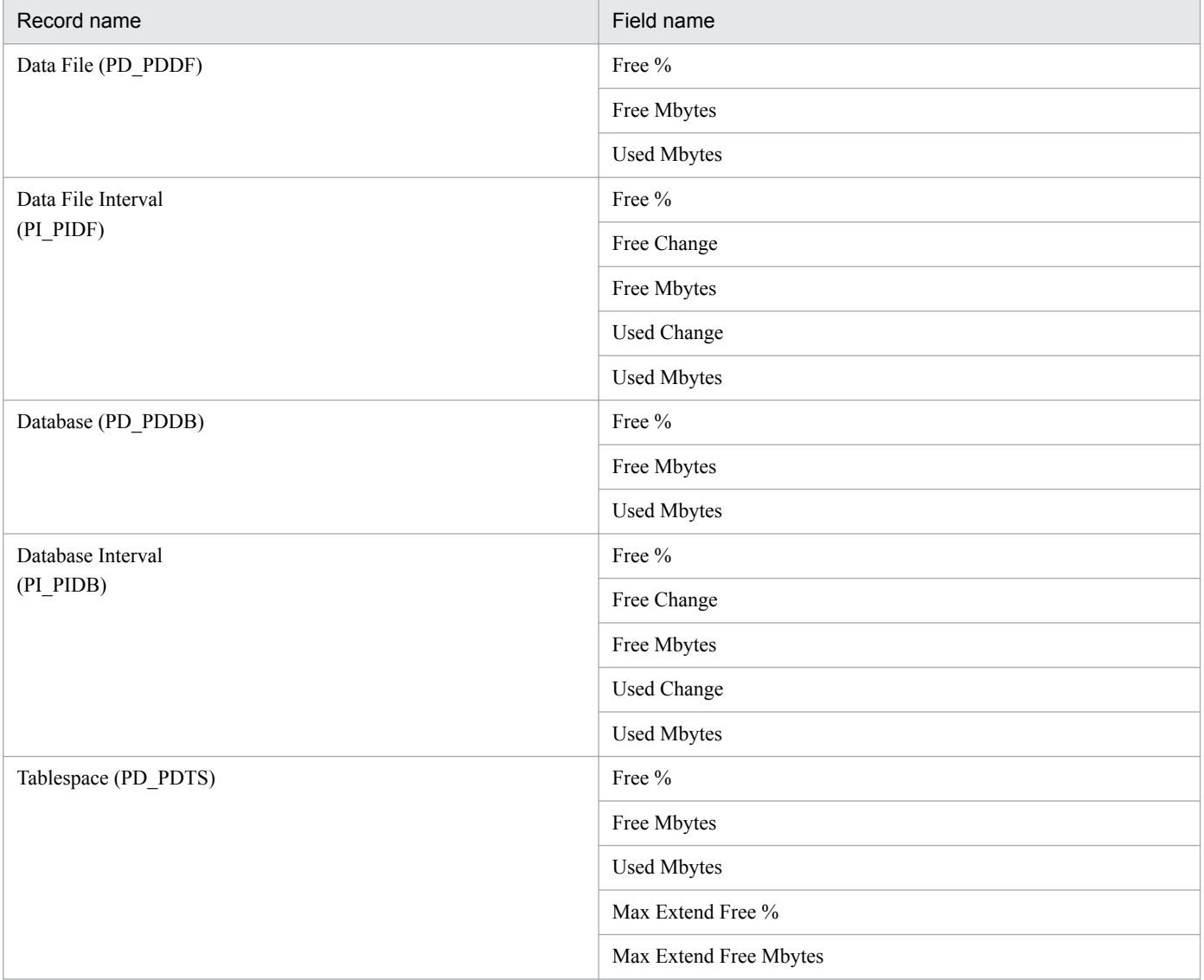

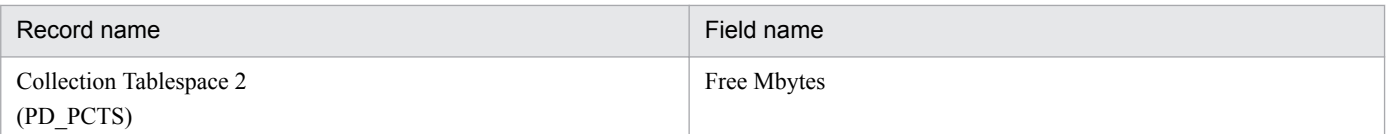

Use the  $\gamma$  pcconf inst list command to check the instance name. To update an instance environment, use the jpcconf inst setup command.

Updating an instance environment involves the steps described below. To update multiple instance environments, repeat the procedure for each instance environment.

To update an instance environment:

1. Find the instance name.

Execute the jpcconf inst list command specified with the service key that indicates PFM - Agent for Oracle.

```
jpcconf inst list -key Oracle
```
If the specified instance name is SDC, the command displays SDC.

2. If the PFM - Agent for Oracle service is active in the instance environment that is to be updated, stop the service. For details about stopping services, see the chapter on starting and stopping Performance Management in the *JP1/ Performance Management User's Guide*.

If the service is still active in the instance environment that is to be updated when you execute the jpcconf inst setup command, a confirmation message is displayed to enable you to stop the service. If you stop the service, update processing resumes; if you do not stop the service, update processing is canceled.

3. Execute the jpcconf inst setup command specified with the service key that indicates PFM - Agent for Oracle and the instance name.

For example, if you are updating the instance environment for the PFM - Agent for Oracle with instance name SDC, execute the following command:

jpcconf inst setup -key Oracle -inst SDC

4. Update the instance information for Oracle.

Enter the information shown in *[Table 2-14](#page-69-0)* in accordance with the command's instructions. The current settings are displayed (except for the value of oracle\_passwd). To use the displayed value, press the **Enter** key. When you have finished entering information, the instance environment is updated.

5. Restart the service in the updated instance environment.

For details about starting services, see the chapter on starting and stopping Performance Management in the *JP1/ Performance Management User's Guide*.

#9

The following figure shows the relationship among data, language environment of the OS, and instance information handled by PFM - Agent for Oracle.

<sup>2.</sup> Installation and setup (Windows)

JP1/Performance Management - Agent Option for Oracle Description, User's Guide and Reference **78**

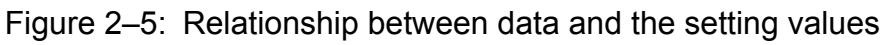

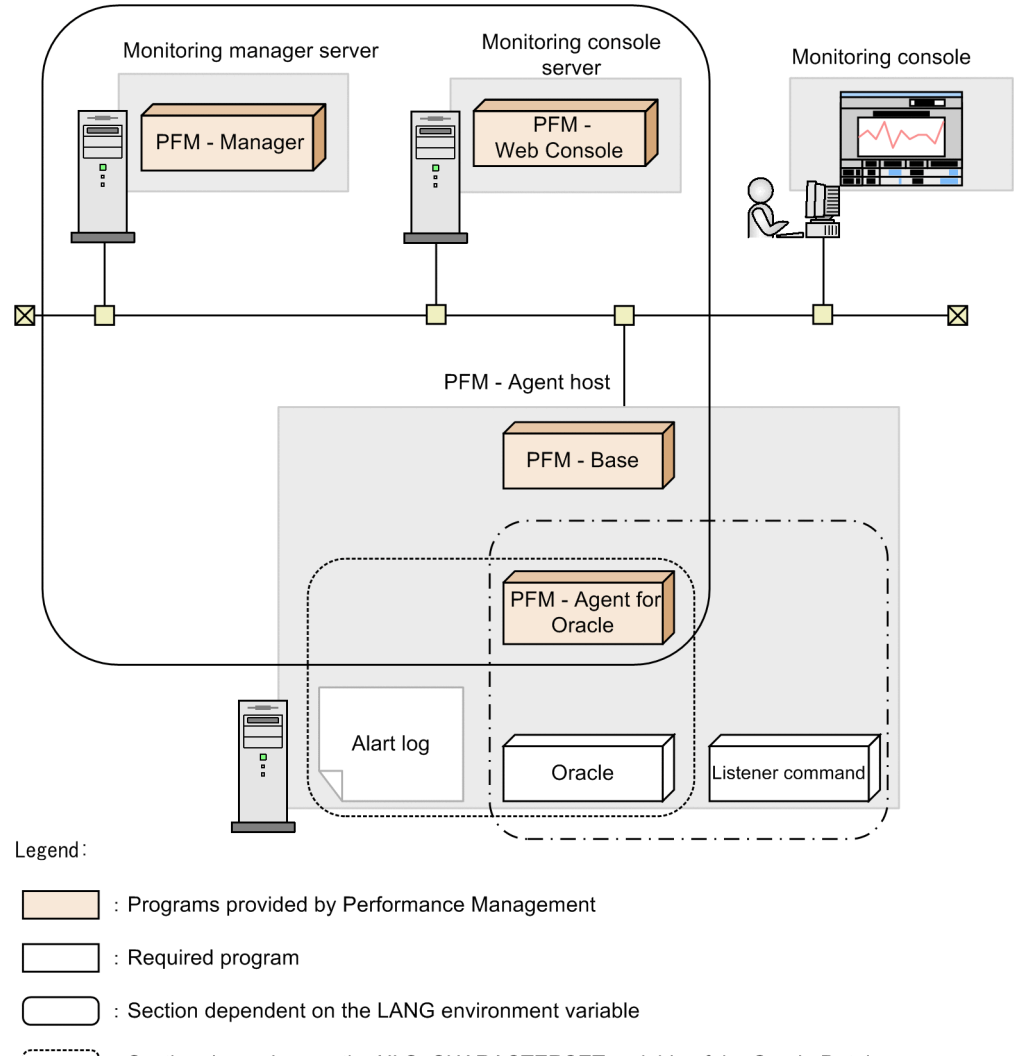

: Section dependent on the NLS\_CHARACTERSET variable of the Oracle Database

 $\left(\begin{array}{cc} 1 & -1 \\ -1 & -1 \end{array}\right)$ : Section dependent on the NLS\_LANG environment variable

PFM - Agent for Oracle can collect performance data in SJIS (in Japanese Windows) and GB18030 (in Simplified-Chinese Windows) format as well as 7-bit ASCII format.

Acceptable values for the nls\_lang instance information depend on the combination of the language environment of the OS and the database character set of the monitored Oracle. The following table lists acceptable values for the nls\_lang instance information for each combination.

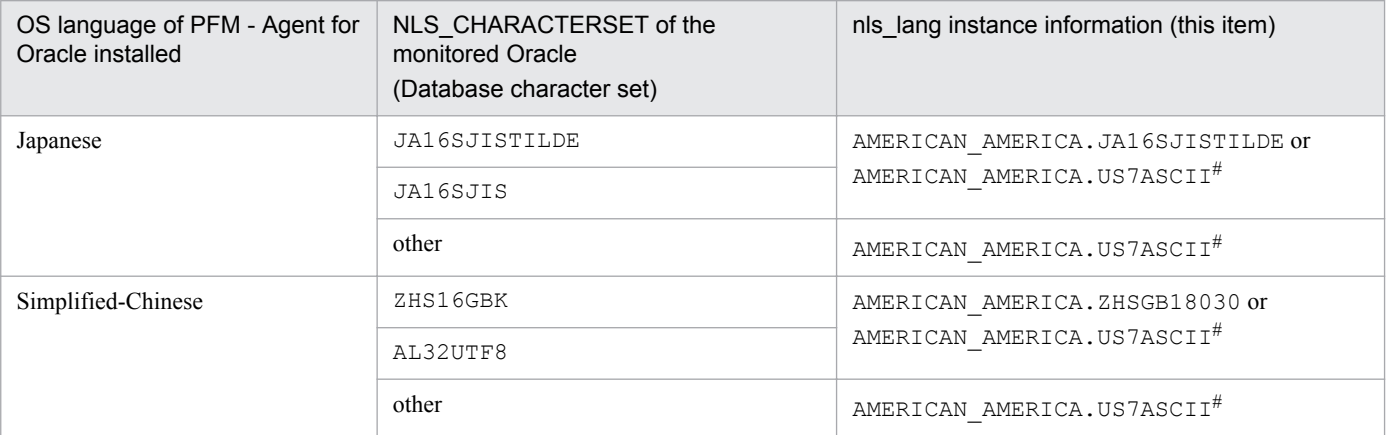

<sup>2.</sup> Installation and setup (Windows)

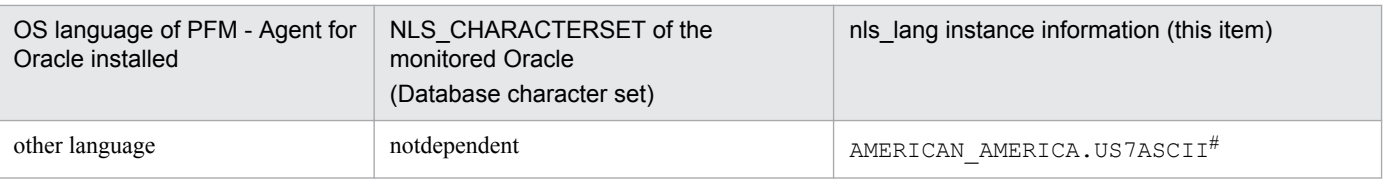

#

Performance data is collected within the scope of 7-bit ASCII characters, likely resulting in unreadable characters. For any other combination, performance data is collected within the scope of 7-bit ASCII characters, likely resulting in unreadable characters.

When you specify an invalid character code set for the nls\_lang instance information, the message KAVF12302-W with errcode 12705 is output, and the connection with Oracle will fail.

In the following cases as well, unreadable characters might occur in the performance data:

- 1. The Oracle column length is exceeded.
- 2. If you store data that exceeds the Oracle column length, the last character might become unreadable. If you use PFM - Agent for Oracle to collect data in Oracle and that data contains unreadable characters, the last character of the performance data will be unreadable.
- 3. The field size of PFM Agent for Oracle is exceeded.

PFM - Agent for Oracle collects performance data of the record field size from Oracle. Therefore, if Oracle contains data that exceeds the field size, the last character of the performance data might be unreadable. The following table lists the applicable fields:

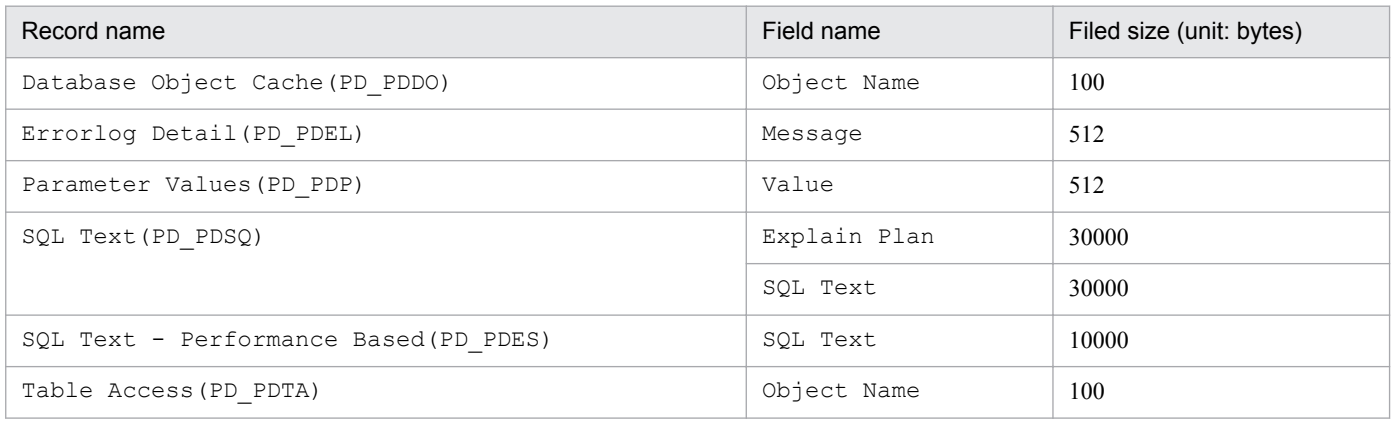

Note:

If you want to change an item that cannot be updated, delete the instance environment and then re-create it.

For details about commands, see the chapter on commands in the manual *JP1/Performance Management Reference*.

## **2.4.3 Cancellation facility for Oracle access during record collection**

The maximum time for accessing Oracle can be set as a timeout value, for the time it takes to collect 1 record.

When record data is collected while Oracle and the machine are experiencing heavy load, it may take a significant amount of time to perform record collection, depending on the amount of data collected. In this case, PFM - Agent for Oracle requests may impact Oracle operation. As such, a timeout value can be set to cancel requests from PFM - Agent for Oracle to Oracle, to prevent impact on Oracle operation.

Record collection is performed in the following order for each record:

1. Oracle is accessed

<sup>2.</sup> Installation and setup (Windows)

JP1/Performance Management - Agent Option for Oracle Description, User's Guide and Reference **80**

2. Data is written to the Store database

However, when a timeout value is set, and a timeout occurs during Oracle access, collection for that record is canceled.

This facility is implemented using the OCIBreak function of the Oracle OCI (Oracle Call Interface).

The timeout value can be set as follows:

- During instance environment setup by using the  $\gamma$  pcconf inst setup command
- By changing the TIMEOUT property for the Agent Collector service, in the PFM Web Console GUI

The values that can be set are 0, or anything from 10 to 3,600 (in seconds). If 0 is specified, this facility is not used. Out-of-range values will be disregarded. 0 is set as the default.

The following table lists the values that can be entered as timeout values, for each setting method.

Table 2–17: Possible timeout values

| Setting method                                           | Value input                      |     |                                 |             |                                  |  |
|----------------------------------------------------------|----------------------------------|-----|---------------------------------|-------------|----------------------------------|--|
|                                                          | -1 or less                       | 0   | 1 to 9                          | 10 to 3,600 | 3,601 or more                    |  |
| Setting/update from the<br>ipcconf inst setup<br>command | Input error (cannot<br>be input) | Yes | Yes, but replaced<br>on restart | Yes         | Input error (cannot<br>be input) |  |
| Change from PFM - Web<br>Console                         | Yes, but not<br>updated          | Yes | Yes, but not<br>updated         | Yes         | Yes, but not<br>updated          |  |

Legend:

Yes: Can be input.

Yes, but replaced on restart: Can be input, but replaced with 10 when PFM - Agent for Oracle is restarted. A KAVF12630-W message is output to the common message log.

Yes, but not updated: Can be input, but cannot be updated. A KAVF12630-W message is output to the common message log.

## **Important**

Set the timeout value according to the time needed to collect records during heavy load (peak time).

For details about the timeout values set by the jpcconf inst setup command, see *[2.1.4\(4\) Set up an instance](#page-44-0) [environment](#page-44-0)*.

Note that the following records are not subject to cancellation:

- Instance Availability (PD\_PDIA)
- **•** Server Status (PD\_STAT)
- SQL\*Net Listener (PD\_PDNL)
- **•** SQL\*Net Listeners (PD\_PDLS)

When a timeout occurs, the following message is output to the common log ( $aqtoinf0x, log$ ) of the agent log.

<sup>2.</sup> Installation and setup (Windows)

```
KAVF12636-I
The cancellation of the record collection (record-name) by the time-out was 
accepted.
```
Note that when records are not collected due to cancellation, a KAVF12401-W message is output to the common message log.

When a collection of multiple records, such as historical data, is performed at the same time, even if a timeout occurs for a single record, collection of other records is not performed.

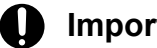

**Important**

Since PFM - Agent for Oracle uses the OCI (Oracle Call Interface), the time required for actual cancellation depends on the processing time for  $OCIBreak()$ . As such, cancellation may not happen instantly.

In the following cases, a record collection is not canceled even when a cancellation request occurs due to a timeout:

- When a timeout occurs while a collection sequence is being moved to be written to the Store database.
- Cancellation occurs due to timeout while Oracle access is terminating, in which case the KAVF12636-I message is output to the log file, but record collection is performed normally.

## **2.4.4 Updating the Store version to 2.0**

The Store database comes in two versions, 1.0 and 2.0. For details about Store version 2.0, see the chapter that describes the design of the operations monitoring system in the *JP1/Performance Management Planning and Configuration Guide*.

Store version 2.0 is provided as the default when you perform a new installation of PFM - Agent for Oracle version 08-10 or later in an environment with PFM - Base or PFM - Manager version 08-10 or later. In other cases, the Store version remains 1.0. If you want to use Store 2.0, you must use a setup command to update the version to 2.0.

If you have to restore Store 1.0 from Store 2.0, perform unsetup of Store 2.0.

The following table describes the installation conditions, whether Store 2.0 is available for the given conditions, and the procedure for enabling Store 2.0.

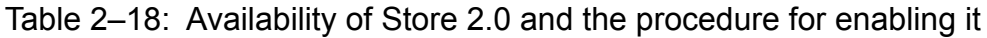

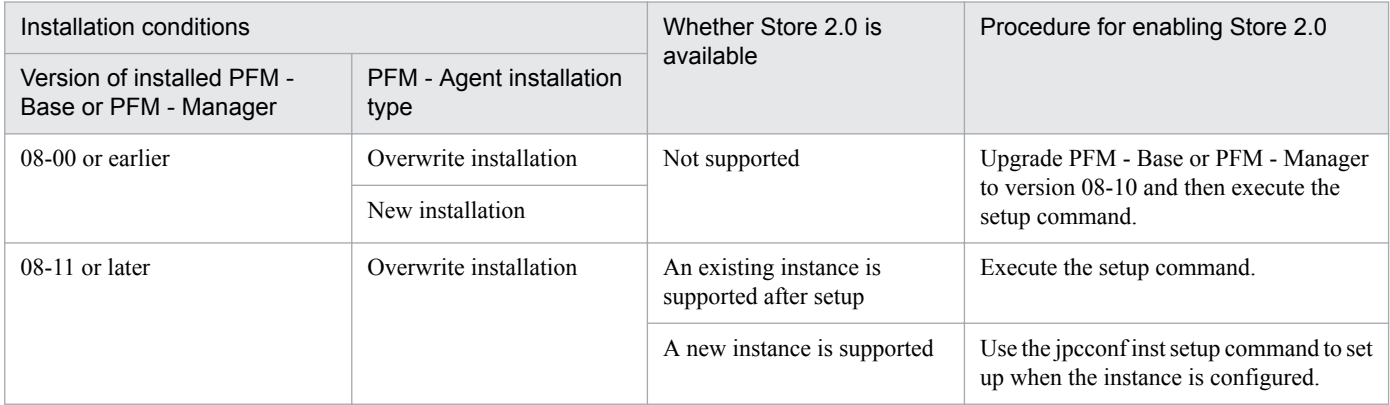

<sup>2.</sup> Installation and setup (Windows)

JP1/Performance Management - Agent Option for Oracle Description, User's Guide and Reference **82**

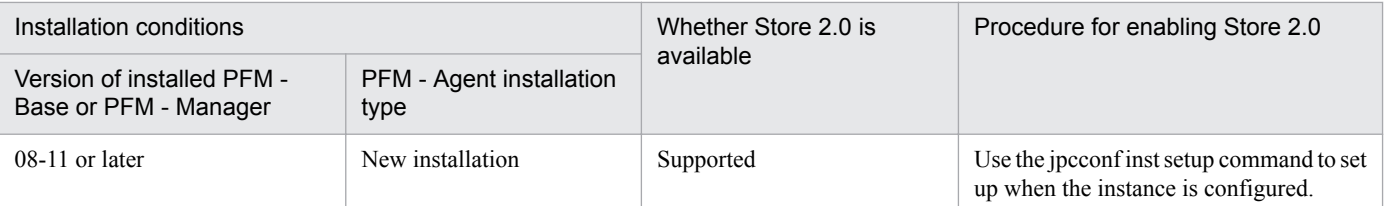

## **(1) Setup of Store 2.0**

This subsection describes how to set up Store version 2.0 when you update the Store database.

- 1. Estimate the system resources and determine the retention period.
	- Check whether the system resources that Store 2.0 requires are suitable for the execution environment. The system resources to be considered are the following:
	- **•** Disk capacity
	- **•** Number of files
	- **•** Number of files opened by one process

These can be adjusted by the retention period settings. When you specify the retention period, take into account the resources available in the execution environment. See the *Release Notes* for details about estimating system resources.

2. Review the folder settings.

When the Store version is updated to 2.0, the Agent Store service might fail to start with the same folder settings that were available in Store 1.0. For this reason, you must review the settings of the folders used by the Agent Store service. You can use the jpcconf db define command to view and change the settings of these folders.

The maximum length of the names of the save destination folder, backup destination folder, and other folders used by the Store database in Store 2.0 differs from the maximum length in Store 1.0. In particular, be careful when the folder settings have been changed to use a relative path name in Store 1.0. If the settings have been changed, confirm that the length of the absolute path name for the relative path name is no more than 214 bytes, which is the maximum length for folder names in Store 2.0. If the absolute path name is longer than the maximum, change the settings of each folder used by the Agent Store service before proceeding to the next step.

3. Execute the setup command.

Execute the following command to update the Store version to 2.0:

jpcconf db vrset -ver 2.0

To update the Store version to 2.0, execute the jpcconf db vrset -ver 2.0 command. You must execute this command for each Agent instance.

For details about the jpcconf db vrset command, see the manual *JP1/Performance Management Reference*.

4. Set the retention period.

Specify the retention period that you determined in step 1. Start the Agent Store service, and then specify the retention period in PFM - Web Console.

## **(2) Unsetup of Store 2.0**

Use the  $\gamma$  pcconf db vrset -ver 1.0 command to perform unsetup of Store 2.0. When unsetup is performed, the entire Store database is initialized and the Store version reverts to 1.0.

For details about the jpcconf db vrset command, see the manual *JP1/Performance Management Reference*.

<sup>2.</sup> Installation and setup (Windows)

## **(3) Notes**

This subsection provides notes about updating.

### **(a) When migrating from Store version 1.0 to Store version 2.0**

When the Store database is migrated from Store version 1.0 to Store version 2.0, retention period settings for records of the PI record type are carried over. For records of the PD record type, however, the default number of retention days is set for each record regardless of the previously set value (number of retained records), and data collected before the number of retention days is deleted.

For example, in Store version 1.0, when the number of retained records is set to 1,000 for PD records for which Collection Interval is set to 3,600 seconds, 24 PD records are retained in a day. As a result, data for 1,000 / 24 (roughly 42) days is retained. After this Store database has been migrated to Store version 2.0, if the default number of retention days is set to 10, data from 11 or more days before is deleted and can no longer be viewed.

Before migrating to Store version 2.0, check the settings for the number of retained records for records of the PD record type. If data is set to be retained for the default number of retention days or more for Store version 2.0, use the jpctool db dump command to output the data in the database. See the *Release Notes* for details about the default number of days saved in Store version 2.0.

### **(b) When returning from Store version 2.0 to Store version 1.0**

When unsetup is performed for Store version 2.0, data is initialized. Therefore, before changing to Store version 1.0, use the jpctool db dump command to output Store version 2.0 information.

### **2.5 Backup and restoration**

This section explains how to back up and restore PFM - Agent for Oracle.

In preparation for the system failure due to errors, back up the configuration files. When you change the system configuration (such as setting up PFM - Agent for Oracle), back up the configuration files.

For details about how to back up and restore the whole Performance Management system, see the chapter on backup and restoration in the *JP1/Performance Management User's Guide*.

### **2.5.1 Backup**

When you back up the configuration files, you back up those files in any measure (such as copying the files). When you back up those configuration files, make sure that the PFM - Agent for Oracle service is inactive before you back up the files.

#### $\blacksquare$ **Important**

When you back up the configuration files, record the product version number of PFM - Agent for Oracle. For details about the product version number, see the *Release Notes*.

Table below shows the backup target files for PFM - Agent for Oracle:

#### Table 2–19: Backup target files for PFM - Agent for Oracle (for a Windows physical host)

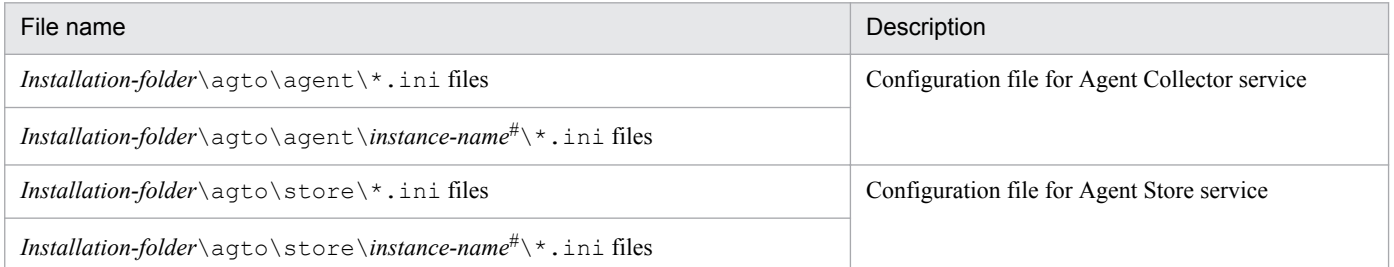

#### Table 2–20: Backup target files for PFM - Agent for Oracle (for a Windows logical host)

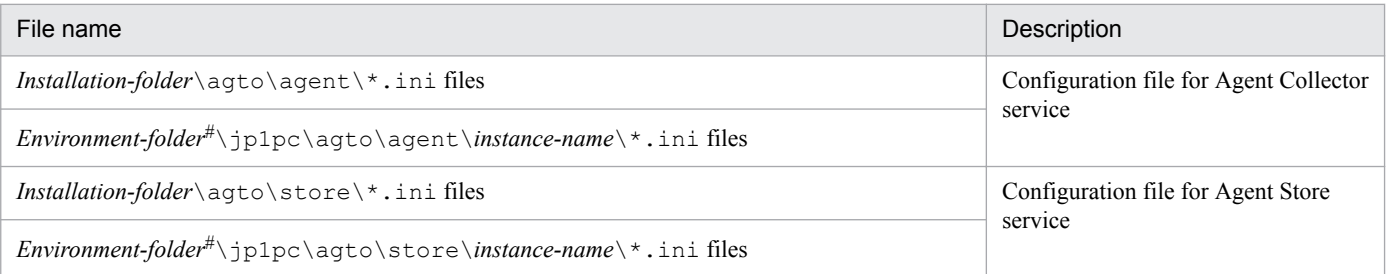

#

*Environment-folder* is the folder that is created on the shared disk when setting up the logical host.

<sup>2.</sup> Installation and setup (Windows)

JP1/Performance Management - Agent Option for Oracle Description, User's Guide and Reference **85**

## **2.5.2 Restoration**

Make sure that the following prerequisite conditions are met before you restore the configuration information of PFM - Agent for Oracle. After confirming that the conditions have been met, copy the backup files to the original location, and overwrite the existing configuration files on the host with the backup configuration files.

*Prerequisites*:

- **•** PFM Agent for Oracle has been already installed.
- **•** The PFM Agent for Oracle service is inactive.

#### **I**mportant

When you restore the configuration files for PFM - Agent for Oracle, the product version number of the PFM - Agent for Oracle in the backup environment must be the same as that of the PFM - Agent for Oracle in the restoration target environment. For details about the product version number, see the *Release Notes*.

The following gives examples for whether restoration is possible.

#### **Cases for which restoration can be performed:**

Settings information backed up from PFM - Agent for Oracle 10-00 is restored to PFM - Agent for Oracle 10-00.

#### **Cases for which restoration cannot be performed:**

- Settings information backed up from PFM - Agent for Oracle 09-00 is restored to PFM - Agent for Oracle 10-00.

- Settings information backed up from PFM - Agent for Oracle 09-00 is restored to PFM - Agent for Oracle 09-00-05.

### **2.6 Online manuals**

The standard manual supplied medium accompanying the Performance Management program product contains a manual that you can copy to the host on which PFM - Web Console is installed and then view in a Web browser. Make sure that you copy the manual to the executing and standby nodes when PFM - Web Console runs in a cluster system.

## **2.6.1 Setting procedure**

### **(1) See the manual from the help menu bar of PFM - Web Console**

- 1. Register PFM Agent with PFM Web Console, following the PFM Web Console setup procedure (Follow the procedure to register an additional PFM - Agent).
- 2. On the host on which PFM Web Console is installed, create a directory to copy the manual to.
	- **•** Windows: *Web-Console-installation-folder*\doc\*language-cord*\*help-ID-of-PFM Agent*
	- **•** UNIX: /opt/jp1pcwebcon/doc/*language-cord*/*help-ID-of-PFM Agent*
- 3. For details about the help ID of PFM Agent, see *[C. List of Identifiers](#page-631-0)*.
- 4. From the manual supplied medium, copy all the manual files to the root of the directory you created.

#### *HTML manual*:

Windows: all the htm files and FIGURE folder from the *applicable-drive* \MAN\3021\*material number* (such as 03004A0D)

UNIX: all the htm files and FIGURE directory from /*mount-point-directory-for-the-supplied-medium*/MAN/ 3021/*material number* (such as 03004A0D)

#### *PDF manual*:

Windows: the PDF file from *applicable-drive*\MAN\3021\*material number* (such as 03004A0D) UNIX: the PDF file from /*mount-point-directory-for-the-supplied-medium*/MAN/3021/*material number* (such as 03004A0D)

- 5. Make sure you copy the INDEX.HTM files (for the HTML manual) or the PDF files (for the PDF manual) to the root of the created directory.
- 6. Restart PFM Web Console.

## **(2) See the manual from the hard disk**

Execute the setup.exe command on supplied medium to install the manual, or copy htm files, PDF files, and GIF files to any folders or directories. For HTML manual, the folder or directory organization must be:

```
html (storage folder or directory of the htm files and the PDF files)
LGRAPHICS (storage folder or directory of GIF files)
```
#### 2. Installation and setup (Windows)

## **2.6.2 Viewing the manual**

To view the manual:

- 1. In the menu bar of the PFM Web Console main window, click Help. A help selection window appears.
- 2. Click the manual name, or click [PDF] after the manual name. Clicking the manual name displays the manual in HTML format. Clicking [PDF] displays the manual in PDF format.

#### *Notes on the display of characters in a Web browser*:

In Windows, when you display the online manual from the **Start** menu, the HTML manual might be displayed in the Web browser that is already open.

<sup>2.</sup> Installation and setup (Windows)

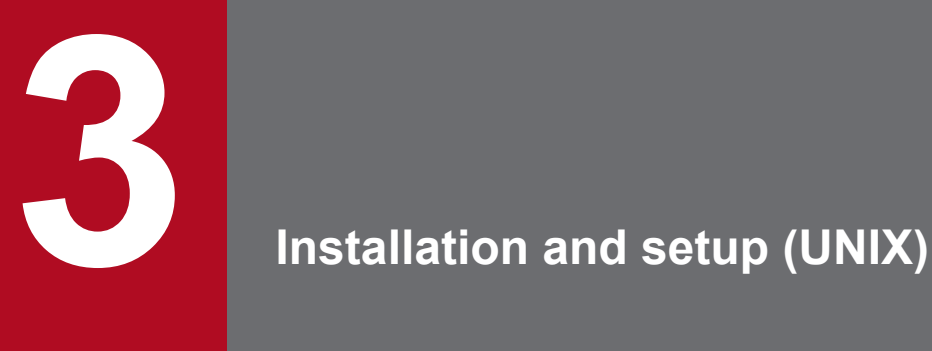

This chapter describes the procedures for installing and setting up PFM - Agent for Oracle. For details about how to install and set up an entire Performance Management system, see the chapter on installation and setup for UNIX in the *JP1/Performance Management Planning and Configuration Guide*.

This section describes the procedures for installing and setting up PFM - Agent for Oracle.

### **3.1.1 Installation and setup workflow**

The following figure shows the workflow for installing and setting up PFM - Agent for Oracle.

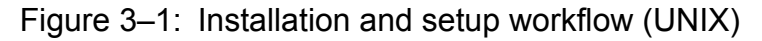

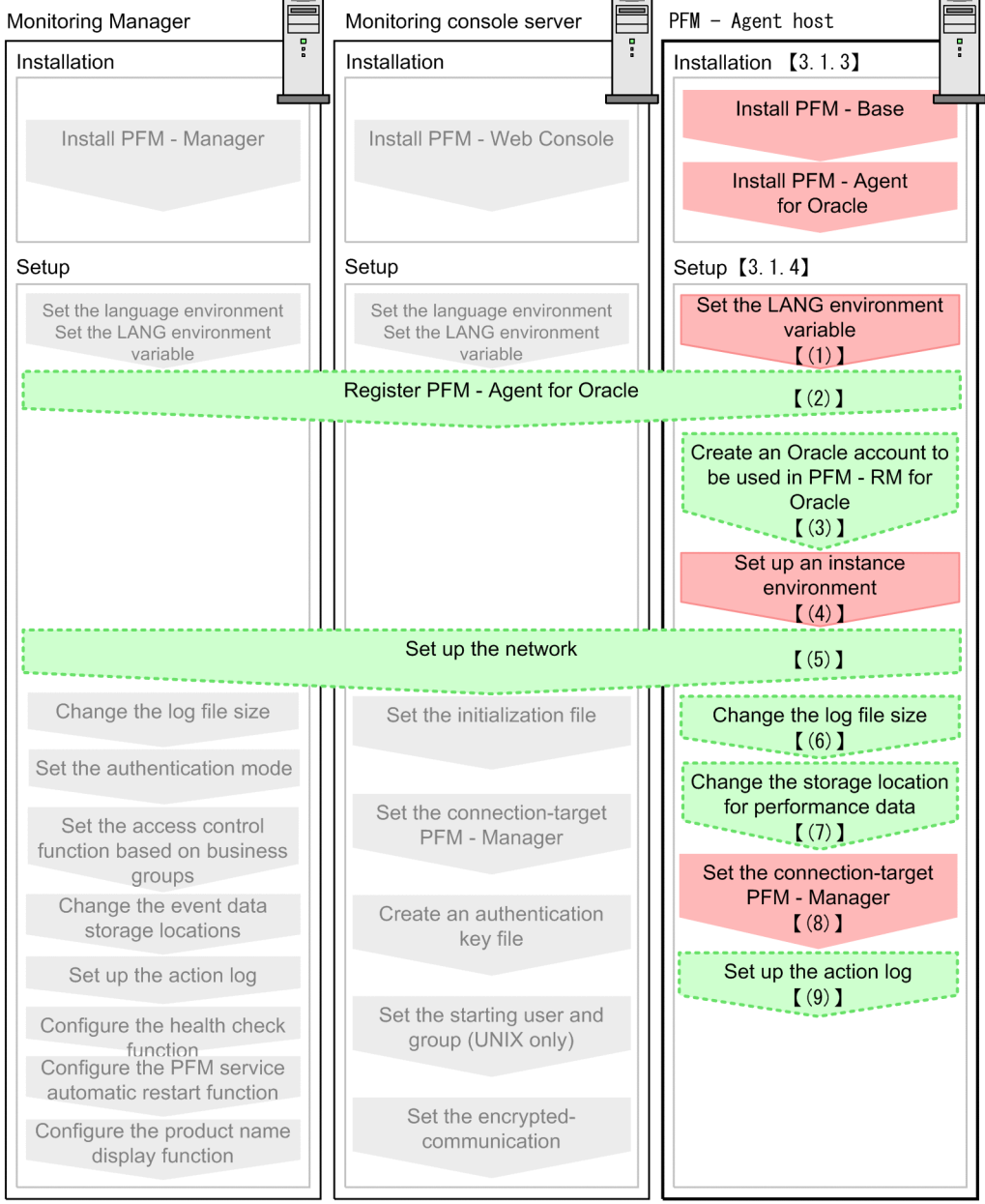

Legend:

: Mandatory setup item

- : Indicates an option step
- : Described in the manual JP1/Performance Management Planning and Configuration Guide
- $\begin{bmatrix} 1 \end{bmatrix}$ : Text reference

For details about the installation and setup procedures for PFM - Manager and PFM - Web Console, see the chapter on installation and setup in the *JP1/Performance Management Planning and Configuration Guide*.

Note that setup commands that require information to be entered by the user can be selected to run interactively or noninteractively.

When a command is run interactively, a prompt is issued to the user requesting entry of a required value.

When a command is run non-interactively, the user is not prompted. Instead, the input information required for execution of the command is provided by means of option specifications and definition files. By automating setup tasks through batch processing and remote execution, you can reduce the administrative burden and operational costs.

For details about commands, see the chapter on commands in the manual *JP1/Performance Management Reference*.

### **3.1.2 Preparation for installing and setting up PFM - Agent for Oracle**

Check the following before installing and setting up PFM - Agent for Oracle.

## **(1) OS requirements**

PFM - Agent for Oracle runs on the following OSs:

- **•** HP-UX
- **•** Solaris
- **•** AIX
- **•** Linux

## **(2) Network environment settings**

The following describes the network environment required to run Performance Management.

#### **(a) IP addresssettings**

The PFM - Agent for Oracle host must be set up in a network environment where IP addresses can be resolved from host names. PFM - Agent for Oracle will not start in an environment where IP addresses cannot be resolved.

PFM - Agent for Oracle can run in an IPv6 environment and dual stack environment in addition to an IPv4 environment. To run PFM - Agent for Oracle in an IPv6 environment, the monitored Oracle database must support IPv6 environments.

You can use the real host name or the alias name as a monitoring host name (a host name used in Performance Management system).

**•** When using a real host name

Execute the hostname command on a Windows system or uname -n command on a UNIX system to check the host name, and set up the environment so that it can resolve IP addresses. Note that on a UNIX system, the host name obtained by the hostname command can also be used.

**•** When using an alias name Set up the environment so that an IP address can be resolved from the specified alias name.

For details about the configuration of a monitoring host name, see the chapter on installation and setup in the *JP1/ Performance Management Planning and Configuration Guide*.

<sup>3.</sup> Installation and setup (UNIX)

Use one of the following methods to set the host name and IP address of a host monitored by Performance Management programs:

- Host information settings file for Performance Management (jpchosts file)
- **•** hosts file
- **•** DNS (Domain Name System)

Notes on setting IP addresses:

- **•** Although the Performance Management programs and PFM Agent for Oracle can operate in a DNS environment, they do not support host names in FQDN (Fully Qualified Domain Name) format. When you specify an IP address, use the host name returned by the hostname command after removing the domain name portion.
- **•** If you intend to use Performance Management within multiple LAN environments, set the IP addresses in the jpchosts file. For details, see the chapter on installation and setup in the *JP1/Performance Management Planning and Configuration Guide*.
- **•** Pserformance Management cannot operate on the hosts to which IP addresses are assigned dynamically by DHCP. Make sure that all the hosts on which Performance Management programs are installed are configured with user-specified static IP addresses.

Performance Management supports IPv6 environments as well as IPv4 environments as a network configuration. Therefore, Performance Management can operate even in a network configuration in which both an IPv4 environment and an IPv6 environment are used.

PFM - Agent for Oracle can communicate with PFM - Manager via IPv6. Note that this explanation applies only when the OS of a host on which PFM - Agent for Oracle and PFM - Manager are installed is Windows or Linux.

For details about the scope of communication in an environment with both IPv4 and IPv6, see *[M. About Communication](#page-674-0) [in IPv4 Environments and IPv6 Environments](#page-674-0)*.

When you want to use IPv6 for communication between PFM - Manager and PFM - Agent for Oracle, the settings for using IPv6 must be enabled for both the PFM - Manager host and the PFM - Agent host. In addition, before installing PFM - Agent for Oracle, you need to enable the use of IPv6 on the PFM - Agent host. You have to execute the jpcconf ipv6 enable command to enable this setting. If this setting is already enabled, however, you do not need to execute the command. If you want to check whether the use of IPv6 is enabled, execute the jpcconf ipv6 display command.

For details about the jpcconf ipv6 enable command and jpcconf ipv6 display command, see the chapter that describes commands in the manual *JP1/Performance Management Reference*. For details about the conditions or occasions for executing the jpcconf ipv6 enable command, see the chapter that describes network configuration examples in an environment that includes IPv6 in the *JP1/Performance Management Planning and Configuration Guide.*

When you use IPv6 for communication between a monitored host and PFM - Agent for Oracle, specify the name of a monitored host where name resolution can be performed.

Communication between PFM - Agent for Oracle and a monitoring target is performed with an IP address that can be resolved. Also, if an IPv4 environment and an IPv6 environment are both used, and communication between PFM - Agent for Oracle and the monitoring target fails with an IP address that can be resolved, the communication is not retried by using another IP address.

<sup>3.</sup> Installation and setup (UNIX)

For example, if communication fails when IPv4 is used, IPv6 is not used to retry communication. Similarly, if communication fails when IPv6 is used, IPv4 is not used to retry communication. Make sure beforehand that a connection can be established.

### **(b) Port number settings**

The following table shows the default port numbers assigned to the services of Performance Management programs. For other services and programs, available port numbers are automatically assigned each time they are started. If you use Performance Management in a firewall environment, use fixed port numbers. For details about how to set fixed port numbers, see the chapter on installation and setup in the *JP1/Performance Management Planning and Configuration Guide*.

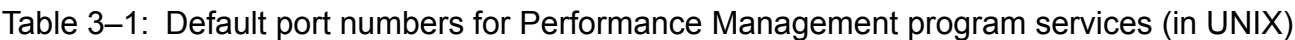

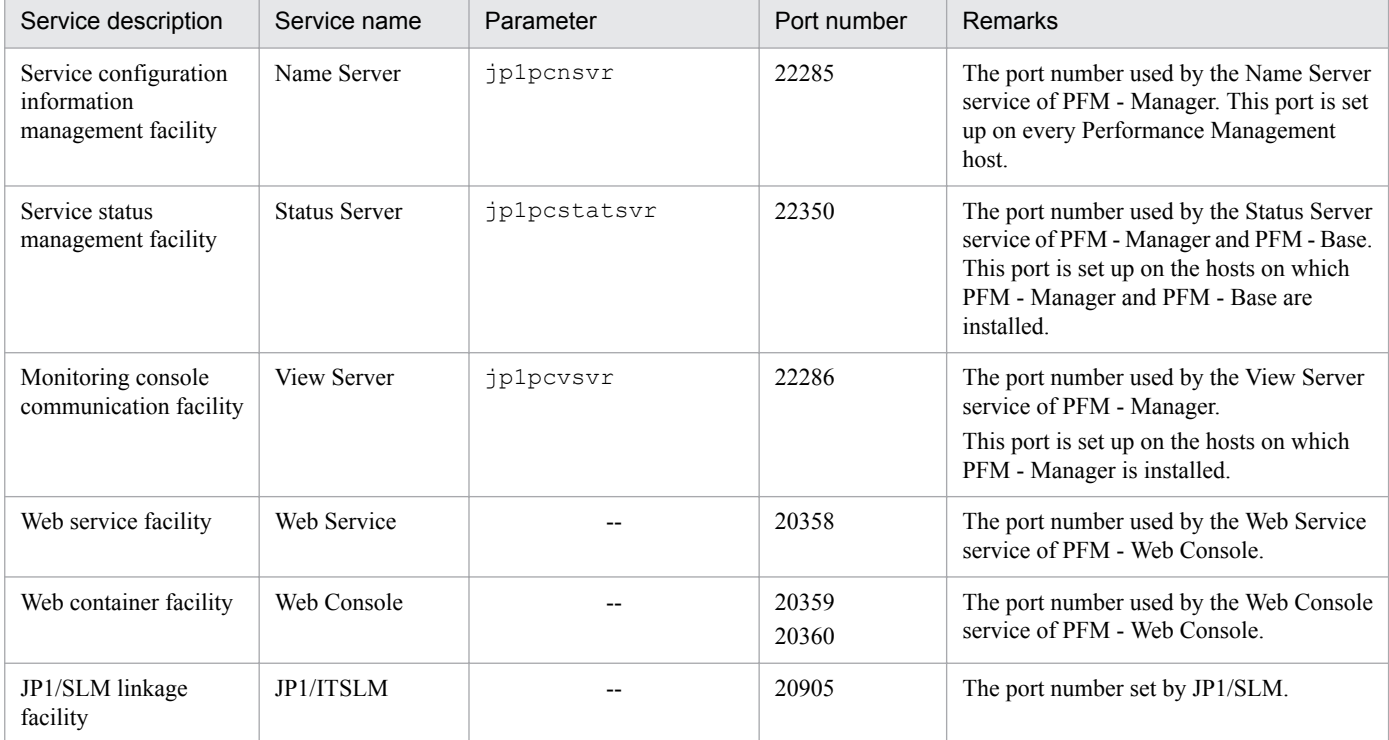

#### Legend:

--: None

Ensure that the network is set up to allow communication using these port numbers, which are used by PFM - Agent for Oracle.

## **(3) OS user permission required to install PFM - Agent**

To install PFM - Agent for Oracle, use an account that belongs to the Administrators group.

## **(4) Prerequisite programs**

This subsection describes the prerequisite programs required to install PFM - Agent for Oracle. The following figure 3-2 shows the program configuration:

<sup>3.</sup> Installation and setup (UNIX)

#### Figure 3–2: Program configuration

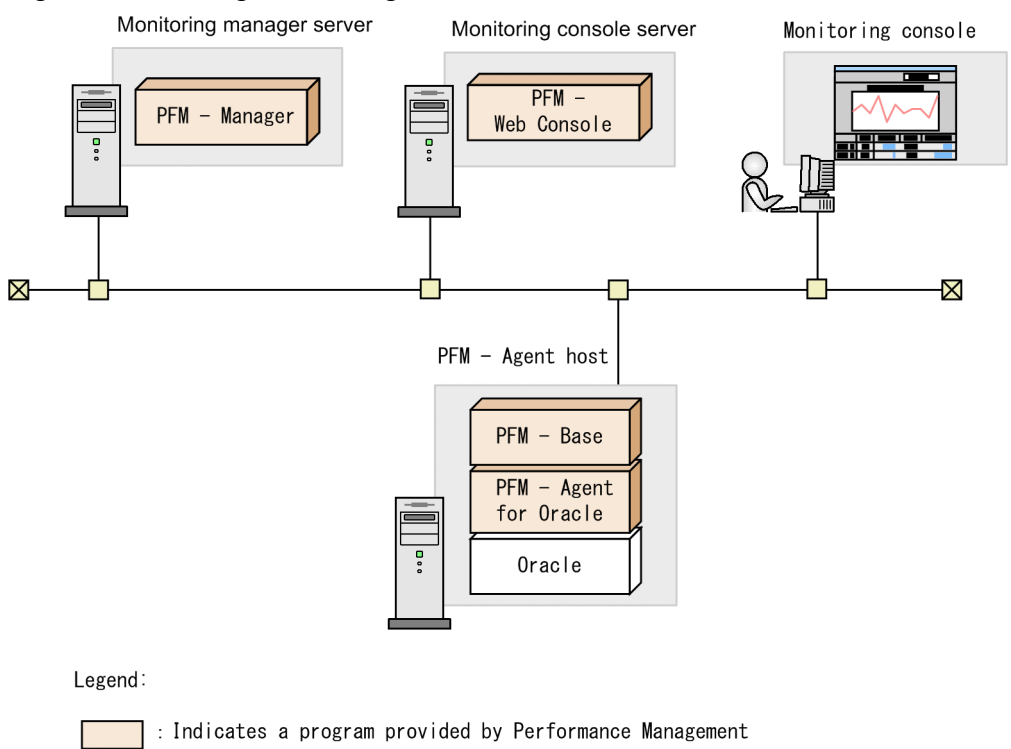

: Required program

#### **(a) Monitoring target programs**

The monitoring target programs of PFM - Agent for Oracle are as follows:

- **•** Oracle Database Standard Edition
- **•** Oracle Database Standard Edition One
- **•** Oracle Database Standard Edition 2
- **•** Oracle Database Enterprise Edition

To monitor this program, it must be installed on the same host as PFM - Agent for Oracle.

Note that when a monitoring target program running on a virtualized OS is being monitored, PFM - Agent for Oracle monitors what the monitoring target program can perform on the virtualized OS.

#### **(b) Performance Management programs**

Install PFM - Agent and PFM - Base on the PFM - Agent host.

PFM - Base is a prerequisite program for PFM - Agent. Only one instance of PFM - Base is required, even when multiple instances of PFM - Agent are installed on one host.

Note that you do not need to install PFM - Base if PFM - Manager and PFM - Agent are installed on the same host.

To monitor Oracle operation using PFM - Agent for Oracle, PFM - Manager and PFM - Web Console are required.

<sup>3.</sup> Installation and setup (UNIX)

## **(5) Installation and setup in a cluster system**

When you install and set up PFM - Agent in a cluster system, the prerequisite network environment and program configuration is different from those for a normal system. There are also additional tasks that must be performed on the executing nodes and standby nodes. For details, see *[4. Operating PFM - Agent for Oracle in a Cluster System](#page-161-0)*.

## **(6) Preparations for collecting data in the event of a failure**

When a failure occurs, you might need to use the core dump files to investigate the cause. Whether the core dump files are output depends on the user environment settings, so confirm in advance that the settings are as follows:

Settings for the size of the core dump files

The maximum size of the core dump files is limited by the size setting  $(u$ limit  $-c$ ) for the root user's core dump files. Set the scripts as the follows:

```
ulimit -c unlimited
```
If this setting violates the security policies of your computer, state this script setting in a comment line as follows:

# ulimit -c unlimited

#### **I**mportant

After the above is stated in a comment line, core dump files might not be output when they should be output, such as when a segment fault or bus error occurs in a process. If this is the case, investigation might be impossible.

Settings for the core dump-related kernel parameter (for Linux only)

If you used the Linux kernel parameter (kernel.core pattern) to change the default output destination and names of core dump files, the core dump files might not be able to be acquired. Therefore, we recommend that you do not change the settings for the Linux kernel parameter (kernel.core pattern).

## **(7) Cautionary notes**

Note the following when installing and setting up Performance Management.

#### **(a) Precautions regarding environment variables**

Because Performance Management uses JPC\_HOSTNAME as an environment variable, do not set it as a user-specific environment variable, as this will prevent Performance Management from operating properly.

#### **(b) Notes on installing and setting up multiple Performance Management programs on same host**

With Performance Management, you can install PFM - Manager, PFM - Web Console, and PFM - Agent on the same host. When doing so, note the following:

- When PFM Manager and PFM Agent are installed on the same host, PFM Base is not required. In this case, PFM - Manager is a prerequisite program for PFM - Agent and must be installed before PFM - Agent is installed.
- **•** You cannot install PFM Base and PFM Manager on the same host. If you want to install PFM Manager on a host on which PFM - Base and PFM - Agent are already installed, uninstall all Performance Management programs, and then install PFM - Manager and PFM - Agent in that order. The same applies when you install PFM - Base on

<sup>3.</sup> Installation and setup (UNIX)

a host on which PFM - Manager and PFM - Agent are already installed: you must uninstall all Performance Management programs, and then install PFM - Base and PFM - Agent in that order.

- **•** If you install PFM Agent on a host on which PFM Manager is already installed, the connection-target PFM Manager will be the instance of PFM - Manager on the local host, and cannot change it to that on the remote host. If you want PFM - Agent to connect to PFM - Manager on a remote host, ensure that PFM - Manager is not installed on the host on which you install PFM - Agent.
- If you install PFM Manager on a host on which PFM Agent is already installed, the connection-target PFM -Manager is reset to the local host. See the setting results that are output to the common message log.
- **•** If you install PFM Agent on a host on which PFM Web Console is already installed, close all the browser windows before you install the program.
- **•** When you perform a new installation of a Performance Management program, the status management facility will be enabled by default. However, if you upgrade from version 07-50 to 08-00 or newer, the settings for the status management function remain the same as they were in the older version. To change the setting of the status management facility, see the chapter on error detection for Performance Management in the *JP1/Performance Management User's Guide*.

## **Tip**

To improve system performance and reliability, we recommend running PFM - Manager, PFM - Web Console, and PFM - Agent on separate hosts.

### **(c) Notes on upgrading PFM - Agent for Oracle**

For details about notes on upgrading the versions of Performance Management programs, see the section describing the notes on version upgrading in the chapter that explains installation and setup in the *JP1/Performance Management Planning and Configuration Guide*.

For details about notes on upgrading the version of PFM - Agent for Oracle, see *[H. Migration Procedure and Notes on](#page-659-0) [Migration](#page-659-0)*.

For details about upgrading, see the *JP1/Performance Management Planning and Configuration Guide*.

#### **(d) Other cautionary notes**

- **•** If you monitor the following Oracle database versions in Solaris or AIX, the Oracle Client 32-bit library is used. The 64-bit Oracle Client is included with the Oracle database, so you need to install the 32-bit Oracle Client and create the environment.
	- **•** Oracle Database 11g R2
	- **•** Oracle Database 12c R1

Note that you need to install the 32-bit Oracle Client by specifying Administrator or run time for the installation type. Instant Client is not supported.

- **•** When the monitoring-target program is Oracle Database 12c Release 1, you cannot monitor a multitenant container database (CDB) and can monitor a non-CDB.
- When the monitoring target program is Oracle Database 12c Release 2 or later, you can monitor a multitenant container database (CDB) and a non-CDB.
- When you install Performance Management programs, check whether the following security-related programs are installed. If they have been installed, take appropriate action according to the following explanation.
	- **•** Security monitoring program

#### 3. Installation and setup (UNIX)

Stop the security monitoring program or change the settings so that the installation of Performance Management programs will not be interrupted.

**•** Virus detection program

Stop the virus detection program before you install Performance Management programs.

If a virus detection program is running during the installation of Performance Management programs, the installation processing might slow down, installation might not be executable, or the programs might not be able to be installed correctly.

**•** Process monitoring program

Stop the process monitoring program or change the settings. Also, specify settings that prevent the services or processes of Performance Management and common components from being monitored. If the process monitoring program starts or stops these services or processes during the installation of Performance Management programs, installation might fail.

- **•** When you perform a new installation of PFM Agent for Oracle in an environment where no other Performance Management program has been installed, make sure that there are no files or folders in the installation folder.
- **•** If installation fails and Install failed is displayed on the installation status bar as a result, acquire the / etc/.hitachi/.hitachi.log file. Note that this log file is overwritten every time installation is performed. If you want to keep its contents, you will have to back it up. For the default file name for the installation log file, see *[8.4.2\(2\) Information about Performance Management](#page-616-0)*.
- **•** If you install Performance Management programs in a directory linked to another directory, some files and directories may remain when the programs are uninstalled. If files and directories remain, delete them manually. When Performance Management programs are installed in the link-target directory, any existing files and directories whose names are the same as the names of the files and directories being installed will be overwritten.
- **•** If the /opt/jp1pc/setup directory contains the setup file for PFM Agent for Oracle, additional setup for a new instance of PFM - Agent for Oracle is performed. When additional setup of PFM - Agent for Oracle is successful, message KAVE05908-I New agent setup (*pfm-agent-service-key*) ended successfully is output to the common message log. Check whether this message has been output.

## **3.1.3 Installation procedure**

This subsection explains the order in which the component programs of PFM - Agent for Oracle are to be installed, and describes how to install these programs from the supplied medium.

## **(1) Order of installation**

Install PFM - Base, and then PFM - Agent. PFM - Base must be installed on the host before you can install PFM - Agent.

If you want to install PFM - Agent and PFM - Manager on the same host, install PFM - Manager before you install PFM - Agent. When the Store database version is updated from 1.0 to 2.0, the setup procedure differs depending on the version of PFM - Manager or PFM - Base that is already installed. For details about how to set up version 2.0 of the Store database, see *[3.4.4 Updating the Store version to 2.0](#page-154-0)*.

Multiple instances of PFM - Agent on the same host can be installed in any order.

<sup>3.</sup> Installation and setup (UNIX)

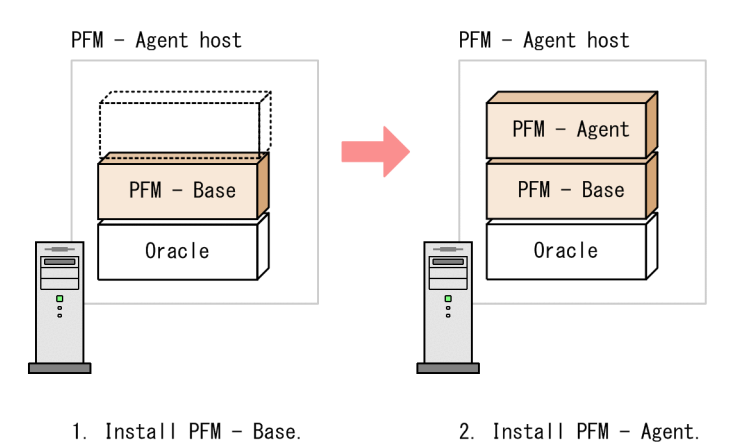

# **(2) How to install the programs**

You can install Performance Management programs on a UNIX host either by using the supplied medium, or by using JP1/Software Distribution to perform a remote installation. For details about how to use JP1/Software Distribution, see the applicable one of the following manuals:

- **•** *Job Management Partner 1/Software Distribution Manager Description and Administrator's Guide*
- **•** *Job Management Partner 1/Software Distribution SubManager Description and Administrator's Guide*, for UNIX systems
- **•** *Job Management Partner 1/Software Distribution Client Description and User's Guide*, for UNIX systems

To install programs from the supplied medium:

### **(a) HP-UX**

- 1. As the superuser, log on to the host on which Performance Management programs are to be installed, or use the su command to change the user to superuser.
- 2. If any Performance Management services are running on the local host, stop all of them.

The services you are going to stop are the Performance Management services running on both the physical and logical hosts. For details about how to stop services, see the chapter that explains startup and termination of Performance Management in the *JP1/Performance Management User's Guide*.

- 3. Insert the supplied medium into the machine.
- 4. Execute the mount command to mount the supplied medium.

The following is an example of the command executed to mount the supplied medium on /cdrom:

/usr/sbin/mount -F cdfs -r *device-special-file-name* /cdrom

The specified command differs depending on the environment used.

5. Execute the following command to start Hitachi PP Installer:

/cdrom/IPFHPUX/SETUP /cdrom

Hitachi PP Installer starts and the initial window appears.

6. Enter  $I$  in the initial window.

A list of programs that can be installed appears.

```
3. Installation and setup (UNIX)
```
JP1/Performance Management - Agent Option for Oracle Description, User's Guide and Reference **98**

7. Select the Performance Management programs you wish to install, and enter I.

The selected programs are installed. Note that you can move the cursor and use the space bar to select programs.

8. After installation is correctly finished, enter Q. The initial window of Hitachi PP Installer reappears.

### **(b) Solaris (SPARC)**

- 1. As the superuser, log on to the host on which Performance Management programs are to be installed, or use the su command to change the user to superuser.
- 2. If any Performance Management services are running on the local host, stop all of them.

The services you are going to stop are the Performance Management services running on both the physical and logical hosts. For details about how to stop services, see the chapter that explains startup and termination of Performance Management in the *JP1/Performance Management User's Guide*.

- 3. Insert the supplied medium into the machine.
- 4. Execute the following command to start Hitachi PP Installer:<sup>#</sup>

/cdrom/cdrom/SOLARIS/SETUP /cdrom/cdrom

Hitachi PP Installer starts and the initial window appears.

The specified command differs depending on the environment used.

5. Enter  $I$  in the initial window.

A list of programs that can be installed appears.

- 6. Select the Performance Management programs you wish to install, and enter I. The selected programs are installed. Note that you can move the cursor and use the space bar to select programs.
- 7. After installation is correctly finished, enter Q.

The initial window of Hitachi PP Installer reappears.

#### #

In an environment in which the auto mount function has been disabled, specify the  $/\text{usr}/\text{sbin}/\text{mount}$  command as below and mount the distribution media before starting Hitachi PP Installer:

/usr/sbin/mount -F cdfs -r *device-special-file-name* /cdrom/cdrom

The specified command differs depending on the environment used.

### **(c) AIX**

- 1. As the superuser, log on to the host on which Performance Management programs are to be installed, or use the su command to change the user to superuser.
- 2. If any Performance Management services are running on the local host, stop all of them.

The services you are going to stop are the Performance Management services running on both the physical and logical hosts. For details about how to stop services, see the chapter that explains startup and termination of Performance Management in the *JP1/Performance Management User's Guide*.

3. Insert the supplied medium into the machine.

```
3. Installation and setup (UNIX)
```
#### 4. Execute the mount command to mount the supplied medium.

The following is an example of the command executed to mount the supplied medium on /cdrom:

/usr/sbin/mount -r -v cdrfs *device-special-file-name* /cdrom

5. Execute the following command to start Hitachi PP Installer:

/cdrom/AIX/SETUP /cdrom

Hitachi PP Installer starts and the initial window appears.

6. Enter  $\bar{a}$  in the initial window.

A list of programs that can be installed appears.

7. Select the Performance Management programs you wish to install, and enter I.

The selected programs are installed. Note that you can move the cursor and use the space bar to select programs.

8. After installation is correctly finished, enter Q.

The initial window of Hitachi PP Installer reappears.

#### **(d) Linux**

- 1. Make sure that the installation directory for Performance Management programs (/opt/jp1pc/\*) actually exists.
- 2. As the superuser, log on to the host on which Performance Management programs are to be installed, or use the su command to change the user to superuser.
- 3. If any Performance Management services are running on the local host, stop all of them.

The services you are going to stop are the Performance Management services running on both the physical and logical hosts. For details about how to stop services, see the chapter that explains startup and termination of Performance Management in the *JP1/Performance Management User's Guide*.

- 4. Insert the supplied medium into the machine.
- 5. Execute the following command to start Hitachi PP Installer:#

/media/cdrecorder/LINUX/SETUP /media/cdrecorder

The underlined parts, which indicate the device special file name and mount-point directory name, vary depending on the environment being used.

Hitachi PP Installer starts and the initial window appears.

6. Enter  $I$  in the initial window.

A list of programs that can be installed appears.

- 7. Select the Performance Management programs you wish to install, and enter I. The selected programs are installed. Note that you can move the cursor and use the space bar to select programs.
- 8. After installation is correctly finished, enter Q.

The initial window of Hitachi PP Installer reappears.

<sup>3.</sup> Installation and setup (UNIX)

JP1/Performance Management - Agent Option for Oracle Description, User's Guide and Reference **100**

#

In an environment in which the auto mount function has been disabled, specify the  $/b$ in/mount command as below and mount the distribution media before starting Hitachi PP Installer:

/bin/mount -r -o mode=0544 *device-special-file-name* /media/cdrecorder

The above specified command name and the underlined parts, which indicate the device special file name and mountpoint directory name, vary depending on the environment being used.

## **3.1.4 Setting up PFM - Agent for Oracle**

This subsection describes how to set up PFM - Agent for Oracle for operation.

 $\overrightarrow{Option}$  indicates an item that may or may not be required depending on your operating environment, or an optional item that you can set if you do not wish to use the default.

## **(1) Set the LANG environment variable**

The following table lists the LANG environment variable values supported by PFM - Agent for Oracle. If you set a language other than the ones indicated in the table below (such as German, French, Spanish, Korean, or Russian), C is assumed as the value of the LANG environment variable.

Before you specify the LANG environment variable, make sure that the language environment you want to set has been installed and set up correctly. If you fail to check, characters may not be displayed correctly or definition data may be overwritten.

Notes:

The language of the common message log is determined by the value set in the LANG environment variable at the time of service startup or command execution. This may result in character strings in multiple language encodings, such as Japanese and English.

| <b>OS</b>    | Language and code  |            | <b>LANG</b> value                           |
|--------------|--------------------|------------|---------------------------------------------|
| $HP-UX^{\#}$ | Japanese           | Shift-JIS  | · ja_JP.SJIS<br>· japanese                  |
|              |                    | EUC        | • ja_JP.eucJP<br>· japanese.euc             |
|              |                    | UTF-8      | · ja_JP.utf8                                |
|              | English            |            | $\bullet$ C                                 |
|              | Simplified-Chinese | UTF-8      | · zh CN.utf8                                |
|              |                    | GB18030    | · zh CN.gb18030                             |
| Solaris#     | Japanese           | Shift-JIS  | • ja_JP.PCK                                 |
|              |                    | <b>EUC</b> | $\bullet$ ja<br>• japanese<br>• ja_JP.eucJP |
|              |                    | UTF-8      | $\bullet$ ja_JP.UTF-8                       |

Table 3‒2: LANG environment variables that can be used in PFM - Agent for Oracle

<sup>3.</sup> Installation and setup (UNIX)

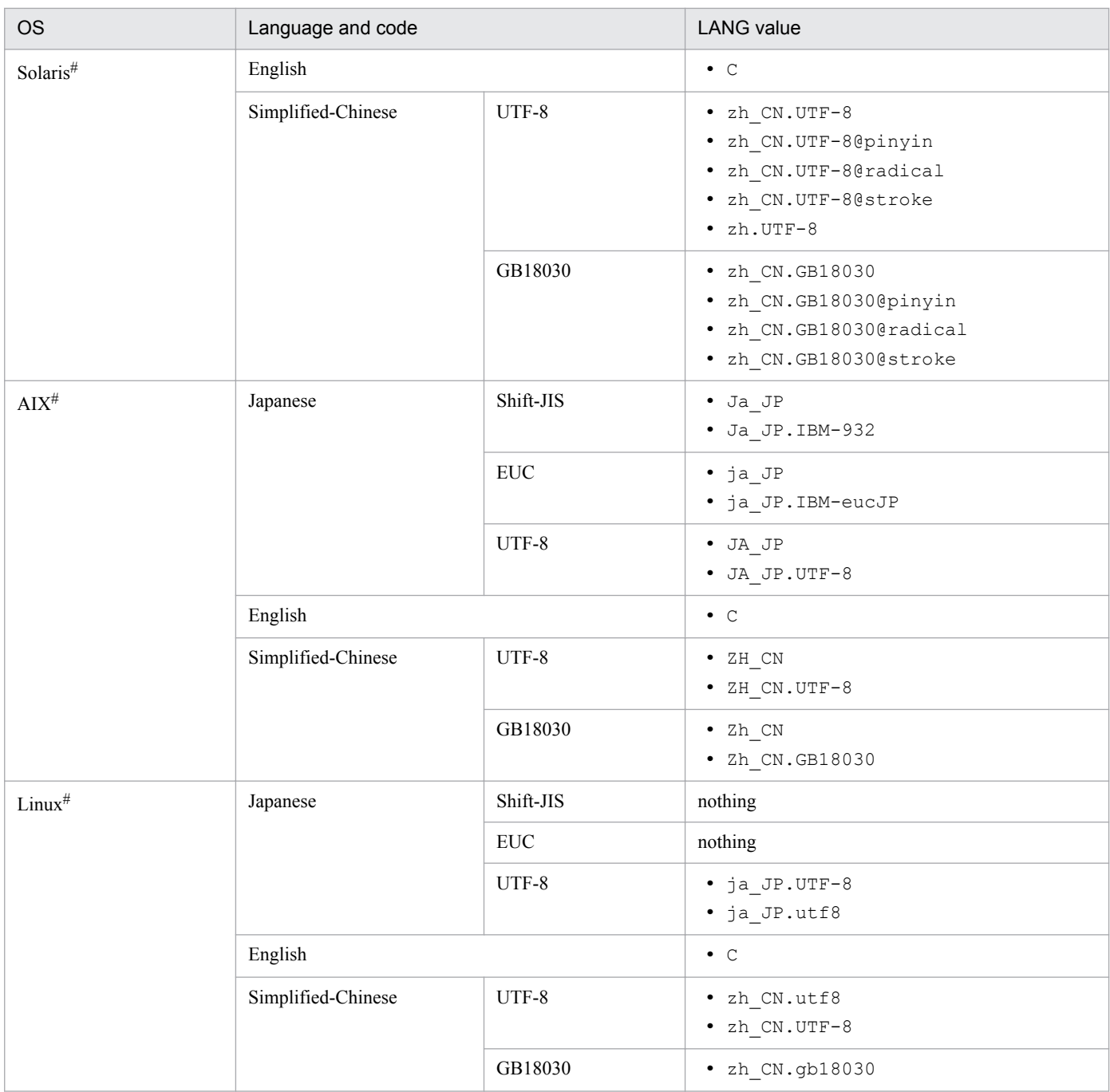

#

The ASCII 7-bit character set is supported, except for the following language types:

- Japanese
- English
- Simplified-Chinese

## **(2) Register PFM - Agent for Oracle**

To perform integrated management of PFM - Agent using PFM - Manager and PFM - Web Console, you must register PFM - Agent for Oracle with PFM - Manager and PFM - Web Console.

When the version of PFM - Manager is 08-50-01 and later, you do not need to perform the procedure explained here, because PFM - Agent is automatically registered.

<sup>3.</sup> Installation and setup (UNIX)

Note, however, that PFM - Agent or PFM - RM that is released earlier than PFM - Manager might require manual registration. For details about whether manual registration is necessary, see the *Release Notes* for PFM - Manager.

The following figure shows the flow of PFM - Agent registration.

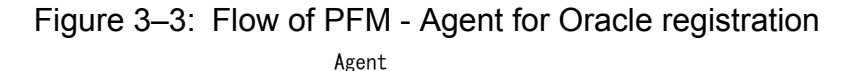

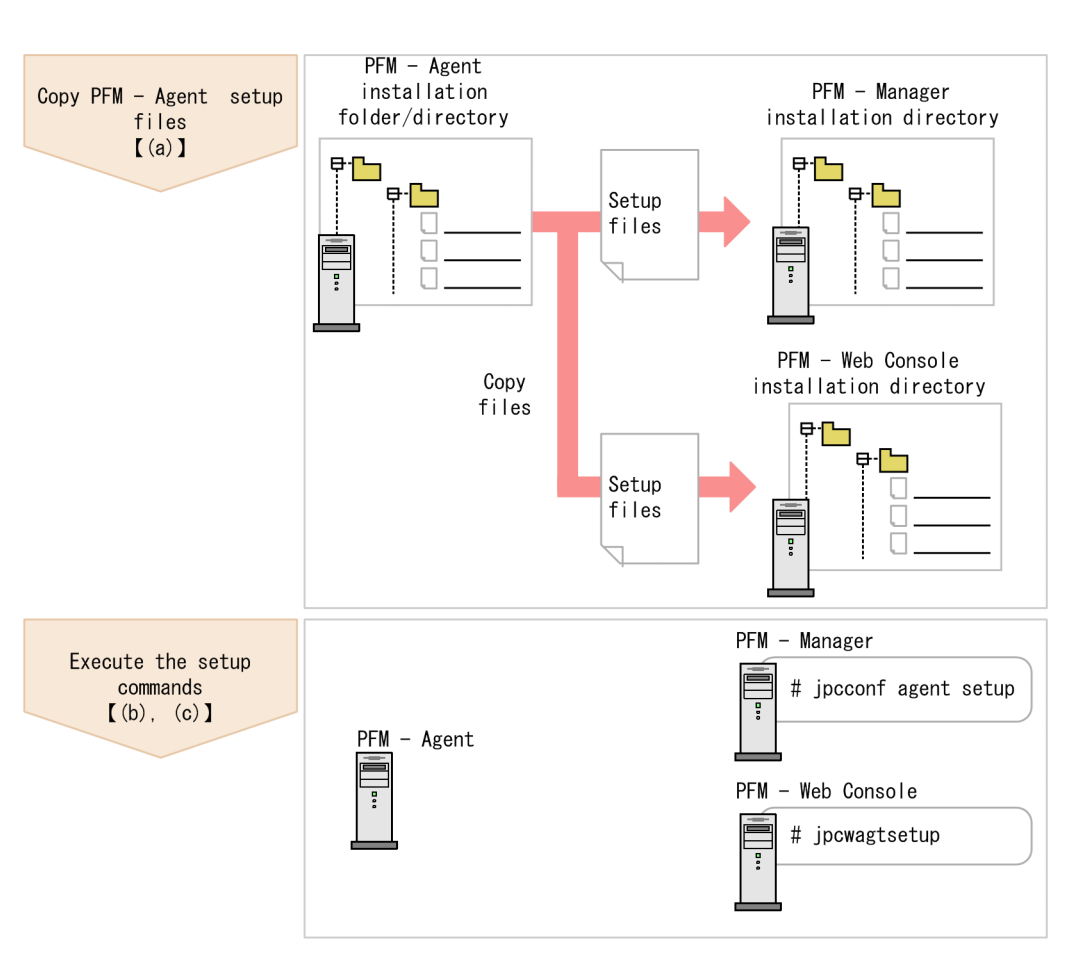

Legend:

 $\begin{bmatrix} 1 \end{bmatrix}$ : Text reference

Notes:

- **•** Register PFM Agent before setting up an instance environment.
- **•** You do not need to register a new instance of an already registered version of PFM Agent for Oracle when you add it to the Performance Management system.
- **•** When you have installed different versions of PFM Agent for Oracle on different hosts, set up the older version before the newer version.
- When you install PFM Agent on the same host as PFM Manager, the jpcconf agent setup command is executed automatically, and the following message is output to the common message log: KAVE05908-I New agent setup (*pfm-agent-service-key*) ended successfully. (version=*version*). Check the result of command execution in the log file. If execution was unsuccessful, try it again. For details about how to execute commands, see the chapter on commands in the manual *JP1/Performance Management Reference*.

<sup>3.</sup> Installation and setup (UNIX)

**•** Registration of PFM - Agent for Oracle creates the **Oracle** folder in **Reports** window and **Alarms** window of PFM - Web Console. If the **Oracle** file or folder already exists on the **Reports** window, rename the file or folder before registering PFM - Agent for Oracle.

#### **(a) Copy the PFM - Agent for Oracle setup files**

Copy the setup files from the host on which you installed PFM - Agent for Oracle to the hosts on which PFM - Manager and PFM - Web Console are installed.

To copy the files:

- 1. If PFM Web Console is running, stop it before copying the files.
- 2. Copy the PFM Agent setup files in binary mode.

The following table shows the location of the setup files and where they should be copied.

Table 3‒3: Setup files to be copied

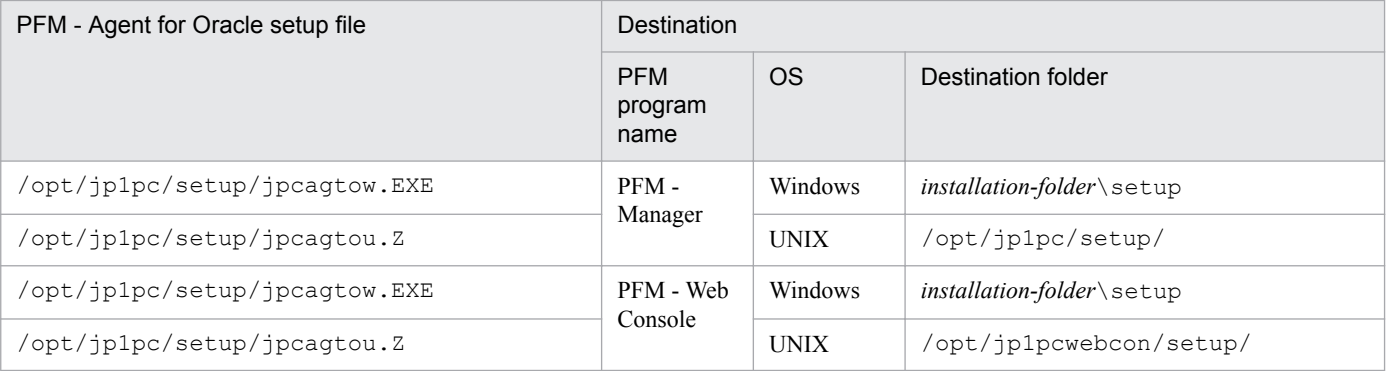

### **(b) Execute the setup command on the PFM - Manager host**

On the PFM - Manager host, execute the following command to set up PFM - Agent for Oracle:

jpcconf agent setup -key Oracle

Although an example of interactive command execution is shown here, the jpcconf agent setup command can be also executed non-interactively. For details about the jpcconf agent setup command, see the chapter that describes commands in the manual *JP1/Performance Management Reference*.

*Notes on executing the command:*

If any Performance Management programs or services are still running on the local host when you execute the jpcconf agent setup command, an error may occur. If an error occurs, make sure that all Performance Management programs and services have completely stopped, and then execute the jpcconf agent setup command again.

You can then delete the PFM - Agent setup files remaining on the PFM - Manager host.

#### **(c) Execute the setup command on the PFM - Web Console host**

On the PFM - Web Console host, execute the following command to set up PFM - Agent for Oracle:

jpcwagtsetup

You can then delete the PFM - Agent setup files remaining on the PFM - Web Console host.

<sup>3.</sup> Installation and setup (UNIX)

## <span id="page-104-0"></span>**(3) Create an Oracle account to be used in PFM - Agent for Oracle**

To monitor an Oracle Database and collect performance data by using PFM - Agent for Oracle, you must perform either of the following setting tasks:

- **•** Set the sys account as the account used to monitor the Oracle Database from PFM Agent for Oracle
- Create a special Oracle account with system privileges, and set it as the account used to monitor the Oracle Database from PFM - Agent for Oracle

The following table lists the operations that PFM - Agent for Oracle performs for the Oracle Database to collect performance data. The table also lists the system privileges required to perform the operations with the Oracle account.

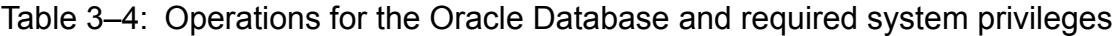

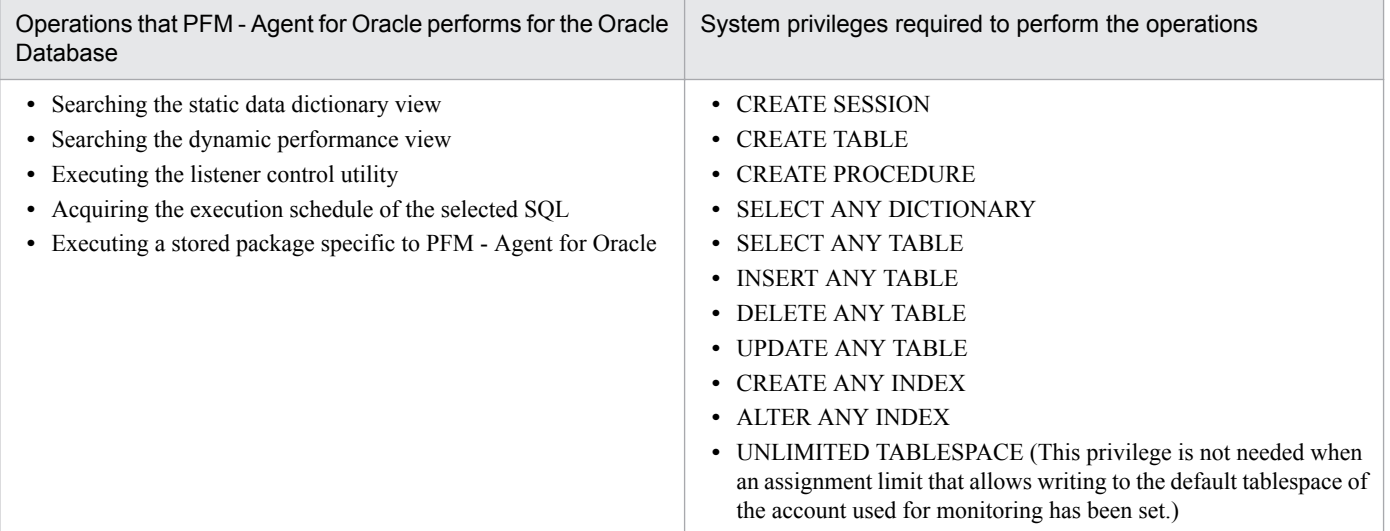

The sys account has the system privileges shown in *Table 3-4*. When the sys account cannot be used for Oracle Database monitoring due to security requirements, use an Oracle account with the system privileges shown in *Table 3-4*. No functional differences exist between the sys account and the Oracle accounts that have the system privileges shown in *Table 3-4*.

An Oracle account having the system privileges listed in *Table 3-4* can be created by executing the mk\_user.sql script provided by PFM - Agent for Oracle.

To use an Oracle account that can use PFM - Agent for Oracle without use of the mk\_user.sql script, grant the privileges necessary for operations. By granting these privileges, the minimum necessary privileges can be granted to the Oracle account. When granting privileges according to role, do so explicitly (using GRANT *privileges*...). For details about the privileges needed for each operation, see *[I. Precautions Regarding Permissions](#page-661-0)*.

The following table lists the information needed to create an Oracle account by executing the mk\_user.sql script. Check the information before starting setup operations.

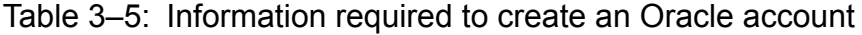

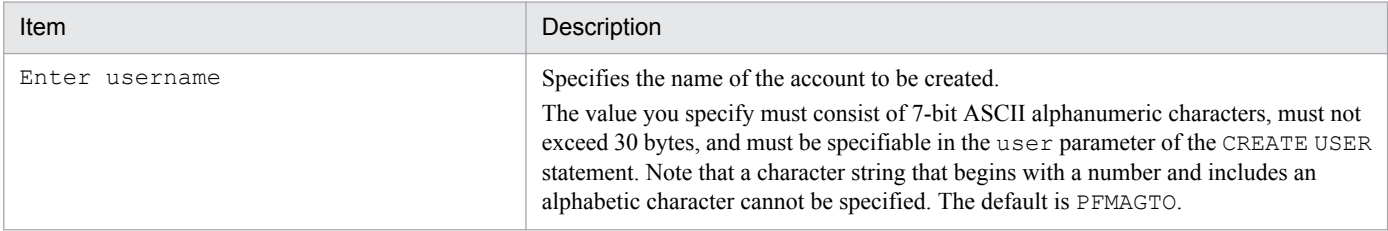

<sup>3.</sup> Installation and setup (UNIX)

JP1/Performance Management - Agent Option for Oracle Description, User's Guide and Reference **105**

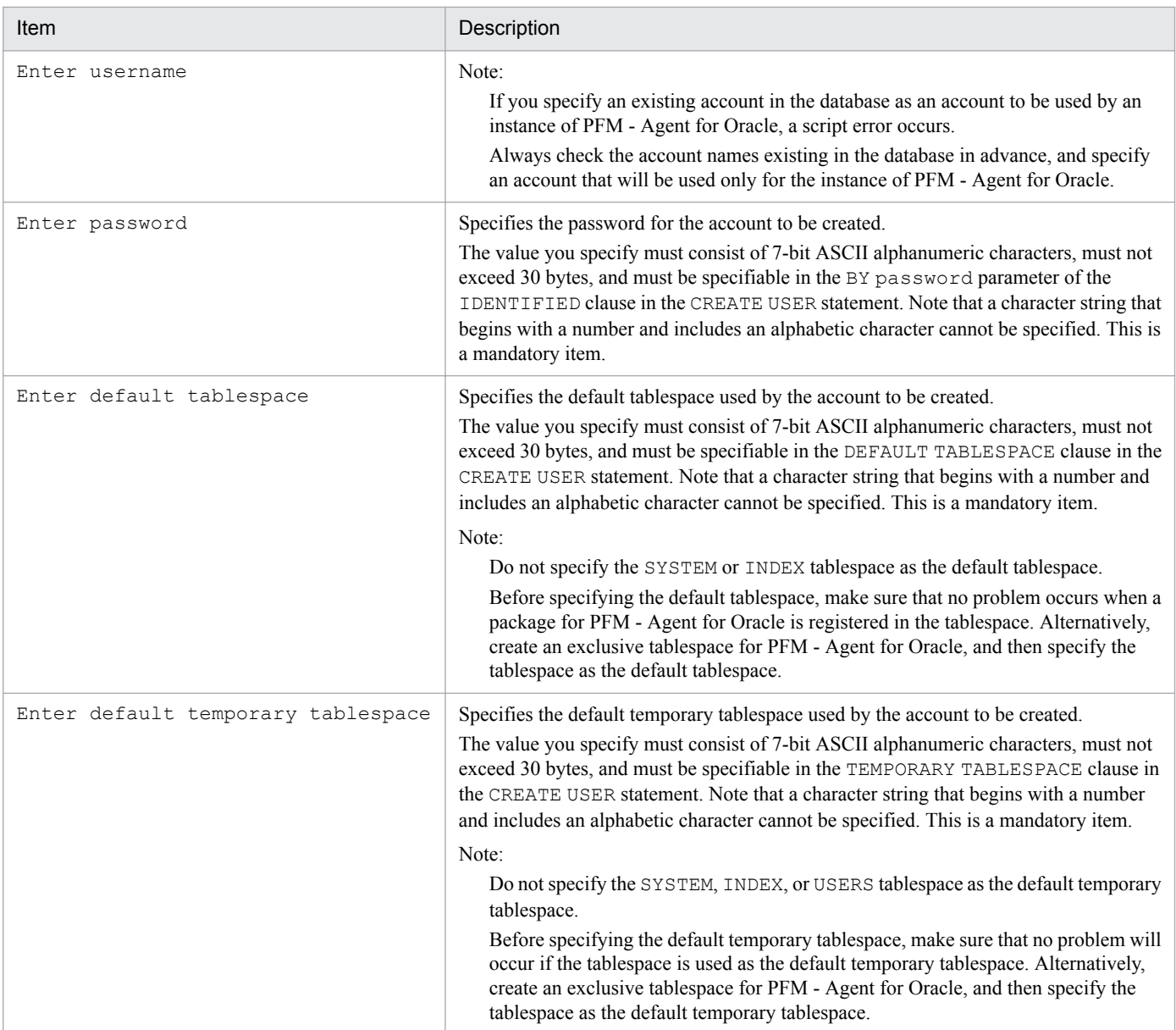

Notes:

- Make sure that the value of each item consists of only 7-bit ASCII alphanumeric characters that do not exceed 30 bytes. If the value is longer than 30 bytes or includes a character that is not a 7-bit ASCII alphanumeric character, the script may operate incorrectly.
- Make sure that the value of each parameter is a nonquoted identifier described in the Schema Object Naming Rules. If you specify a value that is not a nonquoted identifier, the script may operate incorrectly. For details about the Schema Object Naming Rules and nonquoted identifiers, see your Oracle documentation.
- If you want to check the details of an account created by mk user.sql, see DBA USERS, which is a static dictionary view for the monitoring-target Oracle Database.

The following example shows how to view the tablespace for the account A4O in the static data dictionary view DBA\_USERS. If it is clear from the execution results of this SQL statement that the account has been created in the wrong tablespace, delete the account, and then re-create it using  $mk$  user.sql.

Example:

To check the details of Oracle account A4O in UNIX:

1. From the command prompt, use the sys account to connect to SQL\*Plus.

<sup>3.</sup> Installation and setup (UNIX)

sqlplus "sys *account* /sys *account-password* [AS SYSDBA] "

2. Use SQL\*Plus to execute the following SQL statement:

SQL>select DEFAULT TABLESPACE, TEMPORARY TABLESPACE from DBA USERS where USERNAME='A4O';

3. Check the execution results. For example, you can check the default tablespace from the DEFAULT\_TABLESPACE column and the default temporary tablespace from the TEMPORARY\_TABLESPACE column.

Note:

The method for connecting to SQL\*Plus with the sys account may differ according to the Oracle version. For details, see the Oracle documentation.

Use SYSDBA privileges to connect to the Oracle Database that you want to monitor.

For details about the CREATE USER statement, see your Oracle documentation.

The following procedure shows how to create an Oracle account. Before creating an Oracle account, make sure that the tablespaces and other required resources have been prepared.

To create an Oracle account:

1. Set up an environment where the sqlplus Oracle command can be executed.

For details about Oracle environment setup, see your Oracle documentation.

2. Navigate to the following folder, which contains mk\_user.sql provided by PFM - Agent for Oracle:

/opt/jp1pc/agto/agent/sql

3. Execute the mk\_user.sql script for the monitoring-target Oracle Database.

Example:

sqlplus *Oracle-account*@*net-service-name-for-the-monitoring-target-database*/*password-for-the-Oracleaccount* @mk\_user.sql

Notes:

- **•** The sqlplus command is provided by Oracle Corporation.
- The Oracle account with which the mk\_user.sql script is executed must be granted the CREATE USER ,CREATE SESSION and GRANT ANY PRIVILEGE system privileges before the script is executed.
- If the SYS account is used to execute mk user.sql script, an error may occur unless the AS SYSDBA option is specified.
- **•** Establish either a SYSDBA connection to the monitoring-target Oracle Database.

The following shows an example of the mk user.sql script: Example:

sqlplus "*Oracle-account*@*net-service-name-for-the-monitoring-target-database*/*password-for-the-Oracleaccount* [AS SYSDBA]" @mk\_user.sql

- When the mk\_user.sql script is executed, the execution results are output to a spool file. Note that the spool file cannot be created in the following cases:
- • The current directory has not been changed to the folder shown in step 2 when the mk user.sql script is executed.
- • A user without root privileges uses SQL\*Plus to execute the mk user.sql script.

```
3. Installation and setup (UNIX)
```
4. Set the parameters that are required to create an Oracle account.

Enter the values for the items listed in *[Table 3-5](#page-104-0)* as prompted by the command. All items are mandatory. To use the default value displayed for an item, only press the **Enter** key.

When all values have been entered, the Oracle account is created.

Notes:

- Before creating an account, check whether you want to acquire the value of the Explain Plan (EXPLAIN PLAN) field in the SQL Text (PD\_PDSQ) record for operations on the objects that belong to the SYS schema. If you want to do so, use sys as the account to be used by PFM - Agent for Oracle. If you use an account other than sys, you will no longer be able to acquire the value of that field. If the value of the EXPLAIN\_PLAN field cannot be acquired, message Explain Plan Failed is stored in the field.
- If the account used by PFM Agent for Oracle has no privileges to access, or fails to reference, an object that belongs to a schema of the user who executed SQL, the following value cannot be acquired: The value of the Explain Plan (EXPLAIN\_PLAN) field in the SQL Text (PD\_PDSQ) record
- If the value of the EXPLAIN PLAN field cannot be acquired, message Explain Plan Failed is stored in the field. If you want to acquire the value of the Explain Plan (EXPLAIN\_PLAN) field, execute the SQL for manipulating the field in the *owner.table-name* format.
- Any Oracle account created using the mk user.sql script is granted UPDATE ANY TABLE or another system privilege that can freely manipulate objects of other schemas. Manage such Oracle accounts with special care. The following table lists the privileges granted to Oracle accounts and the assignment limits of tablespaces.

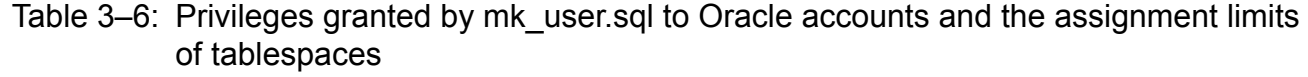

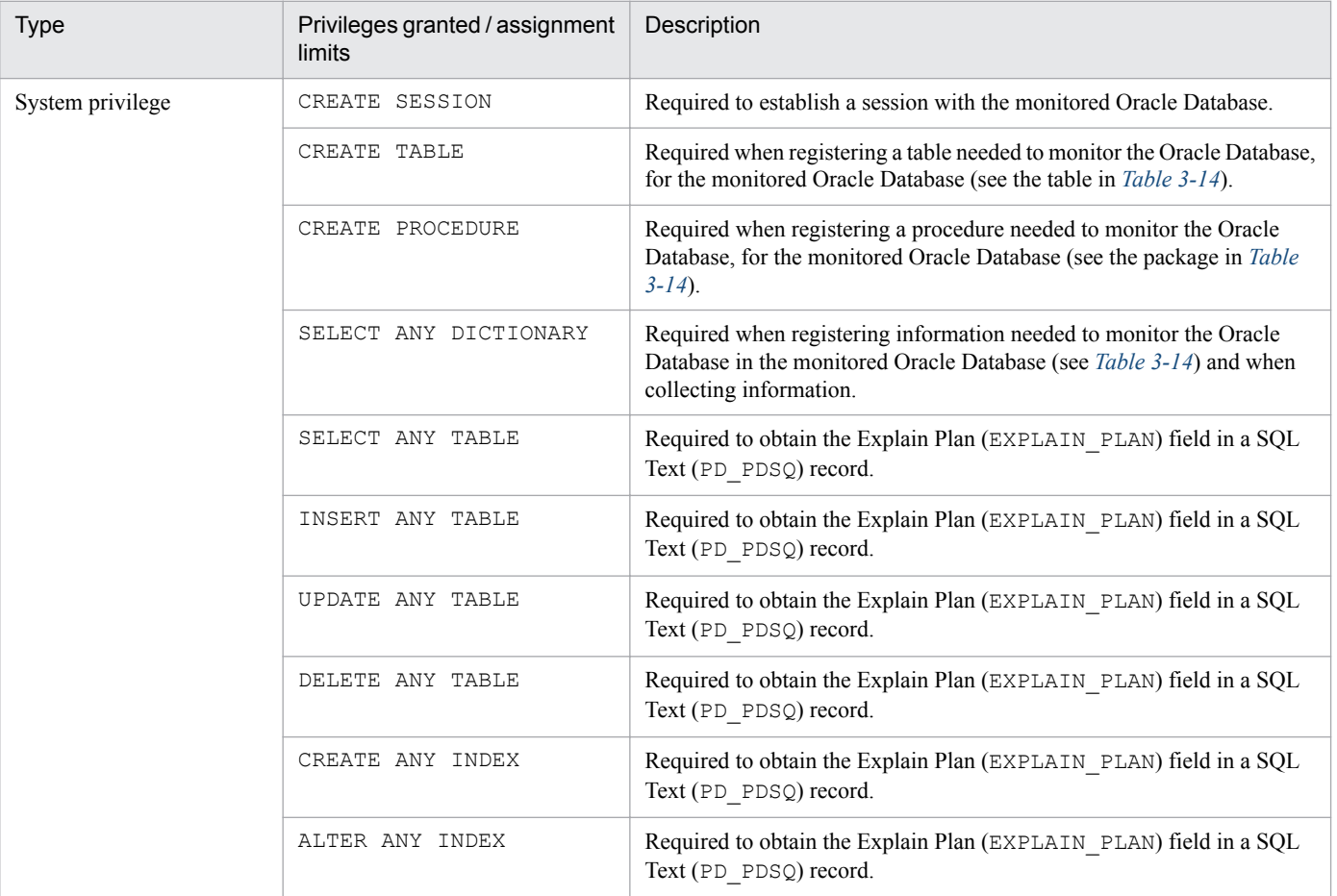

3. Installation and setup (UNIX)
<span id="page-108-0"></span>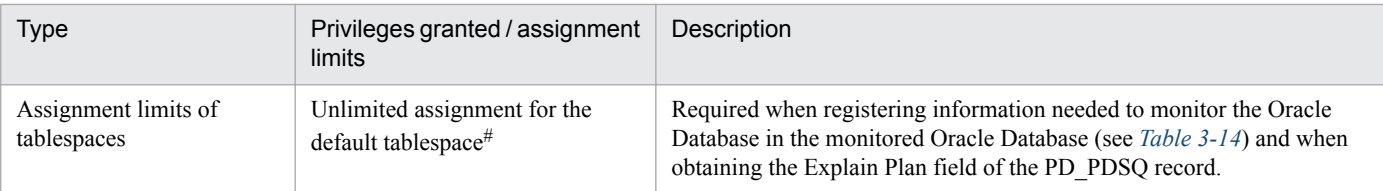

#

Any created account is granted a privilege to write to the default tablespace without any limit. To change the size of the tablespace allocated to an account after you have created the account, issue the ALTER USER statement in an environment where the sqlplus Oracle command can be executed. Note that any Oracle account with which you execute the ALTER USER statement must be granted the ALTER USER system privilege.

The following shows an example of changing the size of tablespace allocated to an account.

Example:

```
ALTER USER Oracle-account QUOTA maximum-tablespace-allocation-size ON 
tablespace-name;
```
For details about the ALTER USER statement, see your Oracle documentation.

# **(4) Set up an instance environment**

The following table lists the instance information items that are to be specified. You can set up multiple instance environments by repeating the procedure for each instance.

- **•** Setting up instance information
- **•** Registering objects in the Oracle Database
- **•** Setting up the Oracle Database

This section describes the procedures for each of the actions.

### **(a) Set up instance information**

You must specify instance information for the Oracle that is to be monitored by the PFM - Agent for Oracle. Specify instance information on the PFM - Agent host.

The following table lists the instance information items that are to be specified. You should check this information before you start the setup procedure. For details about the Oracle instance information items, see your Oracle documentation.

Table 3–7: PFM - Agent for Oracle instance information

| Item          | Description                                                                                                    | Specifiable value                                                                                                    | Default                                                                             |
|---------------|----------------------------------------------------------------------------------------------------|----------------------------------------------------------------------------------------------------|-------------------------------------------------------------------------------------|
| oracle sid    | Monitoring-target Oracle system<br>identifier (the same value as the<br>value of the ORACLE SID<br>environment variable) | A character string of 255 or<br>fewer bytes that does not<br>include the following<br>characters:<br>• Spaces<br>$\bullet$ Tabs<br>• The following symbols:<br>, < > | The value specified for the $-$ inst<br>option of the jpcconf inst<br>setup command |
| oracle home#1 | Oracle home folder used by PFM<br>- Agent for Oracle (the same<br>value as the value of the                              | A character string of 255 or<br>fewer bytes that does not<br>include the following<br>characters:                                                                    | $- -$                                                                               |

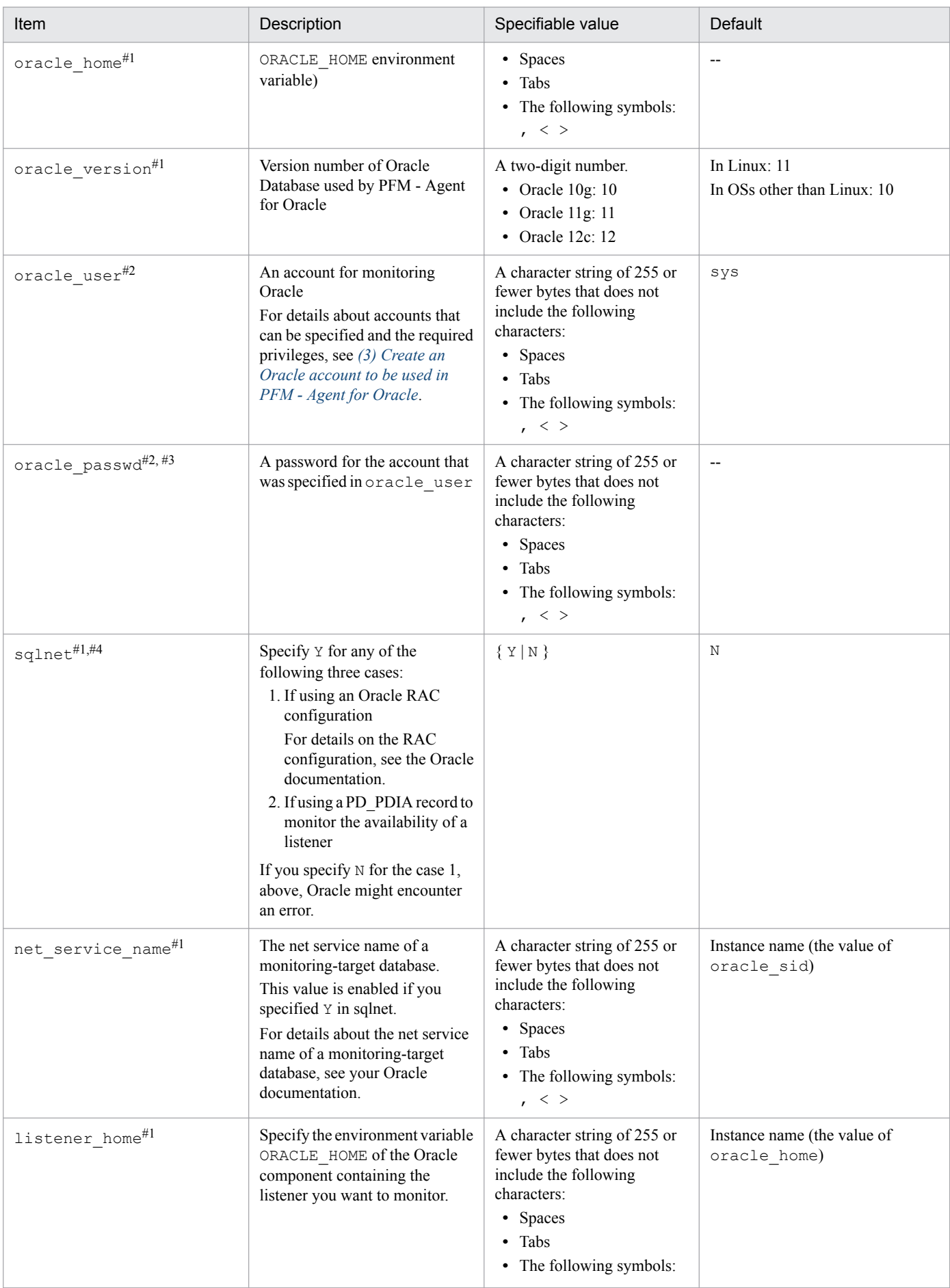

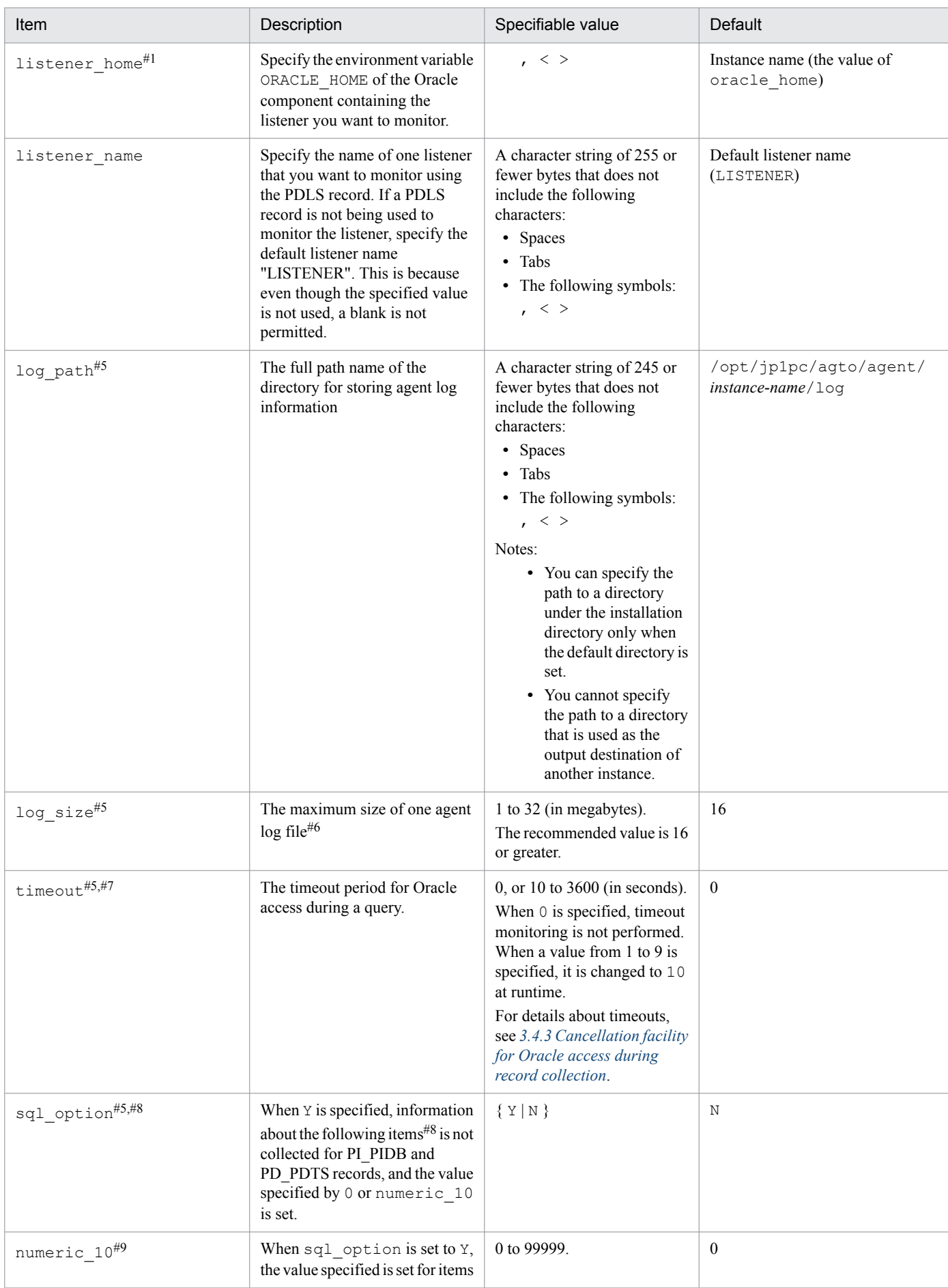

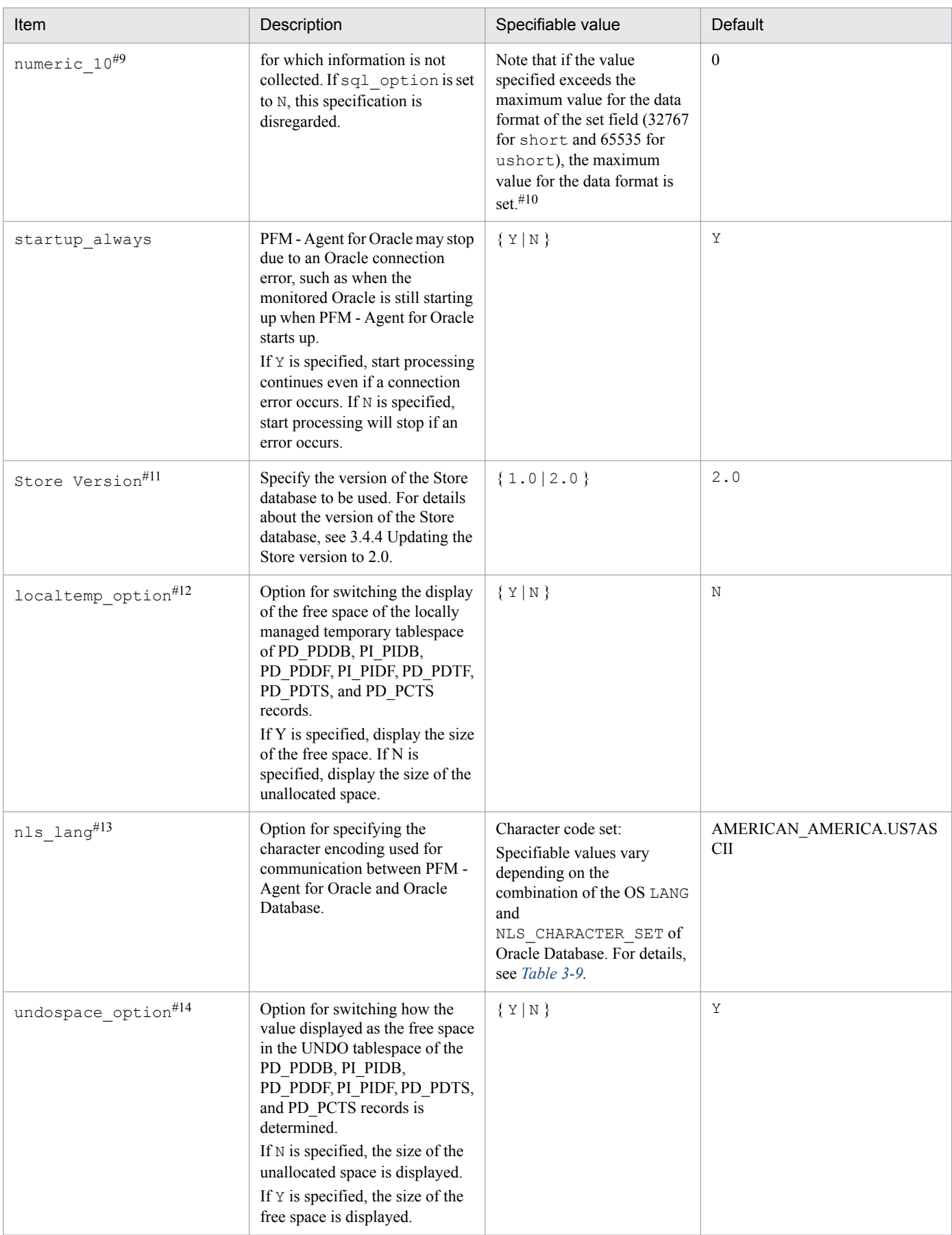

### Legend:

--: None

#1

Depending on the combination of the OS and the version of the Oracle database to be monitored, the required settings differ. The following table shows the combinations of the OS and the version of the Oracle database to be monitored and how to specify the settings.

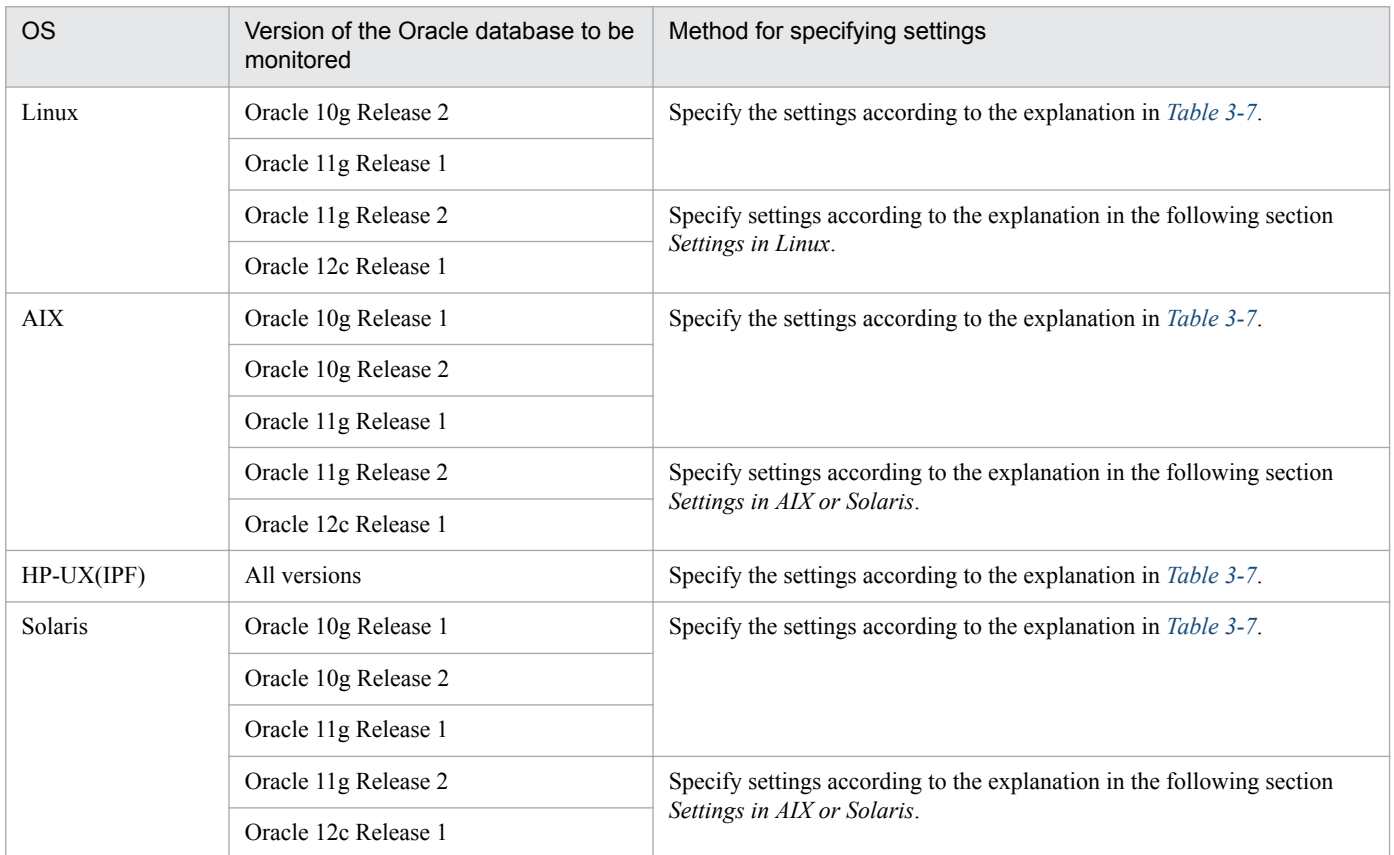

### **Setting in Linux**

For monitoring of the following Oracle database versions in a Linux environment, the 32-bit Oracle Client has been the required product in PFM - Agent for Oracle 10-50 or earlier. However, in PFM - Agent for Oracle 11-00 or later, the Oracle Client 64-bit library is used for monitoring.

- **•** Oracle Database 11g Release 2
- **•** Oracle Database 12c Release 1

Because instance information settings have been changed in version 11-00 or later as shown in the following table, make sure that the information is set up correctly:

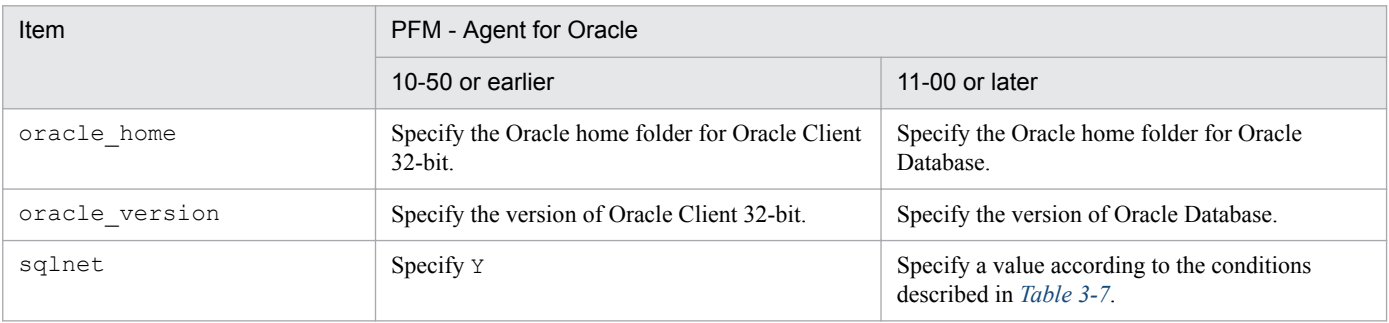

<sup>3.</sup> Installation and setup (UNIX)

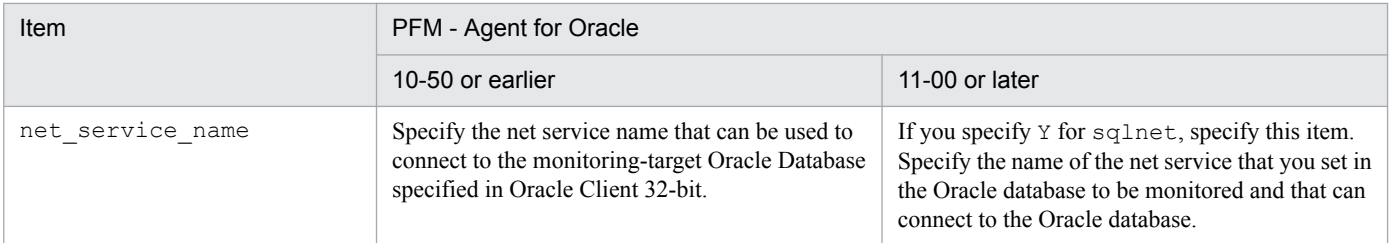

Notes:

- **•** PFM Agent for Oracle 11-00 or later uses the Oracle Client 64-bit library included with the Oracle database, so you do not need to install the 64-bit Oracle Client.
- **•** To upgrade PFM Agent for Oracle 10-50 or earlier to 11-00 or later, instance information is subject to change, and must therefore be updated before starting the PFM - Agent for Oracle service. Note that Oracle Client 32-bit is no longer needed, and can be uninstalled if it is not used by any product other than PFM - Agent for Oracle.
- If you specify ORACLE HOME for Oracle Client 32-bit and start PFM Agent for Oracle, the KAVF12011-E and KAVF12021-E message appear.

### **Setting in AIX or Solaris**

For monitoring of the following Oracle database versions in an AIX environment or a Solaris environment, the 32-bit Oracle Client has been the required product.

- **•** Oracle Database 11g Release 2
- **•** Oracle Database 12c Release 1

The following table shows the instance information for which you need to specify the environment settings, and the settings themselves.

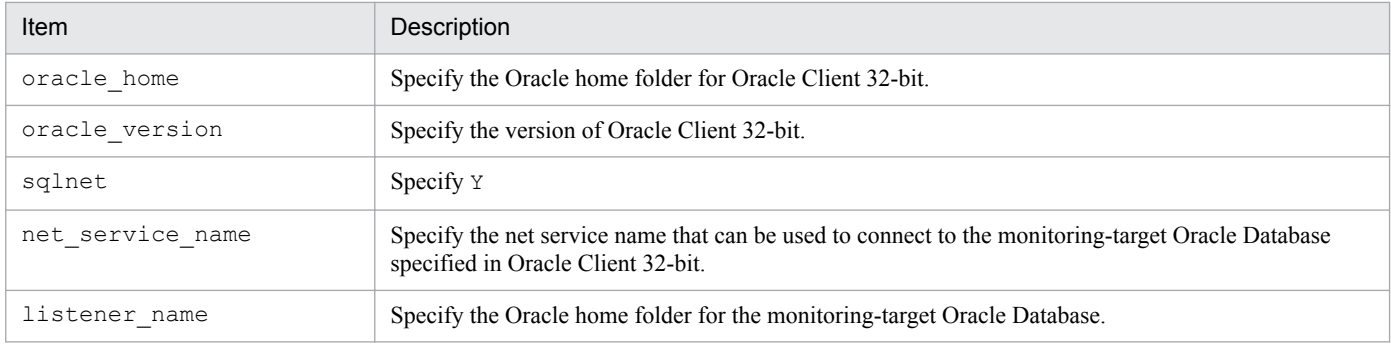

Notes:

- If you specify ORACLE\_HOME from the Oracle database or ORACLE\_HOME from the 64-bit Oracle Client for the instance information item  $\text{oracle}$  home to start PFM - Agent for Oracle while the installation of the 32-bit Oracle Client and the creation of the environment are not complete, the KAVF12011-E and KAVF12021-E messages appear.
- **•** You need to install the 32-bit Oracle Client by specifying Administrator or run time for the installation type. Instant Client is not supported.

#2

PFM - Agent for Oracle runs using Oracle password authentication.

#3

If the expiration date is set on oracle passwd, once the password is out of date connections to Oracle fail so that PFM - Agent for Oracle cannot collect the performance information. In order to avoid connection errors perform either of the following procedures before the password is expired:

<sup>3.</sup> Installation and setup (UNIX)

- **•** Unset the expiration date of the password
- After updating password, execute the jpcconf inst setup command to update oracle passwd.

Note that the Oracle default profile is applied to the Oracle account created by  $mk$  user.sql.

#4

Specify whether to use Oracle network services.

**•** If Y is specified:

PFM - Agent for Oracle connects to Oracle via a listener that is made up of Oracle network services.

In this case, you must set the Oracle network service definitions (such as tnsnames.ora and listener.ora).

When monitoring Oracle Database instances in an Oracle RAC configuration, set up the PFM - Agent for Oracle so that it monitors Oracle Database instances on each node. For details about how to set up, see the Oracle documentation.

Store the tnsnames.ora file in the followingdirectory. If you store the tnsnames.ora file in any other location, PFM - Agent for Oracle will encounter an Oracle connection error.

oracle\_home/network/admin

• If N is specified:

PFM - Agent for Oracle connects to the local database without using the Oracle network services.

#5

When PFM - Agent for Oracle is upgraded from a version earlier than 08-00, the default values are set.

#6

A maximum of 4 agent log files are collected for one instance. Before specifying the log\_size value, make sure that the value satisfies the following condition (this condition also applies when  $log$  path is set to the default):

*Amount of free space on the disk containing the directory specified in* log path (MB) > log size \* 4

If the free disk space is insufficient, agent log cannot be output. For details about the agent log, see *[8.3 Log](#page-605-0) [information](#page-605-0)*.

#7

Set the timeout value according to the time needed to collect records during heavy load (peak time).

#8

To obtain each piece of Oracle segment-related information, PFM - Agent for Oracle searches Oracle's static data dictionary views DBA\_SEGMENTS. If a large number of segments (more than hundreds of thousands) exist for Oracle, information collection requires a significant amount of time. As such, when a large number of segments exist, and the information listed in the following table no longer needs to be collected, set the sql option to Y during operation.

Table 3–8: Record names and the values specified for numeric 10 (setting up instance information)

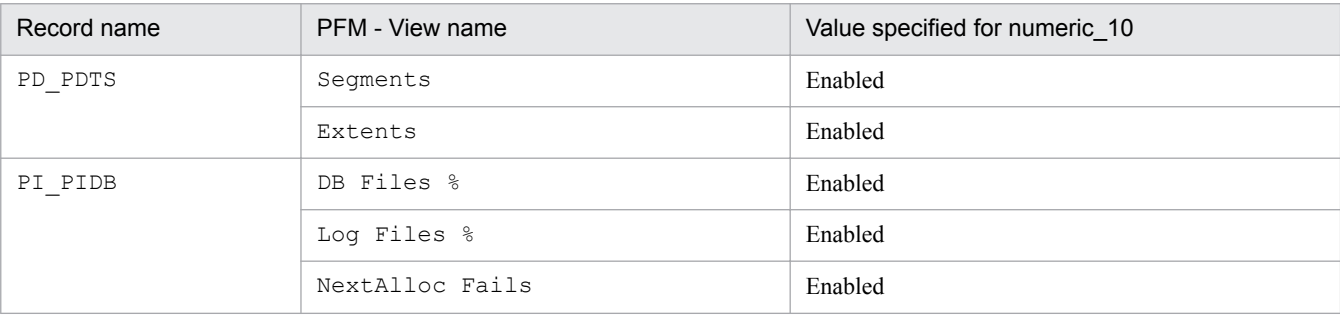

3. Installation and setup (UNIX)

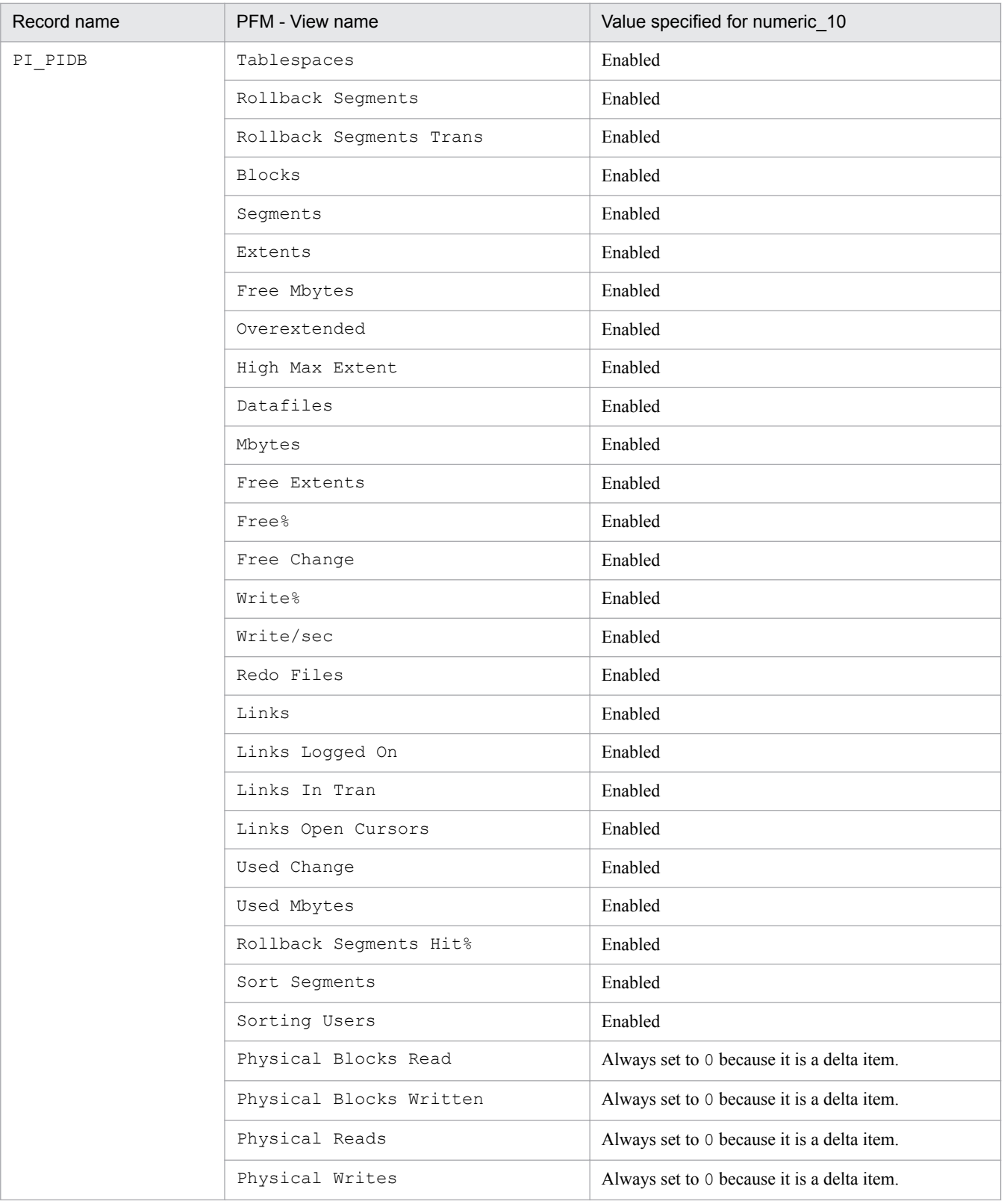

#### #9

When displayed in PFM - Web Console, this item indicates whether the values set in each field in #8 are values collected from the Oracle Database, or fixed values.

#### #10

If the field format for each record is  $f$ loat or double, since the data is a floating-point number, it may be rounded depending on the specified value.

<sup>3.</sup> Installation and setup (UNIX)

Example:

When numeric 10 is set to 32767, it may be displayed as 32760.

### #11

You can specify the Store Version item only when setting up a new instance environment. You cannot specify this item when updating an existing instance environment.

### #12

When localtemp option is set to N, collect free space of the locally managed temporary tablespace and information about the extents from v\$temp\_space\_header of the dynamic performance view. The displayed values of the size of free space are the size of the unallocated space. Since the allocated space is not freed until the temporary tablespace is reconstructed or recreated, the displayed values of free space do not increase until the space is freed.

When localtemp option is set to Y, collect free space of the locally managed temporary tablespace and information about the extents from v\$sort\_segment or v\$temp\_extent\_pool of the dynamic performance view. The displayed values of the size of free space are calculated from the size of the used space.

When issuing query to v\$temp\_extent\_pool view, the Oracle instance goes to sleep. Since this may have effect on the performance of the Oracle instance, you need adequate consideration before localtemp\_option is set to

Y. For details, see your Oracle documentation.

The following records use v\$temp\_extent\_pool view:

- **•** Data File (PD\_PDDF)
- **•** Data File Interval (PI\_PIDF)

### #13

The following figure shows the relationship among data, environment variable, and instance information handled by PFM - Agent for Oracle.

<span id="page-117-0"></span>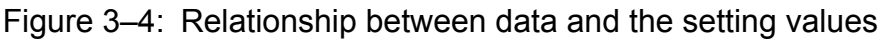

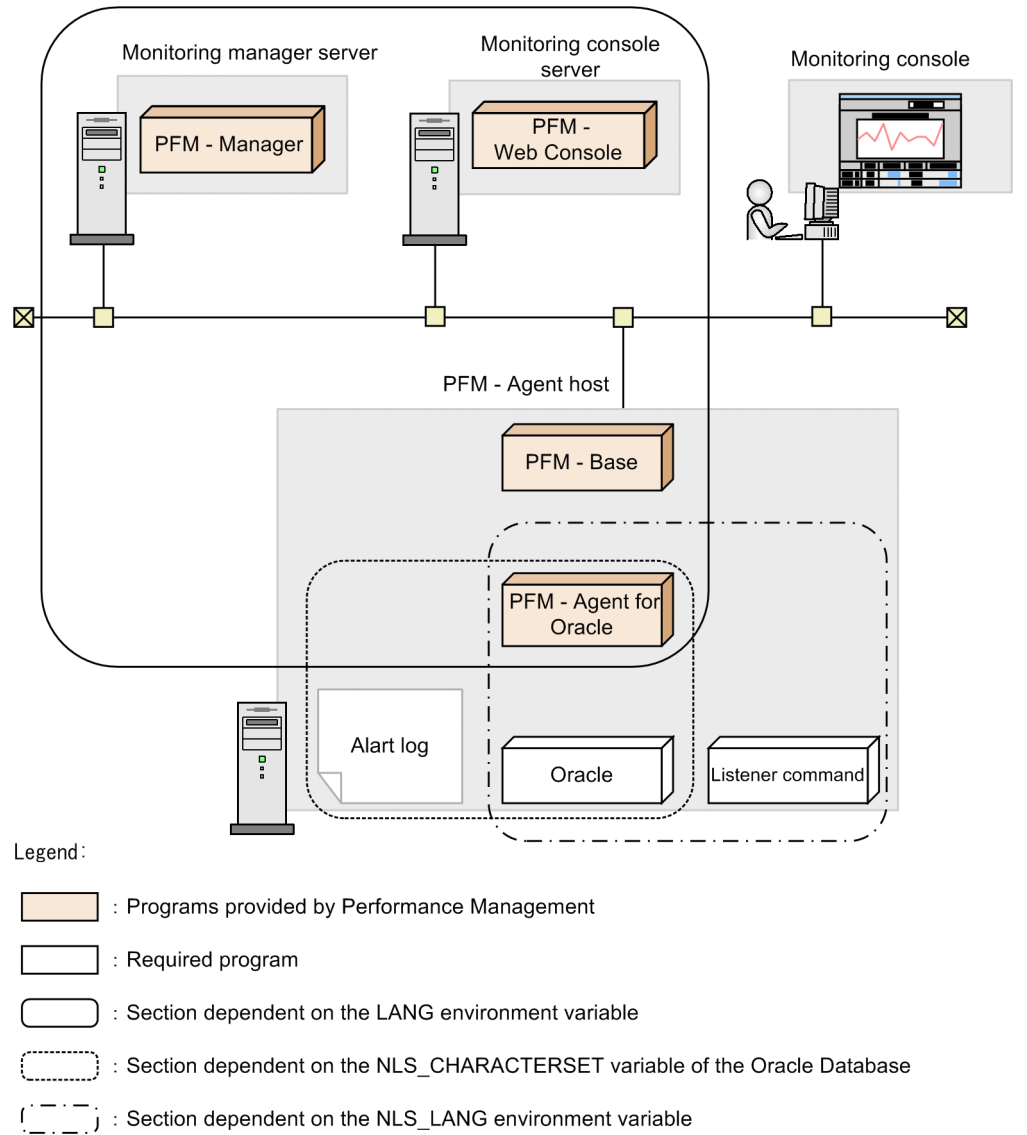

PFM - Agent for Oracle can collect performance data in SJIS format (for Japanese environment), EUC format (for Japanese environment), UTF-8 format (for Japanese and Chinese environment) and GB18030 format (for Chinese environment) as well as 7-bit ASCII format. To collect performance data in a format other than 7-bit ASCII format, you need to set the nls\_lang instance information of PFM - Agent for Oracle.

Acceptable values for the nls lang instance information depend on the combination of the language environment of the OS and the database character set of the monitored Oracle. The following table lists acceptable values for the nls\_lang instance information for each combination.

### Table 3–9: Relationship between the combination of the OS language environment and the database character set of the monitored Oracle and the nls\_lang settings

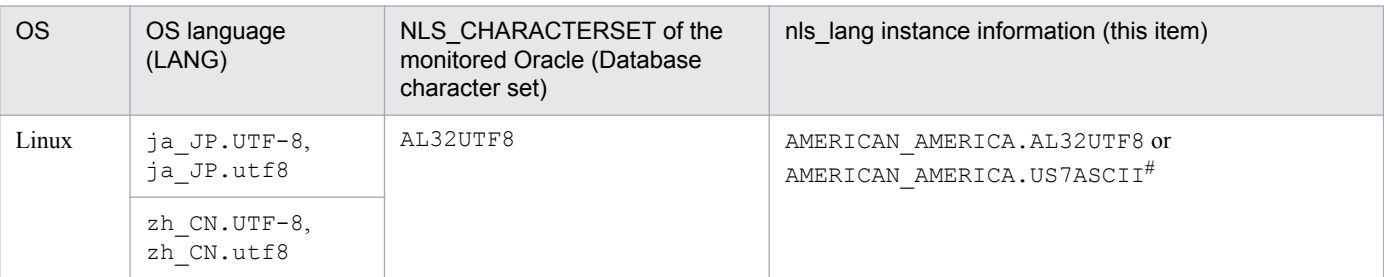

<sup>3.</sup> Installation and setup (UNIX)

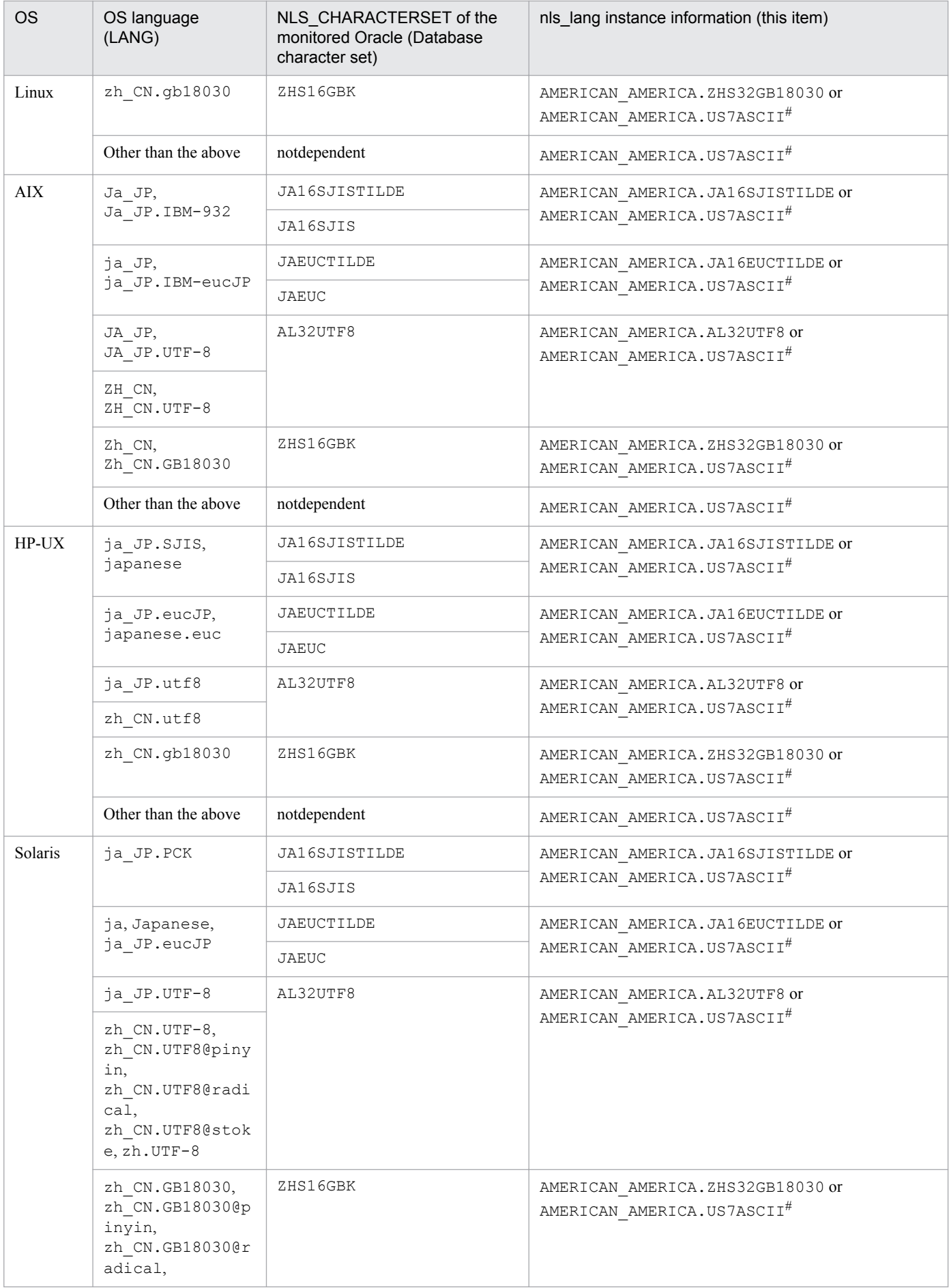

3. Installation and setup (UNIX)

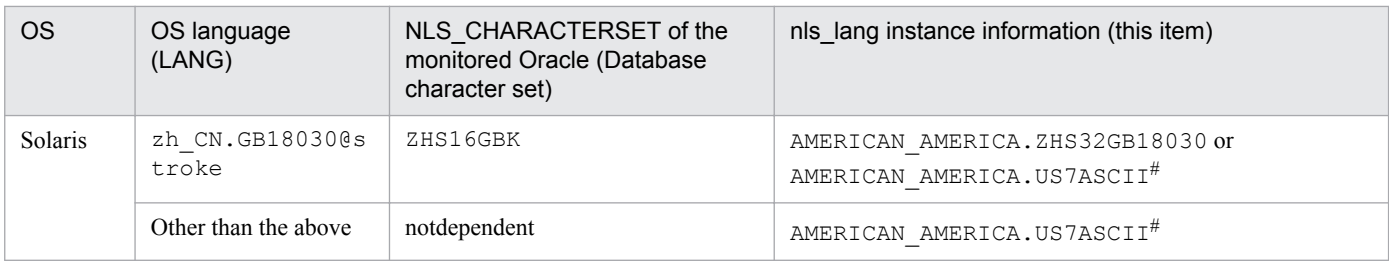

#

Performance data is collected within the scope of 7-bit ASCII characters, likely resulting in unreadable characters.

Notes:

For any other combination, performance data is collected within the scope of 7-bit ASCII characters, likely resulting in unreadable characters.

When you specify an invalid character code set for the  $nls$  lang instance information, the message KAVF12302-W with errcode 12705 is output, and the connection with Oracle will fail.

In the following cases as well, unreadable characters might occur in the performance data:

1. The Oracle column length is exceeded.

If you store data that exceeds the Oracle column length, the last character might become unreadable. If you use PFM - Agent for Oracle to collect data in Oracle and that data contains unreadable characters, the last character of the performance data will be unreadable.

2. The field size of PFM - Agent for Oracle is exceeded.

PFM - Agent for Oracle collects performance data of the record field size from Oracle. Therefore, if Oracle contains data that exceeds the field size, the last character of the performance data might be unreadable. The following table lists the applicable fields:

### Table 3-10: Applicable fields (Unreadable characters caused by cases where a field size of PFM - Agent for Oracle is exceeded)

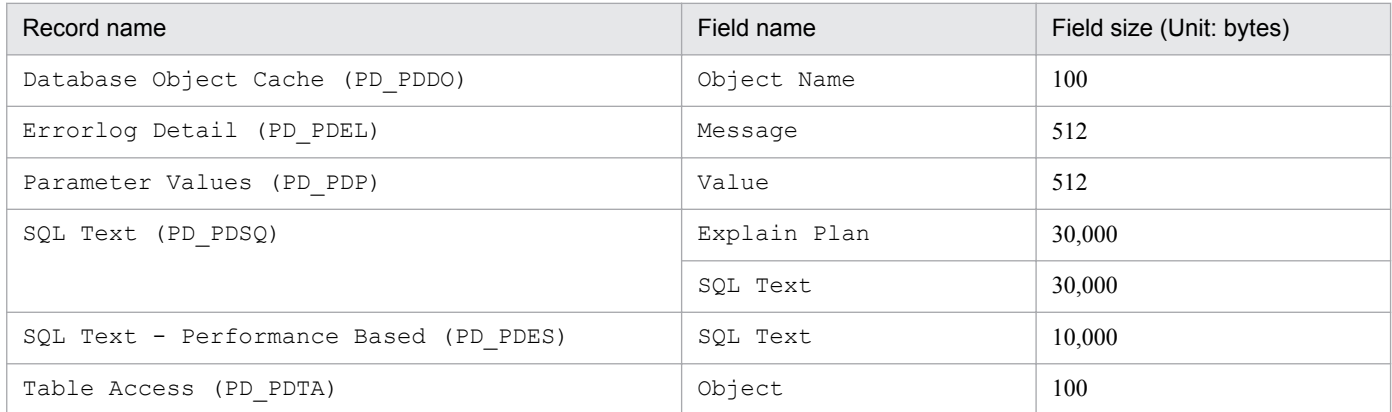

### 3. Unreadable or lack of characters in different between database character set of the Oracle and nls\_lang instance variable of the PFM - Agent for Oracle.

A data of 2 bytes on the basis of Oracle may be collected at 3 bytes when you set

AMERICAN AMERICA.AL32UTF8 in nls lang and a database character set for the monitoring is not UTF-8. Therefore, if performance data takes from ORACLE that exceeds the field size, the last character of the performance data might be unreadable. The following table lists the applicable fields:

<sup>3.</sup> Installation and setup (UNIX)

### Table 3–11: Applicable fields (Unreadable or lack of characters caused by cases where the database character set differs from nls\_lang)

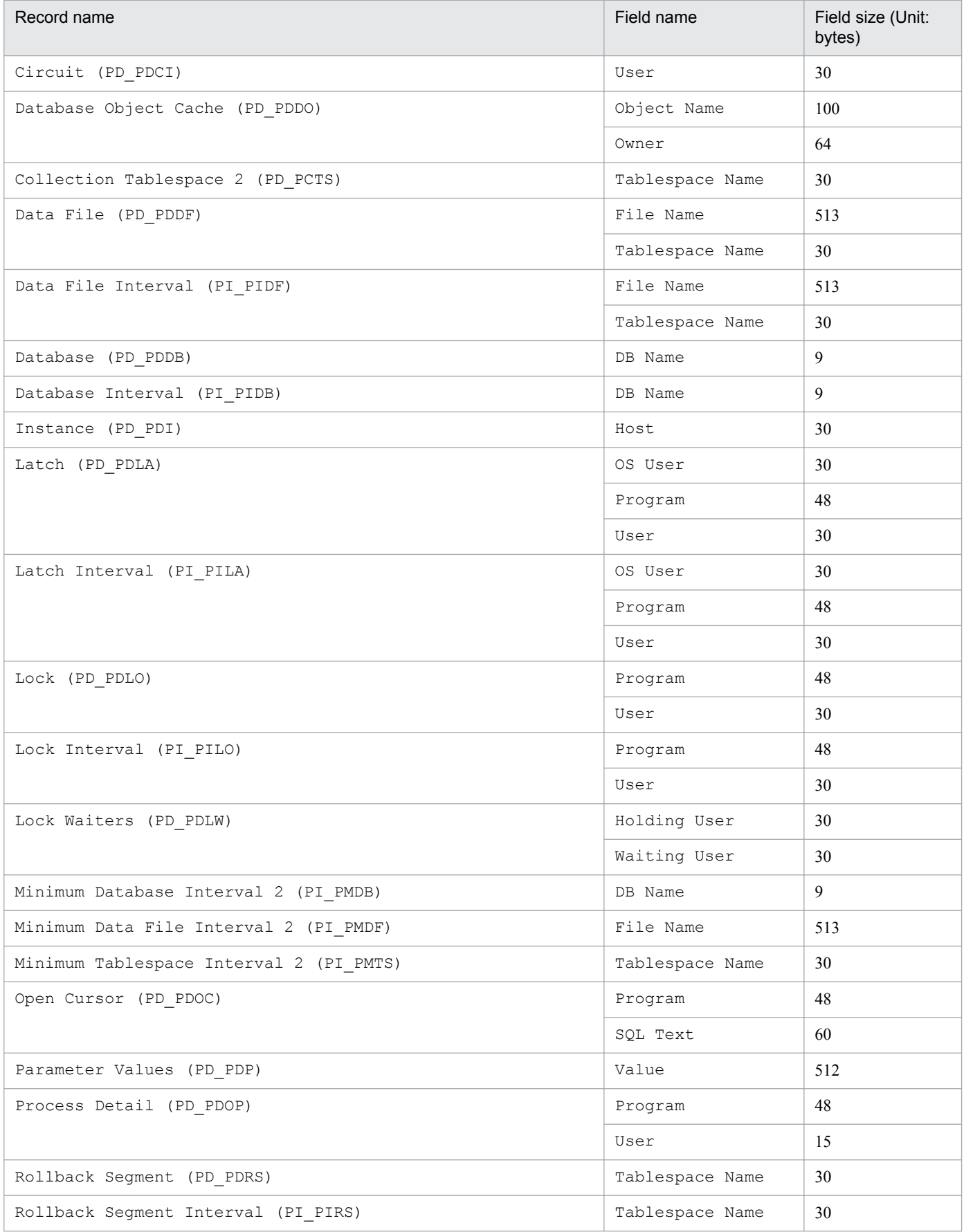

3. Installation and setup (UNIX)

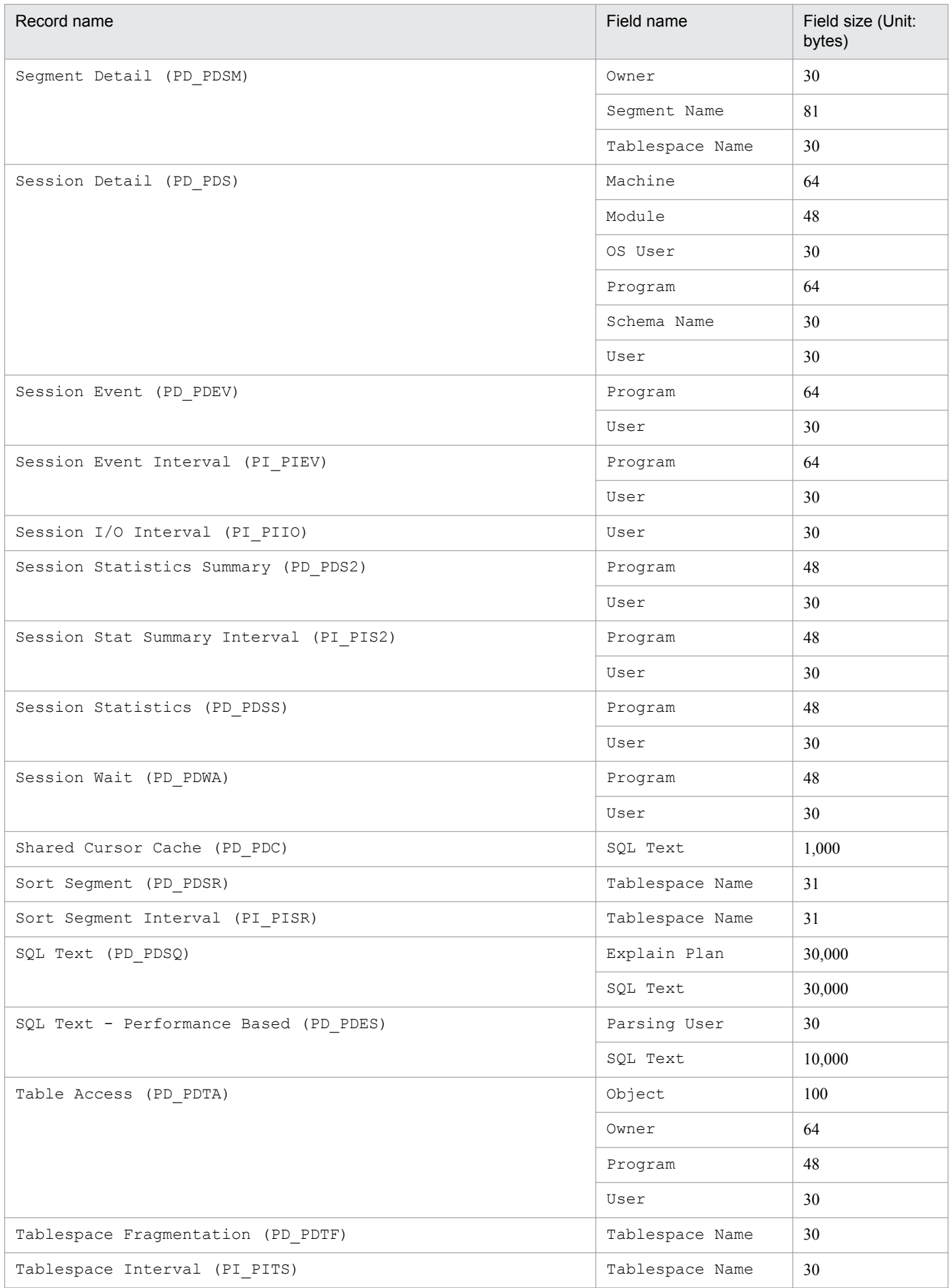

3. Installation and setup (UNIX)

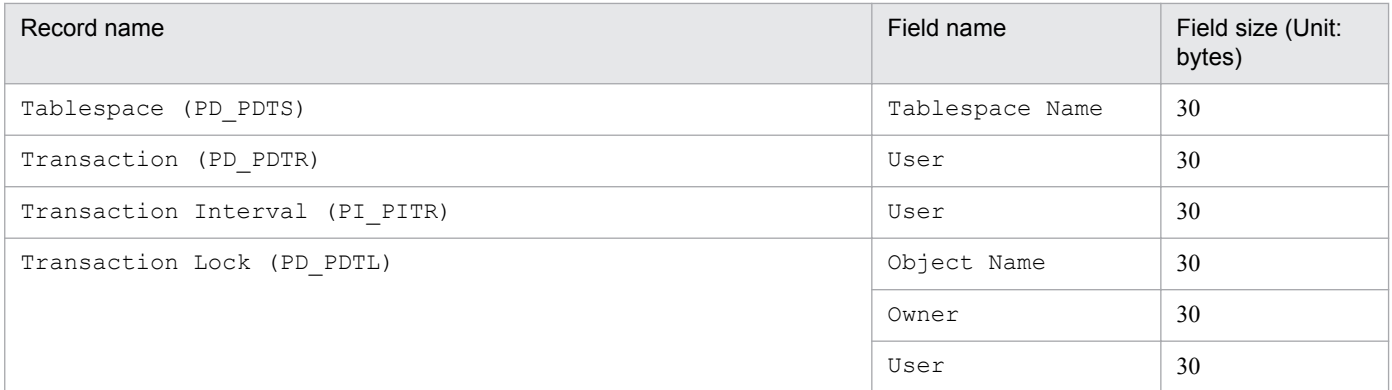

#### #14

When undospace option is set to N, the size of the unallocated space is collected as the amount of free space in the UNDO tablespace. Space in the UNDO tablespace that becomes available because its retention period has expired is treated as allocated space until it is released.

When undospace option is set to  $Y$ , the size of the free space is collected as the amount of free space in the UNDO tablespace. Space of the UNDO tablespace that becomes available because its retention period has expired is included in the size of the free space.

The following table shows the fields whose values change depending on the specification of the undospace\_option:

### Table 3–12: the fields whose values change depending on the specification of the undospace\_option

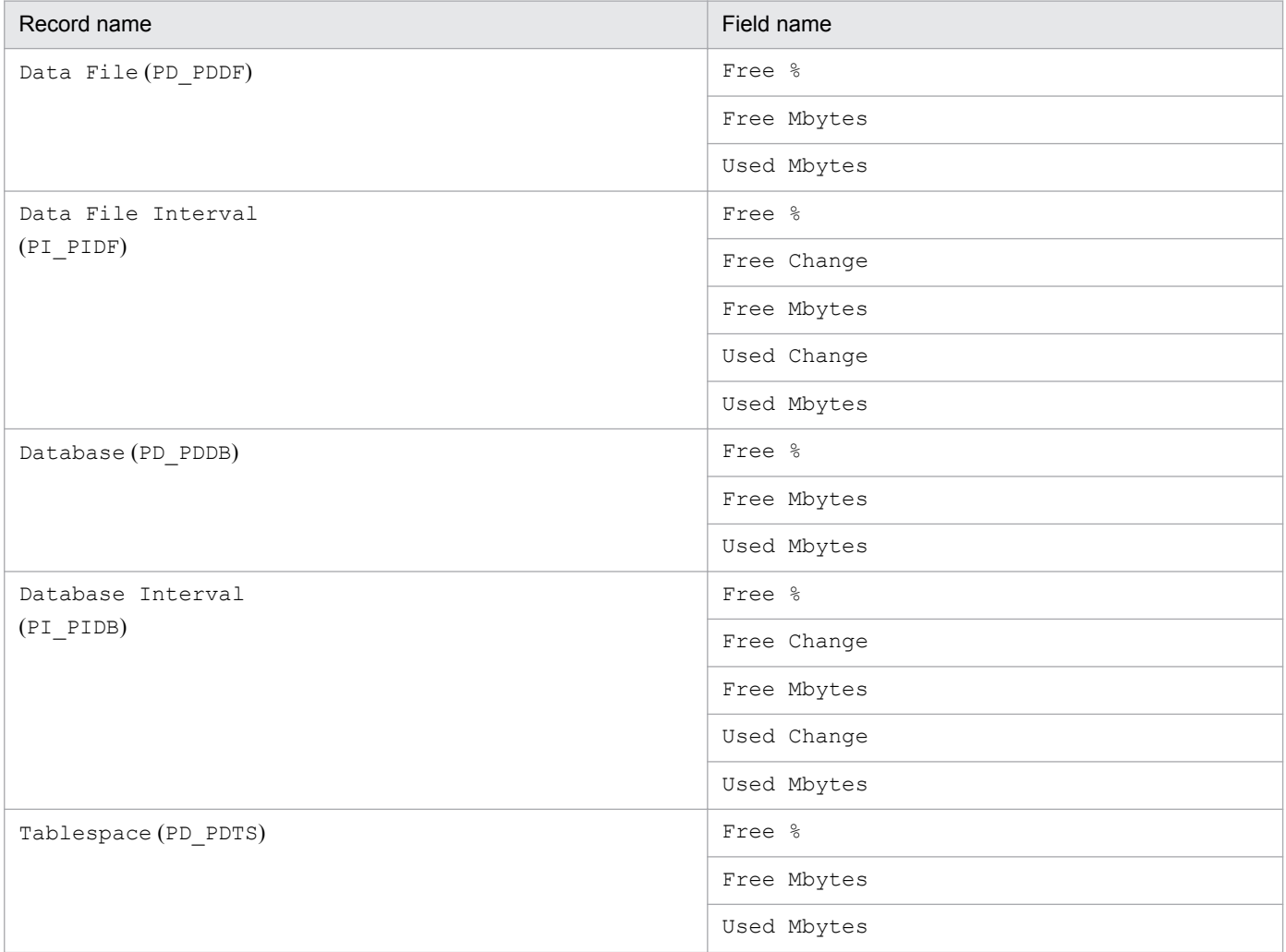

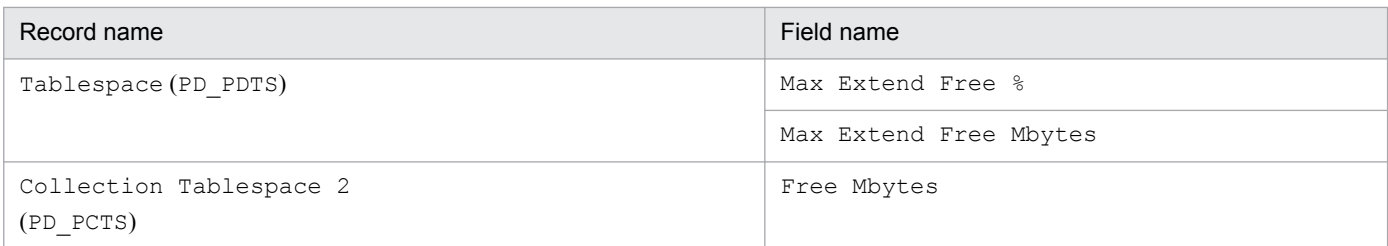

Notes:

- **•** The PFM Agent for Oracle services can be started only when an instance environment has been set up.
- When you use the  $\gamma$  pcconf inst setup command to create an instance environment, the command terminates normally even if an instance name that does not exist in Oracle is specified. However, if you then start record collection, message KAVF12401-W is output to the common message log, and you cannot connect to the monitored Oracle. If this problem occurs, check whether you specified the correct instance name, and reexecute the jpcconf inst setup command with the correct instance name specified.

An instance environment is created by using the  $\gamma$  pcconf inst setup command. The following procedure shows how to create an instance environment.

To create an instance environment:

1. Execute the jpcconf inst setup command with a service key and instance name specified.

For example, when you want to create the instance environment for the PFM - Agent for Oracle instance named SDC, use the following command line:

jpcconf inst setup -key Oracle -inst SDC

Note that you cannot use sql as an instance name.

Although an example of interactive command execution is shown here, the jpcconf inst setup command can be also executed non-interactively. For details about the jpcconf inst setup command, see the chapter on commands in the manual *JP1/Performance Management Reference*.

2. Set up Oracle instance information.

Enter the values for the items listed in *[Table 3-7](#page-108-0)* as prompted by the command. All items are mandatory. To use the default value displayed for an item, only press the **Enter** key.

When all values have been entered, the instance environment is created. If you want to change the instance information, re-execute the jpcconf inst setup command to update the instance environment. For details about updating an instance environment, see *[3.4.2 Updating an instance environment](#page-138-0)*.

The following describes the created instance environment.

**•** Directory configuration of the instance environment

The instance environment is set up in the following directory:

For a physical host: /opt/jp1pc/agto

For a logical host: *environment-directory*#/jp1pc/agto

#

The environment directory is a directory on the shared disk specified when the logical host was created. The following table describes the directory configuration of the created instance environment.

<sup>3.</sup> Installation and setup (UNIX)

|       | Directory and file<br>Description |                                  |                                                                                                    |
|-------|-----------------------------------|----------------------------------|----------------------------------------------------------------------------------------------------|
| agent | <i>instance-name</i>              | jpcaqt.ini                       | Agent Collector service startup initialization file                                                         |
|       |                                   | $j$ pcagt.ini.model <sup>#</sup> | Model file for the Agent Collector service startup<br>initialization file                                   |
|       |                                   | 1 <sub>0</sub> q                 | Storage directory for log files                                                                             |
| store | <i>instance-name</i>              | jpcsto.ini                       | Agent Store service startup initialization file                                                             |
|       |                                   | jpcsto.ini.model#                | Model file for the Agent Store service startup<br>initialization file                                       |
|       |                                   | $*$ . DAT                        | Data model definition file                                                                                  |
|       |                                   | dump                             | Export destination directory                                                                                |
|       |                                   | import                           | Standard database import destination directory (for Store<br>version $2.0$ )                                |
|       |                                   | backup                           | Backup destination directory                                                                                |
|       |                                   | log                              | Storage directory for log files                                                                             |
|       |                                   | partial                          | Standard database partial backup destination directory<br>(for Store version 2.0)                           |
|       |                                   | STPD                             | Performance data storage destination directory for<br>records of the PD record type(for Store version 2.0)  |
|       |                                   | STPI                             | Performance data storage destination directory for<br>records of the PI record type (for Store version 2.0) |

Table 3–13: Directory configuration of the instance environment

#

This file is used to reset all values to the initial values set when the instance environment was created.

**•** Service ID for the instance environment

The service for the instance environment has the following format:

**•** Agent Collector service:

OA*instance-number instance-name* [*host-name*]

**•** Agent Store service:

OS*instance-number instance-name* [*host-name*]

In PFM - Agent for Oracle, the instance name specified in the jpcconf inst setup command is displayed. For example, if you execute the command with host name host1 and instance name SDC, the service IDs will be as follows:

- **•** Agent Collector service: OA1SDC [host1]
- **•** Agent Store service:

OS1SDC [host1]

For details about the service ID, see the naming rules described in Appendix in the *JP1/Performance Management Planning and Configuration Guide*.

<sup>3.</sup> Installation and setup (UNIX)

## <span id="page-125-0"></span>**(b) Registering objects in the Oracle Database**

To use PFM - Agent for Oracle to monitor an Oracle Database, you must register the objects provided by PFM - Agent for Oracle in the Oracle Database. The objects are registered by using an SQL script provided by PFM - Agent for Oracle. The following procedure shows how to execute the SQL script. Note that the procedure is used only once for each account with which the Oracle Database instance is to be monitored.

To execute the SQL script:

1. Set up an environment where the sqlplus Oracle command can be executed.

For details about Oracle environment setup, see your Oracle documentation.

2. Navigate to the following directory, which contains the sp\_inst.sql file provided by PFM - Agent for Oracle:

/opt/jp1pc/agto/agent/sql

3. Execute the sp\_inst.sql script for the Oracle Database that you want to monitor.

Connect to the Oracle Database by using the account specified by oracle\_user in the instance information, and then execute the sp\_inst.sql script.

The sp\_inst.sql script will register with Oracle the objects (procedures for monitoring and tables for operation) PFM - Agent for Oracle needs to perform Oracle monitoring.

Note:

```
Do not use the sp_inst_seg2.sql script.
```
Example:

sqlplus *Oracle-account*@*net-service-name-for-the-monitoring-target-database*/*password-for-the-Oracleaccount* @sp\_inst.sql

- **•** The sqlplus command is provided by Oracle Corporation.
- Specify the oracle user value as the Oracle account. The objects are created in the database with the Oracle account used here. You must specify the same Oracle account when setup of the instance environment is canceled.
- When you use a SYS user for the Oracle account, executing the sp\_inst.sql script without specifying the AS SYSDBA option may result in an error. If an error occurs, execute the script with the AS SYSDBA option specified.

When the above command is executed, the table and packages shown in the following table are created.

Table 3–14: Table and packages to be created

| Table              | Package                                                                                                    |
|--------------------|----------------------------------------------------------------------------------------------------|
| LSC 13 PLAN TABLE# | LSC 13 PDAS, LSC 13 PICS, LSC 13 73 PDDB, LSC 13 PDDB2, LSC 13 PDI,<br>LSC 13 717273 PDMT, LSC 13 PDS3, LSC 13 73 PIDB, LSC 13 PIDB2, LSC 13 PIDB3 |

#

LSC\_13\_PLAN\_TABLE is only used during collection of the SQL Text (PD\_PDSQ) record. Therefore, when you collect the SQL Text (PD\_PDSQ) record, make sure that at least 5 megabytes of free space is allocated to the default tablespace.

## **(c) Setting up the Oracle Database**

To use the records provided by PFM - Agent for Oracle to collect the performance data items listed in the following table, you must set the TIMED\_STATISTICS Oracle Database initialization parameter to TRUE.

<sup>3.</sup> Installation and setup (UNIX)

## Table 3-15: Items that can be collected only when TIMED\_STATISTICS=TRUE is set

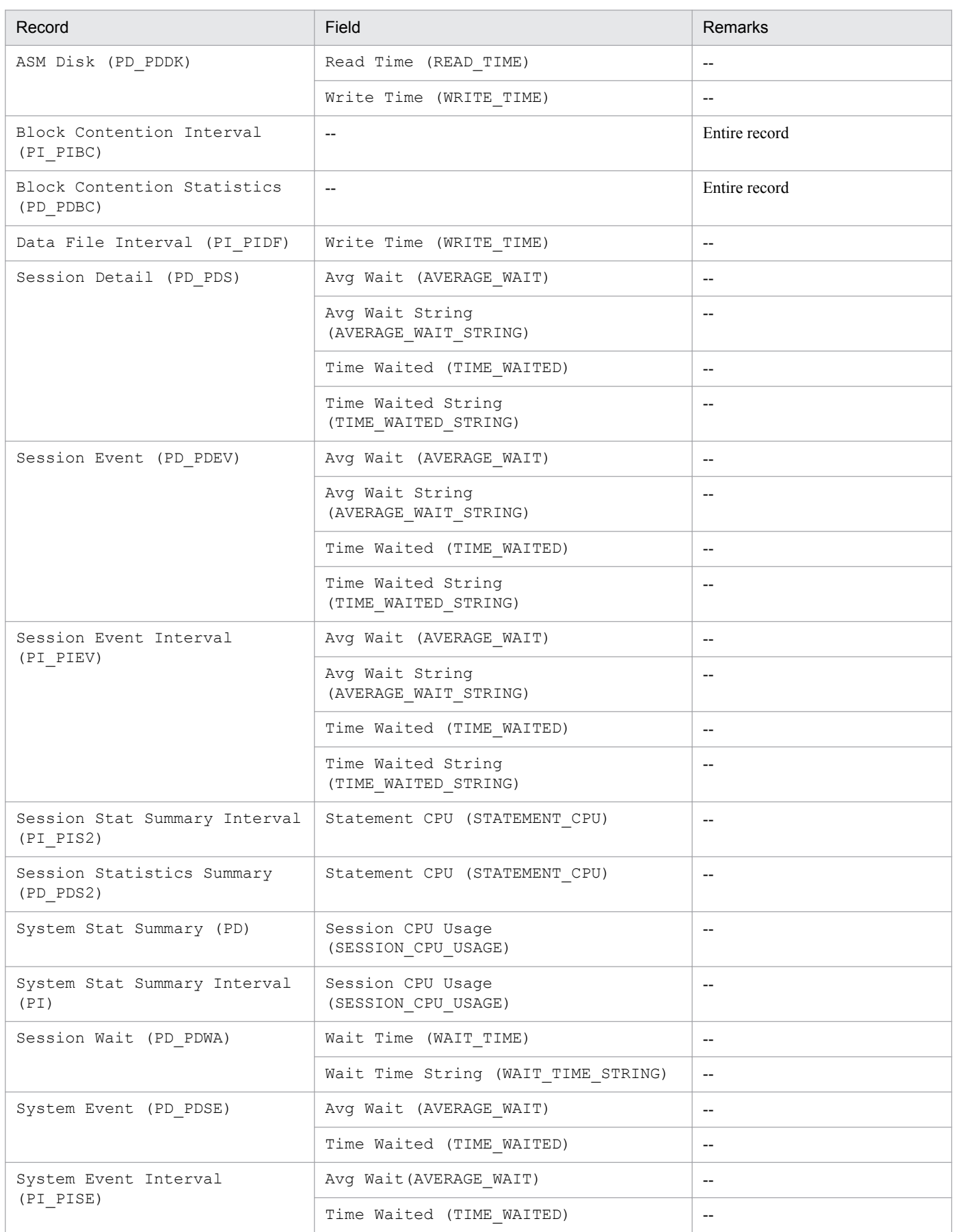

3. Installation and setup (UNIX)

JP1/Performance Management - Agent Option for Oracle Description, User's Guide and Reference **127**

### Legend:

--: None

Notes:

- **•** If you modify the initialization parameters file, you must restart the instance's database.
- **•** Starting from Oracle 9i, the server parameters file is supported to store Oracle parameter information.A value change you make in the server parameters file may take precedence over a change made to the initialization parameters file.
- Setting the TIMED STATISTICS initialization parameter to TRUE may have adverse effects on the performance of the Oracle Database. If you plan to use this setting, you should first evaluate the possible effects. For details, see your Oracle documentation.

# **(5) Specifying network settings**

You must specify the network settings according to the configuration in which Performance Management is used.

The following are the two network setting items:

**•** IP addresses

Set the IP addresses when using Performance Management in a network environment where multiple LANs are connected. You can set multiple IP addresses by defining the host names and IP addresses in the jpchosts file. Use the same jpchosts file throughout the Performance Management system.

For details, see the chapter on installation and setup in the *JP1/Performance Management Planning and Configuration Guide*.

**•** Port numbers

Specify the port numbers to be used by Performance Management. To avoid conflicts, use the same port numbers and service names across the Performance Management system.

For details about setting port numbers, see the chapter on installation and setup in the *JP1/Performance Management Planning and Configuration Guide*.

# **(6) Change the size of log files**

Performance Management outputs its operating status to a set of proprietary log files called a *common message log*. By default, the common message log consists of two 2,048 KB files. Perform this setting if you want to change the default file size.

For details, see the chapter on installation and setup in the *JP1/Performance Management Planning and Configuration Guide*.

# **(7) Change the storage location of performance data**

Perform this setting if you want to change the folders where the database of performance data managed by PFM - Agent for Oracle is saved, backed up, or exported.

By default, performance data is saved in the following locations:

- **•** Save destination directory: /opt/jp1pc/agto/store/*instance-name*/
- **•** Backup destination directory: /opt/jp1pc/agto/store/*instance-name*/backup/
- **•** Partial backup destination directory# : /opt/jp1pc/agto/store/*instance-name*/partial
- **•** Export destination directory: /opt/jp1pc/agto/store/*instance-name*/dump/

<sup>3.</sup> Installation and setup (UNIX)

**•** Import destination directory# : /opt/jp1pc/agto/store/*instance-name*/import

Note:

For the default save destination for logical host operation, replace /opt/jp1pc with *environment-directory*/ jp1pc.

#

This folder can be set only when the Store version is 2.0.

For details, see *[3.4.1 Changing the storage location of performance data](#page-135-0)*.

## **(8) Set the connection-target PFM - Manager of PFM - Agent for Oracle**

On each host on which a PFM - Agent program is installed, set the connection-target PFM - Manager program that is to manage the PFM - Agent. Use the  $\gamma$  is a maximum maximum define command to set the connection-target PFM -Manager.

Notes:

- **•** When multiple instances of PFM Agent are installed on a single host, you can specify only one PFM Manager as their connection target. You cannot have a different instance of PFM - Manager as the connection target for each PFM - Agent.
- **•** When PFM Agent is installed on the same host as PFM Manager, the connection-target PFM Manager will be the PFM - Manager on the local host. You cannot change this.

To set the connection-target PFM - Manager:

1. Stop all Performance Management programs and services.

Stop all active Performance Management programs and services on the host before beginning setup. For details about how to stop services, see the chapter on starting and stopping Performance Management in the *JP1/ Performance Management User's Guide*.

If any Performance Management programs or services are running when you execute the jpcconf mgrhost define command, you will be prompted by a message to stop the programs or services.

2. Execute the jpcconf mgrhost define command with the host name of the PFM - Manager host you wish to use specified as the connection target.

For example, if the PFM - Manager you wish to use as the connection target resides on host  $host01$ , execute the command as follows:

jpcconf mgrhost define -host host01

Although an example of interactive command execution is shown here, the jpcconf mgrhost define command can be also executed non-interactively. For details about the  $jpcconf$  mgrhost define command, see the chapter on commands in the manual *JP1/Performance Management Reference*.

## **(9) Setting up the action log**

This setting is required to output action logs when alarms occur. The action log stores history information that is output in conjunction with the alarms for thresholds related to system load and other conditions.

For details about how to set up the action log, see *[K. Outputting Action Log Information](#page-664-0)*.

<sup>3.</sup> Installation and setup (UNIX)

This section describes the procedures for uninstalling and canceling setup of PFM - Agent for Oracle.

## **3.2.1 Cautionary notes on setup cancellation and uninstallation**

Note the following when uninstalling and canceling setup of PFM - Agent for Oracle.

## **(1) Note on OS user permission required to uninstall PFM - Agent for Oracle**

Before you uninstall PFM - Agent, make sure that you have logged on with an account that belongs to the Administrators group.

## **(2) Note on network configuration**

When you uninstall a Performance Management program, the port numbers defined in the services file will remain in the file.

## **(3) Notes on programs**

- **•** If you uninstall a Performance Management program while another Performance Management program or service or other program that references Performance Management files is running, some files or folders may remain in the system. In this case, manually delete everything under the installation folder.
- **•** If both PFM Base and PFM Agent are installed on a host, you cannot uninstall PFM Base without first uninstalling PFM - Agent. In this case, uninstall PFM - Agent and then PFM - Base, in that order. The same applies when both PFM - Manager and PFM - Agent are installed on a host. You will be unable to uninstall PFM - Manager without first uninstalling PFM - Agent. In this case, uninstall PFM - Agent and then PFM - Manager, in that order.

# **(4) Notes on services**

- **•** Uninstalling PFM Agent does not delete the information about the service from the list that appears when you execute the jpctool service list command. To delete this information, use the jpctool service delete command.
- **•** For details about deleting the information about the service, see the section about deleting the service in the chapter on installation and setup in the *JP1/Performance Management Planning and Configuration Guide*.

Note that when you want to update the PFM - Web Console host to reflect the deletion of service information, you need to execute the jpctool service sync command to synchronize the agent information of the PFM - Manager host and that of the PFM - Web Console host.

# **(5) Other notes**

- Before you start uninstallation, use the  $\gamma$  pcconf inst setup command or PFM Web Console to check the agent log output folder. If this folder has been changed from the default folder  $(2\pi t)/p1pc/aqto/aqent/$ *instance-name*/ $\log$ ), the agent  $\log$  files remain after uninstallation. Manually delete these files after uninstallation.
- **•** When uninstalling a Performance Management program from a host on which PFM Web Console is installed, close all browser windows before you uninstall the program.

<sup>3.</sup> Installation and setup (UNIX)

# **3.2.2 Procedure for canceling setup**

This subsection describes how to cancel setup of PFM - Agent for Oracle.

# **(1) Canceling setup of an instance environment**

Canceling setup of an instance environment involves the tasks listed below. To cancel setup of multiple instance environments, you must repeat the procedure for each environment.

- **•** Deleting an instance environment
- **•** Deleting the objects registered in the Oracle Database

The following describes the above tasks.

### **(a) Deleting an instance environment**

Check the instance name and delete the instance environment. Deletion of an instance environment is performed from a PFM - Agent host.

To check the instance name, use the  $\gamma$  pcconf inst list command. To delete an instance environment that has been created, use the jpcconf inst unsetup command.

To delete an instance environment:

1. Check the instance name.

Execute the  $\gamma$  pcconf inst list command specified with the service key that indicates PFM - Agent for Oracle. The following shows the command format:

```
jpcconf inst list -key Oracle
```
For example, if the instance name is SDC, the command displays SDC.

2. Stop all active PFM - Agent services in the instance environment.

For details about how to stop services, see the chapter on starting and stopping Performance Management in the *JP1/Performance Management User's Guide*.

3. Delete the instance environment.

Execute the jpcconf inst unsetup command specified with the service key that indicates PFM - Agent for Oracle and the instance name.

For example, if the instance name is SDC, use the following command line:

jpcconf inst unsetup -key Oracle -inst SDC

If execution is successful, the folders created as the instance environment are deleted, as well as the service IDs.

Note:

Canceling setup of an instance environment does not delete the service information that is displayed with the jpctool service list command. Use the jpctool service delete command to delete service information.

If you want to update the PFM - Web Console host to reflect the deletion of instance environment, you need to execute the jpctool service sync command to synchronize the agent information of the PFM - Manager host and that of the PFM - Web Console host.

After executing the command, restart PFM - Manager.

```
3. Installation and setup (UNIX)
```
<span id="page-131-0"></span>The following shows sample conditions and a command line applicable for the conditions.

- **•** Instance name: SDC
- **•** Host name: host03
- Service ID of the Agent Collector service: OA1SDC [host03]
- Service ID of the Agent Store service: OS1SDC [host03]

```
jpctool service delete -id O?1SDC[host03] -host host03
```
For details about the command, see the chapter on commands in the manual *JP1/Performance Management Reference*.

### **(b) Deleting the objects registered in the Oracle Database**

This subsection describes the procedure for deleting the table and packages that were created in the Oracle Database being monitored. To execute this procedure, you must use the same Oracle account that you used when you registered the objects in the Oracle Database. Note that this procedure must be used only once for each account that is used to monitor the Oracle Database instance.

Note:

If you execute the procedure described below when no objects have been registered in the Oracle Database, an Oracle error message is displayed during execution of the sp\_drop.sql script.

To delete the objects registered in the Oracle Database:

1. Set up an environment where the Oracle sqlplus command can be executed.

For details about Oracle environment setup, see your Oracle documentation.

2. Navigate to the following folder that contains the sp\_drop.sql script provided by the PFM - Agent for Oracle:

/opt/jp1pc/agto/agent/sql

- 3. Execute the sp\_drop.sql script on the Oracle Database being monitored.
- 4. PFM Agent for Oracle deletes monitoring procedures, work tables, and other objects that are required to monitor Oracle from Oracle.

Example:

```
sqlplus Oracle-account@net-service-name-of-the-monitoring-target-database/password-for-the-Oracle-
account @sp_drop.sql
```
- sqlplus is a command provided by Oracle Corporation.
- *Oracle-account* is the same Oracle account that was used to register the objects in the database.

For Oracle 10g or later, LSC 13 PLAN\_TABLE is placed in DBA\_RECYCLEBIN and is not deleted completely. If you want to delete LSC\_13\_PLAN\_TABLE completely, execute the PURGE TABLE LSC\_13\_PLAN\_TABLE; command.

Note that if the Oracle account is sys, LSC\_13\_PLAN\_TABLE is not stored in DBA\_RECYCLEBIN. Therefore, you do not need to execute the PURGE TABLE LSC\_13\_PLAN\_TABLE; command.

5. Reset the value of the TIMED\_STATISTICS Oracle initialization parameter.

If the value of the TIMED\_STATISTICS Oracle initialization parameter has been changed in order to collect records of PFM - Agent for Oracle, reset the value, if necessary.

```
3. Installation and setup (UNIX)
```
# **(2) Deleting an Oracle account used in PFM - Agent for Oracle**

Oracle accounts used in PFM - Agent for Oracle are authorized to change the objects of other schemas freely in order to monitor the Oracle Database. For this reason, unnecessary Oracle accounts must be deleted. If the tablespaces that were used by a deleted account are unnecessary, also delete the tablespaces.

### **(a) Deleting an Oracle account**

To delete an Oracle account, issue the DROP USER statement in an environment where the sqlplus Oracle command can be executed. Before issuing the statement, make sure that your Oracle account has the DROP USER system privilege.

To delete an Oracle account:

1. Issue the DROP USER statement.

```
Example:
```
DROP USER *Oracle-account* CASCADE;

If you add the CASCADE option, you can also delete the objects owned by the account.

For details about the DROP USER statement, see your Oracle documentation.

### **(b) Deleting the tablespaces used by a deleted Oracle account**

When an Oracle account is deleted, the tablespaces used by the Oracle account become unnecessary. To delete these tablespaces, issue the DROP TABLESPACE statement in an environment where the sqlplus Oracle command can be executed. Before issuing the statement, make sure that your Oracle account has the DROP TABLESPACE system privilege.

To delete tablespaces:

1. Issue the DROP TABLESPACE statement.

For details about the DROP TABLESPACE statement, see your Oracle documentation.

## **3.2.3 Procedure for uninstallation**

To uninstall PFM - Agent for Oracle:

- 1. On the host from which you want to uninstall a Performance Management program, log in as a superuser. Alternatively, use the su command to become a superuser.
- 2. On the local host, stop all Performance Management programs and services.

Display the service information and check whether any services are running. Stop all Performance Management programs and services running on the local host. This includes services running on physical and logical hosts. For details about how to display service information and to stop services, see the chapter on starting and stopping Performance Management in the *JP1/Performance Management User's Guide*.

3. Execute the following command to start Hitachi Program Product Installer:

/etc/hitachi\_setup

Hitachi Program Product Installer starts, and displays the initial screen.

```
3. Installation and setup (UNIX)
```
4. On the initial screen, enter **D**.

A list of programs that can be uninstalled appears.

5. Select the Performance Management program you want to uninstall, and enter **D**.

The selected program is uninstalled. To select the program, position the cursor at the program and press the space bar.

6. When uninstallation has terminated normally, enter **Q**.

The initial screen of Hitachi Program Product Installer re-appears.

<sup>3.</sup> Installation and setup (UNIX)

You may need to change the PFM - Agent for Oracle system configuration because of a change in the network configuration or host name of the monitored system.

When you change the PFM - Agent for Oracle system configuration, you must also change the settings for PFM -Manager and PFM - Web Console. For details about how to change the Performance Management system configuration, see the chapter on installation and setup in the *JP1/Performance Management Planning and Configuration Guide*.

For some kinds of PFM - Agent, changing the physical host name or alias name requires additional tasks specific to the PFM - Agent. However, PFM - Agent for Oracle does not require such additional specific tasks.

<sup>3.</sup> Installation and setup (UNIX)

# <span id="page-135-0"></span>**3.4 Changing the operation of PFM - Agent for Oracle**

In some circumstances, such as when changes are made to the way in which collected operation monitoring data is utilized, you may need to change how PFM - Agent for Oracle operates. This section explains how to change the operation method of PFM - Agent for Oracle.

For details about changing the operation method across the entire Performance Management system, see the chapter on installation and setup in the *JP1/Performance Management Planning and Configuration Guide*.

## **3.4.1 Changing the storage location of performance data**

Performance data collected by PFM - Agent for Oracle is managed in the Store database of the Agent Store service of PFM - Agent for Oracle. The following explains how to change the storage location for performance data.

## **(1) Using the jpcconf db define command to change settings**

The Store database uses the following folders to manage the collected performance data. These folders can be changed by using the jpcconf db define command.

Use the jpcconf db define command with -move option if you want to copy the performance data to the new storage location of the Store database.

For details about the jpcconf db define command, see the manual *JP1/Performance Management Reference*.

- **•** Save destination folder
- **•** Backup destination folder
- Partial backup destination folder<sup>#</sup>
- **•** Export destination folder
- Import destination folder<sup>#</sup>
- #

This folder can be set only when the Store version is 2.0.

The following table describes the options of the jpcconf db define command, including the values that can be specified.

### Table 3–16: Options of the command that changes the performance data storage location

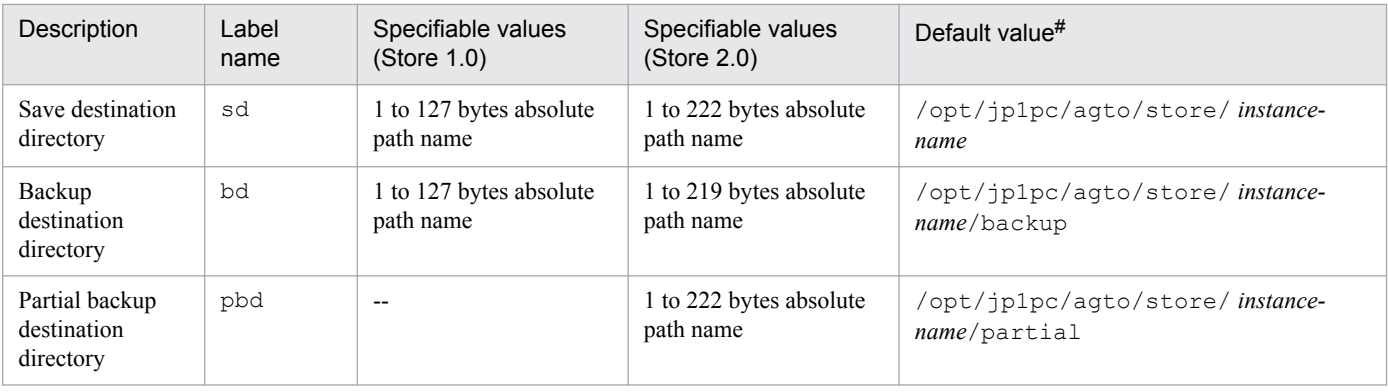

<sup>3.</sup> Installation and setup (UNIX)

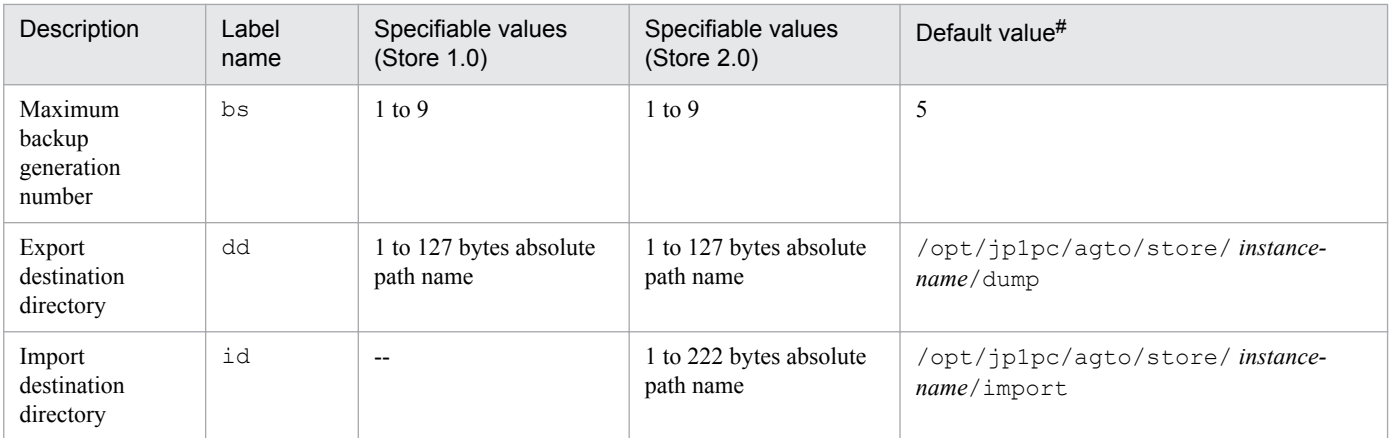

Legend:

--: This item cannot be set.

#

For the default save destination for logical host operation, replace /opt/jp1pc with *environment-folder*/jp1pc.

# **(2) Editing the jpcsto.ini file to change settings (for Store version 1.0 only)**

If the Store version is 1.0, you can directly edit the jpcsto.ini file to change the settings of the above items.

### **(a) Setting items in jpcsto.ini**

The following table lists the label names for which information can be edited in the jpcsto.ini file, and other information such as the values that can be specified.

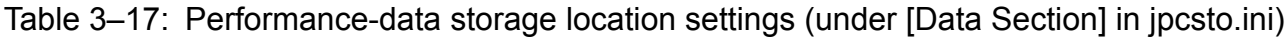

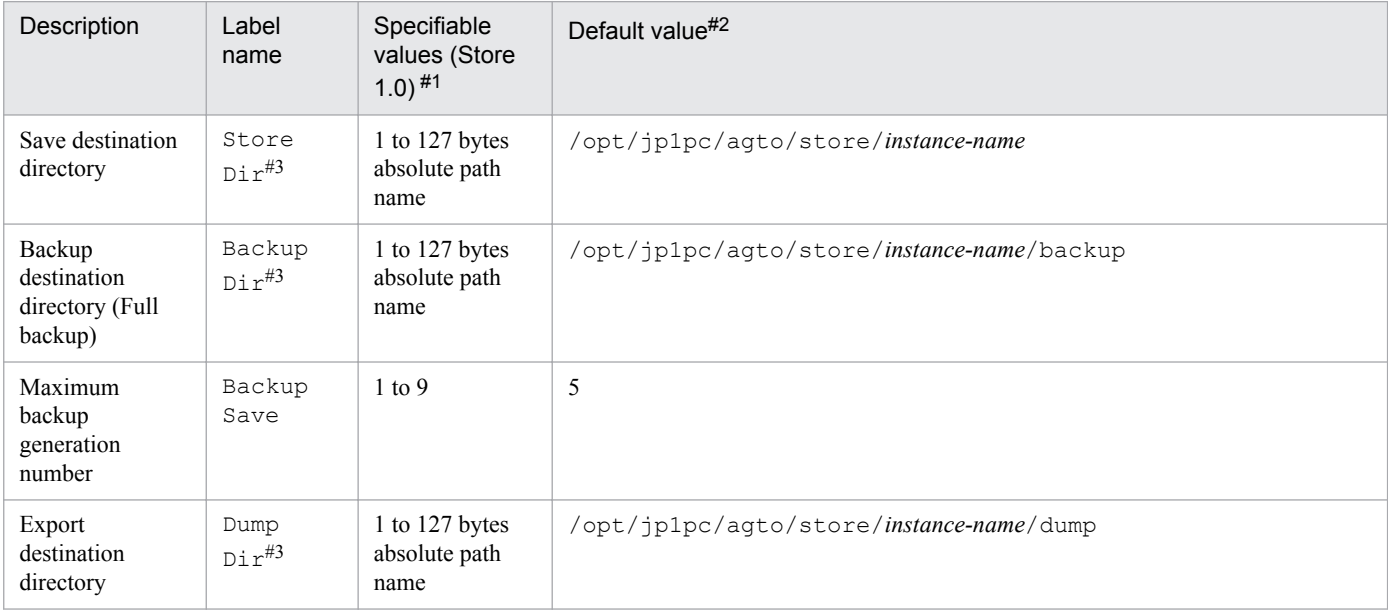

#1

- **•** The directory name must be an absolute path name or a relative path name from the default Store database directory (/opt/jp1pc/agto/store).
- **•** Characters that can be specified are alphanumeric characters, symbols, and spaces, excluding the characters listed below:

<sup>3.</sup> Installation and setup (UNIX)

; , \* ? ' " < > |

**•** If the specified value is invalid, the Agent Store service cannot start.

#### #2

For the default save destination for logical host operation, replace /opt/jp1pc with *environment-folder*/jp1pc.

#### #3

You cannot specify the same folders for Store Dir, Backup Dir, and Dump Dir.

### **(b) Before editing the jpcsto.ini file**

- When changing the Store database folder, make sure that the folder after the change has already been created.
- **•** When the Store database folder is changed, performance data collected before the change can no longer be used. If the performance data collected before the change is needed, carry the data over as follows:

1. Use the jpctool db backup command to back up the performance data stored in the Store database.

- 2. Change the Store database folder as described in *(c) Editing the jpcsto.ini file*.
- 3. Use the jpctool db restore command to restore the backed up data into the new folder.

## **(c) Editing the jpcsto.ini file**

To edit the jpcsto.ini file:

1. Stop the PFM - Agent service.

If PFM - Agent programs and services are active on the local host, stop them all.

- 2. Use a text editor, for example, to open the jpcsto.ini file.
- 3. Change the storage destination folder for performance data, for example. Modify the shaded areas below as needed.

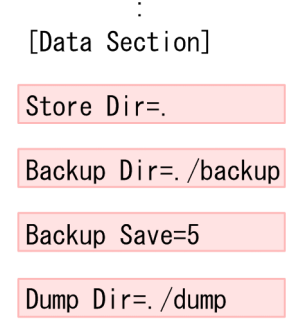

Notes:

- **•** Do not insert a space at the beginning of the line or before or after the equal sign (=).
- **•** (.) in each label value indicates the default storage destination folder (/opt/jp1pc/agto/store/*instancename*) for the Store database of the Agent Store service. To change the storage destination, specify a relative path from the storage destination folder, or specify an absolute path.
- The  $\gamma$  posto. in i file also describes definition information in addition to the database storage destination folder. Therefore, do not change the values other than those in the [Data Section] section. If you change the values other than those in the [Data Section] section, Performance Management might not operate normally.

<sup>3.</sup> Installation and setup (UNIX)

- <span id="page-138-0"></span>4. Save and close the jpcsto.ini file.
- 5. Start the Performance Management programs and services.

Note:

When you use this procedure to change the Store database folder, the performance data files are not deleted from the previous folder. If these files are no longer necessary, delete only the following files:

- All files with the . DB extension
- All files with the . IDX extension

# **3.4.2 Updating an instance environment**

To update an instance environment, check the name of the instance that you want to update, and change the instance information. The instance information is set from a PFM - Agent host.

Before you change an information item, check the following table. For details about Oracle instance information, see your Oracle documentation.

| Item               | Description                                                                                                    | Specifiable value                                                                                                    | <b>Default</b> |
|--------------------|----------------------------------------------------------------------------------------------------|----------------------------------------------------------------------------------------------------|----------------|
| oracle_sid         | The value of this item can<br>be updated.<br>ID of the monitored Oracle<br>system (same value as the<br>ORACLE SID<br>environment variable).                                                                                                    | A character string of 255 or fewer bytes that does<br>not include the following characters:<br>• Spaces<br>$\bullet$ Tabs<br>• The following symbols:<br>, < >   | Previous value |
| oracle_home#1      | The value of this item can<br>be updated.<br>Oracle home folder of<br>Oracle Database (same<br>value as the<br>ORACLE HOME<br>environment variable).                                                                                                    | A character string of 255 or fewer bytes that does<br>not include the following characters:<br>• Spaces<br>$\bullet$ Tabs<br>• The following symbols:<br>$,$ < > | Previous value |
| oracle_version#1   | The value of this item can<br>be updated.<br>Version number of Oracle<br>Database.                                                                                                    | A two-digit number.<br>• Oracle $10g: 10$<br>• Oracle 11g: 11<br>• Oracle 12c: 12                                                                                | Previous value |
| oracle user#2      | The value of this item can<br>be updated.<br>Account for monitoring<br>Oracle (for details about<br>accounts that can be<br>specified, and the required<br>privileges, see $3.1.4(3)$<br>Create an Oracle account<br>to be used in PFM - Agent<br>for Oracle). | A character string of 255 or fewer bytes that does<br>not include the following characters:<br>• Spaces<br>$\bullet$ Tabs<br>• The following symbols:<br>$,$ < > | Previous value |
| oracle_passwd#2,#3 | The value of this item can<br>be updated.                                                                                                    | A character string of 255 or fewer bytes that does<br>not include the following characters:<br>• Spaces<br>$\bullet$ Tabs                                        | Previous value |

Table 3-18: PFM - Agent for Oracle instance information

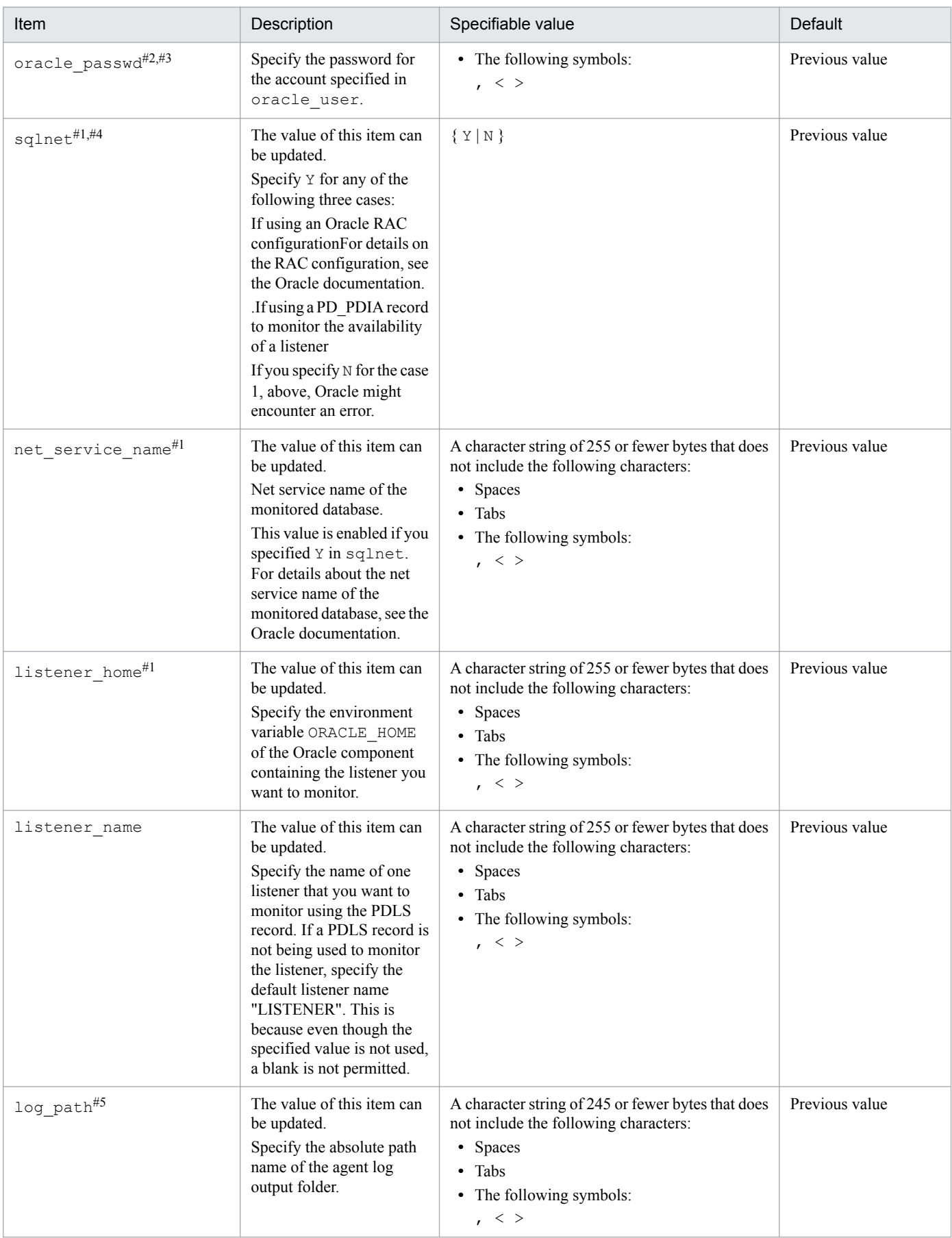

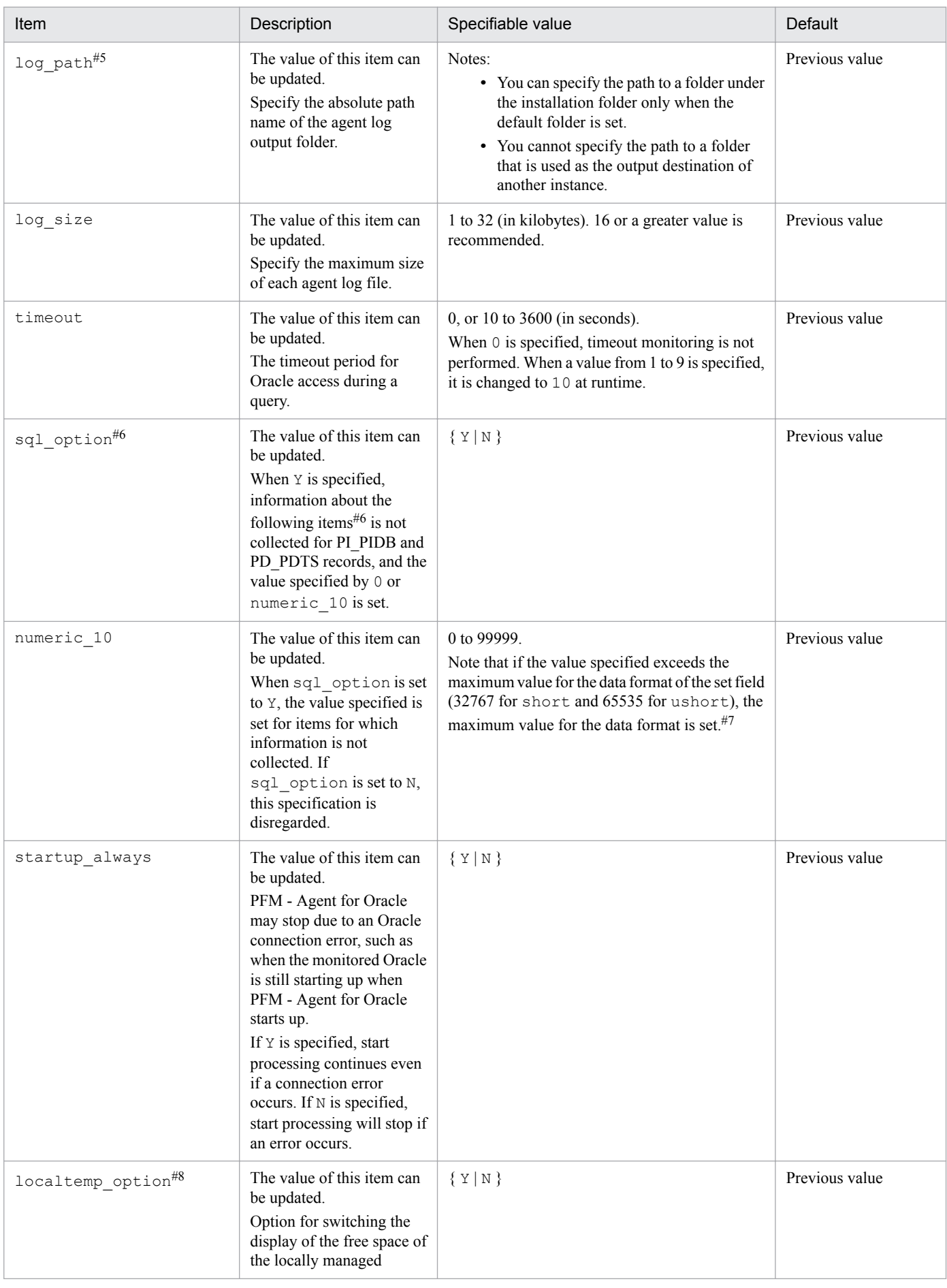

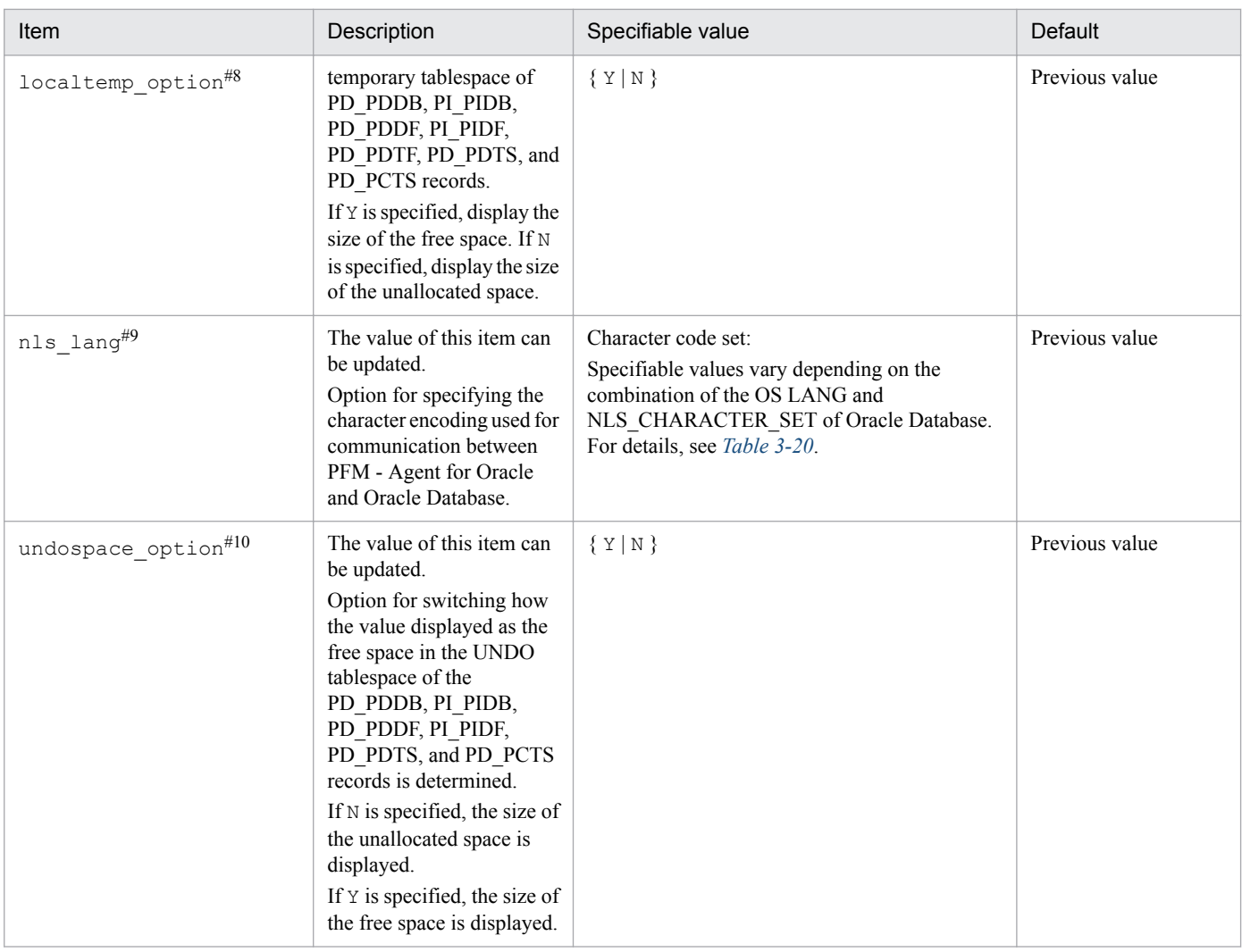

#### Legend:

--: None

#1

Depending on the combination of the OS and the version of the Oracle database to be monitored, the required settings differ. The following table shows the combinations of the OS and the version of the Oracle database to be monitored and how to specify the settings.

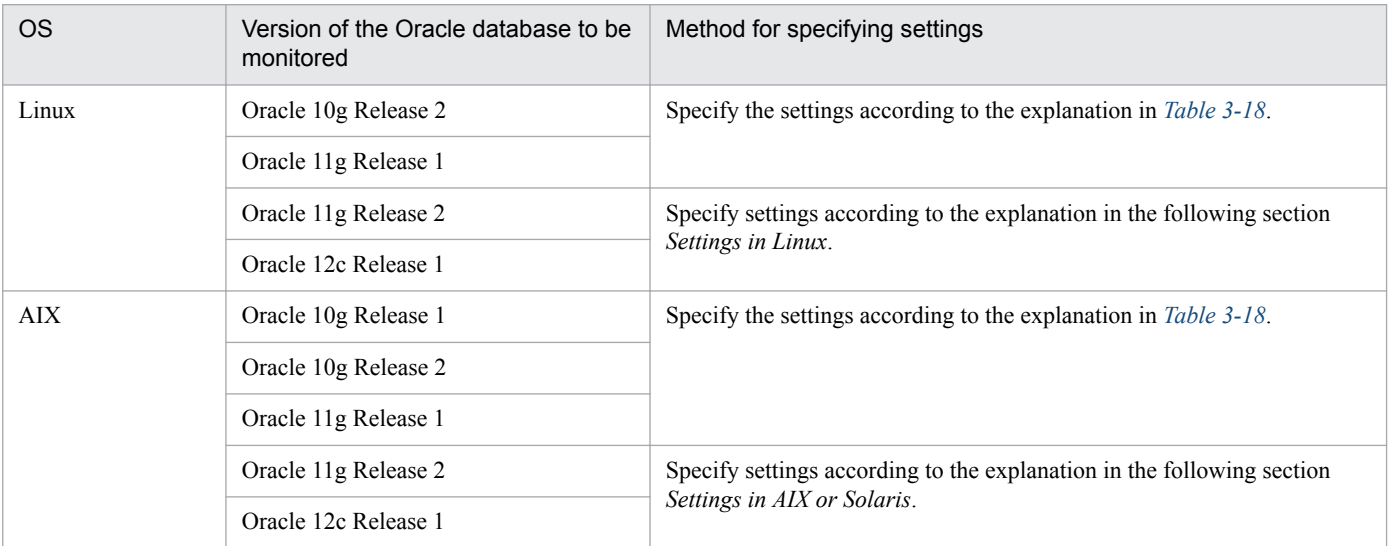

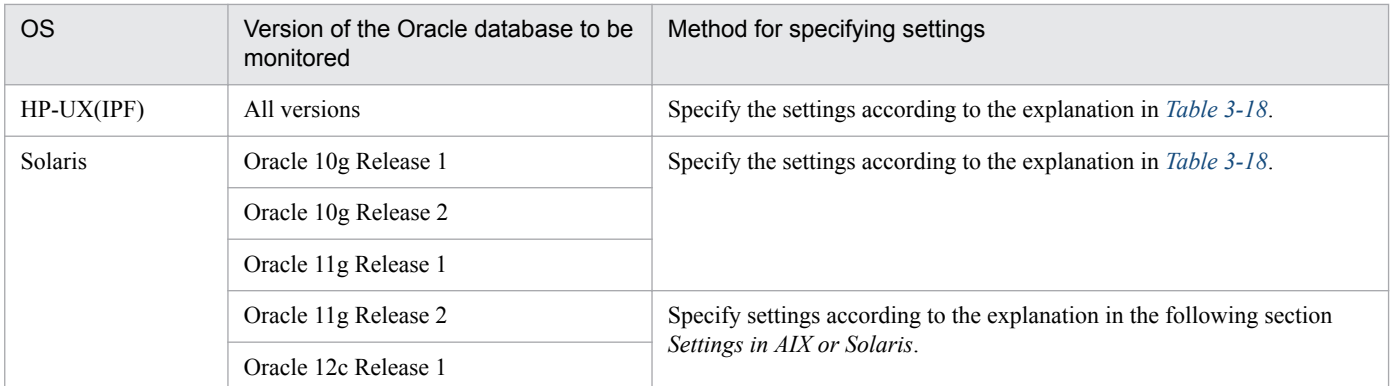

#### **Setting in Linux**

For monitoring of the following Oracle database versions in a Linux environment, the 32-bit Oracle Client has been the required product in PFM - Agent for Oracle 10-50 or earlier. However, in PFM - Agent for Oracle 11-00 or later, the Oracle Client 64-bit library is used for monitoring.

- **•** Oracle Database 11g Release 2
- **•** Oracle Database 12c Release 1

Because instance information settings have been changed in version 11-00 or later as shown in the following table, make sure that the information is set up correctly:

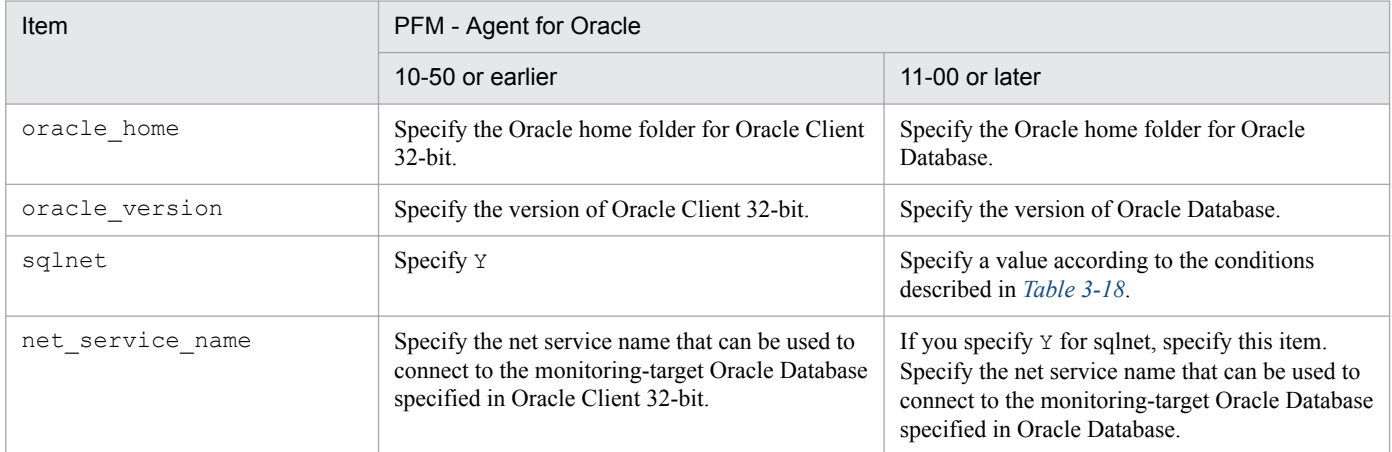

Notes:

- **•** PFM Agent for Oracle 11-00 or later uses the Oracle Client 64-bit library included with the Oracle database, so you do not need to install the 64-bit Oracle Client.
- **•** To upgrade PFM Agent for Oracle 10-50 or earlier to 11-00 or later, instance information is subject to change, and must therefore be updated before starting the PFM - Agent for Oracle service.

Note that Oracle Client 32-bit is no longer needed, and can be uninstalled if it is not used by any product other than PFM - Agent for Oracle.

• If you specify ORACLE\_HOME for Oracle Client 32-bit and start PFM - Agent for Oracle, the KAVF12011-E and KAVF12021-E message appear.

### **Setting in AIX or Solaris**

For monitoring of the following Oracle database versions in an AIX environment or a Solaris environment, the 32-bit Oracle Client has been the required product.

- **•** Oracle Database 11g Release 2
- **•** Oracle Database 12c Release 1

#### 3. Installation and setup (UNIX)

The following table shows the instance information for which you need to specify the environment settings, and the settings themselves.

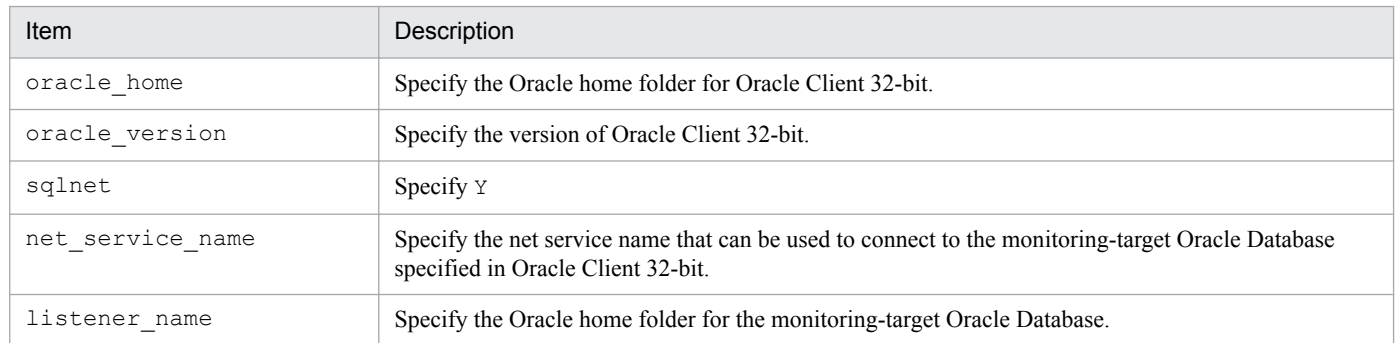

Notes:

- If you specify ORACLE\_HOME from the Oracle database or ORACLE\_HOME from the 64-bit Oracle Client for the instance information item oracle home to start PFM - Agent for Oracle while the installation of the 32-bit Oracle Client and the creation of the environment are not complete, the KAVF12011-E and KAVF12021-E messages appear.
- You need to install the 32-bit Oracle Client by specifying Administrator or run time for the installation type. Instant Client is not supported.

#2

To change an account for monitoring Oracle, use the following procedure:

1. Delete the objects created by the account you want to change.

2. Register new objects as the new account.

Performance data is not deleted when an account is changed.

For details about how to delete objects, see *[3.2.2\(1\)\(b\) Deleting the objects registered in the Oracle Database](#page-131-0)*. For details about how to register objects, see *[3.1.4\(4\)\(b\) Registering objects in the Oracle Database](#page-125-0)*.

#3

If the expiration date is set on oracle passwd, once the password is out of date connections to Oracle fail so that PFM - Agent for Oracle cannot collect the performance information. In order to avoid connection errors, perform either of the following procedures before the password is expired:

- **•** Unset the expiration date of the password
- After updating password, execute the jpcconf inst setup command to update oracle passwd.

Note that the Oracle DEFAULT profile is applied to the Oracle account created by mk\_user.sql.

#4

Specify whether to use Oracle network services.

• If Y is specified:

PFM - Agent for Oracle connects to Oracle via a listener that is made up of Oracle network services.

In this case, you must set the Oracle network service definitions (such as tnsnames.ora and listener.ora). When monitoring Oracle Database instances in an Oracle RAC configuration, set up the PFM - Agent for Oracle so that it monitors Oracle Database instances on each node. For details about how to set up, see the Oracle documentation.

Store the tnsnames.ora file in the following directory.

oracle\_home/network/admin

• If N is specified:

<sup>3.</sup> Installation and setup (UNIX)
PFM - Agent for Oracle connects to the local database without using the Oracle network services.

#5

Manually save the old path information in a file as history data, since the information is not saved automatically. You may need to acquire the agent log information from the old directory if a problem occurs.

#6

To obtain each piece of Oracle segment-related information, PFM - Agent for Oracle searches Oracle's static data dictionary views DBA\_SEGMENTS. If a large number of segments (more than hundreds of thousands) exist for Oracle, information collection requires a significant amount of time. As such, when a large number of segments exist, and the information listed in the following table no longer needs to be collected, set the sql option to Y during operation.

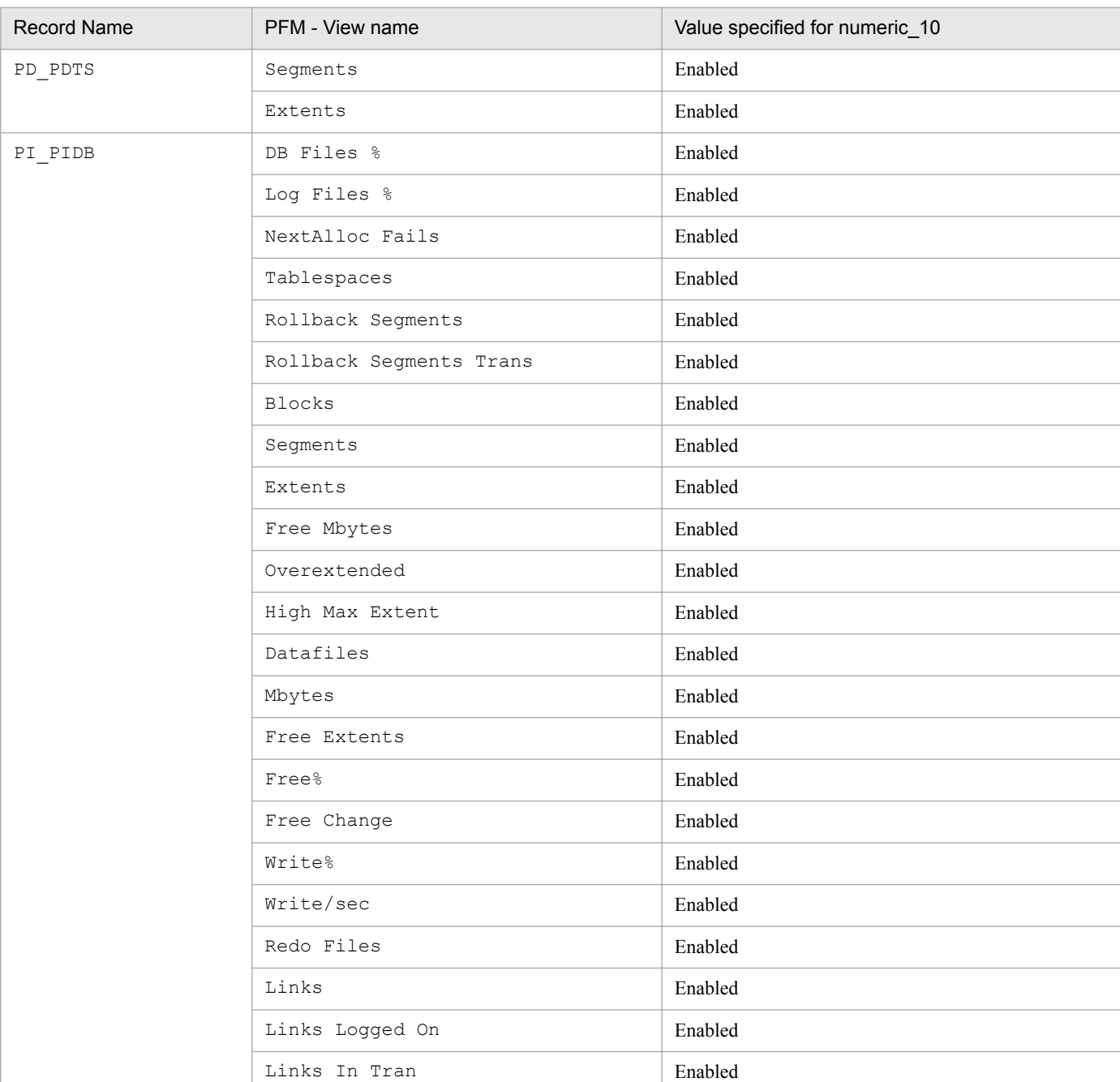

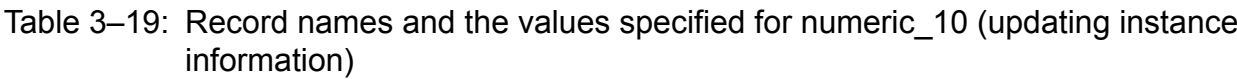

3. Installation and setup (UNIX)

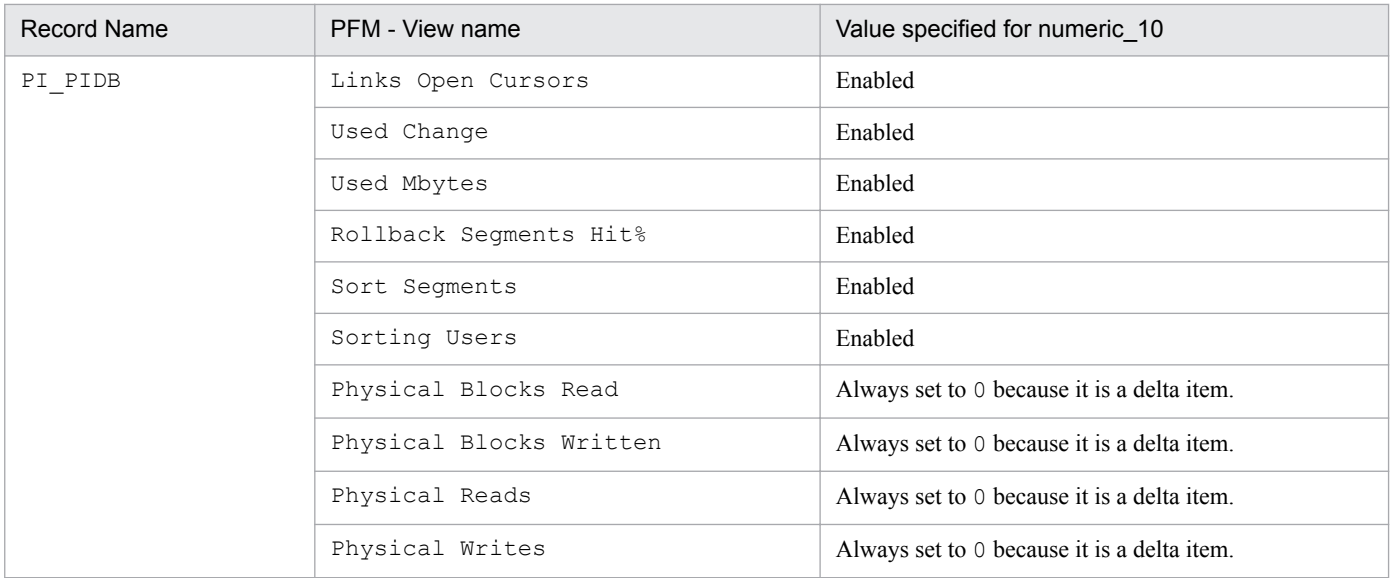

#### #7

If the field format for each record is float or double, since the data is a floating-point number, it may be rounded depending on the specified value.

Example:

When numeric 10 is set to 32767, it may be displayed as 32760.

#### #8

When localtemp option is set to N, collect free space of the locally managed temporary tablespace and information about the extents from v\$temp\_space\_header of the dynamic performance view. The displayed values of the size of free space are the size of the unallocated space. Since the allocated space is not freed until the temporary tablespace is reconstructed or recreated, the displayed values of free space do not increase until the space is freed.

When localtemp option is set to Y, collect free space of the locally managed temporary tablespace and information about the extents from v\$sort\_segment or v\$temp\_extent\_pool of the dynamic performance view. The displayed values of the size of free space are calculated from the size of the used space.

When issuing query to v\$temp\_extent\_pool view, the Oracle instance goes to sleep. Since this may have effect on the performance of the Oracle instance, you need adequate consideration before localtemp\_option is set to Y. For details, see your Oracle documentation.

The following records use v\$temp\_extent\_pool view:

- **•** Data File (PD\_PDDF)
- **•** Data File Interval (PI\_PIDF)

#### #9

The following figure shows the relationship among data, environment variable, and instance information handled by PFM - Agent for Oracle.

3. Installation and setup (UNIX)

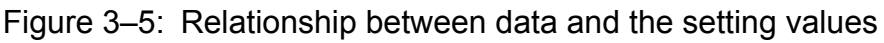

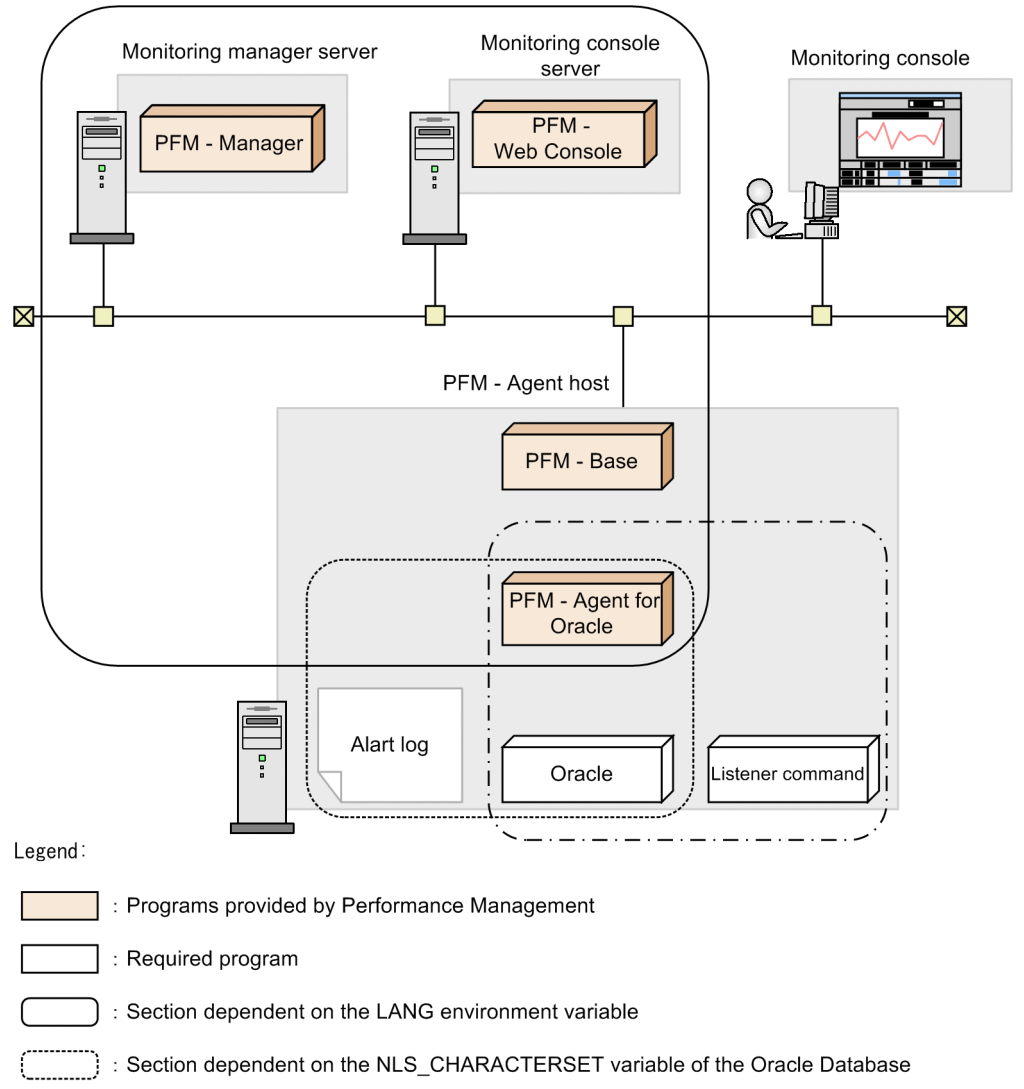

 $\left(\begin{array}{cc} 1 & -1 \\ -1 & -1 \end{array}\right)$ : Section dependent on the NLS\_LANG environment variable

PFM - Agent for Oracle can collect performance data in SJIS format (for Japanese environment), EUC format (for Japanese environment), UTF-8 format (for Japanese and Chinese environment) and GB18030 format (for Chinese environment) as well as 7-bit ASCII format.

To collect performance data in a format other than 7-bit ASCII format, you need to set the nls\_lang instance information of PFM - Agent for Oracle.

Acceptable values for the nls lang instance information depend on the combination of the language environment of the OS and the database character set of the monitored Oracle. The following table lists acceptable values for the nls\_lang instance information for each combination.

#### Table 3–20: Relationship between the combination of the OS language environment and the database character set of the monitored Oracle and the nls\_lang settings

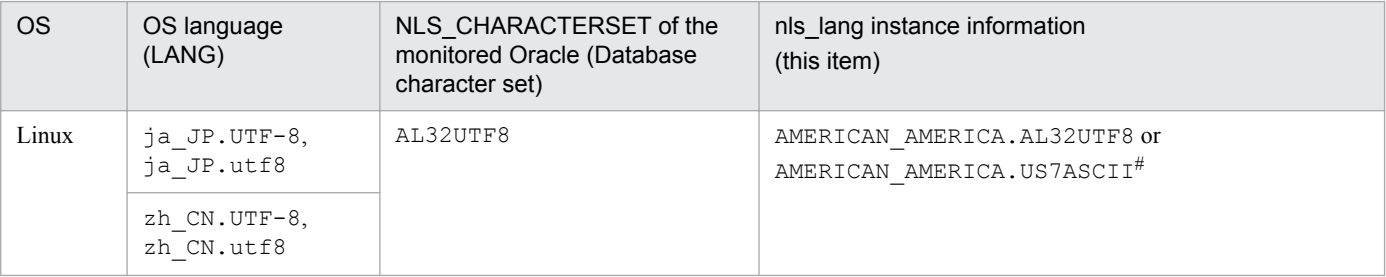

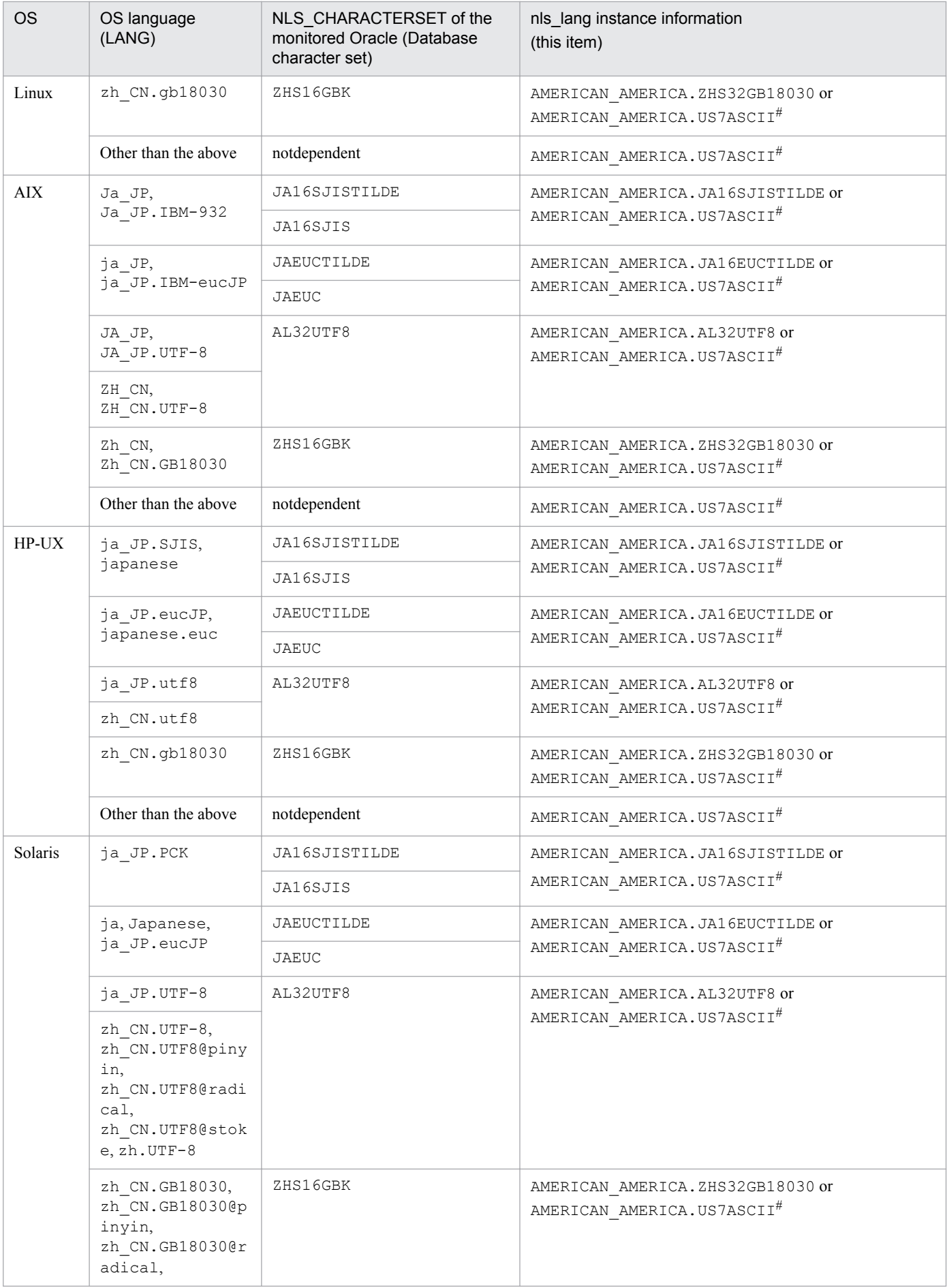

3. Installation and setup (UNIX)

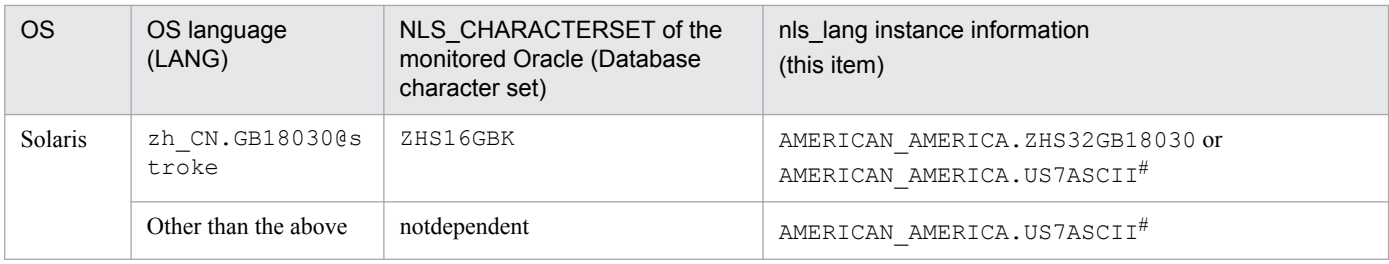

#

Performance data is collected within the scope of 7-bit ASCII characters, likely resulting in unreadable characters.

Note:

For any other combination, performance data is collected within the scope of 7-bit ASCII characters, likely resulting in unreadable characters.

For details about LANG settings when UTF-8 is used, see *[3.1.4\(1\) Set the LANG environment variable](#page-100-0)*.

When you specify an invalid character code set for the  $nls$  lang instance information, the message KAVF12302-W with errcode 12705 is output, and connection with Oracle will fail.

In the following cases as well, unreadable characters might occur in the performance data:

1. The Oracle column length is exceeded.

If you store data that exceeds the Oracle column length, the last character might become unreadable. If you use PFM - Agent for Oracle to collect data in Oracle that contains unreadable characters, the last character of the performance data will be unreadable.

2. The field size of PFM - Agent for Oracle is exceeded.

PFM - Agent for Oracle collects performance data of the record field size from Oracle. Therefore, if Oracle contains data that exceeds the field size, the last character of the performance data might be unreadable. The following table lists the applicable fields:

#### Table 3–21: The applicable fields (Unreadable characters caused by cases where a field size of PFM - Agent for Oracle is exceeded)

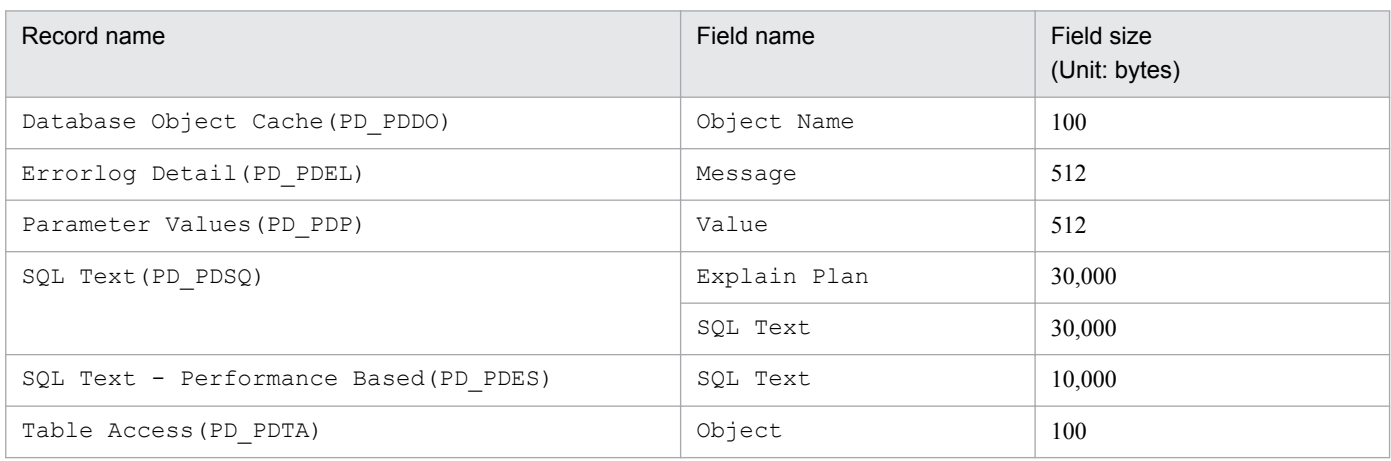

3. Unreadable or lack of characters in different between database character set of the Oracle and nls\_lang instance variable of the PFM - Agent for Oracle.

A data of 2 bytes on the basis of Oracle may be collected at 3 bytes when you set AMERICAN AMERICA. AL32UTF8 in nls lang and a database character set for the monitoring is not UTF-8. Therefore, if performance data takes from ORACLE that exceeds the field size, the last character of the performance data might be unreadable. The following table lists the applicable fields:

<sup>3.</sup> Installation and setup (UNIX)

#### Table 3–22: The applicable fields (Unreadable or lack of characters caused by cases where the database character set differs from nls\_lang)

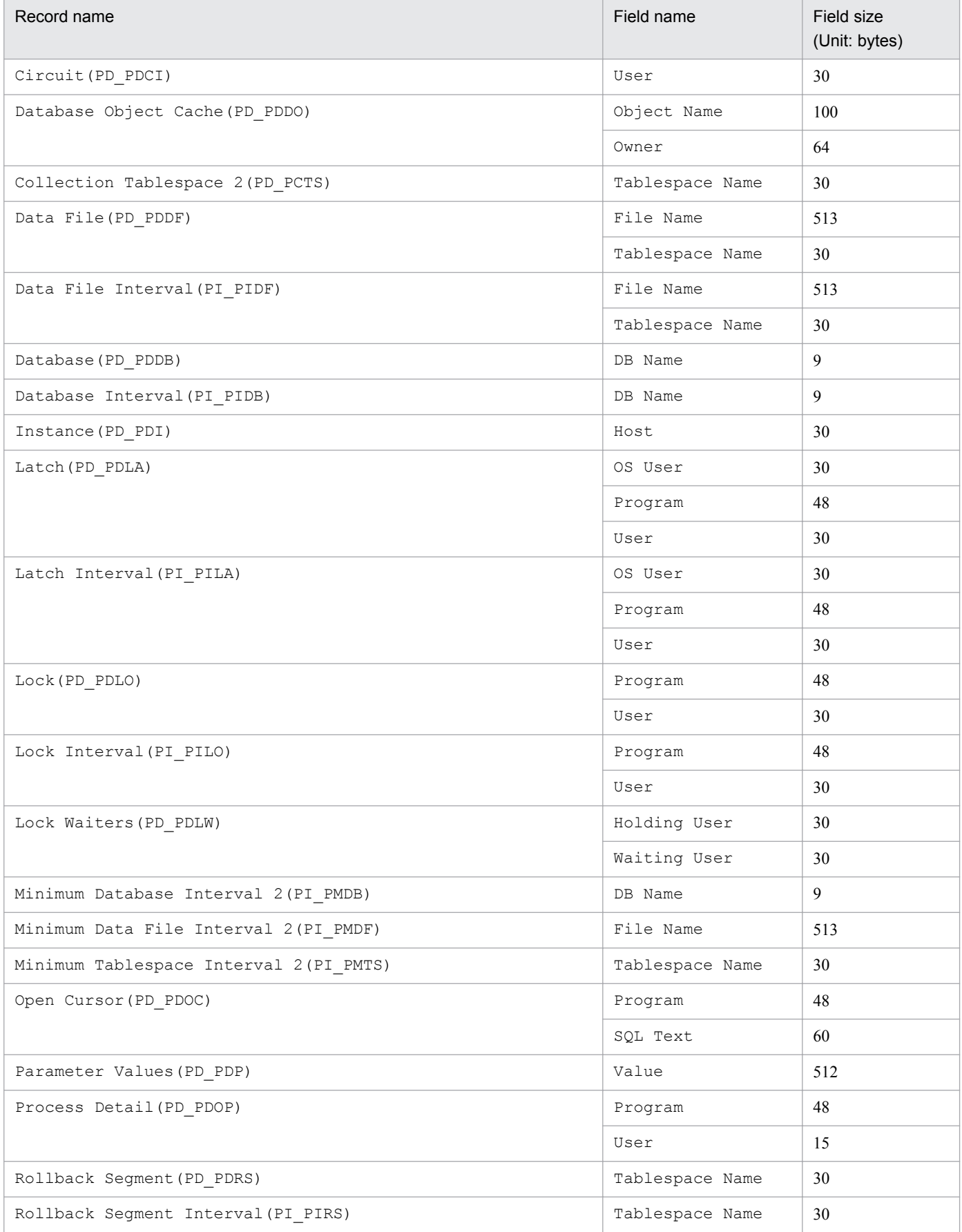

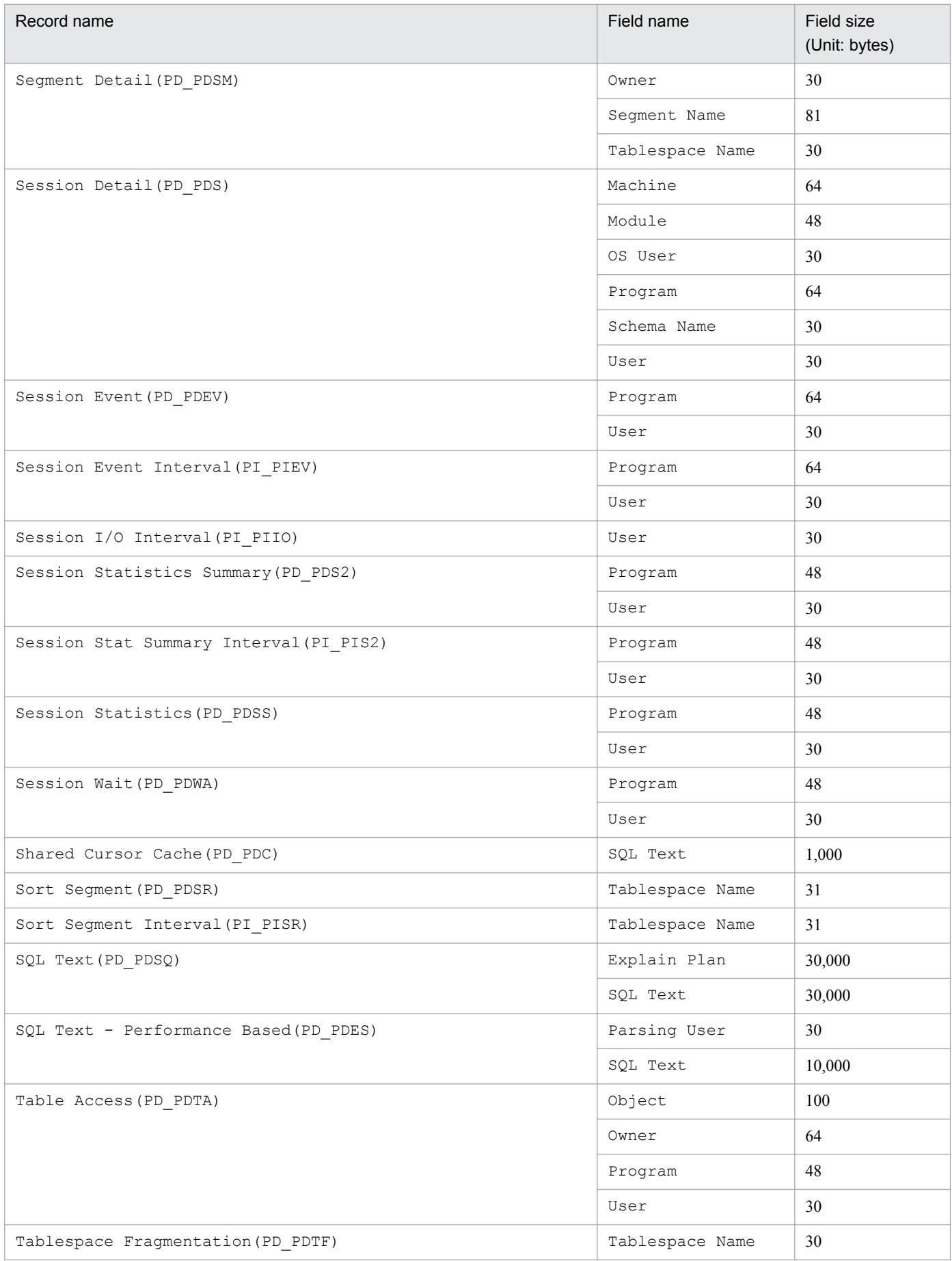

3. Installation and setup (UNIX)

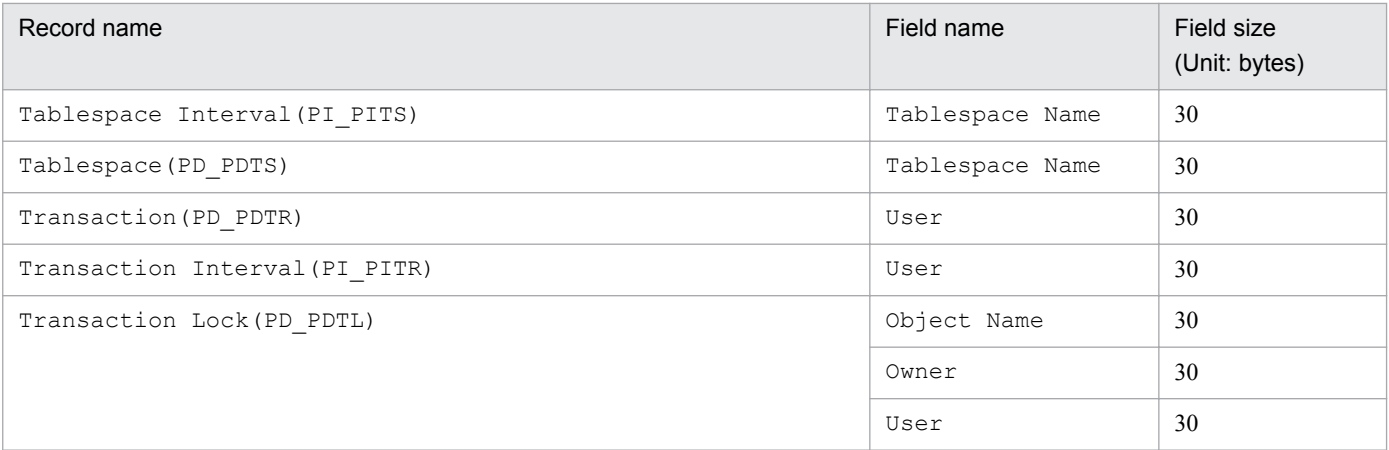

#### #10

When undospace option is set to N, the size of the unallocated space is collected as the amount of free space in the UNDO tablespace. Space in the UNDO tablespace that becomes available because its retention period has expired is treated as allocated space until it is released.

When undospace option is set to Y, the size of the free space is collected as the amount of free space in the UNDO tablespace. Space of the UNDO tablespace that becomes available because its retention period has expired is included in the size of the free space.

The following table shows the fields whose values change depending on the specification of the undospace\_option:

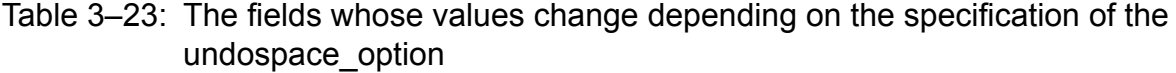

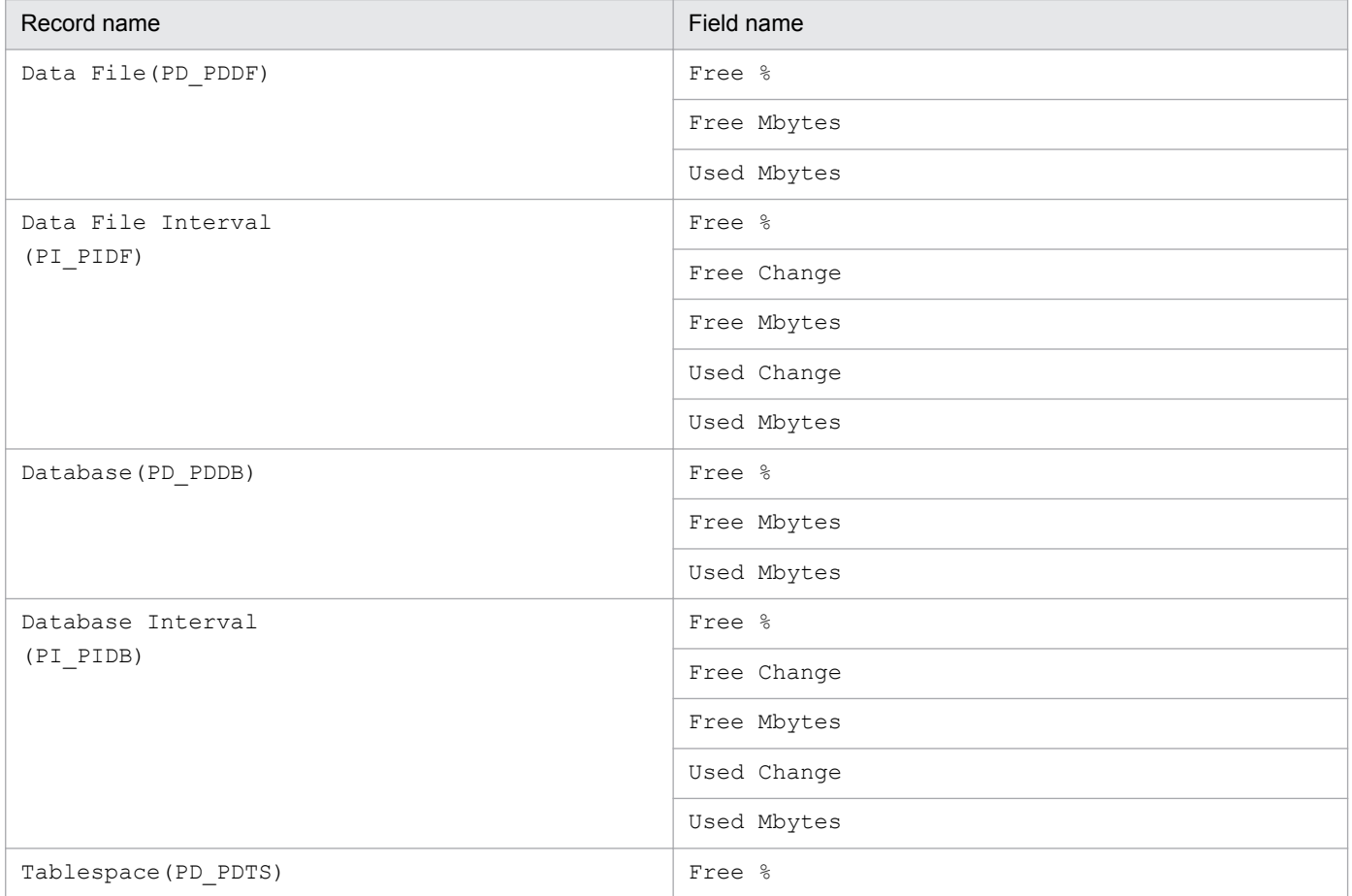

<sup>3.</sup> Installation and setup (UNIX)

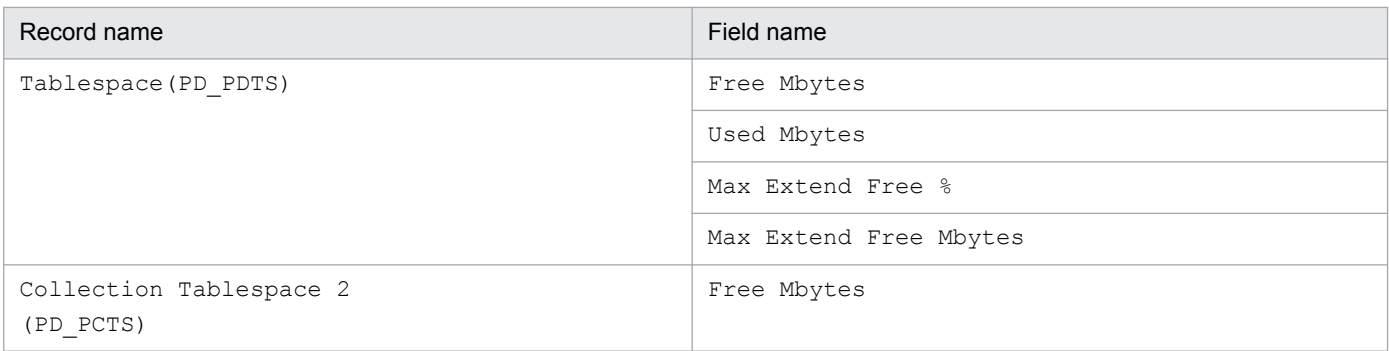

Use the  $\gamma$  pcconf inst list command to check the instance name. To update an instance environment, use the jpcconf inst setup command.

Updating an instance environment involves the steps described below. To update multiple instance environments, repeat the procedure for each instance environment.

To update an instance environment:

1. Find the instance name.

Execute the jpcconf inst list command specified with the service key that indicates PFM - Agent for Oracle.

jpcconf inst list -key Oracle

If the specified instance name is SDC, the command displays SDC.

2. If the PFM - Agent for Oracle service is active in the instance environment that is to be updated, stop the service. For details about stopping services, see the chapter on starting and stopping Performance Management in the *JP1/ Performance Management User's Guide*.

If the service is still active in the instance environment that is to be updated when you execute the  $\frac{1}{1}$ pcconf inst setup command, a confirmation message is displayed to enable you to stop the service. If you stop the service, update processing resumes; if you do not stop the service, update processing is canceled.

3. Execute the jpcconf inst setup command specified with the service key that indicates PFM - Agent for Oracle and the instance name.

For example, if you are updating the instance environment for the PFM - Agent for Oracle with instance name SDC, execute the following command:

jpcconf inst setup -key Oracle -inst SDC

4. Update the instance information for Oracle.

Enter the information shown in *[Table 3-18](#page-138-0)* in accordance with the command's instructions. The current settings are displayed (except for the value of oracle\_passwd). To use the displayed value, press the **Enter** key. When you have finished entering information, the instance environment is updated.

5. Restart the service in the updated instance environment.

For details about starting services, see the chapter on starting and stopping Performance Management in the *JP1/ Performance Management User's Guide*.

Note:

If you want to change an item that cannot be updated, delete the instance environment and then re-create it.

For details about commands, see the chapter on commands in the manual *JP1/Performance Management Reference*.

<sup>3.</sup> Installation and setup (UNIX)

# **3.4.3 Cancellation facility for Oracle access during record collection**

The maximum time for accessing Oracle can be set as a timeout value, for the time it takes to collect 1 record.

When record data is collected while Oracle and the machine are experiencing heavy load, it may take a significant amount of time to perform record collection, depending on the amount of data collected. In this case, PFM - Agent for Oracle requests may impact Oracle operation. As such, a timeout value can be set to cancel requests from PFM - Agent for Oracle to Oracle, to prevent impact on Oracle operation.

Record collection is performed in the following order for each record:

- 1. Oracle is accessed
- 2. Data is written to the Store database

However, when a timeout value is set, and a timeout occurs during Oracle access, collection for that record is canceled.

This facility is implemented using the OCIBreak function of the Oracle OCI (Oracle Call Interface).

The timeout value can be set as follows:

- During instance environment setup by using the  $\gamma$  pcconf inst setup command
- **•** By changing the TIMEOUT property for the Agent Collector service, in the PFM Web Console GUI

The values that can be set are 0, or anything from 10 to 3,600 (in seconds). If 0 is specified, this facility is not used. Out-of-range values will be disregarded. 0 is set as the default.

The following table lists the values that can be entered as timeout values, for each setting method.

#### Table 3-24: Possible timeout values

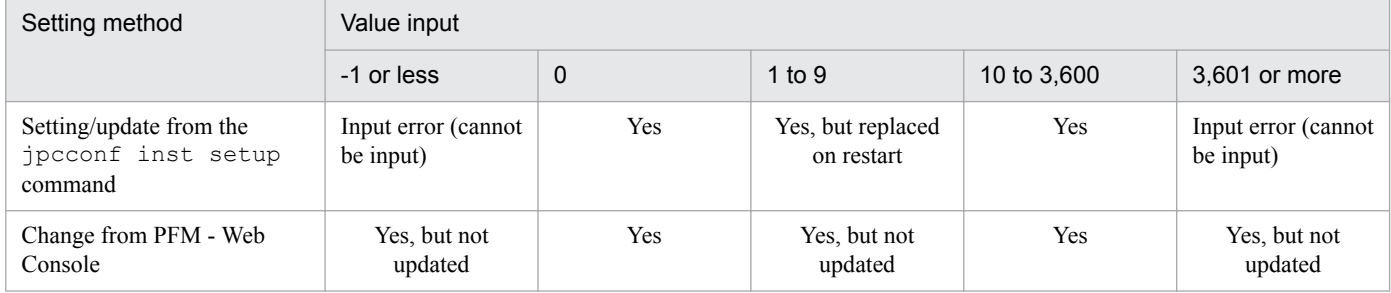

#### Legend:

Yes: Can be input.

Yes, but replaced on restart: Can be input, but replaced with 10 when PFM - Agent for Oracle is restarted. A KAVF12630-W message is output to the common message log.

Yes, but not updated: Can be input, but cannot be updated. A KAVF12630-W message is output to the common message log.

Note:

Set the timeout value according to the time needed to collect records during heavy load (peak time).

For details about the timeout values set by the jpcconf inst setup command, see *[2.1.4\(4\) Set up an instance](#page-44-0) [environment](#page-44-0)*.

Note that the following records are not subject to cancellation:

<sup>3.</sup> Installation and setup (UNIX)

- Instance Availability (PD\_PDIA)
- **•** Server Status(PD\_STAT)
- **•** SQL\*Net Listener(PD\_PDNL)
- **•** SQL\*Net Listeners(PD\_PDLS)

When a timeout occurs, the following message is output to the common log ( $aqtoinf0x, log$ ) of the agent log.

```
KAVF12636-I
The cancellation of the record collection (record-name) by the time-out 
was accepted.
```
Note that when records are not collected due to cancellation, a KAVF12401-W message is output to the common message log.

When a collection of multiple records, such as historical data, is performed at the same time, even if a timeout occurs for a single record, collection of other records is not performed.

Note:

Since PFM - Agent for Oracle uses the OCI (Oracle Call Interface), the time required for actual cancellation depends on the processing time for  $OCIBreak()$ . As such, cancellation may not happen instantly.

In the following cases, a record collection is not canceled even when a cancellation request occurs due to a timeout:

- When a timeout occurs while a collection sequence is being moved to be written to the Store database.
- Cancellation occurs due to timeout while Oracle access is terminating, in which case the KAVF12636-I message is output to the log file, but record collection is performed normally.

# **3.4.4 Updating the Store version to 2.0**

The Store database comes in two versions, 1.0 and 2.0. For details about Store version 2.0, see the chapter that describes the design of the operations monitoring system in the *JP1/Performance Management Planning and Configuration Guide*.

Store version 2.0 is provided as the default when you perform a new installation of PFM - Agent for Oracle version 08-10 or later in an environment with PFM - Base or PFM - Manager version 08-10 or later. In other cases, the Store version remains 1.0. If you want to use Store 2.0, you must use a setup command to update the version to 2.0.

If you have to restore Store 1.0 from Store 2.0, perform unsetup of Store 2.0.

The following table describes the installation conditions, whether Store 2.0 is available for the given conditions, and the procedure for enabling Store 2.0.

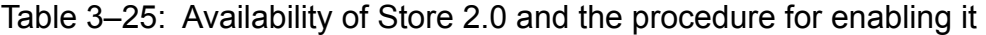

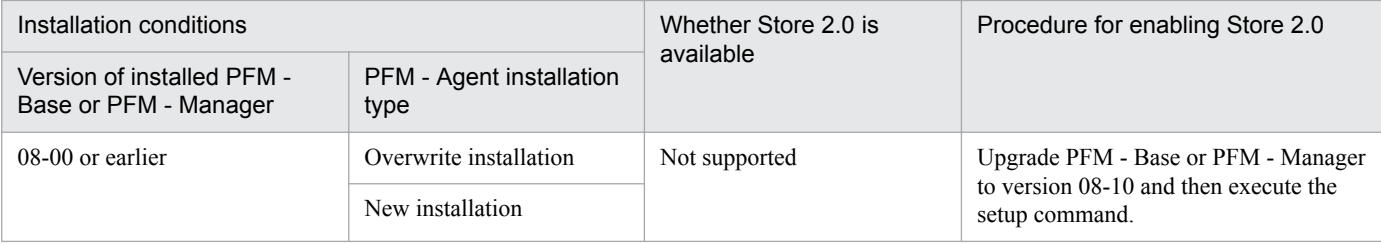

<sup>3.</sup> Installation and setup (UNIX)

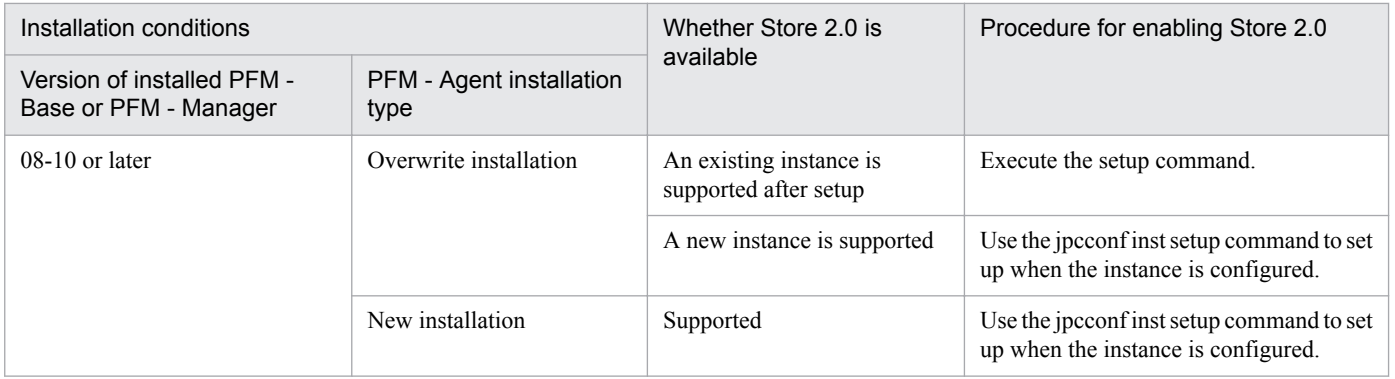

# **(1) Setup of Store 2.0**

This subsection describes how to set up Store version 2.0 when you update the Store database.

1. Estimate the system resources and determine the retention period.

Check whether the system resources that Store 2.0 requires are suitable for the execution environment. The system resources to be considered are the following:

- **•** Disk capacity
- **•** Number of files
- **•** Number of files opened by one process

These can be adjusted by the retention period settings. When you specify the retention period, take into account the resources available in the execution environment. See the *Release Notes* for details about estimating system resources.

2. Review the folder settings.

When the Store version is updated to 2.0, the Agent Store service might fail to start with the same folder settings that were available in Store 1.0. For this reason, you must review the settings of the folders used by the Agent Store service. You can use the jpcconf db define command to view and change the settings of these folders.

The maximum length of the names of the save destination folder, backup destination folder, and other folders used by the Store database in Store 2.0 differs from the maximum length in Store 1.0. In particular, be careful when the folder settings have been changed to use a relative path name in Store 1.0. If the settings have been changed, confirm that the length of the absolute path name for the relative path name is no more than 214 bytes, which is the maximum length for folder names in Store 2.0. If the absolute path name is longer than the maximum, change the settings of each folder used by the Agent Store service before proceeding to the next step.

3. Execute the setup command.

Execute the following command to update the Store version to 2.0:

jpcconf db vrset -ver 2.0

To update the Store version to 2.0, execute the jpcconf db vrset -ver 2.0 command. You must execute this command for each Agent instance.

For details about the jpcconf db vrset command, see the chapter on commands in the manual *JP1/ Performance Management Reference*.

4. Set the retention period.

Specify the retention period that you determined in step 1. Start the Agent Store service, and then specify the retention period in PFM - Web Console.

3. Installation and setup (UNIX)

# **(2) Unsetup of Store 2.0**

Use the jpcconf db vrset -ver 1.0 command to perform unsetup of Store 2.0. When unsetup is performed, the entire Store database is initialized and the Store version reverts to 1.0.

For details about the jpcconf db vrset command, see the chapter on commands in the manual *JP1/Performance Management Reference*.

# **(3) Notes**

This subsection provides notes about updating.

#### **(a) When migrating from Store version 1.0 to Store version 2.0**

When the Store database is migrated from Store version 1.0 to Store version 2.0, retention period settings for records of the PI record type are carried over. For records of the PD record type, however, the default number of retention days is set for each record regardless of the previously set value (number of retained records), and data collected before the number of retention days is deleted.

For example, in Store version 1.0, when the number of retained records is set to 1,000 for PD records for which Collection Interval is set to 3,600 seconds, 24 PD records are retained in a day. As a result, data for 1,000 / 24 (roughly 42) days is retained. After this Store database has been migrated to Store version 2.0, if the default number of retention days is set to 10, data from 11 or more days before is deleted and can no longer be viewed.

Before migrating to Store version 2.0, check the settings for the number of retained records for records of the PD record type. If data is set to be retained for the default number of retention days or more for Store version 2.0, use the jpctool db dump command to output the data in the database. See the *Release Notes* for details about the default number of days saved in Store version 2.0.

#### **(b) When returning from Store version 2.0 to Store version 1.0**

When unsetup is performed for Store version 2.0, data is initialized. Therefore, before changing to Store version 1.0, use the jpctool db dump command to output Store version 2.0 information.

<sup>3.</sup> Installation and setup (UNIX)

#### **3.5 Backup and restoration**

This section explains how to back up and restore PFM - Agent for Oracle.

In preparation for the system failure due to errors, back up the configuration files. When you change the system configuration (such as setting up PFM - Agent for Oracle), back up the configuration files.

For details about how to back up and restore the whole Performance Management system, see the chapter on backup and restoration in the *JP1/Performance Management User's Guide*.

#### **3.5.1 Backup**

When you back up the configuration files, you back up those files in any measure (such as copying the files). When you back up those configuration files, make sure that the PFM - Agent for Oracle service is inactive before you back up the files.

#### $\Box$ **Important**

When you back up the configuration files, record the product version number of PFM - Agent for Oracle. For details about the product version number, see the *Release Notes*.

Table below shows the backup target files for PFM - Agent for Oracle:

#### Table 3–26: Backup target files for PFM - Agent for Oracle (for a UNIX physical host)

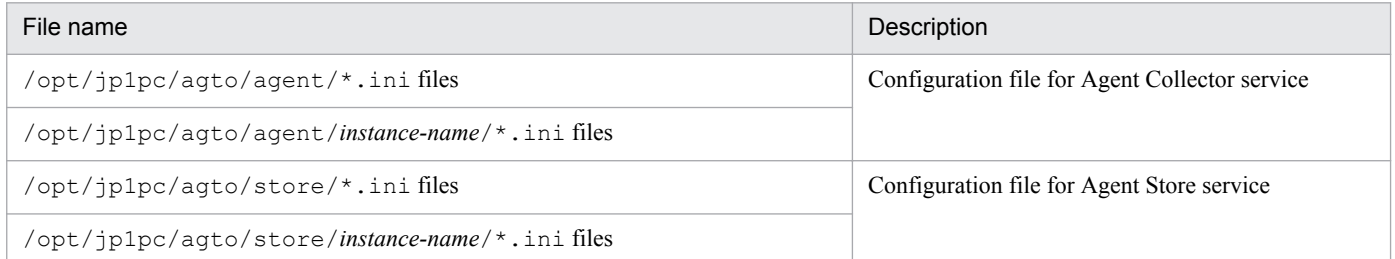

#### Table 3–27: Backup target files for PFM - Agent for Oracle (for a UNIX logical host)

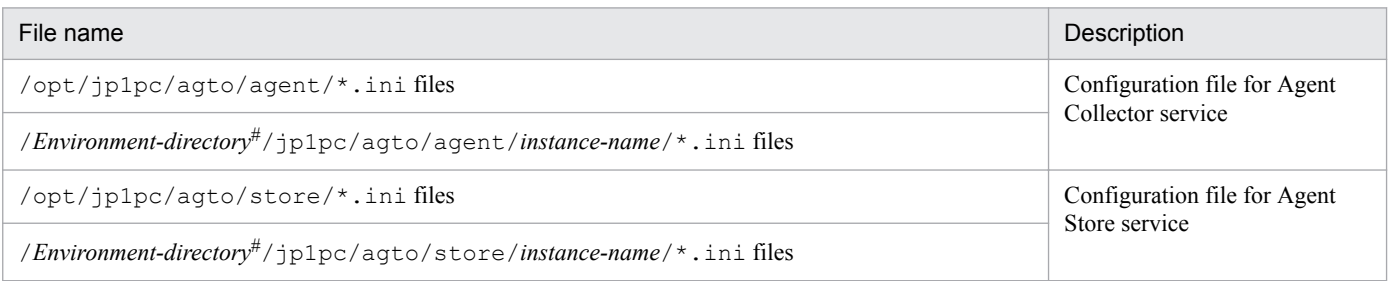

#

*Environment-directory* is the directory that is created on the shared disk when setting up the logical host.

<sup>3.</sup> Installation and setup (UNIX)

# **3.5.2 Restoration**

Make sure that the following prerequisite conditions are met before you restore the configuration information of PFM - Agent for Oracle. After confirming that the conditions have been met, copy the backup files to the original location, and overwrite the existing configuration files on the host with the backup configuration files.

*Prerequisites*:

- **•** PFM Agent for Oracle has been already installed.
- **•** The PFM Agent for Oracle service is inactive.

#### **I**mportant

When you restore the configuration files for PFM - Agent for Oracle, the product version number of the PFM - Agent for Oracle in the backup environment must be the same as that of the PFM - Agent for Oracle in the restoration target environment. For details about the product version number, see the *Release Notes*.

The following gives examples for whether restoration is possible.

#### **Cases for which restoration can be performed:**

Settings information backed up from PFM - Agent for Oracle 10-00 is restored to PFM - Agent for Oracle 10-00.

#### **Cases for which restoration cannot be performed:**

- Settings information backed up from PFM - Agent for Oracle 09-00 is restored to PFM - Agent for Oracle 10-00.

- Settings information backed up from PFM - Agent for Oracle 09-00 is restored to PFM - Agent for Oracle 09-00-05.

#### **3.6 Online manuals**

The standard manual supplied medium accompanying the Performance Management program product contains a manual that you can copy to the host on which PFM - Web Console is installed and then view in a Web browser. Make sure that you copy the manual to the executing and standby nodes when PFM - Web Console runs in a cluster system.

# **3.6.1 Setting procedure**

#### **(1) See the manual from the help menu bar of PFM - Web Console**

- 1. Register PFM Agent with PFM Web Console, following the PFM Web Console setup procedure (Follow the procedure to register an additional PFM - Agent).
- 2. On the host on which PFM Web Console is installed, create a directory to copy the manual to.
	- **•** Windows: *Web-Console-installation-folder*\doc\*language-cord*\*help-ID-of-PFM Agent*
	- **•** UNIX: /opt/jp1pcwebcon/doc/*language-cord*/*help-ID-of-PFM Agent*

For details about the help ID of PFM - Agent, see *[C. List of Identifiers](#page-631-0)*.

3. From the manual supplied medium, copy all the manual files to the root of the directory you created.

#### *HTML manual*:

Windows: all the htm files and FIGURE folder from the *applicable-drive* \MAN\3021\*material number* (such as 03004A0D)

UNIX: all the htm files and FIGURE directory from /*mount-point-directory-for-the-supplied-medium*/MAN/ 3021/*material number* (such as 03004A0D)

#### *PDF manual*:

Windows: the PDF file from *applicable-drive*\MAN\3021\*material number* (such as 03004A0D) UNIX: the PDF file from /*mount-point-directory-for-the-supplied-medium*/MAN/3021/*material number* (such as 03004A0D)

Make sure you copy the index.htm files (for the HTML manual) or the PDF files (for the PDF manual) to the root of the created directory. For details about how to copy manual files, see *readme.txt* on the manuals media.

4. Restart PFM - Web Console.

#### **(2) See the manual from the hard disk**

Execute the setup.exe command on supplied medium to install the manual, or copy htm files, PDF files, and GIF files to any folders or directories. For HTML manual, the folder or directory organization must be:

```
html (storage folder or directory of the htm files and the PDF files)
L FIGURE (storage folder or directory of GIF files)
```
# **3.6.2 Viewing the manual**

To view the manual:

3. Installation and setup (UNIX)

- 1. In the menu bar of the PFM Web Console main window, click Help. A help selection window appears.
- 2. Click the manual name, or click [PDF] after the manual name. Clicking the manual name displays the manual in HTML format. Clicking [PDF] displays the manual in PDF format.

#### *Notes on the display of characters in a Web browser*:

In Windows, when you display the online manual from the **Start** menu, the HTML manual might be displayed in the Web browser that is already open.

<sup>3.</sup> Installation and setup (UNIX)

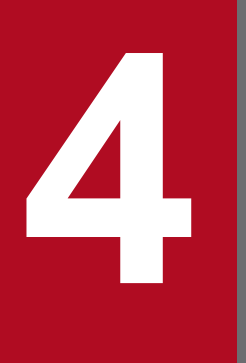

# **4 Operating PFM - Agent for Oracle in a Cluster**<br>System **System**

This chapter describes the procedures for installing and setting up PFM - Agent for Oracle for use in a cluster system. This chapter also describes the flow of processing when you use PFM - Agent for Oracle in a cluster system.

#### **4.1 Cluster system overview**

A *cluster system* is a system in which multiple server systems are linked and operated as a single system. The Oracle Database that is a monitoring target program of PFM - Agent for Oracle can operate in the following cluster systems:

- **•** An HA (High Availability) cluster system configured for Oracle
- **•** Oracle Real Application Clusters or Oracle Parallel Server

This section describes the configuration you use for operating PFM - Agent for Oracle in a cluster system. For an overview of cluster systems and information about the system configuration when you use a Performance Management system in a cluster system, see the chapter on operation in a cluster system in the *JP1/Performance Management User's Guide*.

The term *cluster system* when used alone in this chapter refers to an HA cluster system.

# **4.1.1 HA cluster system**

# **(1) Oracle configuration in an HA cluster system**

You can improve availability of an Oracle Database (single-instance Oracle) by using it in an HA cluster system, which can perform a failover if a failure occurs.

Typically, when you operate Oracle in an HA cluster system, you construct an environment that permits execution of the same Oracle instance on both an executing node and a standby node. The configuration you use stores a single set of Oracle data (data files, configuration files, log files, etc.) on a shared disk. To control Oracle, you usually use solution products for controlling Oracle from the cluster software. For example, you use Oracle Fail Safe with Windows MSCS. For UNIX, you use products provided by various cluster software vendors.

There are also cases when the configuration or method of operating Oracle in a cluster system depends on the system.

# **(2) PFM - Agent for Oracle configuration in an HA cluster system**

PFM - Agent for Oracle can operate in an HA cluster system and can monitor Oracle in a cluster configuration. Figure 4-1 shows a configuration for operating PFM - Agent for Oracle in an HA cluster system.

Figure 4–1: Example of an PFM - Agent for Oracle configuration in an HA cluster system

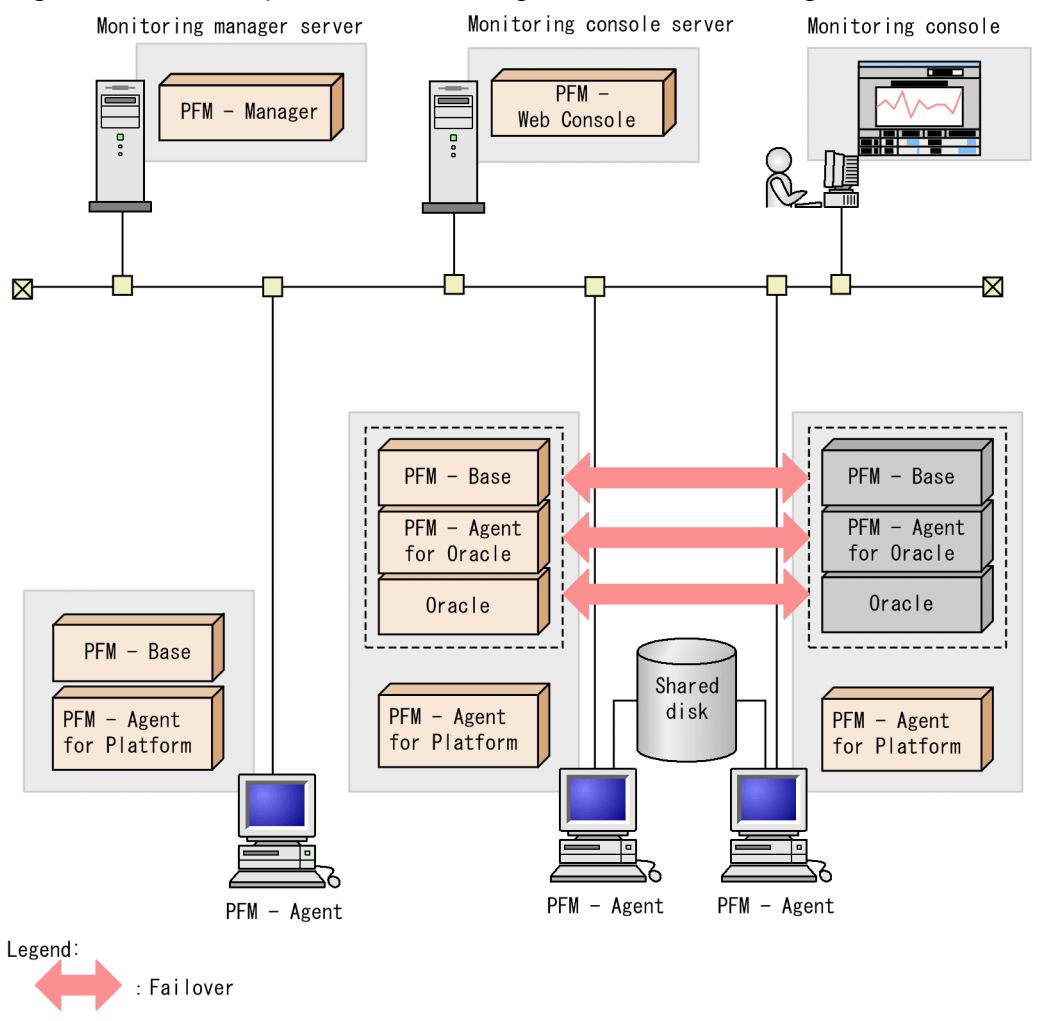

As Figure 4-1 shows, PFM - Agent for Oracle operates in a cluster system and monitors Oracle. When a failure occurs, failover applies to PFM - Agent for Oracle at the same time it applies to Oracle, allowing PFM - Agent for Oracle to continue monitoring Oracle.

PFM - Agent for Oracle also stores definition information about the shared disk and continues operating when a failover occurs. When there are multiple Performance Management programs on a single logical host, all programs use the same shared directories.

When you monitor multiple Oracle, you can install PFM - Agent for Oracle on separate logical hosts so that each PFM - Agent for Oracle can operate and perform a failover independently.

# **4.1.2 Load-balancing cluster system**

#### **(1) Configuration of Oracle in a load-balancing cluster system (Oracle Real Application Clusters)**

Oracle Real Application Clusters (or Oracle Parallel Server) is a system consisting of multiple nodes running Oracle that function as a single Oracle system that processes a single database. The data is stored on a shared disk and is shared by all nodes.

<sup>4.</sup> Operating PFM - Agent for Oracle in a Cluster System

Distribution of workload to multiple nodes improves scalability and fault tolerance.

Although applications see the set of nodes as a single Oracle system, each node runs an Oracle system with a unique instance name. For example, a database might be run by Oracle instances SID=ora1 at node1 and SID=ora2 at node2. Applications use a global database name to access the database via Oracle Net Services.

For details about Oracle Real Application Clusters (or Oracle Parallel Server), see your Oracle documentation.

## **(2) Configuration of PFM - Agent for Oracle if Oracle is in a load-balancing cluster system configuration**

To operate PFM - Agent for Oracle in a non-cluster system if Oracle is operating in a load-balancing cluster system, use a configuration such as that shown in the following figure.

Figure 4–2: Example configuration of PFM - Agent for Oracle in a load-balancing cluster system Monitoring manager server

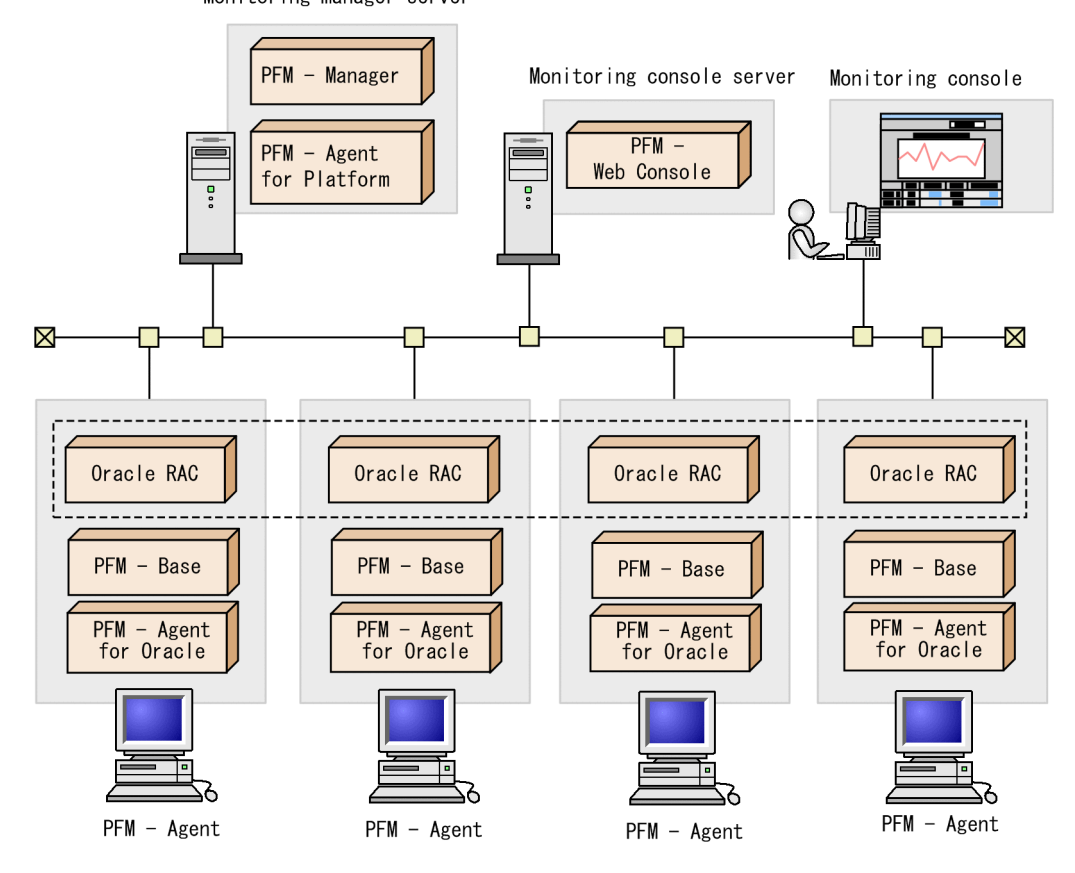

An Oracle system with a unique instance name is run on each node. PFM - Agent for Oracle monitors the Oracle instance on each node.

As with a single-node system, set up PFM - Agent for Oracle and configure it to monitor each node's Oracle Real Application Clusters instance. In this case, do not register PFM - Agent for Oracle in the cluster software.

Note:

To operate PFM - Agent for Oracle in a load-balancing cluster system and monitor the Oracle Real Application Cluster (or the Oracle Parallel Server), handle PFM - Agent for Oracle as you would in a system with many single nodes. That is, you can operate PFM - Agent for Oracle in the same way as in a typical non-cluster system.

<sup>4.</sup> Operating PFM - Agent for Oracle in a Cluster System

### **4.2 Processing during failover**

When a failure occurs on the executing host, processing moves to the standby host.

This section describes failover processing in the event of a failure in PFM - Agent for Oracle. This section also describes the effect that PFM - Manager failures have on PFM - Agent for Oracle.

# **4.2.1 Failover when a failure occurs on PFM - Agent for Oracle host**

Figure 4-3 shows the processing when failover occurs on a PFM - Agent for Oracle host.

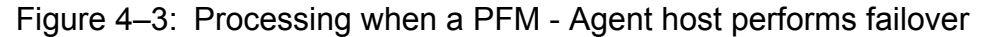

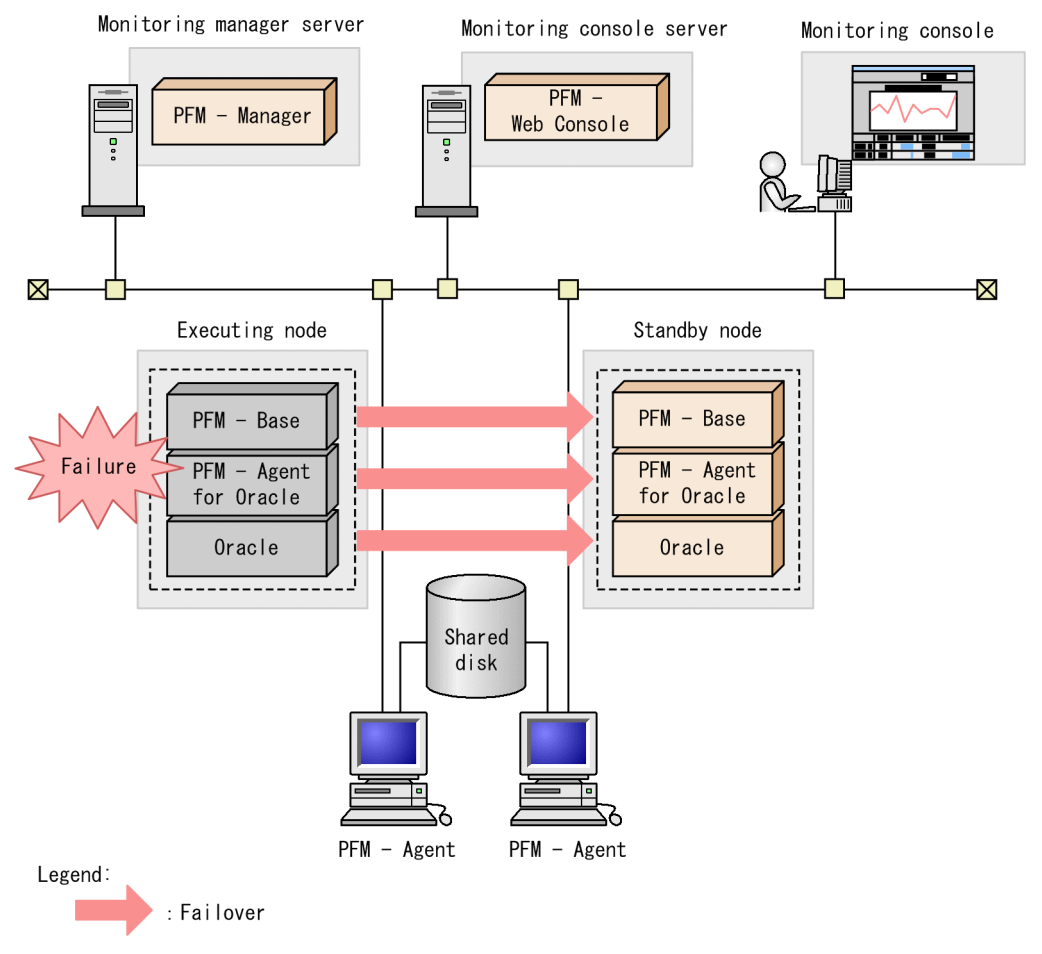

When you attempt to operate PFM - Web Console during failover of PFM - Agent for Oracle, PFM - Web Console displays the message There was no answer $(-6)$ . In such a case, wait for the failover to be completed before performing the PFM - Web Console operation.

Once PFM - Agent for Oracle failover has been completed, you will be connected to the PFM - Agent for Oracle that was started on the failover target node and you will again be able to operate PFM - Web Console.

# **4.2.2 Effects when PFM - Manager stops**

PFM - Manager affects the entire Performance Management system when it stops.

<sup>4.</sup> Operating PFM - Agent for Oracle in a Cluster System

PFM - Manager centrally manages the agent information of the PFM - Agent for Oracle agents that are running on all nodes. It also controls notification of alarm events in the event a threshold value is exceeded during performance monitoring by PFM - Agent for Oracle as well as execution of actions based on alarm events. Accordingly, when PFM - Manager stops, the entire Performance Management system is affected, as described in Table 4-1.

Table 4–1: Effect on PFM - Agent for Oracle when PFM - Manager stops

| Program name              | Effects                                                                                                    | Solution                                                                                                    |
|---------------------------|----------------------------------------------------------------------------------------------------|----------------------------------------------------------------------------------------------------|
| PFM - Agent for<br>Oracle | If PFM - Manager stops while PFM - Agent for Oracle is running, PFM -<br>Agent for Oracle:<br>• Continues collecting performance data.<br>• Retains alarm events for each alarm definition and retries until PFM -<br>Manager is recovered if it cannot send the alarm events to PFM -<br>Manager. When the number of retained alarm events exceeds 3, the<br>oldest alarm event is overwritten. If PFM - Agent for Oracle is stopped,<br>all the alarm events that have been retained are deleted.<br>• Resets, when PFM - Manager is restarted, the alarm statuses that have<br>already been reported to PFM - Manager. The alarm statuses are then<br>initialized after checking with PFM - Agent for Oracle.<br>• Takes a long time to stop if you attempt to stop it, because PFM -<br>Manager cannot be notified. | Start PFM - Manager. You can<br>continue to run any PFM - Agent for<br>Oracle that is currently running. Check<br>the common log after PFM - Manager<br>is recovered because alarms may not<br>be reported exactly as expected.<br>$(KAVE00024-I)$ |

Consider the effects of stopping PFM - Manager when considering how to operate Performance Management. There are times when you have to stop PFM - Manager in order to change the configuration or perform maintenance work. Hitachi recommends that you schedule maintenance work for times that will have the least impact on operations.

4. Operating PFM - Agent for Oracle in a Cluster System

# **4.3 Installation and setup (Windows)**

The following figure shows the workflow for installing and setting up PFM - Agent for Oracle to run in a cluster system.

For details about how to install and set up PFM - Manager, see the chapters on setup and operation in a cluster system in the *JP1/Performance Management User's Guide*.

# **4.3.1 Installation and setup workflow**

The following figure shows the workflow for installing and setting up PFM - Agent for Oracle to run on a logical host in a cluster system.

4. Operating PFM - Agent for Oracle in a Cluster System

Figure 4–4: Workflow for installing and setting up PFM - Agent for Oracle to run on a logical host in a cluster system (Windows)

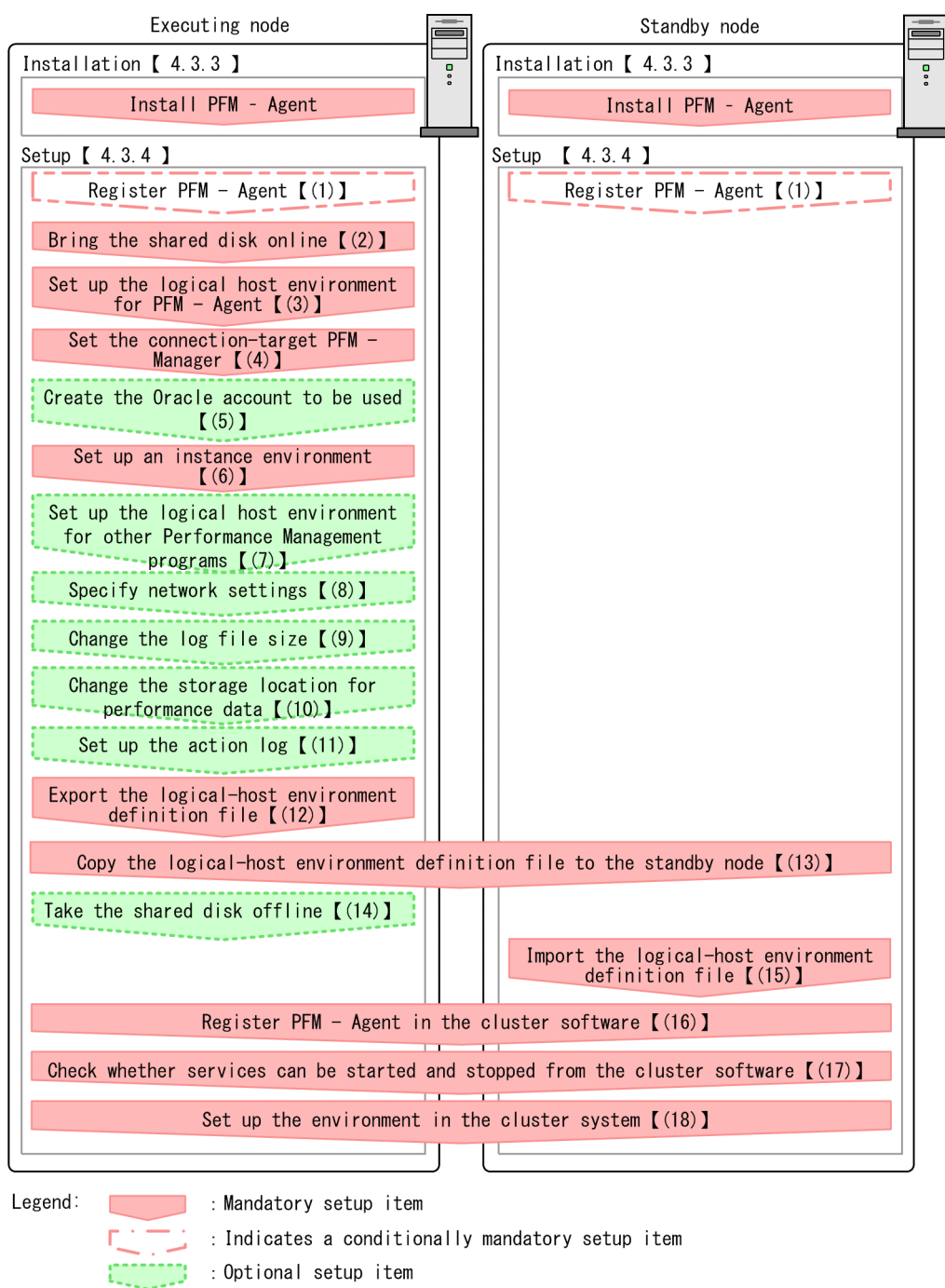

: Text reference  $I \quad 1$ 

Note:

The definitions of PFM - Agent in a physical host environment cannot be inherited by setting up PFM - Agent in a logical host environment. For logical and physical host environments, a new environment is created when an instance environment is set up.

Note that you, for setup commands that require user input, you can select whether to execute such commands interactively or non-interactively.

If you execute a setup command interactively, you need to enter values in accordance with the command directives.

<sup>4.</sup> Operating PFM - Agent for Oracle in a Cluster System

JP1/Performance Management - Agent Option for Oracle Description, User's Guide and Reference **169**

If you execute a setup command non-interactively, user input during command execution is not required because such input can be provided instead by values in option specifications or in definition files. Also, batch processing or remote execution can automate setup operations to reduce administrator workload and operating costs. Non-interactive commands are useful in the following cases:

- **•** If you want to regularly change the passwords used to connect with monitoring targets
- **•** If you want to improve operational efficiency when adding multiple monitoring targets

For details about commands, see the manual *JP1/Performance Management Reference*.

# **4.3.2 Preparation for installation and setup**

This subsection describes the prerequisites for installation and setup, and provides cautionary notes and other information you should know before installing and setting up PFM - Agent for Oracle.

# **(1) Prerequisites**

The following are the prerequisites for running PFM - Agent for Oracle in a cluster system.

#### **(a) Cluster system**

Make sure that the following conditions are satisfied:

- **•** The cluster system is controlled by cluster software.
- **•** The cluster software is able to start and stop PFM Agent for Oracle on a logical host. Additionally, PFM Agent for Oracle is able to fail over at the same time when the monitored Oracle fails over.

Notes:

- **•** Failover may not take place if Dr. Watson encounters an application error and displays a message box. For this reason, you must disable error notification that displays a message box. For details about the procedure, see the documentation for your OS. Note that disabling error notification may affect data collection when an application error occurs.
- **•** When an application error occurs in Windows, a dialog box giving you the option of reporting the problem to Microsoft appears. Because the dialog box can interfere with failover, you must disable error reporting. For details about disabling error reporting, see the documentation for the OS.

#### **(b) Shared disk**

Make sure that the following conditions are satisfied:

- **•** Each logical host has a shared disk that the standby node can inherit from the executing node.
- The shared disk is physically connected to each node via a Fibre Channel, SCSI, or similar connection. Performance Management does not support the use of network drives or disks replicated over the network as the shared disk.
- If a failover is requested while a process is accessing the shared disk, the cluster software can take the shared disk offline and force a failover.
- **•** Each instance of Performance Management programs on the same logical host uses the same directory on the shared disk.

Note that you can change the location of the Store database to another directory on the shared disk.

<sup>4.</sup> Operating PFM - Agent for Oracle in a Cluster System

#### **(c) Logical host names and logical IP addresses**

Make sure that the following conditions are satisfied:

- **•** Each logical host has a logical host name and a corresponding logical IP address, which the standby node inherits from the executing node.
- **•** Logical host names and logical IP addresses are set in the hosts file and on the name server.
- **•** For DNS operation, host names in FQDN format cannot be used. For the logical host name, use the host name with the domain name portion removed.
- **•** Physical host names and logical host names are unique within the system.

Notes:

- **•** Do not specify the physical host name (the host name displayed by the hostname command) as the name of the logical host. If you do so, normal communication may not be possible.
- **•** Logical host names can consist of 1 to 32 alphanumeric characters. A logical host name cannot include space characters or any of the following characters:

 $/ \setminus : : * ? " < > | \& = , .$ 

• You cannot specify  $localhost$ , an IP address, or a host name beginning with a hyphen (-) as a logical host name.

#### **(d) Settings when IPv6 used**

Performance Management supports IPv6 environments as well as IPv4 environments as a network configuration. Therefore, Performance Management can operate even in a network configuration in which both an IPv4 environment and an IPv6 environment are used.

PFM - Agent for Oracle can communicate with PFM - Manager via IPv6. Note that this explanation applies only when the OS of a host on which PFM - Agent for Oracle and PFM - Manager are installed is Windows or Linux.

For details about the scope of communication in an environment with both IPv4 and IPv6, see *[M. About Communication](#page-674-0) [in IPv4 Environments and IPv6 Environments](#page-674-0)*.

When you want to use IPv6 for communication between PFM - Manager and PFM - Agent for Oracle, the settings for using IPv6 must be enabled for both the PFM - Manager host and the PFM - Agent host. In addition, before installing PFM - Agent for Oracle, you need to enable the use of IPv6 on the PFM - Agent host. You have to execute the jpcconf ipv6 enable command to enable this setting. If this setting is already enabled, however, you do not need to execute the command. If you want to check whether the use of IPv6 is enabled, execute the jpcconf ipv6 display command.

For details about the jpcconf ipv6 enable command and jpcconf ipv6 display command, see the chapter that describes commands in the manual *JP1/Performance Management Reference*. For details about the conditions or occasions for executing the jpcconf ipv6 enable command, see the chapter that describes network configuration examples in an environment that includes IPv6 in the *JP1/Performance Management Planning and Configuration Guide.*

When you use IPv6 for communication between a monitored host and PFM - Agent for Oracle, specify the name of a monitored host where name resolution can be performed.

Communication between PFM - Agent for Oracle and a monitoring target is performed with an IP address that can be resolved. Also, if an IPv4 environment and an IPv6 environment are both used, and communication between PFM - Agent for Oracle and the monitoring target fails with an IP address that can be resolved, the communication is not retried by using another IP address.

<sup>4.</sup> Operating PFM - Agent for Oracle in a Cluster System

For example, if communication fails when IPv4 is used, IPv6 is not used to retry communication. Similarly, if communication fails when IPv6 is used, IPv4 is not used to retry communication. Make sure beforehand that a connection can be established.

### **(2) Information required to set up PFM - Agent for Oracle to run on a logical host**

When you set up PFM - Agent for Oracle to run in a logical host environment, you must specify the information shown in the following table, in addition to the environment information required for PFM - Agent for Oracle setup.

Table 4–2: Information required to set up PFM - Agent for Oracle to run on a logical host

| Item                                      | Example           |  |
|-------------------------------------------|-------------------|--|
| The same logical host name as for Oracle  | jp1-halora        |  |
| The same logical IP address as for Oracle | 172.16.92.100     |  |
| Shared disk                               | $S:\rightarrow 1$ |  |

When multiple Performance Management programs are installed on a single logical host, the programs share the same directory on the shared disk.

For details about how much shared disk capacity is needed, see *[A. Estimating System Requirements](#page-628-0)*.

#### **(3) Cautionary notes on failing over a logical host with PFM - Agent for Oracle**

In a system configuration in which PFM - Agent for Oracle runs on a logical host, consider whether you want the entire logical host to fail over when an error occurs in PFM - Agent for Oracle.

If the entire logical host is failed over when an error occurs in PFM - Agent for Oracle, business applications on the same logical host will also be failed over. Failover of these applications may affect any business operations that are in progress.

We recommend that you use one of the following cluster software settings so that errors on PFM - Agent for Oracle do not affect the operations of Oracle:

- **•** Do not monitor operation of PFM Agent for Oracle
- **•** Do not allow detection of errors in PFM Agent for Oracle to result in failover

# **(4) Cautionary notes on upgrading when Oracle runs on a logical host**

When you upgrade PFM - Agent for Oracle that runs on a logical host, you need to bring the shared disk on either the executing node or the standby node online.

# **4.3.3 Installation procedure**

Install PFM - Agent for Oracle on the executing node and the standby node.

<sup>4.</sup> Operating PFM - Agent for Oracle in a Cluster System

#### **Important** O

You must install PFM - Agent for Oracle on a local disk. Do not install it on a shared disk.

The installation procedure is the same as the installation procedure in a non-cluster system. For details about the installation procedure, see *[2.1.3 Installation procedure](#page-36-0)*.

# **4.3.4 Setup procedure**

This subsection describes how to set up Performance Management to run in a cluster system.

Setup must be performed first on the executing node and then on the standby node.

**Executing** indicates a task to be performed on the executing node. Standby indicates a task to be performed on the standby node.  $\langle$   $\rangle$   $\rangle$  indicates a setup item that is required depending on the environment or an optional setup item used when the default is to be changed.

#### **(1) Register PFM - Agent for Oracle**  Standby Option

To perform integrated management of PFM - Agent for Oracle using PFM - Manager and PFM - Web Console, you must register PFM - Agent for Oracle with PFM - Manager and PFM - Web Console.

You will need to register PFM - Agent for Oracle in the following cases:

- **•** You add a new instance of PFM Agent for Oracle to the Performance Management system.
- You update the data model version of an instance of PFM Agent for Oracle that is already registered.

Registration is performed separately for PFM - Manager and PFM - Web Console. The registration procedure is the same as in the registration procedure in a non-cluster system.

For details about the procedure, see *[2.1.4\(2\) Register PFM - Agent for Oracle](#page-38-0)*.

# **(2) Bring the shared disk online**

Make sure that the shared disk is online. If the shared disk is not online, use the cluster software or the volume manager to bring it online.

#### **(3) Set up the logical host environment for PFM - Agent**

Execute the  $\gamma$  pcconf has setup command to set up the logical host environment. When you execute the command, the necessary files are copied to the shared disk, the logical host definition is set up, and the logical host environment is created.

Note:

Before you execute the command, stop all Performance Management programs and services throughout the Performance Management system. For details about how to stop services, see the chapter on starting and stopping Performance Management in the *JP1/Performance Management User's Guide*.

To set up the logical host environment:

<sup>4.</sup> Operating PFM - Agent for Oracle in a Cluster System

1. Execute the jpc conf ha setup command to create the logical host environment for PFM - Agent for Oracle. Execute the command as follows:

jpcconf ha setup -key Oracle -lhost jp1-halora -d S:\jp1

Use the -lhost option to specify the logical host name. In the example above, the logical host name is  $jp1$ halora. For DNS operation, specify a logical host name with the domain name portion removed.

Specify the name of the shared disk directory as the environment directory name of the -d option. For example, if you specify  $-dS:\iota\pi1$ , the directory  $S:\iota\pi1\$ ip1 $\iota\pi2$  is created, and the files for the logical host environment are created in that directory.

Notes:

- PFM - Agent for Oracle runs on file systems. When the database is built on RAW devices or ASM, the shared disk must be based on a file system.

- For the environment directory name, do not specify a path containing a parenthesis ((,)).

If the path contains a parenthesis, the logical host environment will be created successfully, but PFM - Agent for Oracle startup may fail.

2. Execute the jpcconf ha list command to check the logical host settings.

Execute the command as follows:

jpcconf ha list -key all

Confirm that the logical host environment you created has been set up correctly.

#### **(4) Set the connection-target PFM - Manager**

Execute the jpcconf mgrhost define command to specify which PFM - Manager is to manage PFM - Agent for Oracle.

1. Execute the jpcconf mgrhost define command to set the connection-target PFM - Manager.

Execute the command as follows:

jpcconf mgrhost define -host jp1-hal -lhost jp1-halora

Use the  $-$ host option to specify the host name of the connection-target PFM - Manager. If that PFM - Manager is running in a logical host environment, specify the logical host name of the PFM - Manager in the -host option. In the example above, the logical host name of  $PFM$  - Manager is  $\text{ind-hal}$ .

Use the -lhost option to specify the logical host name of PFM - Agent for Oracle. In the example above, the logical host name of PFM - Agent for Oracle is jp1-halora.

Although an example of interactive command execution is shown here, the jpcconf mgrhost define command can be also executed non-interactively. For details about the jpcconf mgrhost define command, see the chapter that describes commands in the manual *JP1/Performance Management Reference*.

#### **(5) Create an Oracle account to be used** Option

Create an Oracle account that has specific system privileges to collect performance data for the Oracle Database monitored by PFM - Agent for Oracle.

For details about how to create an Oracle account, see *[2.1.4\(3\) Create an Oracle account to be used in PFM - Agent for](#page-40-0) [Oracle](#page-40-0)*.

This setup task is unnecessary when you use the sys account.

<sup>4.</sup> Operating PFM - Agent for Oracle in a Cluster System

# **(6) Set up an instance environment**

Execute the jpcconf inst setup command to set up an instance environment for PFM - Agent for Oracle.

The setup procedure is the same as the setup procedure in a non-cluster system, except that, in a cluster system, you must specify the logical host name in the -lhost option when executing the jpcconf inst setup command.

In a cluster system, the jpcconf inst setup command is executed in the following format:

jpcconf inst setup -key Oracle -lhost *logical-host-name* -inst *instance-name*

Although an example of interactive command execution is shown here, the jpcconf inst setup command can be also executed non-interactively. For details about the jpcconf inst setup command, see the chapter that describes commands in the manual *JP1/Performance Management Reference*.

As the agent log output folder (the value of  $log$  path), specify the path of a folder that is on the shared disk.

For details about other settings and procedures, see *[2.1.4\(4\) Set up an instance environment](#page-44-0)*.

#### **(7) Set up the logical host environment for other Performance Management programs**  Option

At this point, set up any other Performance Management programs, such as PFM - Manager or PFM - Agent, on the same logical host.

For details about how to set up these products, see the chapters on setup and operation in a cluster system in the *JP1/ Performance Management User's Guide*, and the chapter on operation in a cluster system in the manuals for the applicable version of PFM - Agent.

#### **(8) Specify network settings** Option

This setup task is necessary only when you change the network settings to match the configuration in which Performance Management is used.

The following are the two network setting items:

**•** IP addresses

To specify the IP address used by Performance Management in a network environment where multiple LANs are connected, directly edit the contents of the jpchosts file.

After editing the file, copy it from the executing node to the standby node.

For details about how to set IP addresses, see the chapter on installation and setup in the *JP1/Performance Management Planning and Configuration Guide.*

**•** Port numbers

If Performance Management programs will communicate with each other through a firewall, use the  $\gamma$ port command to set the port numbers.

For details about how to set port numbers, see the chapter on installation and setup and the chapters on setup and operation in a cluster system in the *JP1/Performance Management Planning and Configuration Guide.*

<sup>4.</sup> Operating PFM - Agent for Oracle in a Cluster System

#### **(9) Change the size of log files** Option

Performance Management outputs its operating status to a set of proprietary log files called a *common message log*. By default, the common message log consists of two 2,048 KB files. Perform this setting if you want to change the default file size.

For details, see the chapter on installation and setup in the *JP1/Performance Management Planning and Configuration Guide.*

# **(10) Change the storage location of performance data**

Perform this setting only if you want to change the folders where the database of performance data managed by PFM - Agent for Oracle is saved, backed up, exported, or imported.

For details, see *[2.4.1 Changing the storage location of performance data](#page-66-0)*.

#### **(11) Setting up the action log** Option

This setting is required to output action log when alarm occur. The action log stores history information that is output in conjunction with the alarms for thresholds related to system load and other conditions.

For details about how to set up the action log, see *[K. Outputting Action Log Information](#page-664-0)*.

# **(12) Export the logical-host environment definition file**

Once you have created the logical host environment for PFM - Agent for Oracle, export the environment definition as a file. In the export process, a file containing the collective definition information for all Performance Management programs set up on that logical host is output. Export the environment definition only after you have set up all additional Performance Management programs on the logical host.

To export the environment definition of the logical host:

1. Execute the jpcconf ha export command to export the environment definition of the logical host.

The definition information for the logical host environment you created is output to an export file. You can give this file any name you wish.

For example, execute the command as follows to output the logical host environment definition to the file lhostexp.txt:

jpcconf ha export -f lhostexp.txt

Although an example of interactive command execution is shown here, the jpcconf ha export command can be also executed non-interactively. For details about the jpcconf ha export command, see the chapter that describes commands in the manual *JP1/Performance Management Reference*.

#### **(13) Copy the logical-host environment definition file to the standby node** Executing Standby

Copy the file you exported in *(12) Export the logical-host environment definition file* from the executing node to the standby node.

Option

<sup>4.</sup> Operating PFM - Agent for Oracle in a Cluster System

# **(14) Take the shared disk offline**

Option

Use the cluster software or the volume manager to take the shared disk offline. Note that if you intend to continue using the shared disk, you do not need to take it offline at this point.

# **(15) Import the logical-host environment definition file**

On the standby node, import the exported file you copied from the executing node.

Use the jpcconf ha import command to set up the environment definition for the Performance Management programs of the logical host that you created on the executing node so that they run on the standby node. If more than one Performance Management program was installed on the logical host, the definition information for all of the programs is imported in batch form.

Note that the shared disk does not need to be online when you execute this command.

To import the logical-host environment definition file:

1. Execute the jpcconf ha import command to import the environment definition of the logical host.

jpcconf ha import -f lhostexp.txt

Although an example of interactive command execution is shown here, the  $\gamma$  pcconf ha import command can be also executed non-interactively. For details about the jpcconf ha import command, see the chapter that describes commands in the manual *JP1/Performance Management Reference*.

When you execute the command, the settings on the standby node are changed to reflect the environment described in the export file. This sets up the standby node to run PFM - Agent for Oracle as a logical host.

If you used the jpcconf port command to assign fixed port numbers during setup, the same port numbers will take effect on the standby node.

2. Execute the jpcconf ha list command to check whether the logical host is set up correctly.

Execute the command as follows:

jpcconf ha list -key all

Check whether the same output is displayed as when you executed jpcconf ha list on the executing node.

# **(16) Register PFM - Agent for Oracle in the cluster software**

Standby

If you intend to use Performance Management programs in a logical host environment, make sure that the programs are registered in the cluster software. Also, set up the environment so that the Performance Management programs are started and stopped based on instructions from the cluster software.

Note:

Before you can register PFM - Agent for Oracle, you must register Oracle Database resource.

For details about how to register PFM - Agent for Oracle in the cluster software, see your cluster software documentation.

This subsection describes how to register PFM - Agent for Oracle in your cluster software, using the settings for Windows MSCS as an example.

Register the following services of PFM - Agent for Oracle in the cluster software:

<sup>4.</sup> Operating PFM - Agent for Oracle in a Cluster System

#### Table 4–3: PFM - Agent for Oracle services to be registered in the cluster software

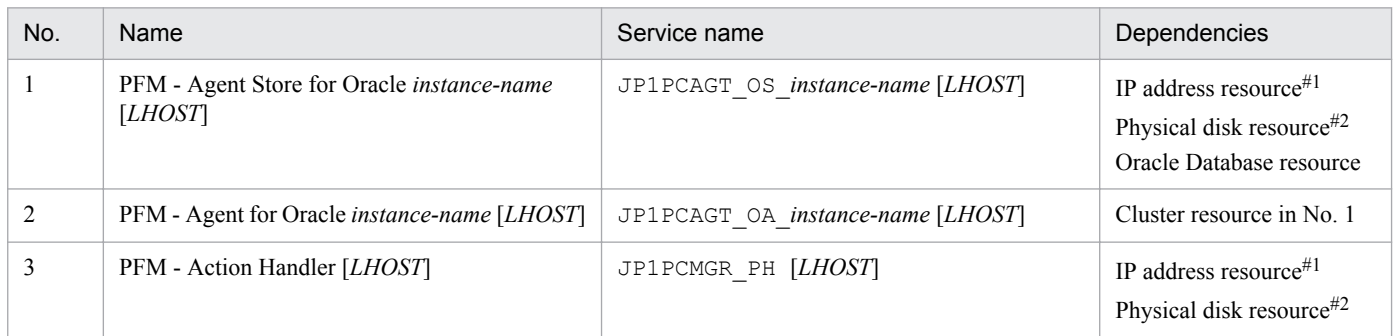

#1

IP address resource defined in the Oracle cluster environment

#2

#### Shared disk resource

Replace *LHOST* with the logical host name. For example, if the instance name is SDC1 and the logical host name is jp1-halora, the display name of the service will be PFM - Agent Store for Oracle SDC1 [jp1-halora], and the service name will be JP1PCAGT OS SDC1 [jp1-halora].

When using MSCS as your cluster software, register the services as MSCS resources. Set up each resource according to the instructions below. Text in bold indicates a setting you perform in MSCS.

- **•** Register the service with **Resource type** set to *General-Purpose service*.
- **•** Set **Name**, **Dependency**, and **Service Name** as shown in Table 4-3.

Note that the *Name* in the table is the display name of the service, and the *Service name* is the name MSCS uses to specify the service when issuing instructions. In any of the following cases, for PFM - Agent Store for Oracle *instance-name* [*LHOST*], specify a dependency with Oracle TNS Listener:

- **•** When you want to monitor alarms or resources of the listener
- When there is an Oracle service that is running with an account other than the local system account
- When you specify Y for the instance item sqlnet in the instance environment settings
	- If you do not specify a dependency with Oracle TNS Listener in these cases, an error might occur in Oracle.
- **•** Do not specify the **Startup Parameter** and **Duplicate Registry** settings.
- **•** On the *Details* page of the **Properties** dialog box, choose how you want MSCS to behave when an error occurs in a Performance Management program.

For example, if you want MSCS to fail over the node when PFM - Agent for Oracle fails, perform the following settings:

**Restart**: Select this check box.

**Apply to Group**: Select this check box.

**Threshold** for the restart retry count:  $3^{\#}$ 

#

Usually, specify 3 as the *Threshold* for the restart retry count.

#### Note:

The cluster software is responsible for starting and stopping the services that have been registered in it. Set **Startup type** for those services to **Manual** to prevent them from starting automatically when the OS starts. When you set

<sup>4.</sup> Operating PFM - Agent for Oracle in a Cluster System

up a service using the jpcconf ha setup command, **Startup type** for the service will be set to **Manual**. Also, do not use the following command to forcibly stop a service registered in the cluster software:

jpcspm stop -key all -lhost *logical-host-name* -kill immediate

#### **(17) Check whether services can be started and stopped from the cluster software** Executing Standby

Check whether the cluster software is operating correctly by using it to issue start and stop requests to Performance Management programs on each node.

#### **(18) Set up the environment in the cluster system** Standby

After setting up the Performance Management programs, use PFM - Web Console to set up the environment for the programs. You will then be able to display reports on the operating status of monitoring targets, and notify users whenever a problem occurs.

For details about setting up the environment for Performance Management programs, see the chapters on setup and operation in a cluster system in the *JP1/Performance Management User's Guide*.

# **4.4 Installation and setup (UNIX)**

This section describes how to install and set up PFM - Agent for Oracle in a cluster system.

For details about how to install and set up PFM - Manager, see the chapters on setup and operation in a cluster system in the *JP1/Performance Management User's Guide*.

# **4.4.1 Installation and setup workflow**

The following figure shows the workflow for installing and setting up PFM - Agent for Oracle to run on a logical host in a cluster system.

4. Operating PFM - Agent for Oracle in a Cluster System
Figure 4–5: Workflow for installing and setting up PFM - Agent for Oracle to run on a logical host in a cluster system (UNIX)

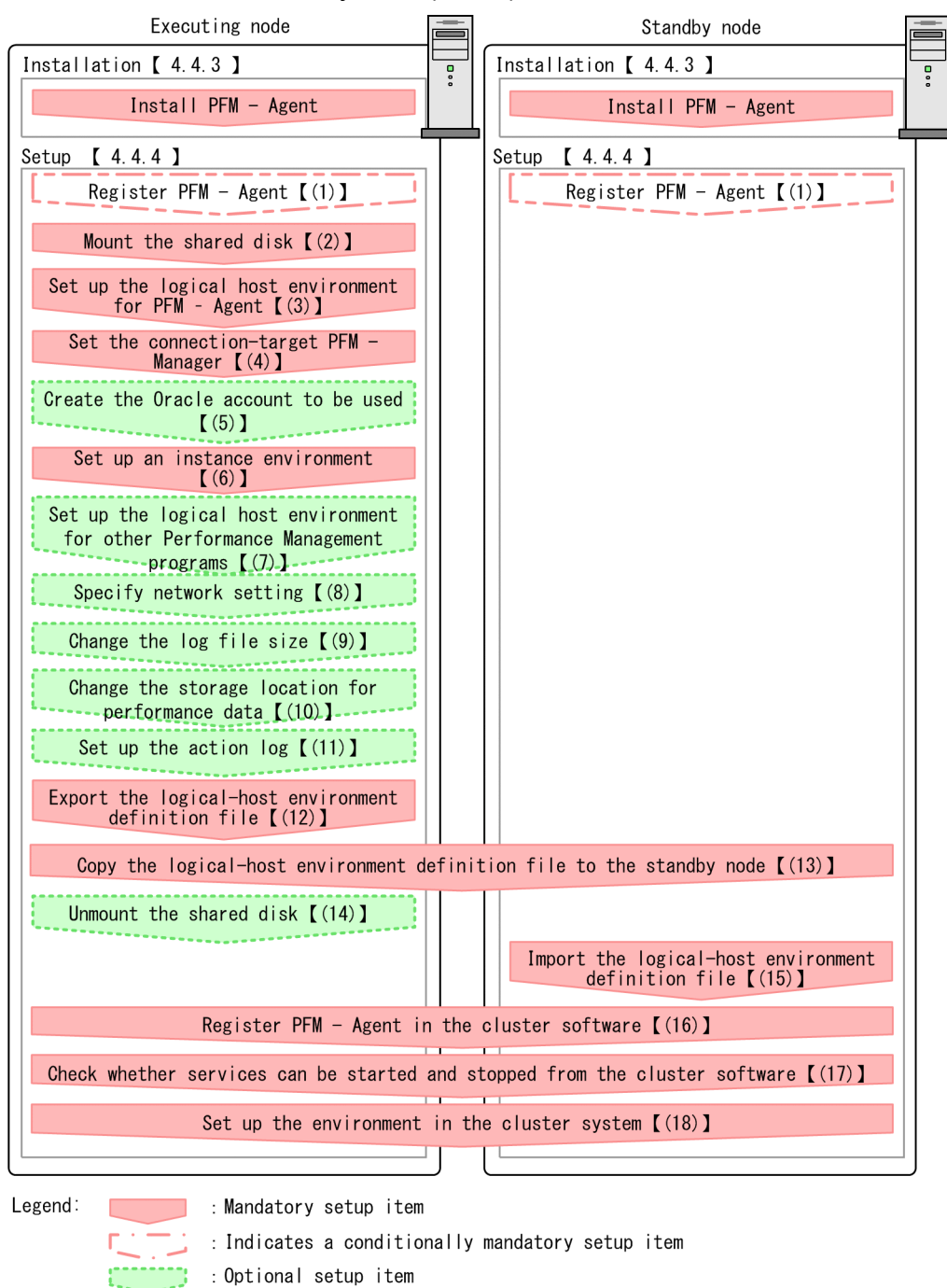

: Text reference  $\mathbf{r}$  $\blacksquare$ 

Note:

When you set up PFM - Agent in a logical host environment, it does not inherit definition information from any instances of PFM - Agent that may be in the physical host environment. In both physical and logical host environments, a new environment is created only when an instance environment is set up.

Note that you can select whether to execute a setup command requiring user entry interactively or non-interactively.

If you execute a setup command interactively, you need to enter a value in accordance with command directives.

<sup>4.</sup> Operating PFM - Agent for Oracle in a Cluster System

If you execute a setup command non-interactively, user entry is not required because the operator entry required during command execution can be replaced by the specification of options or definition files. Also, batch processing or remote execution can automate setup operations to reduce administrator workload and operating costs. Non-interactive commands are useful in the following cases:

- **•** You want to regularly change the password to be used for connection with the monitoring target.
- **•** You want to improve operational efficiency when adding multiple monitoring targets.

For details about commands, see the manual *JP1/Performance Management Reference*.

# **4.4.2 Preparation for installation and setup**

This subsection describes the prerequisites for installation and setup, and provides cautionary notes and other information you should know before installing and setting up PFM - Agent for Oracle in a cluster system.

# **(1) Prerequisites**

The following are the prerequisites for running PFM - Agent for Oracle in a cluster system.

### **(a) Cluster system**

Make sure that the following conditions are satisfied:

- **•** The cluster system is controlled by cluster software.
- **•** The cluster software is able to start and stop PFM Agent for Oracle on a logical host. Additionally, PFM Agent for Oracle is able to fail over at the same time when the monitored Oracle fails over.

### **(b) Shared disk**

Make sure that the following conditions are satisfied:

- Each logical host has a shared disk that the standby node can inherit from the active node.
- The shared disk is physically connected to each node via a Fibre Channel, SCSI, or similar connection. Performance Management does not support the use of network drives or disks replicated over the network as the shared disk.
- If a failover is requested while a process is accessing the shared disk, the cluster software can unmount the shared disk and force a failover.
- **•** Each instance of Performance Management programs on the same logical host uses the same directory on the shared disk.

Note that you can change the location of the Store database to another directory on the shared disk.

### **(c) Logical host names and logical IP addresses**

Make sure that the following conditions are satisfied:

- **•** Each logical host has a logical host name and a corresponding logical IP address, which the standby node inherits from the executing node.
- **•** Logical host names and logical IP addresses are set in the hosts file and on the name server.
- **•** For DNS operation, host names in FQDN format cannot be used. For the logical host name, use the host name with the domain name portion removed.

<sup>4.</sup> Operating PFM - Agent for Oracle in a Cluster System

**•** Physical host names and logical host names are unique within the system.

Notes:

- Do not specify the physical host name (the host name displayed by the uname  $-n$  command) as the name of the logical host. If you do so, normal communication may not be possible.
- **•** Logical host names can consist of 1 to 32 alphanumeric characters. A logical host name cannot include space characters or any of the following characters:

 $7 \backslash : : * ? " " < > | & = , .$ 

• You cannot specify  $l \circ \text{calhost}$ , an IP address, or a host name beginning with a hyphen (-) as a logical host name.

### **(d) Settings when IPv6 used**

Performance Management supports IPv6 environments as well as IPv4 environments as a network configuration. Therefore, Performance Management can operate even in a network configuration in which both an IPv4 environment and an IPv6 environment are used.

PFM - Agent for Oracle can communicate with PFM - Manager via IPv6. Note that this explanation applies only when the OS of a host on which PFM - Agent for Oracle and PFM - Manager are installed is Windows or Linux.

For details about the scope of communication in an environment with both IPv4 and IPv6, see *[M. About Communication](#page-674-0) [in IPv4 Environments and IPv6 Environments](#page-674-0)*.

When you want to use IPv6 for communication between PFM - Manager and PFM - Agent for Oracle, the settings for using IPv6 must be enabled for both the PFM - Manager host and the PFM - Agent host. In addition, before installing PFM - Agent for Oracle, you need to enable the use of IPv6 on the PFM - Agent host. You have to execute the jpcconf ipv6 enable command to enable this setting. If this setting is already enabled, however, you do not need to execute the command. If you want to check whether the use of IPv6 is enabled, execute the jpcconf ipv6 display command. Execute the jpcconf ipv6 enable command separately on the executing node and on the standby node.

For details about the jpcconf ipv6 enable command and jpcconf ipv6 display command, see the chapter that describes commands in the manual *JP1/Performance Management Reference*. For details about the conditions or occasions for executing the jpcconf ipv6 enable command, see the chapter that describes network configuration examples in an environment that includes IPv6 in the *JP1/Performance Management Planning and Configuration Guide.*

When you use IPv6 for communication between a monitored host and PFM - Agent for Oracle, specify the name of a monitored host where name resolution can be performed.

Communication between PFM - Agent for Oracle and a monitoring target is performed with an IP address that can be resolved. Also, if an IPv4 environment and an IPv6 environment are both used, and communication between PFM - Agent for Oracle and the monitoring target fails with an IP address that can be resolved, the communication is not retried by using another IP address.

For example, if communication fails when IPv4 is used, IPv6 is not used to retry communication. Similarly, if communication fails when IPv6 is used, IPv4 is not used to retry communication. Make sure beforehand that a connection can be established.

### 4. Operating PFM - Agent for Oracle in a Cluster System

## **(2) Information required to set up PFM - Agent for Oracle to run on a logical host**

When you set up PFM - Agent for Oracle to run in a logical host environment, you must specify the information shown in the following table, in addition to the environment information required for PFM - Agent for Oracle setup.

Table 4-4: Information required to set up PFM - Agent for Oracle to run on a logical host

| Item                                      | Example       |
|-------------------------------------------|---------------|
| The same logical host name as for Oracle  | jp1-halora    |
| The same logical IP address as for Oracle | 172.16.92.100 |
| Shared disk                               | $/$ jpl       |

When multiple Performance Management programs are installed on a single logical host, the programs share the same directory on the shared disk.

For details about how much shared disk capacity is needed, see *[A. Estimating System Requirements](#page-628-0)*.

## **(3) Cautionary notes on failing over a logical host with PFM - Agent for Oracle**

In a system configuration in which PFM - Agent for Oracle runs on a logical host, consider whether you want the entire logical host to fail over when an error occurs in PFM - Agent for Oracle.

If the entire logical host is failed over when an error occurs in PFM - Agent for Oracle, business applications on the logical host will also be failed over. Failover of these applications may affect any business operations that are in progress.

- **•** We recommend that you use one of the following cluster software settings so that errors on PFM Agent for Oracle do not affect the operations of Oracle:
- **•** Do not monitor operation of PFM Agent for Oracle
- **•** Do not allow detection of errors in PFM Agent for Oracle to result in failover

# **(4) Cautionary notes on upgrading when Oracle runs on a logical host**

When you upgrade PFM - Agent for Oracle that runs on a logical host, you need to bring the shared disk on either the executing node or the standby node online.

# **4.4.3 Installation procedure**

Install PFM - Agent for Oracle on the executing node and the standby node.

#### **Important**  $\blacksquare$

You must install PFM - Agent for Oracle on a local disk. Do not install it on a shared disk.

The installation procedure is the same as the installation procedure in a non-cluster system. For details, see *[3.1.3](#page-96-0) [Installation procedure](#page-96-0)*.

<sup>4.</sup> Operating PFM - Agent for Oracle in a Cluster System

# <span id="page-184-0"></span>**4.4.4 Setup procedure**

This subsection describes how to set up Performance Management to run in a cluster system.

Setup must be performed first on the executing node and then on the standby node.

**Executing** indicates a task to be performed on the executing node. Standby indicates a task to be performed on the standby node.  $\langle$   $\circ$   $\rangle$  option  $\rangle$  indicates a setup item that is required depending on the environment or an optional setup item used when the default is to be changed.

#### **(1) Register PFM - Agent for Oracle** Standby Option

To perform integrated management of PFM - Agent for Oracle using PFM - Manager and PFM - Web Console, you must register PFM - Agent for Oracle with PFM - Manager and PFM - Web Console.

You will need to register PFM - Agent for Oracle in the following cases:

- **•** You add a new instance of PFM Agent for Oracle to the Performance Management system.
- You update the data model version of an instance of PFM Agent for Oracle that is already registered.

Registration is performed separately for PFM - Manager and PFM - Web Console. The registration procedure is the same as the registration procedure in a non-cluster system.

For details about the procedure, see *[3.1.4\(2\) Register PFM - Agent for Oracle](#page-101-0)*.

# **(2) Mount the shared disk**

Make sure that the shared disk is mounted. If the shared disk is not mounted, use the cluster software or the volume manager to mount it.

# **(3) Set up the logical host environment for PFM - Agent for Oracle** Executing

Execute the jpcconf ha setup command to set up the logical host environment. When you execute the command, the necessary files are copied to the shared disk, the logical host definition is set up, and the logical host environment is created.

Note:

Before you execute the command, stop all Performance Management programs and services throughout the Performance Management system. For details about how to stop services, see the chapter on operating Performance Management in the *JP1/Performance Management User's Guide*.

To set up the logical host environment:

1. Execute the jpcconf ha setup command to create the logical host environment for PFM - Agent for Oracle. Execute the command as follows:

jpcconf ha setup -key Oracle -lhost jp1-halora -d /jp1

Use the  $-\frac{1}{10}$  ost option to specify the logical host name. In the example above, the logical host name is  $\frac{1}{10}$ halora. For DNS operation, specify a logical host name with the domain name portion removed.

<sup>4.</sup> Operating PFM - Agent for Oracle in a Cluster System

<span id="page-185-0"></span>Specify the name of the shared disk directory as the environment directory name of the -d option. For example, if you specify  $-d /$ jp1, the directory  $/$ jp1/jp1pc is created, and the files for the logical host environment are created in that directory.

Note:

PFM - Agent for Oracle runs on file systems. When the database is built on RAW devices or ASM, the shared disk must be based on a file system.

2. Execute the jpcconf ha list command to check the logical host settings.

Execute the command as follows:

jpcconf ha list -key all

Confirm that the logical host environment you created has been set up correctly.

## **(4) Set the connection-target PFM - Manager**

Execute the jpcconf mgrhost define command to specify which PFM - Manager is to manage PFM - Agent for Oracle.

1. Execute the jpcconf mgrhost define command to set the connection-target PFM - Manager.

Execute the command as follows:

jpcconf mgrhost define -host jp1-hal -lhost jp1-halora

Use the -host option to specify the host name of the connection-target PFM - Manager. If that PFM - Manager is running in a logical host environment, specify the logical host name of the PFM - Manager in the -host option. In the example above, the logical host name of  $PFM$  - Manager is  $jp1-ha1$ .

Use the -lhost option to specify the logical host name of PFM - Agent for Oracle. In the example above, the logical host name of PFM - Agent for Oracle is jp1-halora.

Although an example of interactive command execution is shown here, the jpcconf mgrhost define command can be also executed non-interactively. For details about the jpcconf mgrhost define command, see the chapter that describes commands in the manual *JP1/Performance Management Reference*.

Option

# **(5) Create an Oracle account to be used**

Create an Oracle account that has specific system privileges to collect performance data for the Oracle Database monitored by PFM - Agent for Oracle.

For details about how to create an Oracle account, see *[3.1.4\(3\) Create an Oracle account to be used in PFM - Agent for](#page-104-0) [Oracle](#page-104-0)*.

This setup task is unnecessary when you use the sys account.

### **(6) Set up an instance environment**

You execute the jpcconf inst setup command to set up an instance environment for PFM - Agent for Oracle.

The setup procedure is the same as the setup procedure in a non-cluster system, except that, in a cluster system, you must specify the logical host name in the -lhost option when executing the jpcconf inst setup command.

In a cluster system, the jpcconf inst setup command is executed in the following format:

<sup>4.</sup> Operating PFM - Agent for Oracle in a Cluster System

<span id="page-186-0"></span>Although an example of interactive command execution is shown here, the jpcconf inst setup command can be also executed non-interactively. For details about the  $\gamma$  pcconf inst setup command, see the chapter that describes commands in the manual *JP1/Performance Management Reference*.

As the agent log output folder (the value of  $log$  path), specify the path of a folder that is on the shared disk.

For details about other settings and procedures, see *[3.1.4\(4\) Set up an instance environment](#page-108-0)*.

### **(7) Set up the logical host environment for other Performance Management programs**  Option

At this point, set up any other Performance Management programs, such as PFM - Manager or PFM - Agent, on the same logical host.

For details about how to set up these products, see the chapters on setup and operation in a cluster system in the *JP1/ Performance Management User's Guide*, and the chapter on operation in a cluster system in the manuals for the applicable version of PFM - Agent.

### **(8) Specify network settings** Option

This setup task is necessary only when you change the network settings to match the configuration in which Performance Management is used.

The following are the two network setting items:

**•** IP addresses

To specify the IP address used by Performance Management in a network environment where multiple LANs are connected, directly edit the contents of the jpchosts file.

After editing the file, copy it from the executing node to the standby node.

For details about how to set IP addresses, see the chapter on installation and setup in the *JP1/Performance Management Planning and Configuration Guide.*

**•** Port numbers

If Performance Management programs will communicate with each other through a firewall, use the  $\gamma_{\text{pcconf}}$ port command to set the port numbers.

For details about how to set port numbers, see the chapter on installation and setup and the chapters on setup and operation in a cluster system in the *JP1/Performance Management Planning and Configuration Guide.*

# **(9) Change the size of log files Executing**

Option

Performance Management outputs its operating status to a set of proprietary log files called a *common message log*. By default, the common message log consists of two 2,048 KB files. Perform this setting if you want to change the default file size.

For details, see the chapter on installation and setup in the *JP1/Performance Management Planning and Configuration Guide.*

## <span id="page-187-0"></span>**(10) Change the storage location of performance data**

Perform this setting only if you want to change the folders where the database of performance data managed by PFM - Agent for Oracle is saved, backed up, exported, or imported.

For details, see *[3.4.1 Changing the storage location of performance data](#page-135-0)*.

### **(11) Setting up the action log** Option

This setting is required to output action log when alarm occur. The action log stores history information that is output in conjunction with the alarms for thresholds related to system load and other conditions.

For details about how to set up the action log, see *[K. Outputting Action Log Information](#page-664-0)*.

# **(12) Export the logical-host environment definition file**

Once you have created the logical host environment for PFM - Agent for Oracle, export the environment definition as a file. In the export process, a file containing the collective definition information for all Performance Management programs set up on that logical host is output. Export the environment definition only after you have set up all additional Performance Management programs on the logical host.

To export the environment definition of the logical host:

1. Execute the jpcconf ha export command to export the environment definition of the logical host.

The definition information for the logical host environment you created is output to an export file. You can give this file any name you wish.

For example, execute the command as follows to output the logical host environment definition to the file lhostexp.txt:

jpcconf ha export -f lhostexp.txt

Although an example of interactive command execution is shown here, the jpcconf ha export command can be also executed non-interactively. For details about the jpcconf ha export command, see the chapter that describes commands in the manual *JP1/Performance Management Reference*.

### **(13) Copy the logical-host environment definition file to the standby node** Executing Standby

Copy the file you exported in *(12) Export the logical-host environment definition file* from the executing node to the standby node.

#### **(14) Unmount the shared disk**  Option

Complete setup by unmounting the file system. Note that if you intend to continue using the shared disk, you do not need to unmount the file system at this point.

Note:

Check whether the jp1pc directory and the files for the logical host environment exist on the local disk in the environment directory of the logical host that you set up. If they exist, this indicates that setup was performed without mounting the shared disk. In this case, take the following action:

1. Using the tar command, archive the jp1pc directory in the environment directory on the local disk.

2. Mount the shared disk.

Option

<sup>4.</sup> Operating PFM - Agent for Oracle in a Cluster System

- <span id="page-188-0"></span>3. If the environment directory you specified does not exist on the shared disk, create it now.
- 4. Extract the tar file into the environment directory on the shared disk.
- 5. Unmount the shared disk.
- 6. Delete the jp1pc directory and its contents from the environment directory on the local disk.

### **(15) Import the logical-host environment definition file**

On the standby node, import the exported file you copied from the executing node.

Use the  $\gamma$  pcconf ha import command to set up the environment definition for the Performance Management programs of the logical host that you created on the executing node so that they to run on the standby node. If more than one Performance Management program was installed on the logical host, the definition information for all of the programs is imported in batch form.

Note that the shared disk does not need to be online when you execute this command.

1. Execute the jpcconf ha import command to import the environment definition of the logical host.

Execute the command as follows:

jpcconf ha import -f lhostexp.txt

Although an example of interactive command execution is shown here, the jpcconf ha import command can be also executed non-interactively. For details about the jpcconf ha import command, see the chapter that describes commands in the manual *JP1/Performance Management Reference*.

When you execute the command, the settings on the standby node are changed to reflect the environment described in the export file. This sets up the standby node to run PFM - Agent for Oracle as a logical host.

If you used the jpcconf port command to assign fixed port numbers during setup, the same port numbers will take effect on the standby node.

2. Execute the jpcconf ha list command to check whether the logical host is set up correctly.

Execute the command as follows:

jpcconf ha list -key all

Check whether the same output is displayed as when you executed jpcconf ha list on the executing node.

### **(16) Register PFM - Agent for Oracle in the cluster software** Standby

If you intend to use Performance Management programs in a logical host environment, make sure that the programs are registered in the cluster software. Also, set up the environment so that the Performance Management programs are started and stopped based on instructions from the cluster software.

This subsection describes the settings to be specified to register PFM - Agent for Oracle in the cluster software.

In UNIX, you will typically need to register control methods for *Start*, *Stop*, *Process monitoring*, and *Forced stop* in the cluster software.

The following table shows how to set these control methods for PFM - Agent for Oracle.

<sup>4.</sup> Operating PFM - Agent for Oracle in a Cluster System

### Table 4-5: Control methods for PFM - Agent for Oracle registered in the cluster software

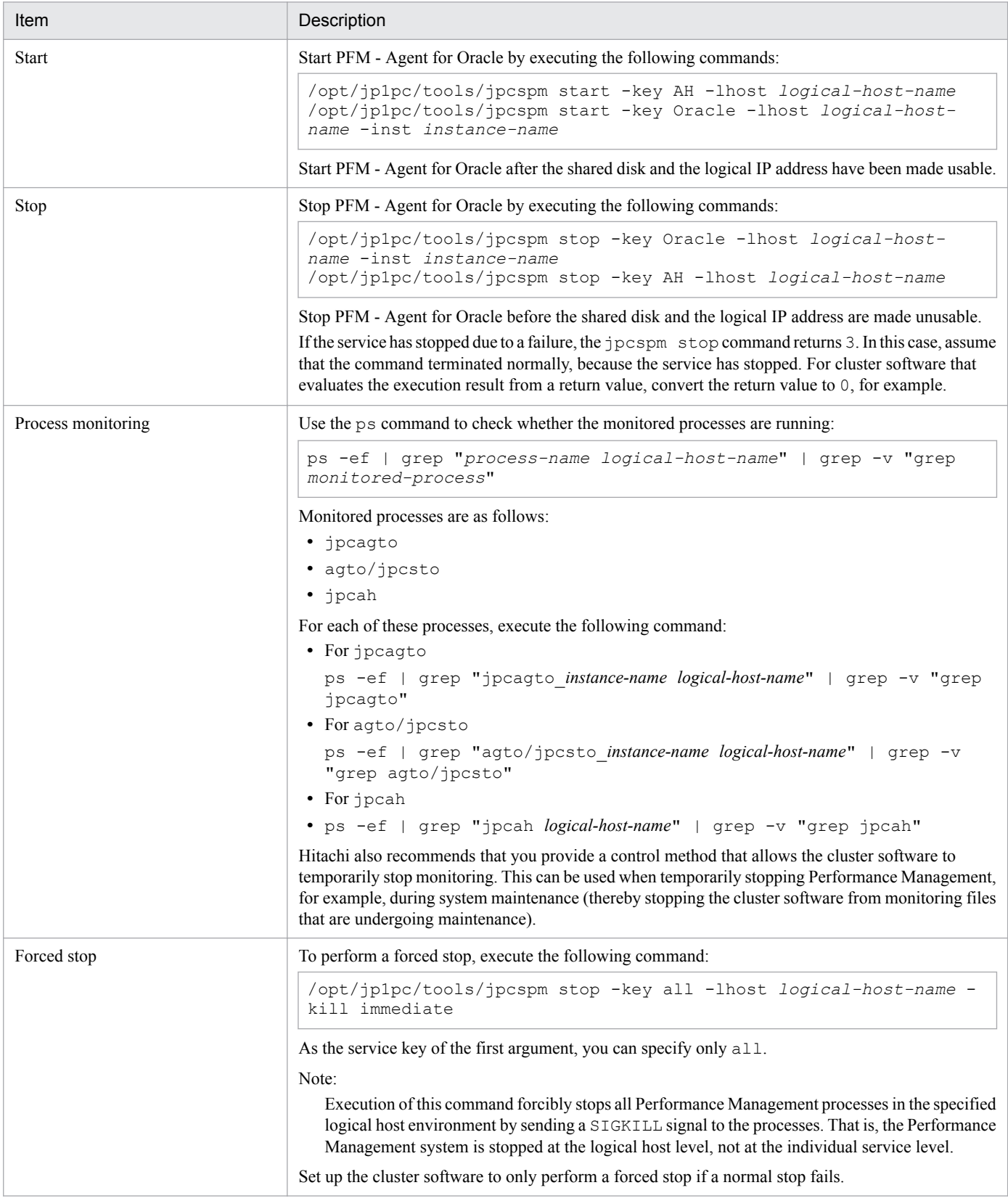

Notes:

**•** Because Performance Management programs that are to be registered in the cluster software must be started and stopped based on instructions from the cluster software, do not set them up to start automatically when the OS starts.

<sup>4.</sup> Operating PFM - Agent for Oracle in a Cluster System

- **•** If the cluster software evaluates execution results on the basis of the return value, set up the Performance Management programs to convert their command return values to values the cluster software expects. For the command return values of Performance Management programs, see the explanation of the command.
- **•** If you use the ps command to monitor operations, check in advance the outputs of the ps command. The command outputs PFM - Agent for Oracle processes as the concatenations of the logical host name and the monitoring instance names. Make sure that the displayed PFM - Agent for Oracle processes are not truncated. If any one of the displayed PFM - Agent for Oracle processes is truncated, then shorten the instance names so that the displayed processes are no longer truncated.

In addition, when using the ps command to identify the process name and logical host name, if you use () (parentheses) or [ ] (square brackets), the process name and logical host name might not be acquired. If this happens, check the ps command reference of the OS, and then execute the command again.

- **•** Start PFM Agent for Oracle after starting Oracle, and stop it before stopping Oracle. If you are using the Oracle listener<sup>#</sup> for establishing connections and want to connect PFM - Agent for Oracle and the Oracle database, first start the listener and then start Agent for Oracle.
- #

If Y was specified for sqlnet of the instance environment settings, the net service name specified in net service name uses the listener for connections. Before establishing connections, you must configure the environment on the Oracle database side to be able to establish connections by using the listener.

### **(17) Check whether services can be started and stopped from the cluster software Executing** Standby

Check whether the cluster software is operating correctly by using it to issue start and stop requests to Performance Management programs on each node.

### **(18) Set up the environment in the cluster system** Standby

After setting up the Performance Management programs, use PFM - Web Console to set up the environment for the programs. You will then be able to display reports on the operating status of monitoring targets, and notify users whenever a problem occurs.

For details about setting up the environment for Performance Management programs, see the chapters on setup and operation in a cluster system in the *JP1/Performance Management User's Guide*.

# **4.5 Setup cancellation and uninstallation (Windows)**

This section describes how to cancel setup of PFM - Agent for Oracle and how to uninstall PFM - Agent for Oracle in a cluster system.

For details about how to cancel setup of PFM - Manager and how to uninstall PFM - Manager, see the chapters on setup and operation in a cluster system in the *JP1/Performance Management User's Guide*.

# **4.5.1 Setup cancellation and uninstallation workflow of PFM - Agent for Oracle**

The following figure shows the setup cancellation and uninstallation workflow of PFM - Agent for Oracle in a cluster system.

4. Operating PFM - Agent for Oracle in a Cluster System

Figure 4–6: Setup cancellation and uninstallation workflow of PFM - Agent for Oracle running on a logical host in a cluster system (Windows)

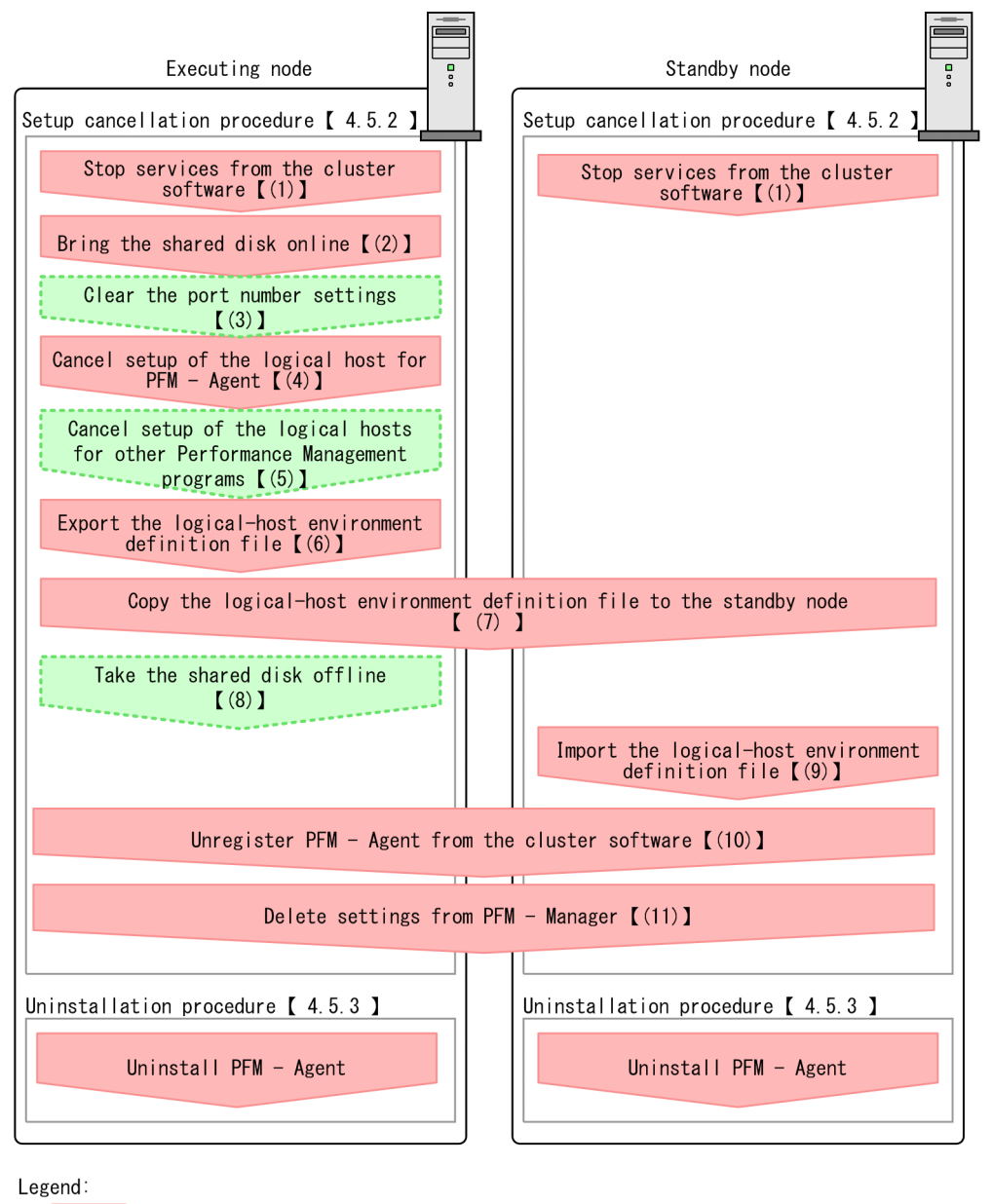

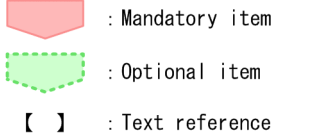

# **4.5.2 Setup cancellation procedure**

This section describes the procedure for canceling setup of the logical host environment. There are separate procedures for the executing node and the standby node. Cancellation of setup must be performed first on the executing node and then on the standby node.

<sup>4.</sup> Operating PFM - Agent for Oracle in a Cluster System

<span id="page-193-0"></span>Executing indicates a task to be performed on the executing node. Standby indicates a task to be performed on the standby node.  $\langle$   $\circ$   $\rangle$  option  $\rangle$  indicates a setup item that is required depending on the environment or an optional setup item used when the default is to be changed.

The following subsections describe how to cancel setup of PFM - Agent for Oracle.

### **(1) Stop services from the cluster software**  Standby

Stop all the Performance Management programs and services running on the executing and standby nodes by using instructions from the cluster system. For details about how to stop the programs and services, see the documentation for your cluster software.

## **(2) Bring the shared disk online**

Make sure that the shared disk is online. If the shared disk is not online, use the cluster software or the volume manager to bring it online.

**(3) Clear the port number settings** Option

Perform this step only if you are running a firewall environment, and you used the jpcconf port command to set port numbers during setup.

For details about how to clear the port number settings, see the chapter on installation and setup and the chapters on setup and operation in a cluster system in the *JP1/Performance Management Planning and Configuration Guide.*

### **(4) Canceling setup of the logical host environment for the executing node** Executing

The following procedure shows how to cancel setup of the logical host environment for the executing node.

Note:

If the shared disk is not mounted when you delete the logical host environment, the logical host settings are deleted from the physical host only, and the directories and files on the shared disk will remain. In this case, bring the shared disk online, and then manually delete the jp1pc directory from the environment directory.

To cancel setup of the logical host environment for the executing node:

1. Execute the jpcconf ha list command to check the logical host settings.

Execute the command as follows:

jpcconf ha list -key all -lhost jp1-halora

Before canceling setup of the logical host environment, check the current settings, including the logical host name and the path to the shared disk.

2. Clear the instance environment setting of PFM - Agent for Oracle.

Execute the command as follows:

jpcconf inst unsetup -key Oracle -lhost jp1-halora -inst SDC1

Although an example of interactive command execution is shown here, the jpcconf inst unsetup command can be also executed non-interactively. For details about the jpcconf inst unsetup command, see the chapter that describes commands in the manual *JP1/Performance Management Reference*.

<sup>4.</sup> Operating PFM - Agent for Oracle in a Cluster System

When you execute the jpcconf inst unsetup command, the settings that allow the instance to start on the logical host are deleted. The files on the shared disk that relate to the logical host are also deleted.

3. Execute the jpcconf ha unsetup command to delete the logical host environment for PFM - Agent for Oracle. Execute the command as follows:

jpcconf ha unsetup -key Oracle -lhost jp1-halora

When you execute the jpcconf ha unsetup command, the settings that allow the instance to start on the logical host are deleted. Files on the shared disk that relate to the logical host are also deleted.

4. Use the jpcconf ha list command to check the logical host settings.

Execute the command as follows:

jpcconf ha list -key all

Confirm that PFM - Agent for Oracle has been deleted from the logical host environment.

5. Delete objects from the Oracle Database.

Delete from Oracle the objects that PFM - Agent for Oracle requires to monitor Oracle (monitoring procedures, work tables, etc.). To delete these objects, use the SQL deletion script that PFM - Agent for Oracle provides. For details about how to delete objects from the Oracle Database, see *[2.2.2\(1\)\(b\) Deleting the objects registered in the](#page-62-0) [Oracle Database](#page-62-0)*.

6. Restore the Oracle initialization parameter to its original setting.

If you have changed the value of the Oracle initialization parameter TIMED\_STATISTICS for collecting records of PFM - Agent for Oracle, restore it to its original setting if necessary.

7. Delete the Oracle accounts and the tablespaces used by the accounts.

Delete the Oracle accounts that have become unnecessary for PFM - Agent for Oracle. If the tablespaces that were used by deleted accounts are unnecessary, also delete the tablespaces.

For details about how to delete Oracle accounts, see *[2.2.2\(2\) Deleting an Oracle account used in PFM - Agent for](#page-63-0) [Oracle](#page-63-0)*.

## **(5) Cancel setup of the logical host environments for other Performance Management programs** Executing  $\langle$  Option  $\rangle$

If there are Performance Management programs for which you want to cancel setup in addition to PFM - Agent for Oracle on the same logical host, cancel setup of these at this point.

For details about how to cancel setup, see the chapters on setup and operation in a cluster system in the *JP1/Performance Management User's Guide*, or the chapters on operation in a cluster system in the applicable PFM - Agent manual.

# **(6) Export the logical-host environment definition file**

After you have deleted PFM - Agent for Oracle from the logical host, export the environment definition as a file.

Performance Management allows you to synchronize the environments on the executing node and standby node by exporting the environment definition from one node and importing it into the other.

When you import the environment definition (without the Performance Management component) from the executing node into the standby node, the imported environment definition is compared with the existing environment definition (containing the Performance Management component) and the difference between the two is verified. The Performance

<sup>4.</sup> Operating PFM - Agent for Oracle in a Cluster System

Management environment definition is then cleared from the standby node so that both nodes have the same environment.

To export the logical-host environment definition file:

1. Execute the jpcconf ha export command to export the logical host environment definition.

The definition information for the logical host environment of Performance Management is output to an export file. You can give this file any name you wish.

For example, execute the command as follows to output the logical host environment definition to the file lhostexp.txt:

jpcconf ha export -f lhostexp.txt

Although an example of interactive command execution is shown here, the jpcconf ha export command can be also executed non-interactively. For details about the jpcconf ha export command, see the chapter that describes commands in the manual *JP1/Performance Management Reference*.

# **(7) Copy the logical-host environment definition file to the standby node**

Executing Standby

Copy the file you exported in *(6) Export the logical-host environment definition file* from the executing node to the standby node.

# **(8) Take the shared disk offline**

Use the cluster software or the volume manager to take the shared disk offline. Note that if you intend to continue using the shared disk, you do not need to take it offline at this point.

Option

# **(9) Import the logical-host environment definition file**

On the standby node, import the exported file you copied from the executing node in order to synchronize the environment definitions of both nodes. You do not need to take the shared disk offline on the standby node before importing the file. Note that the shared disk does not need to be offline when you execute this command.

To import the logical-host environment definition file:

1. Execute the jpcconf ha import command to import the environment definition of the logical host. Execute the command as follows:

```
jpcconf ha import -f lhostexp.txt
```
Although an example of interactive command execution is shown here, the jpcconf ha import command can be also executed non-interactively. For details about the  $\exists p \in \text{conv}(p)$  ha  $\exists p \in \text{conv}(p)$  command, see the chapter that describes commands in the manual *JP1/Performance Management Reference*.

When you execute the command, the environment on the standby node is changed to reflect the environment described in the export file. This clears the settings that allow PFM - Agent for Oracle to start on the logical host. These settings are also cleared for any other Performance Management programs for which you cancel setup on the logical host.

If you used the  $\gamma$  port command during setup to assign fixed port numbers, the port numbers will no longer be assigned.

2. Execute the jpcconf ha list command to check the logical host settings.

Execute the command as follows:

<sup>4.</sup> Operating PFM - Agent for Oracle in a Cluster System

Confirm whether the same output is displayed as when you executed the jpcconf ha list command on the executing node.

### **(10) Unregister PFM - Agent for Oracle in the cluster software** Standby

Delete the settings related to PFM - Agent for Oracle on the logical host from the cluster software.

For details about deleting these settings, see the documentation for your cluster software.

### **(11) Delete settings from PFM - Manager**  Standby

Log in to PFM - Manager from PFM - Web Console, and delete the definition relating to the PFM - Agent for Oracle for which you want to cancel setup.

To delete the definition:

1. Start the PFM - Manager service.

If you have stopped the PFM - Manager services from the cluster software as described in *[\(1\) Stop services from](#page-193-0) [the cluster software](#page-193-0)*, use the cluster software to start the PFM - Manager services. For details about how to start the services, see the cluster software documentation.

- 2. From PFM Web Console, delete the agent.
- 3. Delete the agent information in PFM Manager.

For example, if PFM - Manager is running on the logical host  $\eta p_1$ -hal, and PFM - Agent for Oracle is running on the logical host jp1-halora, execute the following command to delete the agent:

jpctool service delete -id *service-ID* -host jp1-halora -lhost jp1-hal

In *service-ID*, specify the service ID of the agent you want to delete.

4. Restart the PFM - Manager service.

For details about how to start services, see the chapter on starting and stopping Performance Management in the *JP1/Performance Management User's Guide*.

5. Apply the service information of the PFM - Manager host.

In order to update the PFM - Web Console host to reflect the deletion of service information, synchronize the agent information of the PFM - Manager host and that of the PFM - Web Console host. Use the jpctool service sync command to synchronize the agent information.

### **4.5.3 Uninstallation procedure**

Uninstall PFM - Agent for Oracle from the executing and standby nodes.

The uninstallation procedure is the same as the uninstallation procedure in a non-cluster system. For details, see *[2.2.3](#page-63-0) [Procedure for uninstallation](#page-63-0)*.

### Notes:

- **•** Before you uninstall PFM Agent for Oracle, stop all Performance Management programs and services on the node from which you are uninstalling PFM - Agent for Oracle.
- **•** If you uninstalled PFM Agent for Oracle without deleting the logical host environment, the environment directory may remain on the disk. In this case, delete the environment directory manually.

<sup>4.</sup> Operating PFM - Agent for Oracle in a Cluster System

# **4.6 Setup cancellation and uninstallation (UNIX)**

This section describes how to cancel setup of PFM - Agent for Oracle and how to uninstall PFM - Agent for Oracle in a cluster system.

For details about how to cancel setup of PFM - Manager and how to uninstall PFM - Manager, see the chapters on setup and operation in a cluster system in the *JP1/Performance Management User's Guide*.

# **4.6.1 Setup cancellation and uninstallation workflow of PFM - Agent for Oracle**

The following figure shows the setup cancellation and uninstallation workflow of PFM - Agent for Oracle in a cluster system.

4. Operating PFM - Agent for Oracle in a Cluster System

Figure 4–7: Setup cancellation and uninstallation workflow of PFM - Agent for Oracle running on a logical host in a cluster system (UNIX)

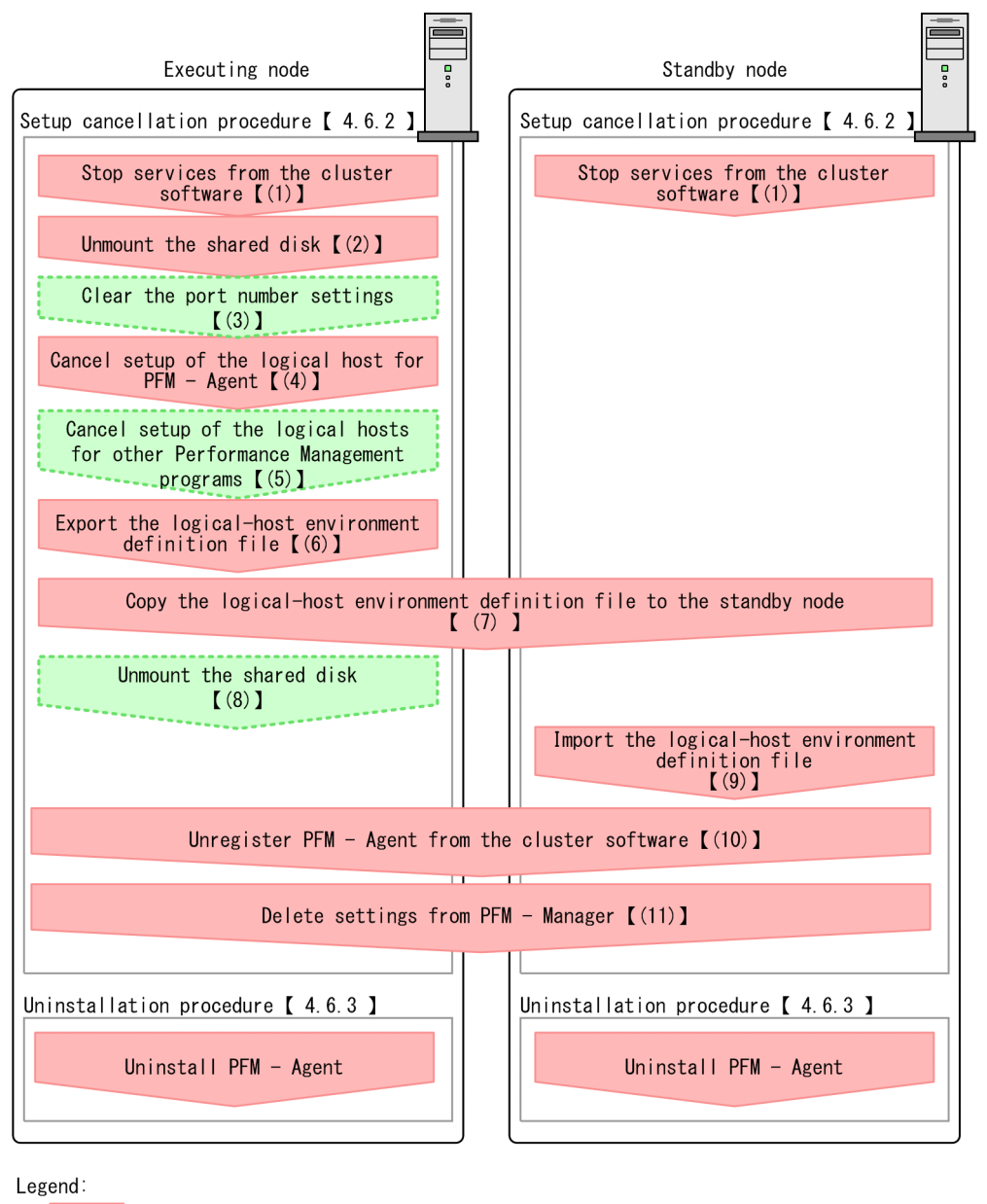

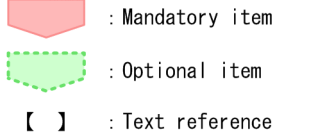

# **4.6.2 Setup cancellation procedure**

This section describes the procedure for canceling setup of the logical host environment. There are separate procedures for the executing node and the standby node. Cancellation of setup must be performed first on the executing node and then on the standby node.

<sup>4.</sup> Operating PFM - Agent for Oracle in a Cluster System

<span id="page-200-0"></span>Executing indicates a task to be performed on the executing node. Standby indicates a task to be performed on the standby node.  $\langle$   $\circ$   $\rangle$  option  $\rangle$  indicates a setup item that is required depending on the environment or an optional setup item used when the default is to be changed.

The following subsections describe how to cancel setup of PFM - Agent for Oracle.

#### **(1) Stop services from the cluster software** Standby

Stop all the Performance Management programs and services running on the executing and standby nodes by using instructions from the cluster system. For details about how to stop the programs and services, see the documentation for your cluster software.

# **(2) Mount the shared disk**

Make sure that the shared disk is mounted. If the shared disk is not mounted, mount it using the cluster software or the volume manager.

Note:

Check whether the jp1pc directory and the files for the logical host environment exist on the local disk in the environment directory of the logical host for which you are canceling setup. If they exist, this indicates that setup was performed without mounting the shared disk. In this case, take the following action:

- 1. On the local disk, use the tar command to archive the jp1pc directory in the environment directory of the logical host for which you are canceling setup.
- 2. Mount the shared disk.
- 3. If the environment directory for the logical host for which you are canceling setup does not exist on the shared disk, create it now.
- 4. On the shared disk, expand the tar file into the environment directory for which you are canceling setup.
- 5. Unmount the shared disk.
- 6. On the local disk, delete the jp1pc directory and its contents from the environment directory of the logical host.

### **(3) Clear the port number settings** Option

Perform this step only if you are running a firewall environment, and you used the jpcconf port command to set port numbers during setup.

For details about how to clear the port number settings, see the chapter on installation and setup and the chapters on setup and operation in a cluster system in the *JP1/Performance Management Planning and Configuration Guide.*

## **(4) Canceling setup of the logical host environment for PFM - Agent for Oracle** Executing

The following procedure shows how to cancel setup of the logical host environment for PFM - Agent.

Note:

If the shared disk is not mounted when you delete the logical host environment, the logical host settings are deleted from the physical host only, and the directories and files on the shared disk will remain. In this case, bring the shared disk online, and then manually delete the jp1pc directory from the environment directory.

<sup>4.</sup> Operating PFM - Agent for Oracle in a Cluster System

1. Execute the jpcconf ha list command to check the logical host settings.

Execute the command as follows:

jpcconf ha list -key all -lhost jp1-halora

Before canceling setup of the logical host environment, check the current settings, including the logical host name and the path to the shared disk.

2. Clear the instance environment setting of PFM - Agent for Oracle.

Execute the command as follows:

jpcconf inst unsetup -key Oracle -lhost jp1-halora -inst SDC1

When you execute the jpcconf ha unsetup command, the settings that allow the instance to start on the logical host are deleted. Files on the shared disk that relate to the instance on the logical host are also deleted.

3. Execute the jpcconf ha unsetup command to delete the logical host environment for PFM - Agent for Oracle. Execute the command as follows:

jpcconf ha unsetup -key Oracle -lhost jp1-halora

Although an example of interactive command execution is shown here, the  $\gamma$  pcconf inst unsetup command can be also executed non-interactively. For details about the jpcconf inst unsetup command, see the chapter that describes commands in the manual *JP1/Performance Management Reference*.

When you execute the jpcconf ha unsetup command, the settings that allow PFM - Agent for Oracle to start on the logical host are deleted. Files on the shared disk that relate to the logical host are also deleted.

4. Use the jpcconf ha list command to check the logical host settings.

Execute the command as follows:

jpcconf ha list -key all

Confirm that PFM - Agent for Oracle has been deleted from the logical host environment.

5. Delete objects from the Oracle Database.

Delete from Oracle the objects that PFM - Agent for Oracle requires to monitor Oracle (monitoring procedures, work tables, etc.). To delete these objects, use the SQL deletion script that PFM - Agent for Oracle provides. For details about how to delete objects from the Oracle Database, see *[3.2.2\(1\)\(b\) Deleting the objects registered in the](#page-131-0) [Oracle Database](#page-131-0)*.

6. Restore the Oracle initialization parameter to its original setting.

If you have changed the value of the Oracle initialization parameter TIMED\_STATISTICS for collecting records of PFM - Agent for Oracle, restore it to its original setting if necessary.

7. Delete the Oracle accounts and the tablespaces used by the accounts.

Delete the Oracle accounts that have become unnecessary for PFM - Agent for Oracle. If the tablespaces that were used by deleted accounts are unnecessary, also delete the tablespaces.

For details about how to delete Oracle accounts, see *[3.2.2\(2\) Deleting an Oracle account used in PFM - Agent for](#page-132-0) [Oracle](#page-132-0)*.

### **(5) Cancel setup of the logical host environments for other Performance Management programs** Option ╱

If there are Performance Management programs for which you want to cancel setup in addition to PFM - Agent for Oracle on the same logical host, cancel setup of these at this point.

For details about how to cancel setup, see the chapters on setup and operation in a cluster system in the *JP1/Performance Management User's Guide*, or the chapters on operation in a cluster system in the applicable PFM - Agent manual.

# **(6) Export the logical-host environment definition file**

After you have deleted PFM - Agent for Oracle from the logical host, export the environment definition as a file.

Performance Management allows you to synchronize the environments on the executing node and standby node by exporting the environment definition from one node and importing it into the other.

When you import the environment definition (without the Performance Management component) from the executing node into the standby node, the imported environment definition is compared with the existing environment definition (containing the Performance Management component) and the difference between the two is verified. The Performance Management environment definition is then cleared from the standby node so that both nodes have the same environment.

To export the logical-host environment definition file:

1. Execute the jpcconf ha export command to export the logical host environment definition.

The definition information for the logical host environment of Performance Management is output to an export file. You can give this file any name you wish.

For example, execute the command as follows to output the logical host environment definition to the file lhostexp.txt:

jpcconf ha export -f lhostexp.txt

Although an example of interactive command execution is shown here, the jpcconf ha export command can be also executed non-interactively. For details about the jpcconf ha export command, see the chapter that describes commands in the manual *JP1/Performance Management Reference*.

### **(7) Copy the logical-host environment definition file to the standby node** Executing Standby

Copy the file you exported in *(6) Export the logical-host environment definition file* from the executing node to the standby node.

#### **(8) Unmount the shared disk** Option

To complete the task, unmount the file system. Note that if you intend to continue using the shared disk, you do not need to unmount it this point.

# **(9) Import the logical-host environment definition file**

On the standby node, import the exported file you copied from the executing node in order to synchronize the environment definitions of both nodes. You do not need to unmount the shared disk on the standby node before importing the file.

<sup>4.</sup> Operating PFM - Agent for Oracle in a Cluster System

To import the logical-host environment definition file:

1. Execute the jpcconf ha import command to import the environment definition of the logical host. Execute the command as follows:

jpcconf ha import -f lhostexp.txt

Although an example of interactive command execution is shown here, the jpcconf ha import command can be also executed non-interactively. For details about the jpcconf ha import command, see the chapter that describes commands in the manual *JP1/Performance Management Reference*.

When you execute the command, the environment on the standby node is changed to reflect the environment described in the export file. This clears the settings that allow PFM - Agent for Oracle to start on the logical host. These settings are also cleared for any other Performance Management programs for which you cancel setup on the logical host.

If you used the jpcconf port command during setup to assign fixed port numbers, the port numbers will no longer be assigned.

2. Execute the jpcconf ha list command to check the logical host settings.

Execute the command as follows:

jpcconf ha list -key all

Confirm whether the same output is displayed as when you executed the  $\frac{1}{2}$  pcconf ha list command on the executing node.

### **(10) Unregister PFM - Agent for Oracle in the cluster software** Standby

Delete the settings related to PFM - Agent for Oracle on the logical host from the cluster software.

For details about deleting these settings, see the documentation for your cluster software.

### **(11) Delete settings from PFM - Manager** Standby

Log in to PFM - Manager from PFM - Web Console, and delete the definition relating to the PFM - Agent for Oracle for which you want to cancel setup.

To delete the definition:

- 1. Start the PFM Manager service.
- 2. If you have stopped the PFM Manager services from the cluster software as described in *[\(1\) Stop services from](#page-200-0) [the cluster software](#page-200-0)*, use the cluster software to start the PFM - Manager services. For details about how to start the services, see the cluster software documentation.
- 3. From PFM Web Console, delete the agent.
- 4. Delete the agent information in PFM Manager. For example, if PFM - Manager is running on the logical host jp1-hal, and PFM - Agent for Oracle is running on the logical host jp1-halora, execute the following command to delete the agent:

jpctool service delete -id *service-ID* -host jp1-halora -lhost jp1-hal

In *service-ID*, specify the service ID of the agent you want to delete.

<sup>4.</sup> Operating PFM - Agent for Oracle in a Cluster System

JP1/Performance Management - Agent Option for Oracle Description, User's Guide and Reference **204**

5. Restart the PFM - Manager service.

For details about how to start services, see the chapter on starting and stopping Performance Management in the *JP1/Performance Management User's Guide*.

6. Apply the service information of the PFM - Manager host.

In order to update the PFM - Web Console host to reflect the deletion of service information, synchronize the agent information of the PFM - Manager host and that of the PFM - Web Console host. Use the jpctool service sync command to synchronize the agent information.

### **4.6.3 Uninstallation procedure**

Uninstall PFM - Agent for Oracle from the executing and standby nodes.

The uninstallation procedure is the same as the uninstallation procedure in a non-cluster system. For details, see *[3.2.3](#page-132-0) [Procedure for uninstallation](#page-132-0)*.

Notes:

- **•** Before you uninstall PFM Agent for Oracle, stop all Performance Management programs and services on the node from which you are uninstalling PFM - Agent for Oracle.
- **•** If you uninstalled PFM Agent for Oracle without deleting the logical host environment, the environment directory may remain on the disk. In this case, delete the environment directory manually.

### **4.7 Notes on operating PFM - Agent for Oracle in a cluster system**

This section provides notes on operating PFM - Agent for Oracle in a cluster system.

### **4.7.1 Host name in the collected performance data**

The performance data PFM - Agent for Oracle collects includes a record that contains fields related to the host name. In the case of PFM - Agent for Oracle running on a logical host, the physical host name is stored in the indicated field of the record shown in the following table:

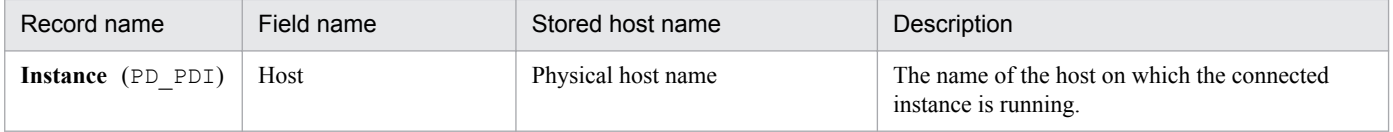

4. Operating PFM - Agent for Oracle in a Cluster System

Depending on the change in the network configuration of a monitored system or a change in the host name, you might need to change the system configuration of PFM - Agent for Oracle.

When you change the system configuration of PFM - Agent for Oracle, you also need to change the settings of PFM -Manager or PFM - Web Console. For details about how to change the system configuration of Performance Management, see the chapter that describes installation and setup in the *JP1/Performance Management Planning and Configuration Guide*. For some kinds of PFM - Agent, changing the logical host name requires additional tasks specific to the PFM - Agent. However, PFM - Agent for Oracle does not require such additional specific tasks.

4. Operating PFM - Agent for Oracle in a Cluster System

# <span id="page-207-0"></span>**4.9 Changing the operation of PFM - Agent for Oracle**

This section describes how to change the operation of PFM - Agent for Oracle in a cluster system. For details about how to change the configuration of the whole Performance Management system, see the chapter on the installation and setup in the *JP1/Performance Management Planning and Configuration Guide*.

# **4.9.1 Updating an instance environment**

When you update an instance environment in a cluster system, you first check the logical host name and the name of the instance that you want to update. You update the instance information on the executing node.

Before you change an information item, see the sections below in advance:

- **•** Windows: *[2.4.2 Updating an instance environment](#page-69-0)*
- **•** UNIX: *[3.4.2 Updating an instance environment](#page-138-0)*

For details about Oracle instance information, see your Oracle documentation.

Use the jpcconf half ist command to check the logical host name and the instance name. To update an instance environment, use the jpcconf inst setup command.

Updating an instance environment involves the steps described below. To update multiple instance environments, repeat the procedure for each instance environment.

1. Check the logical host name and the instance name.

Execute the jpcconf ha list command specified with the service key that indicates the PFM - Agent for Oracle in the instance environment that is to be updated:

For example, if you want to check the logical host name and instance name of PFM - Agent for Oracle, execute the following command:

Windows:

jpcconf ha list -key Oracle

UNIX:

jpcconf ha list -key Oracle

For example, if you execute the command in the system with logical host name jp1\_Ora and instance name Ora1, the command will list the following information:

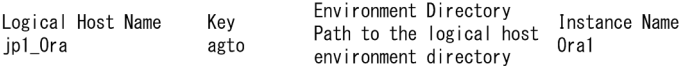

- 2. If the PFM Agent for Oracle service is active in the instance environment that is to be updated, use the cluster software to stop the service.
- 3. If the shared disk is unmounted when you stop the service, use the cluster software or the volume manager to mount it.
- 4. Execute the jpcconf inst setup command specified with the service key and the instance name that indicate the PFM - Agent for Oracle in the instance environment that is to be updated.

For example, if you are updating the instance environment with logical host name jp1. Ora and instance name Ora1, execute the following command:

<sup>4.</sup> Operating PFM - Agent for Oracle in a Cluster System

Windows:

```
jpcconf inst setup -key Oracle -lhost jp1_Ora -inst Ora1
UNIX:
  jpcconf inst setup -key Oracle -lhost jp1_Ora -inst Ora1
```
5. Update the instance information for Oracle.

In Windows, enter the information shown in *[2.4.2 Updating an instance environment](#page-69-0)* in accordance with the command's instructions. In Unix, enter the information shown in *3.4.2 [Updating an instance environment](#page-138-0)* in accordance with the command's instructions. The current settings are displayed (except for the value of oracle\_passwd). To use the displayed value, press the Enter key. When you have finished entering information, the instance environment is updated.

6. Use the cluster software to restart the service in the updated instance environment.

For details about the starting the service, see the chapter on starting and stopping Performance Management in a cluster system in the *JP1/Performance Management User's Guide*.

Notes:

- **•** If you want to change an item that cannot be updated, delete the instance environment and then re-create it.
- **•** To change an account for monitoring Oracle, use the following procedure:
	- 1. Delete the objects created by the account you want to change.
	- 2. Register new objects after you change the account.

Performance data is not deleted when an account is changed.

For details about how to delete objects, see the following sections:

Windows: see *[2.2.2\(1\)\(b\) Deleting the objects registered in the Oracle Database](#page-62-0)* UNIX: see *[3.2.2\(1\)\(b\) Deleting the objects registered in the Oracle Database](#page-131-0)* For details about how to register objects, see the following sections: Windows: see *[2.1.4\(4\)\(b\) Registering objects in the Oracle Database](#page-56-0)* UNIX: see *[3.1.4\(4\)\(b\) Registering objects in the Oracle Database](#page-125-0)*

For details about the commands used in this procedure, see the chapter on the commands in the manual *JP1/Performance Management Reference*.

# **4.9.2 Exporting and importing the logical-host environment definition file**

You must export and import the logical-host environment definition file only if you perform any one of these operations listed below:

**•** When you set up the logical host environment or set up the instance environment, you change the node system on the logical host.

For details about how to set up a logical host environment of PFM - Agent for Oracle, see the following sections:

- **•** Windows: see *[4.3.4\(3\) Set up the logical host environment for PFM Agent for Oracle](#page-172-0)*
- **•** UNIX: see *[4.4.4\(3\) Set up the logical host environment for PFM Agent for Oracle](#page-184-0)*

For details about how to set up an instance environment, see the sections below:

- **•** Windows: see *[4.3.4\(6\) Set up an instance environment](#page-174-0)*
- **•** UNIX: see *[4.4.4\(6\) Set up an instance environment](#page-185-0)*

<sup>4.</sup> Operating PFM - Agent for Oracle in a Cluster System

- **•** When you set up the logical host environment of other Performance Management programs, you perform an operation that requires exporting and importing the logical-host environment definition file.
	- **•** The following sections describe how to set up the logical host environment of other Performance Management programs:
	- **•** Windows: see *[4.3.4\(7\) Set up the logical host environment for other Performance Management programs](#page-174-0)*
	- **•** UNIX: see *[4.4.4\(7\) Set up the logical host environment for other Performance Management programs](#page-186-0)*
- **•** When you specify network setting, you set the port numbers.

For details about how to specify the network settings, see the sections below:

- **•** Windows: see *[4.3.4\(8\) Specify network settings](#page-174-0)*
- **•** UNIX: see *[4.4.4\(8\) Specify network settings](#page-186-0)*

The following sections describe how to export and import the logical-host environment definition file:

- **•** Windows: From *[4.3.4\(12\) Export the logical-host environment definition file](#page-175-0)* to *[4.3.4\(15\) Import the logical-host](#page-176-0) [environment definition file](#page-176-0)*
- **•** UNIX: From *[4.4.4\(12\) Export the logical-host environment definition file](#page-187-0)* to *[4.4.4\(15\) Import the logical-host](#page-188-0) [environment definition file](#page-188-0)*

Note that you do not have to export and import the logical-host environment definition file when you update only an instance environment.

For details about how to update an instance environment, see *[4.9.1 Updating an instance environment](#page-207-0)*.

Part 3: Reference

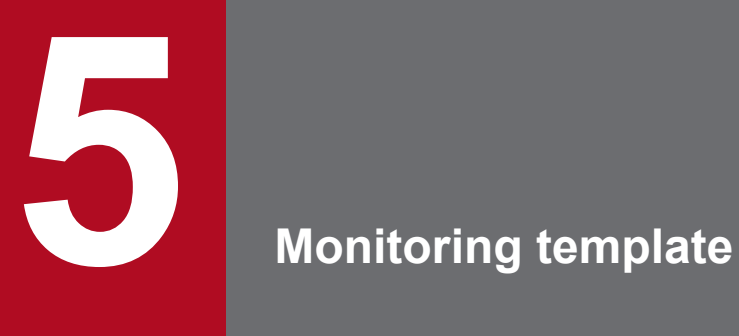

This chapter describes the monitoring template for PFM - Agent for Oracle.

# **Overview of the monitoring template**

The Performance Management products enable you to define alarms and reports by the following methods:

- **•** Using the alarms and reports defined by PFM Agent
- **•** Copying and customizing the alarms and reports defined by PFM Agent
- **•** Using a wizard to define new information

A set of alarms and reports provided by PFM - Agent is called a *monitoring template*. Because the necessary information is predefined for the reports and alarms in the monitoring template, you can copy them in order to use the monitoring template as is or you can customize them as appropriate for your environment. This eliminates the need to use the wizard to create new definitions, thus simplifying the preparations for monitoring the operating status of desired programs.

This chapter describes the alarm and report settings in the monitoring template that have been defined by PFM - Agent for Oracle.

For details about using the monitoring template, see the chapter on creating reports used for operation analysis or the chapter on alarm-based operation monitoring in the *JP1/Performance Management User's Guide*.

Note:

The threshold specified for the alarms in the monitoring template is a reference example. When you use an alarm in the monitoring template, copy it and set an appropriate threshold according to the environment and the OS.

<sup>5.</sup> Monitoring template

## **Format of alarm explanations**

This section describes the format used to explain alarms. Alarms are presented in alphabetical order. The explanatory format for each alarm is as follows.

### **Alarm name**

Indicates the name of the alarm name in the monitoring template.

### **Overview**

Provides an overview of the programs that can be monitored by the alarm.

### **Main settings**

Explains the main settings for this alarm in a tabular format. The alarm settings in the table correspond to the settings in the Properties window that appears when you click an alarm icon on the **Alarms** window of PFM - Web Console and then click the **Properties** method. For details about each alarm setting, see the Properties window for the particular alarm in PFM - Web Console.

Hyphens (--) in the *Setting* column of the table indicate that any value set for the item will be invalid.

If the abnormal condition is the same as the warning condition in a conditional expression, the system issues only the abnormal alarm event.

### **Related reports**

Indicates the reports in the monitoring template that are associated with this alarm. You can view the reports by clicking an agent icon on the **Agents** window of PFM - Web Console, and then clicking the icon for the **Display Alarm Status** method.

# **List of alarms**

An alarm table named PFM Oracle Template Alarms 10.50 contains the alarms that are defined in the monitoring template for PFM - Agent for Oracle (10.50 indicates the version of the alarm table). This alarm table is stored in the Oracle folder that is displayed on the **Alarms** window of PFM - Web Console. The following table lists the alarms defined in the monitoring template.

| Alarm name                | What is monitored                                                                       |
|---------------------------|-----------------------------------------------------------------------------------------|
| <b>Buffer Cache Usage</b> | Buffer cache usage ratio                                                                |
| <b>Buffer Cache Waits</b> | Contention for data in the database and rollback blocks                                 |
| Dict. Cache Usage         | Shared pool                                                                             |
| Disk Sorts                | Percentage of all sort operations executed on disk using memory and disk I/O operations |
| <b>Free List Waits</b>    | Contention on free lists                                                                |
| <b>Full Table Scans</b>   | Percentage of full table scans                                                          |
| Library Cache Usage       | Library cache                                                                           |
| Redo Log Contention       | Occurrence frequency of wait events                                                     |
| <b>Server Status</b>      | Availability of an Oracle instance.                                                     |
| Tablespace Usage          | Available tablespace                                                                    |

Table 5-1: List of alarms

# <span id="page-214-0"></span>**Buffer Cache Usage**

### **Overview**

The Buffer Cache Usage alarm monitors the usage ratio of the buffer cache.

### **Main settings**

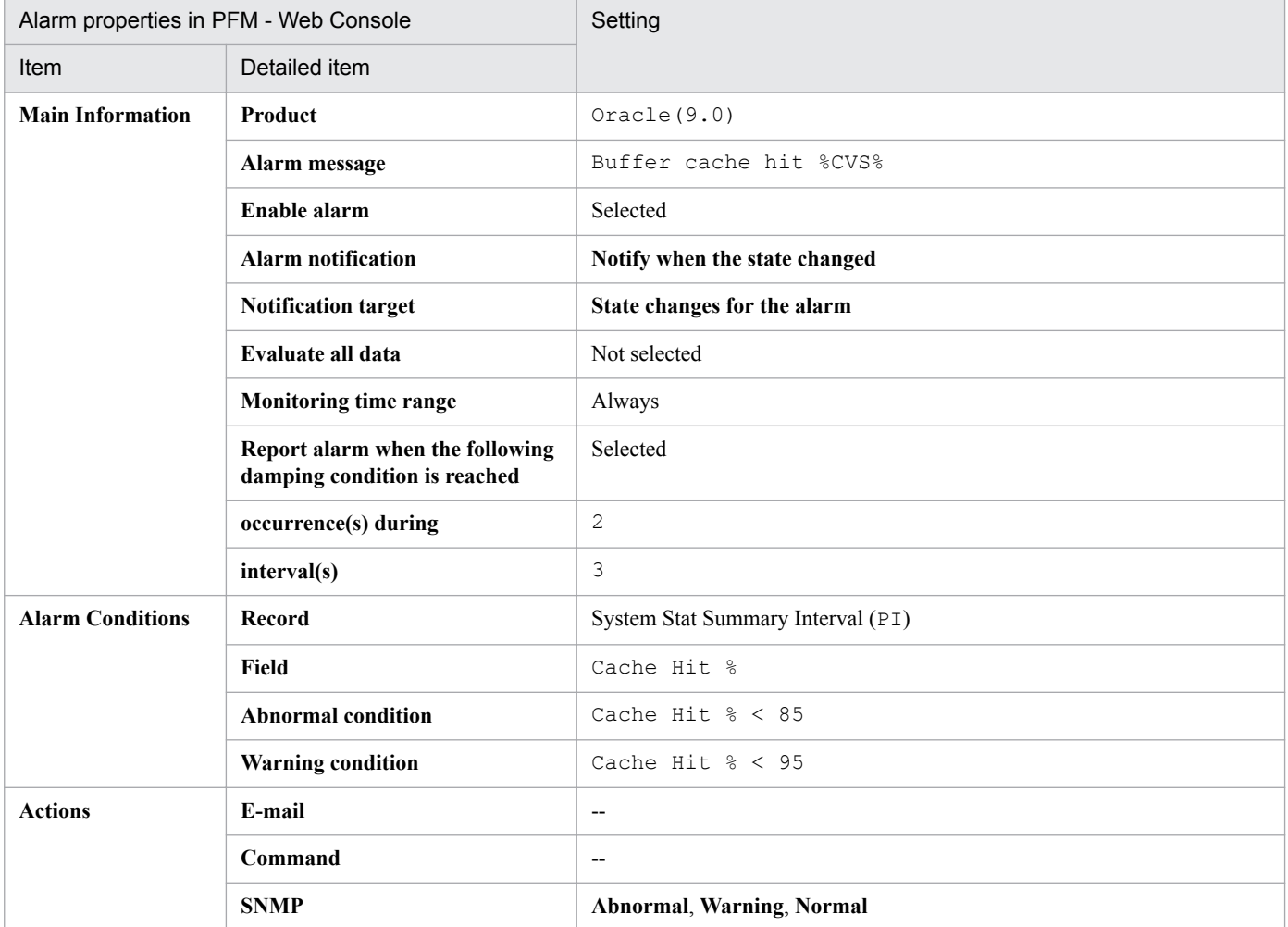

### Legend:

--: The setting is always invalid.

### **Related reports**

Reports/Oracle/Troubleshooting/Recent Past/Cache Usage (8.0)

<sup>5.</sup> Monitoring template

# <span id="page-215-0"></span>**Buffer Cache Waits**

### **Overview**

The Buffer Cache Waits alarm monitors for contention for data in the database and rollback blocks.

### **Main settings**

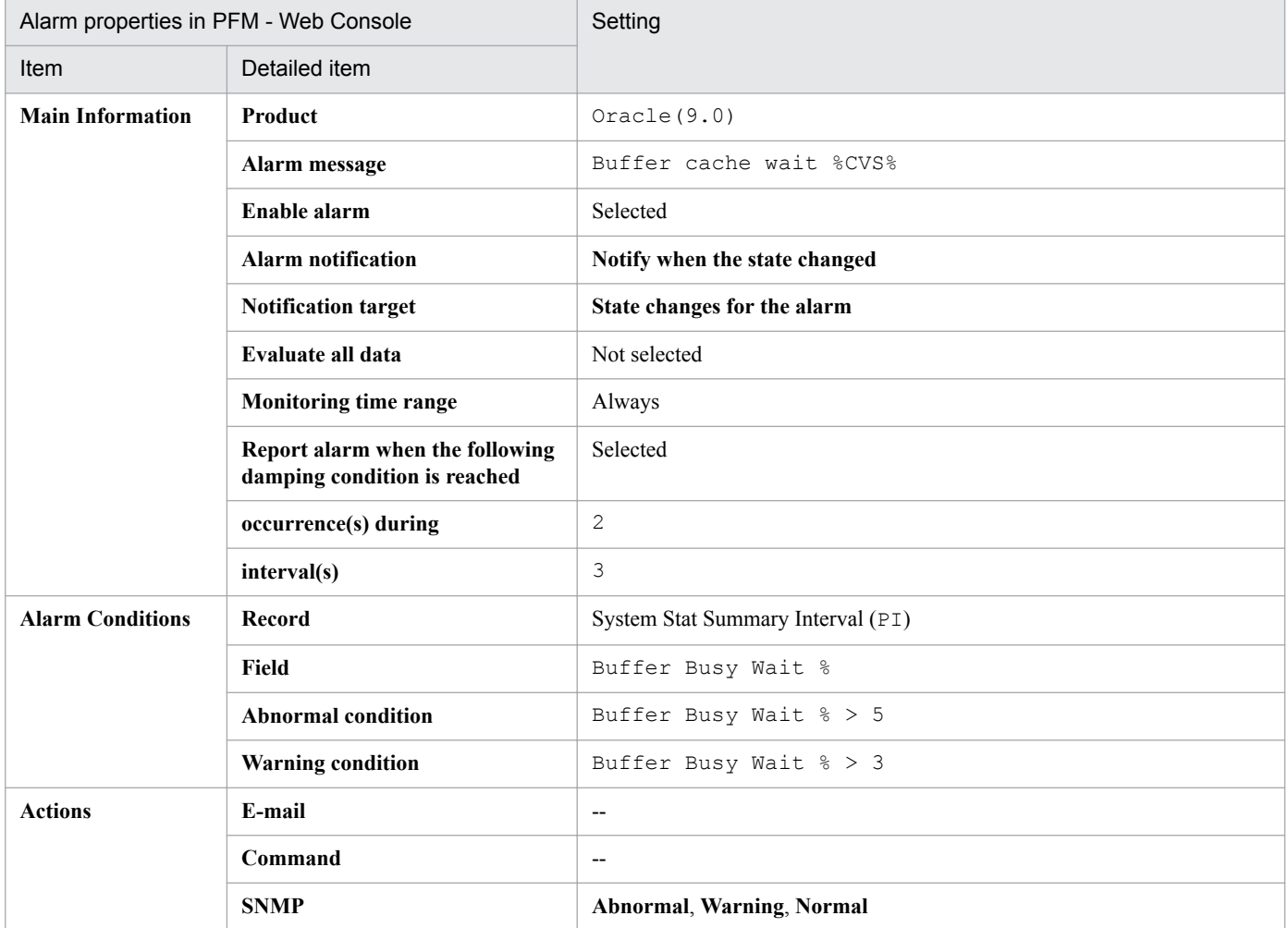

### Legend:

--: The setting is always invalid.

### **Related reports**

Reports/Oracle/Troubleshooting/Recent Past/Cache Usage (8.0)

<sup>5.</sup> Monitoring template
# **Dict. Cache Usage**

#### **Overview**

The Dict. Cache Usage alarm monitors the shared pool.

# **Main settings**

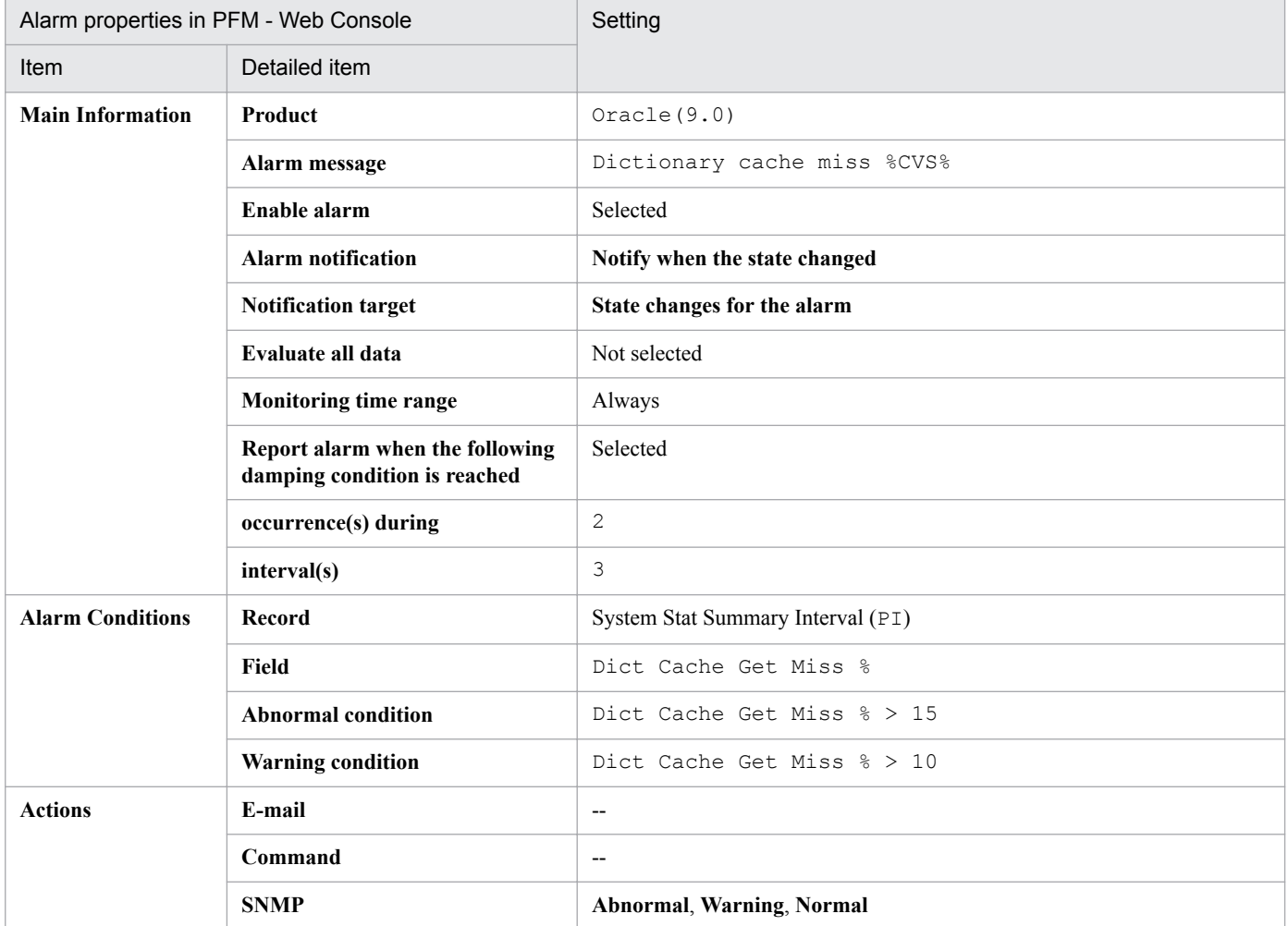

#### Legend:

--: The setting is always invalid.

#### **Related reports**

Reports/Oracle/Troubleshooting/Recent Past/Cache Usage (8.0)

<sup>5.</sup> Monitoring template

# **Disk Sorts**

#### **Overview**

The Disk Sorts alarm monitors the percentage of all sort operations executed on disk using memory and disk I/O operations.

This alarm may occur when only PFM - Agent for Oracle is manipulating the Oracle Database and no other applications are running. If this is the case, you can suppress this alarm from occurring by increasing the value of SORT\_AREA\_SIZE (or the value of SORT\_AREA\_RETAINED\_SIZE, if specified). The guideline for this value is 204,800. After specifying this value, restart the Oracle Database to apply the new setting.

#### **Main settings**

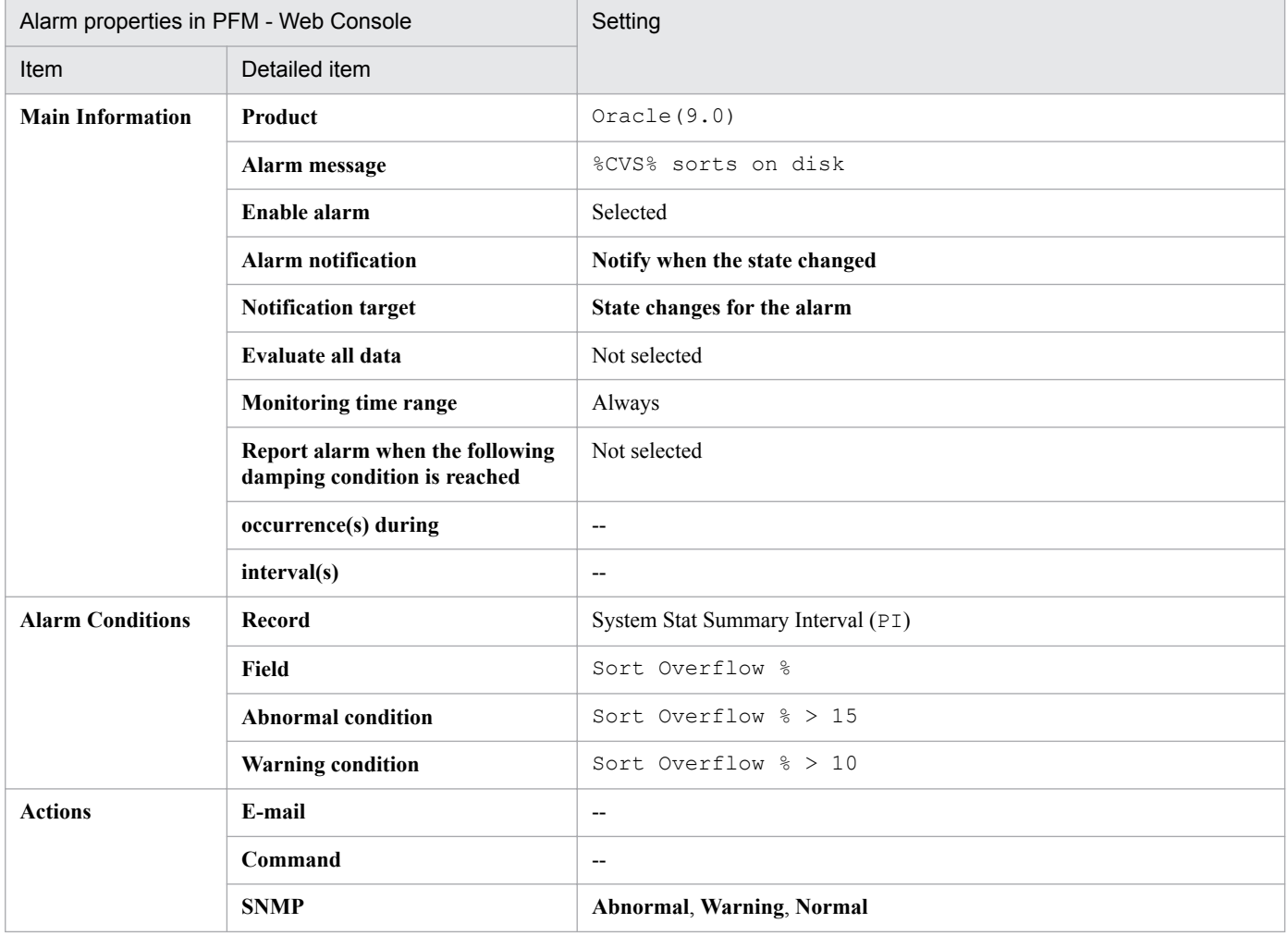

Legend:

--: The setting is always invalid.

#### **Related reports**

Reports/Oracle/Troubleshooting/Real-Time/Disk Sorts - Top 10 Sessions (8.0)

<sup>5.</sup> Monitoring template

# **Free List Waits**

#### **Overview**

The Free List Waits alarm monitors for contention on free lists.

#### **Main settings**

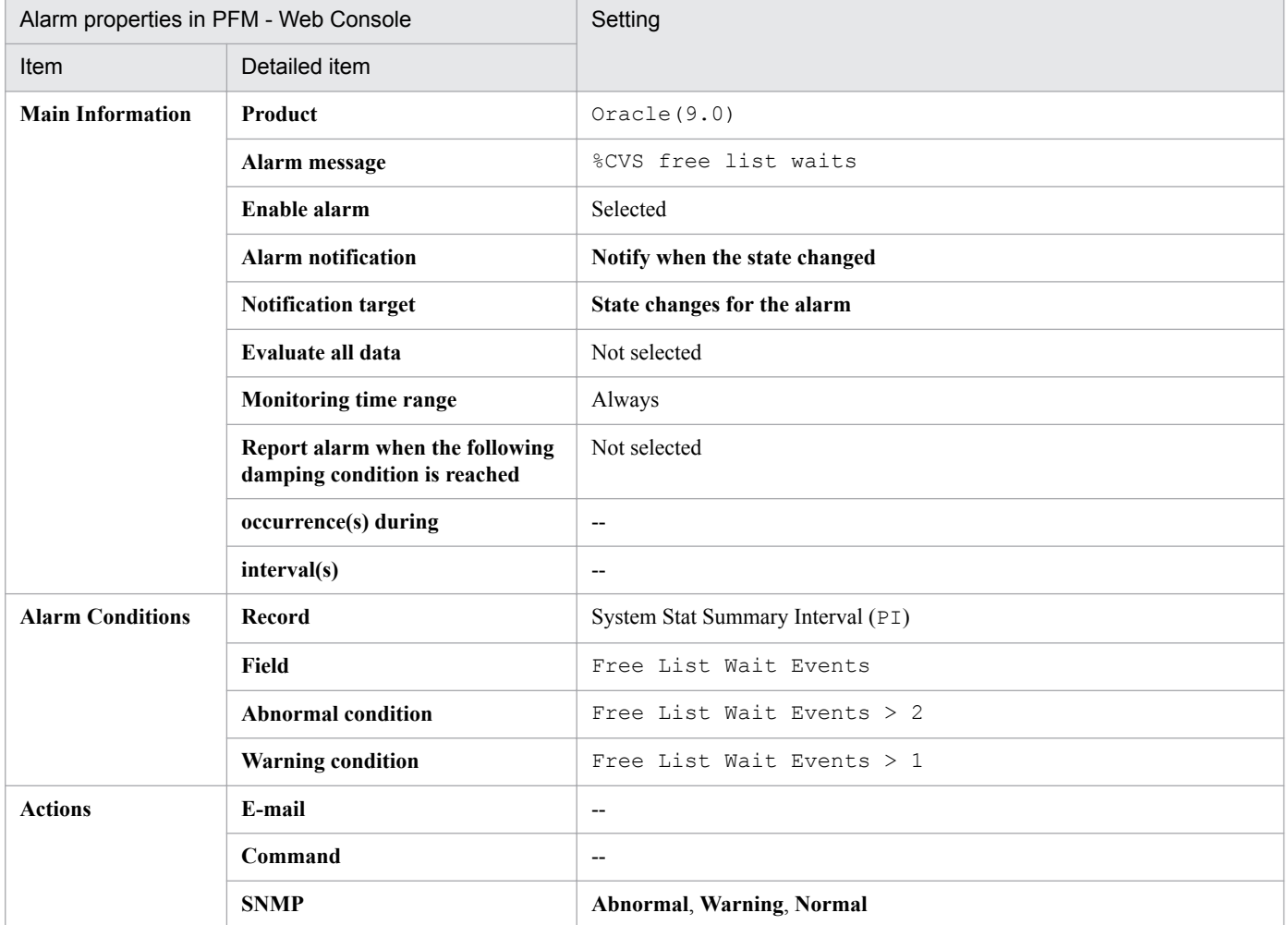

#### Legend:

--: The setting is always invalid.

#### **Related reports**

```
Reports/Oracle/Troubleshooting/Real-Time/Longest Transactions - Top 10
Sessions (8.0)
```
<sup>5.</sup> Monitoring template

# **Full Table Scans**

#### **Overview**

The Full Table Scans alarm monitors the percentage of full table scans.

# **Main settings**

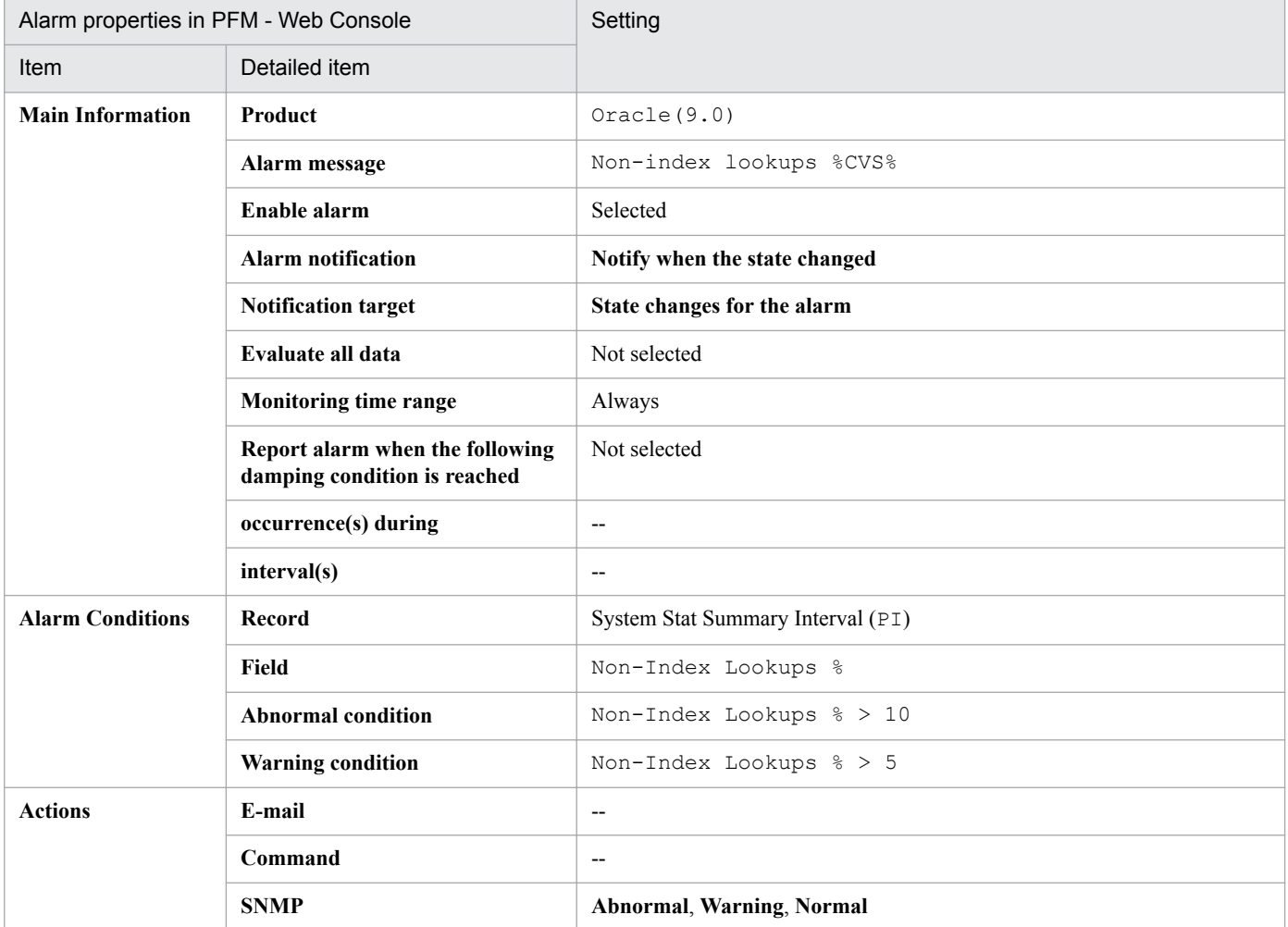

#### Legend:

--: The setting is always invalid.

#### **Related reports**

Reports/Oracle/Troubleshooting/Recent Past/Full Table Scans (8.0)

<sup>5.</sup> Monitoring template

# **Library Cache Usage**

#### **Overview**

The Library Cache Usage alarm monitors the library cache.

# **Main settings**

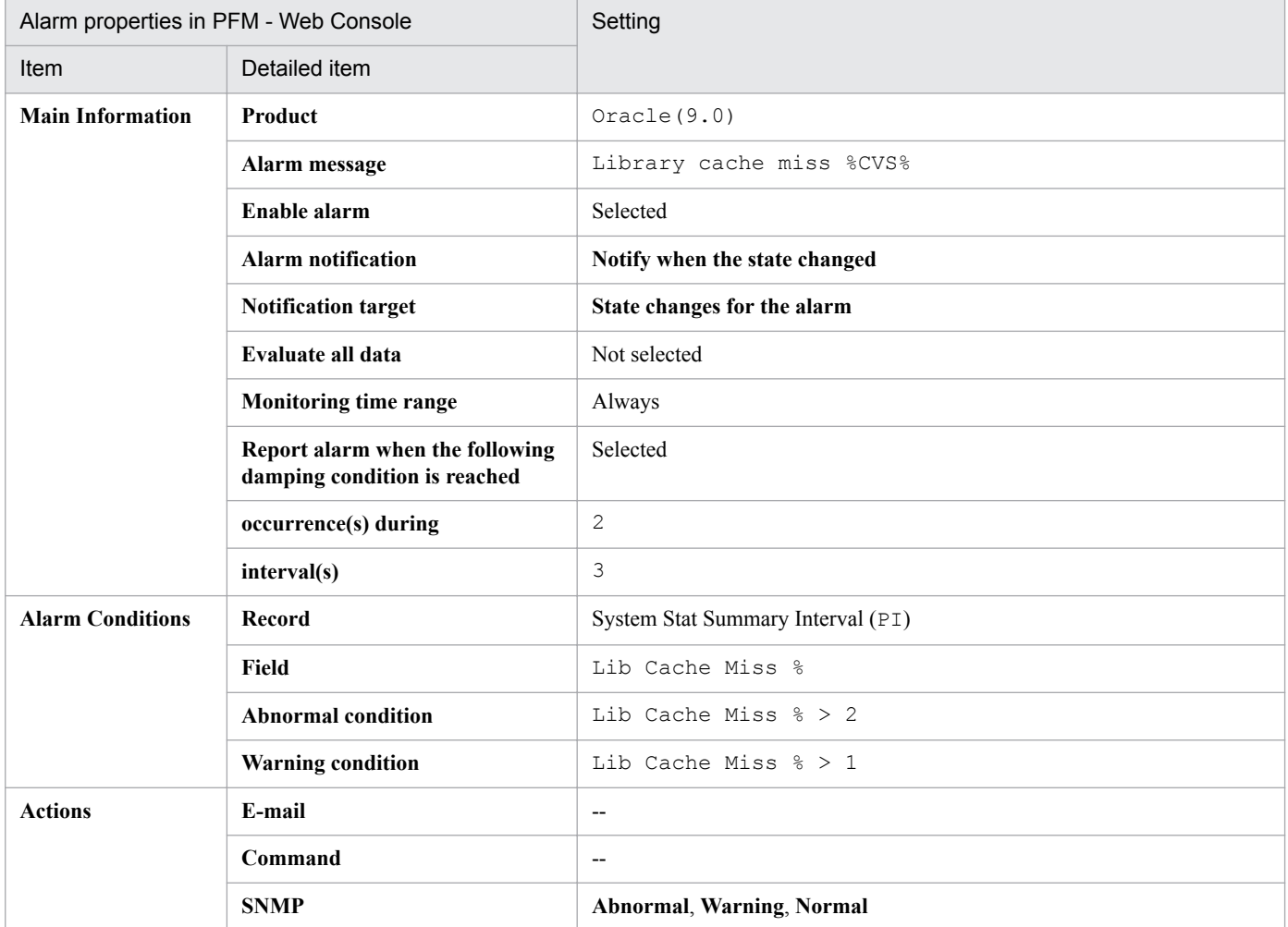

#### Legend:

--: The setting is always invalid.

#### **Related reports**

Reports/Oracle/Troubleshooting/Recent Past/Cache Usage (8.0)

<sup>5.</sup> Monitoring template

# **Redo Log Contention**

#### **Overview**

The Redo Log Contention alarm monitors the occurrence frequency of wait events concerning REDO log.

#### **Main settings**

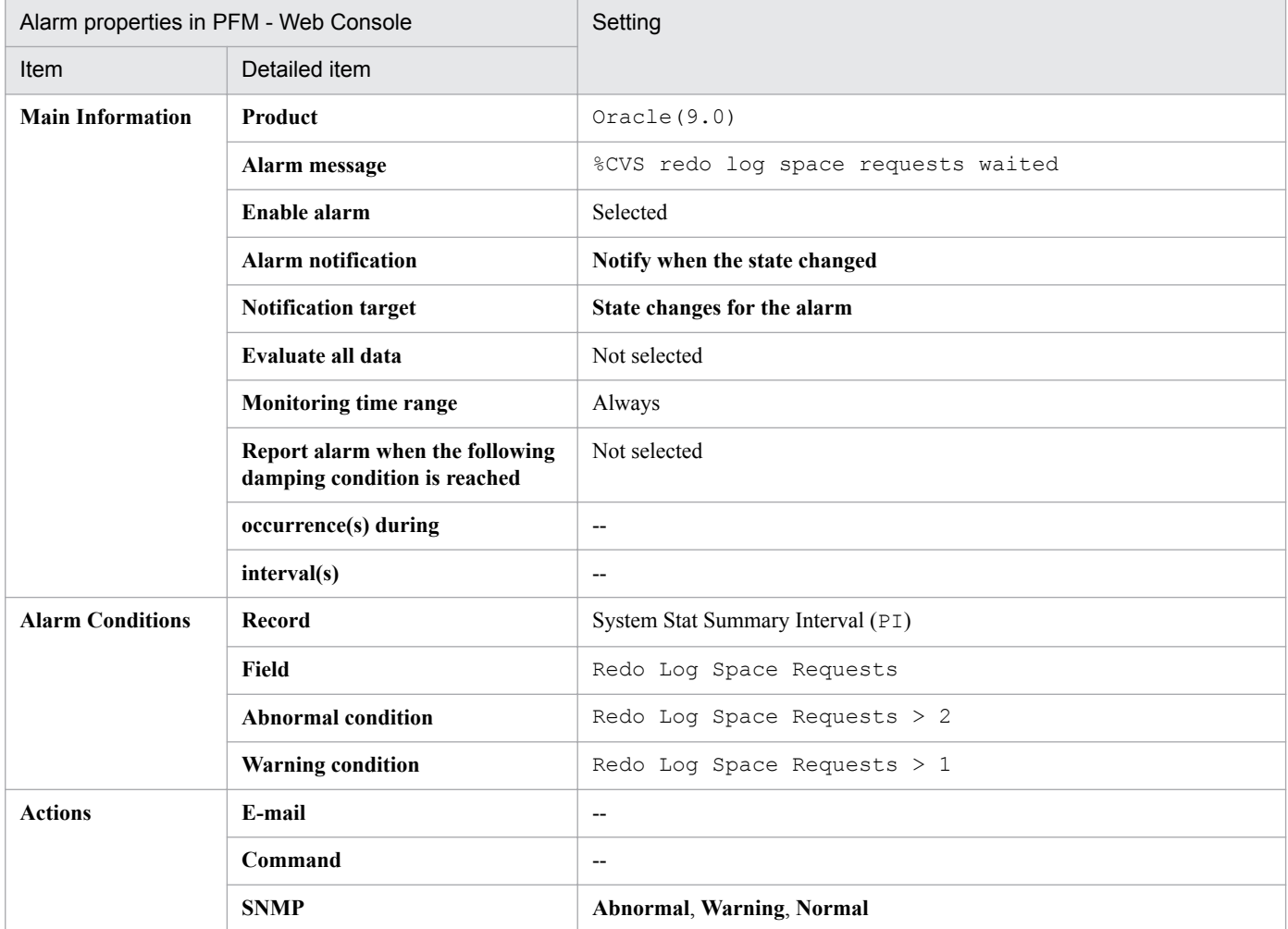

#### Legend:

--: The setting is always invalid.

#### **Related reports**

Reports/Oracle/Troubleshooting/Recent Past/Redo Log Buffer Contention (8.0)

<sup>5.</sup> Monitoring template

# **Server Status**

#### **Overview**

The Server Status alarm monitors the availability of Oracle instances.

The monitoring target of the Server Status alarm differs depending on the sqlnet value, which is instance information specified when an PFM - Agent for Oracle instance environment is configured.

Table 5–2: Relationship Between the sqlnet Value and the Value in the Availability Field

| sqinet value | Connections to Oracle Database                             | Monitoring Target of the Server Status alerm      |
|--------------|------------------------------------------------------------|---------------------------------------------------|
|              | The listener is used to connect to<br>Oracle Database.     | Availability of the listener and Oracle Database. |
|              | The listener is not used to connect to<br>Oracle Database. | Availability of Oracle Database only.             |

For details about how to configure the instance environment, see *[2.1.4\(4\) Set up an instance environment](#page-44-0)* (for Windows), or *[3.1.4\(4\) Set up an instance environment](#page-108-0)* (for UNIX).

#### **Main settings**

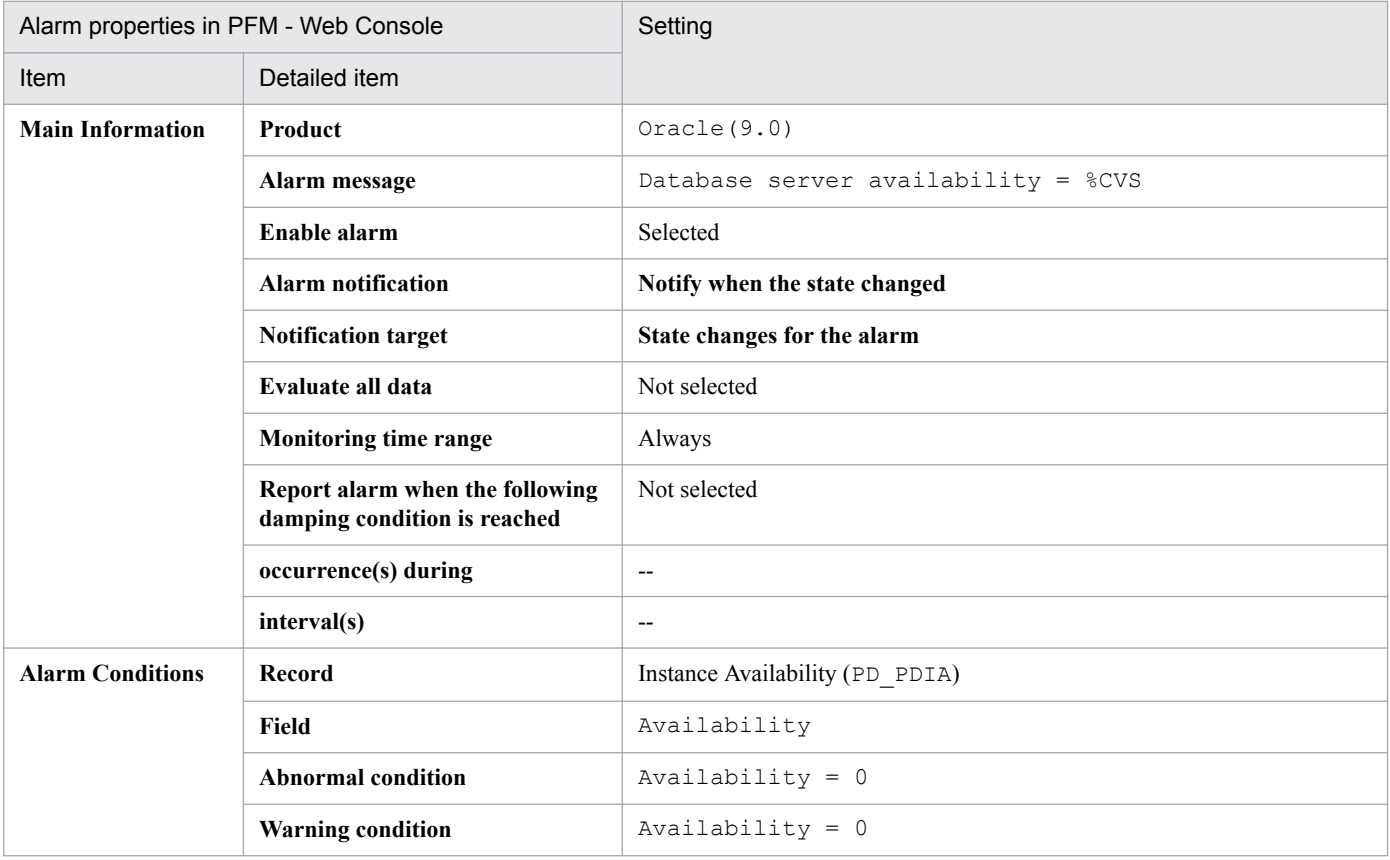

Legend:

--: The setting is always invalid.

#### **Related reports**

Reports/Oracle/Status Reporting/Real-Time/System Overview (8.0)

5. Monitoring template

# **Tablespace Usage**

#### **Overview**

The Tablespace Usage alarm monitors available tablespace.

# **Main settings**

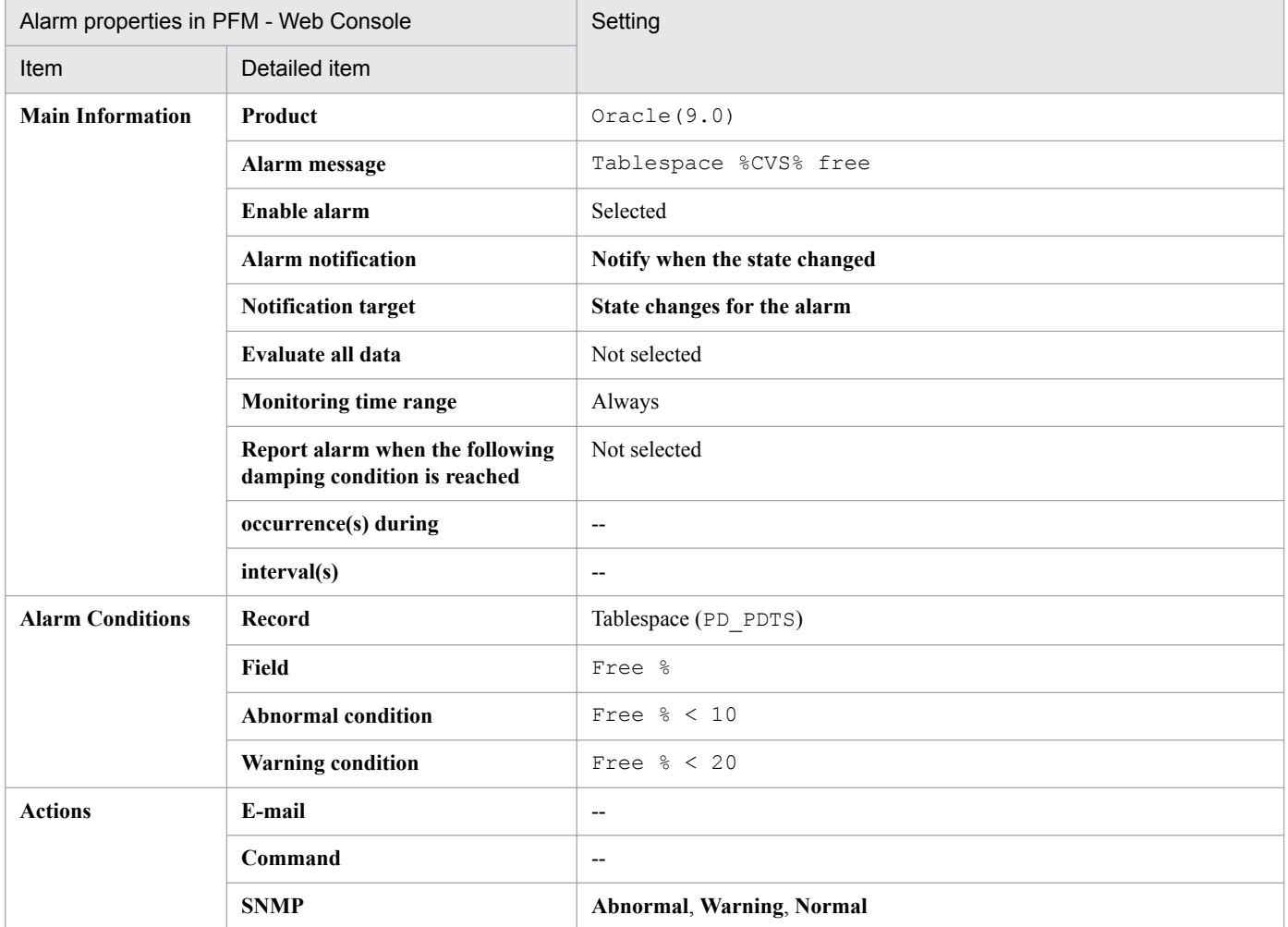

#### Legend:

--: The setting is always invalid.

#### **Related reports**

Reports/Oracle/Status Reporting/Real-Time/Tablespace Status (4.0)

<sup>5.</sup> Monitoring template

# **Format of report explanations**

This section describes the format used to explain reports. The manual lists the reports in alphabetical order. Each report contains the following parts:

#### **Report name**

Indicates the report name for the monitoring template.

- A report whose name contains (Multi-Agent) presents information about multiple instances.
- A report whose name does not contain (Multi-Agent) presents information about a single instance.
- **•** A report whose name contains (8.0) indicates that the data model of the record used for the report is 8.0.
- A report whose name contains (5,0) indicates that the data model of the record used for the report is 5.0.
- **•** A report whose name contains (4.0) indicates that the data model of the record used for the report is 4.0.
- A report whose name does not contain (8.0), (5.0), (4.0) indicates that the data model of the record used for the report is 3.0.

For details about the data models, see *[6. Records](#page-271-0)*.

#### **Overview**

Provides an overview of the information that can be displayed in the report.

#### **Storage location**

Indicates the storage location of the report.

#### **Record**

Indicates the record that contains the performance data used in the report. To display a historical report, you must specify information in advance in order to collect the record indicated in this column. Before displaying a report, display the agent properties in the Agents window of PFM - Web Console, and make sure that Log = Yes is set for this record. This setting is not needed to display a real-time report.

#### **Fields**

Provides a table that describes the fields used in the report.

#### **Drilldown reports (report level)**

Provides a table that lists other reports in the monitoring template that are related to this report. To display these drilldown reports, in the PFM - Web Console report window, select the name of a desired drilldown report from the **Drilldown report** drop-down list, and then click **Display Report**. Note that some reports do not have any drilldown reports.

#### **Drilldown reports (field level)**

Provides a table that describes reports in the monitoring template that are associated with fields used in this report. To display these drilldown reports, in the PFM - Web Console report window, choose the name of a desired field that is displayed under the graph or at the lower part of the report window. In the case of a historical report, choosing the time displayed in blue displays the report in smaller intervals. Note that some reports do not have any drilldown reports.

<sup>5.</sup> Monitoring template

The following shows the organization of the report folders for PFM - Agent for Oracle. Angle brackets enclose folder names:

```
<Oracle>
 +-- <Monthly Trend>
  | +-- Cache Usage Trend(Multi-Agent)(8.0)
      | +-- Database Activity Trend(Multi-Agent)(8.0)
  | +-- <Advanced>
           | +-- Database Space Trend(Multi-Agent)(8.0)
           | +-- Datafile I/O Trend Summary(8.0)
           | +-- SGA Status Summary(8.0)
           | +-- <Drilldown Only>
  | +-- Datafile I/O Trend Detail(Reads)(8.0)
  | +-- Datafile I/O Trend Detail(Writes)(8.0)
+-- <Status Reporting>
  | +-- <Daily Trend>
  | | +-- Cache Usage Status(Multi-Agent)(8.0)
  | | +-- Database Activity Status(Multi-Agent)(8.0)
  | | +-- <Advanced>
  | | +-- Database Space Summary(Multi-Agent)(8.0)
  | | +-- Datafile I/O Status Summary(8.0)
  | | +-- <Drilldown Only>
  | | +-- Datafile I/O Status Detail(Reads)(8.0)
  | | +-- Datafile I/O Status Detail(Writes)(8.0)
| +-- <Real-Time>
  | +-- Database Activity Status(8.0)
  | +-- Database Space Overview(8.0)
  | +-- Server Configuration Status(4.0)
           | +-- SGA Status(8.0)
           | +-- System Overview(8.0)
           | +-- Tablespace Status(4.0)
           | +-- <Drilldown Only>
  | +-- Database Activity Status Detail(8.0)
                | +-- Tablespace Status Detail(4.0)
+-- <Troubleshooting>
      +-- <Real-Time>
           | +-- Blocking Locks(8.0)
           | +-- Disk Sorts - Top 10 Sessions(8.0)
           | +-- I/O Activity - Top 10 Datafiles(8.0)
           | +-- Locked Objects(8.0)
           | +-- Lock Usage - Top 10 Sessions(8.0)
           | +-- Longest Transactions - Top 10 Sessions(8.0)
           | +-- Memory Usage - Top 10 Sessions(8.0)
           | +-- Physical I/O - Top 10 Sessions(8.0)
           | +-- System Overview(8.0)
           | +-- <Drilldown Only>
                | +-- Datafile I/O Activity Detail(8.0)
                | +-- Error Log(8.0)
                | +-- Open Cursors(4.0)
                | +-- Session Detail(8.0)
                | +-- Session Statistics Detail(4.0)
               +-- SQL Text(4.0) +-- <Recent Past>
           +-- Cache Usage(8.0)
```
The following describes each folder:

**•** Monthly Trend folder

This folder contains reports that display daily information for the past month. Use it to check monthly trends in the system.

**•** Status Reporting folder

This folder contains reports for displaying daily information. Use this folder to check the overall status of the system. You can display real-time reports as well as historical reports.

**•** Daily Trend folder

This folder contains reports for displaying hourly information for the past 24 hours. Use it to check the daily status of the system.

**•** Real-Time folder

This folder contains real-time reports for checking the system status.

**•** Troubleshooting folder

This folder contains reports for displaying information that is useful for resolving problems. In the event of a system problem, use the reports in this folder to check the cause of the problem.

**•** Real-Time folder

This folder contains real-time reports for checking the current system status.

**•** Recent Past folder

This folder contains historical reports for displaying minute-by-minute information for the past hour.

These folders may also include the following folders. Which folder is included depends on the higher folder. The following describes each folder.

**•** Advanced folder

This folder contains reports that use a record for which **Log** is set to **No** by default. To display any of these reports, you must use PFM - Web Console to change the record setting so that **Log** is set to **Yes**.

**•** Drilldown Only folder

This folder contains reports that are displayed as drilldown reports (field level). Use it to display detailed information about fields contained in the parent report.

# **List of reports**

Table 5-3 lists the reports defined in the monitoring template in alphabetical order.

#### Table 5‒3: List of reports

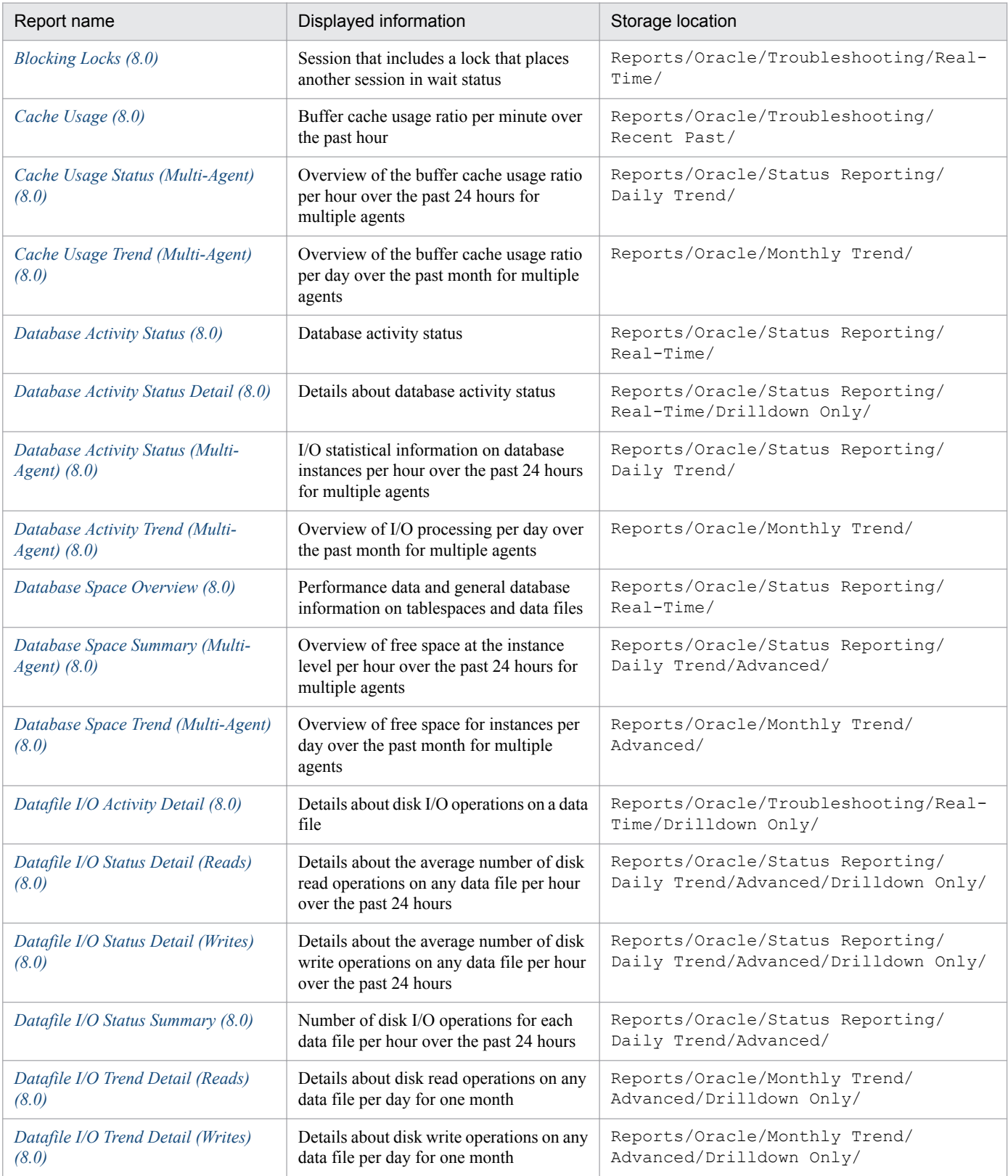

<sup>5.</sup> Monitoring template

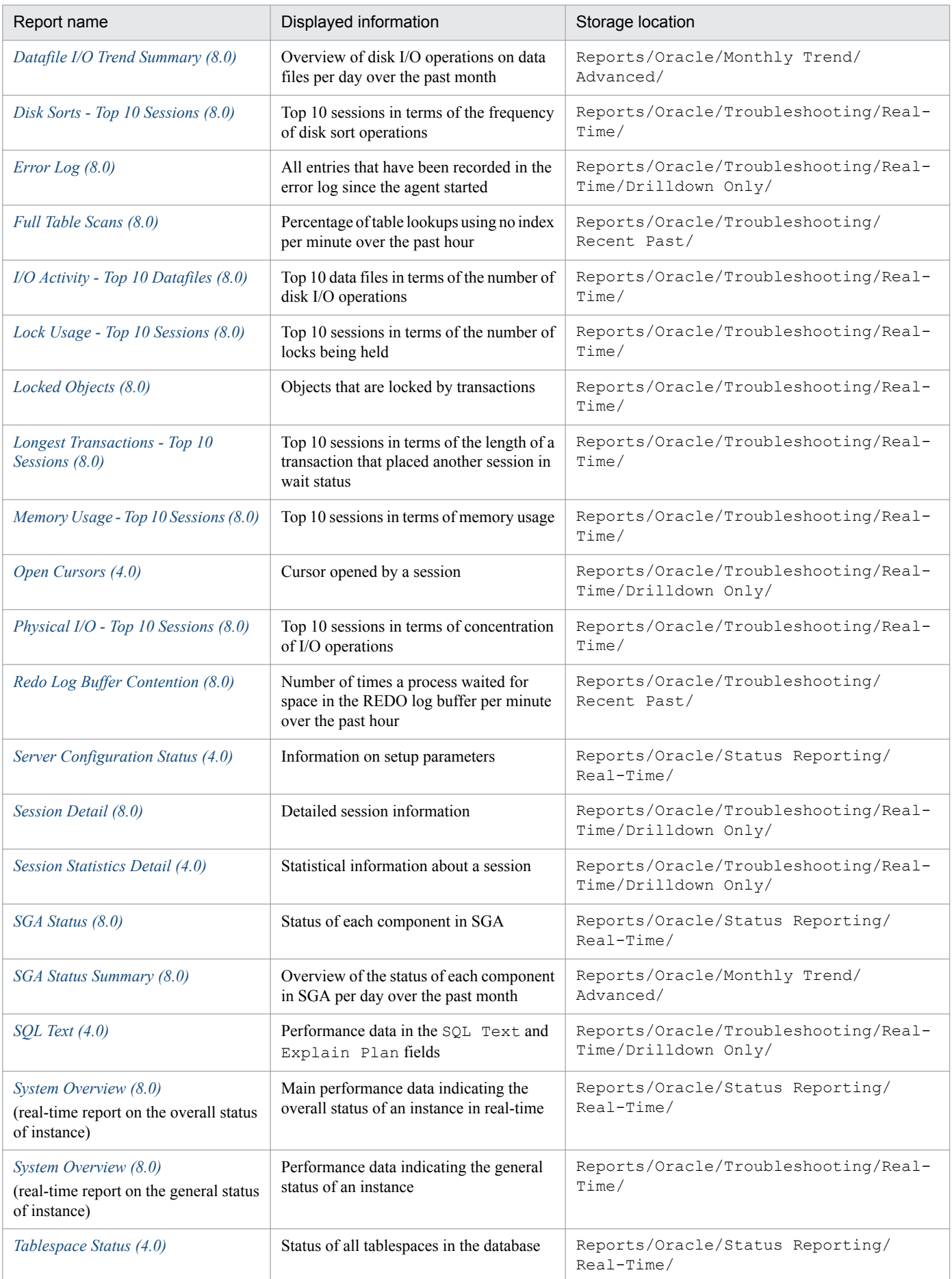

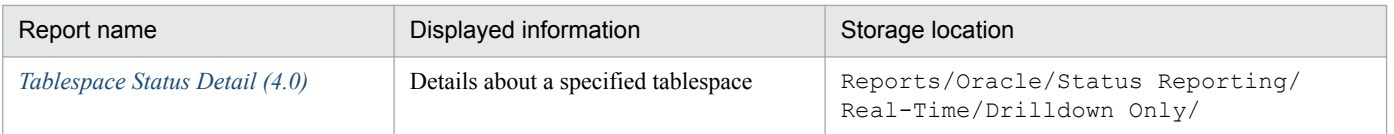

<sup>5.</sup> Monitoring template

# <span id="page-230-0"></span>**Blocking Locks(8.0)**

#### **Overview**

The Blocking Locks(8.0) report displays real-time information about a session that includes a lock that places another session in wait status.

If you cannot display this report, create Oracle's static dictionary view DBA\_WAITERS. To create the static dictionary view DBA\_WAITERS, you must execute the CATBLOCK.SQL script provided by Oracle.

PFM - Agent for Oracle does not display this report if the Oracle Database does not have enough performance data to display the report.

#### **Storage location**

Reports/Oracle/Troubleshooting/Real-Time/

#### **Record**

Lock Waiters (PD\_PDLW)

#### **Fields**

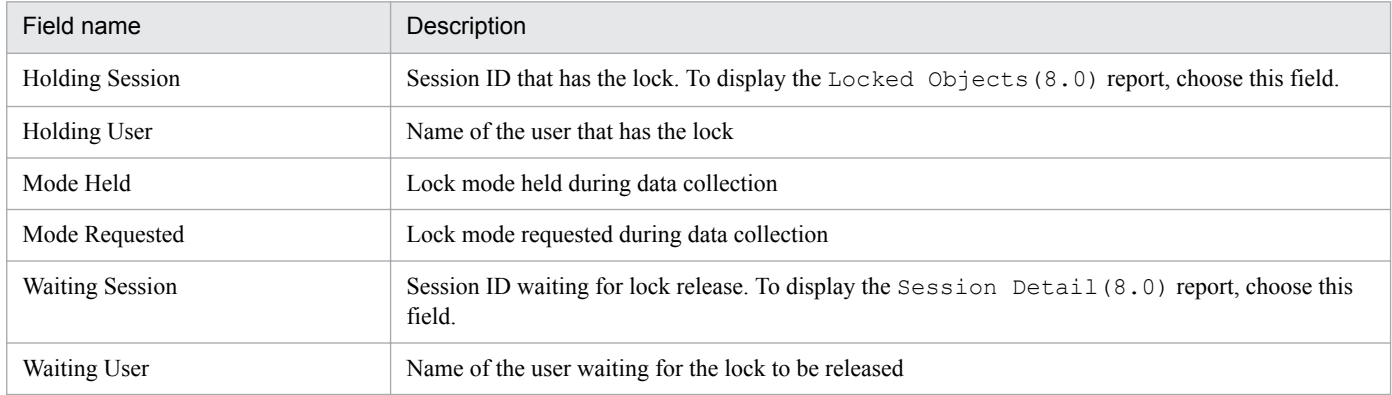

#### **Drilldown reports (report level)**

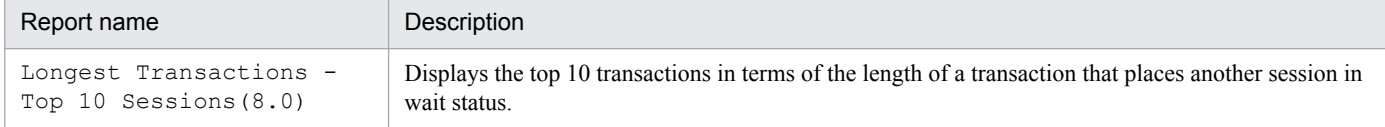

# **Drilldown reports (field level)**

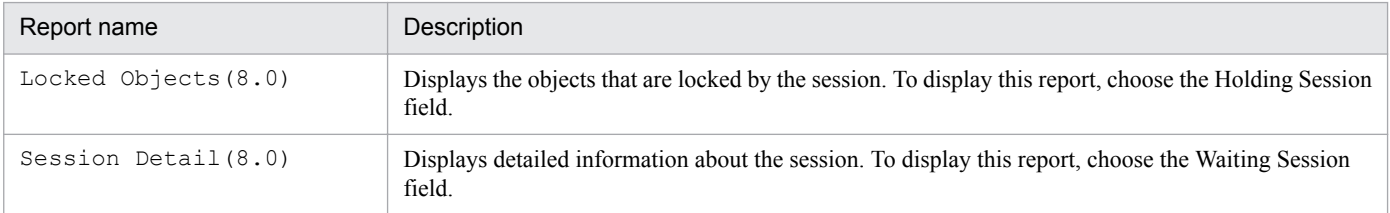

<sup>5.</sup> Monitoring template

# <span id="page-231-0"></span>**Cache Usage(8.0)**

#### **Overview**

The Cache Usage (8.0) report displays the usage ratio of the buffer cache per minute over the past hour.

#### **Storage location**

```
Reports/Oracle/Troubleshooting/Recent Past/
```
#### **Record**

System Stat Summary Interval (PI)

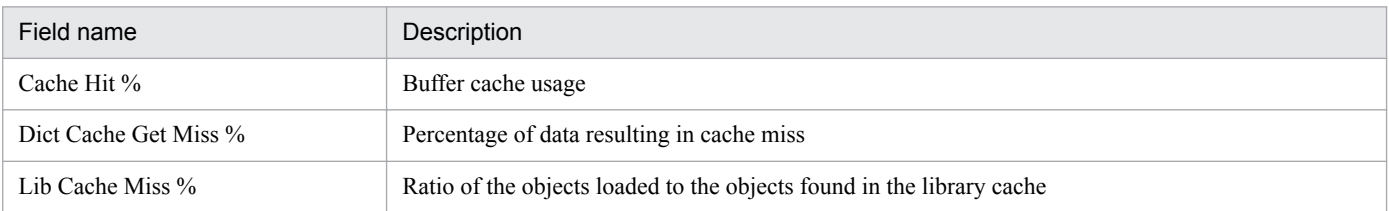

<sup>5.</sup> Monitoring template

<span id="page-232-0"></span>The Cache Usage Status (Multi-Agent) (8.0) report displays an overview of the buffer cache usage ratio per hour over the past 24 hours for multiple agents.

#### **Storage location**

Reports/Oracle/Status Reporting/Daily Trend/

#### **Record**

System Stat Summary Interval (PI)

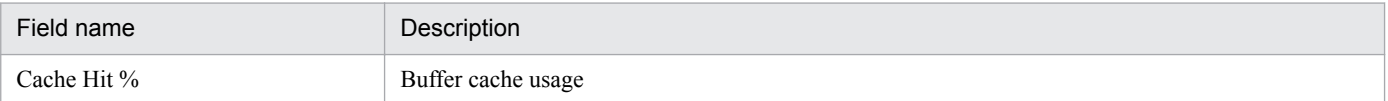

<span id="page-233-0"></span>The Cache Usage Trend (Multi-Agent) (8.0) report displays an overview of the buffer cache usage ratio per day over the past month for multiple agents.

#### **Storage location**

Reports/Oracle/Monthly Trend/

#### **Record**

System Stat Summary Interval (PI)

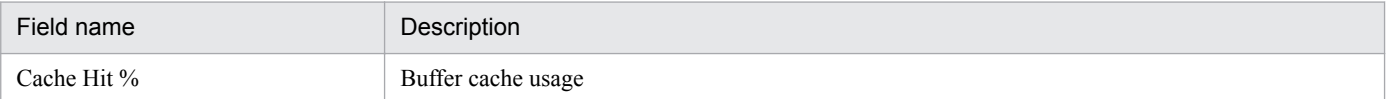

# <span id="page-234-0"></span>**Database Activity Status(8.0)**

#### **Overview**

The Database Activity Status(8.0) report displays in real-time the database activity.

#### **Storage location**

Reports/Oracle/Status Reporting/Real-Time/

#### **Record**

Activity Summary (PD\_PDAS)

#### **Fields**

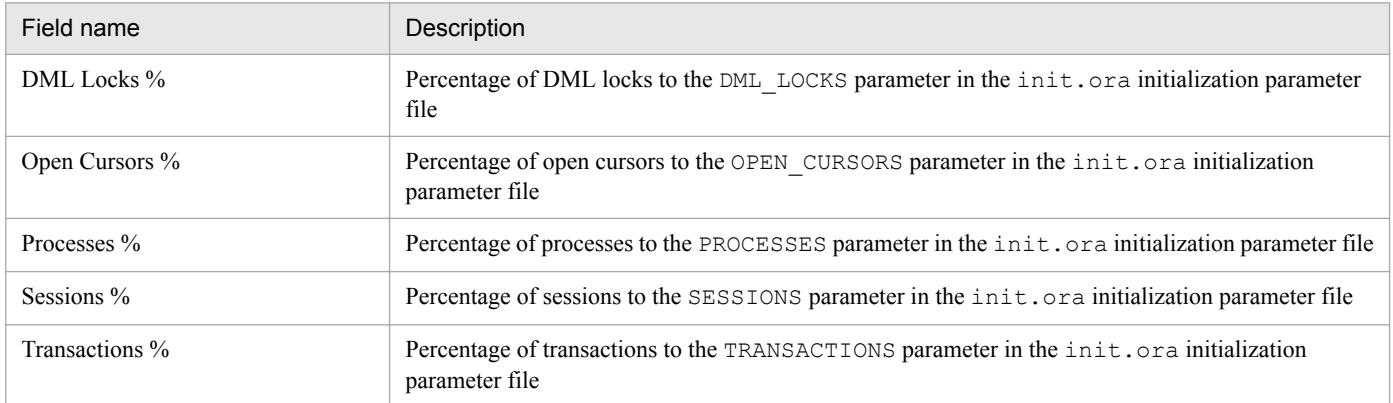

# **Drilldown reports (report level)**

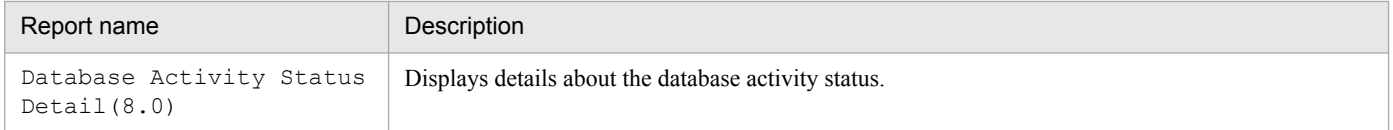

<sup>5.</sup> Monitoring template

<span id="page-235-0"></span>The Database Activity Status Detail(8.0) report displays in real-time details about the database activity status. This is a drilldown report.

#### **Storage location**

Reports/Oracle/Status Reporting/Real-Time/Drilldown Only/

#### **Record**

Activity Summary (PD\_PDAS)

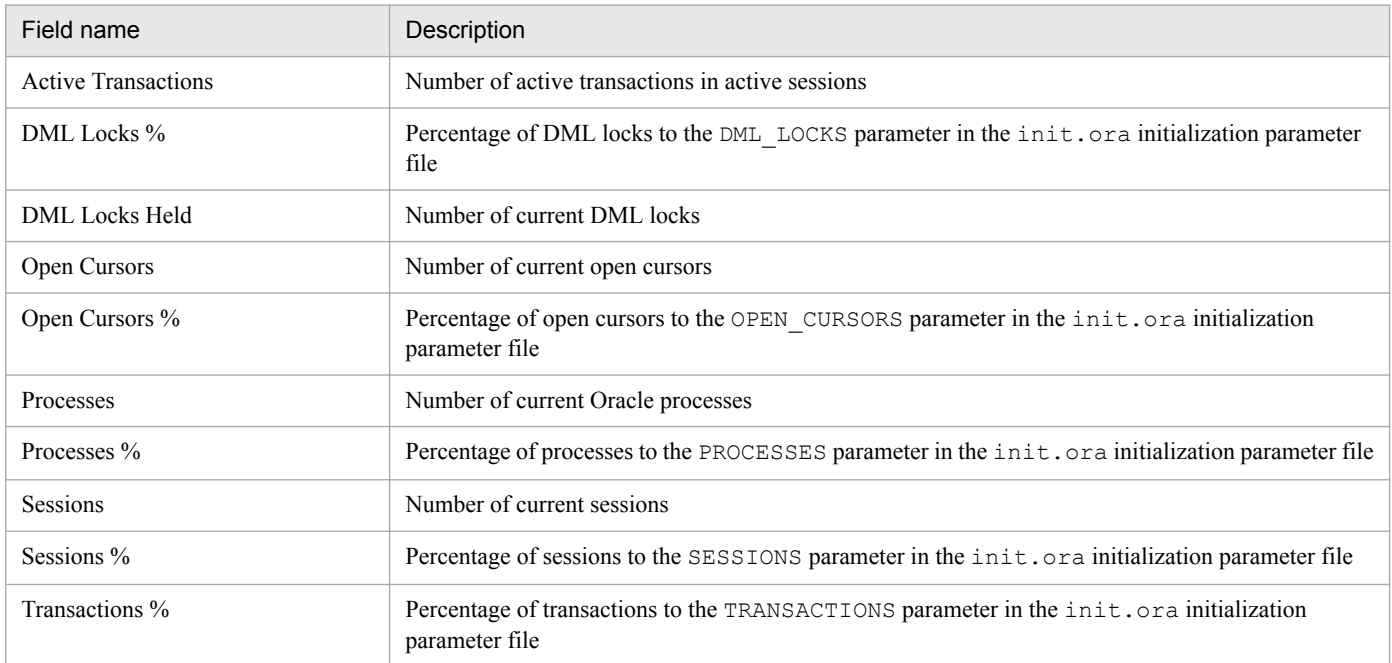

<span id="page-236-0"></span>The Database Activity Status (Multi-Agent) (8.0) report displays I/O statistical information on database instances per hour over the past 24 hours for multiple agents.

# **Storage location**

Reports/Oracle/Status Reporting/Daily Trend/

## **Record**

System Stat Summary Interval (PI)

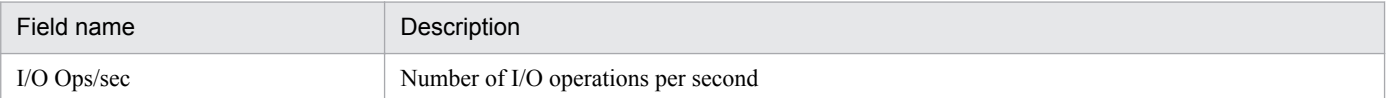

<span id="page-237-0"></span>The Database Activity Trend(Multi-Agent)(8.0) report displays an overview of I/O processing per day over the past month for multiple agents.

## **Storage location**

Reports/Oracle/Monthly Trend/

## **Record**

System Stat Summary Interval (PI)

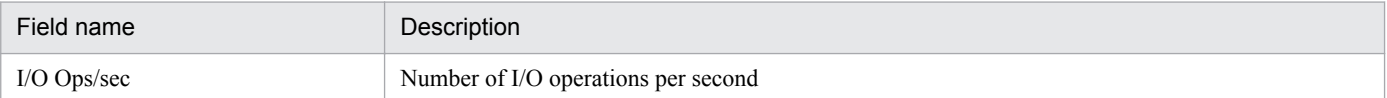

<span id="page-238-0"></span>The Database Space Overview(8.0) report displays in real-time performance data and general database information on tablespaces and data files.

# **Storage location**

Reports/Oracle/Status Reporting/Real-Time/

## **Record**

Database (PD\_PDDB)

#### **Fields**

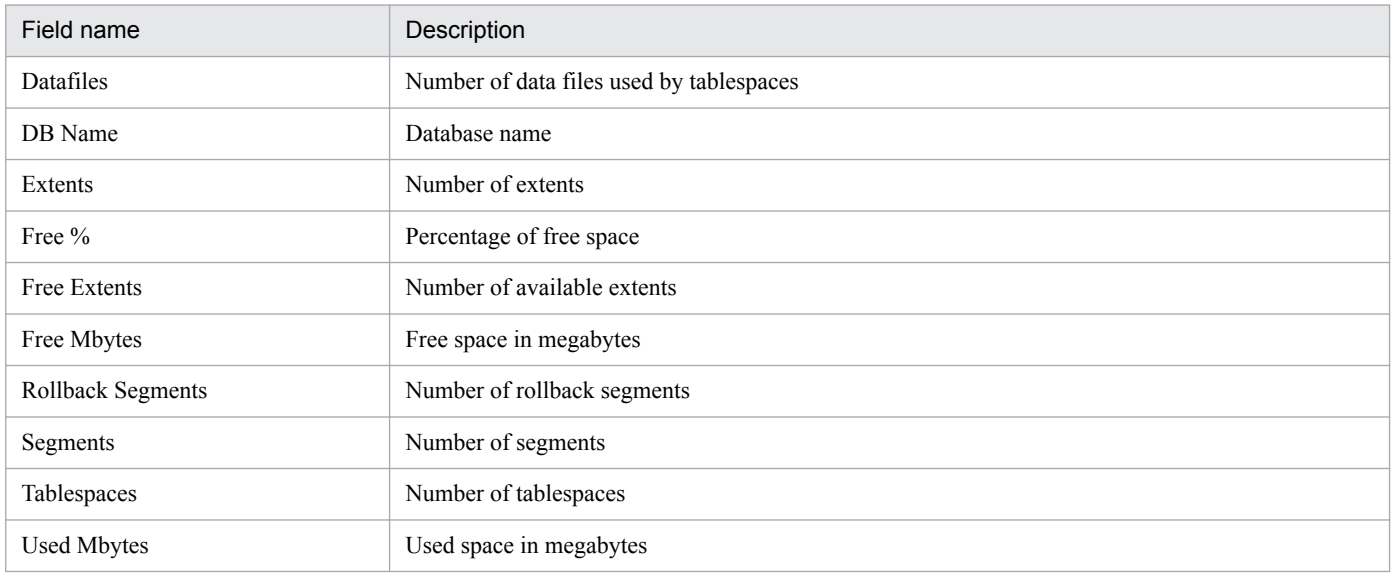

# **Drilldown reports (report level)**

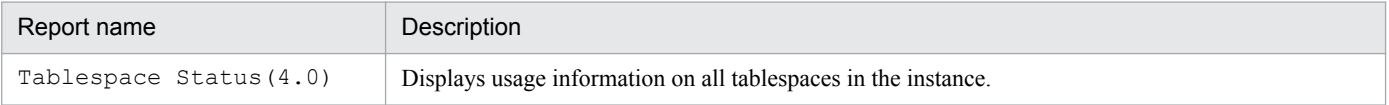

<span id="page-239-0"></span>The Database Space Summary (Multi-Agent) (8.0) report displays an overview of free space at the instance level per hour over the past 24 hours for multiple agents.

# **Storage location**

Reports/Oracle/Status Reporting/Daily Trend/Advanced/

## **Record**

Database Interval (PI\_PIDB)

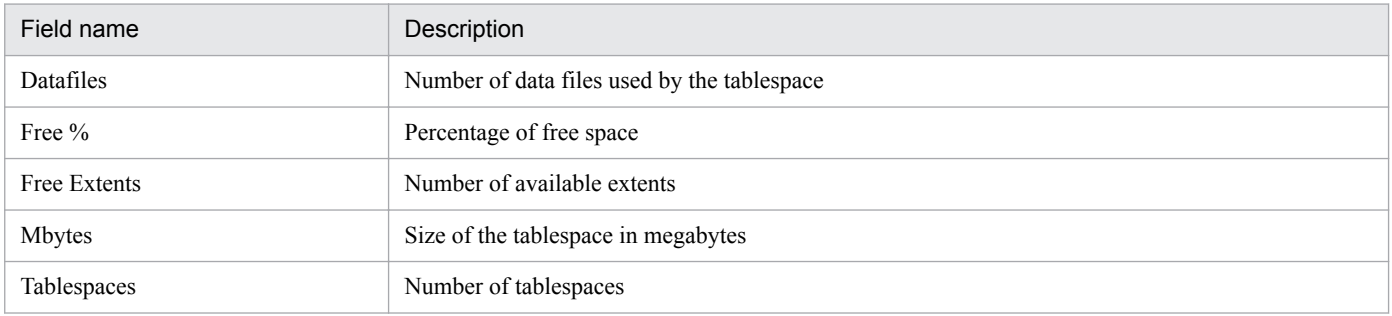

<sup>5.</sup> Monitoring template

<span id="page-240-0"></span>The Database Space Trend (Multi-Agent) (8.0) report displays an overview of free space for instances per day over the past month for multiple agents.

# **Storage location**

Reports/Oracle/Monthly Trend/Advanced/

# **Record**

Database Interval (PI\_PIDB)

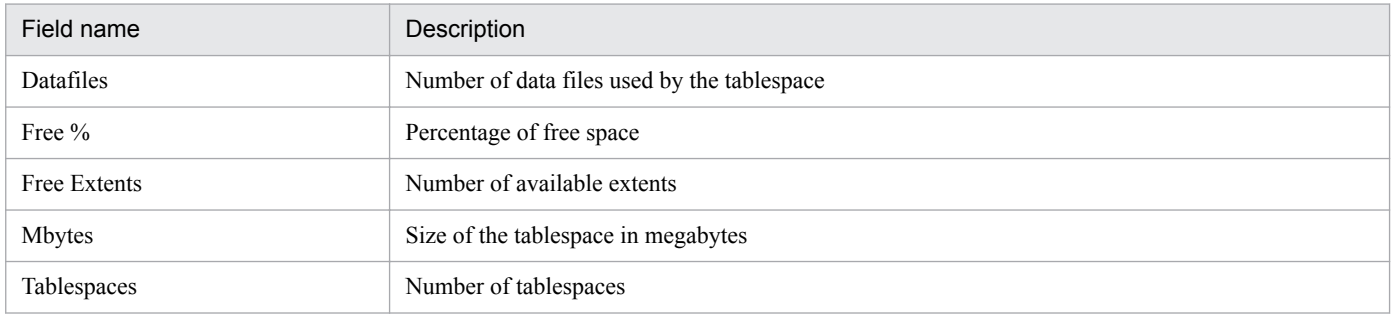

<span id="page-241-0"></span>The Datafile I/O Activity Detail(8.0) report displays in real-time the details about disk I/O operations on a data file. This is a drilldown report.

## **Storage location**

Reports/Oracle/Troubleshooting/Real-Time/Drilldown Only/

# **Record**

Data File (PD\_PDDF)

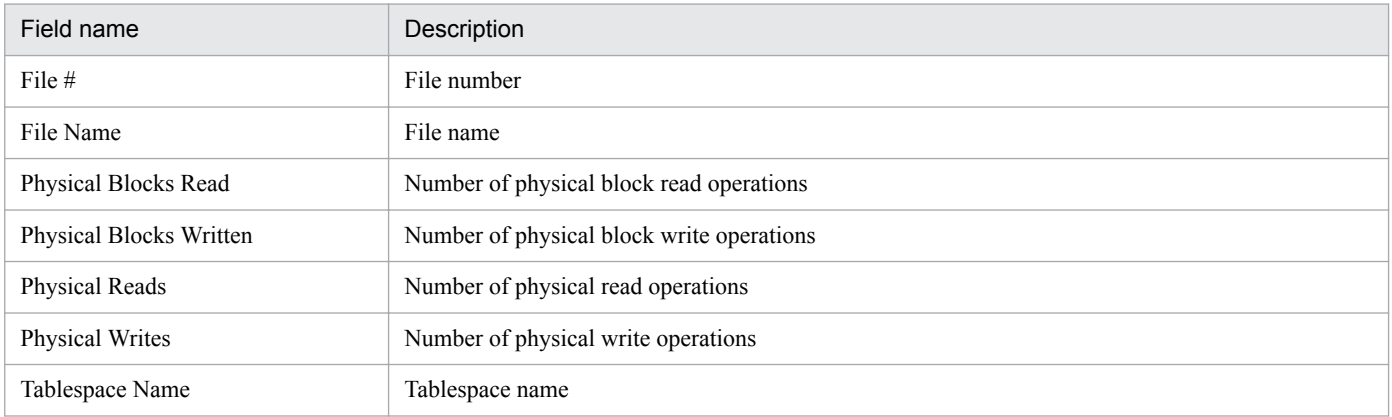

<sup>5.</sup> Monitoring template

<span id="page-242-0"></span>The Datafile I/O Status Detail(Reads)(8.0) report displays details about average disk read operations on any data file per hour over the past 24 hours. This is a drilldown report.

# **Storage location**

Reports/Oracle/Status Reporting/Daily Trend/Advanced/Drilldown Only/

## **Record**

Data File Interval (PI\_PIDF)

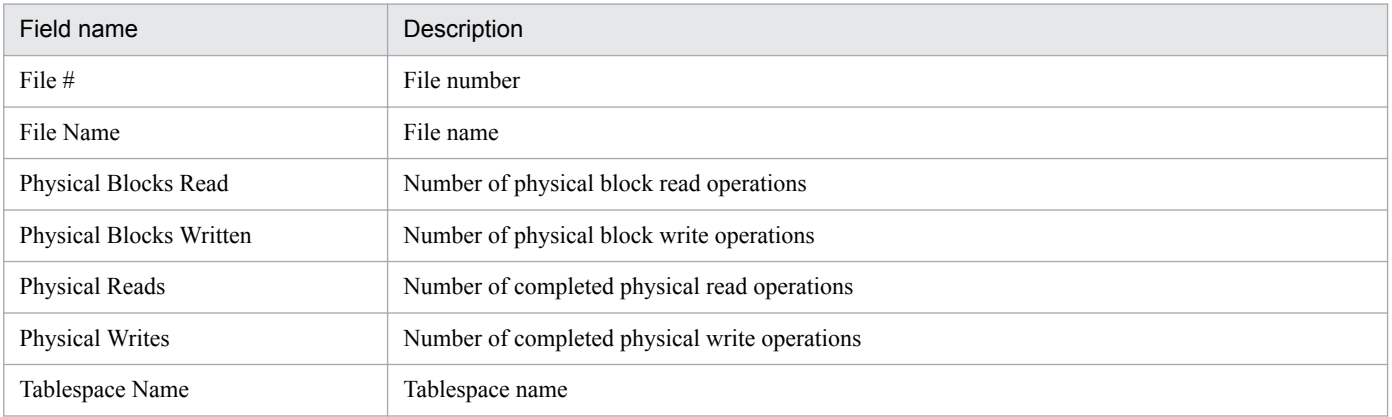

<sup>5.</sup> Monitoring template

<span id="page-243-0"></span>The Datafile I/O Status Detail(Writes)(8.0) report displays details about average disk write operations on any data file per hour over the past 24 hours. This is a drilldown report.

# **Storage location**

Reports/Oracle/Status Reporting/Daily Trend/Advanced/Drilldown Only/

## **Record**

Data File Interval (PI\_PIDF)

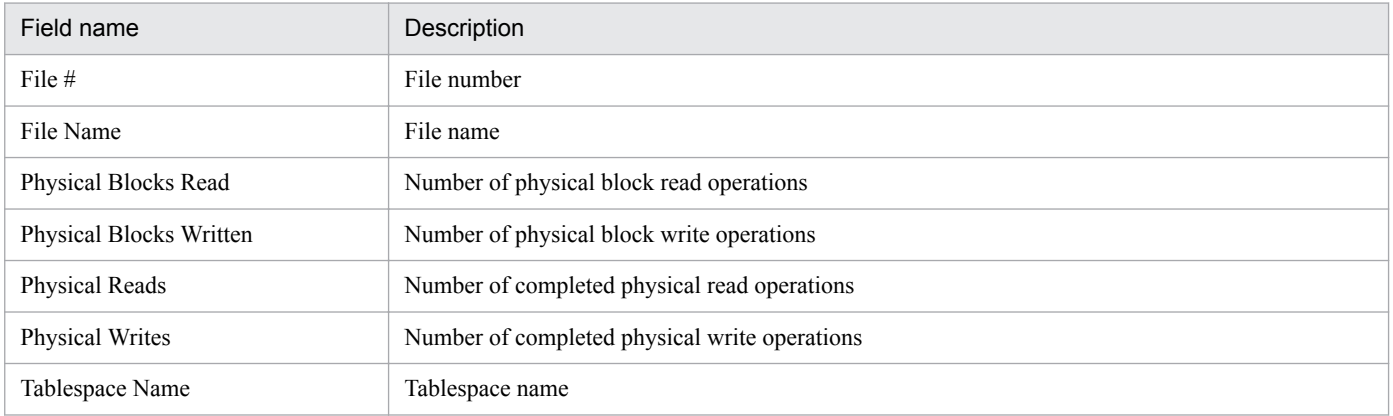

<span id="page-244-0"></span>The Datafile I/O Status Summary(8.0) report displays an overview of disk I/O operations for each data file per hour over the past 24 hours.

#### **Storage location**

Reports/Oracle/Status Reporting/Daily Trend/Advanced/

#### **Record**

Data File Interval (PI\_PIDF)

#### **Fields**

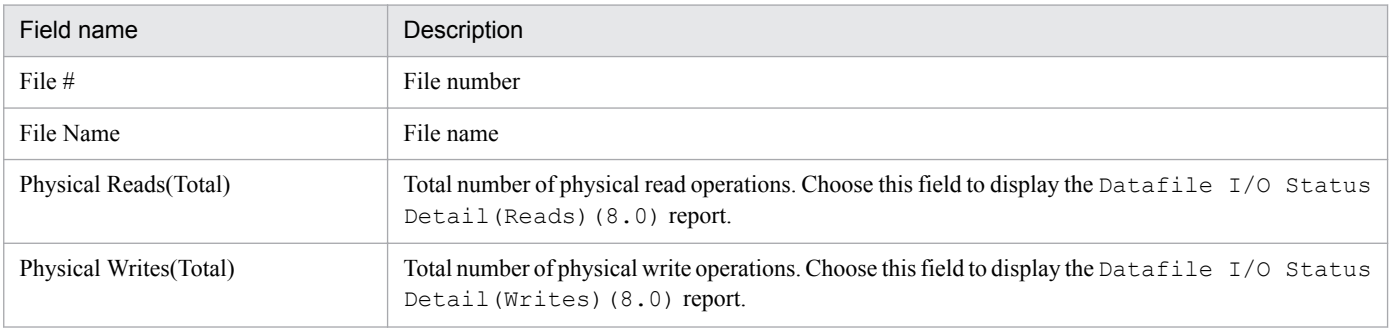

# **Drilldown reports (field level)**

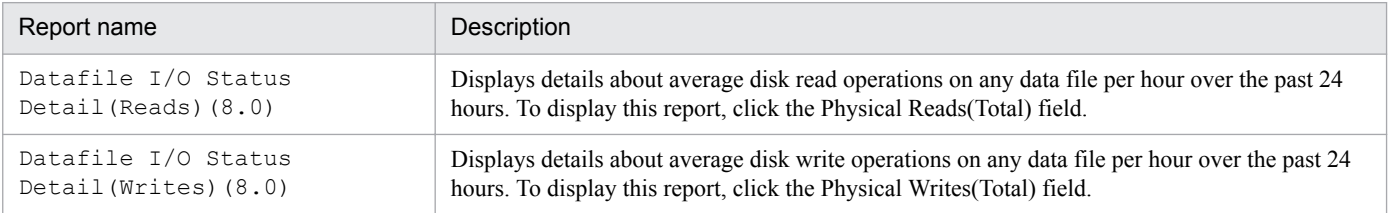

<span id="page-245-0"></span>The Datafile I/O Trend Detail(Reads)(8.0) report displays details about disk read operations on any data file per day for one month. This is a drilldown report.

## **Storage location**

Reports/Oracle/Monthly Trend/Advanced/Drilldown Only/

# **Record**

Data File Interval (PI\_PIDF)

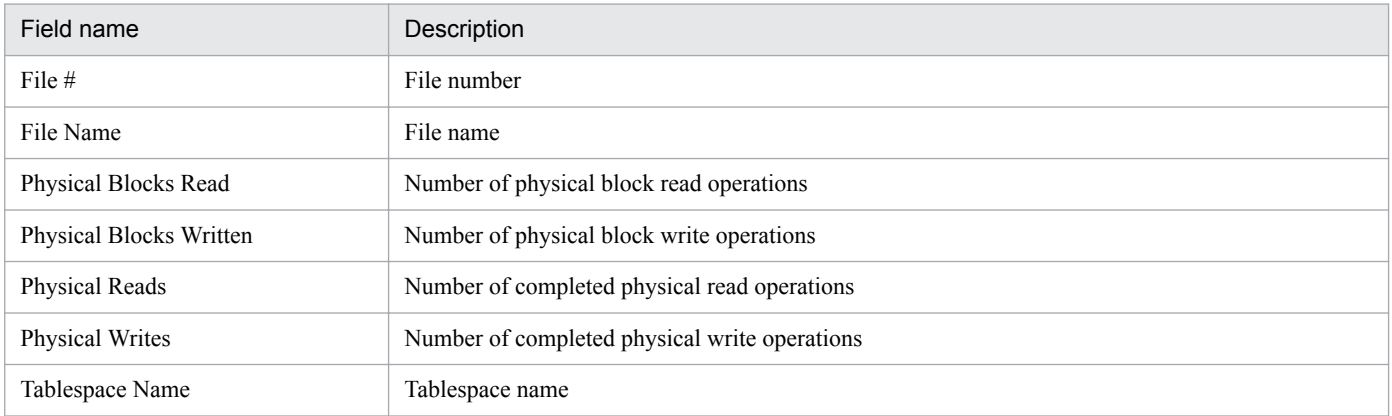

<span id="page-246-0"></span>The Datafile I/O Trend Detail(Writes)(8.0) report displays details about disk write operations on any data file per day for one month. This is a drilldown report.

## **Storage location**

Reports/Oracle/Monthly Trend/Advanced/Drilldown Only/

# **Record**

Data File Interval (PI\_PIDF)

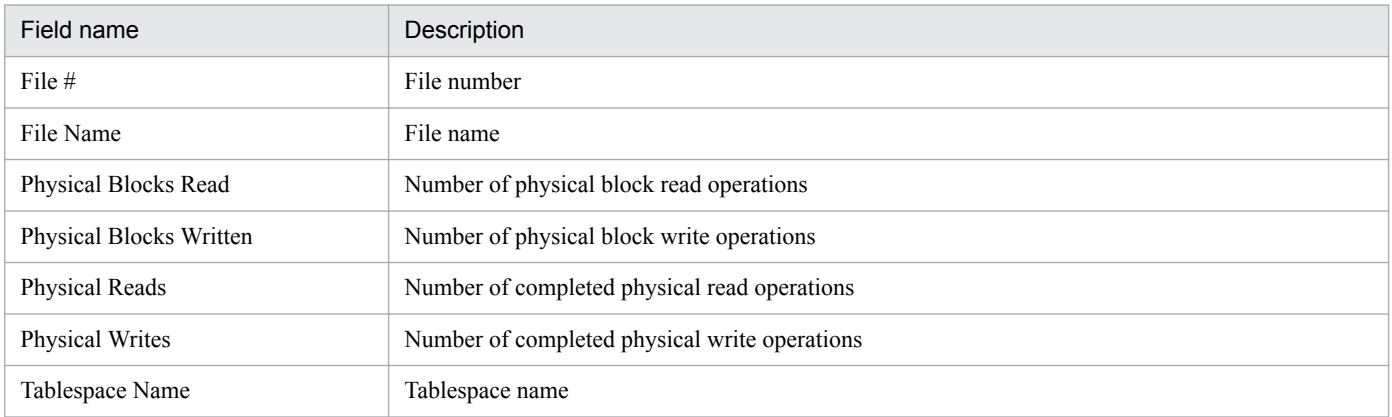

<sup>5.</sup> Monitoring template

<span id="page-247-0"></span>The Datafile I/O Trend Summary(8.0) report displays an overview of disk I/O operations on data files per day over the past month.

## **Storage location**

Reports/Oracle/Monthly Trend/Advanced/

## **Record**

Data File Interval (PI\_PIDF)

#### **Fields**

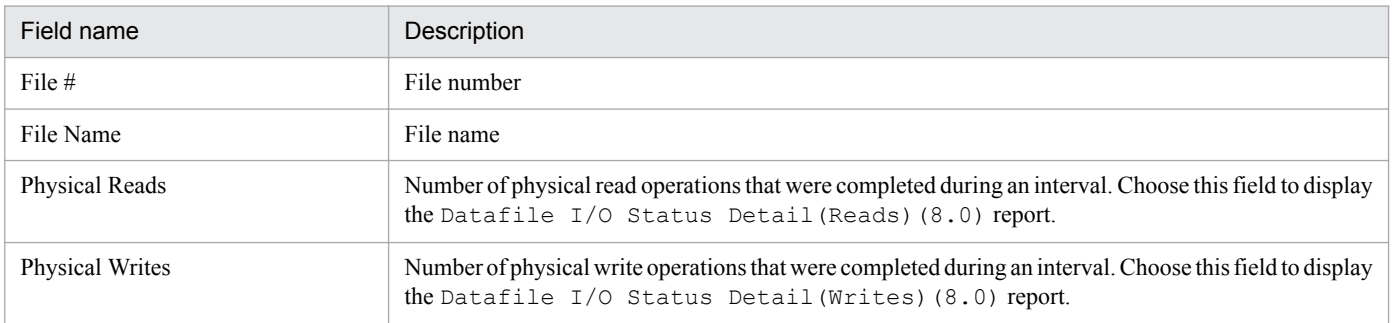

# **Drilldown reports (field level)**

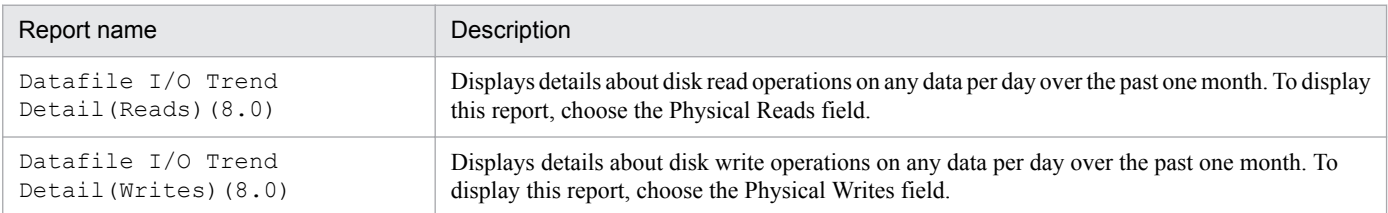

<span id="page-248-0"></span>The Disk Sorts - Top 10 Sessions(8.0) report displays in real-time the top 10 sessions that frequently perform disk sort operations.

#### **Storage location**

Reports/Oracle/Troubleshooting/Real-Time/

#### **Record**

Session Statistics Summary (PD\_PDS2)

#### **Fields**

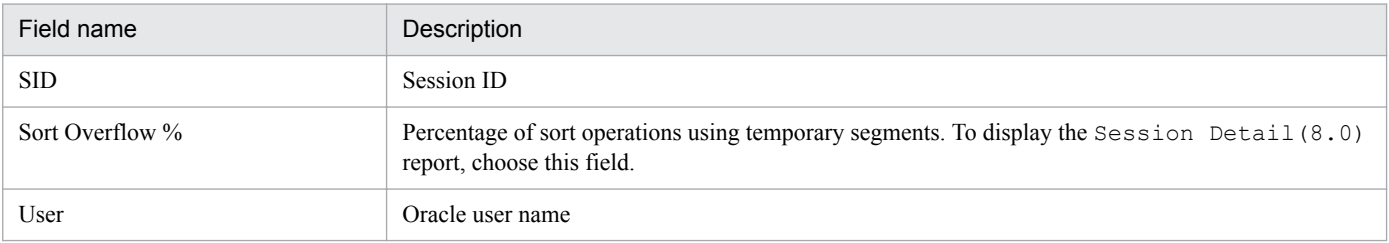

# **Drilldown reports (field level)**

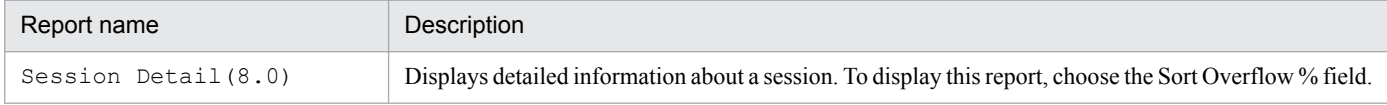

# <span id="page-249-0"></span>**Error Log(8.0)**

#### **Overview**

The Error Log(8.0) report displays in real-time all entries that have been recorded in the error log since the agent started. This is a drilldown report.

PFM - Agent for Oracle does not display this report if the Oracle Database does not have enough performance data to display the report.

# **Storage location**

Reports/Oracle/Troubleshooting/Real-Time/Drilldown Only/

#### **Record**

Errorlog Detail (PD\_PDEL)

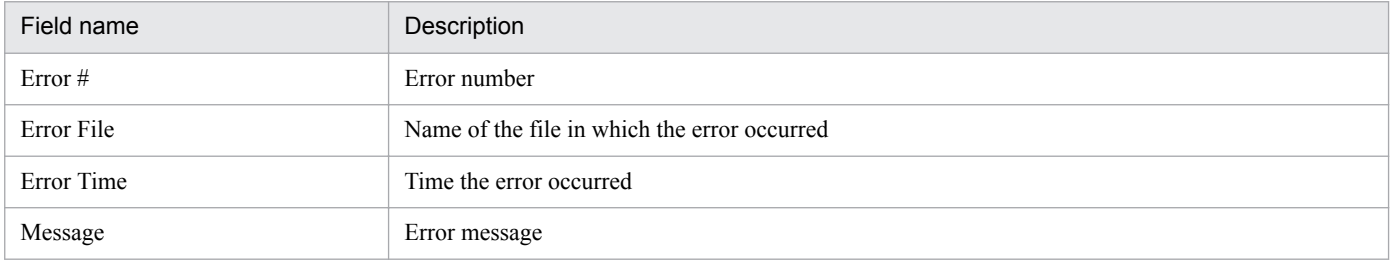

# <span id="page-250-0"></span>**Full Table Scans(8.0)**

### **Overview**

The Full Table Scans(8.0) report displays the percentage of table lookups using no index per minute over the past hour.

## **Storage location**

Reports/Oracle/Troubleshooting/Recent Past/

#### **Record**

System Stat Summary Interval (PI)

#### **Fields**

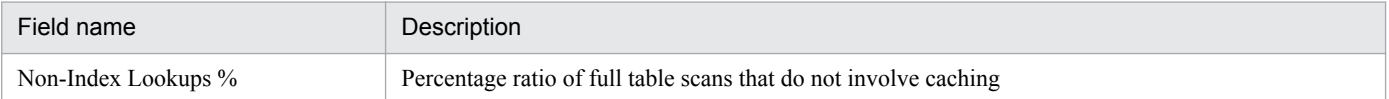

## **Drilldown reports (field level)**

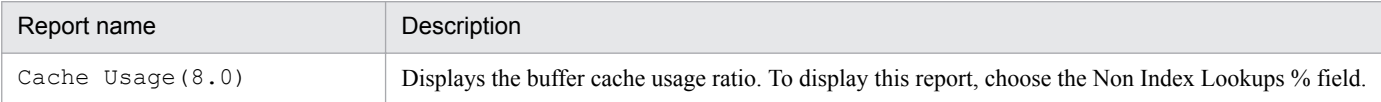

<span id="page-251-0"></span>The I/O Activity - Top 10 Datafiles(8.0) report displays in real-time the top 10 data files in terms of the number of disk I/O operations.

## **Storage location**

Reports/Oracle/Troubleshooting/Real-Time/

## **Record**

Data File (PD\_PDDF)

#### **Fields**

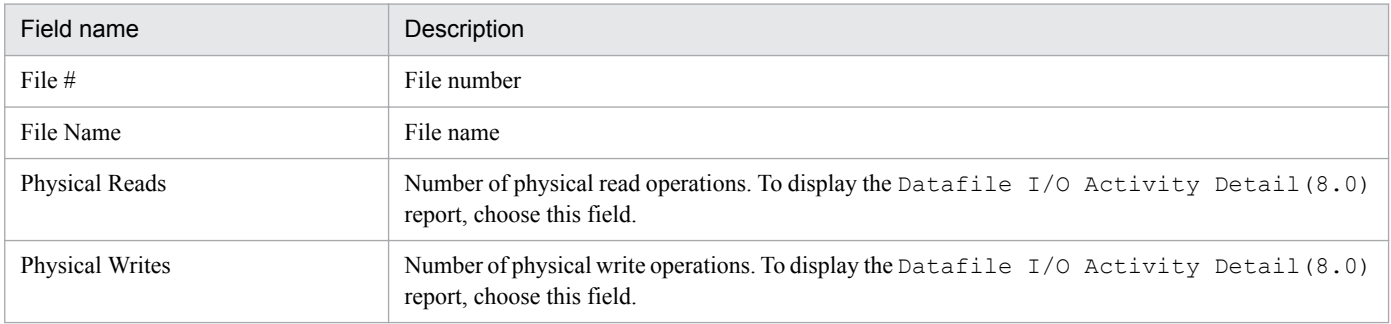

# **Drilldown reports (report level)**

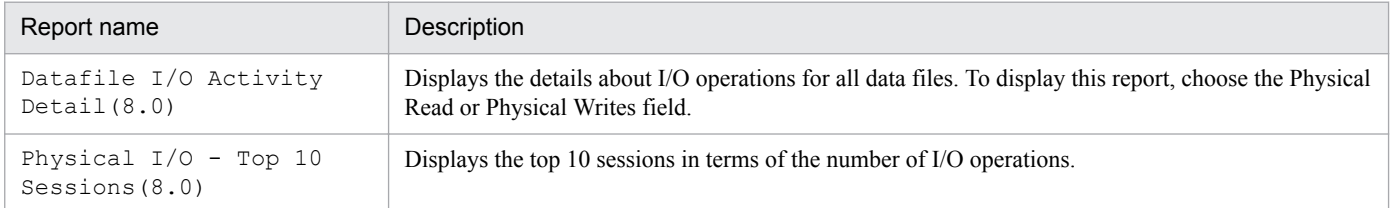

# **Drilldown reports (field level)**

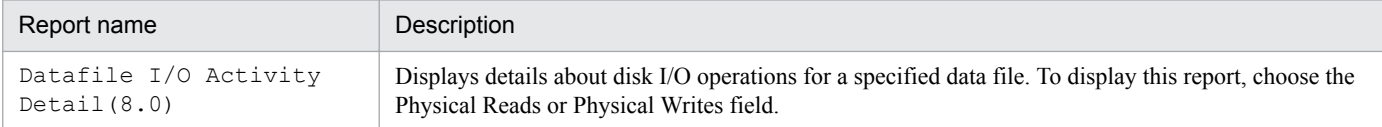
The Lock Usage - Top 10 Sessions(8.0) report displays in real-time the top 10 sessions in terms of the number of locks being held.

## **Storage location**

Reports/Oracle/Troubleshooting/Real-Time/

## **Record**

Session Detail (PD\_PDS)

#### **Fields**

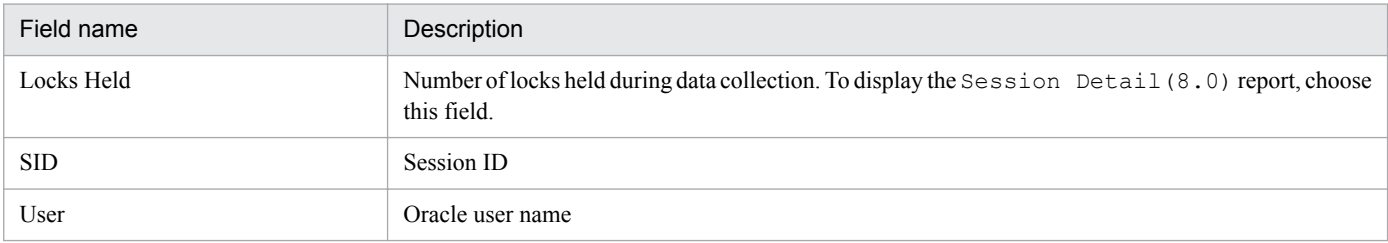

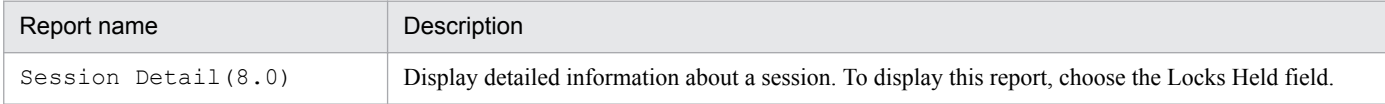

# **Locked Objects(8.0)**

### **Overview**

The Locked Objects(8.0) report displays real-time information about the objects that are locked by transactions.

PFM - Agent for Oracle does not display this report if the Oracle Database does not have enough performance data to display the report.

#### **Storage location**

Reports/Oracle/Troubleshooting/Real-Time/

#### **Record**

Transaction Lock (PD\_PDTL)

### **Fields**

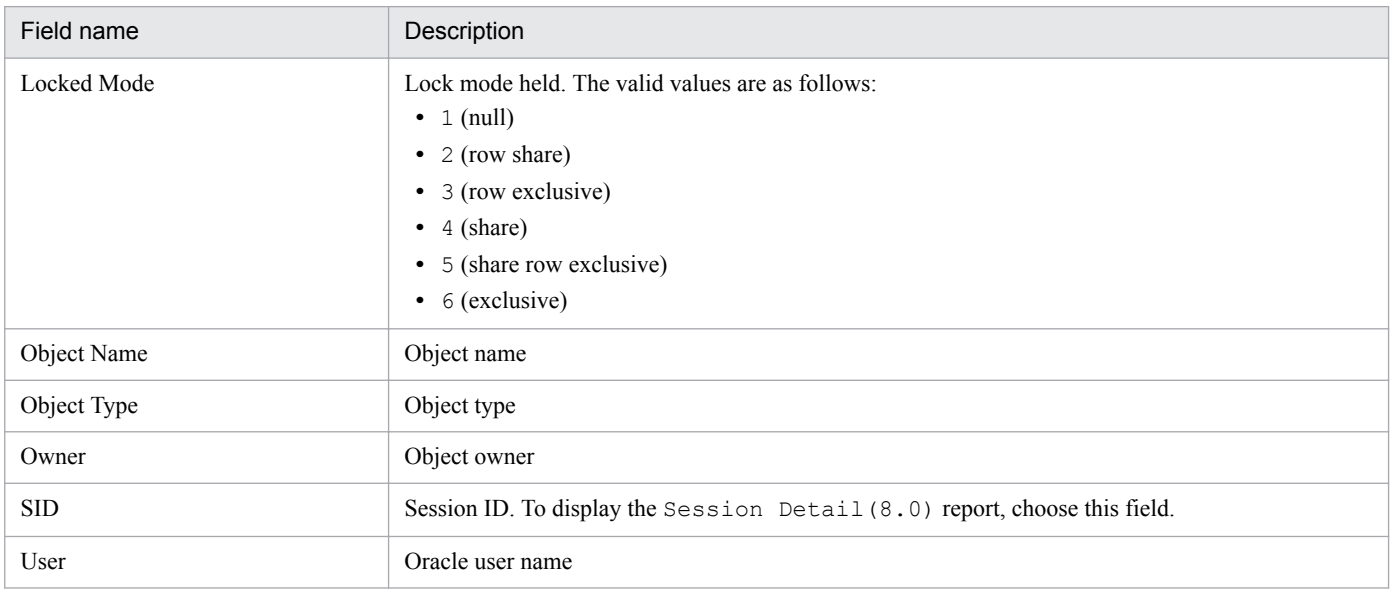

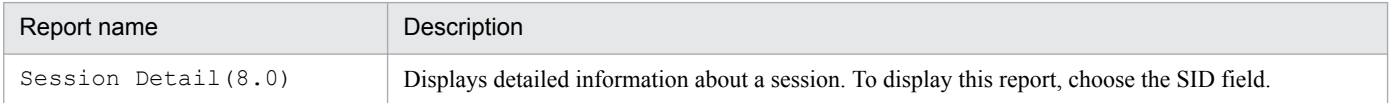

The Longest Transactions - Top 10 Sessions (8.0) report displays in real-time the top 10 transactions in terms of the length of a transaction that placed another session in wait status.

PFM - Agent for Oracle does not display this report if the Oracle Database does not have enough performance data to display the report.

### **Storage location**

Reports/Oracle/Troubleshooting/Real-Time/

# **Record**

Transaction (PD\_PDTR)

#### **Fields**

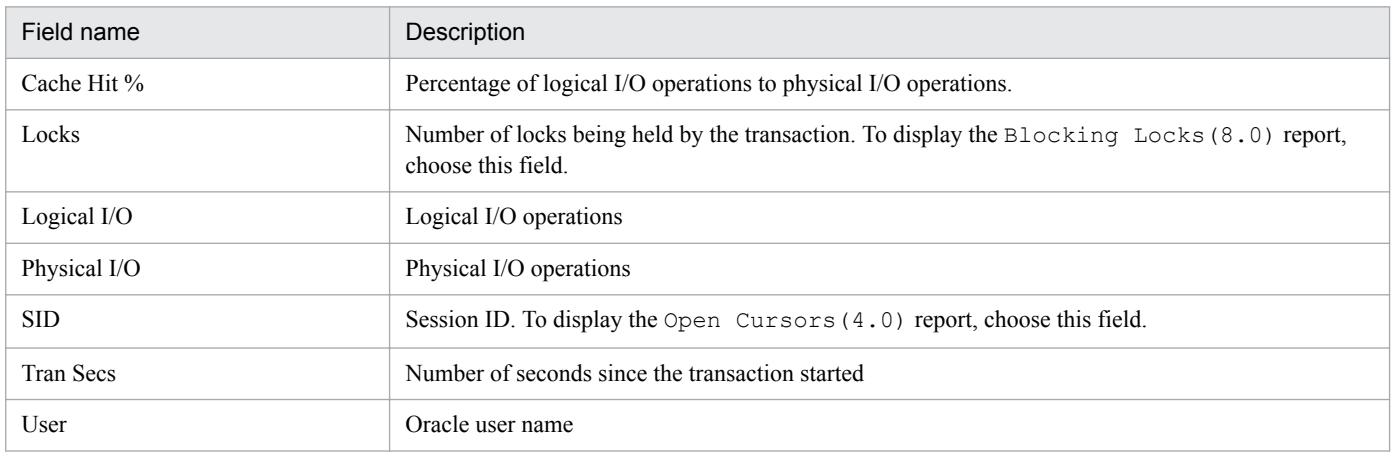

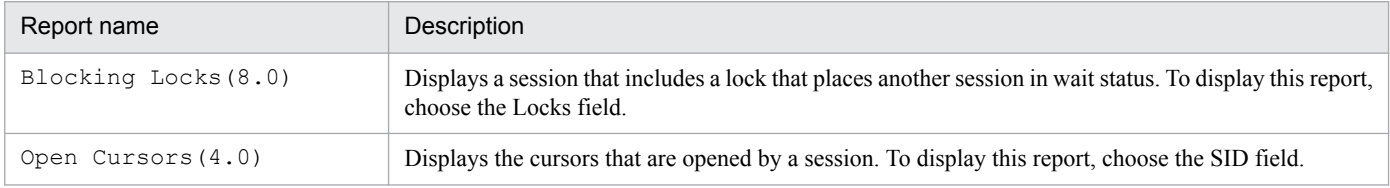

The Memory Usage - Top 10 Sessions(8.0) report displays in real-time the top 10 sessions in terms of memory usage.

# **Storage location**

Reports/Oracle/Troubleshooting/Real-Time/

## **Record**

Session Statistics Summary (PD\_PDS2)

#### **Fields**

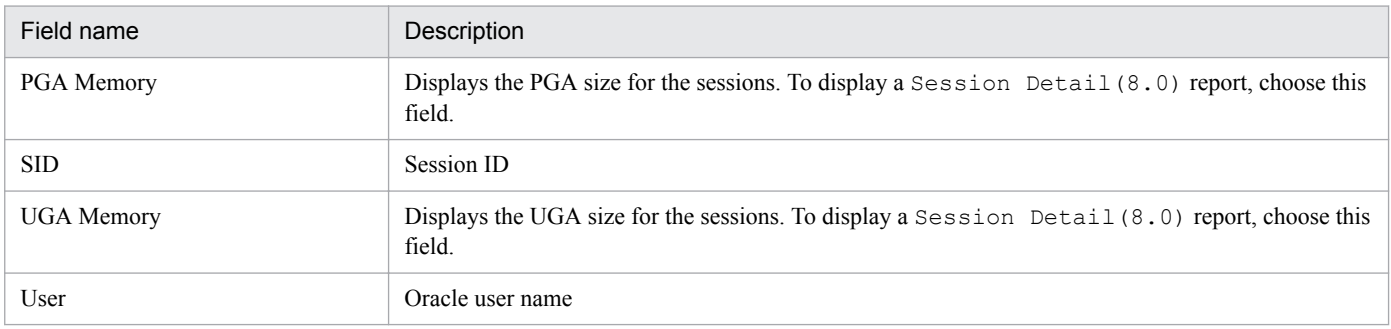

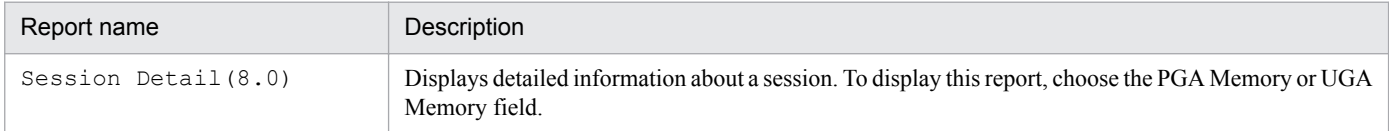

# **Open Cursors(4.0)**

### **Overview**

The Open Cursors(4.0) report displays in real-time a cursor opened by a session. This is a drilldown report.

#### **Storage location**

Reports/Oracle/Troubleshooting/Real-Time/Drilldown Only/

### **Record**

Open Cursor (PD\_PDOC)

### **Fields**

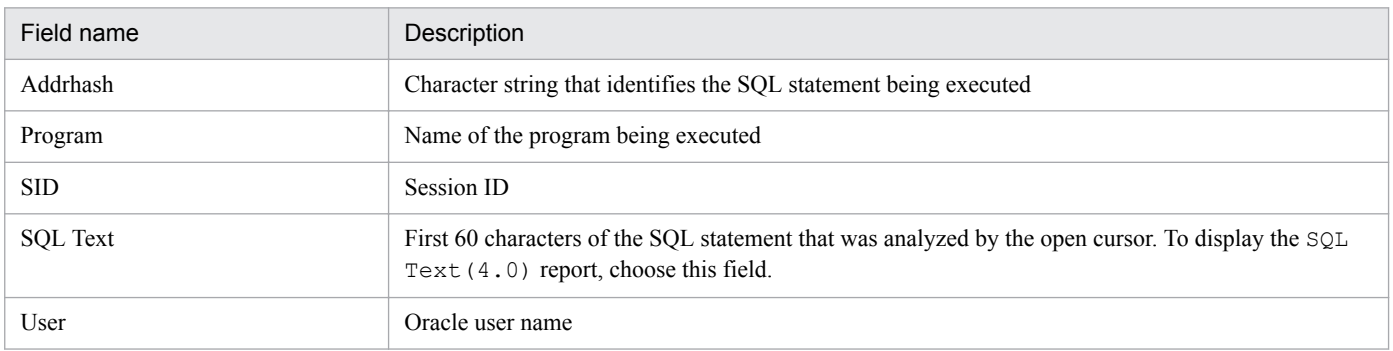

# **Drilldown reports (report level)**

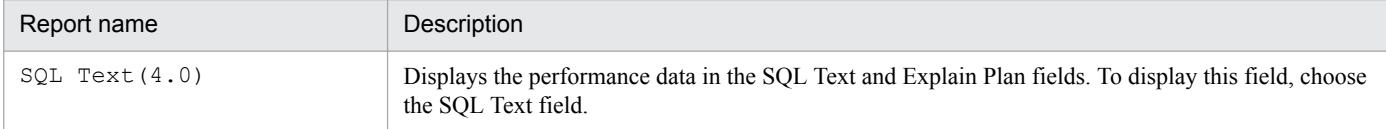

<sup>5.</sup> Monitoring template

The Physical  $I/O - Top 10$  Sessions(8.0) report displays in real-time the top 10 sessions in terms of concentration of I/O operations.

# **Storage location**

Reports/Oracle/Troubleshooting/Real-Time/

# **Record**

Session I/O Interval (PI\_PIIO)

#### **Fields**

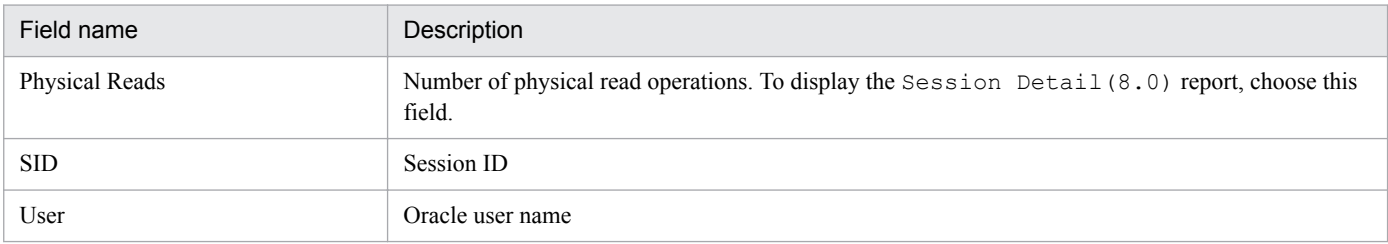

# **Drilldown reports (report level)**

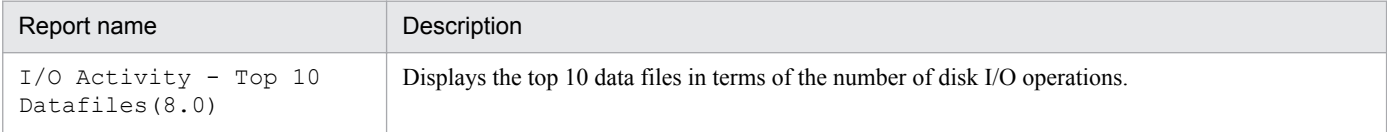

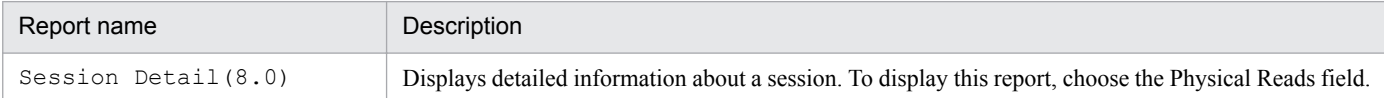

The Redo Log Buffer Contention(8.0) report displays the number of times a process waited for space to be allocated in the REDO log entry per minute over the past hour.

# **Storage location**

```
Reports/Oracle/Troubleshooting/Recent Past/
```
## **Record**

System Stat Summary Interval (PI)

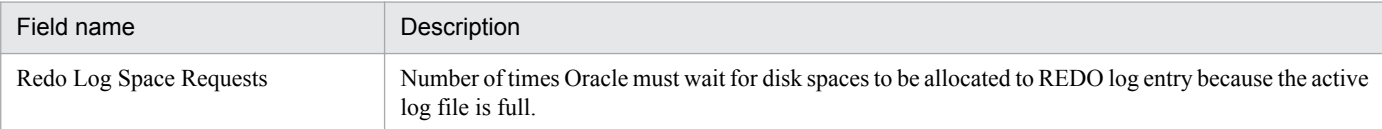

<sup>5.</sup> Monitoring template

The Server Configuration Status(4.0) report displays real-time information on setup parameters.

#### **Storage location**

Reports/Oracle/Status Reporting/Real-Time/

#### **Record**

Parameter Values (PD\_PDP)

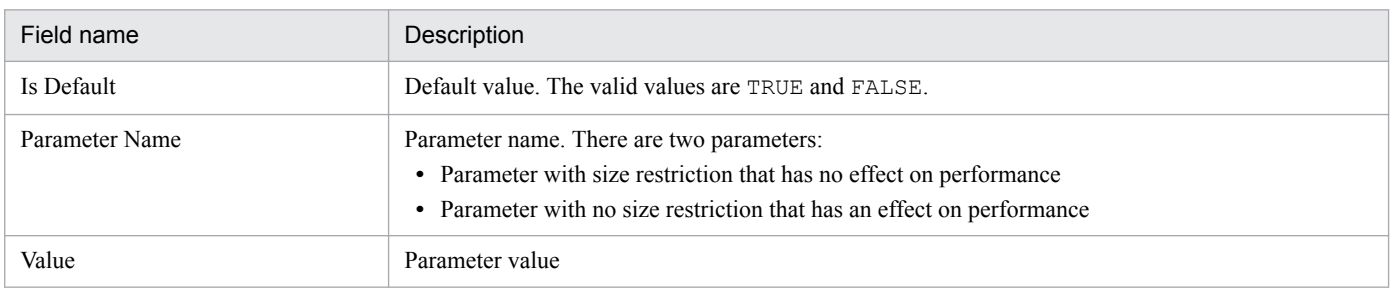

# **Session Detail(8.0)**

### **Overview**

The Session Detail(8.0) report displays in real-time detailed information about a session. This is a drilldown report.

## **Storage location**

Reports/Oracle/Troubleshooting/Real-Time/Drilldown Only/

#### **Record**

Session Detail (PD\_PDS)

#### **Fields**

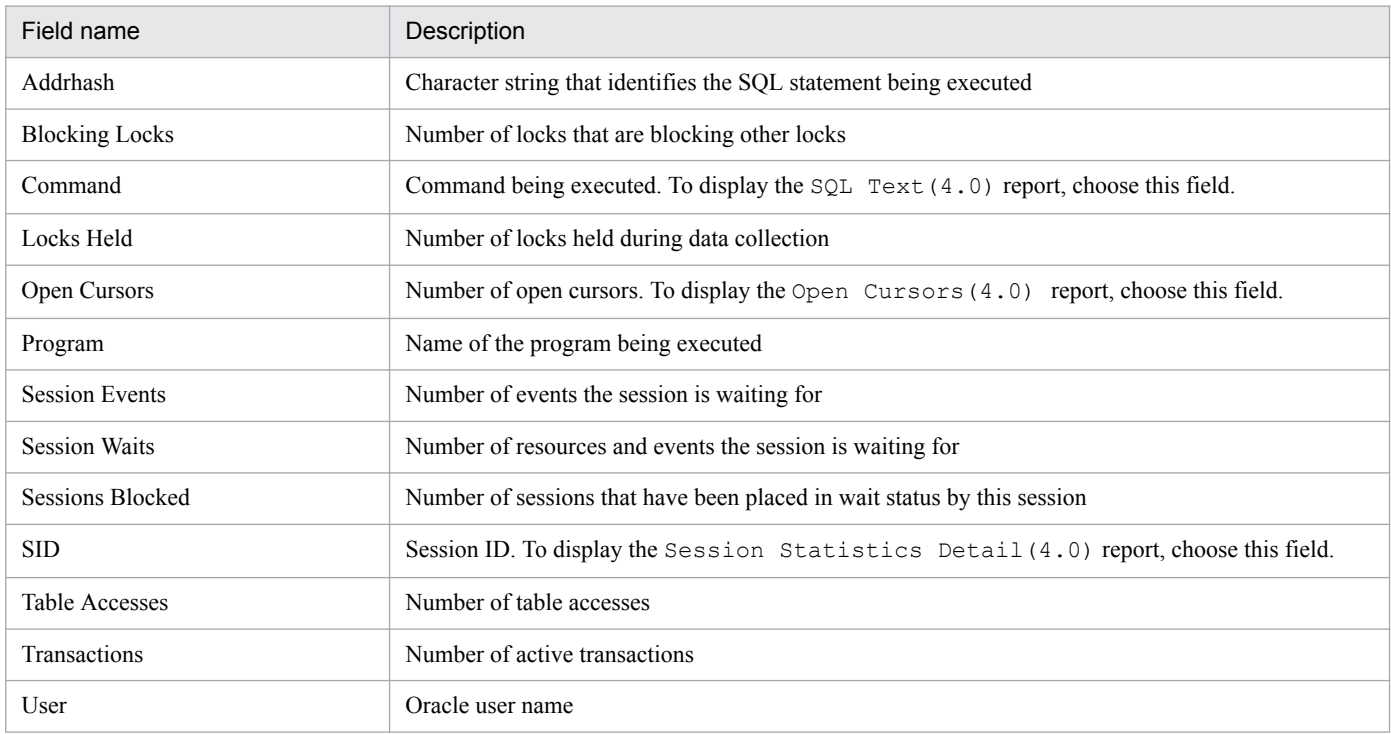

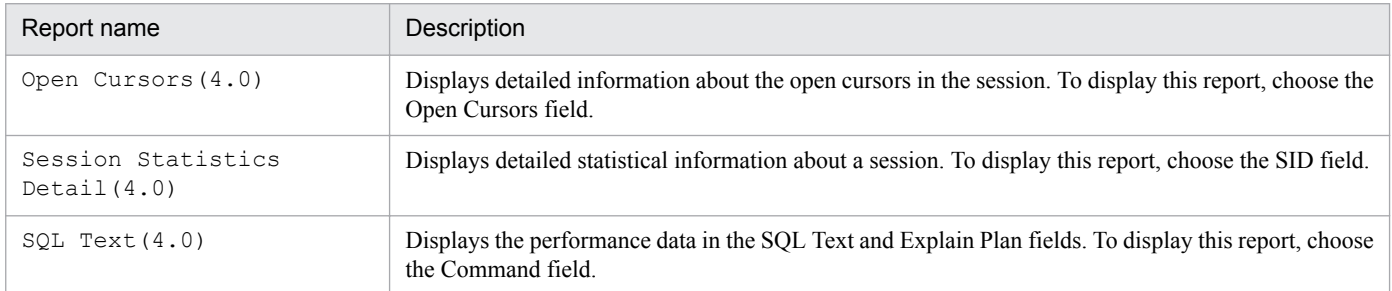

<sup>5.</sup> Monitoring template

# **Session Statistics Detail(4.0)**

#### **Overview**

The Session Statistics Detail(4.0) report displays in real-time statistical information about a session. This is a drilldown report.

#### **Storage location**

Reports/Oracle/Troubleshooting/Real-Time/Drilldown Only/

#### **Record**

Session Statistics Summary (PD\_PDS2)

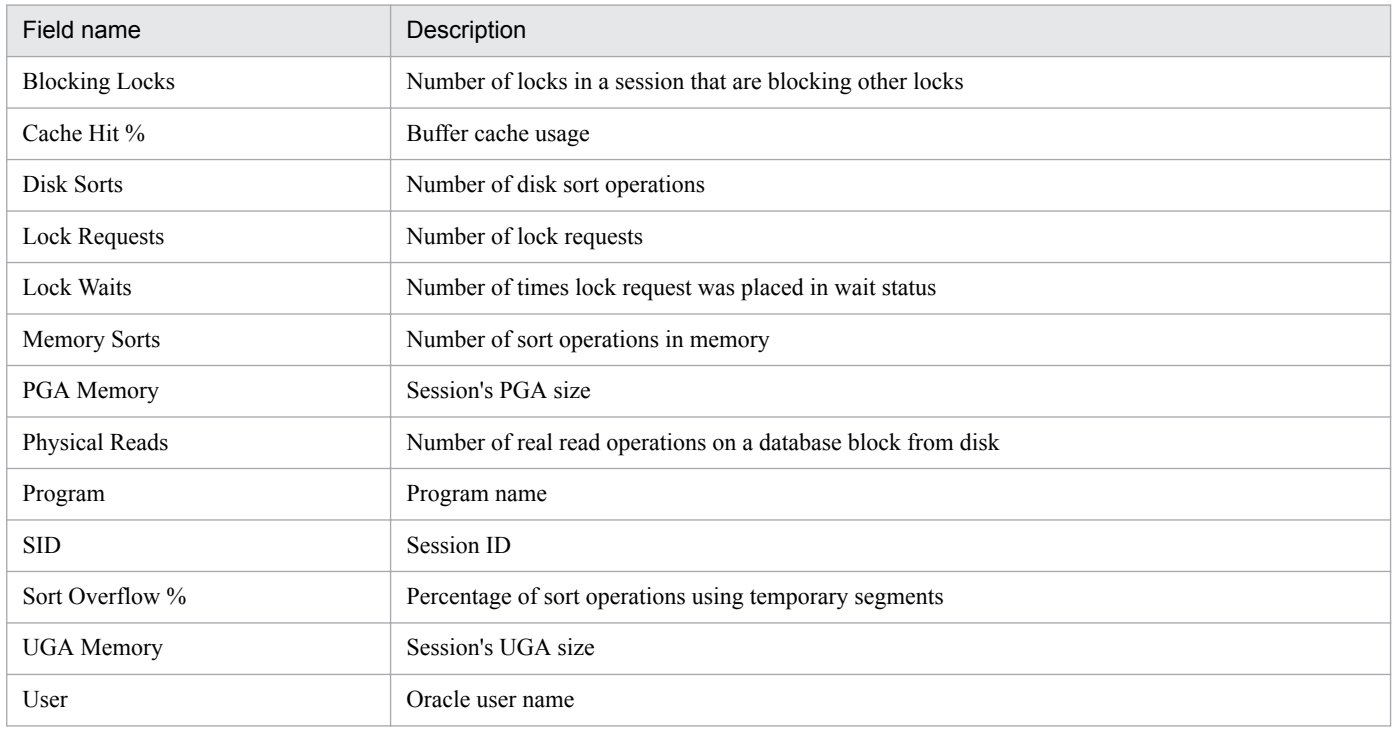

# **SGA Status(8.0)**

#### **Overview**

The SGA Status (8.0) report displays in real-time the status of a component in SGA.

#### **Storage location**

```
Reports/Oracle/Status Reporting/Real-Time/
```
#### **Record**

SGA Components (PD\_PDSG)

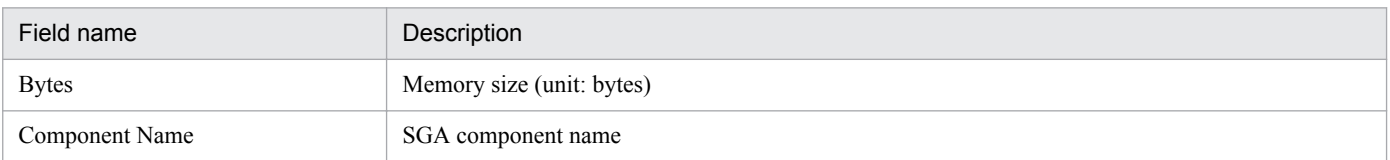

# **SGA Status Summary(8.0)**

#### **Overview**

The SGA Status Summary(8.0) report displays an overview of components in SGA per day over the past month.

#### **Storage location**

Reports/Oracle/Monthly Trend/Advanced/

#### **Record**

SGA Components (PD\_PDSG)

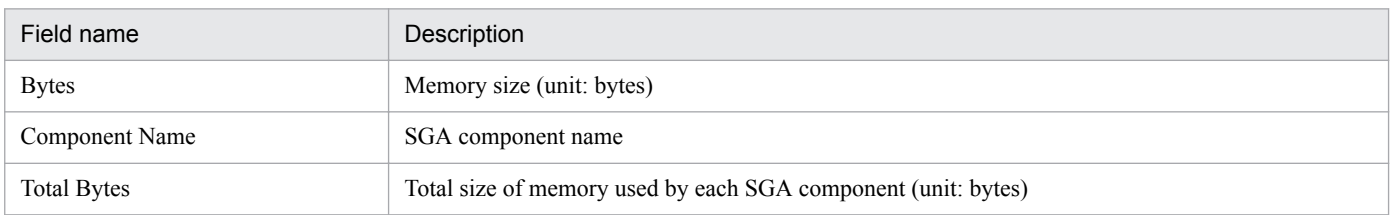

<sup>5.</sup> Monitoring template

The SQL Text (4.0) report displays in real-time the performance data in the SQL Text and Explain Plan fields. This is a drilldown report.

Note:

Do not use this report alone. This report is displayed in a drilldown from the Open Cursors(4.0) report or Session Detail(8.0) report.

## **Storage location**

Reports/Oracle/Troubleshooting/Real-Time/Drilldown Only/

# **Record**

SQL Text (PD\_PDSQ)

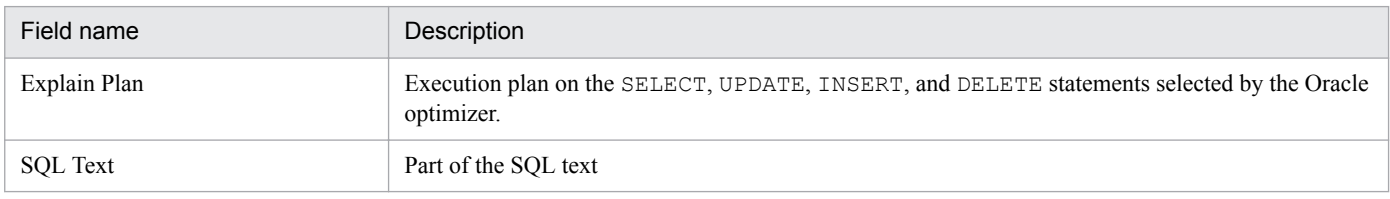

# **System Overview(8.0)(real-time report on the overall status of instance)**

## **Overview**

The System Overview(8.0) report displays in real-time the main performance data indicating the overall status of an instance.

# **Storage location**

Reports/Oracle/Status Reporting/Real-Time/

## **Record**

System Stat Summary (PD)

#### **Fields**

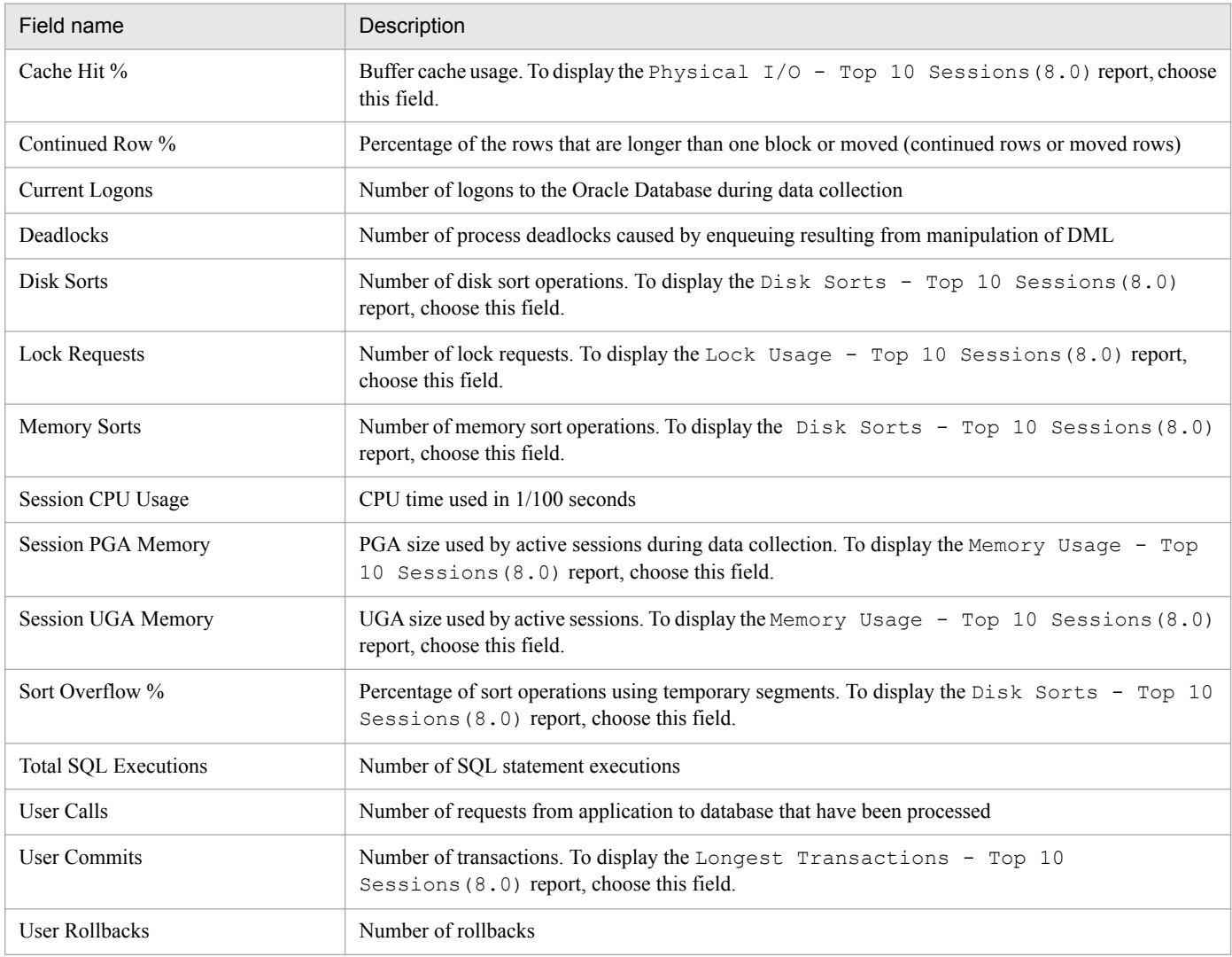

# **Drilldown reports (report level)**

| Report name                       | Description                        |
|-----------------------------------|------------------------------------|
| Database Activity<br>Status (8.0) | Displays instance activity status. |

5. Monitoring template

JP1/Performance Management - Agent Option for Oracle Description, User's Guide and Reference **266**

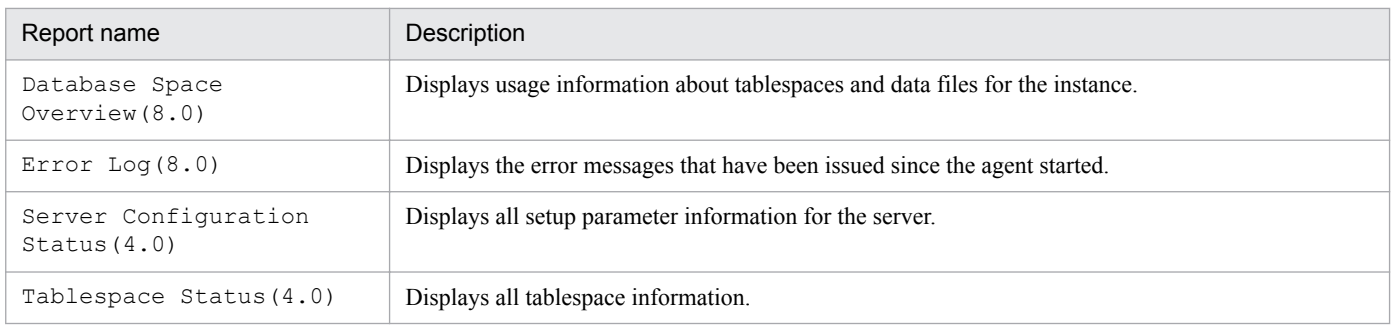

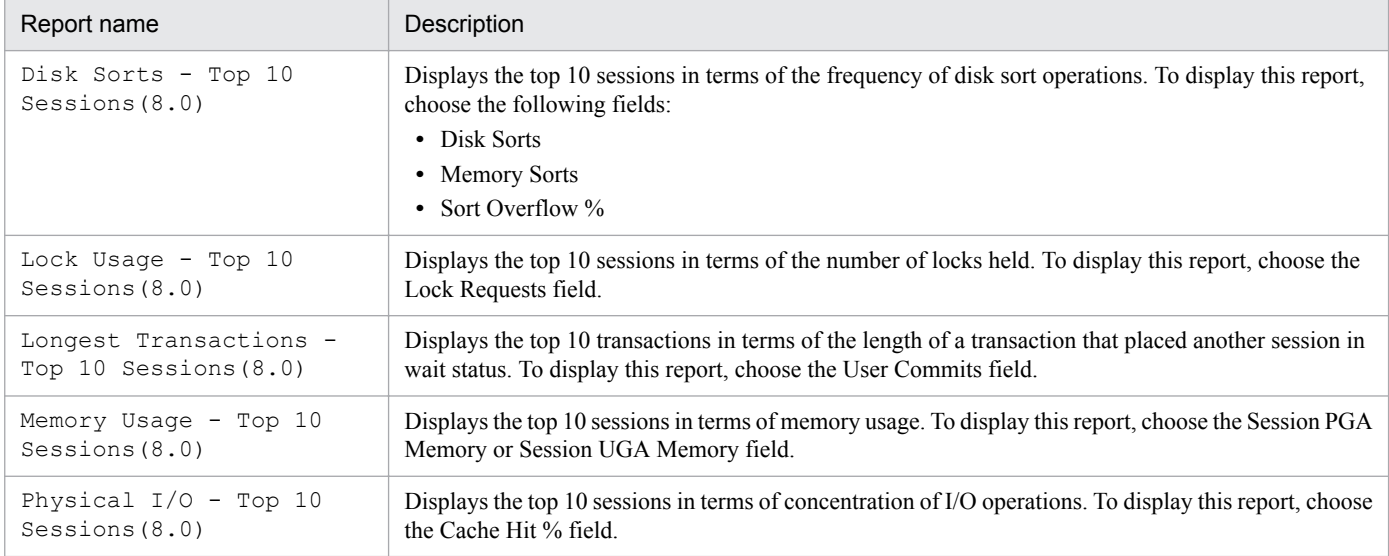

# **System Overview(8.0)(real-time report on the general status of instance)**

#### **Overview**

The System Overview(8.0) report displays in real-time the main performance data indicating the general status of an instance.

## **Storage location**

Reports/Oracle/Troubleshooting/Real-Time/

## **Record**

System Stat Summary (PD)

#### **Fields**

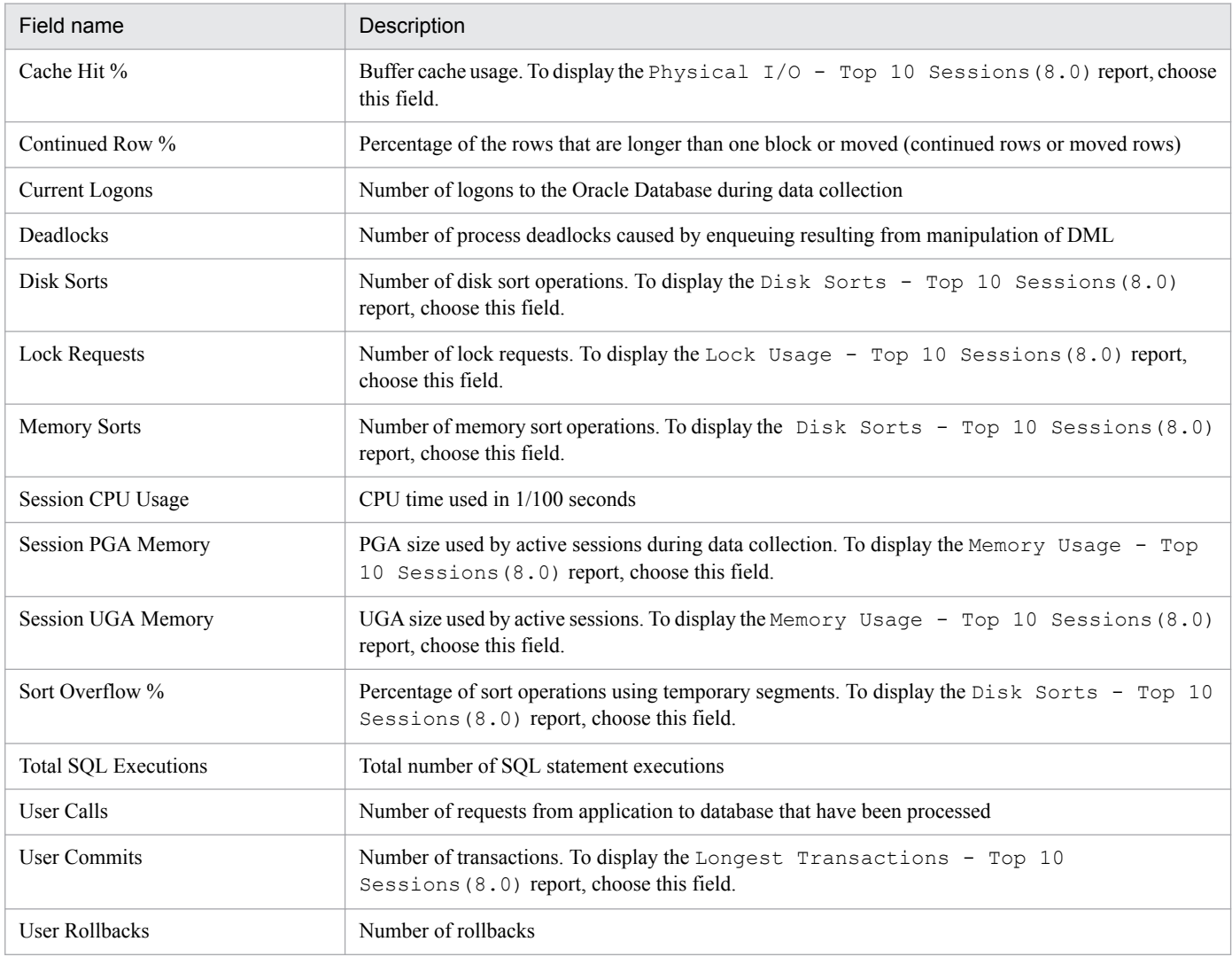

# **Drilldown reports (report level)**

| Report name                       | Description                            |
|-----------------------------------|----------------------------------------|
| Database Activity<br>Status (8.0) | Displays the instance activity status. |

<sup>5.</sup> Monitoring template

JP1/Performance Management - Agent Option for Oracle Description, User's Guide and Reference **268**

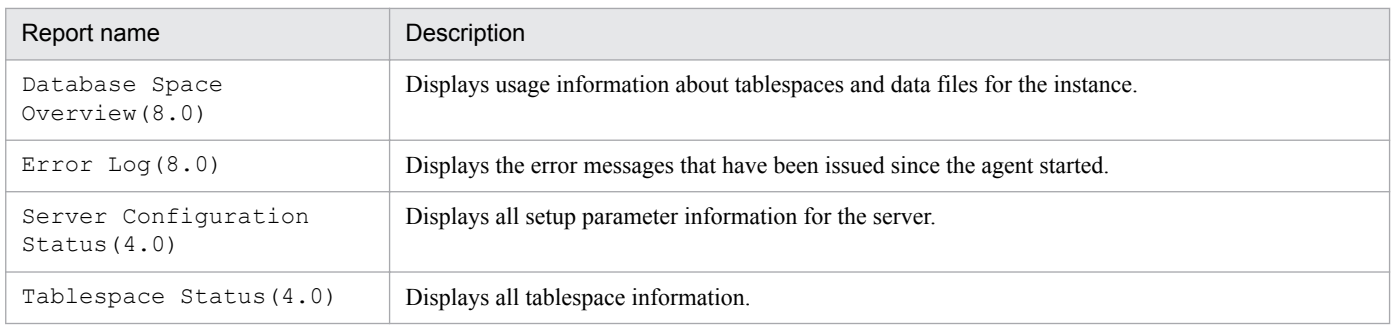

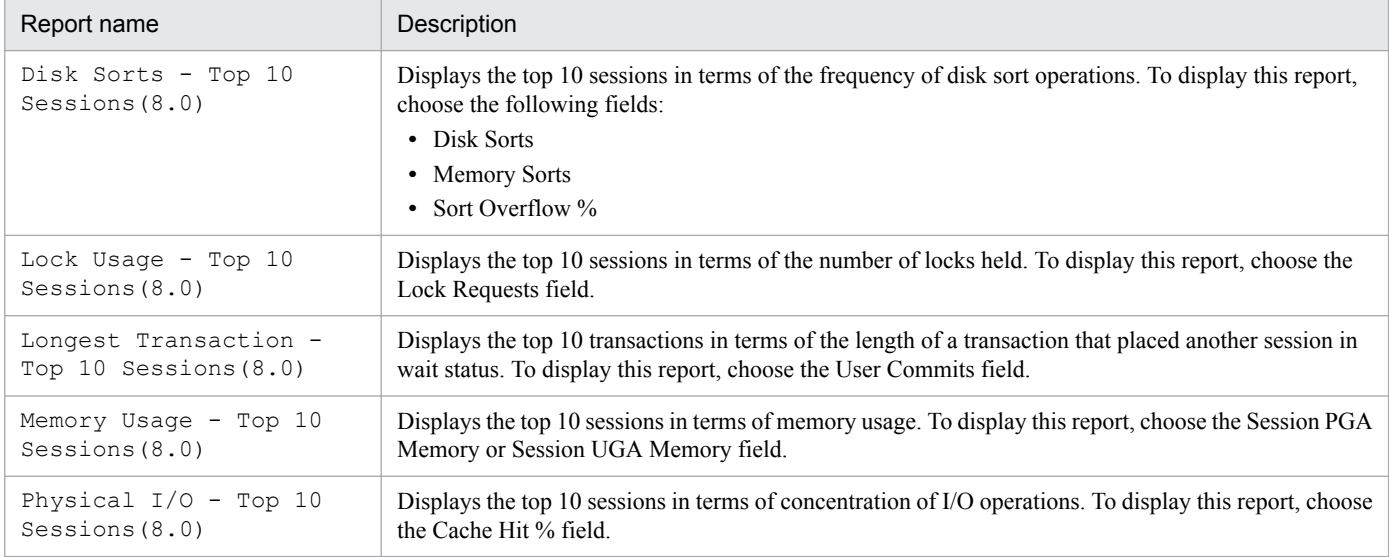

# **Tablespace Status(4.0)**

#### **Overview**

The Tablespace Status(4.0) report displays in real-time the status of all tablespaces in the database.

#### **Storage location**

Reports/Oracle/Status Reporting/Real-Time/

#### **Record**

Tablespace (PD\_PDTS)

## **Fields**

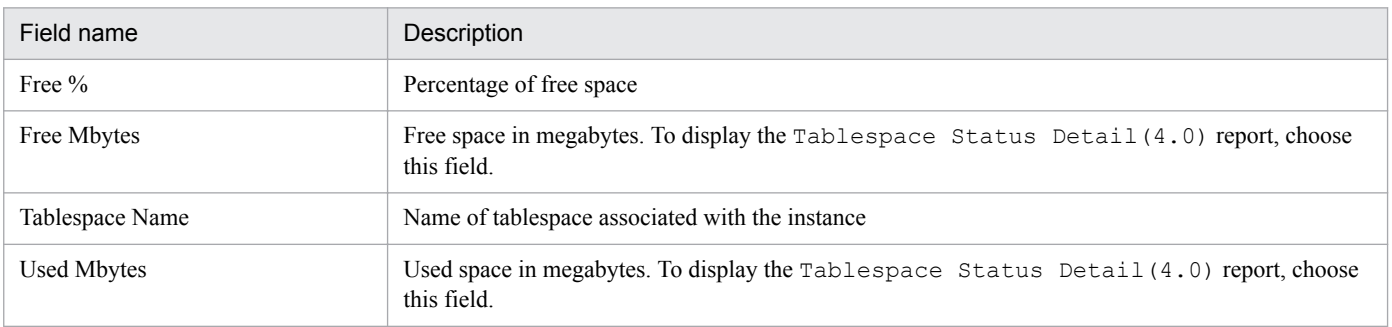

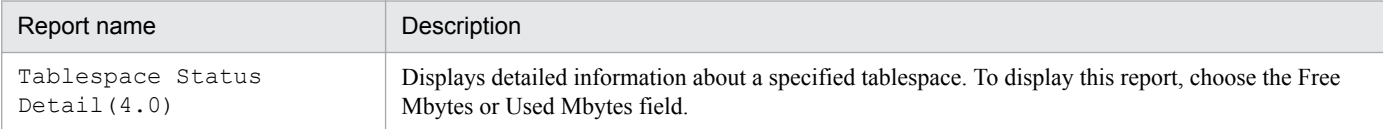

<sup>5.</sup> Monitoring template

# **Tablespace Status Detail(4.0)**

#### **Overview**

The Tablespace Status Detail(4.0) report displays in real-time details about a specified tablespace. This is a drilldown report.

#### **Storage location**

Reports/Oracle/Status Reporting/Real-Time/Drilldown Only/

#### **Record**

Tablespace (PD\_PDTS)

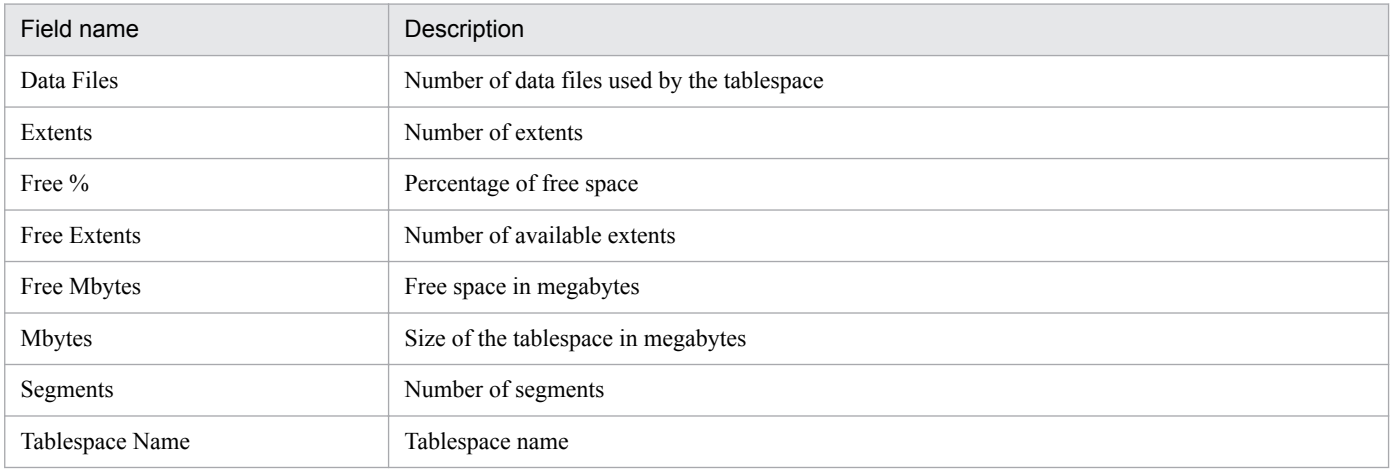

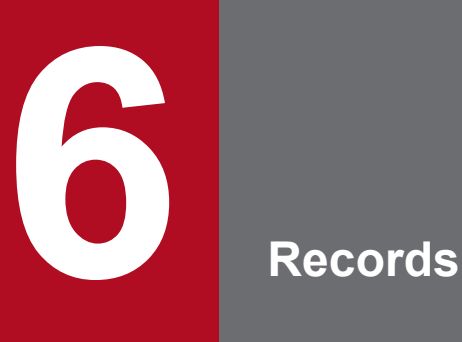

This chapter describes the records for PFM - Agent for Oracle. For details about collecting performance data for each type of record, see the chapter on Performance Management functionality in the *JP1/Performance Management Planning and Configuration Guide* or the chapter on management of operation monitoring data in the *JP1/Performance Management User's Guide*.

# **Data model**

Each PFM - Agent records and fields are referred to collectively as a *data model*. There is a specific version number for each PFM - Agent and its data model.

For details about data model versions of PFM - Agent for Oracle, see *[J. Version Compatibility](#page-663-0)*.

To check the data model version of each PFM - Agent for Oracle, use the Agents window in PFM - Web Console to display the agent properties.

For details about data models, see the chapter on Performance Management functionality in the *JP1/Performance Management Planning and Configuration Guide*.

This chapter describes the records for PFM - Agent for Oracle in alphabetical order. The explanation of each record consists of the following subsections:

# **Function**

Provides an overview of the performance data that is stored in the record and includes important information that should be noted.

# **Default and changeable values**

Consists of a table of the default values for the performance data under the collection conditions that are defined for the record, and indicates whether or not the values can be changed by the user. The table below lists and describes the items that appear in the Default and changeable values subsections. For details about each item in the table, see the chapter on management of operation monitoring data in the *JP1/Performance Management User's Guide*.

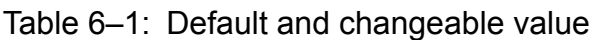

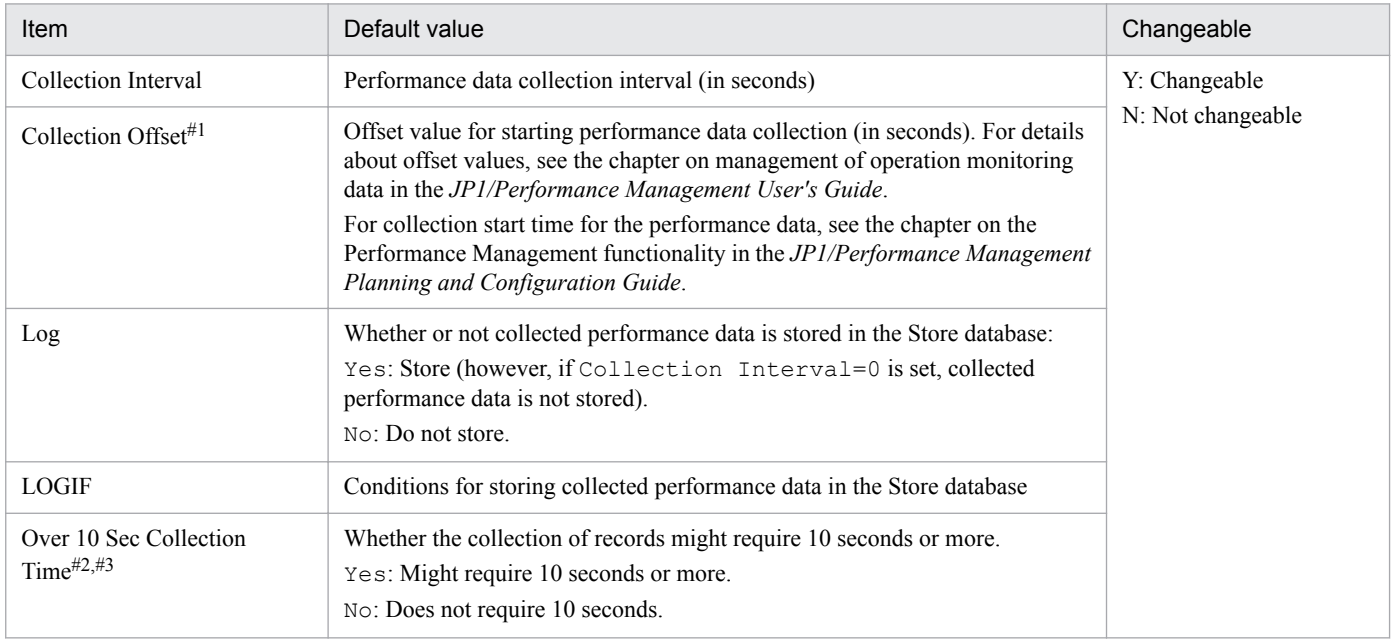

#### #1

The range of values is from 0 to 32,767 (inclusive) seconds (within the value range specified for Collection Interval). This is used to distribute the collection processing workload because data collection is concentrated when multiple data items are collected. The data collection time that is recorded is the same as for the Collection Interval regardless of the value of Collection Offset.

If you change the value of Collection Offset, you should take into account the collection processing workload.

#### $#2$

This property is displayed if the collection of historical data is prioritized over the display processing of real-time reports. (if the functionality that prioritizes the collection of historical data is enabled) For details, see the chapter on troubleshooting in the *JP1/Performance Management User's Guide*.

#### #3

The value of this item is an approximation at best. Depending on the environment being monitored, the configuration, the load status, and even the collection of records whose value is No might require 10 seconds or more. In such cases, real-time reports might not be displayed.

6. Records

In addition, depending on the collection interval and offset settings, real-time reports might not be displayed if the collection of historical data takes place successively for multiple records, even when the collection time for each record is short. In this case, check and, if necessary, revise the collection interval, or consider using historical reports.

## **ODBC key fields**

These fields display the primary keys that are necessary to use the data retrieved from records stored in the Store database on either PFM - Manager or PFM - Base. Some ODBC key fields are common to all records, and some are specific to each record. This section presents the ODBC key fields that are specific to each record. Only the multi-instance records have specific ODBC key fields.

For details about the ODBC key fields common to all records, see *[List of ODBC key fields](#page-276-0)* in this chapter.

## **Lifetime**

Indicates the period during which consistency is guaranteed for the performance data that is collected in the record. For details about lifetimes, see the chapter on Performance Management functionality in the *JP1/Performance Management Planning and Configuration Guide*.

### **Record size**

Indicates the amount of performance data that can be collected and stored in each record at one time.

# **Fields**

Provides a table that describes the fields of each record. The table contains the following items:

- **•** PFM View name (PFM Manager name)
	- **•** PFM View name Indicates the field name that is displayed with PFM - Web Console (PFM - View name).
	- **•** PFM Manager name

Field name (PFM - Manager name) to be specified in SQL statements when SQL statements are used from PFM - Manager to access the field data stored in the Store database.

You specify the record ID at the beginning of an SQL statement. For example, to specify the Disk Sorts (SORTS\_DISK) field of the System Stat Summary (PD) record, specify PD\_SORTS\_DISK.

**•** Description

Explanation of the performance data that is stored in the field.

Notes #1 and #2 in the table indicate the following:

#1:

A value in this field is the latest monitored value that the OS returns at the time of data collection.

 $#2$ 

When this field is displayed in the historical report, the PFM - View name (Total) field is added.

For each field, the following methods of calculating performance data are available:

- **•** Calculations (such as averages or percentages) based on data collected in the current and previous intervals.
- **•** Calculations based on data collected in the current interval only. This data includes the values accumulated internally by the OS (the data marked as  $#1$  in the table).
- **•** Calculations based on data in other fields (See Data source in the table of each record's fields.)

Unless otherwise noted, the value in each field is an unprocessed value that was collected at a specified data collection interval.

6. Records

The following types of values are displayed in a historical report when records of the PI record type are summarized and displayed while the report interval setting is not "minute":

- **•** The average value for the summarized interval
- **•** The last collected value
- **•** The sum total of values
- **•** The minimum value
- **•** The maximum value

Unless otherwise noted, the value in each field displays the average for the summarized interval.

**•** Summary

The summarization method (Summary rules) used by Agent Store when summarizing data. For details, see *[Summary](#page-277-0) [rules](#page-277-0)* in this chapter.

**•** Format

Data type of the field value, such as double. For details about the data types, see *[List of data types](#page-279-0)* in this chapter.

**•** Delta

In contrast to the data collected as the cumulative value, the so-called *delta* is the data that indicates the changed amount. For details about delta, see *[Field values](#page-280-0)* in this chapter.

**•** Supported version

Indicates the Oracle version that can use the field.

If a version number is shown, the field is supported by that version and all subsequent versions. *All* means that all Oracle versions support the field. *Not supported* means that the field is not supported by Oracle.

**•** Data source

Method used to obtain the field value or the source of the data. For details about field values, see *[Field values](#page-280-0)* in this chapter.

# <span id="page-276-0"></span>**List of ODBC key fields**

Some ODBC key fields are common to all records, and some are specific to each record. This section presents the ODBC key fields common to all records. The ODBC key fields are necessary to use the data retrieved from records stored in the Store database on PFM - Manager.

The table below lists the ODBC key fields common to all records. For details about the ODBC key fields specific to each record, see the details of each record.

| ODBC key field        | <b>ODBC</b> format | Data     | Description                                                                                              |
|-----------------------|--------------------|----------|----------------------------------------------------------------------------------------------------|
| record-ID_DATE        | SQL_INTEGER        | Internal | Key in the record that indicates the record<br>creation date                                             |
| record-ID DATETIME    | SQL INTEGER        | Internal | Combination of the record-ID_DATE and<br>record-ID TIME fields                                           |
| record-ID DEVICEID    | SQL_VARCHAR        | Internal | instance-name [host-name]                                                                                |
| record-ID_DRAWER_TYPE | SQL_VARCHAR        | Internal | Type. Valid values are as follows:<br>m: Minute<br>H: Hour<br>$D:$ Day<br>W: Week<br>M: Month<br>Y: Year |
| record-ID_PROD_INST   | SQL_VARCHAR        | Internal | Instance name of PFM - Agent for Oracle                                                                  |
| record-ID PRODID      | SQL_VARCHAR        | Internal | Product ID of PFM - Agent for Oracle                                                                     |
| record-ID_RECORD_TYPE | SQL_VARCHAR        | Internal | Identifier indicating the record type (4<br>bytes)                                                       |
| record-ID_TIME        | SQL_INTEGER        | Internal | Record creation time (Greenwich mean<br>time (GMT))                                                      |

Table 6–2: List of ODBC key fields common to all records

# <span id="page-277-0"></span>**Summary rules**

For records of the PI record type, two types of data are stored in the Store database: The data collected at the interval set in Collection Interval, and the data summarized for a specific period of time (minute, hour, day, week, month, or year) according to a predefined rule. The type of summarization is defined for each field. This definition is called a *summarization rule*.

Depending on the summarization rule, intermediate data in the summarization period must be retained. In this case, a field for holding the intermediate data is added to a record in the Store database. This field is called an *added field*.

Part of an added field is displayed as a record field in PFM - Web Console. The added fields displayed on PFM - Web Console can be used as the fields to be displayed in a historical report.

The fields referred to in the record descriptions in this chapter are known as *record-specific fields* to distinguish them from additional fields generated when data is summarized.

Additional fields have the following field names:

- **•** Additional field contained in the Store database PFM - Manager name of the record-specific field, plus a suffix
- **•** Additional field displayed in PFM Web Console PFM - View name of the record-specific field, plus a suffix

The following table shows the suffix added to the PFM - Manager name, the suffix added to the corresponding PFM - View name, and the data stored in that field.

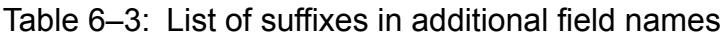

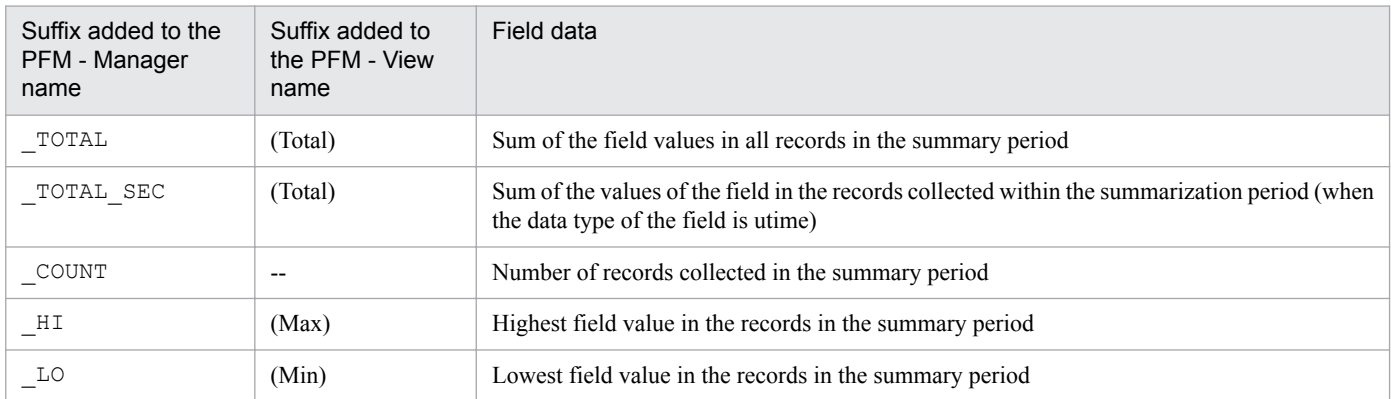

Legend:

--: No additional field.

The table below lists the summary rules.

#### Table 6-4: List of summary rules

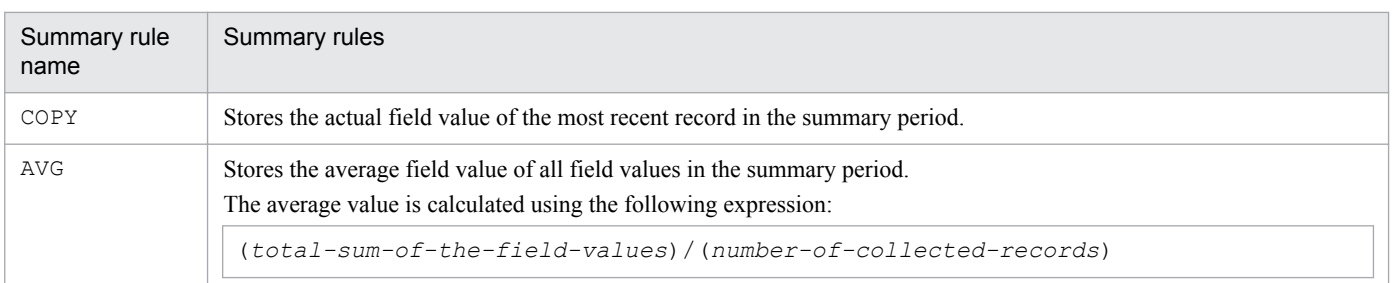

6. Records

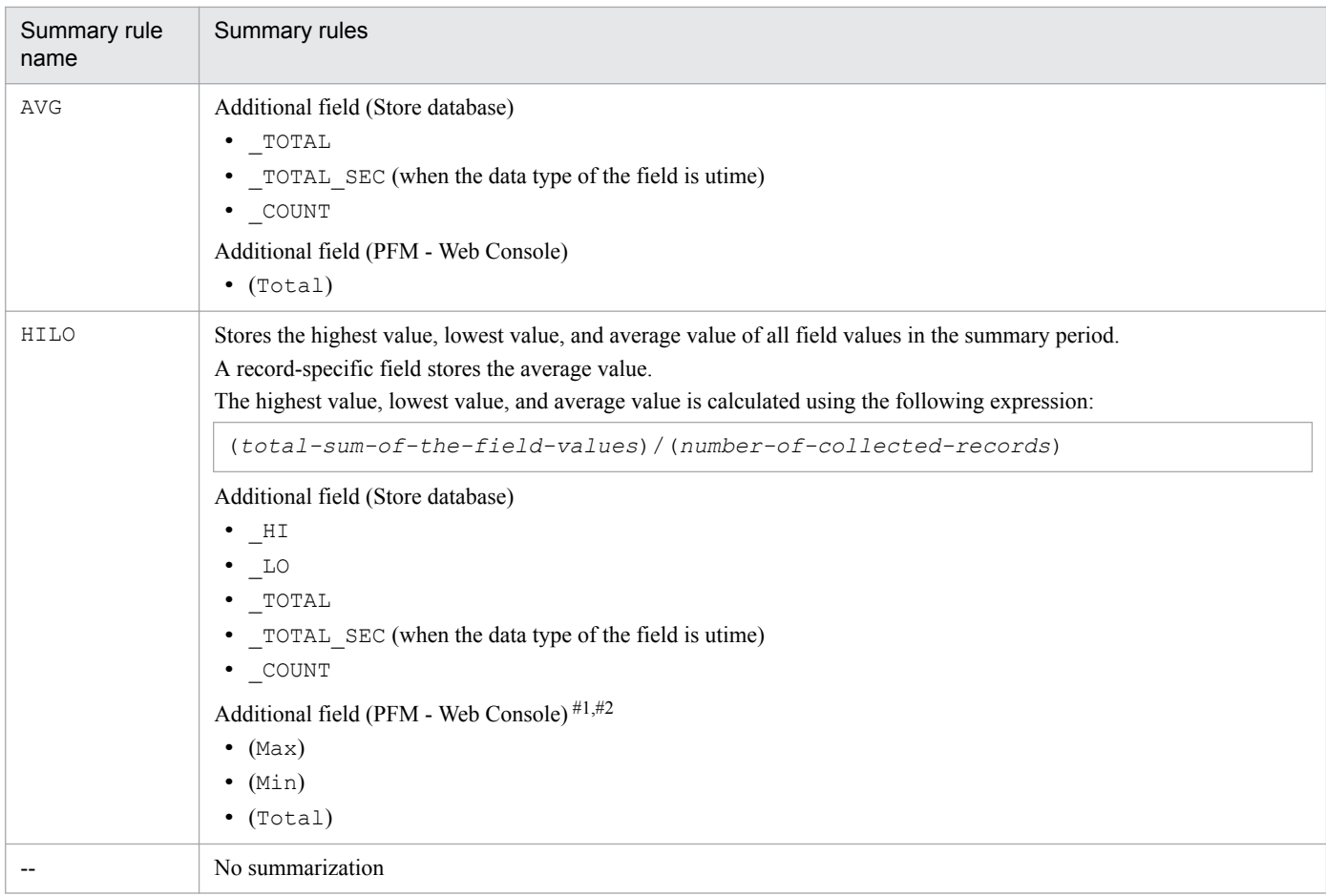

#1

For utime type fields whose Manager names contain the character string \_AVG, the (Total) fields that are added in Performance Reporter cannot be used for historical reports.

#2

For fields whose Manager names contain any of the following character strings, the (Total) fields that are added in Performance Reporter cannot be used for historical reports:

\_PER\_, PCT, PERCENT, \_AVG, \_RATE\_TOTAL

# <span id="page-279-0"></span>**List of data types**

Table 6-5 lists the data types for field values and the corresponding C and C++ data types. The values shown in the *Format* column of the record field tables are those shown below in the *Field* column under *Data type*.

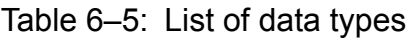

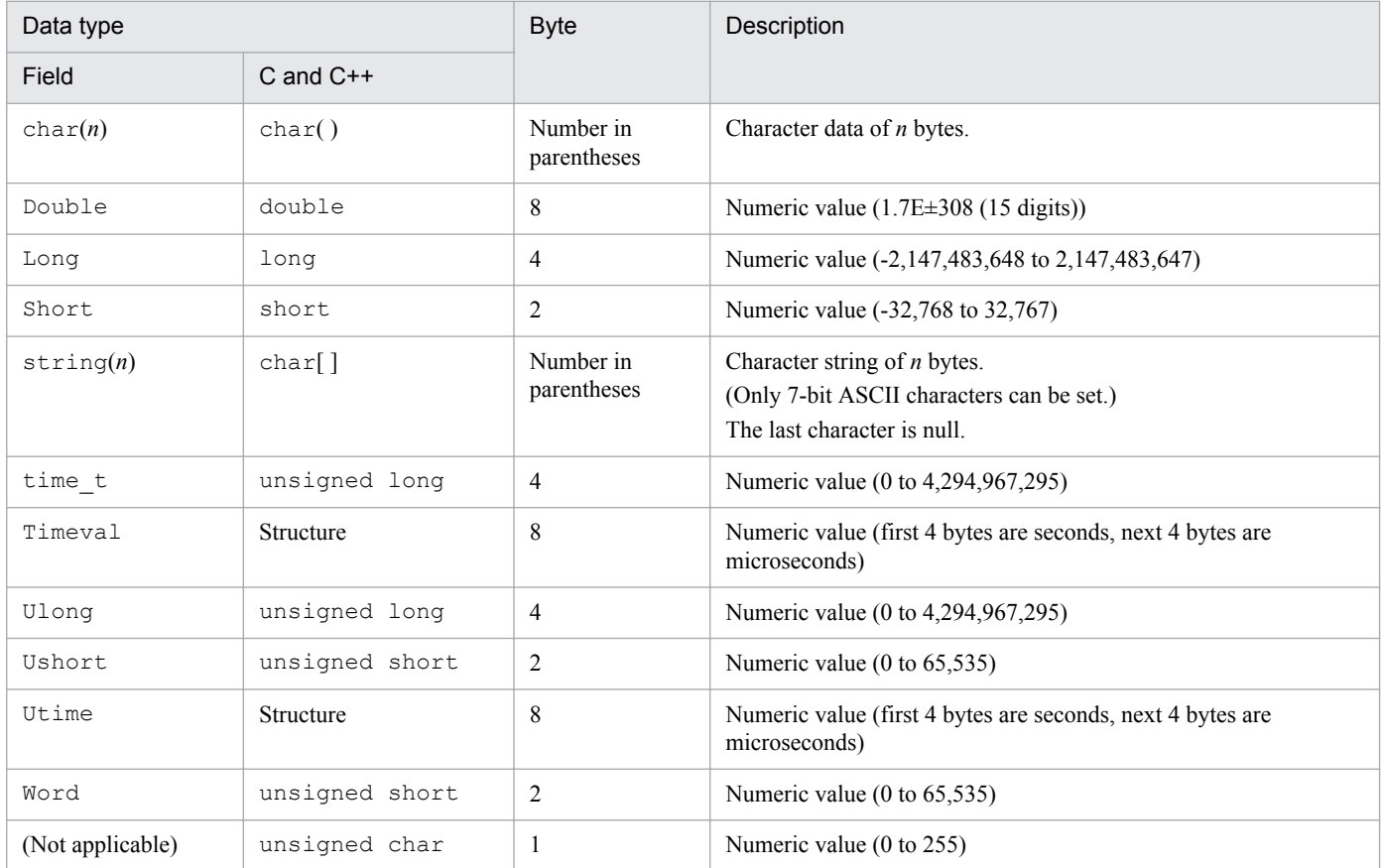

# <span id="page-280-0"></span>**Field values**

This section describes the values that are stored in the fields.

#### **Data source**

Each field contains a value obtained from a Performance Management product or program being monitored or the value derived there from by means of applying a formula. In the tables, the *Data source* column indicates the source of the value or the formula used to produce the value.

When a field's value is obtained by processing performance data acquired from Oracle, the character string in the *Data source* column indicates the method used to obtain the value that is set in the field. The following shows examples:

• When uppercase letters are shown:

Uppercase letters indicate the table name of the Oracle Database when an Oracle Database is accessed. For example, the Cursor Open Hits (CURSOR\_OPEN\_HITS) field of the Activity Summary (PD\_PDAS) record stores the value that is collected using OCI of Oracle. For details, see your Oracle documentation.

**•** When lowercase letters are shown:

Lowercase letters indicate the key character string used to acquire the performance data that is stored in the Oracle Database table.

For example, the Calls/Tran (CALLS PER TRANSACTION) field of the System Stat Summary (PD) record stores the value that is obtained by dividing the value obtained from user calls in the Name column of the V \$SYSSTAT table by the value obtained from user commits in the Name column of the V\$SYSSTAT table.

**•** When *Agent Collector* is shown:

*Agent Collector* means that the value stored in the field was obtained from the *Agent Collector* service.

**•** When *init.ora parameter name* is shown:

*init.ora parameter name* means that the value of the parameter name that is set in the init.ora Oracle initialization parameter file is used.

**•** When two dashes (--) are shown:

Two dashes (--) means that the field's value is obtained without processing performance data.

#### **Delta**

In contrast to the data collected as the cumulative value, the so-called *delta* is the data that indicates the changed amount. For example, if the performance data value obtained during the first collection is 3 and the performance data value obtained during the second collection is 4, then the cumulative value is 7 and the changed amount is 1. In the tables, the Delta column indicates whether or not each field's value is a delta value. Note that since delta values are relative to previous data, they may be negative.

The following table explains the delta characteristics of performance data collected by PFM - Agent for Oracle:

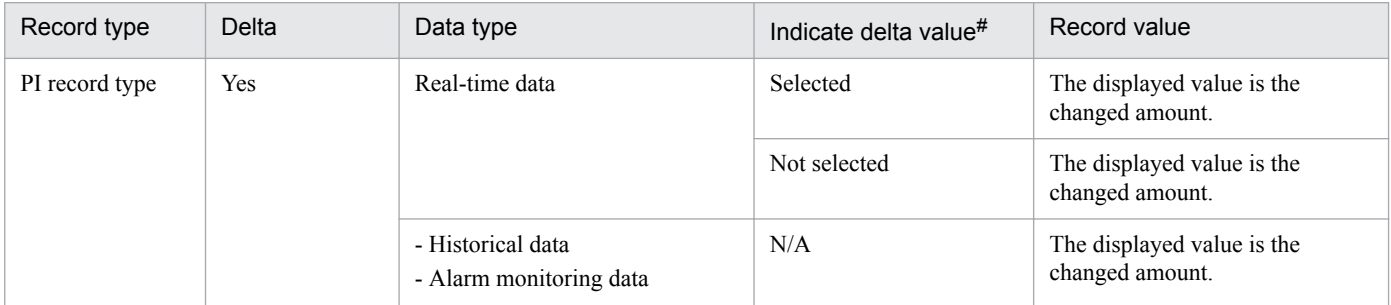

#### Table 6–6: Performance data collected by PFM - Agent for Oracle

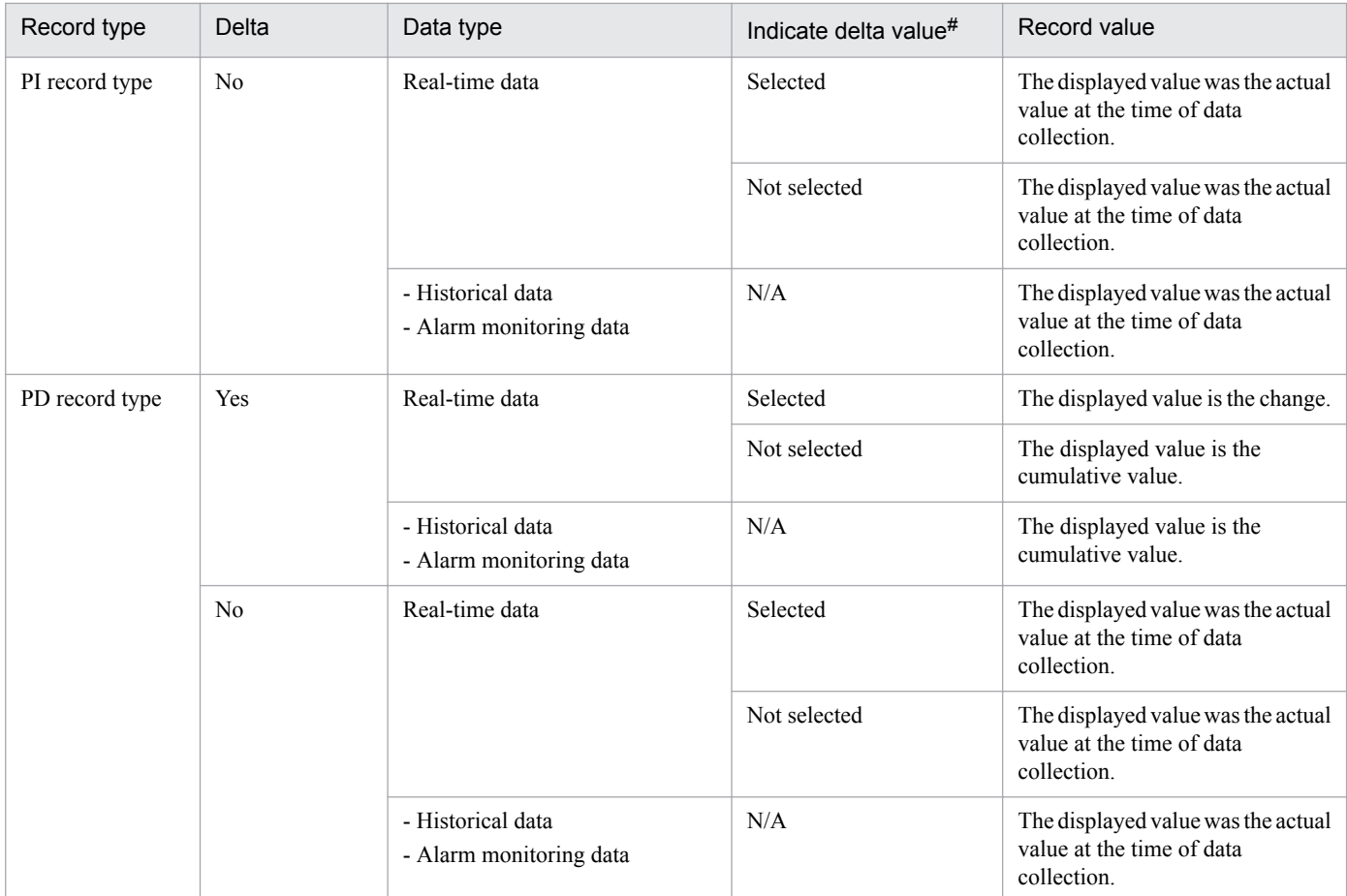

Legend:

N/A: Not applicable

#

Indicates that the following check boxes are selected in the PFM - Web Console dialog box:

- **Indicate delta value** check box in the Report Wizard Indication settings (Realtime) dialog box
- **• Indicate delta value** check box in **Indication settings (Realtime)** on the **Properties** page of the Report window

The following points should be noted about collection of performance data:

**•** In order for a record of the PI record type to be saved, the performance data must be collected at least twice. For a record of the PI record type, performance data is collected at the interval set by PFM - Web Console. However, the performance data is not stored in the Store database when its collection is set by PFM - Web Console.

Historical data for records of the PI record type requires two data collections in order to obtain the value (called delta) resulting from calculating the difference between two sets of data. Therefore, it takes up to twice as much time as the specified value before the historical data is stored in the Store database.

For example, if PFM - Web Console sets the performance data collection interval at 300 seconds (5 minutes) at 18:32, the first data collection will begin at 18:35. The next data collection will begin at 18:40. Historical data is created from the data collected at 18:35 and 18:40, and is stored in the Store database as historical data at 18:40 (8 minutes after the time you entered the settings).

- **•** In a real-time report, the value that is displayed is since the time the first data was collected. However, in reports requiring comparison with previous data, the initial values are shown as zero. Starting with the second cycle, the collection behavior depends on the type of report.
- The value of the collected data is displayed after the second data collection in the following cases:

6. Records

- **•** The **Indicate delta value** check box is selected in the settings for real-time reports based on PI records.
- **•** The **Indicate delta value** check box is selected in the settings for real-time reports based on PD records.
- **•** If the following setting is made, the difference between the first and second data collections is displayed at the second data collection; for the third and subsequent data collections, the value of the collected data is displayed when:
	- **•** The **Indicate delta value** check box is selected in the settings for real-time reports based on PI records.
- **•** While PFM Agent for Oracle is running, if a monitored instance of Oracle is restarted, or a resource is reallocated while Oracle is running, the value of collected data may be negative. Note that for data for the second and subsequent collections, positive values are used as the data differential.

# **Fields added only when data is stored in the Store database**

The following table lists the fields that are added only when data is stored in the Store database:

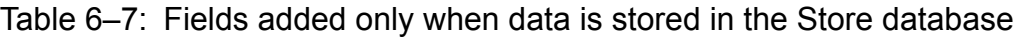

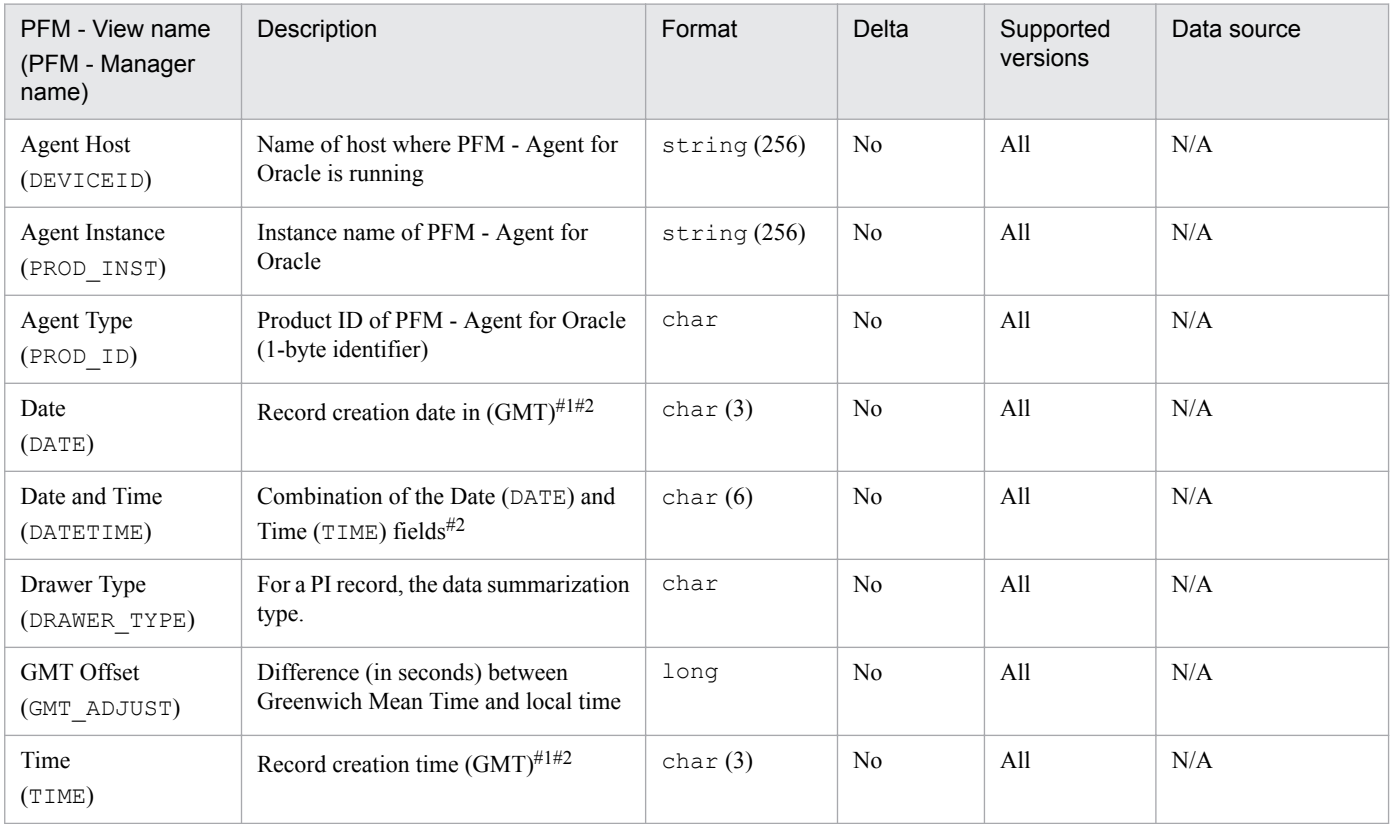

#### Legend:

N/A: The field value is specified without processing the performance data acquired from Oracle.

#### #1

A basic value is set because records of the PI record type are summarized. The following table shows the setting values for each record type.

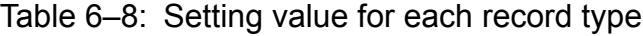

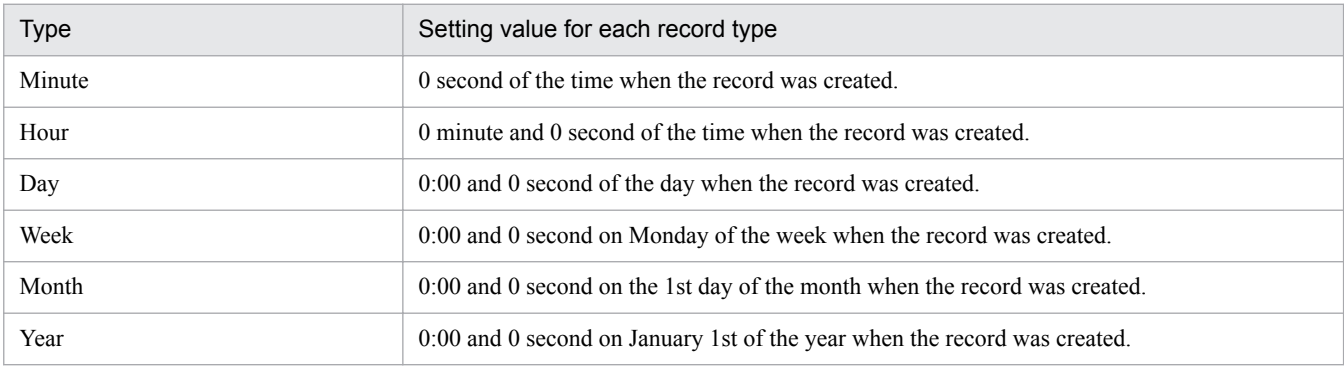

#2

When data is displayed in reports, the Date field is displayed in the format *YYYYMMDD*, the Date and Time field is displayed in the format *YYYYMMDD hh*:*mm*:*ss*, and the Time field is displayed in the format *hh*:*mm*:*ss*.

6. Records

# **Fields output when data stored in the Store database is exported**

When data stored in the Store database is exported by using the  $\gamma$  pctool db dump command, the fields listed below are output. These fields are also added when data is stored in the Store database, but since they are used internally by PFM - Agent for Oracle, they are not used as fields displayed in reports, and should not be used during operation.

- **•** *Record ID*\_DATE\_F
- **•** *Record ID*\_DEVICEID\_F
- **•** *Record ID*\_DRAWER\_TYPE\_F
- **•** *Record ID*\_DRAWER\_COUNT
- **•** *Record ID*\_DRAWER\_COUNT\_F
- **•** *Record ID*\_INST\_SEQ
- **•** *Record ID*\_PRODID\_F
- **•** *Record ID*\_PROD\_INST\_F
- **•** *Record ID*\_RECORD\_TYPE
- **•** *Record ID*\_RECORD\_TYPE\_F
- **•** *Record ID*\_SEVERITY
- **•** *Record ID*\_SEVERITY\_F
- **•** *Record ID*\_TIME\_F
- **•** *Record ID*\_UOWID
- *Record ID* UOWID F
- **•** *Record ID*\_UOW\_INST
- **•** *Record ID*\_UOW\_INST\_F
- **•** *Record ID*\_*PFM Manager name*\_COUNT
- **•** *Record ID*\_*PFM Manager name*\_SEC
- **•** *Record ID*\_*PFM Manager name*\_MSEC

# **Notes on records**

Note the following when collecting records.

#### **Results of record generation when no data can be acquired**

The following explains the results of record generation when no data can be acquired.

**•** No records are generated

In the following cases, no records are created.

- **•** PFM Agent for Oracle cannot collect the performance data to be stored in a field that is defined as an ODBC key field.
- **•** PFM Agent for Oracle cannot collect the performance data to be stored in a field that shows Oracle performance.

This section lists the records that can be collected by PFM - Agent for Oracle.

Table 6-9 lists the records that can be collected by PFM - Agent for Oracle and the information that is stored in each record, in the order of record names and record IDs.

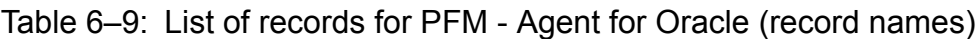

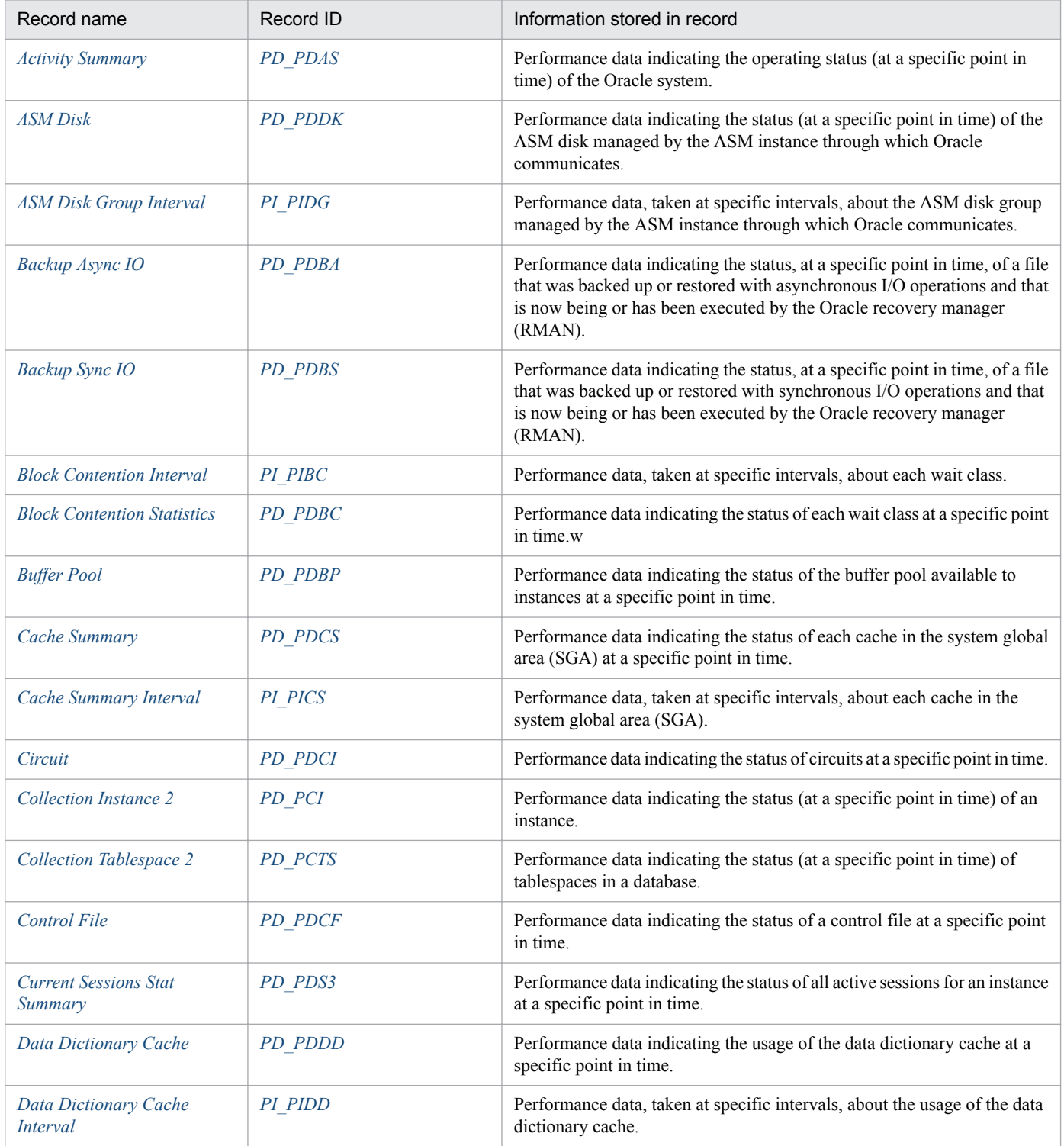

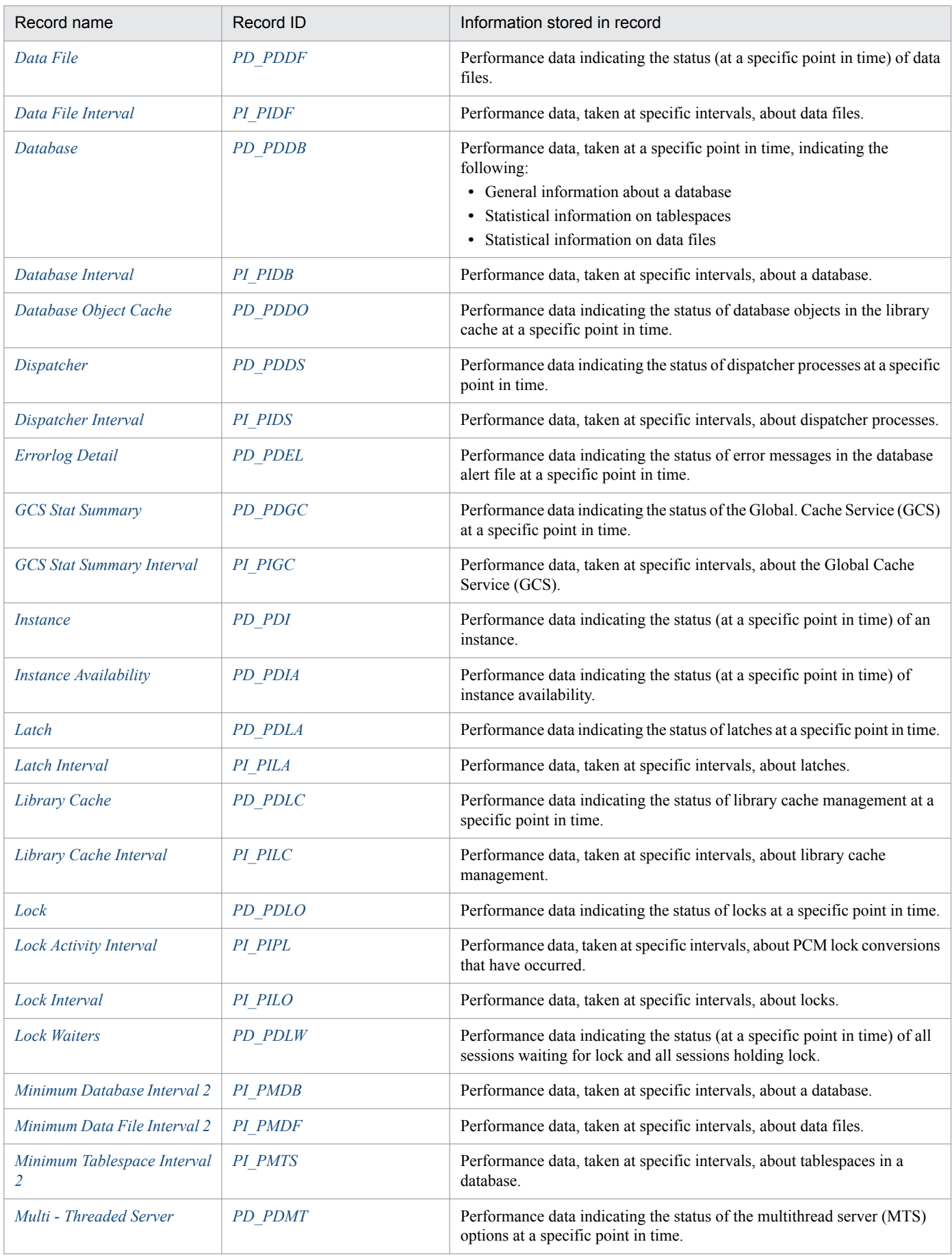
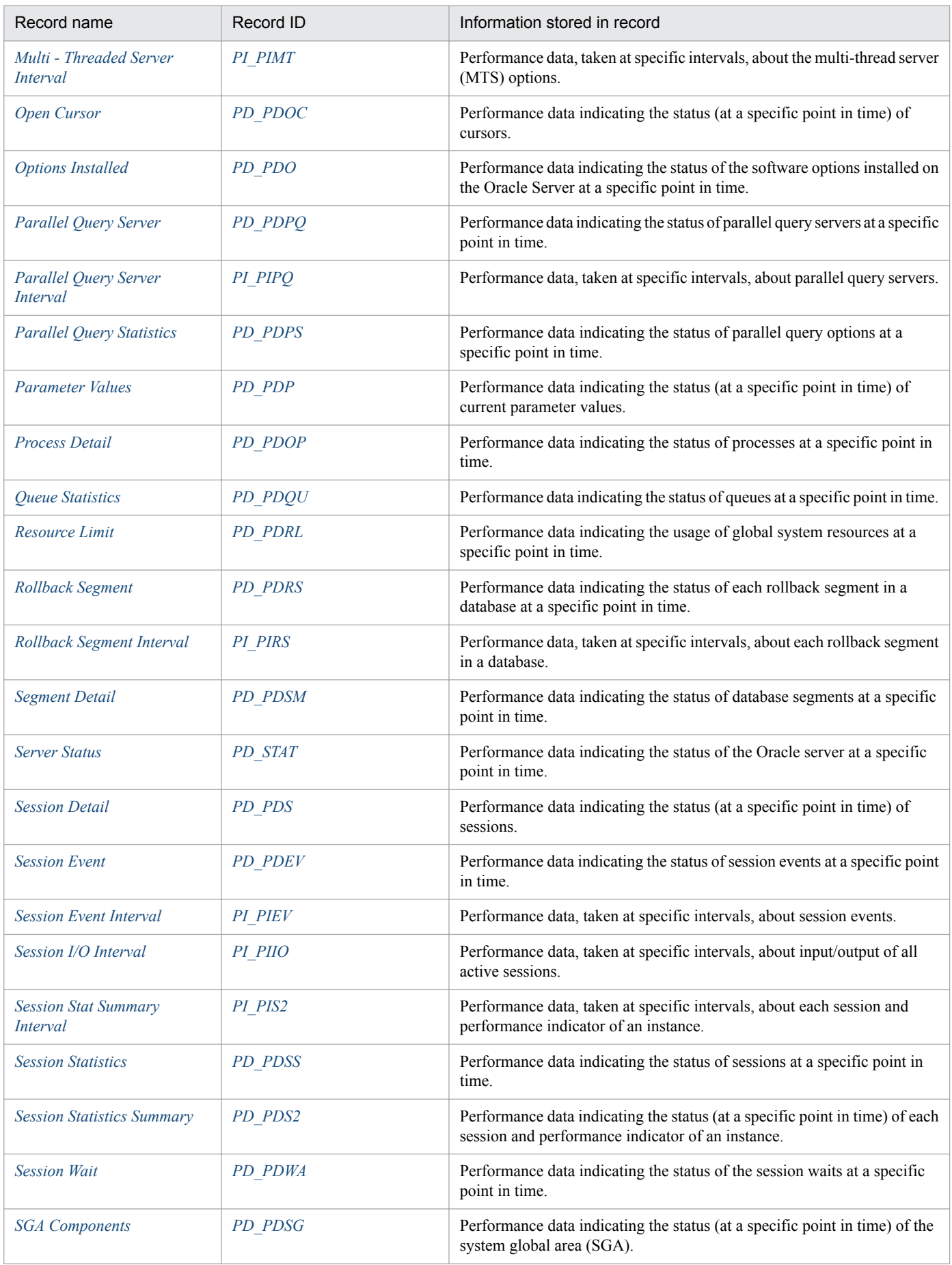

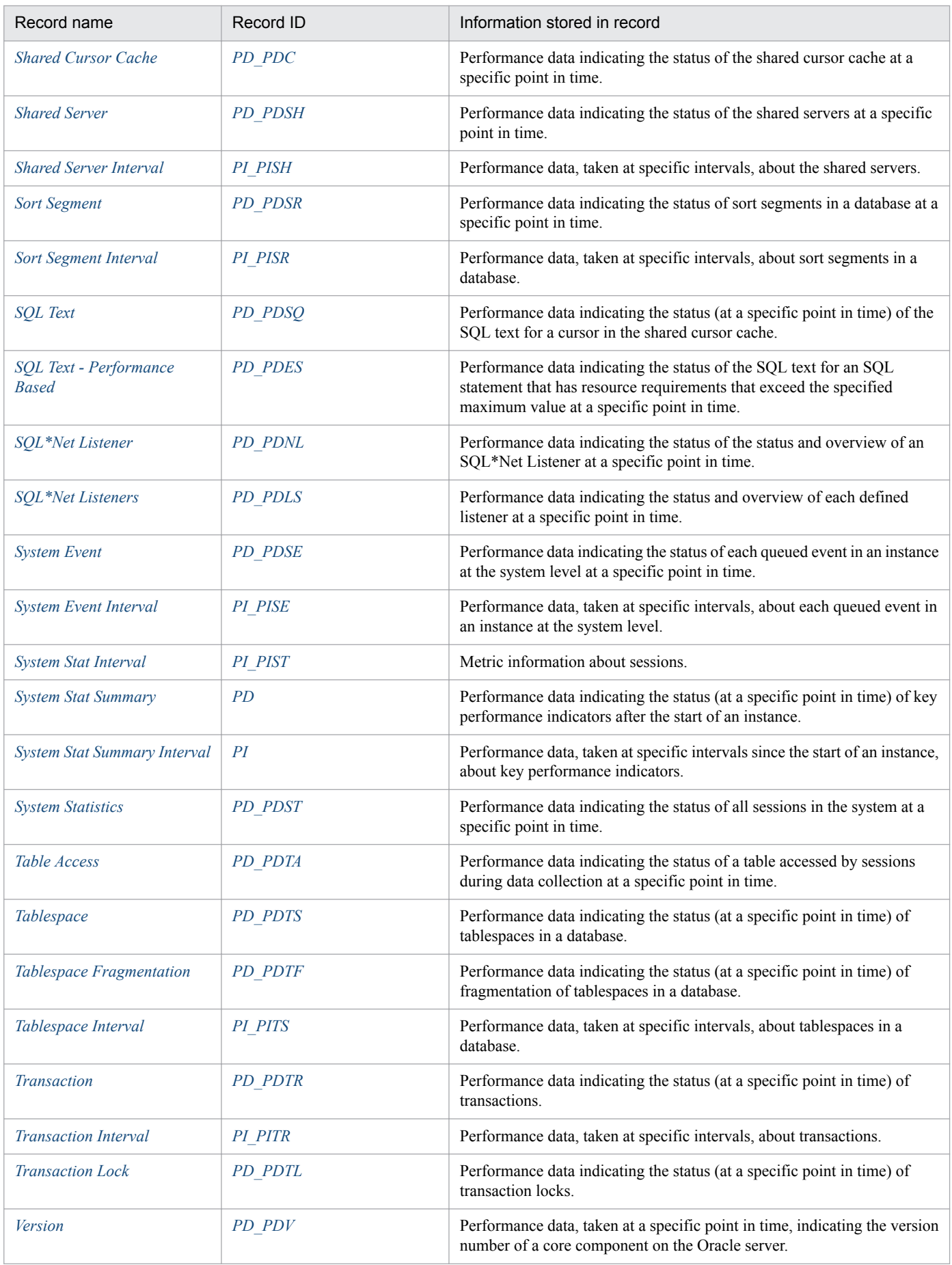

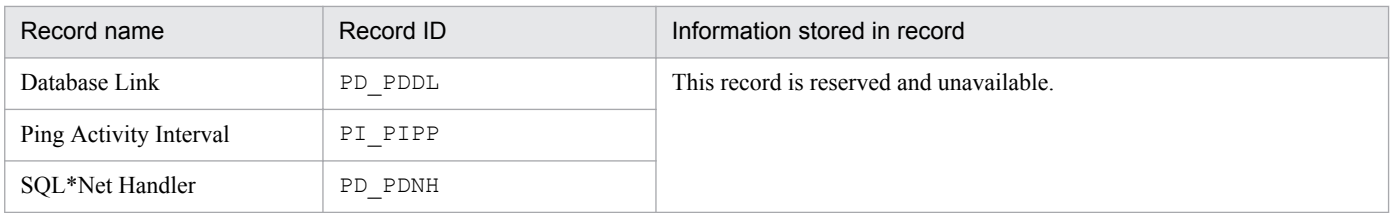

The Activity Summary (PD\_PDAS) record stores performance data indicating the operating status (at a specific point in time) of the Oracle system.

## **Default and changeable values**

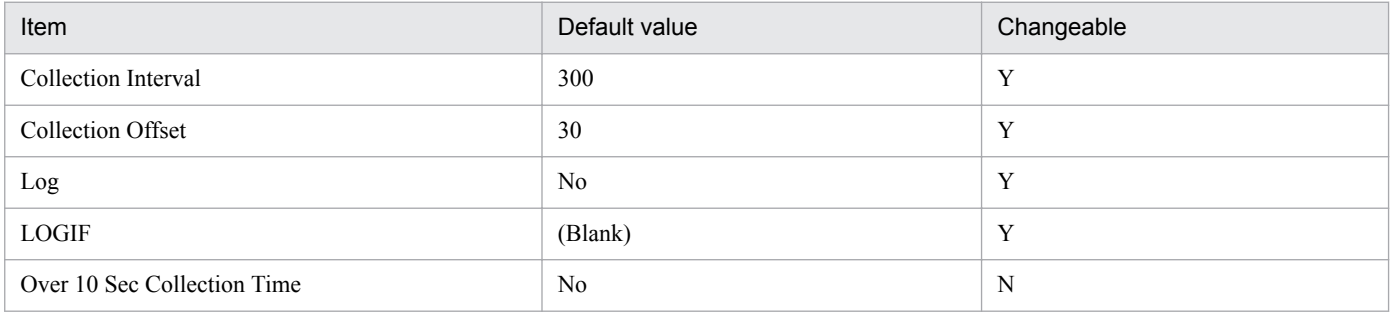

## **ODBC key fields**

None

### **Lifetime**

From the creation to the deletion of an Oracle instance

## **Record size**

- **•** Fixed part: 868 bytes
- **•** Variable part: 0 bytes

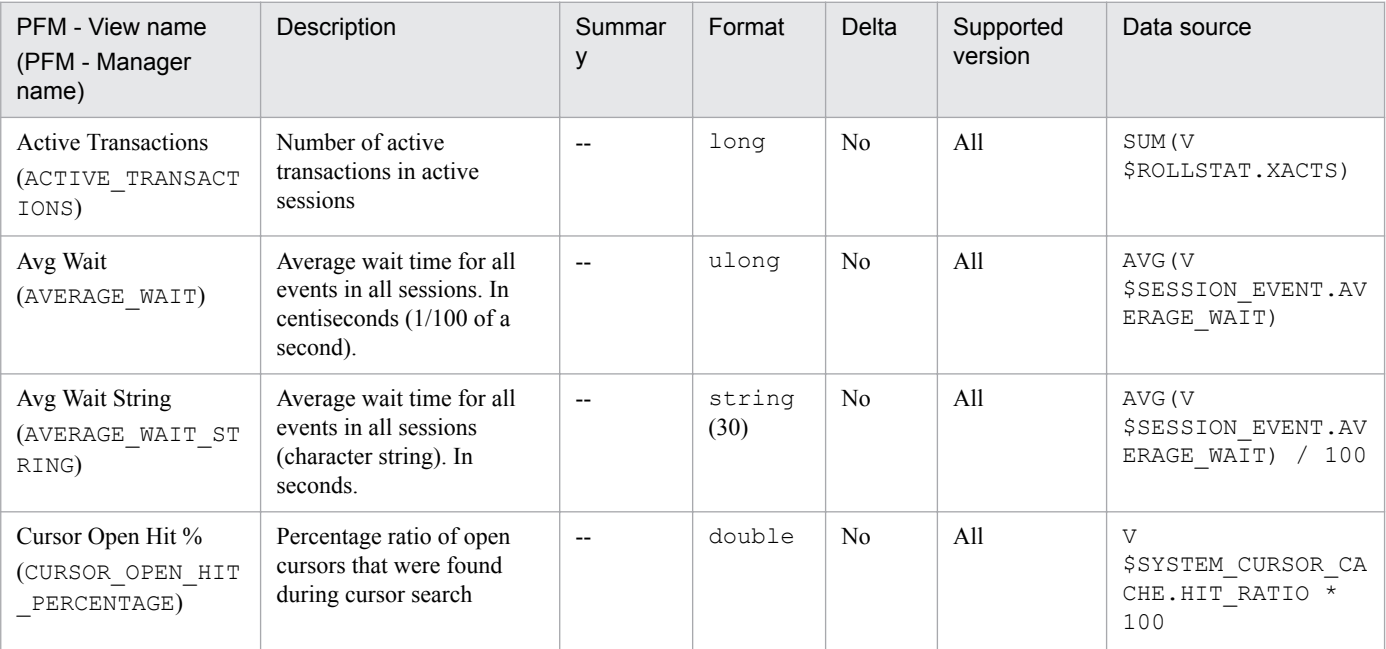

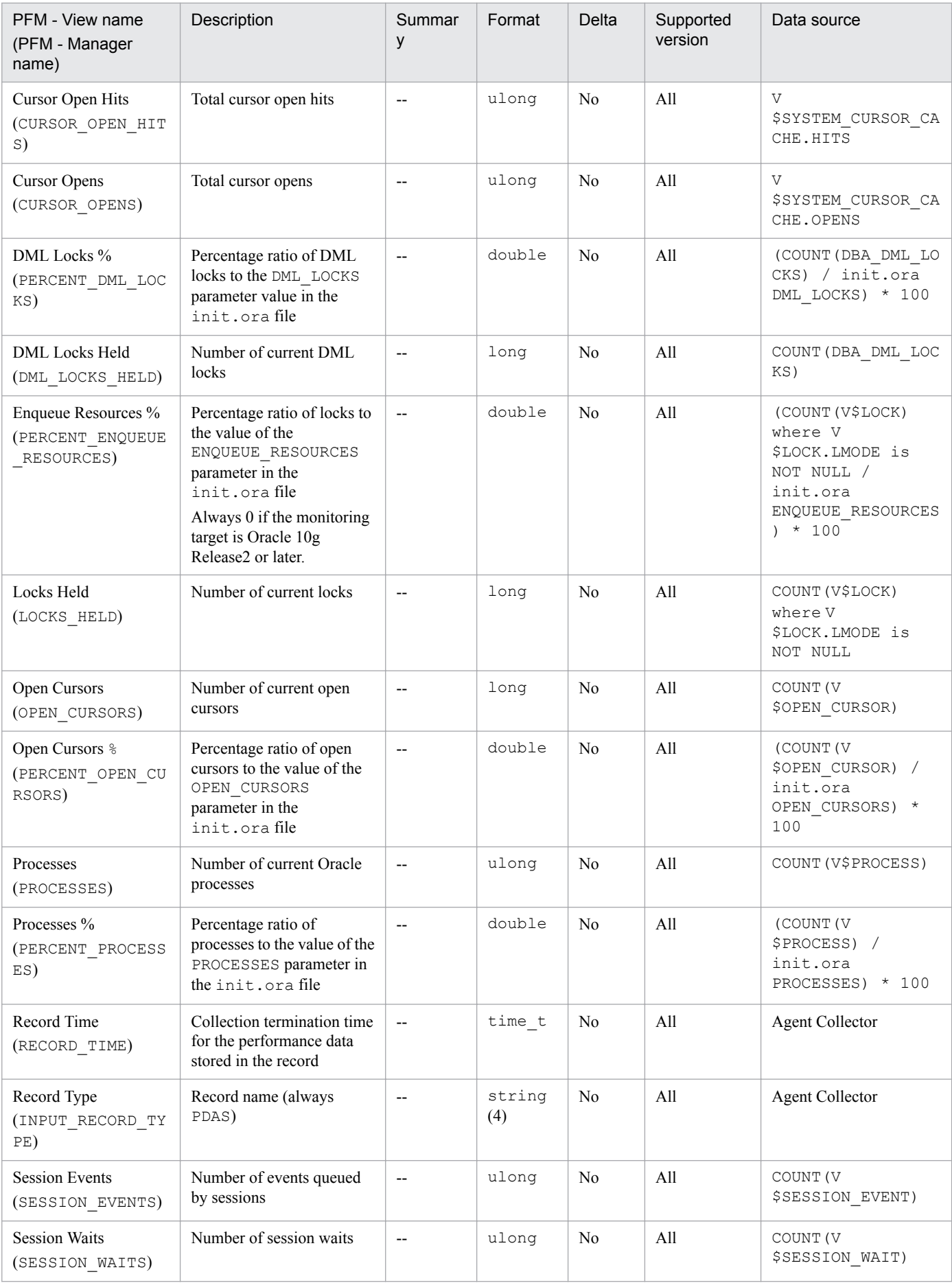

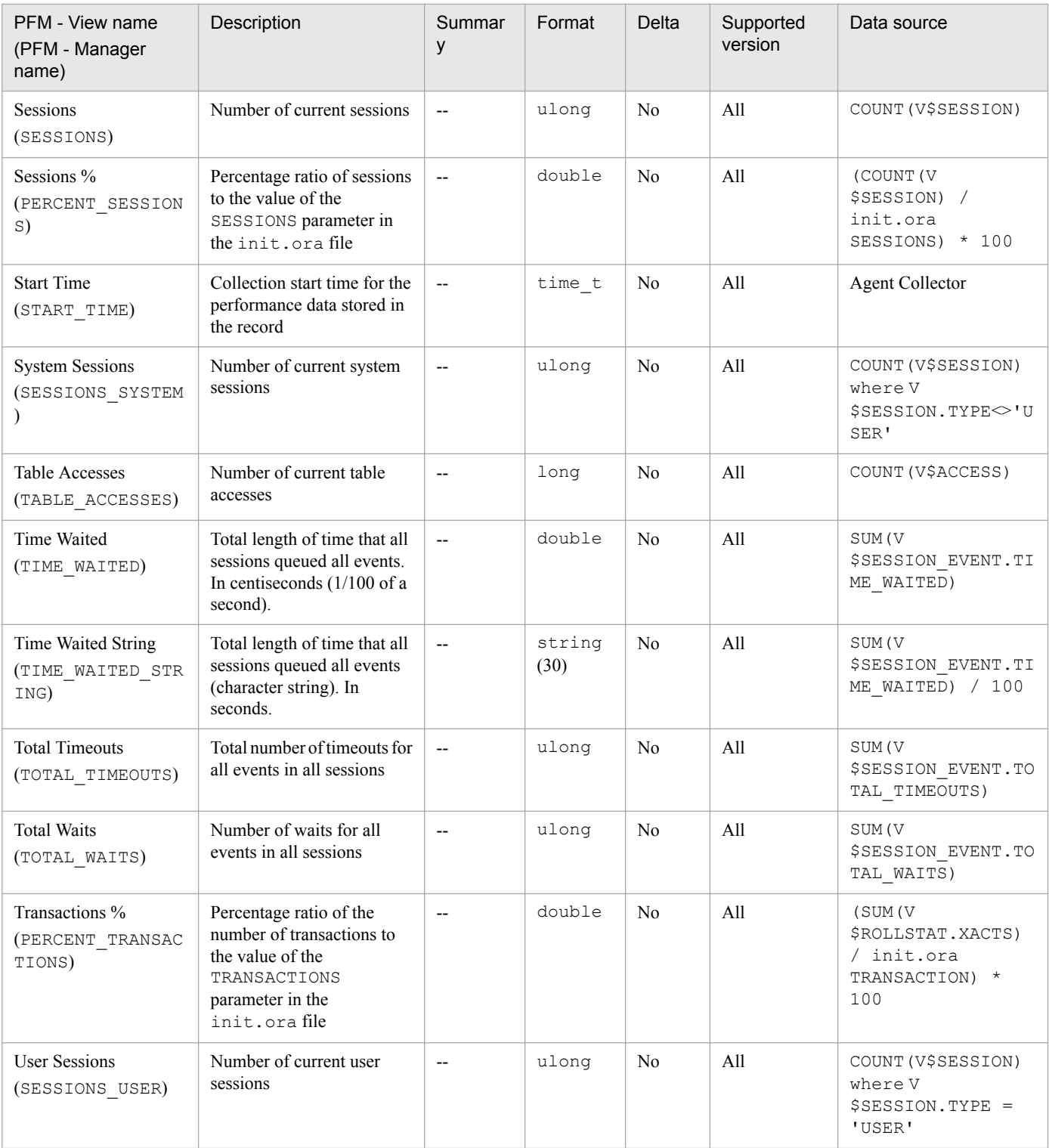

# **ASM Disk (PD\_PDDK)**

## **Function**

The ASM Disk (PD\_PDDK) record stores performance data indicating the status (at a specific point in time) of the ASM disk, which is managed by the ASM instance through which Oracle communicates. This is a multi-instance record.

**Notes** 

- The collection of ASM Disk (PD\_PDDK) records is supported for ASM and Oracle Database if the versions of both are 11.2.0 or later. Collection is not supported in version 11.1.0 or earlier.
- **•** Group Number becomes 0 and Disk Group Name is blank if no ASM disk group is mounted.

#### **Default and changeable values**

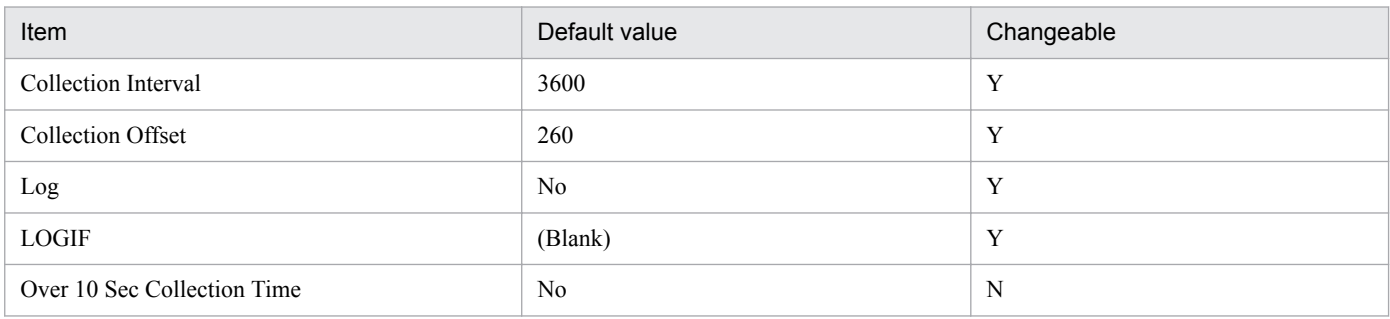

### **ODBC key fields**

- **•** PD\_PDDK\_DISK\_NUMBER
- **•** PD\_PDDK\_GROUP\_NUMBER

#### **Lifetime**

From creation to deletion of the ASM disk

#### **Record size**

- **•** Fixed part: 678 bytes
- **•** Variable part: 773 bytes

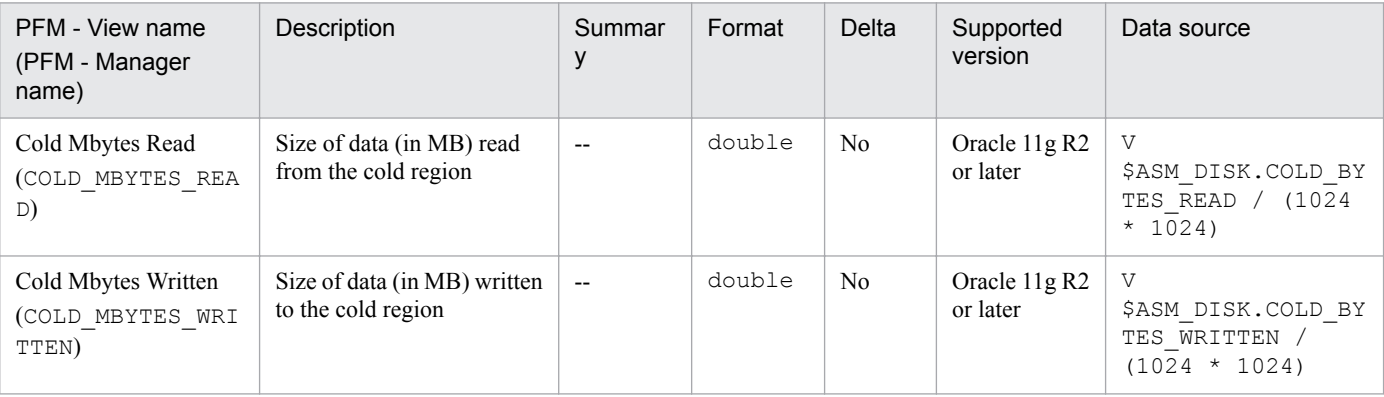

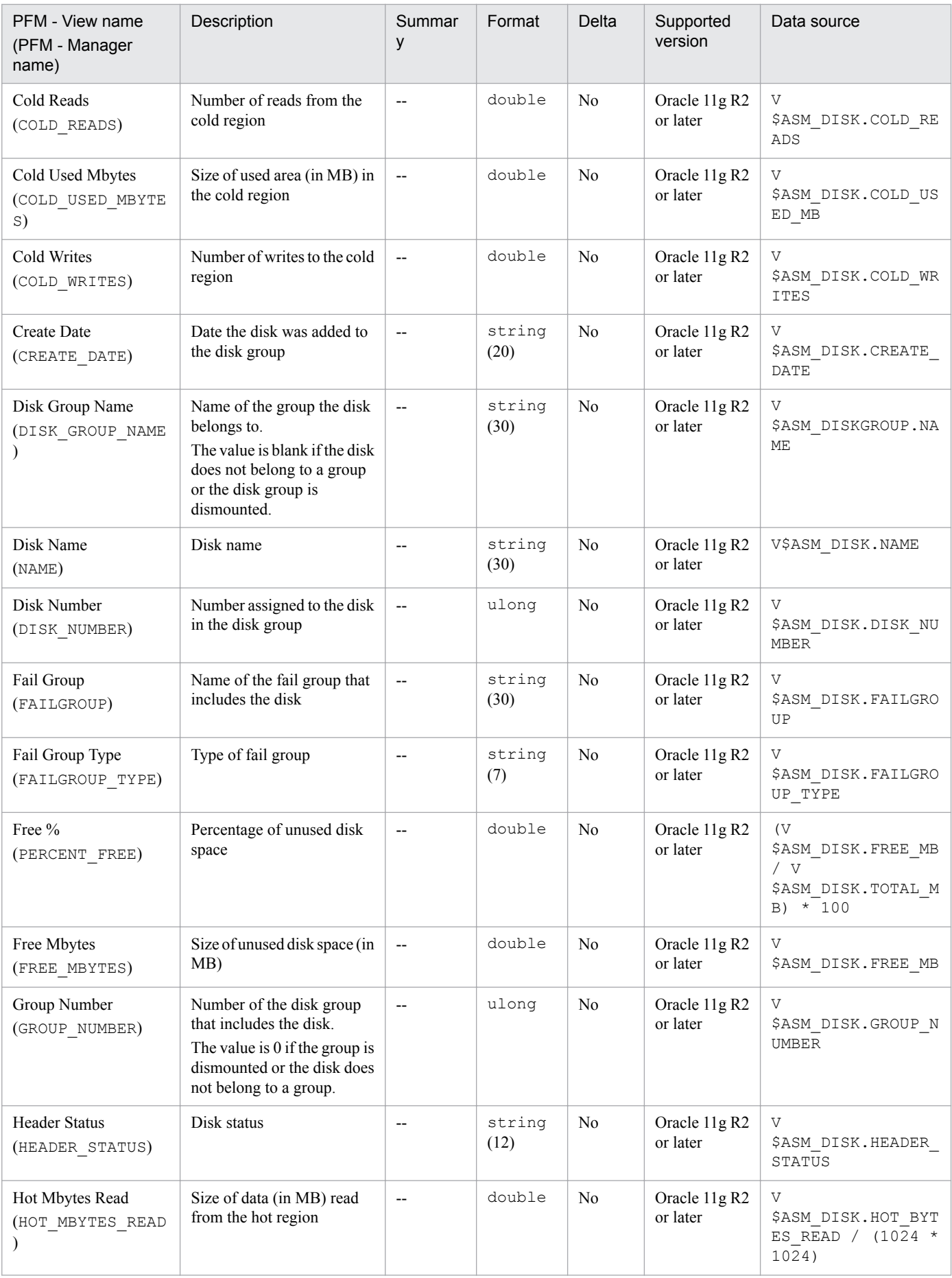

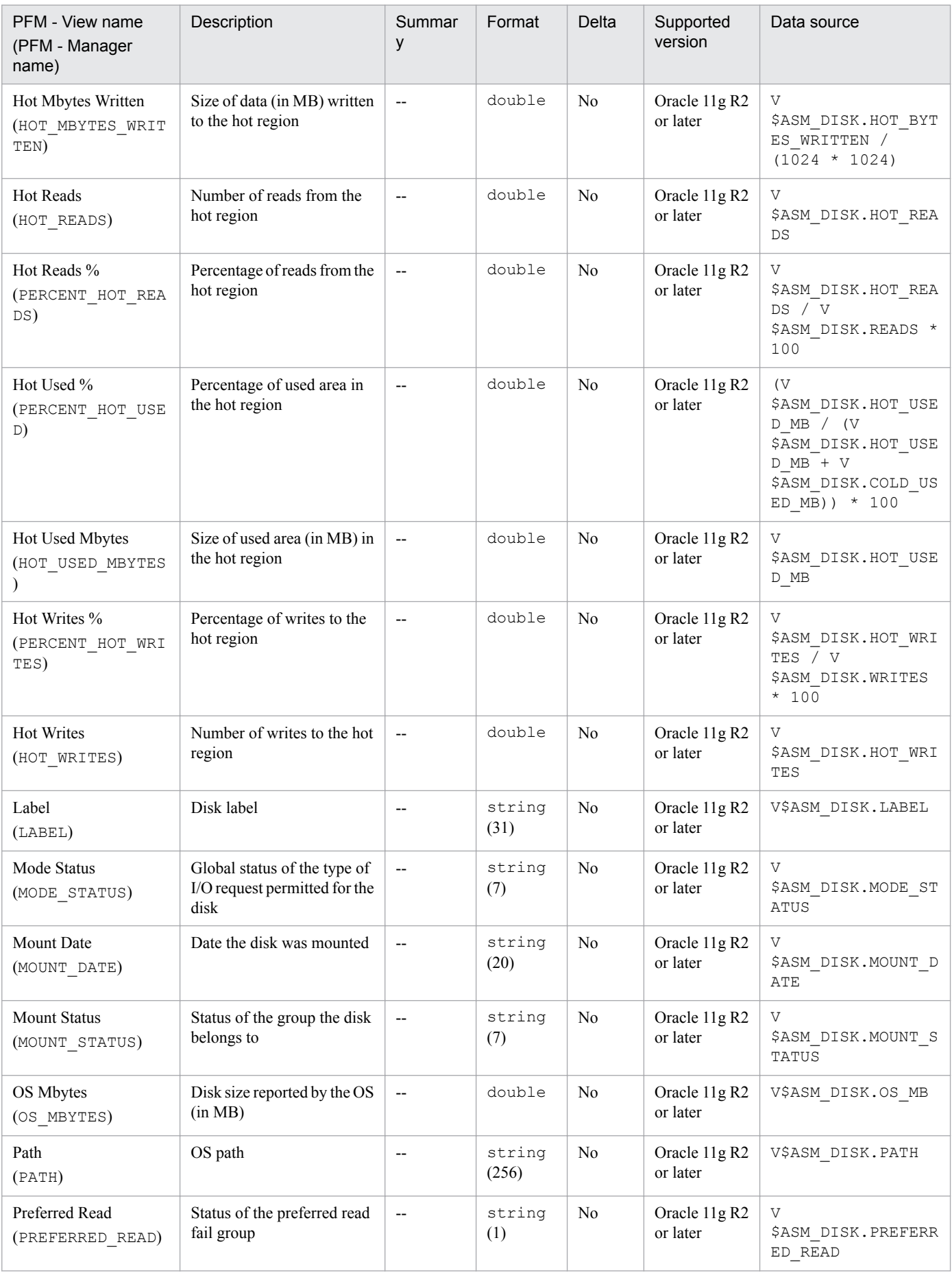

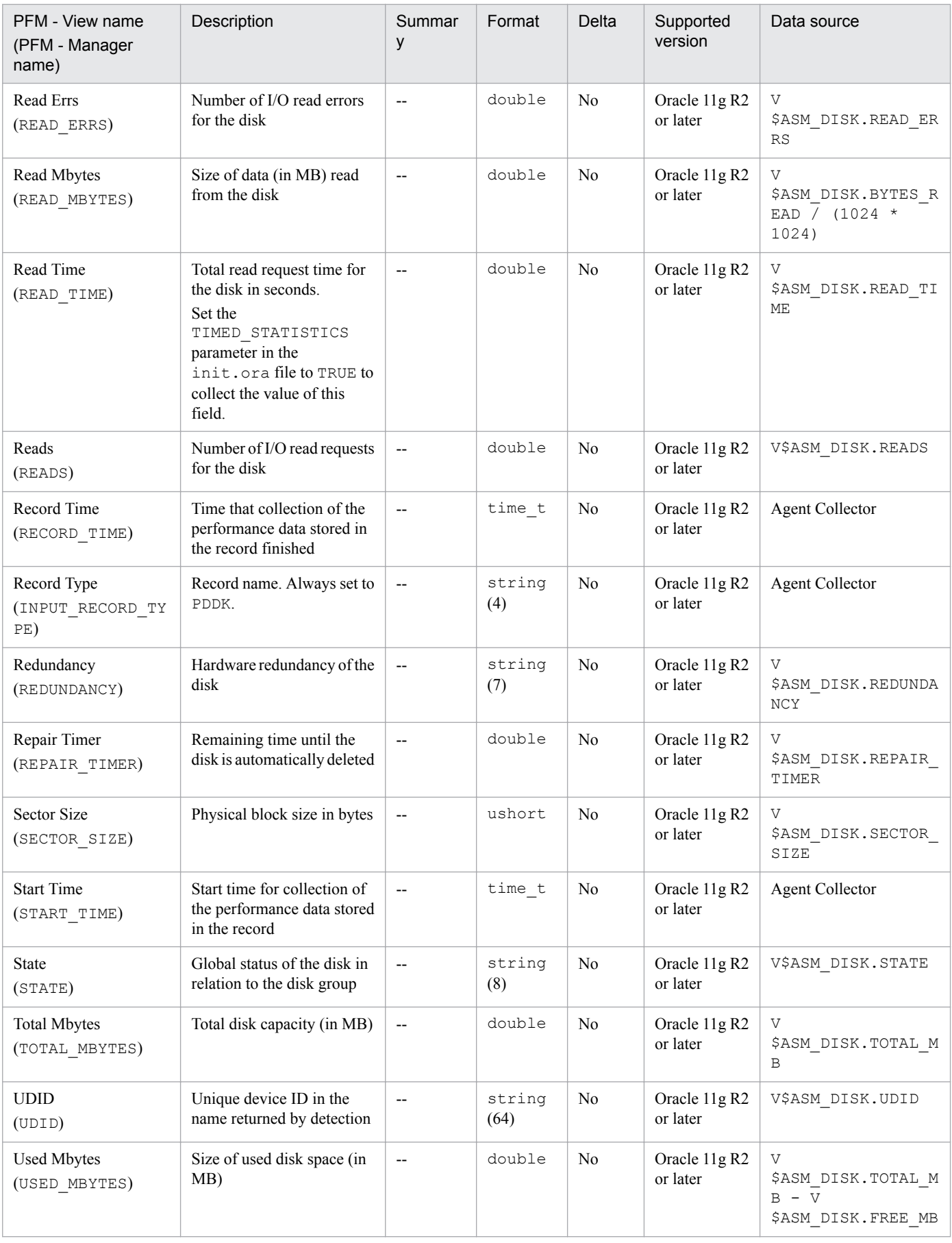

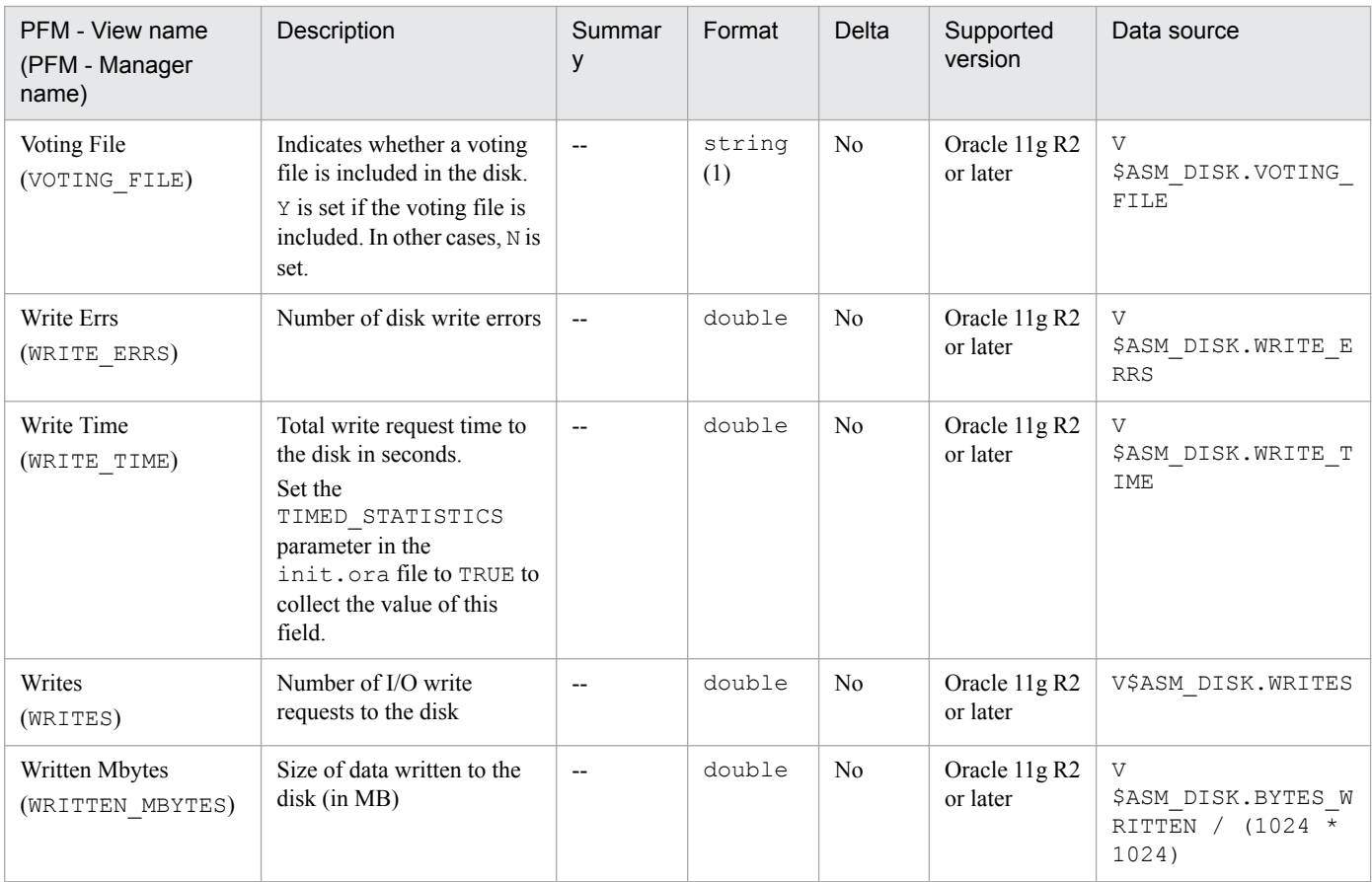

The ASM Disk Group Interval ( $PI$   $PIDG$ ) record stores, at specific intervals, the performance data of the ASM disk managed by the ASM instance through which Oracle communicates. This is a multi-instance record.

To use this record to monitor the free space in a non-mirrored configuration, we recommend monitoring the Free Mbyte field. In a mirrored configuration, we recommend monitoring the Usable File Mbytes field.

Using an ASM disk group with a redundant mirroring configuration as an example, the field configuration pertaining to the free space in the ASM Disk Group Interval (PI\_PIDG) is shown in the following figure.

#### Figure 6–1: Field configuration pertaining to the free space in the ASM Disk Group Interval (PI\_PIDG) record

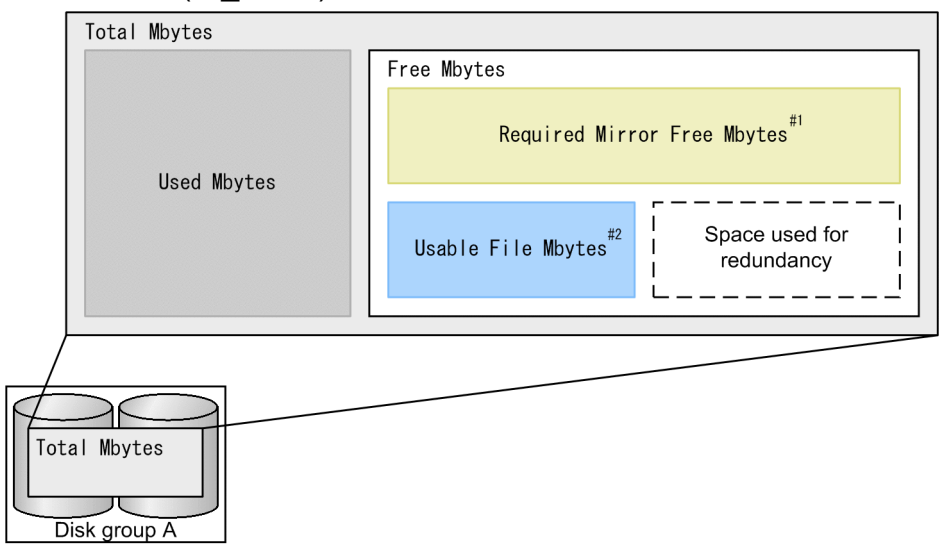

#1

If a failure occurs in a mirrored ASM disk group, this capacity is needed for recovery. If this capacity is insufficient when a failure occurs, recovery might be impossible.

#### #2

This shows the space that can be used in a mirroring configuration. This is the value obtained by subtracting the Required Mirror Free Mbytes value from the Free Mbytes value. In a redundant (duplicated) mirroring configuration, if the difference is 4 gigabytes, the Usable File Mbytes value is halved (2 gigabytes).

If this capacity is insufficient, a new file might not be created, or file redundancy might not be maintained.

Depending on the values of the Free Mbyte and Required Mirror Free Mbytes fields, the capacity might be a negative value.

#### Notes

- The collection of the ASM Disk Group Interval (PI PIDG) record is supported when the versions of both ASM and Oracle Database are 11.2.0 or later. Collection is not supported in version 11.1.0 or earlier.
- **•** The capacity of the ASM disk group is calculated from the online ASM disks. As a result, the original capacity cannot be collected if any offline ASM disks exist.

## **Default and changeable values**

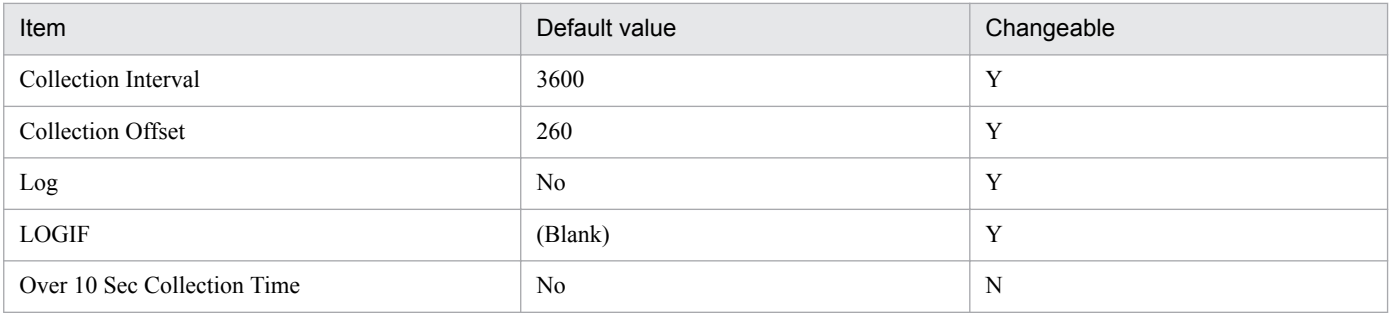

## **ODBC key fields**

PI\_PIDG\_NAME

#### **Lifetime**

From creation to deletion of the ASM disk group

#### **Record size**

- **•** Fixed part: 678 bytes
- **•** Variable part: 240 bytes

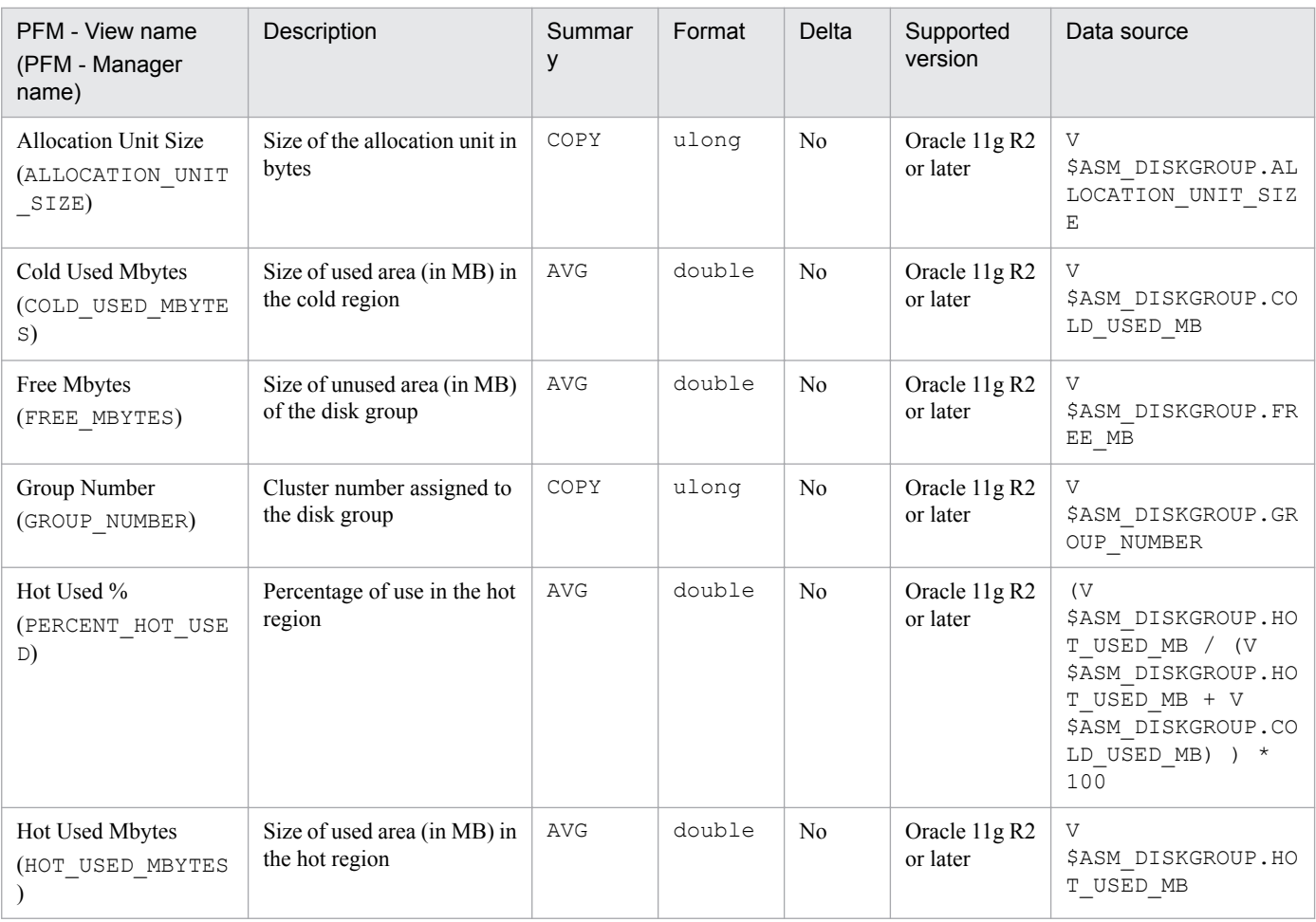

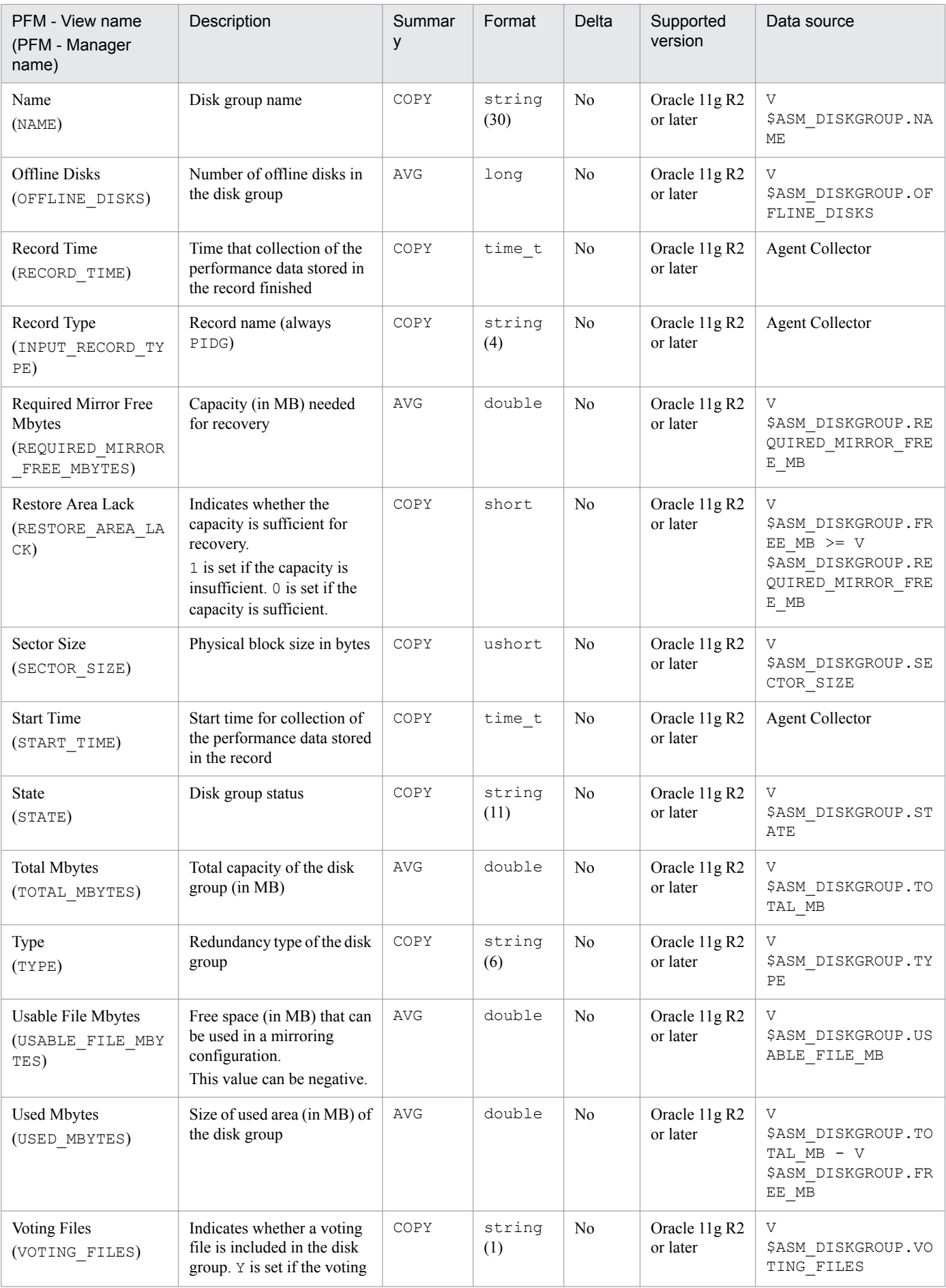

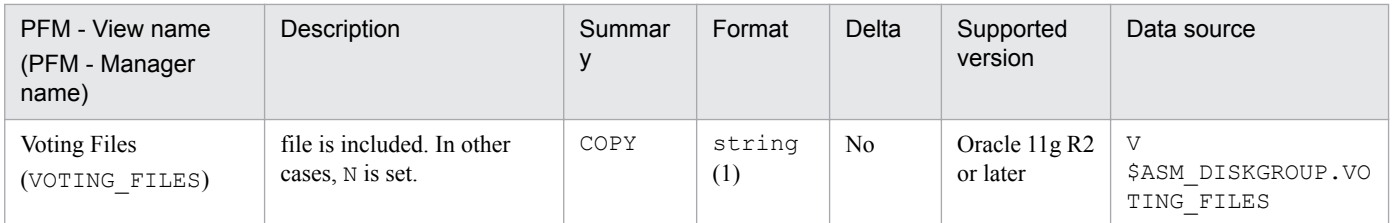

The Backup Async IO (PD\_PDBA) record stores performance data indicating the status, at a specific point in time, of a file that was backed up or restored with asynchronous I/O operations and that is now being or has been executed by the Oracle recovery manager (RMAN). PFM - Agent for Oracle creates one record for each file that is backed up or restored with asynchronous I/O operations by the Oracle recovery manager (RMAN). This is a multi-instance record.

#### **Default and changeable values**

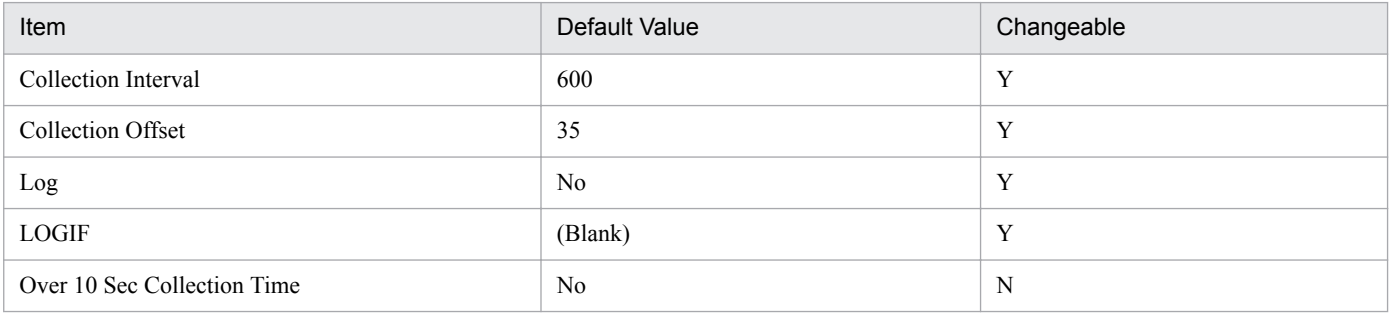

## **ODBC Key Fields**

- **•** PD\_PDBA\_FILE\_NAME
- **•** PD\_PDBA\_TYPE
- **•** PD\_PDBA\_USE\_COUNT

#### **Lifetime**

From the start to the end of RMAN

#### **Record Size**

- **•** Fixed part: 678 bytes
- **•** Variable part: 750 bytes

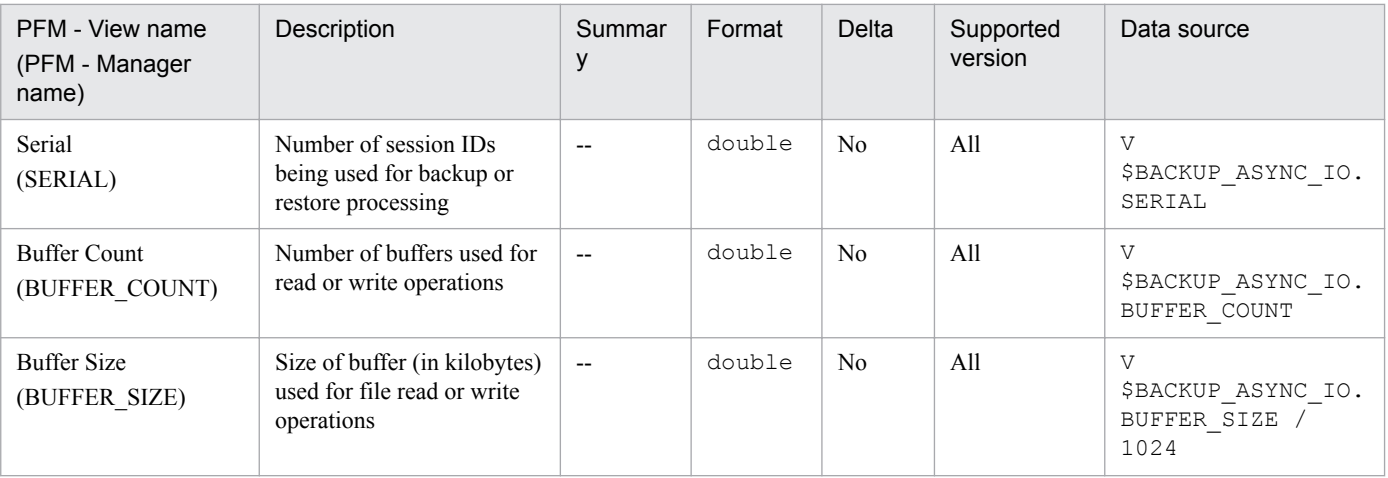

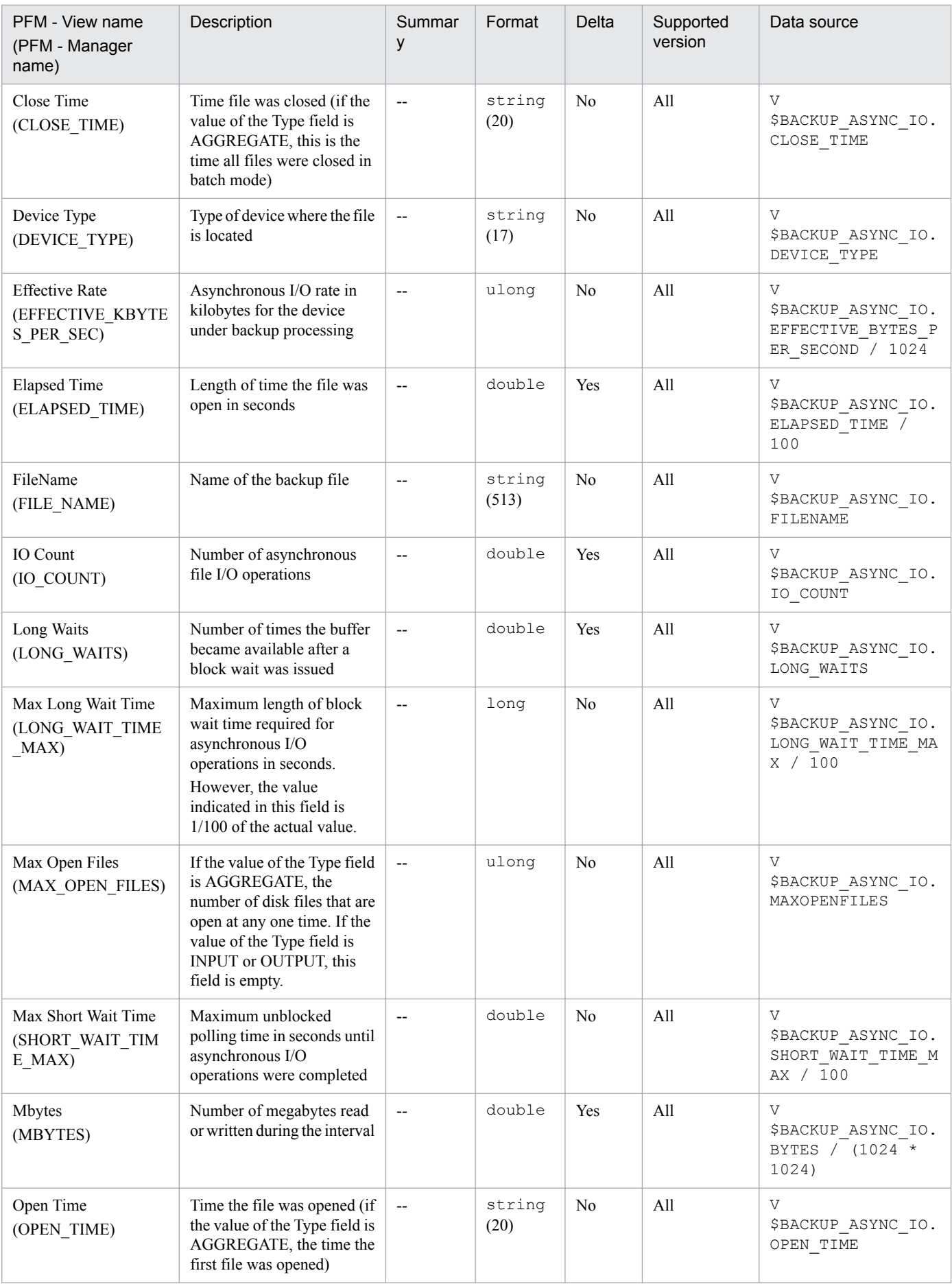

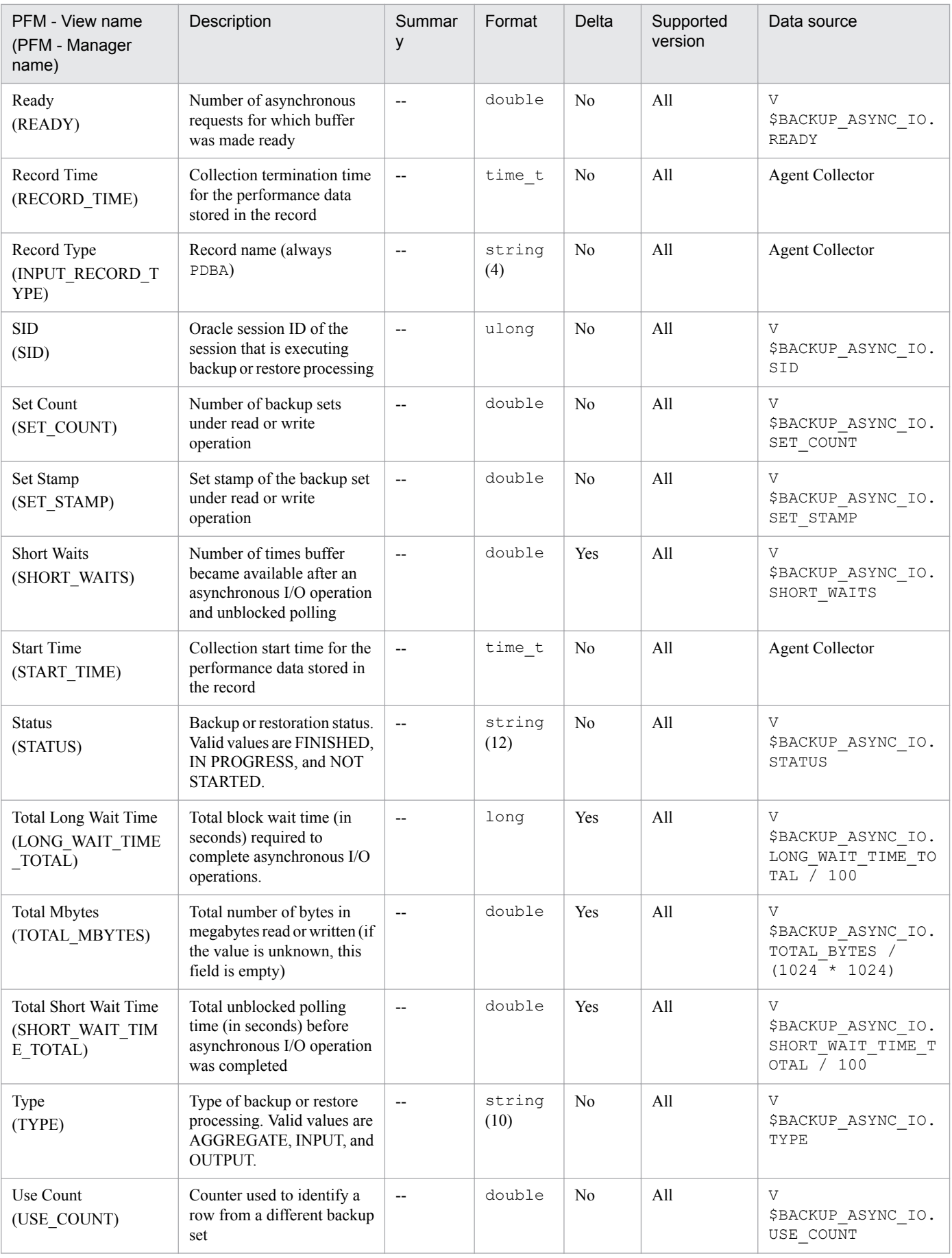

# **Backup Sync IO (PD\_PDBS)**

### **Function**

The Backup Sync IO (PD\_PDBS) record stores performance data indicating the status, at a specific point in time, of a file that was backed up or restored with synchronous I/O operations and that is now being or has been executed by the Oracle recovery manager (RMAN). PFM - Agent for Oracle creates one record for each file that is backed up or restored with synchronous I/O operations by the Oracle recovery manager (RMAN). This is a multi-instance record.

#### **Default and changeable values**

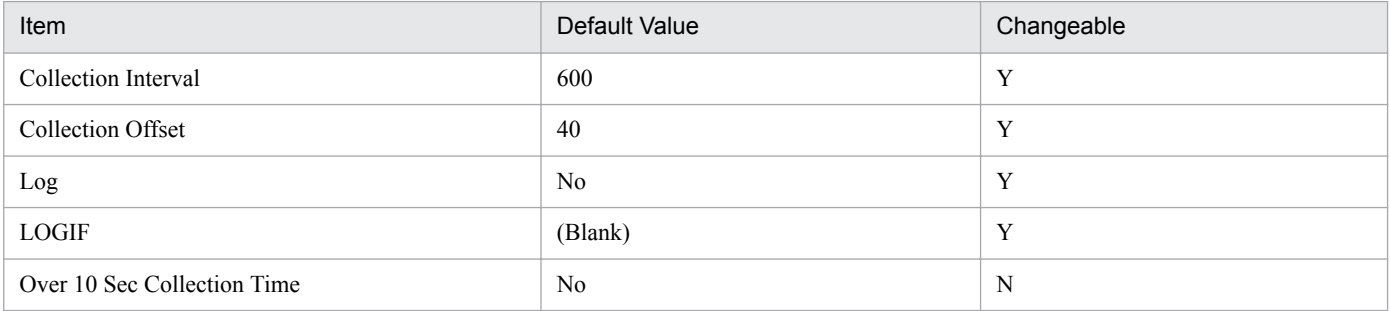

## **ODBC Key Fields**

- **•** PD\_PDBS\_FILE\_NAME
- **•** PD\_PDBS\_TYPE
- **•** PD\_PDBS\_USE\_COUNT

#### **Lifetime**

From the start to the end of RMAN

#### **Record Size**

- **•** Fixed part: 678 bytes
- **•** Variable part: 718 bytes

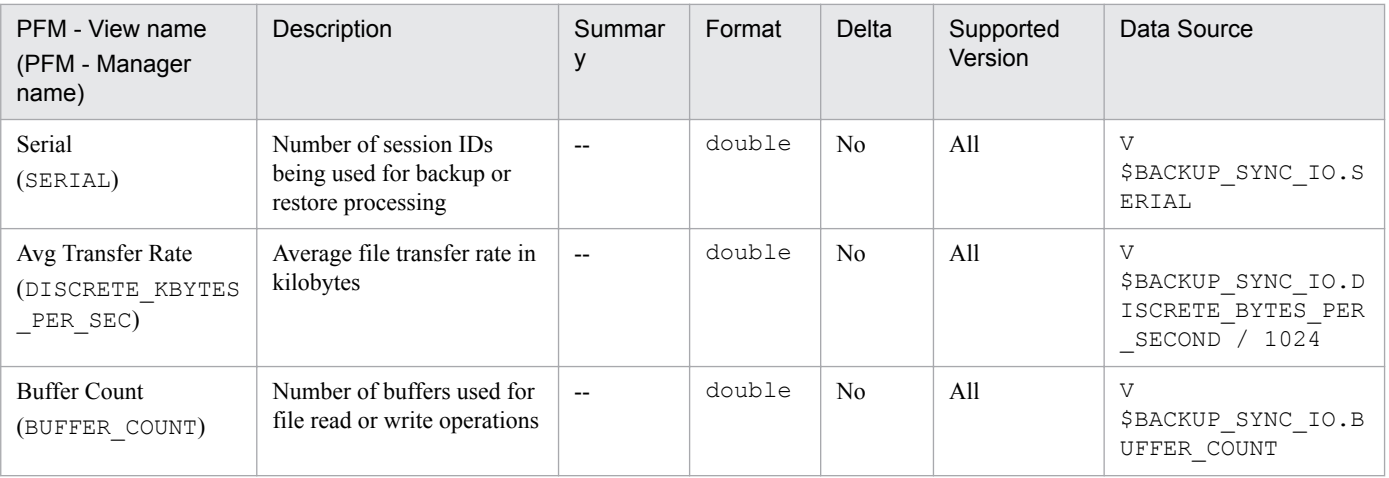

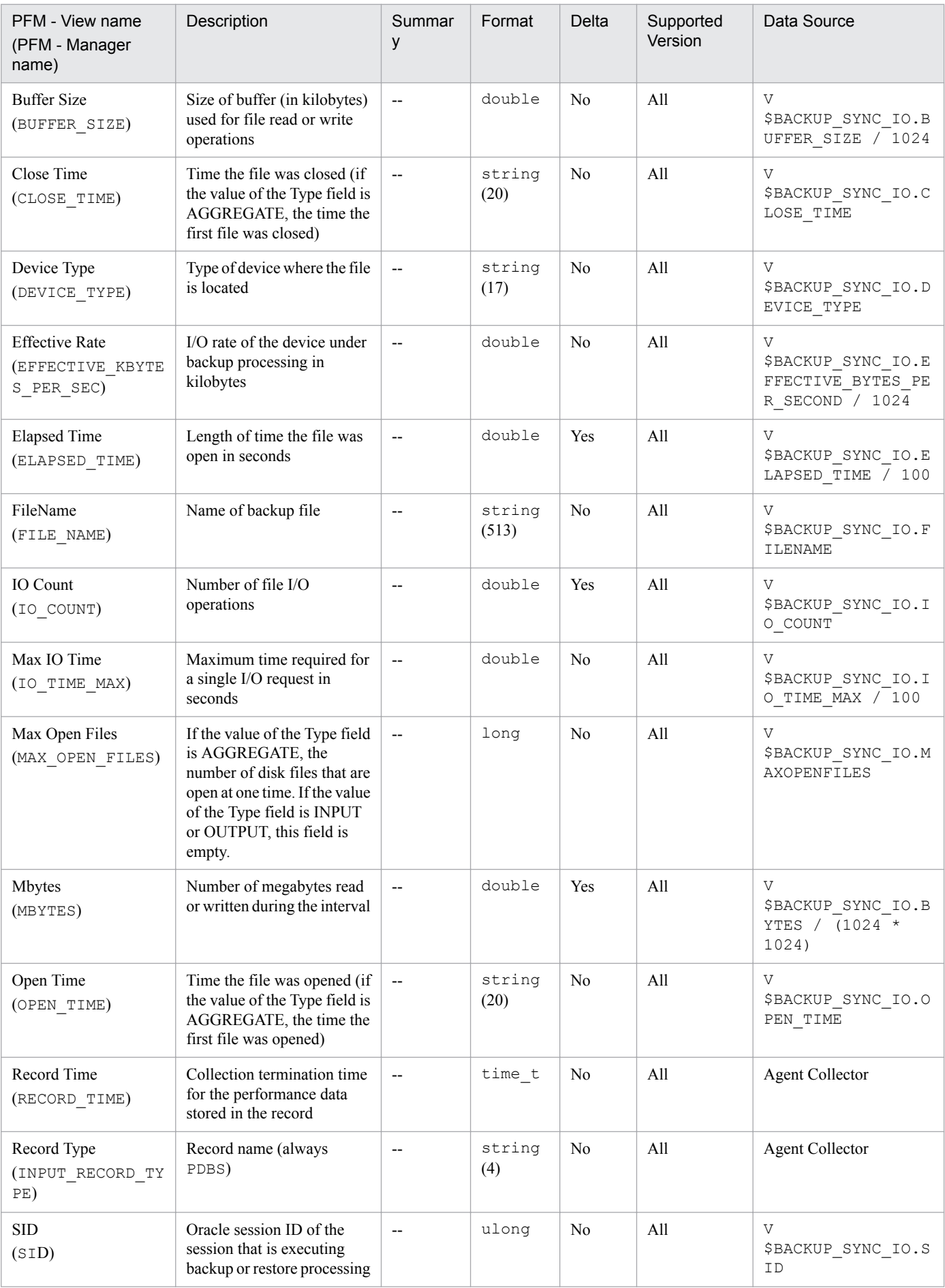

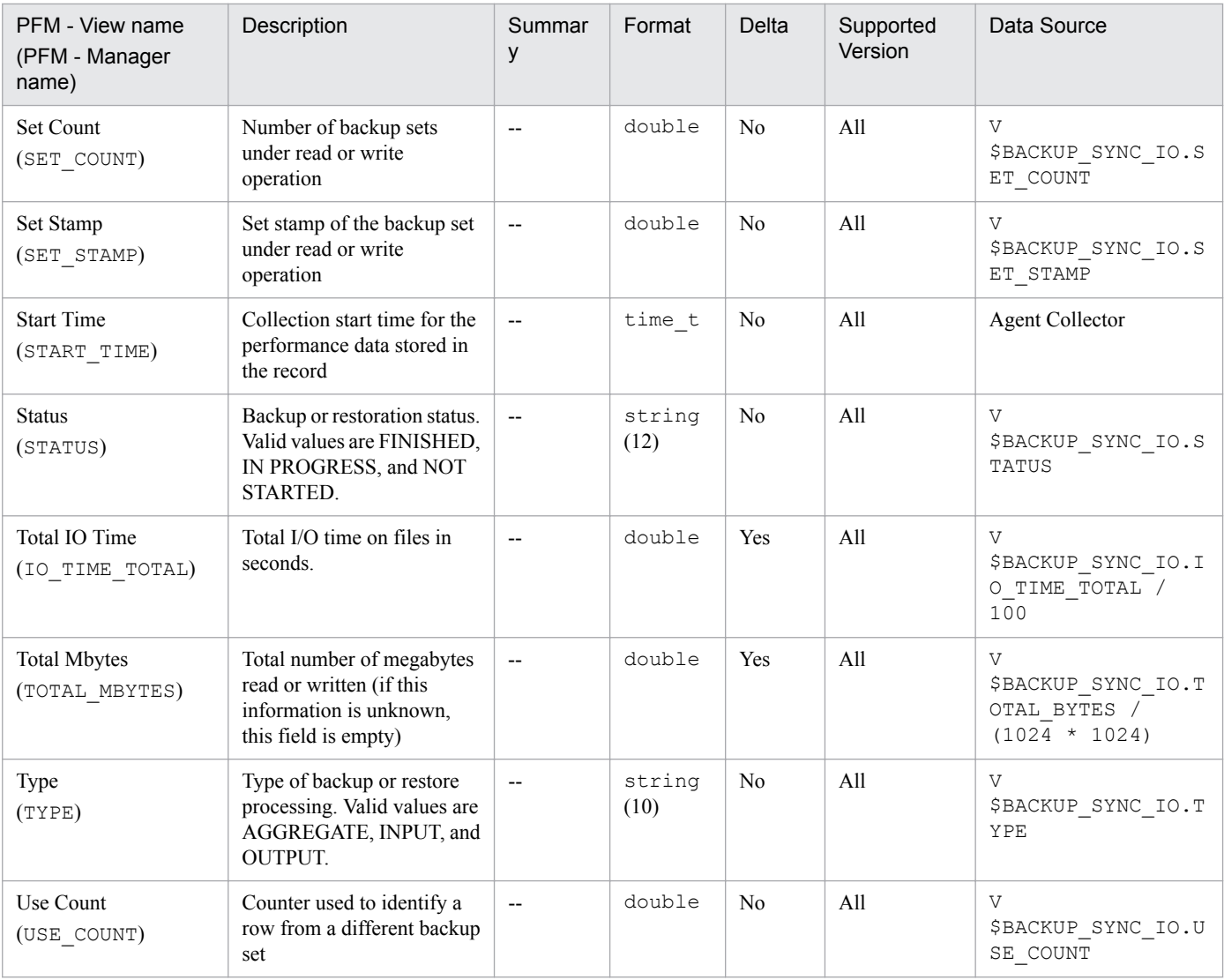

The Block Contention Interval (PI\_PIBC) record stores performance data, taken at specific intervals, about each wait class. To collect this record, you must specify TRUE in the TIMED\_STATISTICS parameter in the init.ora Oracle initialization parameter file.

PFM - Agent for Oracle creates one record for each wait class. This is a multi-instance record.

#### **Default and changeable values**

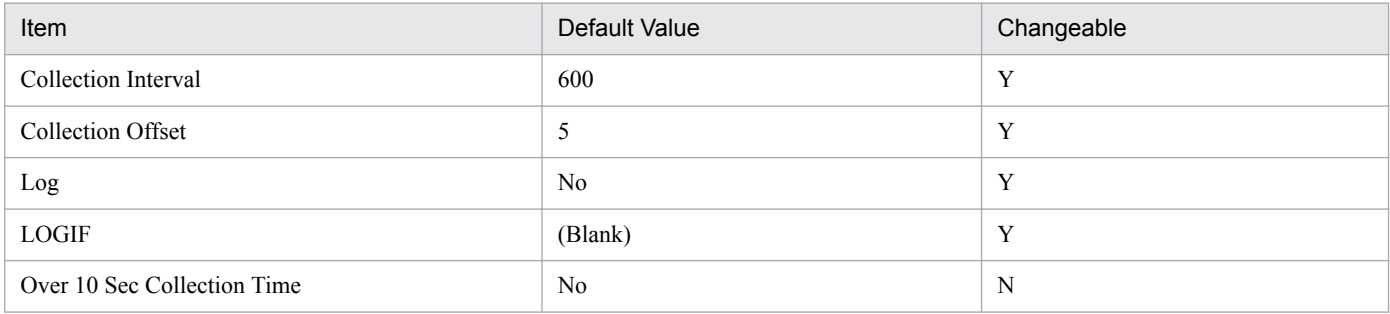

## **ODBC Key Fields**

PI\_PIBC\_CLASS

### **Lifetime**

From the creation to the deletion of an Oracle instance

#### **Record Size**

- **•** Fixed part: 678 bytes
- **•** Variable part: 60 bytes

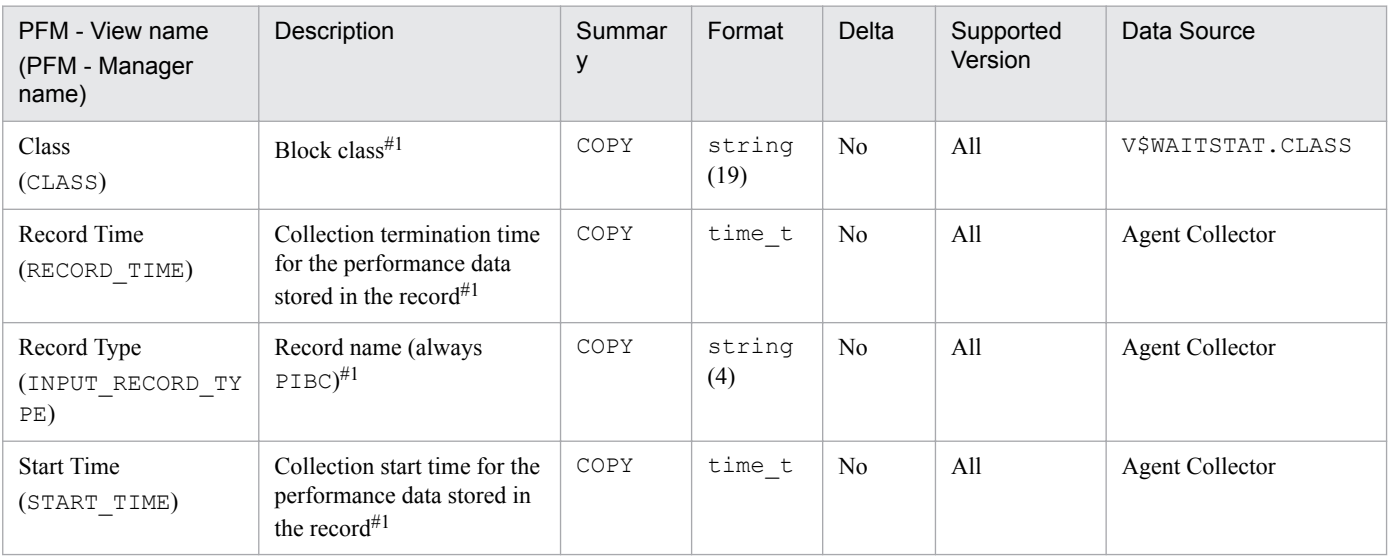

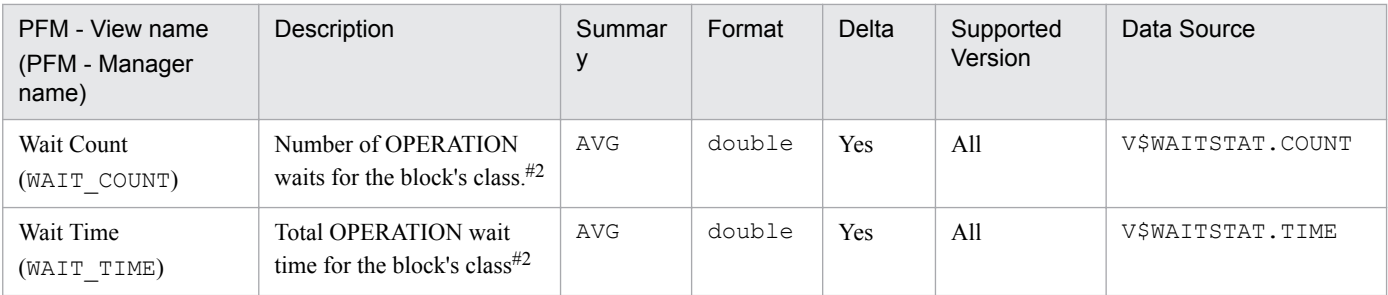

The Block Contention Statistics (PD\_PDBC) record stores performance data indicating the status of each wait class at a specific point in time. To collect this record, you must specify TRUE in the TIMED\_STATISTICS parameter in the init.ora Oracle initialization parameter file.

PFM - Agent for Oracle creates one record for each wait class. This is a multi-instance record.

#### **Default and changeable values**

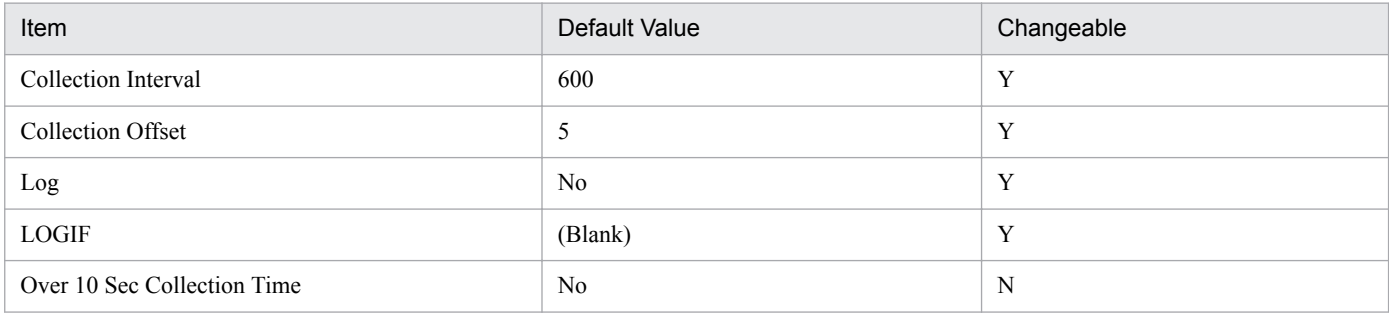

## **ODBC Key Fields**

PD\_PDBC\_CLASS

#### **Lifetime**

From the creation to the deletion of an Oracle instance

## **Record Size**

- **•** Fixed part: 678 bytes
- **•** Variable part: 36 bytes

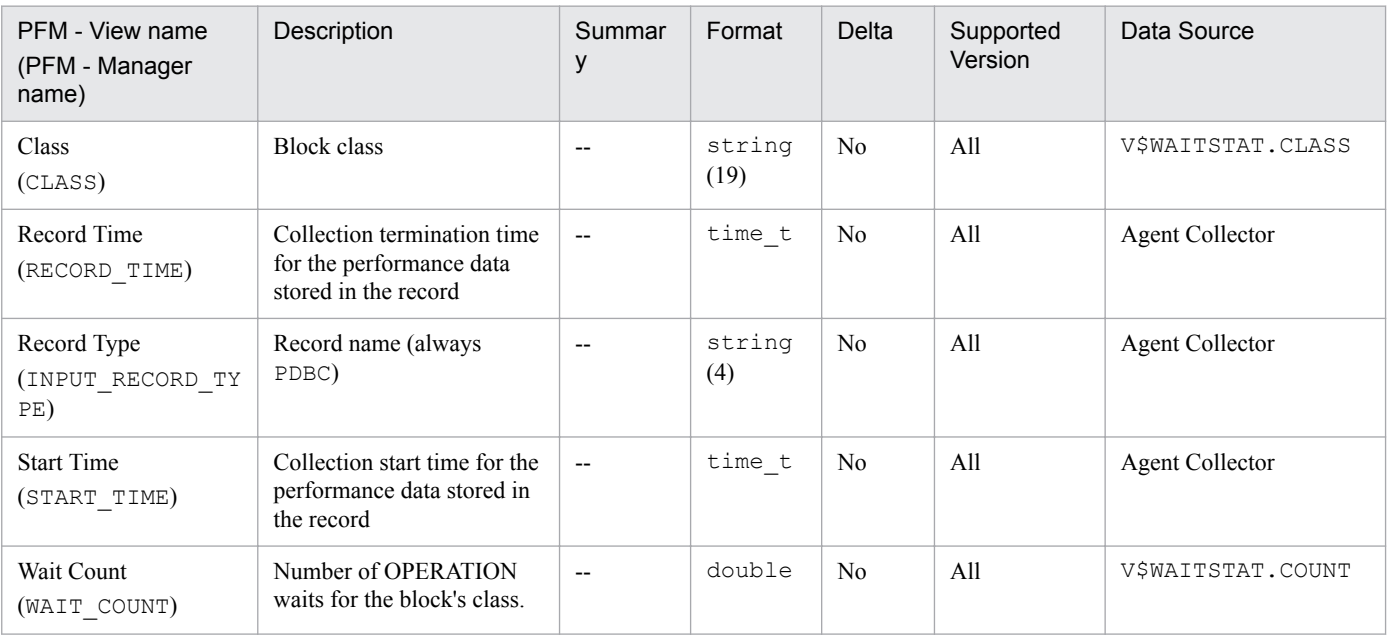

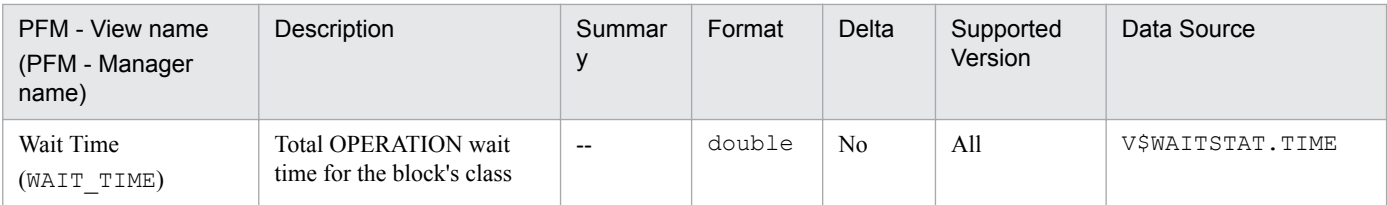

# **Buffer Pool (PD\_PDBP)**

## **Function**

The Buffer Pool (PD\_PDBP) record stores performance data indicating the status of the buffer pool available to instances at a specific point in time. PFM - Agent for Oracle creates one record for each buffer pool. This is a multi-instance record.

#### **Default and changeable values**

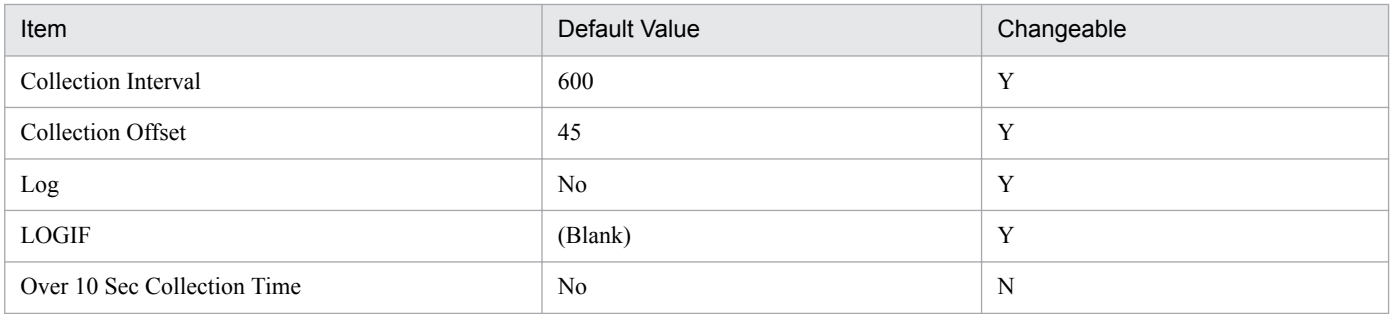

## **ODBC Key Fields**

PD\_PDBP\_ID

#### **Lifetime**

From the start to the stop of an Oracle instance

### **Record Size**

- **•** Fixed part: 678 bytes
- **•** Variable part: 177 bytes

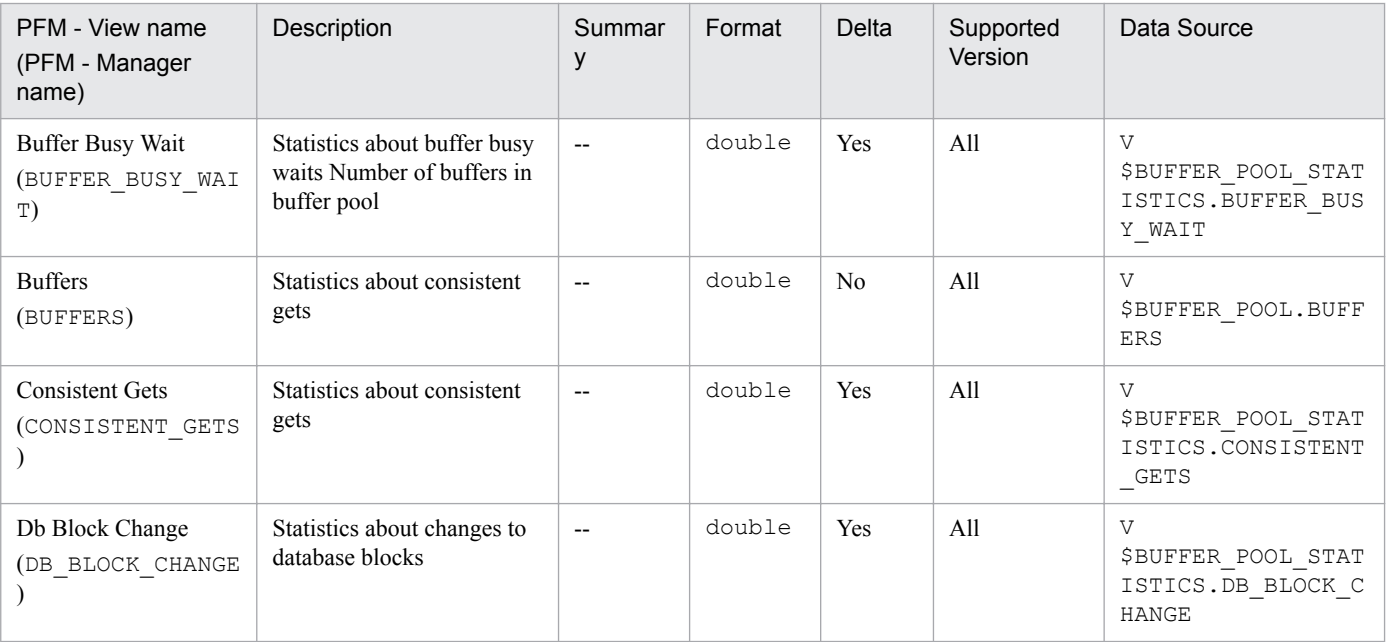

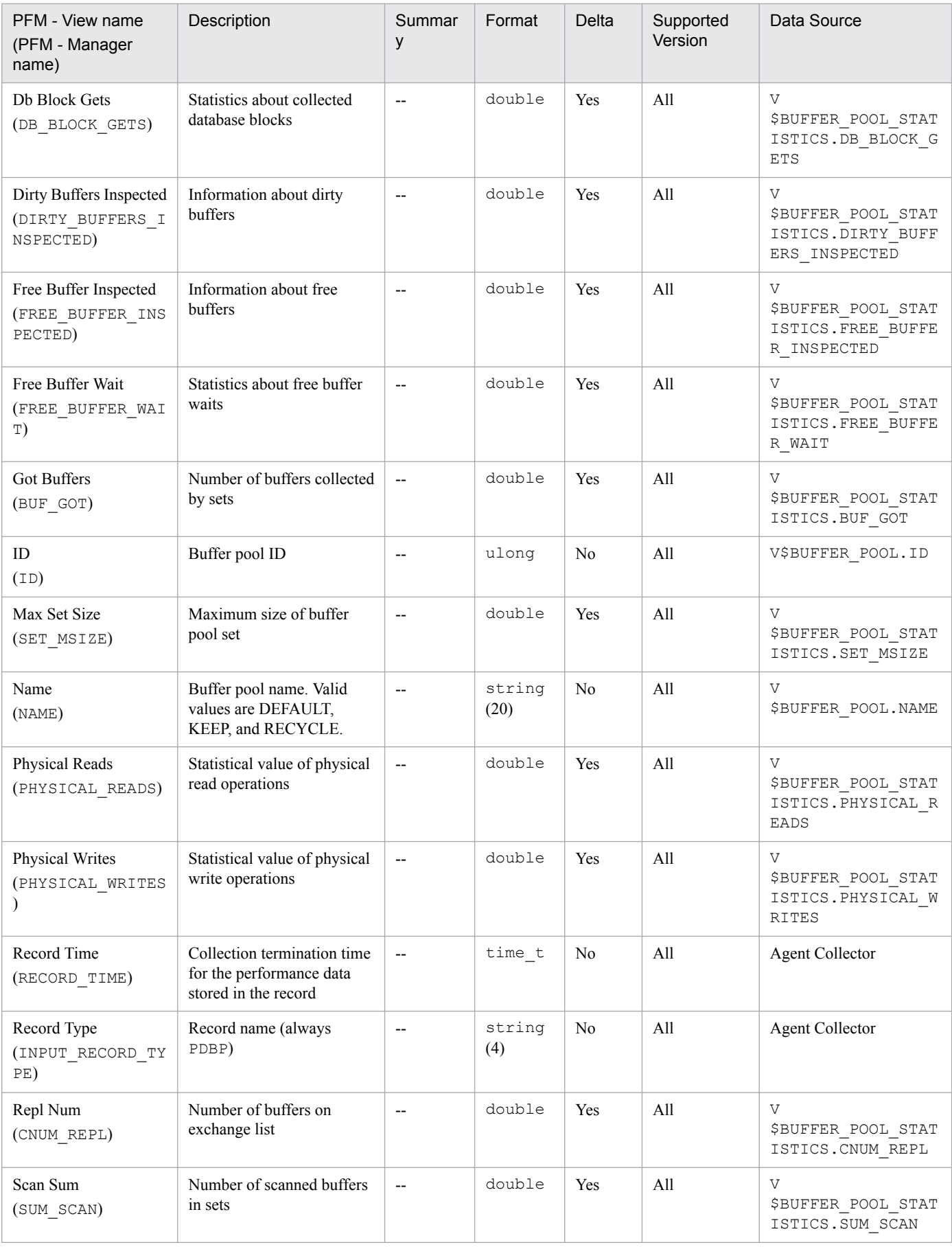

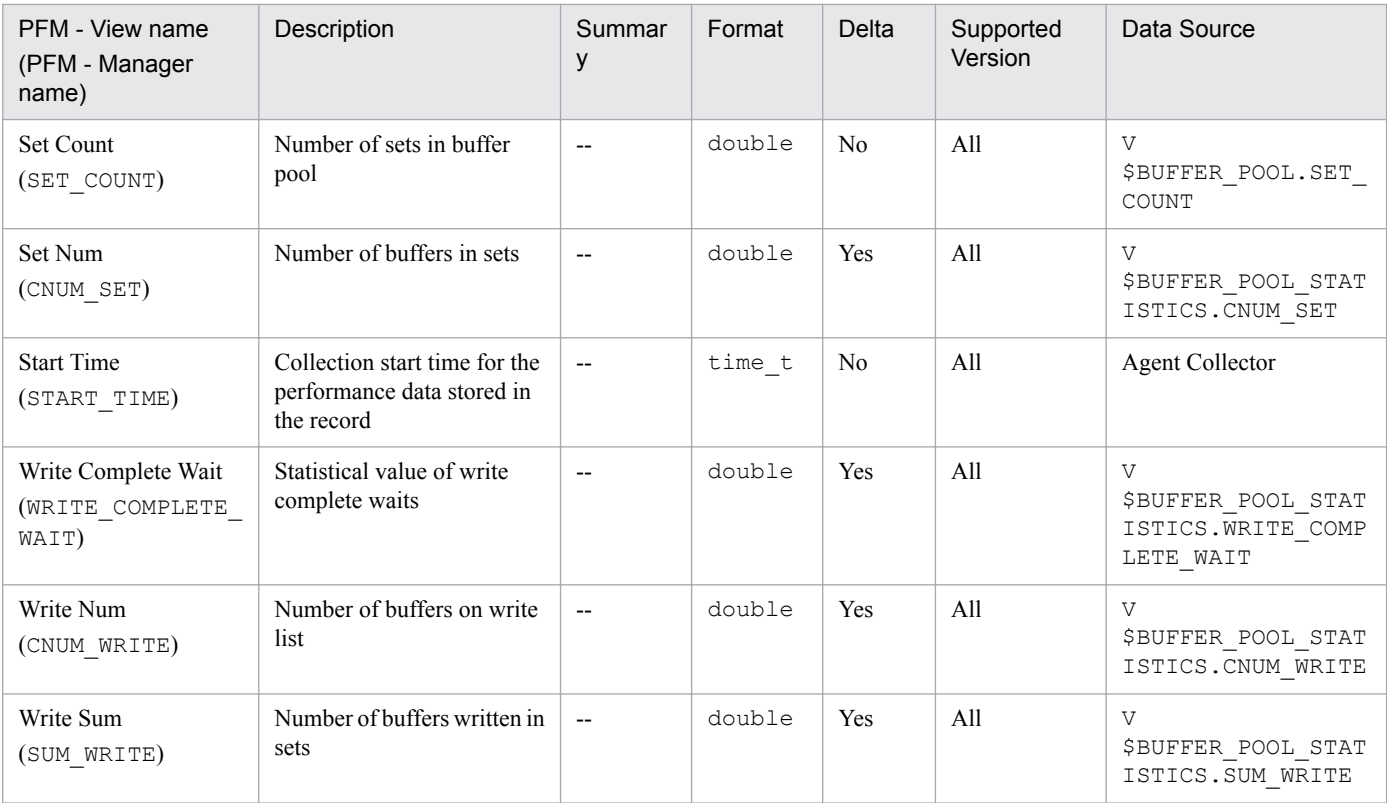

The Cache Summary (PD\_PDCS) record stores performance data indicating the status of each cache in the system global area (SGA) at a specific point in time.

### **Default and changeable values**

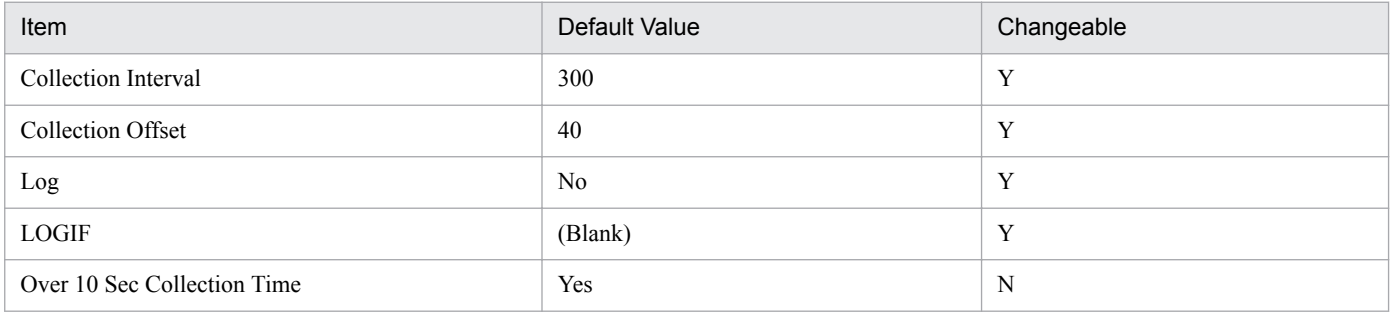

## **ODBC Key Fields**

None

#### **Lifetime**

From the creation to the deletion of an Oracle instance

## **Record Size**

- **•** Fixed part: 886 bytes
- **•** Variable part: 0 bytes

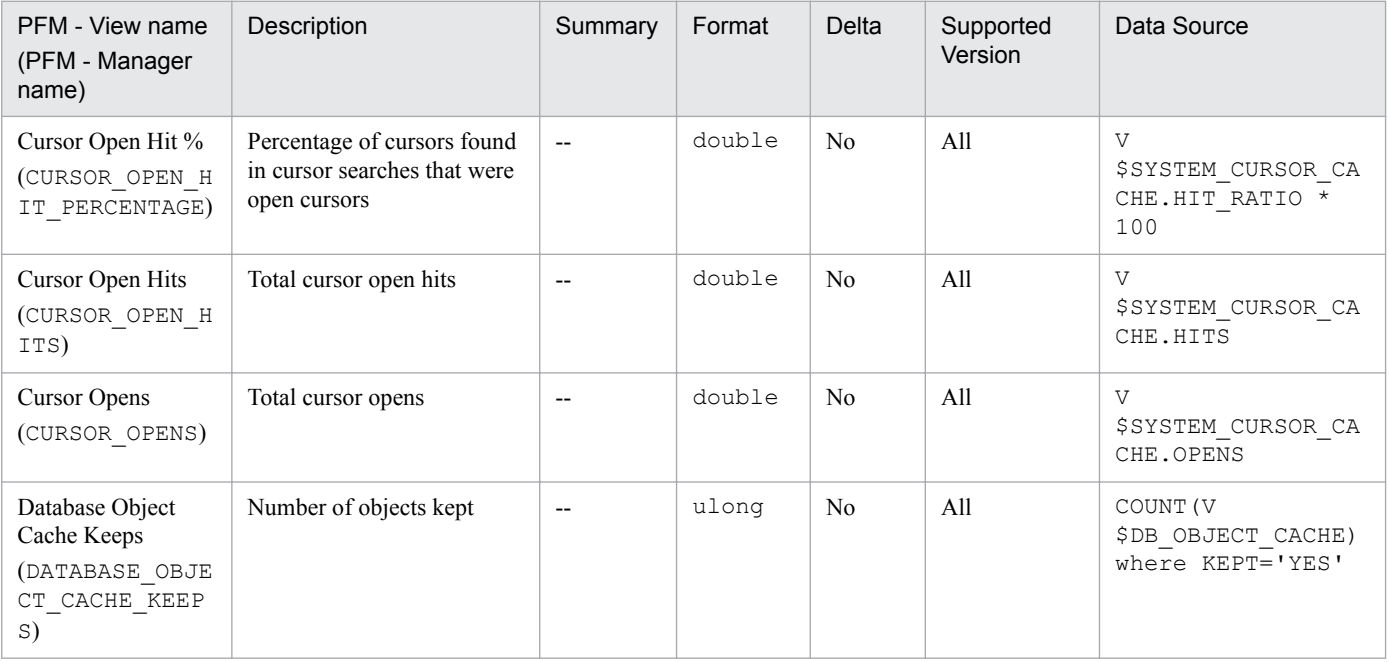

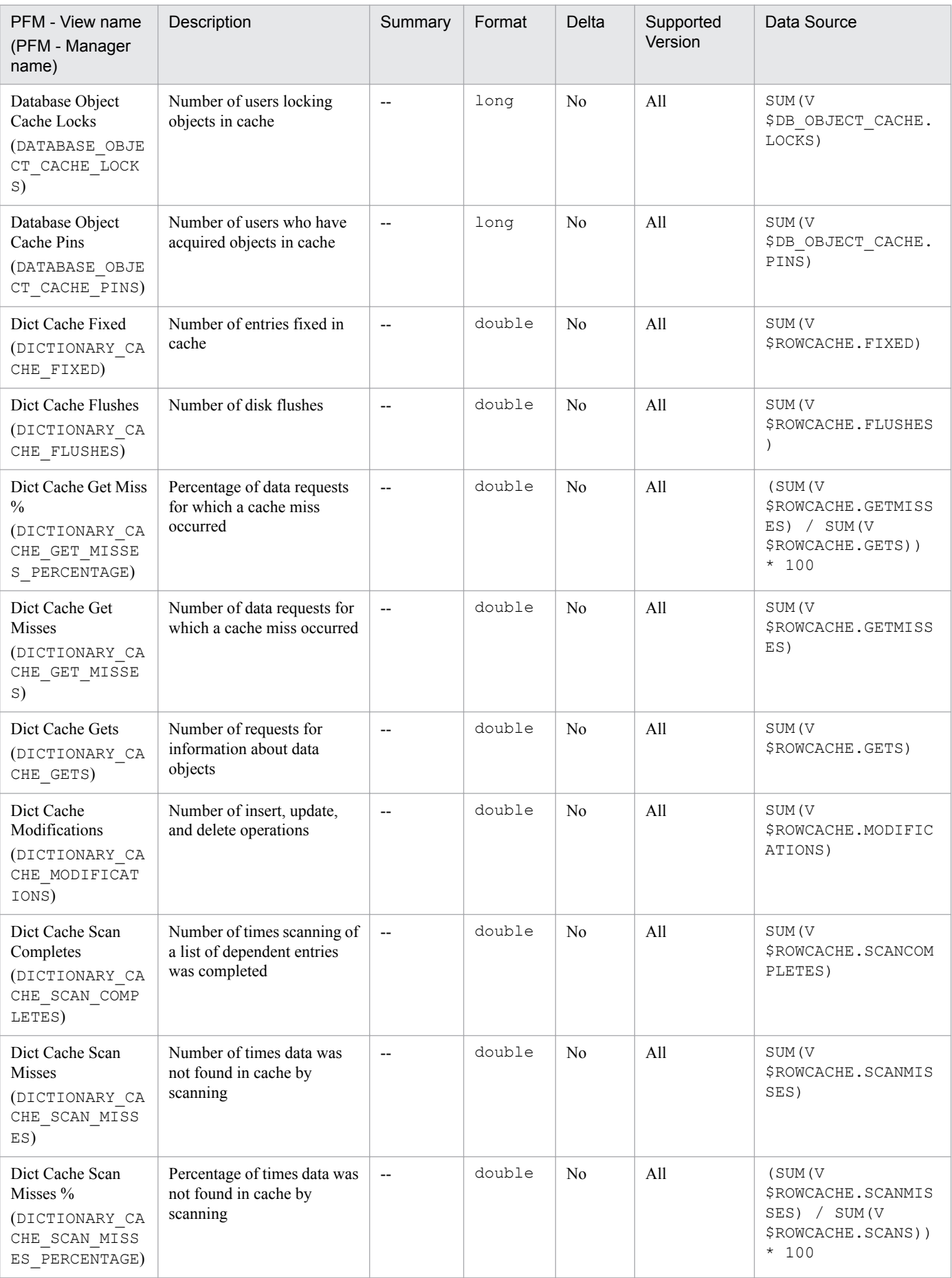

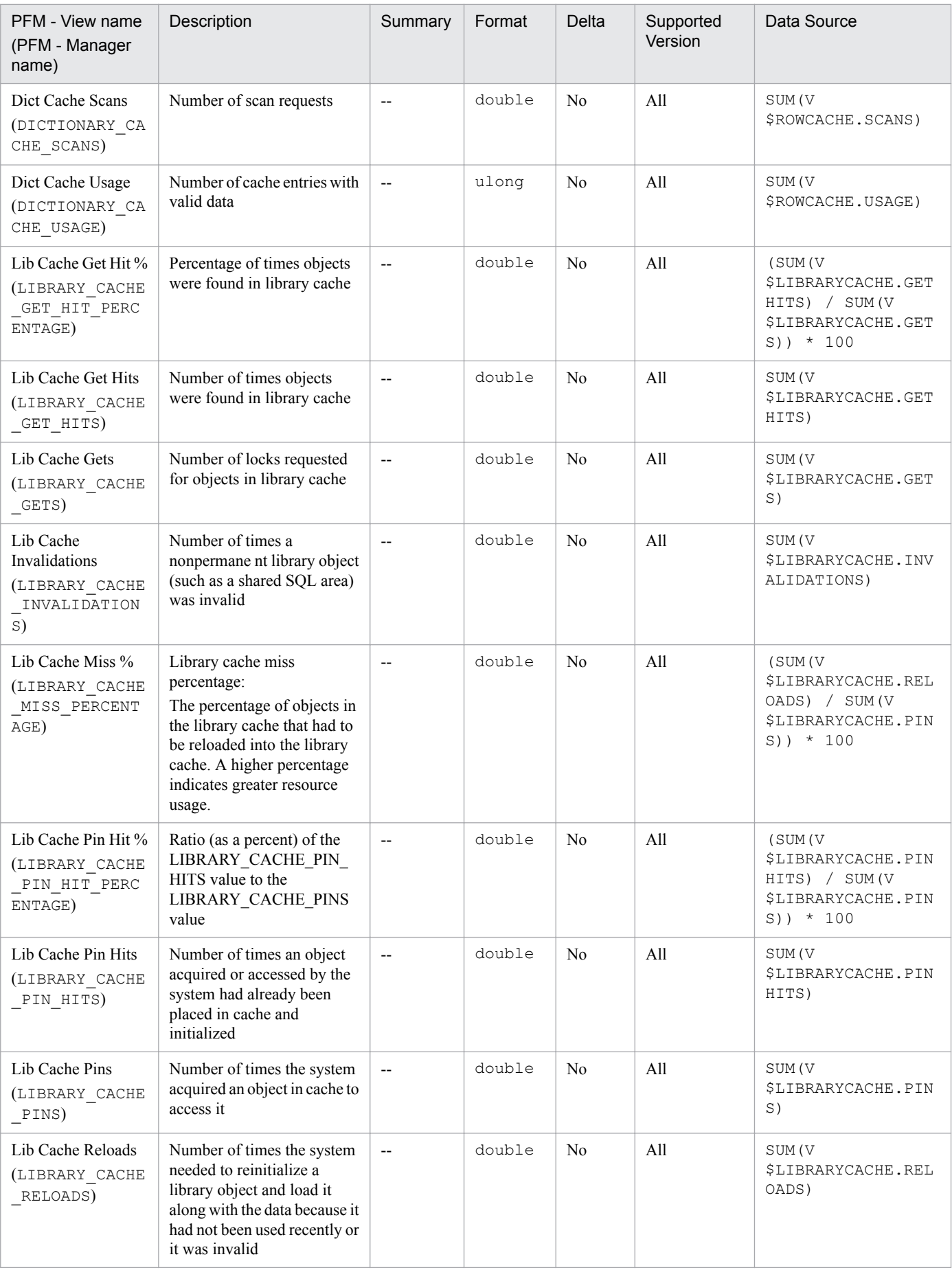

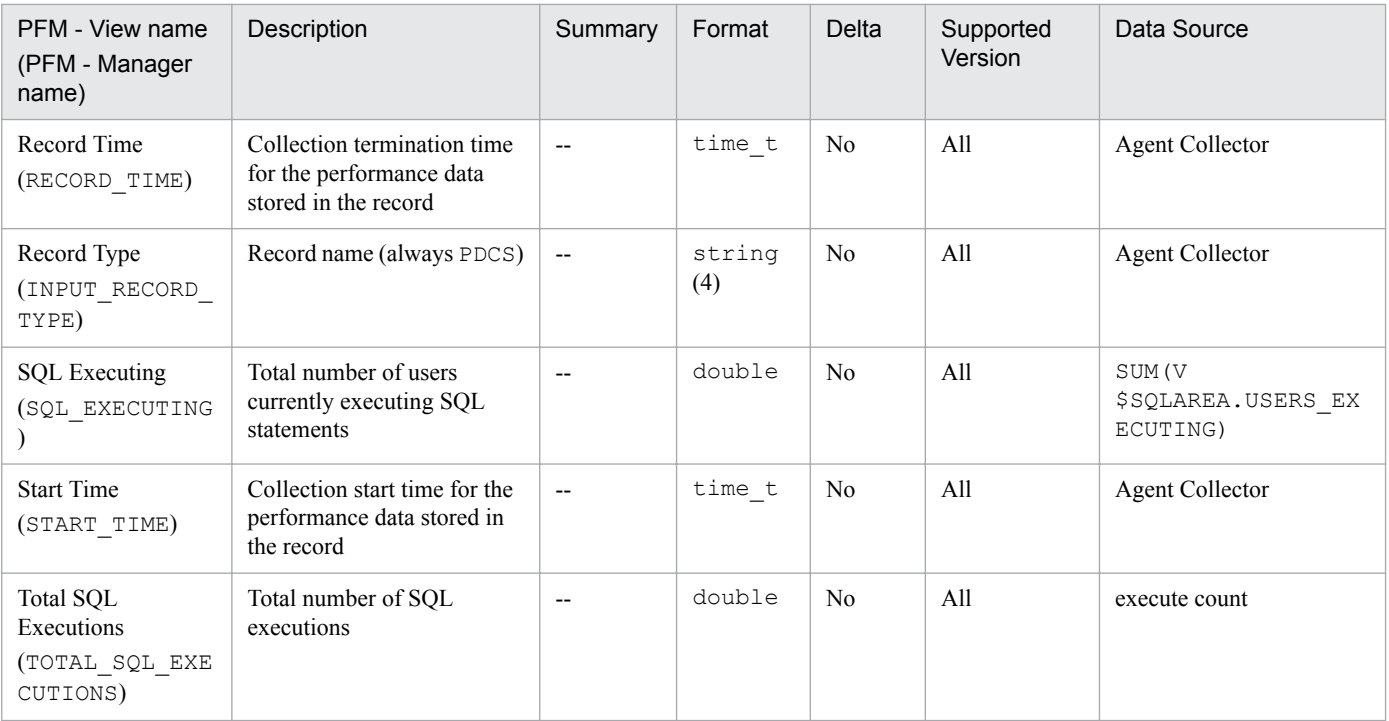

The Cache Summary Interval (PI\_PICS) record stores performance data, taken at specific intervals, about each cache in the system global area (SGA).

## **Default and changeable values**

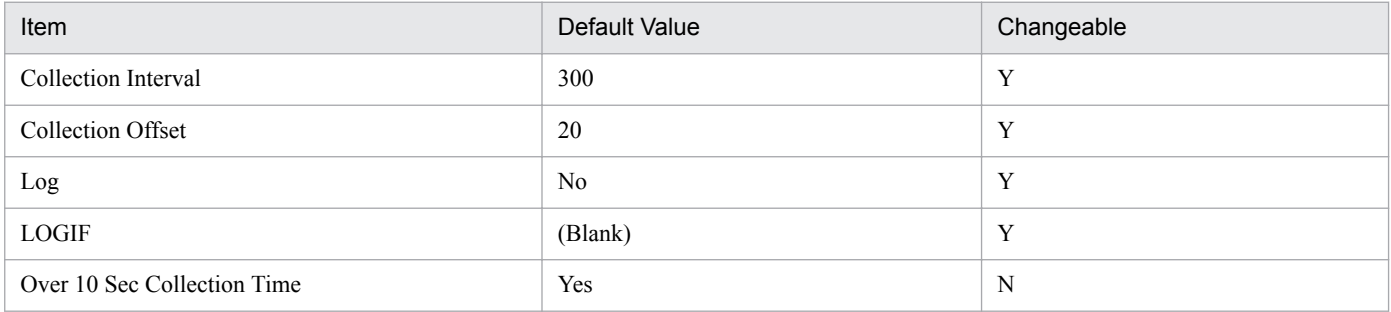

## **ODBC Key Fields**

None

#### **Lifetime**

From the creation to the deletion of an Oracle instance

## **Record Size**

- **•** Fixed part: 1,202 bytes
- **•** Variable part: 0 bytes

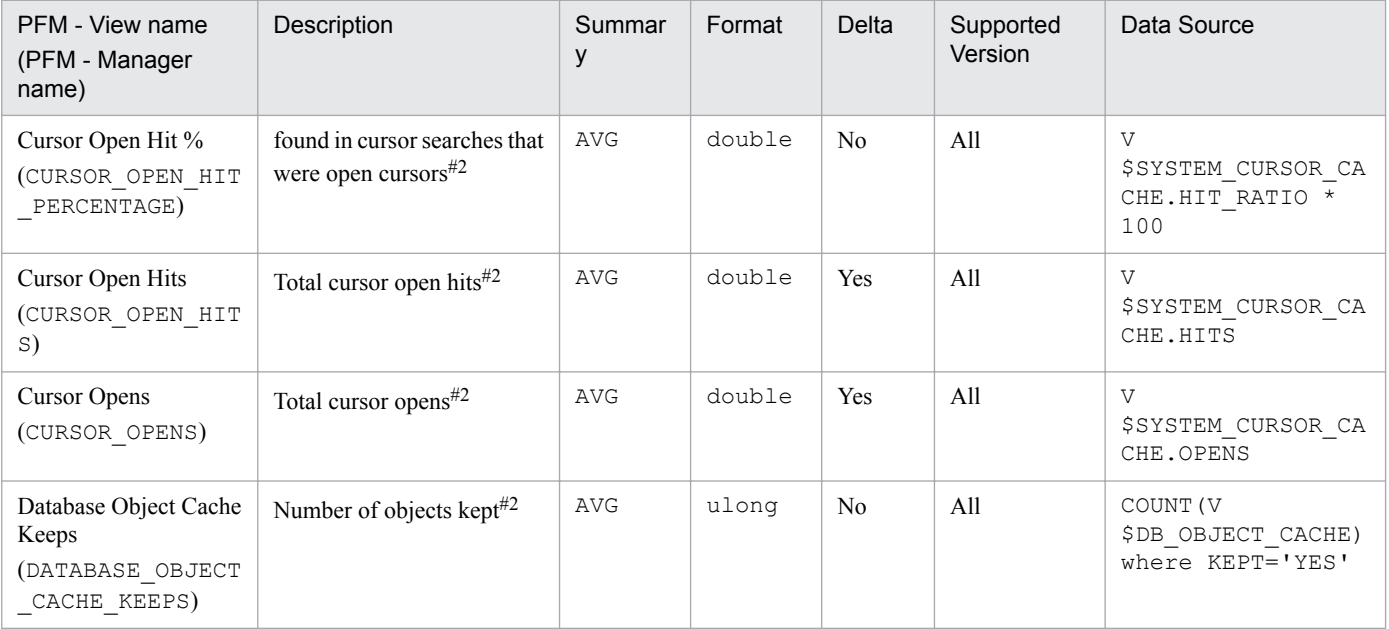

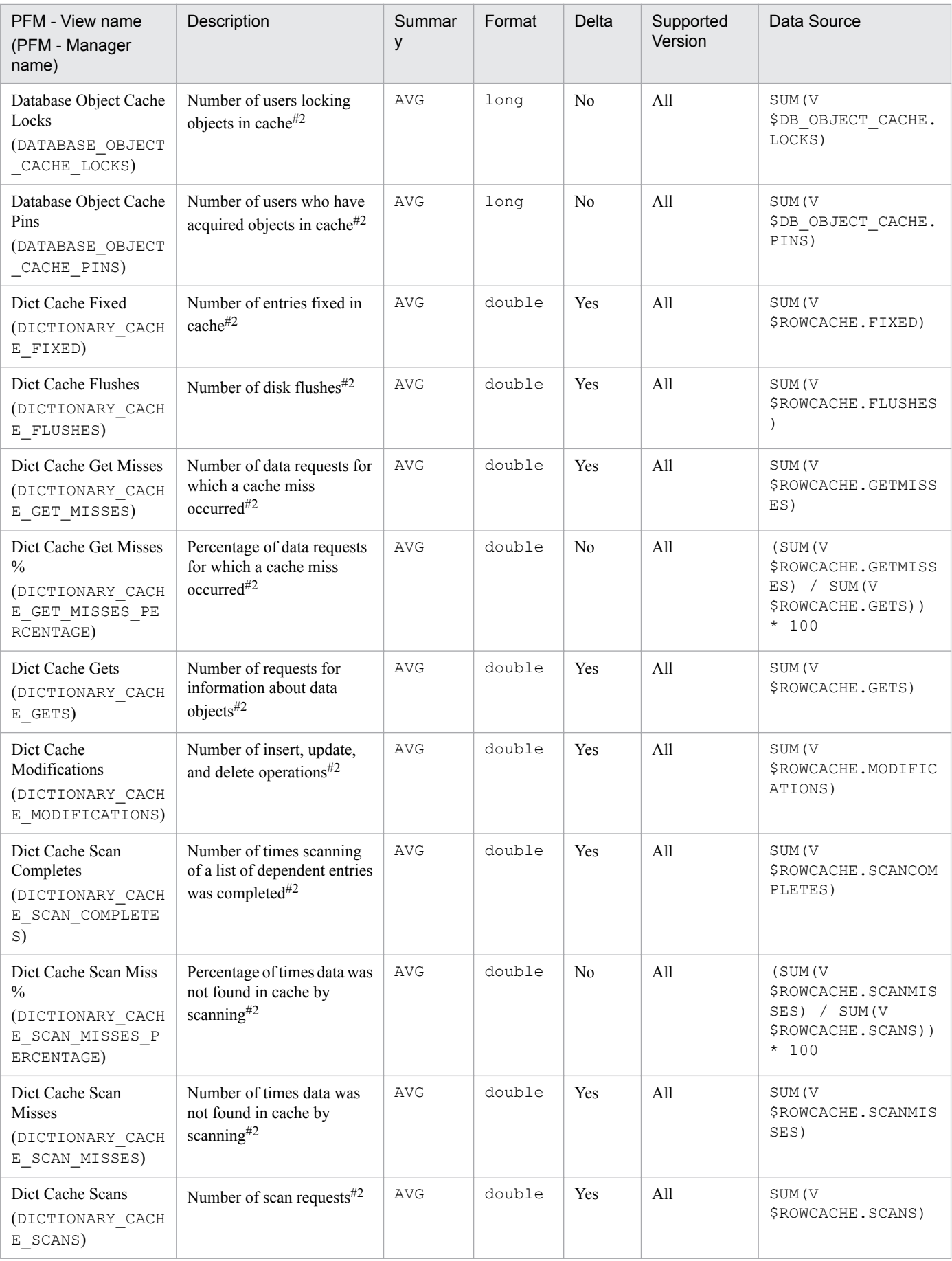

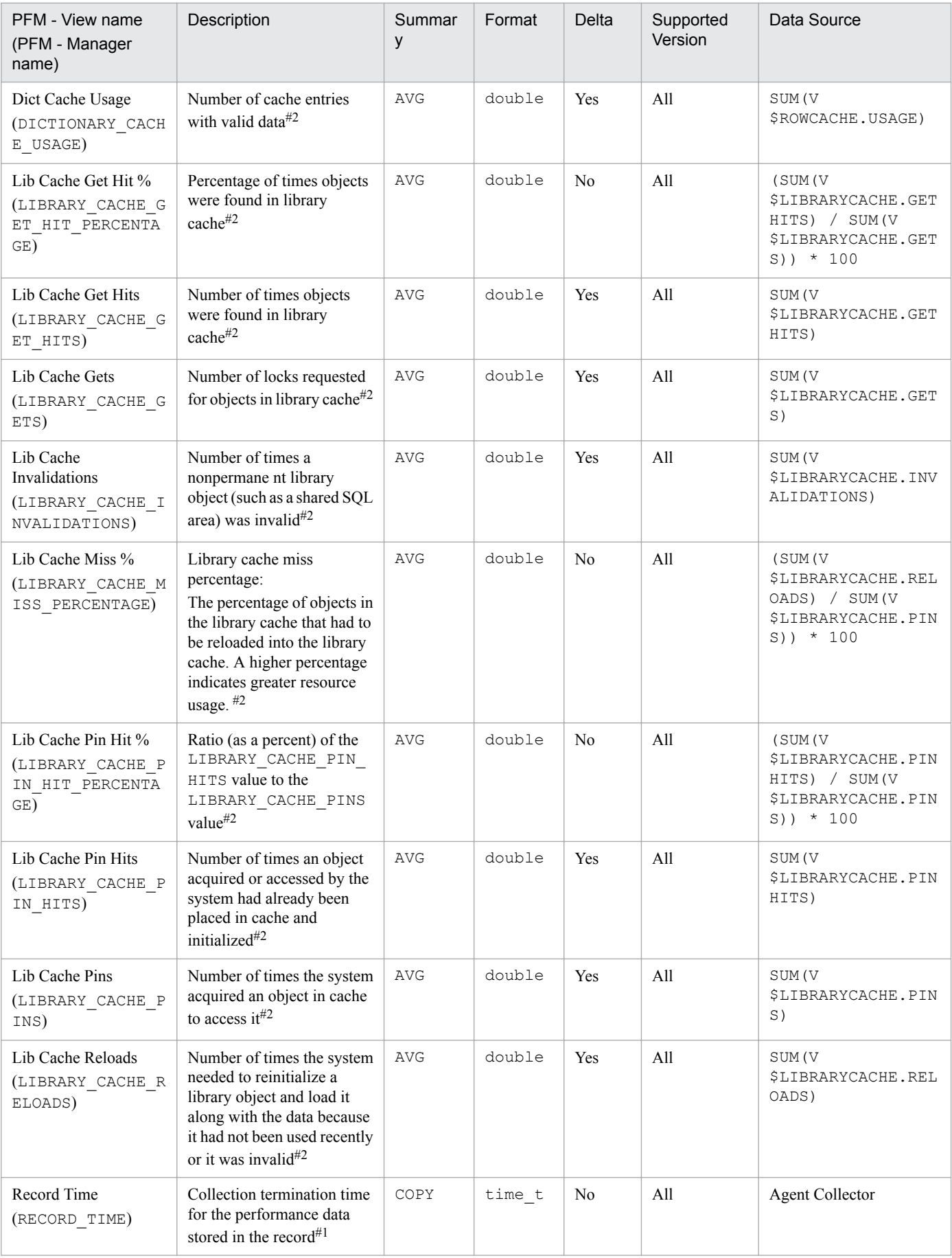

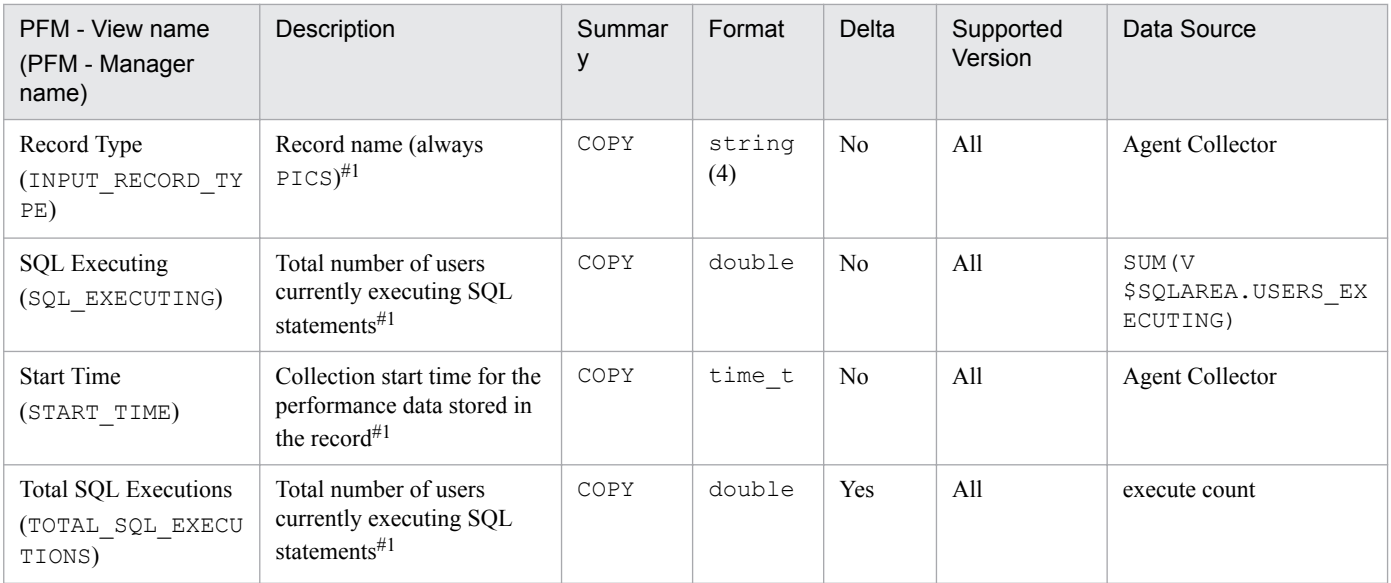
# **Circuit (PD\_PDCI)**

## **Function**

The Circuit (PD\_PDCI) record stores performance data indicating the status of circuits at a specific point in time. To collect this record, you must have a multi-thread server (MTS) configuration.

PFM - Agent for Oracle creates one record for each circuit of an instance. This is a multi-instance record.

#### **Default and changeable values**

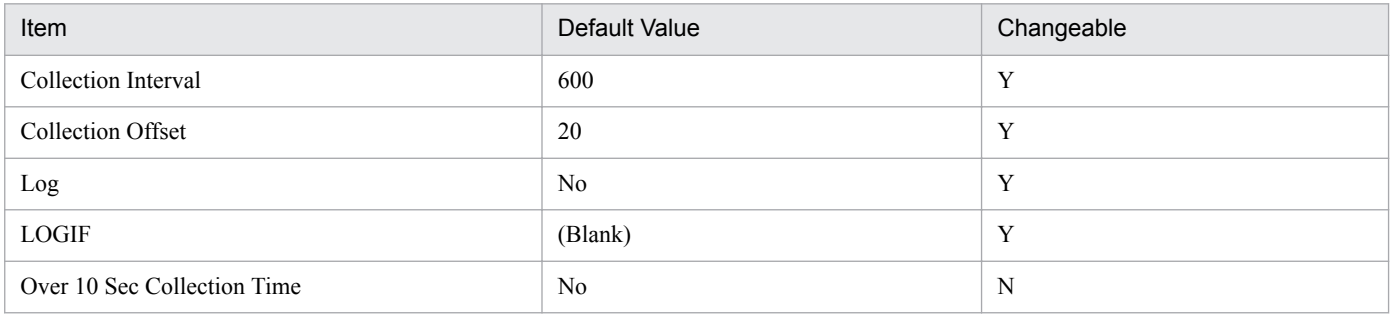

## **ODBC Key Fields**

PD\_PDCI\_CIRCUIT

#### **Lifetime**

From the start to the stop of an Oracle instance

#### **Record Size**

- **•** Fixed part: 678 bytes
- **•** Variable part: 138 bytes

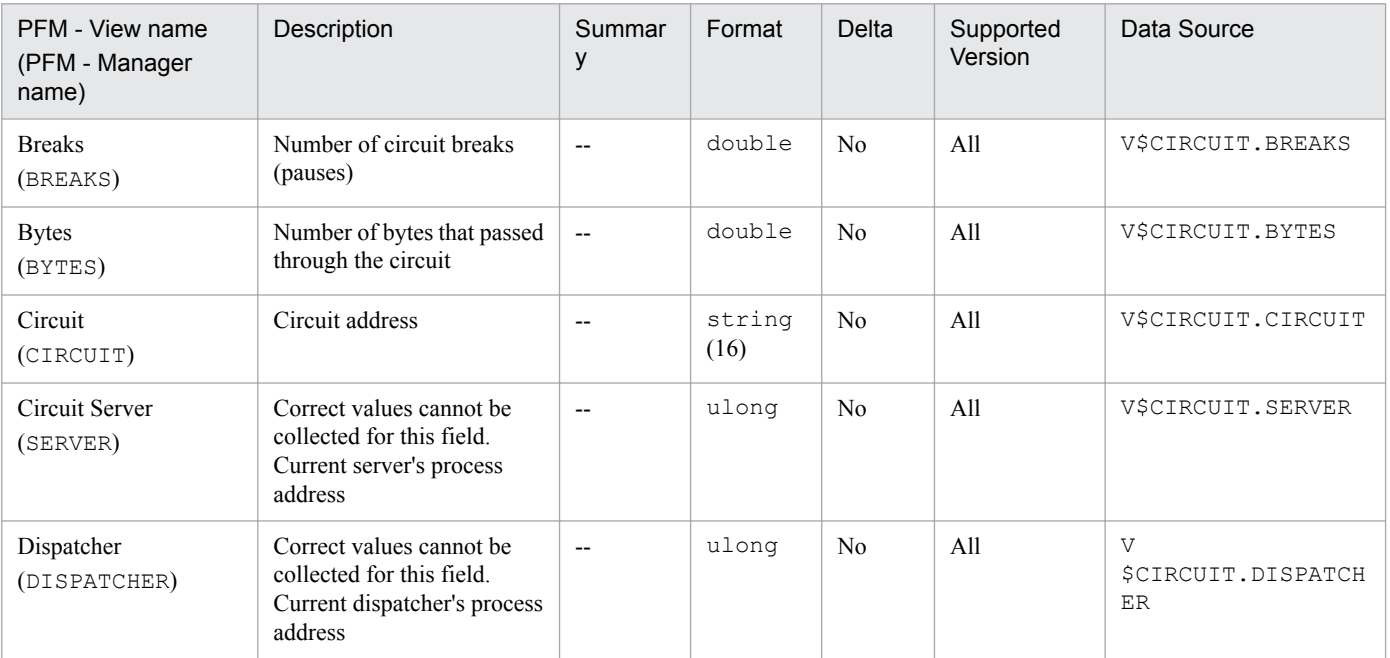

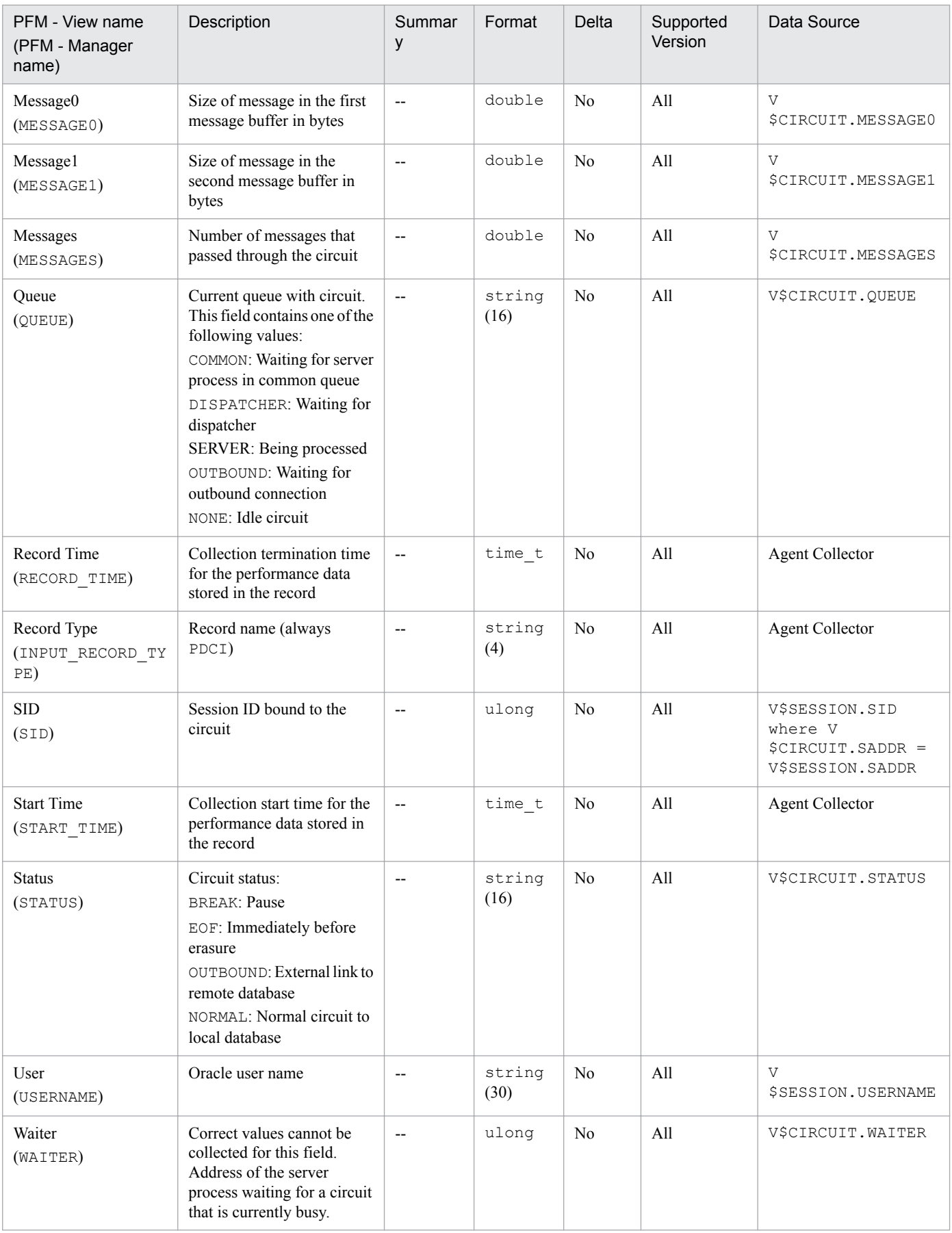

The Collection Instance 2 (PD\_PCI) record stores performance data indicating the status (at a specific point in time) of an instance.

## **Default and changeable values**

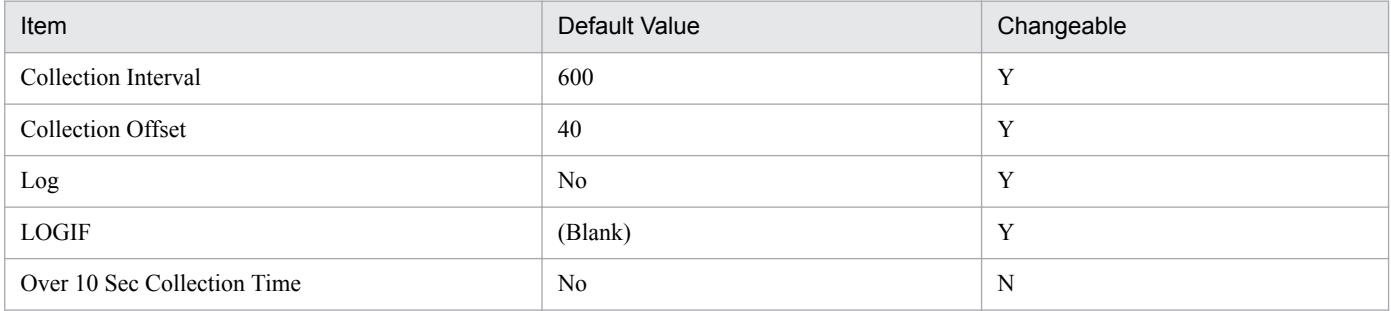

## **ODBC Key Fields**

None

#### **Lifetime**

From the creation to the deletion of an Oracle instance

#### **Record Size**

- **•** Fixed part: 1,051 bytes
- **•** Variable part: 0 bytes

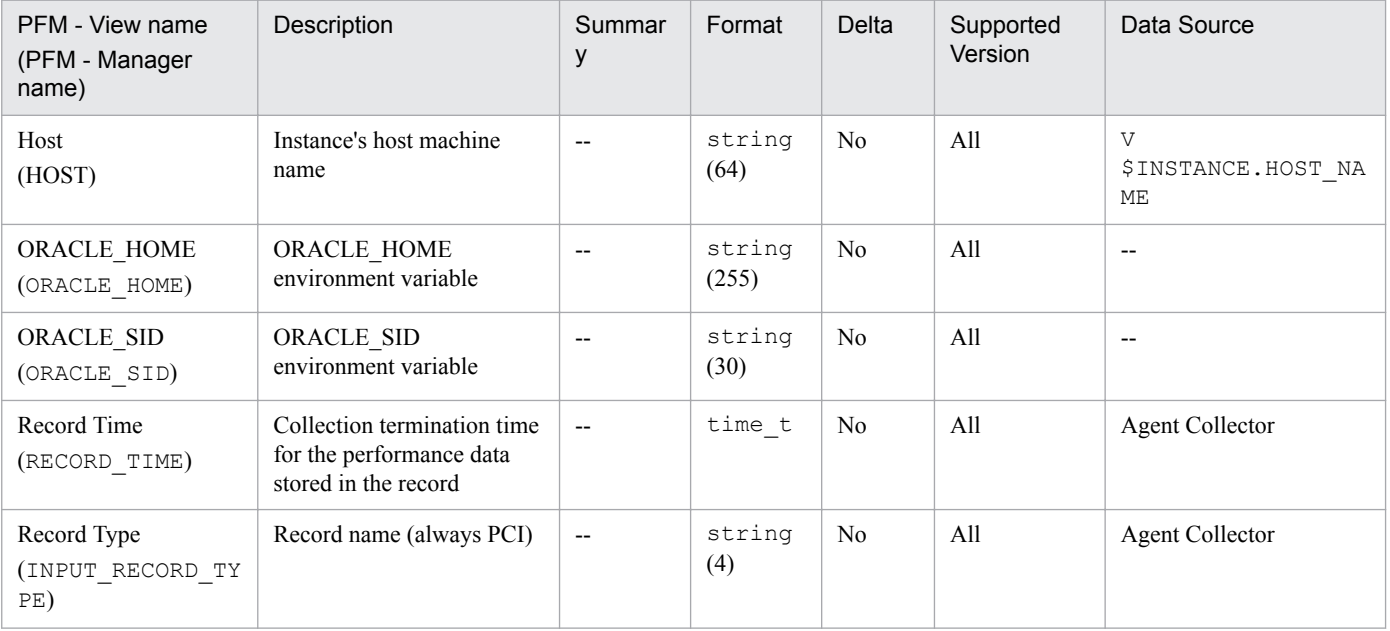

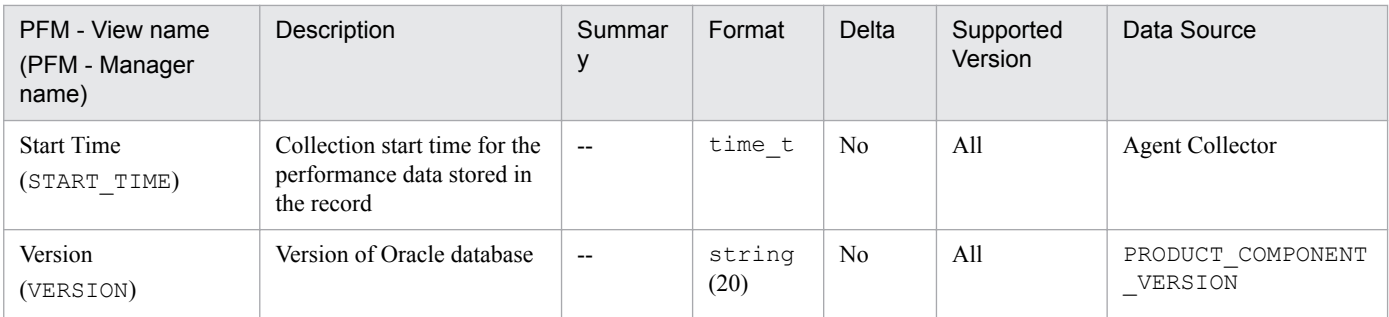

The Collection Tablespace 2 (PD\_PCTS) record stores performance data indicating the status (at a specific point in time) of tablespaces in a database. PFM - Agent for Oracle creates one record for each transaction. This is a multiinstance record.

#### **Default and changeable values**

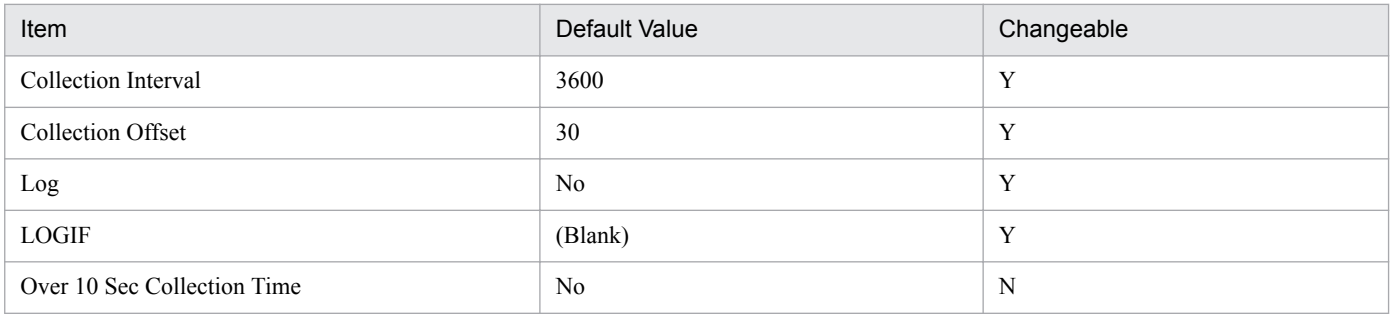

## **ODBC Key Fields**

PD\_PCTS\_TABLESPACE\_NAME

#### **Lifetime**

From the creation to the deletion of a tablespace

#### **Record Size**

- **•** Fixed part: 678 bytes
- **•** Variable part: 47 bytes

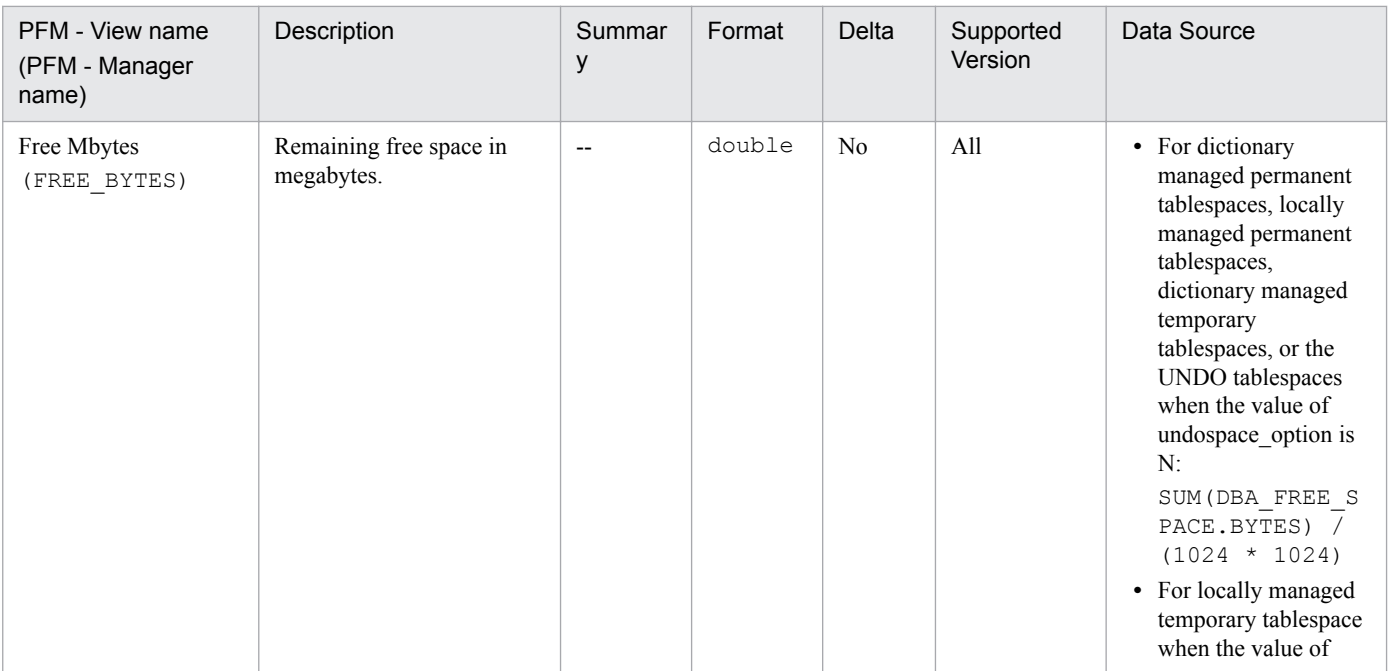

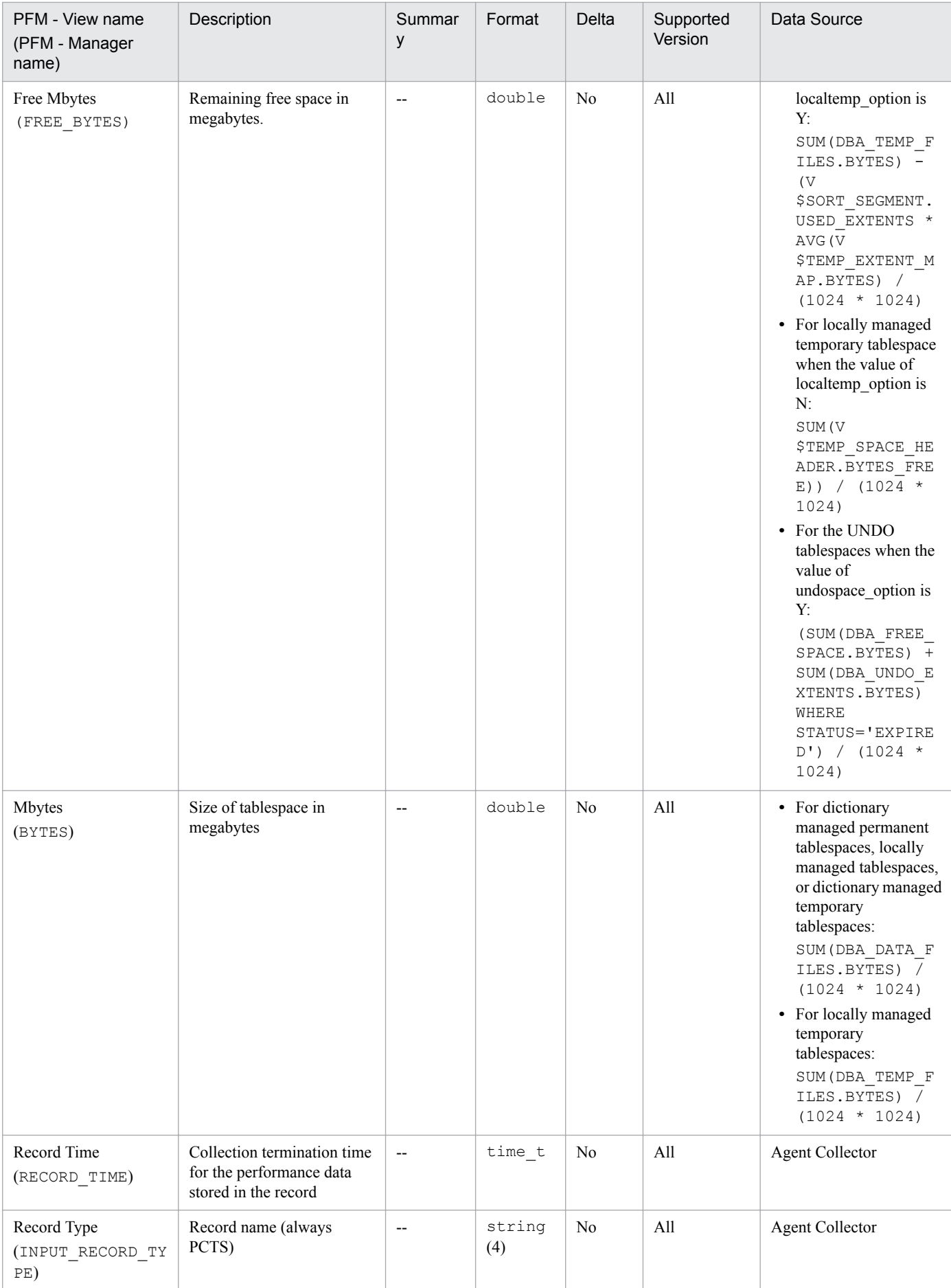

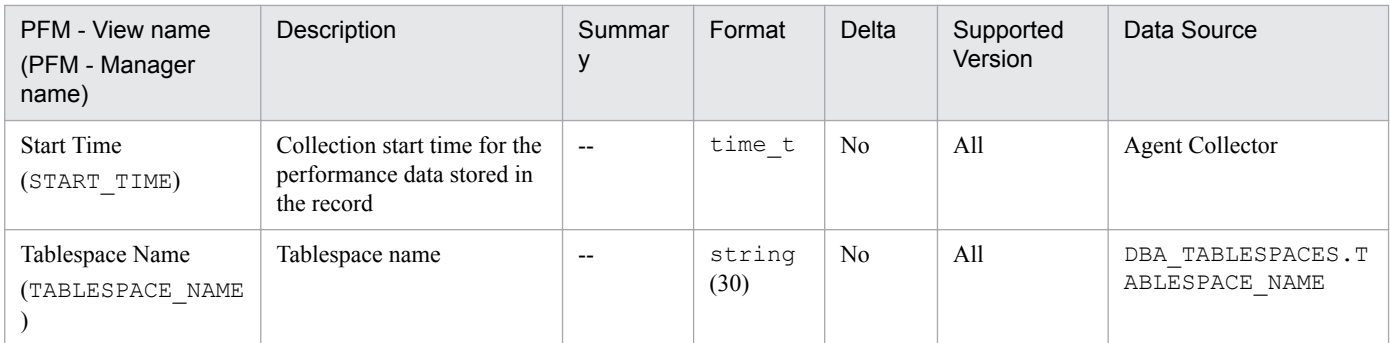

# **Control File (PD\_PDCF)**

## **Function**

The Control File (PD\_PDCF) record stores performance data indicating the status of a control file at a specific point in time.

PFM - Agent for Oracle creates one record for each control file. This is a multi-instance record.

#### **Default and changeable values**

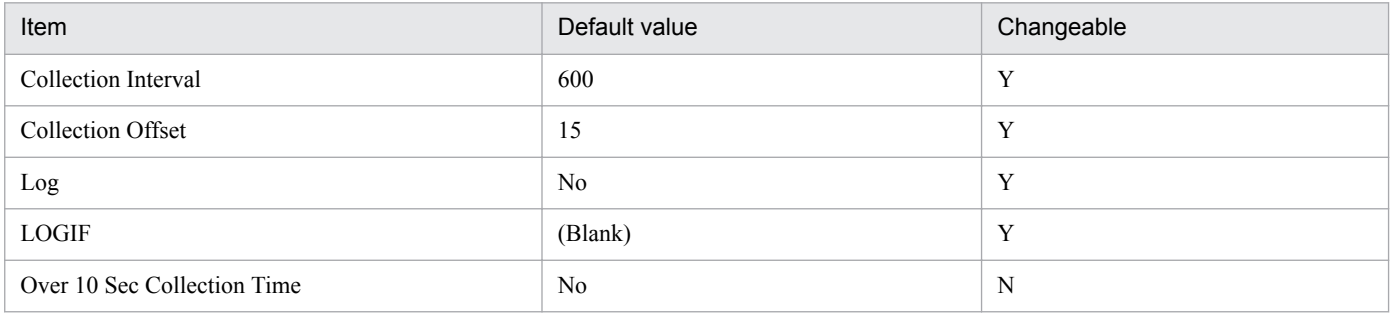

## **ODBC key fields**

PD\_PDCF\_NAME

#### **Lifetime**

From the creation to the deletion of a database

#### **Record size**

- **•** Fixed part: 678 bytes
- **•** Variable part: 522 bytes

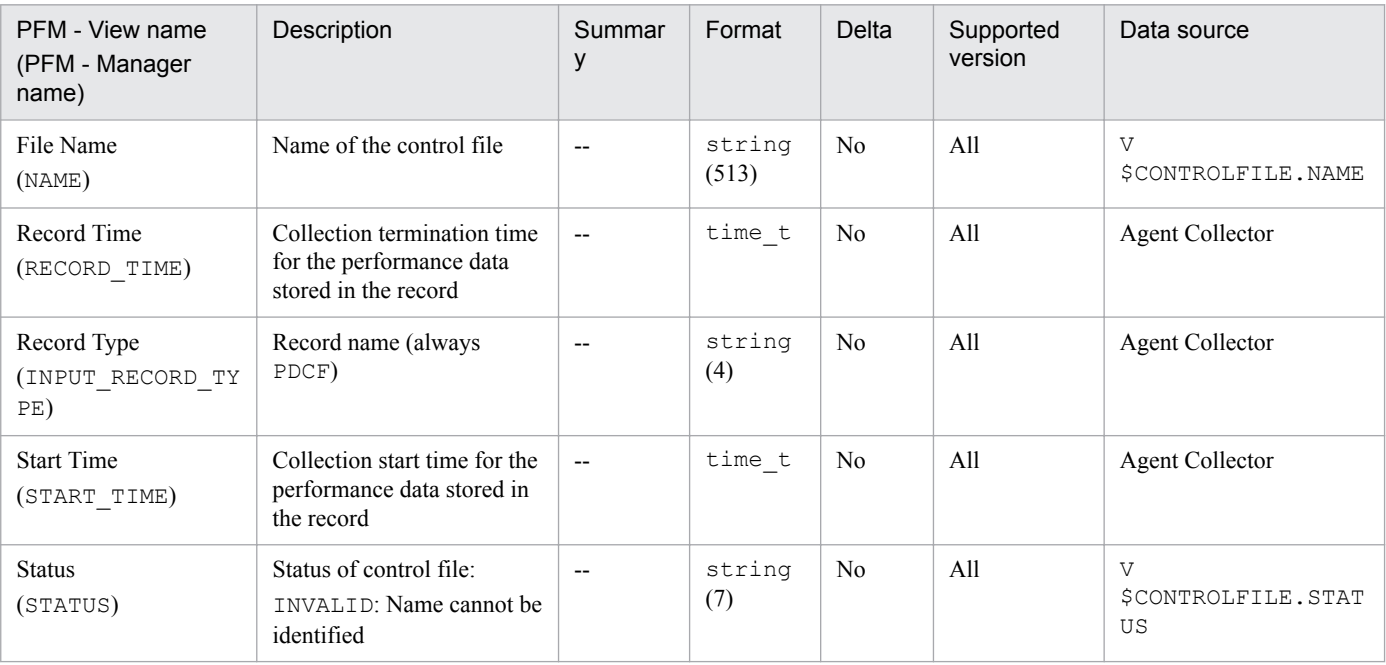

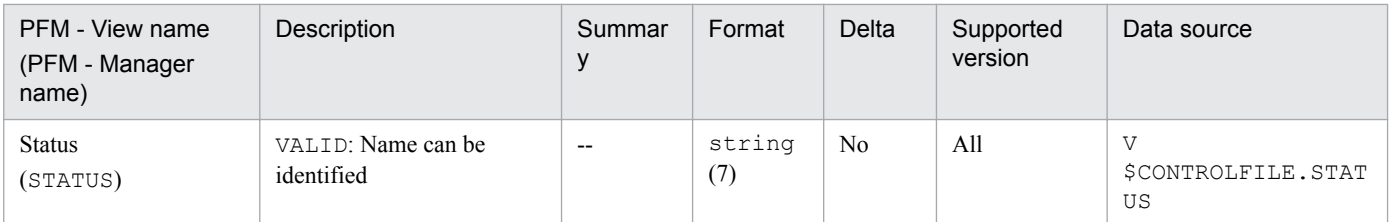

The Current Sessions Stat Summary (PD\_PDS3) record stores performance data indicating the status of all active sessions for an instance at a specific point in time.

## **Default and changeable values**

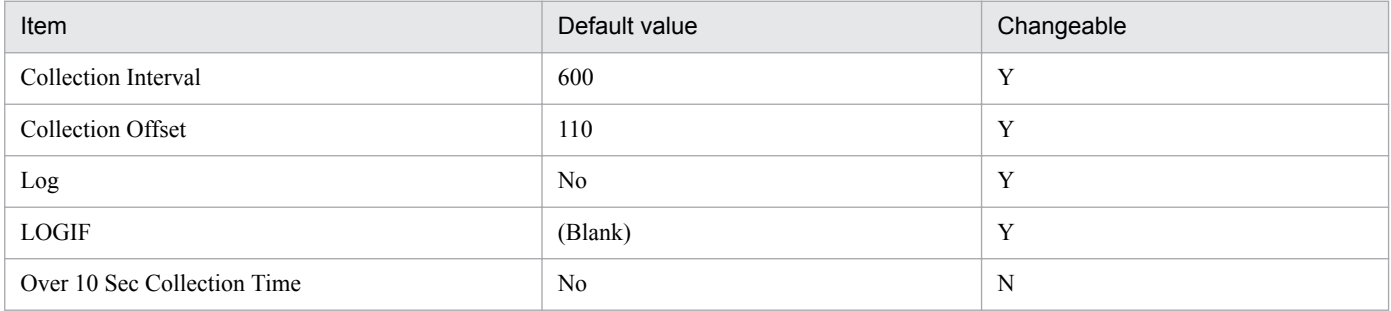

## **ODBC key fields**

None

#### **Lifetime**

From the creation to the deletion of an Oracle instance

## **Record size**

- **•** Fixed part: 986 bytes
- **•** Variable part: 0 bytes

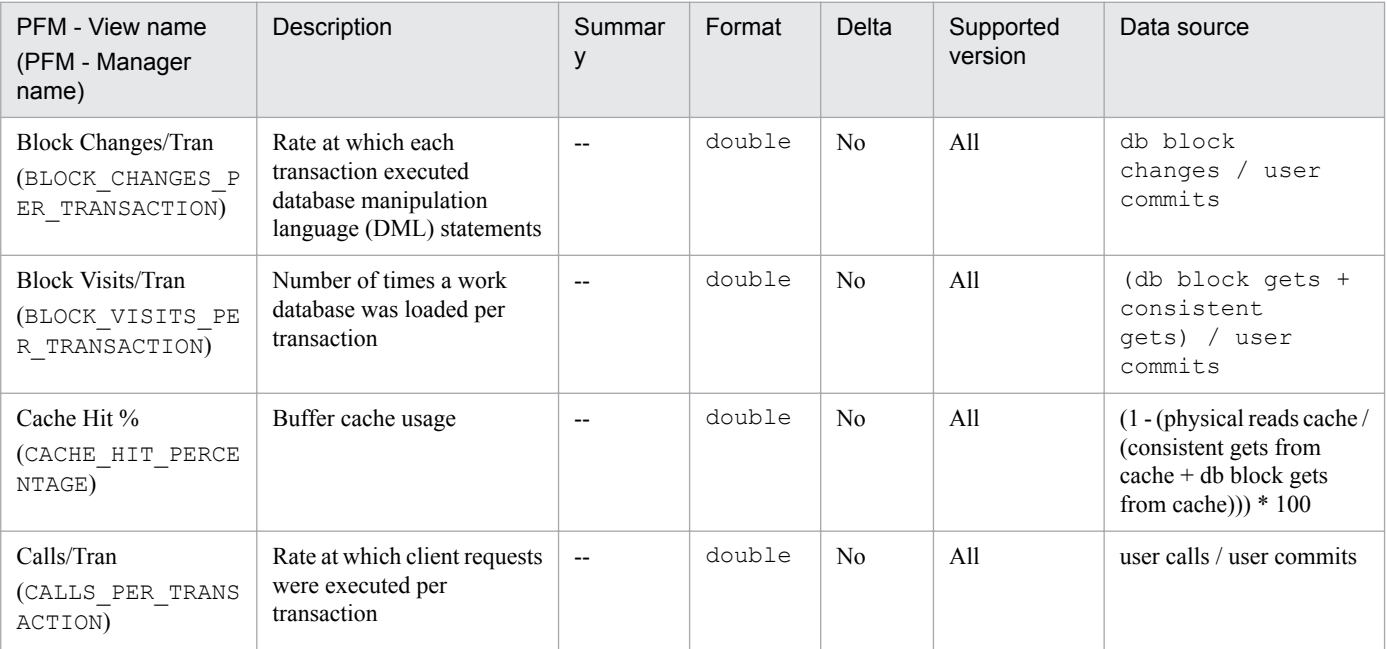

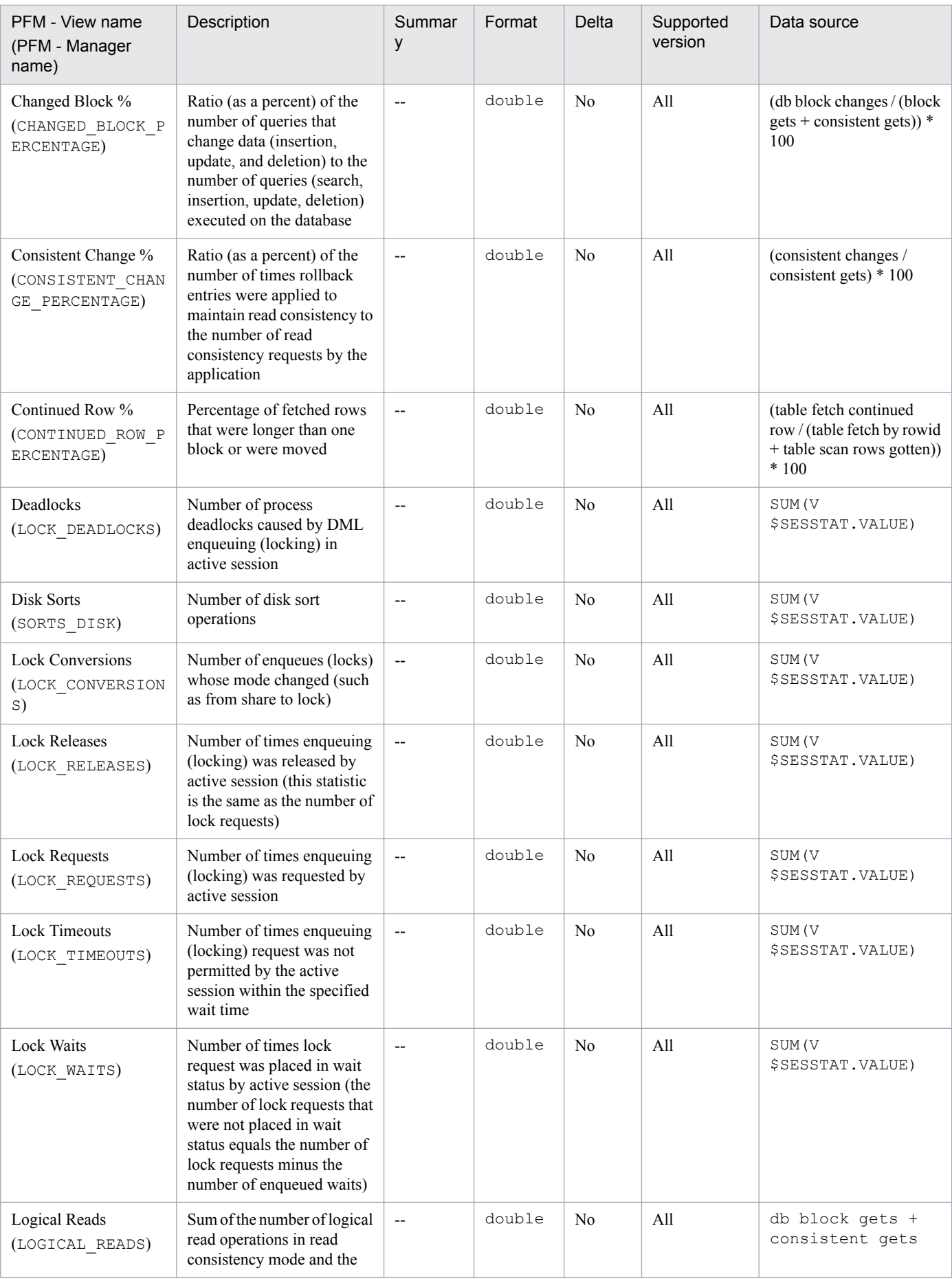

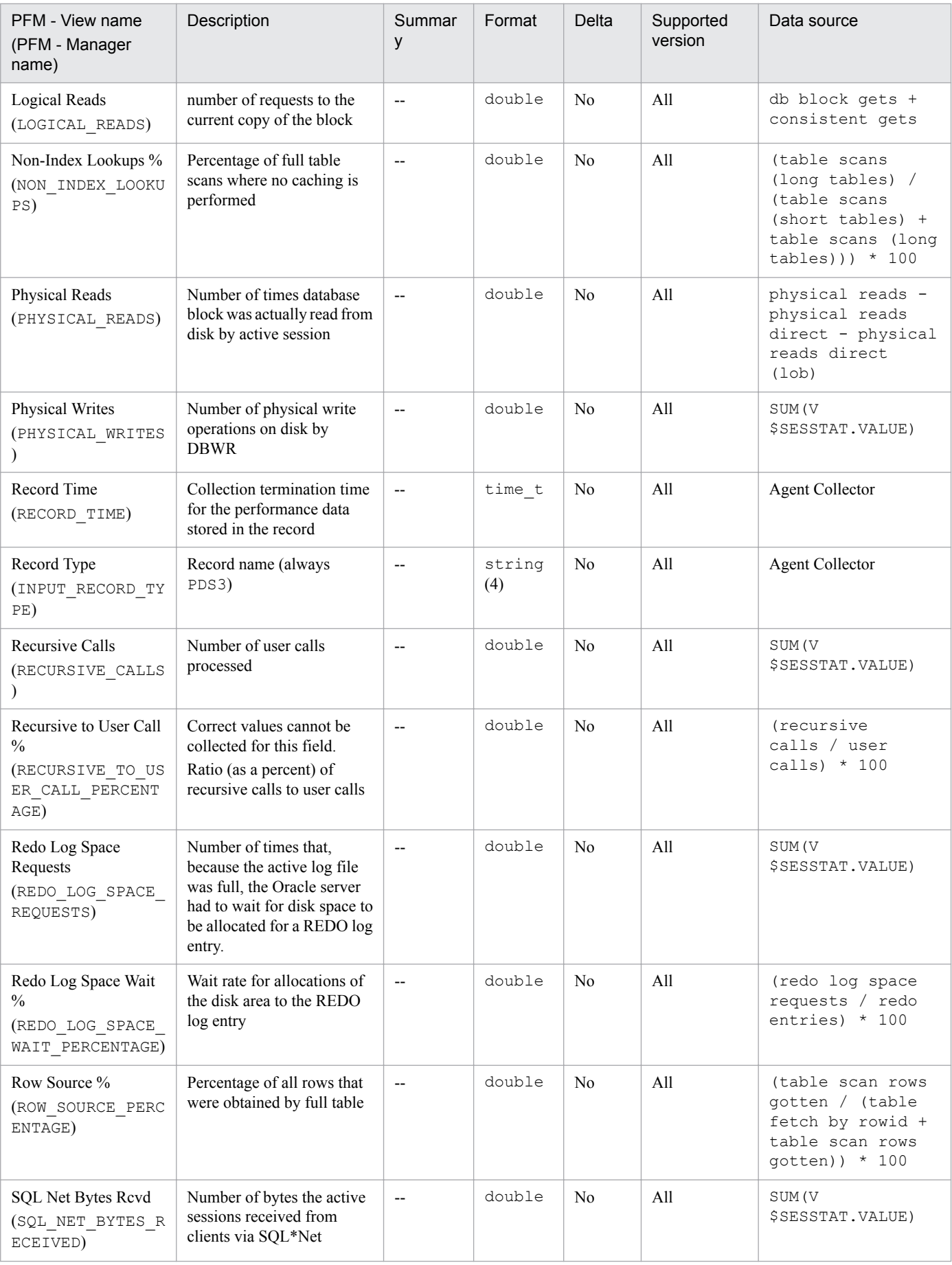

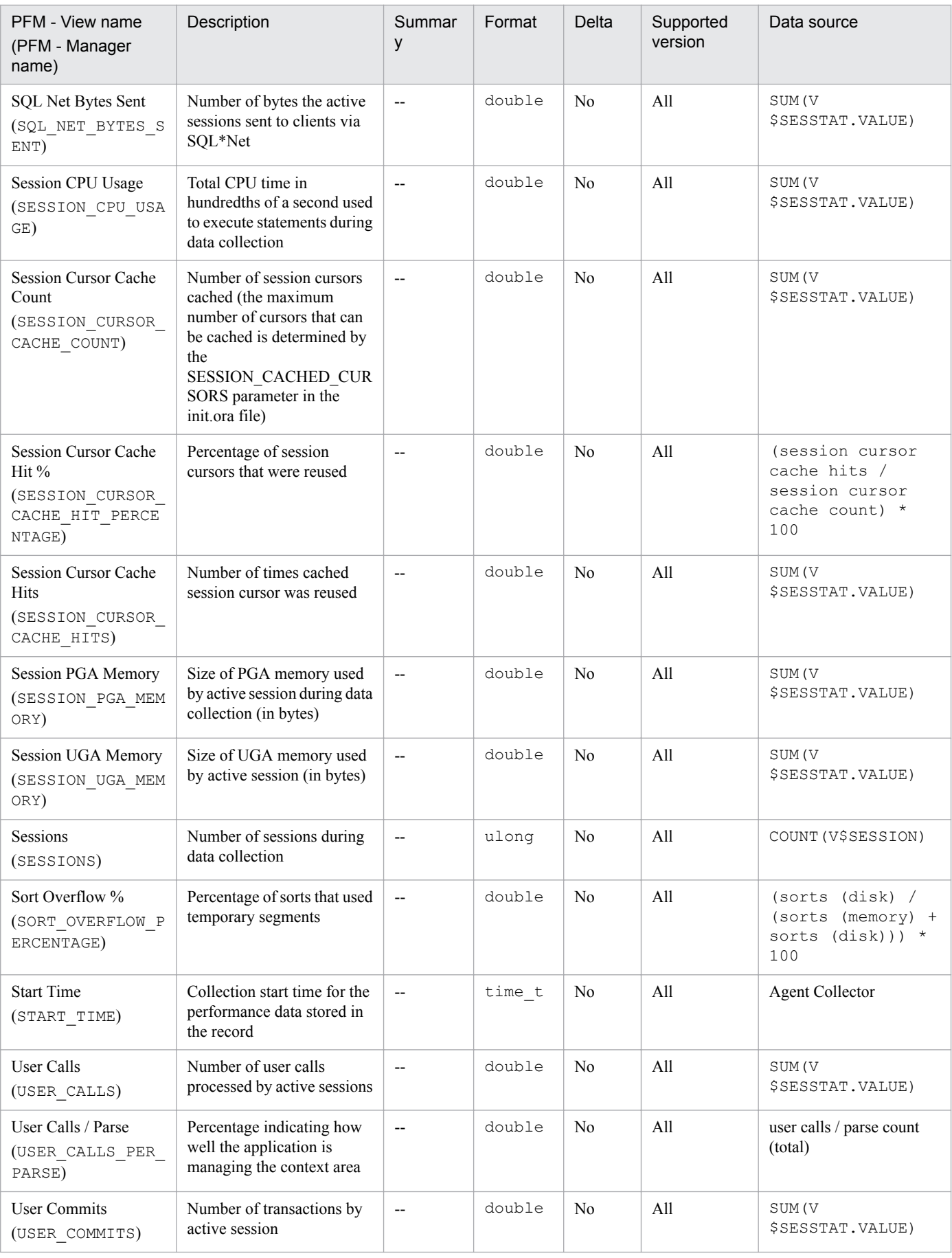

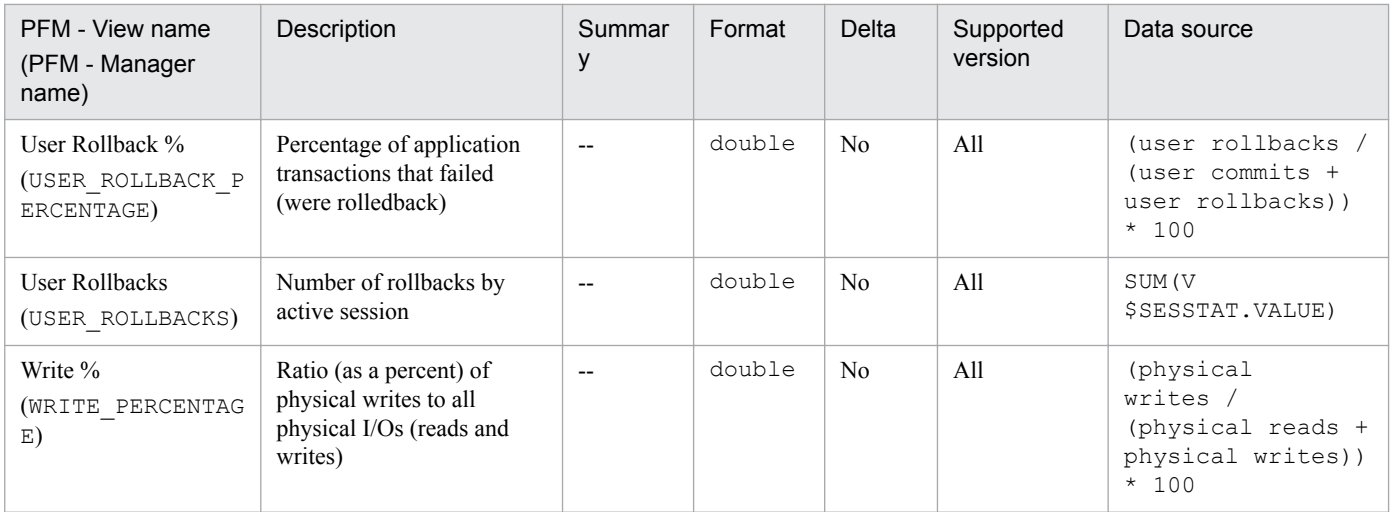

The Data Dictionary Cache (PD\_PDDD) record stores performance data indicating the usage of the data dictionary cache at a specific point in time. PFM - Agent for Oracle creates one record for each data dictionary cache. This is a multiinstance record.

#### **Default and changeable values**

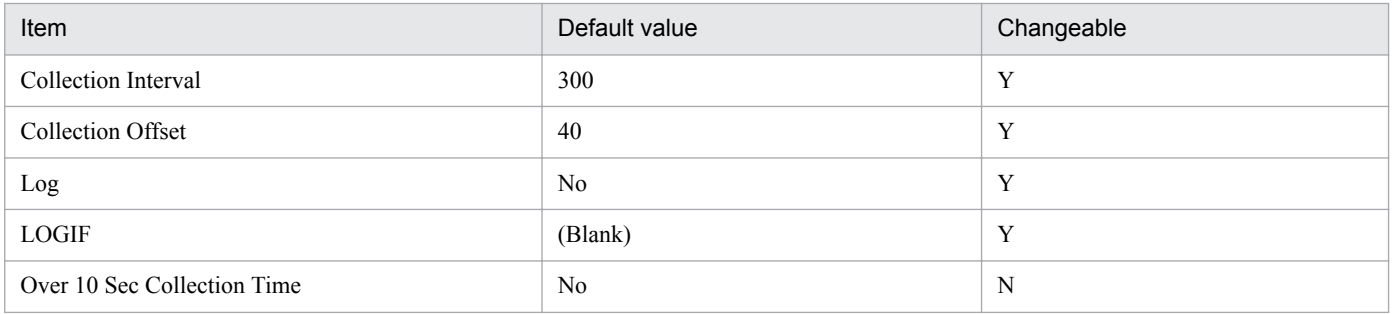

## **ODBC key fields**

- **•** PD\_PDDD\_CACHE\_NUM
- **•** PD\_PDDD\_SUBORDINATE\_NUM

#### **Lifetime**

From the start to the stop of an Oracle instance

#### **Record size**

- **•** Fixed part: 678 bytes
- **•** Variable part: 145 bytes

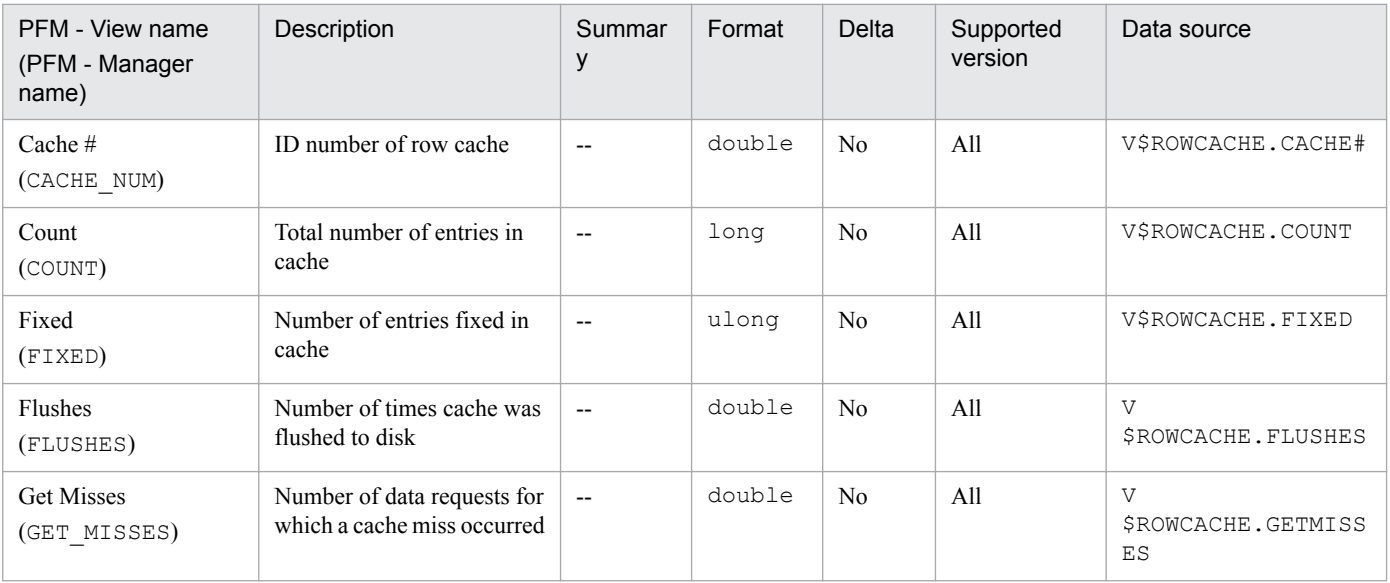

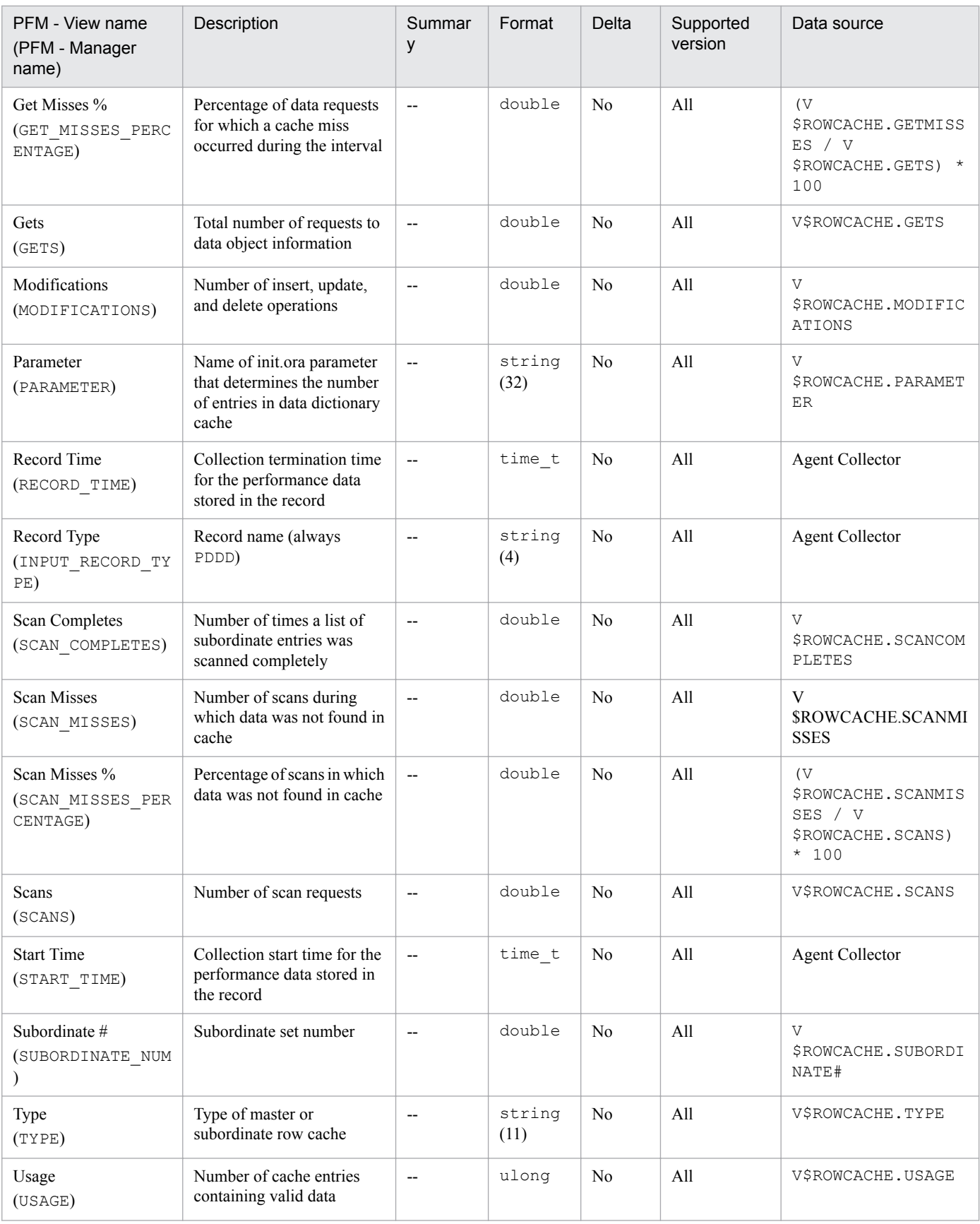

data, taken at specific intervals, about usage of the data dictionary cache. PFM - Agent for Oracle creates one record for each data dictionary cache. This is a multi-instance record.

### **Default and changeable values**

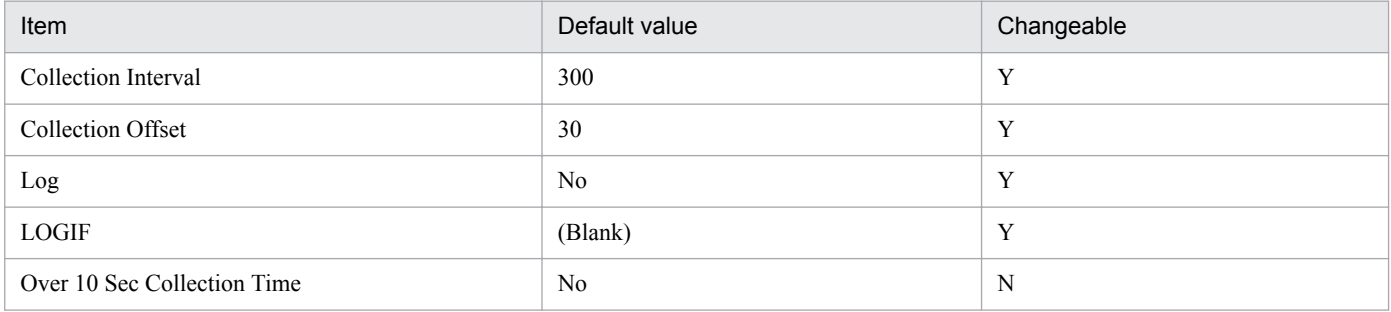

#### **ODBC key fields**

- **•** PI\_PIDD\_CACHE\_NUM
- **•** PI\_PIDD\_SUBORDINATE\_NUM

#### **Lifetime**

From the start to the stop of an Oracle instance

## **Record size**

- **•** Fixed part: 678 bytes
- **•** Variable part: 289 bytes

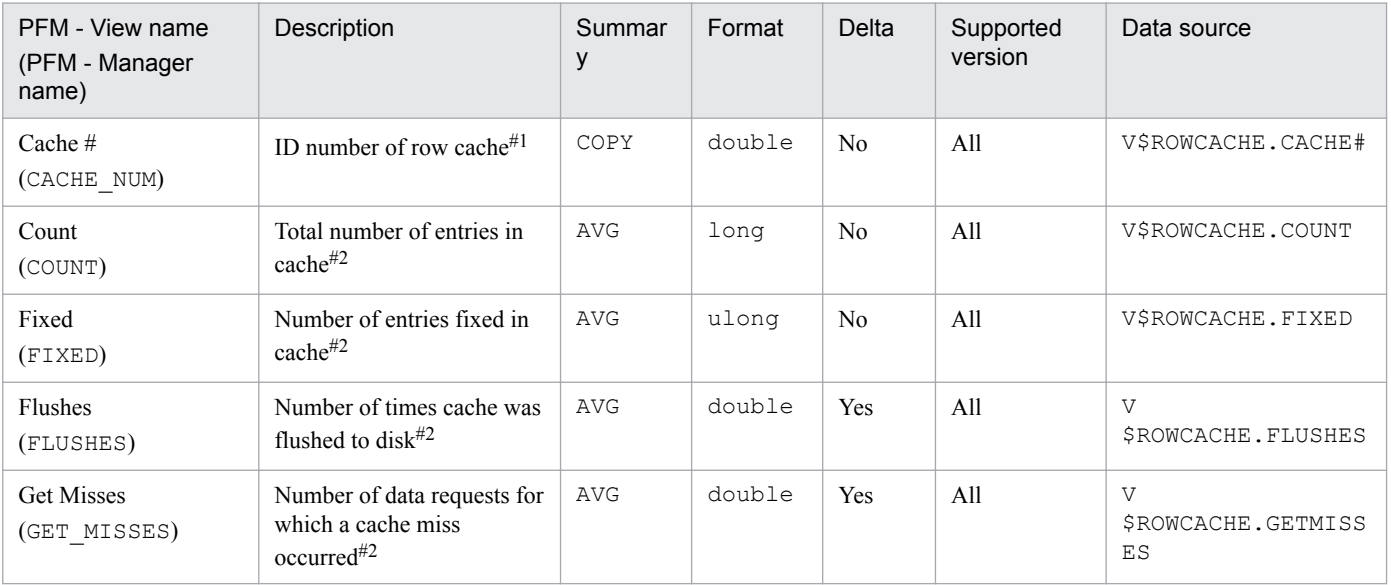

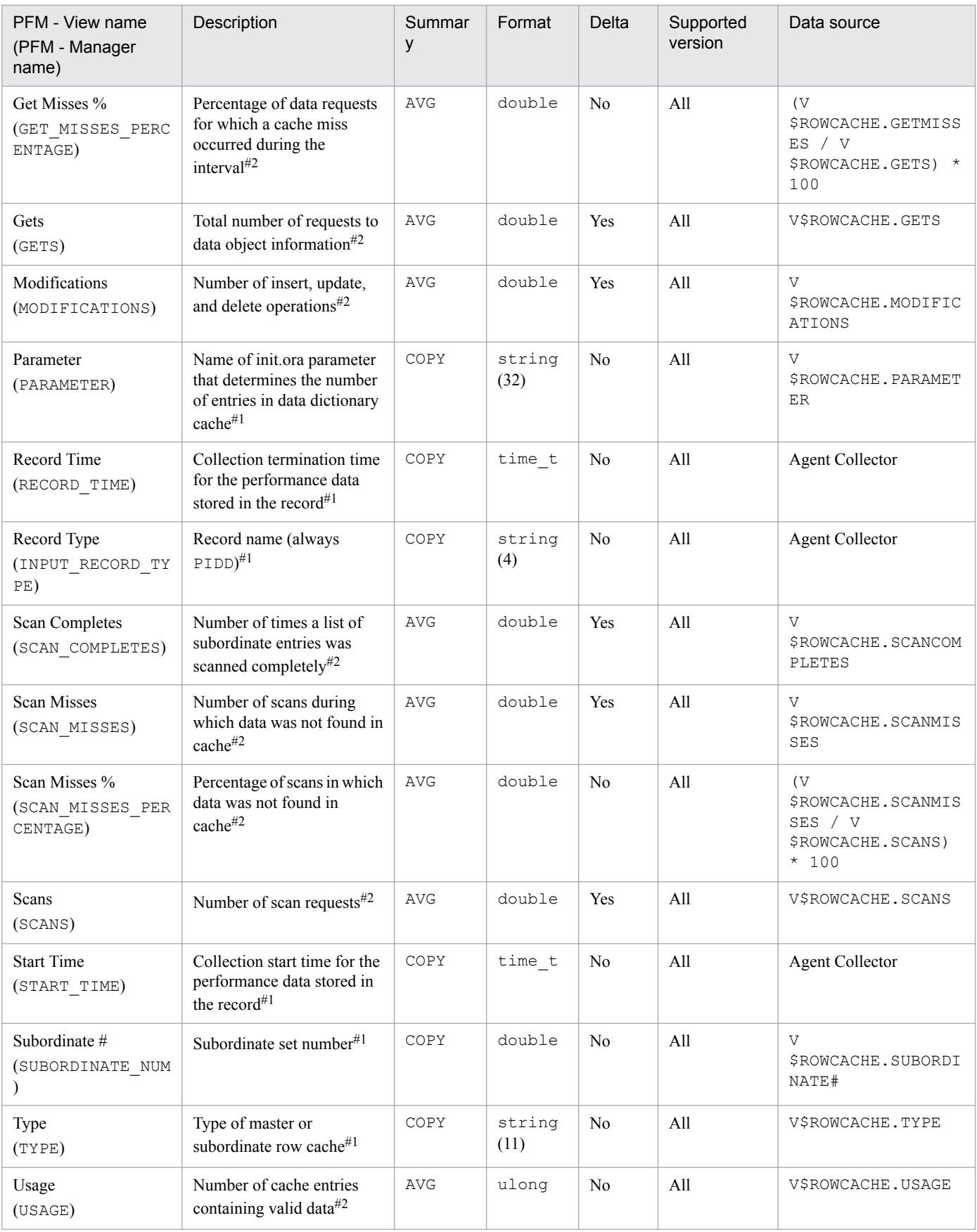

# **Data File (PD\_PDDF)**

## **Function**

The Data File (PD\_PDDF) record stores performance data indicating the status (at a specific point in time) of data files. PFM - Agent for Oracle creates one record for each data file in the database. This is a multi-instance record.

#### **Default and changeable values**

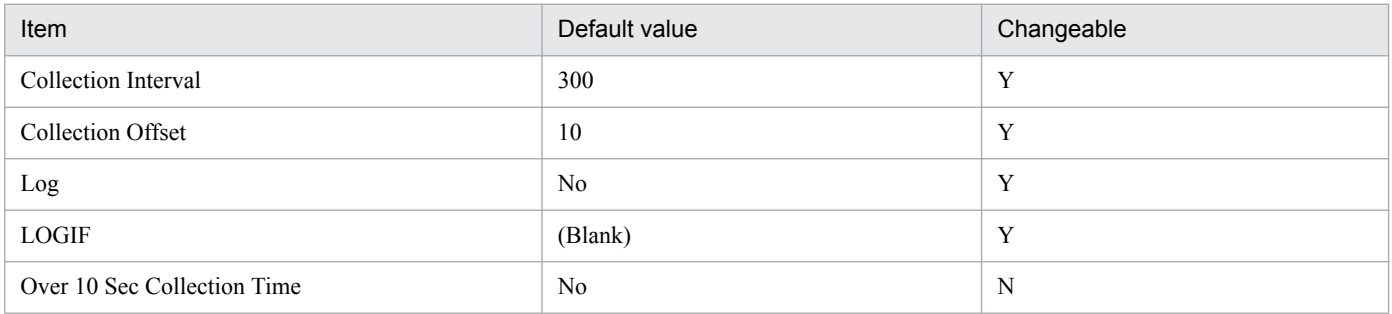

#### **ODBC key fields**

- **•** PD\_PDDF\_FILE\_NUM
- **•** PD\_PDDF\_NAME

#### **Lifetime**

From the creation to the deletion of a data file

#### **Record size**

- **•** Fixed part: 678 bytes
- **•** Variable part: 672 bytes

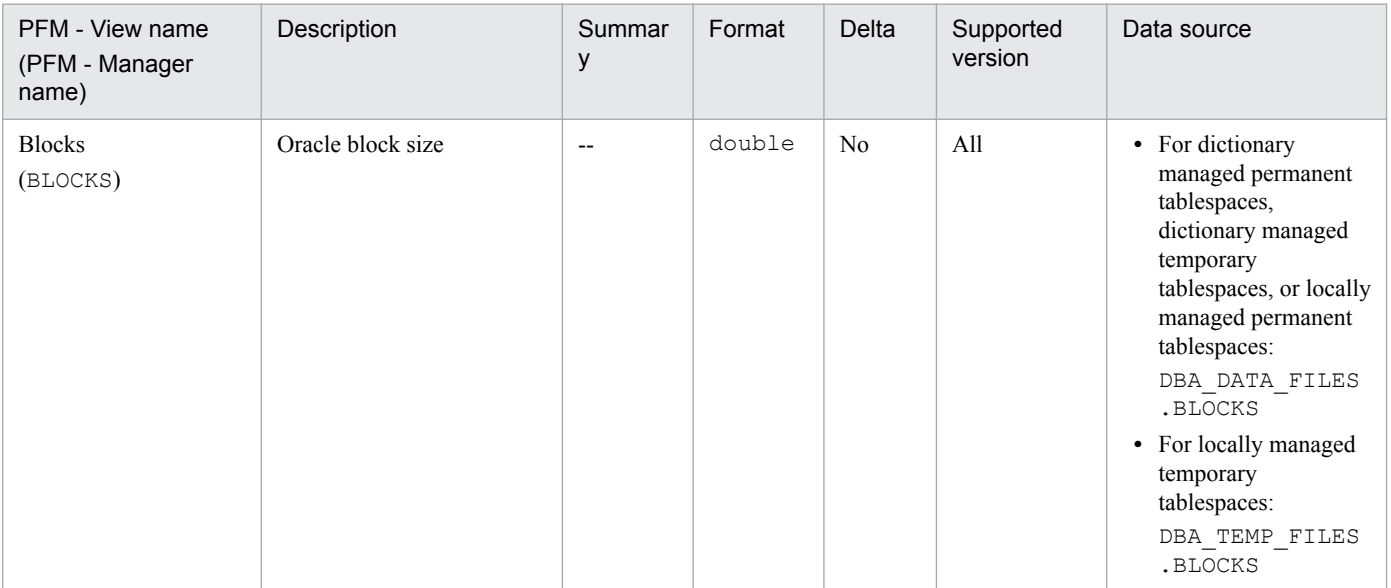

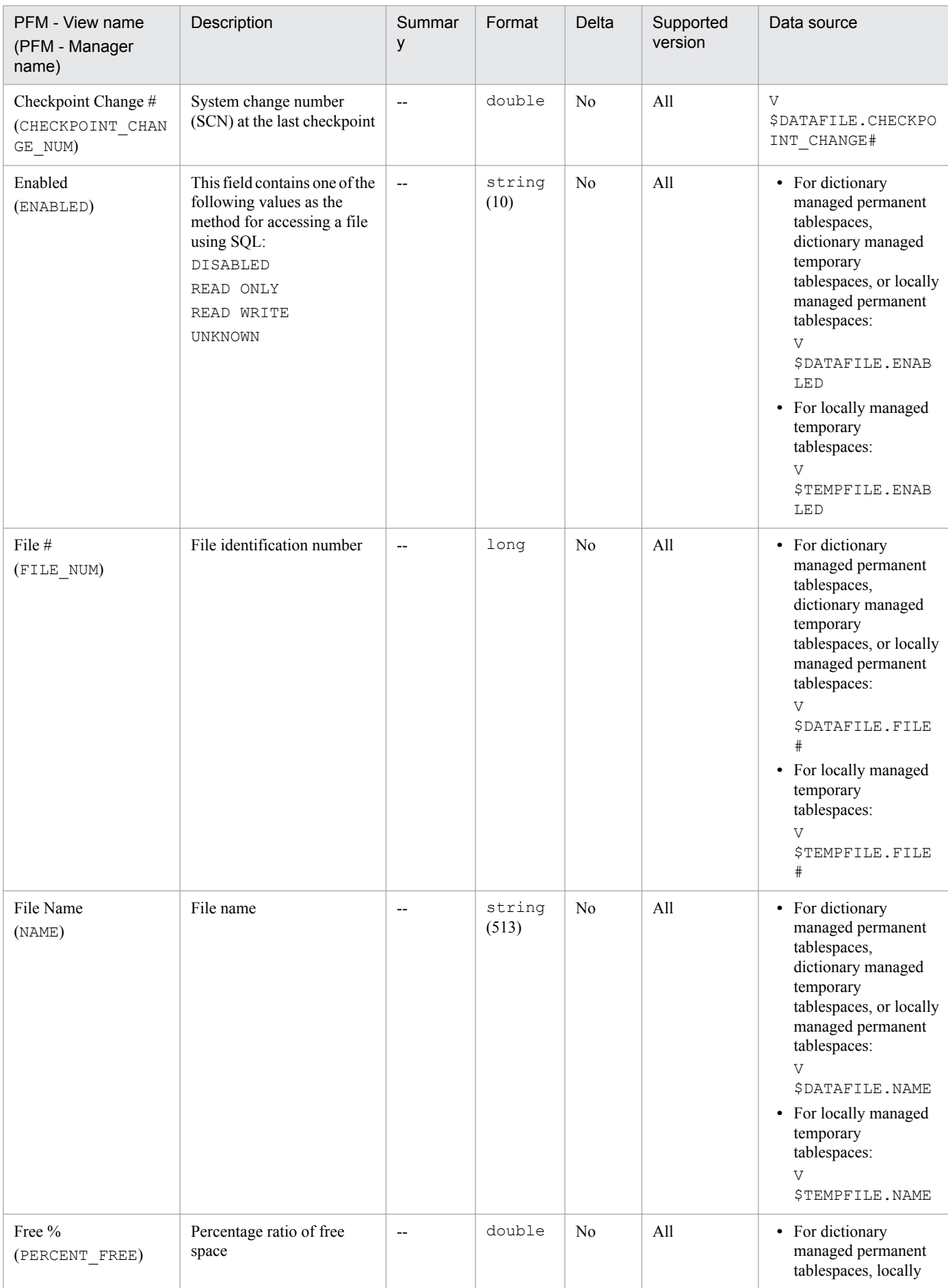

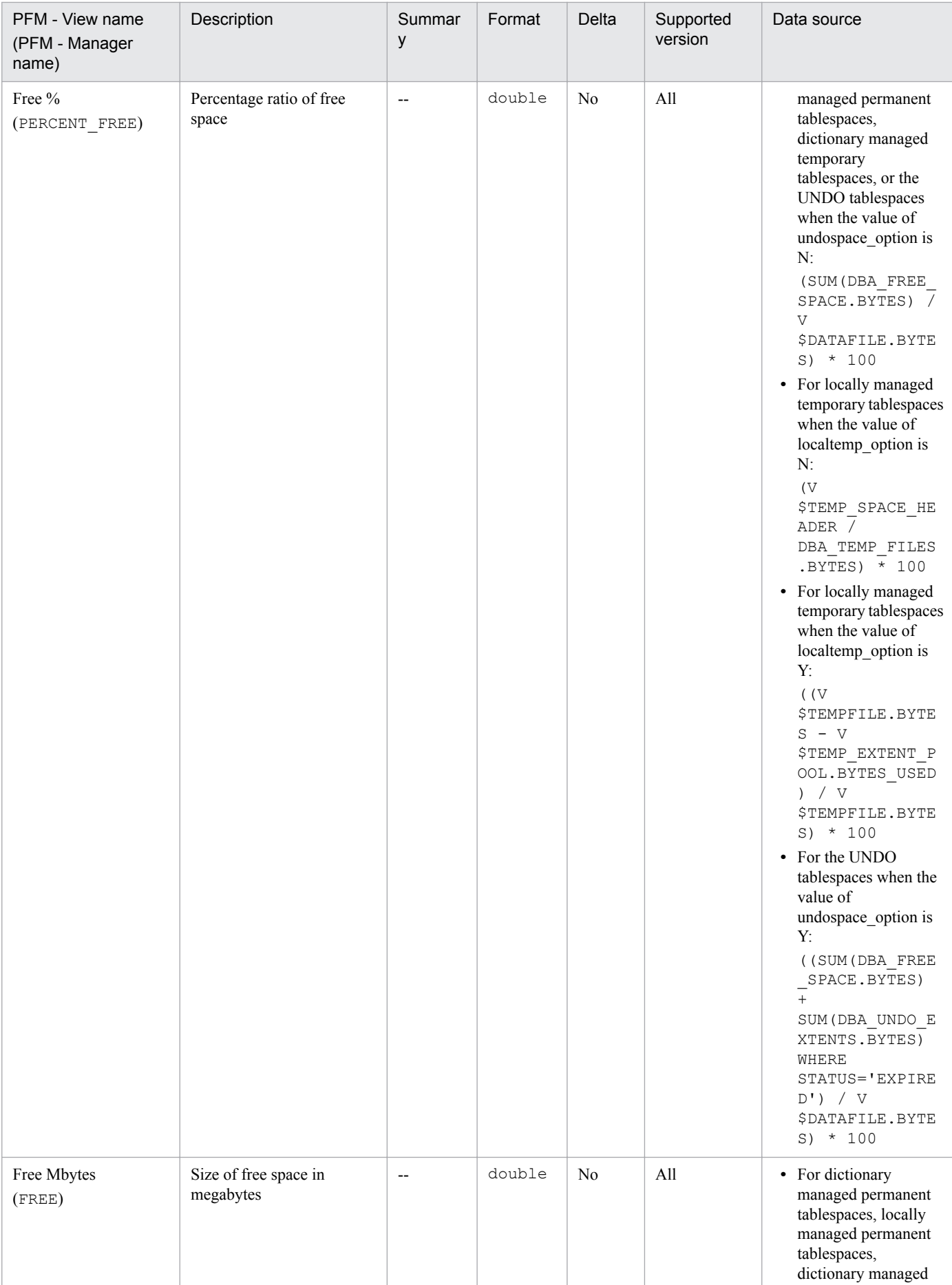

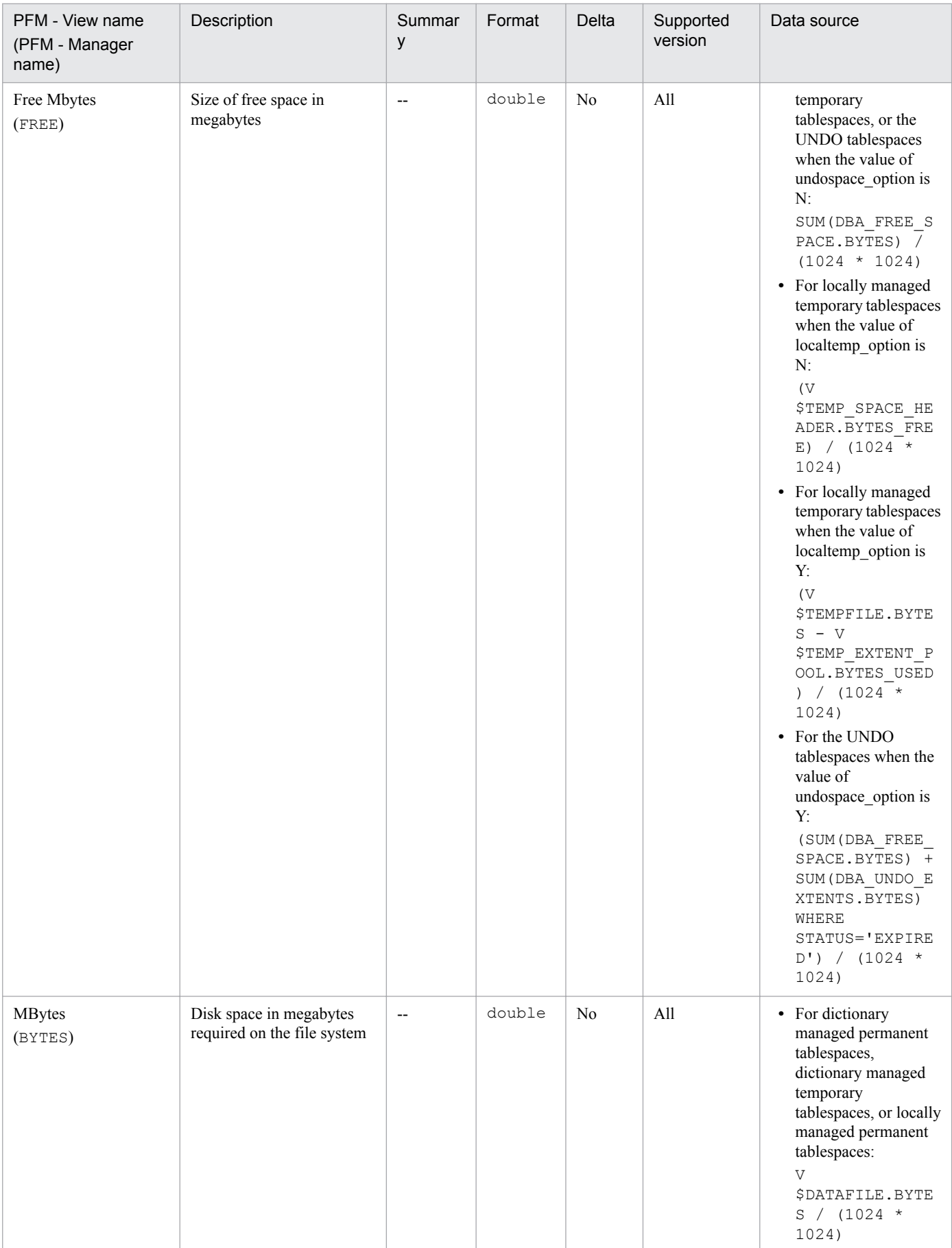

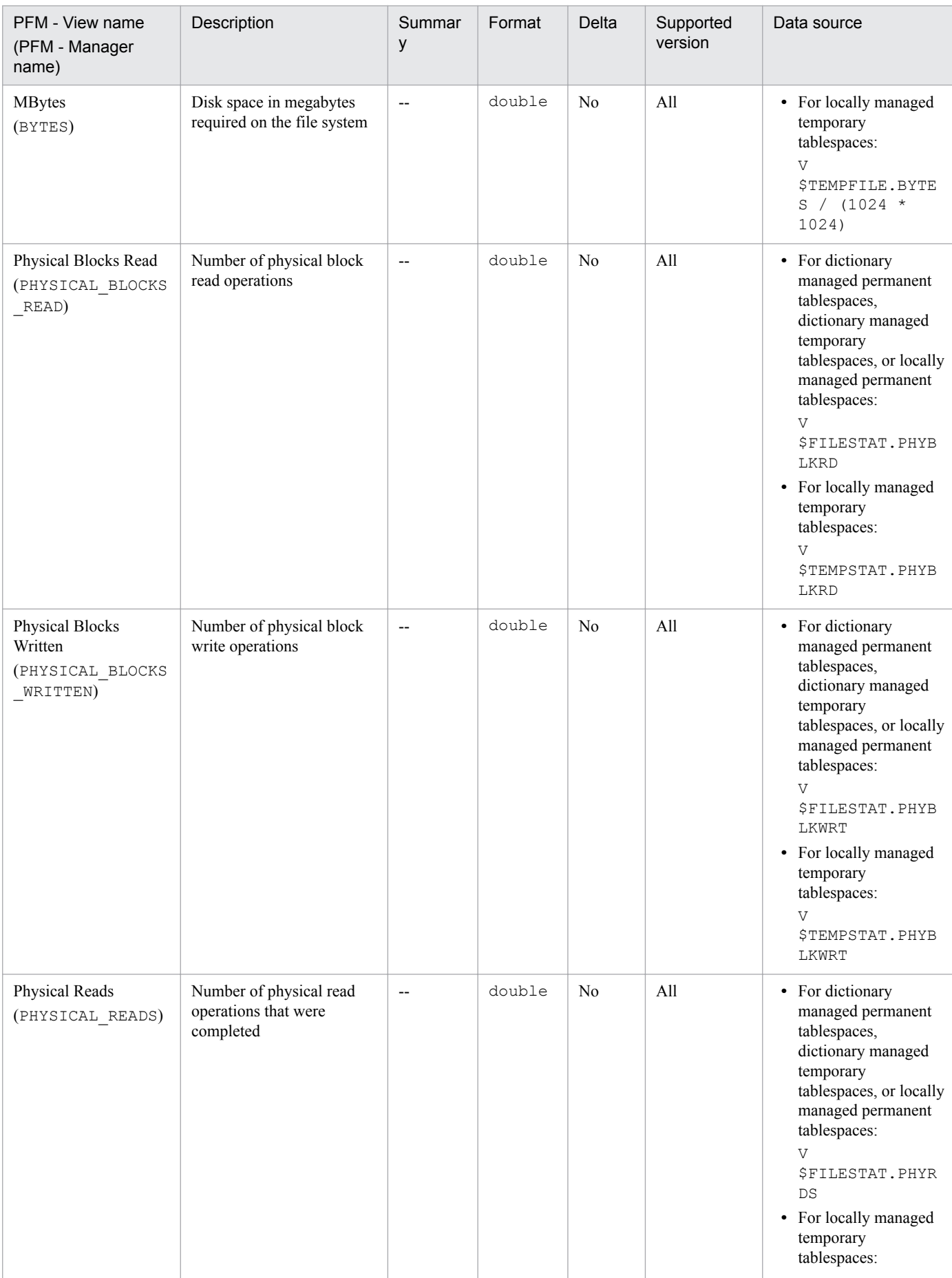

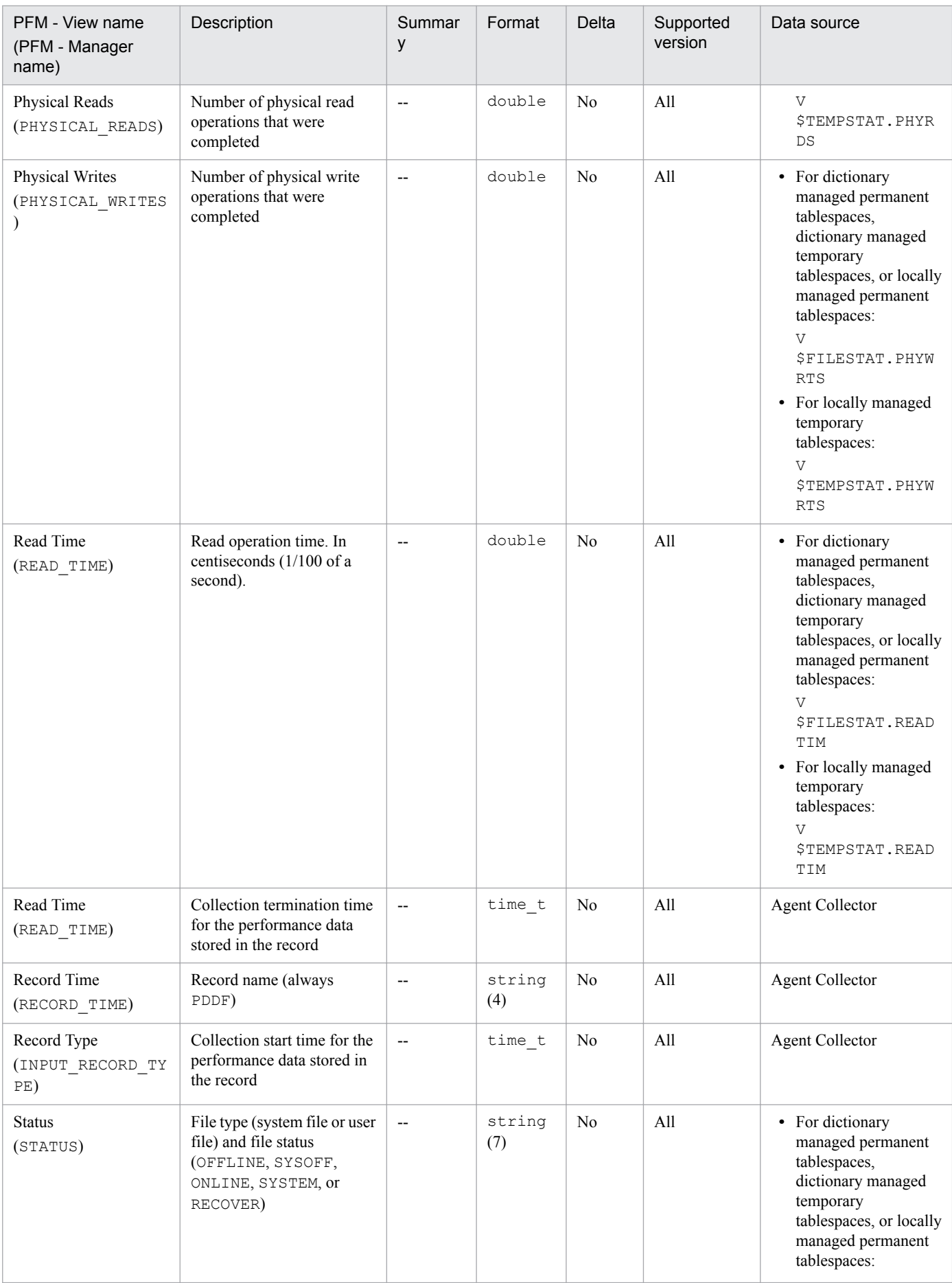

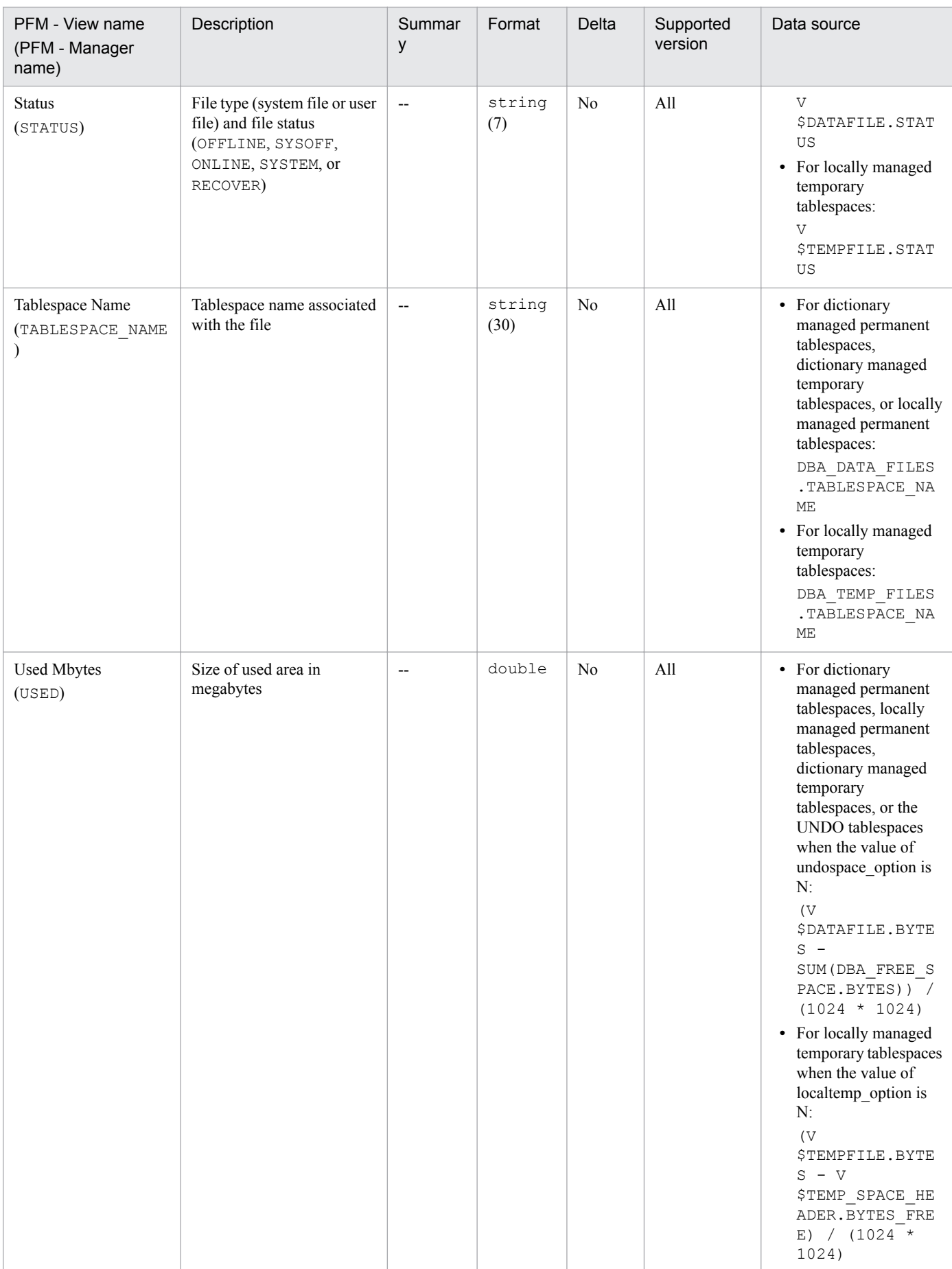

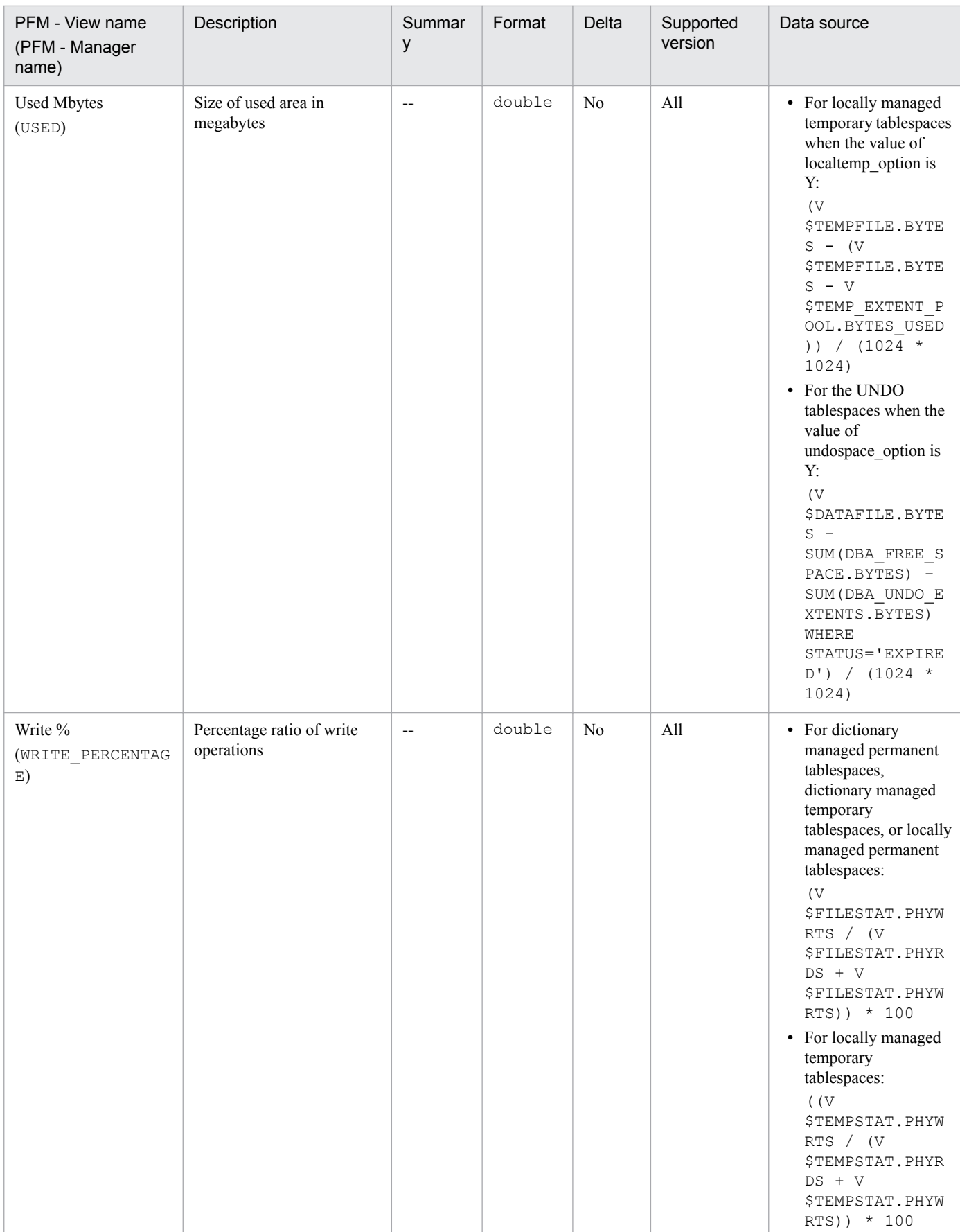

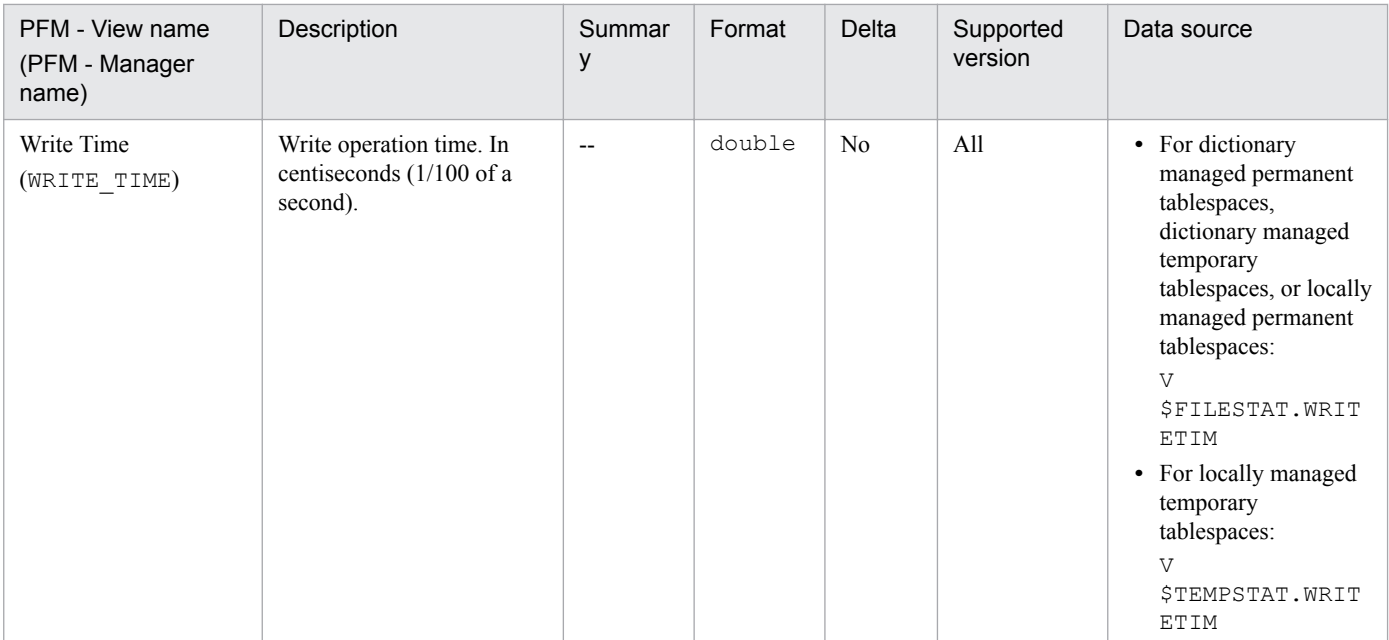

# **Data File Interval (PI\_PIDF)**

## **Function**

The Data File Interval (PI\_PIDF) record stores performance data, taken at specific intervals, about data files. PFM - Agent for Oracle creates one record for each data file in the database. This is a multi-instance record.

#### **Default and changeable values**

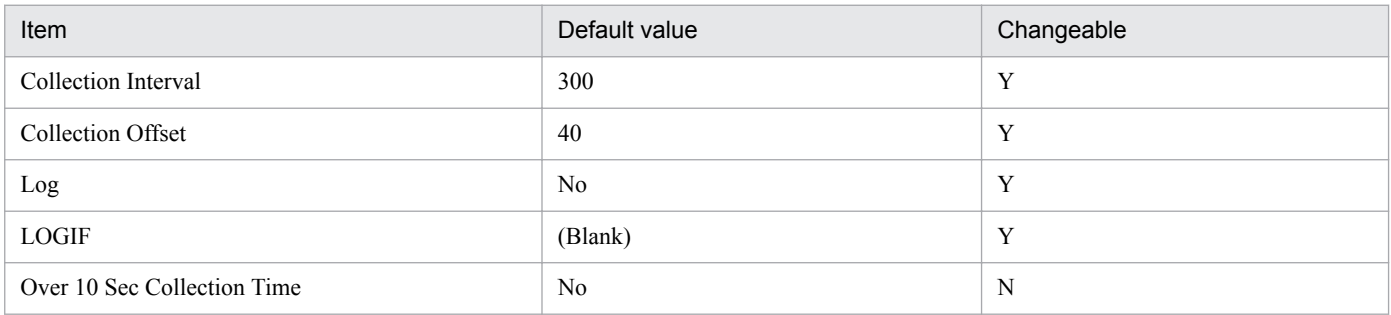

## **ODBC key fields**

- **•** PI\_PIDF\_FILE\_NUM
- **•** PI\_PIDF\_NAME

#### **Lifetime**

From the creation to the deletion of a data file

#### **Record size**

- **•** Fixed part: 678 bytes
- **•** Variable part: 892 bytes

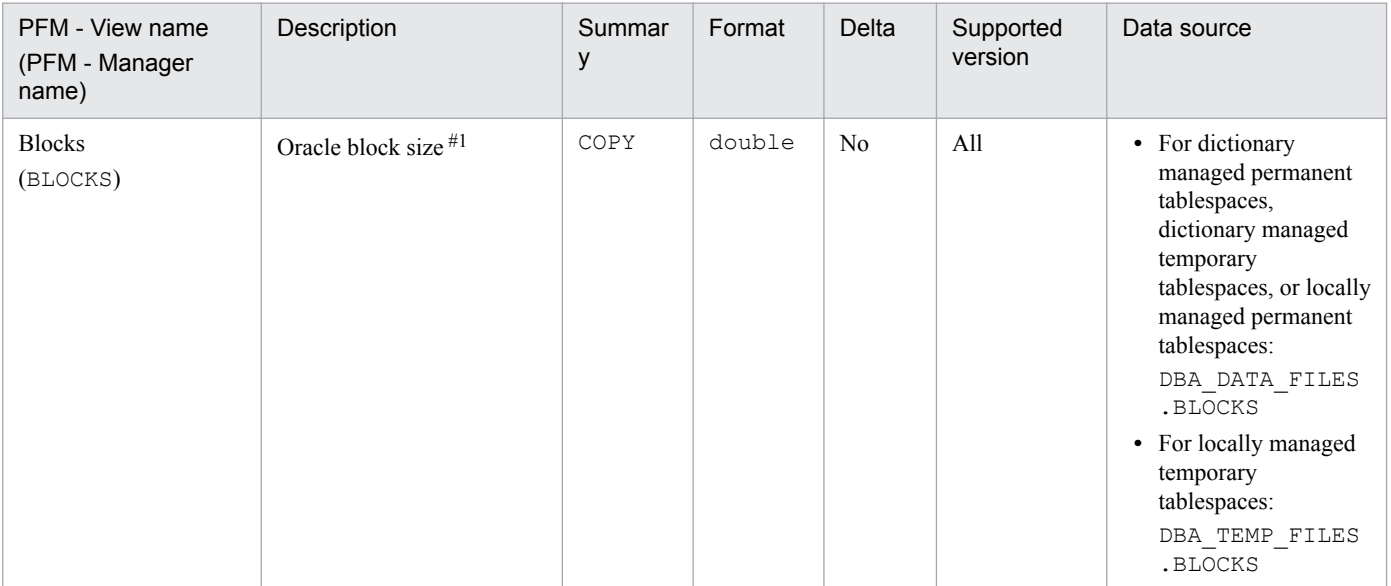

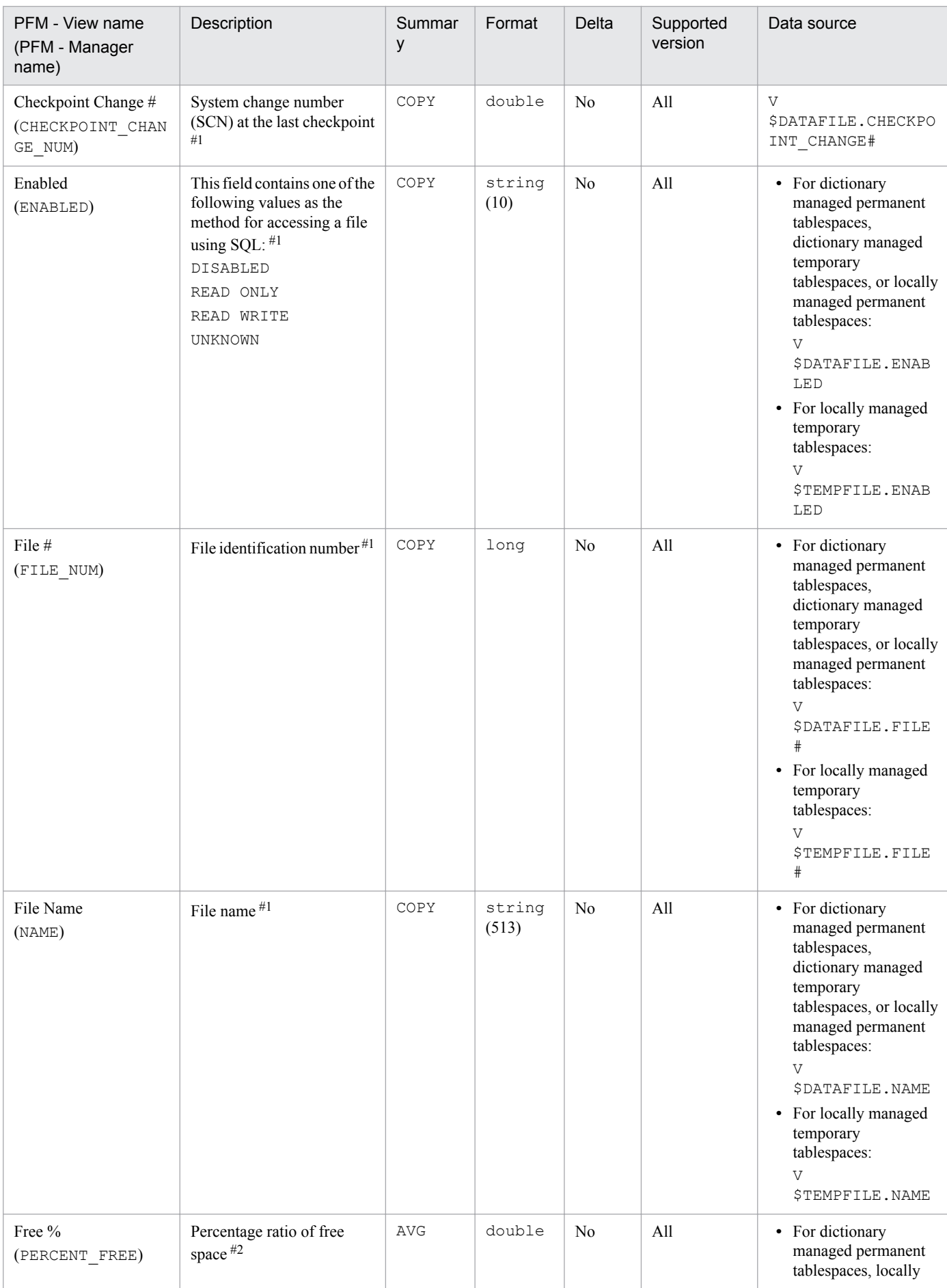

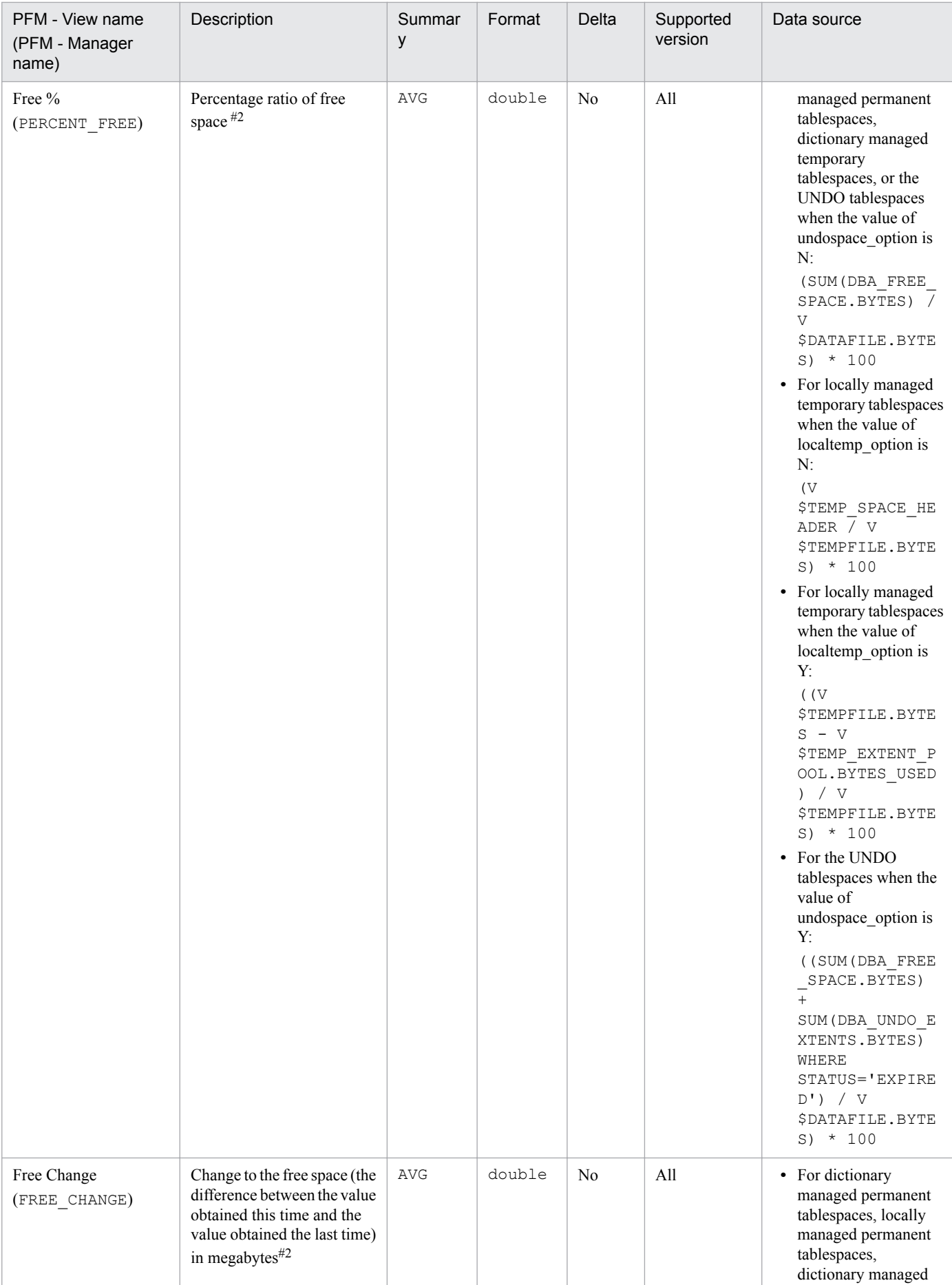

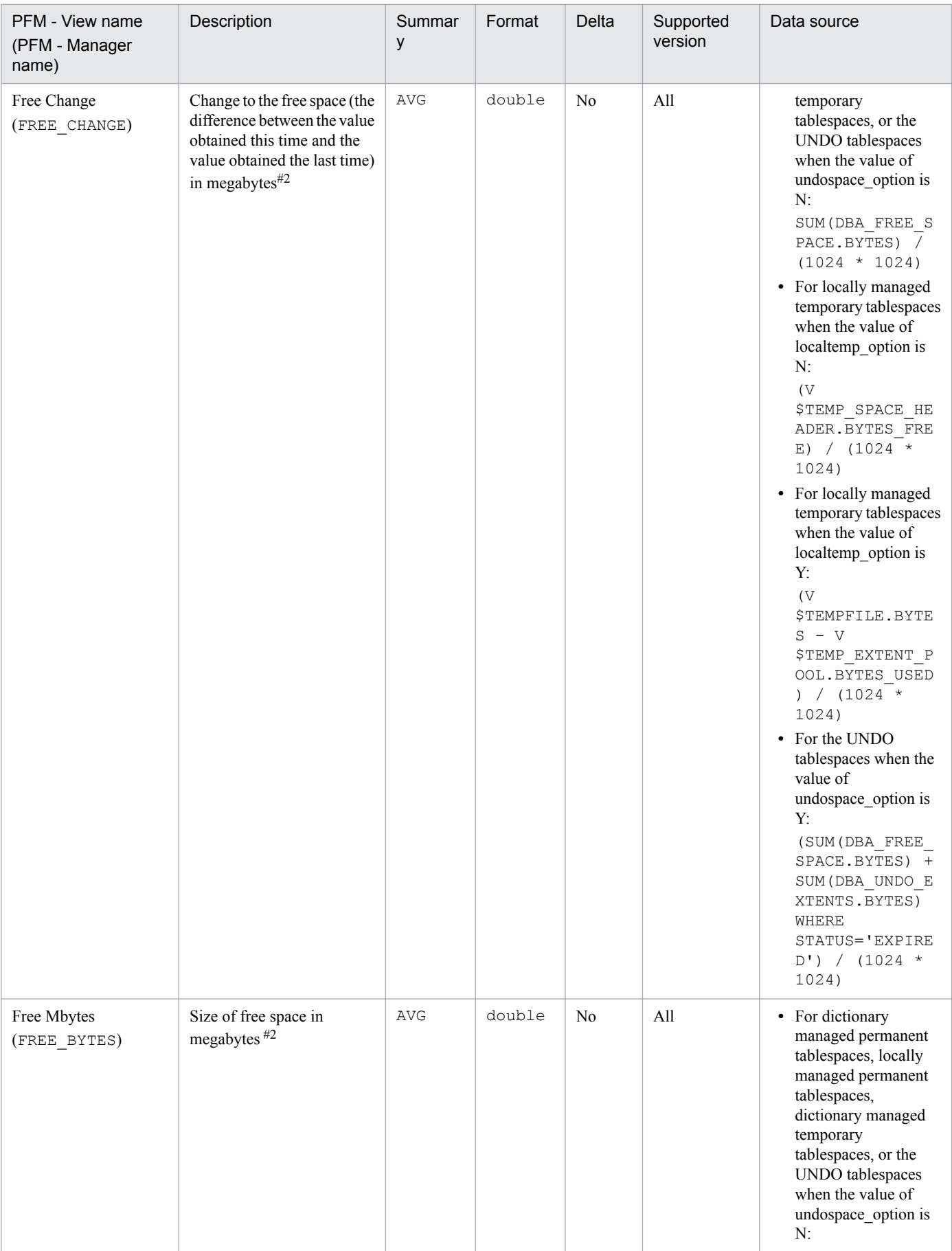

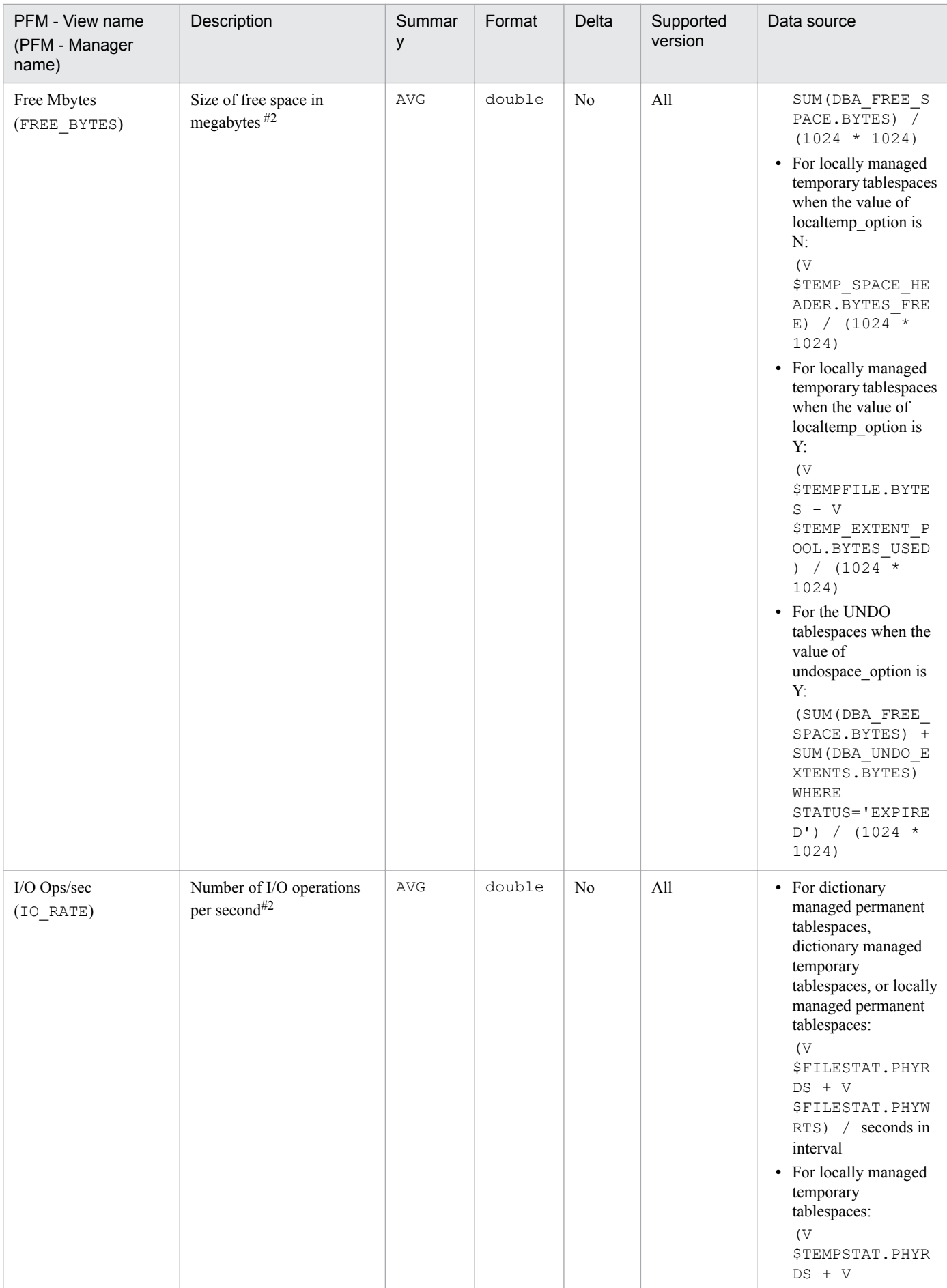

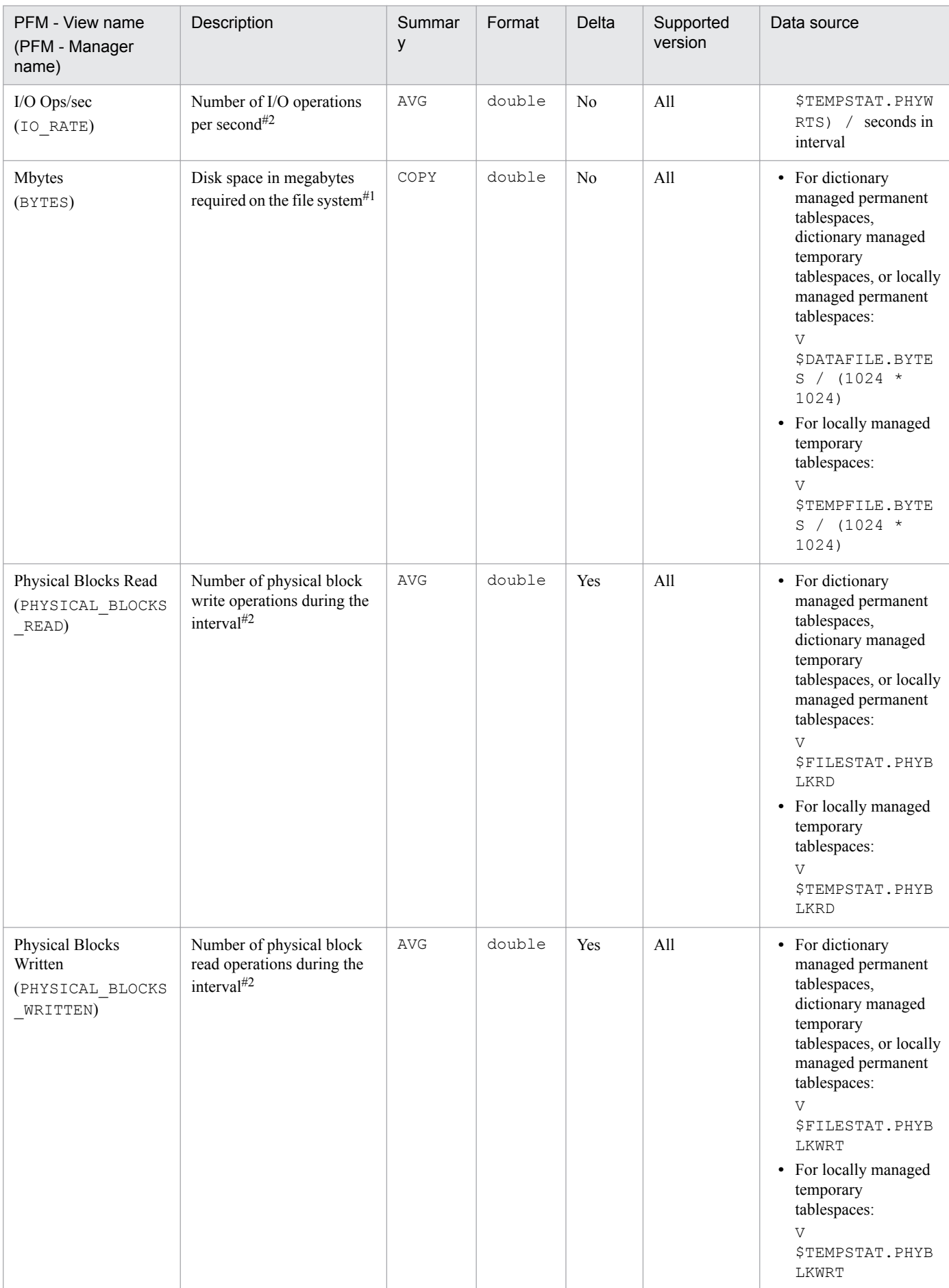

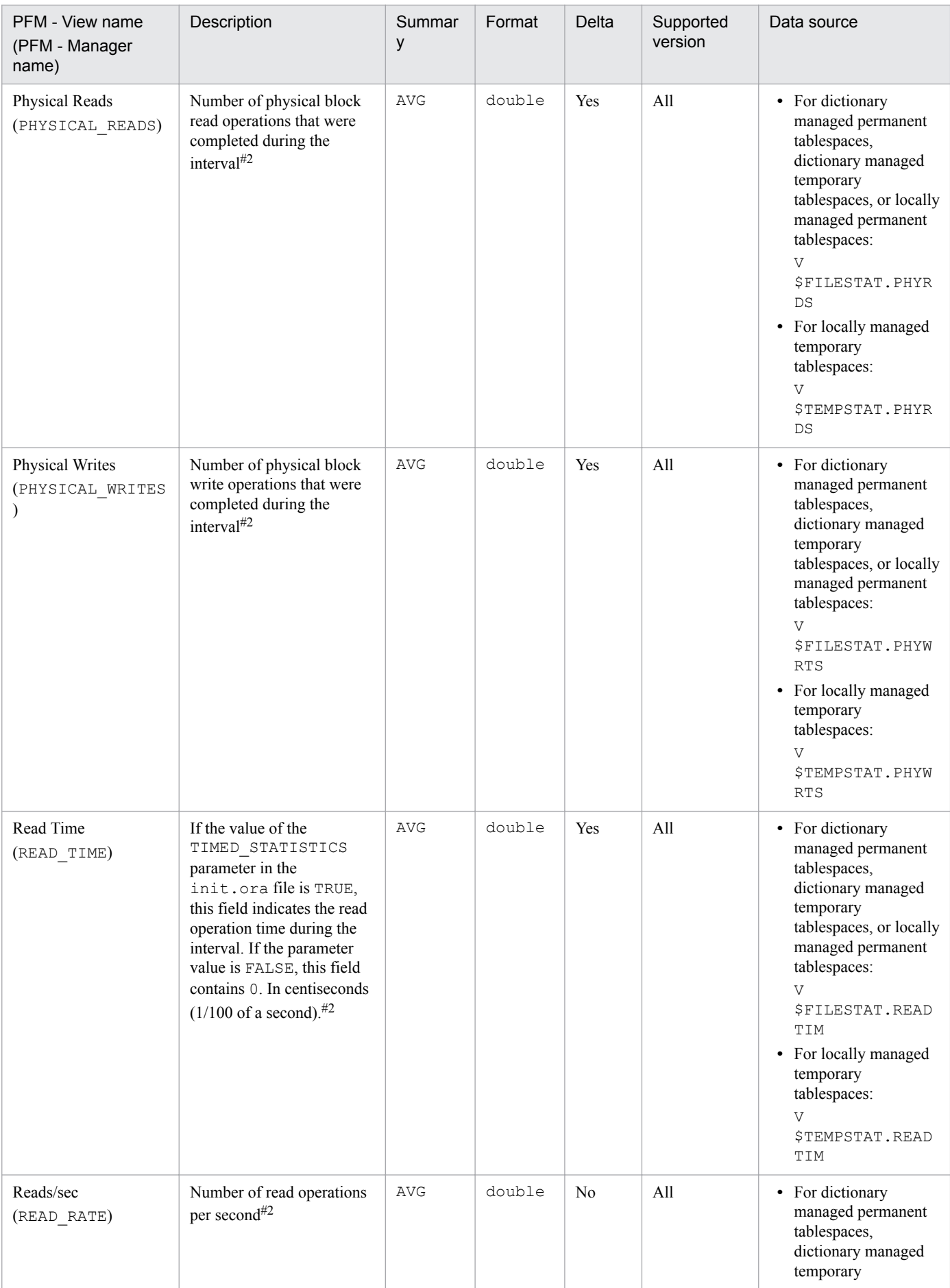

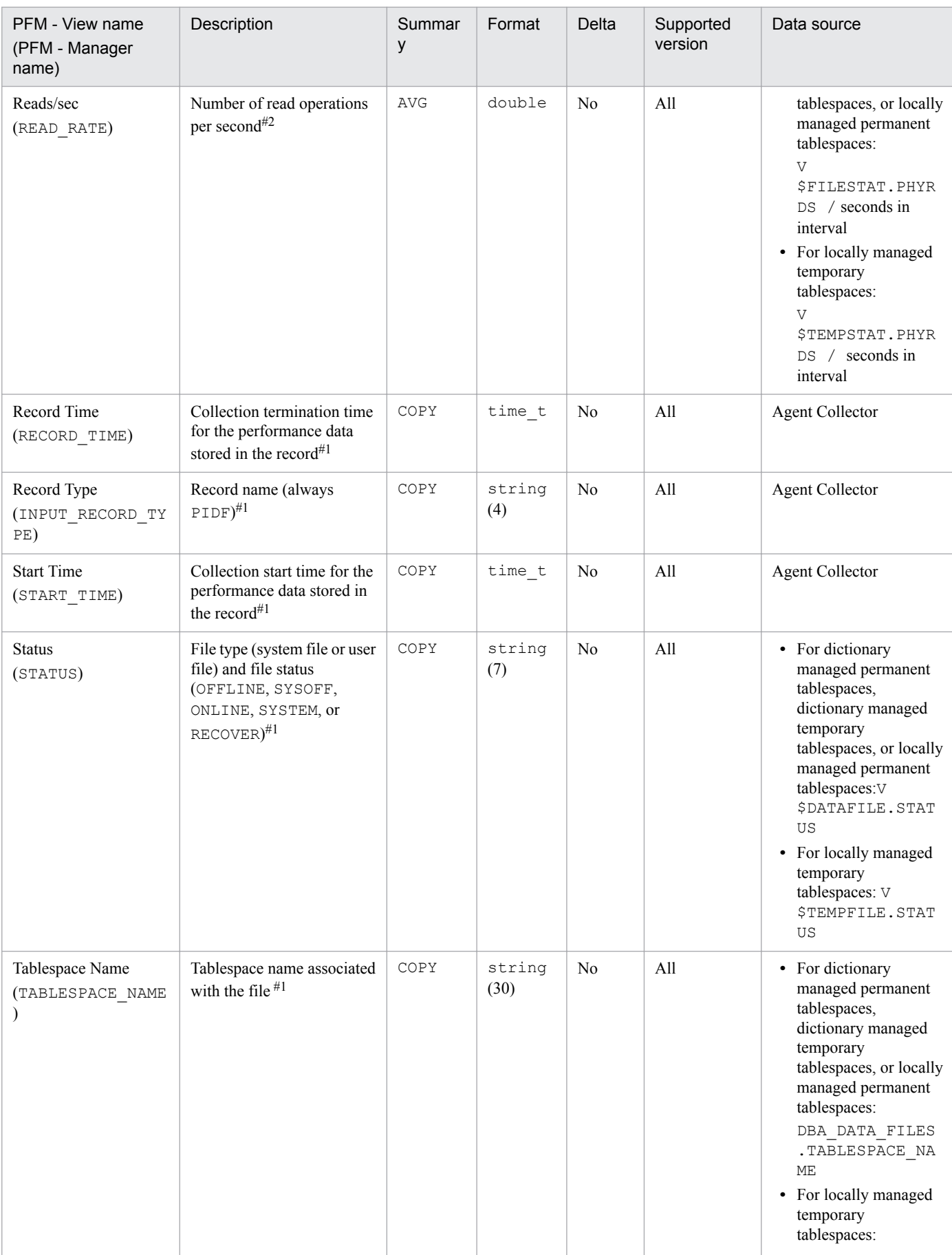

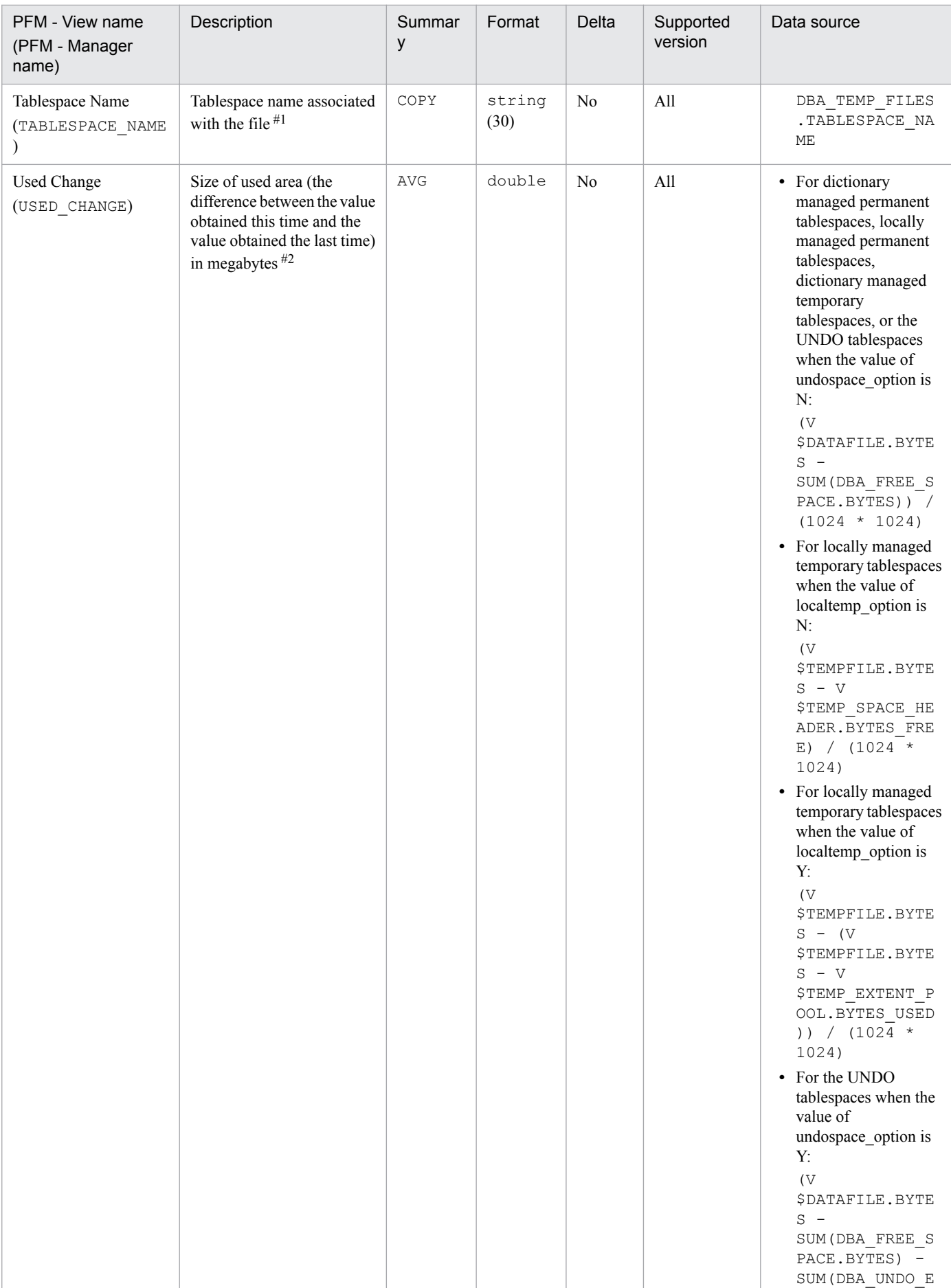
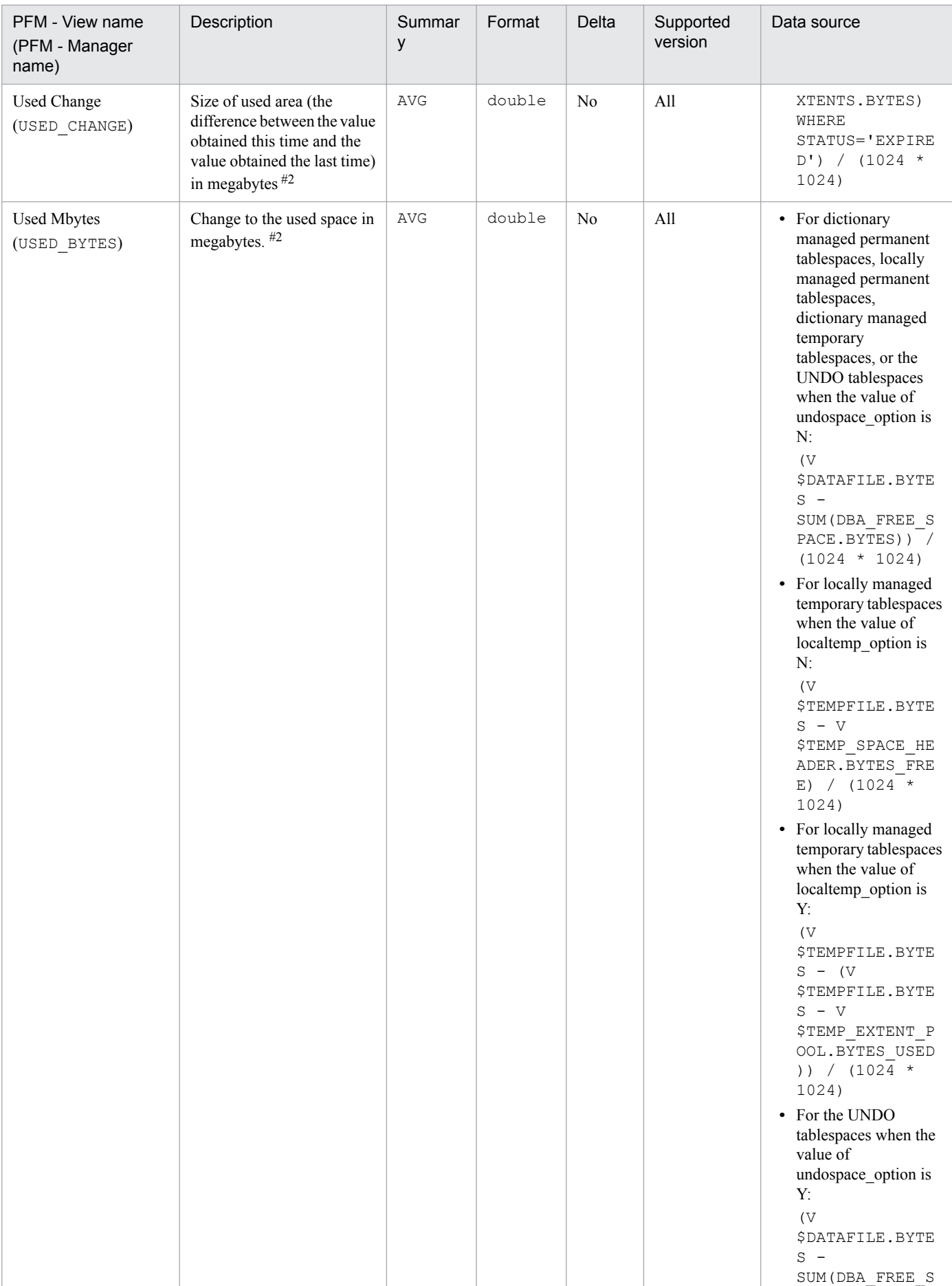

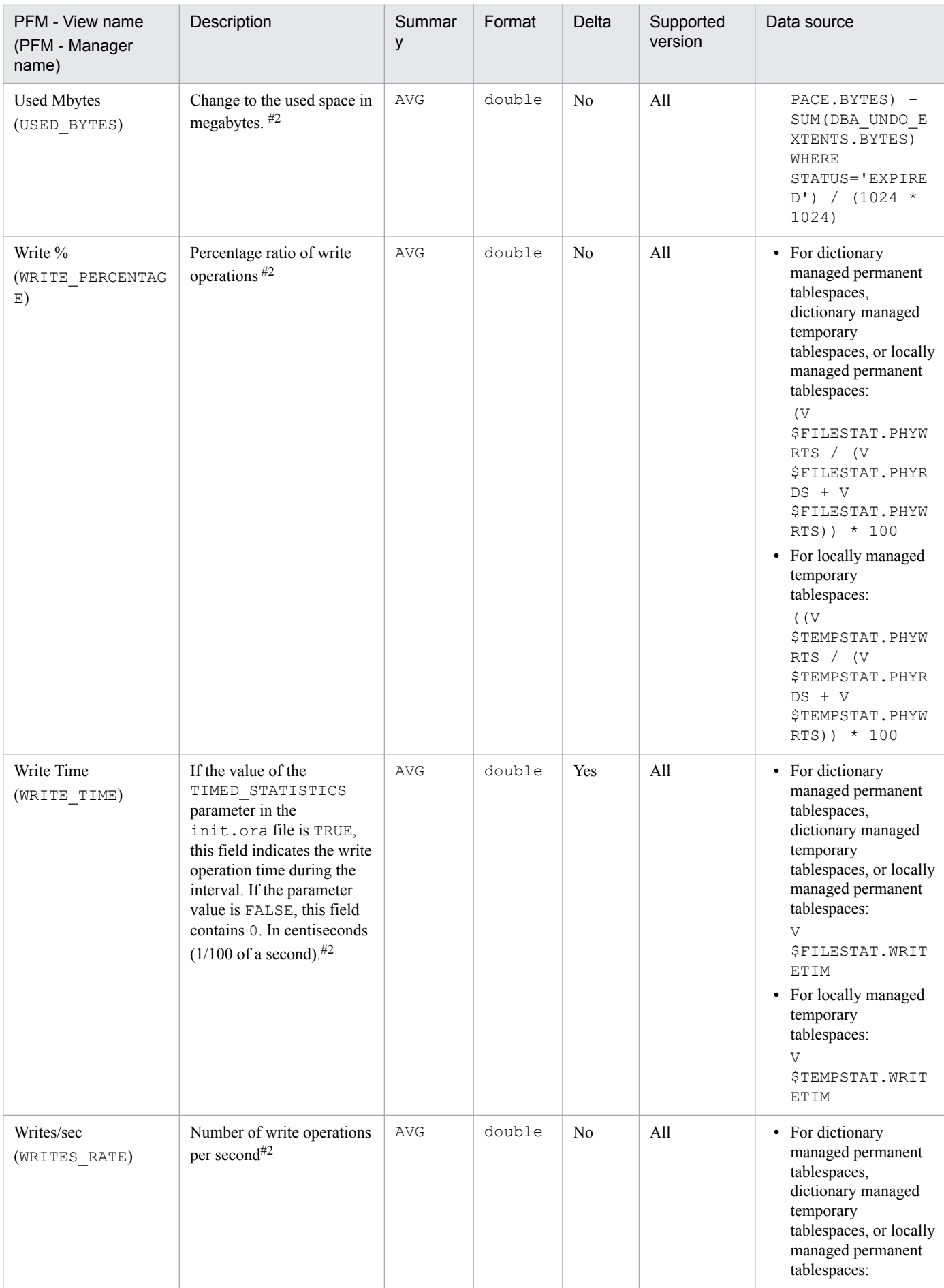

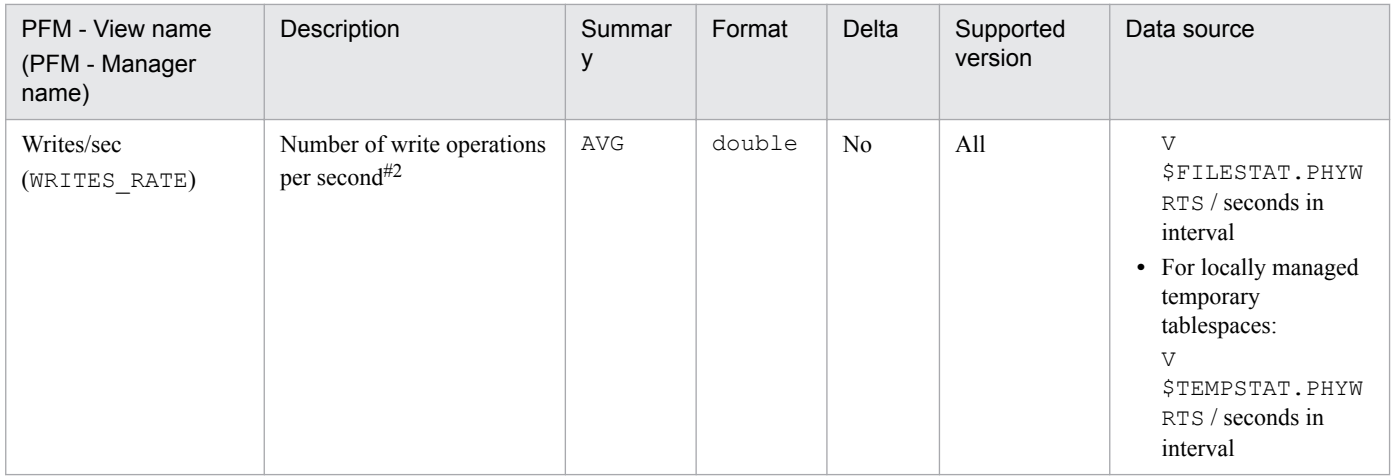

# **Database (PD\_PDDB)**

# **Function**

The Database (PD\_PDDB) record stores performance data, taken at a specific point in time, indicating the following:

- **•** General information about a database
- **•** Statistical information on tablespaces
- **•** Statistical information on data files

### **Default and changeable values**

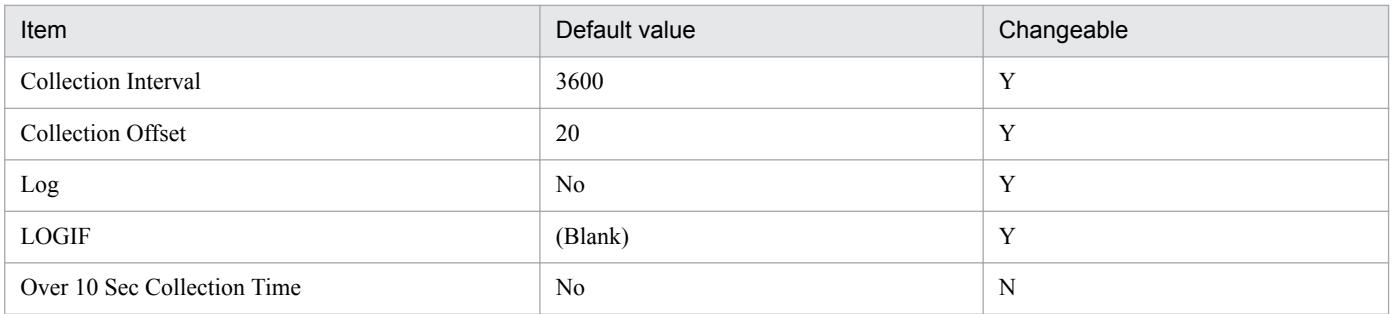

# **ODBC key fields**

None

### **Lifetime**

From the creation to the deletion of a data file

# **Record size**

- **•** Fixed part: 914 bytes
- **•** Variable part: 0 bytes

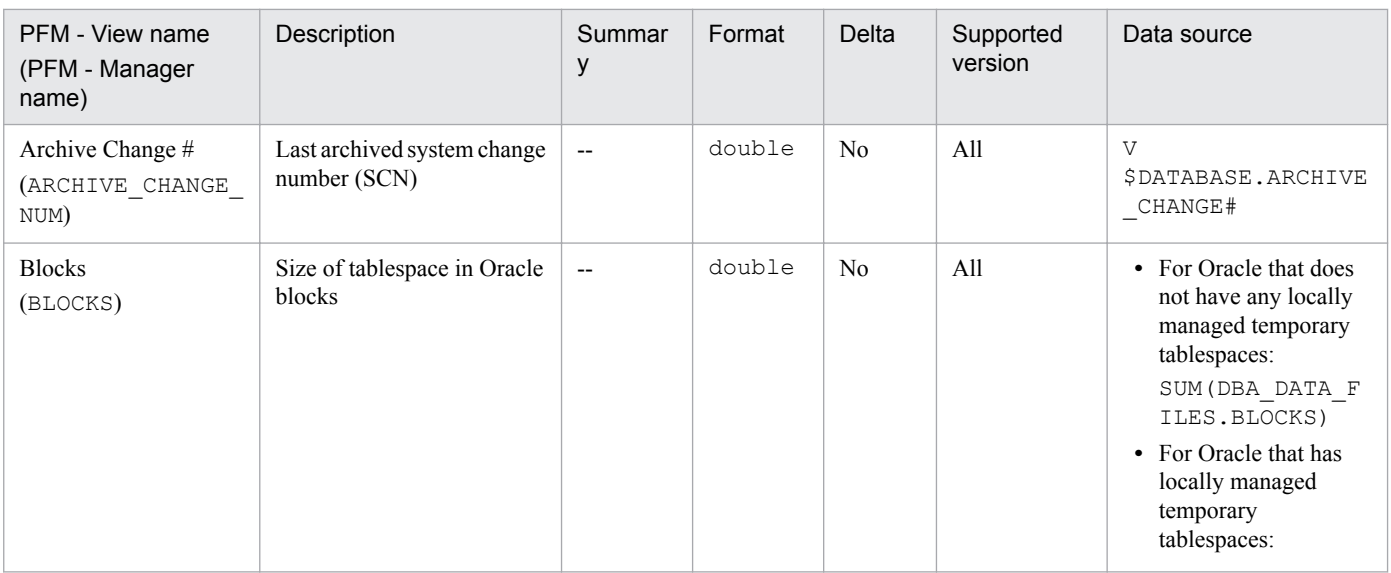

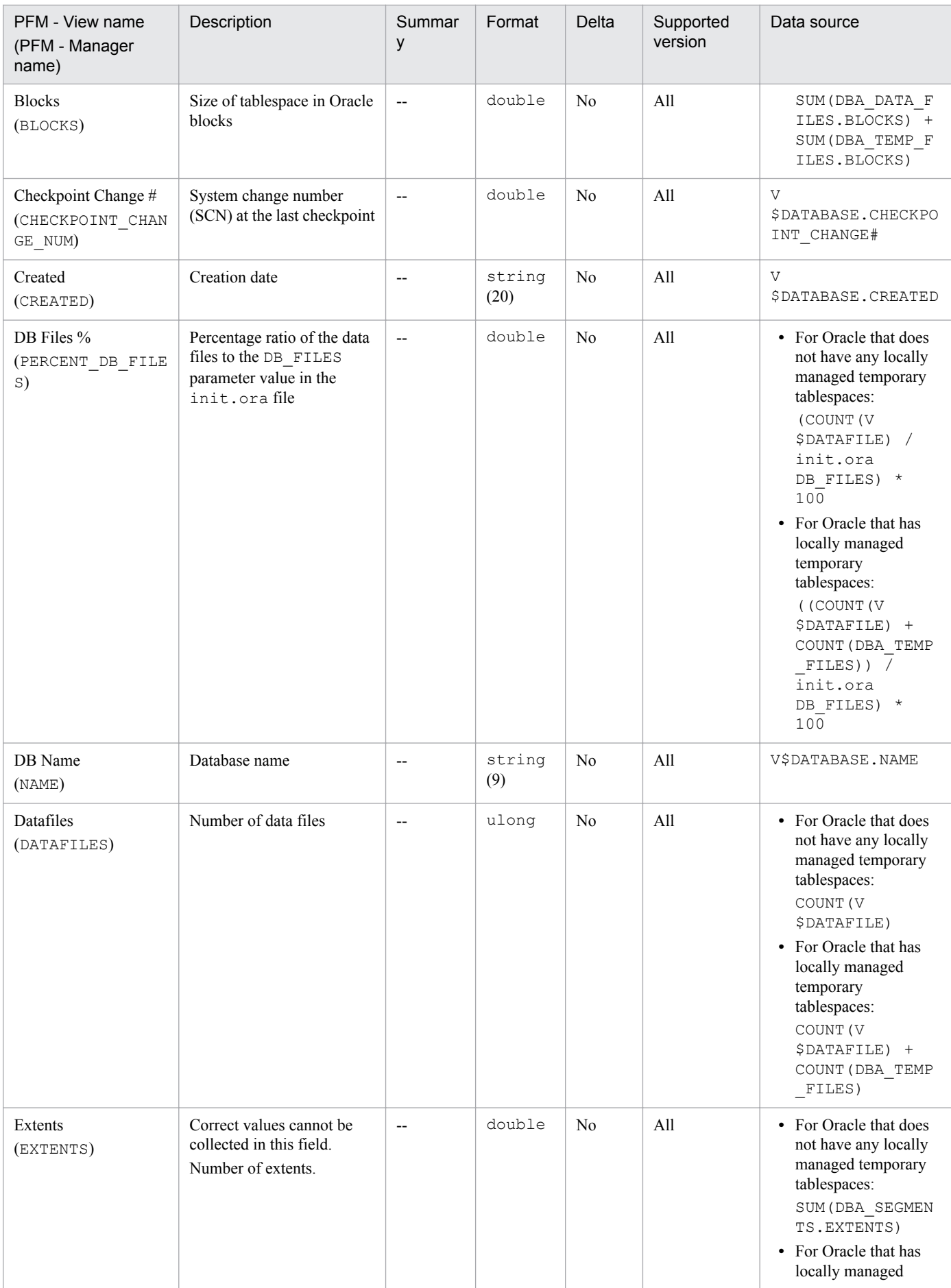

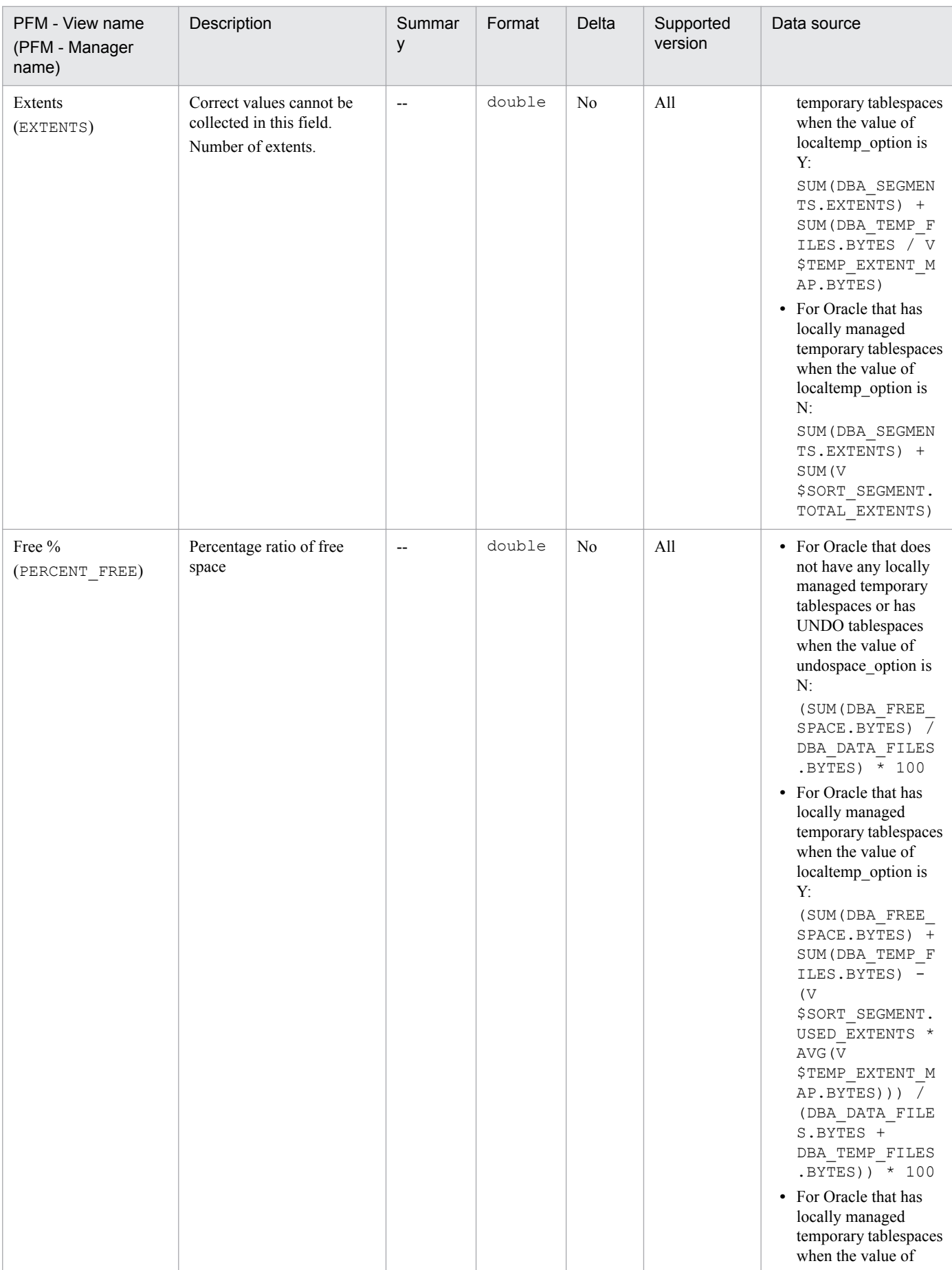

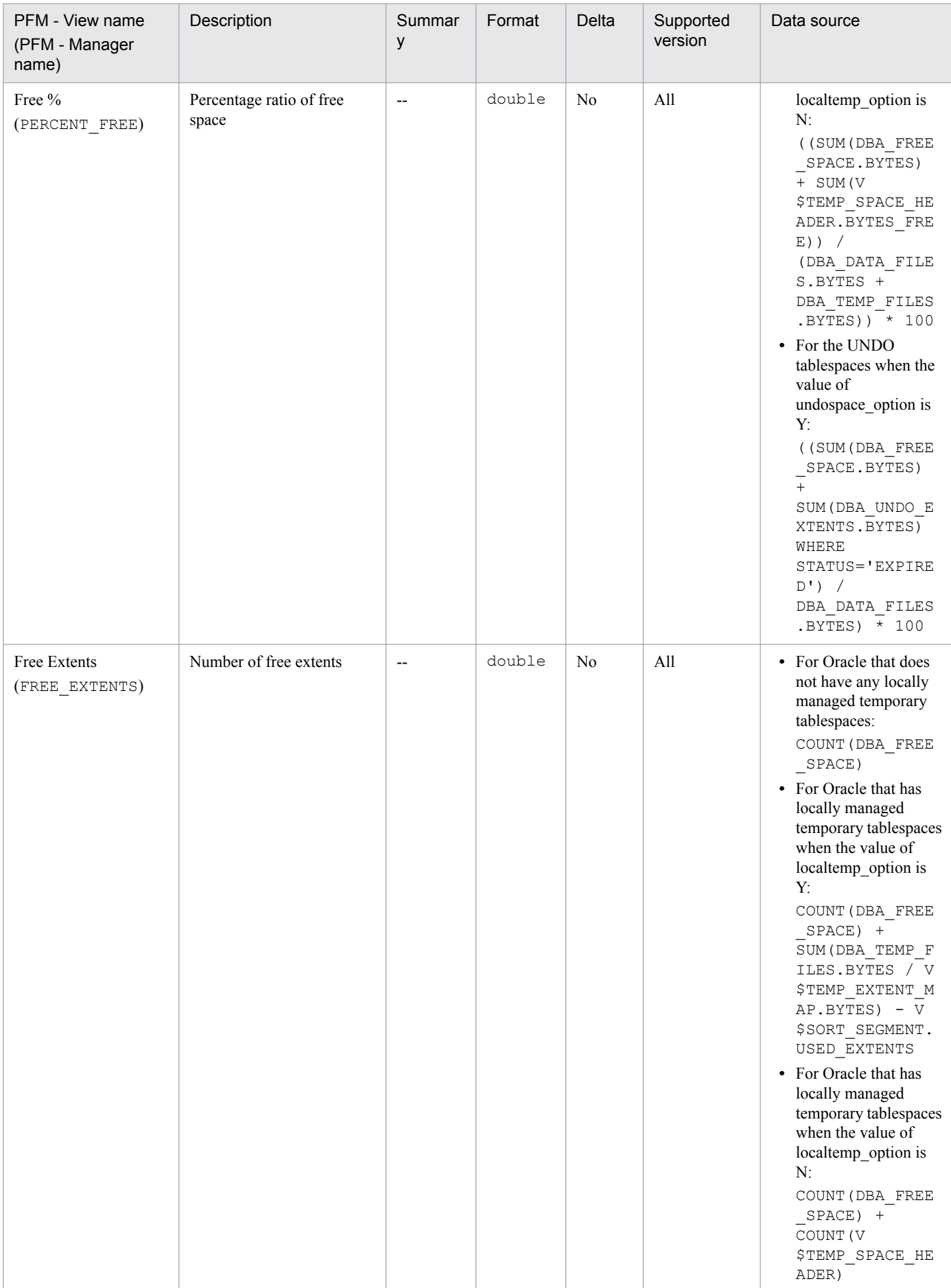

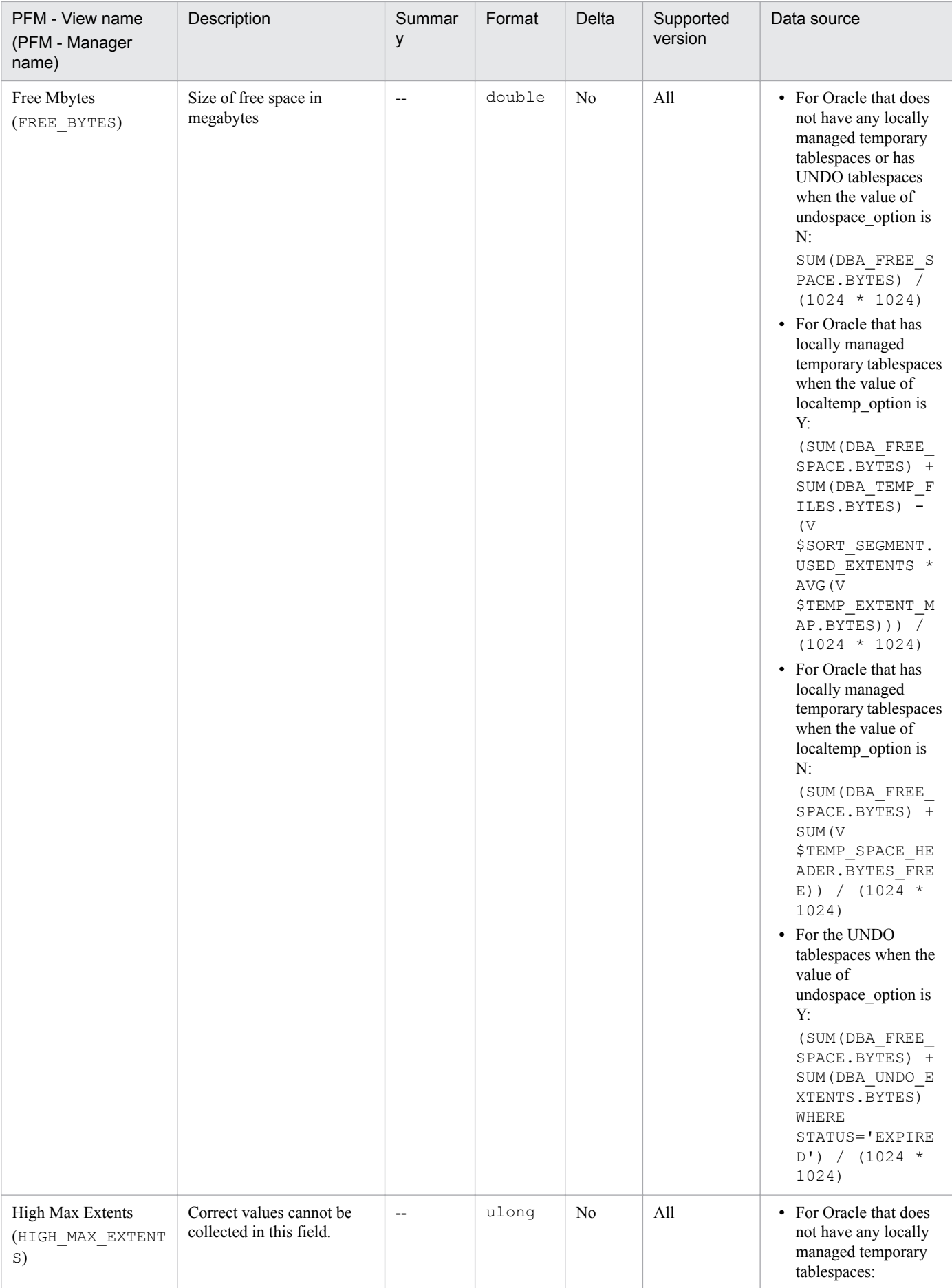

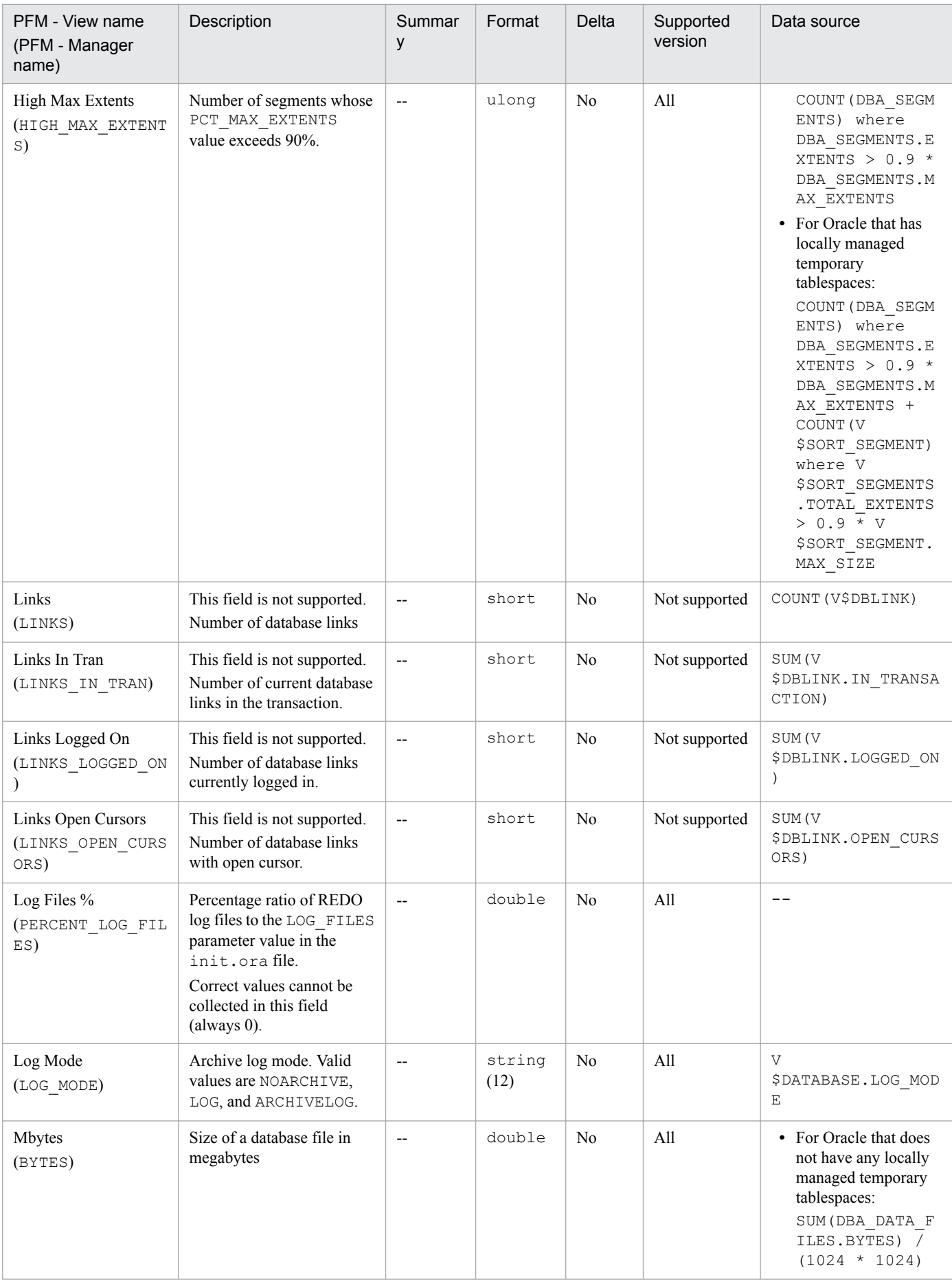

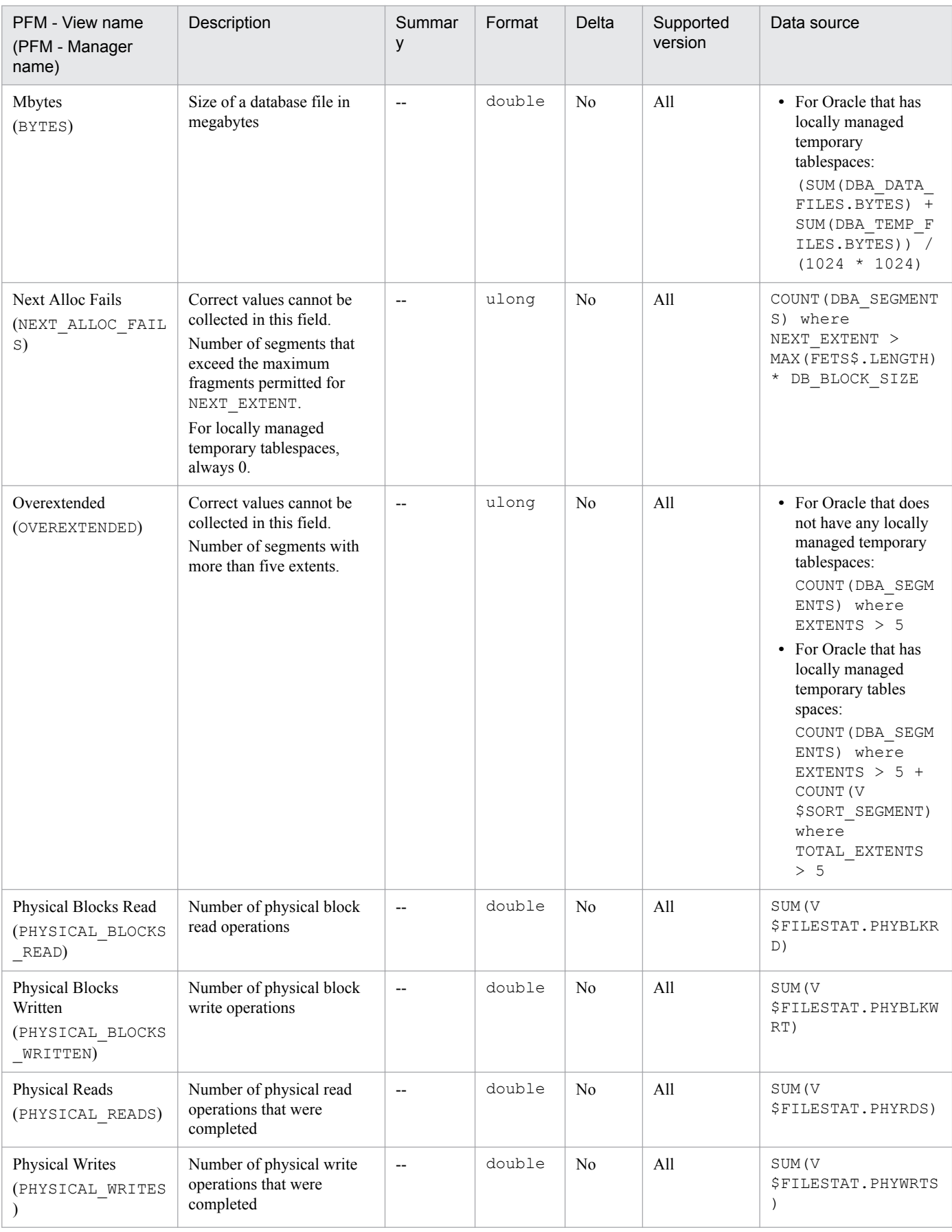

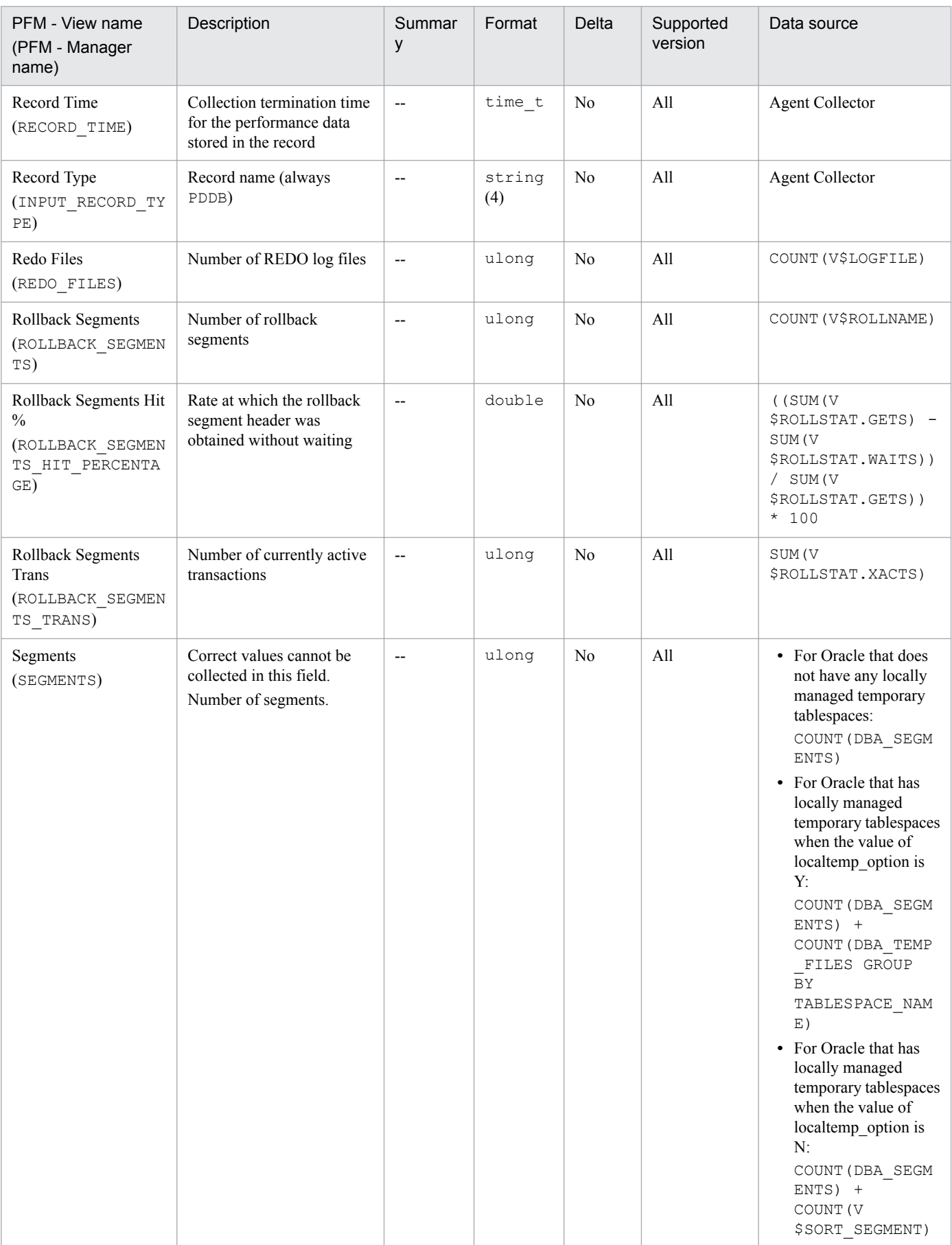

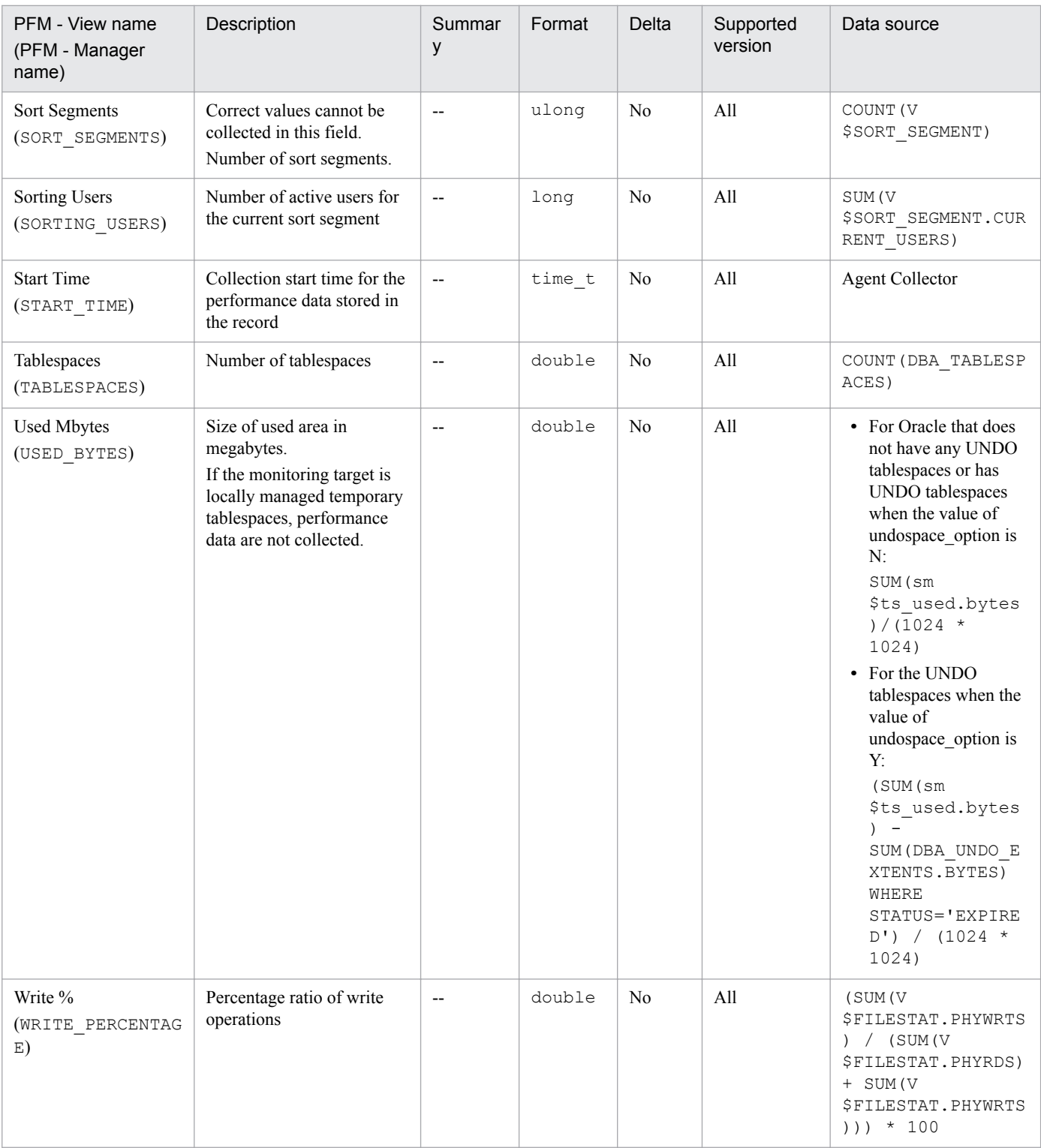

# **Database Interval (PI\_PIDB)**

# **Function**

The Database Interval (PI\_PIDB) record stores performance data, taken at specific intervals, about a database.

# **Default and changeable values**

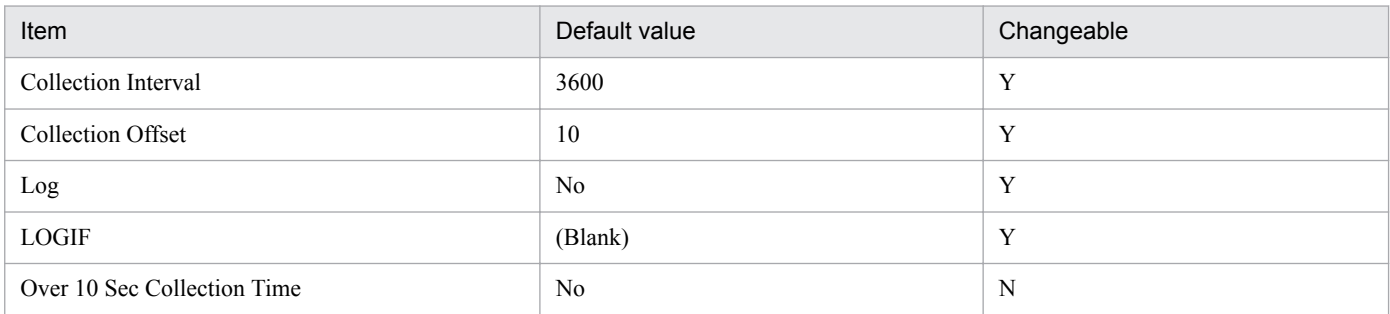

# **ODBC key fields**

None

#### **Lifetime**

From the creation to the deletion of a database

### **Record size**

- **•** Fixed part: 1, 406 bytes
- **•** Variable part: 0 bytes

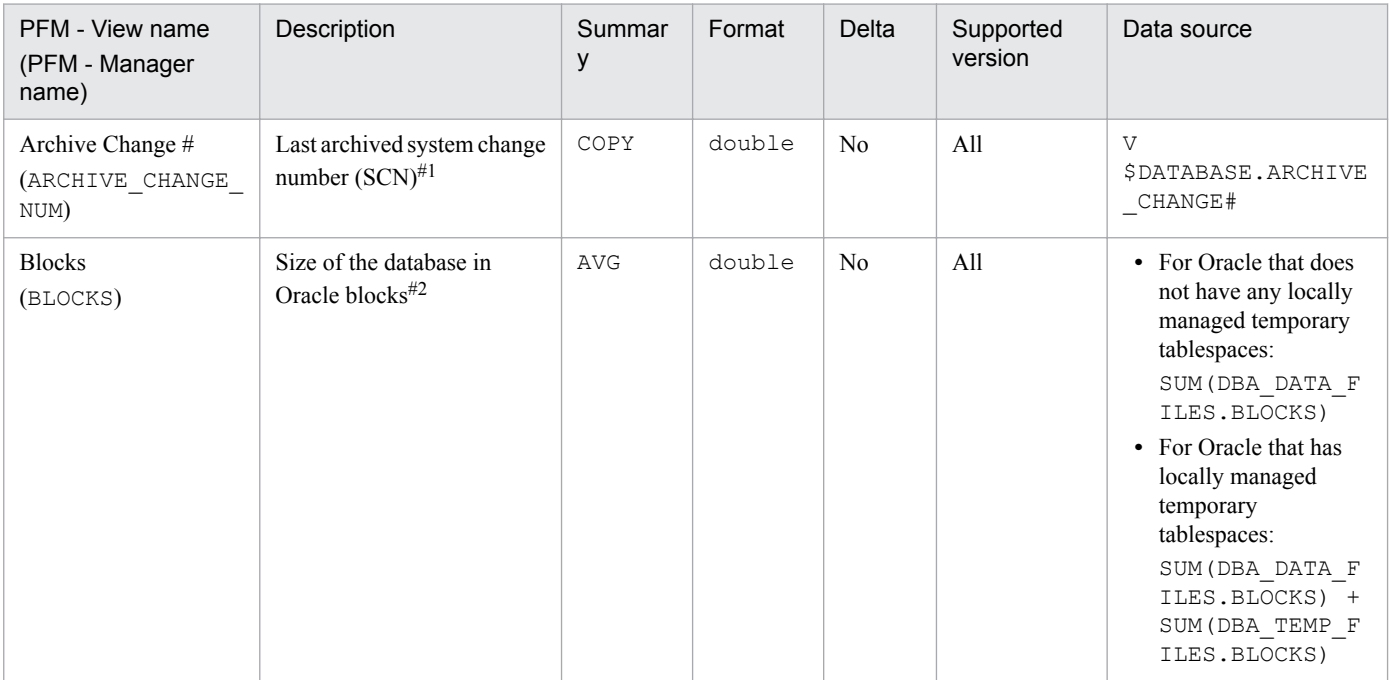

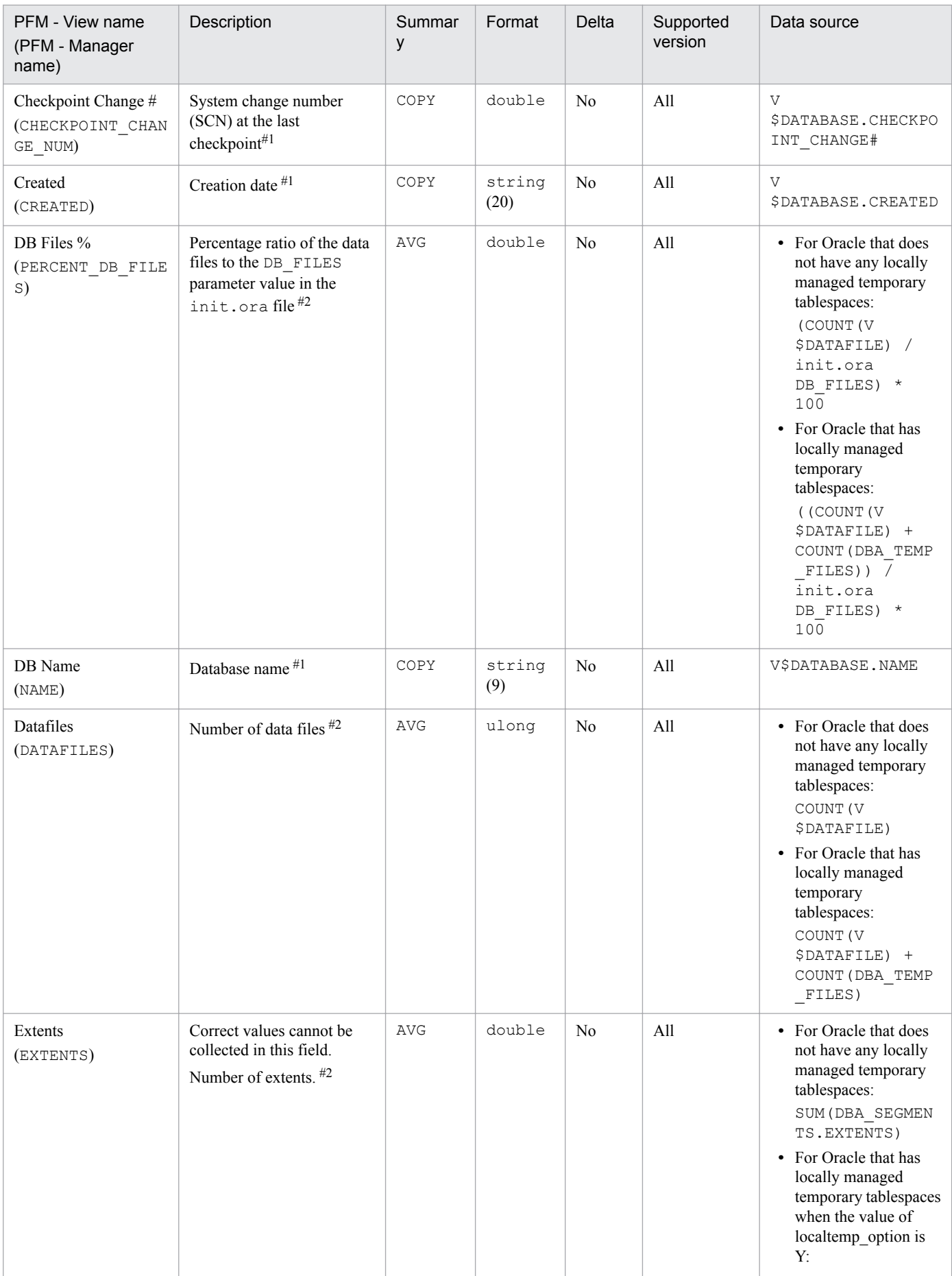

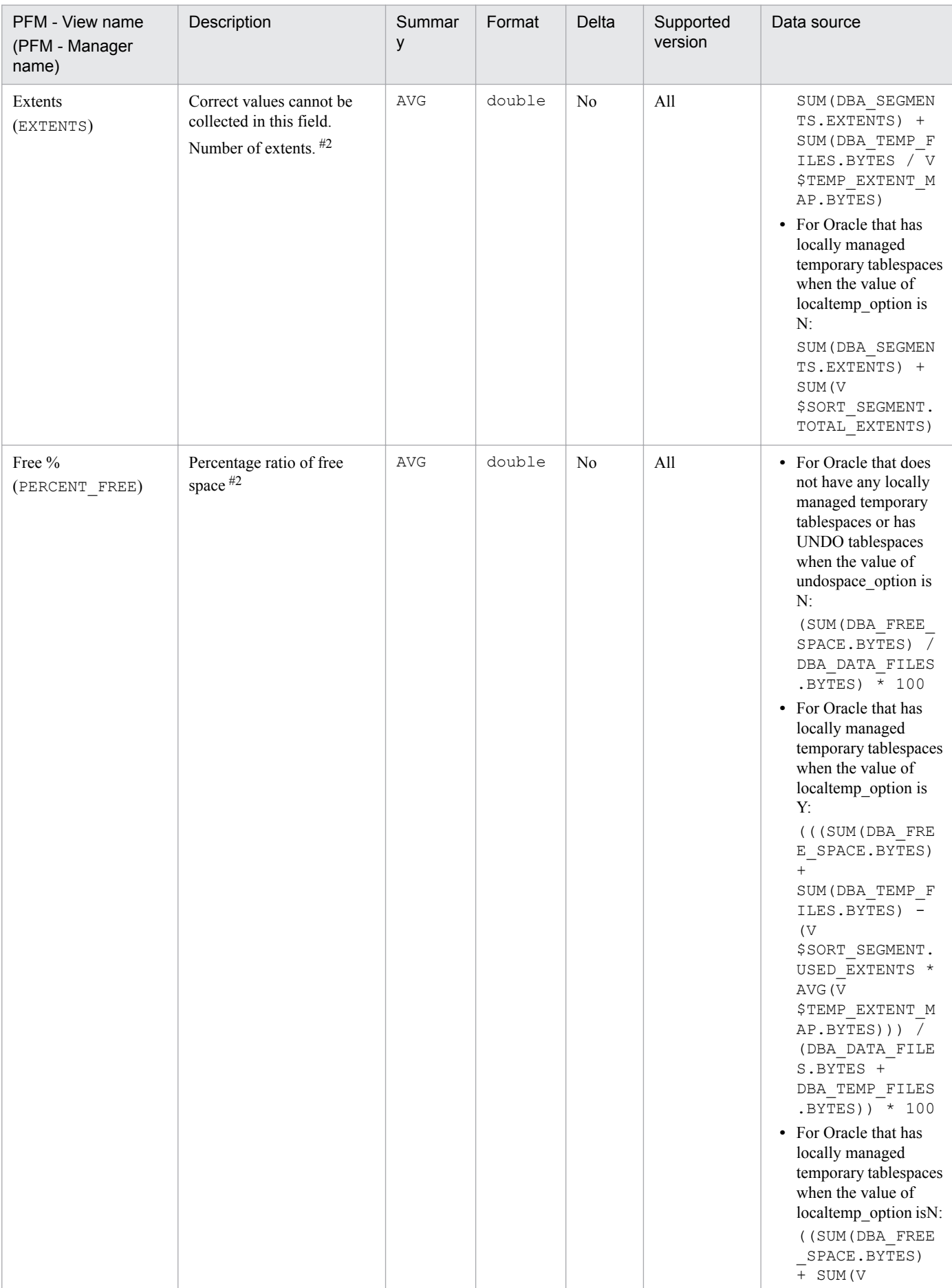

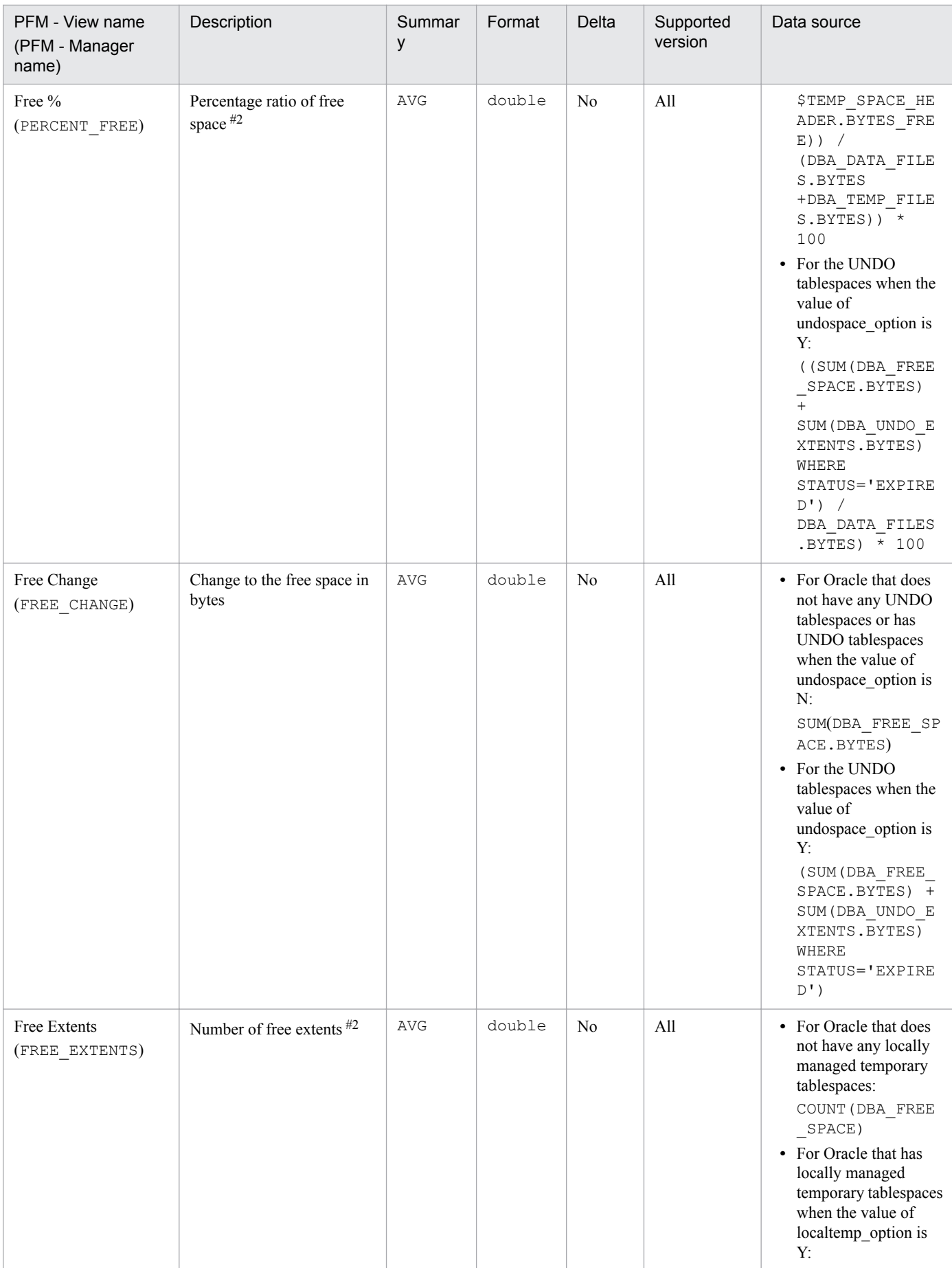

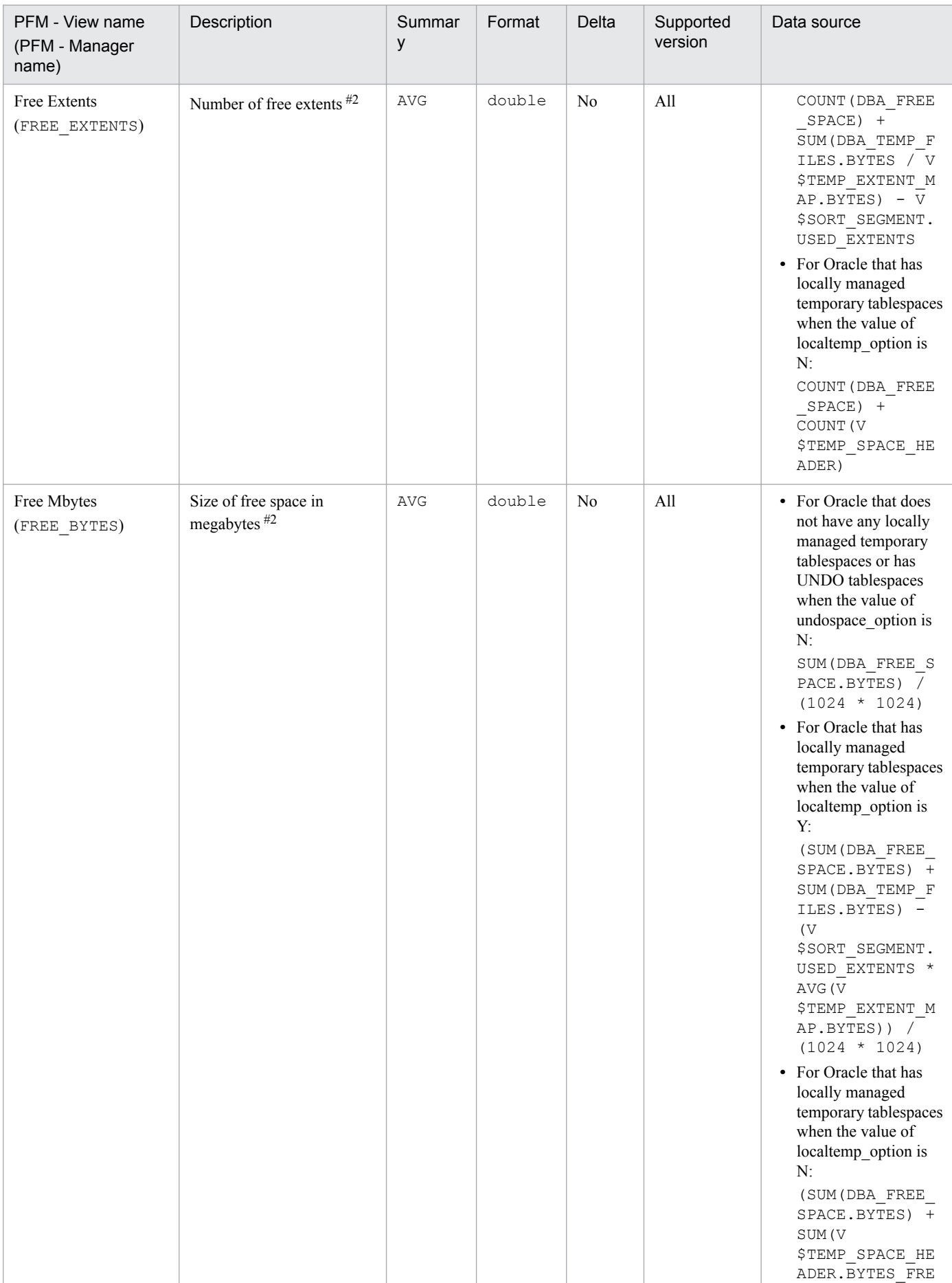

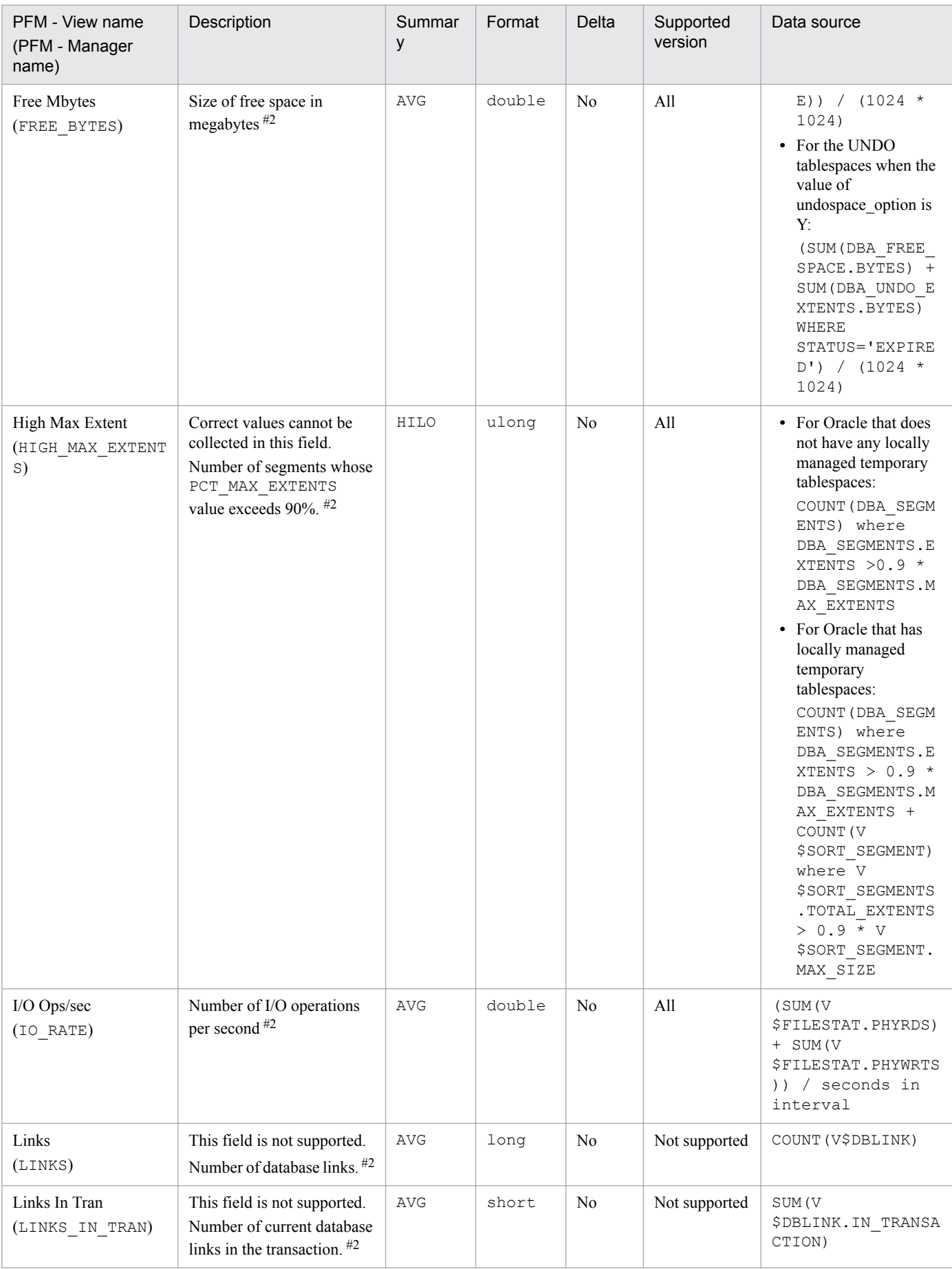

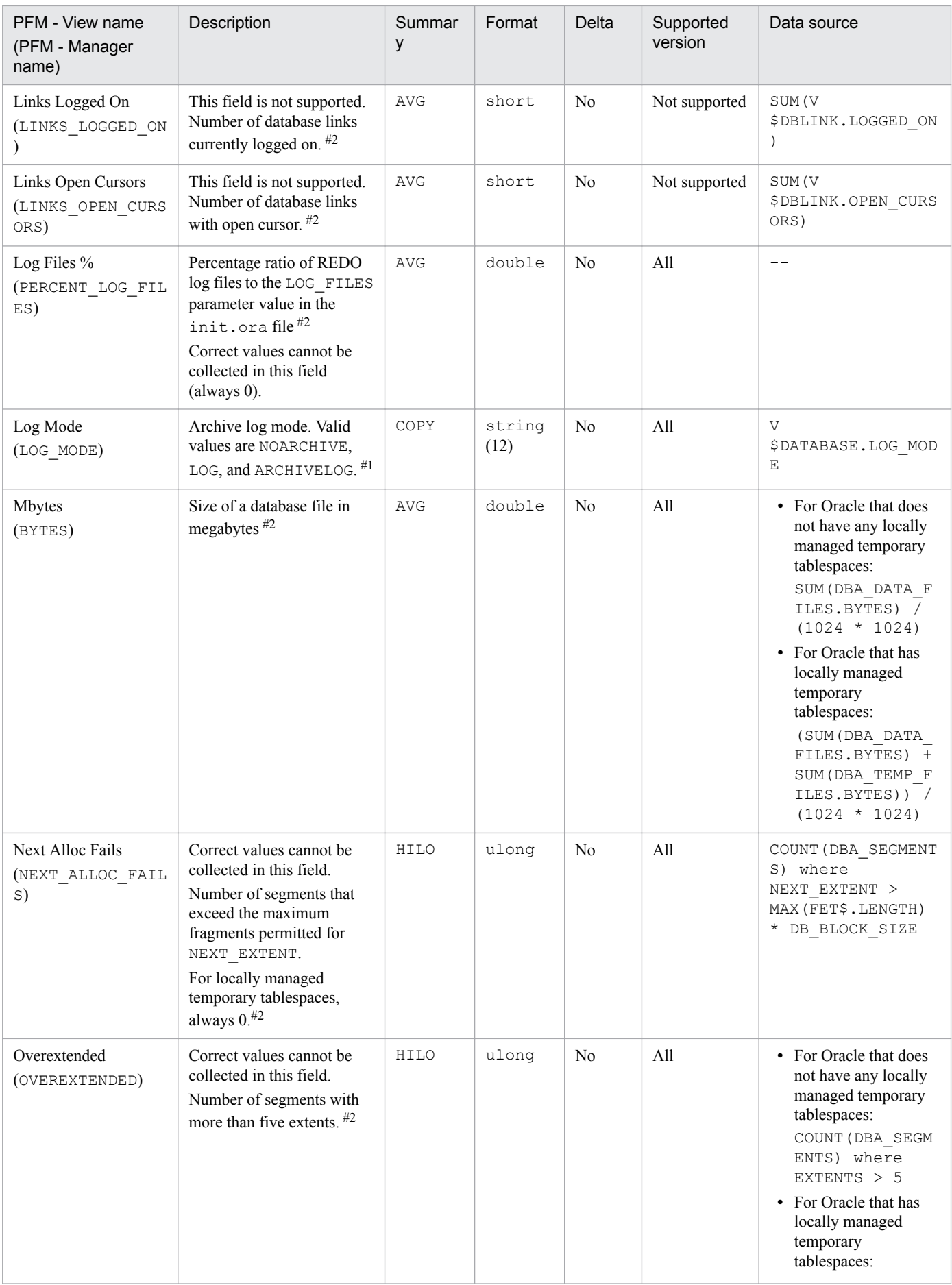

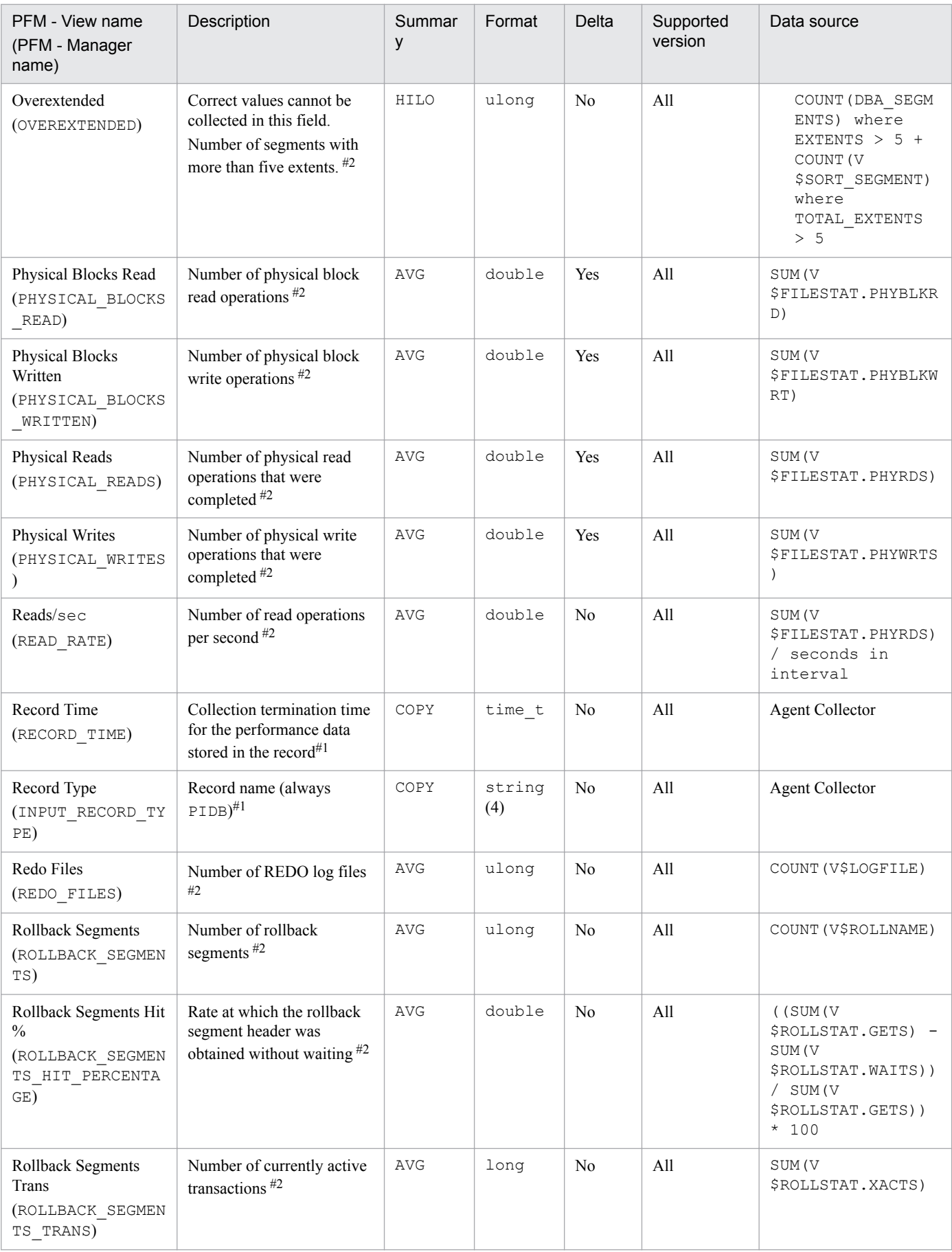

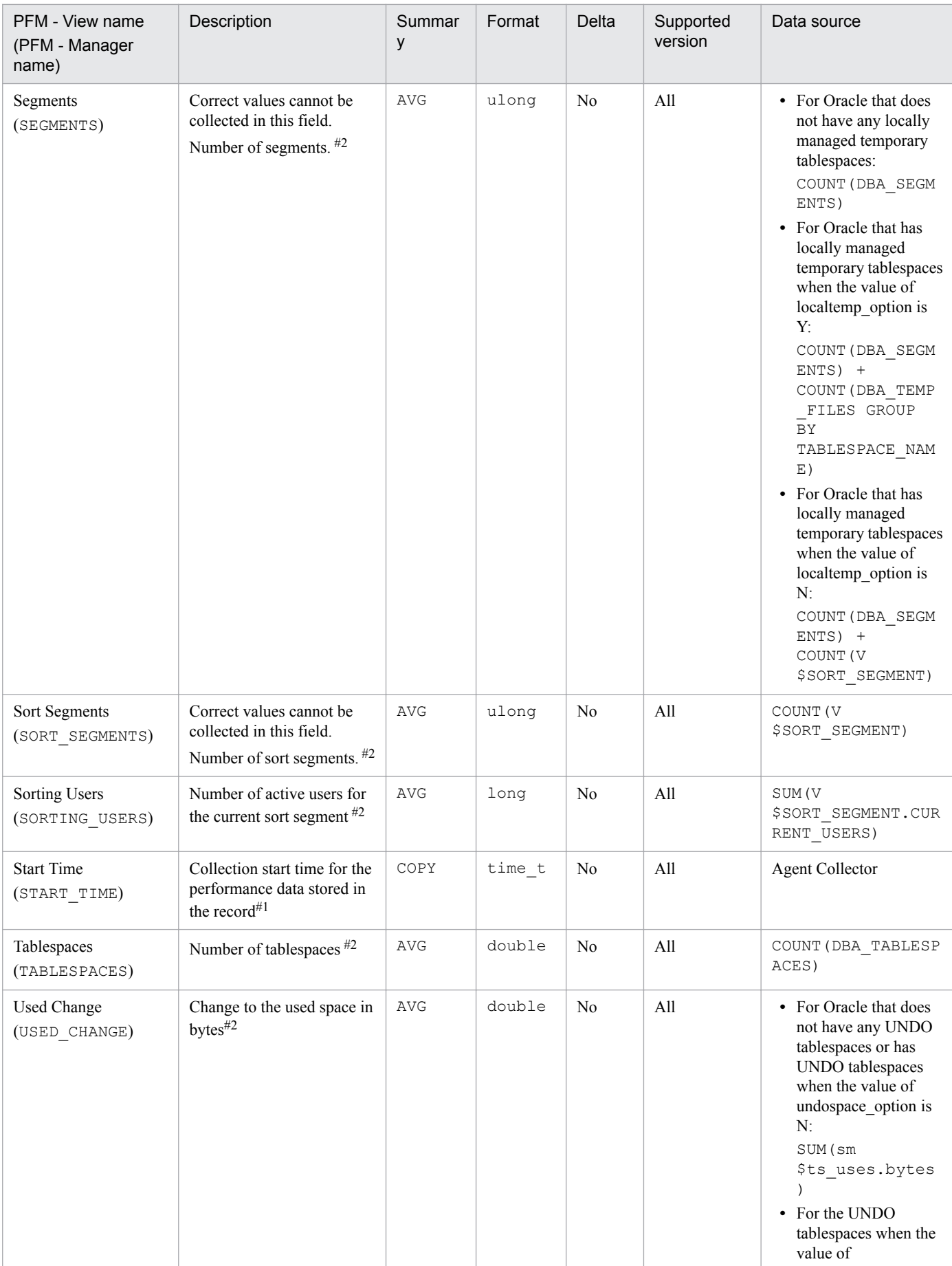

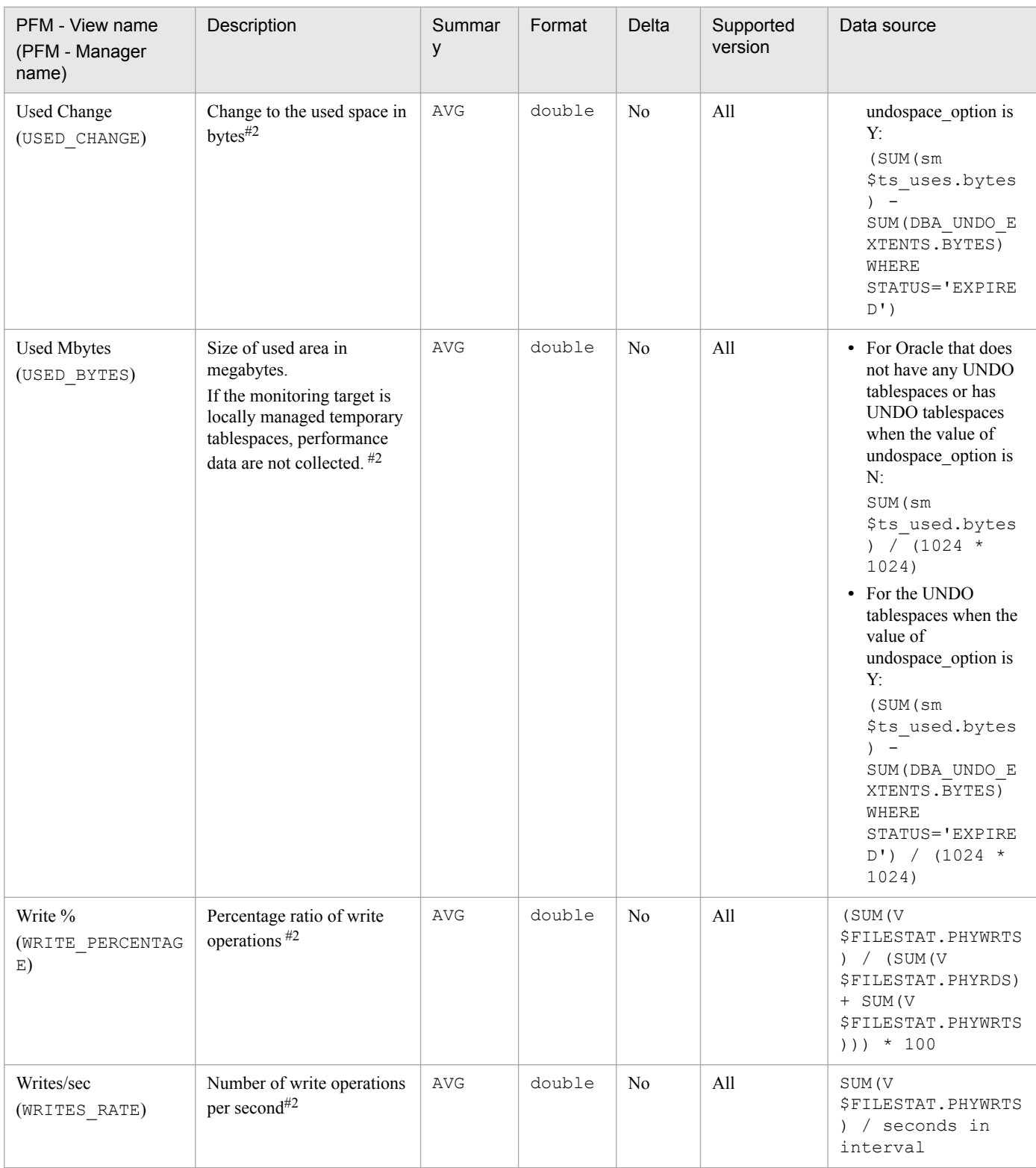

The Database Object Cache (PD\_PDDO) record stores performance data indicating the status of database objects in the library cache at a specific point in time. PFM - Agent for Oracle creates one record for each database object. This is a multi-instance record.

### **Default and changeable values**

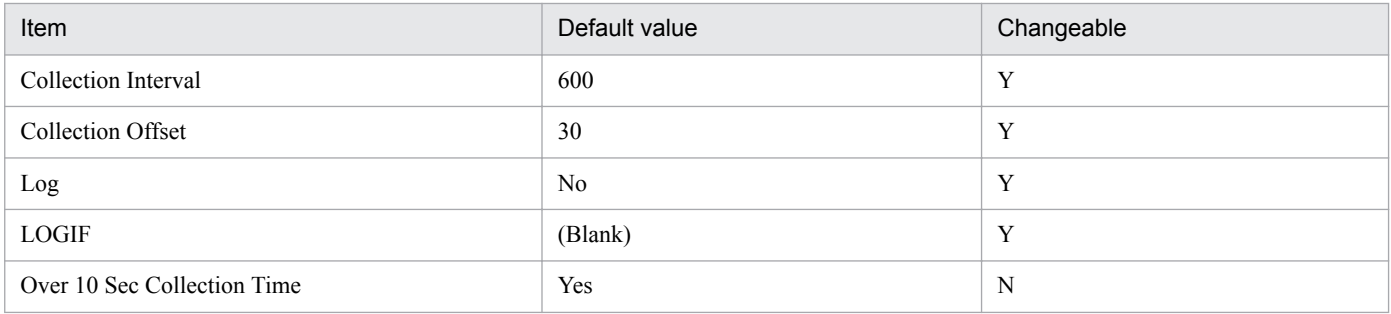

# **ODBC key fields**

PD\_PDDO\_NAME

### **Lifetime**

From the loading to erasing of data in the library cache of the database object

# **Record size**

- **•** Fixed part: 678 bytes
- **•** Variable part: 298 bytes

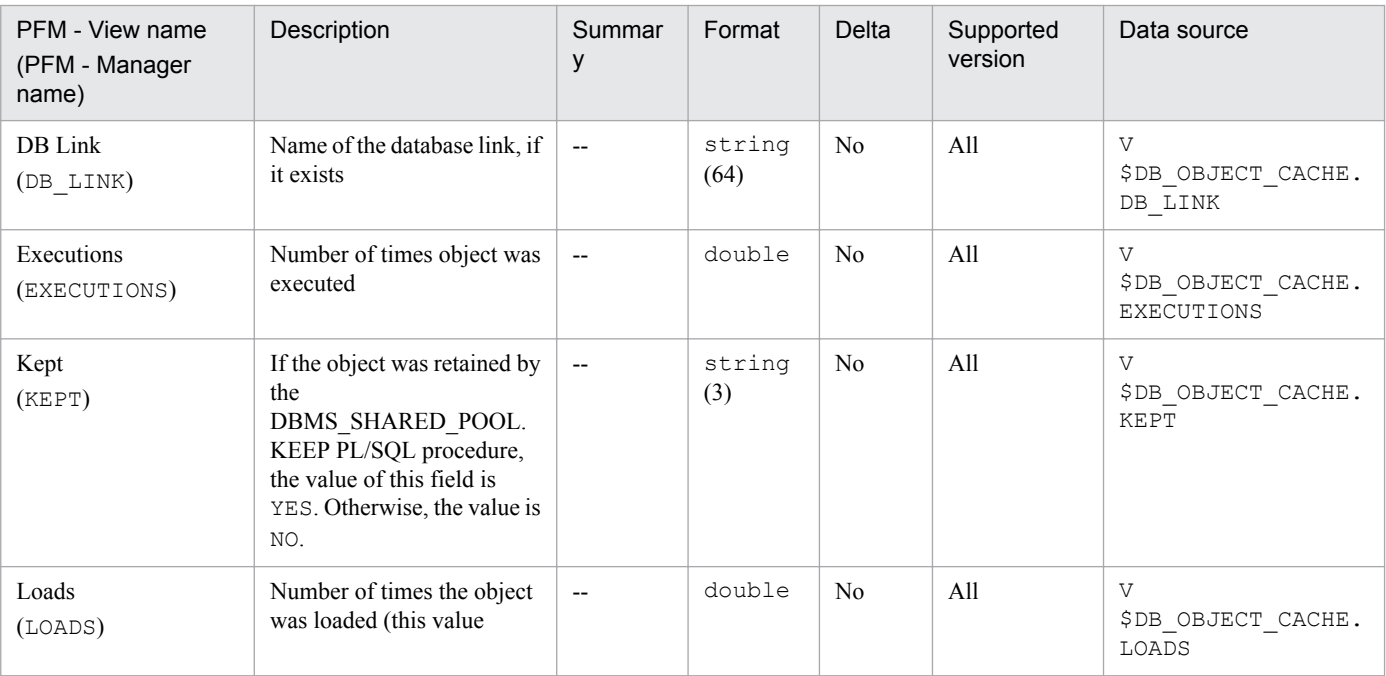

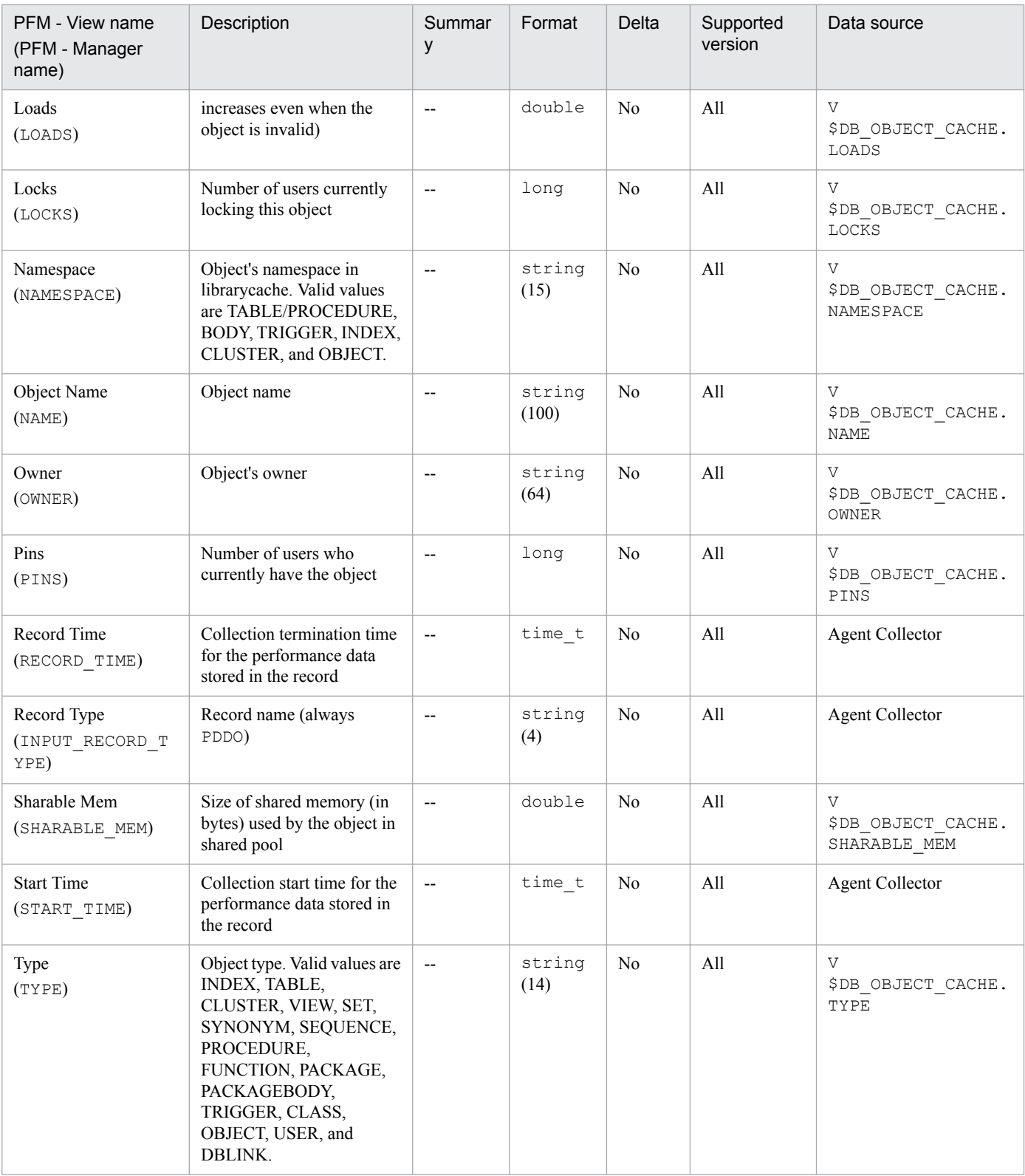

# **Dispatcher (PD\_PDDS)**

### **Function**

The Dispatcher (PD\_PDDS) record stores performance data indicating the status of dispatcher processes at a specific point in time. To collect this record, you must have a multi-thread server (MTS) configuration.

PFM - Agent for Oracle creates one record for each dispatcher in an instance. This is a multi-instance record.

#### **Default and changeable values**

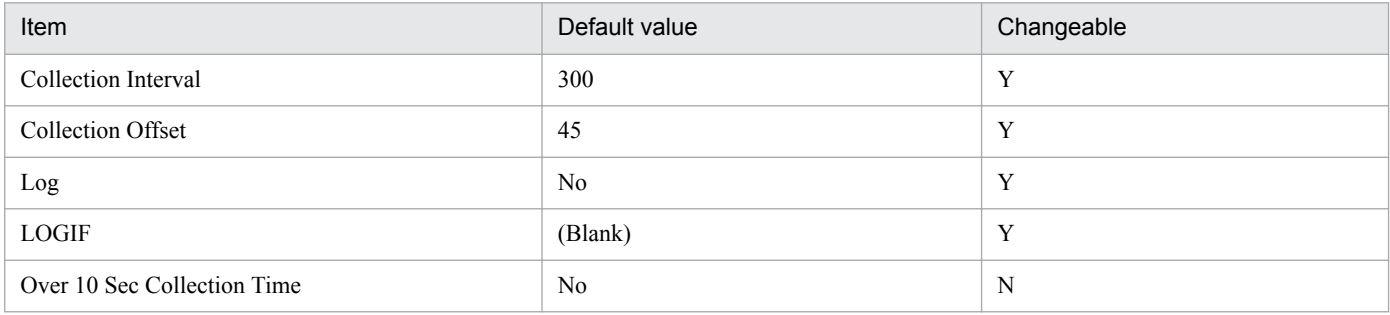

# **ODBC key fields**

PD\_PDDS\_NAME

### **Lifetime**

From the creation to the deletion of an Oracle instance

#### **Record size**

- **•** Fixed part: 678 bytes
- **•** Variable part: 228 bytes

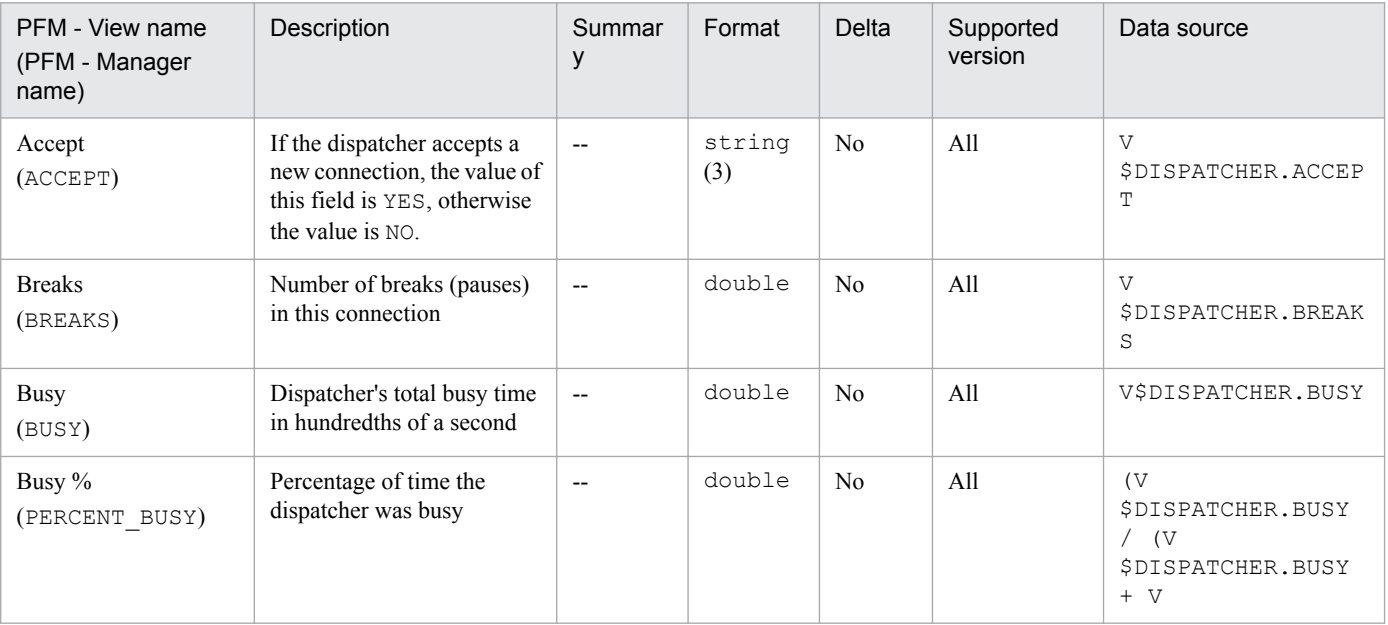

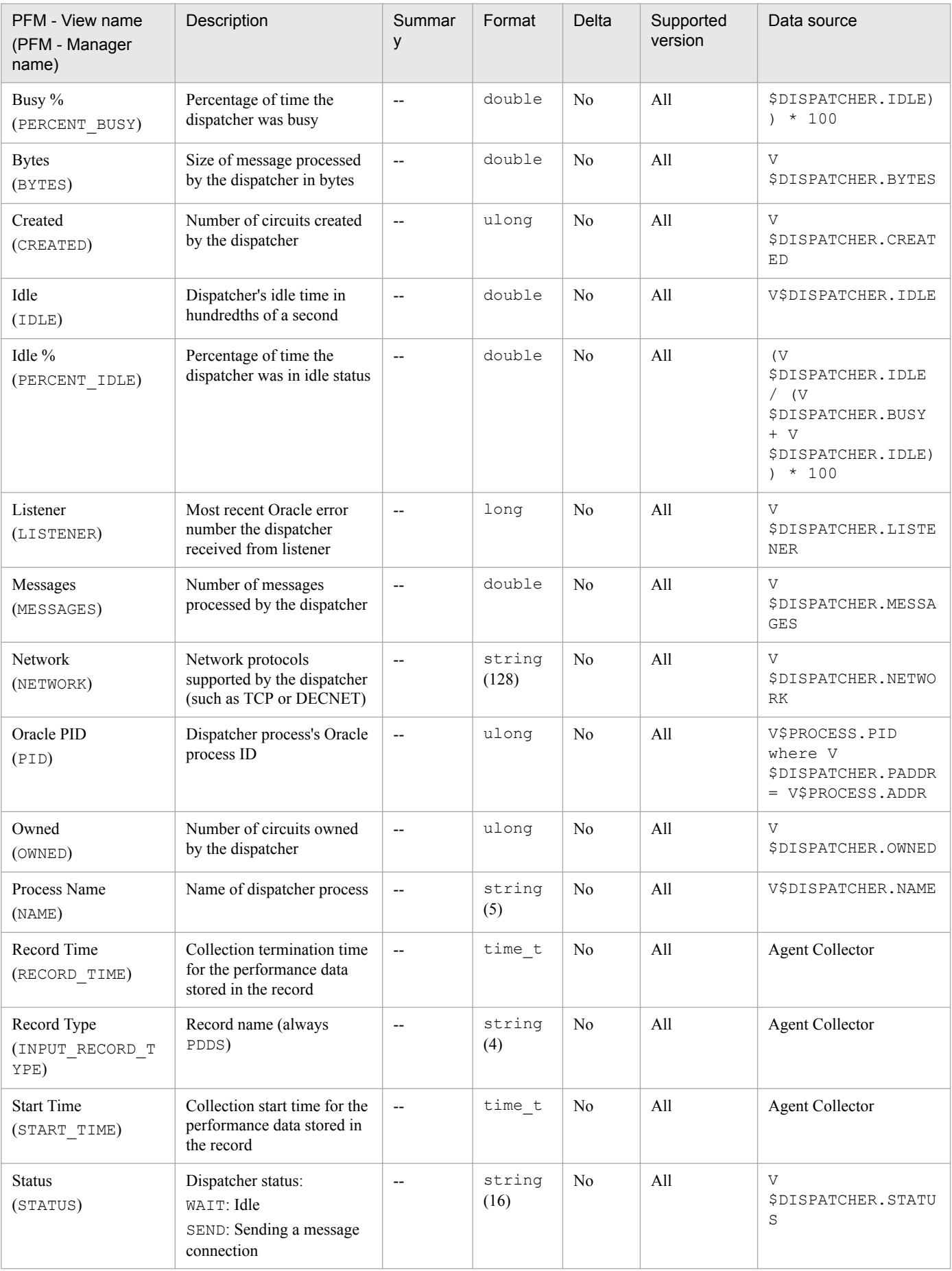

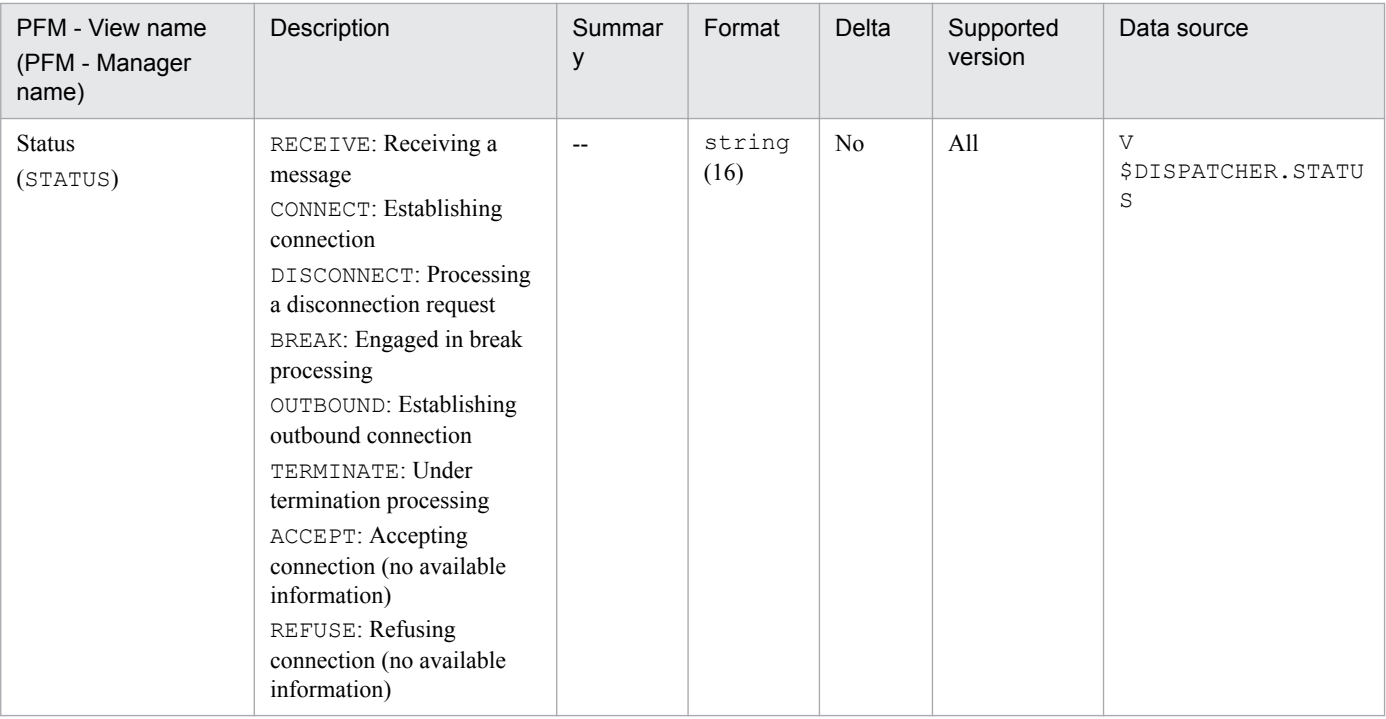

The Dispatcher Interval (PI\_PIDS) record stores performance data indicating the status of dispatcher processes at a specific point in time. To collect this record, you must have a multi-thread server (MTS) configuration.

PFM - Agent for Oracle creates one record for each dispatcher in an instance. This is a multi-instance record.

#### **Default and changeable values**

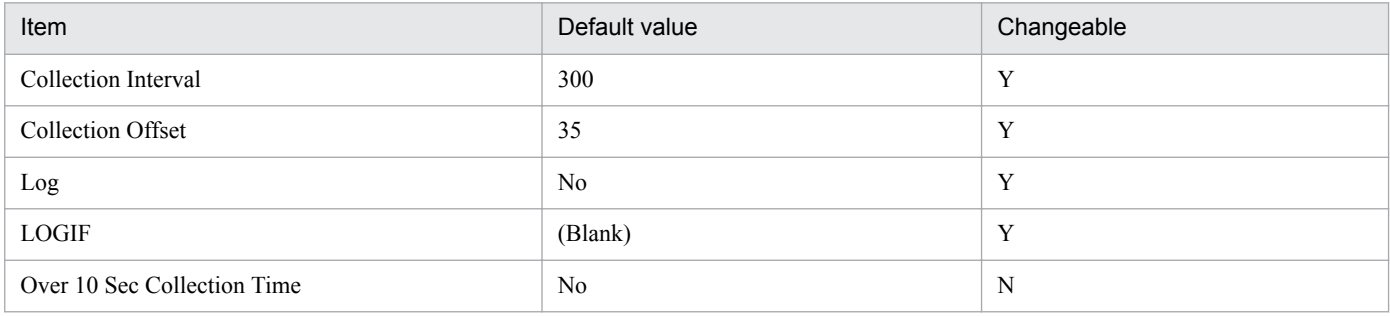

# **ODBC key fields**

PI\_PIDS\_NAME

### **Lifetime**

From the creation to the deletion of an Oracle instance

### **Record size**

- **•** Fixed part: 678 bytes
- **•** Variable part: 334 bytes

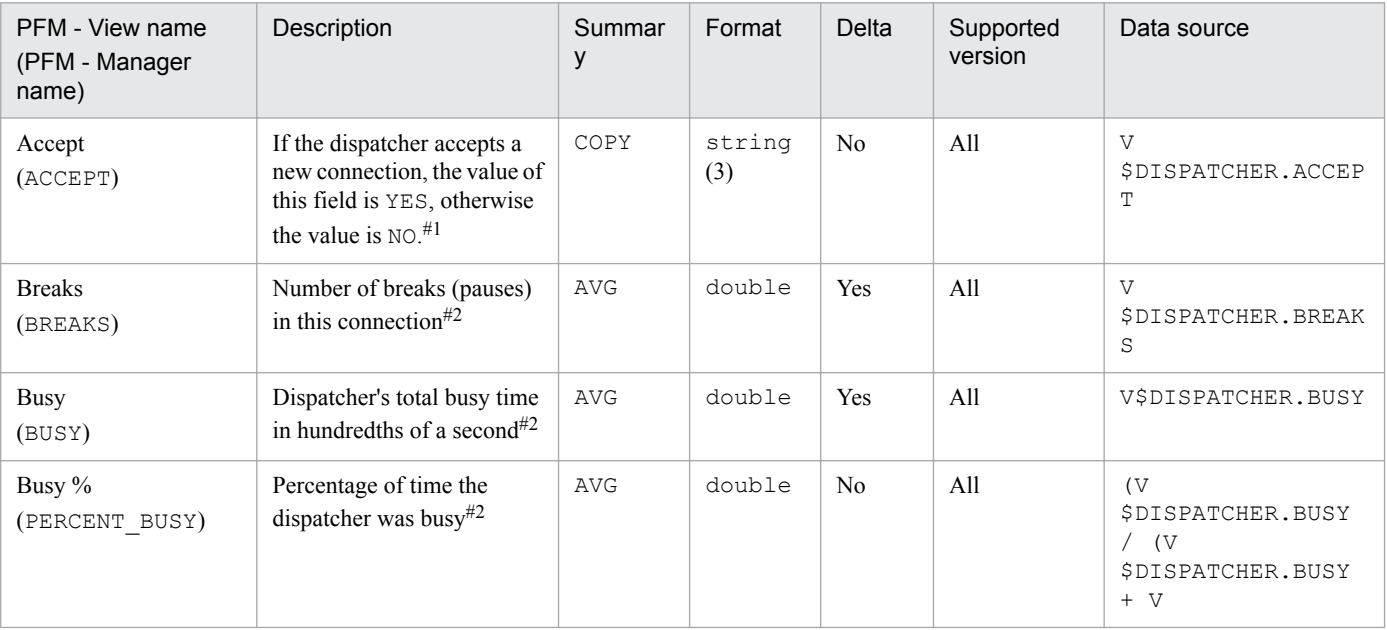

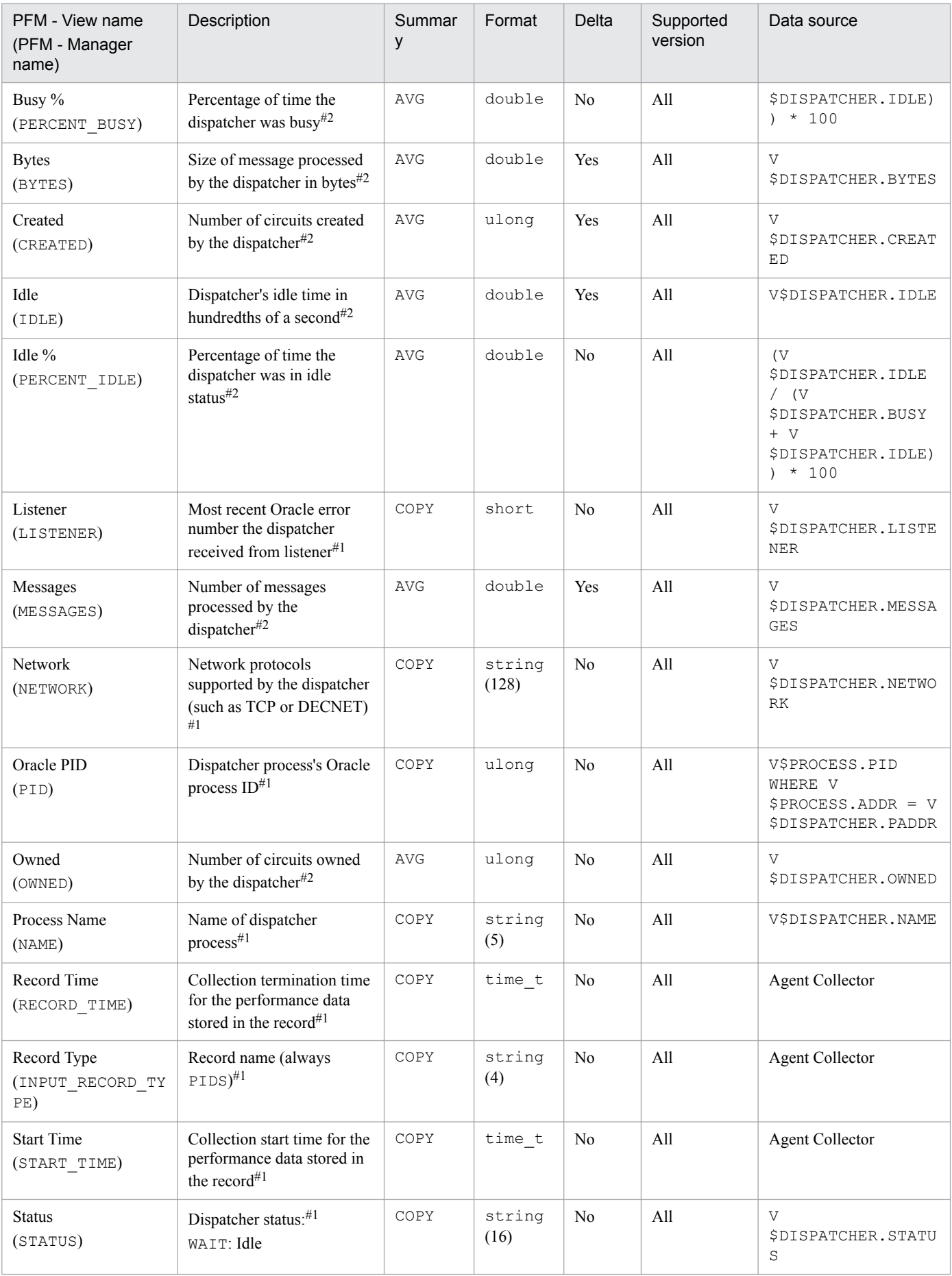

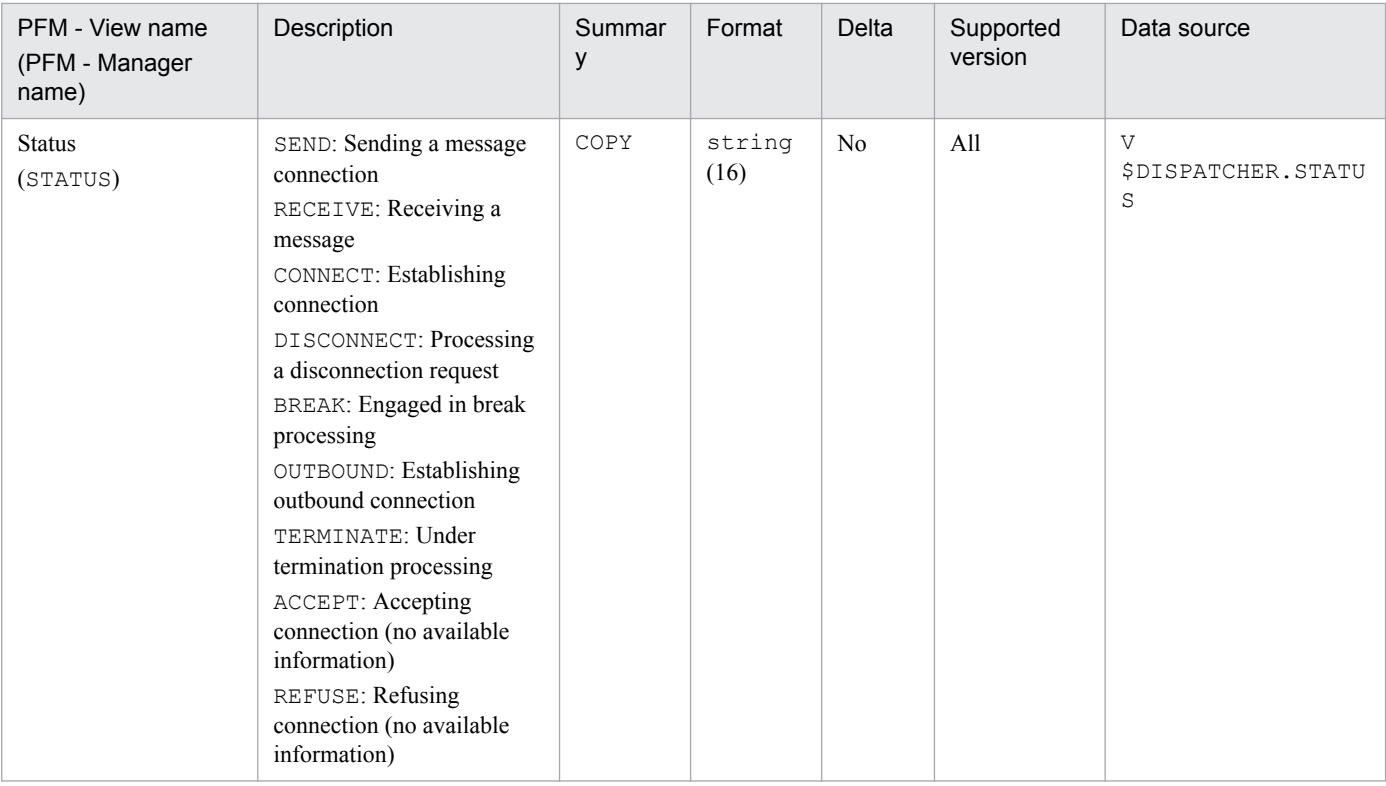

The Errorlog Detail (PD\_PDEL) record stores performance data indicating the status of error messages in the database alert file at a specific point in time. PFM - Agent for Oracle creates one record for each error message. This is a multiinstance record.

The applicable messages begin with one of the following codes:

- **•** DBA-
- **•** EXP-
- **•** IMP-
- **•** LCC-
- **•** OER-
- **•** ORA-
- **•** PCC-
- **•** PLS-
- **•** RTL-
- **•** TNS-

*Note:*

- **•** If the value of the following initialization parameter for the Oracle database has not been set, you cannot collect this record:
	- For a version earlier than Oracle 11g: background\_dump\_dest
	- For Oracle 11g or a later version: diagnostic\_dest
- **•** If you are collecting this record, do not delete an alert file while PFM Agent for Oracle is running.
- **•** This record is created for any error message whose first line in the alert file begins with one of the codes indicated above. This record is not created for an error message whose format ends with the code shown below: message (ORA-XXXX)

### **Default and changeable values**

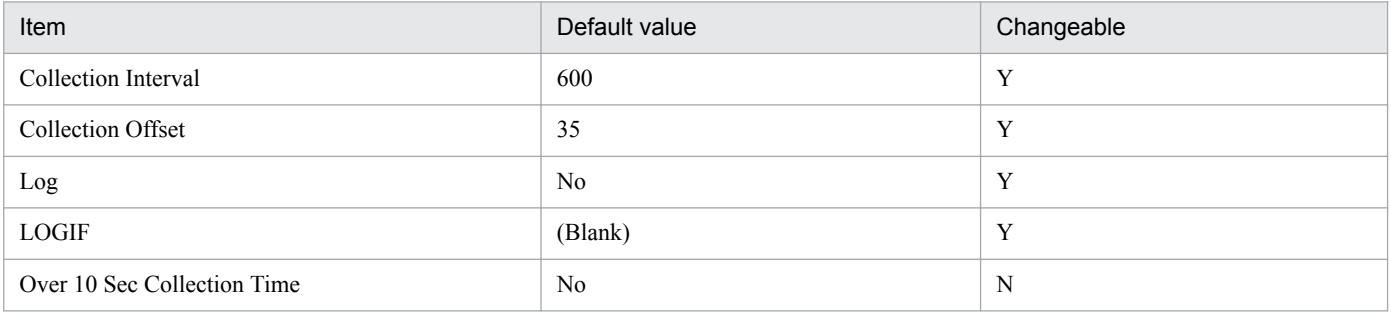

# **ODBC key fields**

- **•** PD\_PDEL\_ERROR\_TIME
- **•** PD\_PDEL\_ERROR\_NUM

# **Lifetime**

From the creation to the deletion of an Oracle instance

# **Record size**

- **•** Fixed part: 678 bytes
- **•** Variable part: 806 bytes

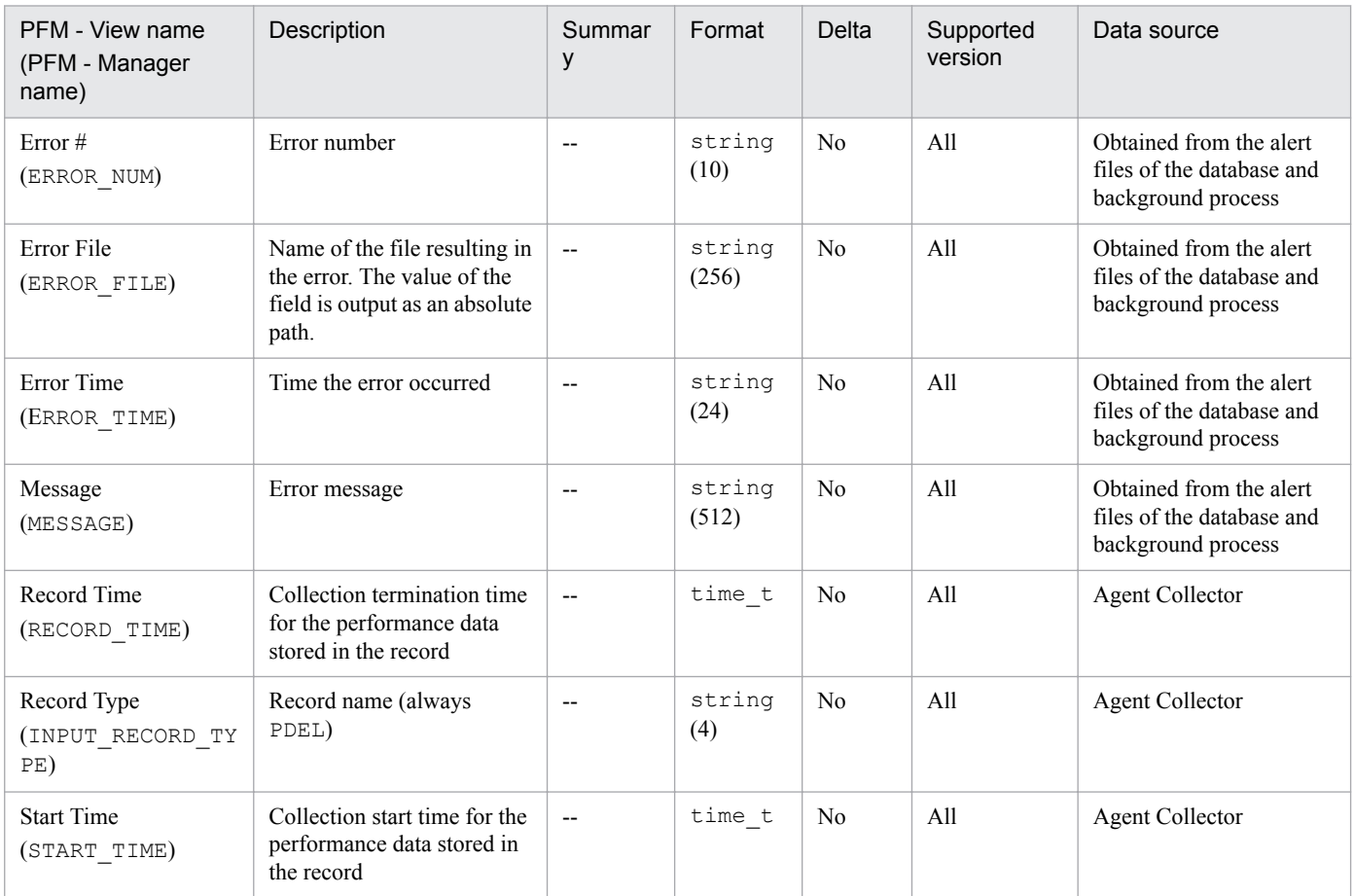

# **GCS Stat Summary (PD\_PDGC)**

### **Function**

The GCS Stat Summary (PD\_PDGC) record stores performance data indicating the status of the Global Cache Service (GCS) at a specific point in time. This record is for Oracle Real Application Clusters.

### **Default and changeable values**

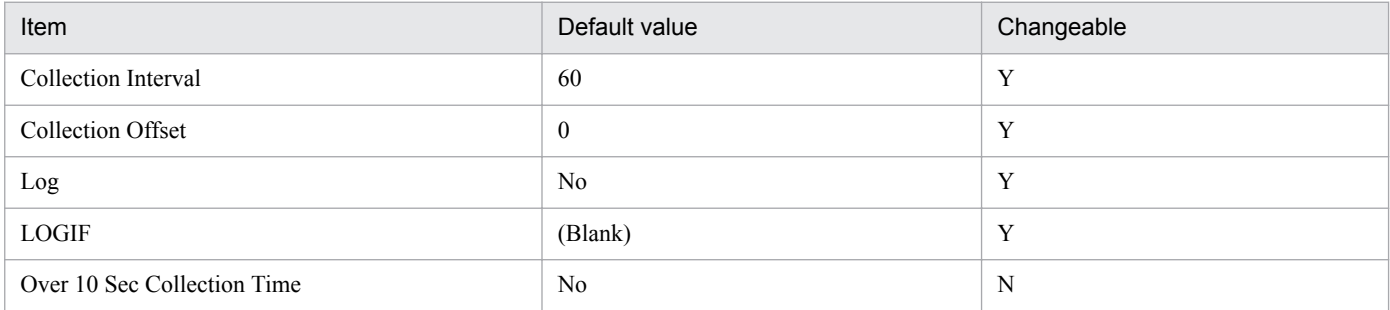

# **ODBC key fields**

None

### **Lifetime**

From the creation to the deletion of an Oracle Real Application Clusters instance

### **Record size**

- **•** Fixed part: 754 bytes
- **•** Variable part: 0 bytes

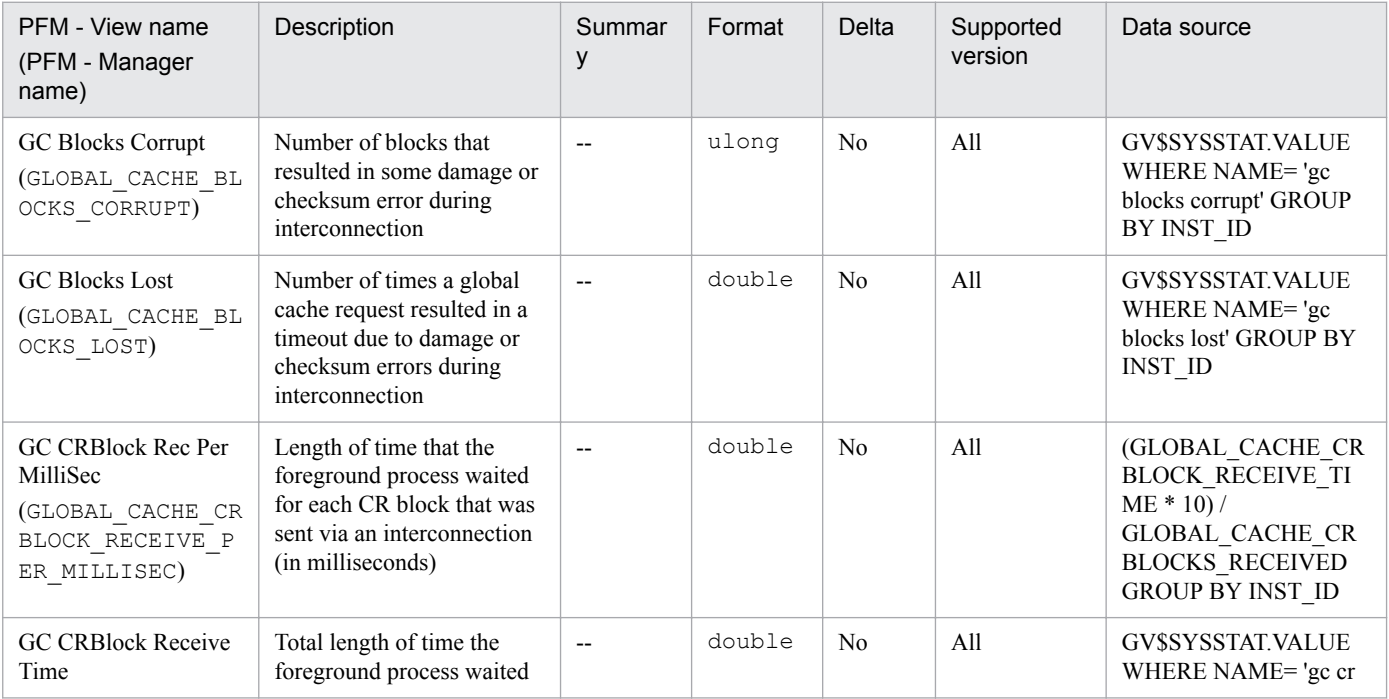

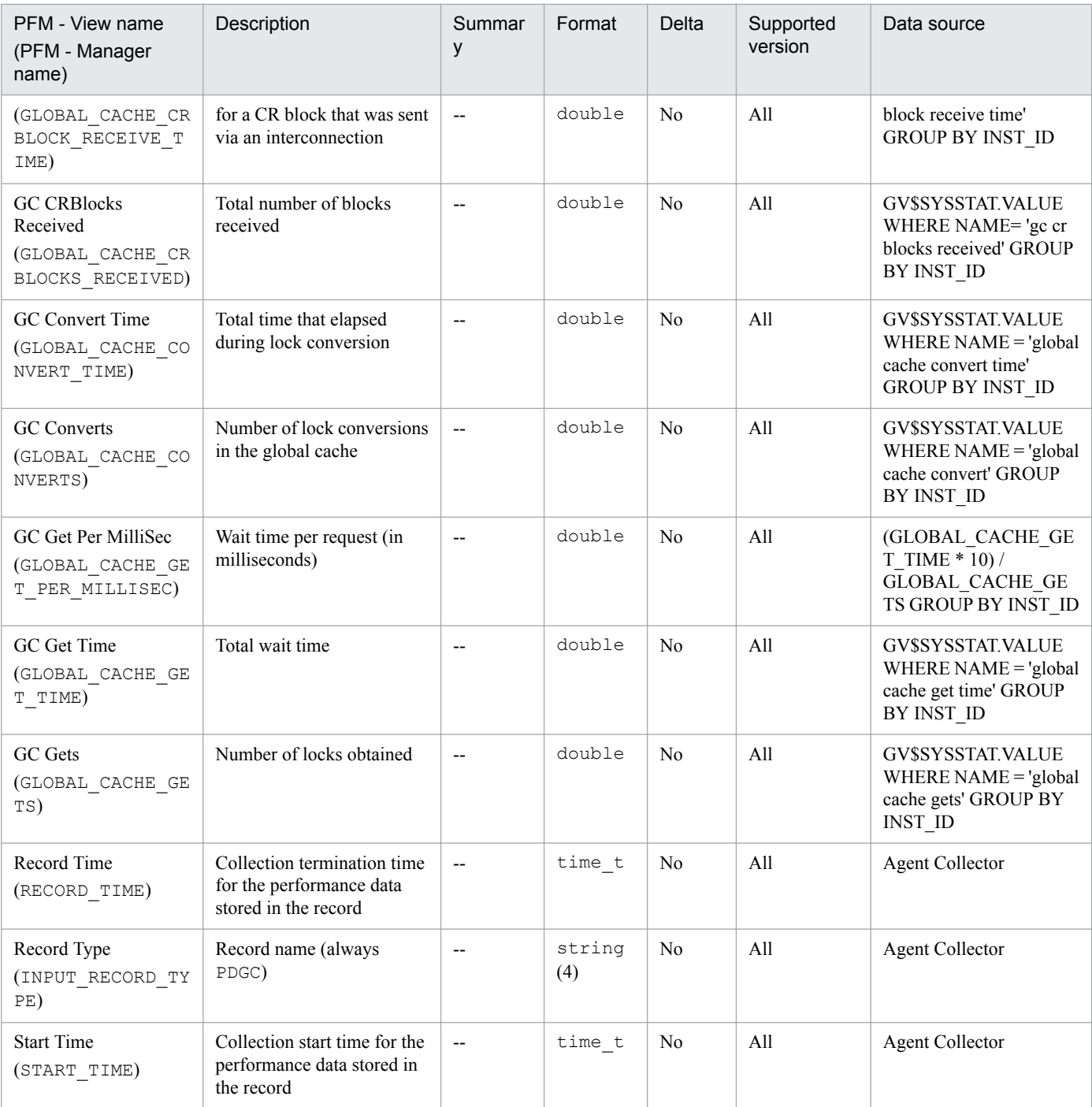

GCS Stat Summary Interval (PI\_PIGC) record stores performance data, taken at specific intervals, about the Global Cache Service (GCS). This record is for Oracle Real Application Clusters.

### **Default and changeable values**

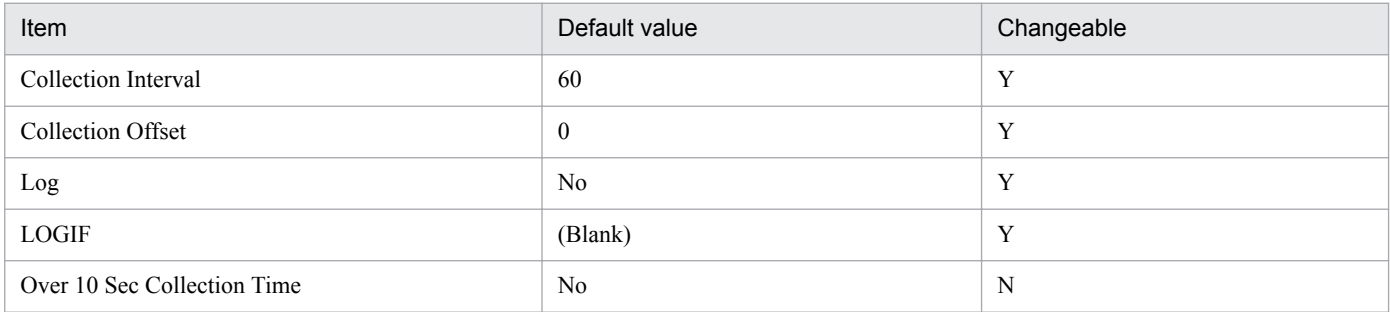

# **ODBC key fields**

None

### **Lifetime**

From the creation to the deletion of an Oracle Real Application Clusters instance

# **Record size**

- **•** Fixed part: 874 bytes
- **•** Variable part: 0 bytes

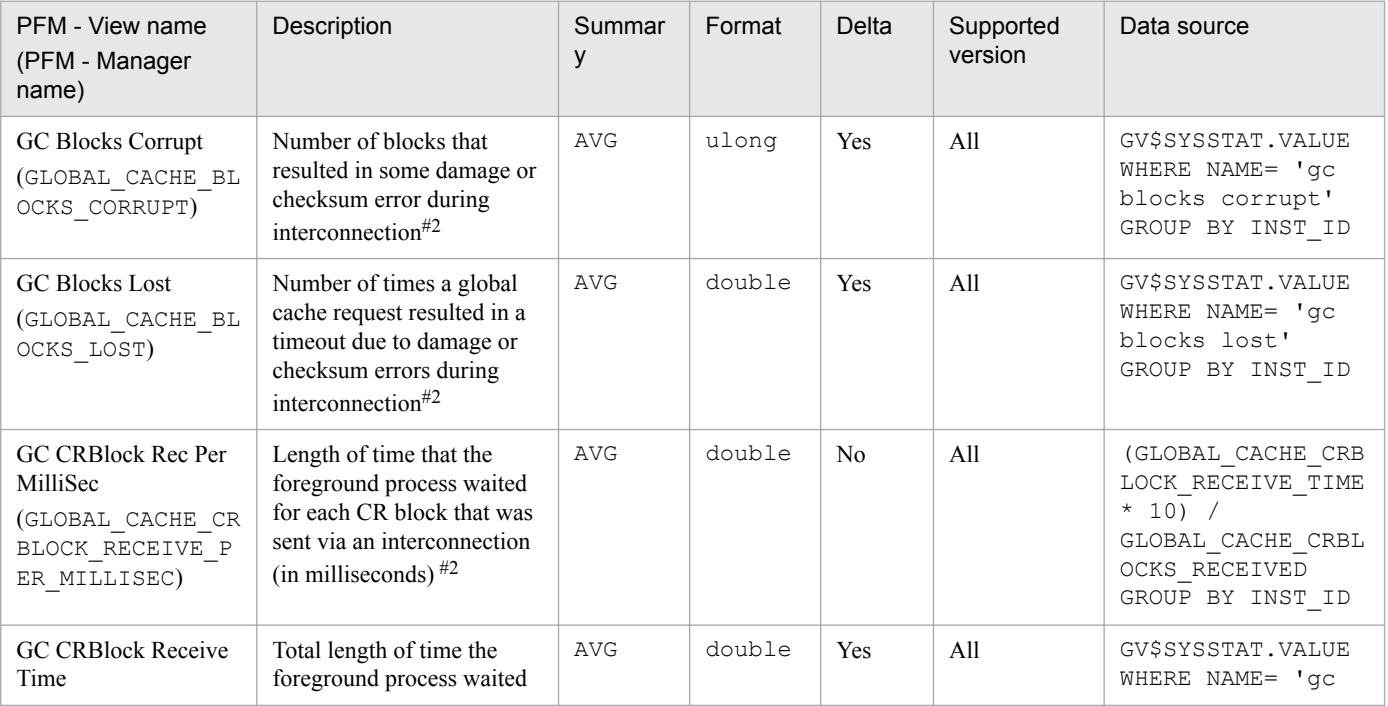

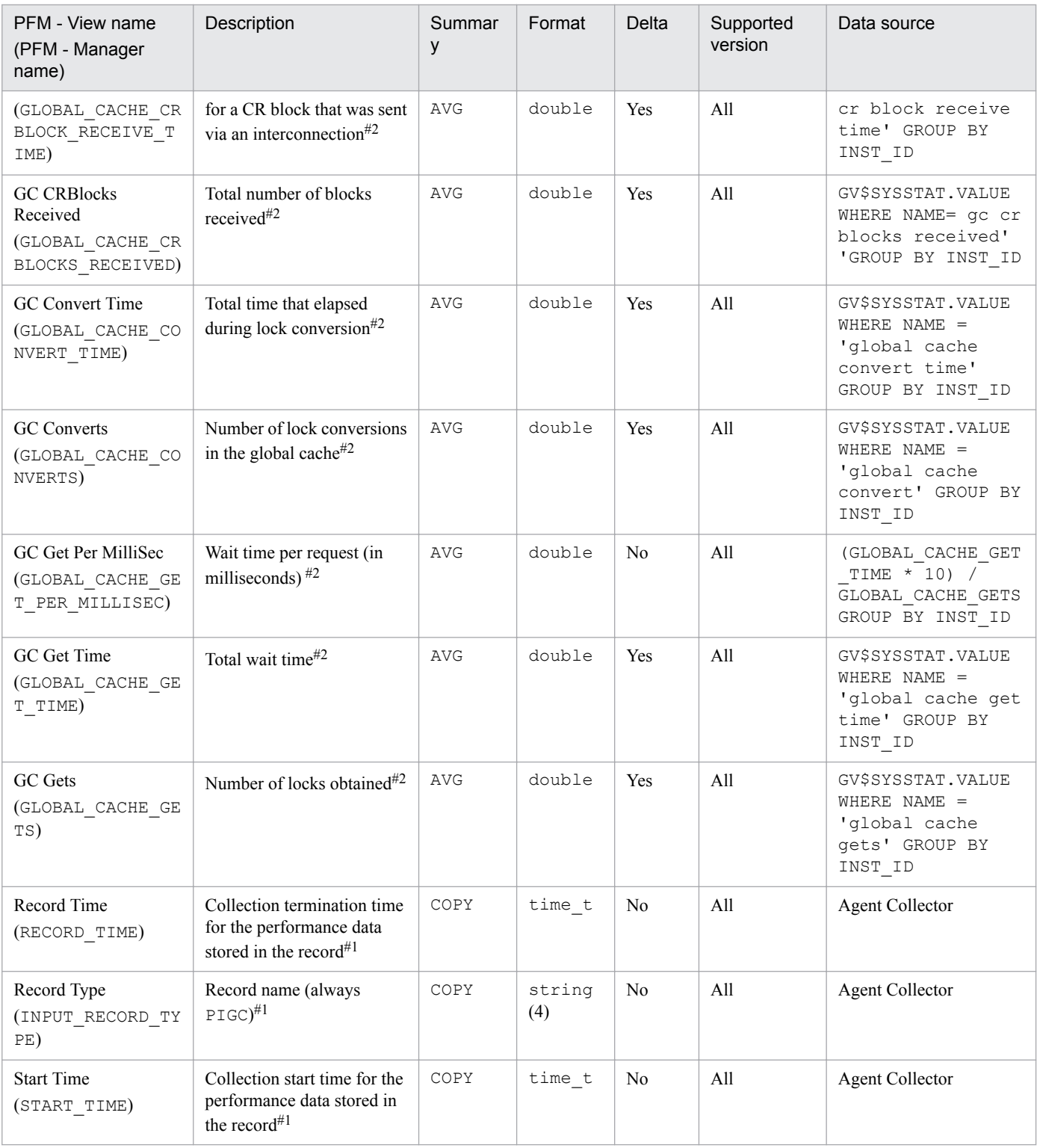
# **Instance (PD\_PDI)**

# **Function**

The Instance (PD\_PDI) record stores performance data indicating the status (at a specific point in time) of an instance.

# **Default and changeable values**

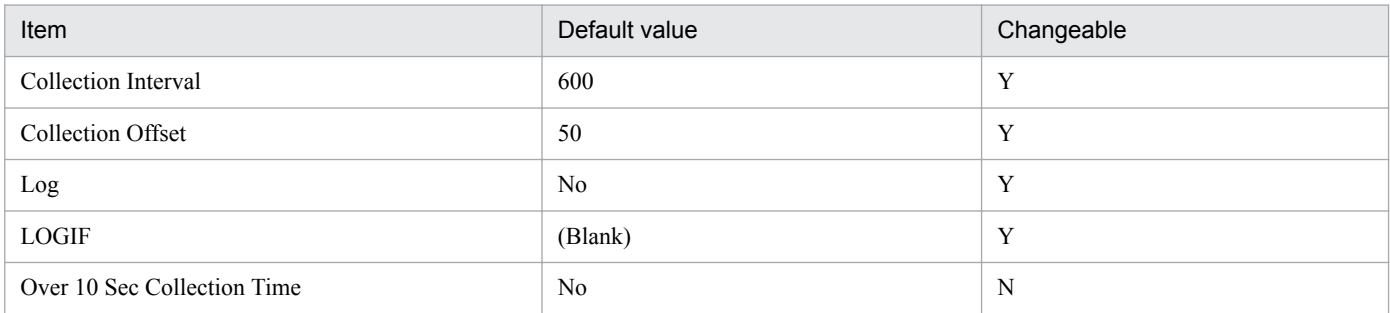

# **ODBC key fields**

None

#### **Lifetime**

From the creation to the deletion of an Oracle instance

# **Record size**

- **•** Fixed part: 1,128 bytes
- **•** Variable part: 0 bytes

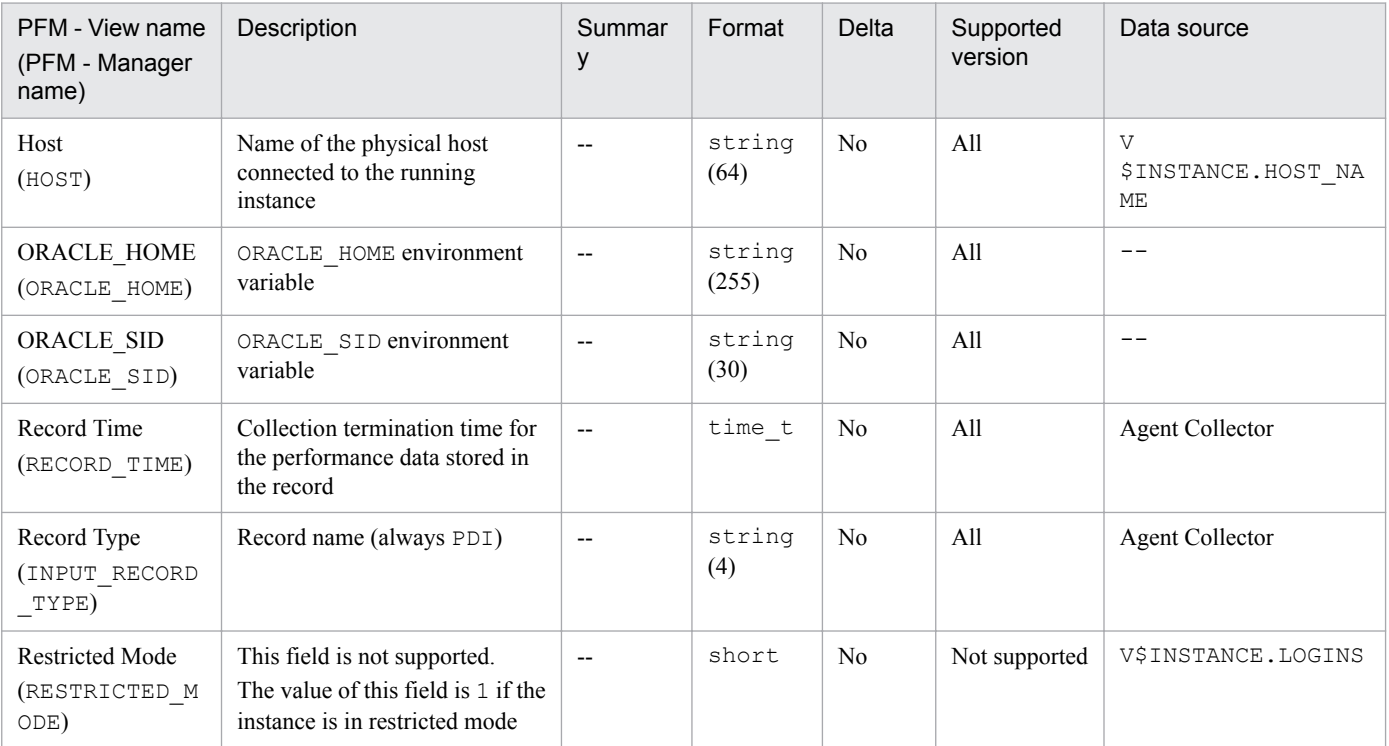

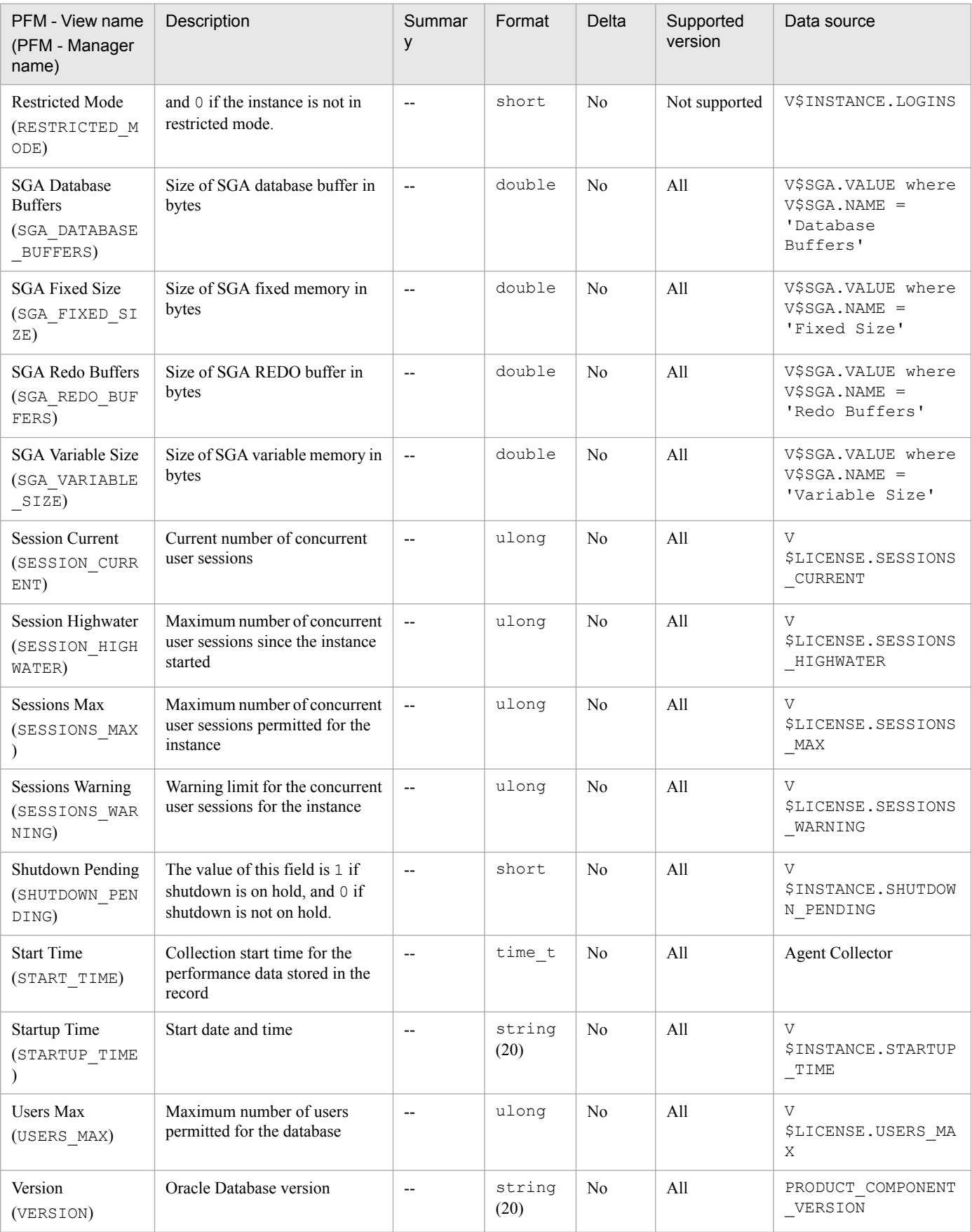

An Instance Availability (PD\_PDIA) record stores performance data indicating the availability of an instance at a specific point in time. This record is immediately disconnected when a connection to an Oracle Database is attempted and successful. As such, due to data collection for other records, if an Oracle Database is already connected, there may temporarily be two connections.

#### **Default and changeable values**

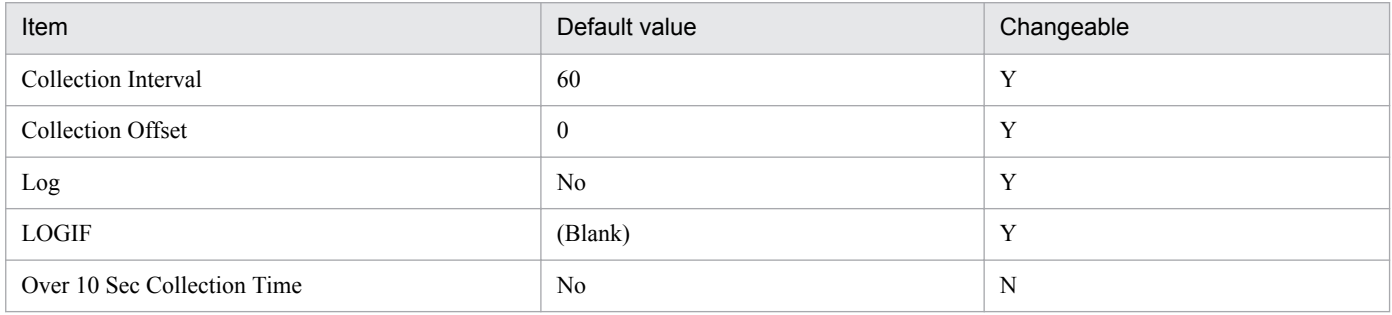

# **ODBC key fields**

None

# **Lifetime**

From the creation to the deletion of an Oracle instance

#### **Record size**

- **•** Fixed part: 695 bytes
- **•** Variable part: 0 bytes

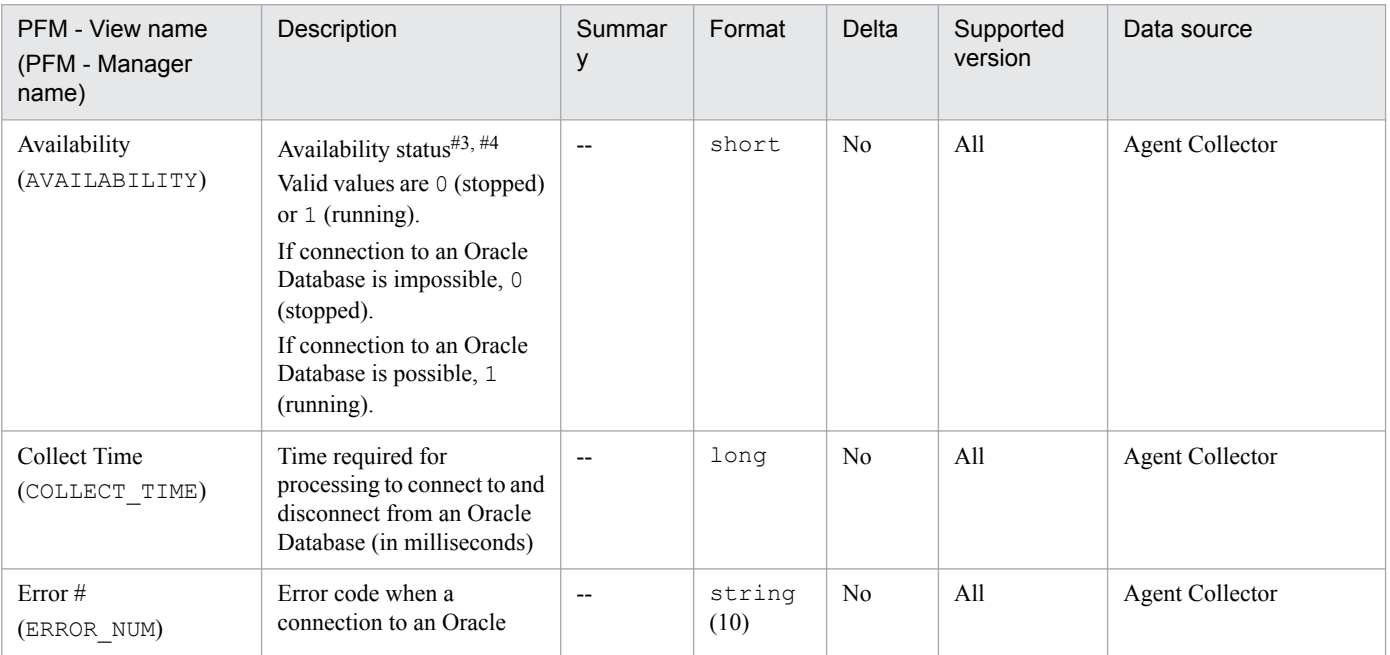

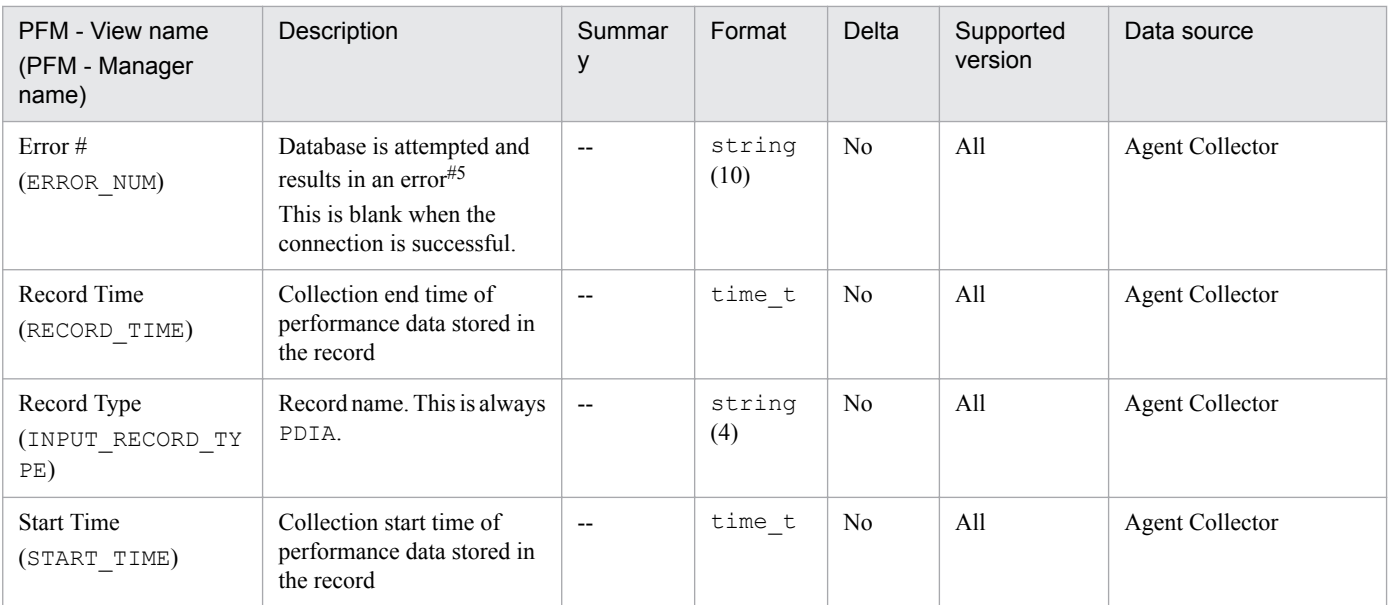

#### #3

The value in the Availability field differs depending on the sqlnet value, which is instance information specified when an PFM - Agent for Oracle instance environment is configured. Table 6-11 Relationship Between the sqlnet Value and the Value in the Availability Field.

Table 6-10: Relationship Between the sqlnet Value and the Value in the Availability Field

| Sqinet value | Connection to Oracle Database                              | Value in the Availability field                                       |
|--------------|------------------------------------------------------------|-----------------------------------------------------------------------|
|              | The listener is used to connect to Oracle<br>Database.     | The status of the availability of the listener and Oracle<br>Database |
| N            | The listener is not used to connect to Oracle<br>Database. | The status of the availability of Oracle Database only                |

For details about other settings and procedures, see *[2.1.4\(4\) Set up an instance environment](#page-44-0)* or *[3.1.4\(4\) Set up an](#page-108-0) [instance environment](#page-108-0)*.

#4

If the maximum number of concurrent user sessions that can be recognized by an Oracle instance has been reached before PD\_PDIA record collection (due to failed attempts to connect to the Oracle Database), the Availability field of a PD\_PDIA record may be displayed as 0 (stopped), but other records may be obtained normally.

Likewise, when an Oracle instance stops running during record collection, the Availability field of a PD\_PDIA record may be displayed as 0 (stopped), but other records may be obtained normally.

Also, when an Oracle instance stopped during record collection starts again, the Availability field of a PD\_PDIA record may be displayed as 1 (running), but other records may not be able to be obtained.

#5

The following table lists example output for the Error # field and the corresponding message code. The error codes in this table are output when Oracle is physically disconnected. For details about the messages that correspond to the Oracle message codes, see the Oracle documentation.

#### Table 6–11: Examples of Error # field output and corresponding message codes

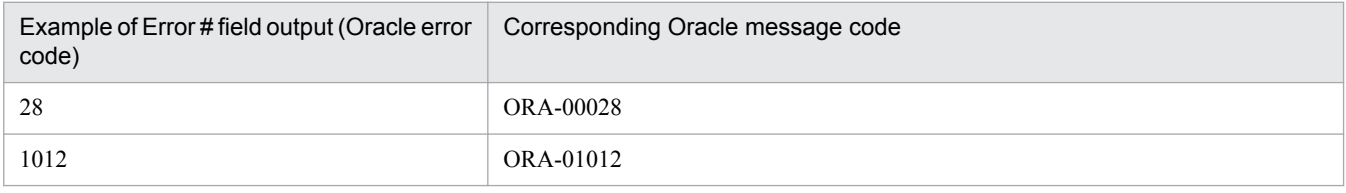

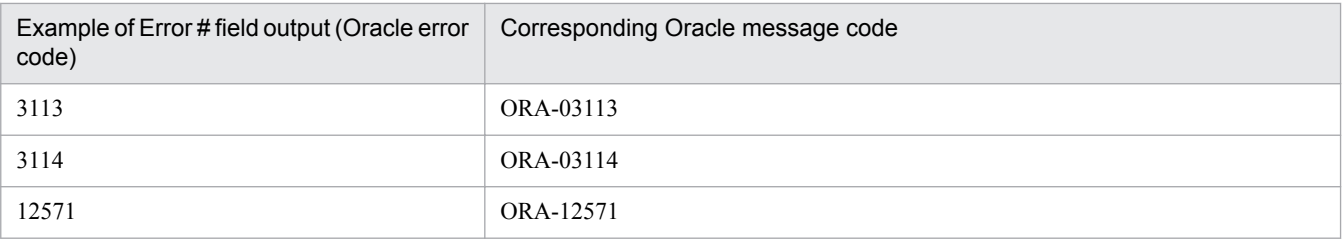

# **Latch (PD\_PDLA)**

# **Function**

The Latch (PD\_PDLA) record stores performance data indicating the status of latches at a specific point in time. PFM - Agent for Oracle creates one record for each latch in an instance. This is a multi-instance record.

#### **Default and changeable values**

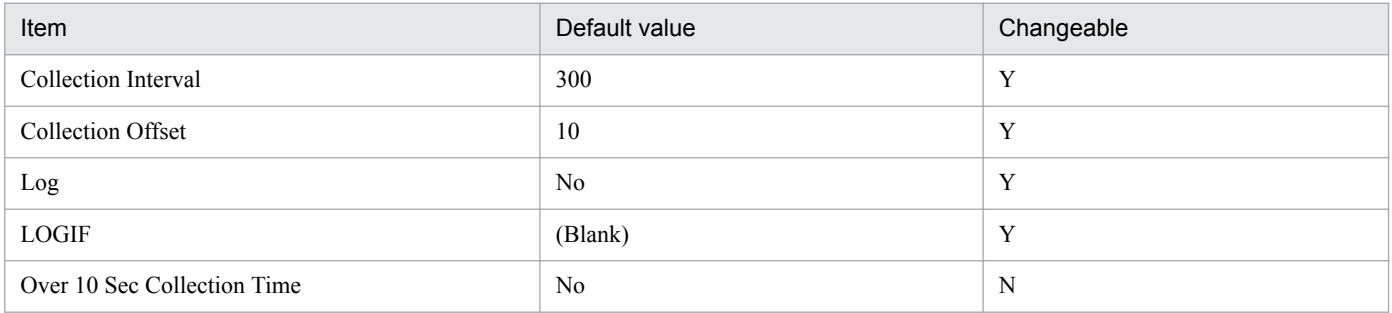

# **ODBC key fields**

- **•** PD\_PDLA\_LATCH\_NUM
- **•** PD\_PDLA\_LEVEL\_NUM

# **Lifetime**

From the creation to the deletion of an Oracle instance

# **Record size**

- **•** Fixed part: 678 bytes
- **•** Variable part: 284 bytes

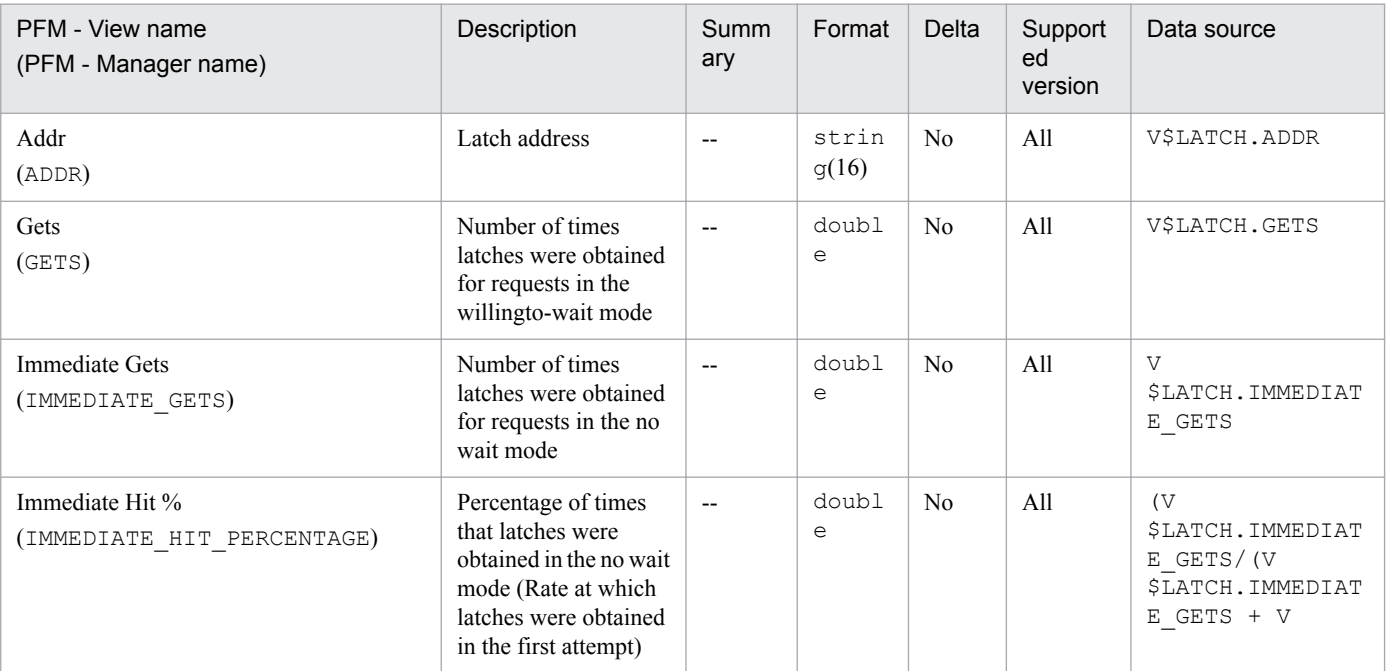

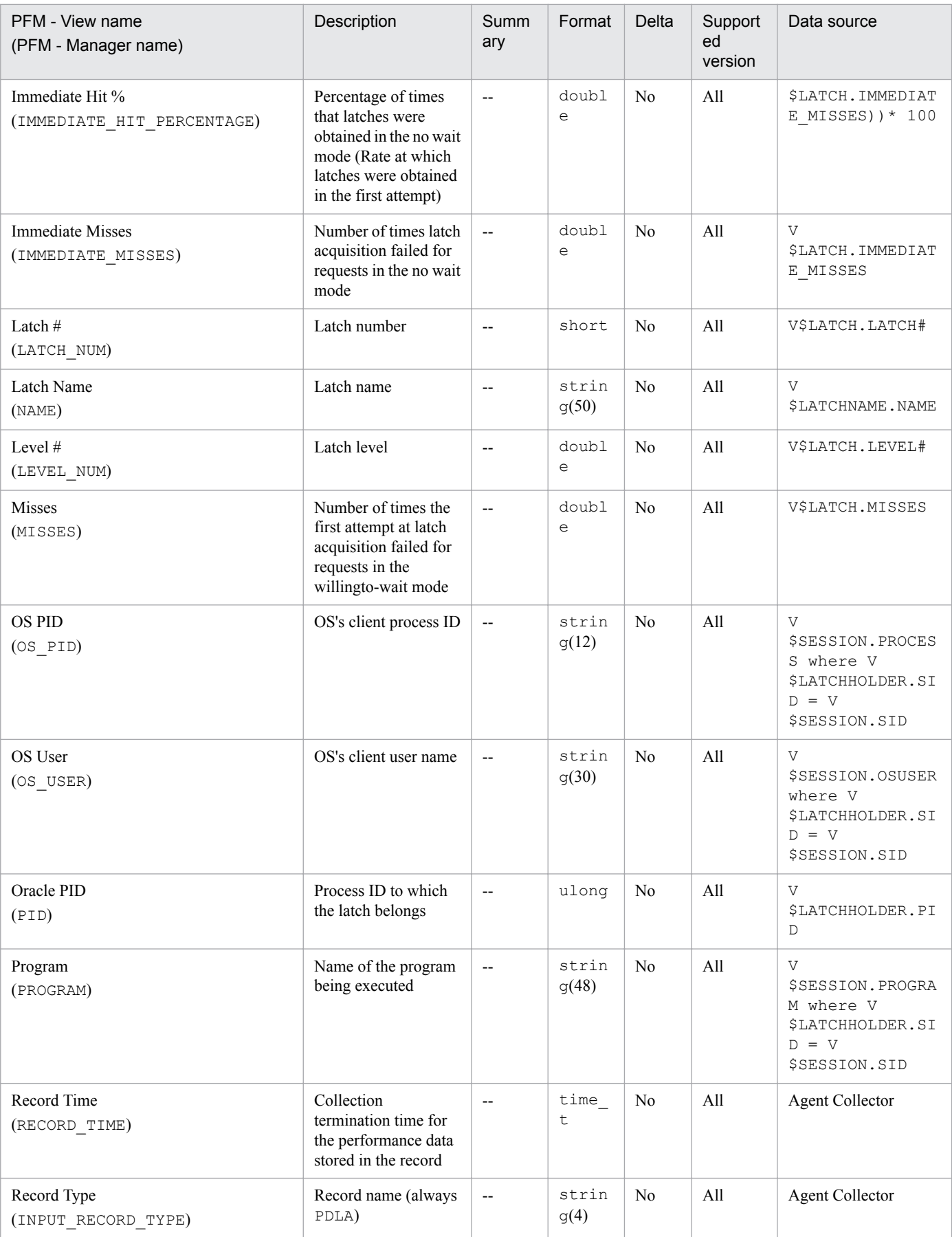

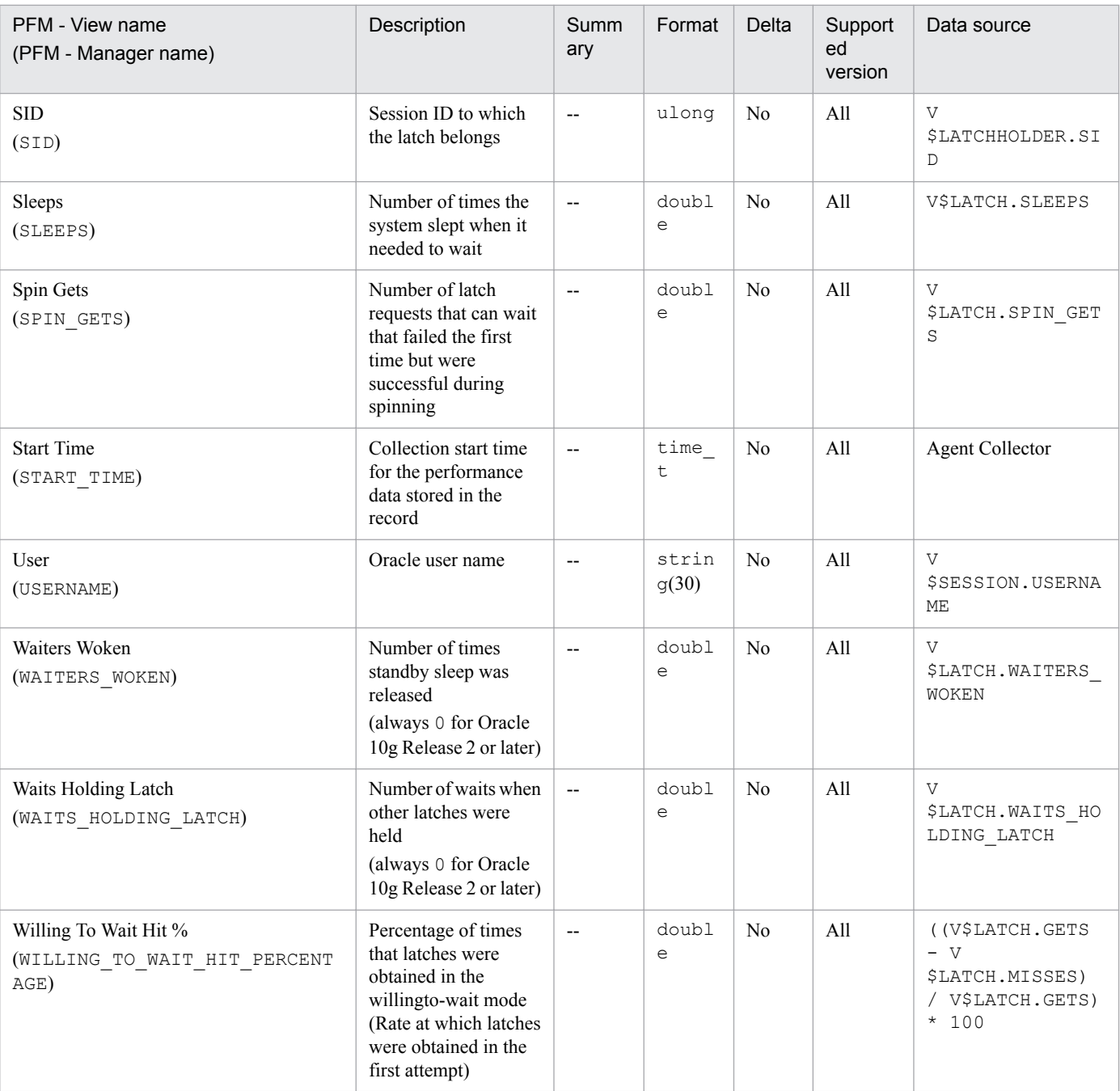

# **Latch Interval (PI\_PILA)**

# **Function**

The Latch Interval (PI\_PILA) record stores performance data, taken at specific intervals, about latches. PFM - Agent for Oracle creates one record for each latch in an instance. This is a multi-instance record.

For the monitored Oracle version, if the data in the ADDR column in the Oracle static dictionary view V\$LATCH is the same in every row, this record does not operate normally. To monitor latches in this case, use the Latch (PD\_PDLA) record.

You can use the Oracle command sqlplus to check whether the data in the ADDR column is the same in every row. To do so, execute the following SQL statement:

SELECT ADDR FROM V\$LATCH

For details about the sqlplus command, see the Oracle documentation.

#### **Default and changeable values**

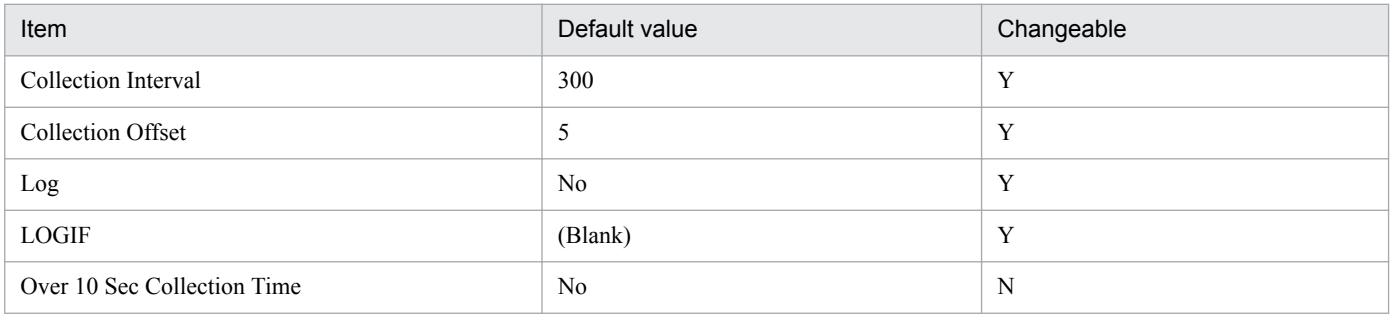

#### **ODBC key fields**

PI\_PILA\_ADDR

#### **Lifetime**

From the creation to the deletion of an Oracle instance

#### **Record size**

- **•** Fixed part: 678 bytes
- **•** Variable part: 416 bytes

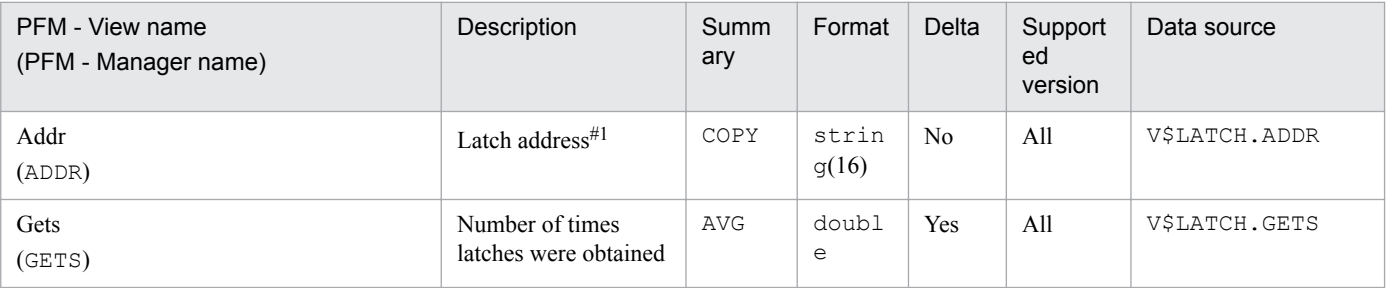

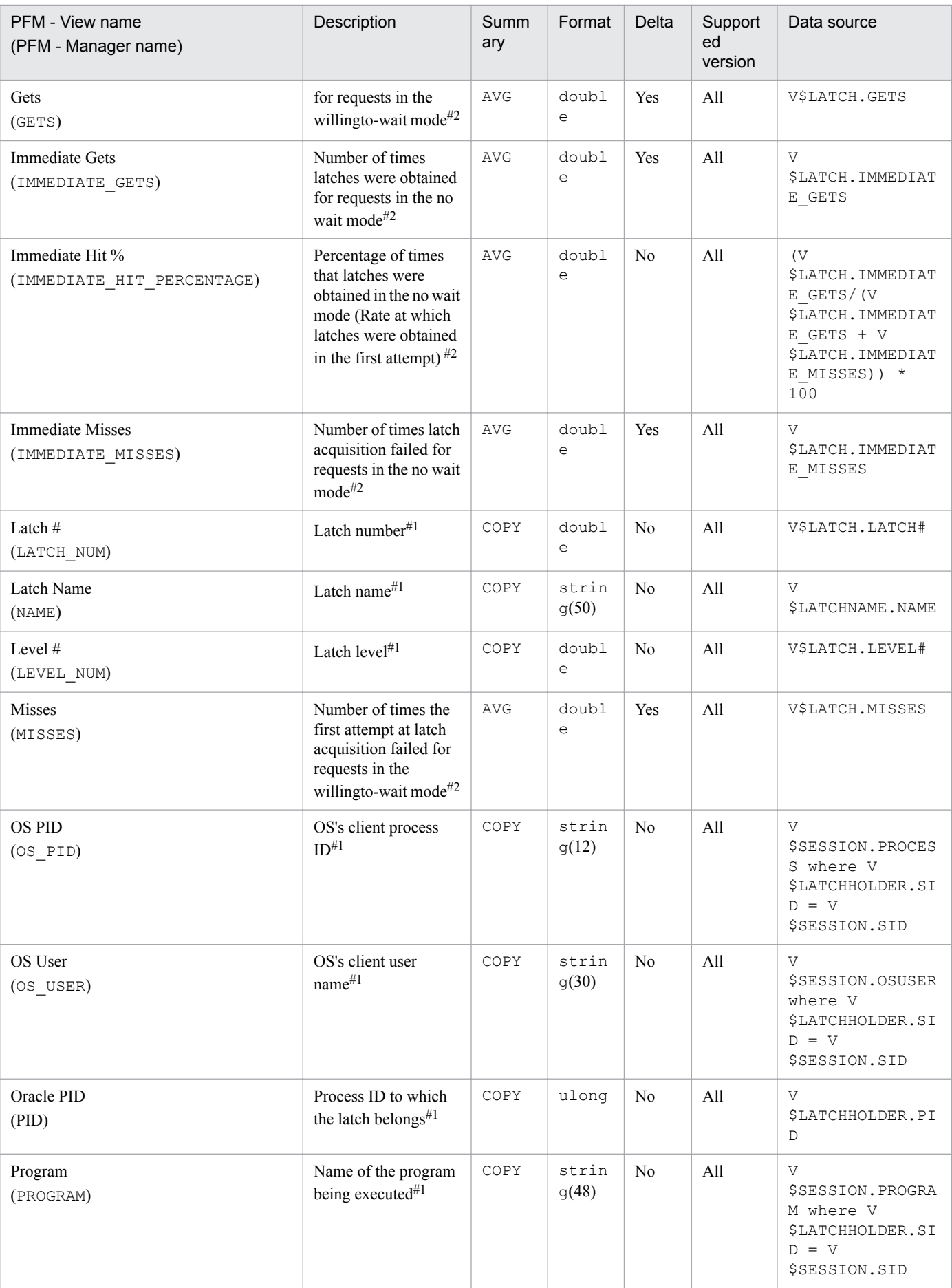

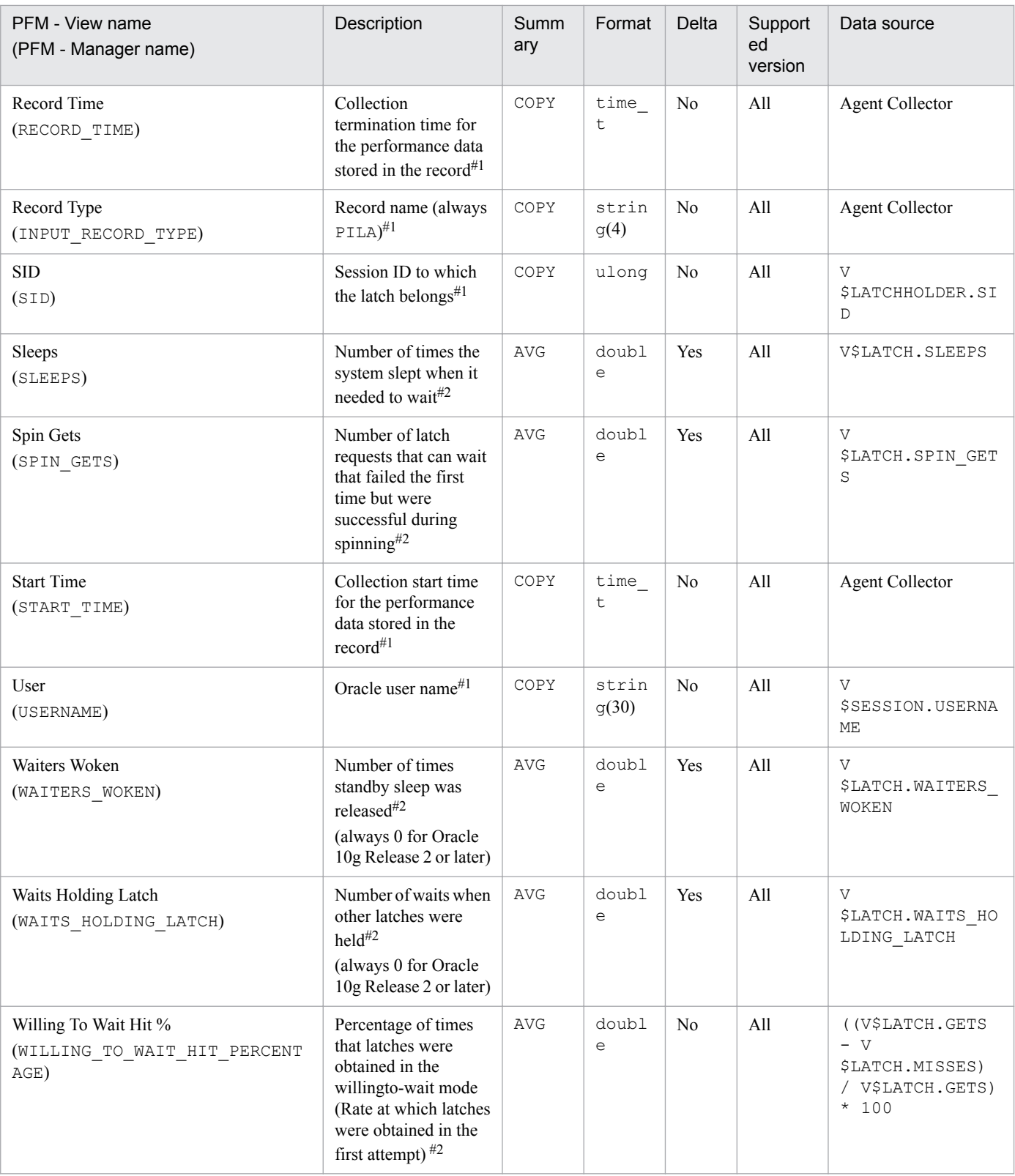

# **Library Cache (PD\_PDLC)**

# **Function**

The Library Cache (PD\_PDLC) record stores performance data indicating the status of library cache management at a specific point in time. PFM - Agent for Oracle creates one record for each library cache. This is a multi-instance record.

#### **Default and changeable values**

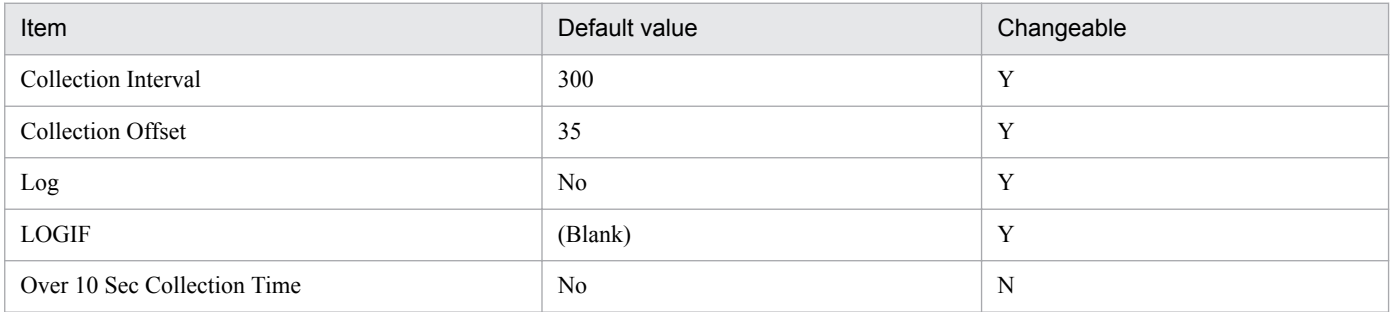

# **ODBC key fields**

PD\_PDLC\_NAMESPACE

#### **Lifetime**

From the creation to the deletion of an Oracle instance

# **Record size**

- **•** Fixed part: 678 bytes
- **•** Variable part: 88 bytes

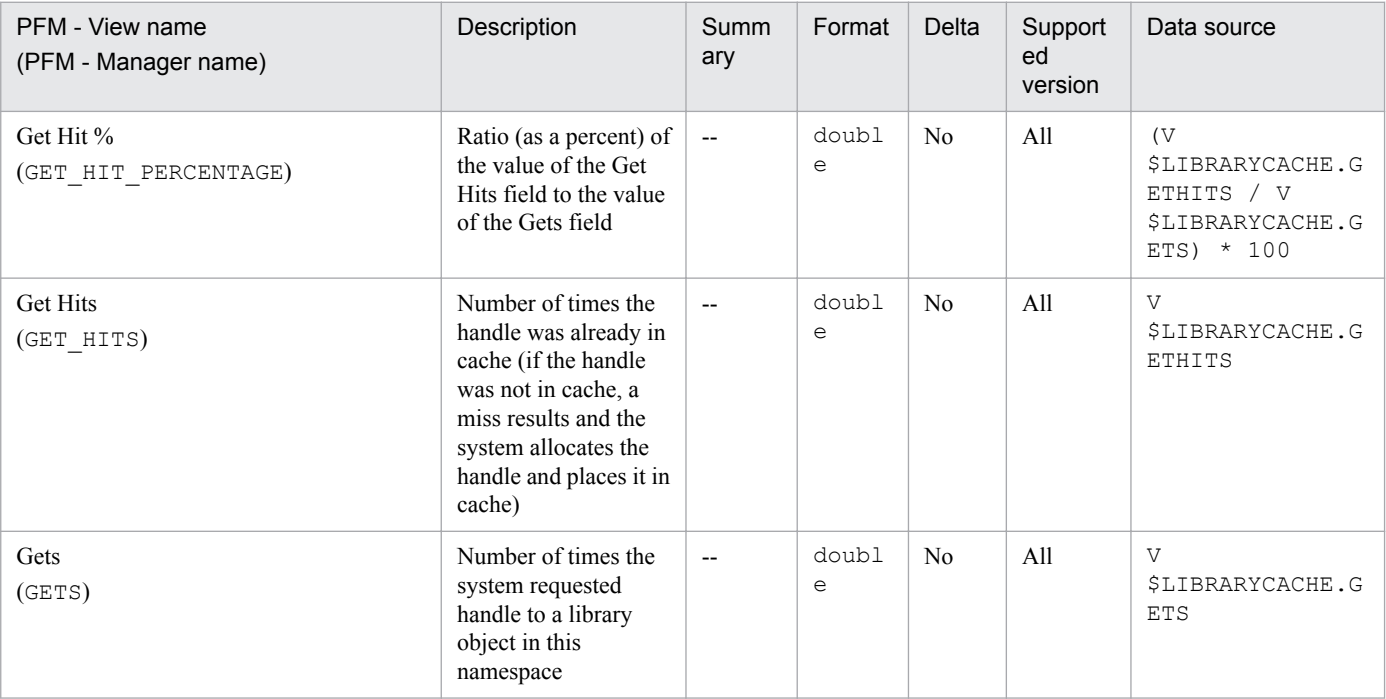

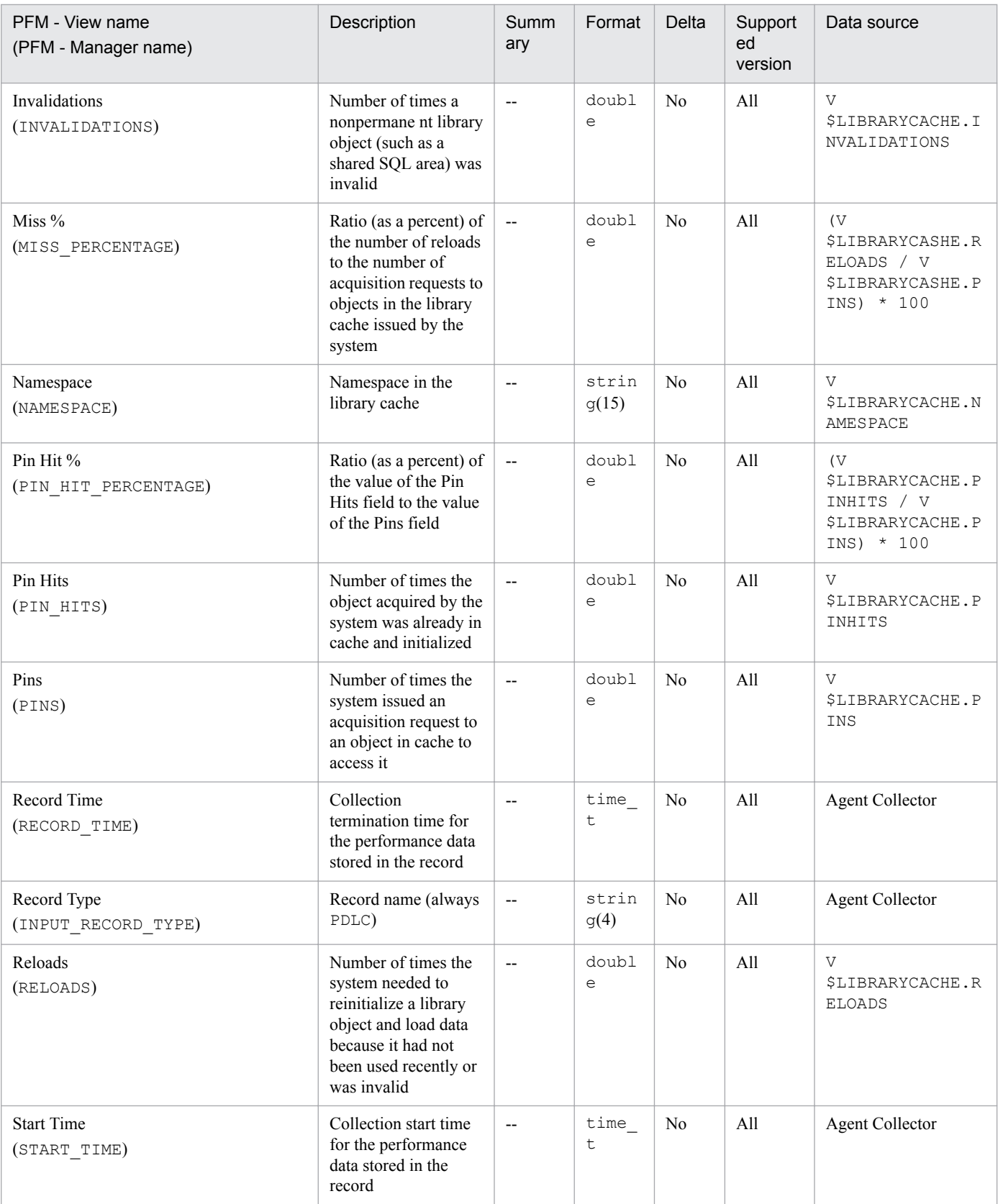

The Library Cache Interval (PI\_PILC) record stores performance data, taken at specific intervals, about the library cache. PFM - Agent for Oracle creates one record for each library cache. This is a multi-instance record.

# **Default and changeable values**

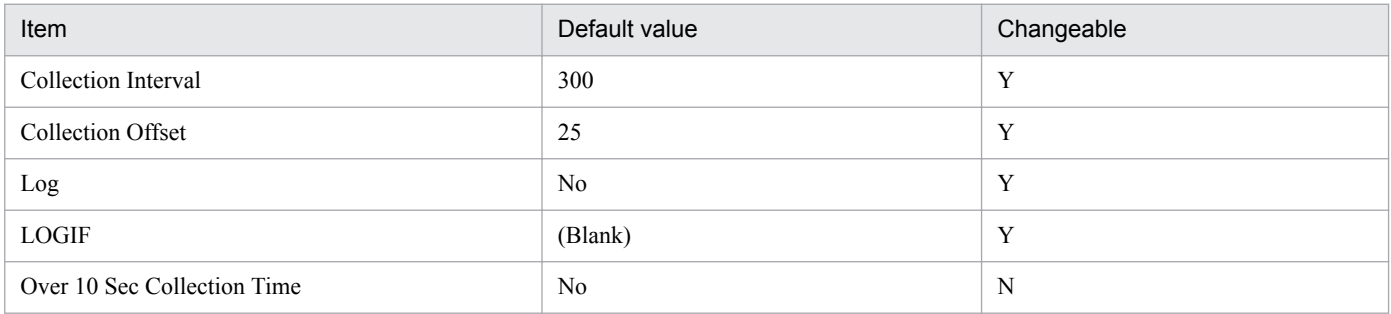

# **ODBC key fields**

PI\_PILC\_NAMESPACE

# **Lifetime**

From the creation to the deletion of an Oracle instance

# **Record size**

- **•** Fixed part: 678 bytes
- **•** Variable part: 196 bytes

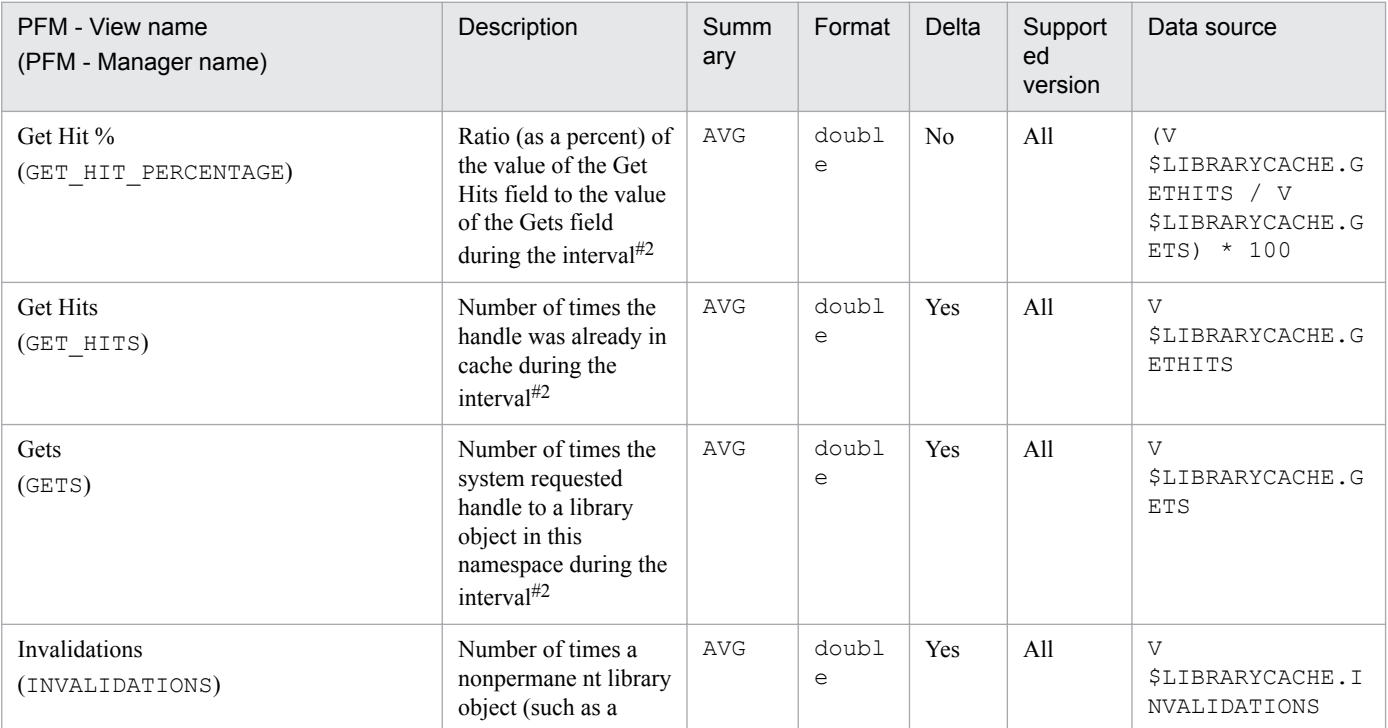

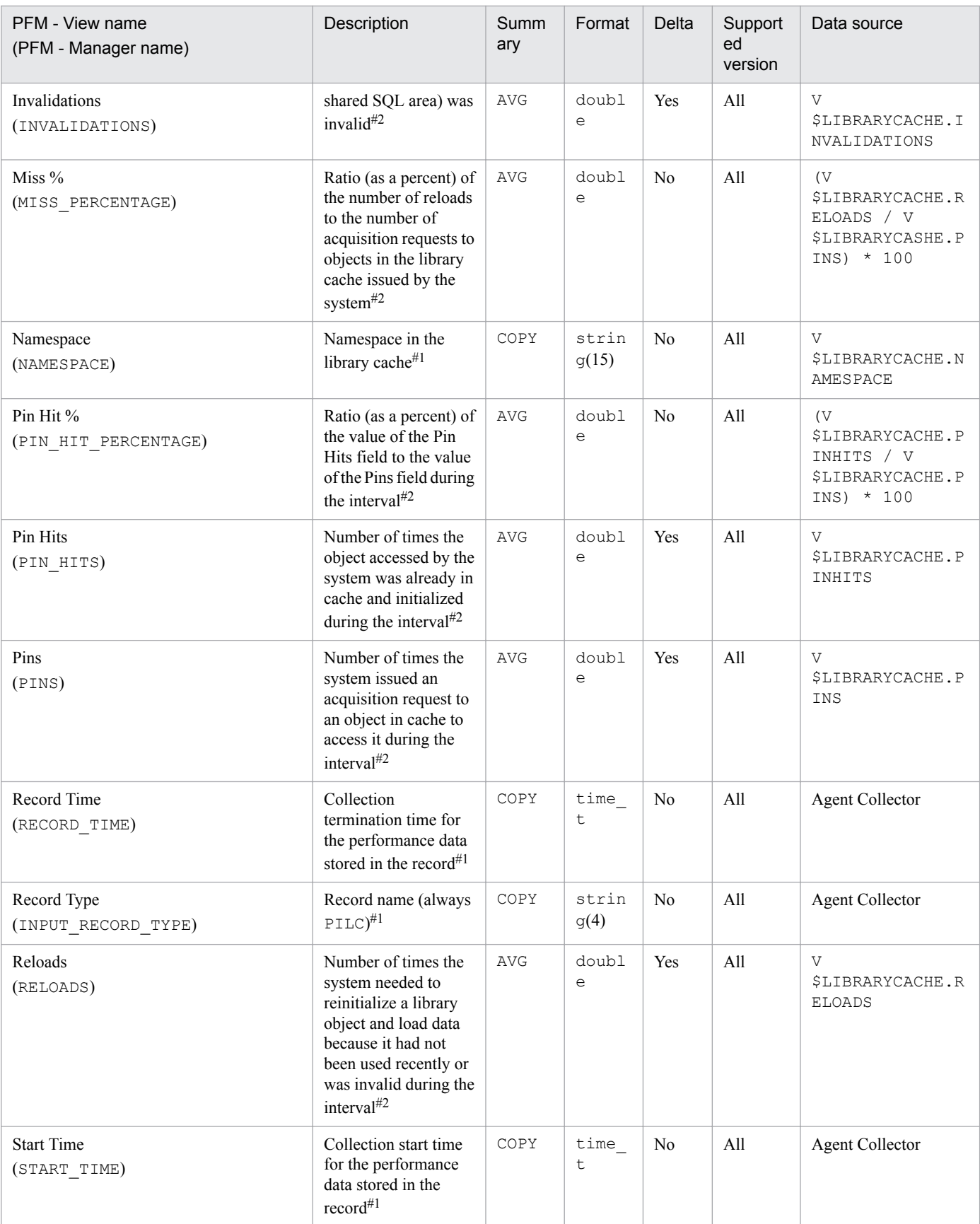

The Lock (PD\_PDLO) record stores performance data indicating the status of locks at a specific point in time. PFM -Agent for Oracle creates one record for each lock in an instance. This is a multi-instance record.

If you cannot view the performance data in this record, create Oracle's static data dictionary view DBA\_WAITERS. To create this view, you must execute the CATBLOCK.SQL script that is provided by Oracle.

#### **Default and changeable values**

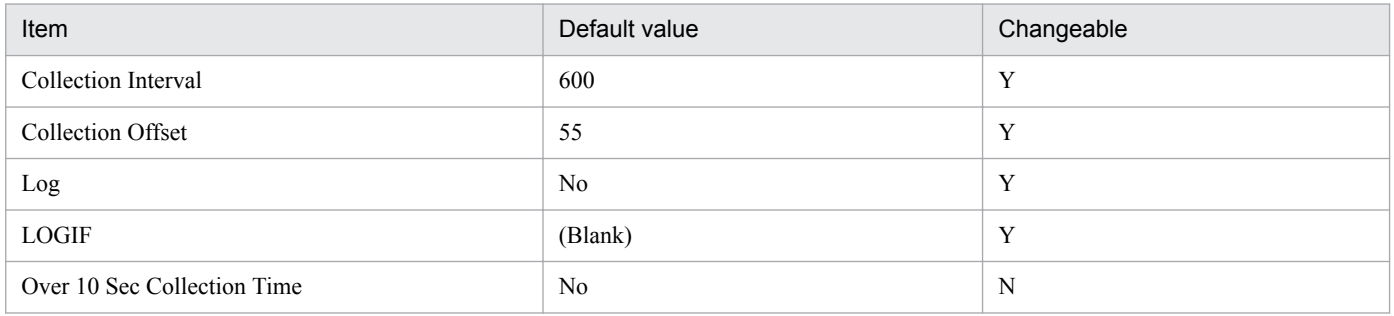

#### **ODBC key fields**

- **•** PD\_PDLO\_ADDR
- **•** PD\_PDLO\_SID

#### **Lifetime**

From the start to the end of a lock

#### **Record size**

- **•** Fixed part: 678 bytes
- **•** Variable part: 197 bytes

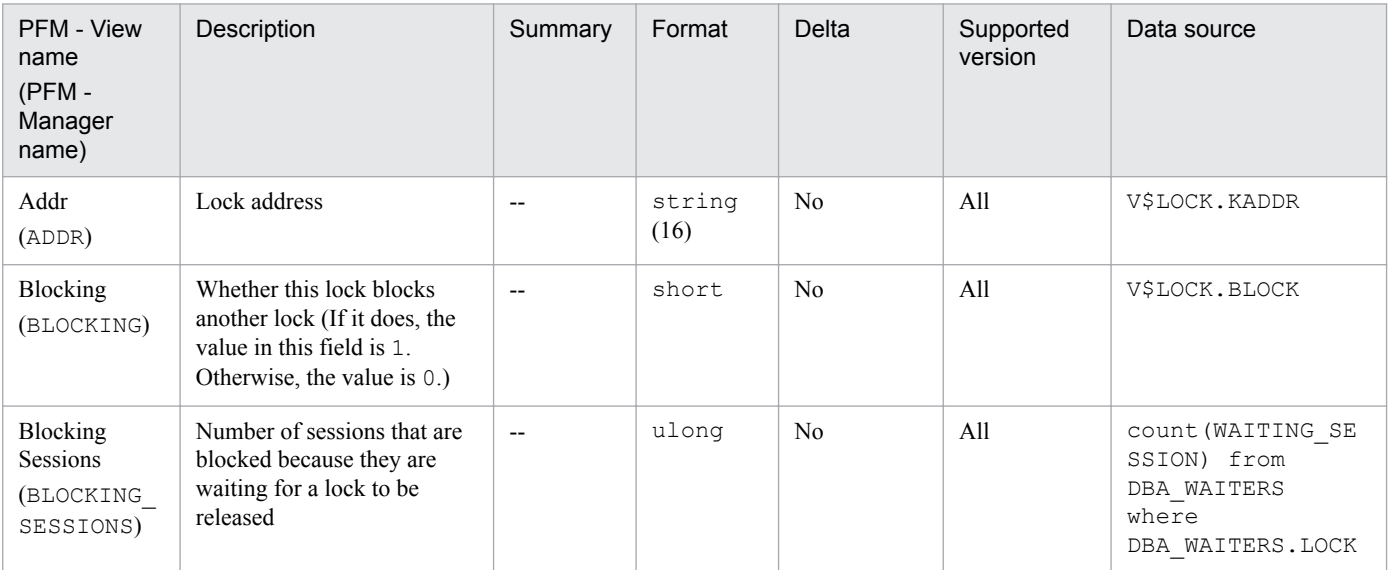

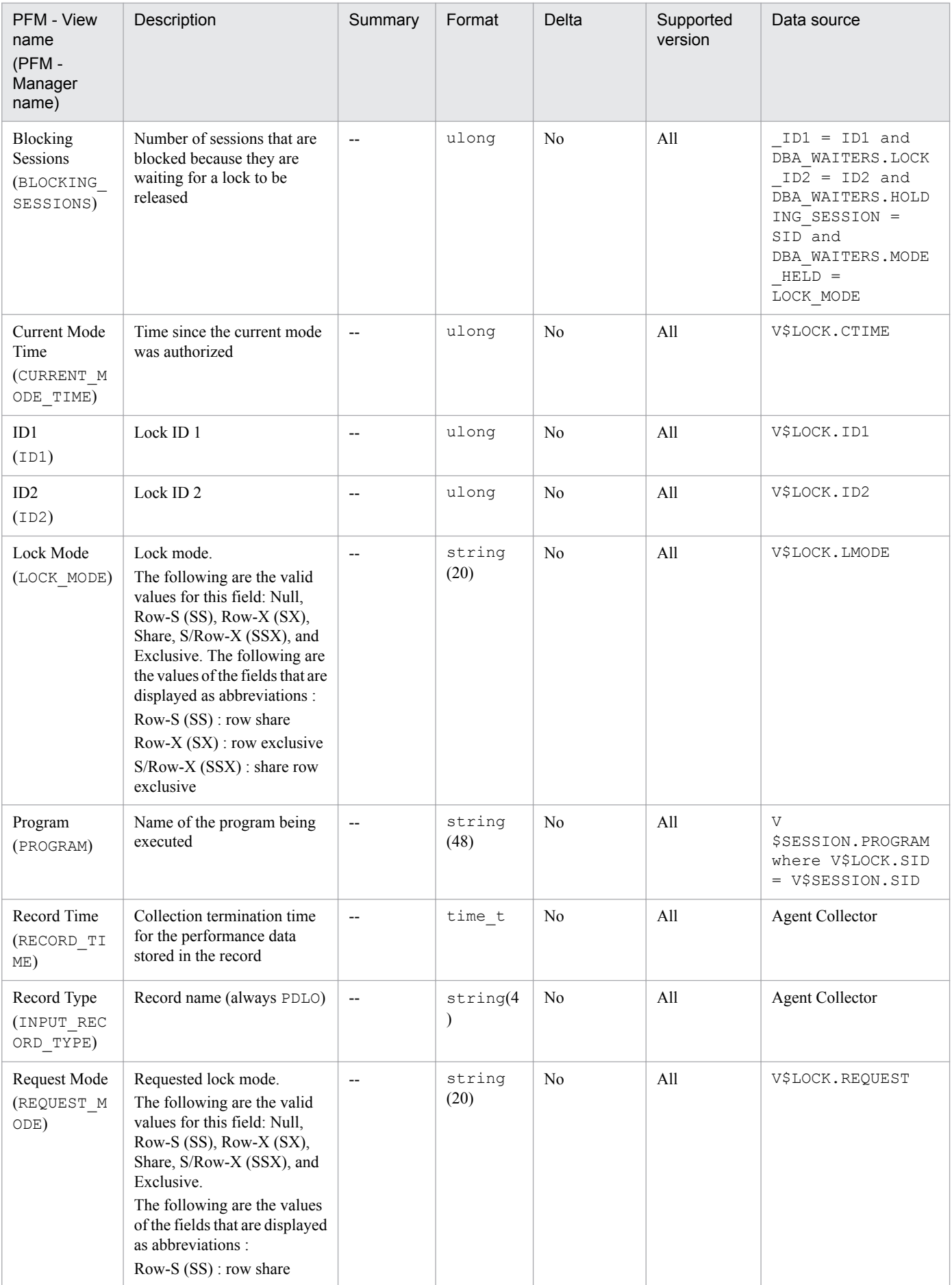

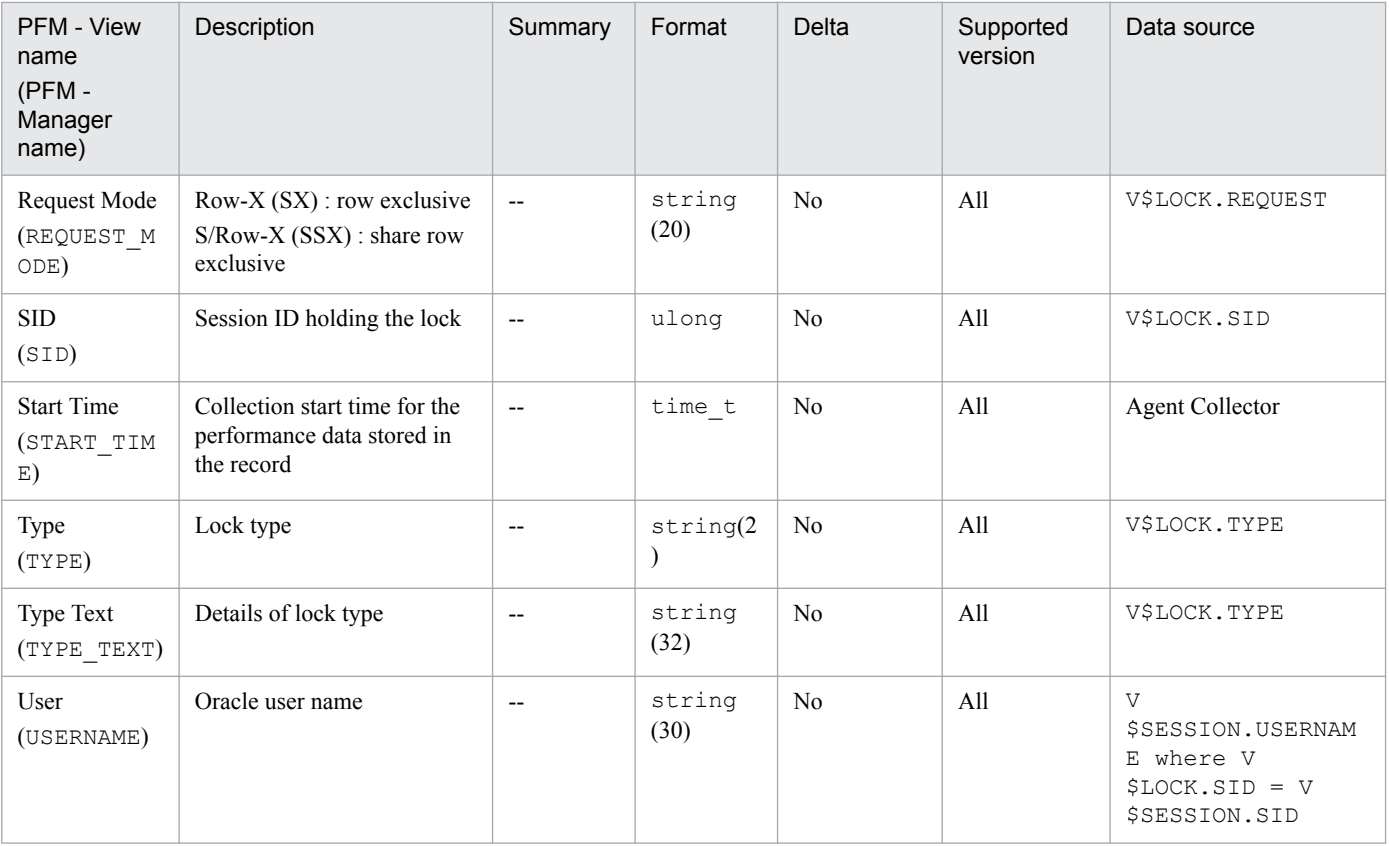

The Lock Activity Interval (PI\_PIPL) record stores performance data, taken at specific intervals, about PCM lock conversions that have occurred. PFM - Agent for Oracle creates one record each time a PCM lock conversion occurs. This is a multi-instance record for Oracle Real Application Clusters.

# **Default and changeable values**

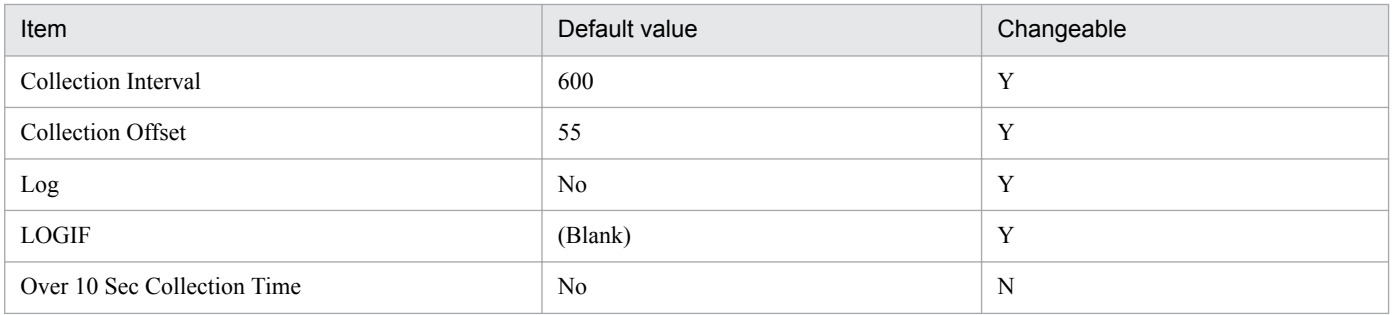

# **ODBC key fields**

- **•** PI\_PIPL\_INITIAL\_STATE
- **•** PI\_PIPL\_FINAL\_STATE

# **Lifetime**

From the start to the stop of an Oracle instance

# **Record size**

- **•** Fixed part: 678 bytes
- **•** Variable part: 84 bytes

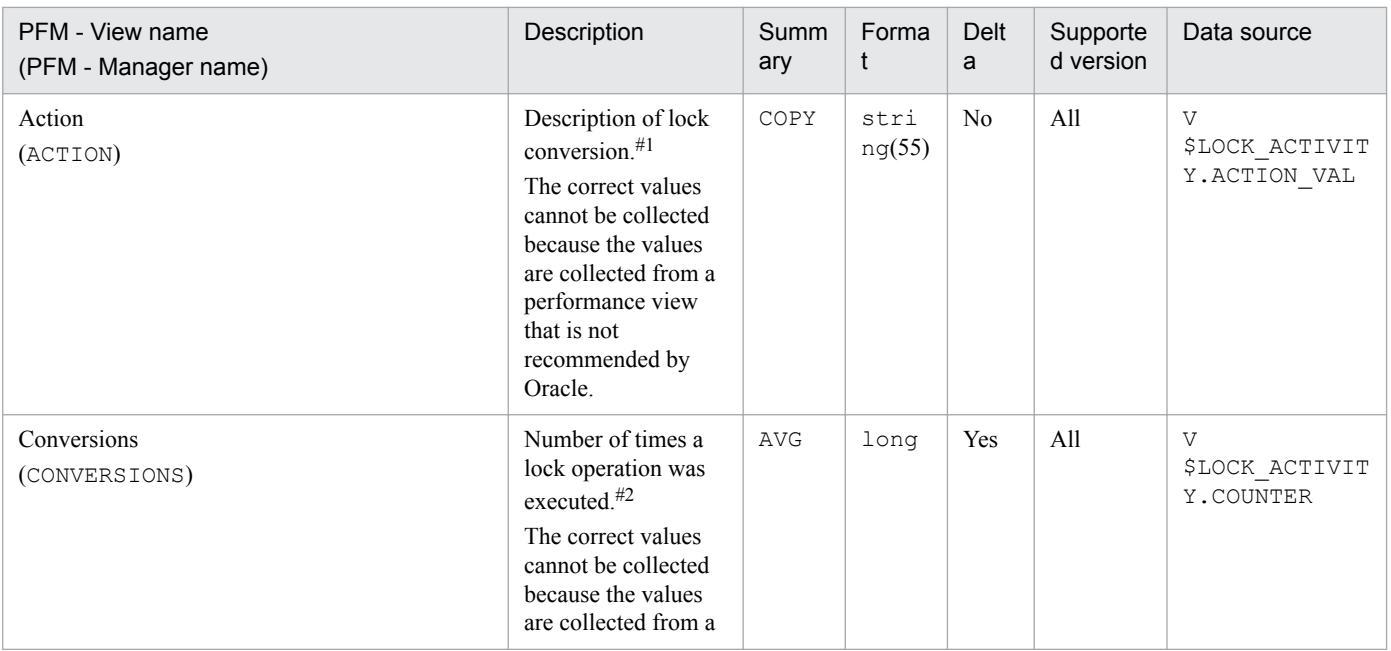

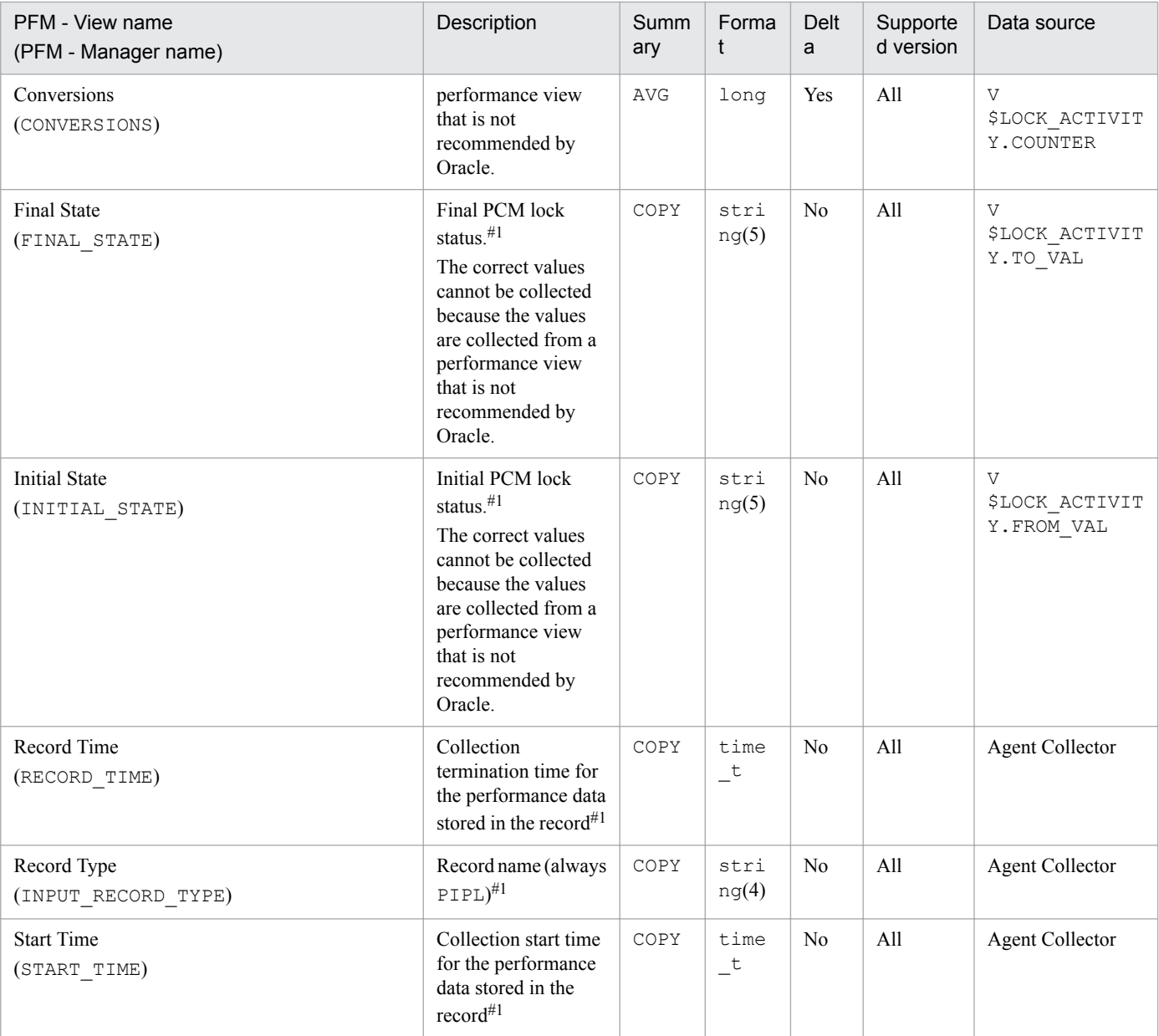

# **Lock Interval (PI\_PILO)**

# **Function**

The Lock Interval (PI\_PILO) record stores performance data, taken at specific intervals, about locks. PFM - Agent for Oracle creates one record for each lock in an instance. This is a multi-instance record.

If you cannot view the performance data in this record, create Oracle's static data dictionary view DBA\_WAITERS. To create this view, you must execute the CATBLOCK.SQL script that is provided by Oracle.

When Log is set to Yes, if you collect history over a long period of time, because of the short lifetime, it is not summarized in units of years or months. All instances are retained, resulting in a bloa ted store database. In addition, when the collected history is summarized, more memory is used than necessary. The memory shortage might cause monitoring to stop. If you want to collect history over a long period of time, use the Lock (PD\_PDLD) record for monitoring.

#### **Default and changeable values**

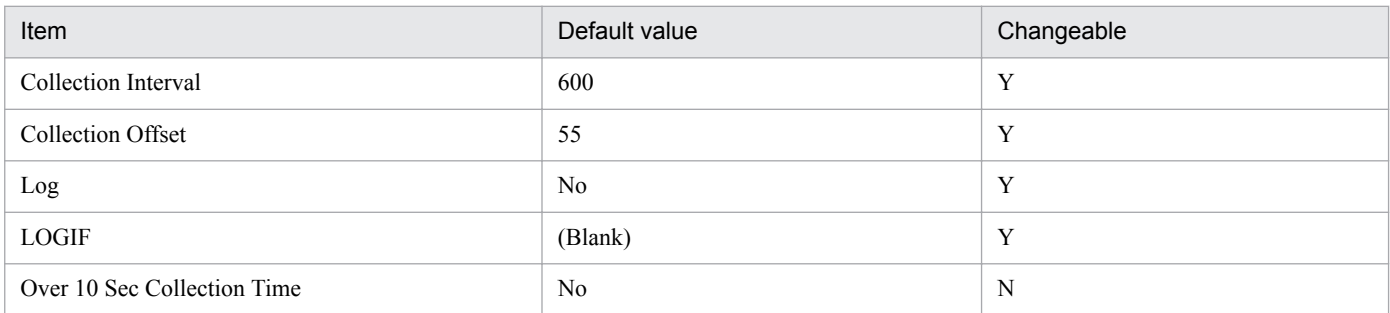

# **ODBC key fields**

- **•** PI\_PILO\_ADDR
- **•** PI\_PILO\_SID

#### **Lifetime**

From the activation to release of a lock

#### **Record size**

- **•** Fixed part: 678 bytes
- **•** Variable part: 217 bytes

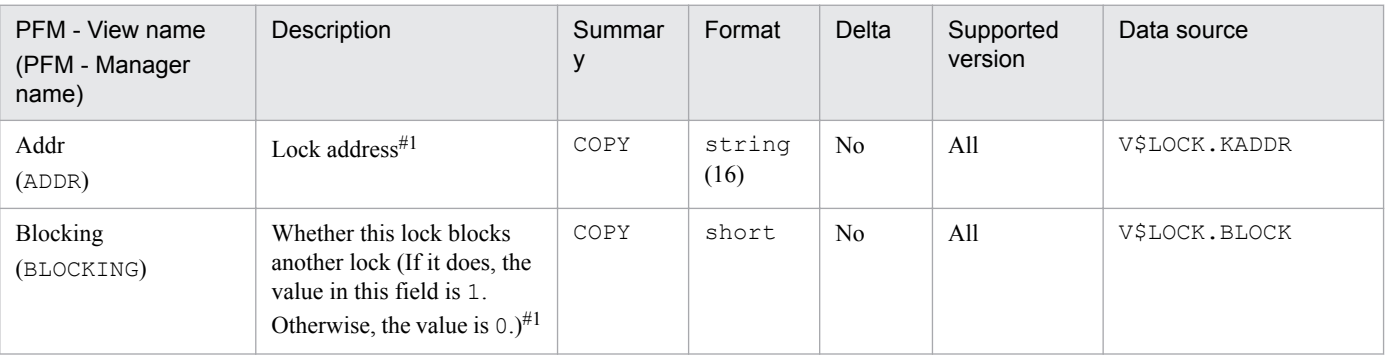

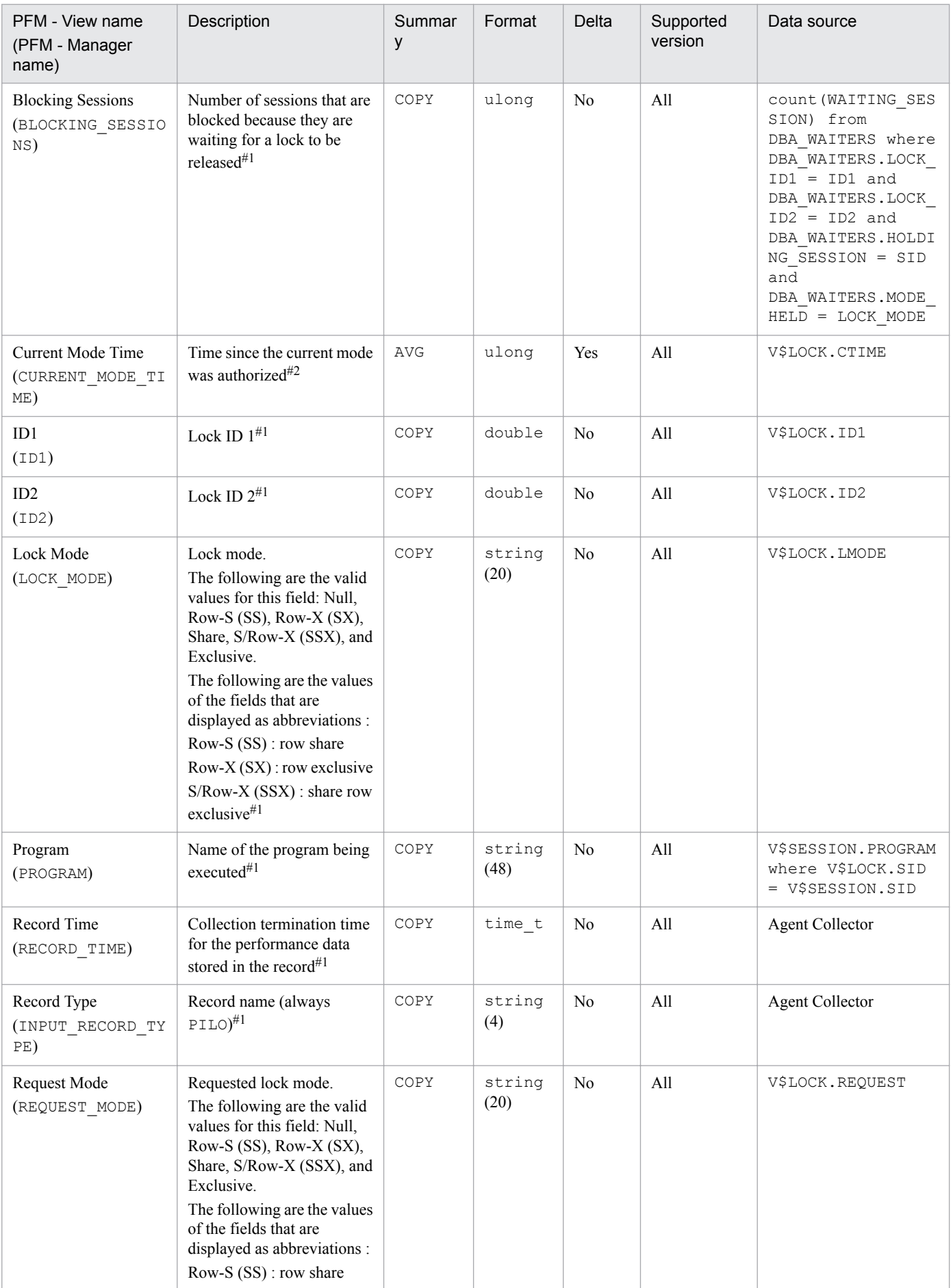

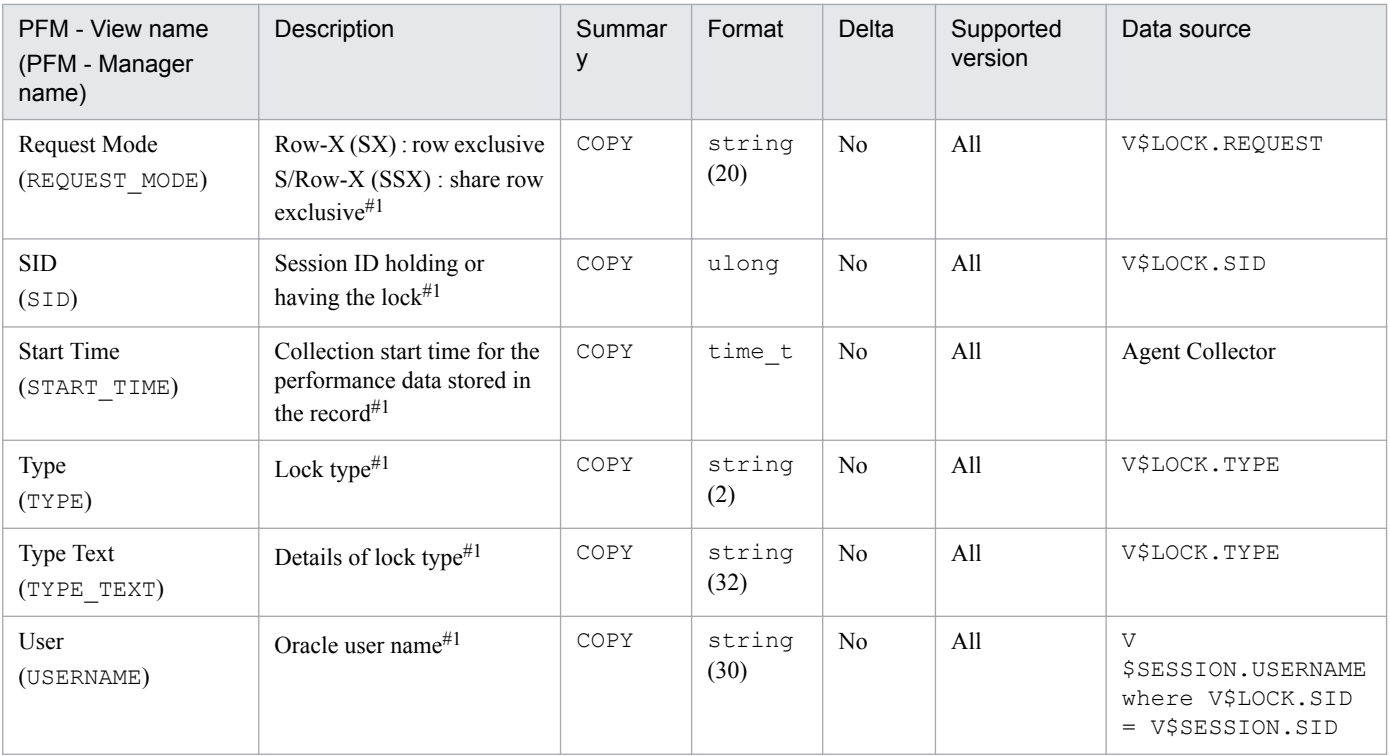

The Lock Waiters (PD\_PDLW) record stores performance data indicating the status (at a specific point in time) of all sessions waiting for lock and all sessions holding lock. PFM - Agent for Oracle creates one record for each lock that a session is waiting for. This is a multi-instance record.

If you cannot view the performance data in this record, create Oracle's static data dictionary view DBA\_WAITERS. To create the static dictionary view DBA\_WAITERS, you need to execute the CATBLOCK.SQL script that is provided by Oracle.

# **Default and changeable values**

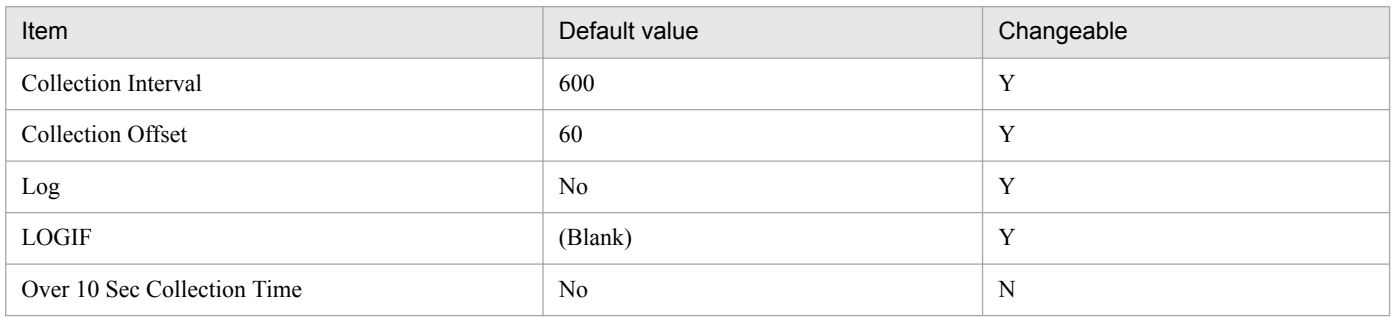

# **ODBC key fields**

None

#### **Lifetime**

From the start to the end of a deadlock

#### **Record size**

- **•** Fixed part: 678 bytes
- **•** Variable part: 428 bytes

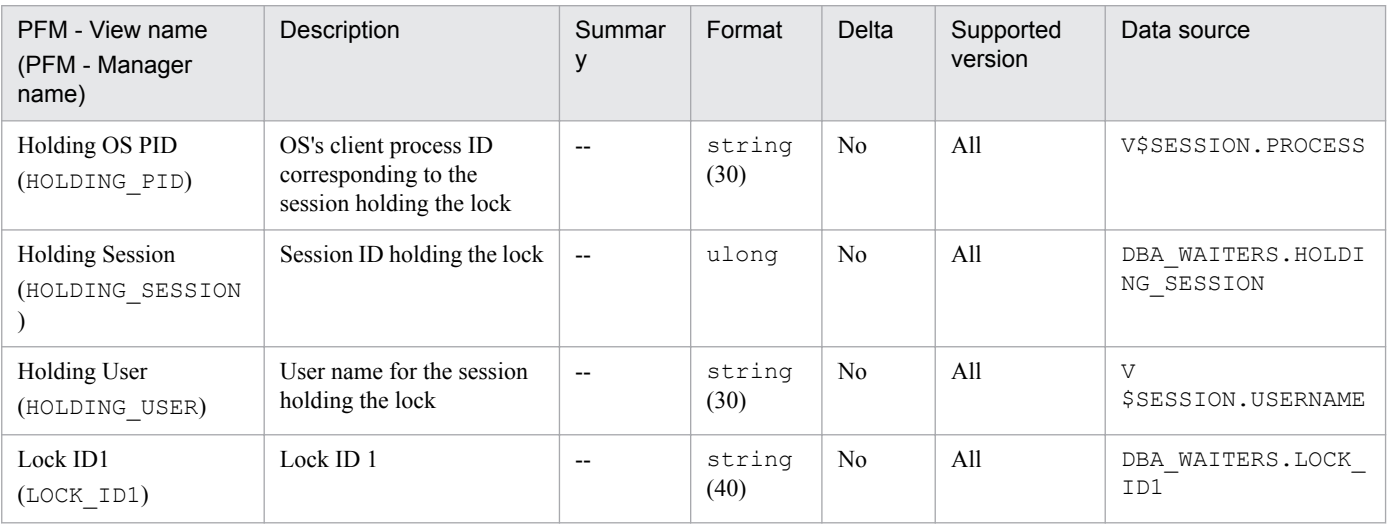

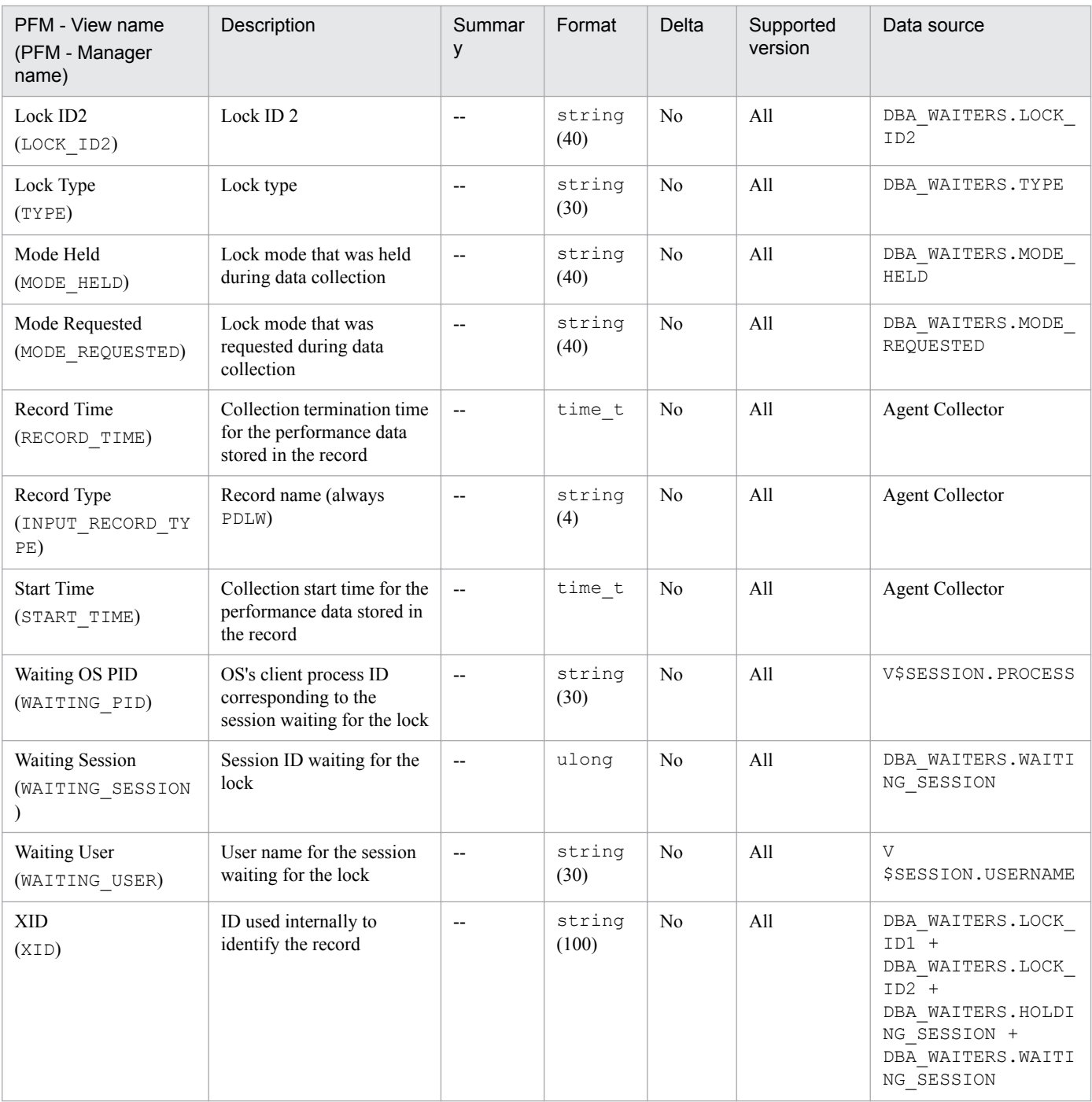

The Minimum Database Interval 2 (PI\_PMDB) record stores performance data, taken at specific intervals, about a database.

# **Default and changeable values**

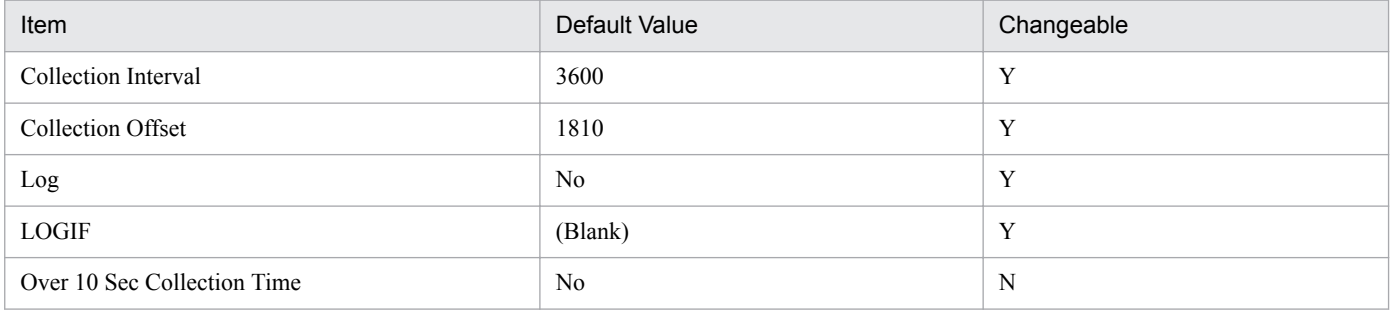

# **ODBC Key Fields**

None

#### **Lifetime**

From the creation to the deletion of a database

# **Record Size**

- **•** Fixed part: 688 bytes
- **•** Variable part: 0 bytes

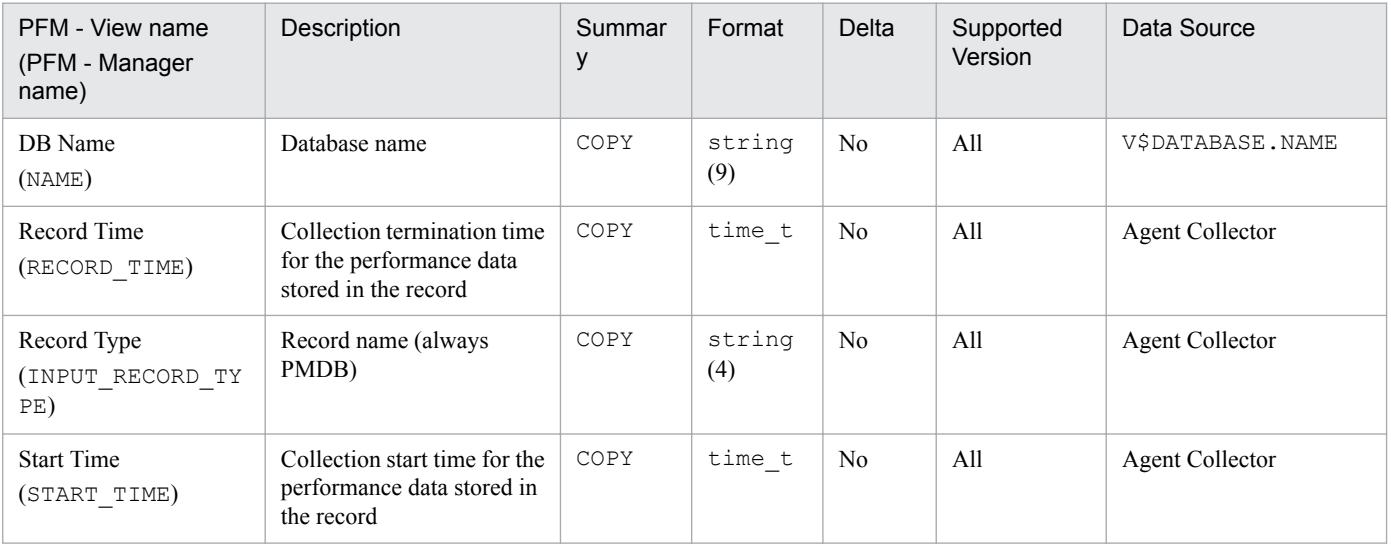

The Minimum Data File Interval 2 (PI\_PMDF) record stores performance data, taken at specific intervals, about data files. PFM - Agent for Oracle creates one record for each data file in a database. This is a multi-instance record.

# **Default and changeable values**

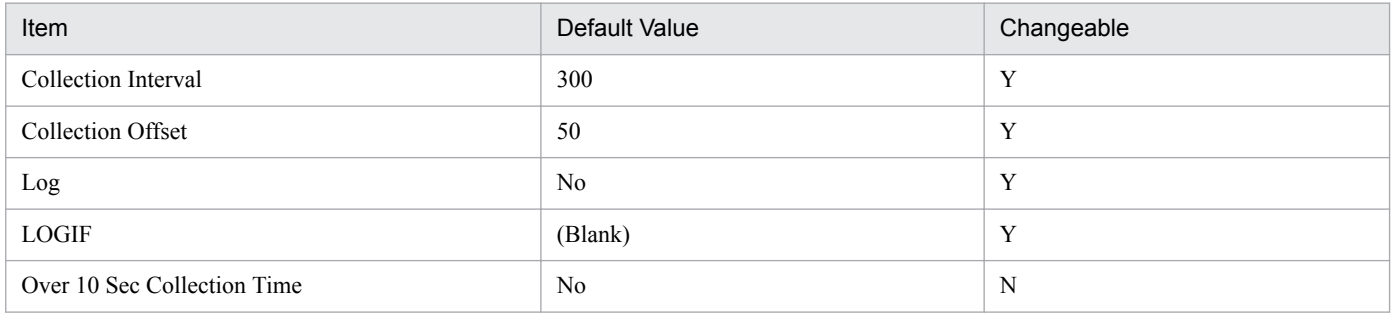

# **ODBC Key Fields**

- **•** PI\_PMDF\_FILE\_NUM
- **•** PI\_PMDF\_NAME

# **Lifetime**

From the creation to the deletion of a data file

# **Record Size**

- **•** Fixed part: 678 bytes
- **•** Variable part: 655 bytes

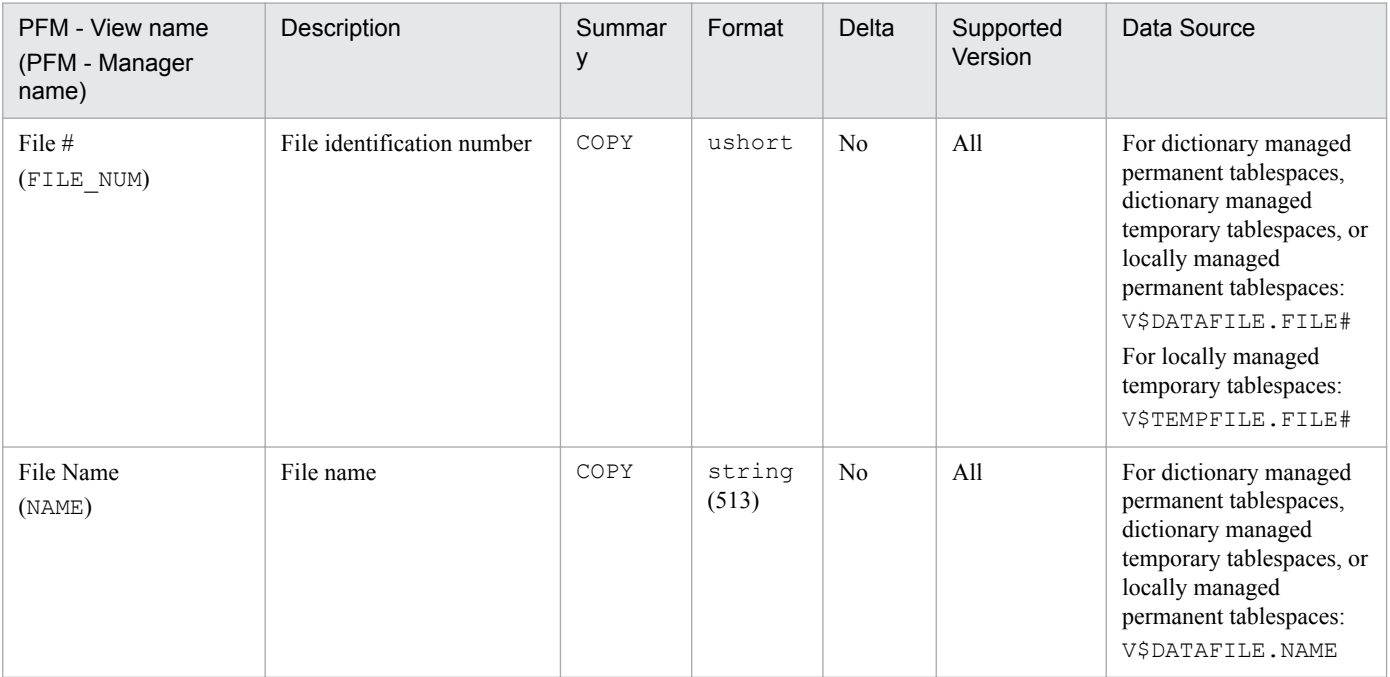

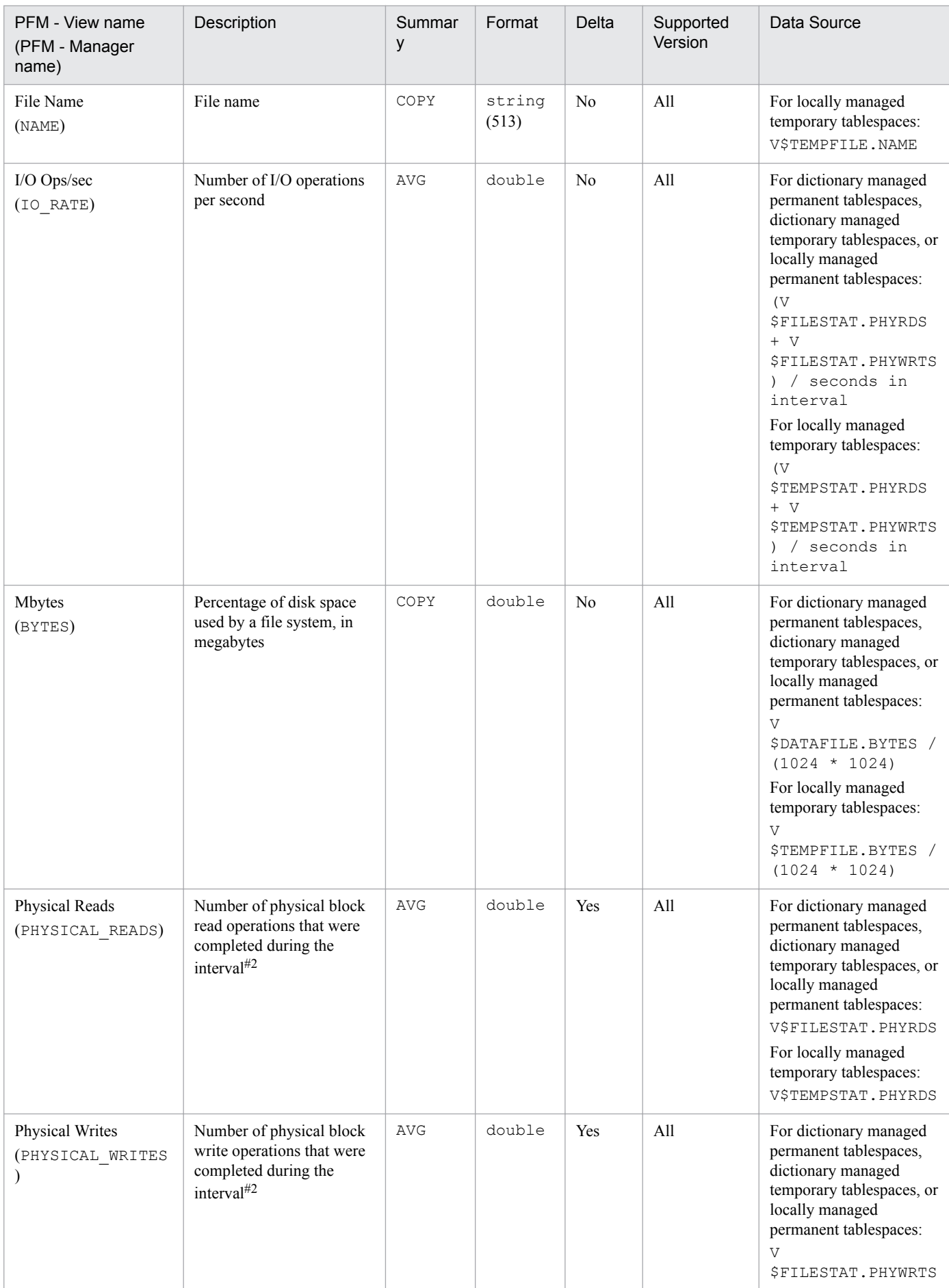

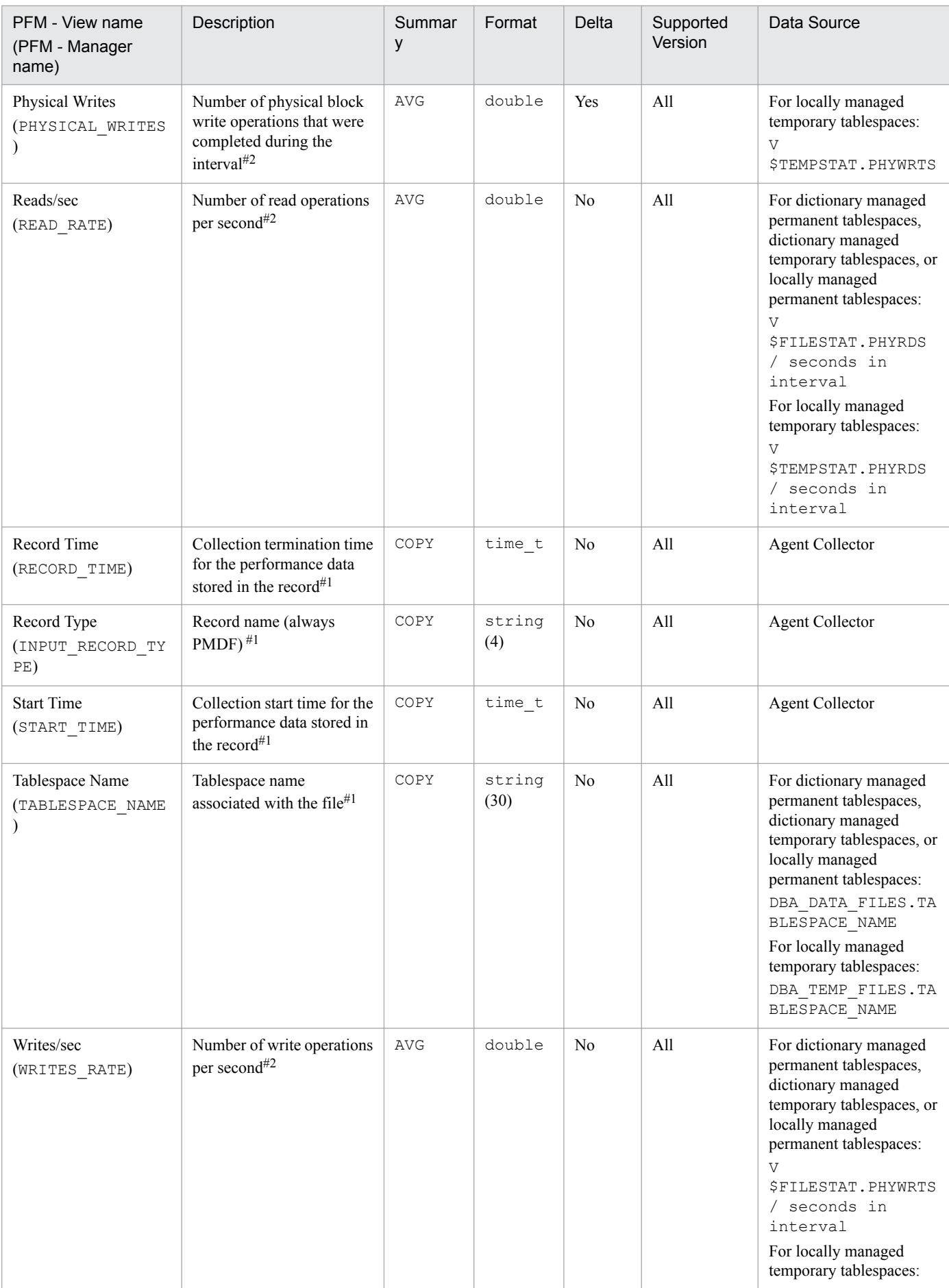

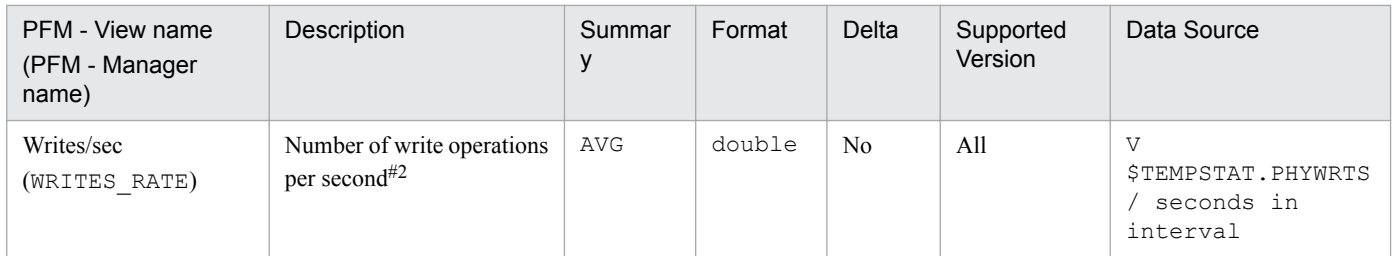

The Minimum Tablespace Interval 2 (PI\_PMTS) record stores performance data, taken at specific intervals, about tablespaces in a database. PFM - Agent for Oracle creates one record for each tablespace in a database. This is a multiinstance record.

#### **Default and changeable values**

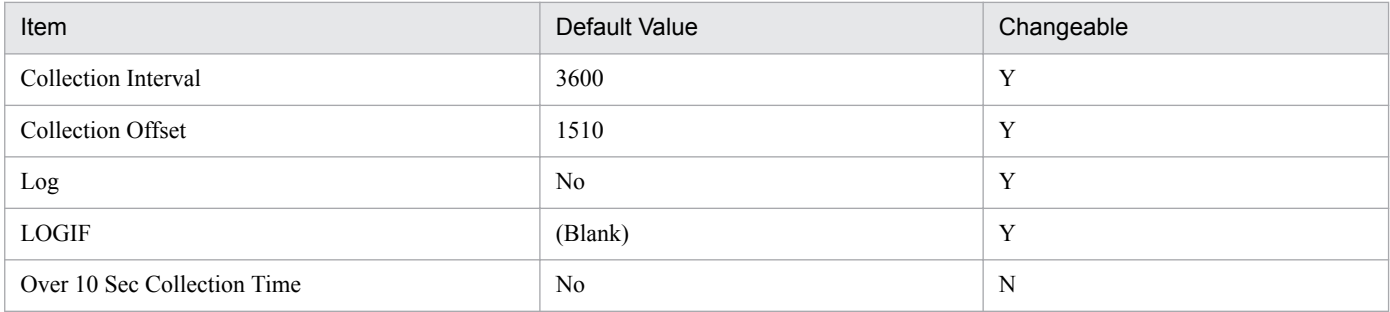

# **ODBC key fields**

PI\_PMTS\_TABLESPACE\_NAME

#### **Lifetime**

From the creation to the deletion of a tablespace

#### **Record Size**

- **•** Fixed part: 678 bytes
- **•** Variable part: 163 bytes

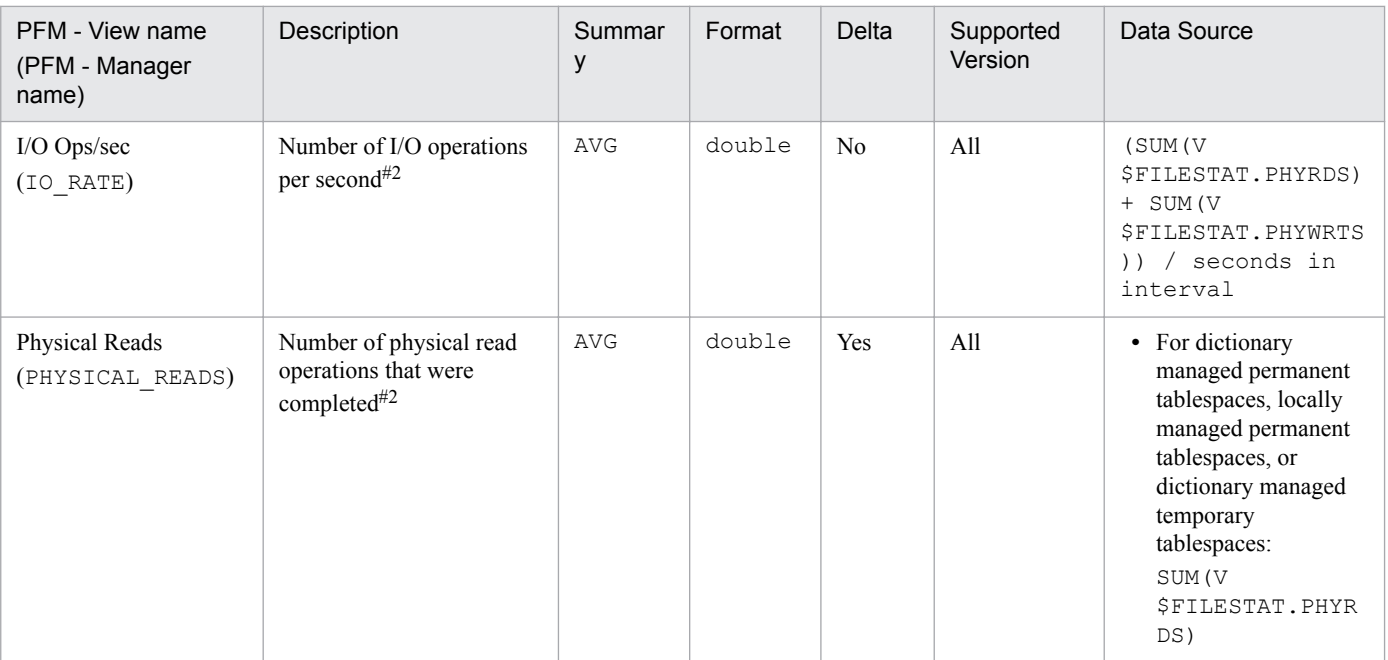

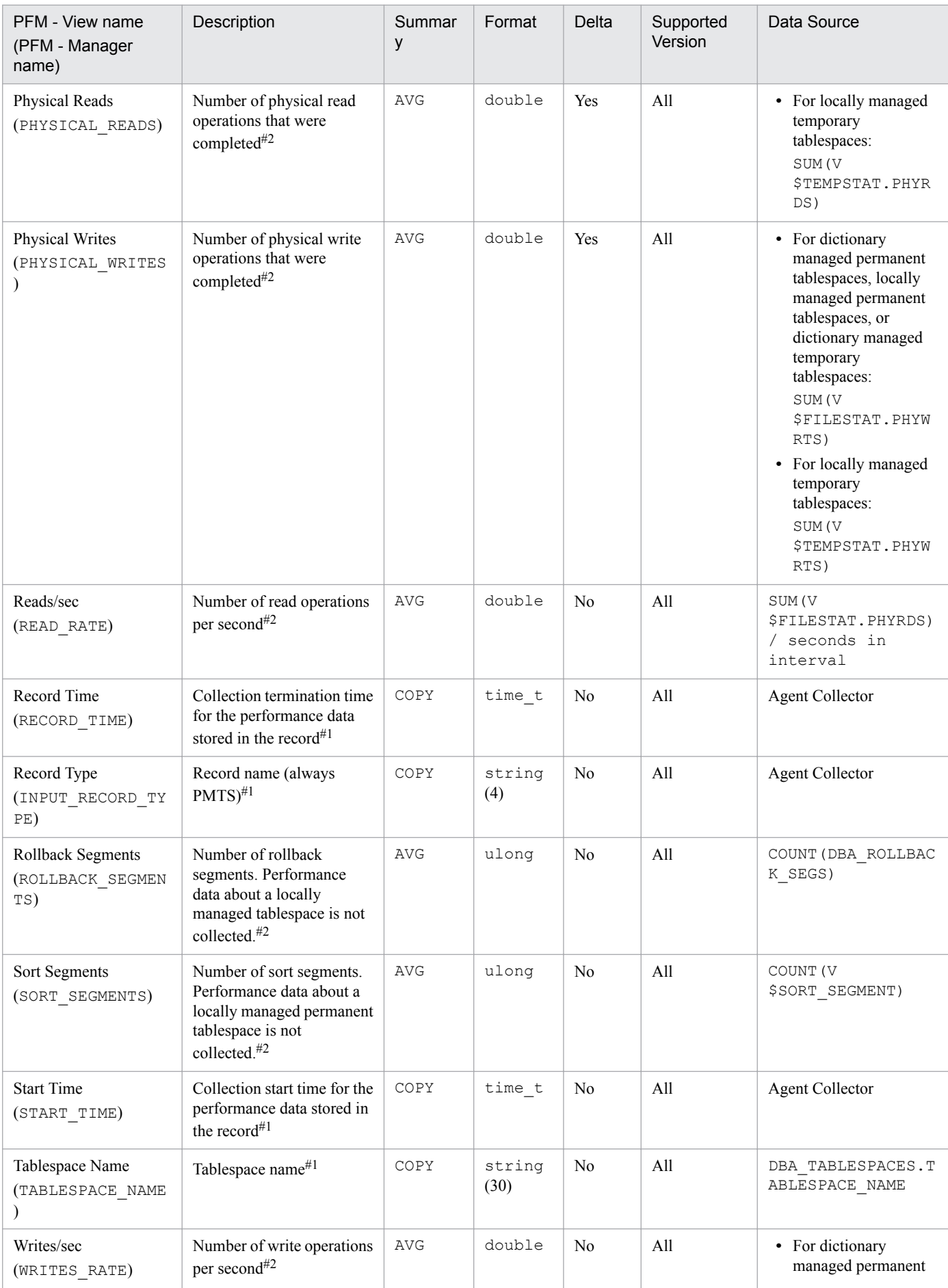

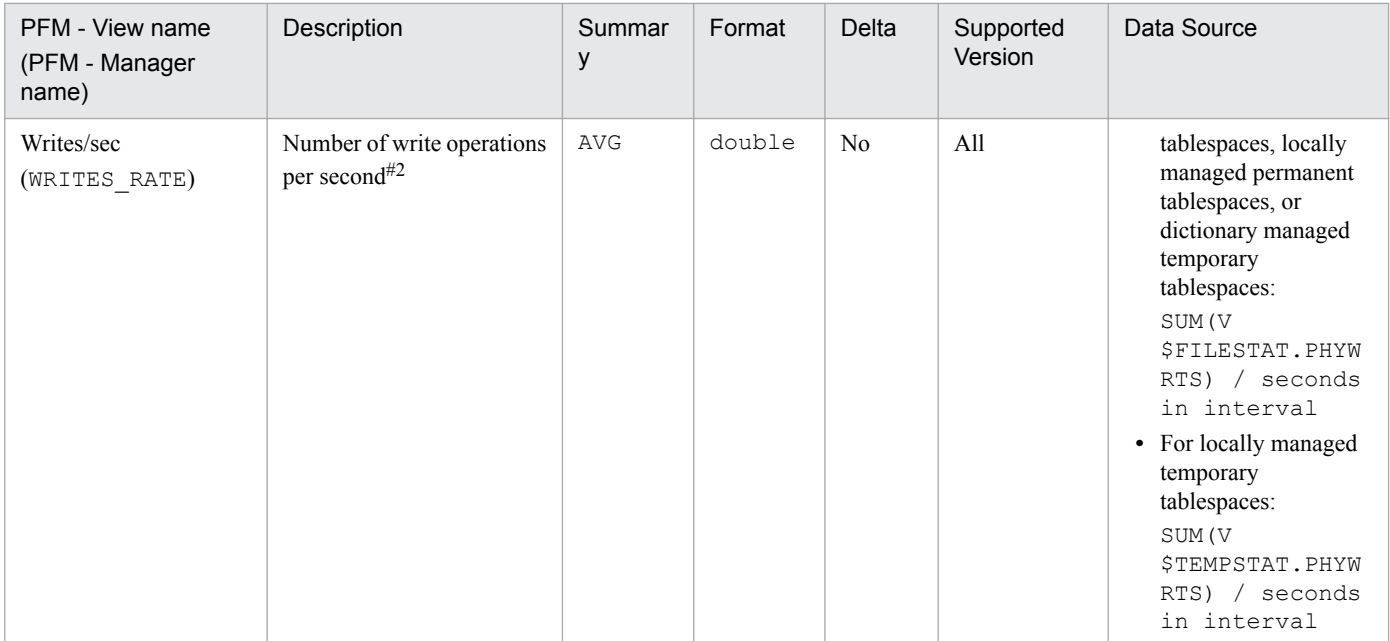

The Multi - Threaded Server (PD\_PDMT) record stores performance data indicating the status of the multi-thread server (MTS) options at a specific point in time.

# **Default and changeable values**

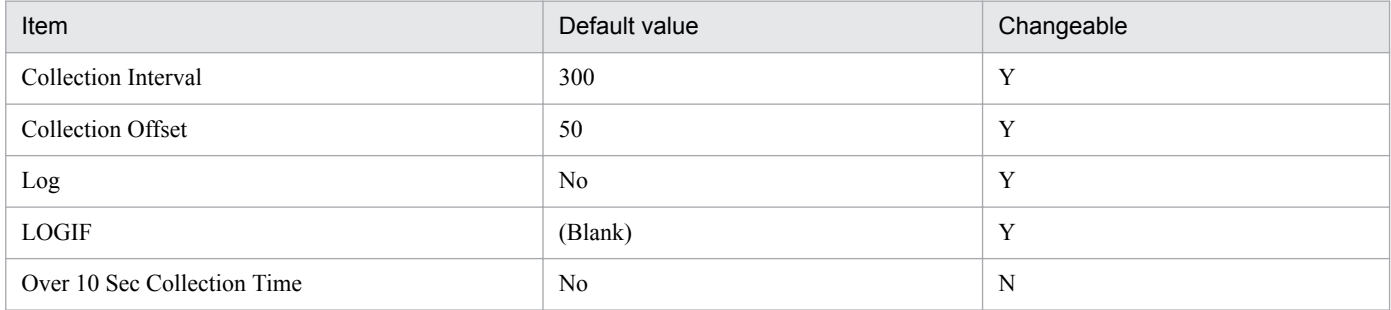

# **ODBC key fields**

None

#### **Lifetime**

From the creation to the deletion of an Oracle instance in an MTS environment

# **Record size**

- **•** Fixed part: 894 bytes
- **•** Variable part: 0 bytes

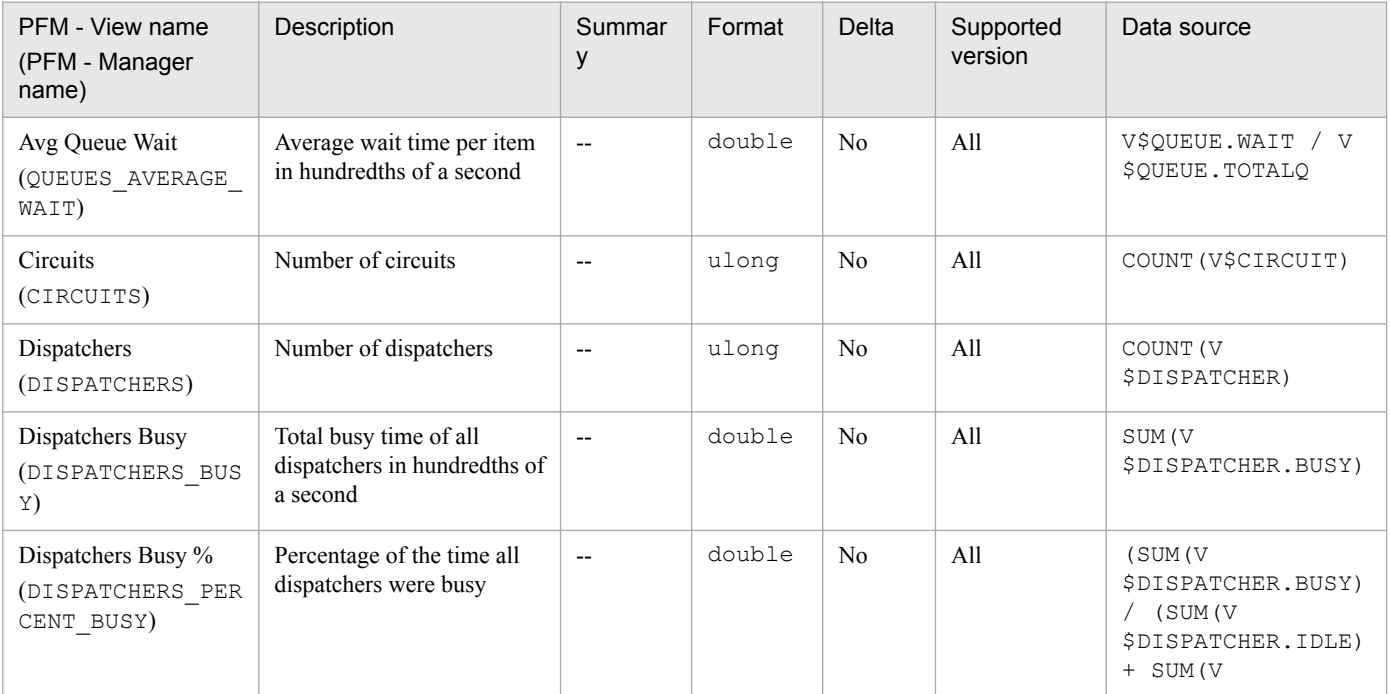

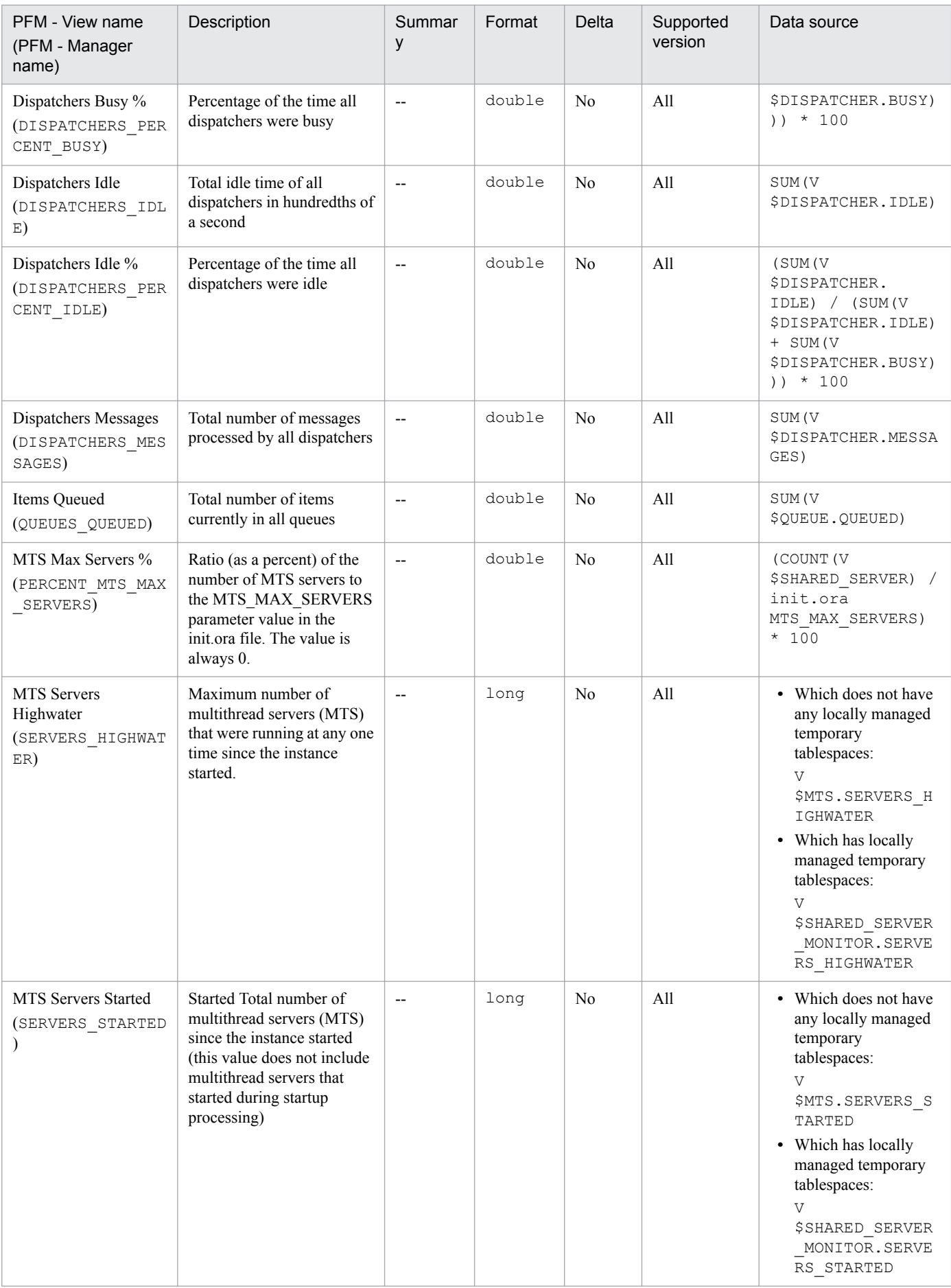

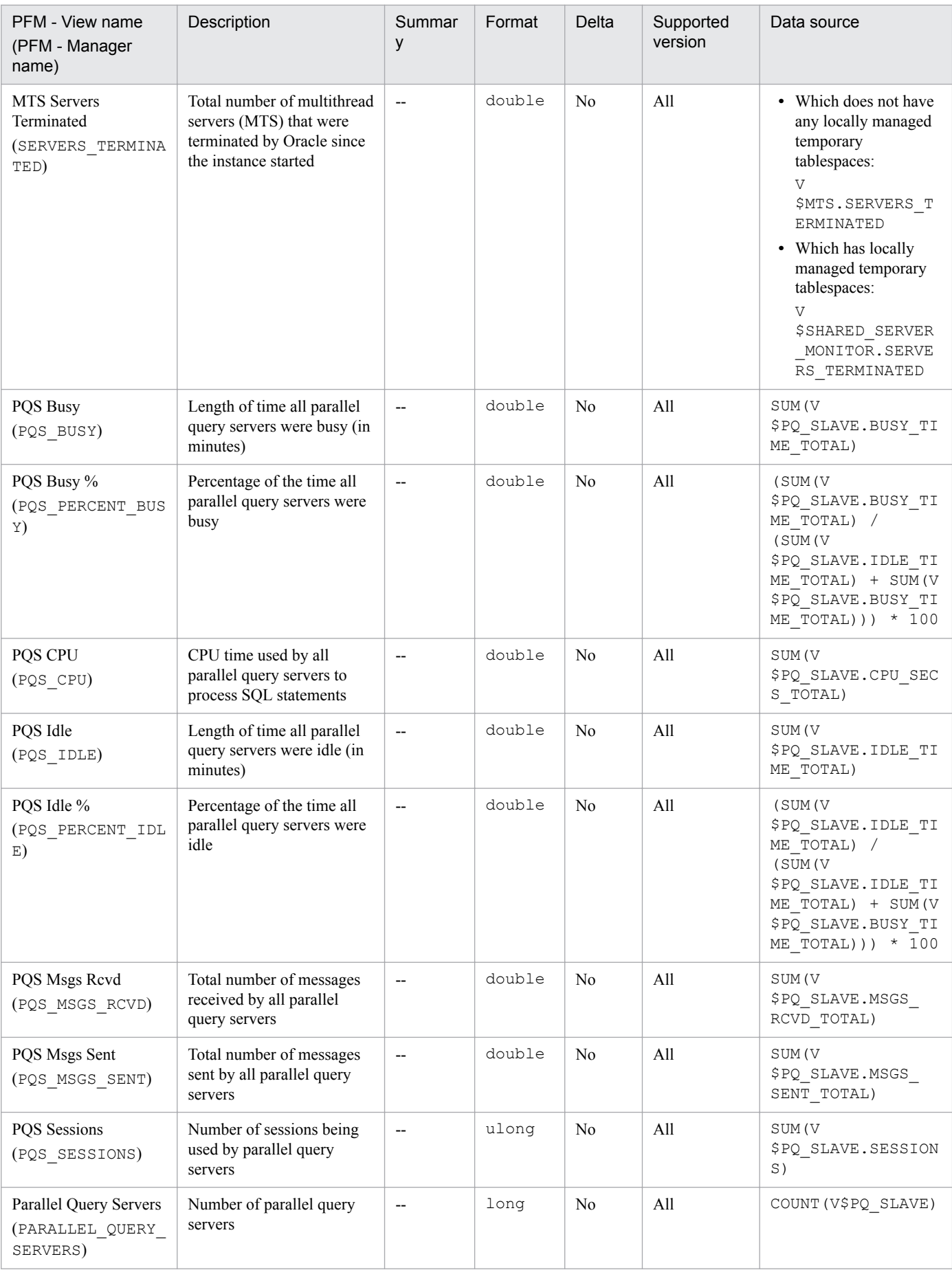
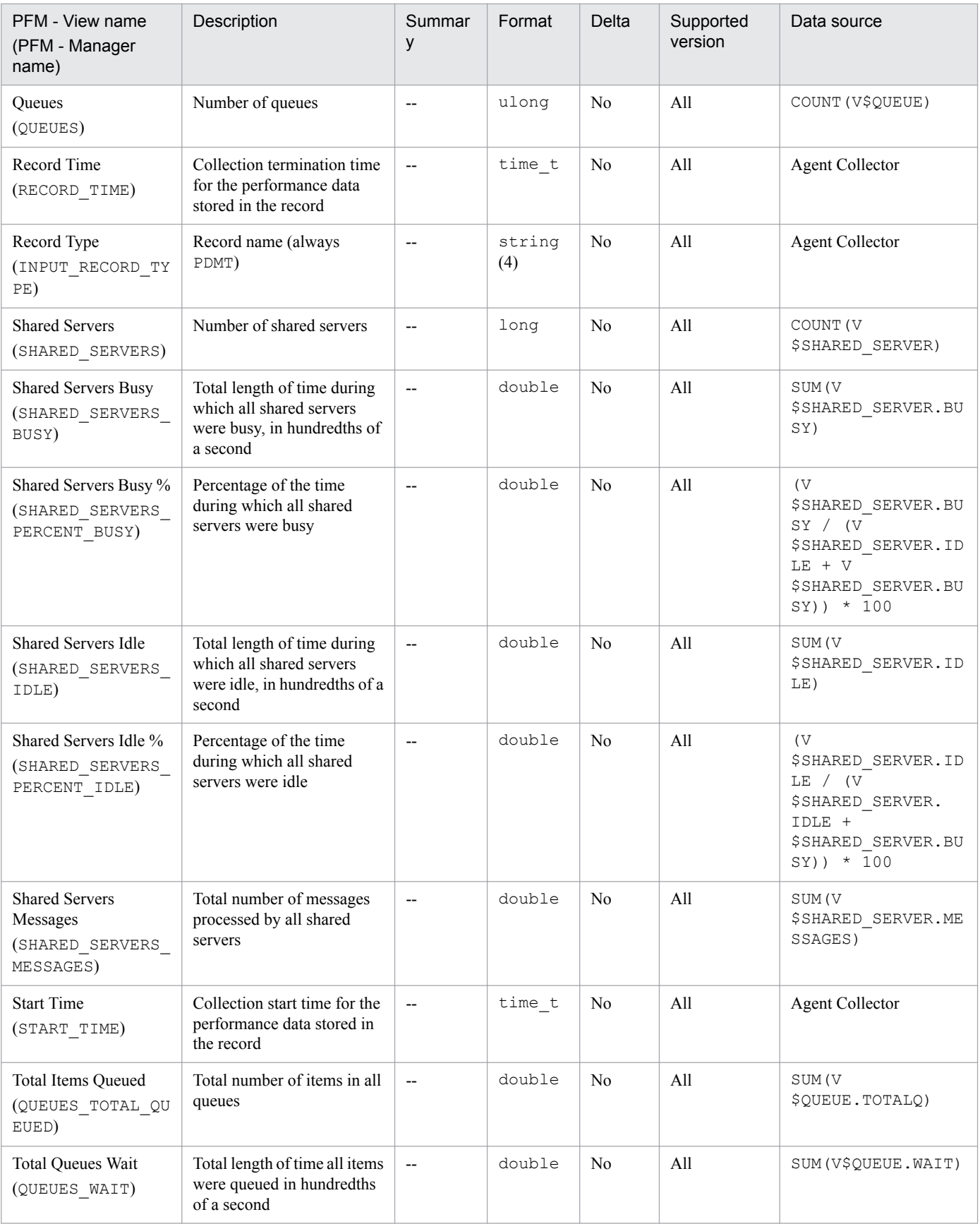

The Multi - Threaded Server Interval (PI\_PIMT) record stores performance data, taken at specific intervals, about the multi-thread server (MTS) options.

# **Default and changeable values**

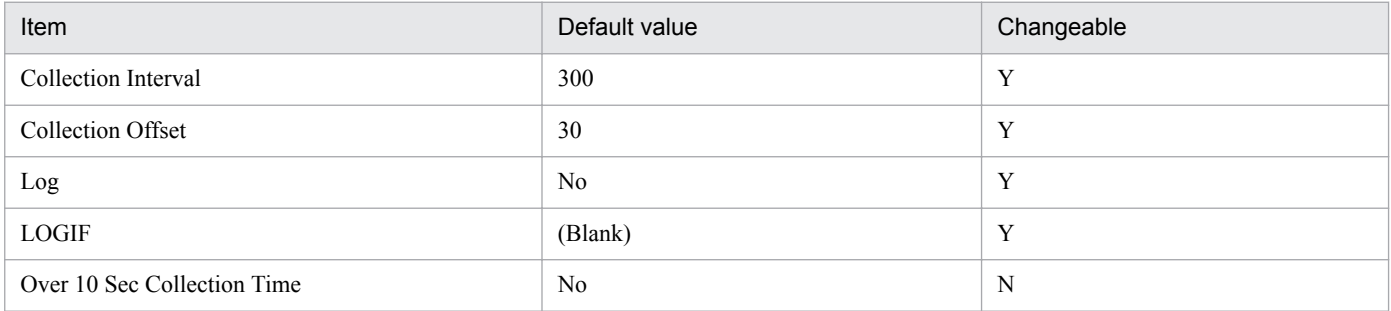

# **ODBC key fields**

None

#### **Lifetime**

From the creation to the deletion of an Oracle instance in an MTS environment

### **Record size**

- **•** Fixed part: 1,274 bytes
- **•** Variable part: 0 bytes

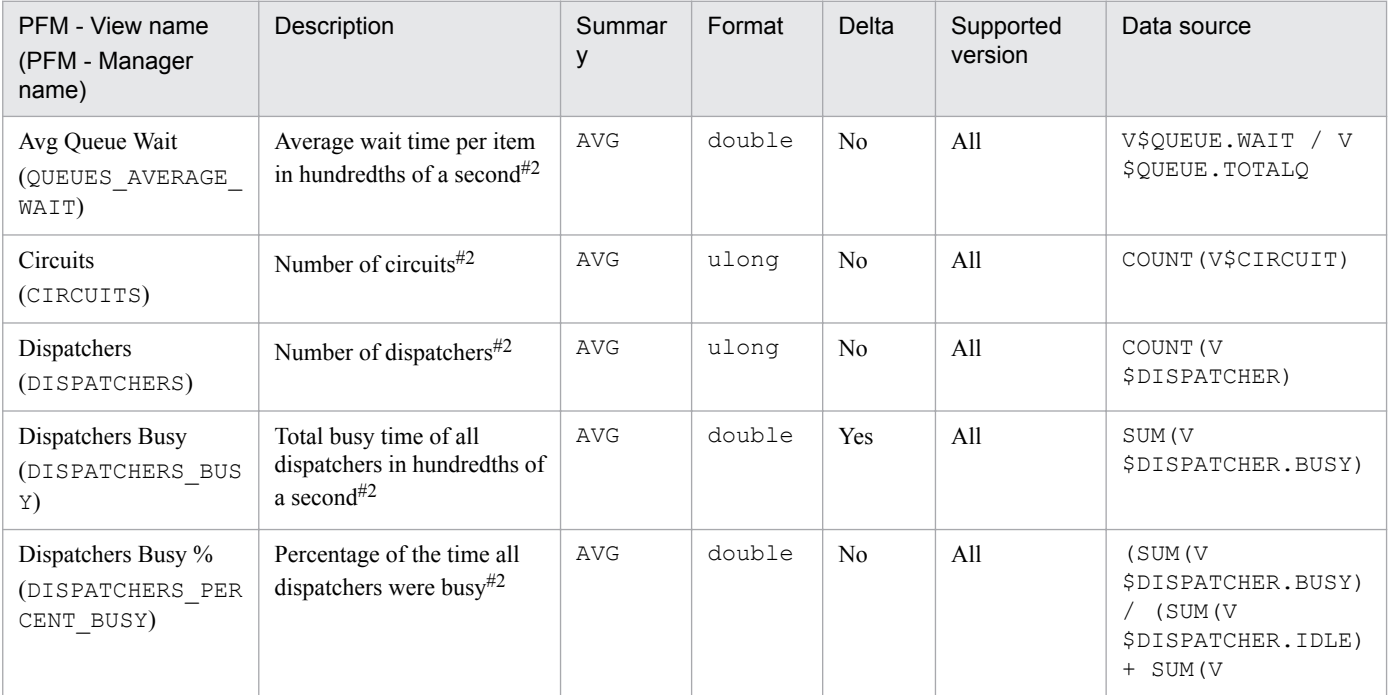

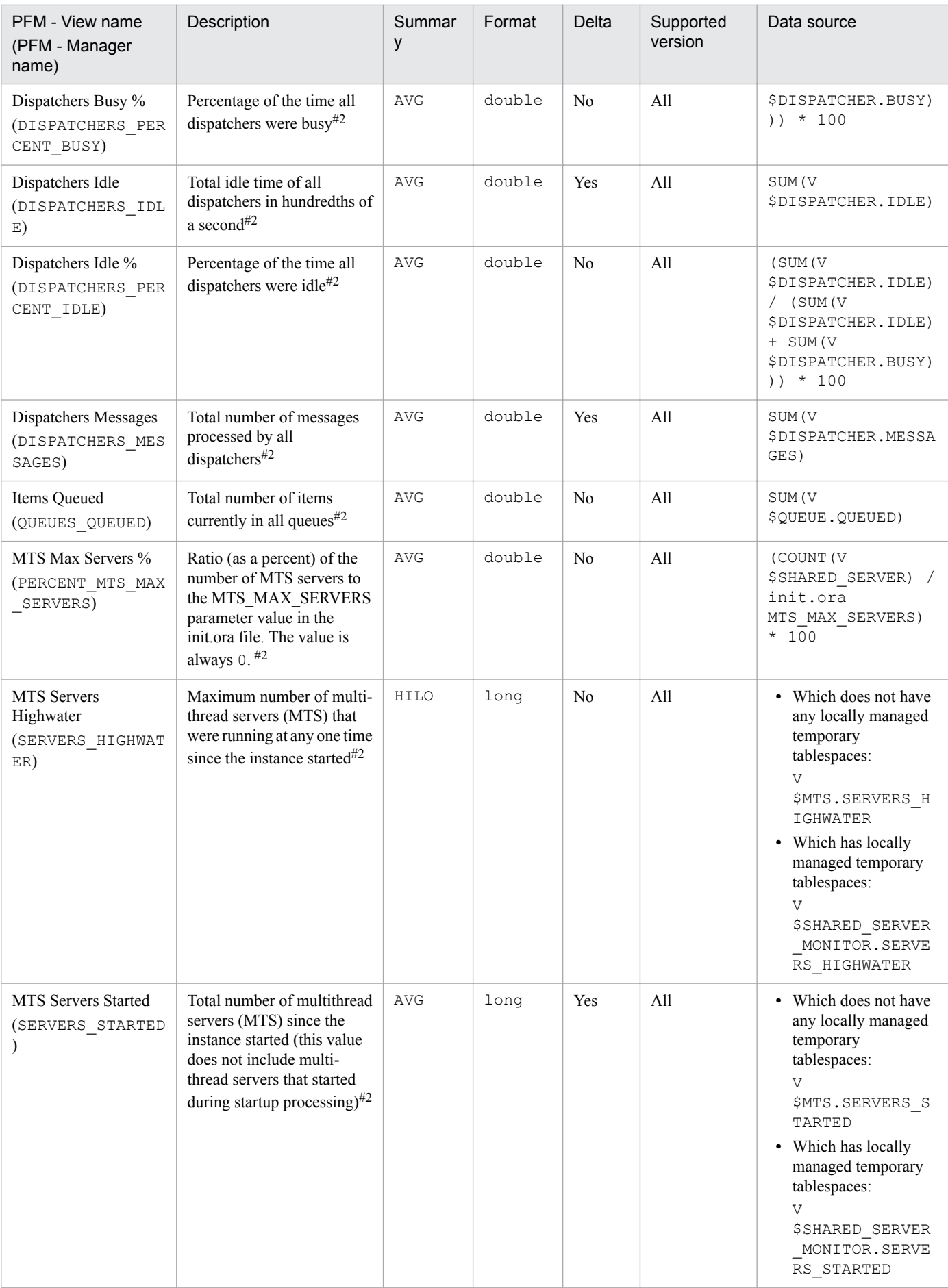

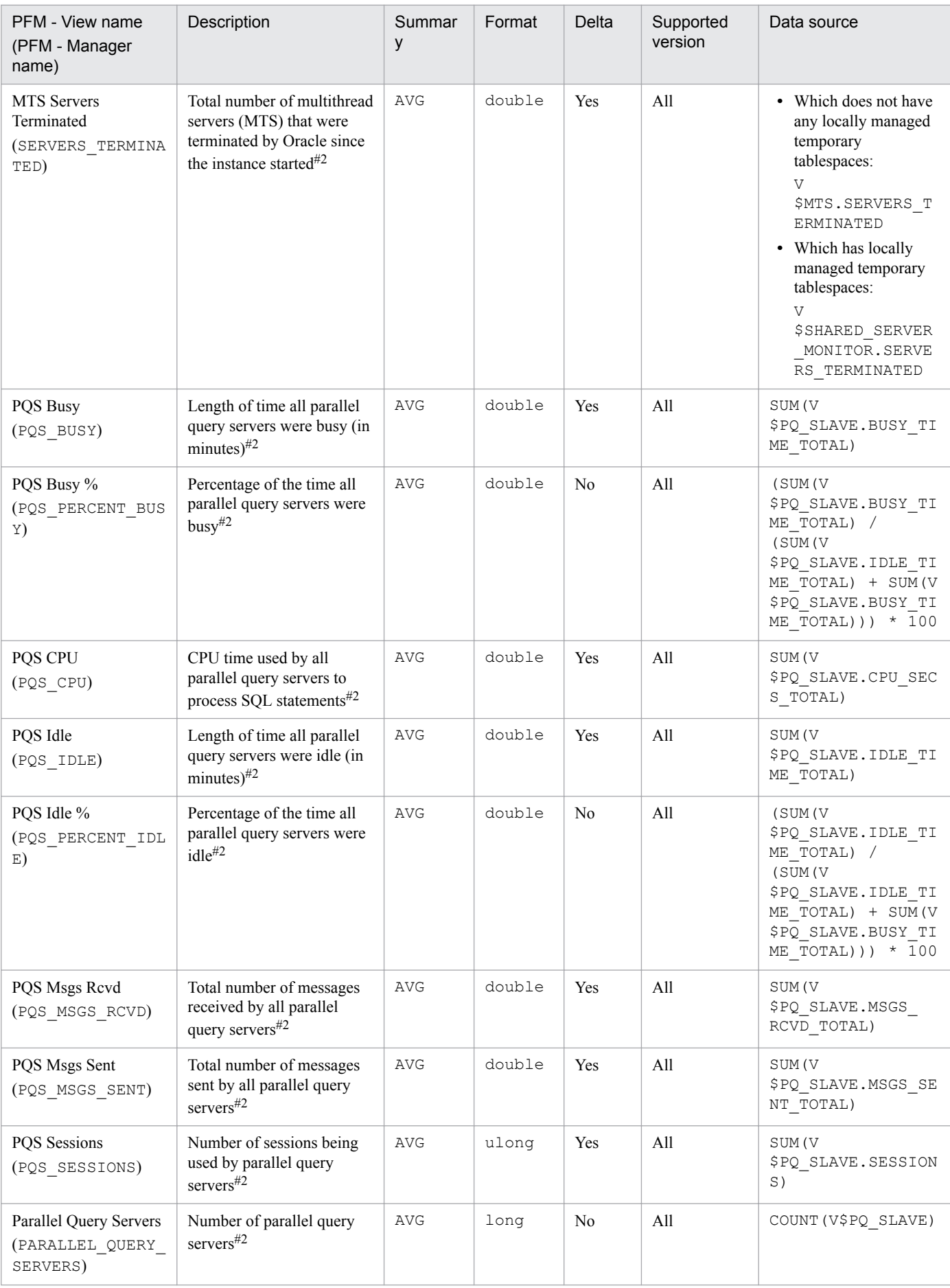

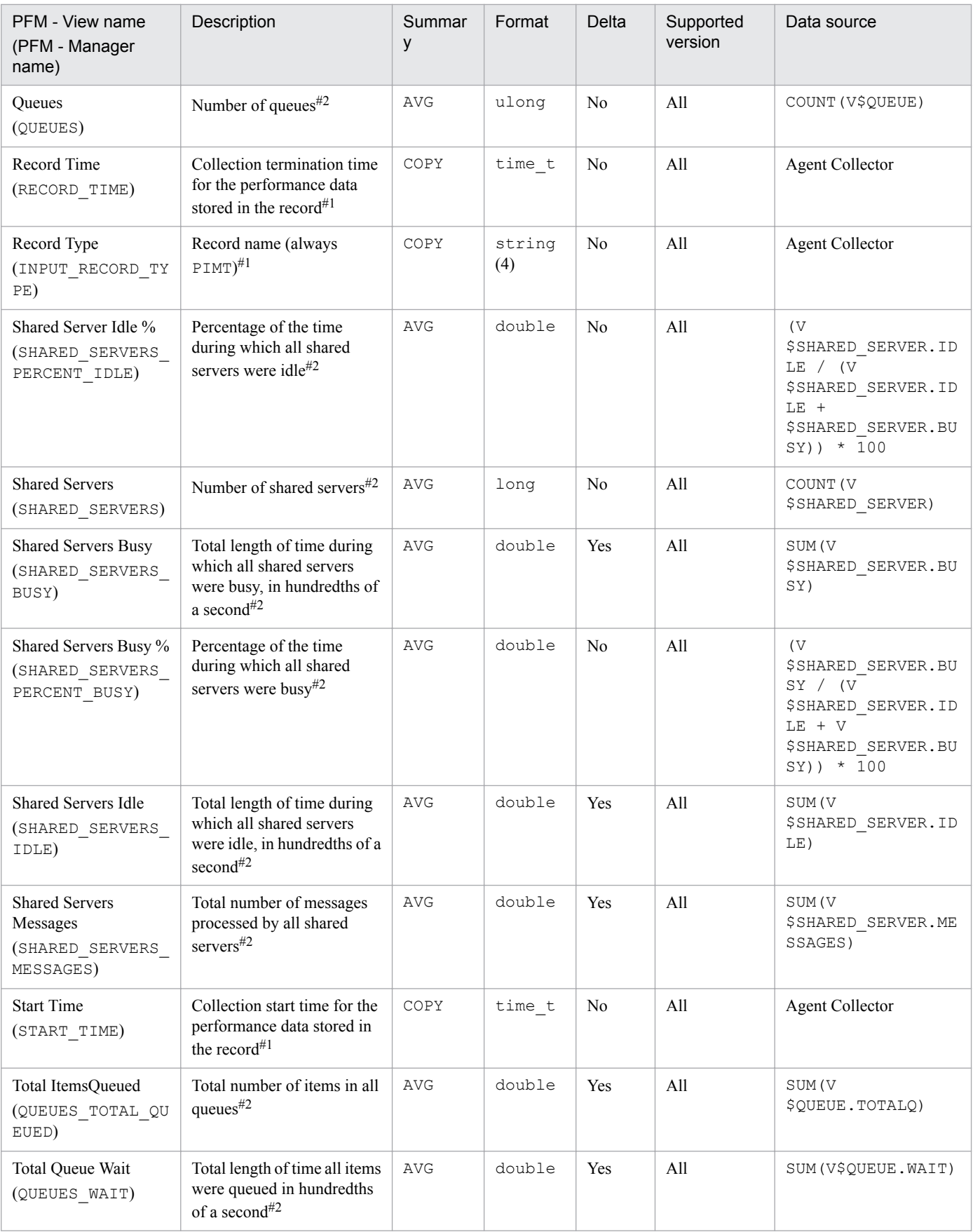

# **Open Cursor (PD\_PDOC)**

# **Function**

The Open Cursor (PD\_PDOC) record stores performance data indicating the status (at a specific point in time) of cursors. PFM - Agent for Oracle creates one record for each open cursor in the system. This is a multi-instance record.

### **Default and changeable values**

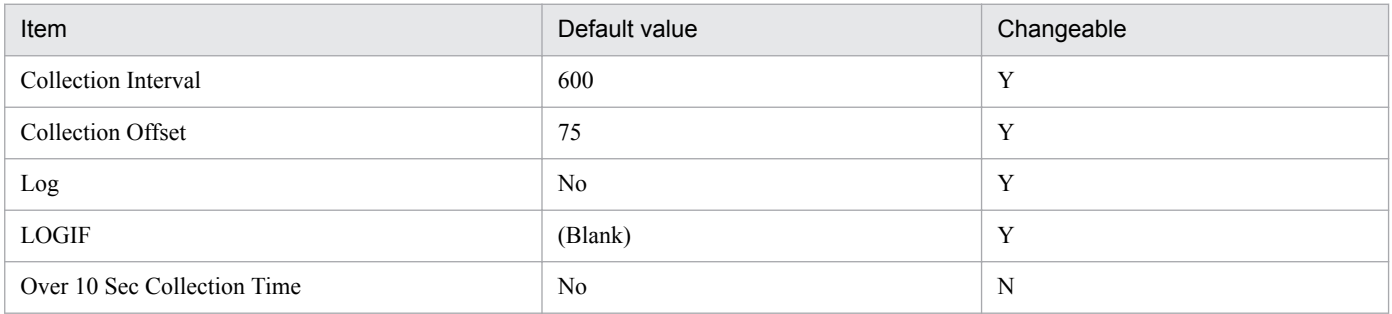

# **ODBC key fields**

- **•** PD\_PDOC\_SID
- **•** PD\_PDOC\_ADDRHASH

### **Lifetime**

From the opening to the closing of the cursor

# **Record size**

- **•** Fixed part: 678 bytes
- **•** Variable part: 184 bytes

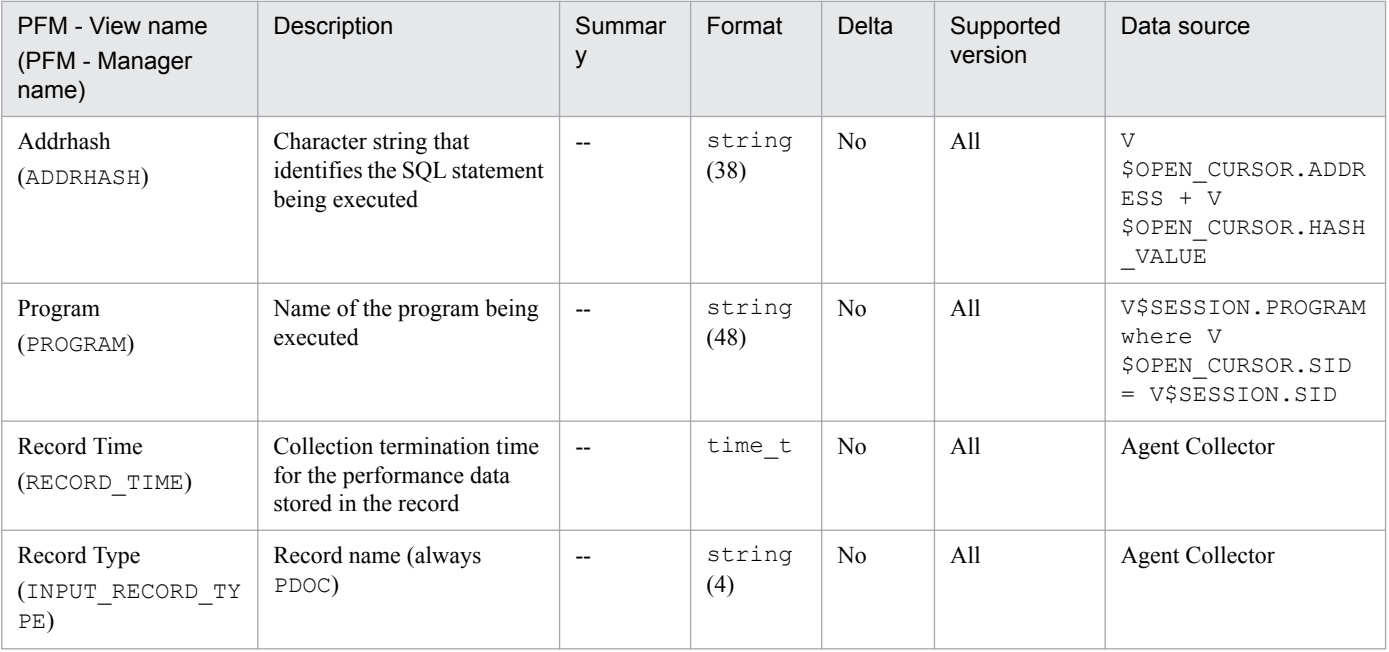

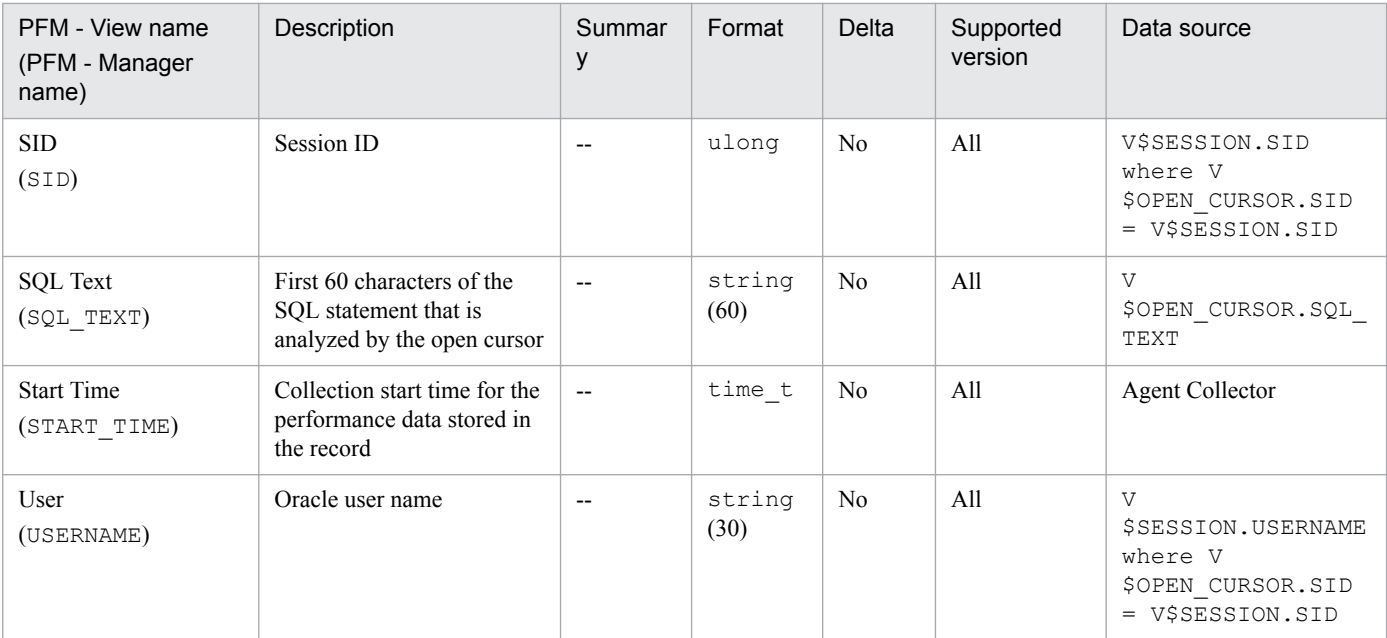

The Options Installed (PD\_PDO) record stores performance data indicating the status of the software options installed on the Oracle Server at a specific point in time. PFM - Agent for Oracle creates one record for each installation option. This is a multi-instance record.

### **Default and changeable values**

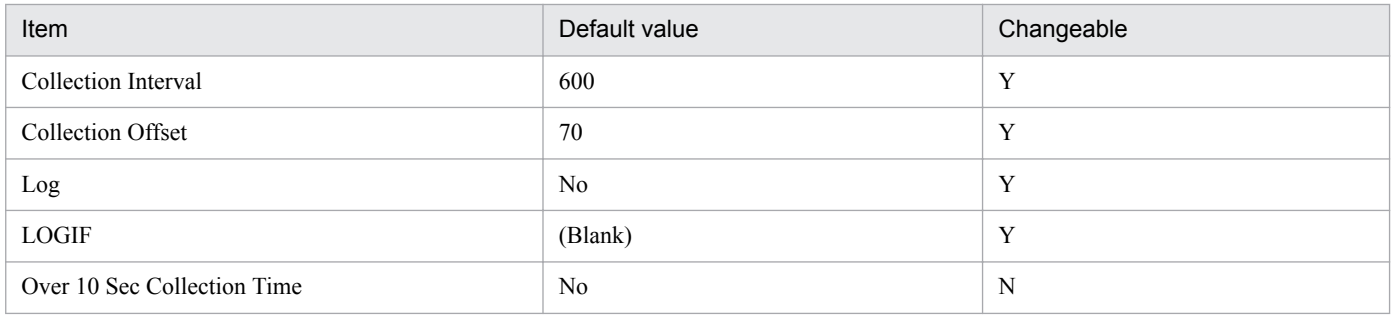

# **ODBC key fields**

#### PD\_PDO\_PARAMETER

### **Lifetime**

From the creation to the deletion of an Oracle instance

# **Record size**

- **•** Fixed part: 678 bytes
- **•** Variable part: 130 bytes

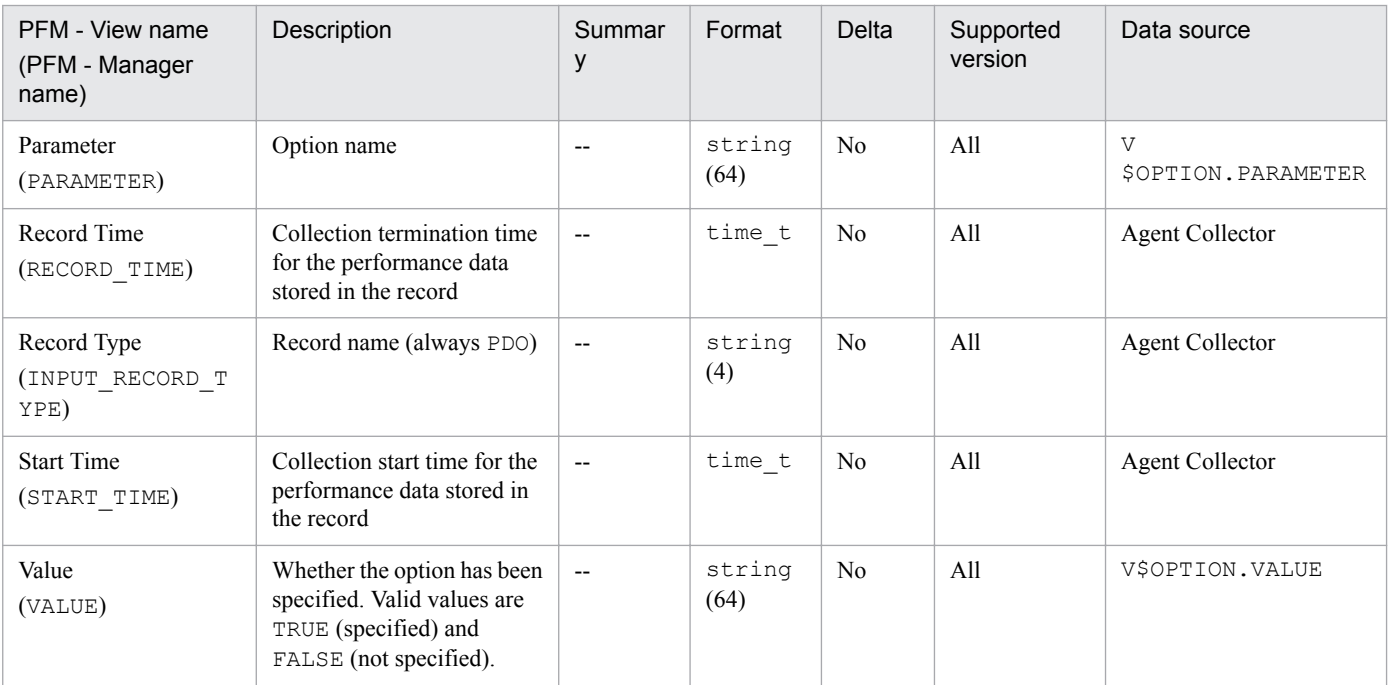

The Parallel Query Server (PD\_PDPQ) record stores performance data indicating the status of parallel query servers at a specific point in time. PFM - Agent for Oracle creates one record for each parallel query server of an instance. This is a multi-instance record.

### **Default and changeable values**

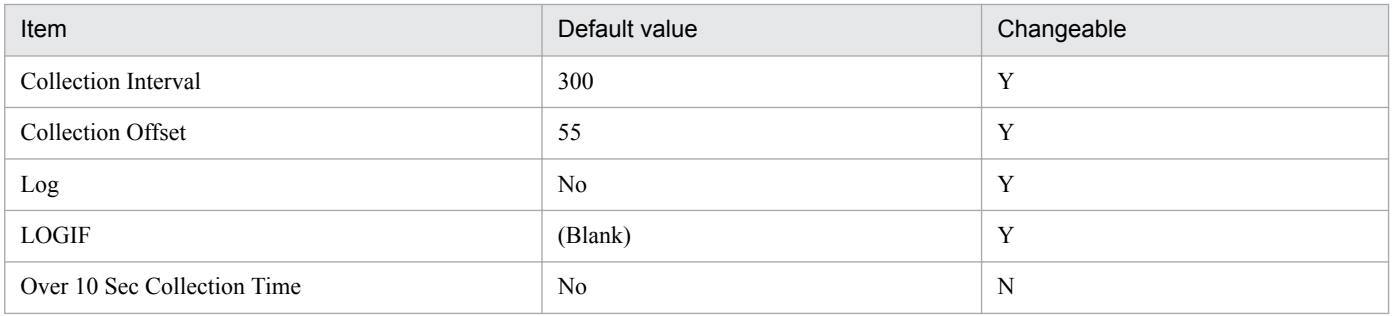

# **ODBC key fields**

PD\_PDPQ\_SLAVE\_NAME

### **Lifetime**

From the start to the end of a Parallel Execution Server

### **Record size**

- **•** Fixed part: 678 bytes
- **•** Variable part: 90 bytes

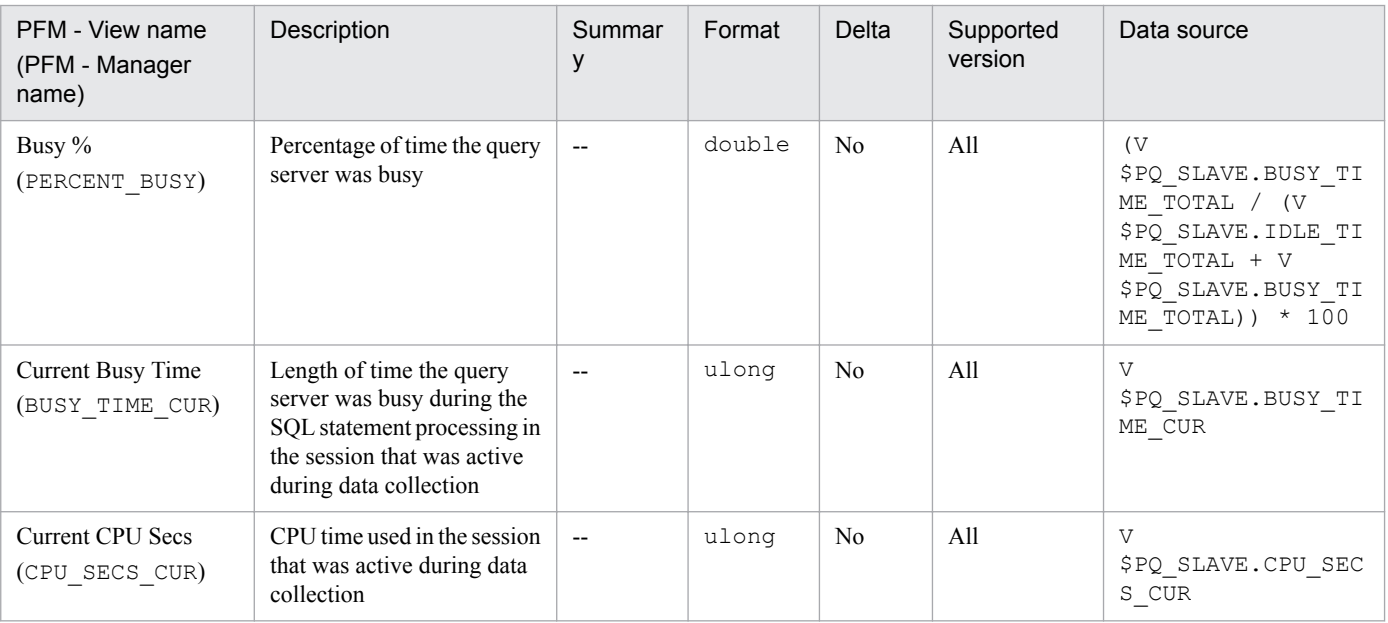

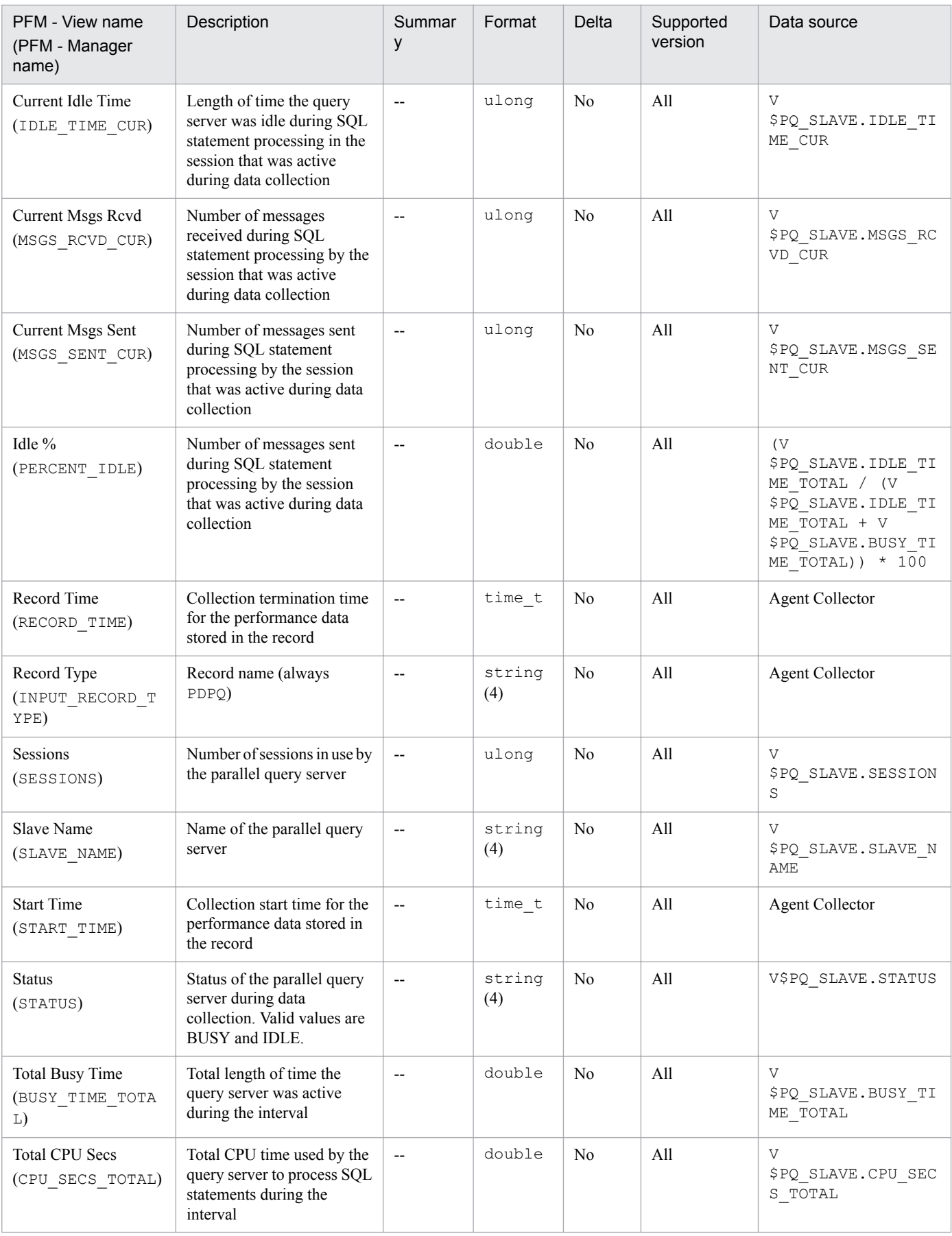

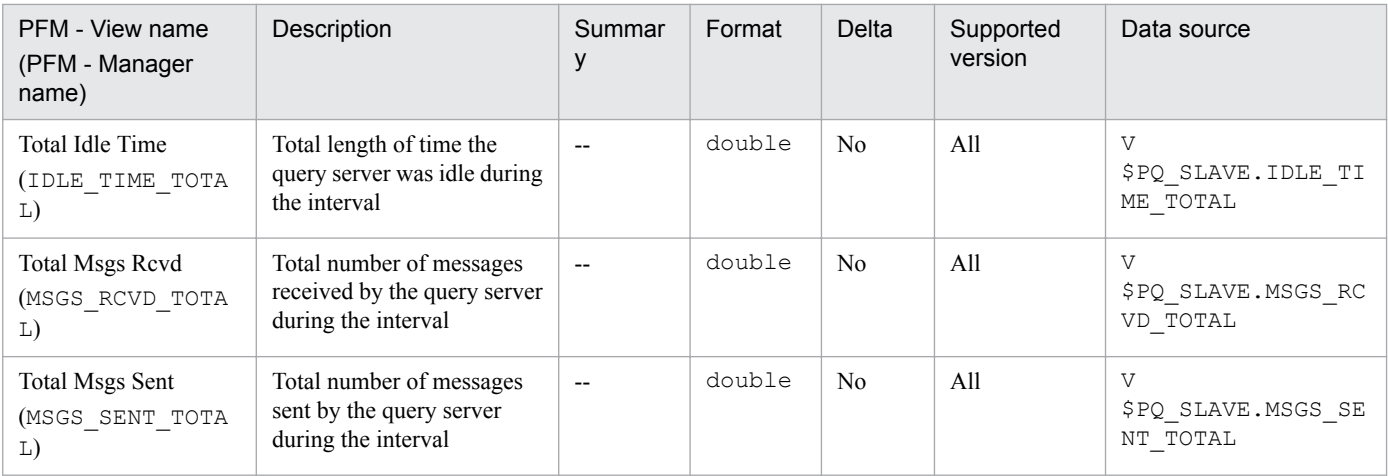

The Parallel Query Server Interval (PI PIPQ) record stores performance data, taken at specific intervals, about parallel query servers. PFM - Agent for Oracle creates one record for each parallel query server of an instance. This is a multiinstance record.

### **Default and changeable values**

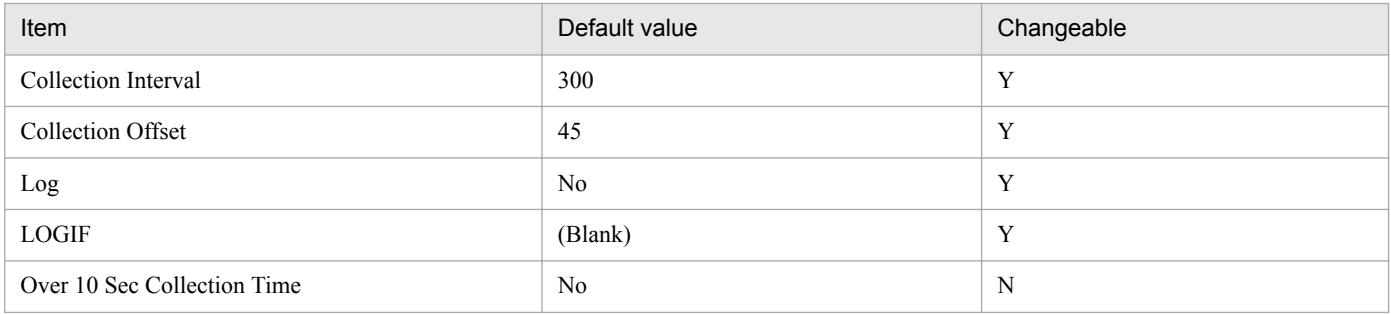

# **ODBC key fields**

PI\_PIPQ\_SLAVE\_NAME

### **Lifetime**

From the start to the end of a Parallel Execution Server

# **Record size**

- **•** Fixed part: 678 bytes
- **•** Variable part: 246 bytes

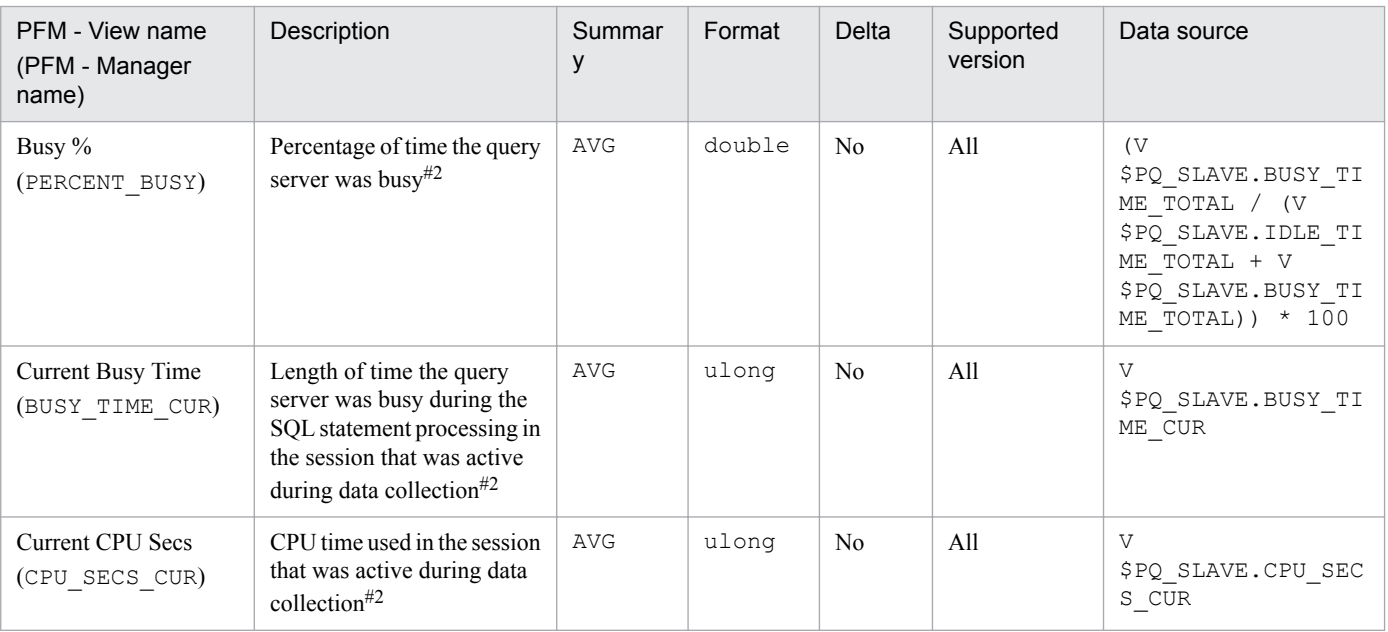

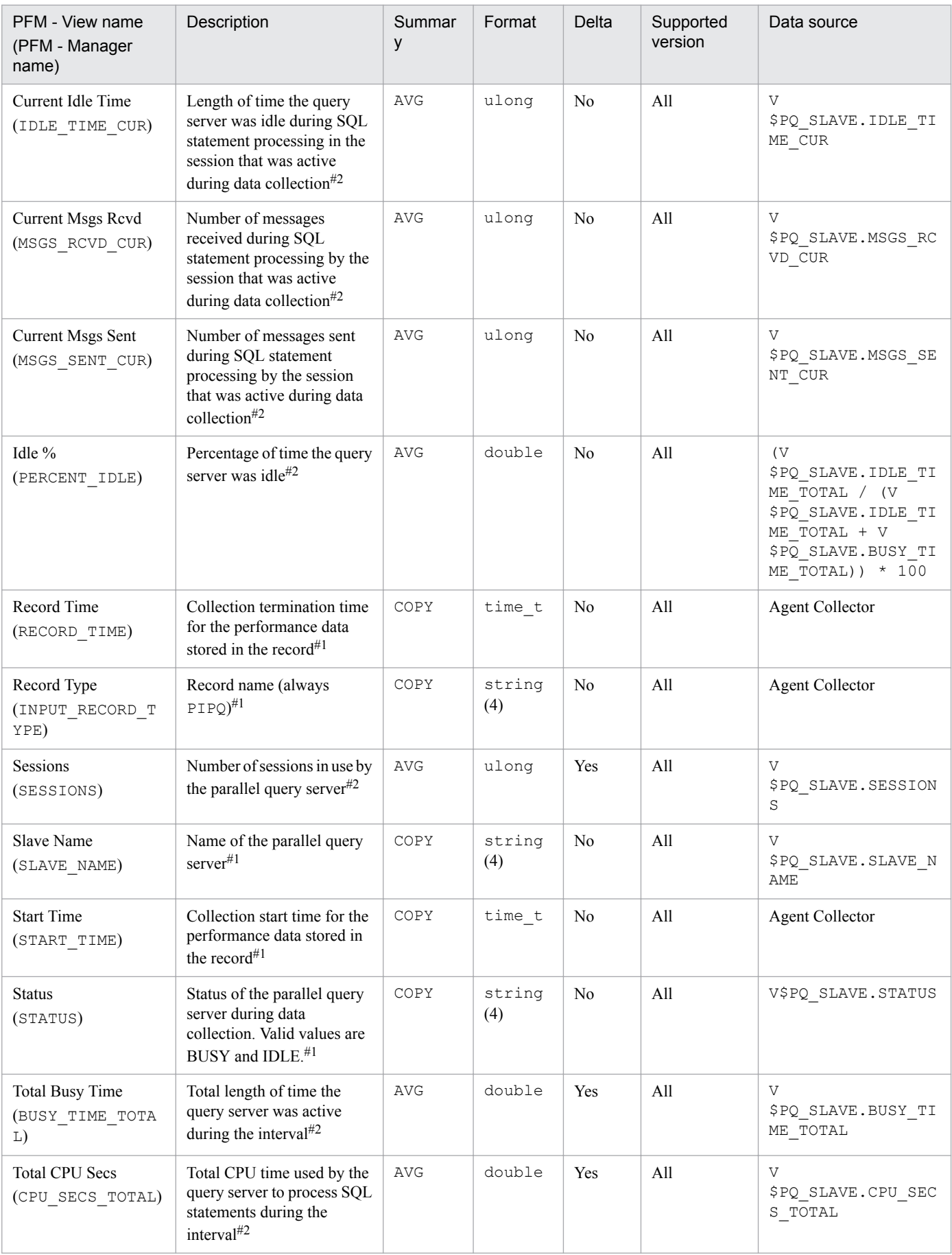

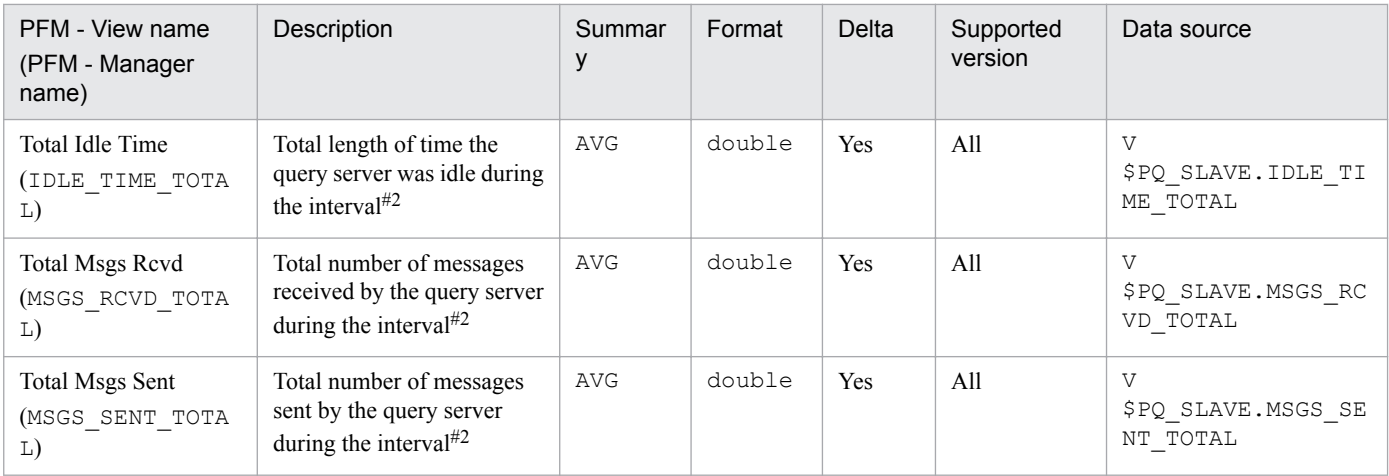

PThe Parallel Query Statistics (PD\_PDPS) record stores performance data indicating the status of parallel query options at a specific point in time. PFM - Agent for Oracle creates one record for each statistica l value. To collect this record, parallel query servers must be running.

### **Default and changeable values**

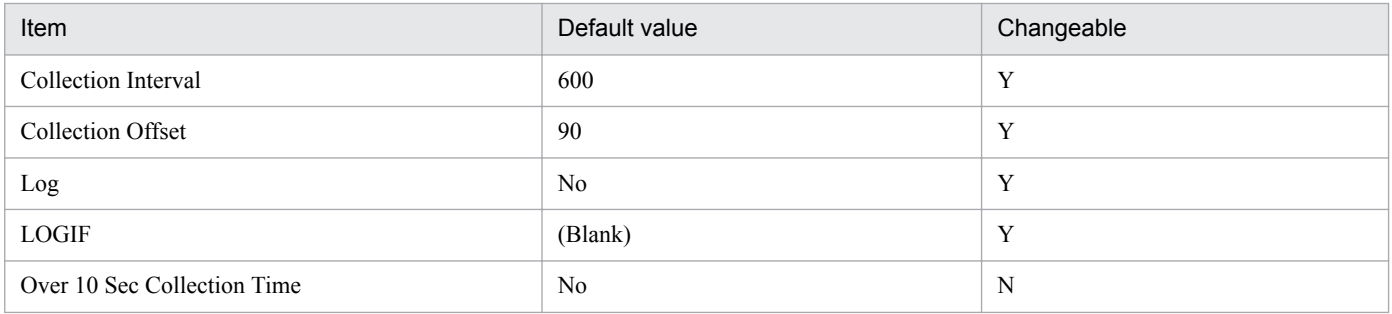

# **ODBC key fields**

PD\_PDPS\_STATISTIC

### **Lifetime**

From the creation to the deletion of an Oracle instance

# **Record size**

- **•** Fixed part: 678 bytes
- **•** Variable part: 39 bytes

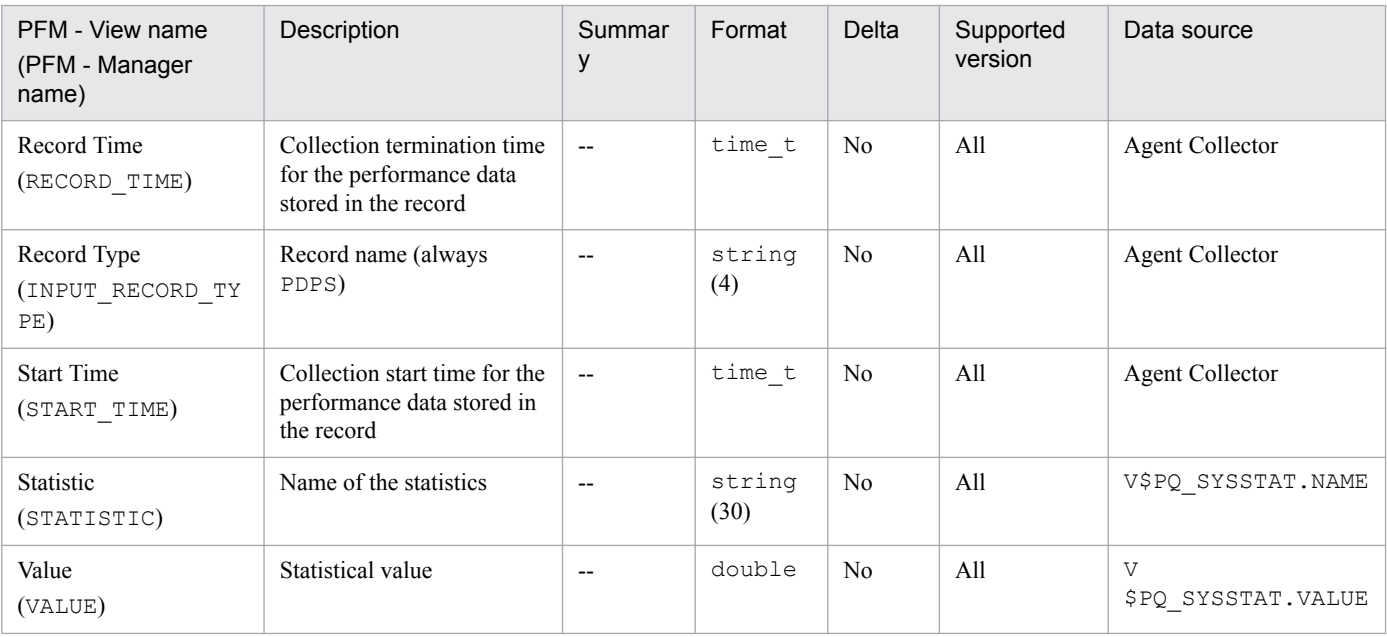

# **Parameter Values (PD\_PDP)**

### **Function**

The Parameter Values (PD\_PDP) record stores performance data indicating the status (at a specific point in time) of current parameter values. PFM - Agent for Oracle creates one record for each parameter. This is a multi-instance record.

#### **Default and changeable values**

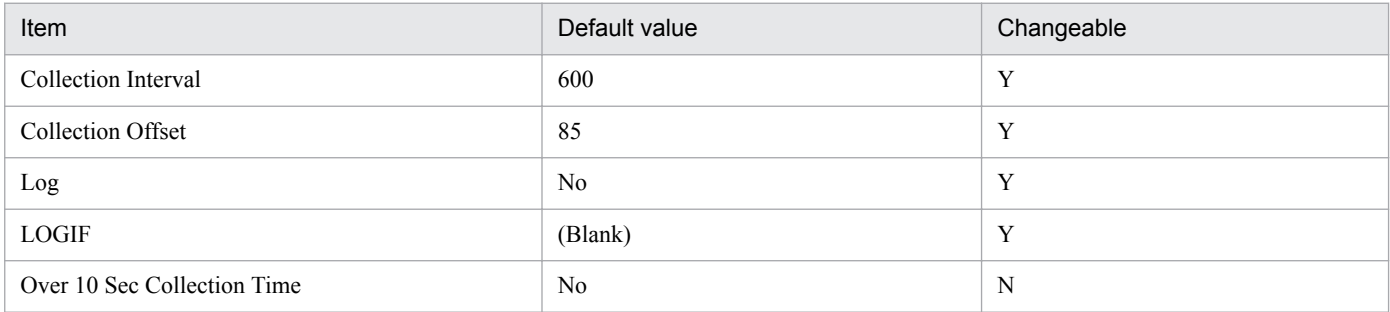

# **ODBC key fields**

PD\_PDP\_NAME

#### **Lifetime**

From the creation to the deletion of an Oracle instance

### **Record size**

- **•** Fixed part: 678 bytes
- **•** Variable part: 588 bytes

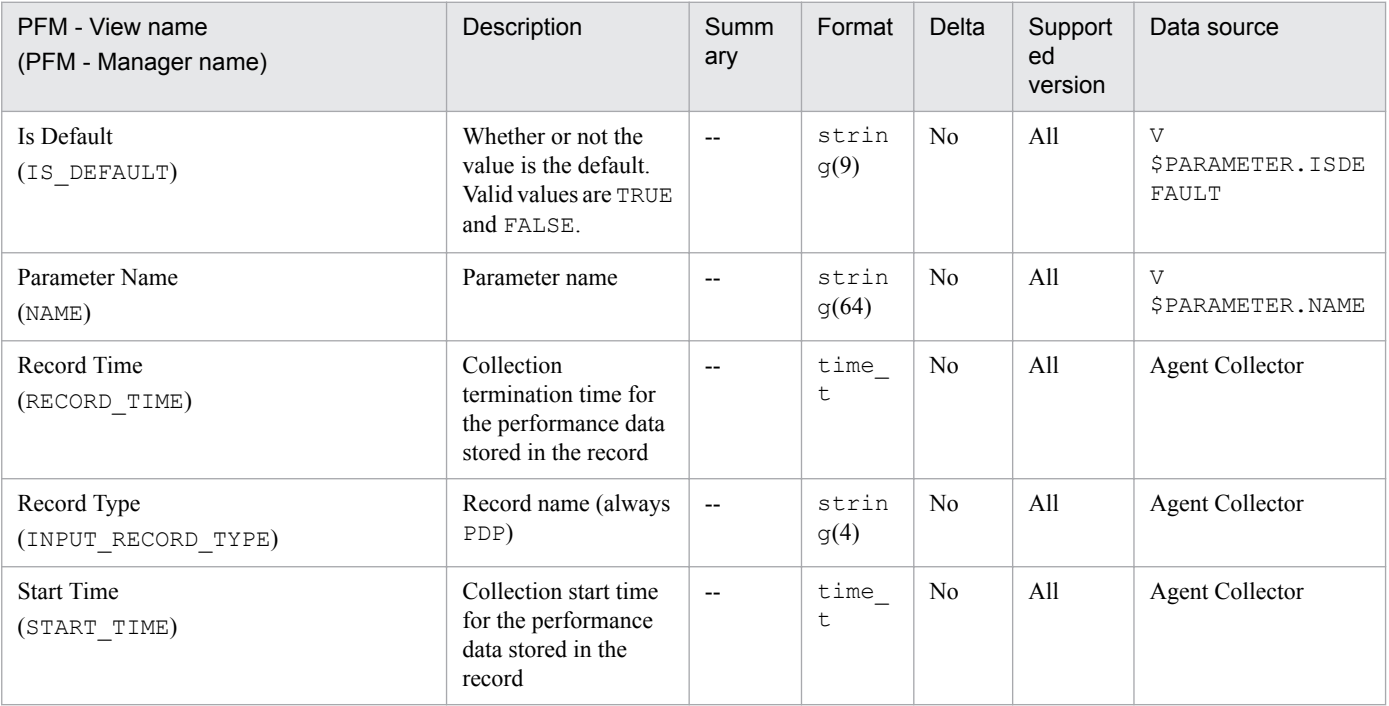

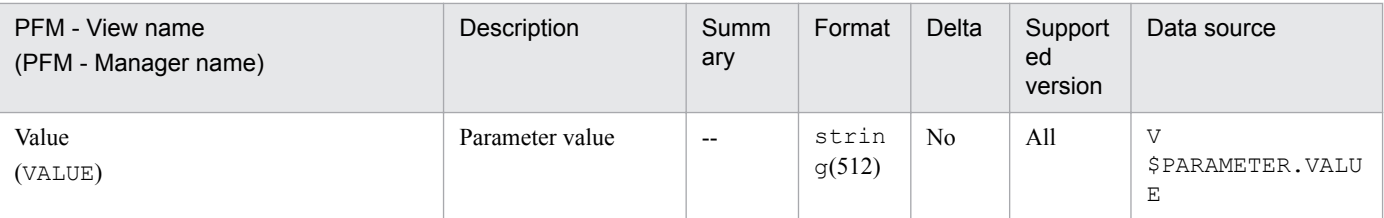

# **Process Detail (PD\_PDOP)**

### **Function**

The Process Detail (PD\_PDOP) record stores performance data indicating the status of processes at a specific point in time. PFM - Agent for Oracle creates one record for each process in an instance. This is a multi-instance record.

#### **Default and changeable values**

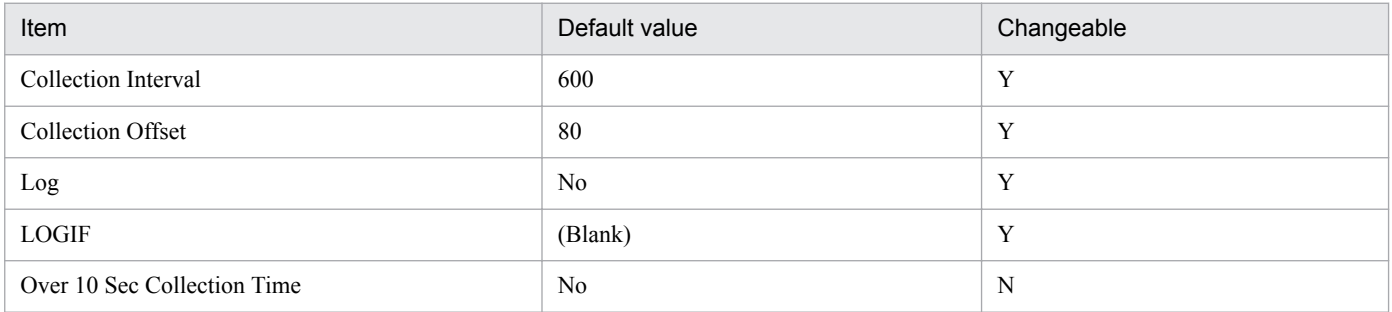

# **ODBC key fields**

PD\_PDOP\_PID

#### **Lifetime**

From the start to the end of a process

#### **Record size**

- **•** Fixed part: 678 bytes
- **•** Variable part: 133 bytes

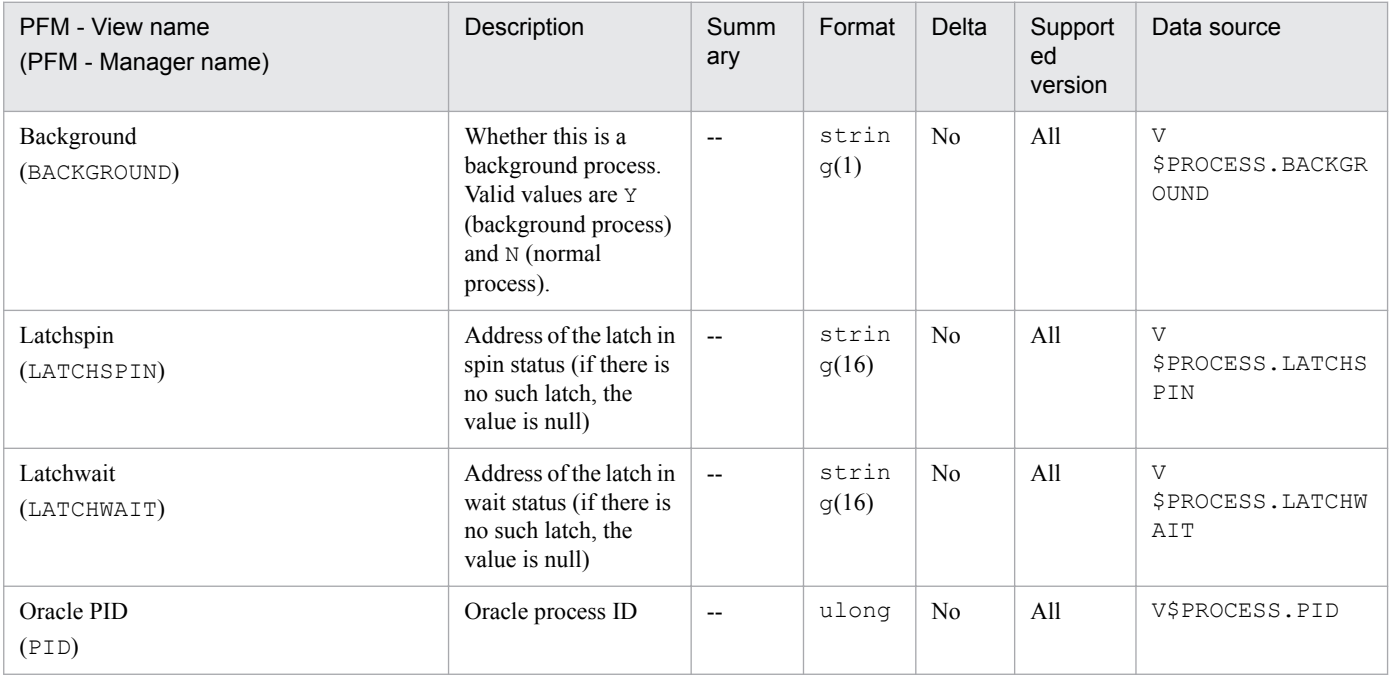

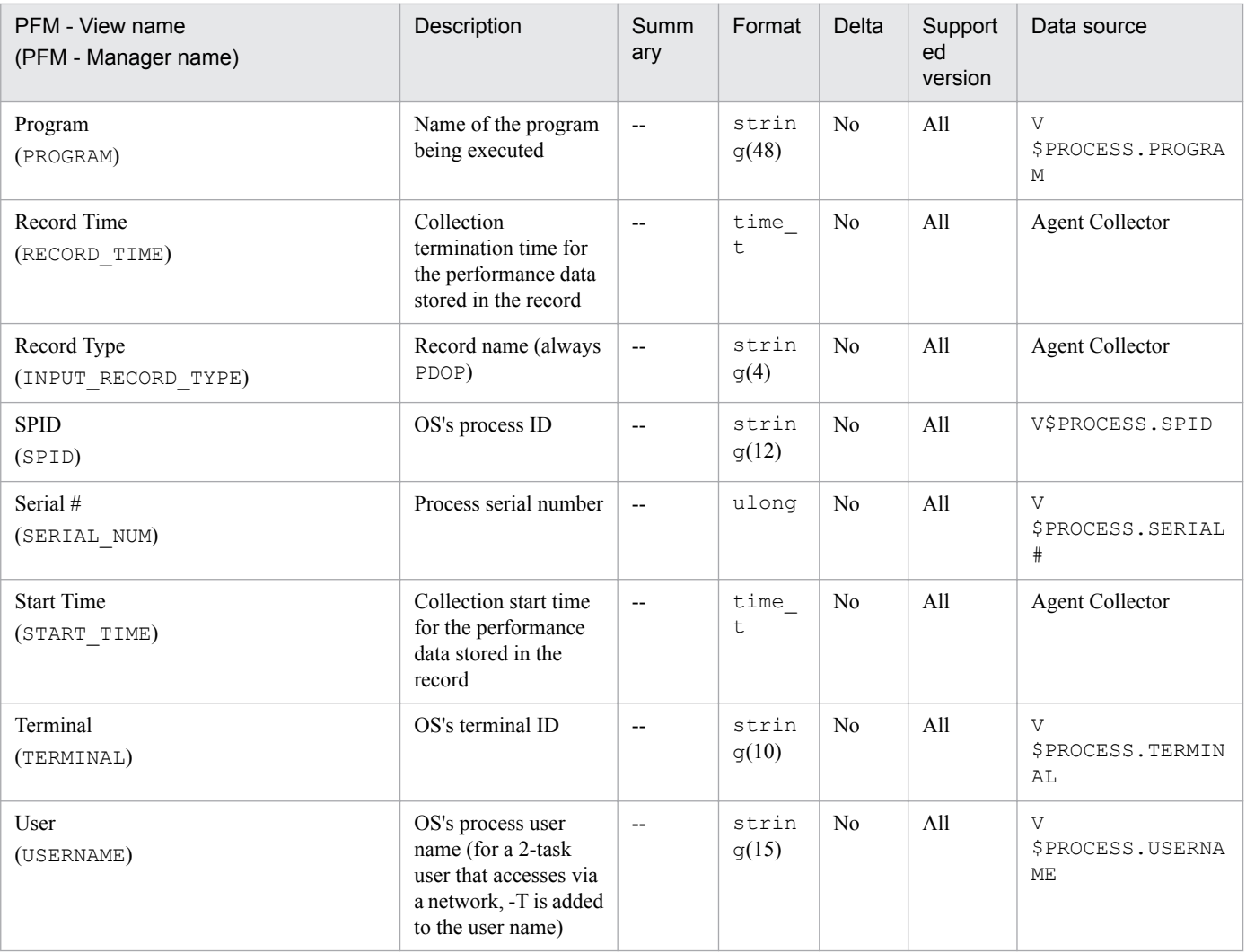

# **Queue Statistics (PD\_PDQU)**

# **Function**

The Queue Statistics (PD\_PDQU) record stores performance data indicating the status of queues at a specific point in time. PFM - Agent for Oracle creates one record for each queue in an instance. This is a multi-instance record.

### **Default and changeable values**

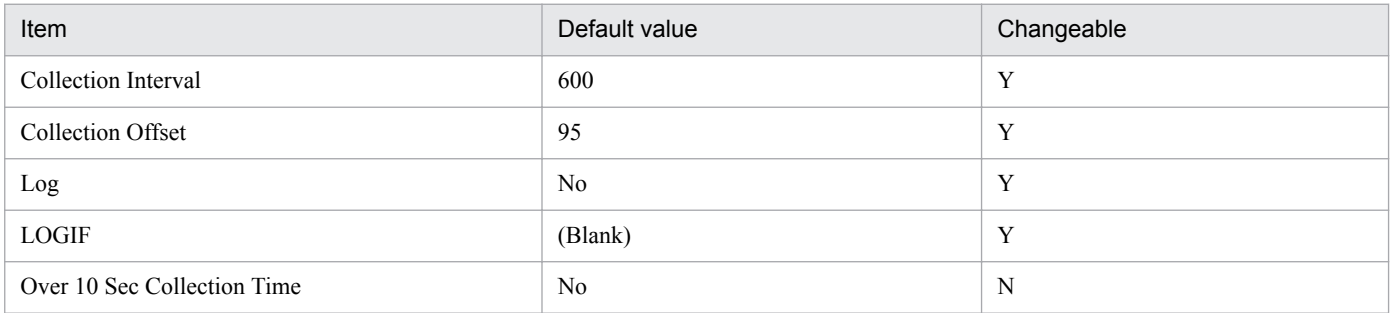

# **ODBC key fields**

- **•** PD\_PDQU\_PID
- **•** PD\_PDQU\_TYPE

# **Lifetime**

From the start to the end of a process that has a queue

# **Record size**

- **•** Fixed part: 678 bytes
- **•** Variable part: 47 bytes

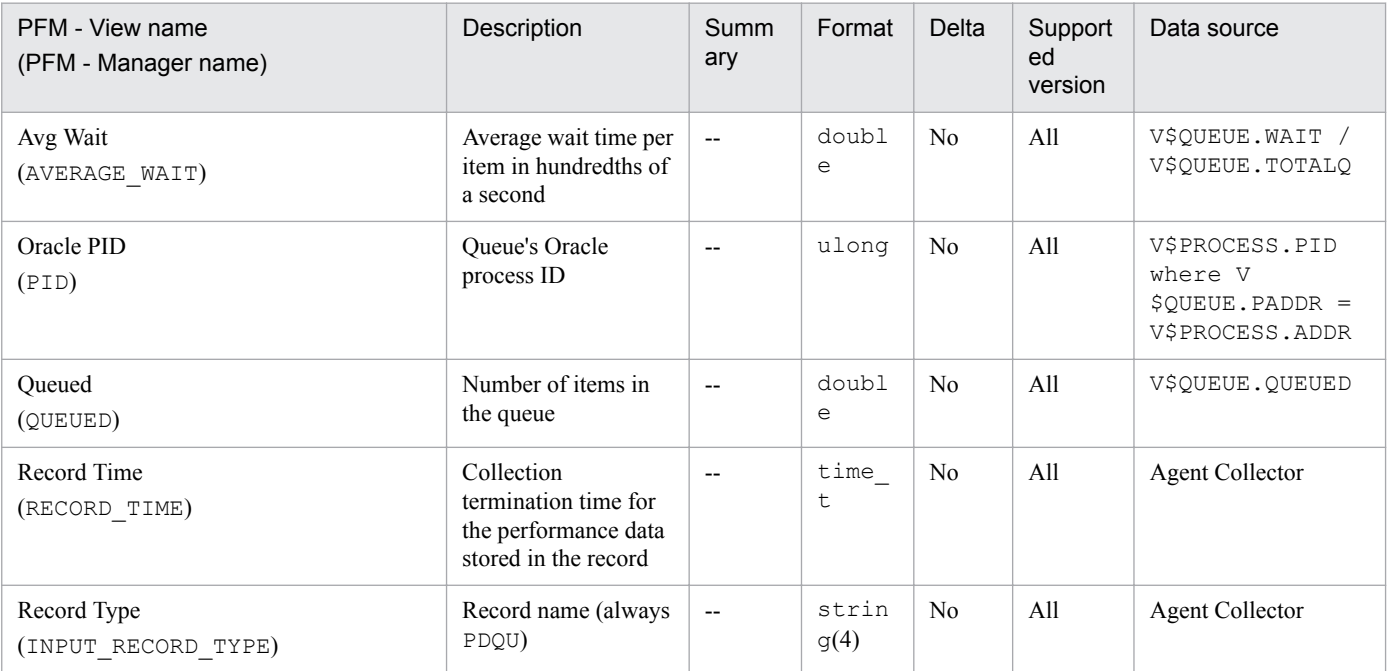

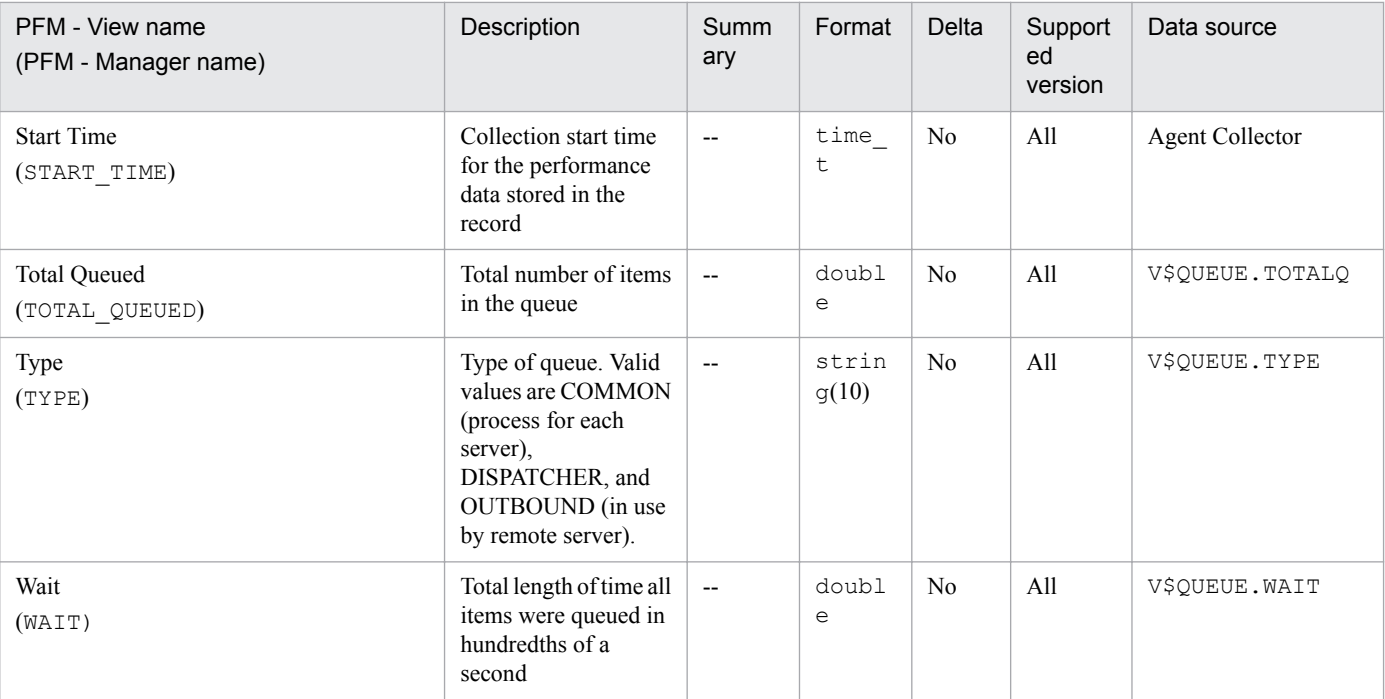

# **Resource Limit (PD\_PDRL)**

# **Function**

The Resource Limit (PD\_PDRL) record stores performance data indicating the usage of global system resources at a specific point in time. PFM - Agent for Oracle creates one record for each system resource. This is a multi-instance record.

#### **Default and changeable values**

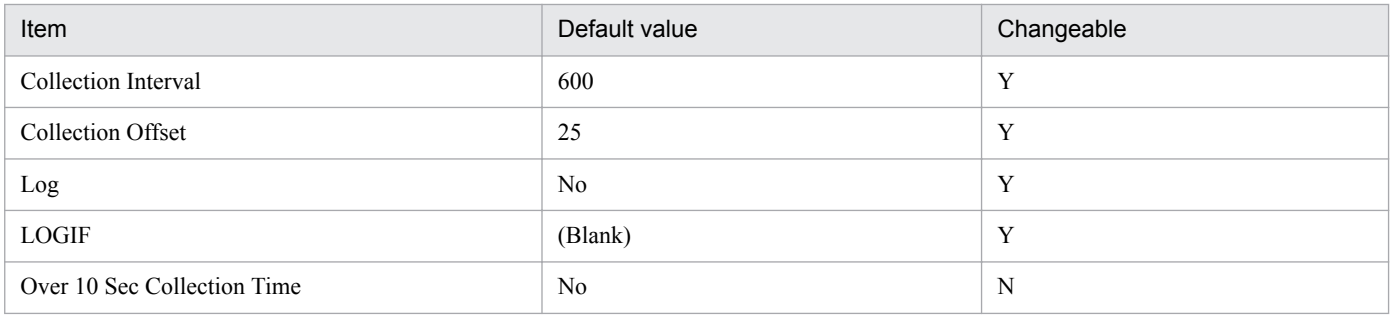

### **ODBC key fields**

PD\_PDRL\_RESOURCE\_NAME

#### **Lifetime**

From the creation to the deletion of an Oracle instance

### **Record size**

- **•** Fixed part: 678 bytes
- **•** Variable part: 77 bytes

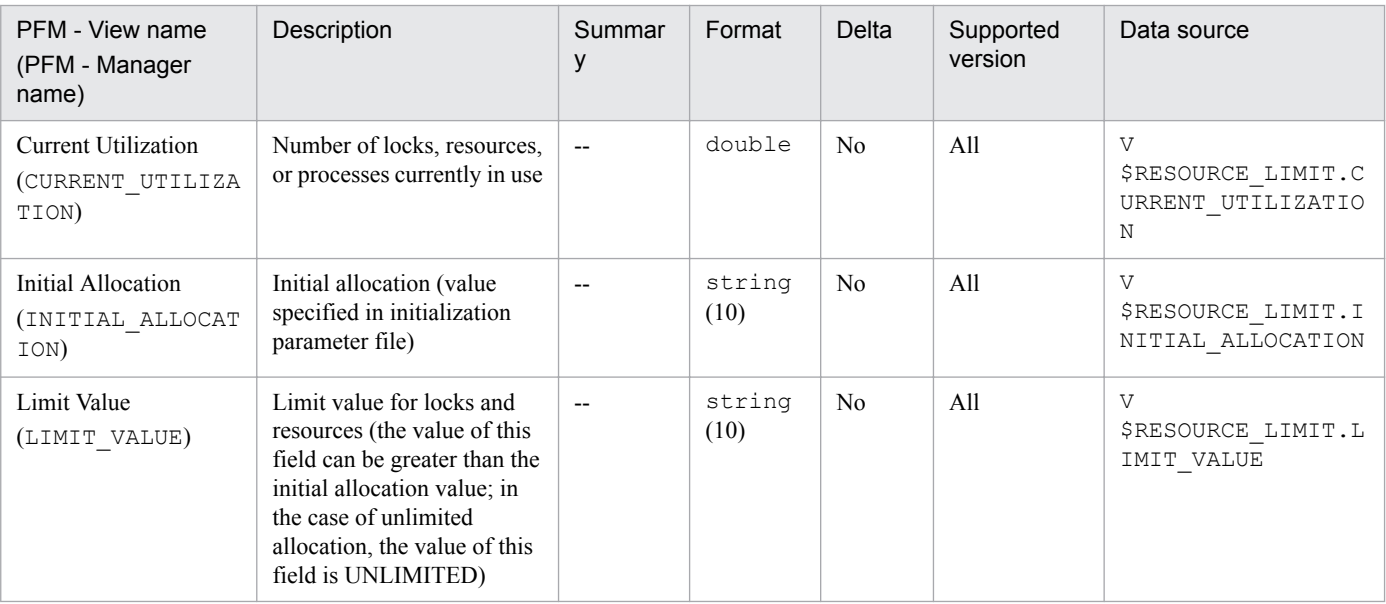

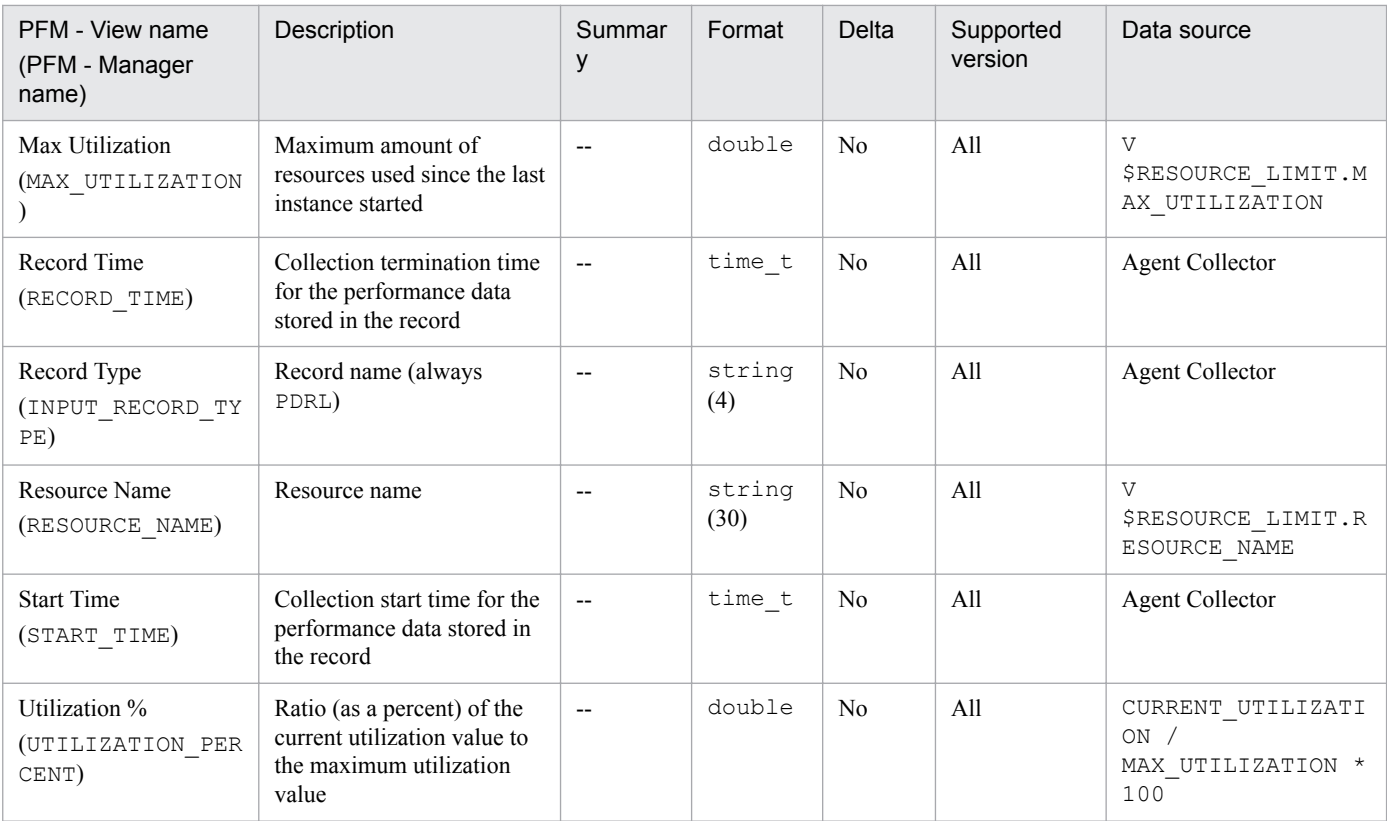

The Rollback Segment (PD\_PDRS) record stores performance data indicating the status of each rollback segment in a database at a specific point in time. PFM - Agent for Oracle creates one record for each rollback segment. This is a multi-instance record.

### **Default and changeable values**

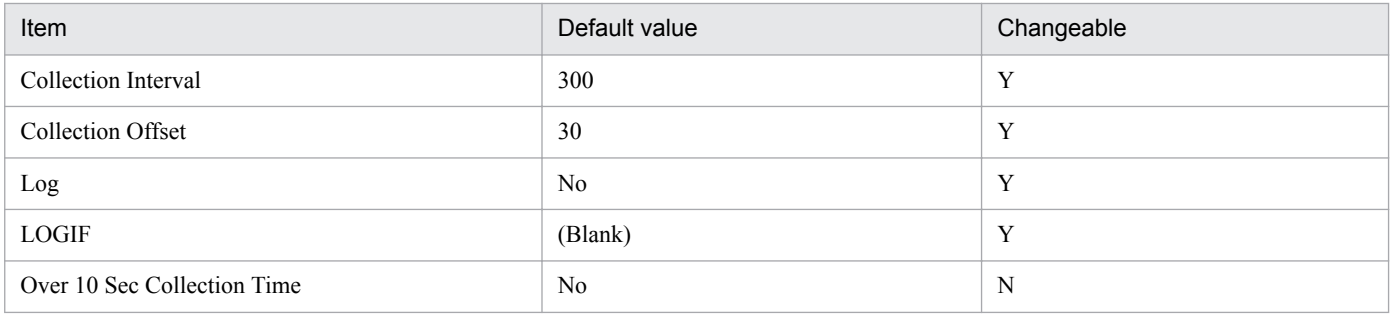

# **ODBC key fields**

PD\_PDRS\_USN

### **Lifetime**

From the creation to the deletion of a rollback segment

# **Record size**

- **•** Fixed part: 678 bytes
- **•** Variable part: 190 bytes

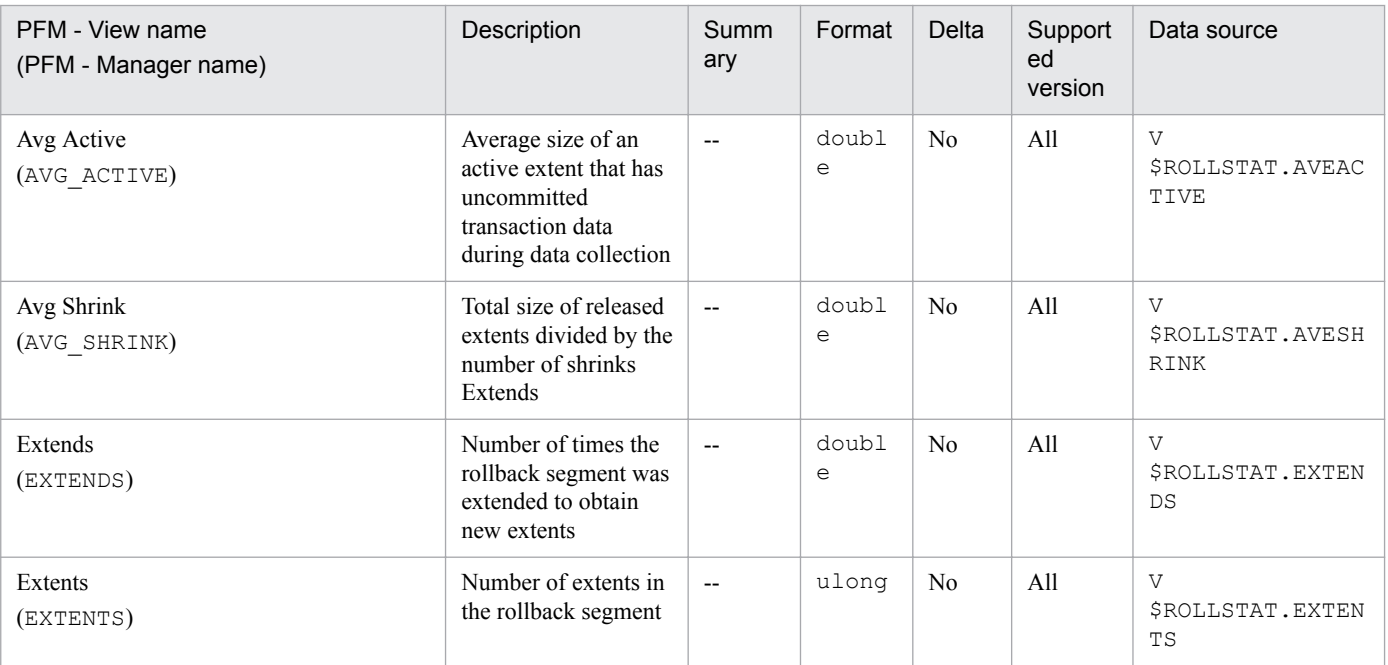

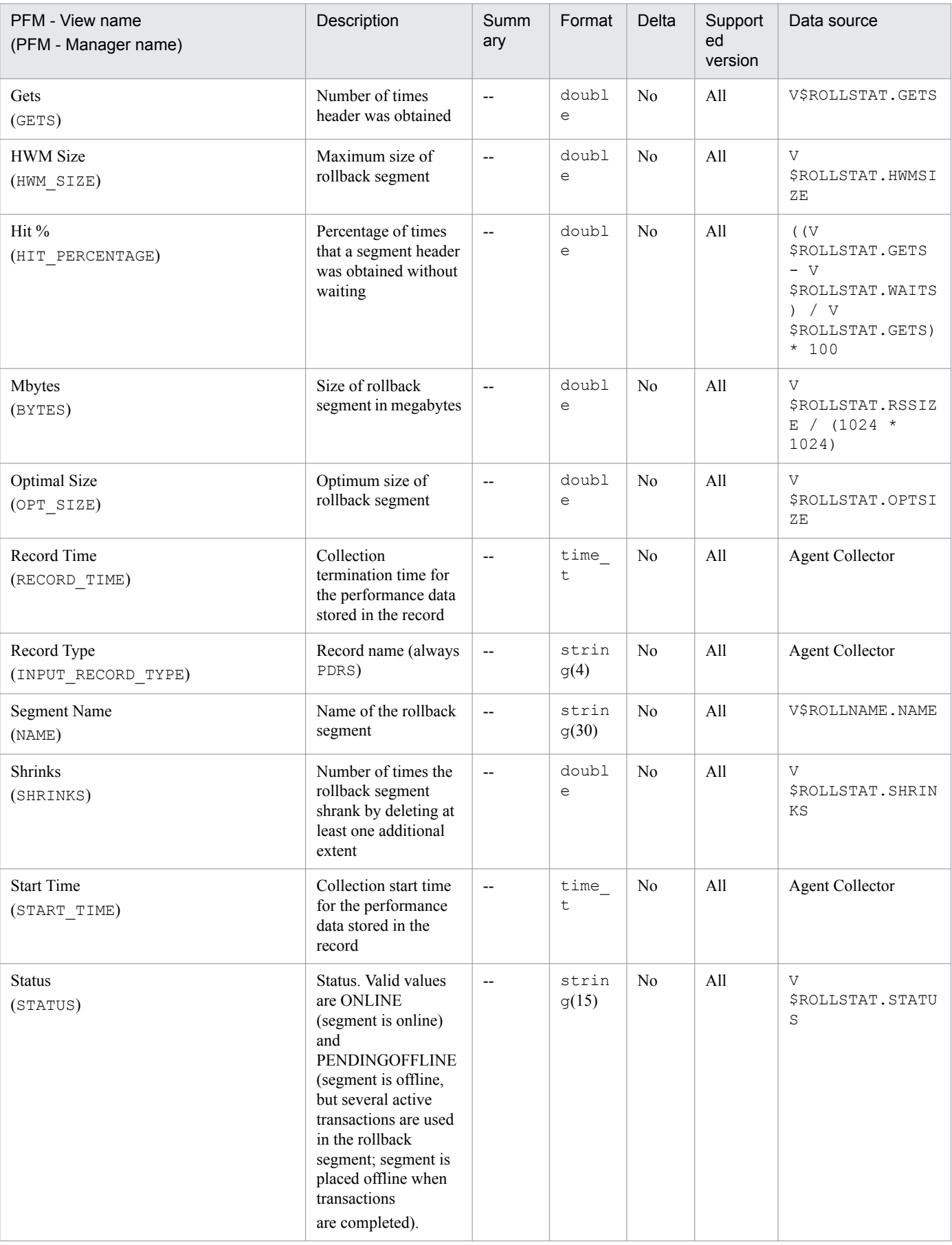

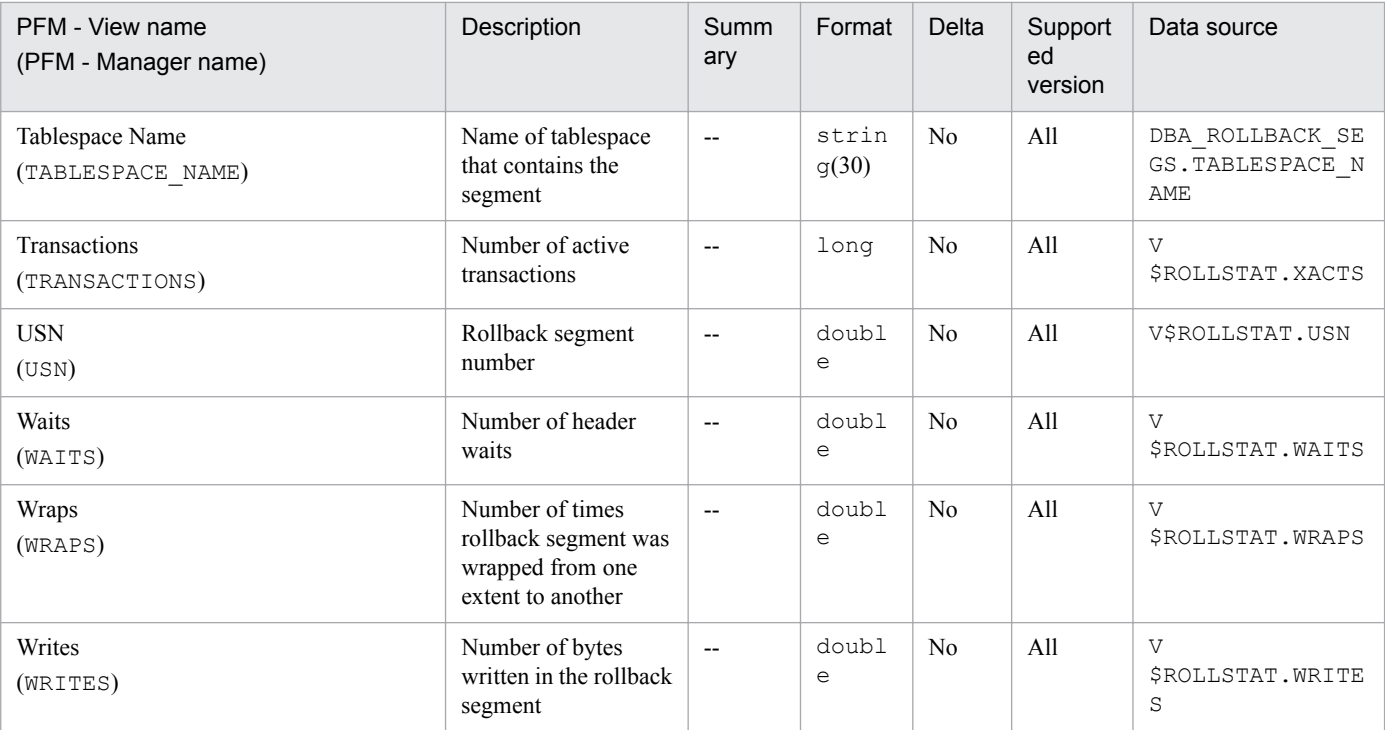

The Rollback Segment Interval (PI\_PIRS) record stores performance data, taken at specific intervals, about each rollback segment in a database. PFM - Agent for Oracle creates one record for each rollback segment. This is a multiinstance record.

### **Default and changeable values**

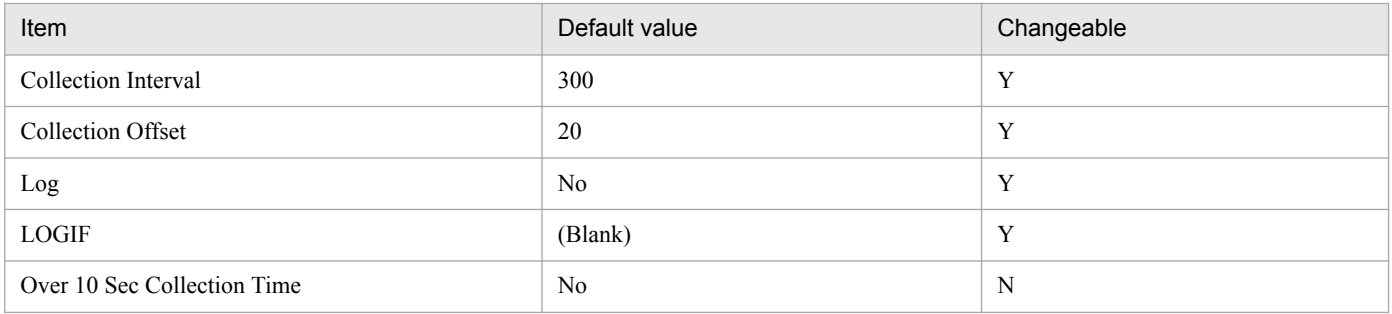

# **ODBC key fields**

PI\_PIRS\_USN

### **Lifetime**

From the creation to the deletion of a rollback segment

# **Record size**

- **•** Fixed part: 678 bytes
- **•** Variable part: 426 bytes

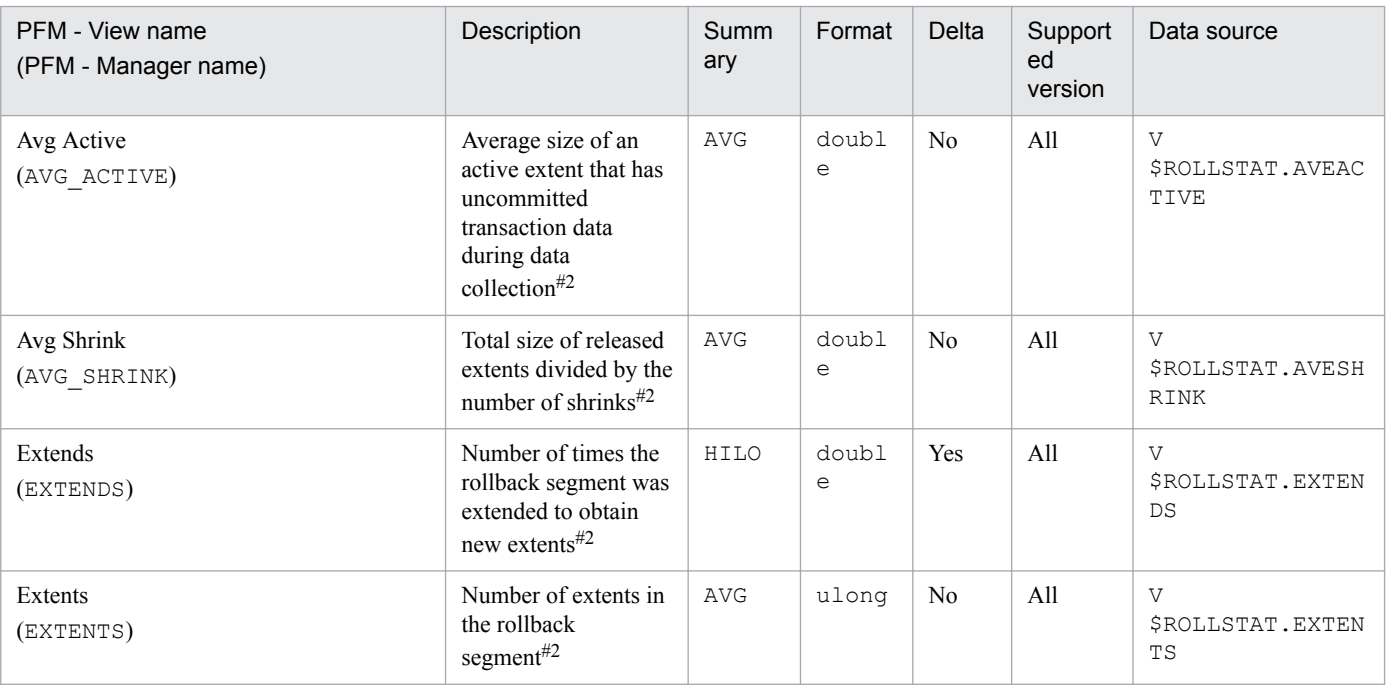

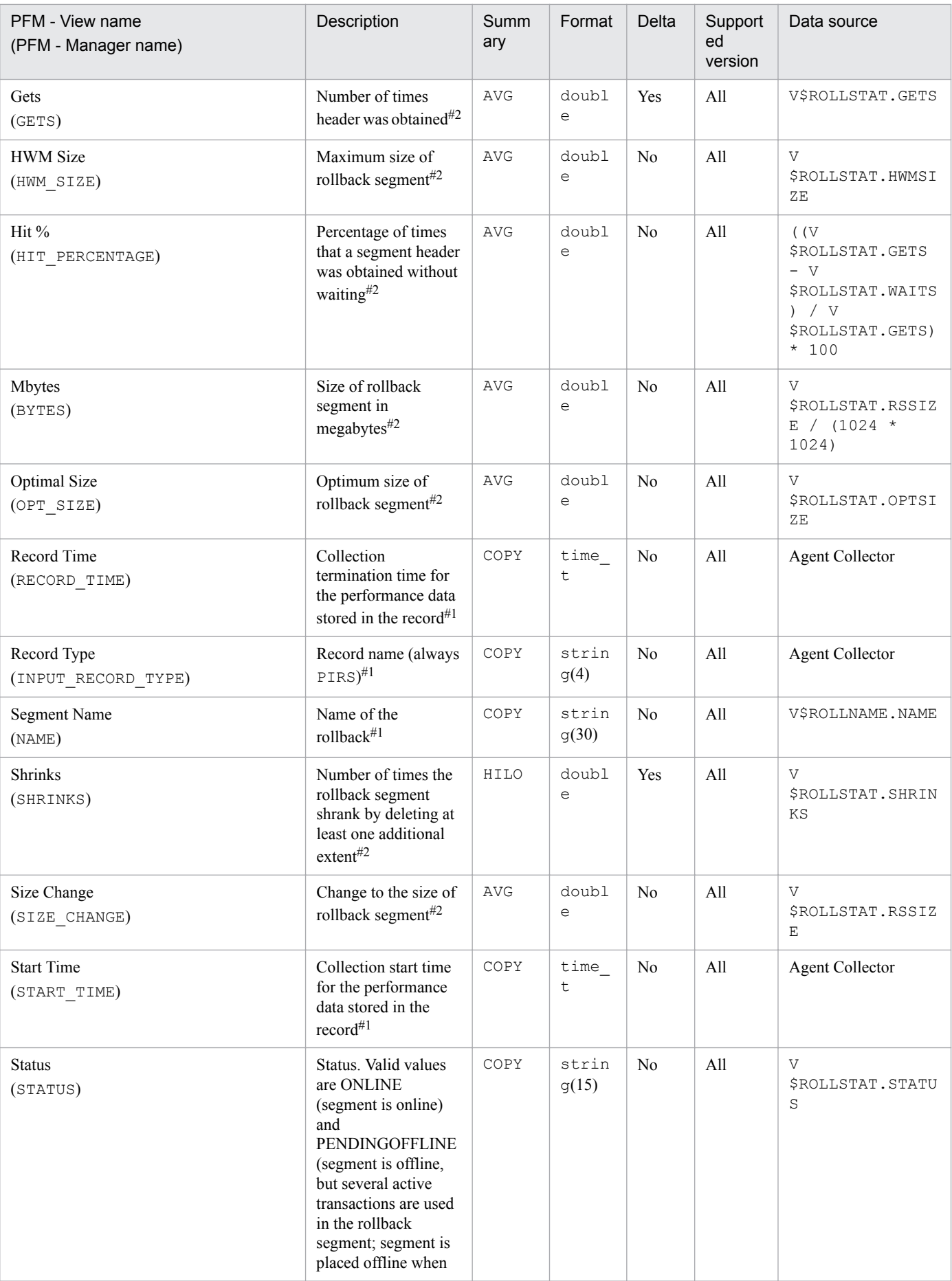

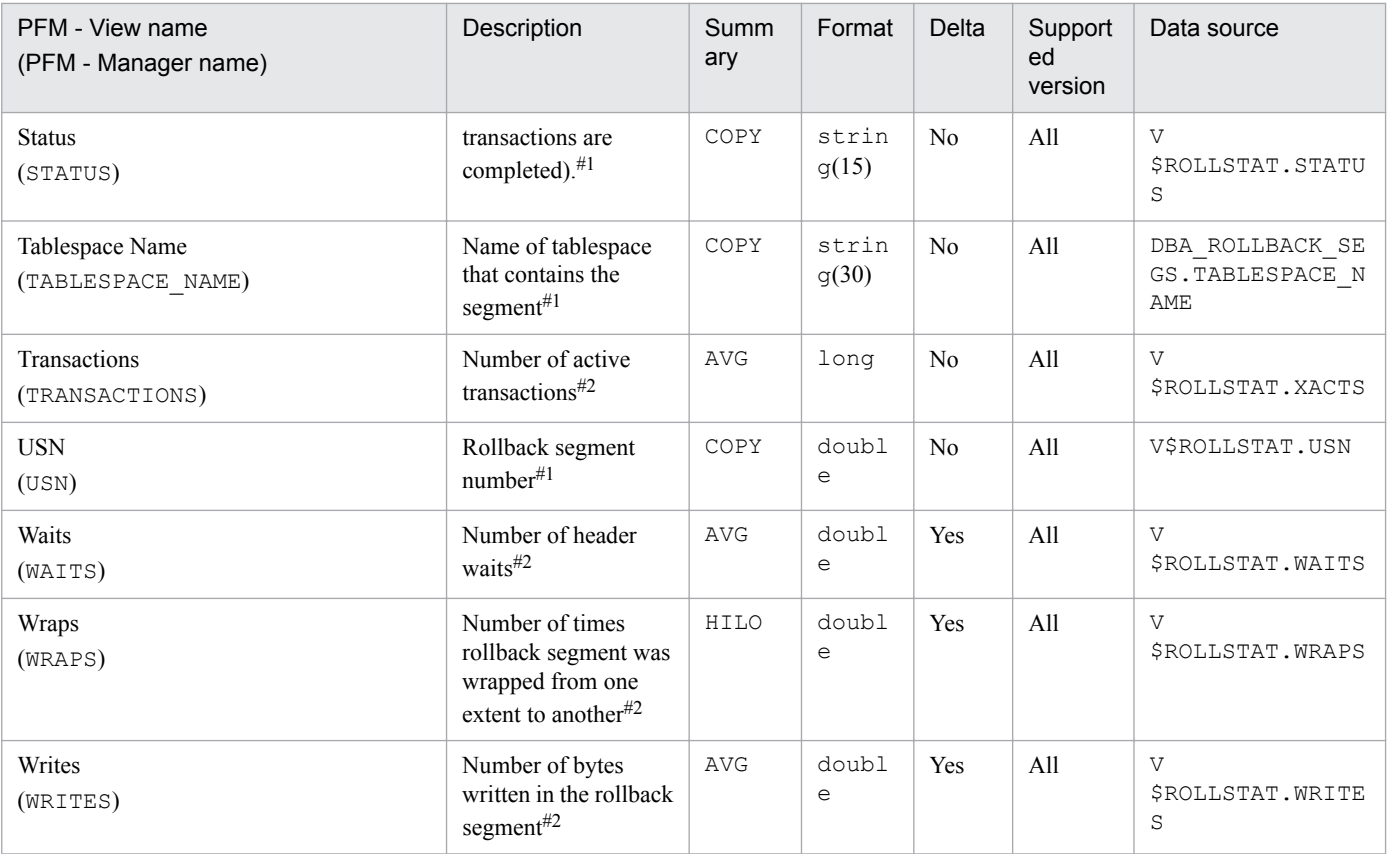

The Segment Detail (PD\_PDSM) record stores performance data indicating the status of database segments at a specific point in time. PFM - Agent for Oracle creates one record for each segment. This is a multi-instance record.

In an environment where many (more than hundreds of thousands of) segments exist, the following might occur:

- **•** The size of the Store database increases.
- **•** Data collection requires a long time.

If you do not need performance data for each segment, consider using alternative records. For example, you can use the Tablespace (PD\_PDTS) record to monitor the size of tablespaces and check the number of segments.

### **Default and changeable values**

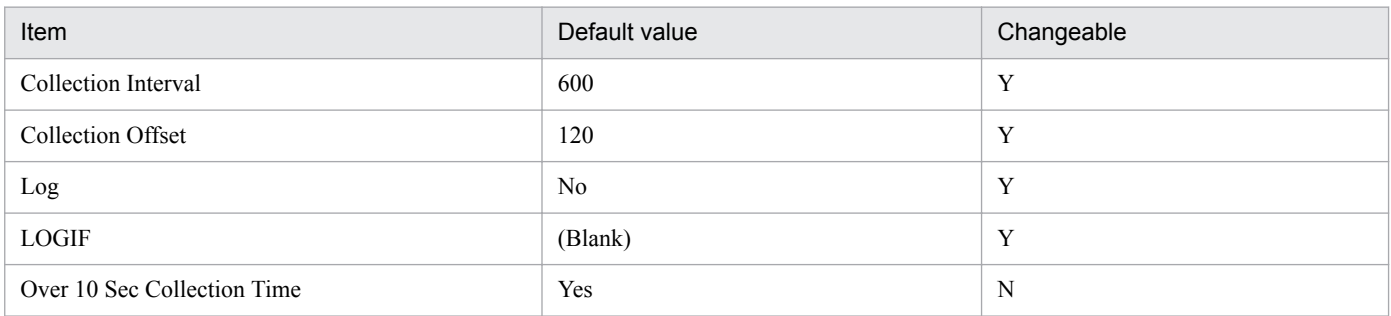

# **ODBC key fields**

- **•** PD\_PDSM\_SEGMENT\_NAME
- **•** PD\_PDSM\_TABLESPACE\_NAME

#### **Lifetime**

From the creation to the deletion of a segment

# **Record size**

- **•** Fixed part: 678 bytes
- **•** Variable part: 231 bytes

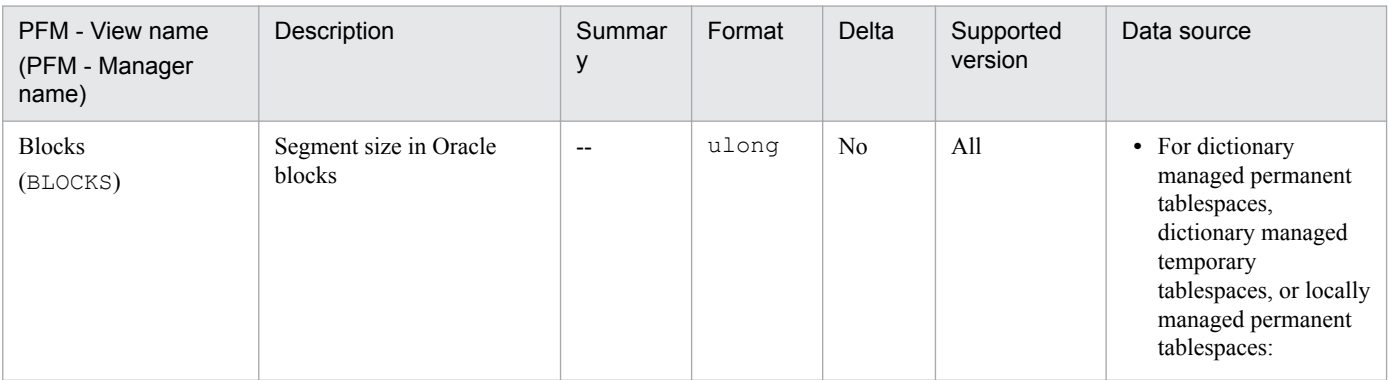

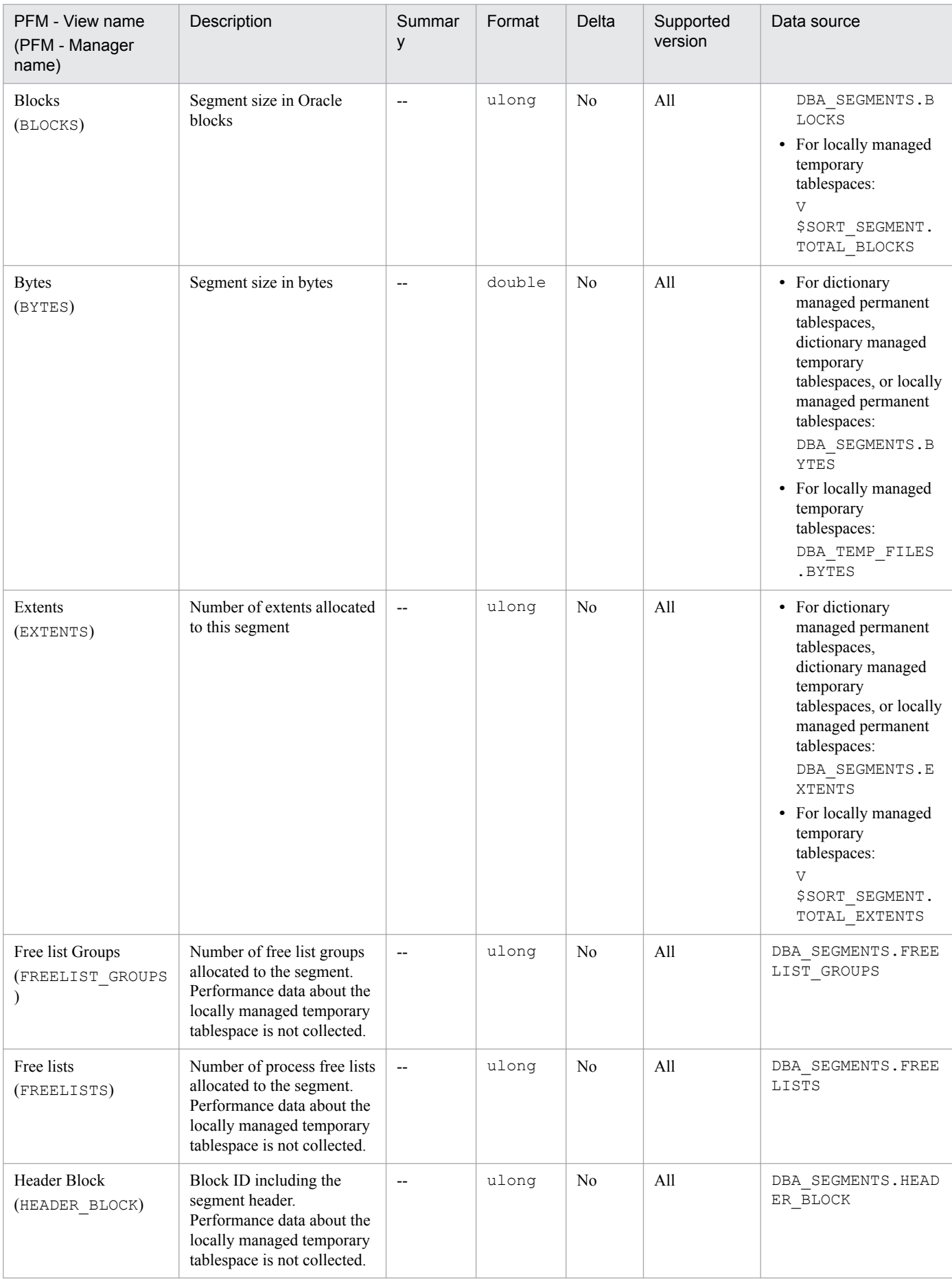

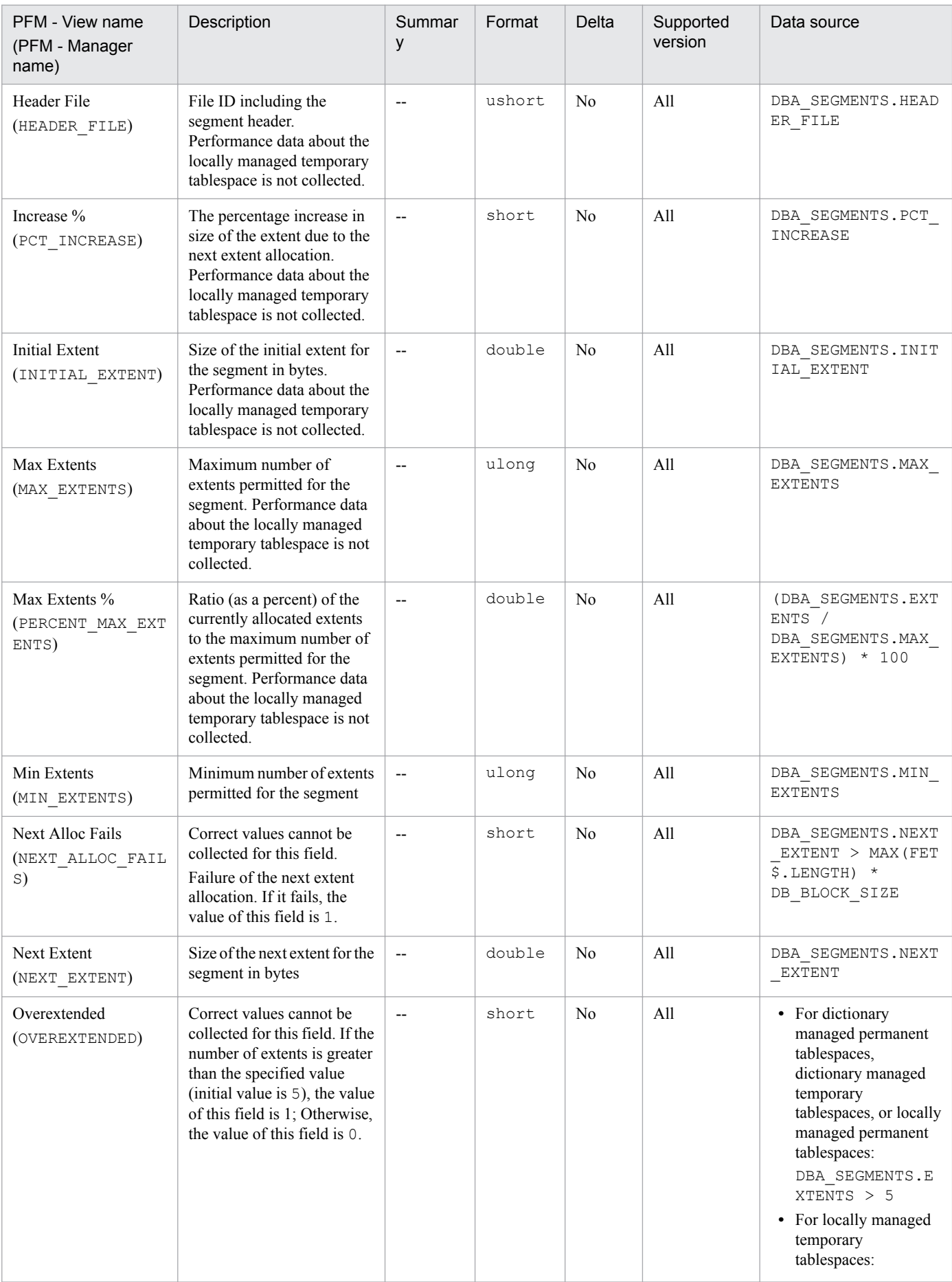

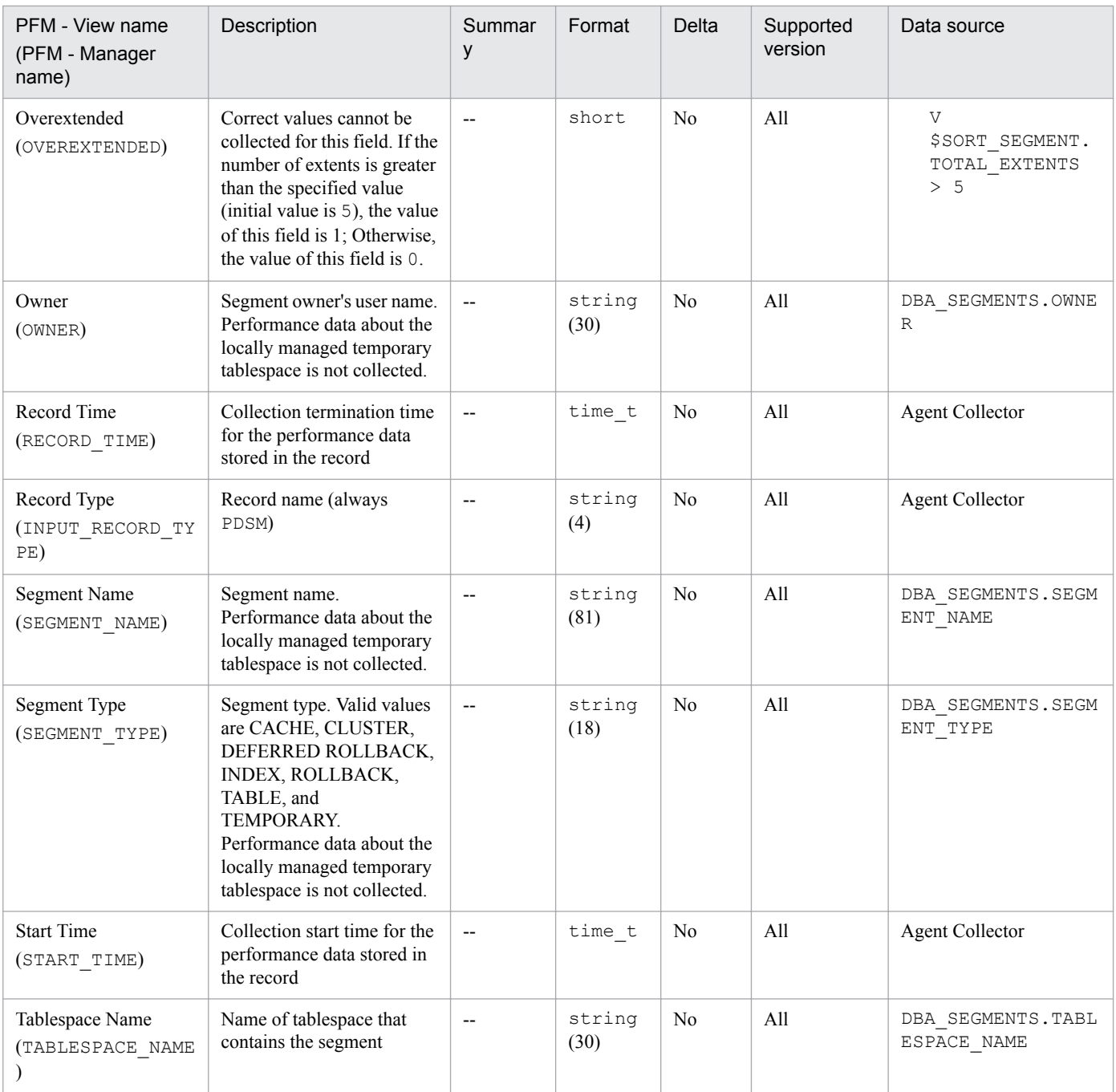

# **Server Status (PD\_STAT)**

# **Function**

The Server Status (PD\_STAT) record stores performance data indicating the status of the Oracle database at a specific point in time.

### **Default and changeable values**

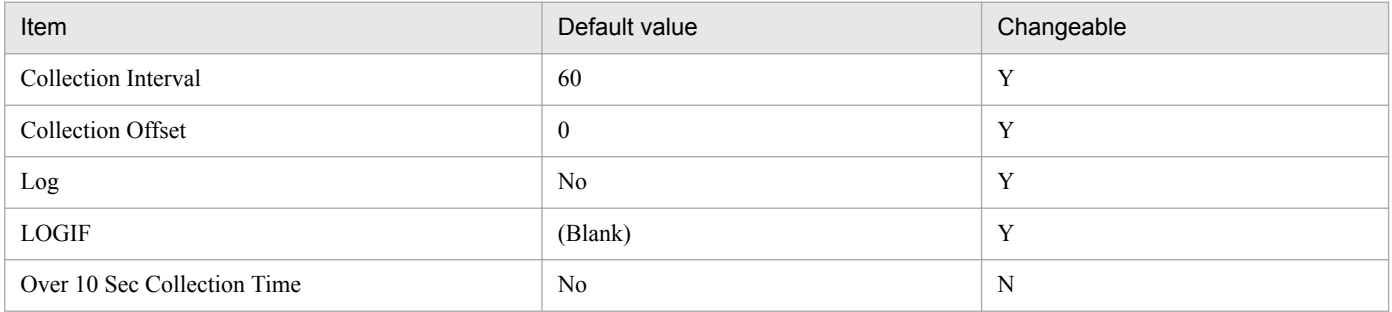

# **ODBC key fields**

None

#### **Lifetime**

From the creation to the deletion of an Oracle instance

### **Record size**

- **•** Fixed part: 686 bytes
- **•** Variable part: 0 bytes

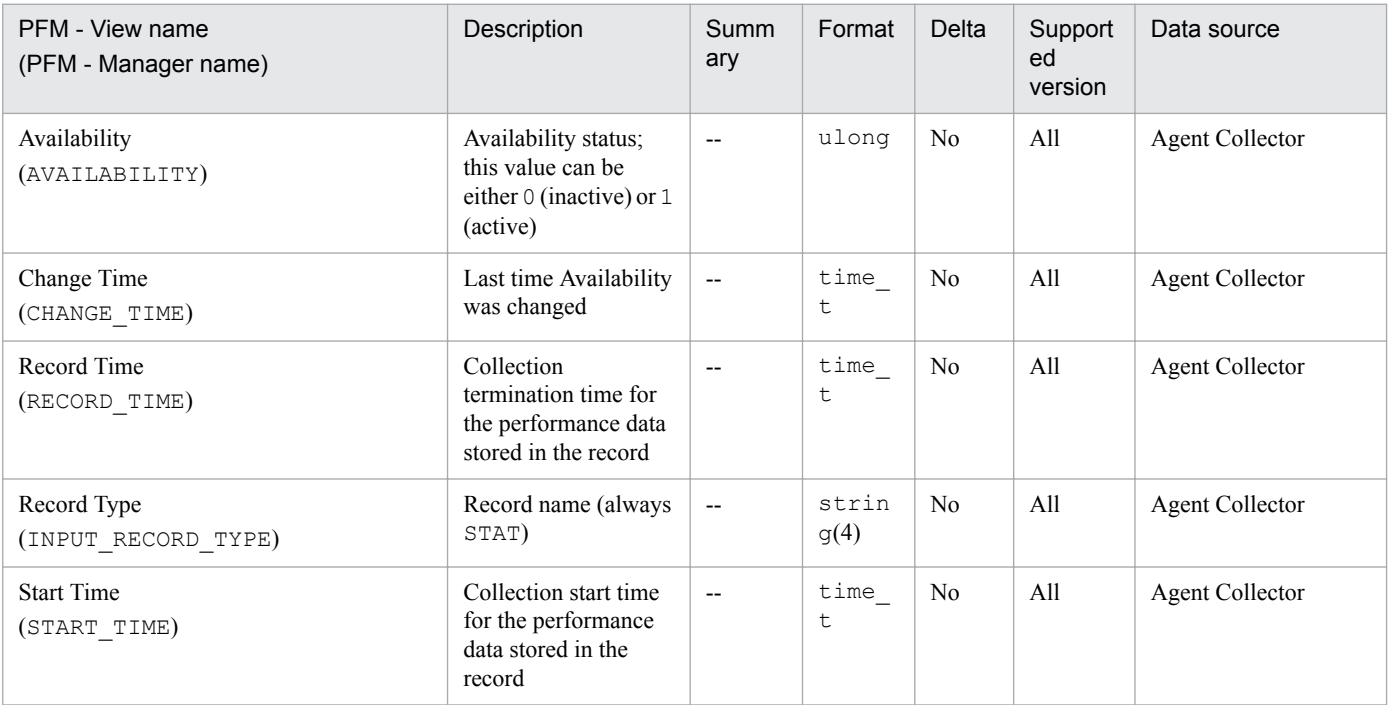

# **Session Detail (PD\_PDS)**

#### **Function**

The Session Detail (PD\_PDS) record stores the performance data indicating the status (at a specific point in time) of sessions. PFM - Agent for Oracle creates one record for each session in an instance. This is a multi-instance record.

If you cannot view the performance data in this record, create Oracle's static data dictionary view DBA\_WAITERS. To create the static dictionary view DBA\_WAITERS, you need to execute the CATBLOCK.SQL script that is provided by Oracle.

#### **Default and changeable values**

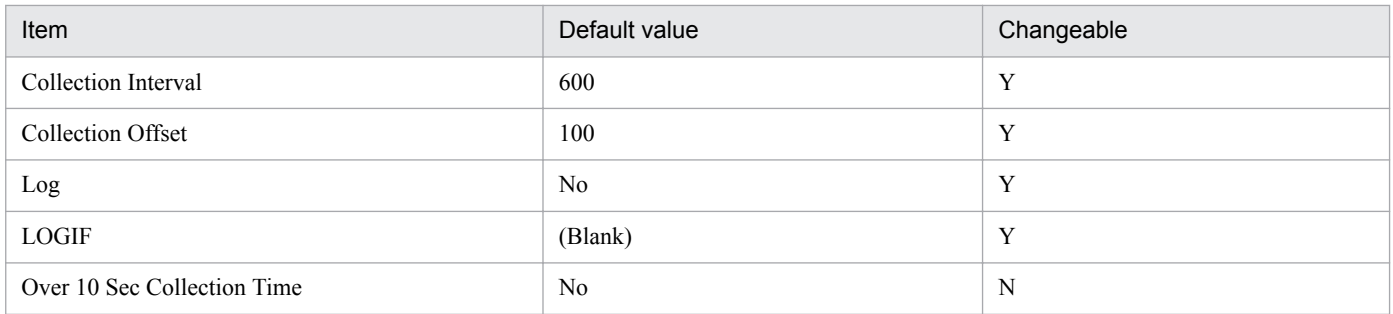

### **ODBC key fields**

- **•** PD\_PDS\_SID
- **•** PD\_PDS\_SERIAL\_NUM

#### **Lifetime**

From the start to the end of a session

#### **Record size**

- **•** Fixed part: 678 bytes
- **•** Variable part: 725 bytes

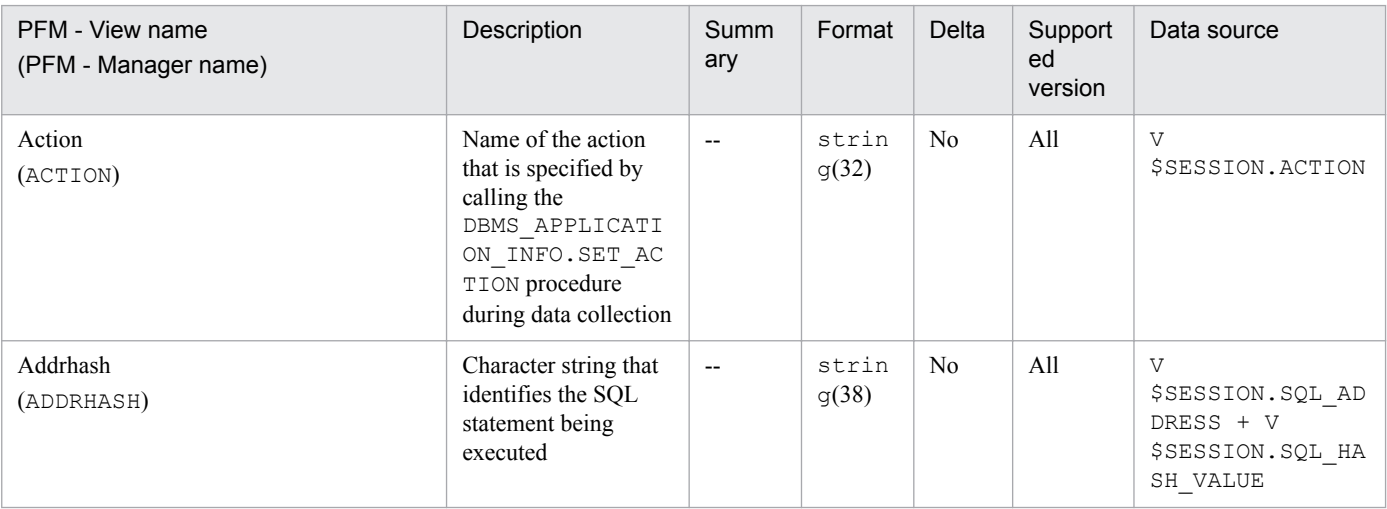

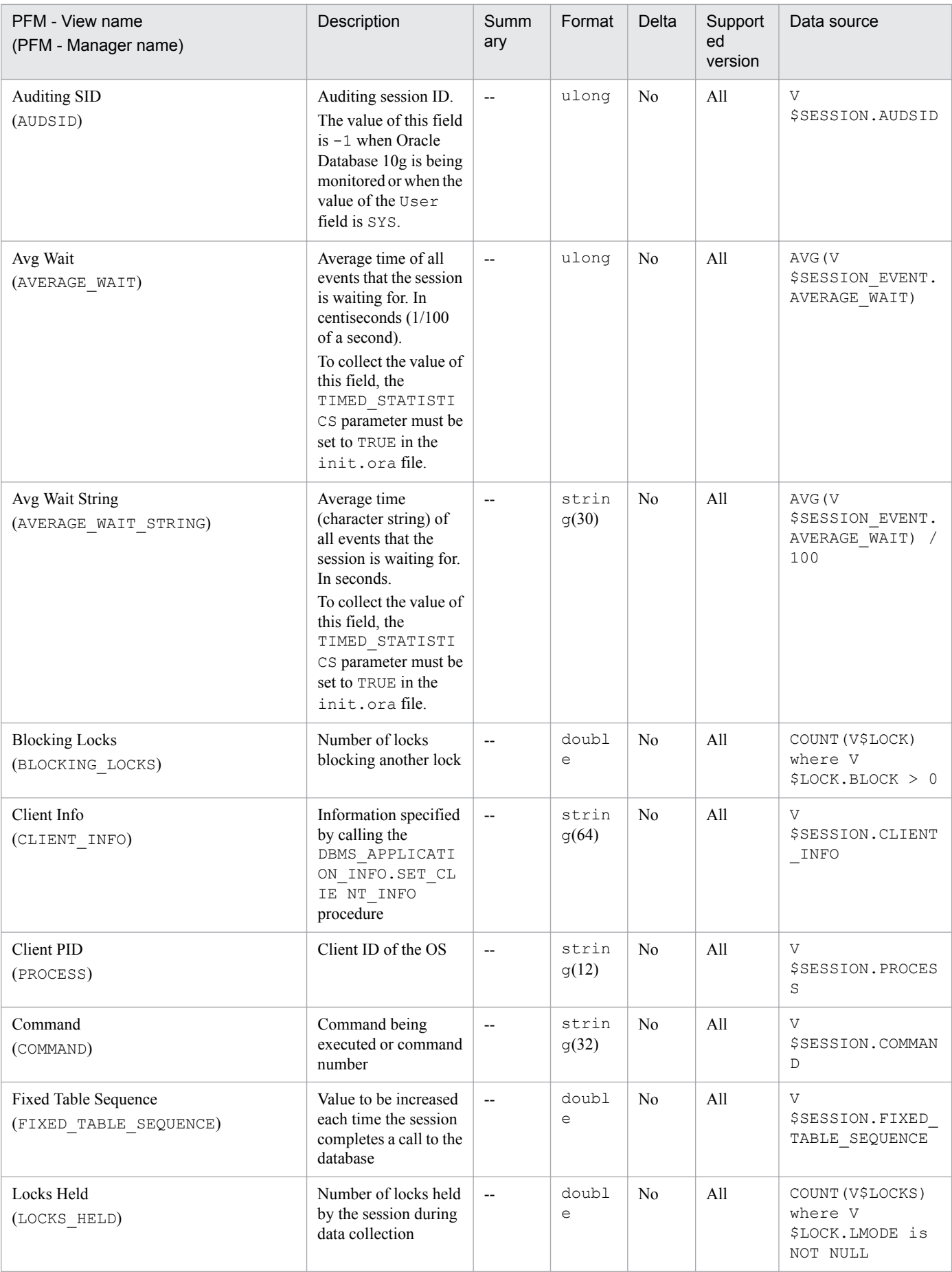
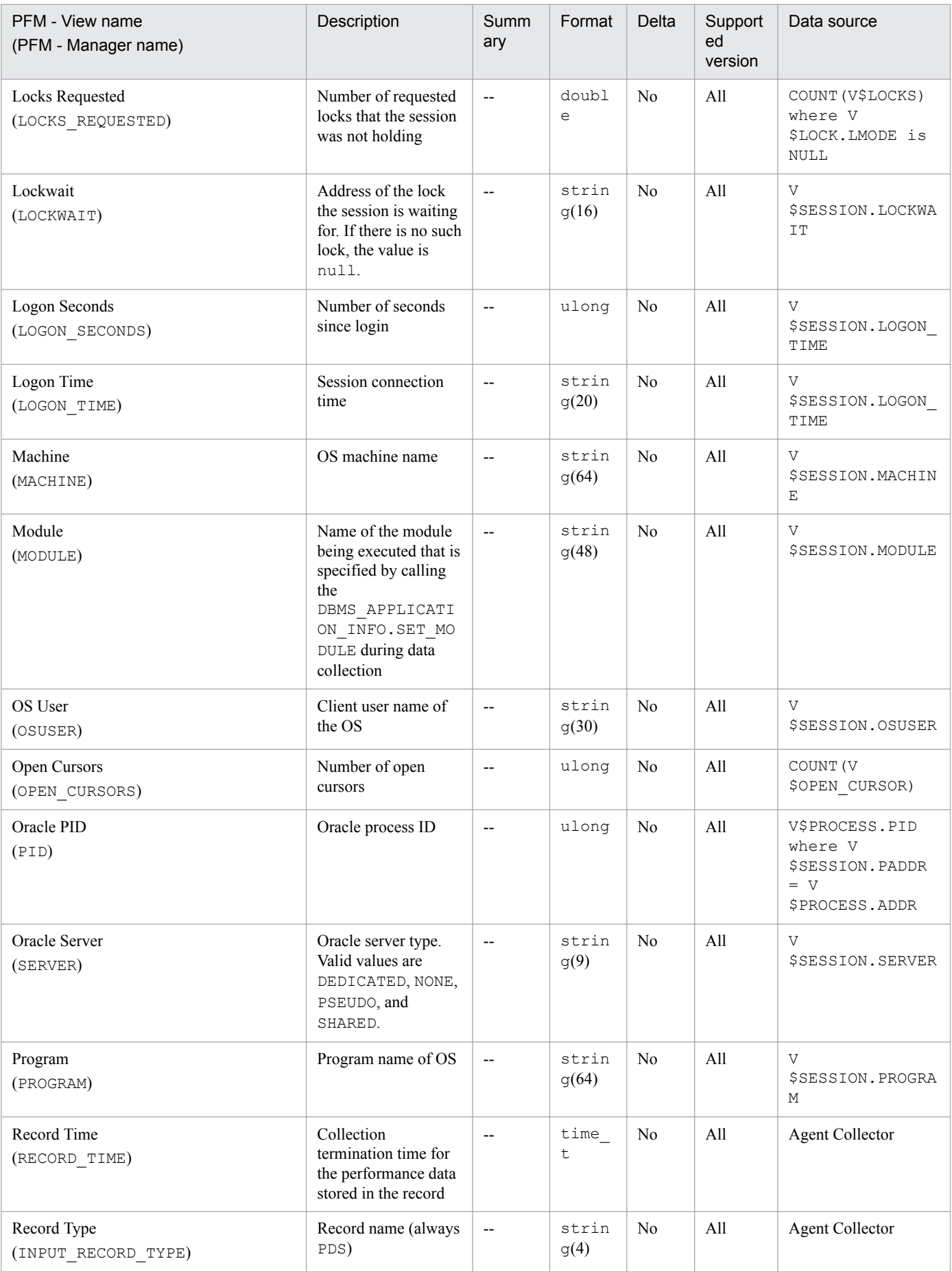

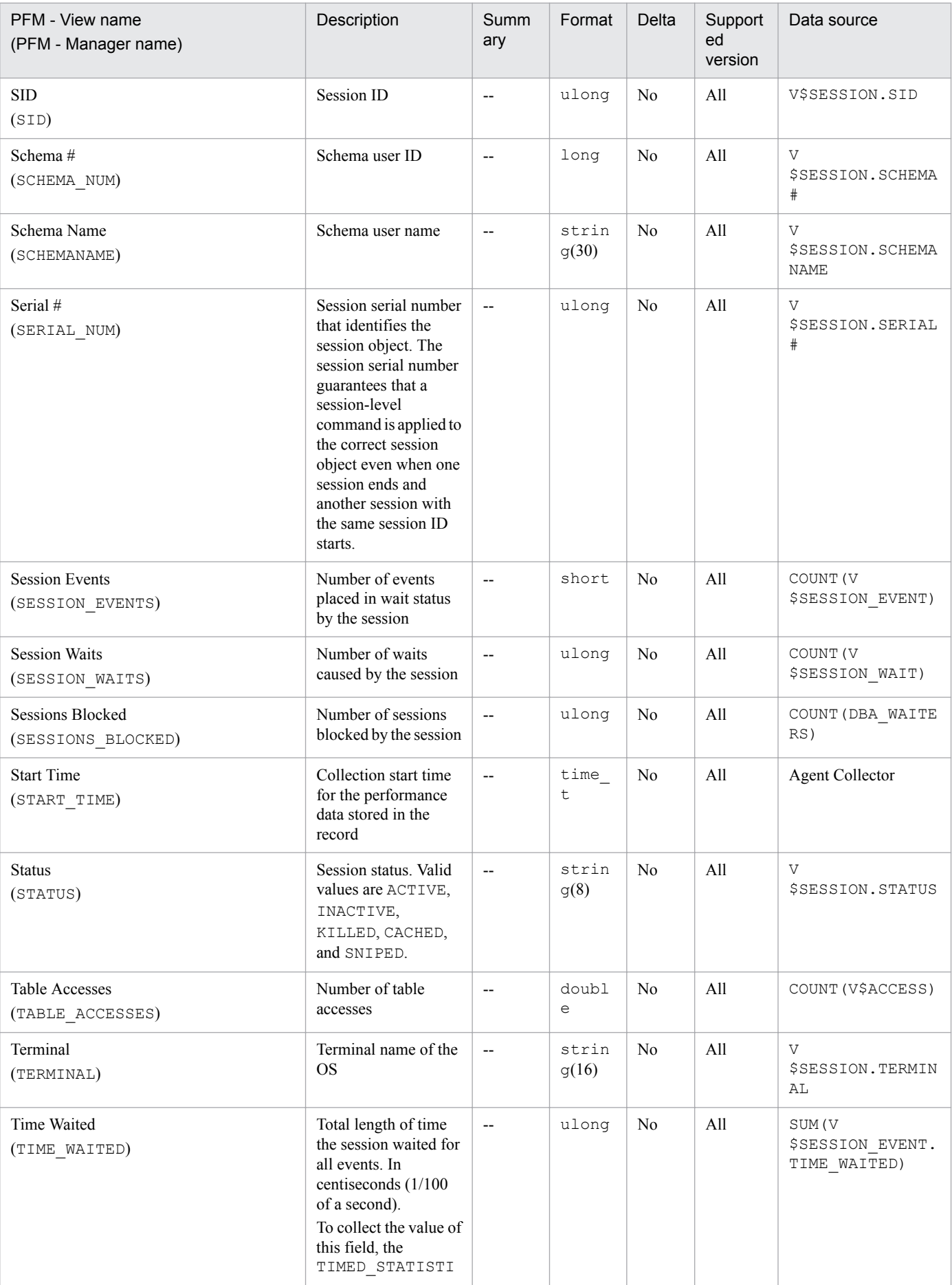

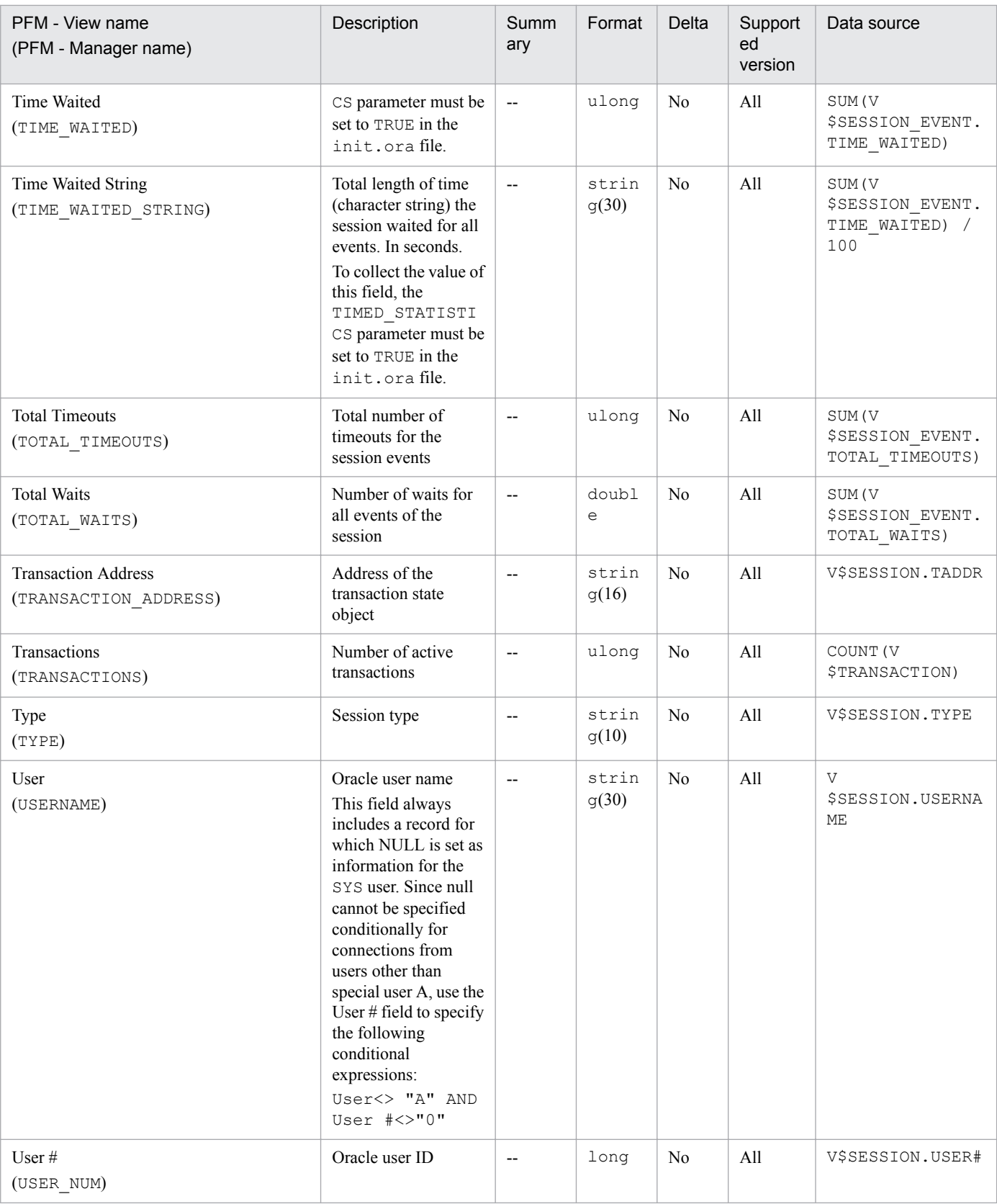

# **Session Event (PD\_PDEV)**

# **Function**

The Session Event (PD\_PDEV) record stores performance data indicating the status of session events at a specific point in time. PFM - Agent for Oracle creates one record for each event the session waits for. This is a multi-instance record.

## **Default and changeable values**

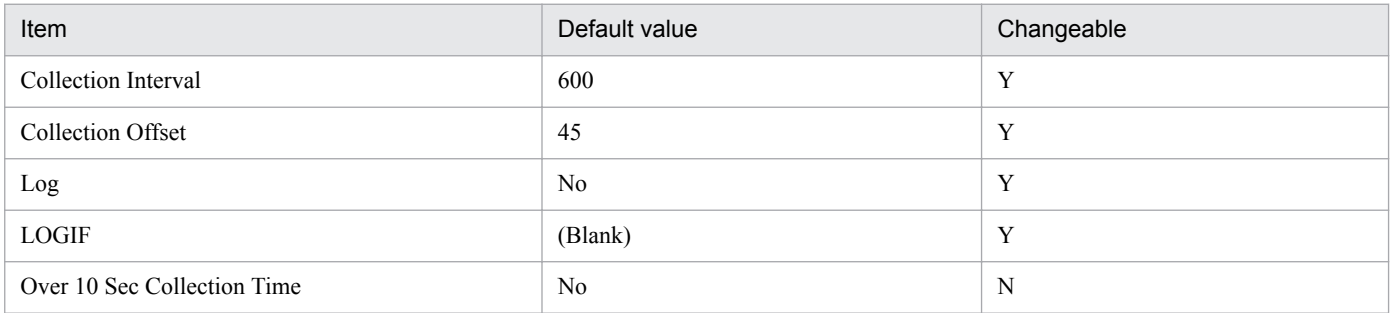

# **ODBC key fields**

- **•** PD\_PDEV\_SID
- **•** PD\_PDEV\_EVENT

# **Lifetime**

From the start to the end of a session event

# **Record size**

- **•** Fixed part: 678 bytes
- **•** Variable part: 241 bytes

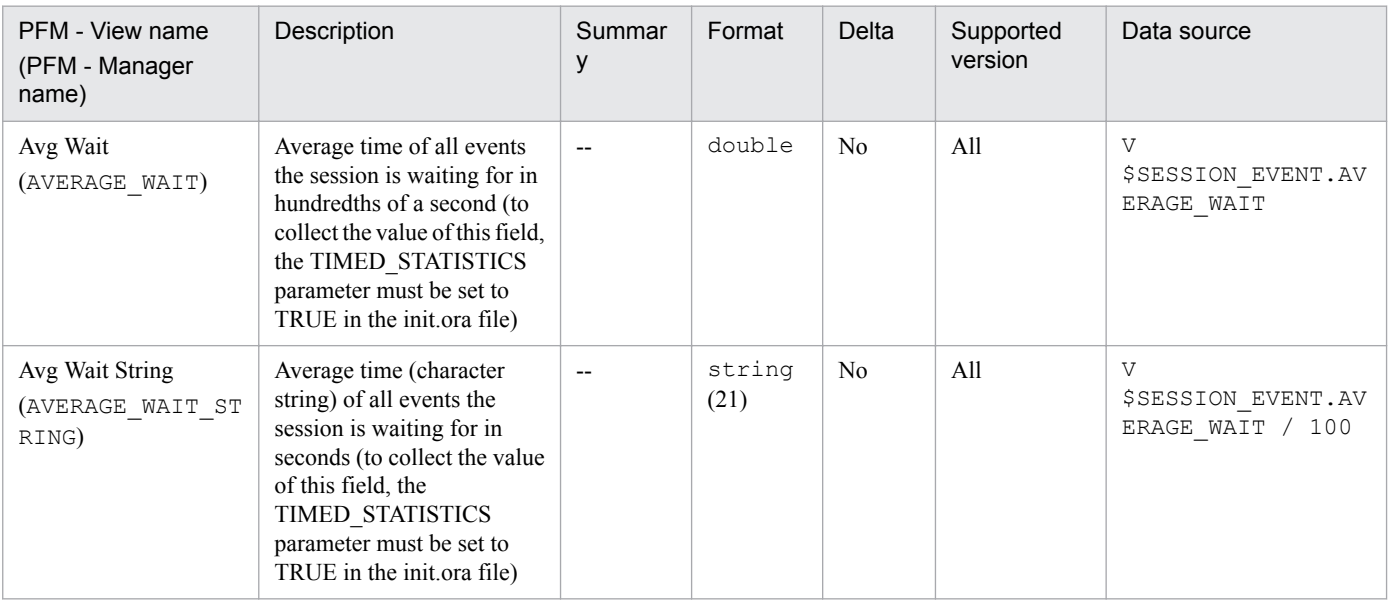

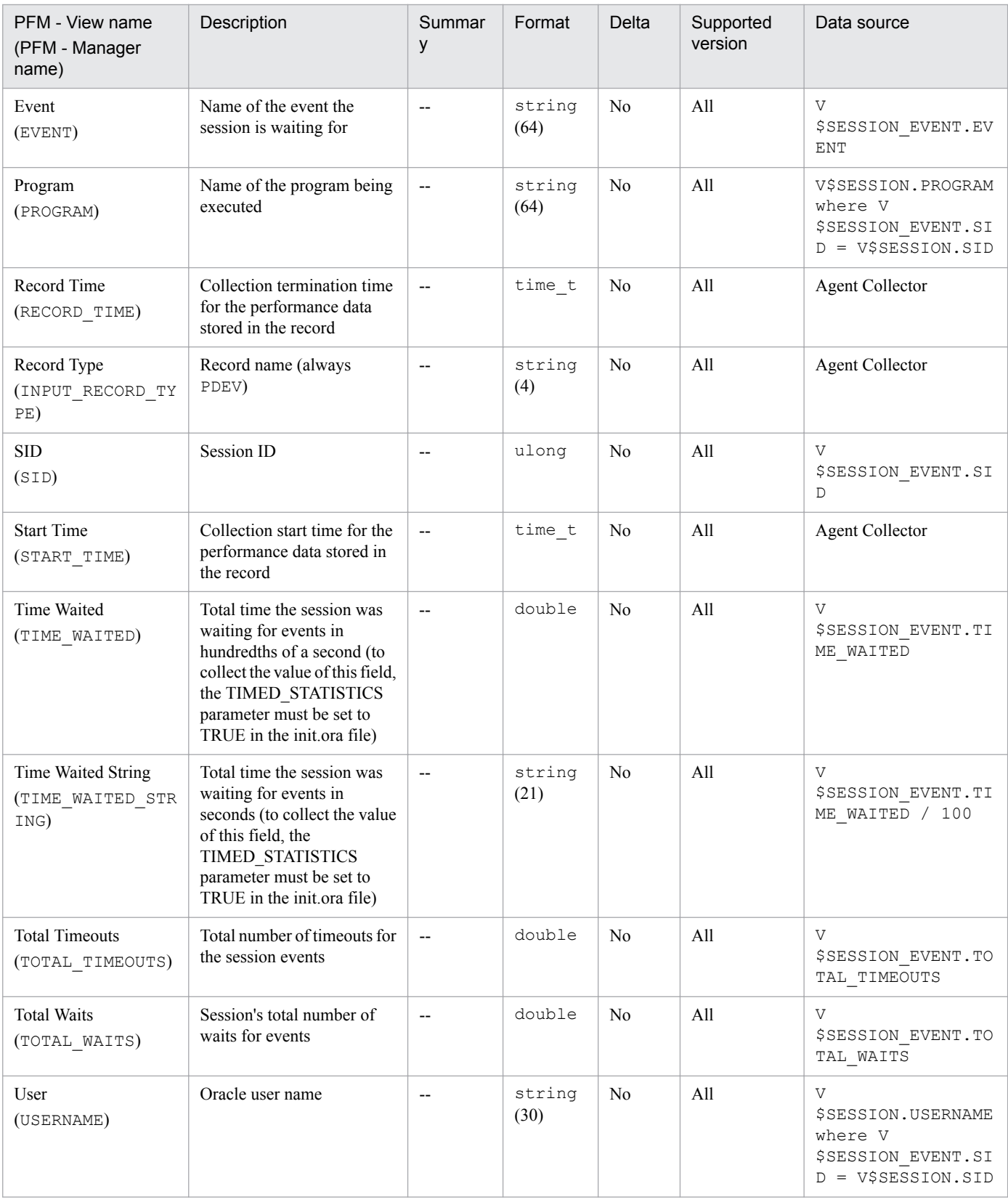

The Session Event Interval (PI\_PIEV) record stores performance data, taken at specific intervals, about session events. PFM - Agent for Oracle creates one record for each event the session waits for. This is a multi-instance record.

When Log is set to Yes, if you collect history over a long period of time, because of the short lifetime, it is not summarized in units of years or months. All instances are retained, resulting in a bloated store database. In addition, when the collected history is summarized, more memory is used than necessary. The memory shortage might cause monitoring to stop. If you want to collect history over a long period of time, use the Session Event (PD\_PDEV) record for monitoring.

### **Default and changeable values**

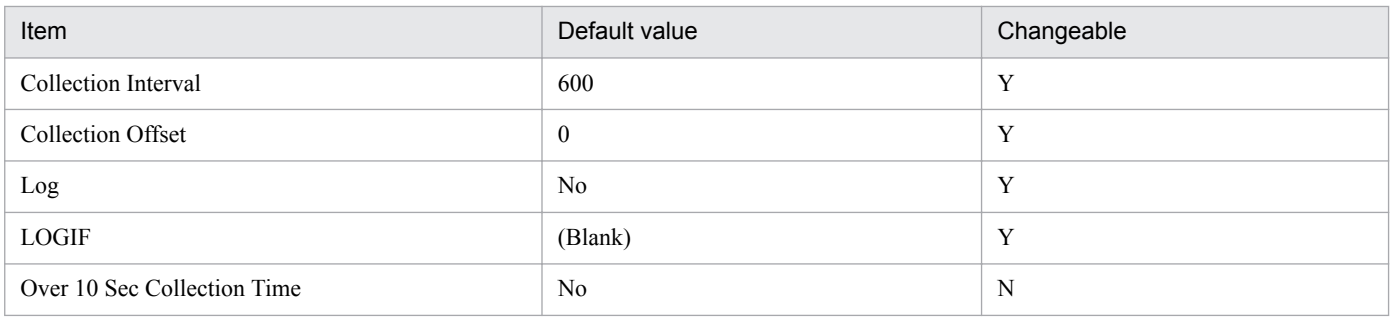

## **ODBC key fields**

- **•** PI\_PIEV\_SID
- **•** PI\_PIEV\_EVENT

# **Lifetime**

From the start to the end of a session event

# **Record size**

- **•** Fixed part: 678 bytes
- **•** Variable part: 289 bytes

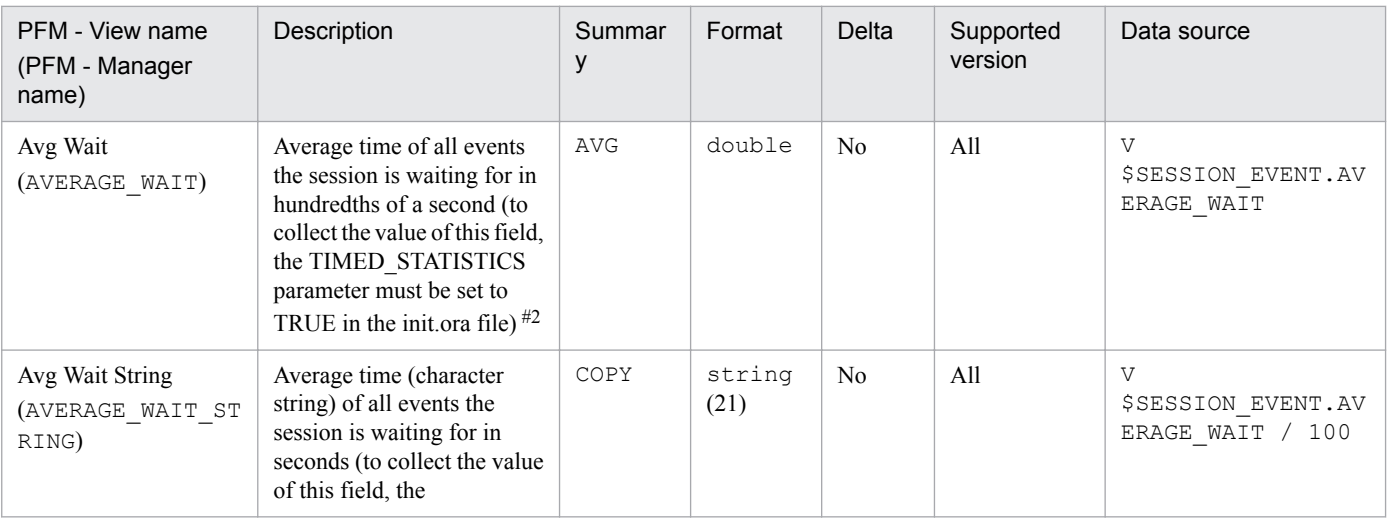

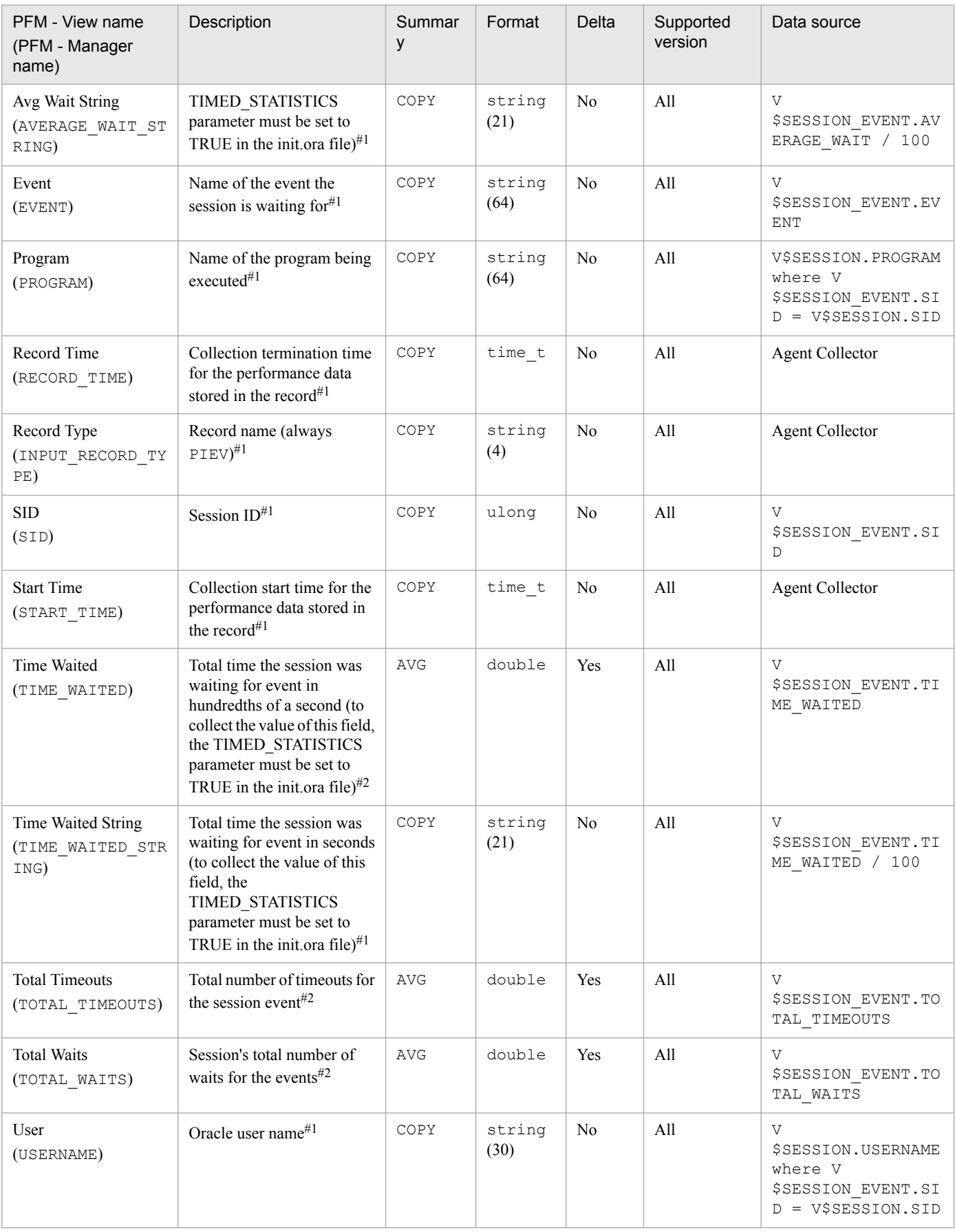

The Session I/O Interval (PI\_PIIO) record stores performance data, taken at specific intervals, about input/output of all active sessions. PFM - Agent for Oracle creates one record for each active session. This is a multi-instance record.

Note that this record is valid if PFM - Agent for Oracle monitors information about a session whose connection continues for a long time in the Oracle database being monitored. A session of a connection pool is an example of such a session. However, valid data cannot be retrieved when connection and disconnection take place repeatedly because the ODBC key field is PI\_PIIO\_SID. In this case, when the difference from the previous value is retrieved for a delta, a possibility of retrieving the difference from a different session exists.

### **Default and changeable values**

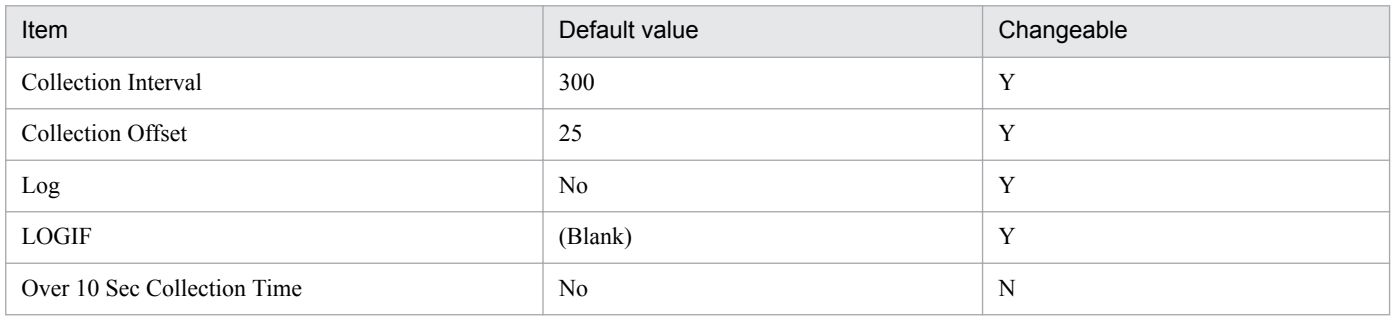

# **ODBC key fields**

PI PIIO SID

## **Lifetime**

From the start to the end of a session

### **Record size**

- **•** Fixed part: 678 bytes
- **•** Variable part: 186 bytes

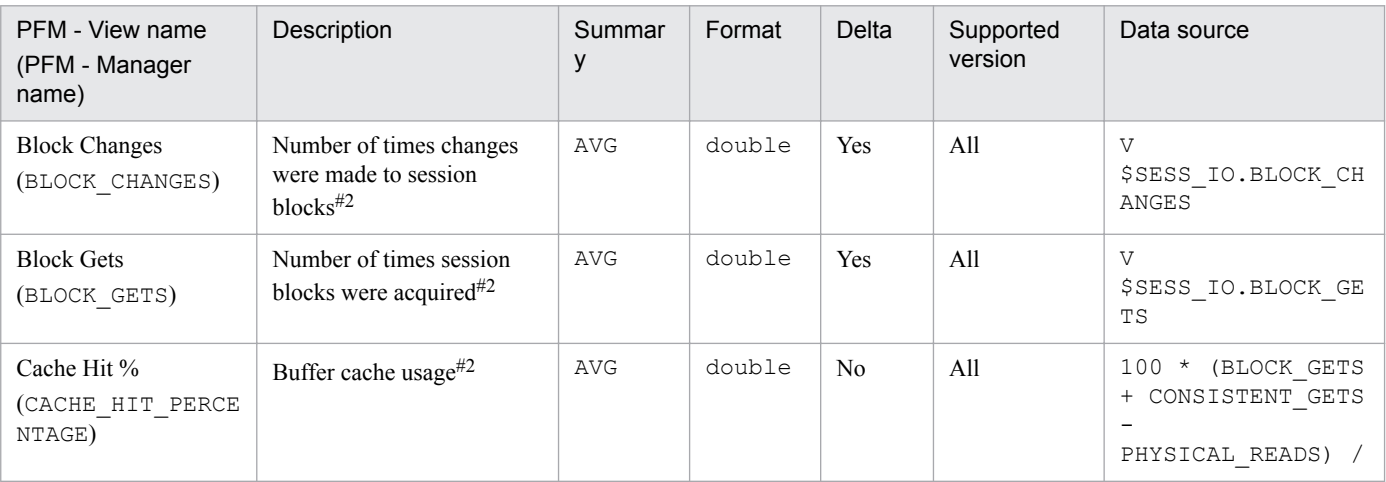

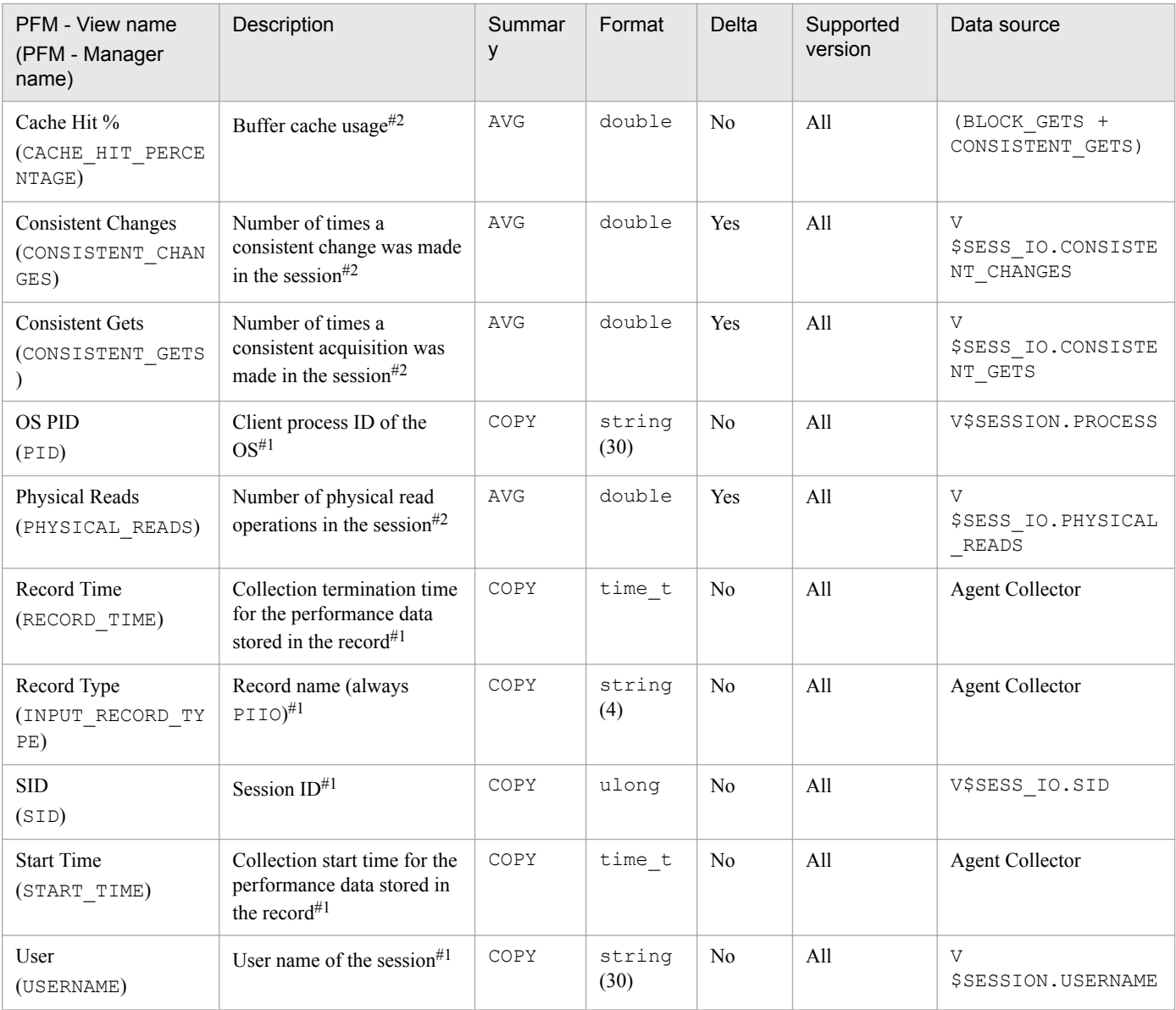

The Session Stat Summary Interval (PI\_PIS2) record stores performance data, taken at specific intervals, about each session and performance indicator of an instance. PFM - Agent for Oracle creates one record for each session in an instance. This is a multi-instance record.

If you cannot view the performance data in this record, create Oracle's static data dictionary view DBA\_WAITERS. To create this view, you must execute the CATBLOCK.SQL script that is provided by Oracle.

This record is useful when you want to monitor session information in the monitored Oracle Database that has a long connection period, such as a connection pool. However, if you repeatedly connect and disconnect during system operation, you can monitor session information using the Session Statistics Summary (PD\_PDS2) record. If sessions are frequently connected and disconnected, valid data cannot be obtained under the following circumstance: when attempting to obtain the difference for values of delta items between a current connection and a previous connection, information derived from another session might be substituted for the previous connection values because the key field is PI\_PIS2\_SID.

## **Default and changeable values**

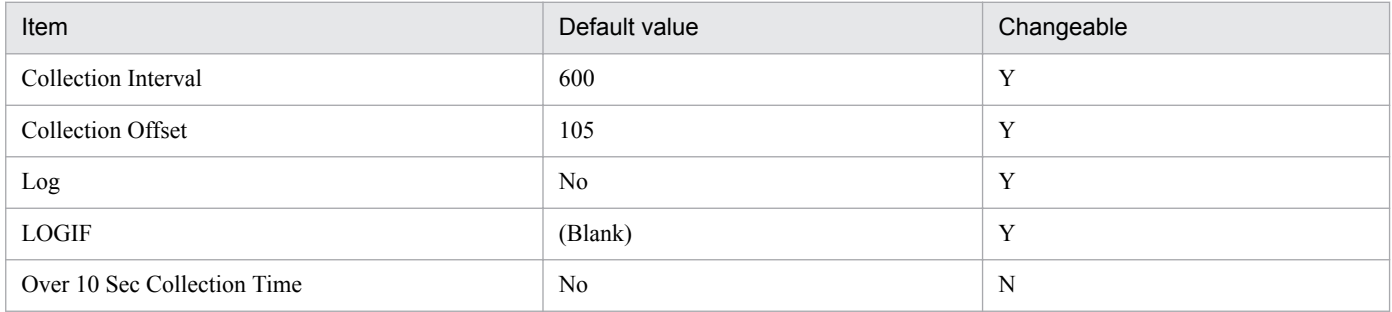

# **ODBC key fields**

PI\_PIS2\_SID

# **Lifetime**

From the start to the end of a session

### **Record size**

- **•** Fixed part: 678 bytes
- **•** Variable part: 904 bytes

# **Fields**

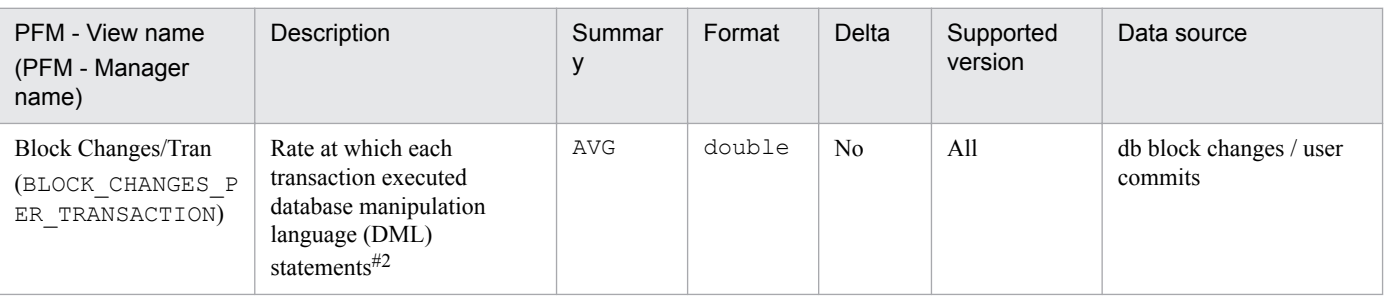

6. Records

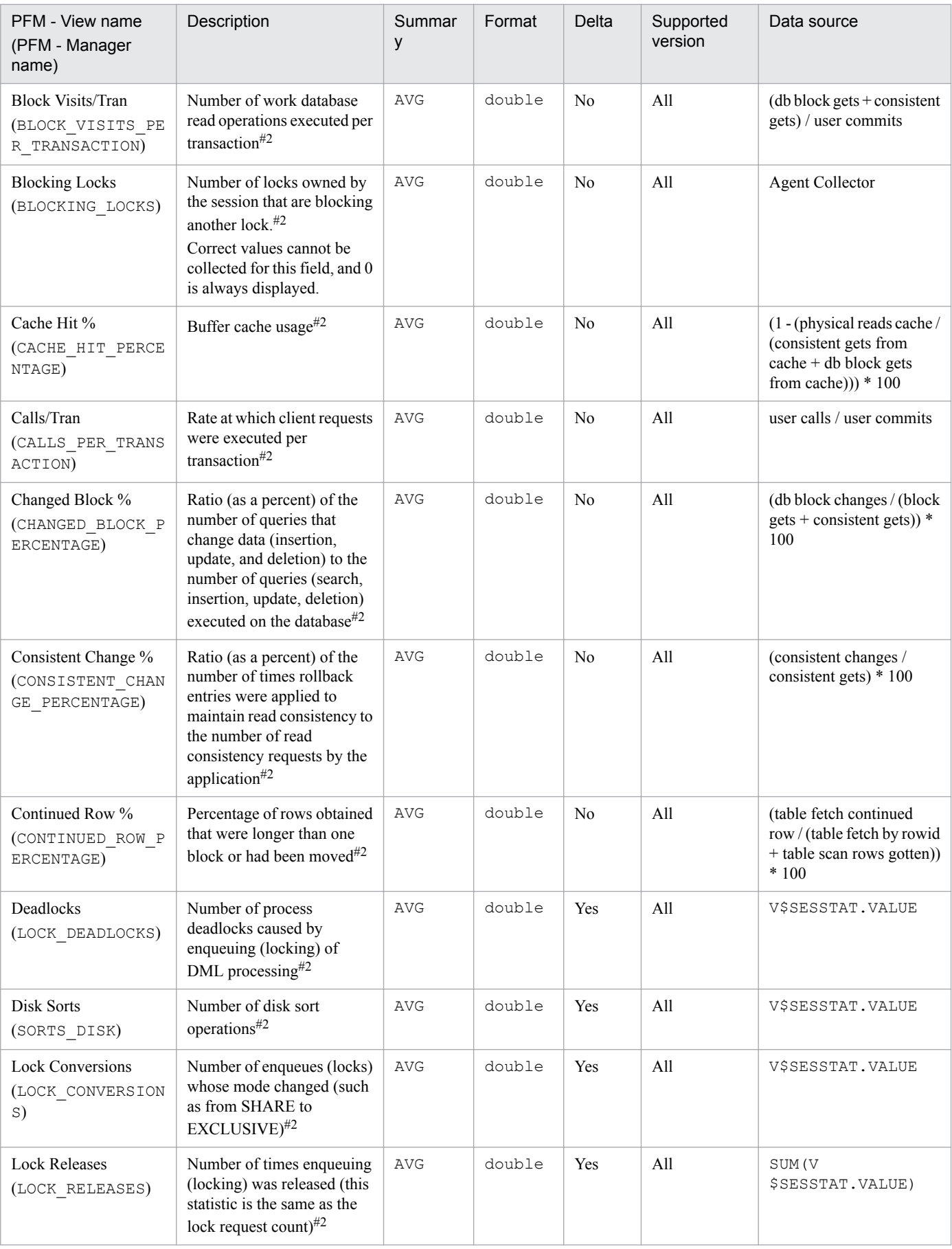

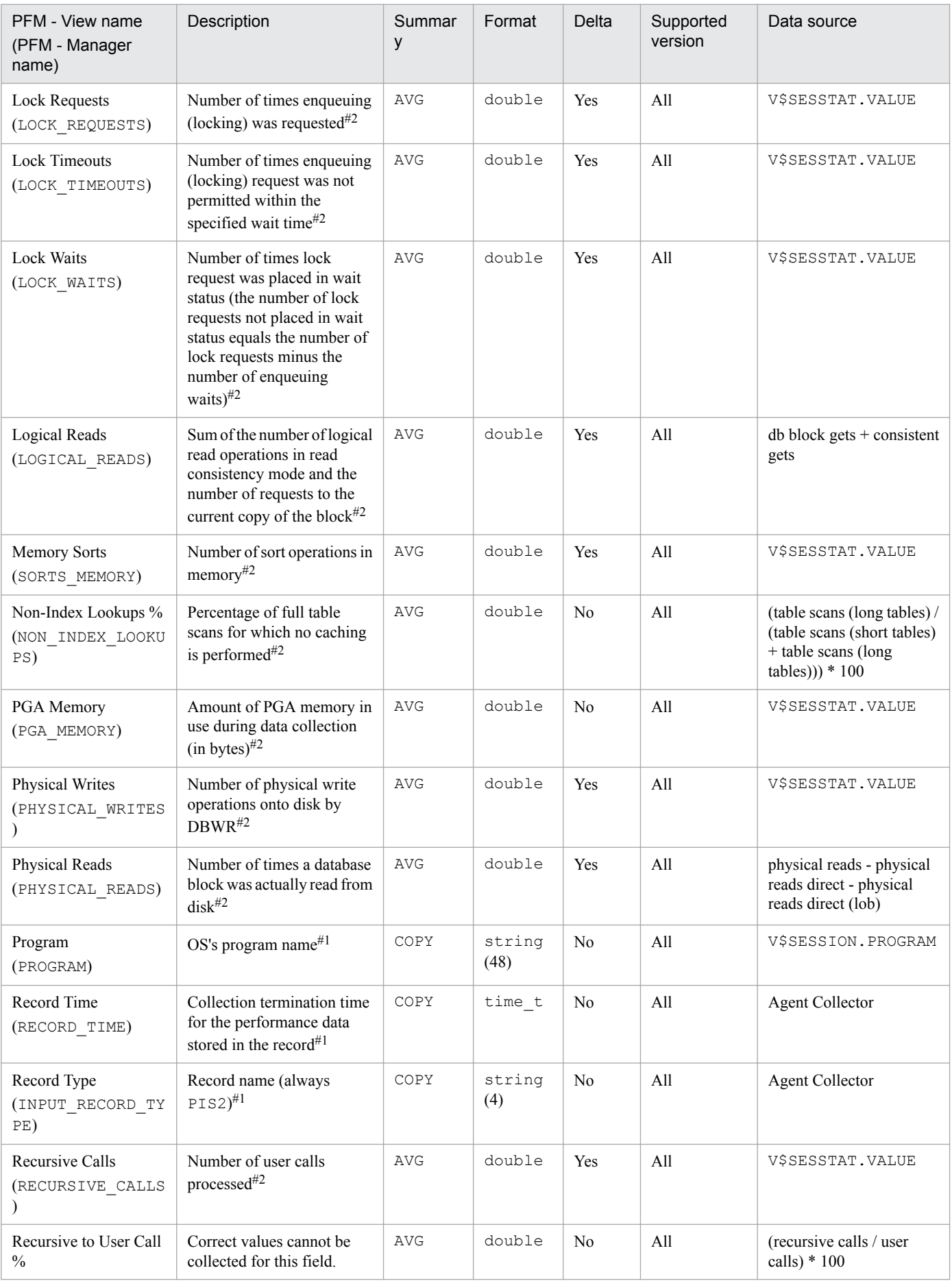

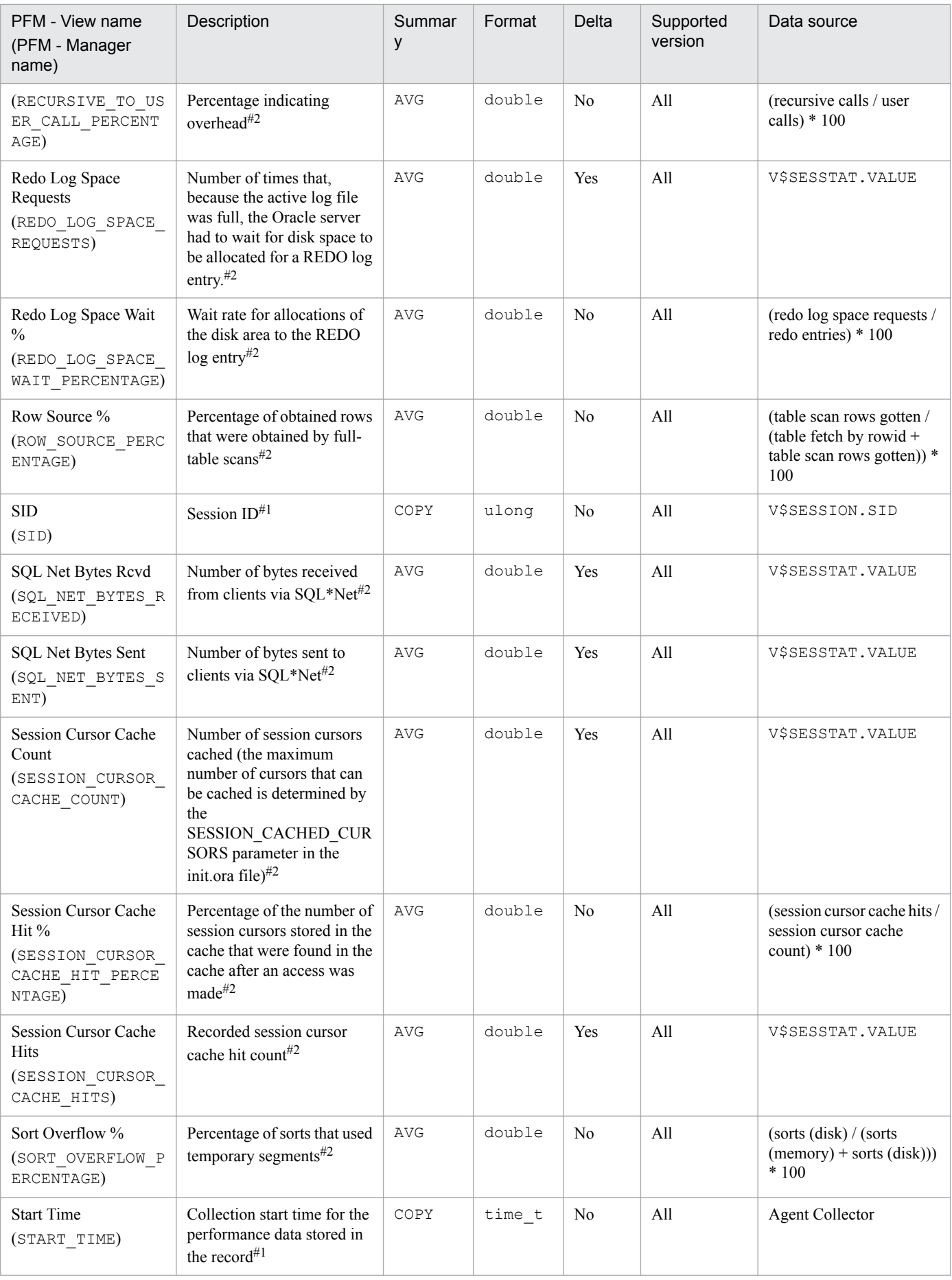

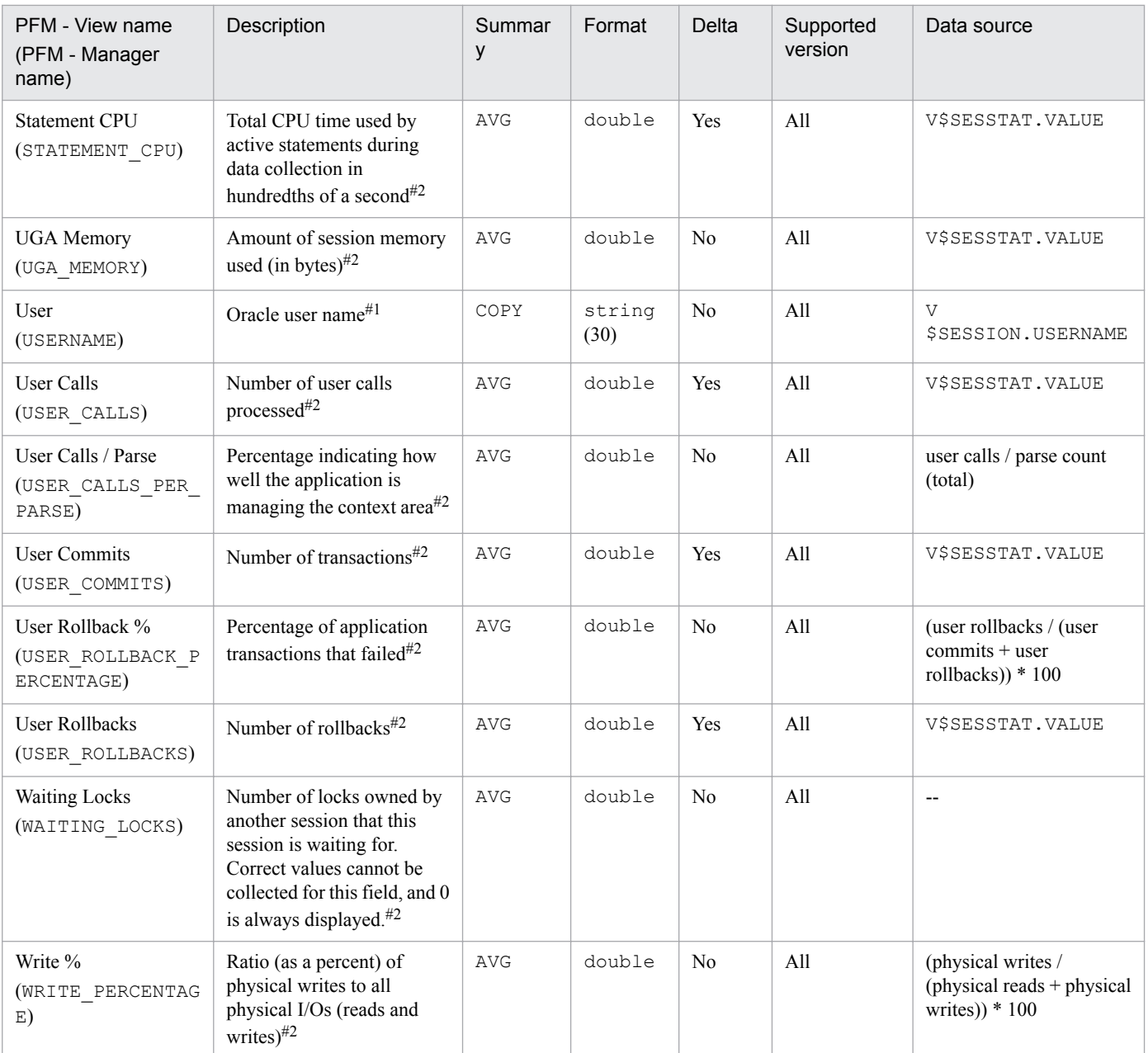

# **Session Statistics (PD\_PDSS)**

## **Function**

The Session Statistics (PD\_PDSS) record stores performance data indicating the status of sessions at a specific point in time. PFM - Agent for Oracle creates one record for each session in an instance. This is a multi-instance record.

### **Default and changeable values**

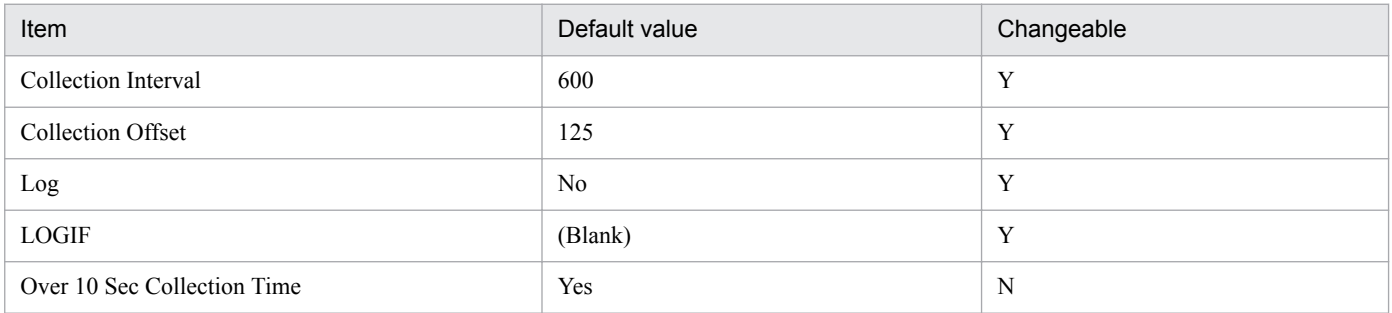

## **ODBC key fields**

- **•** PD\_PDSS\_SID
- **•** PD\_PDSS\_STATISTIC\_NUM

## **Lifetime**

From the start to the end of a session

### **Record size**

- **•** Fixed part: 678 bytes
- **•** Variable part: 186 bytes

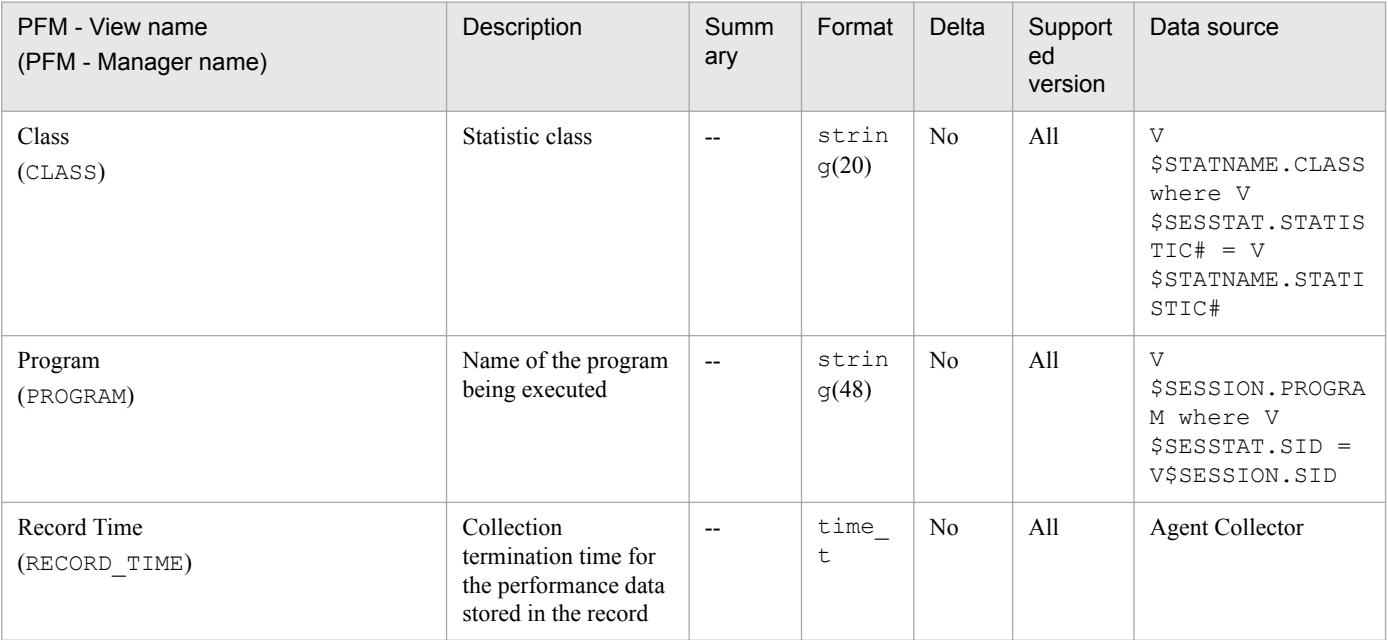

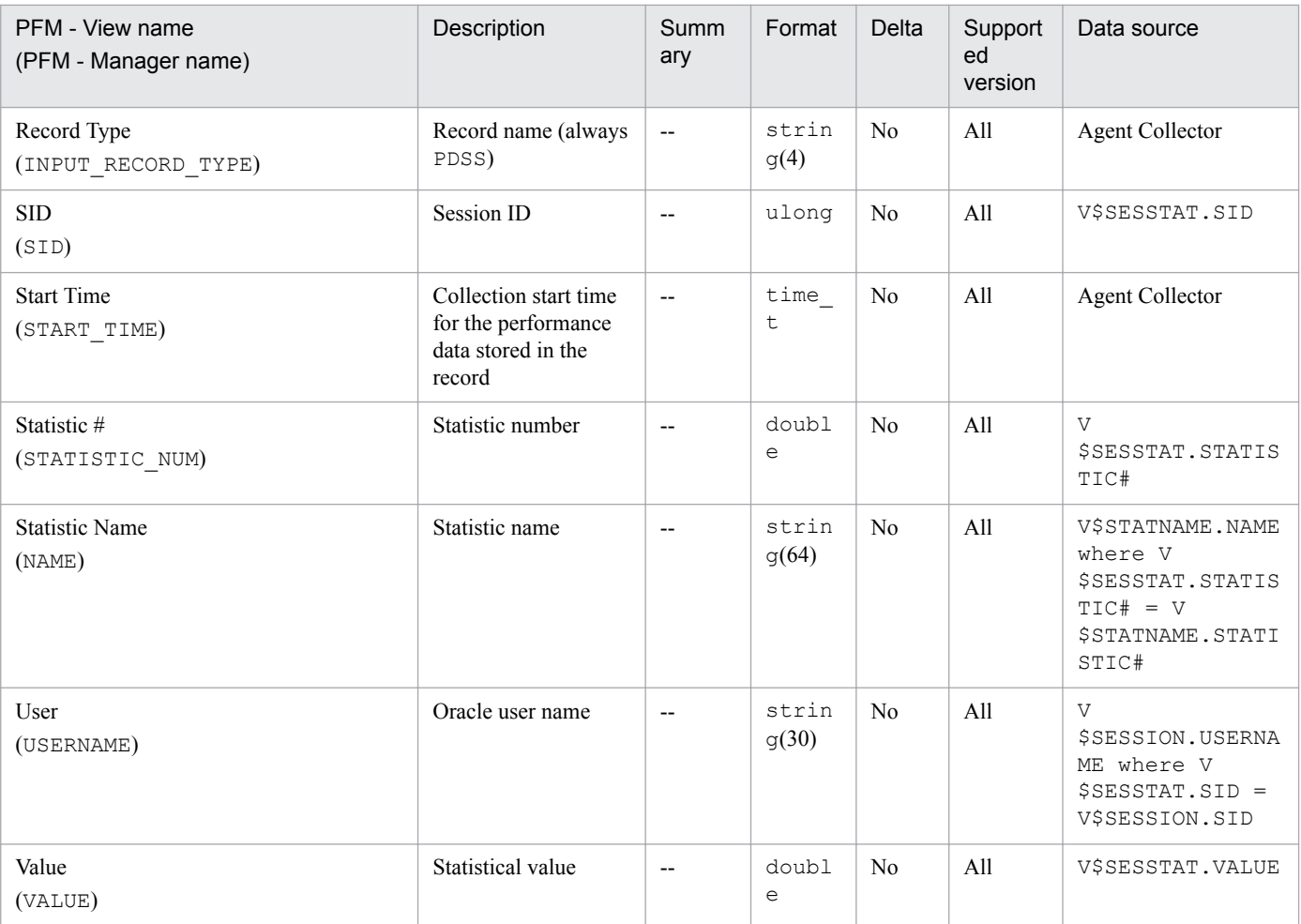

The Session Statistics Summary (PD\_PDS2) record stores performance data indicating the status (at a specific point in time) of each session and performance indicator of an instance. PFM - Agent for Oracle create one record for each session in an instance. This is a multi-instance record.

If you cannot view the performance data in this record, create Oracle's static data dictionary view DBA\_WAITERS. To create the static dictionary view DBA\_WAITERS, you need to execute the CATBLOCK.SQL script that is provided by Oracle.

### **Default and changeable values**

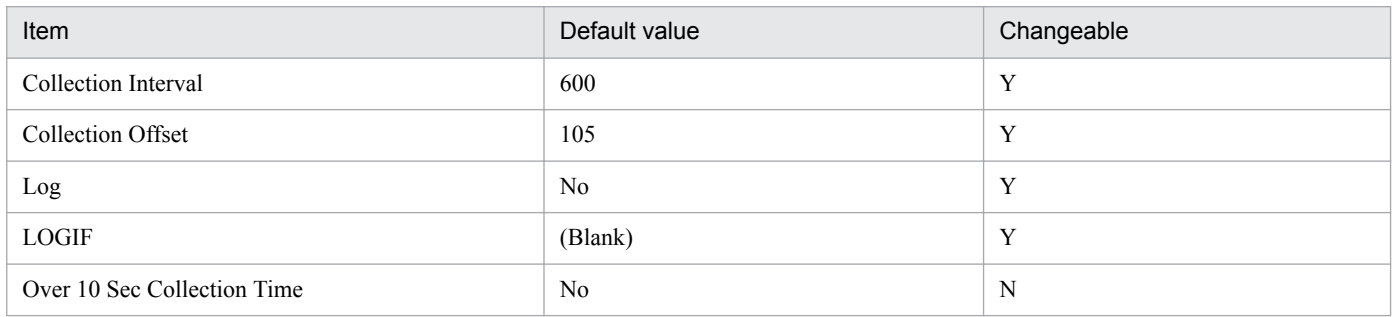

## **ODBC key fields**

PD\_PDS2\_SID

### **Lifetime**

From the start to the end of a session

### **Record size**

- **•** Fixed part: 678 bytes
- **•** Variable part: 412 bytes

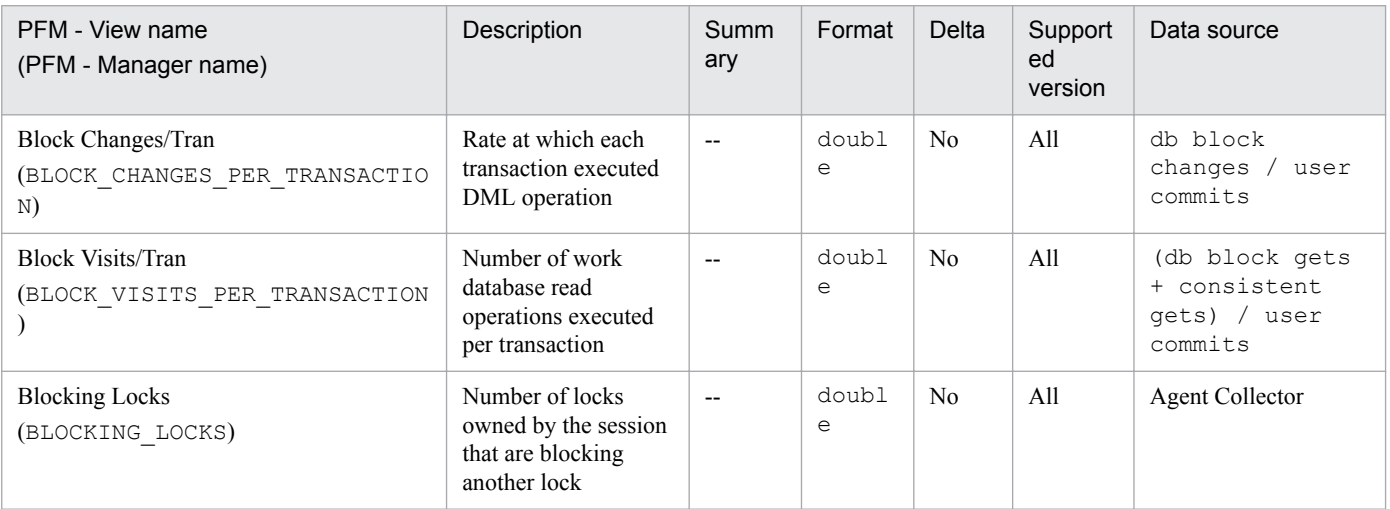

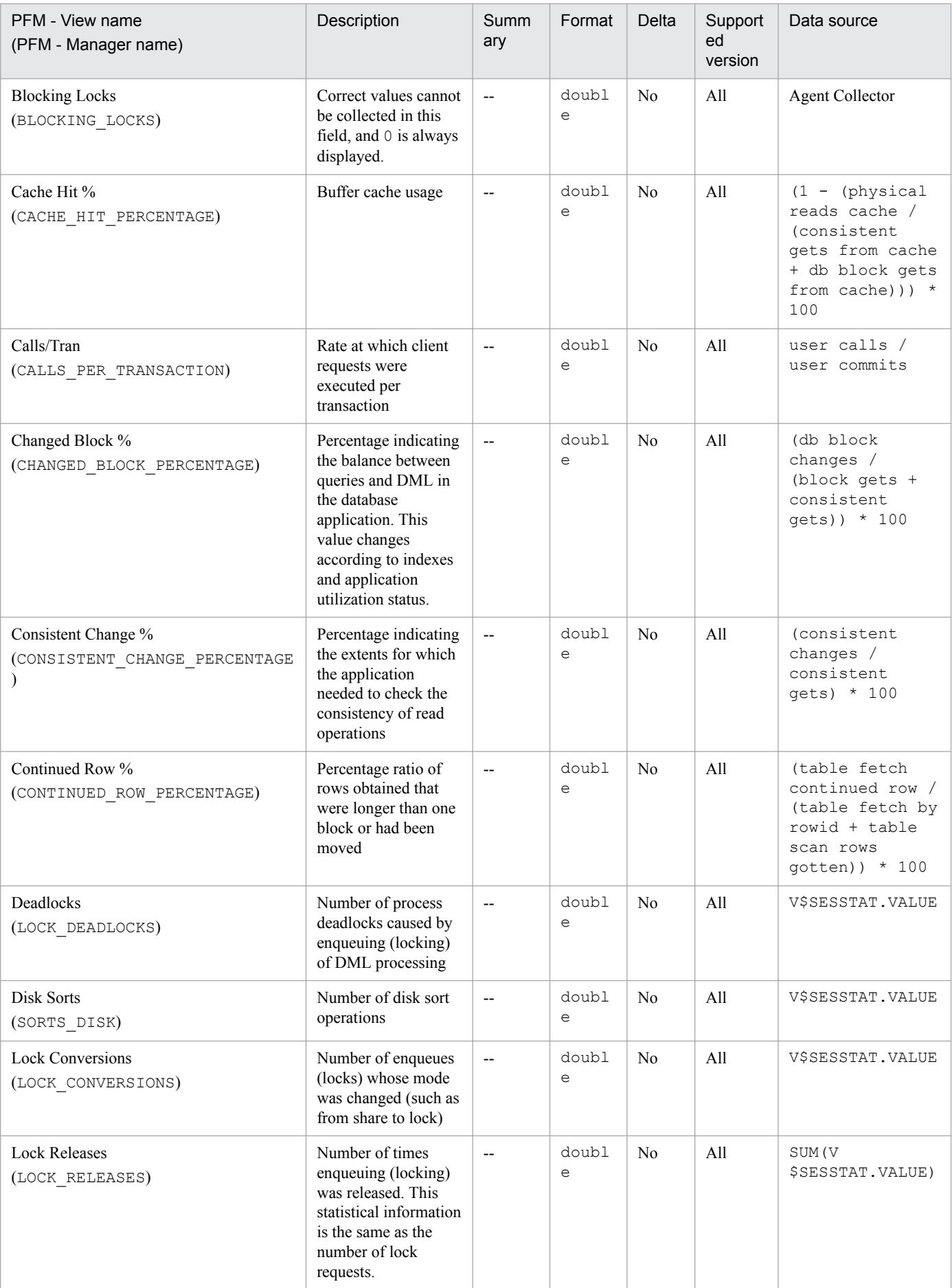

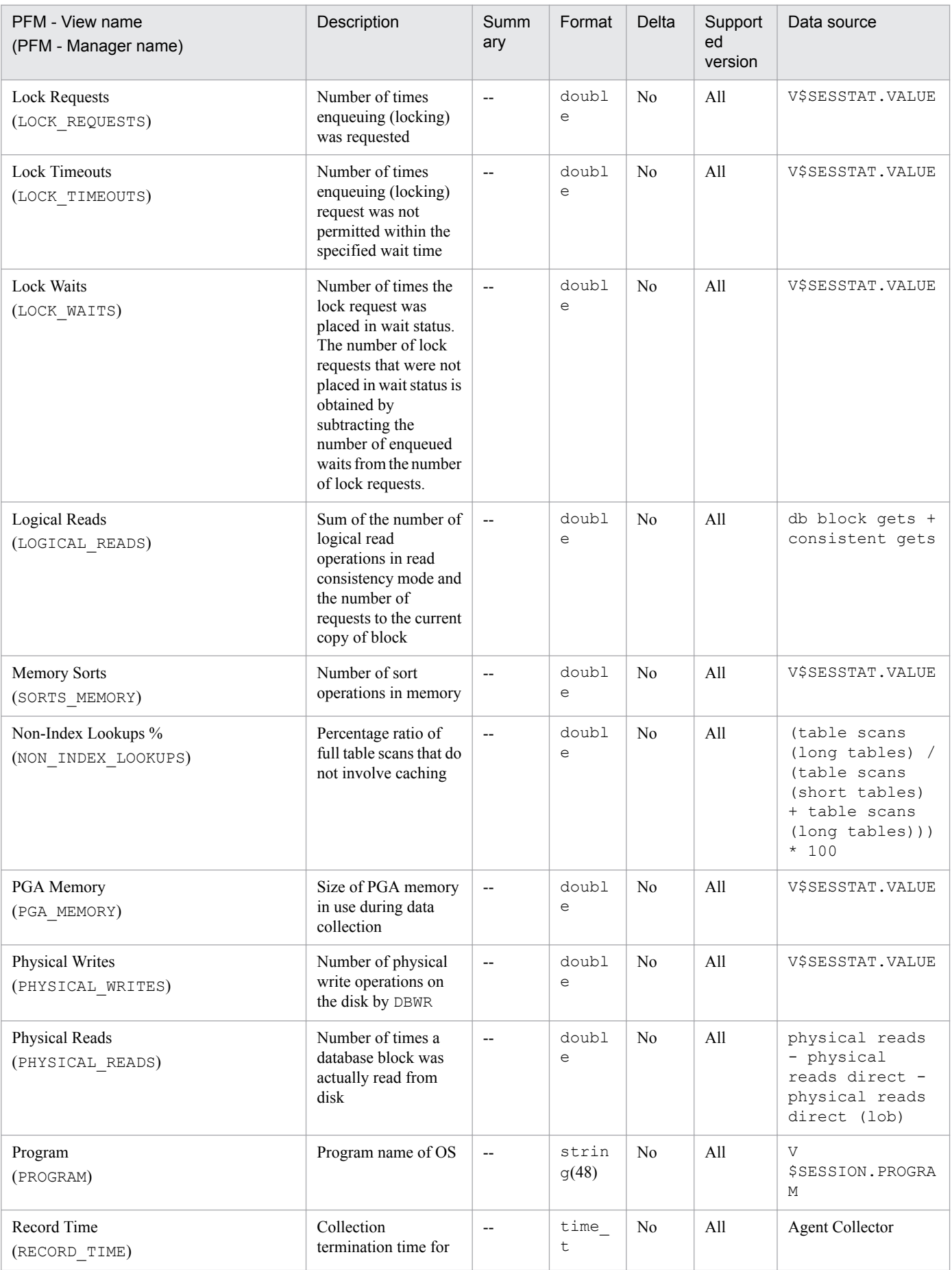

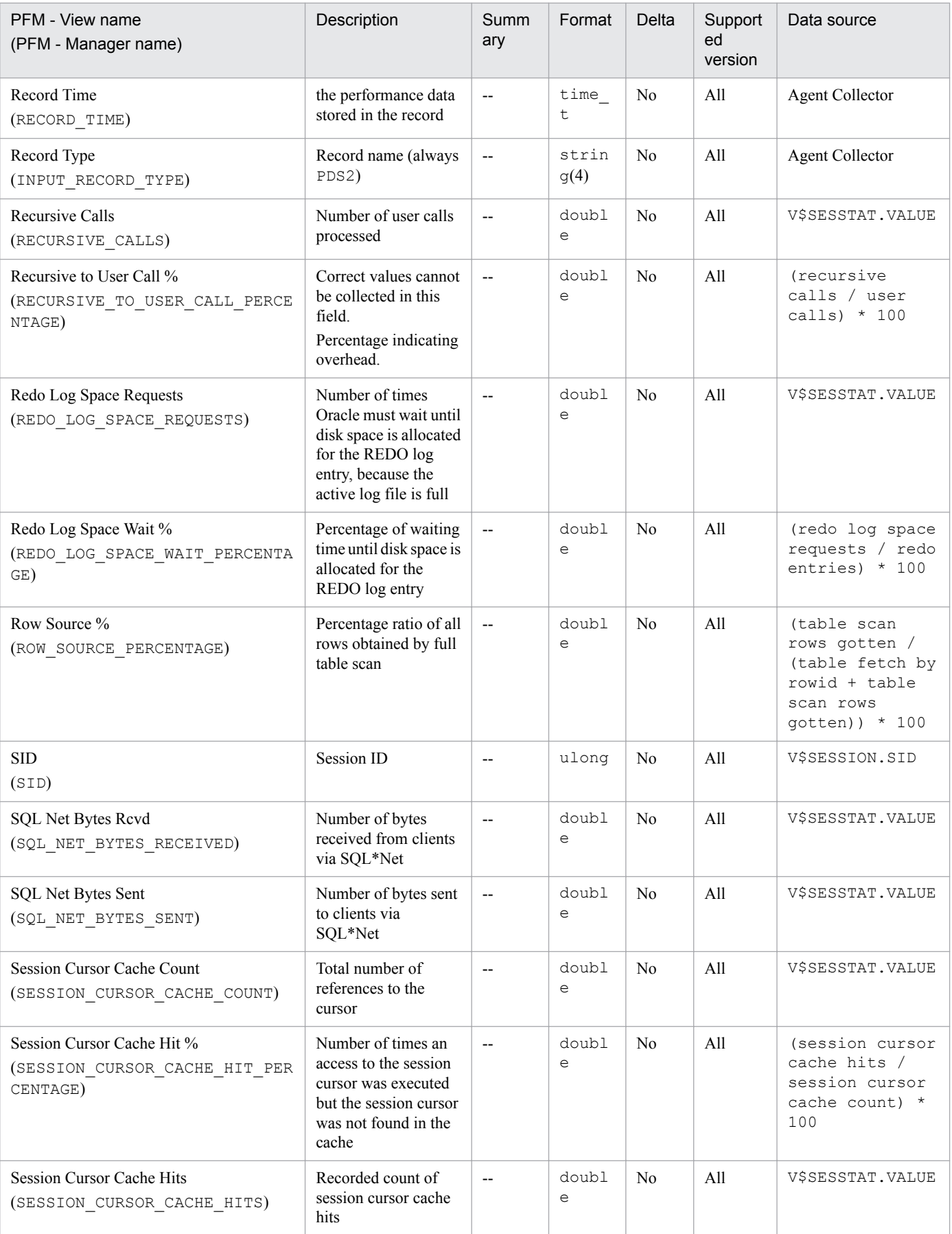

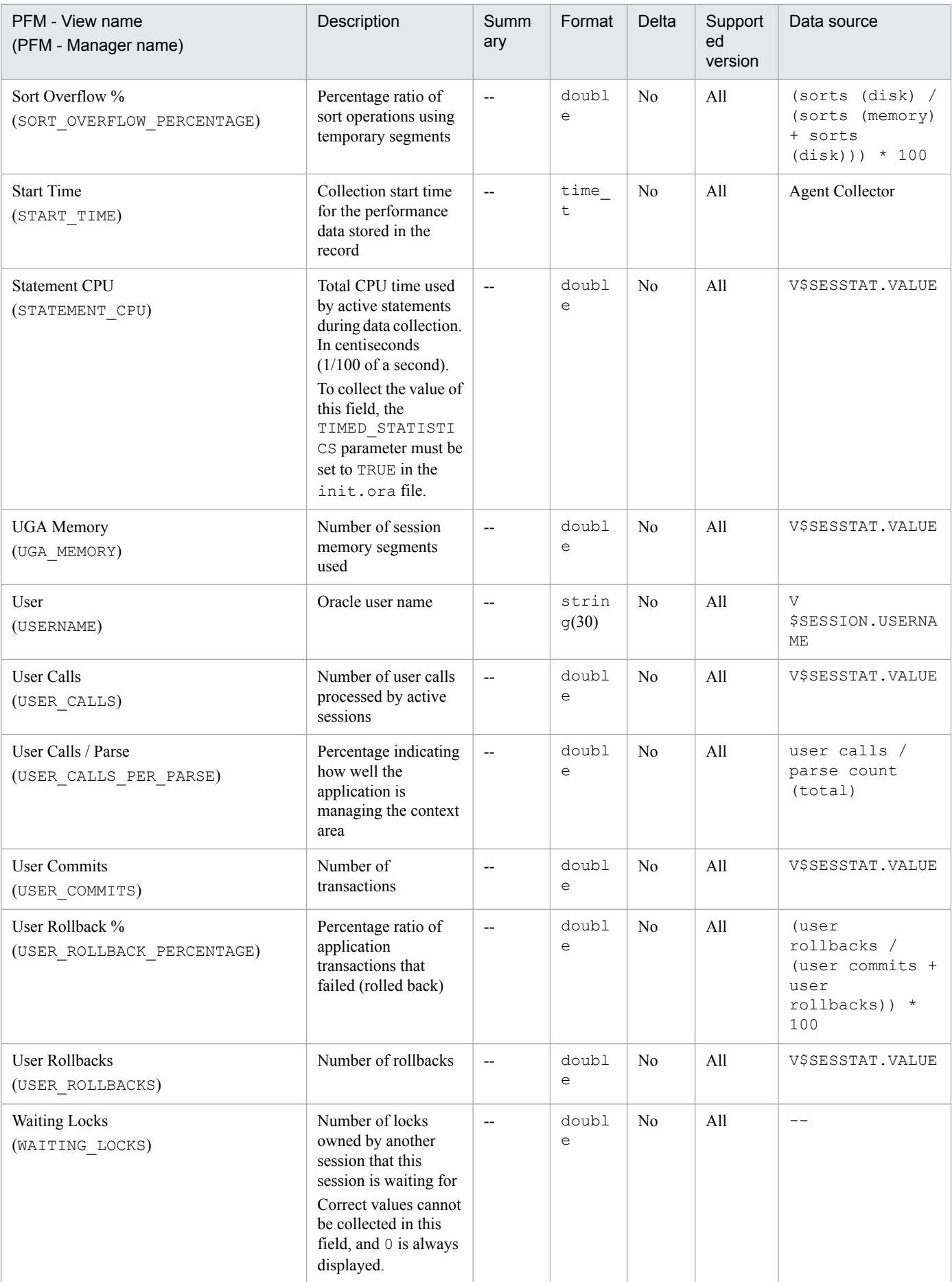

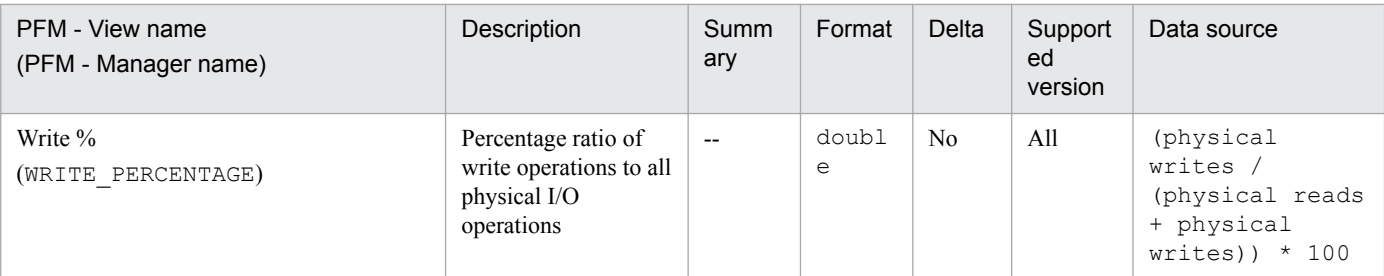

# **Session Wait (PD\_PDWA)**

## **Function**

The Session Wait (PD\_PDWA) record stores performance data indicating the status of session waits at a specific point in time. PFM - Agent for Oracle creates one record for each wait in a single session. This is a multi-instance record.

### **Default and changeable values**

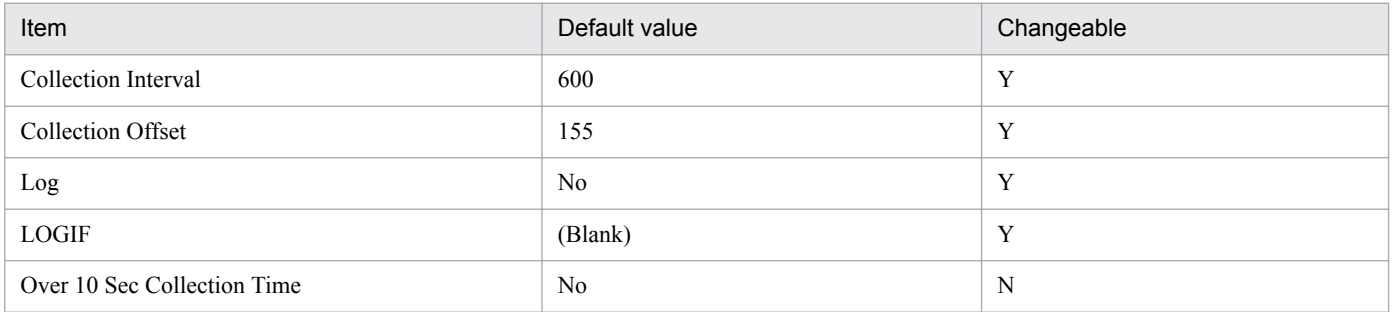

## **ODBC key fields**

- **•** PD\_PDWA\_SID
- **•** PD\_PDWA\_SEQ\_NUM

## **Lifetime**

From the start to the end of a session

## **Record size**

- **•** Fixed part: 678 bytes
- **•** Variable part: 409 bytes

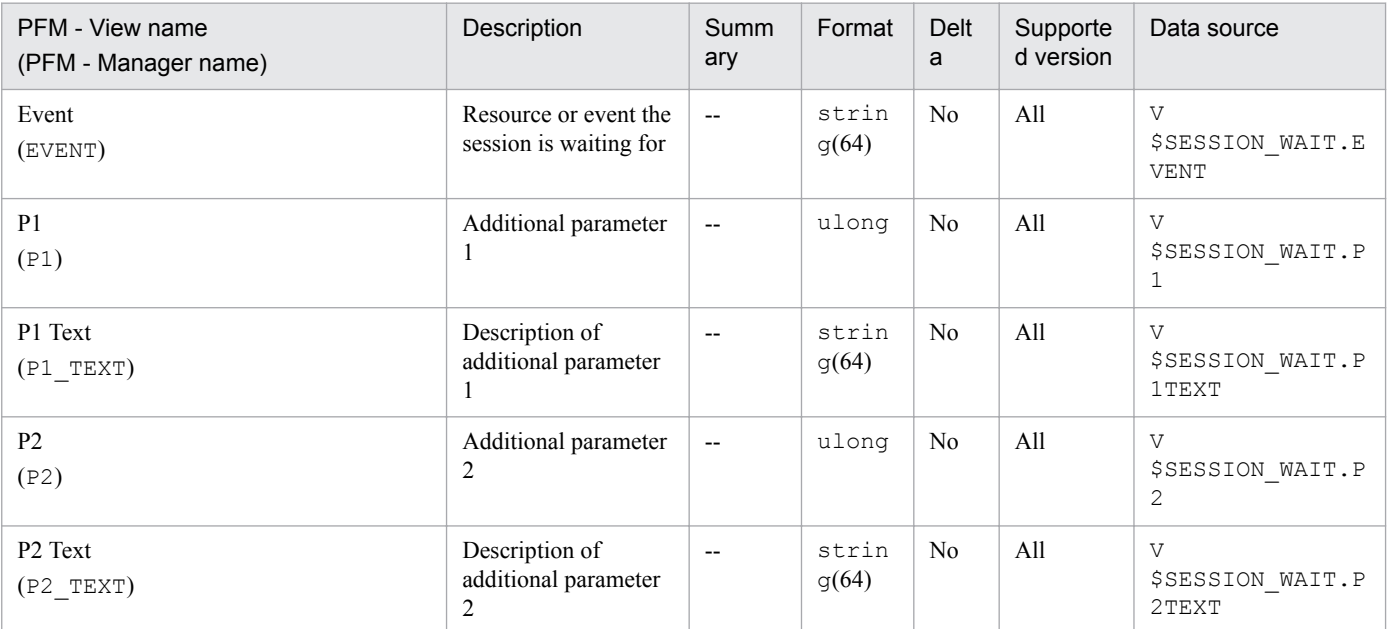

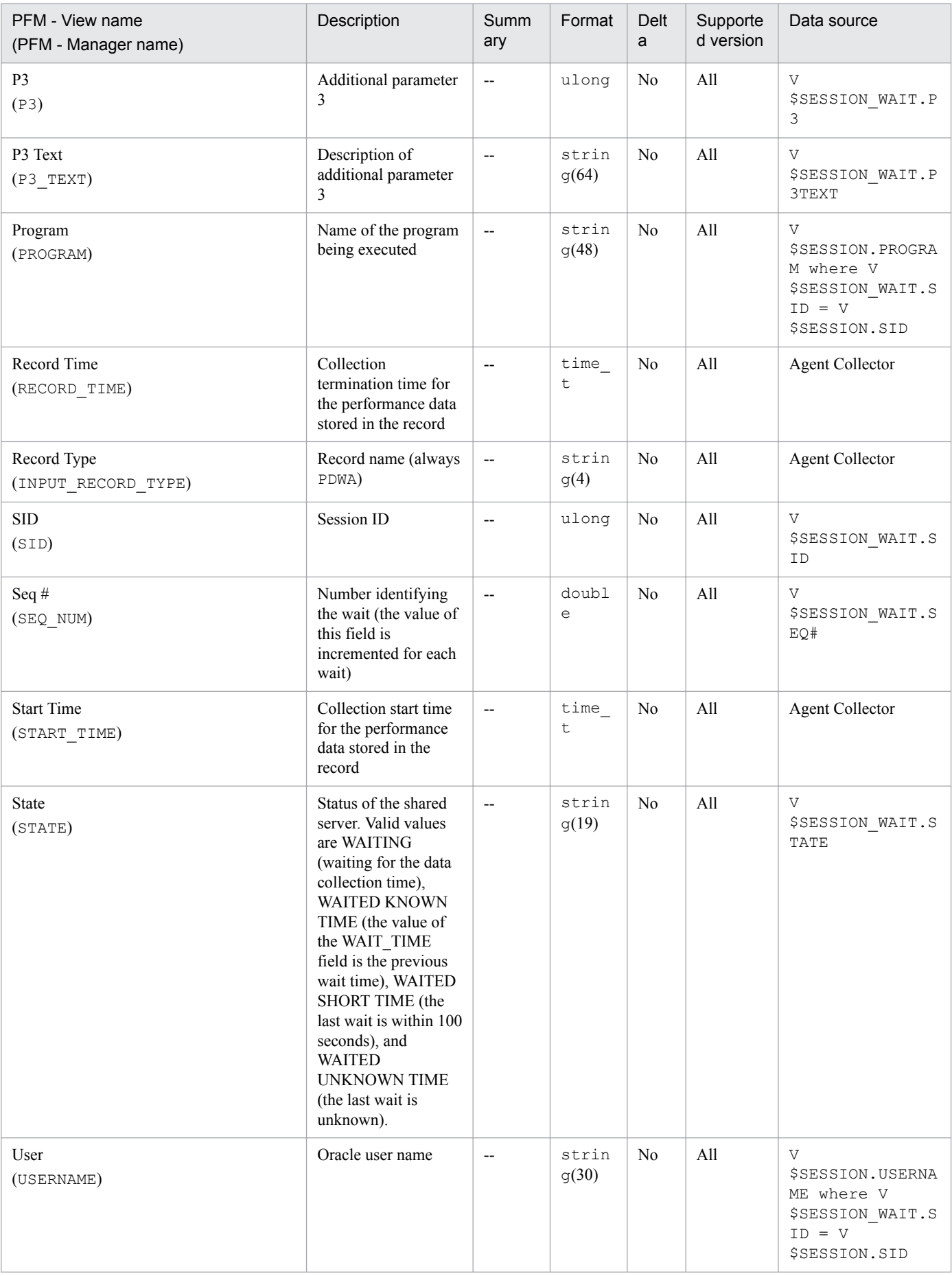

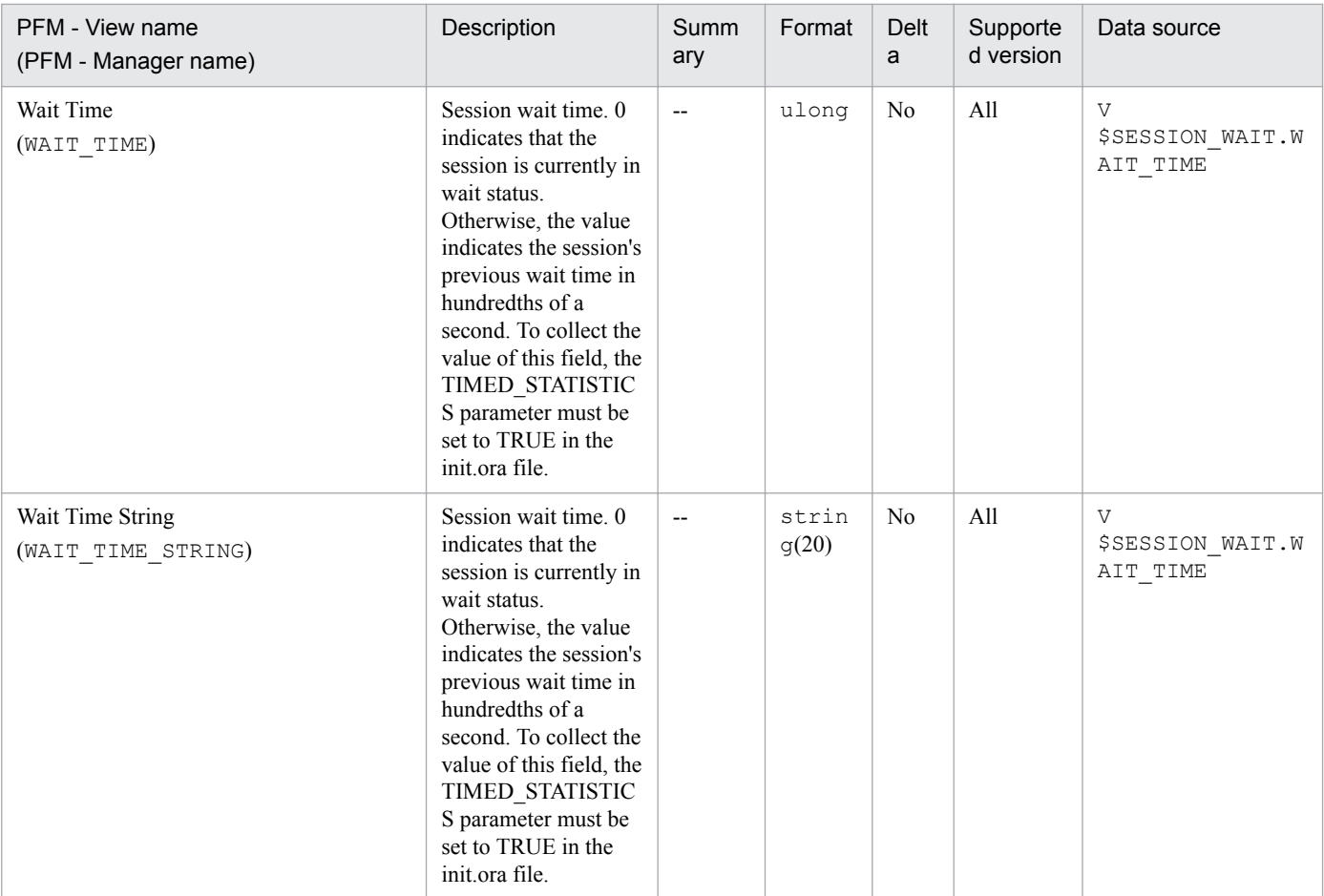

The SGA Components (PD\_PDSG) record stores performance data indicating the status (at a specific point in time) of the system global area (SGA). PFM - Agent for Oracle creates one record for each system global area (SGA). This is a multi-instance record.

### **Default and changeable values**

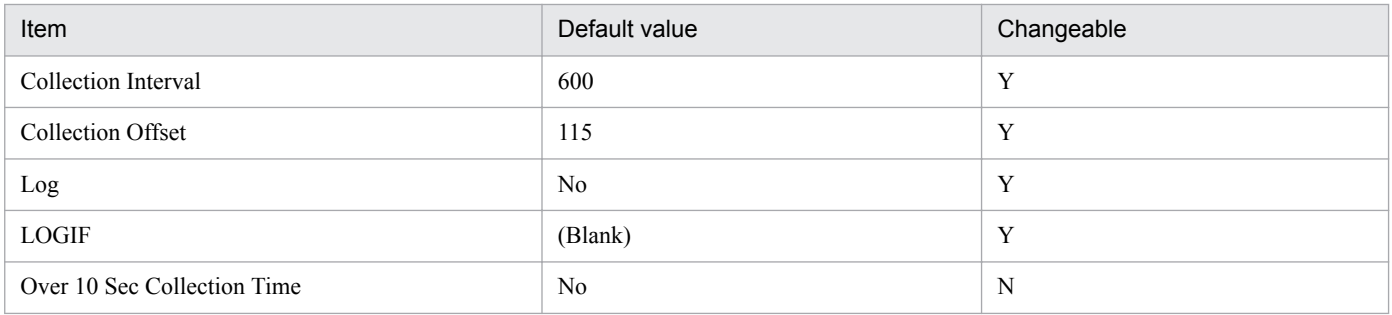

# **ODBC key fields**

PD\_PDSG\_NAME

### **Lifetime**

From the creation to the deletion of an Oracle instance

## **Record size**

- **•** Fixed part: 678 bytes
- **•** Variable part: 56 bytes

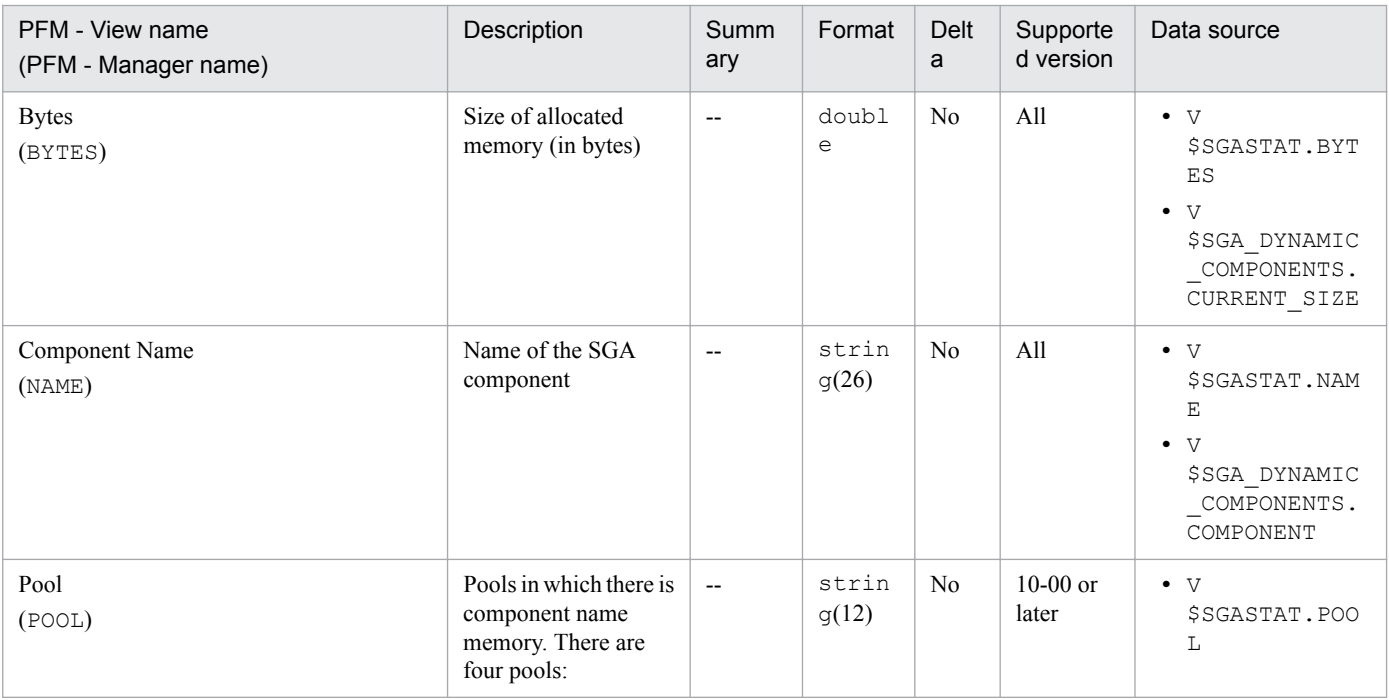

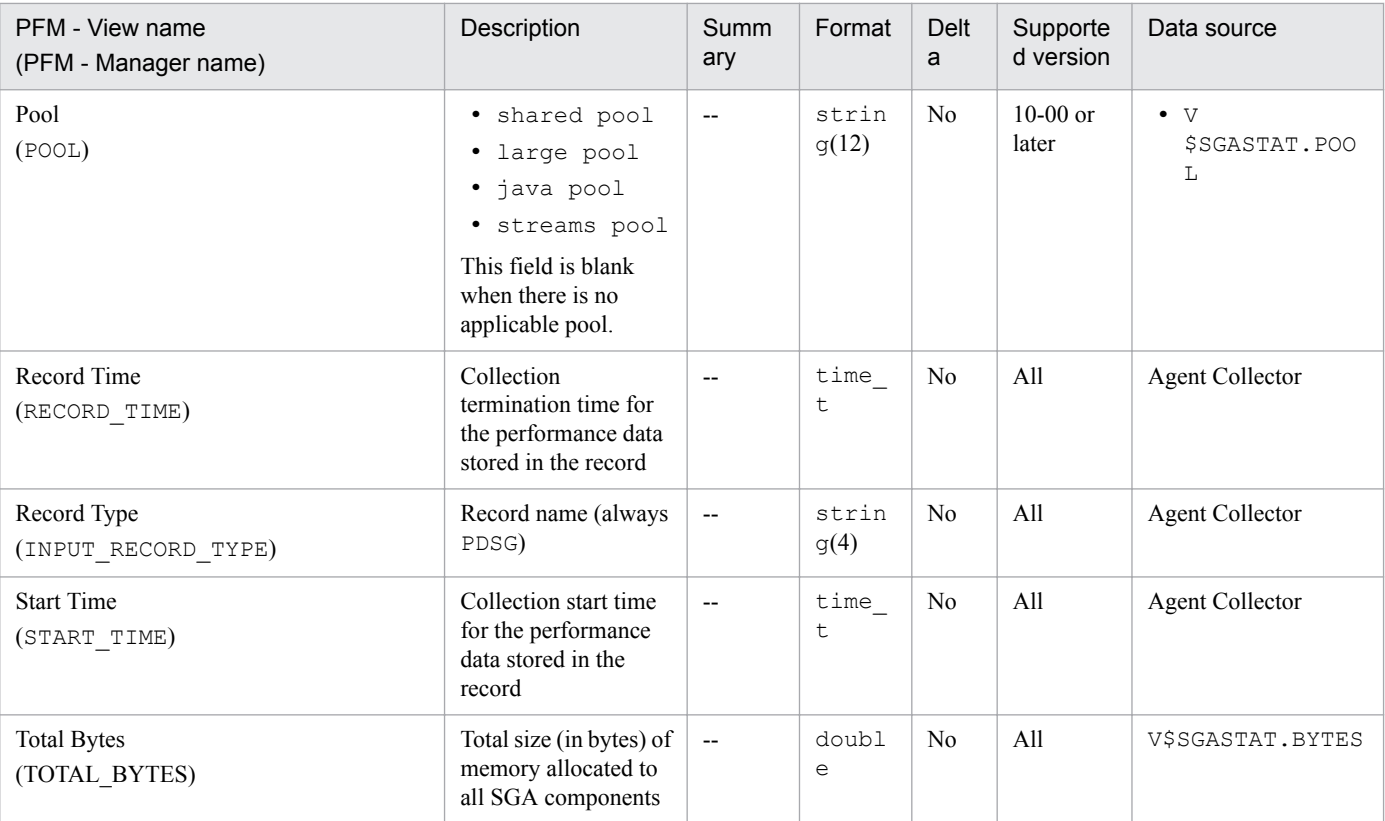

The Shared Cursor Cache (PD\_PDC) record stores performance data indicating the status of the shared cursor cache at a specific point in time. PFM - Agent for Oracle creates one record for each shared cursor cache. This is a multi-instance record.

### **Default and changeable values**

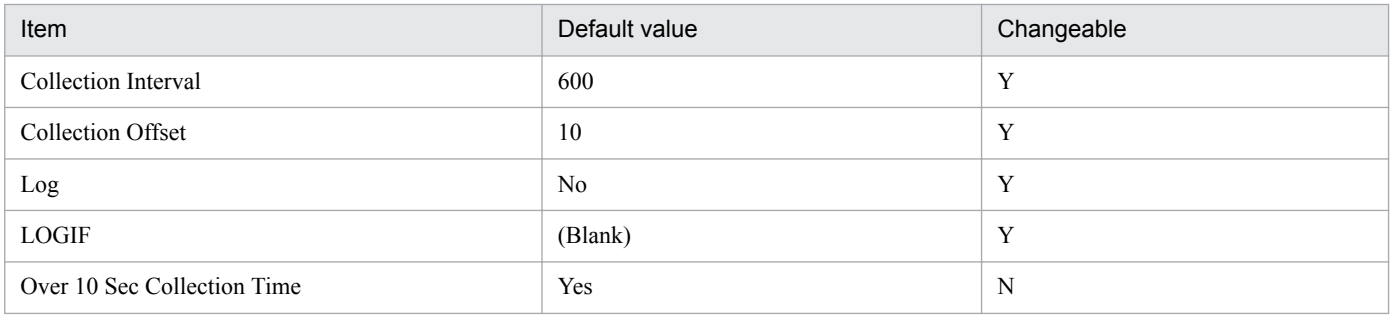

## **ODBC key fields**

PD\_PDC\_ADDRHASH

### **Lifetime**

From the loading to the unloading from the shared SQL area

### **Record size**

- **•** Fixed part: 678 bytes
- **•** Variable part: 1,311 bytes

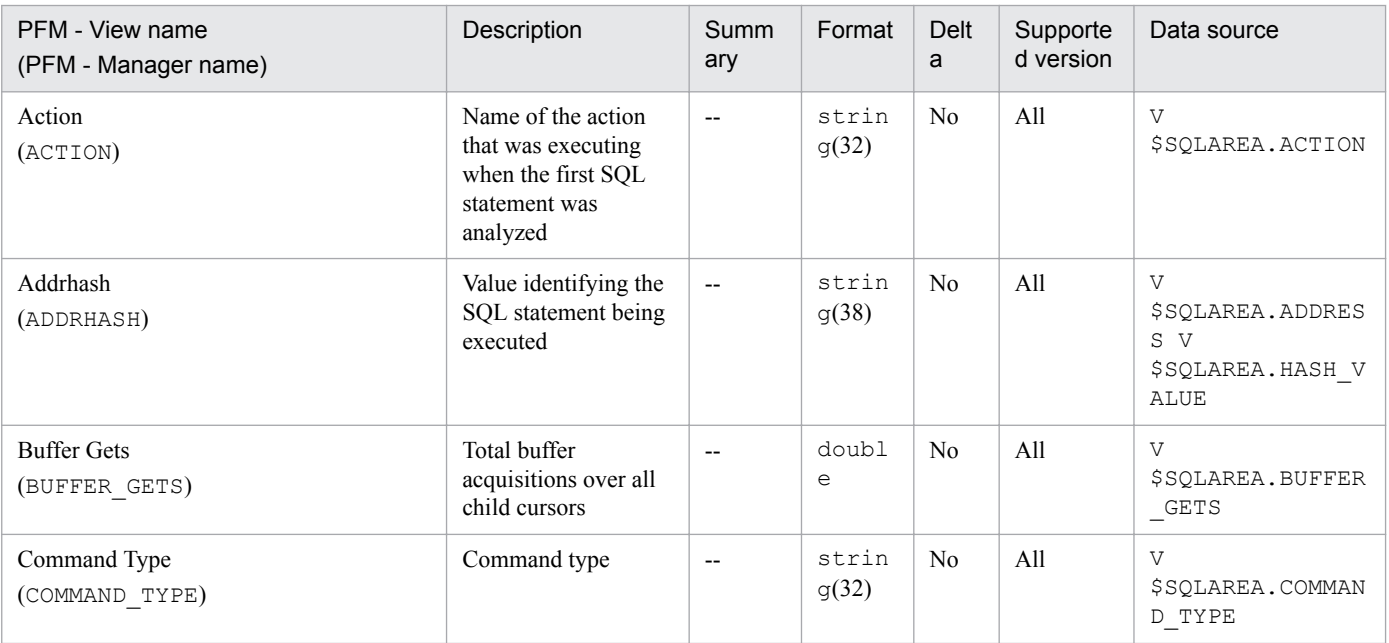

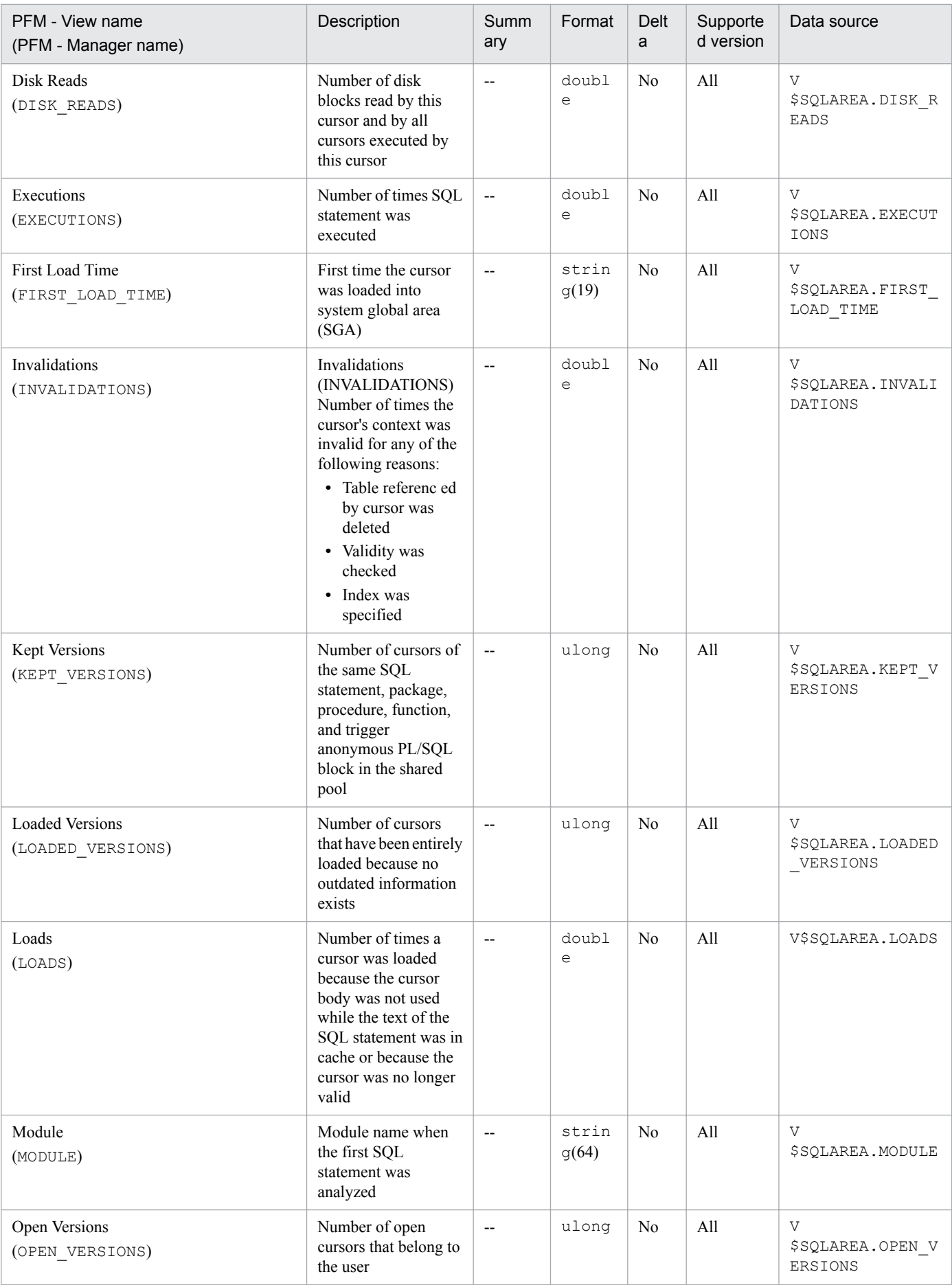

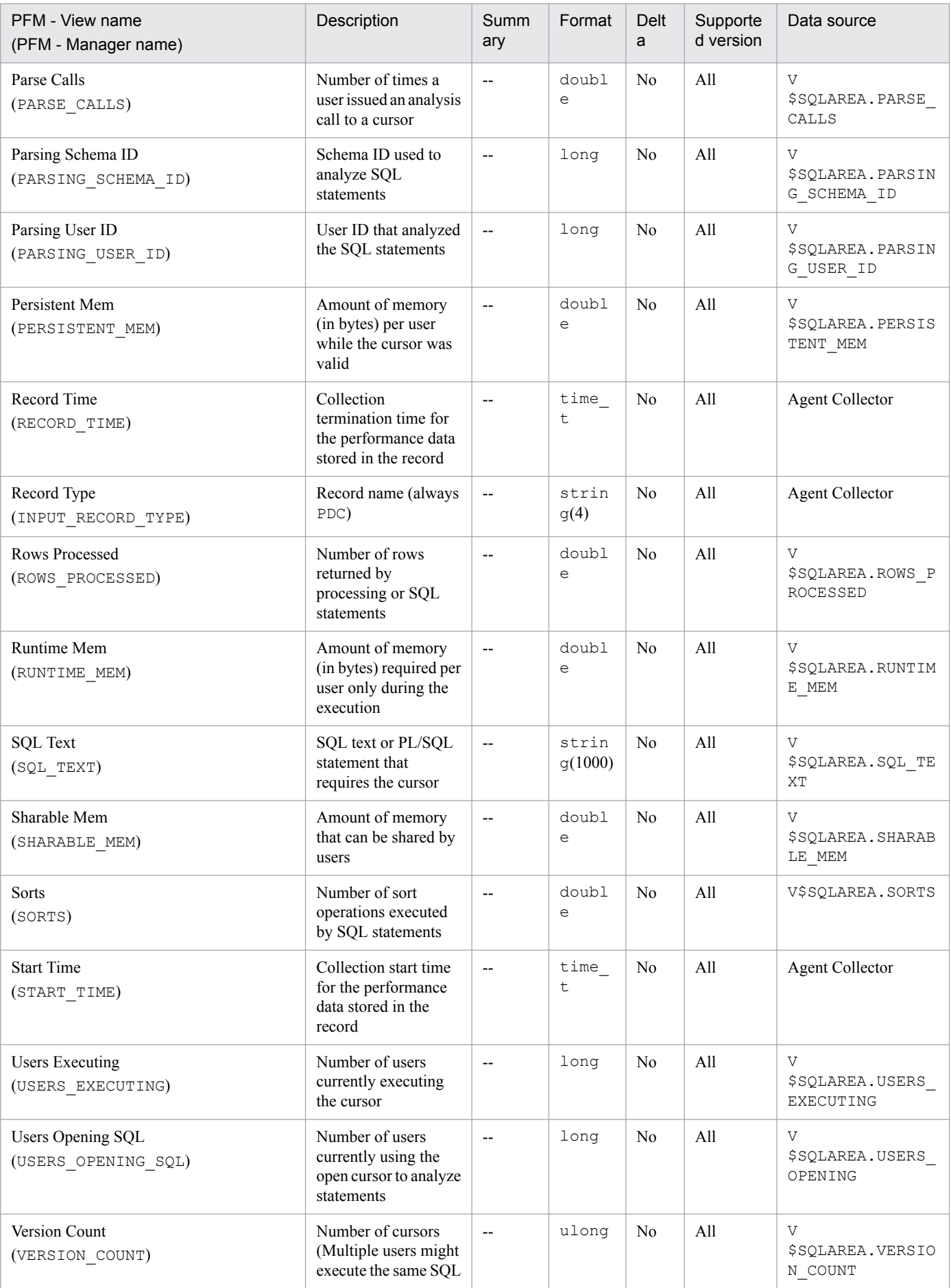

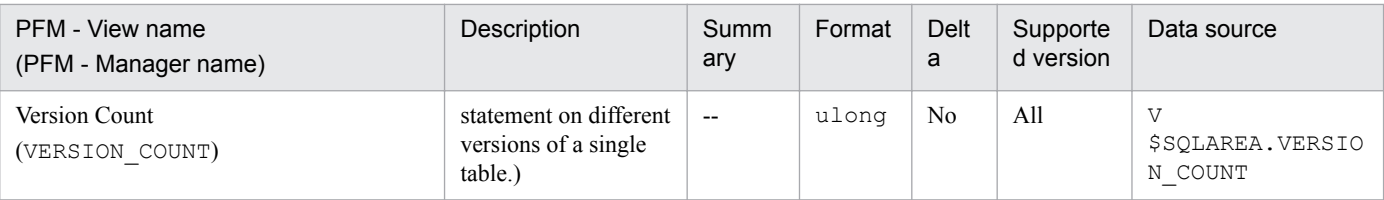

# **Shared Server (PD\_PDSH)**

## **Function**

The Shared Server (PD\_PDSH) record stores performance data indicating the status of the shared servers at a specific point in time. PFM - Agent for Oracle creates one record for each shared server in an instance. This is a multi-instance record.

### **Default and changeable values**

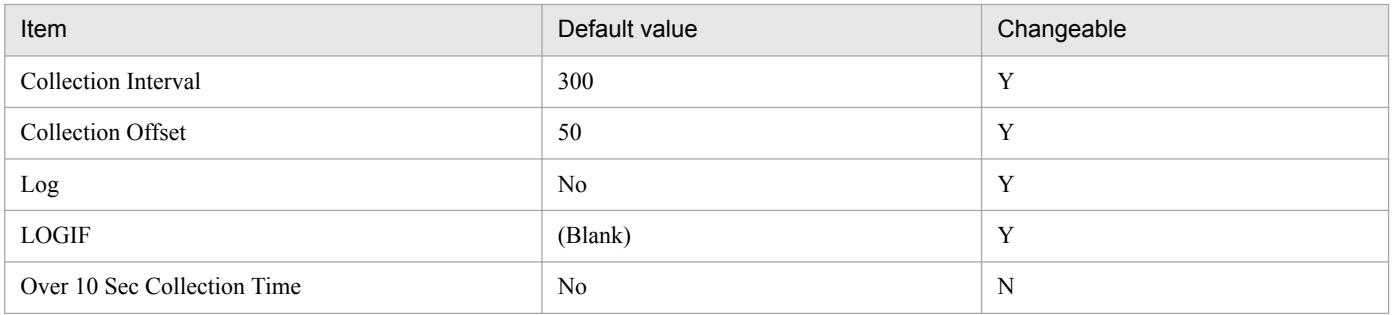

## **ODBC key fields**

PD\_PDSH\_NAME

### **Lifetime**

From the creation to the deletion of an Oracle instance

### **Record size**

- **•** Fixed part: 678 bytes
- **•** Variable part: 108 bytes

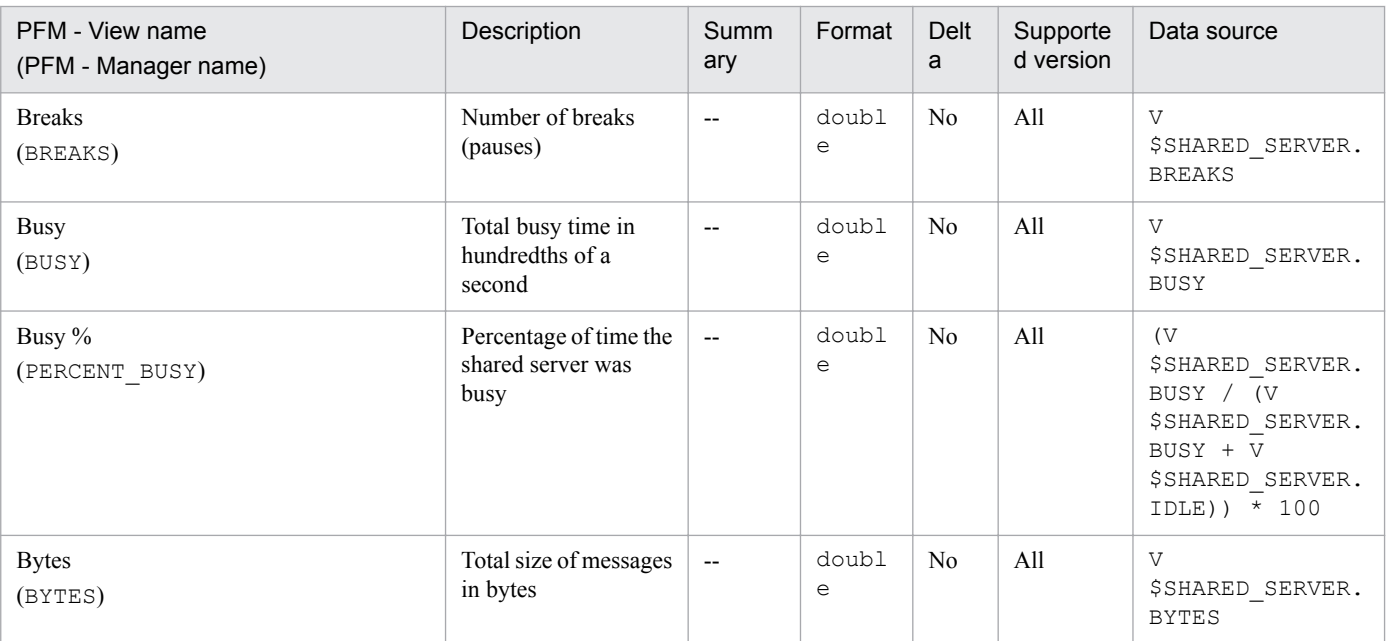

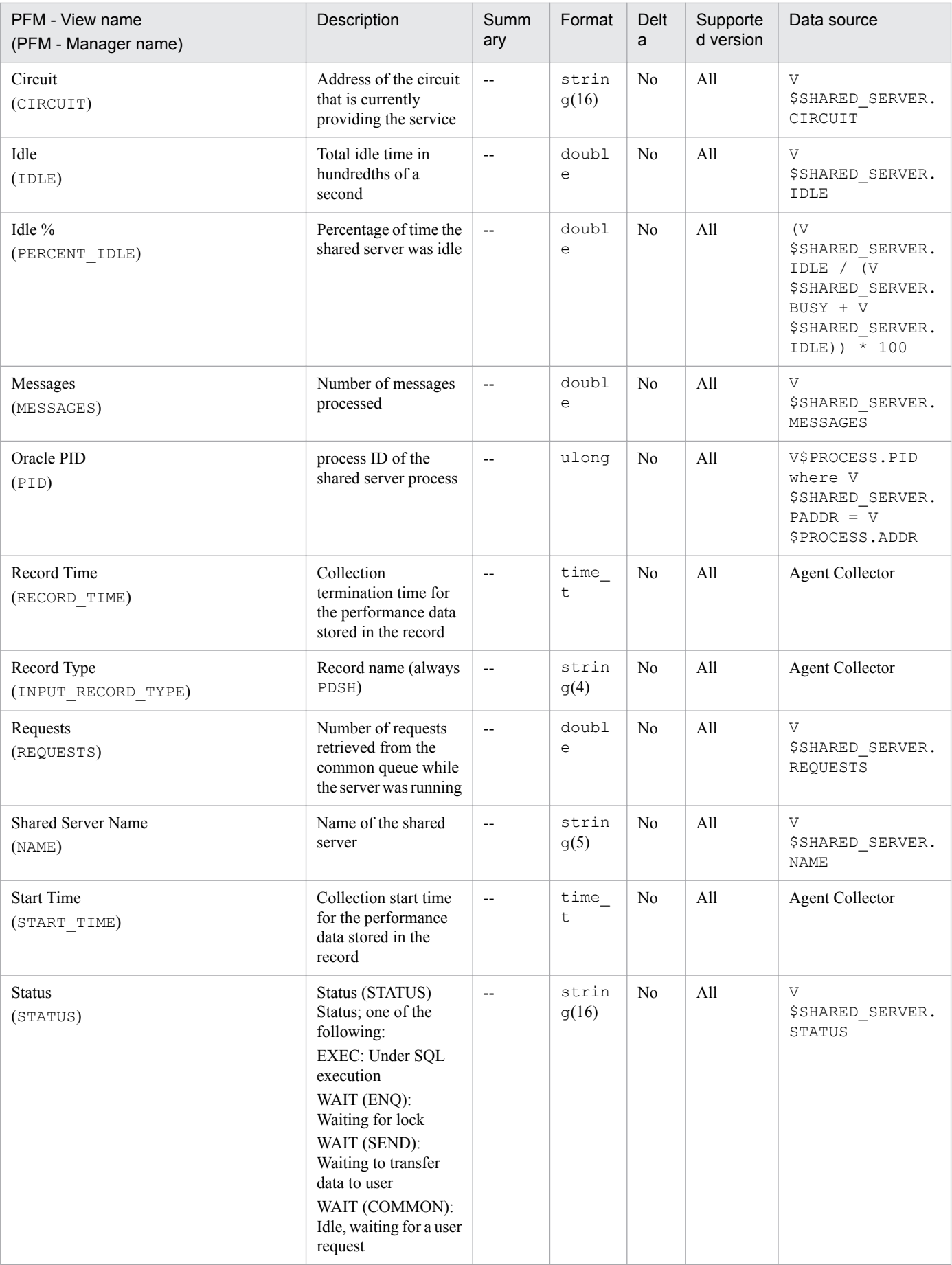

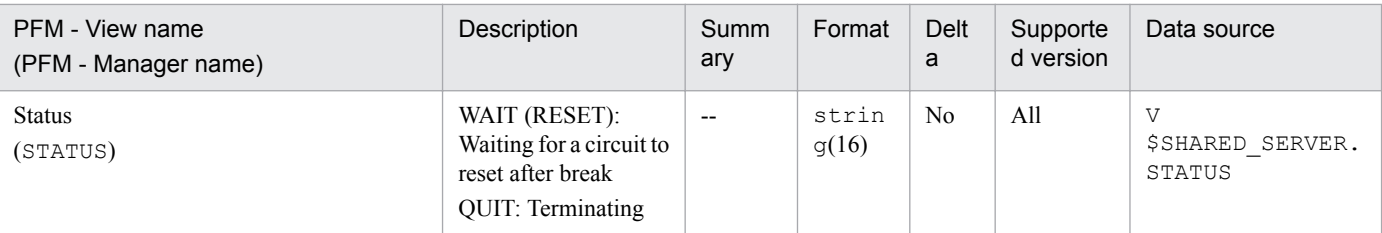

The Shared Server Interval (PI\_PISH) record stores performance data, taken at specific intervals, about shared servers. PFM - Agent for Oracle creates one record for each shared server in an instance. This is a multi-instance record.

# **Default and changeable values**

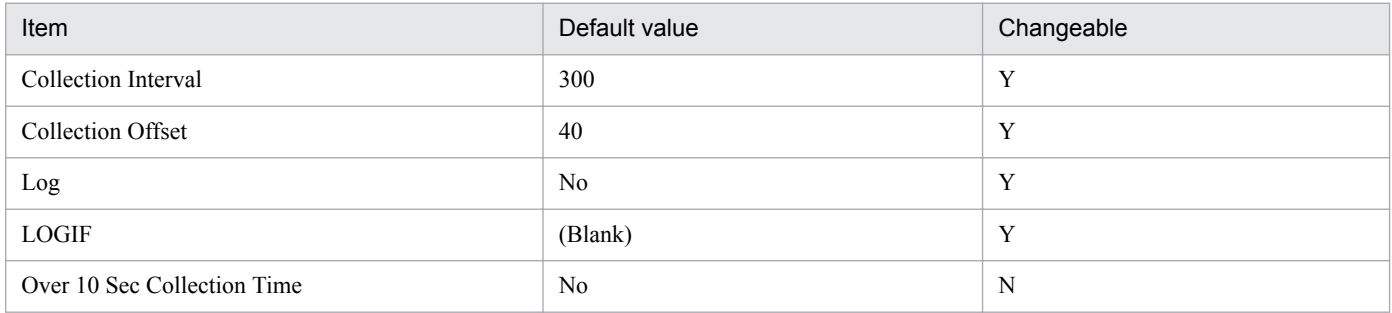

# **ODBC key fields**

PI\_PISH\_NAME

## **Lifetime**

From the creation to the deletion of an Oracle instance

## **Record size**

- **•** Fixed part: 678 bytes
- **•** Variable part: 204 bytes

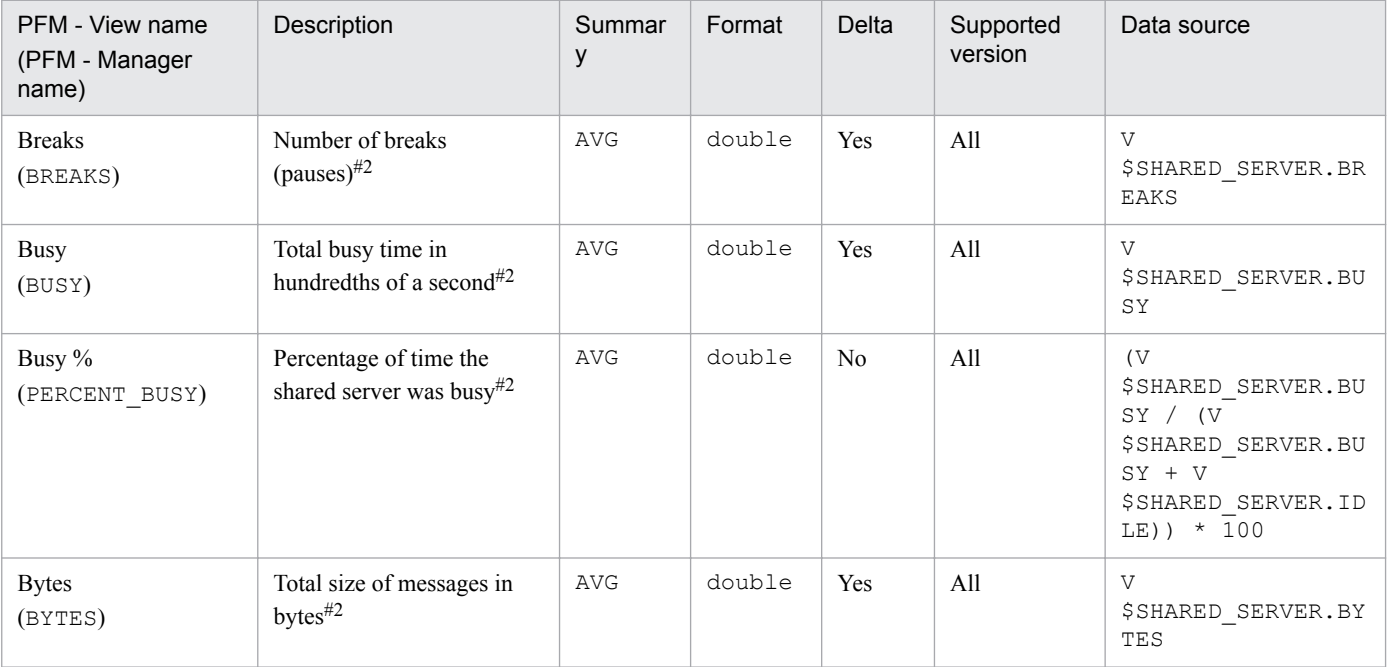

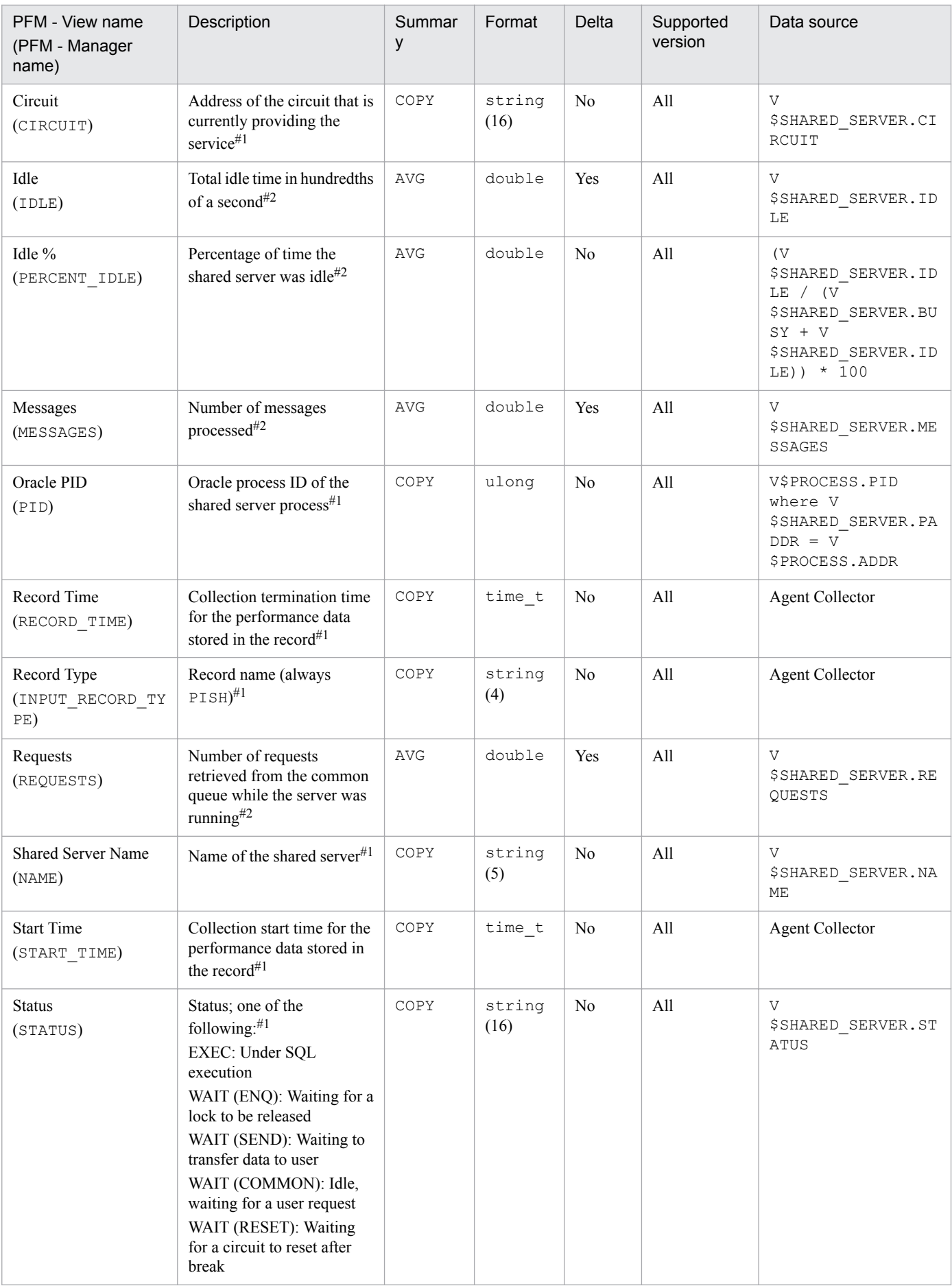
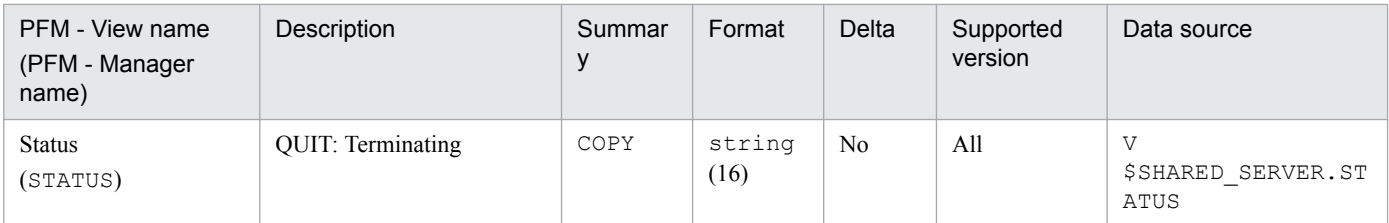

## **Sort Segment (PD\_PDSR)**

#### **Function**

The Sort Segment (PD\_PDSR) record stores performance data indicating the status of sort segments in a database at a specific point in time. PFM - Agent for Oracle creates one record for each sort segment. This is a multi-instance record.

#### **Default and changeable values**

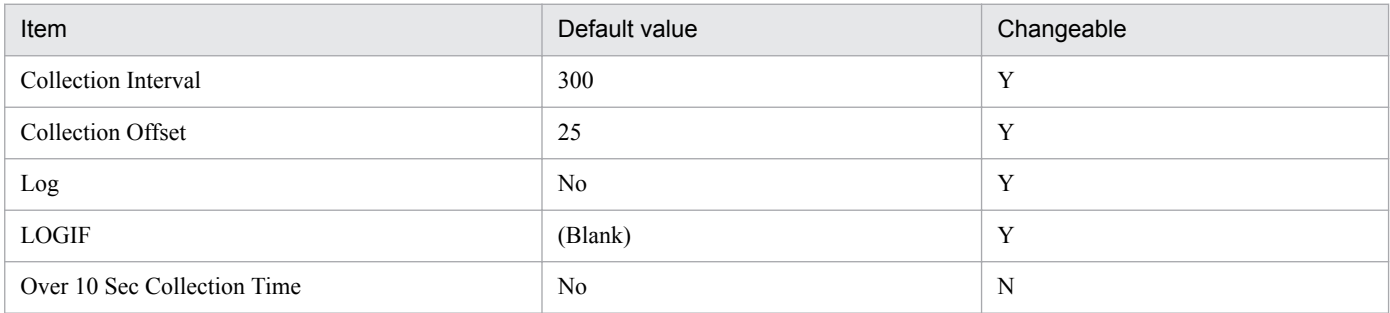

#### **ODBC key fields**

- **•** PD\_PDSR\_TABLESPACE\_NAME
- **•** PD\_PDSR\_SEGMENT\_FILE
- **•** PD\_PDSR\_SEGMENT\_BLOCK

#### **Lifetime**

From the start to the stop of an Oracle instance

#### **Record size**

- **•** Fixed part: 678 bytes
- **•** Variable part: 188 bytes

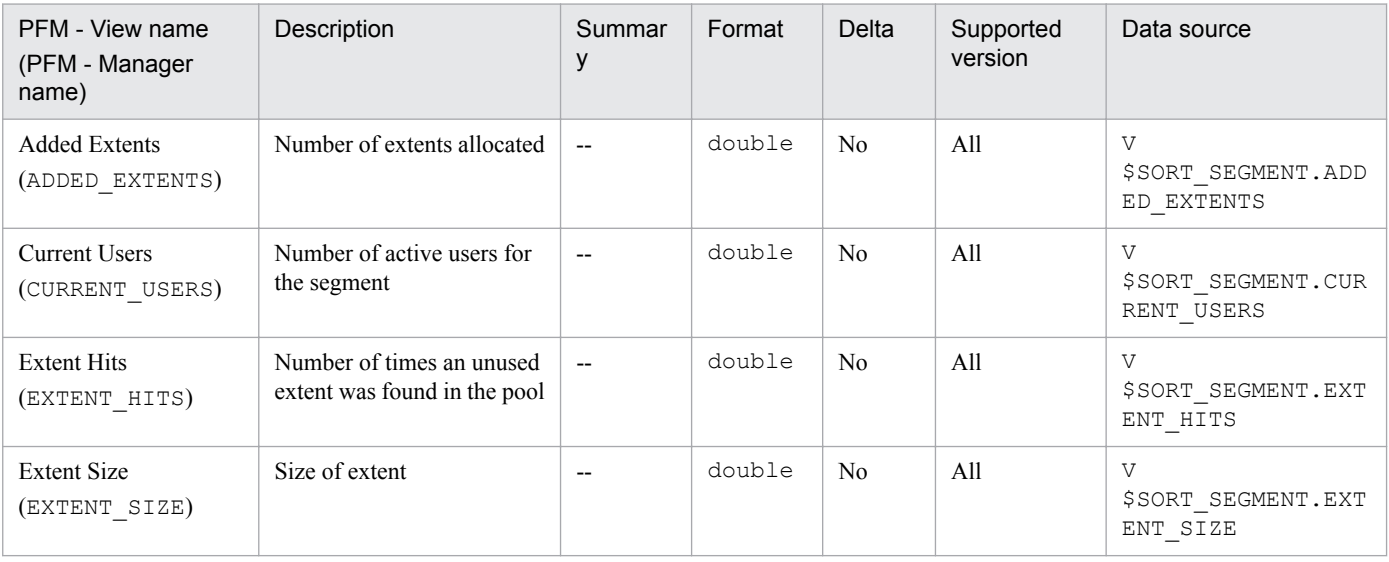

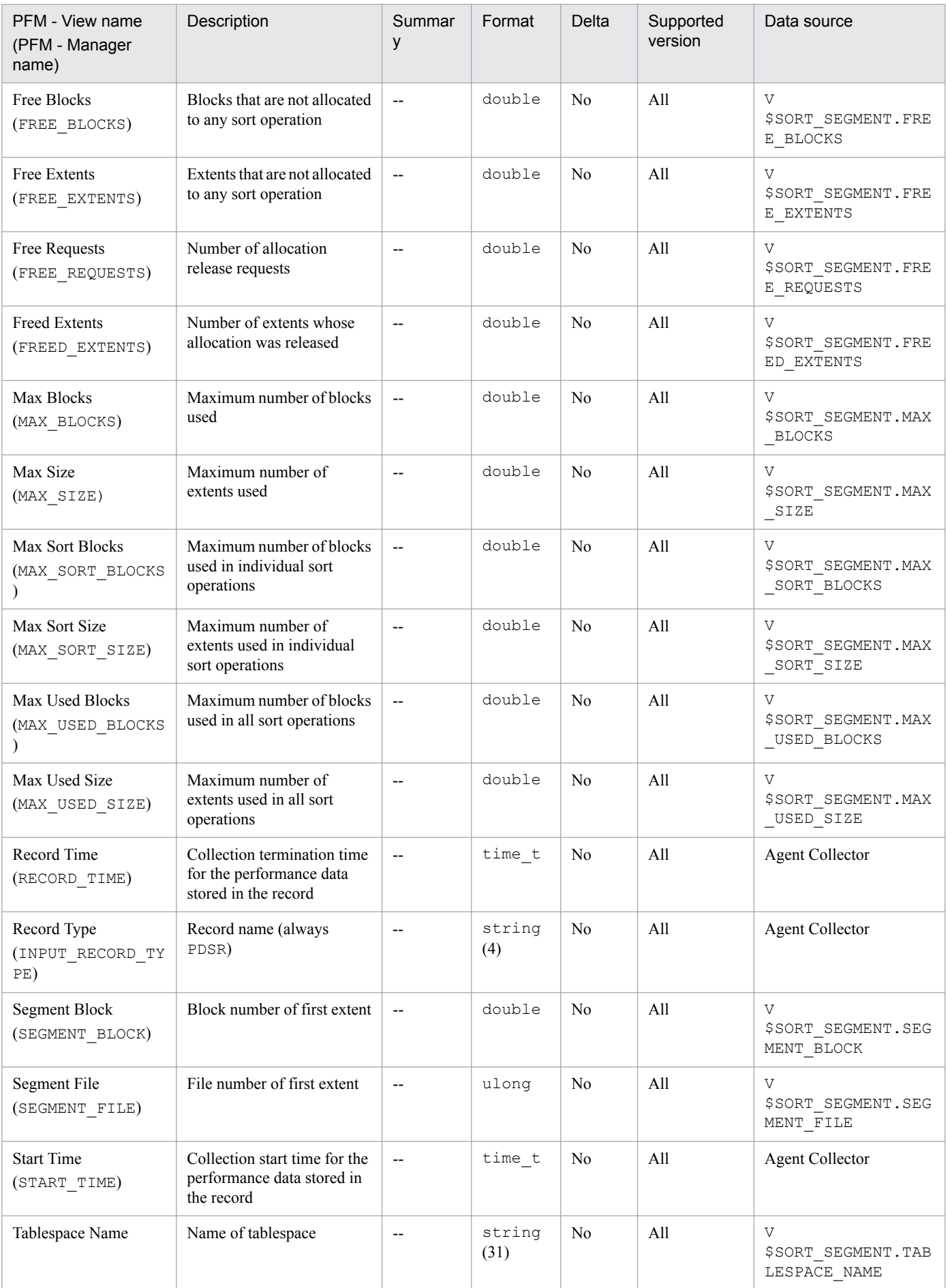

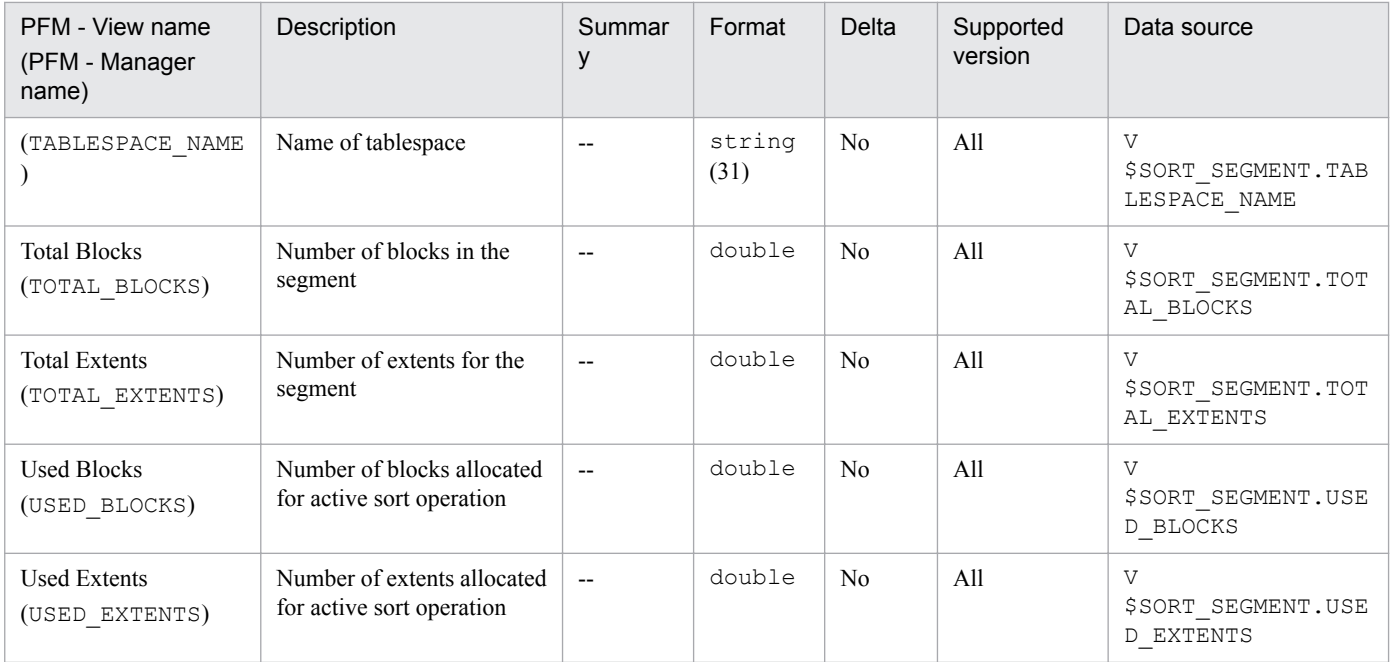

The Sort Segment Interval (PI\_PISR) record stores performance data, taken at specific intervals, about sort segments in a database. PFM - Agent for Oracle creates one record for each sort segment. This is a multi-instance record.

### **Default and changeable values**

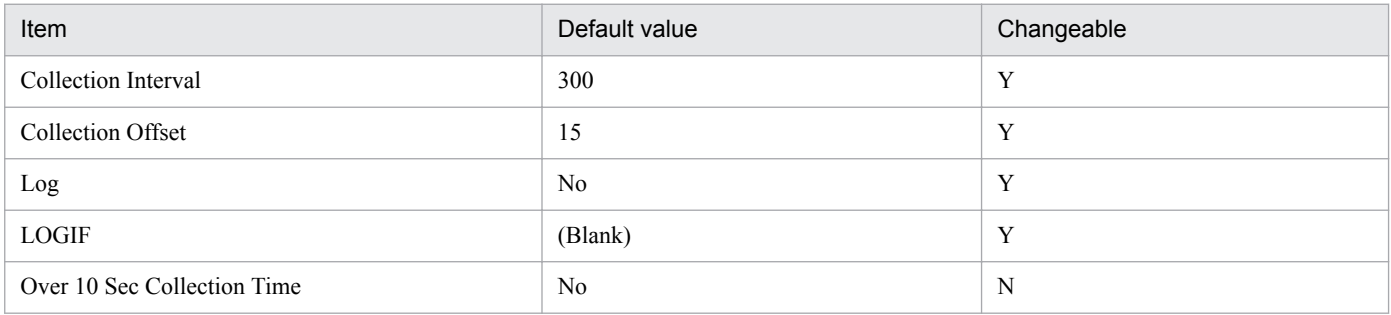

## **ODBC key fields**

- **•** PI\_PISR\_SEGMENT\_FILE
- **•** PI\_PISR\_SEGMENT\_BLOCK

## **Lifetime**

From the start to the stop of an Oracle instance

## **Record size**

- **•** Fixed part: 678 bytes
- **•** Variable part: 392 bytes

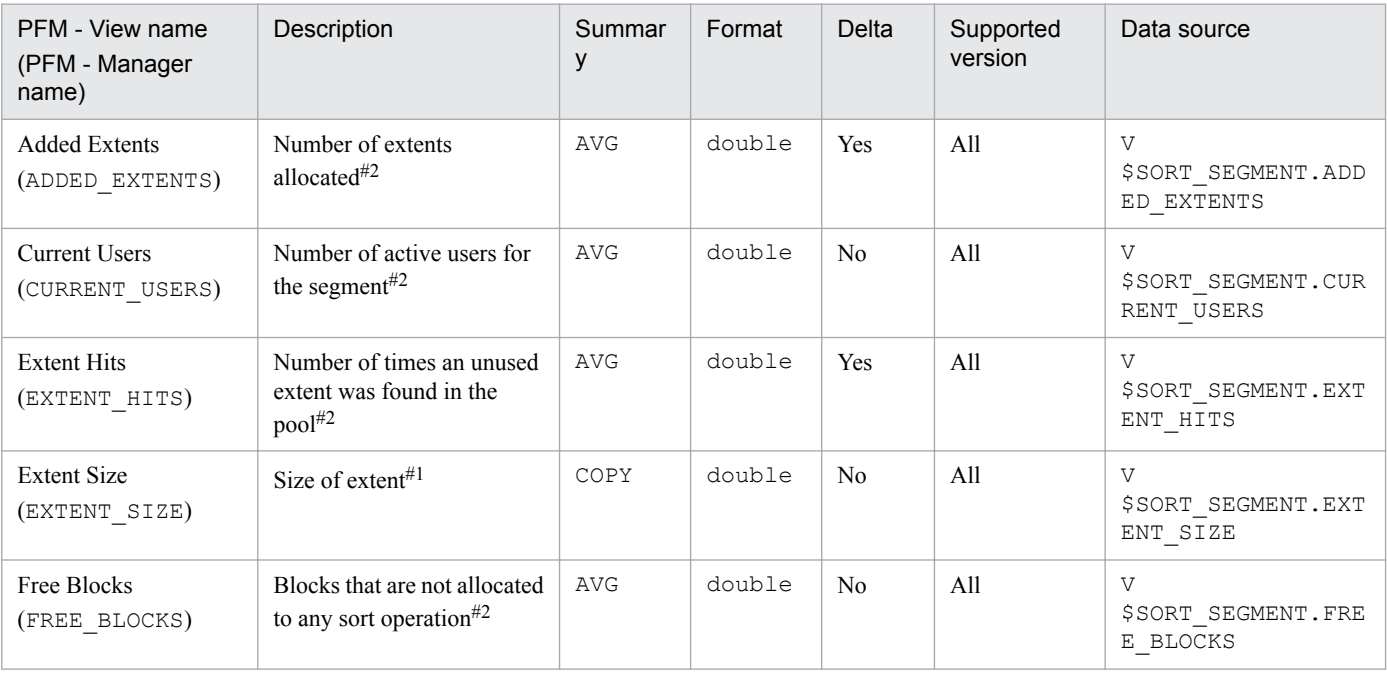

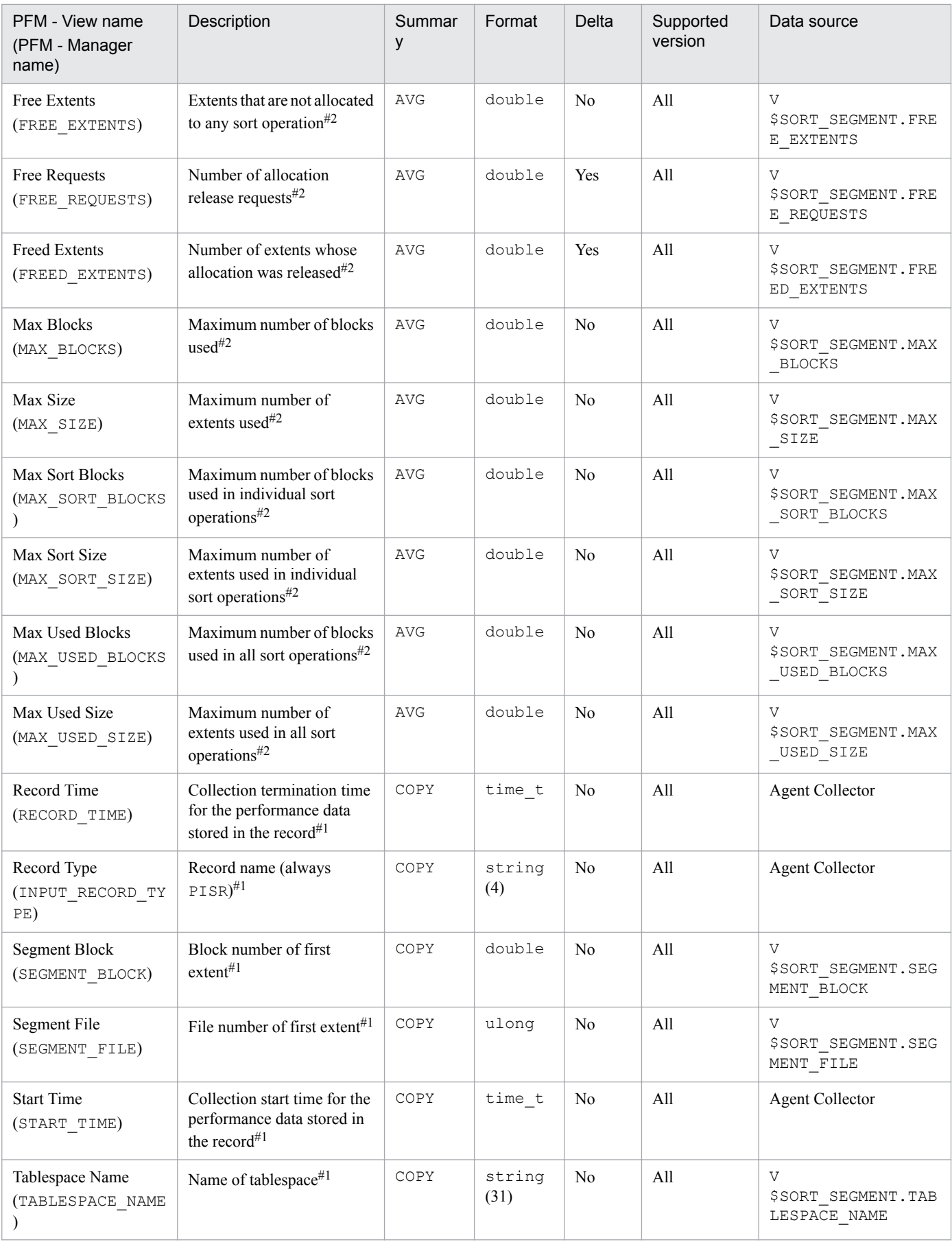

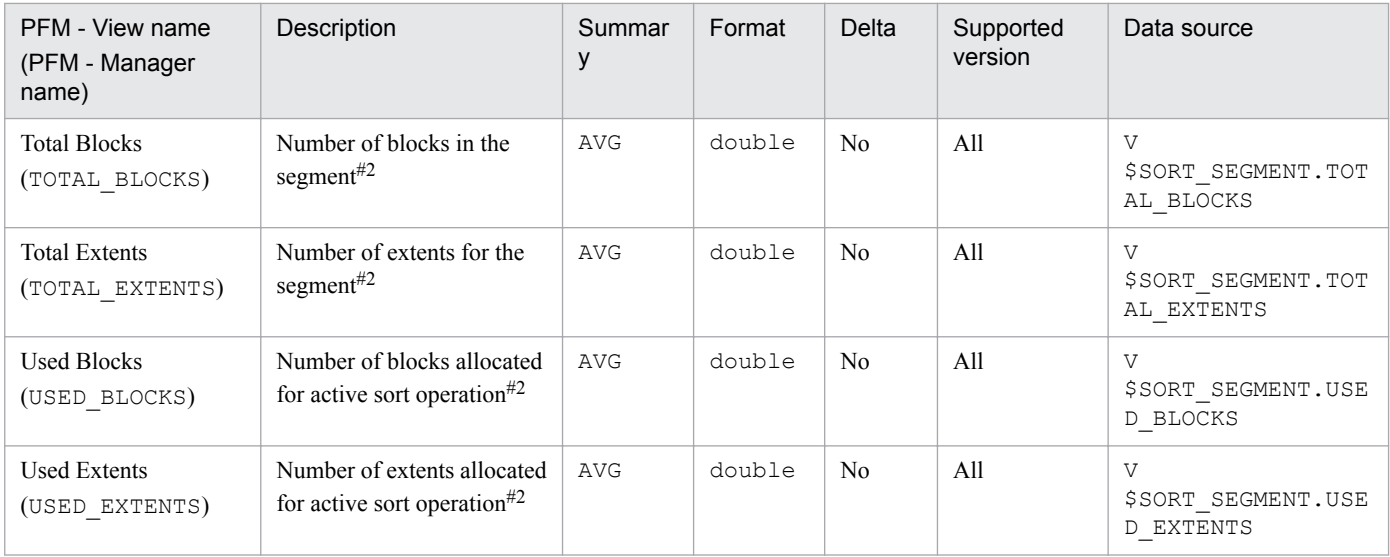

## **SQL Text (PD\_PDSQ)**

#### **Function**

The SQL Text (PD\_PDSQ) record stores performance data indicating the status (at a specific point in time) of the SQL text for a cursor in the shared cursor cache. PFM - Agent for Oracle creates one record for each SQL text for a cursor in the shared cursor cache. This is a multi-instance record.

Since this record in available only in real-time, it is not displayed in the Properties window that is displayed by clicking the agent icon on the **Agents** page of PFM - Web Console, and then clicking the **Properties** method.

You use this record only when calling the SQL Text report provided by the monitoring template as a drilldown report. You cannot display a report using this record individually.

If you are displaying a report using this record with SQL and the user executing the SQL statement is not the user who created LSC\_13\_PLAN\_TABLE in the sp\_inst.sql script, the system issues a FAILED message to the Explain Plan (EXPLAIN PLAN) field. To display the correct report, the user specified in the oracle user property must execute the sp\_inst.sql script.

This record displays a drilldown report of the SELECT, INSERT, UPDATE, and DELETE statements. It does not display a drilldown report of any other SQL statement or any PL/SQL package.

**Notes** 

- Before creating an account, check whether you want to acquire the value of the Explain Plan (EXPLAIN PLAN) field in the SQL Text (PD\_PDSQ) record for operations on the objects that belong to the SYS schema. If you want to do so, use sys as the account to be used by PFM - Agent for Oracle. If you use an account other than sys, you will no longer be able to acquire the value of that field. If the value of the EXPLAIN\_PLAN field cannot be acquired, message Explain Plan Failed is stored in the field.
- **•** If the account used by PFM Agent for Oracle has no privileges to access, or fails to reference, an object that belongs to a schema of the user who executed SQL, the following value cannot be acquired:

The value of the Explain Plan (EXPLAIN\_PLAN) field in the SQL Text (PD\_PDSQ) record

If the value of the EXPLAIN PLAN field cannot be acquired, message Explain Plan Failed is stored in the field. If you want to acquire the value of the Explain Plan (EXPLAIN\_PLAN) field, execute the SQL for manipulating the field in the *owner.table-name* format.

#### **Default and changeable values**

None

#### **ODBC key fields**

PD\_PDSQ\_ADDRHASH

#### **Lifetime**

None

#### **Record size**

- **•** Fixed part: 678 bytes
- **•** Variable part: 30,051 bytes

6. Records

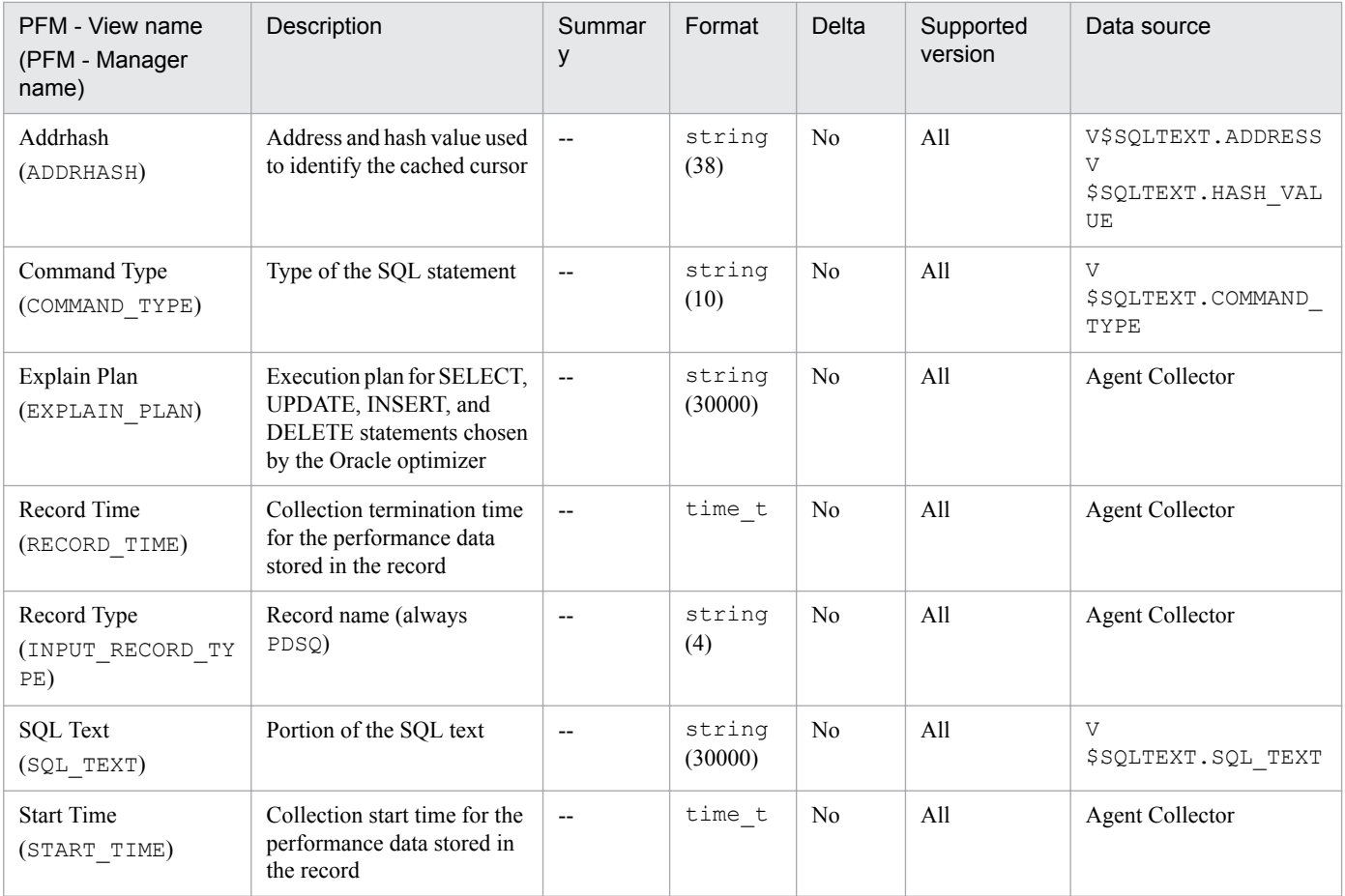

The SQL Text - Performance Based (PD\_PDES) record stores performance data indicating the status of SQL text that satisfies the following conditions at a specific point in time (see Note). PFM - Agent for Oracle creates one record for each SQL statement that satisfies the conditions. This is a multi-instance record. A maximum of five instances can be created for this record.

#### *Note:*

The following describes the conditions:

- 1. Data is sorted from the object with the most read operations per execution to the object with the least read operations per execution.
- 2. The result of step 1 indicates that the number of disk read operations per execution of an object exceeds 1,000. Alternatively, the number of I/O operations per execution of an object exceeds 10,000.

#### **Default and changeable values**

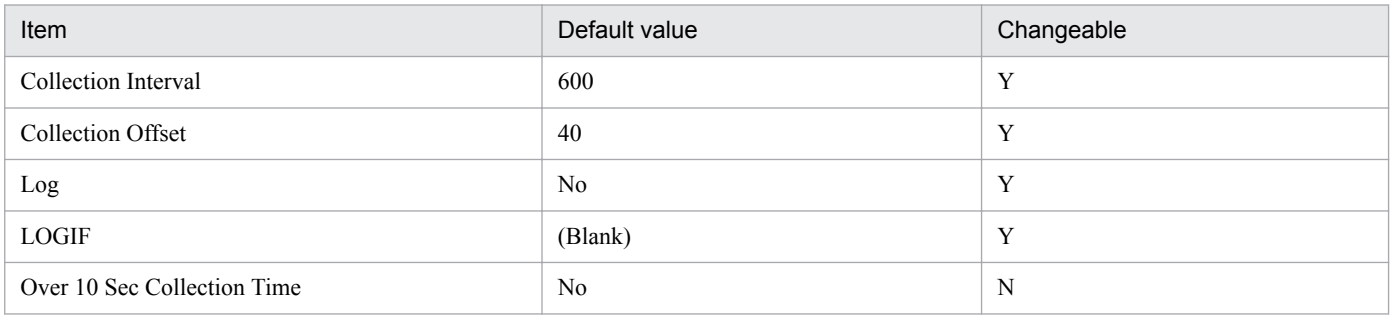

## **ODBC key fields**

PD\_PDES\_ADDRHASH

#### **Lifetime**

From the loading to the unloading from the shared SQL area

#### **Record size**

- **•** Fixed part: 678 bytes
- **•** Variable part: 10,131 bytes

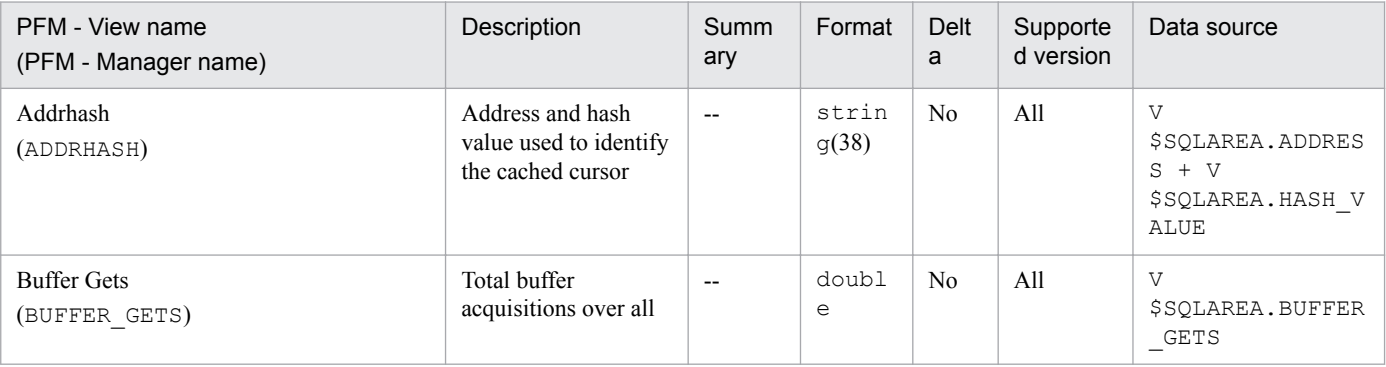

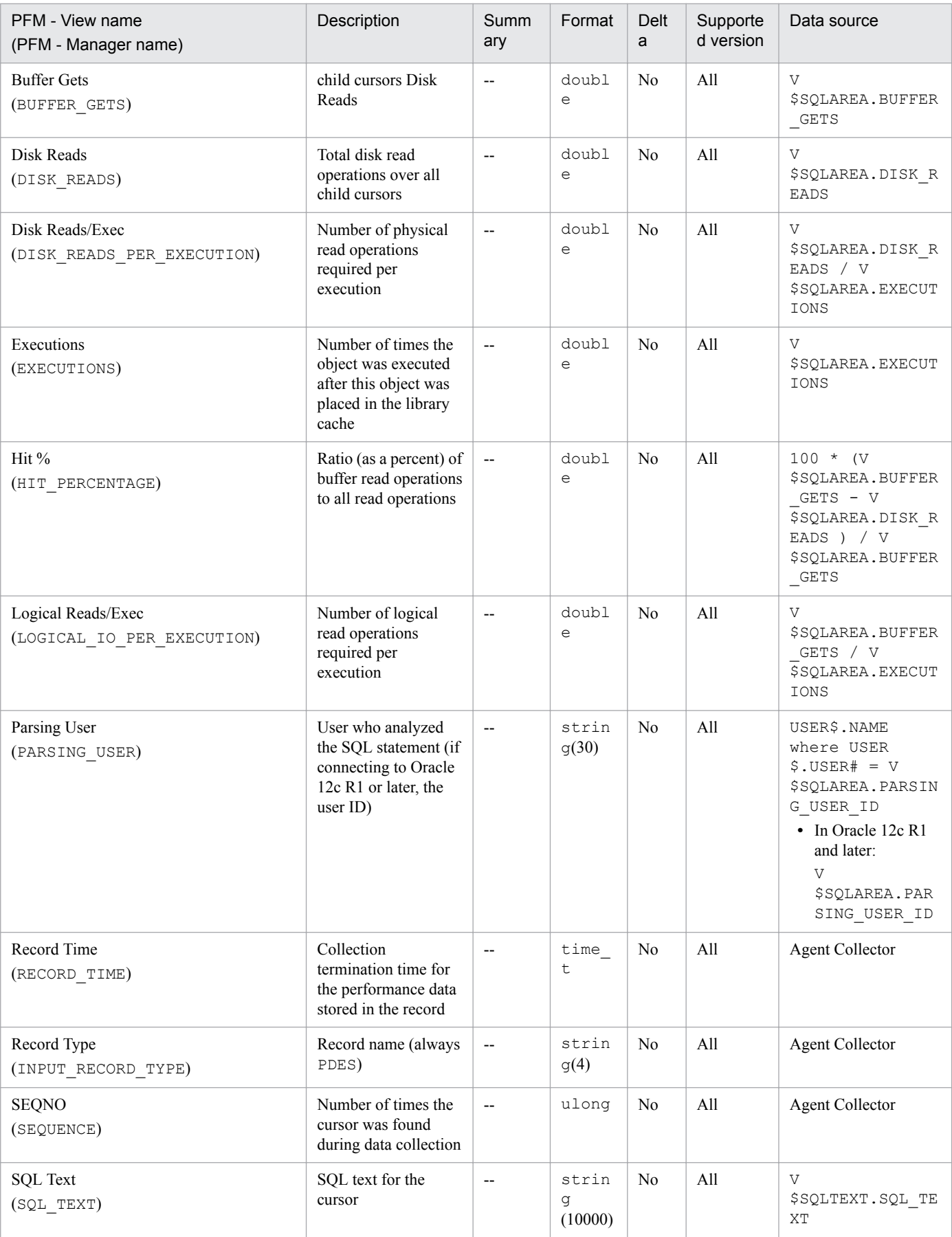

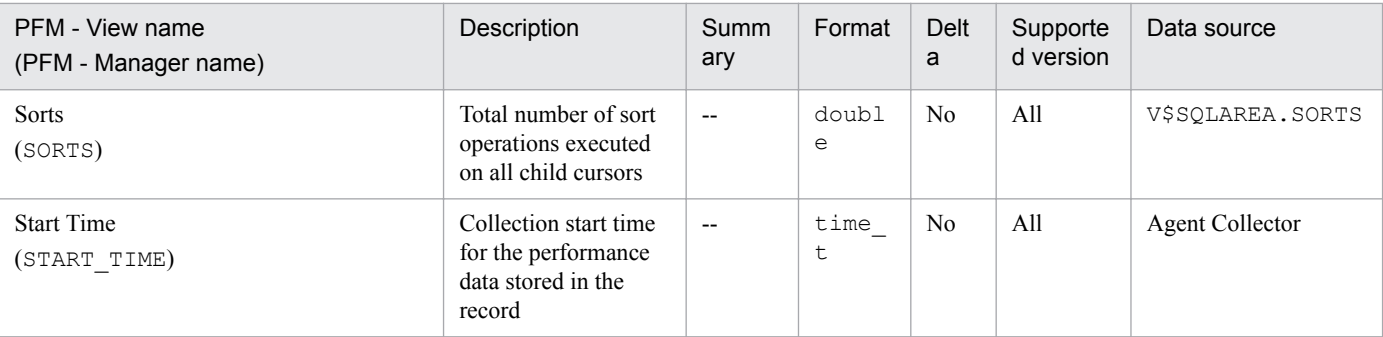

The SQL\*Net Listener (PD\_PDNL) record stores performance data indicating the status and overview of an SQL\*Net Listener at a specific point in time. This status information includes the status of, and overview information about, the default SQL\*Net Listener. If the listener is not active, the Alias field is empty.

If SQL\*Net has not been installed, an attempt to display a report that uses this record will display the No records returned message.

#### **Default and changeable values**

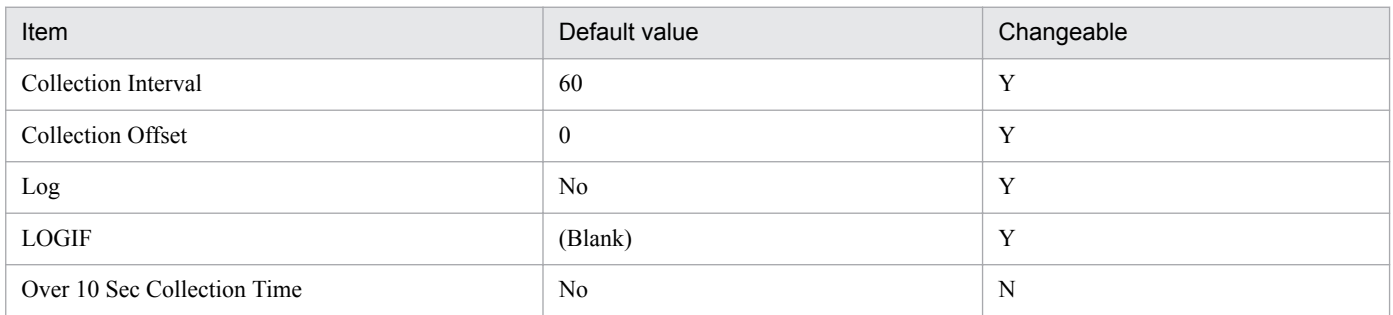

## **ODBC key fields**

None

#### **Lifetime**

From the creation to the deletion of a listener instance

#### **Record size**

- **•** Fixed part: 1,366 bytes
- **•** Variable part: 0 bytes

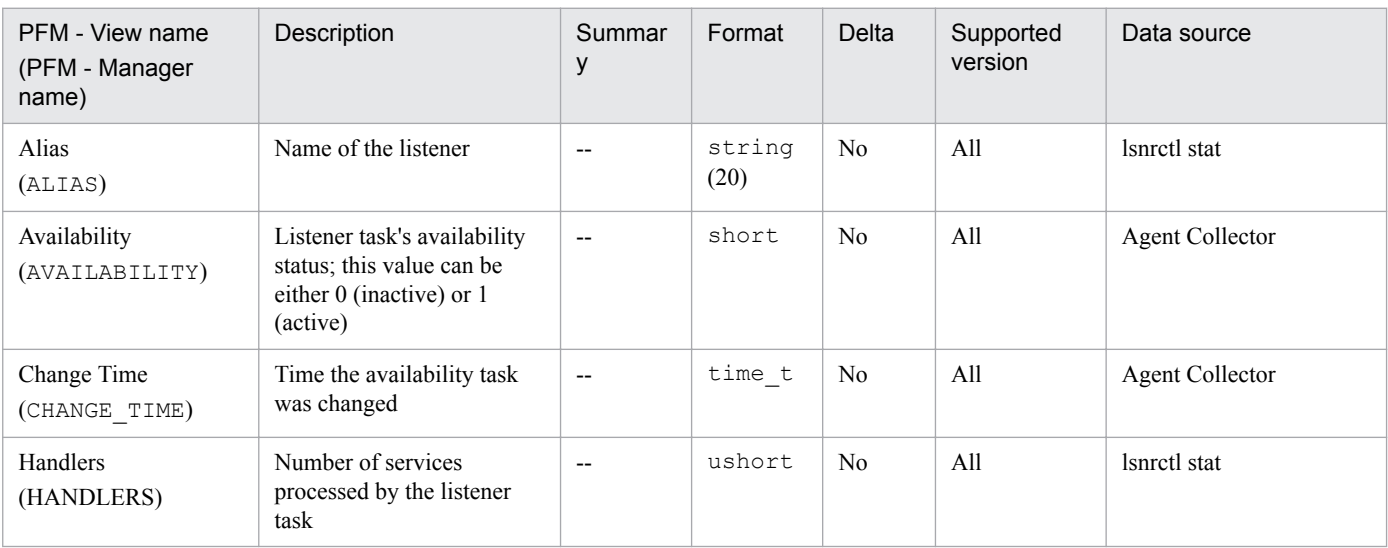

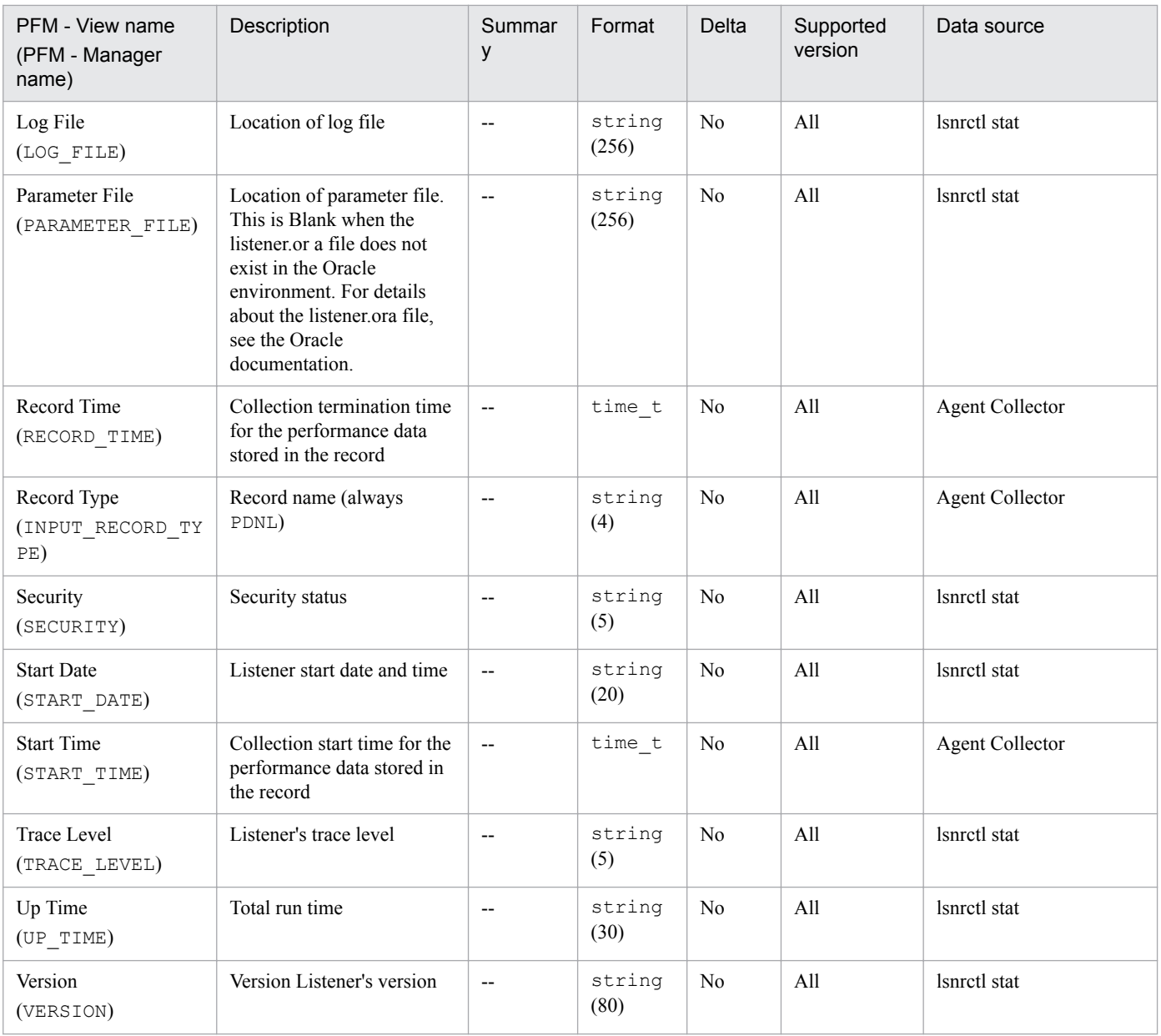

The SQL\*Net Listeners (PD\_PDLS) record stores performance data indicating the status and overview of each defined listener at a specific point in time. PFM - Agent for Oracle creates one record for each name specified in listener name. Only one listener can be monitored.

If you omit the listener name when setting an instance, PFM - Agent for Oracle monitors the default listener. If the listener is not active, the Alias field is empty.

If SQL\*Net has not been installed, an attempt to display a report that uses this record will display the No records returned message.

#### **Default and changeable values**

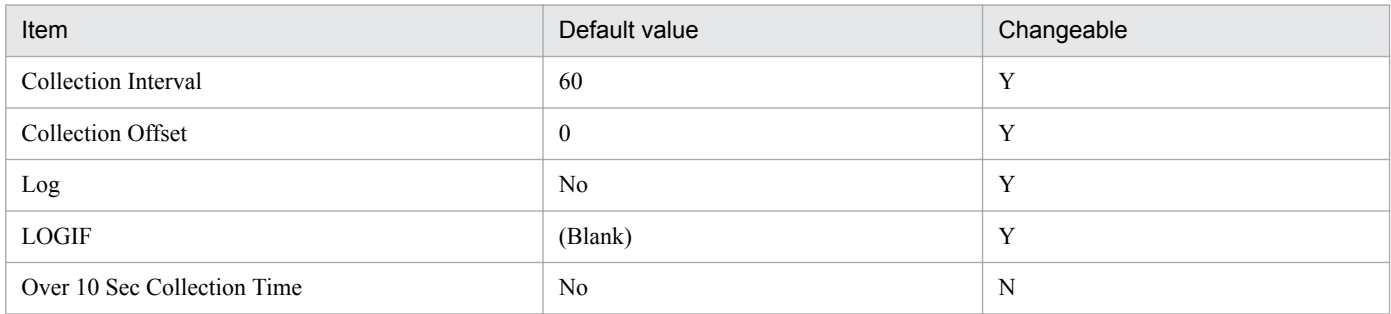

#### **ODBC key fields**

PD\_PDLS\_ALIAS

#### **Lifetime**

From the creation to the deletion of a listener instance

## **Record size**

- **•** Fixed part: 678 bytes
- **•** Variable part: 688 bytes

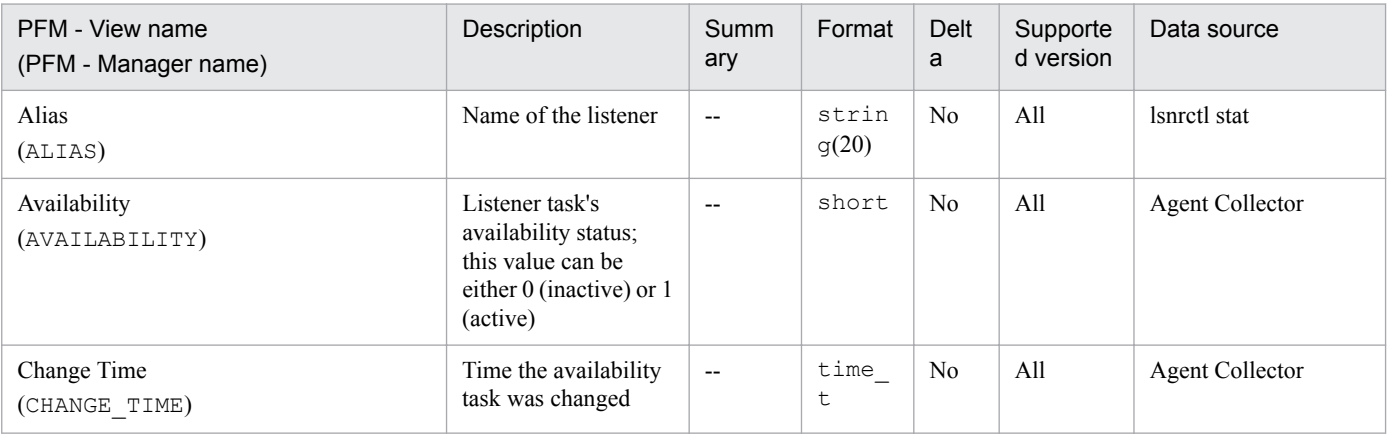

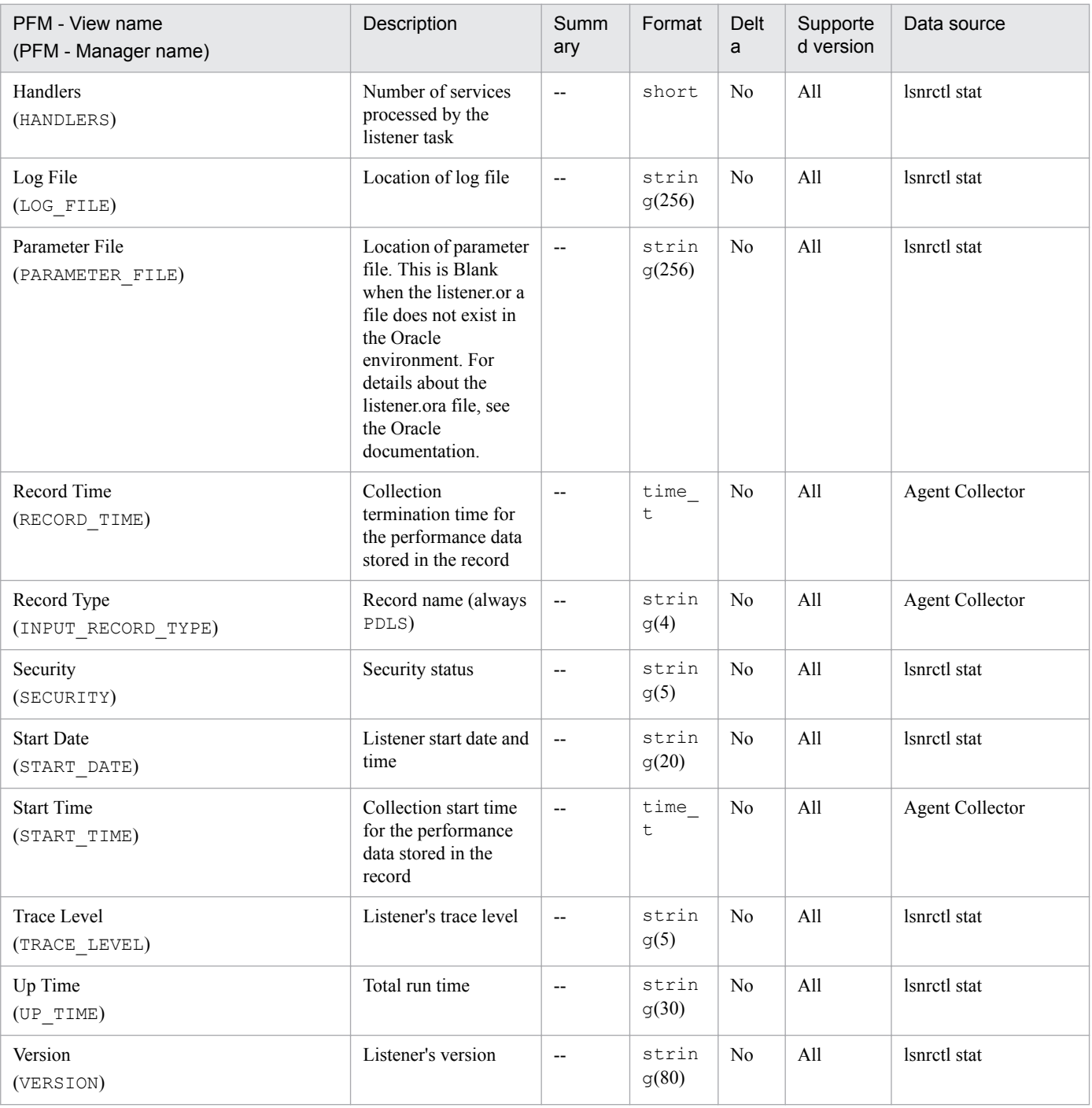

# **System Event (PD\_PDSE)**

## **Function**

The System Event (PD\_PDSE) record stores the performance data indicating the status of each queued event in an instance at the system level at a specific point in time. PFM - Agent for Oracle creates one record for each queued event. This is a multi-instance record.

#### **Default and changeable values**

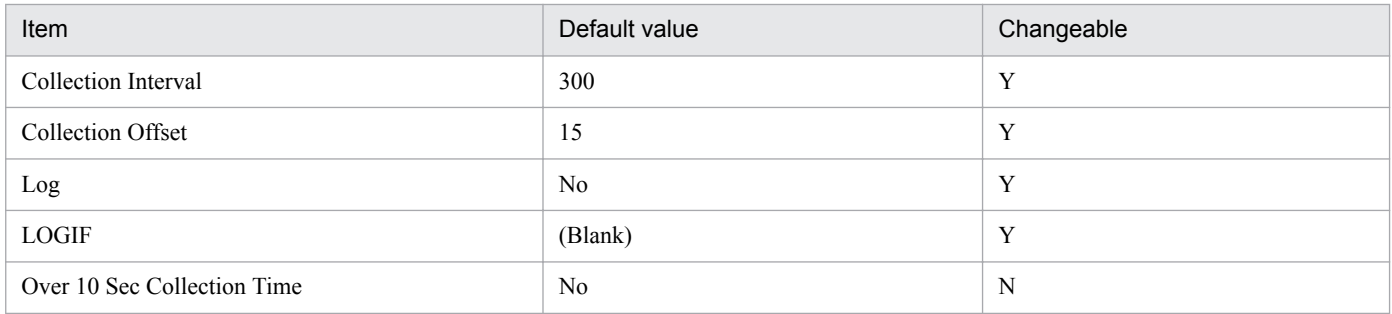

## **ODBC key fields**

PD\_PDSE\_EVENT

#### **Lifetime**

From the creation to the deletion of an Oracle instance

#### **Record size**

- **•** Fixed part: 678 bytes
- **•** Variable part: 97 bytes

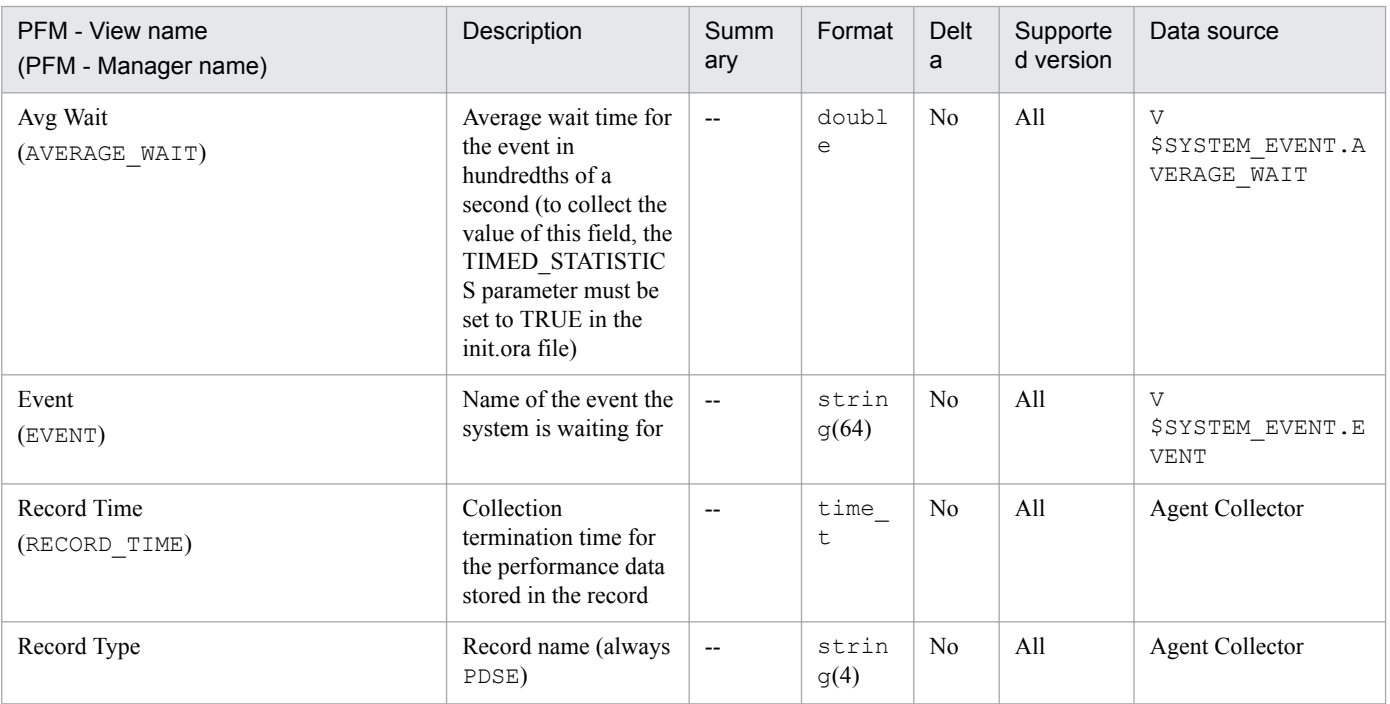

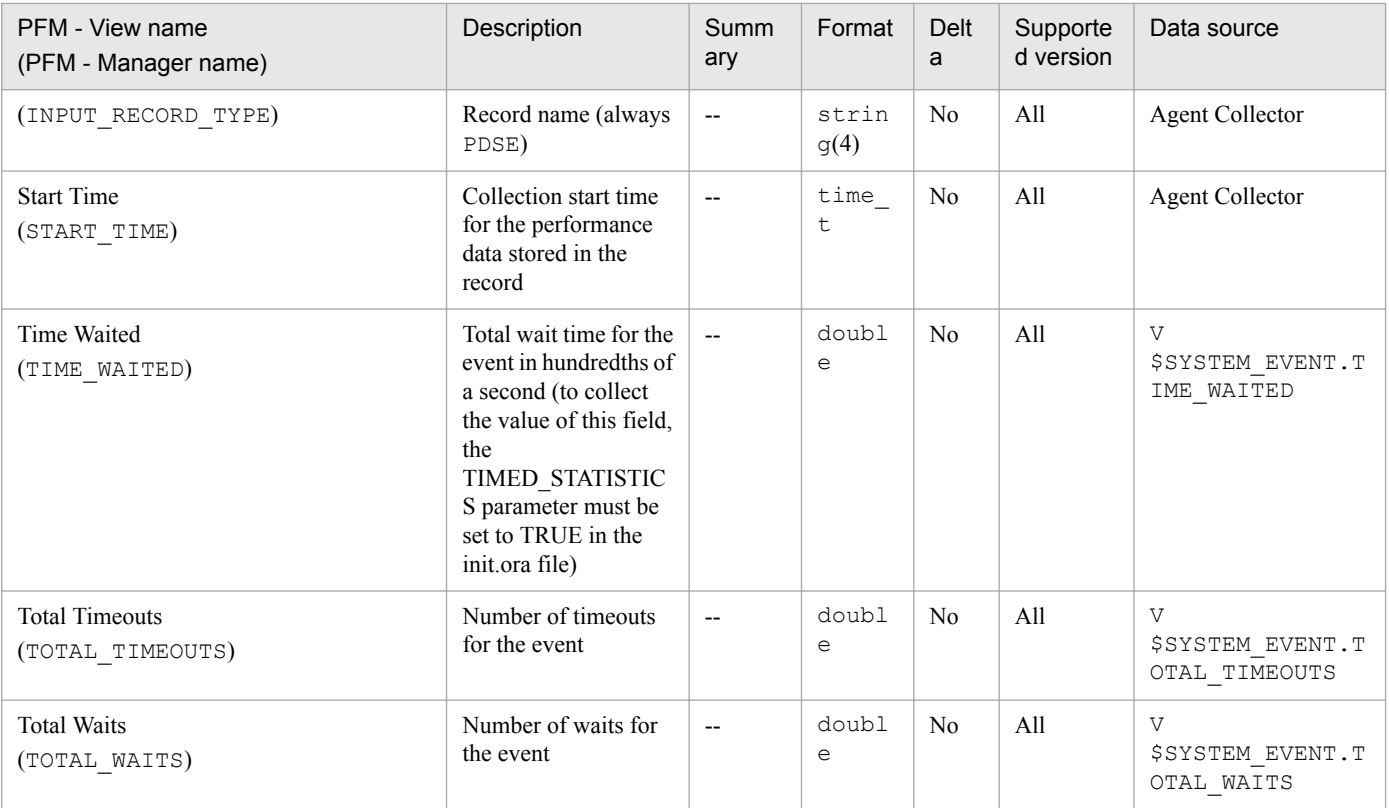

The System Event Interval (PI\_PISE) record stores performance data, taken at specific intervals, about each queued event in an instance at the system level. PFM - Agent for Oracle creates one record for each queued event. This is a multi-instance record.

#### **Default and changeable values**

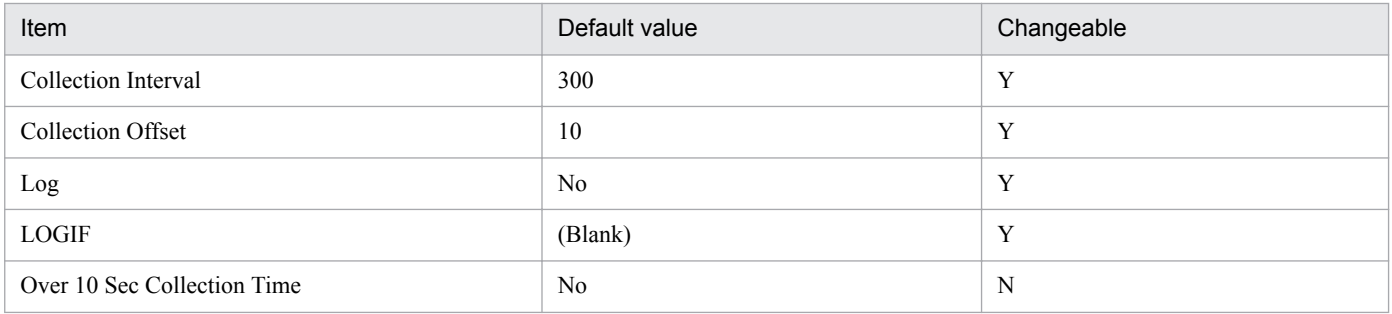

## **ODBC key fields**

PI\_PISE\_EVENT

#### **Lifetime**

From the creation to the deletion of an Oracle instance

## **Record size**

- **•** Fixed part: 678 bytes
- **•** Variable part: 145 bytes

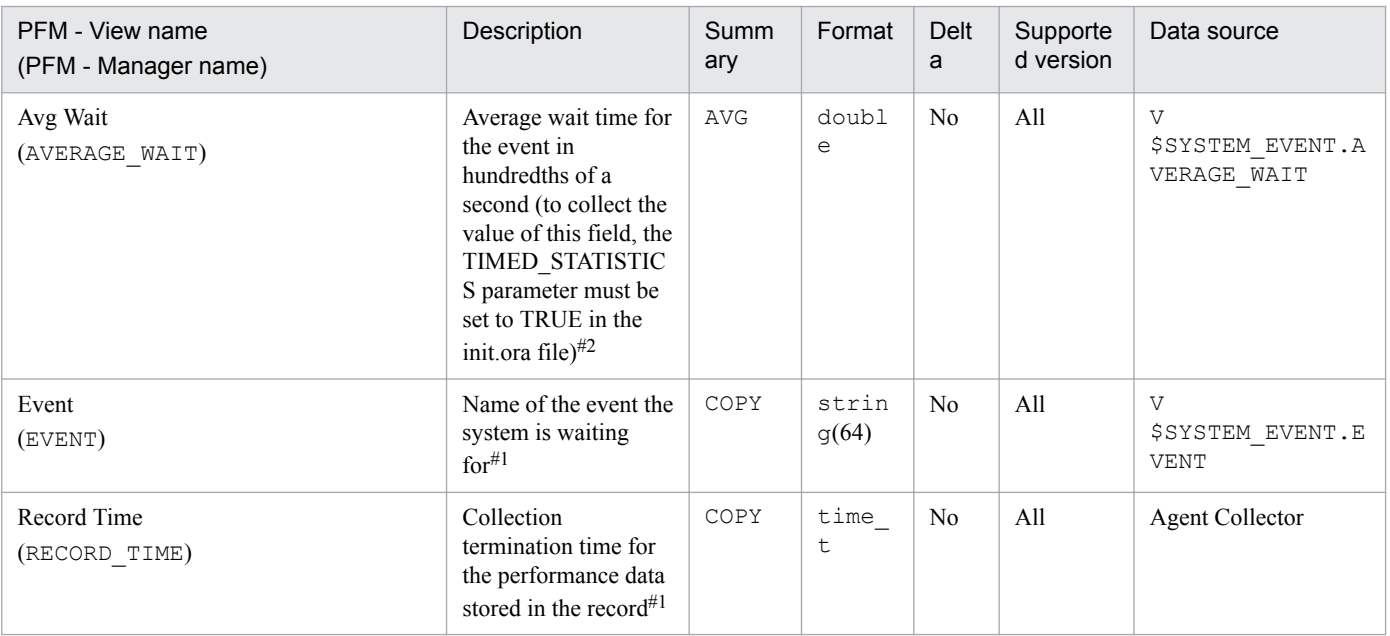

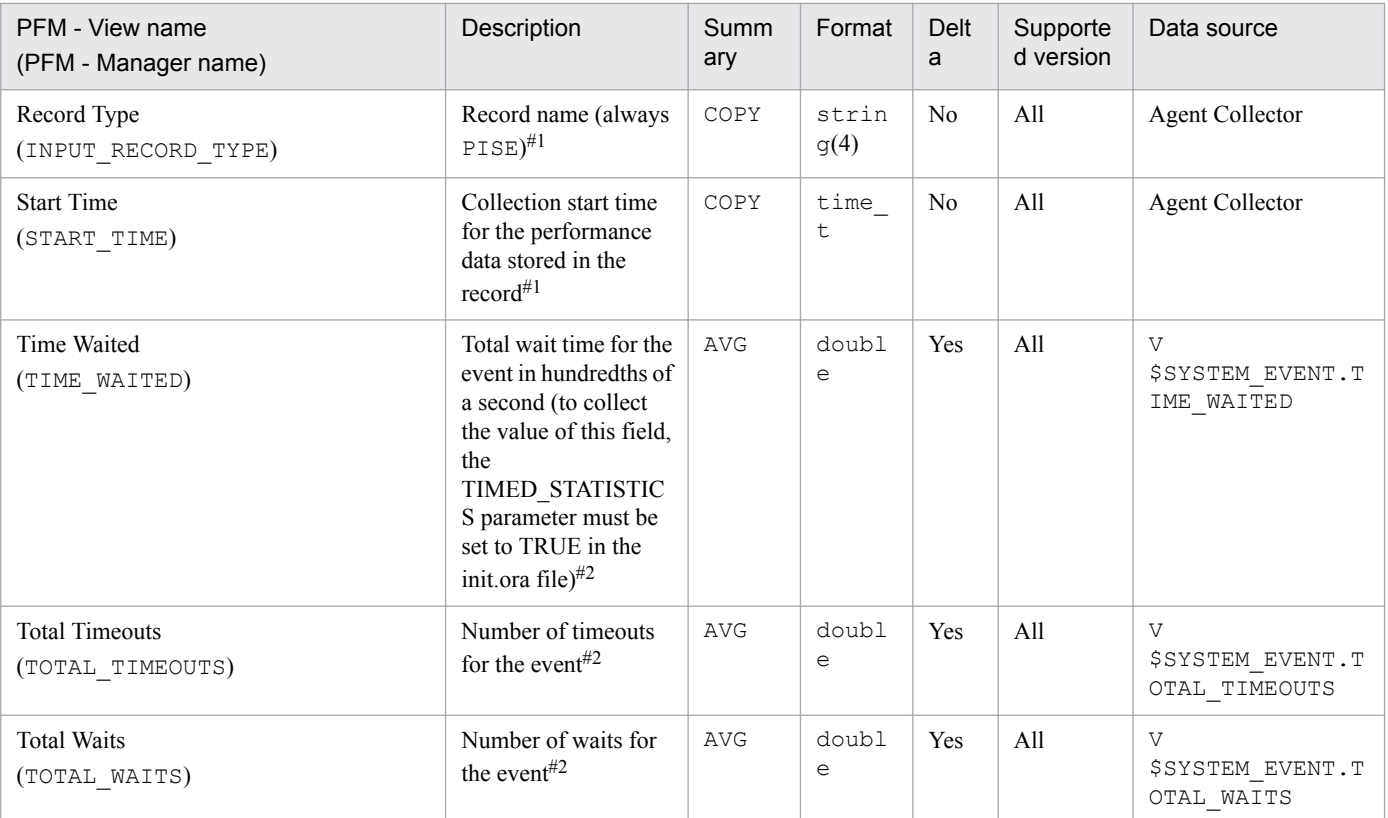

The System Stat Interval (PI\_PIST) record stores metric information, taken at specific intervals, about sessions. PFM - Agent for Oracle creates one record for each metric information item. It provides this metric information about all sessions as information about the entire system. This is a multi-instance record.

### **Default and changeable values**

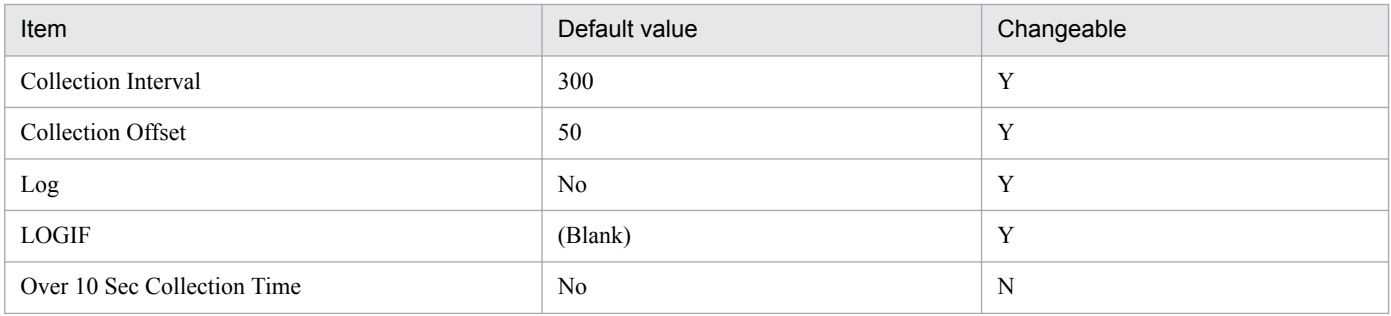

## **ODBC key fields**

PI\_PIST\_STATISTIC\_NUM

#### **Lifetime**

From the creation to the deletion of an Oracle instance

## **Record size**

- **•** Fixed part: 678 bytes
- **•** Variable part: 114 bytes

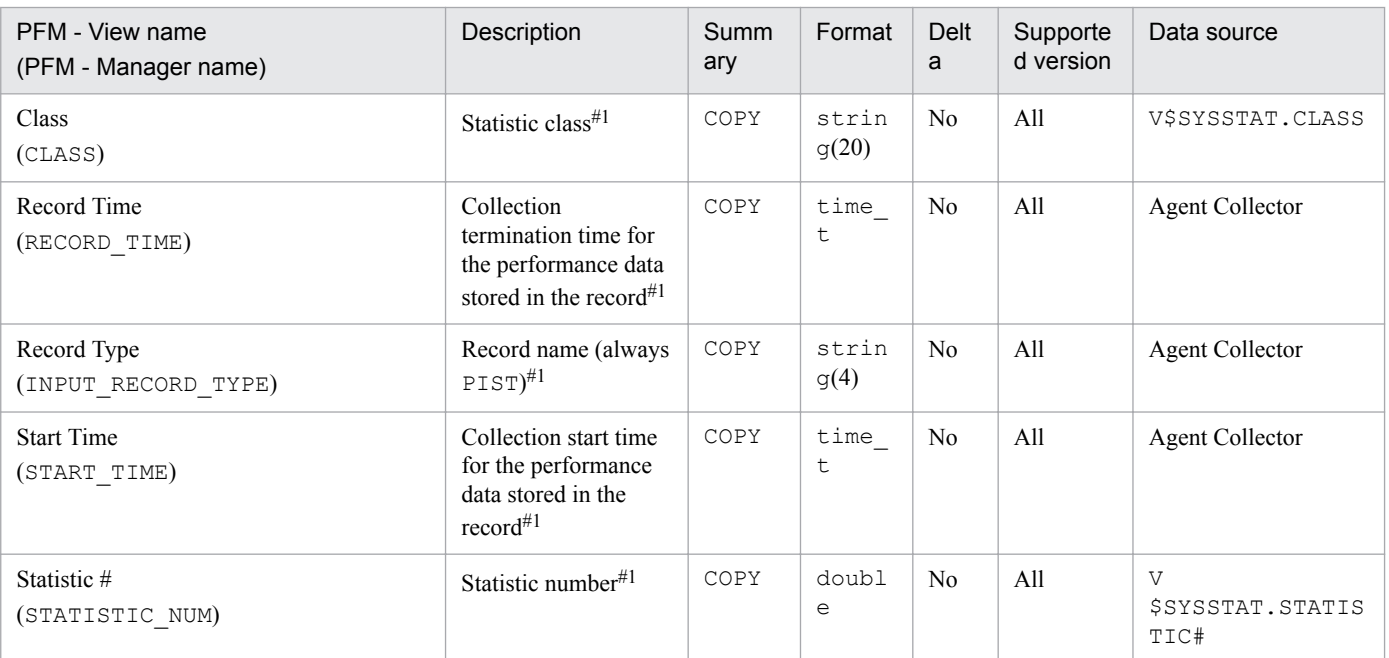

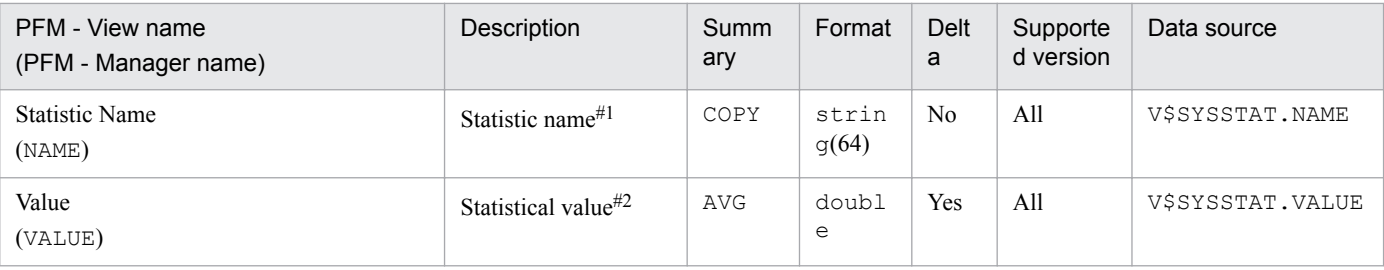

# **System Stat Summary (PD)**

## **Function**

The System Stat Summary (PD) record stores performance data, taken at a specific point in time, indicating cumulative values from the start of the instance.

#### **Default and changeable values**

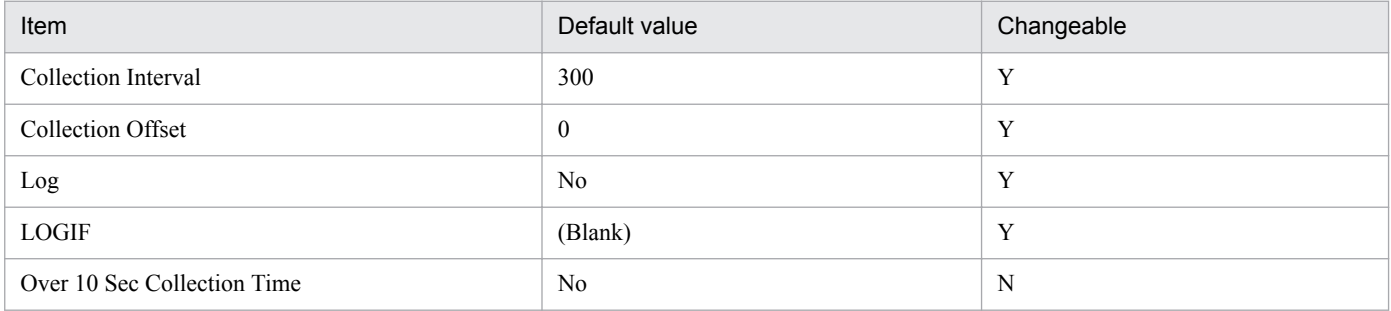

## **ODBC key fields**

None

#### **Lifetime**

From the creation to the deletion of an Oracle instance

#### **Record size**

- **•** Fixed part: 1,130 bytes
- **•** Variable part: 0 bytes

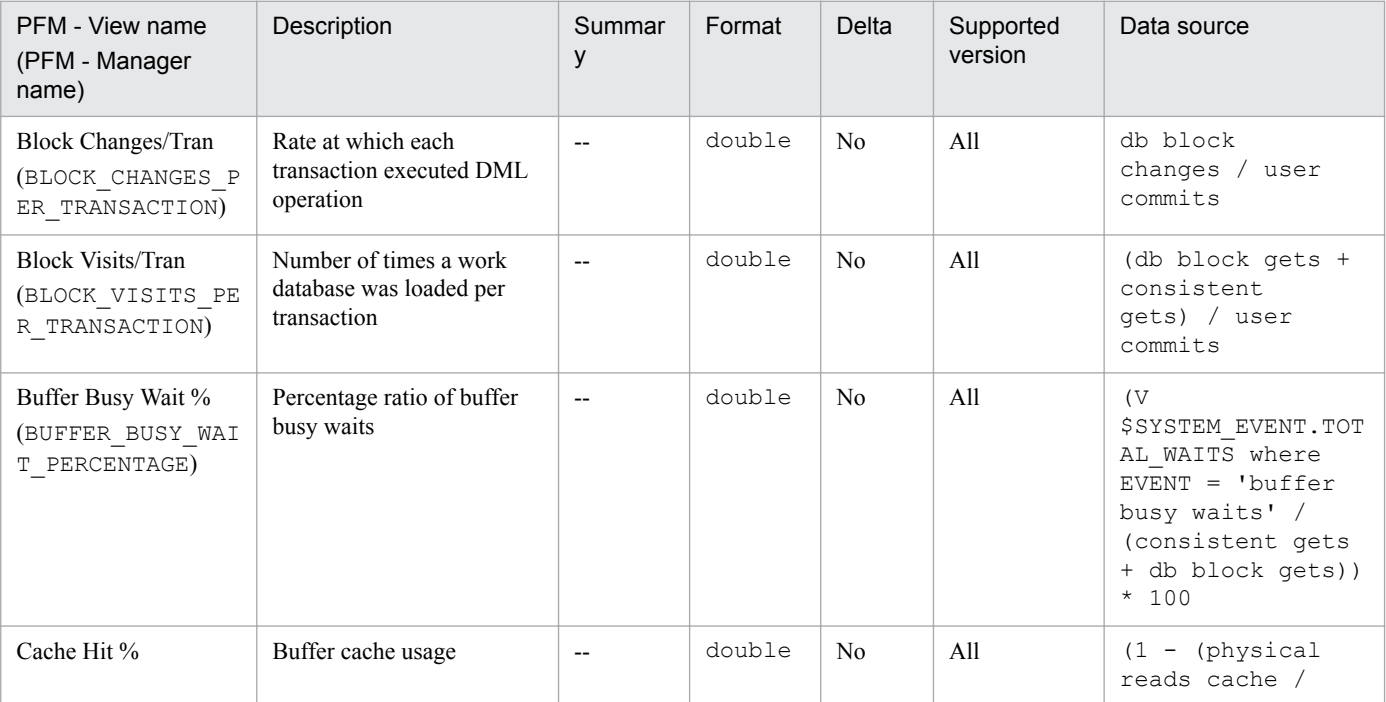

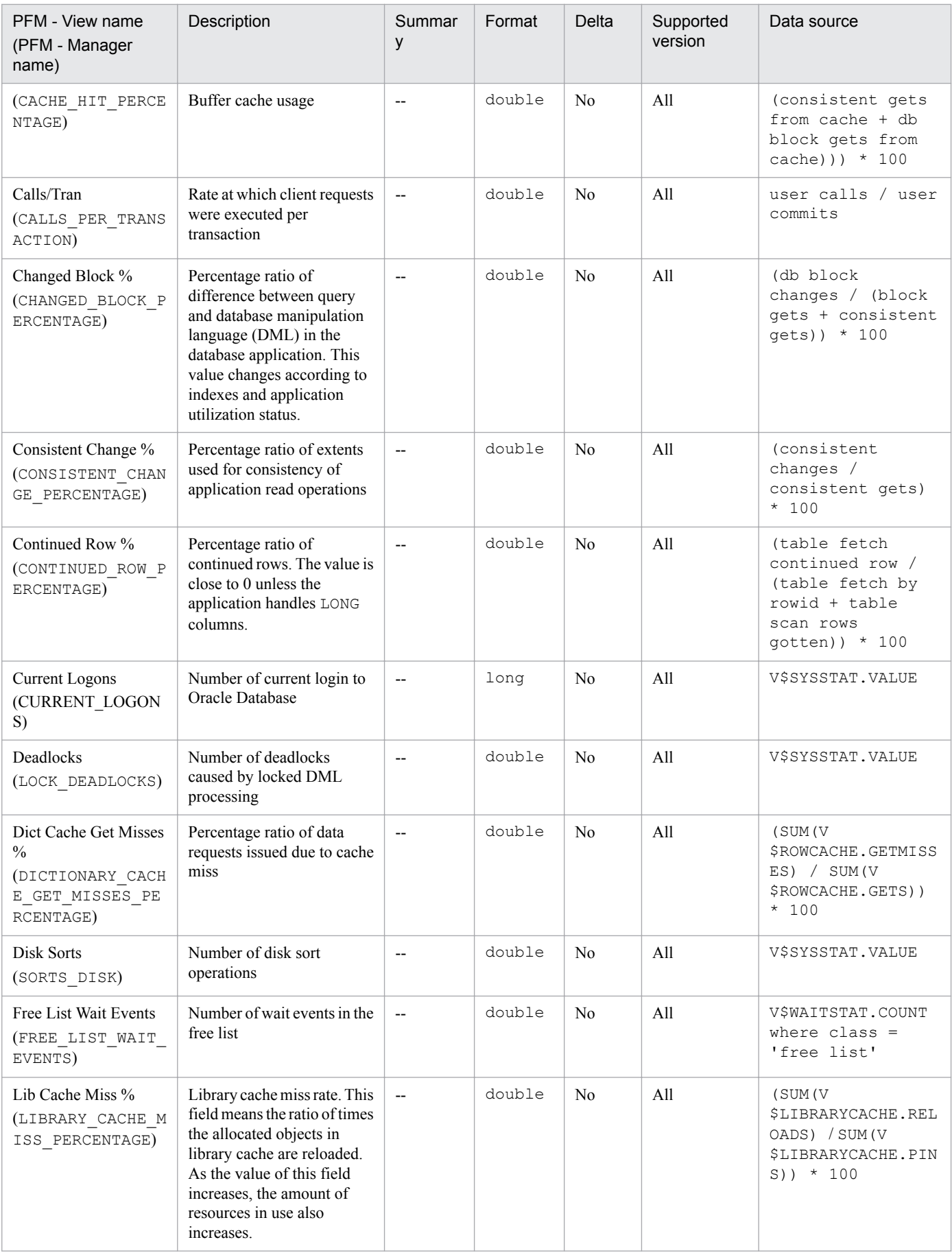

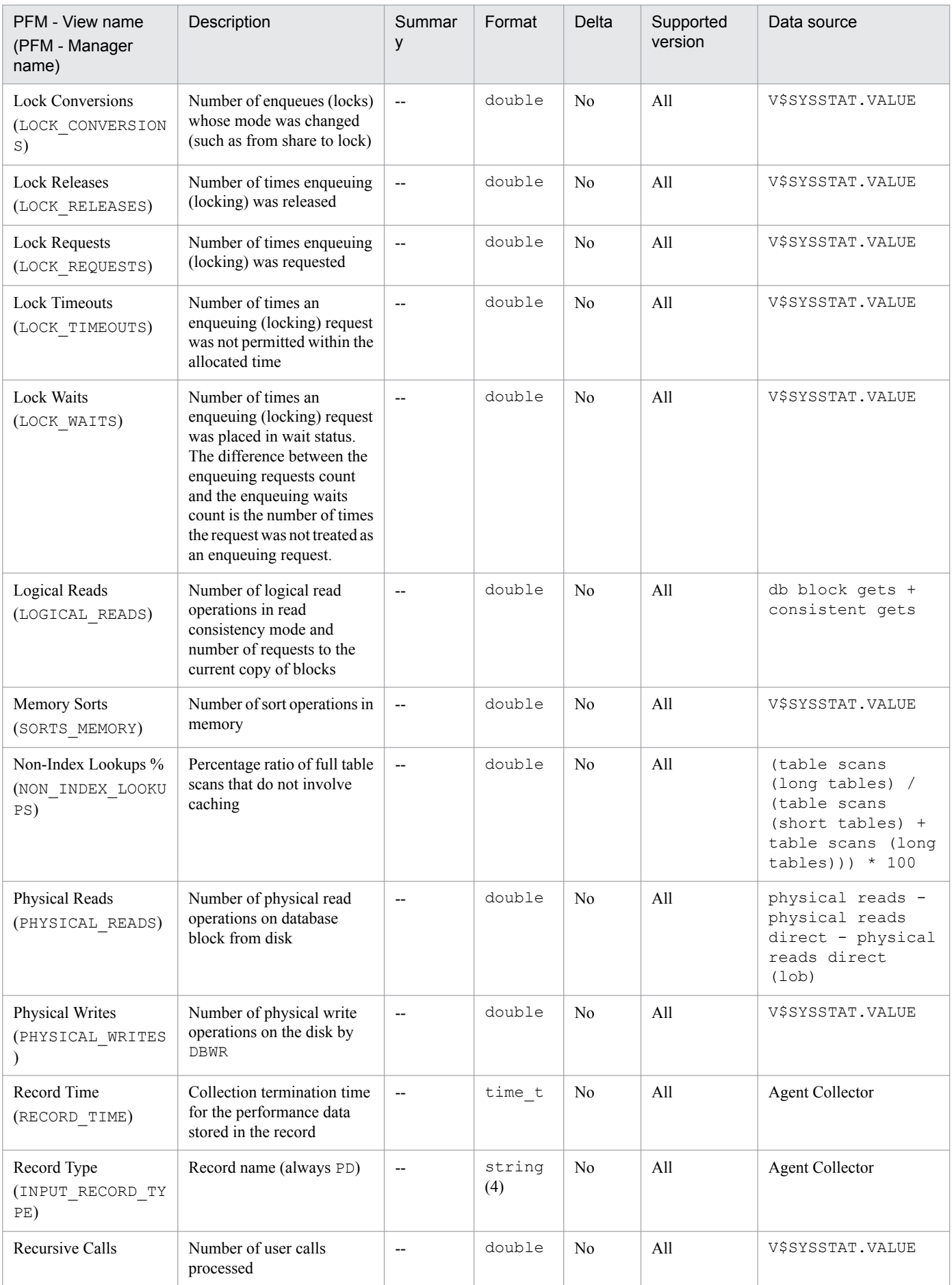

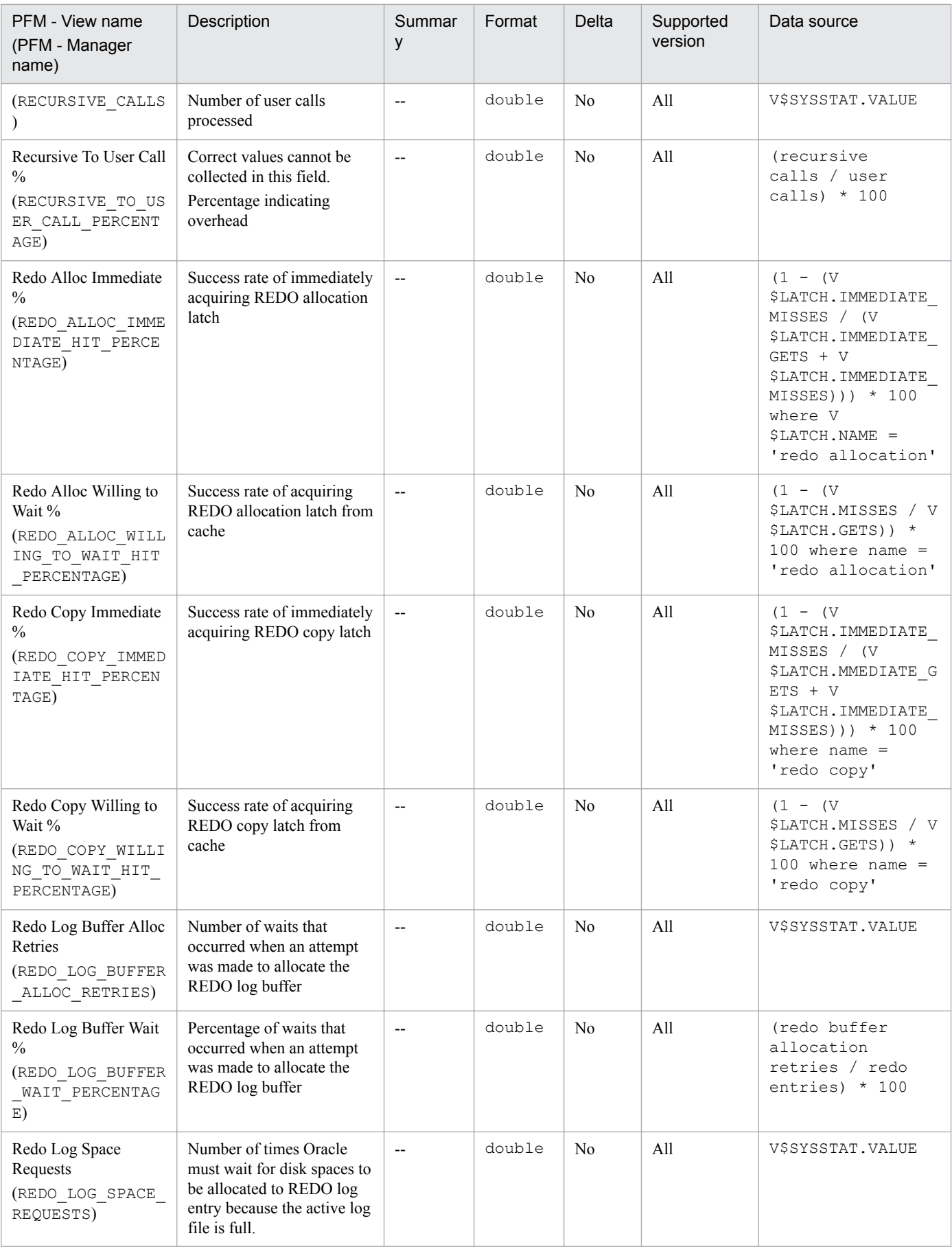

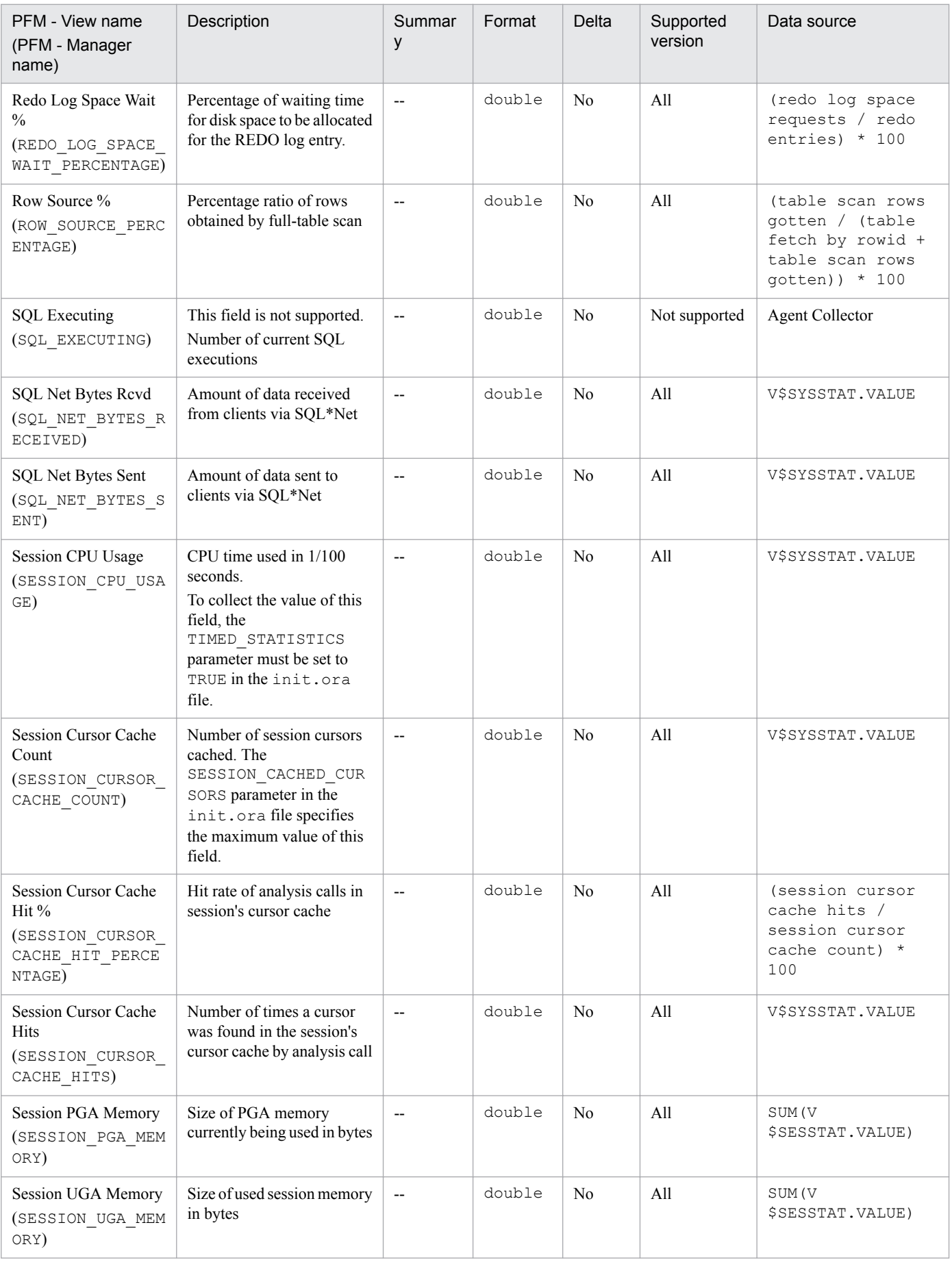

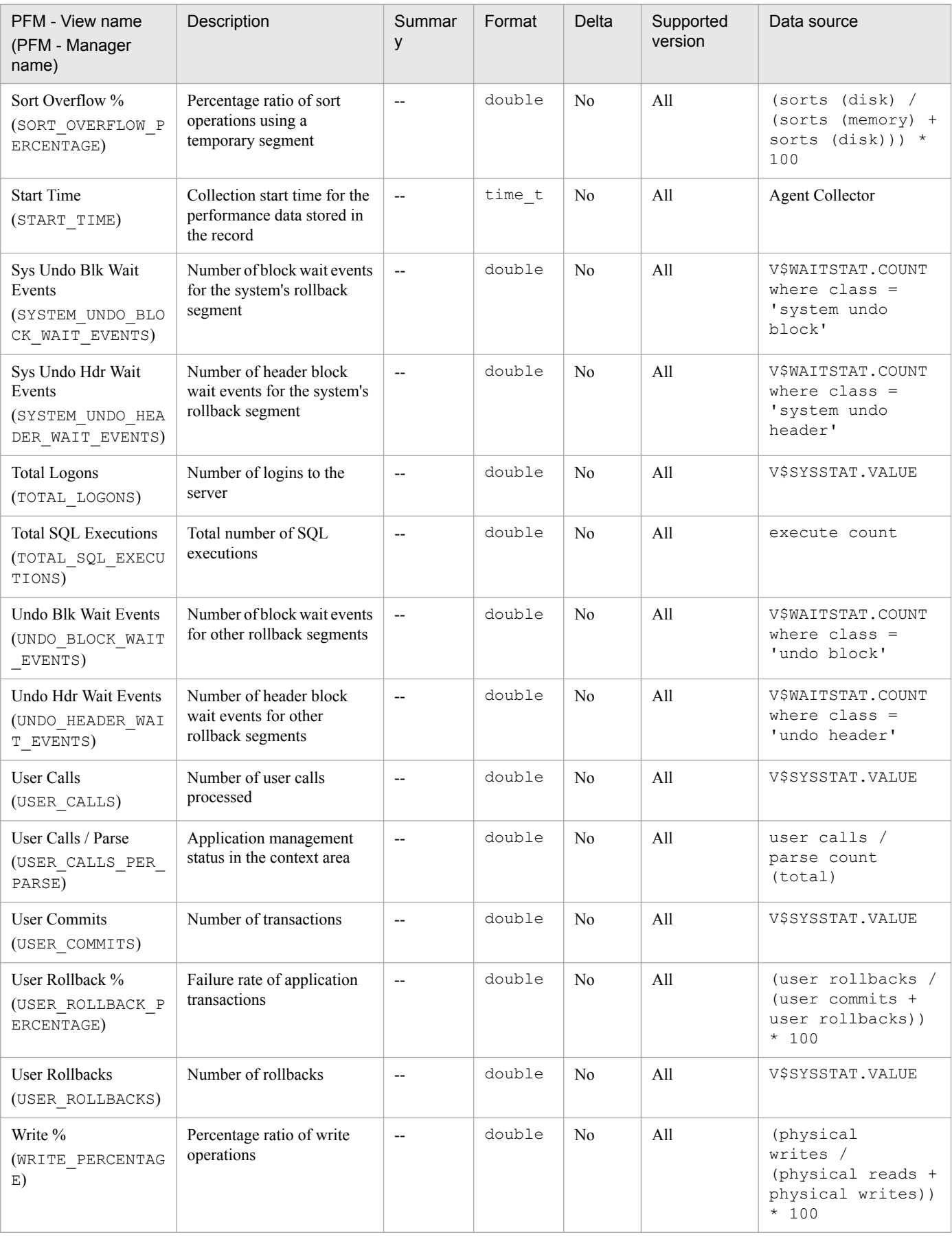

The System Stat Summary Interval (PI) record stores performance data, taken at specific intervals since the start of an instance, about key performance indicators.

## **Default and changeable values**

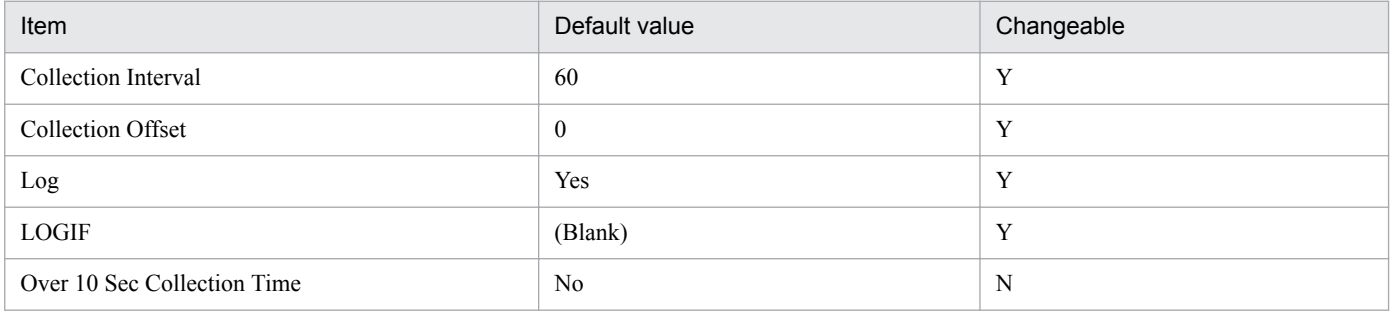

## **ODBC key fields**

None

#### **Lifetime**

From the creation to the deletion of an Oracle instance

## **Record size**

- **•** Fixed part: 1,974 bytes
- **•** Variable part: 0 bytes

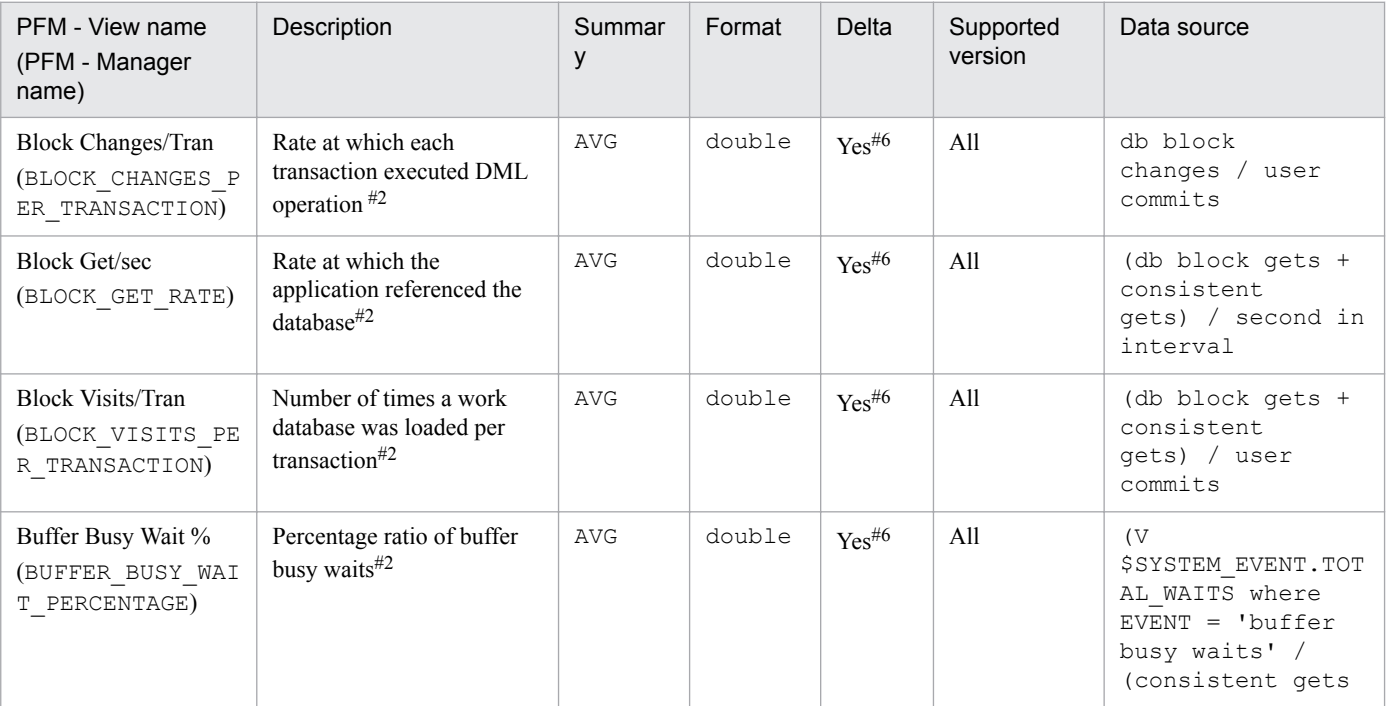

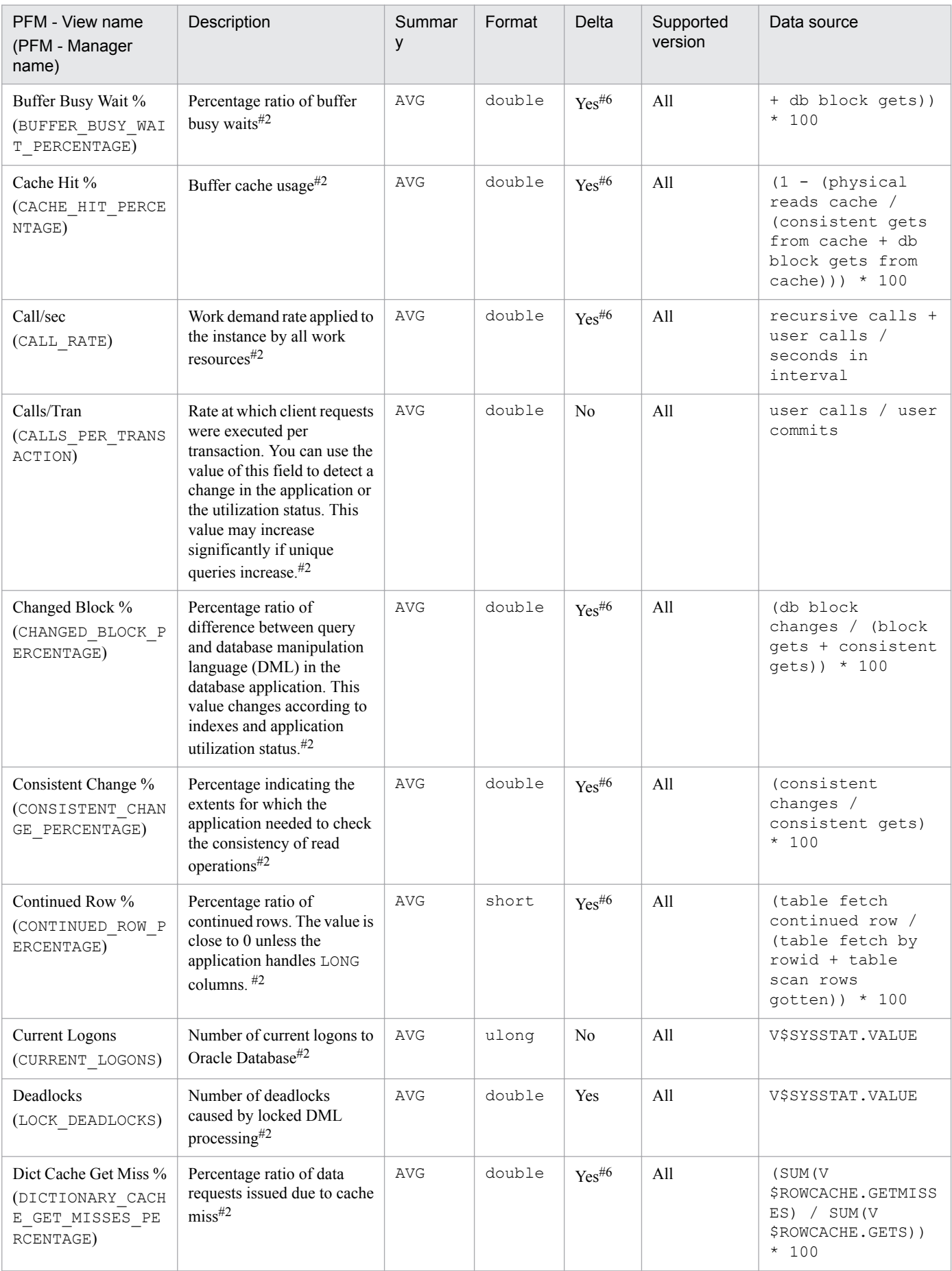

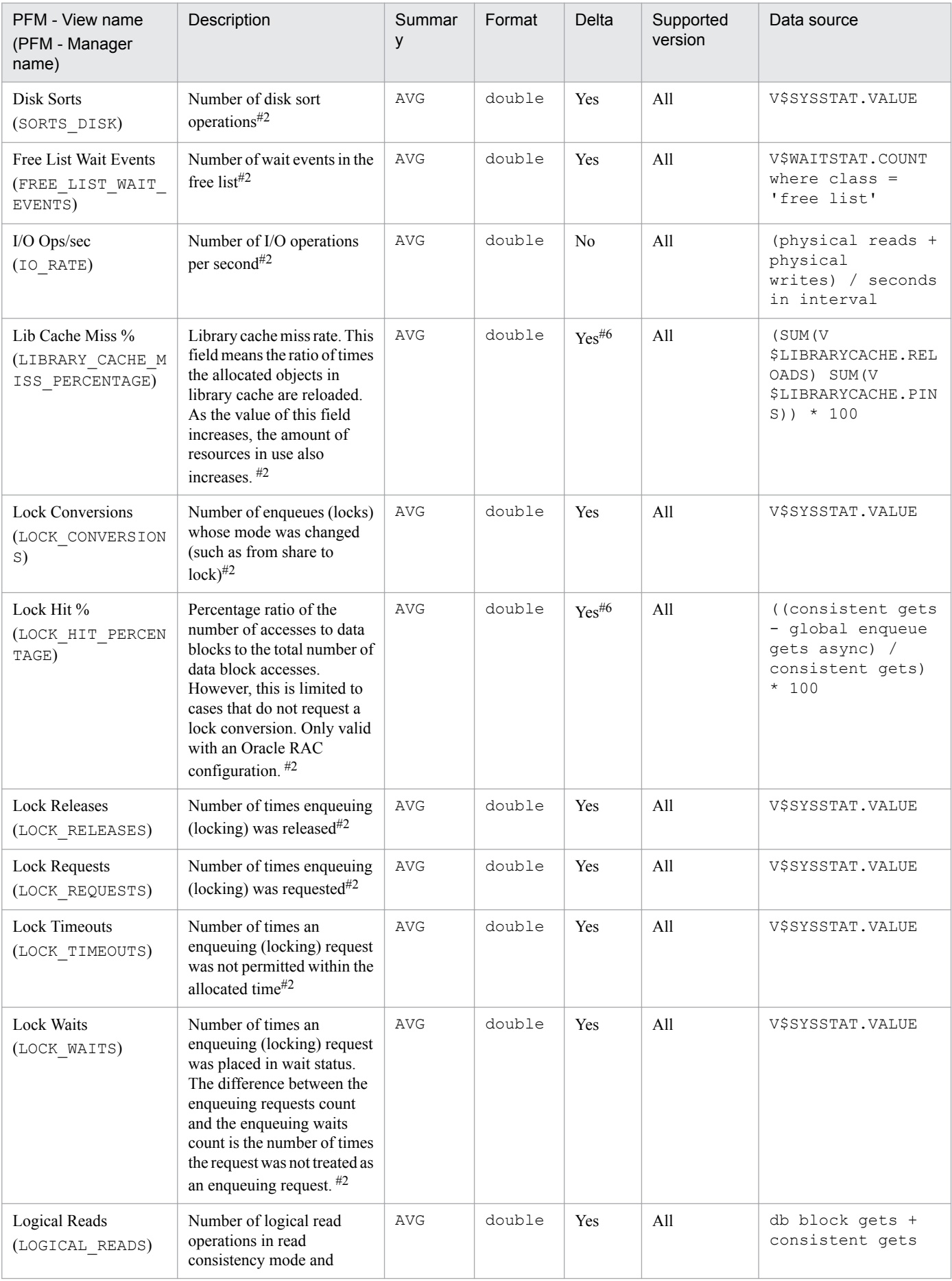

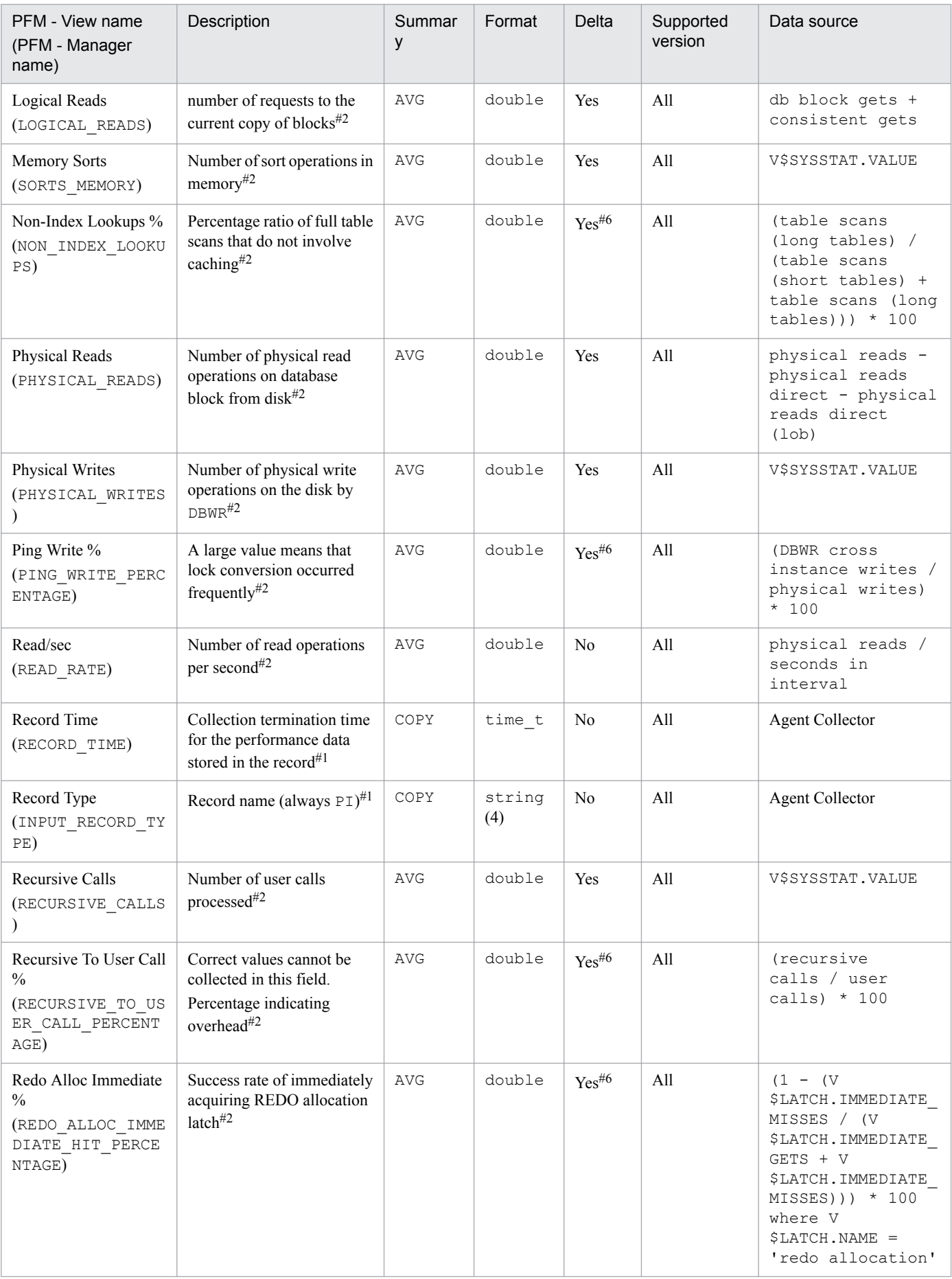

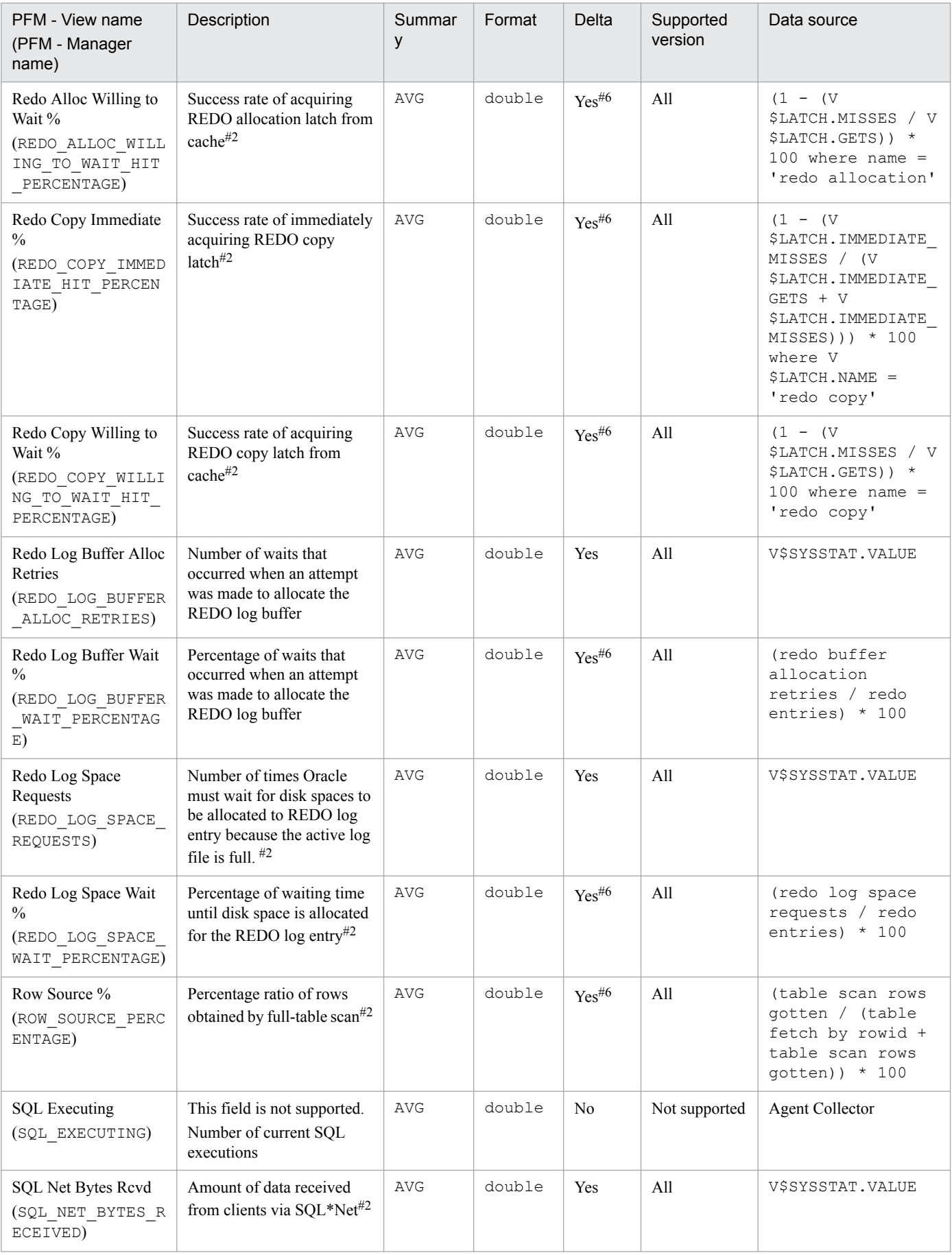

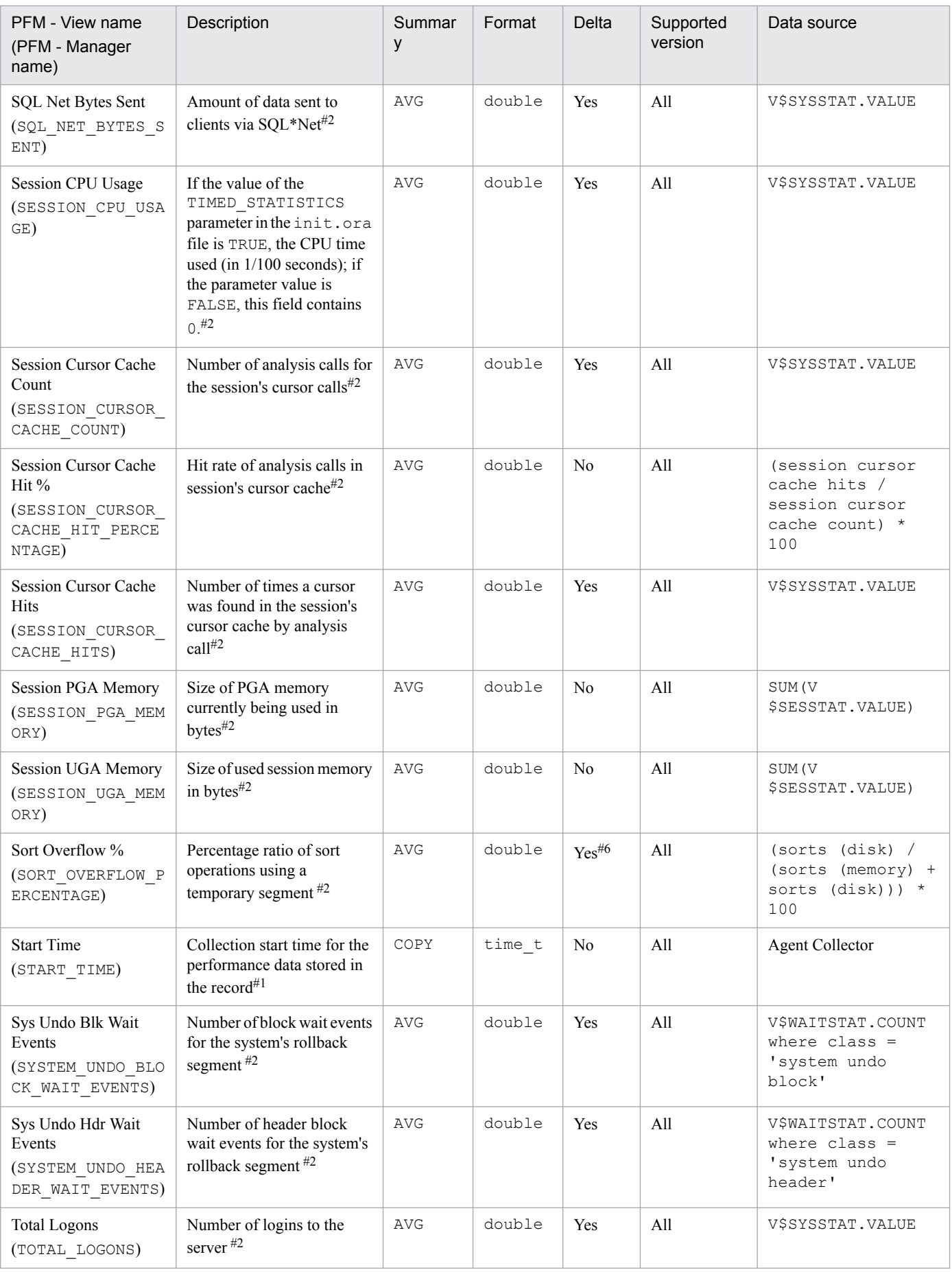

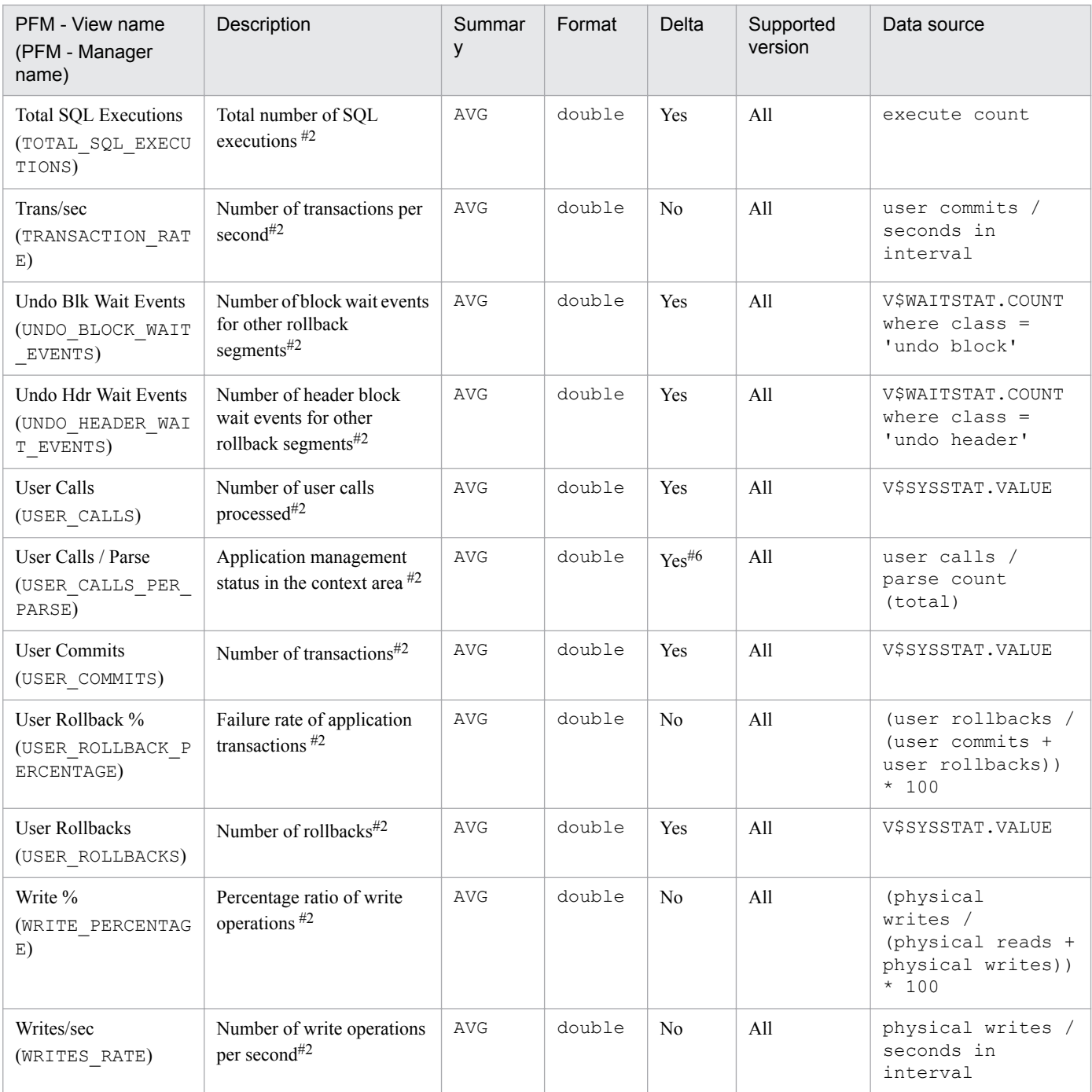

#### #6

The field value is calculated based on the delta of the amount of collected data from Oracle Database.

The System Statistics (PD\_PDST) record stores performance data indicating the status of all sessions in the system at a specific point in time. PFM - Agent for Oracle creates one record for each statistical value. This is a multi-instance record.

#### **Default and changeable values**

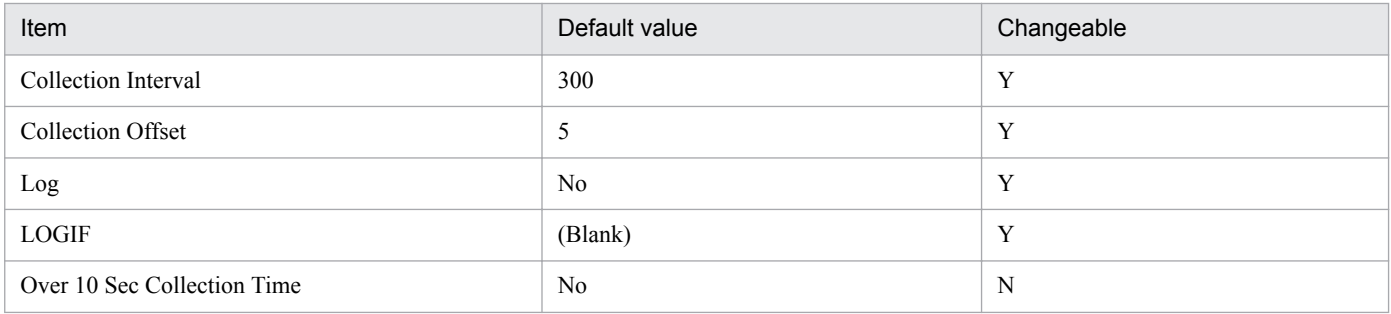

## **ODBC key fields**

PD\_PDST\_NAME

#### **Lifetime**

From the creation to the deletion of an Oracle instance

## **Record size**

- **•** Fixed part: 678 bytes
- **•** Variable part: 96 bytes

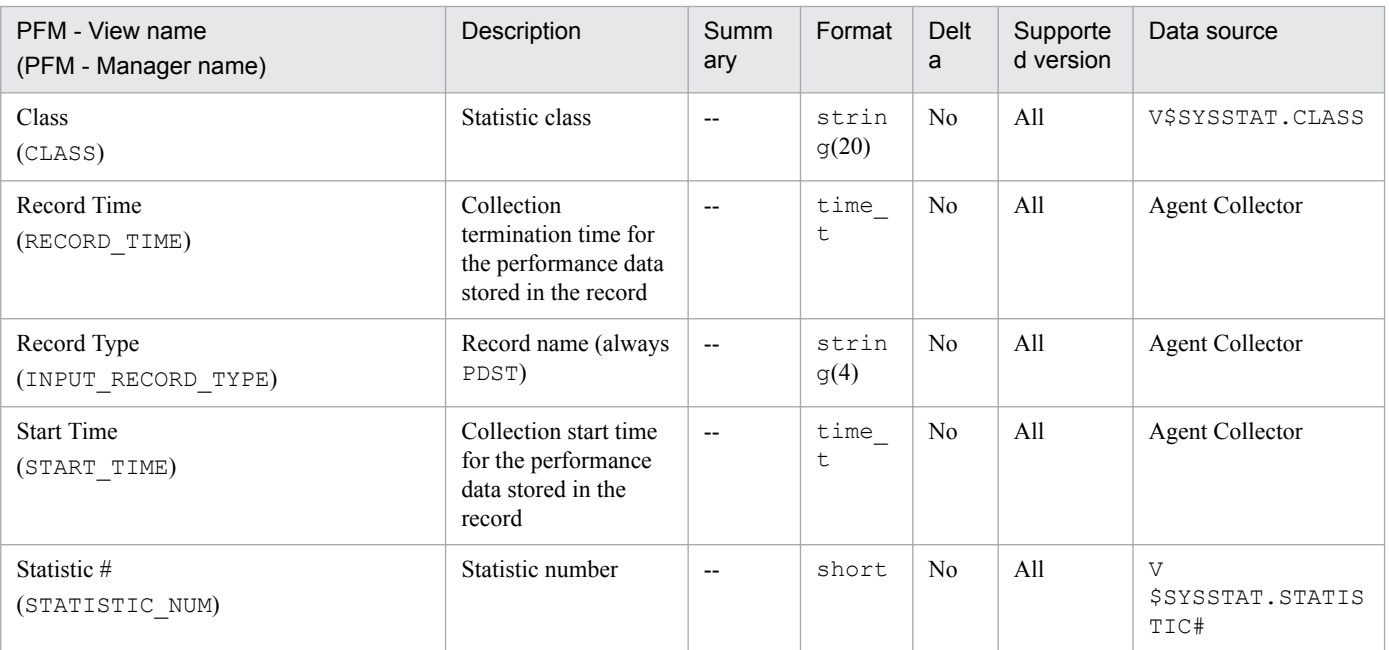
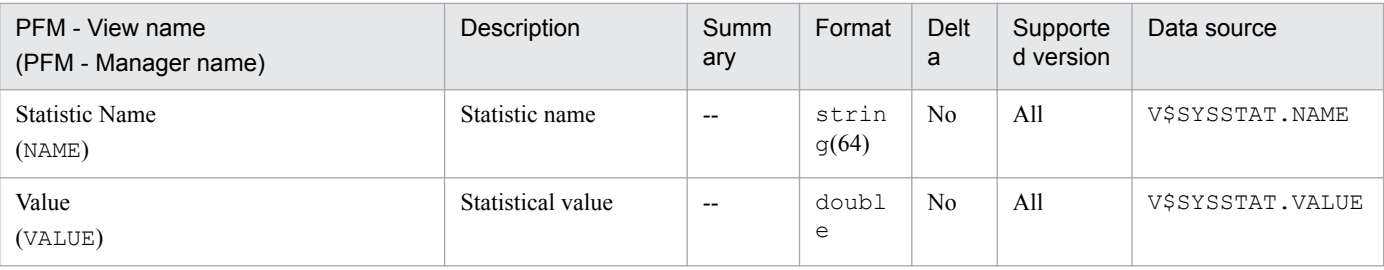

# **Table Access (PD\_PDTA)**

## **Function**

The Table Access (PD PDTA) record stores performance data indicating the status of a table accessed by sessions during data collection at a specific point in time. PFM - Agent for Oracle creates one record for each table accessed by sessions. This is a multi-instance record.

## **Default and changeable values**

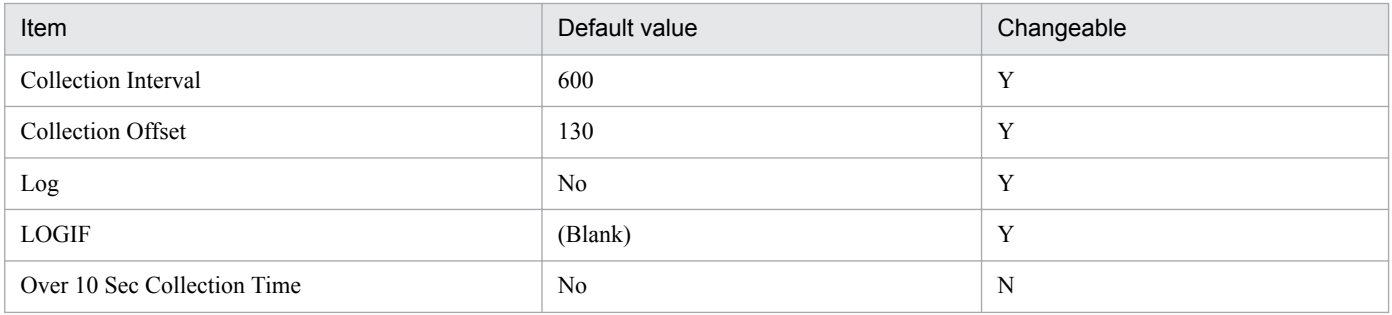

## **ODBC key fields**

- **•** PD\_PDTA\_SID
- **•** PD\_PDTA\_OBJECT

## **Lifetime**

From the locking to the unlocking of an object

## **Record size**

- **•** Fixed part: 678 bytes
- **•** Variable part: 250 bytes

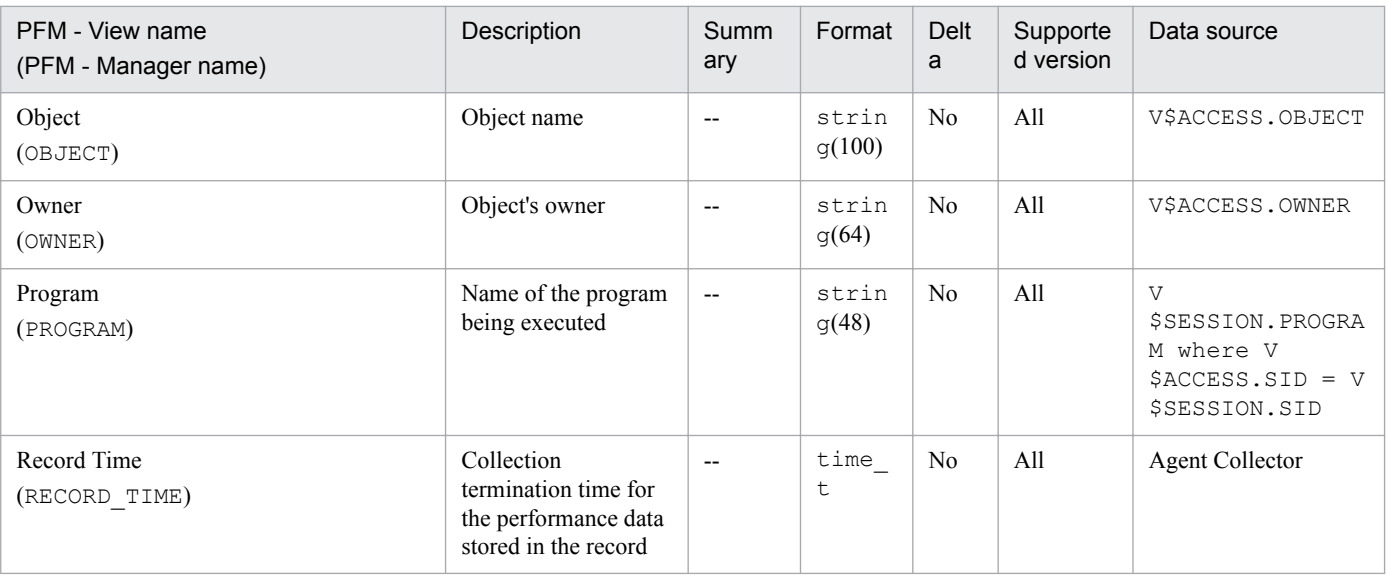

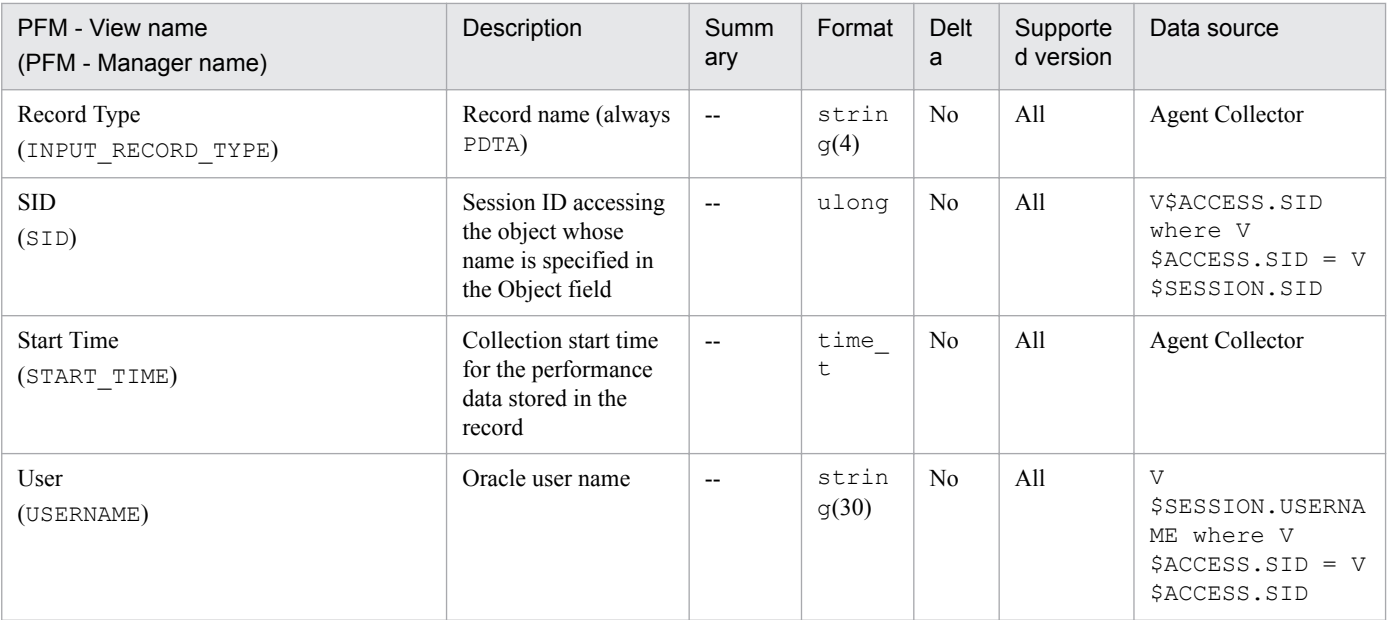

The Tablespace (PD\_PDTS) record stores performance data indicating the status (at a specific point in time) of tablespaces in a database. PFM - Agent for Oracle creates one record for each tablespace in a database. This is a multiinstance record.

To monitor the tablespace size, the size of the currently allocated space can be monitored. However, if automatic expansion is enabled, the size of the unallocated space can also be monitored. The following figure shows the relationship between the fields associated with tablespace sizes.

Figure 6–2: Relationship between the fields associated with tablespace sizes

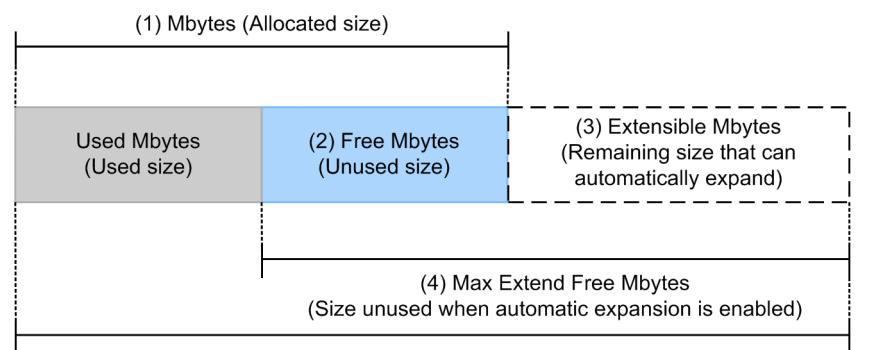

(5) Max Extend Mbytes (Maximum automatically expandable size)

```
Expressions for calculating the values of fields related to the space size percentage:
• Free % (percentage of free space)
  ([Free Mbytes (2)] / [Mbytes (1)]) \times 100
• Max Extend Free % (percentage of unused size in relation to the maximum size of automatic expansion)
  ([Max Extend Free Mbytes (4)] / [Max Extend Mbytes (5)]) \times 100
• Extensible Mbytes % (percentage of remaining size that can automatically expand)
  ([Extensible Mbytes (3)] / [Max Extend Mbytes (5)]) \times 100
```
## **Default and changeable values**

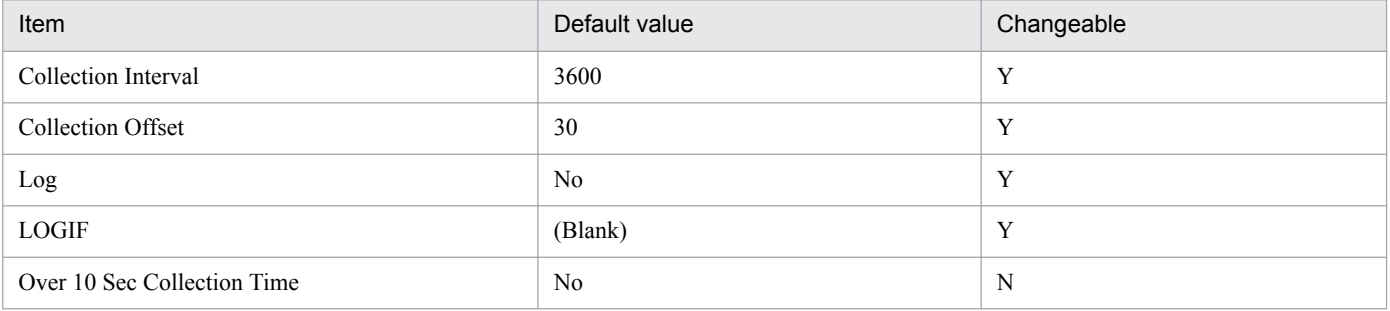

## **ODBC key fields**

PD\_PDTS\_TABLESPACE\_NAME

## **Lifetime**

From the creation to the deletion of a tablespace

6. Records

## **Record size**

- **•** Fixed part: 678 bytes
- **•** Variable part: 161 bytes

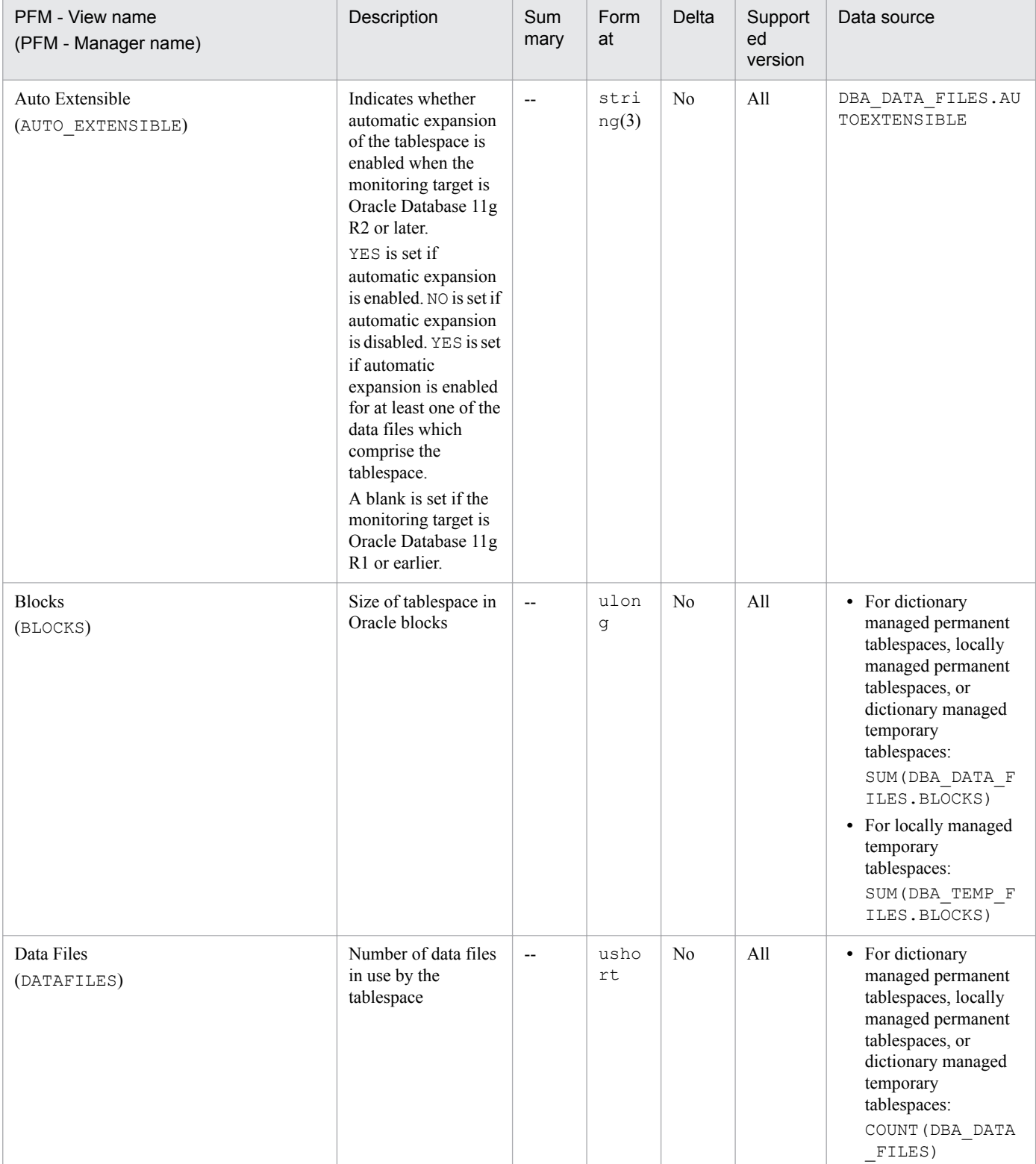

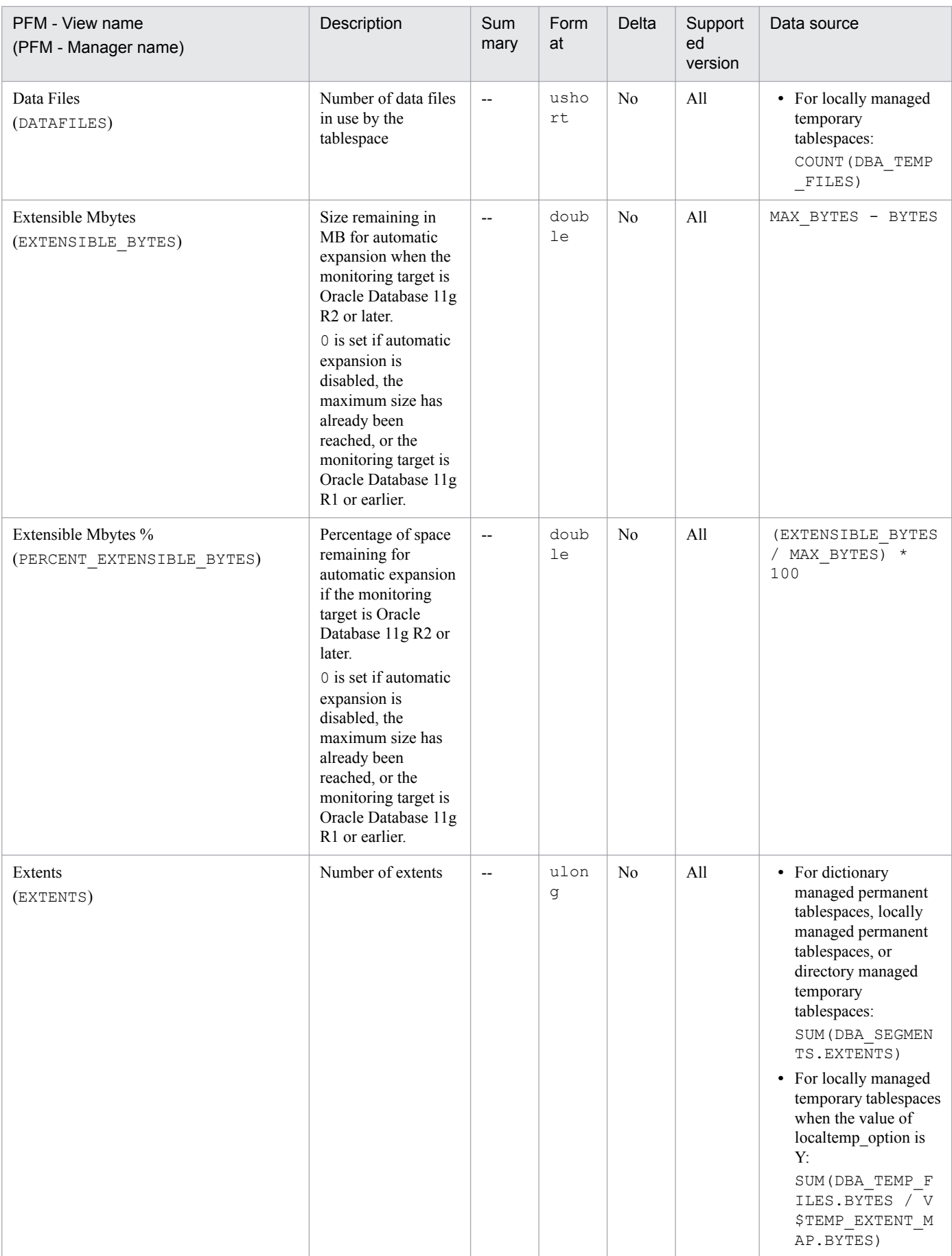

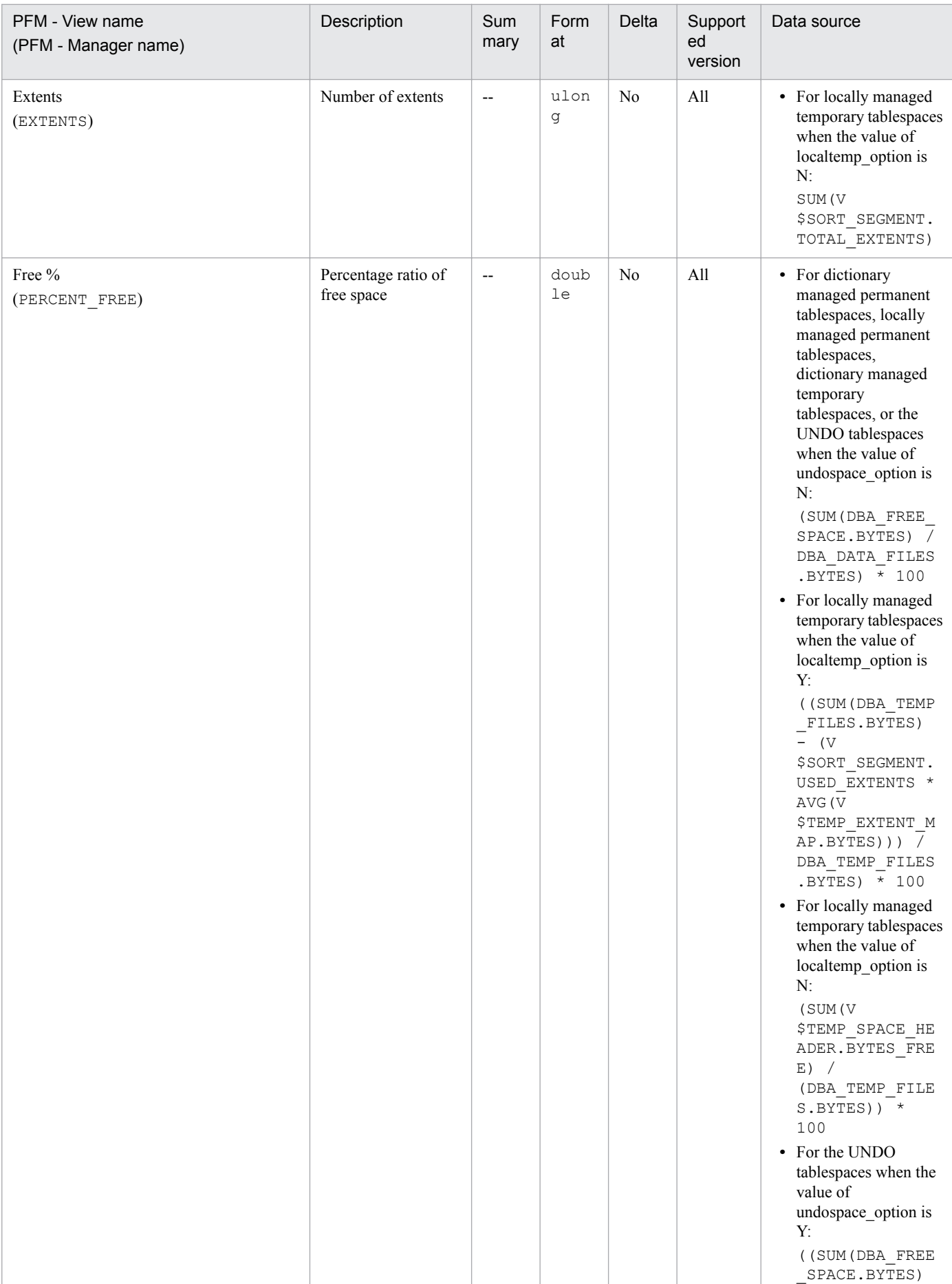

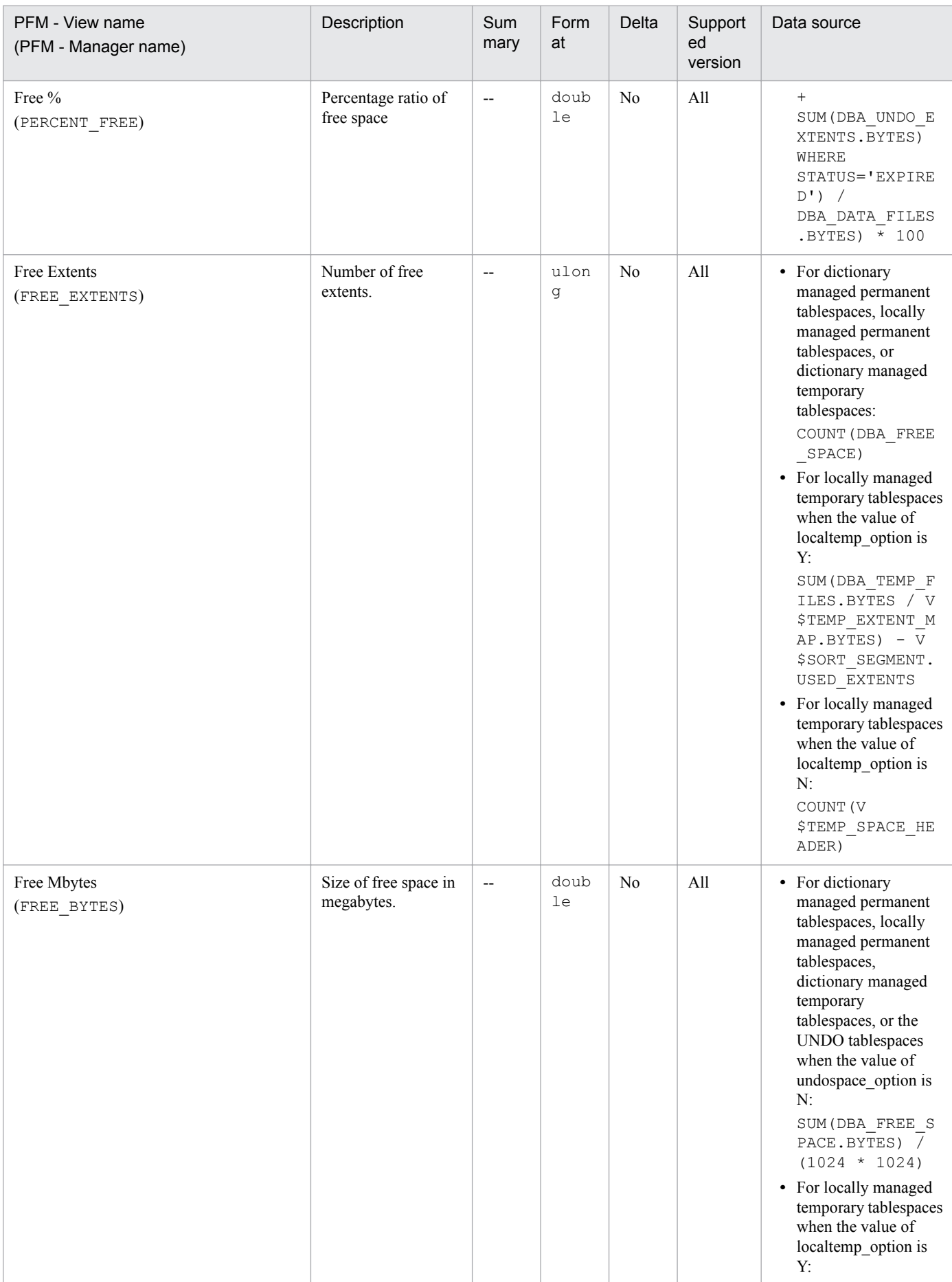

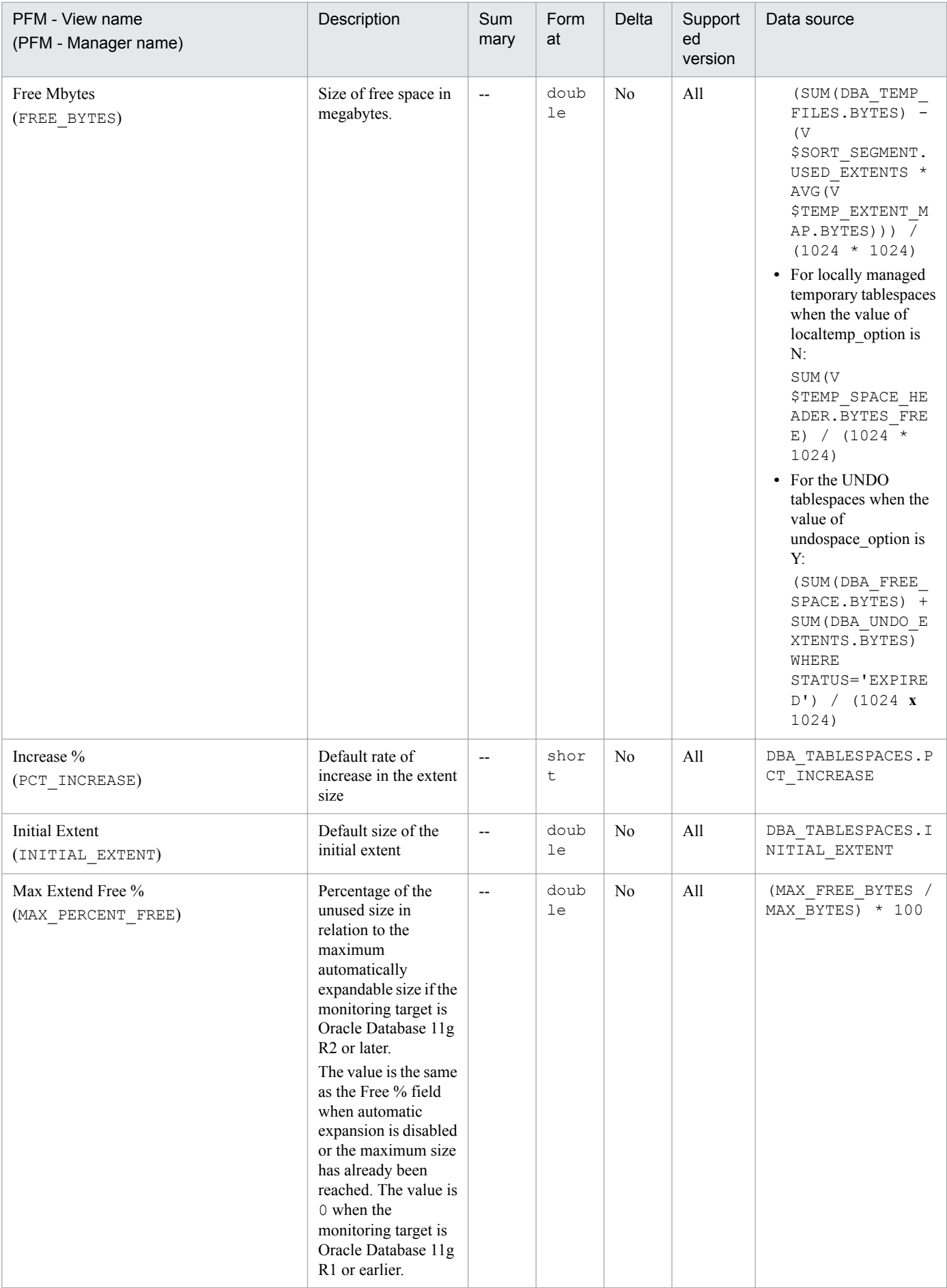

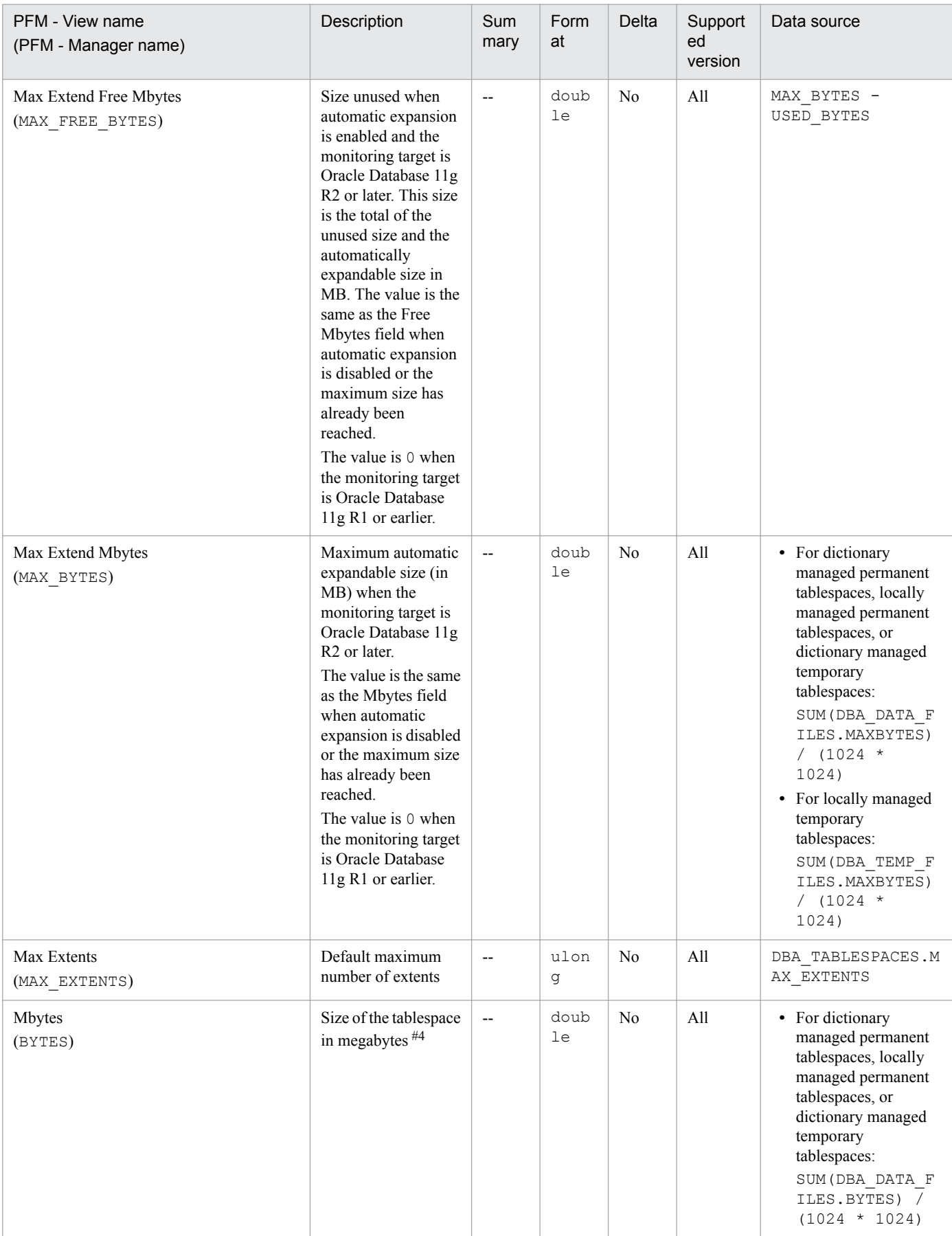

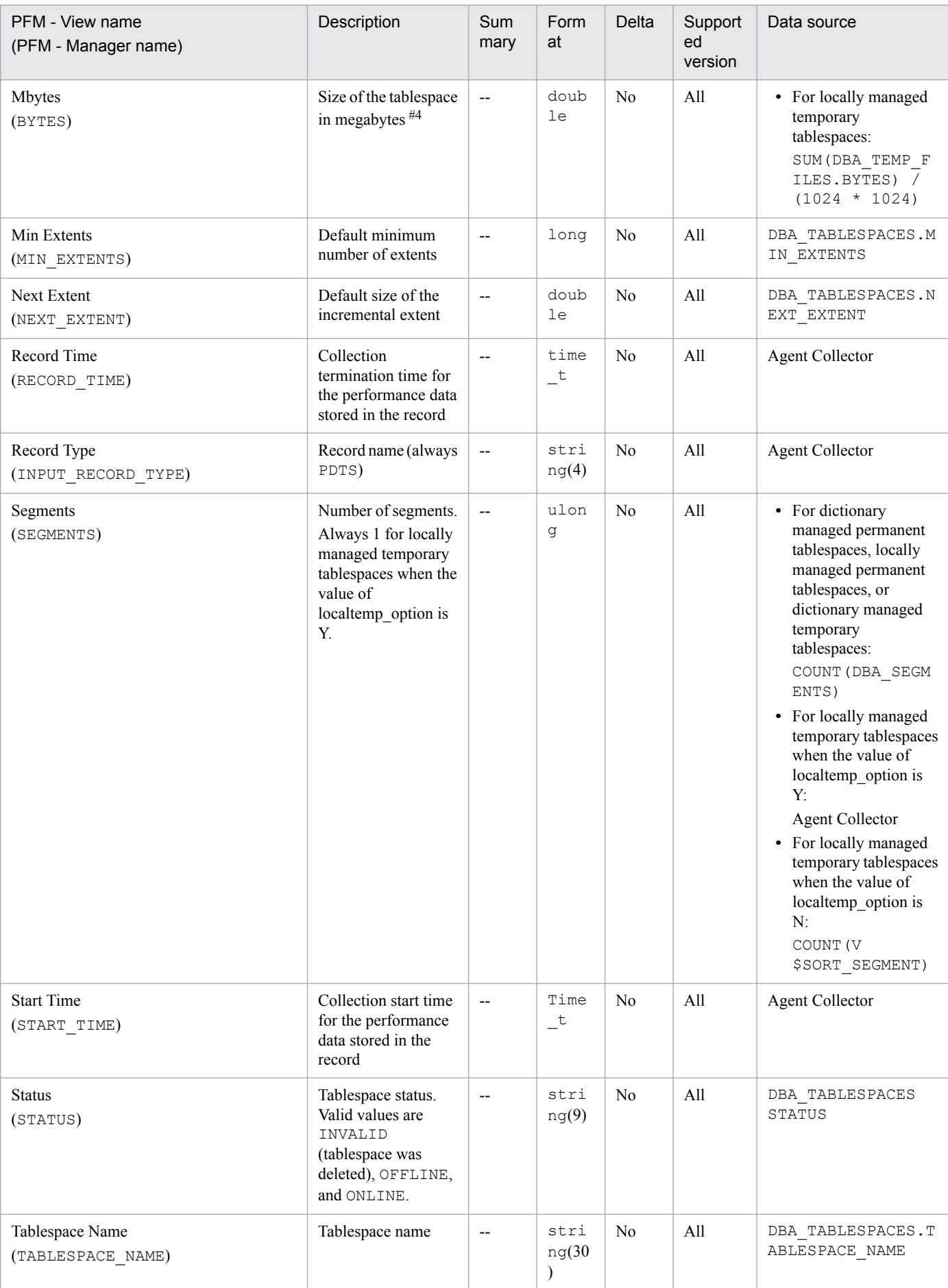

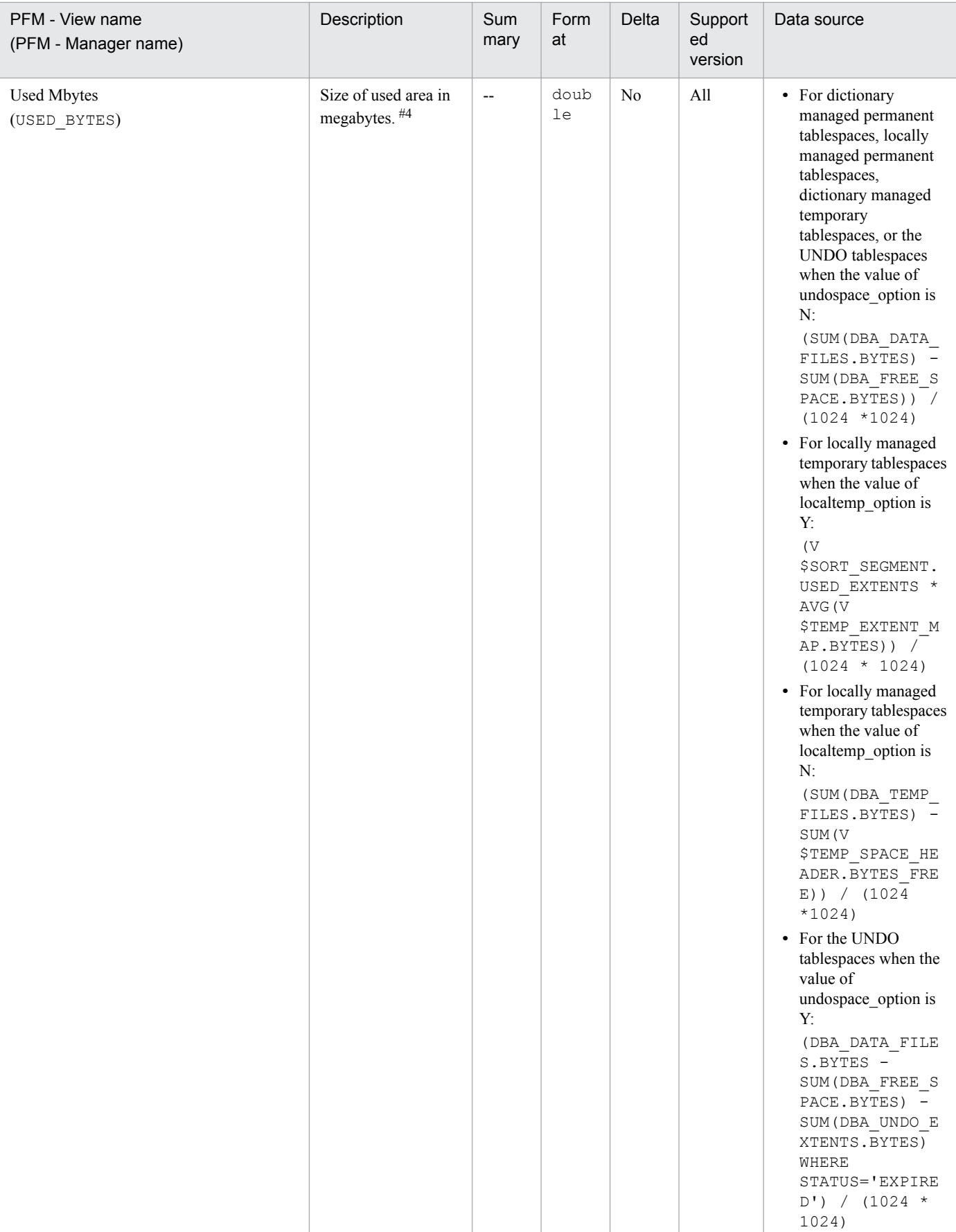

The Tablespace Fragmentation (PD\_PDTF) record stores performance data indicating the status (at a specific point in time) of fragmentation of tablespaces. PFM - Agent for Oracle creates one record for each tablespace in a database. This is a multi-instance record.

## **Default and changeable values**

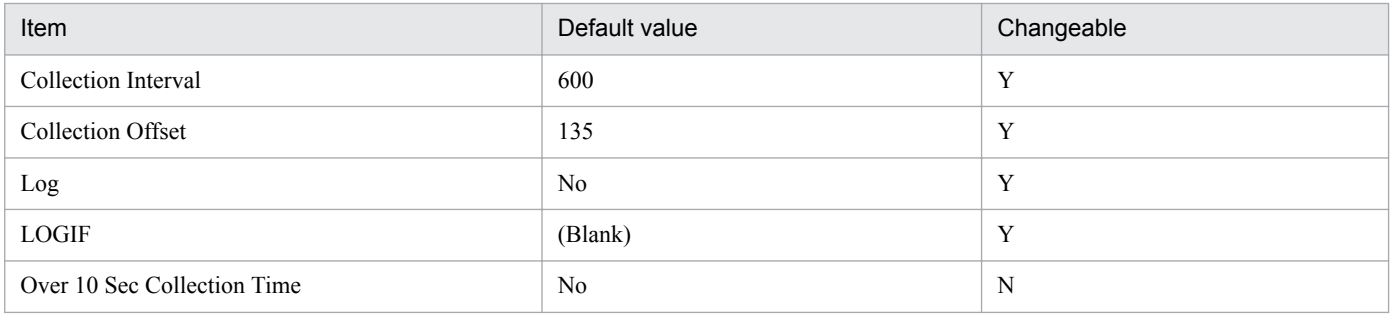

## **ODBC key fields**

PD\_PDTF\_TABLESPACE\_NAME

## **Lifetime**

From the creation to the deletion of a tablespace

## **Record size**

- **•** Fixed part: 678 bytes
- **•** Variable part: 79 bytes

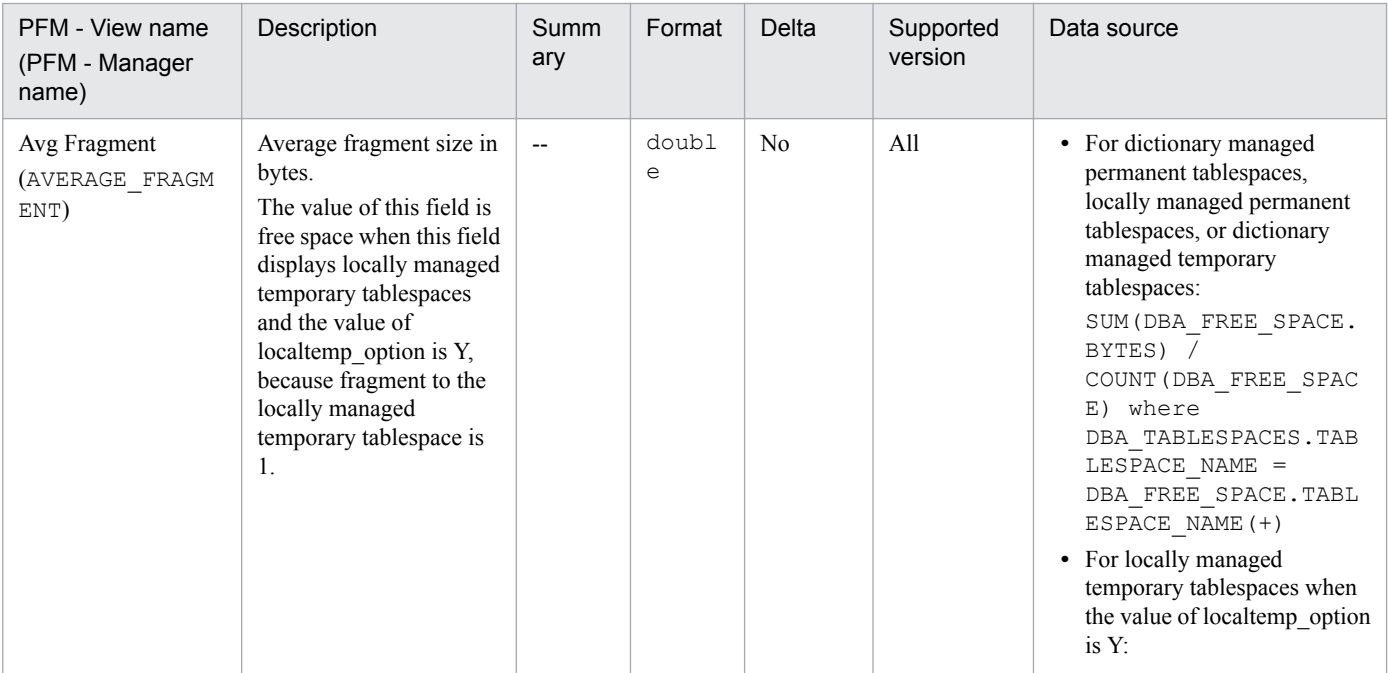

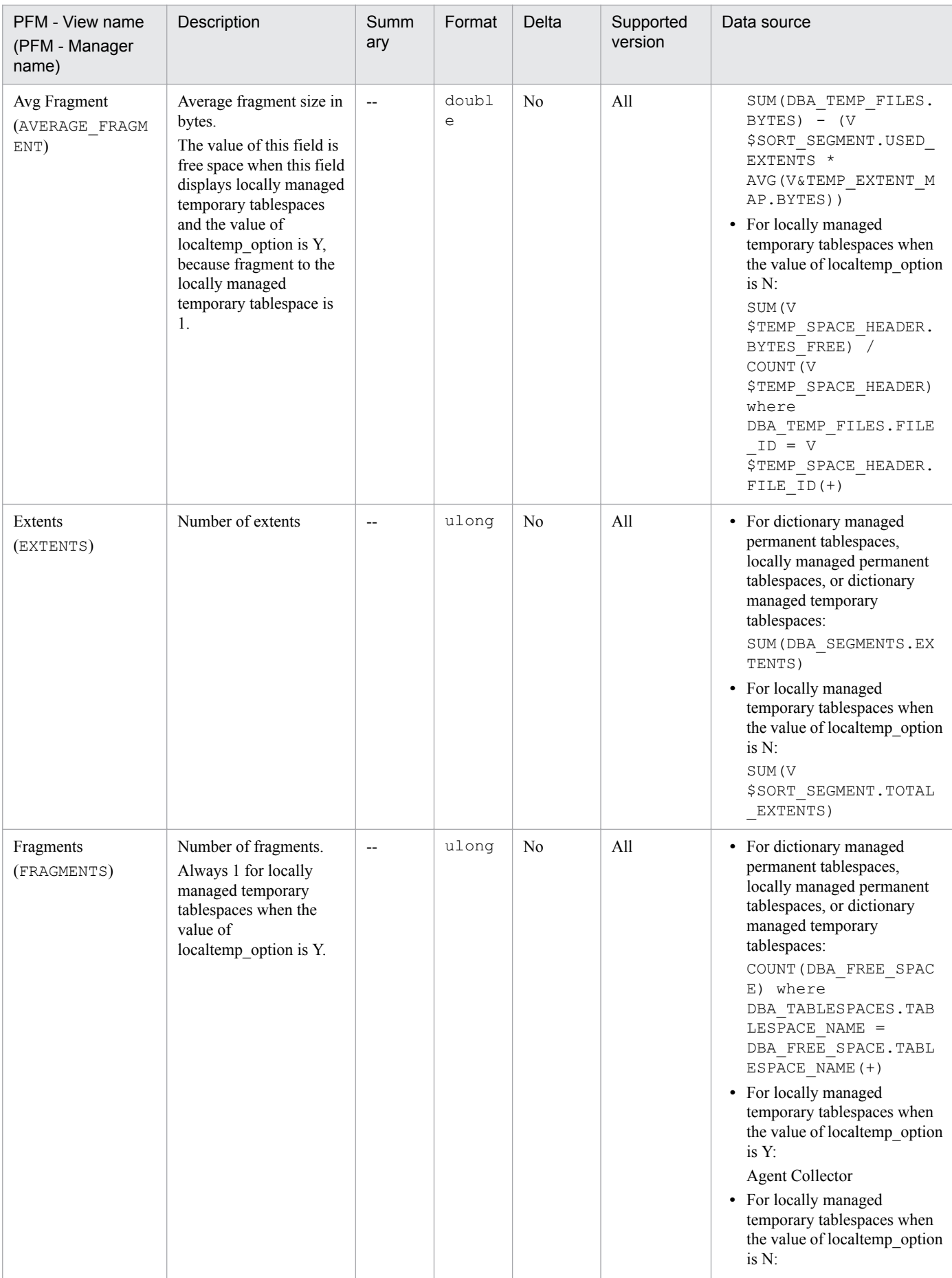

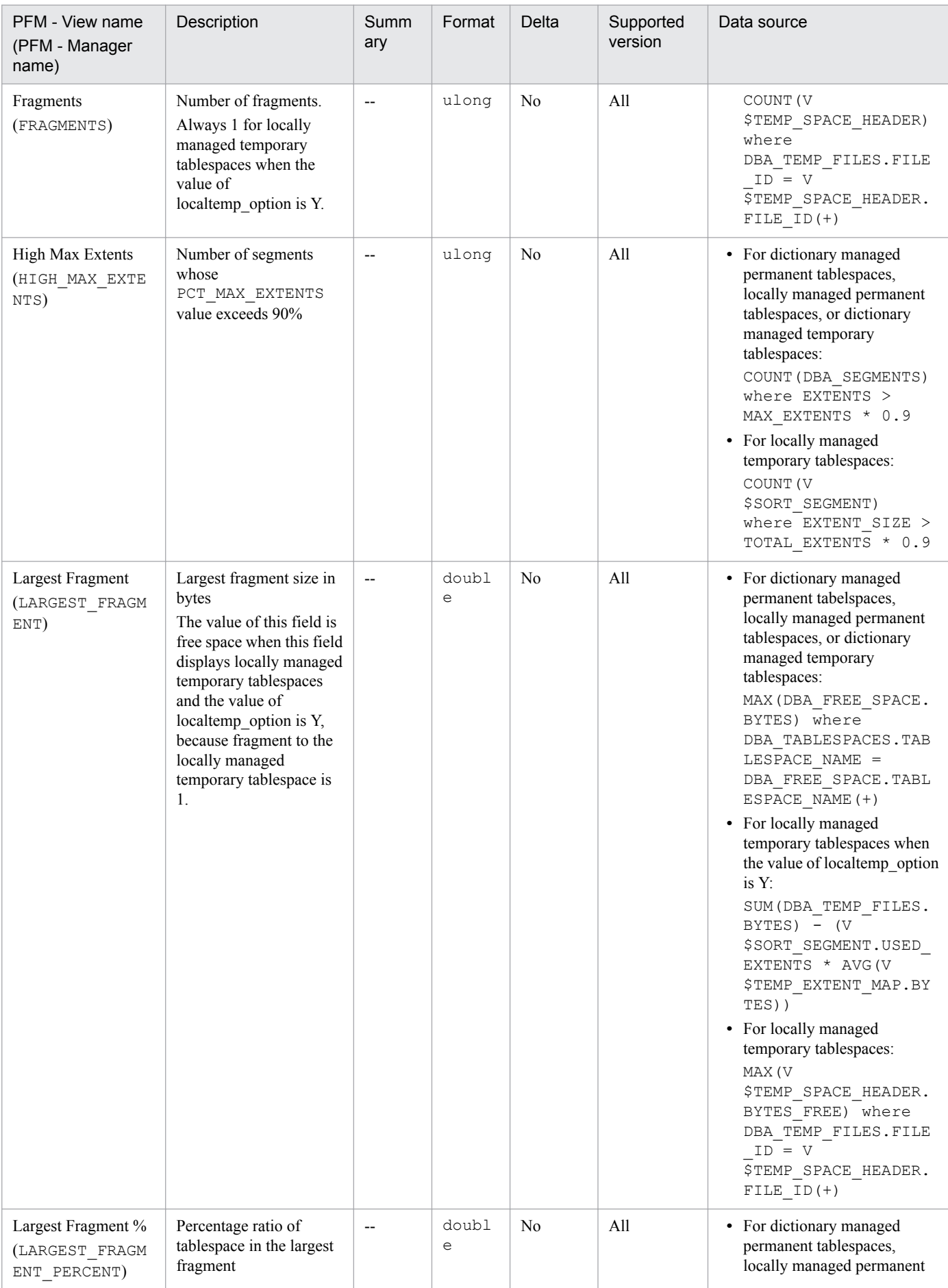

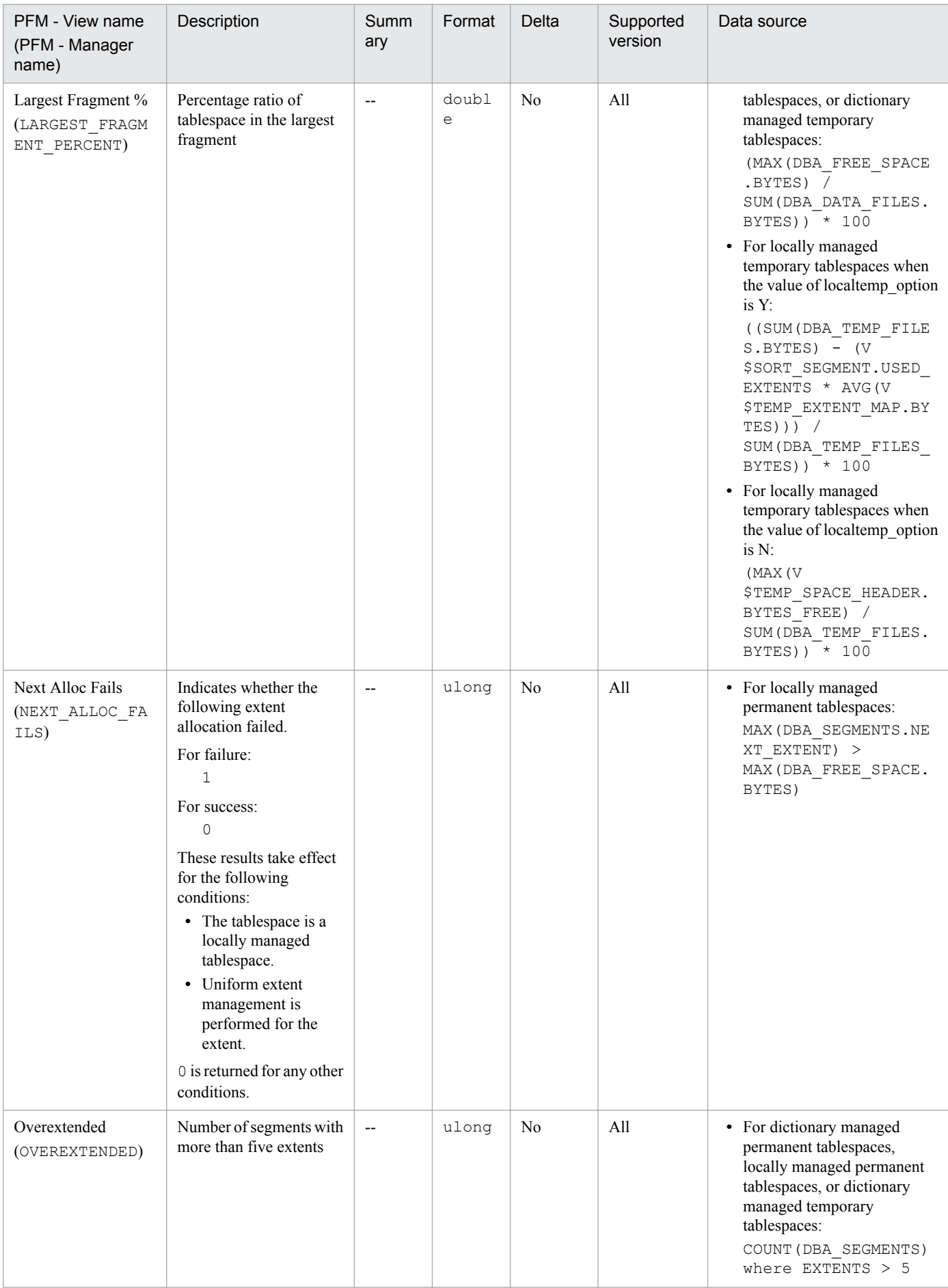

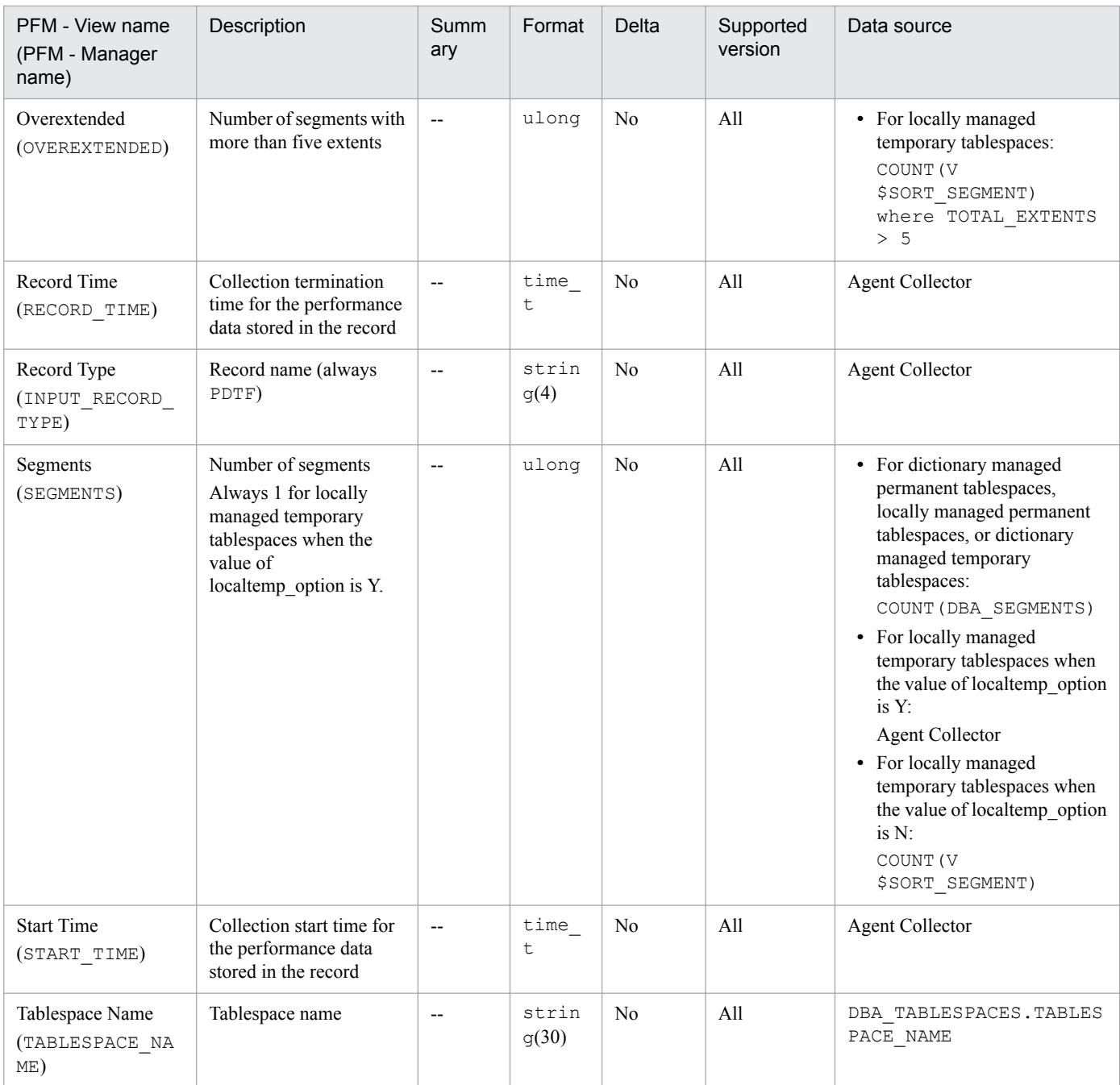

# **Tablespace Interval (PI\_PITS)**

## **Function**

The Tablespace Interval (PI\_PITS) record stores performance data, taken at specific intervals, about tablespaces in a database. PFM - Agent for Oracle creates one record for each tablespace in a database. This is a multi-instance record.

#### **Default and changeable values**

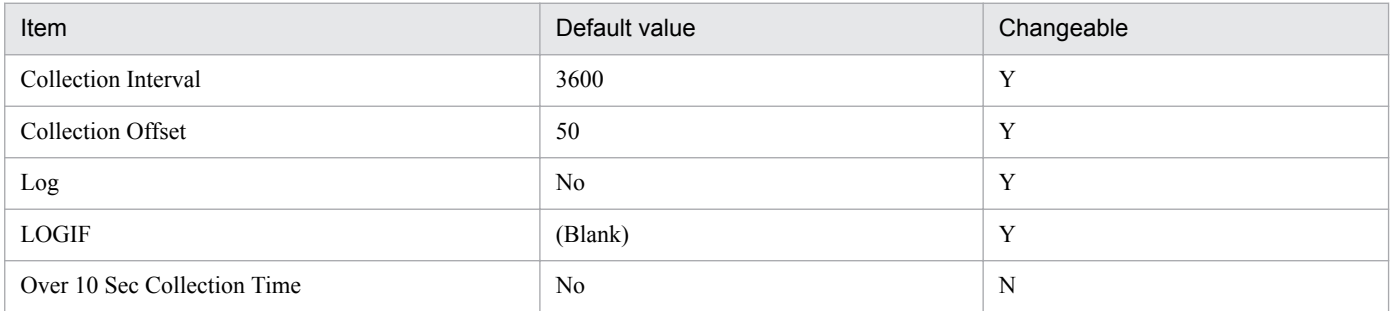

## **ODBC key fields**

PI\_PITS\_TABLESPACE\_NAME

## **Lifetime**

From the creation to the deletion of a tablespace

## **Record size**

- **•** Fixed part: 678 bytes
- **•** Variable part: 291 bytes

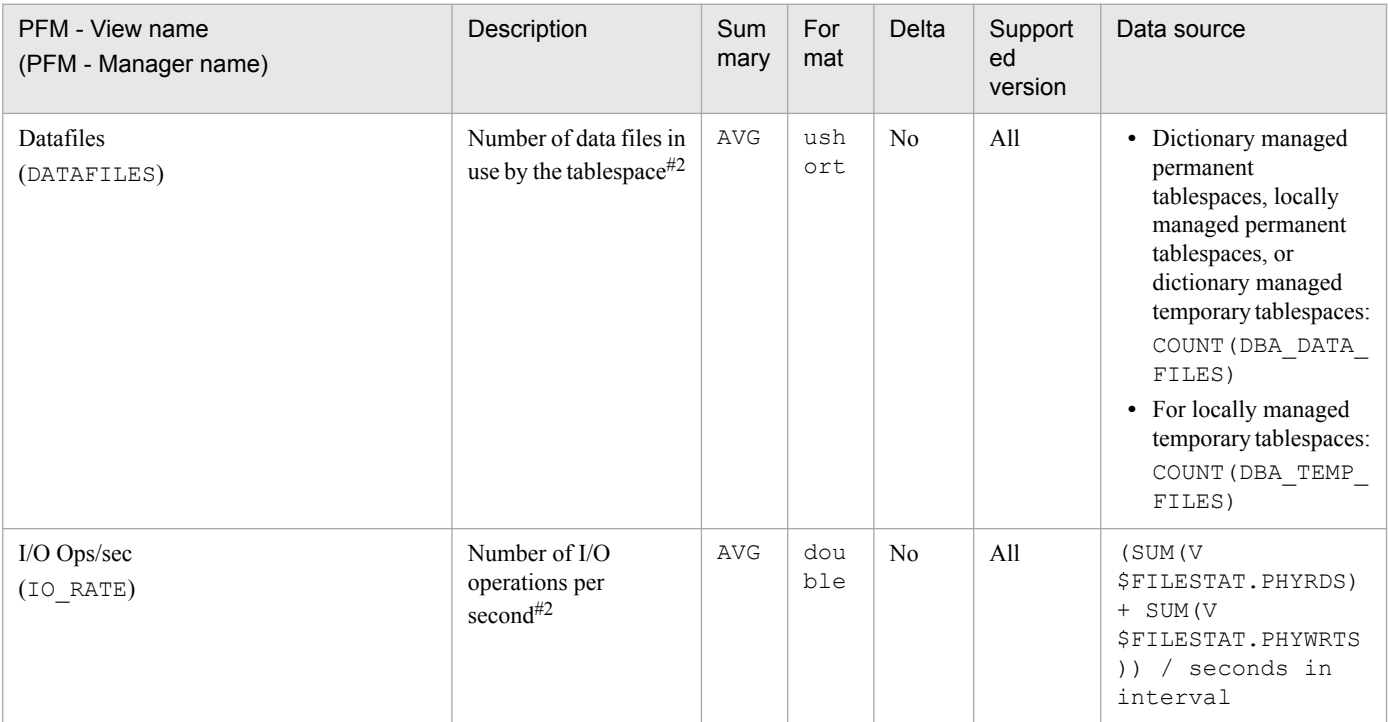

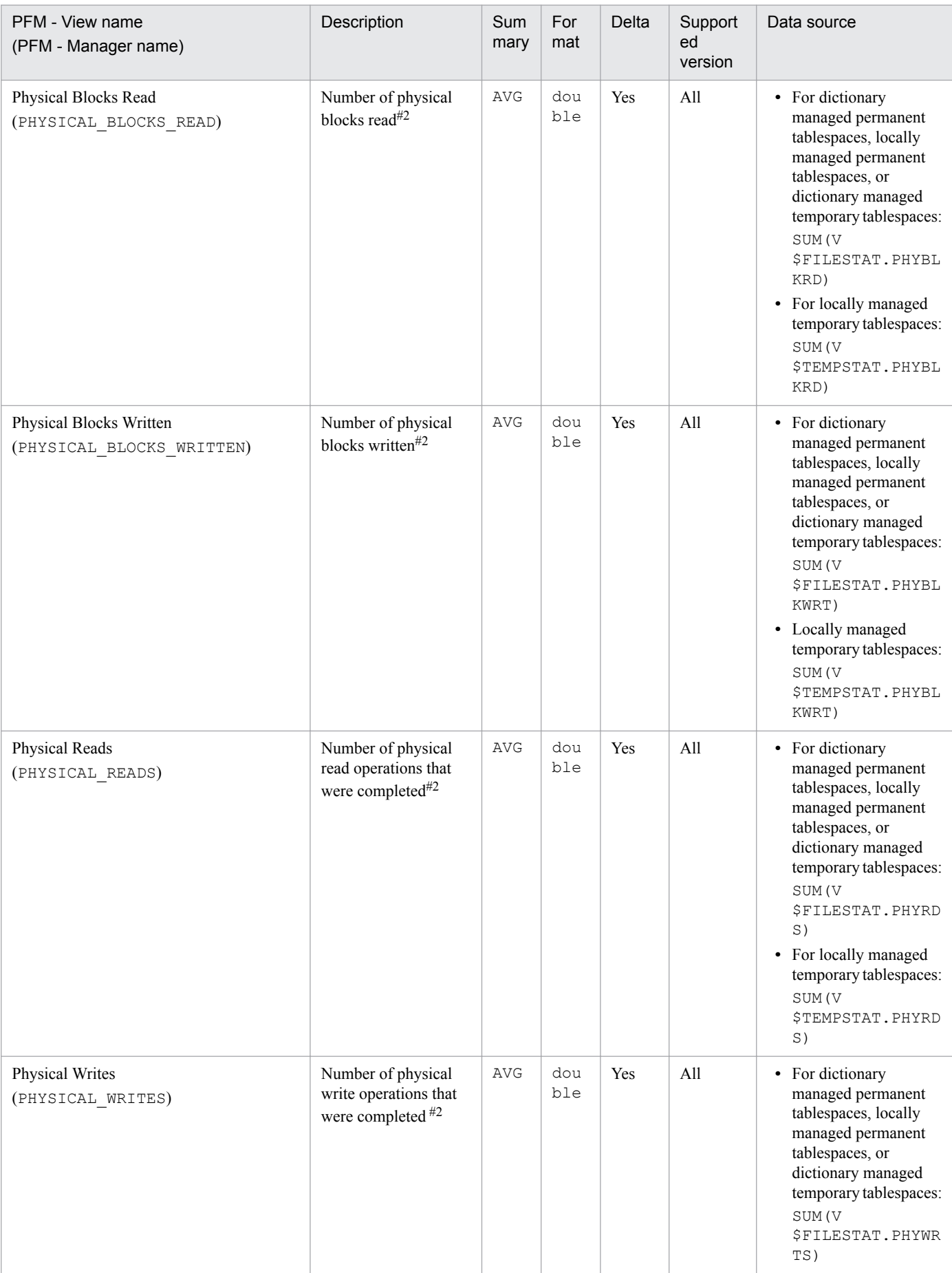

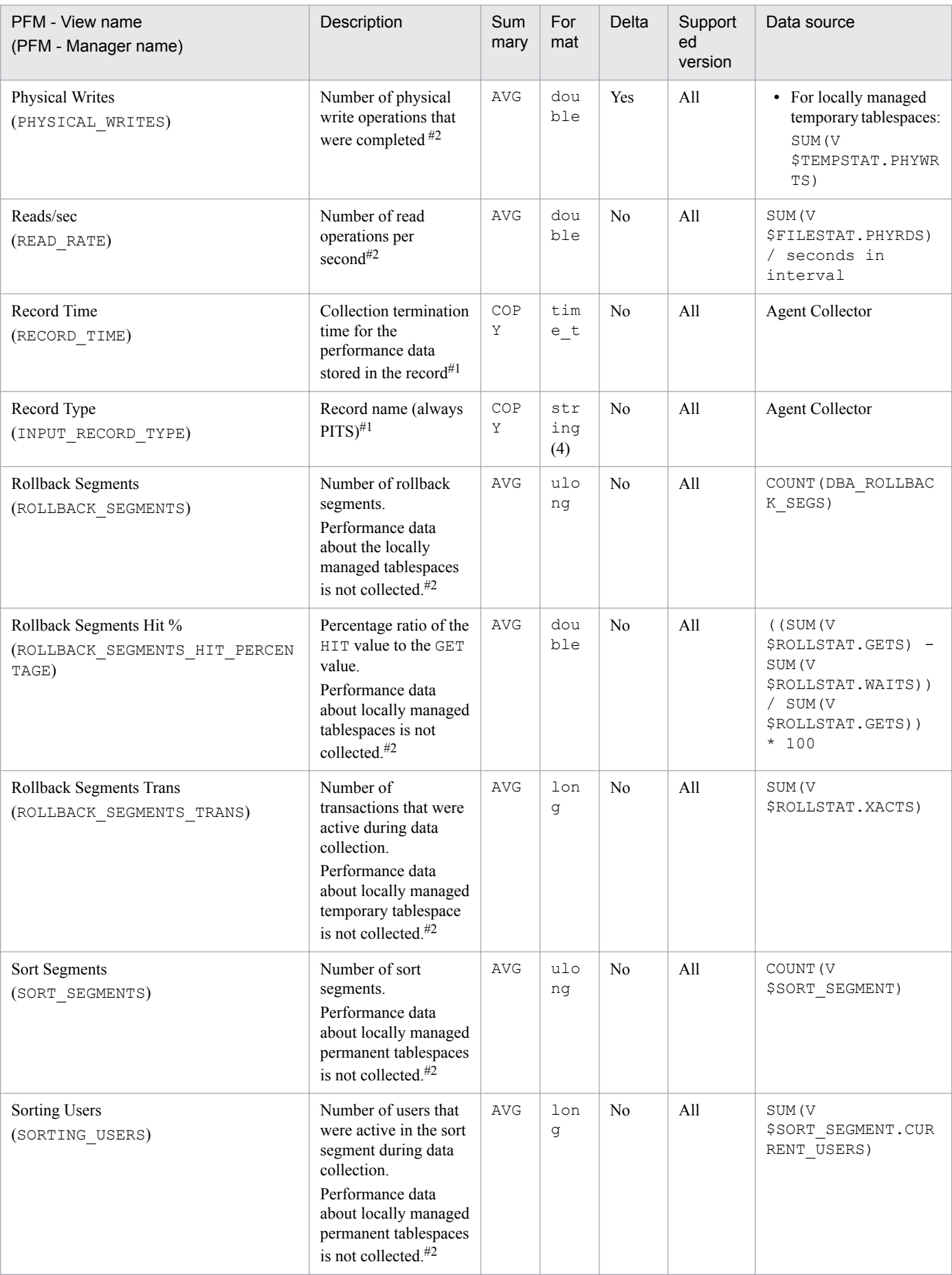

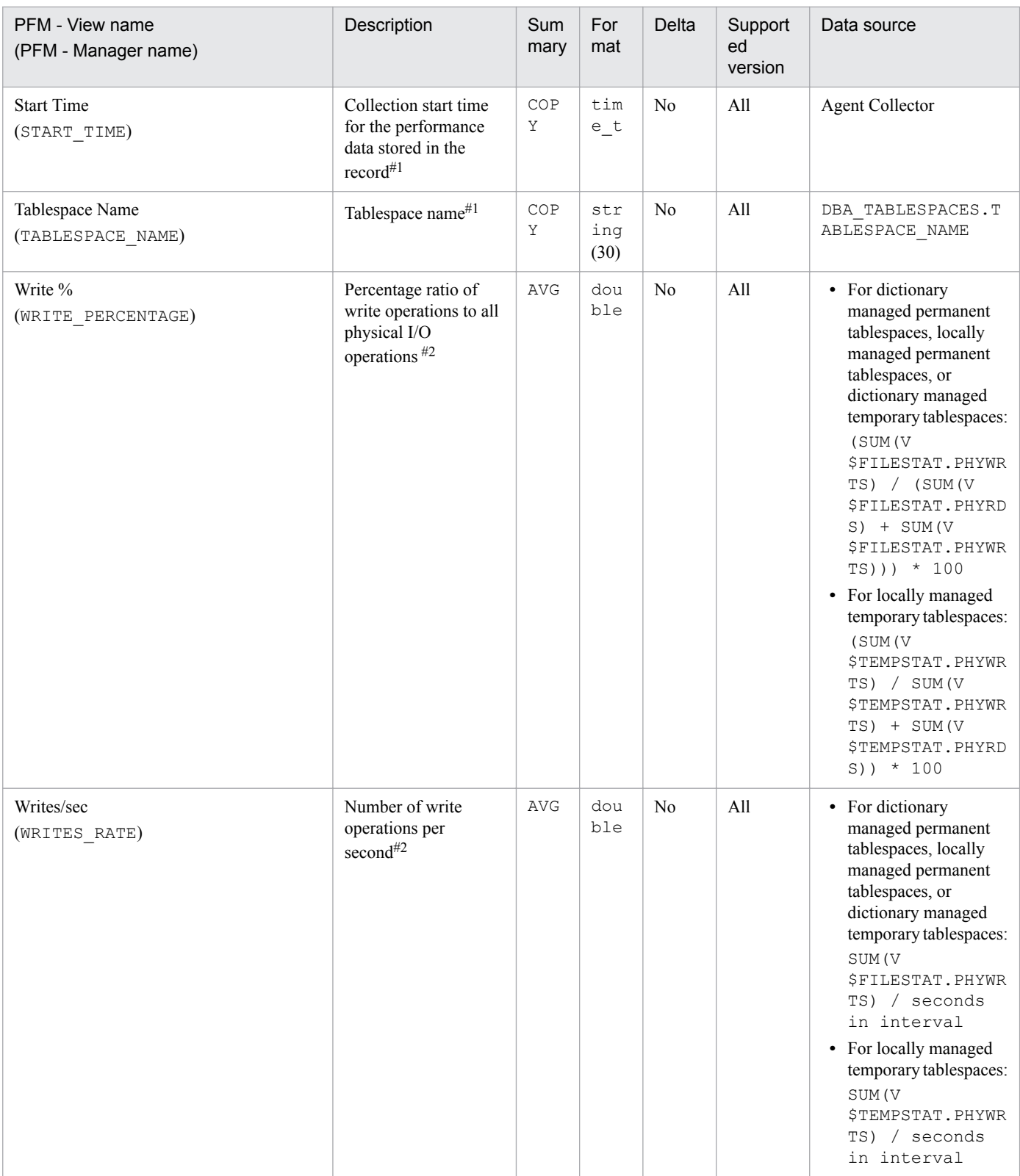

# **Transaction (PD\_PDTR)**

## **Function**

The Transaction (PD\_PDTR) record stores performance data indicating the status (at a specific point in time) of transactions. PFM - Agent for Oracle creates one record for each transaction. This is a multi-instance record.

## **Default and changeable values**

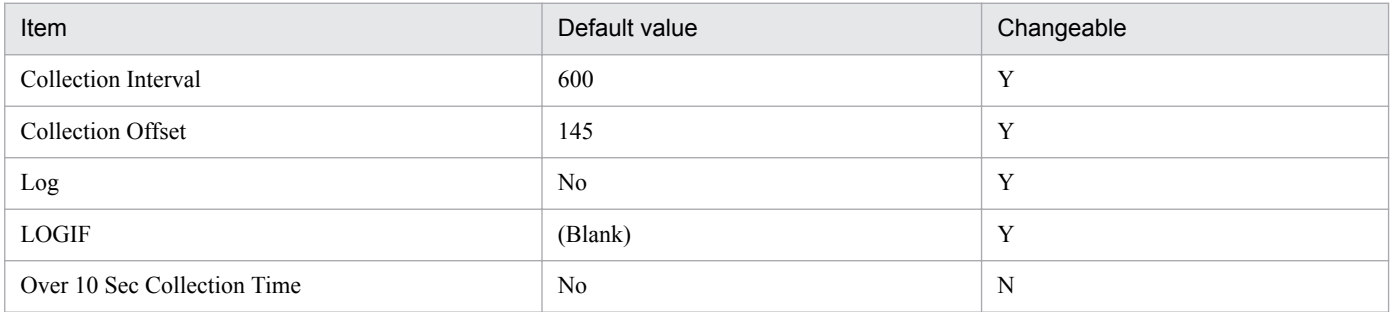

## **ODBC key fields**

- **•** PD\_PDTR\_SID
- **•** PD\_PDTR\_ADDRESS

#### **Lifetime**

From the start to the end of a transaction

## **Record size**

- **•** Fixed part: 678 bytes
- **•** Variable part: 240 bytes

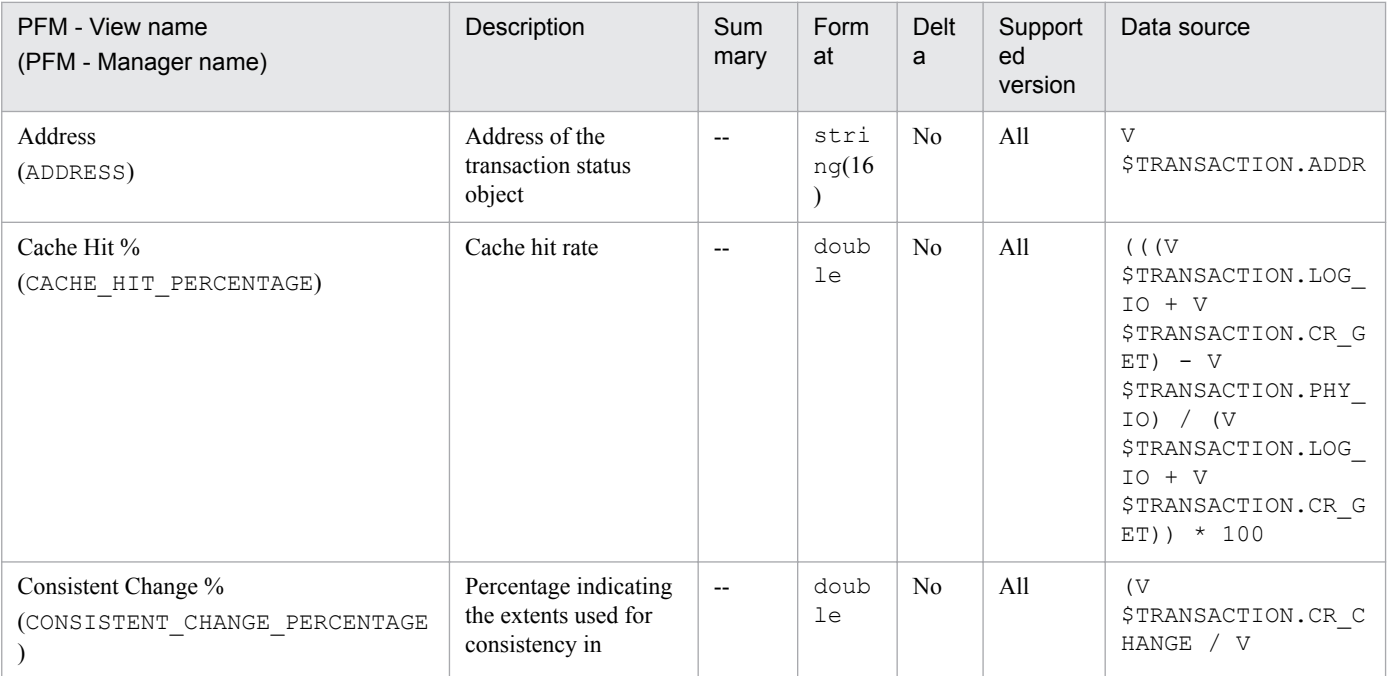

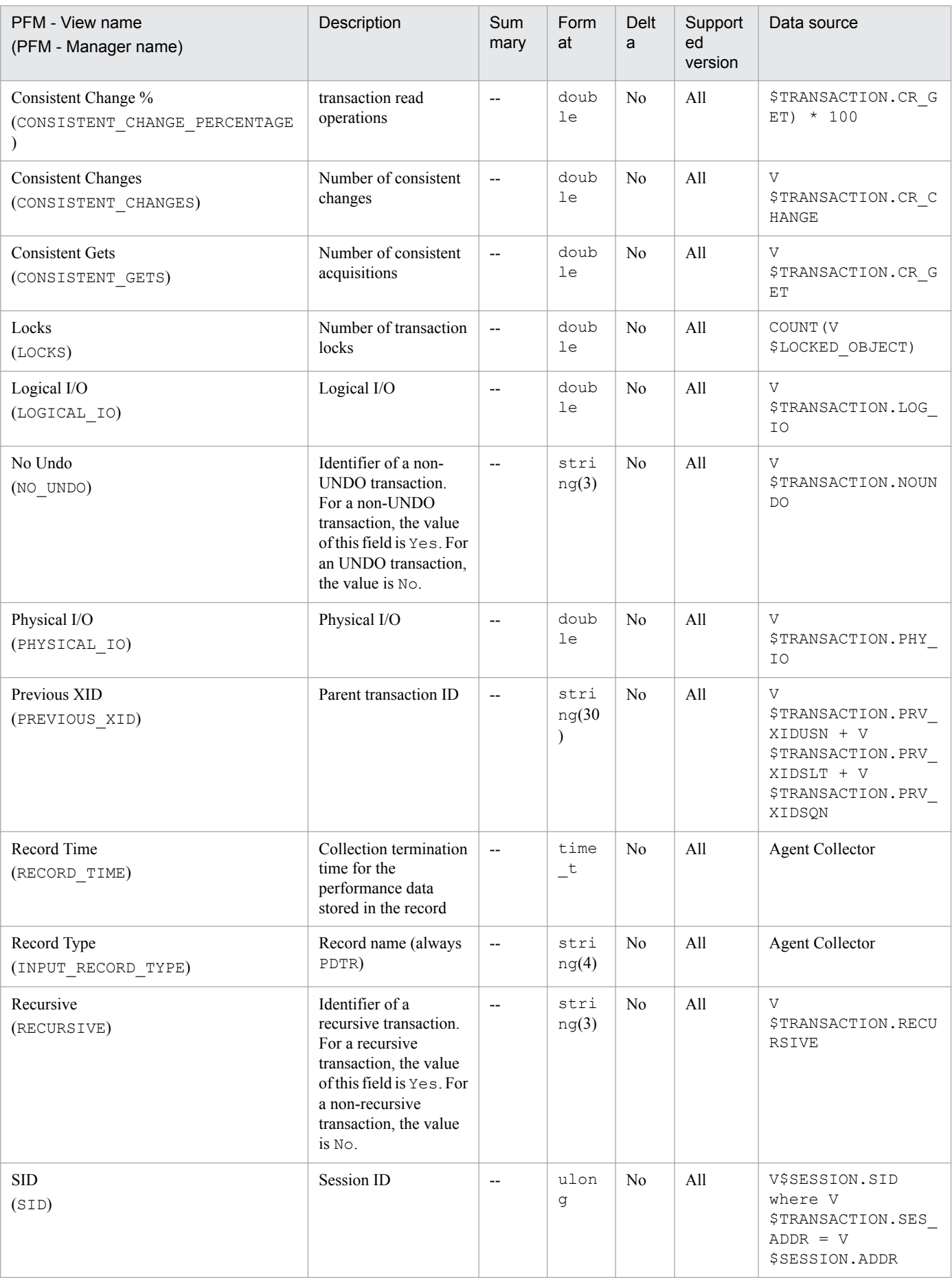

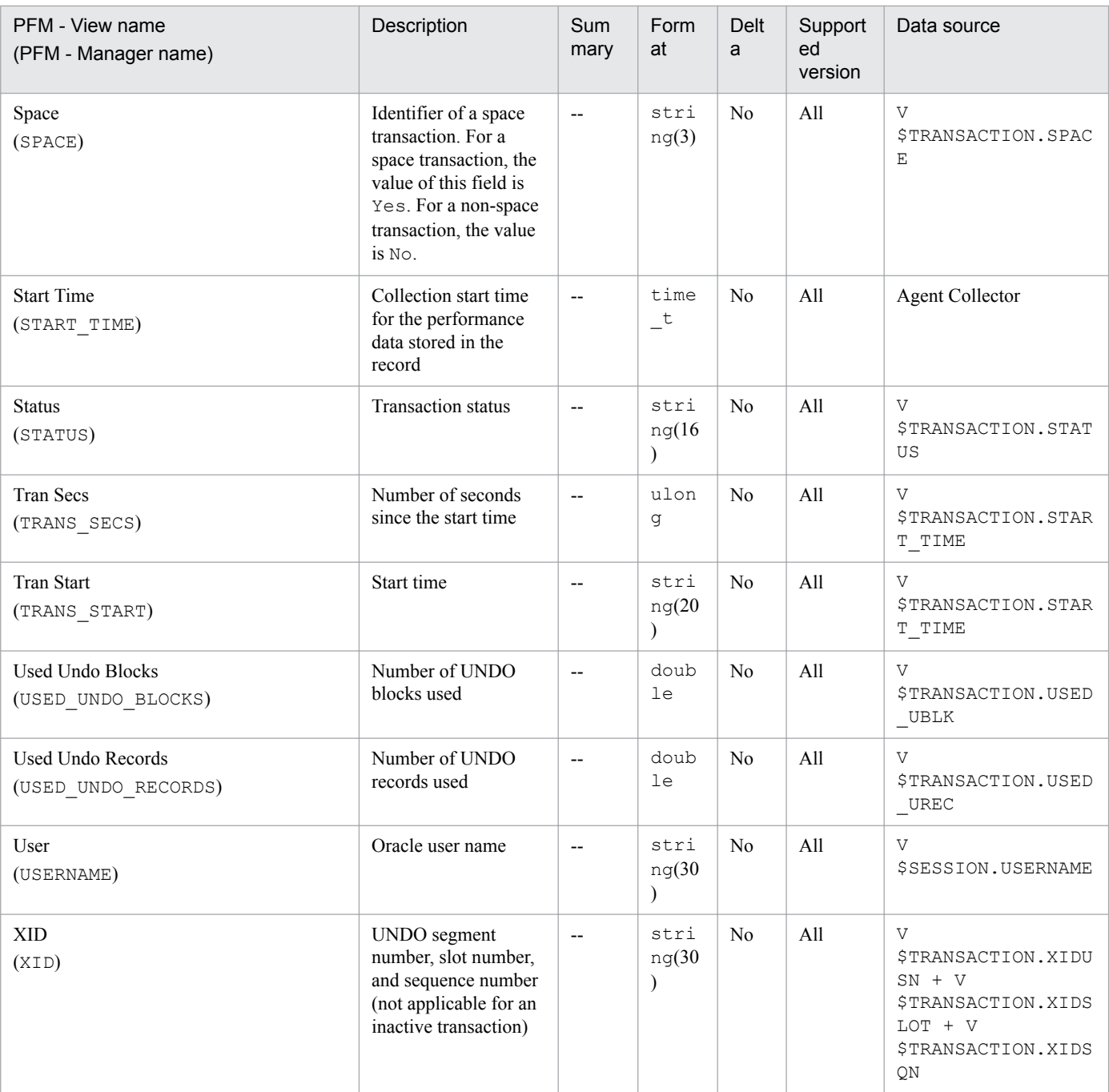

The Transaction Interval (PI\_PITR) record stores performance data, taken at specific intervals, about transactions. PFM - Agent for Oracle creates one record for each transaction. This is a multi-instance record.

When Log is set to Yes, if you collect history over a long period of time, because of the short lifetime, it is not summarized in units of years or months. All instances are retained, resulting in a bloated store database. In addition, when the collected history is summarized, more memory is used than necessary. The memory shortage might cause monitoring to stop. If you want to collect history over a long period of time, use the Transaction (PD\_PDTR) record for monitoring.

## **Default and changeable values**

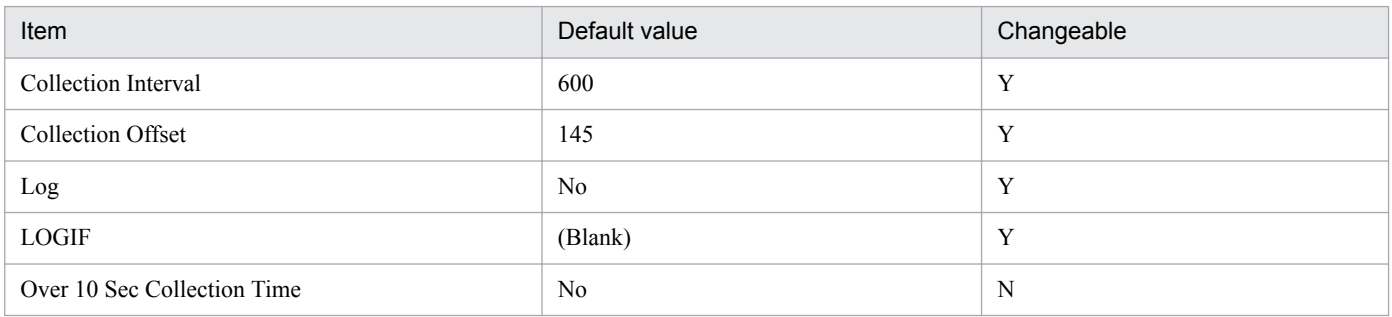

## **ODBC key fields**

- **•** PI\_PITR\_SID
- **•** PI\_PITR\_ADDRESS

## **Lifetime**

From the start to the end of a transaction

## **Record size**

- **•** Fixed part: 678 bytes
- **•** Variable part: 348 bytes

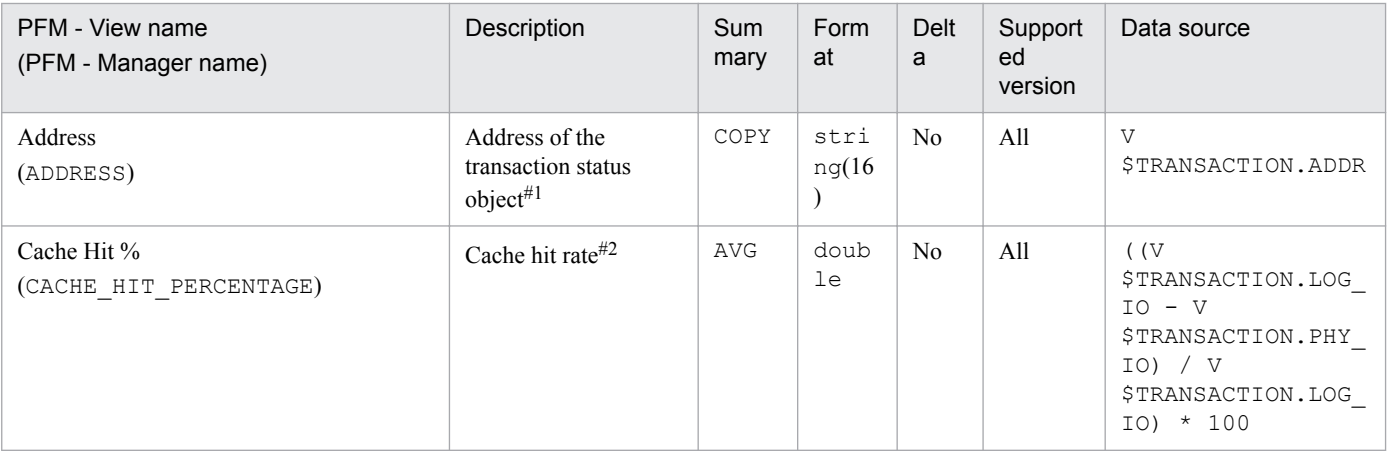

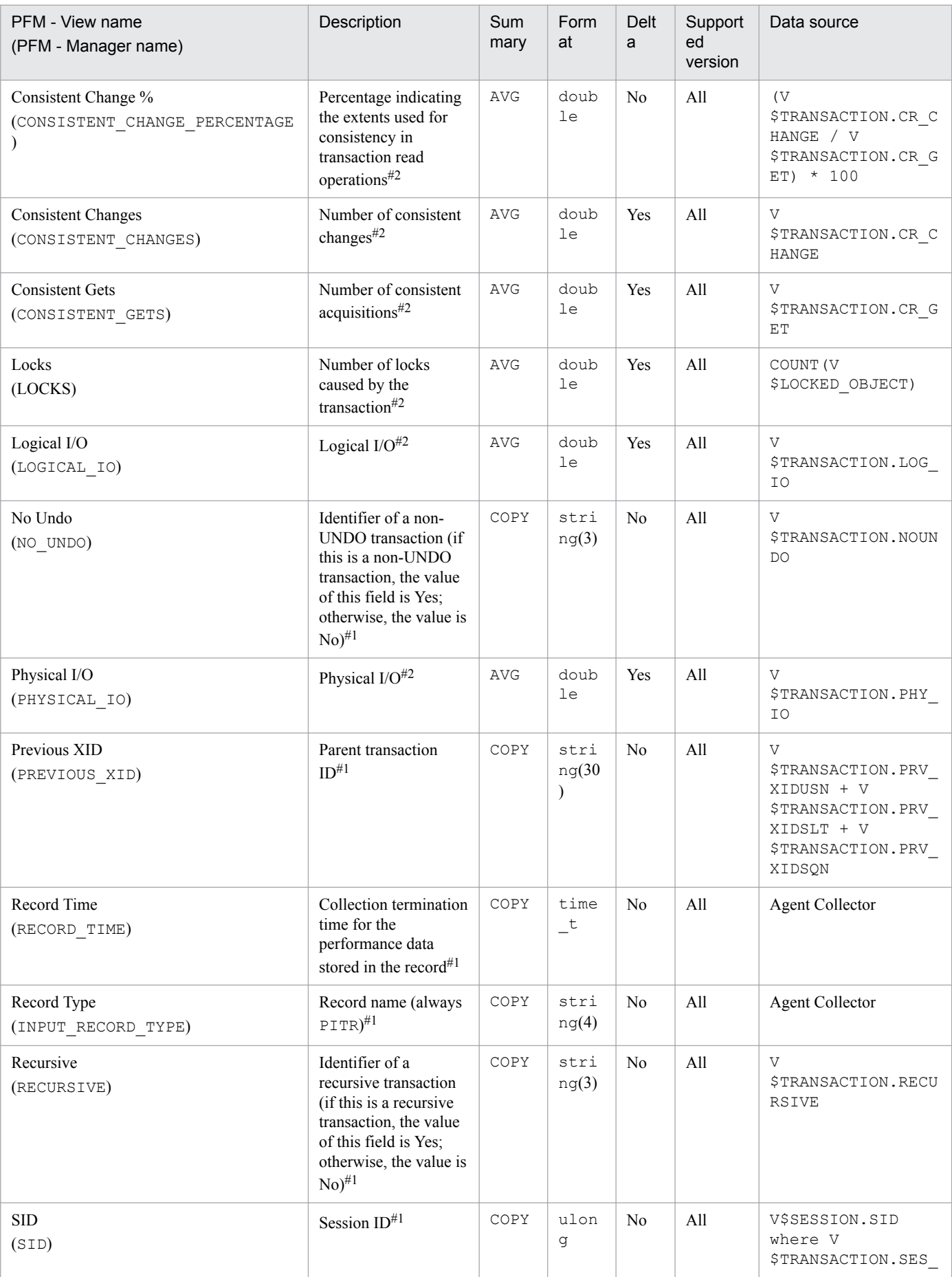

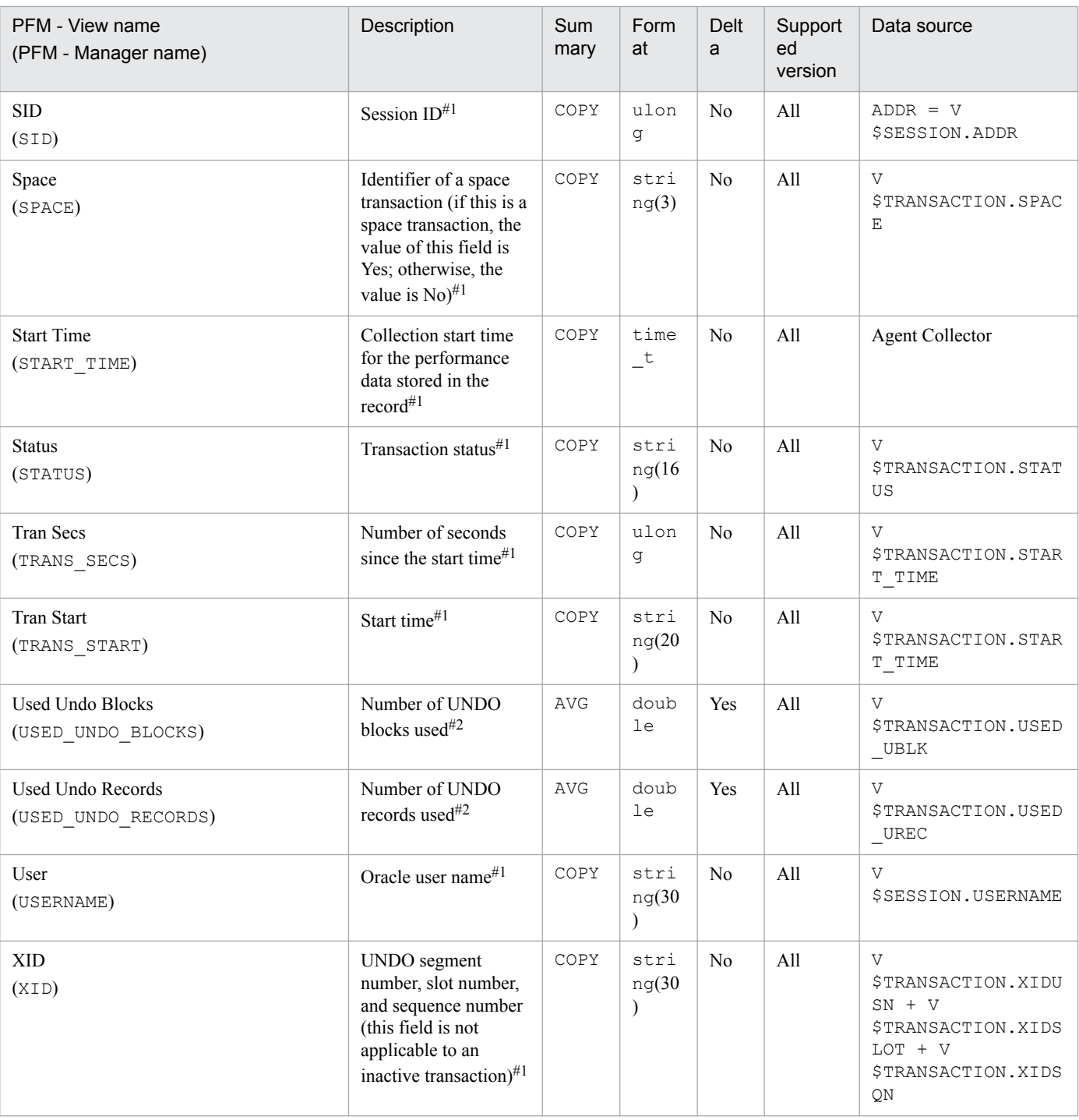

The Transaction Lock (PD\_PDTL) record stores performance data indicating the status (at a specific point in time) of transaction locks. PFM - Agent for Oracle creates one record for each lock held by each transaction. This is a multiinstance record.

#### **Default and changeable values**

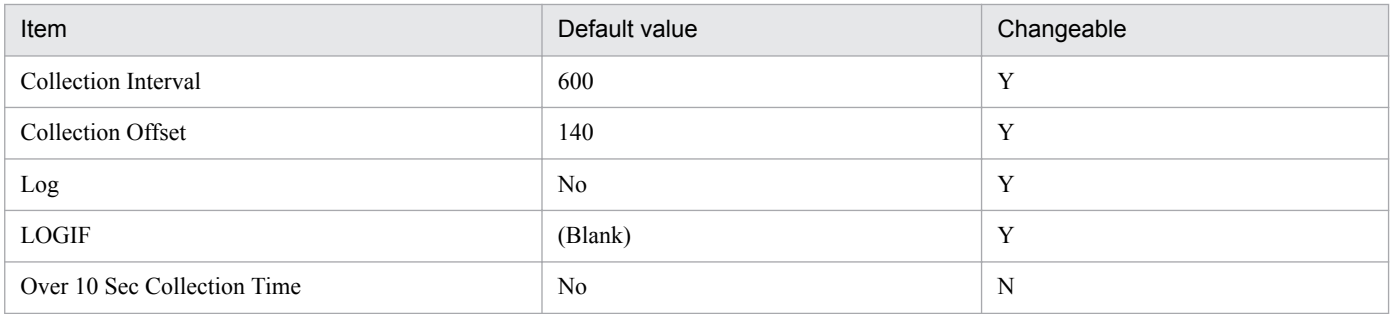

## **ODBC key fields**

PD\_PDTL\_XID

## **Lifetime**

From the locking to the unlocking of an object

## **Record size**

- **•** Fixed part: 678 bytes
- **•** Variable part: 180 bytes

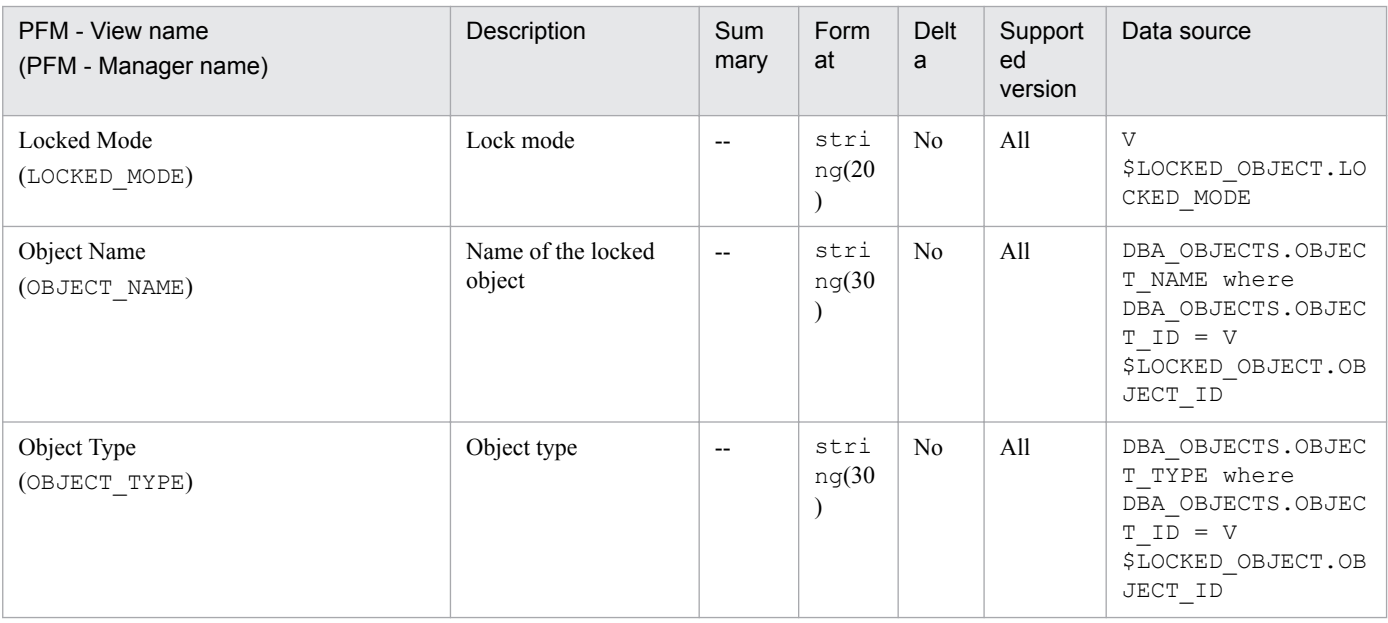

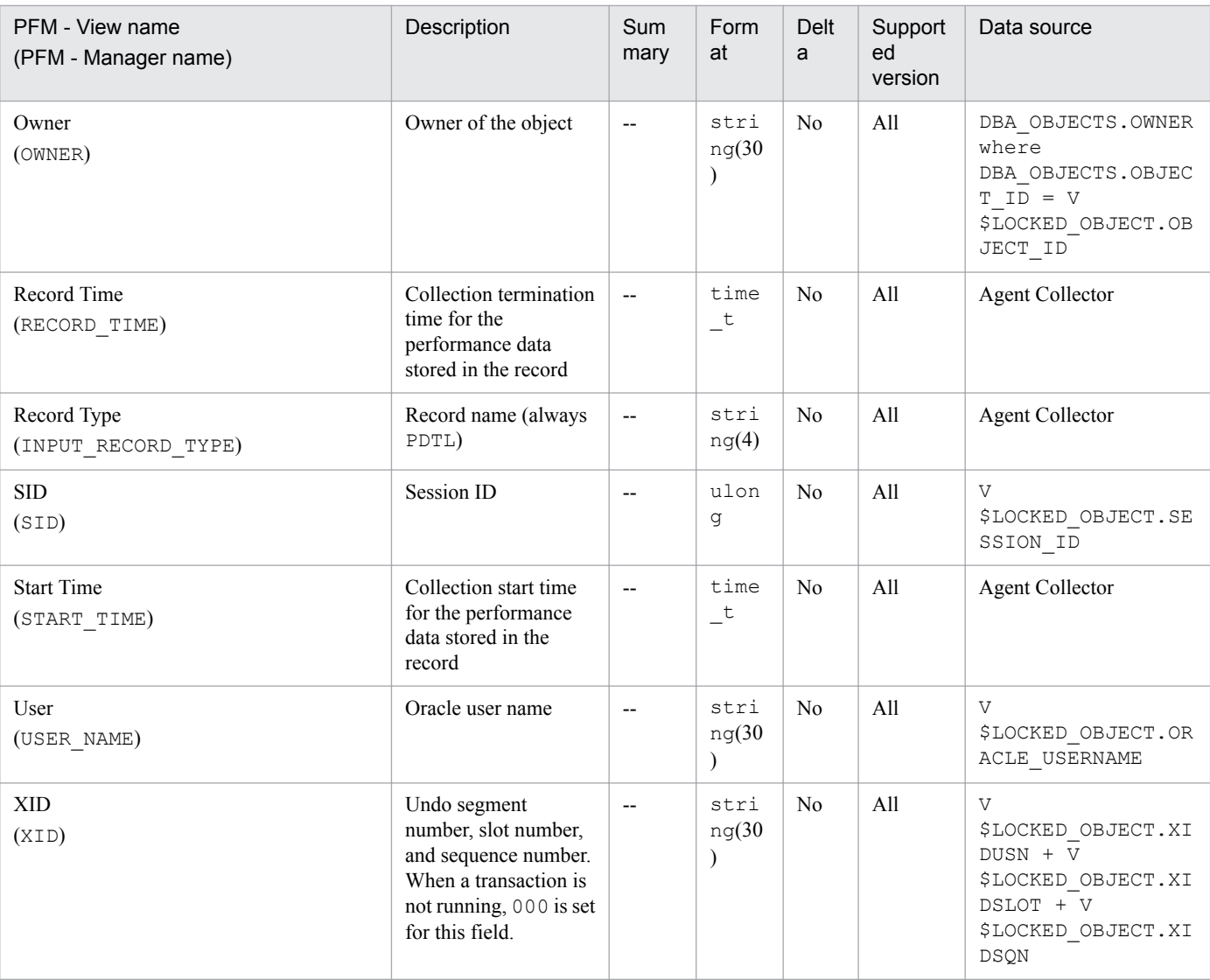

# **Version (PD\_PDV)**

## **Function**

The Version (PD\_PDV) record stores performance data, taken at a specific point in time, indicating the version number of a core component on the Oracle server. PFM - Agent for Oracle creates one record for each core component. This is a multi-instance record.

## **Default and changeable values**

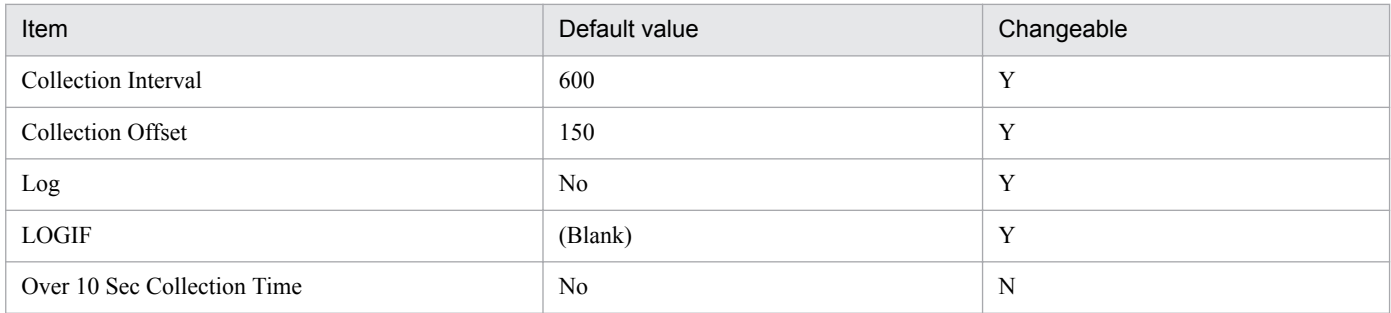

## **ODBC key fields**

#### PD\_PDV\_COMPONENT

#### **Lifetime**

From the creation to the deletion of an Oracle instance

#### **Record size**

- **•** Fixed part: 678 bytes
- **•** Variable part: 195 bytes

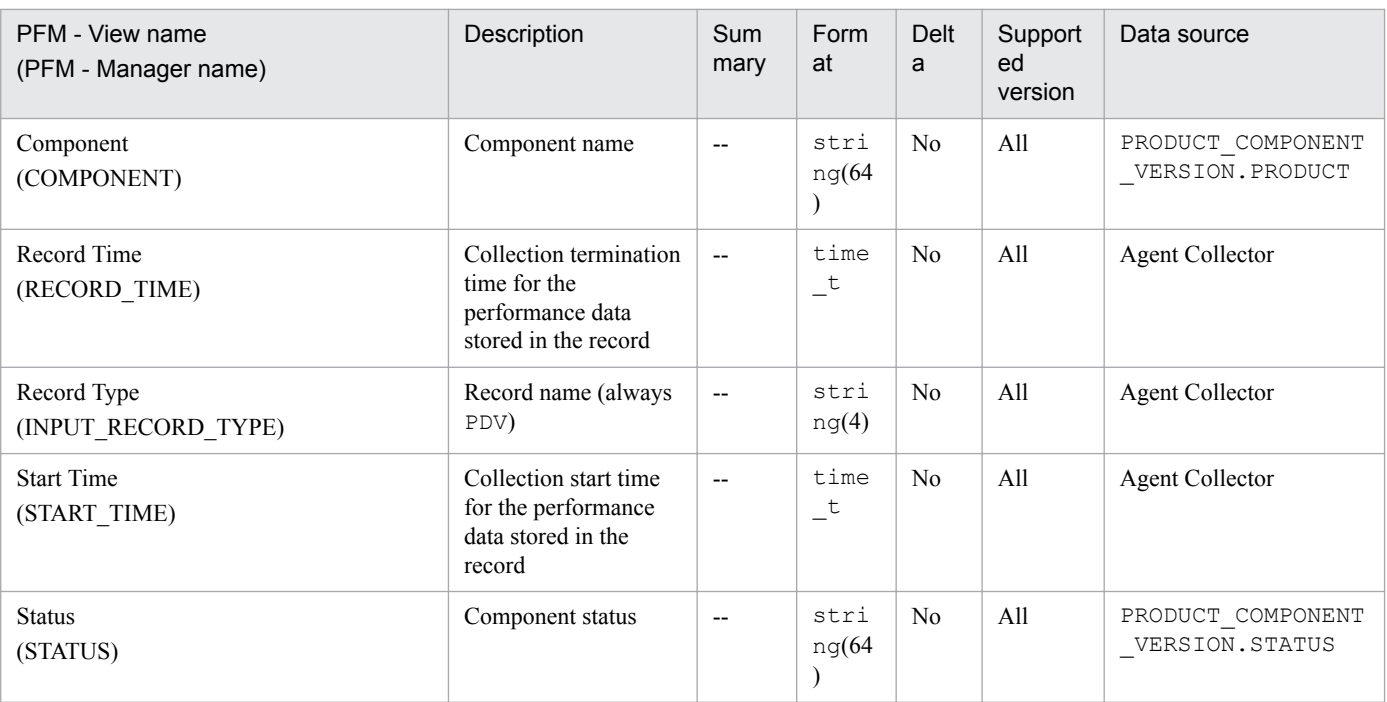

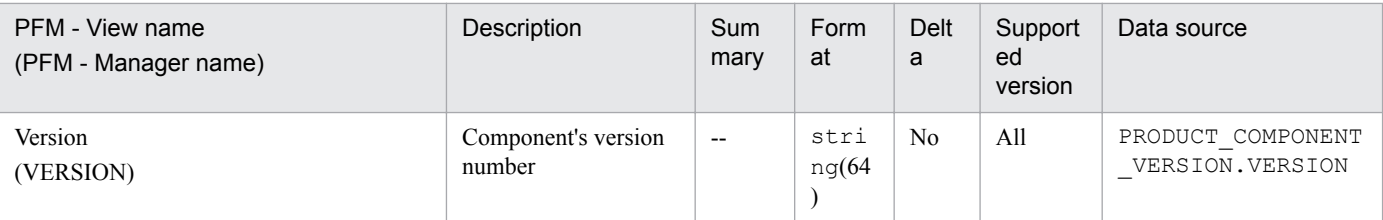

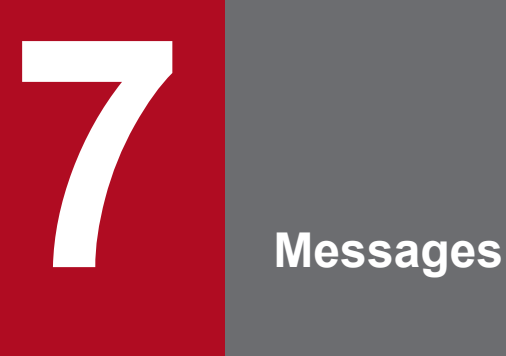

This chapter describes the PFM - Agent for Oracle message format, lists the locations to which messages are output, shows which messages are output to syslog and the Windows event log, and describes the messages in detail.

## **7.1 Message format**

This section shows the format of messages that are issued by PFM - Agent for Oracle, and the notations used in this manual to explain the messages.

## **7.1.1 Format of output messages**

This section explains the format of the messages issued by PFM - Agent for Oracle. Each message consists of the message ID, followed by the message text. The message format is as follows:

```
KAVFnnnnn-Y message-text
```
The message ID indicates the following:

```
K
```
System identifier.

AVF

Indicates a PFM - Agent for Oracle message.

*nnnnn*

Serial number of the message. PFM - Agent for Oracle message numbers are in the format 12*xxx*.

*Y*

Type of message:

**•** E: Error

Message issued when the system cancels processing.

**•** W: Warning

Message issued when the system resumes processing after message output.

**•** I: Information

Message in which the system provides the user with information.

**•** Q: Query

Message in which the system prompts the user for a response.

The following is the correspondence of the message types to the syslog priority levels:

 $-E$ 

- **•** Level: LOG\_ERR
- **•** Description: Error message

 $-W$ 

- **•** Level: LOG\_WARNING
- **•** Description: Warning message

 $-1$ 

- **•** Level: LOG\_INFO
- **•** Description: Additional information message

7. Messages

 $-Q$ 

(Not output)

The following is the correspondence of the message types to the Windows event log types:

 $-F$ 

- **•** Level: Error
- **•** Description: Error message

 $-\overline{W}$ 

- **•** Level: Warning
- **•** Description: Warning message

 $-\mathbf{I}$ 

- **•** Level: Information
- **•** Description: Additional information message

 $-$ O

(Not output)

# **7.1.2 Format of message explanations**

This section describes the format used to explain messages in this manual. The portion of a message text that is shown in italics represents information that is variable depending on the situation. The manual lists the messages in the order of the message IDs. The following illustrates the format of a message explanation:

#### *message-ID*

*message-text*

Explanation of the message

(S)

Explains the processing performed by the system.

(O)

Explains the action the operator should take when the message is displayed.

## **Note**

Reference note:

When contacted by an operator, see *[8. Error Handling Procedures](#page-600-0)*, collect the log information, and conduct initial checking. When you conduct initial checking to determine the cause of a problem, examine all applicable log information, such as the log information for the OS (Windows event log for Windows and  $s \vee s \log$  for UNIX) and the log information output by PFM - Agent for Oracle. This log information enables you to understand the details of the problem, take appropriate action, and prevent the problem from occurring in the future. You should also make a record of the operations that led to the problem and determine whether or not the problem is likely to recur.

This section shows the output destinations of the messages issued by PFM - Agent for Oracle.

In Table 7-1, Y and N have the following meanings:

#### Legend:

Y: Message is output.

N: Message is not output.

#### Table 7-1: PFM - Agent for Oracle message output destinations

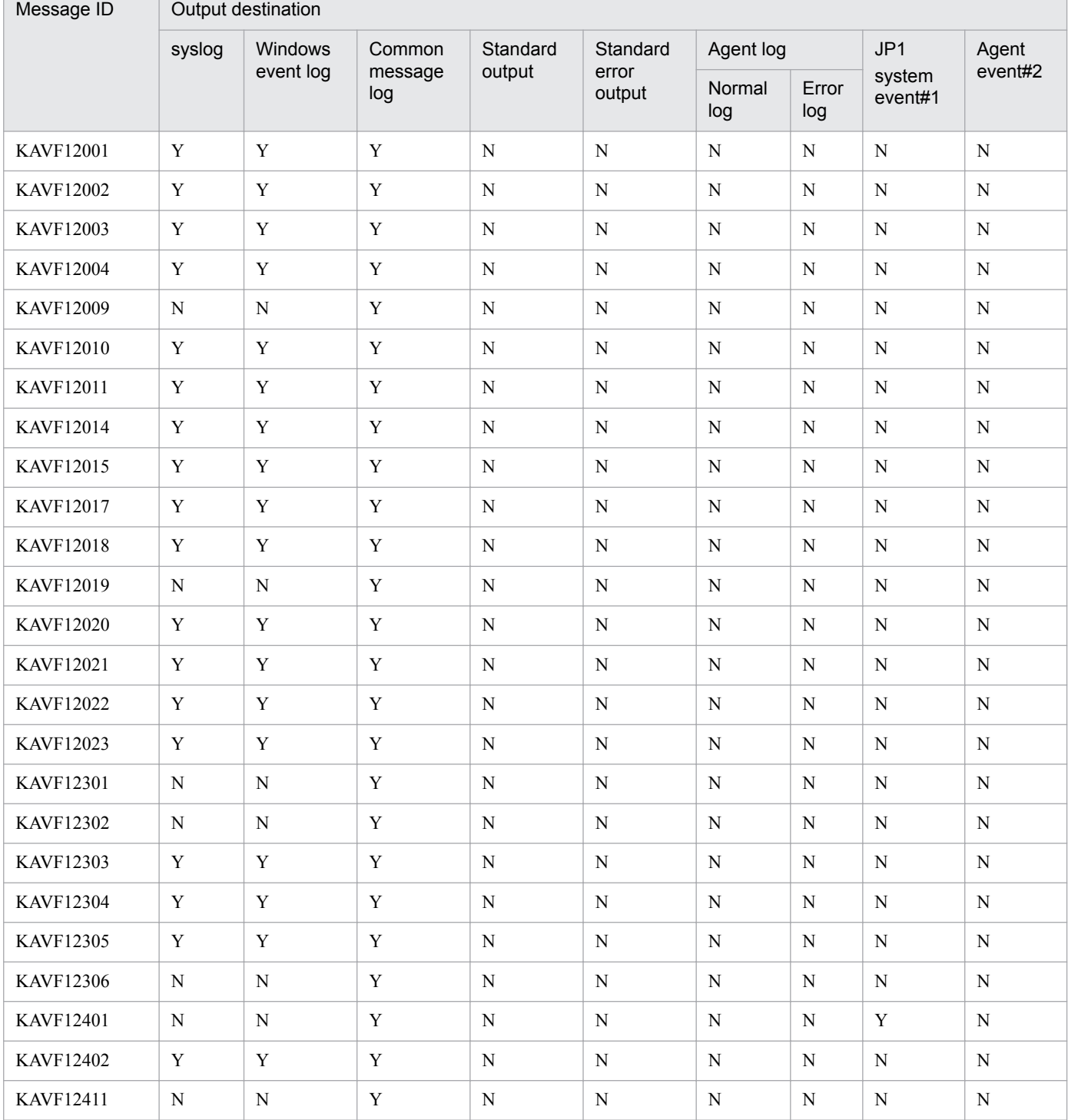

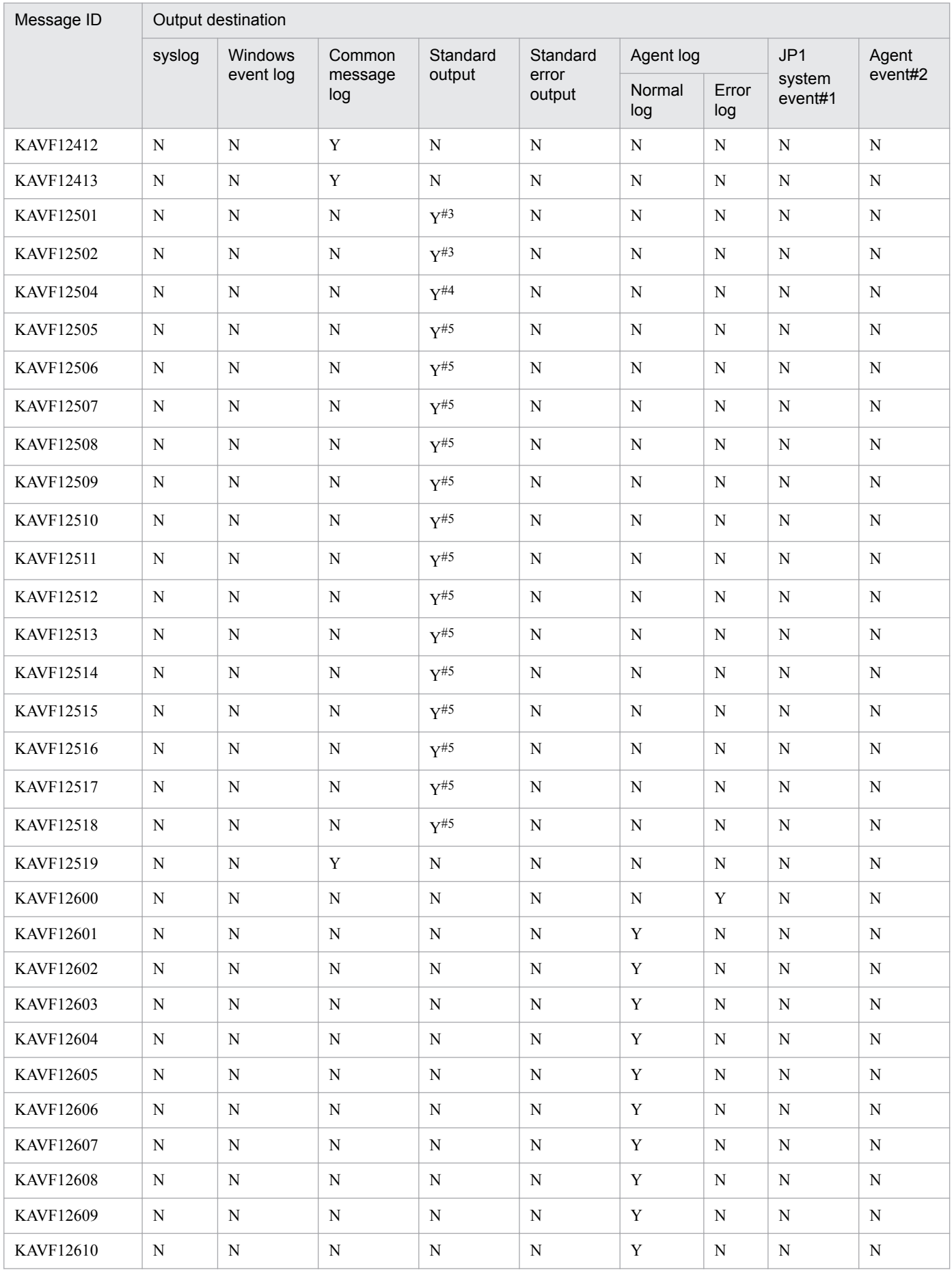
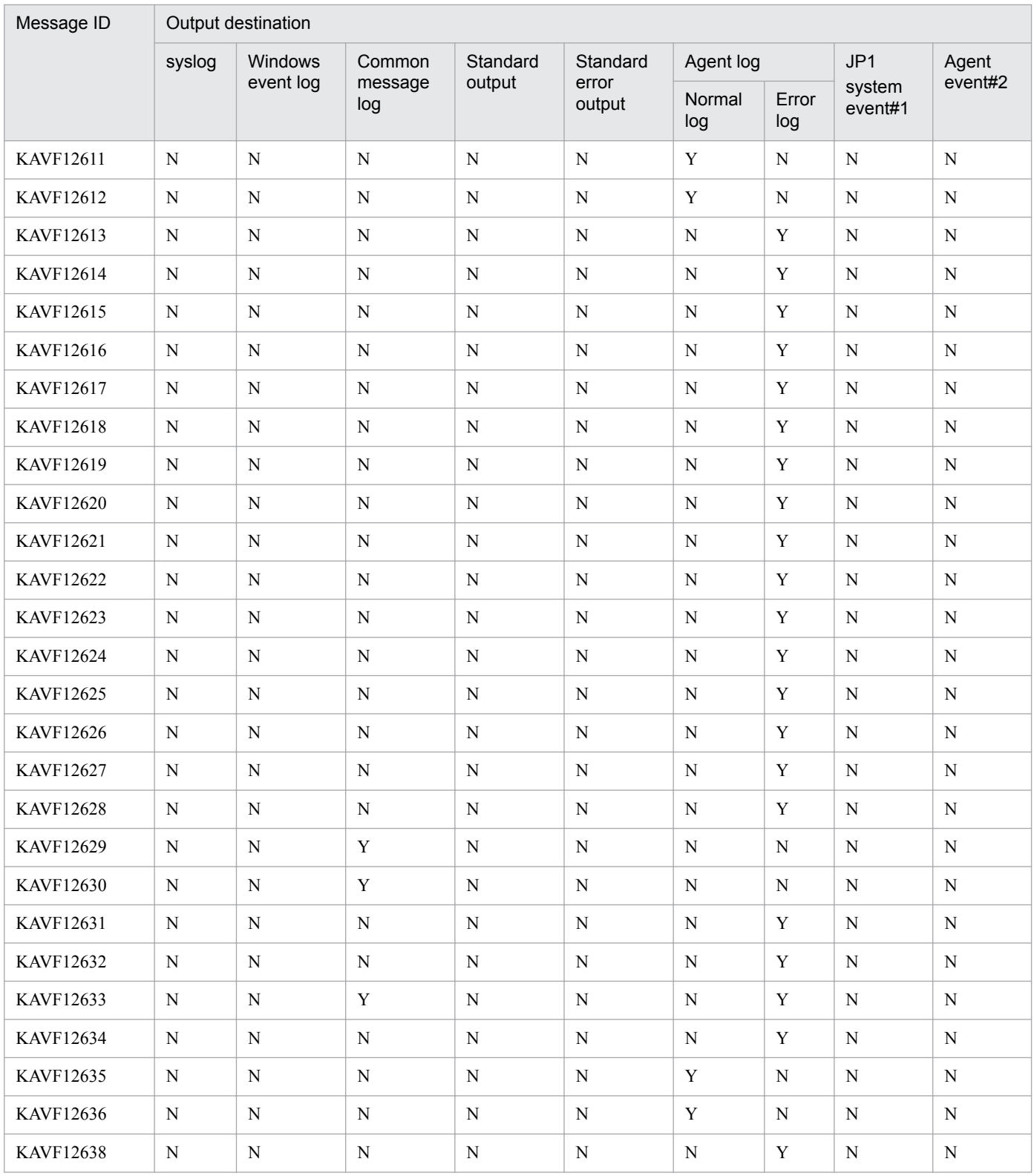

#1

JP1 system events are the events to notify JP1/IM of status change of the agent. For details about JP1 system events, see the chapter on how to coordinate Performance Management programs and JP1/IM programs and conduct operation monitoring in the *JP1/Performance Management User's Guide*.

Table 7-2 shows the prerequisite programs to issue JP1 system events.

Table 7–2: Prerequisite programs to issue JP1 system events

| <b>Hosts</b>           | Prerequisite program        | Version          |
|------------------------|-----------------------------|------------------|
| PFM - Manager host     | PFM - Manager               | $09-00$ or later |
| PFM - Web Console host | PFM - Web Console           | $08-00$ or later |
| PFM - Agent host       | PFM - Agent for Oracle      | $09-00$ or later |
|                        | PFM - Manager or PFM - Base | $09-00$ or later |
|                        | $JP1/B$ ase                 | $08-50$ or later |

#2

Agent events are the events to notify PFM - Manager of status change of the agent. For details about agent events, see the chapter on displaying the events in the *JP1/Performance Management User's Guide*.

Table 7-3 shows the prerequisite programs to issue agent events.

Table 7-3: Prerequisite programs to issue agent events

| Hosts                  | Prerequisite programs       | Version          |
|------------------------|-----------------------------|------------------|
| PFM - Manager host     | PFM - Manager               | $09-00$ or later |
| PFM - Web Console host | PFM - Web Console           | $08-00$ or later |
| PFM - Agent host       | PFM - Manager or PFM - Base | $09-00$ or later |

#3

This message is output during the execution of the sp\_inst.sql script.

#4

This message is output during the execution of the sp\_inst.sql or the mk\_user.sql script.

#### #5

This message is output during the execution of the mk user.sql script.

# **7.3 List of messages output to the Windows event log and syslog**

This section lists the messages that PFM - Agent for Oracle outputs to syslog and to the Windows event log.

When the OS is Windows, the Windows event log is displayed in the application log of the Event Viewer window.

#### E **Note**

Reference Note:

To open the Event Viewer window, from the Windows **Start** menu, choose **Administrative Tools** and then **Event Viewer**.

For an event issued by PFM - Agent for Oracle, the identifier PFM-Oracle is displayed in the **Source** column of the Event Viewer window.

When the OS is UNIX, the syslog information is output to the syslog file. For the installation location of the syslog file, see the syslog daemon configuration file (default path is /etc/syslogd.conf).

The following table lists the messages that PFM - Agent for Oracle outputs to syslog and to the Windows event log.

Table 7–4: Messages output to syslog and to the Windows event log

| Message ID         | syslog            |            | Windows event log |             |
|--------------------|-------------------|------------|-------------------|-------------|
|                    | Facility          | Level      | Event ID          | Type        |
| KAVF12001-I        | <b>LOG DAEMON</b> | LOG INFO   | 12001             | Information |
| <b>KAVF12002-E</b> | <b>LOG DAEMON</b> | LOG_ERR    | 12002             | Error       |
| KAVF12003-I        | <b>LOG DAEMON</b> | LOG_INFO   | 12003             | Information |
| KAVF12004-E        | LOG DAEMON        | $LOG\_ERR$ | 12004             | Error       |
| <b>KAVF12010-E</b> | <b>LOG DAEMON</b> | LOG_ERR    | 12010             | Error       |
| KAVF12011-E        | LOG DAEMON        | LOG_ERR    | 12011             | Error       |
| KAVF12014-E        | <b>LOG DAEMON</b> | LOG ERR    | 12014             | Error       |
| KAVF12015-E        | <b>LOG DAEMON</b> | LOG ERR    | 12015             | Error       |
| KAVF12017-E        | LOG DAEMON        | LOG_ERR    | 12017             | Error       |
| KAVF12018-E        | <b>LOG DAEMON</b> | LOG ERR    | 12018             | Error       |
| <b>KAVF12020-E</b> | <b>LOG DAEMON</b> | LOG_ERR    | 12020             | Error       |
| KAVF12021-E        | LOG DAEMON        | LOG_ERR    | 12021             | Error       |
| KAVF12022-E        | LOG DAEMON        | LOG ERR    | 12022             | Error       |
| KAVF12023-E        | LOG DAEMON        | LOG_ERR    | 12023             | Error       |
| KAVF12303-E        | LOG DAEMON        | LOG_ERR    | 12303             | Error       |
| KAVF12304-E        | LOG_DAEMON        | LOG_ERR    | 12304             | Error       |
| <b>KAVF12305-E</b> | LOG DAEMON        | LOG_ERR    | 12305             | Error       |
| KAVF12402-E        | LOG_DAEMON        | LOG_ERR    | 12402             | Error       |

# **7.4 Messages**

This section explains the messages issued by PFM - Agent for Oracle and the corresponding actions to be taken.

### KAVF12001-I

Agent Collector has stopped. (host= *host-name*, service= *host-name<Oracle>*)

The Agent Collector service stopped normally.

#### (S)

Stops Agent Collector service processing.

#### KAVF12002-E

Agent Collector failed to start.

An attempt to start the Agent Collector service failed.

#### (S)

Stops Agent Collector service processing.

#### (O)

Check the immediately preceding message that was issued to the common message log and take appropriate action.

#### KAVF12003-I

Agent Collector has started. (host= *host-name*, service= *host-name<Oracle>*)

Agent Collector service startup was completed.

#### (S)

Starts collecting performance data for the Agent Collector service.

#### KAVF12004-E

Agent Collector stopped abnormally.

The Agent Collector service stopped abnormally.

#### (S)

Stops Agent Collector service processing.

#### (O)

Check the immediately preceding message that was output to the common message log and take appropriate action.

#### KAVF12009-W

The object to be monitored is not available. (host=*host-name*, service= *host-name <Oracle>*)

#### PFM - Agent for Oracle was unable to establish connection with the Oracle Database to be monitored.

(S)

Continues Agent Collector service processing.

#### (O)

Check to see if Oracle Database is active. Also check for errors in the following information specified during instance environment setup:

- **•** oracle\_home
- **•** oracle\_sid
- **•** oracle\_user
- **•** oracle\_passwd

# KAVF12010-E

An attempt to read the initialization file failed.

An attempt to read the service startup initialization file failed during startup processing for the Agent Collector service.

(S)

Stops Agent Collector service processing.

(O)

Check to see if the service startup initialization file  $(jpcagt.ini)$  is stored in either of the following directories:

**•** For Windows

*installation-folder*\agto\agent\*instance-name*

**•** For UNIX

/opt/jp1pc/agto/agent/*instance-name*

If you do not find the service startup initialization file, copy the contents of the jpcagt.ini.model file to the jpcagt.ini file. If the cause of the error is unknown, collect maintenance information and contact the system administrator. For details on how to collect maintenance information, see the chapter on troubleshooting in the *JP1/ Performance Management User's Guide*.

#### KAVF12011-E

Initialization of interprocess communication failed.

Preparations could not be made to enable communication between the Agent Collector service and the performance data collection program.

#### (S)

Stops Agent Collector service processing.

(O)

Check the immediately preceding message that was output to the common message log and take appropriate action.

If there is no such message, collect maintenance information and contact the system administrator. For details on how to collect maintenance information, see the chapter on troubleshooting in the *JP1/Performance Management User's Guide*.

# KAVF12014-E

The [Agent | Collector] semaphore could not be obtained.

Semaphore acquisition failed.

(S)

Stops Agent Collector service processing.

(O)

Check the kernel parameters for semaphores and specify valid information. For details about semaphore values, see *[B. Kernel Parameters](#page-629-0)*.

# KAVF12015-E

The Collector process could not start.

Startup of the performance data collection program failed.

### (S)

Stops Agent Collector service processing.

(O)

Collect maintenance information and contact the system administrator. For details on how to collect maintenance information, see the chapter on troubleshooting in the *JP1/Performance Management User's Guide*.

# KAVF12017-E

The environment variable [*environment-variable*] could not be set.

PFM - Agent for Oracle was unable to set the indicated environment variable.

(S)

Stops Agent Collector service processing.

(O)

Collect maintenance information and contact the system administrator. For details on how to collect maintenance information, see the chapter on troubleshooting in the *JP1/Performance Management User's Guide*.

# KAVF12018-E

An attempt to start the collector failed. (GetProgram=*program-name*)

Startup of the performance data collection program failed because of invalid database monitoring settings.

(S)

Stops Agent Collector service processing.

(O)

Check to see if Oracle Database is active. Also check for errors in the following information specified during instance environment setup:

- **•** oracle\_home
- **•** oracle\_sid
- **•** oracle\_user
- **•** oracle\_passwd

# KAVF12019-W

External command could not be called while collecting *record-name*. (Command= *command-line*)

The indicated external command call failed.

# (S)

Continues Agent Collector service processing.

### (O)

Check that the OS and Oracle are running normally.

Make sure that the command that is output to the command line can be executed.

# KAVF12020-E

While executing *function-name* function *called-function-name* failed.

An error occurred during execution of the indicated function.

# (S)

Stops Agent Collector service processing.

# (O)

Perform the following:

**•** If Load Library() failed:

Make sure that the value specified for oracle home when the instance environment was set up is correct.

**•** For other cases:

Collect maintenance information and contact the system administrator. For details on how to collect maintenance information, see the chapter on troubleshooting in the *JP1/Performance Management User's Guide*.

# KAVF12021-E

```
Error occurred by function function-name. (en=error-code, arg1=argument-1, arg2=argument-2,
arg3=argument-3)
```
An error occurred during execution of the indicated function.

# (S)

Stops Agent Collector service processing.

#### (O)

Collect maintenance information and contact the system administrator. For details on how to collect maintenance information, see the chapter on troubleshooting in the *JP1/Performance Management User's Guide*.

# KAVF12022-E

Processing was interrupted by signal. (signal=*signal-number*)

Processing was interrupted by the indicated signal.

#### (S)

Stops Agent Collector service processing.

#### (O)

Collect maintenance information and contact the system administrator. For details on how to collect maintenance information, see the chapter on troubleshooting in the *JP1/Performance Management User's Guide*.

### KAVF12023-E

Agent Collector is going to stop because the error has occurred.

The Agent Collector service will be stopped because of an error.

#### (S)

Stops Agent Collector service processing.

#### (O)

Check the immediately preceding message that was output to the common message log and take appropriate action.

#### KAVF12301-W

At Agent Collector startup, the system could not connect to Oracle. (rc=*return-code*)

An attempt to establish connection with the Oracle Database failed.

#### (S)

Continues Agent Collector service processing.

#### (O)

Take the appropriate action indicated in the message that follows this message.

#### KAVF12302-W

An OCI call failed because of function *function-name*. (rc=*return-code*, errcode= *error-number*)

An OCI call resulted in an error during connection establishment with the Oracle Database.

#### (S)

Continues Agent Collector service processing.

#### (O)

Take one of the actions listed below on the basis of the Oracle error number:

**•** errcode value is 942

Check if you are attempting to collect a record that is not supported by the current configuration. Alternatively, make sure that the required system privileges have been granted to the Oracle account specified for oracle\_user. When granting permissions as a role, grant the system privileges explicitly using GRANT *privileges*.

**•** errcode value is 1017 or 1031

An attempt to log in to the Oracle Database to be monitored failed because the user name or password was invalid. Check whether the user name and the password you specified during setup of the instance environment are correct. For details about how to check the instance environment, see *[2.4.2 Updating an instance environment](#page-69-0)* (for Windows), or *[3.4.2 Updating an instance environment](#page-138-0)* (for UNIX).

**•** errcode value is 6550

You need to execute the sp\_inst.sql script for the Oracle Database subject to data collection. For details about how to execute the script, see *[2.1.4\(4\) Set up an instance environment](#page-44-0)* (for Windows), or *[3.1.4\(4\) Set up](#page-108-0) [an instance environment](#page-108-0)* (for UNIX).

Note that you must execute the sp\_inst.sql script after connecting to the Oracle Database with the account that was specified for oracle\_user during setup of the instance environment. Check the account that was used to execute the sp\_inst.sql script.

**•** errcode value is 1013

Performance data collection may be canceled due to the cancellation facility. In this case, check whether the KAVF12636-I message has been output to the common log of the agent log. To prevent collection data from being canceled, change the timeout value.

**•** errcode value is 12546

If another user (OTHER user) lacks execution permissions for the files in the Oracle home directory (same value as the ORACLE\_HOME environment variable), a connection to the Oracle Database may be unable to be established. You can solve this problem by specifying Y for sqlnet when setting up an instance environment. For details about checking the instance environment, see *[2.4.2 Updating an instance environment](#page-69-0)* (for Windows), or *[3.4.2 Updating an instance environment](#page-138-0)* (for UNIX).

**•** When any other value is displayed for errcode See the Oracle manual and take appropriate action.

#### KAVF12303-E

An attempt to allocate memory failed. (RecordName=*record-name*, Size=*size*)

Memory allocation for the indicated record failed.

#### (S)

Stops Agent Collector service processing.

#### (O)

Increase the amount of memory space available.

#### KAVF12304-E

Semaphore is insufficient.

Semaphore is insufficient.

#### (S)

Stops Agent Collector service processing.

#### (O)

Increase the semaphore value in the kernel parameter. For details about semaphore values, see *[B. Kernel Parameters](#page-629-0)*.

#### KAVF12305-E

*exception-name* exception raised. (Detail: *detailed-information*)

The indicated exception occurred.

(S)

Stops Agent Collector service processing.

#### (O)

Collect maintenance information and contact the system administrator. For details on how to collect maintenance information, see the chapter on troubleshooting in the *JP1/Performance Management User's Guide*.

#### KAVF12306-W

An attempt to allocate memory failed. (RecordName=*record-name*, Size=*size*)

An attempt to allocate memory failed due to insufficient memory.

#### (S)

Continues Agent Collector service processing.

#### (O)

Increase the amount of memory space available.

# KAVF12401-W

An attempt to collect a record failed. (RecordName=*record-name*)

Collection of the indicated record failed.

(S)

Continues Agent Collector service processing.

### (O)

If this message is issued repeatedly, check the system environment settings for the program being monitored. If you cannot identify the cause of the error, collect maintenance information and contact the system administrator. For details on how to collect maintenance information, see the chapter on troubleshooting in the *JP1/Performance Management User's Guide*.

# KAVF12402-E

An unexpected abnormality occurred during the collection of records. (RecordName= *record-name*)

Record collecting has been canceled due to an unexpected error.

#### (S)

Stops Agent Collector service processing.

#### (O)

Collect the maintenance data and then contact the system administrator. For details on how to collect maintenance information, see the chapter on troubleshooting in the *JP1/Performance Management User's Guide*.

# KAVF12411-W

The listener's information cannot be collected. (ListenerName= *listener-name*)

The system was unable to collect the listener information indicated by *listener-name.*

(S)

Continues Agent Collector service processing.

#### (O)

An open or write error may have occurred on a work file. Check to see if there is enough unused capacity on the disk.

If there is enough unused capacity on the disk, collect the maintenance information and then contact the system administrator. For details about how to collect maintenance information, see the chapter on troubleshooting in the *JP1/Performance Management User's Guide*.

### KAVF12412-W

The listener does not exist. (ListenerName=listener-name)

The system was unable to collect the information, because the listener indicated by *listener-name* does not exist.

(S)

Continues Agent Collector service processing.

#### (O)

Check *listener\_name* specified during the instance environment setup for any error.

### KAVF12413-W

The listener is not running. (ListenerName=*listener-name*)

The system cannot collect the information because the listener indicated by *listene-rname* is not active.

(S)

Continues Agent Collector service processing.

#### (O)

Start the listener.

### KAVF12501-E

This Oracle Version is not supported.

The Oracle Database version is not supported.

(S)

Cancels the script execution.

#### (O)

Make sure that the version of the Oracle Database to be monitored is supported. An unsupported version of the Oracle Database cannot be monitored.

# KAVF12502-E

The permission for monitoring the Oracle Database is insufficient.

The privilege is insufficient for monitoring the Oracle Database.

#### (S)

Cancels the script execution.

(O)

If the user executing the script is not the one specified for oracle user, have the user specified for oracle\_user reexecute the script.

If the user executing the script is the one specified for oracle user, set the privileges for referencing and executing SYS schema objects for this user and then reexecute the script.

# KAVF12504-E

An unexpected error occurred.

7. Messages

JP1/Performance Management - Agent Option for Oracle Description, User's Guide and Reference **587**

An unexpected error has occurred.

### (S)

Cancels the script execution.

#### (O)

Make sure that the privileges have been granted properly. If there is no problem with the privileges, collect the executed script and maintenance data and then contact the system administrator. For details on how to collect maintenance information, see the chapter on troubleshooting in the *JP1/Performance Management User's Guide*.

# KAVF12505-I

The script ended normally.

The script terminated normally.

### (S)

Terminates the script execution.

# KAVF12506-E

Script processing will now stop because an error occurred.

Script processing will now stop because an error occurred.

# (S)

Cancels the script execution.

#### (O)

Take the appropriate action indicated in the message that follows this message.

# KAVF12507-E

The number of entered characters exceeded the maximum.

The number of characters in the entered string exceeded the maximum length. You can enter a character string of 30 or fewer bytes.

#### (S)

Cancels the script execution.

(O)

Check the entered value, and then reexecute the script.

# KAVF12508-E

The entered value is invalid.

The entered value is invalid.

#### (S)

Cancels the script execution.

#### (O)

Check the entered value, and then reexecute the script. For details about character strings that can be specified for entered values, see *[2.1.4\(3\) Table 2-4 Information required to create an Oracle account](#page-41-0)* (for Windows), or *[3.1.4\(3\)](#page-104-0) [Table 3-5 Information required to create an Oracle account](#page-104-0)* (for UNIX).

### KAVF12509-E

A user with the same name already exists.

The same account name already exists in the database.

#### (S)

Cancels the script execution.

#### (O)

Check the account name, and then reexecute the script.

# KAVF12510-E

The specified user name is invalid.

The specified account name is invalid. The specified account name contains a symbol that cannot be specified.

#### (S)

Cancels the script execution.

#### (O)

Check the account name, and then reexecute the script.

#### KAVF12511-E

The password is not specified or is invalid.

The password is not specified or is invalid.

#### (S)

Cancels the script execution.

#### (O)

If the password is not specified, specify it and then reexecute.

If the password is specified, the password contains a symbol that cannot be specified. Check the password, and then reexecute the script.

# KAVF12512-E

The password did not meet the necessary complexity specifications.

The password does not meet the necessary complexity specifications.

#### (S)

Cancels the script execution.

#### (O)

The specified password does not meet the level of complexity required by Oracle. After asking the database administrator about the required complexity for passwords, check the password and then reexecute the script.

# KAVF12513-E

The tablespace name is not specified.

The default tablespace name or default temporary tablespace name is not specified.

(S)

Cancels the script execution.

(O)

Specify the default tablespace name or default temporary tablespace name, and then reexecute the script.

# KAVF12514-E

The specified tablespace name is invalid.

The specified default tablespace name or default temporary tablespace name is invalid. The specified tablespace name contains a symbol that cannot be specified.

(S)

Cancels the script execution.

(O)

Check the default tablespace name or default temporary tablespace name, and then reexecute the script.

# KAVF12515-E

The specified tablespace does not exist.

The specified default tablespace or default temporary tablespace does not exist in the database.

(S)

Cancels the script execution.

(O)

Check the default tablespace or default temporary tablespace, and then reexecute the script.

# KAVF12516-E

The specified tablespace cannot be used as the default tablespace.

The specified tablespace name cannot be used as the default tablespace, such as a temporary tablespace.

(S)

Cancels the script execution.

(O)

Check the specification of the default tablespace name, and then reexecute the script.

# KAVF12517-E

The specified tablespace cannot be used as the default temporary tablespace.

The specified temporary tablespace name cannot be used as the default temporary tablespace, such as an UNDO tablespace.

#### (S)

Cancels the script execution.

### (O)

Check the specification of the default temporary tablespace name, and then reexecute the script.

# KAVF12518-E

The permission for executing the script is insufficient.

The permission is insufficient for executing the script.

#### (S)

Cancels the script execution.

(O)

Check whether the CREATE USER system privilege and GRANT ANY PRIVILEGE system privilege have been assigned to the Oracle account used for executing the script.

If the account used for executing the script does not have the necessary privileges, assign the necessary privileges or use another account that has sufficient privileges, and then reexecute the script.

### KAVF12519-E

Failed to output to Agent log. *OS-function* failed. Error code = *error-code*.

An attempt to output an Agent log has failed. The indicated OS function failed due to the error indicated by *error-code*.

(S)

Continues Agent Collector processing. Subsequent Agent logs will not be collected until the error has been corrected.

#### (O)

Check the output destination path of the Agent log and access permissions.

# KAVF12600-E

An error occurred in OS function *function-name*. (rc=*error-code*)

An error occurred during execution of the function indicated by *function-name*. *error-code* is a value returned by the system call.

#### (S)

Continues Agent Collector processing.

#### (O)

Make sure that the OS has sufficient resources and that no errors have occurred in the OS. If this message is issued repeatedly, check the system environment settings for the program being monitored. If you cannot identify the cause of the error, collect maintenance information and contact the system administrator. For details about how to collect maintenance information, see the chapter in the *JP1/Performance Management User's Guide* that describes troubleshooting.

# KAVF12601-I

Agent : Started : Collecting records.

Agent has started collecting records.

### (S)

Continues Agent Collector processing.

### KAVF12602-I

Agent : Started : Sending a request to the collector. (*process-ID*)

Agent has started sending a processing request to the collector with the ID indicated by *process-ID*.

### (S)

Continues Agent Collector processing.

# KAVF12603-I

Collector : Started : Receive a request.

The collector process has started receiving a processing request from Agent.

#### (S)

Continues Agent Collector processing.

#### KAVF12604-I

Agent : Ended : Sending a request to the collector. (*process-ID*)

Agent has finished sending a processing request to the collector with the ID indicated by *process-ID*. Agent will now wait for the results.

#### (S)

Continues Agent Collector processing.

# KAVF12605-I

Collector : Ended : Receive a request. (*record-name*)

The collector process has finished receiving a processing request for the *record-name* from Agent.

#### (S)

Continues Agent Collector processing.

# KAVF12606-I

Agent : Waiting for the results.

Agent is waiting for the results from the collector process.

#### (S)

Continues Agent Collector processing.

<sup>7.</sup> Messages

### KAVF12607-I

Collector : Started : Sending the results.

The collector process has finished accessing the Oracle database, and has started sending the results to Agent.

#### (S)

Continues Agent Collector processing.

### KAVF12608-I

Agent : Received the results.

Agent has finished receiving the results from the collector process.

#### (S)

Continues Agent Collector processing.

#### KAVF12609-I

Collector : Ended : Sending the results.

The collector process has finished sending the results to Agent.

#### (S)

Continues Agent Collector processing.

#### KAVF12610-I

Agent : Started : Storing the results to the Store DB. (*record-name*) count= *number-of-records* 

Agent has started storing the records indicated by *record-name* in the Store database. The number of records to be stored is indicated by *number-of-records*.

#### (S)

Continues Agent Collector processing.

### KAVF12611-I

Agent : Ended : Storing the results to the Store DB. (*record-name*)

Agent has finished storing the records indicated by *record-name* in the Store database.

# (S)

Continues Agent Collector processing.

# KAVF12612-I

Agent : Ended : Collecting records.

Agent has finished collecting records.

# (S)

Continues Agent Collector processing.

### KAVF12613-W

The object to be monitored is not available. (host=*host-name*, service=*host-name<Oracle>*)

PFM - Agent for Oracle cannot connect to the Oracle server to be monitored.

(S)

Continues Agent Collector processing.

#### (O)

Check whether the Oracle Database has started. Also make sure that the following items were correctly specified during setup of the instance environment:

- **•** oracle\_sid
- **•** oracle\_home
- **•** oracle\_user
- **•** oracle\_passwd

# KAVF12614-E

The environment variable [*environment-variable*] could not be set.

PFM - Agent for Oracle was unable to set the indicated environment variable.

#### (S)

Stops Agent Collector processing.

#### (O)

Collect maintenance information and contact the system administrator.

# KAVF12615-W

External command could not be called while collecting *record-name*. (Command= *command-line*)

The indicated external command call failed.

#### (S)

Continues Agent Collector processing.

#### (O)

Check that the OS and Oracle are running normally.

Make sure that the command that is output to the command line can be executed.

# KAVF12616-E

While executing *function-name* function *called-function-name* failed.

An error occurred during execution of the function indicated by *function-name*.

#### (S)

Stops Agent Collector processing.

#### (O)

Collect maintenance information and contact the system administrator.

# KAVF12617-E

Error occurred by function *function-name*. (en=*error-code*, arg1=*argument-1*, arg2=*argument-2*, arg3=*argument-3*)

An error occurred during execution of the function indicated by *function-name*.

(S)

Stops Agent Collector processing.

(O)

Collect maintenance information and contact the system administrator.

# KAVF12618-E

Processing was interrupted by signal. (signal=*signal-number*)

Processing was interrupted by the indicated signal.

#### (S)

Stops Agent Collector processing.

#### (O)

Collect maintenance information and contact the system administrator.

### KAVF12619-W

At Agent Collector startup, the system could not connect to Oracle. (rc=*return-code*)

Connection establishment with the Oracle server failed.

#### (S)

Continues Agent Collector processing.

#### (O)

Take the appropriate action indicated in the message that follows this message.

# KAVF12620-W

An OCI call failed because of function *function-name*. (rc=*return-code*, errcode= *error-number*)

OCI call resulted in an error during connection establishment with the Oracle server.

# (S)

Continues Agent Collector processing.

# (O)

Take one of the actions listed below on the basis of the Oracle error number:

**•** errcode value is 942

Make sure that collection is not being performed for records that cannot be collected under the current configuration. Alternatively, make sure that the required system privileges have been granted to the Oracle account specified for oracle user. When granting privileges as a role, grant the system privileges explicitly using GRANT *privileges*.

**•** errcode value is 6550

The sp\_inst.sql needs to be executed on the collection target Oracle Database. For details about how to execute this script, *[2.1.4\(4\) Set up an instance environment](#page-44-0)* (for Windows), or *[3.1.4\(4\) Set up an instance](#page-108-0) [environment](#page-108-0)* (for UNIX).

Note that you must execute the sp\_inst.sql script after connecting to the Oracle Database with the account that was specified for oracle\_user during setup of the instance environment. Check the account that was used to execute the sp\_inst.sql script.

**•** errcode value is 1013

Performance data collection may be canceled due to the cancellation facility. In this case, check whether the KAVF12636-I message has been output to the common log of the agent log. To prevent collection data from being canceled, change the timeout value.

**•** errcode value is 12546

If another user (OTHER user) lacks execution permissions for the files in the Oracle home directory (same value as the ORACLE\_HOME environment variable), a connection to the Oracle Database may be unable to be established. You can solve this problem by specifying Y for sqlnet when setting up an instance environment. For details about checking the instance environment, see *[2.4.2 Updating an instance environment](#page-69-0)* (for Windows), or *[3.4.2 Updating an instance environment](#page-138-0)* (for UNIX).

**•** errcode value is another value

For details about what to do, see the Oracle documentation.

### KAVF12621-E

An attempt to allocate memory failed. (RecordName=*record-name*, Size=*size*)

Memory allocation for the indicated record failed.

#### (S)

Stops Agent Collector processing.

#### (O)

Increase the amount of memory space available.

#### KAVF12622-E

*exception-name* exception raised. (Detail: *detailed-information*)

The indicated exception occurred.

#### (S)

Stops Agent Collector processing.

#### (O)

Collect maintenance information and contact the system administrator.

#### KAVF12623-W

An attempt to allocate memory failed. (RecordName=*record-name*, Size=*size*)

Memory allocation for the indicated record failed.

#### (S)

Continues Agent Collector processing.

Increase the amount of memory space available.

### KAVF12624-W

An attempt to collect a record failed. (RecordName=*record-name*)

An attempt to collect the record indicated by *record-name* failed.

#### (S)

Continues Agent Collector processing.

#### (O)

If this message appears repeatedly, check the settings of the system environment being monitored. If you cannot identify the cause of the error, collect maintenance information and contact the system administrator.

# KAVF12625-E

An unexpected abnormality occurred during the collection of records. (RecordName= *record-name*)

Record collecting has been canceled due to an unexpected error.

(S)

Stops Agent Collector processing.

#### (O)

Collect maintenance information and contact the system administrator.

# KAVF12626-W

The listener's information cannot be collected. (ListenerName=*listener-name*)

Information about the listener indicated by *listener-name* cannot be collected.

(S)

Continues Agent Collector processing.

(O)

An open or write error may have occurred on a work file. Check whether there is sufficient unused capacity on the disk.

If there is enough unused capacity on the disk, collect the maintenance data and then contact the system administrator.

# KAVF12627-W

The listener does not exist. (ListenerName=*listener-name*)

Information cannot be collected because the listener indicated by *listener-name* does not exist.

(S)

Continues Agent Collector processing.

(O)

Make sure that *listener name* was specified correctly during setup of the instance environment.

# KAVF12628-W

The listener is not running. (ListenerName=listener-name)

The system was unable to collect the information because the listener indicated by *listener-name* was not active.

#### (S)

Continues Agent Collector processing.

#### (O)

Start the listener.

#### KAVF12629-I

Agent log. path = *Agent-log-output-folder-path*

The system has recorded that the path for Agent log output is the folder indicated by *Agent-log-output-folder-path*.

#### (S)

Continues Agent Collector processing.

#### KAVF12630-W

Agent property *property-name* is outside injustice or the range. (Range: *range-value*)

An invalid value or a value outside the valid range is specified for a property of the Agent Collector service.

#### (S)

Invalidates the specified value and continues Agent Collector processing. The value of the indicated property remains unchanged. If a value from 1 to 9 is specified for the TIMEOUT property, it is replaced with 10.

#### (O)

Check the specified value. If there is a problem with the specified value, specify an appropriate value.

# KAVF12631-E

An error occurred: *error-details*

An error occurred during Agent Collector service processing.

#### (S)

Stops Agent Collector processing.

# (O)

Make sure that the OS has sufficient resources and that no errors have occurred in the OS. If this message is issued repeatedly, check the system environment settings for the program being monitored. If you cannot identify the cause of the error, collect maintenance information and contact the system administrator. For details about how to collect maintenance information, see the chapter in the *JP1/Performance Management User's Guide* that describes troubleshooting.

#### KAVF12632-W

A warning-level error occurred: *warning-error-details*

#### A warning error occurred during Agent Collector service processing.

(S)

Continues Agent Collector processing.

(O)

Make sure that:

- **•** The OS has sufficient resources.
- **•** No errors have occurred in the OS.
- **•** The system environment to be monitored is set up correctly.

# KAVF12633-W

Can't get data from Oracle.

Information about Oracle could not be collected.

#### (S)

The system cannot connect to Oracle.

### (O)

Check whether Oracle is running normally.

Also check the information that was specified during setup of the instance.

# KAVF12634-W

Getting record error(*record-name*). This record is only in drilldown reports.

The record indicated by *record-name* could not be obtained. This record can be obtained only in drilldown reports.

#### (S)

Continues Agent Collector processing.

#### (O)

Set a drilldown for records that have the ODBC key field specific to this record. For details about drilldown reports, see the chapter on creating reports used for operation analysis in the *JP1/Performance Management User's Guide*.

# KAVF12635-I

Agent : Elapsed time *required-time* sec. (*record-name*)

The number of seconds required for collecting the record indicated in *record-name* will be recorded.

(S)

Continues Agent Collector processing.

# KAVF12636-I

The cancellation of the record collection (*record-name*) by the time-out was accepted.

A collection cancellation was accepted due to a timeout for the record indicated by *record-name*.

(S)

Continues Agent Collector processing.

### KAVF12638-W

The mismatch of ORACLE\_SID was detected. (*SID of the monitoring target Oracle Database*)

The oracle sid you specified when you set up the instance environment is different from the SID of the monitoring target Oracle Database.

(S)

Continues Agent Collector processing.

#### (O)

Check whether the oracle\_sid you specified when you set up the instance environment is different from the SID of the monitoring target Oracle Database.

Alternatively, check whether the net service name you specified when you set up the instance environment is correct.

Part 4: Troubleshooting

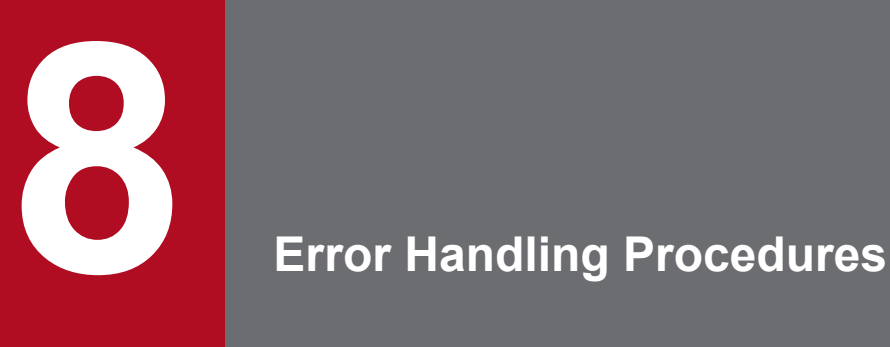

This chapter describes how to troubleshoot problems in Performance Management operation, focusing mainly on problems that occur in PFM - Agent. For details about how to deal with issues affecting the Performance Management system as a whole, see the chapter on troubleshooting in the *JP1/Performance Management User's Guide*.

# **8.1 When an error occurs**

If an error occurs in Performance Management, follow the steps below.

Check events

Check the following:

- **•** What events occur when the problem is encountered
- **•** The content of messages (if output)
- **•** Log information such as the common message log

For details about the causes of messages and the action to take, see *[7. Messages](#page-571-0)*. For details about the logs that are output by Performance Management, see *[8.3 Log information](#page-605-0)*.

#### Collect data

You need to collect data to determine the cause of the problem. See *[8.4 Required troubleshooting information](#page-611-0)* and *[8.5 Collecting troubleshooting information](#page-620-0)* to collect the necessary information.

Investigate the problem

Identify the cause of the problem based on the collected data. Isolate the problem or all the areas affected by the problem.

# <span id="page-602-0"></span>**8.2 Troubleshooting procedures**

This section describes how to troubleshoot Performance Management. If a problem occurs while you are using Performance Management, first check for any of the events described in this section.

The following table shows the main types of problems that may occur in Performance Management.

Table 8-1: Problems that occur in Performance Management

| Category                                                              | Description                                                                                                    | Reference                                                                                               |
|-----------------------------------------------------------------------|----------------------------------------------------------------------------------------------------|----------------------------------------------------------------------------------------------------|
| Problems relating to the start and setup<br>of services               | • A Performance Management program service does not start.<br>• The Oracle Database does not stop.                                                                                                    | 8.2.1                                                                                                   |
|                                                                       | • There is a delay from the time the start request is issued until<br>the service starts.<br>• Communication fails when another program starts a service<br>immediately after a Performance Management program service<br>is stopped.<br>• The following message is output and the Master Store or Agent<br>Store service stops: The disk capacity is<br>insufficient.<br>• The PFM - Agent Collector service does not start. | See the chapter that explains<br>troubleshooting in the JP1/<br>Performance Management<br>User's Guide. |
| Problems relating to command<br>execution                             | • The name of an inactive service is output when you execute the<br>jpctool service list command.<br>• The data output by the jpctool db dump command is not<br>the Store data you specified.                                                                                                    |                                                                                                    |
| Problems relating to report definitions                               | • During a certain period, the collected data is not shown in the<br>historical report.                                                                                                    |                                                                                                    |
| Problems relating to alarm definitions                                | • A program defined in an action does not operate correctly.<br>• Alarm events are not displayed.<br>• Although the alarm threshold has been exceeded, the color of<br>the alarm icon shown in the Alarm Status window of the Agents<br>tree remains green.                                                                                                    |                                                                                                    |
| Problems relating to collection and<br>management of performance data | • The PFM - Agent Store database remains large despite setting<br>a short data retention period.<br>• The following message is output to the common message log:<br>Illegal data was detected in the Store<br>database.                                                                                                    |                                                                                                    |
|                                                                       | • Performance data is not collected after PFM - Agent startup.                                                                                                    | 8.2.2                                                                                                   |

# **8.2.1 Problems relating to the start and setup of services**

This subsection describes how to correct errors related to the start and setup of services. For details about how to correct other types of errors, see the *JP1/Performance Management User's Guide*.

# **(1) Performance Management program service does not start**

Potential causes and actions to take are as follows:

**•** Oracle Database is not installed

```
8. Error Handling Procedures
```
<span id="page-603-0"></span>For the Agent Collector service to start, Oracle Database must be installed. Install Oracle Database on the PFM - Agent host.

**•** The Oracle Database has not started

The Agent Collector service may not start, depending on whether the Oracle Database is running. Make sure that the Agent Collector service is started after the Oracle Database.

- An Oracle service is running under an account other than the local system account If both of the following conditions are satisfied, an error occurs in Oracle and you might not be able to start the PFM - Agent Collector service.
	- N was specified in the sqlnet item of the instance information for PFM Agent for Oracle.
	- **•** Any Oracle service is running under an account other than the local system account.
- **•** The instance environment settings are specified incorrectly

The Agent Collector service cannot start if any of the following is specified incorrectly during instance environment setup:

- **•** oracle\_sid
- **•** oracle\_home
- **•** oracle\_user
- **•** oracle\_passwd

Execute the jpcconf agent setup command to specify the correct settings. For details about the jpcconf agent setup command, see the chapter on the commands in the manual *JP1/Performance Management Reference*.

# **(2) The Oracle Database does not stop**

When you attempt to stop the monitored Oracle Database before stopping PFM - Agent for Oracle, a normal shutdown may not stop the Oracle Database. In this case, use an immediate shutdown to stop the Oracle Database.

# **8.2.2 Problems relating to the collection and management of performance data**

This subsection describes how to correct errors related to the collection and management of performance data in Performance Management. For details about how to correct other types of errors, see the *JP1/Performance Management User's Guide*.

# **(1) Performance data is not collected after PFM - Agent startup**

Take the following action:

- **•** Check the startup status of the Oracle Database and start it if it is inactive.
- **•** Check the instance environment settings.

Execute the jpcconf inst setup command to specify the correct value for each item. For details about the jpcconf inst setup command, see the chapter on the commands in the manual *JP1/Performance Management Reference*.

<sup>8.</sup> Error Handling Procedures

# **8.2.3 Other problems**

Check what events occur when the problem is encountered. If a message has been output, check the contents of the message. For details about the log information output by Performance Management, see *[8.3 Log information](#page-605-0)*.

If the actions described in chapter on troubleshooting in the *JP1/Performance User's Guide* and sections *[8.2.1 Problems](#page-602-0) [relating to the start and setup of services](#page-602-0)* through *[8.2.2 Problems relating to the collection and management of](#page-603-0) [performance data](#page-603-0)* do not resolve the problem, or the problem arises in a different scenario, collect information to determine the cause of the problem, and contact the system administrator.

For details about the data you need to collect and how to collect it, see *[8.4 Required troubleshooting information](#page-611-0)* and *[8.5 Collecting troubleshooting information](#page-620-0)*.

# <span id="page-605-0"></span>**8.3 Log information**

You can determine what action to take when a problem occurs in Performance Management by reviewing the log information. Five types of log information are output during Performance Management operation:

- **•** System log
- **•** Common message log
- **•** Operation status log
- **•** Trace log
- **•** Agent log

This section explains each type of log information.

# **8.3.1 Types of log information**

# **(1) System log**

A system log contains log information that describes the system status and reports errors in the system. System logs are output to the following log files:

- **•** In Windows Event log file
- **•** In UNIX syslog file

For details about the output format, see the chapter on log information in the manual *JP1/Performance Management Reference*.

Cautionary note on logical host use

In addition to the system log for Performance Management, logs for the cluster software are required. Use these logs to check the instructions issued to Performance Management by the cluster software.

# **(2) Common message log**

The common message log contains log information that describes the system status and reports errors in the system. The common message log contains information that is more detailed than that in the system log. For details about the output file name and file size of the common message log, see *[8.3.2 List of log files and directories](#page-607-0)*. For details about the output format of the common message log, see the chapter on log information in the manual *JP1/Performance Management Reference*.

Cautionary note on logical host use

When Performance Management is set up for logical host use, the common message log is output to a shared disk and inherited at failover. This means that the messages are recorded in the same log file before and after failover.

# **(3) Operation status log**

The operation status log contains log information output by PFM - Web Console. For details about the output file name and file size of the operation status log, see the chapter on troubleshooting in the *JP1/Performance User's Guide*. For

<sup>8.</sup> Error Handling Procedures

details about the output format of the operation status log, see the chapter on log information in the manual *JP1/ Performance Management Reference*.

# **(4) Trace log**

A trace log contains log information that helps you investigate the status of the system leading up to the problem, and measure the processing time for each process.

Trace logs are output to the log files belonging to each Performance Management service.

Cautionary note on logical host use:

When Performance Management is set up for logical host use, trace logs are output to the shared disk and inherited at failover. This means that the messages are recorded in the same log file before and after failover.

# **(5) Agent log**

An agent log that is output by PFM - Agent for Oracle contains log information about the processing executed to acquire records. If a problem occurs, collect agent logs to acquire detailed information about the processing.

Agent logs are output to separate files according to its type: normal log or error log. For details about output destinations, see *[8.3.2\(3\) Agent log](#page-609-0)*.

Format:

The format of an output agent log is as follows:

*yyyy/mm/dd hh:mm:ss.sss agto PID inf1 inf2 inf3 MessageID Message*

The following explains the output items.

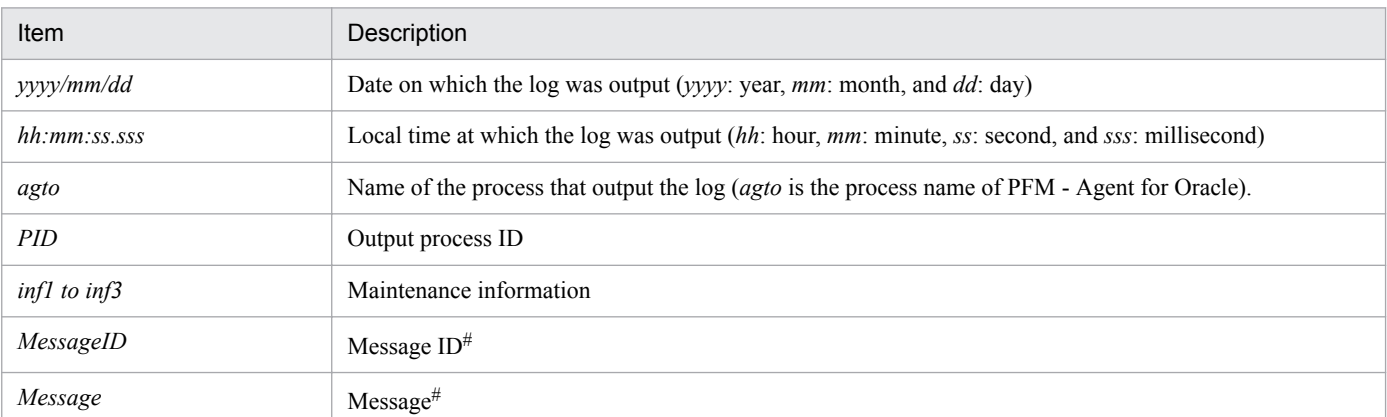

#### Table 8-2: Agent log items

#

For details about the message contents, see *[7. Messages](#page-571-0)*.

Notes

- **•** Do not change the time set on the Agent host or the update time of an agent log file. Since information about the last update date and time is used to output agent logs, the agent logs may not be output correctly if these times are changed.
- **•** When Performance Management is set up for logical host use, specify a path on the shared disk so that the agent log output destination is the same for both the executing node and the standby node.

<sup>8.</sup> Error Handling Procedures

# <span id="page-607-0"></span>**8.3.2 List of log files and directories**

This subsection describes the log information output by a Performance Management program. Performance Management outputs the following log information:

For details about the output file name and file size of the operation status log, see the chapter on troubleshooting in the *JP1/Performance Management User's Guide*.

# **(1) Common message log**

This subsection describes the common message log output by Performance Management. The following tables show the name of the service or command that outputs the log, the name of the log file, and the disk space used by each file, for each OS.

| Type of log                              | Output source                                | File name                                                                   | Disk usage <sup>#1</sup> (KB) |
|------------------------------------------|----------------------------------------------|-----------------------------------------------------------------------------|-------------------------------|
| Common message<br>log                    | Performance<br>Management                    | $instantion-folder\log\ipcclog{01 02}^{#2}$                                 | 2,048<br>(x2)                 |
|                                          |                                              | $instanton-folder\log\jmathpclogW_{01}02\$ <sup>#2</sup>                    | 2,048<br>(x2)                 |
| Common message<br>log (logical host use) | Performance<br>Management on logical<br>host | environment-directory#3<br>\jp1pc\log\jpclog{01 02} <sup>#2</sup>           | 2,048<br>(x2)                 |
|                                          |                                              | environment-directory $\sharp^3$<br>\jp1pc\log\jpclogw{01 02} <sup>#2</sup> | 2,048<br>(x2)                 |

Table 8‒3: Common message log file names (in Windows)

#### #1

The number enclosed in brackets indicates the number of log files created for the service. For example, if the disk usage is 2,048 (**x**2), Performance Management creates one or two log files, each taking up a maximum of 2,048 kilobytes of disk space. In this case, the total disk usage will be 4,096 KB.

 $#2$ 

Common message log files are suffixed with 01 or 02.

When using sequential files (jpclog)

Initially, log information is output to a log file with the suffix 01. When the log file reaches the maximum size, its suffix is changed from 01 to 02, and a new log file is created with the suffix 01. Subsequent log information is output to the new log file. If a log file with the suffix 02 already exists, it is overwritten. The latest log information is always output to the log file with the suffix 01.

# When using wraparound files  $(jpclogw)$

Initially, log information is output to a log file with the suffix 01. When the log file reaches the maximum size, a new log file is created with the suffix 02. Subsequent log information is output to the new log file. If a log file with the suffix 02 already exists, the entire contents of the file are deleted, and new log information is added from the top of the file. Performance Management then alternates between the two files as each fills with data.

For details about the output format of the log files, see the chapter on detecting errors in Performance Management in the *JP1/Performance Management User's Guide*.

#### #3

The environment directory is the directory you specified on the shared disk when creating the logical host.

<sup>8.</sup> Error Handling Procedures

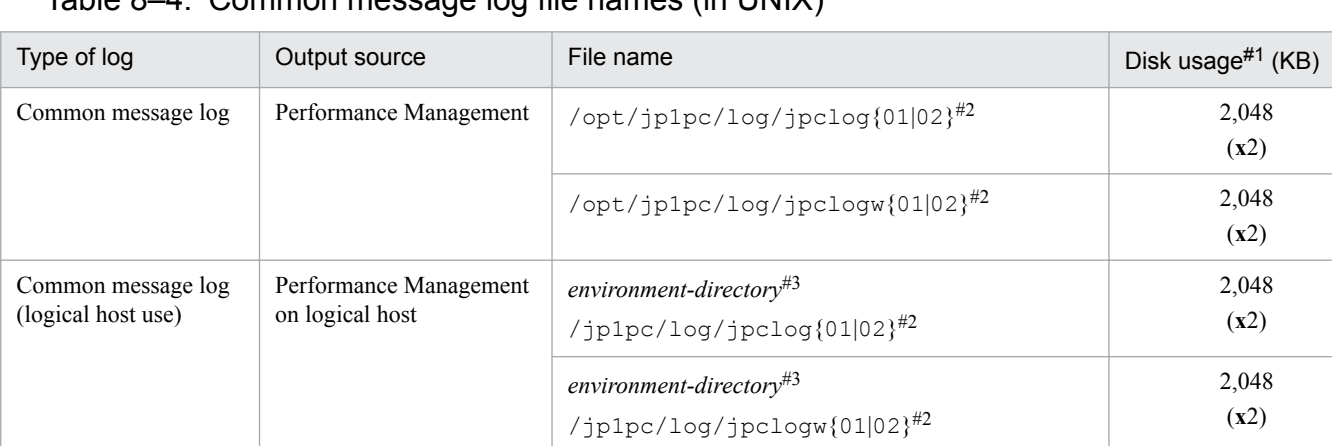

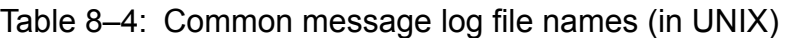

#1

The number enclosed in brackets indicates the number of log files created for the service. For example, if the disk usage is 2,048 (**x**2), Performance Management creates one or two log files, each taking up a maximum of 2,048 kilobytes of disk space. In this case, the total disk usage will be 4,096 KB.

#### $#2$

Common message log files are suffixed with 01 or 02.

When using sequential files  $(jpclog)$ 

Initially, log information is output to a log file with the suffix 01. When the log file reaches the maximum size, its suffix is changed from 01 to 02, and a new log file is created with the suffix 01. Subsequent log information is output to the new log file. If a log file with the suffix 02 already exists, it is overwritten. The latest log information is always output to the log file with the suffix 01.

When using wraparound files  $(jpc\log w)$ 

Initially, log information is output to a log file with the suffix 01. When the log file reaches the maximum size, a new log file is created with the suffix 02. Subsequent log information is output to the new log file. If a log file with the suffix 02 already exists, the entire contents of the file are deleted, and new log information is added from the top of the file. Performance Management then alternates between the two files as each fills with data.

For details about the output format of the log files, see the chapter on detecting errors in Performance Management in the *JP1/Performance Management User's Guide*.

#3

The environment directory is the directory you specified on the shared disk when creating the logical host.

# **(2) Trace log**

This subsection describes the trace logs output by Performance Management. The following tables list the name of the service or command that outputs trace logs for PFM - Agent and the directory where the logs are stored, for each OS.

| Type of log | Output source                        | Folder name                                       |
|-------------|--------------------------------------|---------------------------------------------------|
| Trace log   | <b>Action Handler</b><br>service     | installation-folder\bin\action\log\               |
|             | Performance<br>Management<br>command | $installation-folder\to\text{cols}\to\text{log}\$ |

Table 8‒5: Trace log storage folders (in Windows)

<sup>8.</sup> Error Handling Procedures

<span id="page-609-0"></span>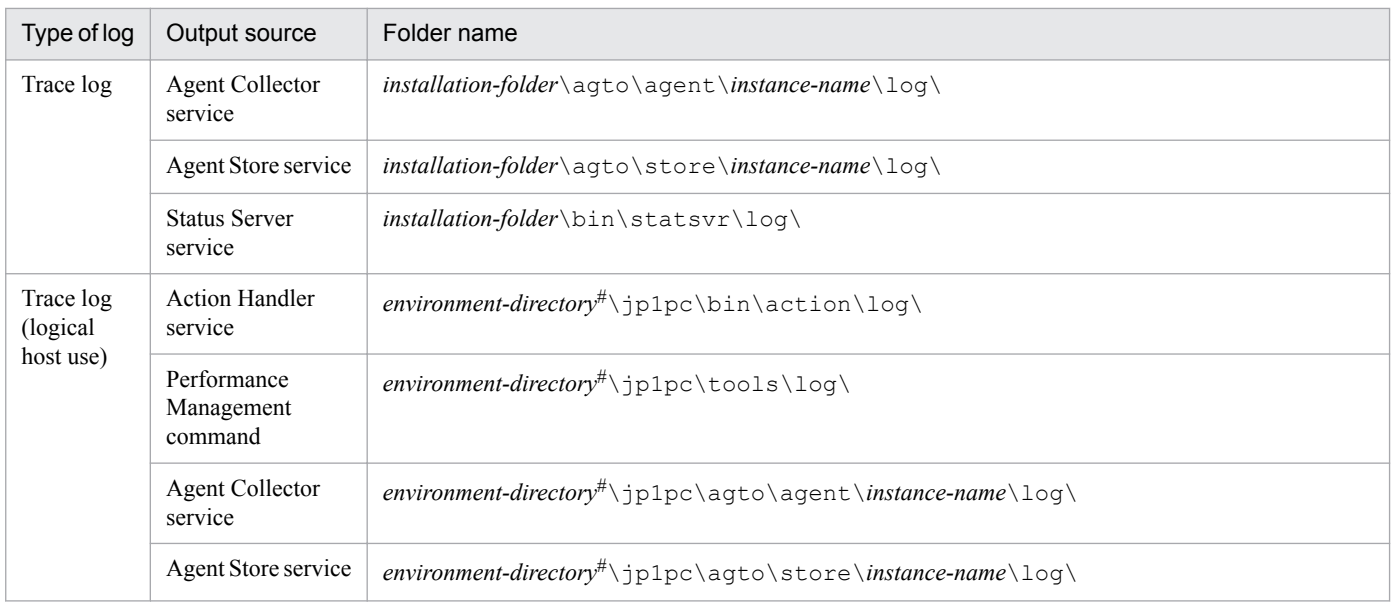

#

The environment directory is the directory you specified on the shared disk when creating the logical host.

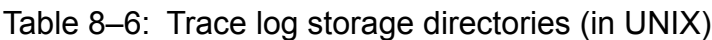

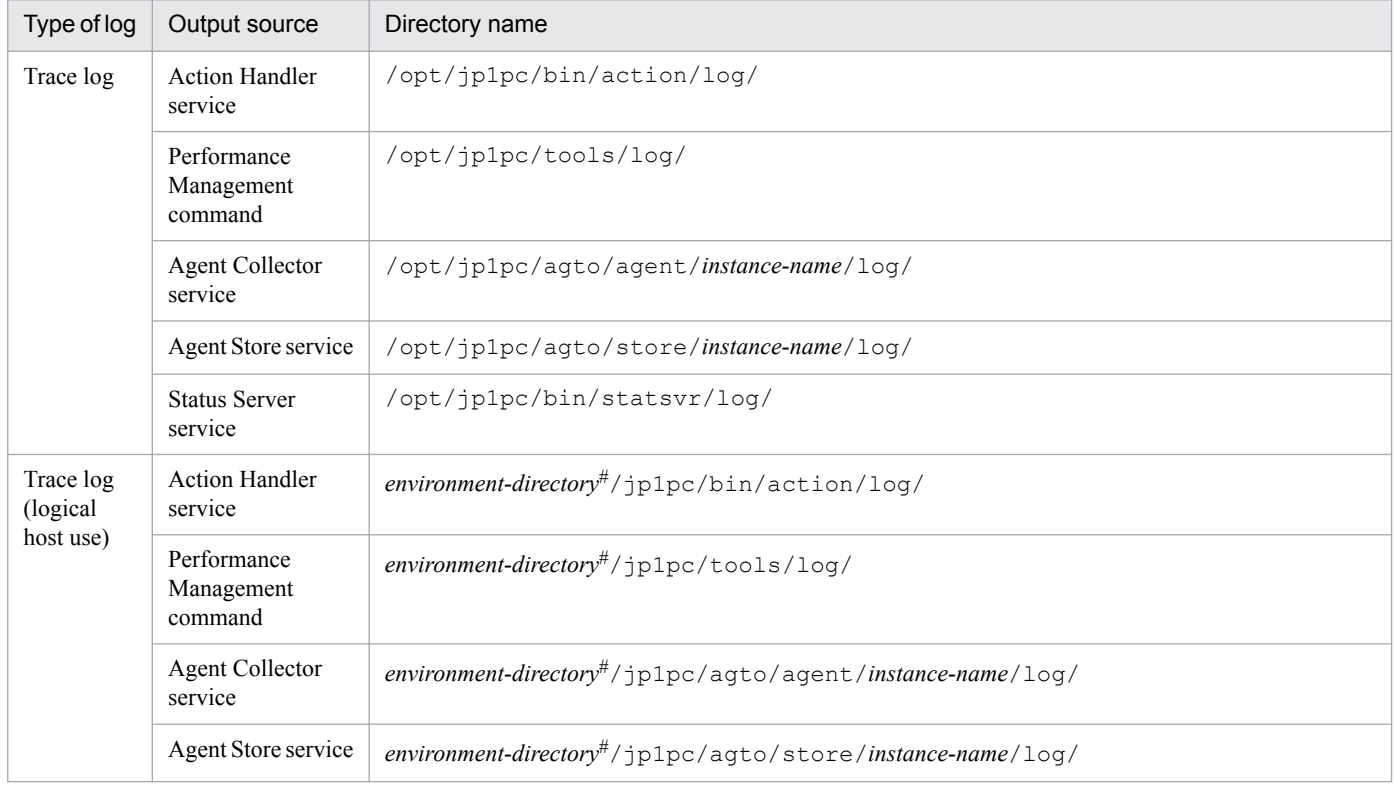

#

The environment directory is the directory you specified on the shared disk when creating the logical host.

# **(3) Agent log**

This subsection describes the agent logs output by Performance Management. The following tables list the name of the service or command that outputs agent logs for PFM - Agent for Oracle, the name of the log file, and the disk space used by each file.

<sup>8.</sup> Error Handling Procedures

# Table 8-7: Agent log files

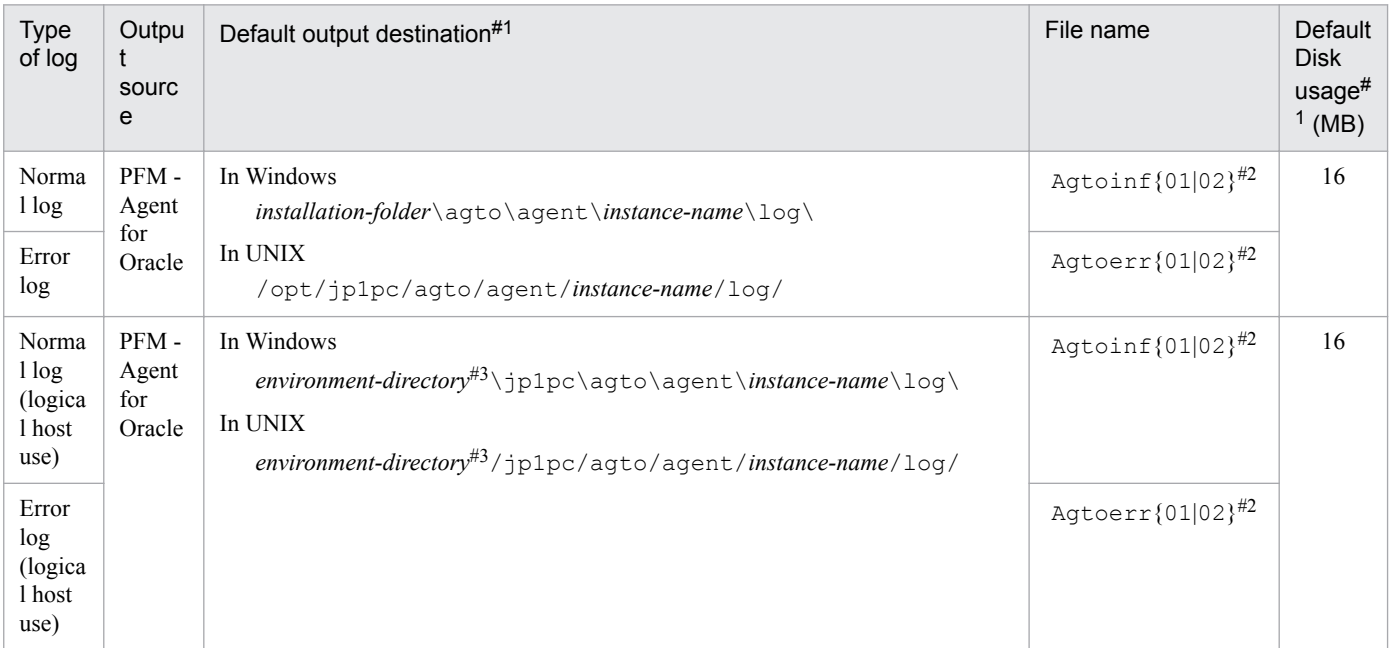

#### #1

You can use the following methods to check and change the output destination of agent logs and the maximum file size:

- **•** jpcconf inst setup command
- **•** Agent Configuration property in the PFM Web Console window

For details about how to use the jpcconf inst setup command to change the settings, see *[2.4.2 Updating an](#page-69-0) [instance environment](#page-69-0)* (for Windows) or *[3.4.2 Updating an instance environment](#page-138-0)* (for UNIX).

#2

Agent logs are output using two sequential files. The file names are suffixed with 01 or 02, which have the following meanings:

- **•** 01: Current file
- **•** 02: Backup file

For details about sequential files, see *When using sequential files (jpclog)* in *[\(1\) Common message log](#page-607-0)*.

#### #3

The environment directory is on the shared disk specified when the logical host was created.

# <span id="page-611-0"></span>**8.4 Required troubleshooting information**

If the actions described in *[8.2 Troubleshooting procedures](#page-602-0)* do not resolve the problem, collect information to determine the cause of the problem, and then contact the system administrator. This section describes the information you need to collect when an error occurs.

Performance Management provides the jpcras command to collect the required information in a batch. Use this command to collect information about PFM - Agent. In the following tables, the information that can be collected by the jpcras command is indicated as such.

Note:

The data collected by the jpcras command depends on the options specified when the command was executed. For details about the command options and the data that can be collected, see the chapter on commands in the manual *JP1/Performance Management Reference*.

Cautionary notes on logical host use:

- **•** When running in a logical host environment, Performance Management outputs logs to a shared disk. If the shared disk is online (Windows) or mounted (UNIX) when you execute the jpcras command, the logs on the shared disk are also collected.
- **•** To investigate the cause of a problem that occurred during failover, you will need information from before and after the failover. For this reason, you must collect information from both the executing node and the standby node.
- **•** When Performance Management is running in a logical host environment, you must also collect information for the cluster software. Because Performance Management is started and stopped by the cluster software in a logical host environment, collecting this information allows you to check the behavior of Performance Management against the behavior of the cluster software.

# **8.4.1 In Windows**

# **(1) Log information about the OS**

Collect the information about the OS. The following table lists the information about the OS:

| Type of<br>information | Details               | Default file name                           | Collected<br>by jpcras<br>command |
|------------------------|-----------------------|---------------------------------------------|-----------------------------------|
| System log             | Windows<br>event log  | $- -$                                       | Y                                 |
| Process<br>information | List of<br>processes  | $\overline{\phantom{m}}$                    | Y                                 |
| System file            | hosts file            | system-folder\system32\drivers\etc\hosts    | Y                                 |
|                        | services<br>file      | system-folder\system32\drivers\etc\services | Y                                 |
| OS.<br>information     | System<br>information | $- -$                                       | Y                                 |

Table 8–8: Information about the OS

<sup>8.</sup> Error Handling Procedures
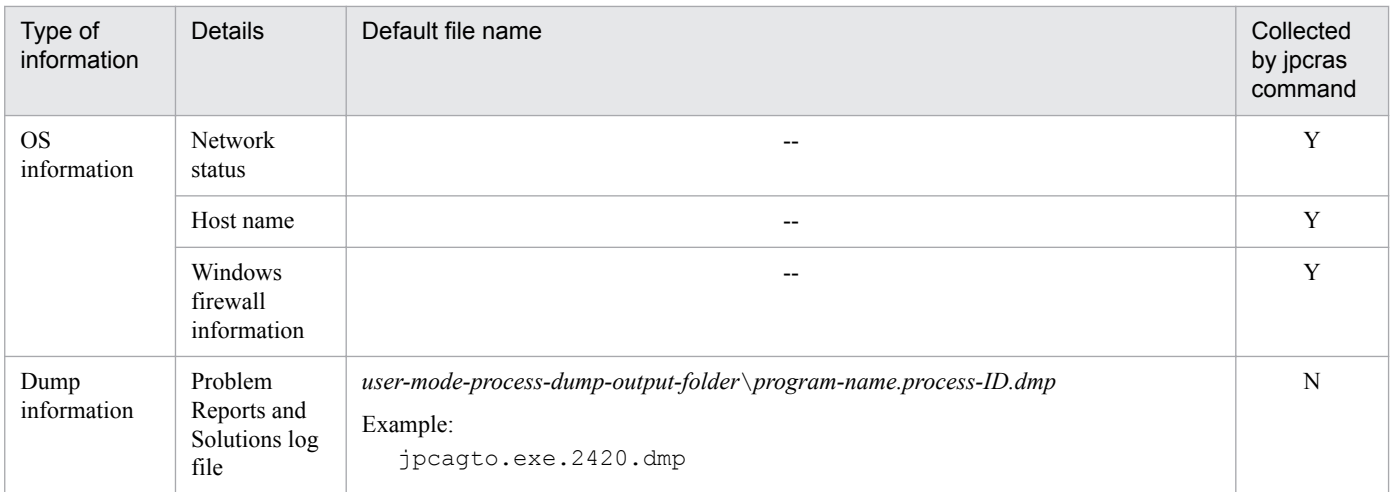

Y: Can be collected

N: Cannot be collected

--: Not applicable

Note

If you set up Dr. Watson to output log files to a different folder, collect the information from that folder.

### **(2) Performance Management information**

Collect the log information about Performance Management. If the problem relates to a network connection, also collect information from the machine that is the connection target. The following table lists the log information about the Performance Management:

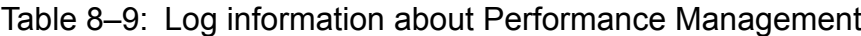

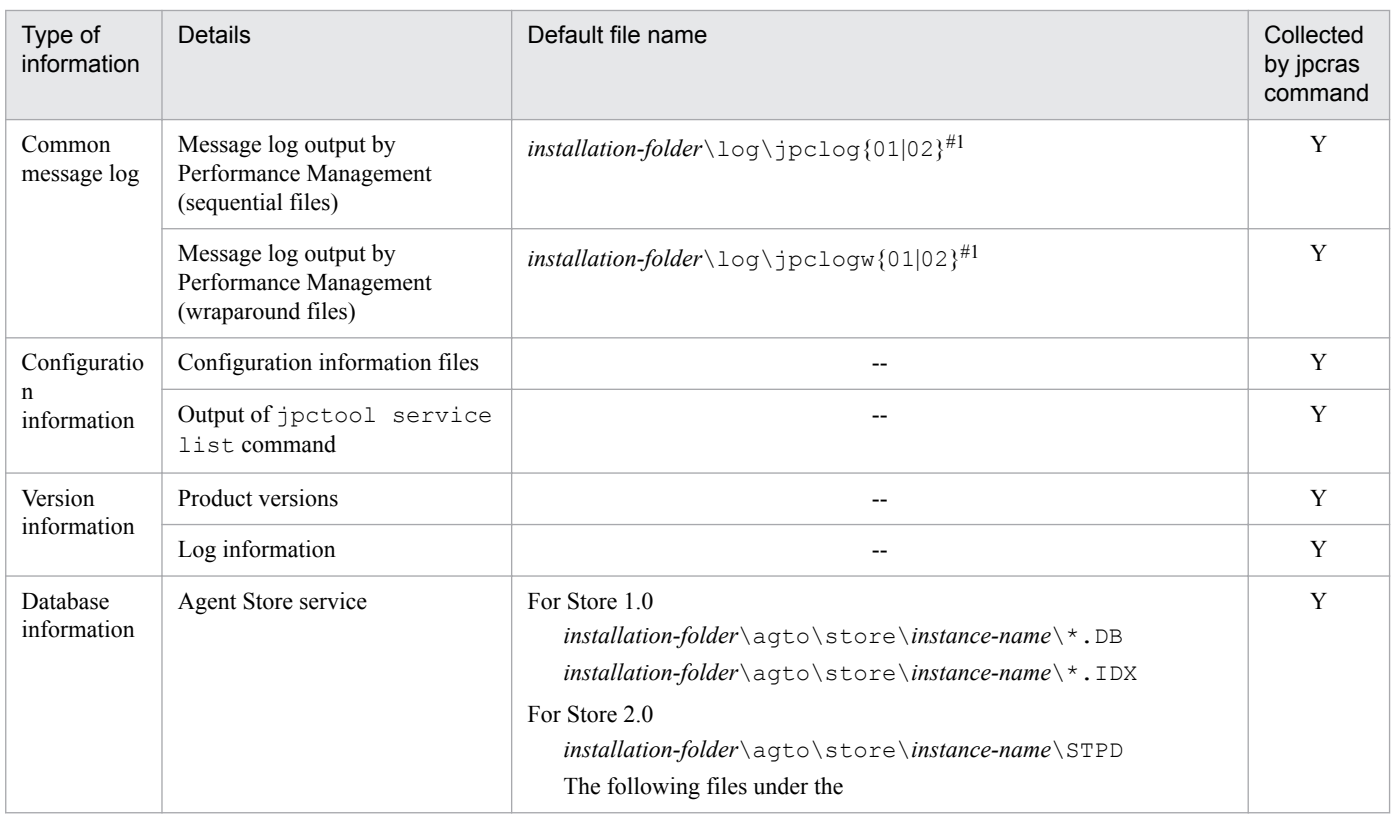

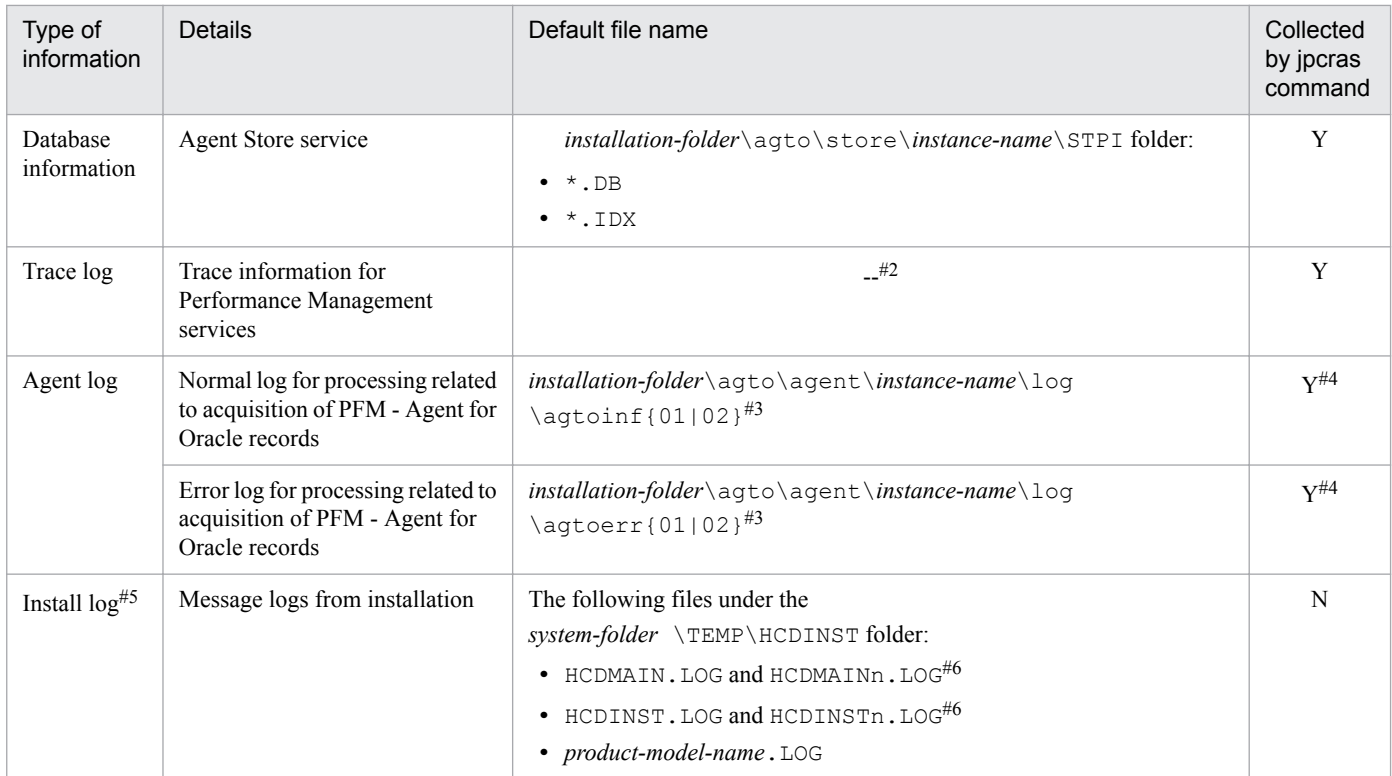

- Y: Can be collected
- N: Cannot be collected
- --: Not applicable

#### #1

For details about the output format of the log files, see the chapter on detecting errors in Performance Management in the *JP1/Performance Management User's Guide*.

#### #2

For details about the storage folders for trace logs, see *[8.3.2\(2\) Trace log](#page-608-0)*.

#### #3

For details about the output format of an agent log and how to change the storage folder, see *[8.3.2\(3\) Agent log](#page-609-0)*.

#4

The jpcras command collects agent log information only from the currently specified output destination folder. If you change the output destination folder for agent logs, you need to manually collect data from the agent log files that were output before the change.

#5

Collect this information if installation failed.

```
#6
```
n indicates number

### **(3) Operation information**

Collect the following information about the operation that was being performed when the problem occurred:

**•** Details of the operation

```
8. Error Handling Procedures
```
- **•** Time when the error occurred
- **•** Machine configuration (version of each OS, host name, configuration of PFM Manager and PFM Agent)
- **•** Whether the error is reproducible
- **•** Name of any Performance Management user who logged in from PFM Web Console
- **•** Arguments specified in the command when an error occurs during command execution

### **(4) Error information on the screen**

Collect hard copies of the following:

- **•** Windows on the screen when the application error occurred
- **•** The error dialog boxes (Also copy the detailed information if a dialog box contains a **Details** button.)
- Information in the Command Prompt window or [Administrator Console] window when an error occurs during command execution

### **(5) User mode process dump**

If a Performance Management process stops due to an application error, obtain a user mode process dump.

# **(6) Collecting problem reports**

If a Performance Management process stops due to an application error, obtain a problem report.

### **(7) Information about performance data**

Collect the following information about performance data. You must also collect files located on the machine, command results, and registry information.

The following table shows information about performance data that is specially collected by PFM - Agent for Oracle in an environment in which PFM - Agent for Oracle is installed.

| Type of information     | Details                                         | Default file name <sup>#1</sup>                                                  | Collected by<br>jpcras<br>command |
|-------------------------|-------------------------------------------------|----------------------------------------------------------------------------------|-----------------------------------|
| PDNL record information | Output result of<br>Isnrctl (Oracle<br>command) | installation-folder\agto\agent\instance-name<br>\pdnl.out                        | Y                                 |
| PDNL record information | Output result of<br>Isnrctl (Oracle<br>command) | installation-folder\agto\agent\instance-name<br>\lsnrctl.status.pdnl.out.err.txt | Y                                 |
| PDNL record information | Execution<br>result of<br>hostname              | installation-folder\agto\agent\instance-name<br>\sqlnet.tmp                      | Y                                 |
| PDLS record information | Output result of<br>Isnrctl (Oracle<br>command) | installation-folder\agto\agent\instance-name<br>\pdls.out                        | Y                                 |
| PDLS record information | Output result of<br>Isnrctl (Oracle<br>command) | installation-folder\agto\agent\instance-name<br>\lsnrctl.status.pdls.out.err.txt | Y                                 |

Table 8‒10: Performance data information collected by PFM - Agent for Oracle

<sup>8.</sup> Error Handling Procedures

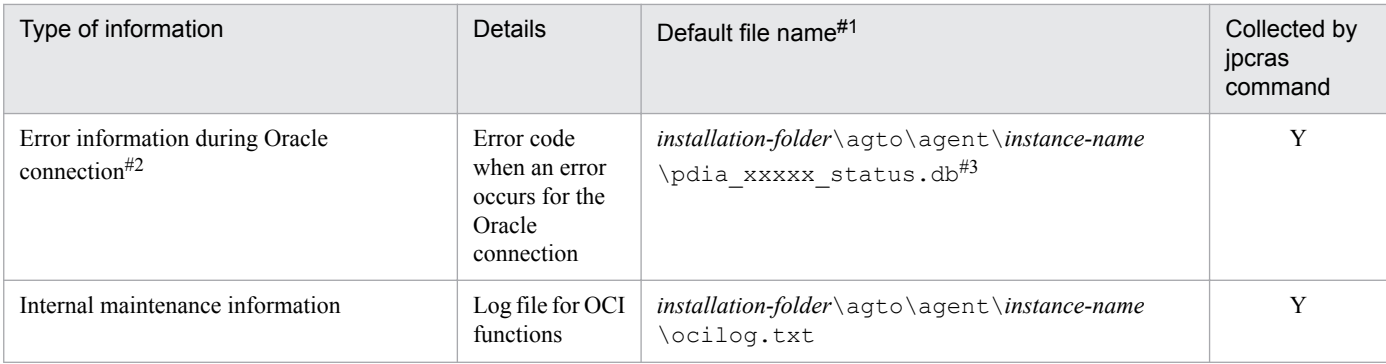

Y: Can be collected

#1

When a logical host is used, replace *installation-folder* with *environment-folder*\jp1pc

#2

This file may be created when an error occurs during an Oracle connection.

#3

*xxxxx* is replaced with any string.

# **(8) Other information**

Also collect the following information:

- **•** Windows system information
- **•** Windows system and application logs (of Windows event logs)

### **8.4.2 In UNIX**

# **(1) Log information about the OS**

Collect the information about the OS. The following table lists the information about the OS:

#### Table 8-11: Information about the OS

| Type of information | <b>Details</b>    | Default file name                                                                                                    | Collected by<br>jpcras command |
|---------------------|-------------------|----------------------------------------------------------------------------------------------------|--------------------------------|
| System log          | syslog            | In $HP-UX$<br>/var/adm/syslog/syslog.log<br>In Solaris<br>/var/adm/messages<br>In AIX<br>In Linux<br>/var/log/messages | $Y^{\#1}$                      |
| Process information | List of processes | $- -$                                                                                                    | Y                              |
| System file         | hosts file        | /etc/hosts                                                                                                    | Y                              |

<sup>8.</sup> Error Handling Procedures

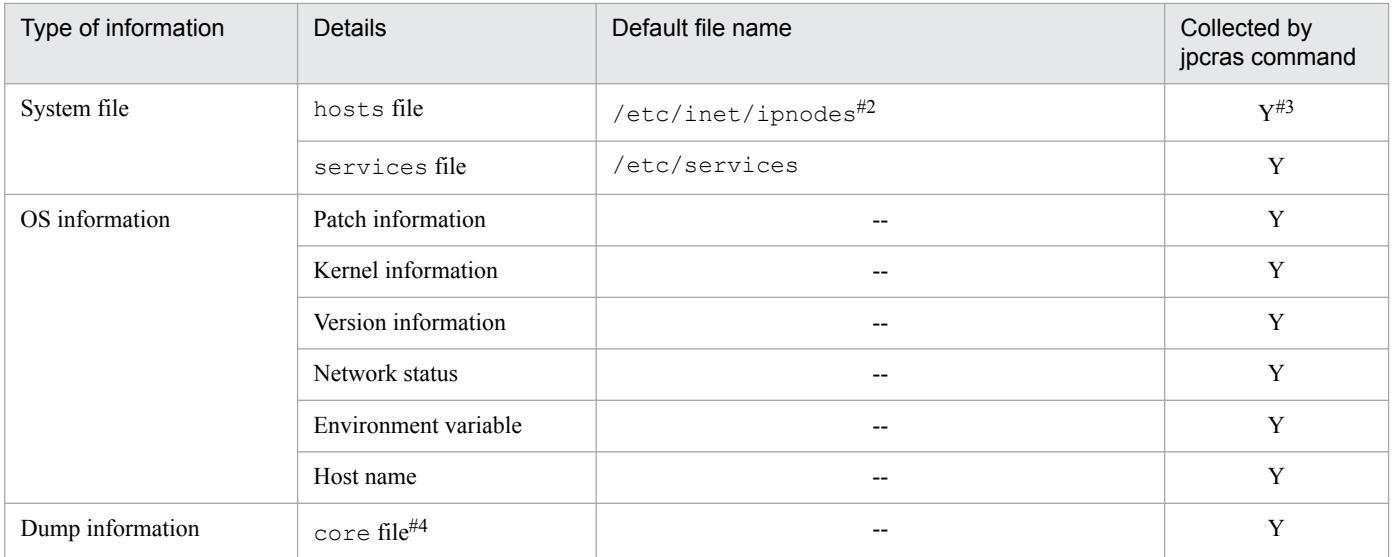

Y: Can be collected

--: Not applicable

#1

You cannot collect this data when using a system that is set to output data using the default path and file name. Collect the data manually.

#2

The /etc/inet/ipnodes file exists only in Solaris. Collect this file together with the /etc/hosts file.

#3

Only the jpcras command in PFM - Manager 08-50 or later, or PFM - Base 08-50 or later, can collect this data

#4

In HP-UX 11i V3 (IPF), you can use the coreadm command to change the name of a core file. After renaming, the jpcras command cannot collect any files whose name does not begin with core. For these files, collect information manually.

# **(2) Information about Performance Management**

Collect the information about Performance Management. If the problem relates to a network connection, also collect information from the machine that is the connection target.

The following table lists the information about Performance Management:

Table 8-12: Information about Performance Management

| Type of<br>information | <b>Details</b>                                                                  | Default file name                       | Collected<br>by jpcras<br>command |
|------------------------|---------------------------------------------------------------------------------|-----------------------------------------|-----------------------------------|
| Common<br>message log  | Message log<br>output by<br>Performance<br>Management<br>(sequential)<br>files) | $\sqrt{opt/jp1pc/log/jpclog(01 02)^#1}$ | $\mathbf{v}$                      |

8. Error Handling Procedures

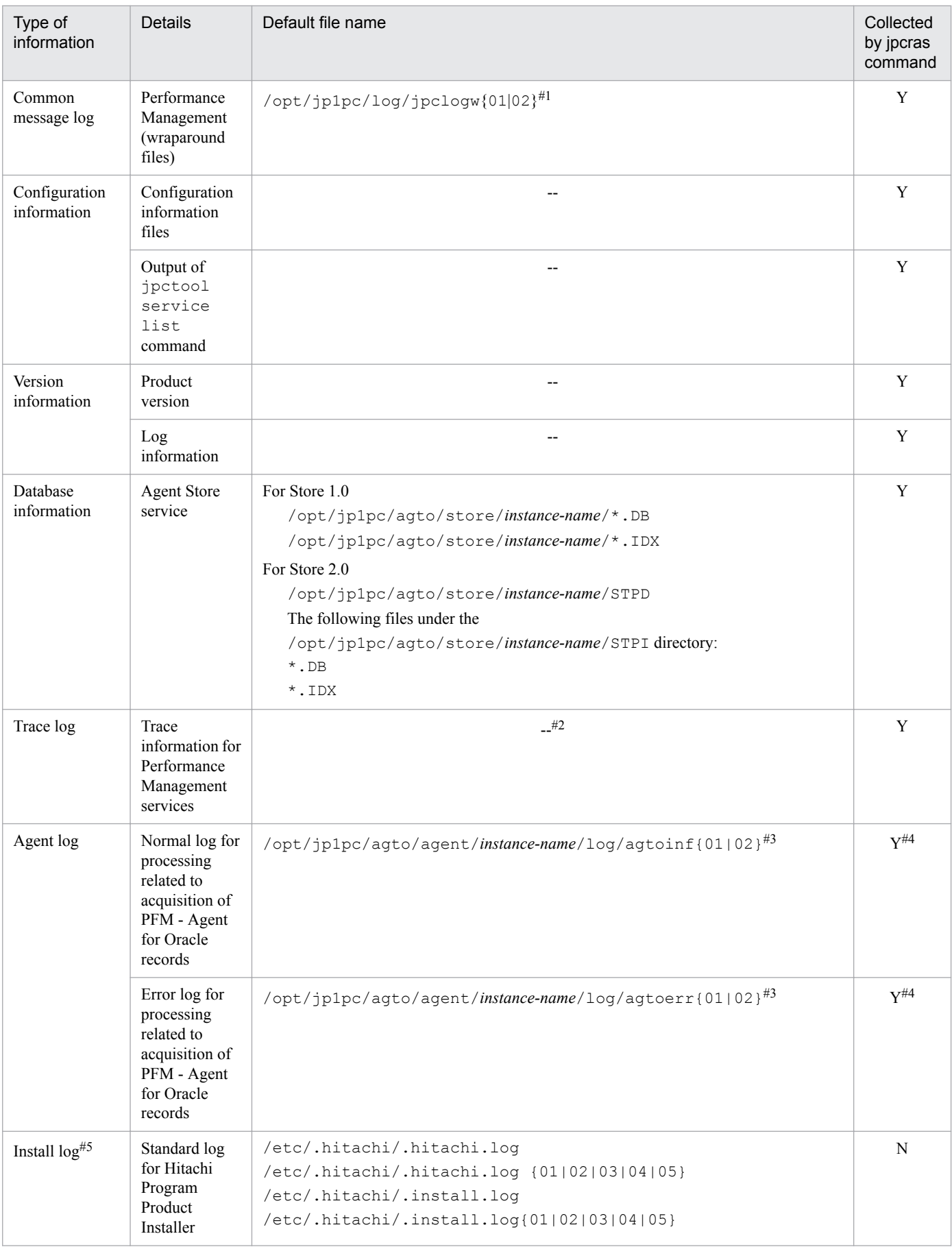

8. Error Handling Procedures

JP1/Performance Management - Agent Option for Oracle Description, User's Guide and Reference **618**

- Y: Can be collected
- N: Cannot be collected
- --: Not applicable

#### #1

For details about the output format of the log files, see the chapter on detecting errors in Performance Management in the *JP1/Performance Management User's Guide*.

#### #2

For details about the storage directories for trace logs, see *[8.3.2 List of log files and directories](#page-607-0)*.

#### #3

For details about the output format of an agent log and how to change the storage folder, see *[8.3.2 List of log files](#page-607-0) [and directories](#page-607-0)*.

#4

The jpcras command collects agent log information only from the currently specified output destination folder. If you change the output destination folder for agent logs, you need to manually collect data from the agent log files that were output before the change.

#5

Collect this information if installation failed.

# **(3) Operation information**

Collect the following information about the operation that was being performed when the problem occurred:

- **•** Details of the operation
- **•** Time when the error occurred
- **•** Machine configuration (version of each OS, host name, configuration of PFM Manager and PFM Agent)
- **•** Whether the error is reproducible
- **•** Name of any Performance Management user who logged in from PFM Web Console

# **(4) Error information**

Collect the following error information:

**•** Messages output to the console when an error occurs during command execution

# **(5) Information about performance data**

Collect the following information about performance data. You must also collect files located on the machine, command results, and registry information.

The following table shows information about performance data that is specially collected by PFM - Agent for Oracle in an environment in which PFM - Agent for Oracle is installed.

<sup>8.</sup> Error Handling Procedures

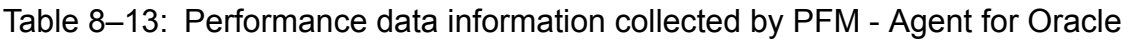

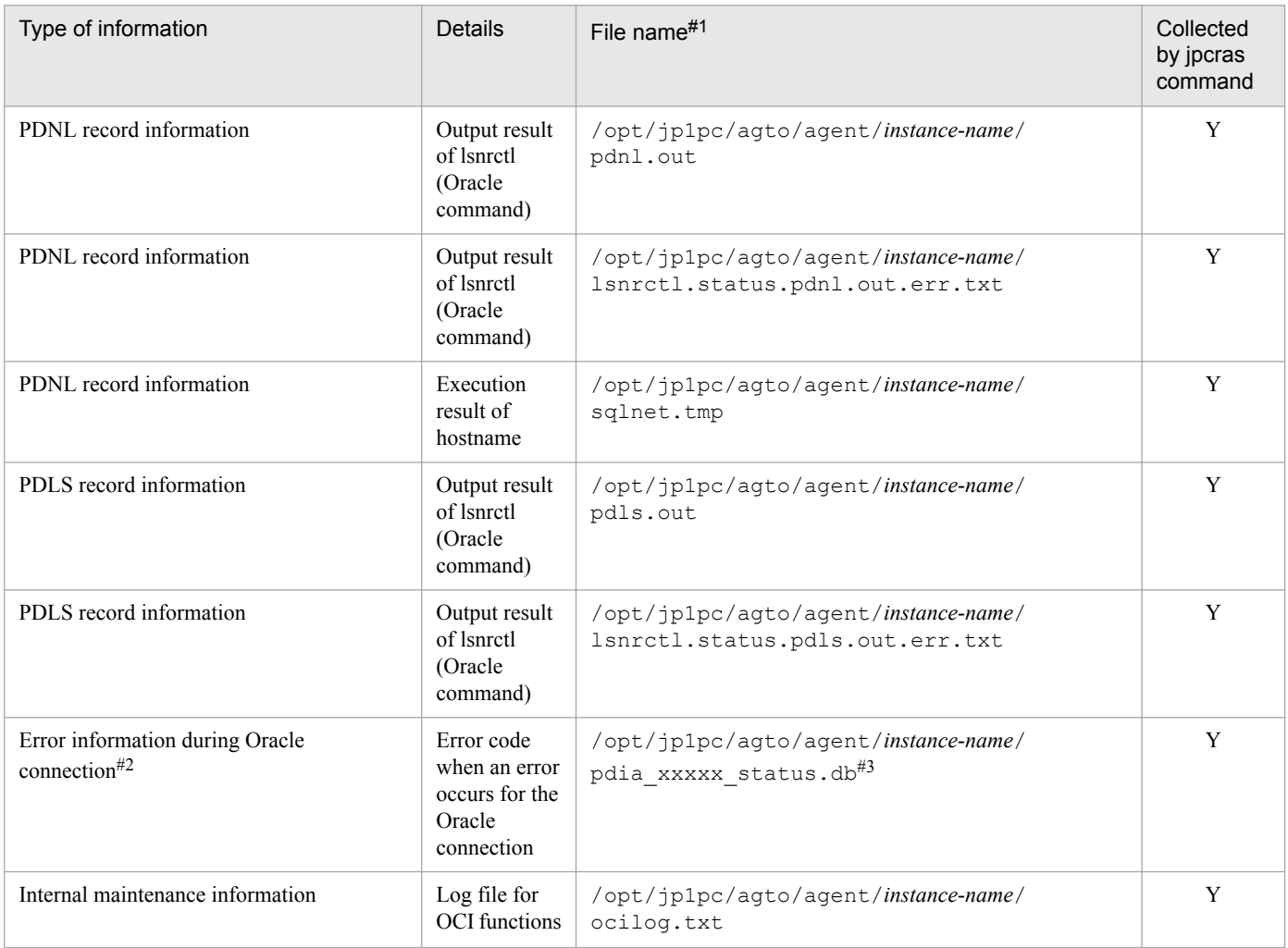

Y: Can be collected

#1

When a logical host is used, replace /opt/jp1pc with *environment-directory*/jp1pc

#2

This file may be created when an error occurs during an Oracle connection.

#3

*xxxxx* is replaced with any string.

### **(6) Other information**

Also collect the following information:

**•** Arguments specified in the command when an error occurs during command execution

8. Error Handling Procedures

This section describes how to collect information when an error occurs.

### **8.5.1 In Windows**

# **(1) Collecting dump information**

To collect dump information in a Windows environment:

- 1. Open Task Manager.
- 2. Select the process tab.
- 3. Right-click the process name for which you want to collect dump information, and then select Create Dump File. Dump files are stored in the following folder:

*system-drive*\Users\*user-name*\AppData\Local\Temp

4. Obtain the dump file from the folder created in step 3.

If you have changed the environment variable settings so that dump files are output to a different folder, obtain the dump file from that folder.

### **(2) Execute the data collection command**

Use the jpcras command to collect the information needed to investigate an error. The following procedure shows how to execute the data collection command. Note that you must perform these operations as an OS user who belongs to the Administrators group.

- 1. Log on to the host on which the service whose data you are collecting is installed.
- 2. At the command prompt, execute the following command to enable command extensions in the command interpreter.

cmd /E:ON

3. Execute the jpcras command, specifying the data to be collected and the folder in which to store it.

For example, to have the jpcras command store all collectible data in the folder c:  $\tmp\ipc\aqt, specify the$ command as follows:

```
installation-folder\tools\jpcras c:\tmp\jpc\agt all all
```
When you execute jpcras command, jpctool service list  $-i d * -host *$  command is executed to acquire the PFM service list and check the startup status of these services. If the execution-host-name and other Performance Management System host communicate across a firewall or if the scale of the system is large, it may take time to execute jpctool service list  $-id * -host * command$ . In that case, by setting JPC COLCTRLNOHOST environment variable to 1 jpctool service list  $-i d * -host *$  command is not executed so that jpcras command can take shorter time.

For details about the jpcras command, see the chapter on commands in the manual *JP1/Performance Management Reference*.

<sup>8.</sup> Error Handling Procedures

### **(3) Execute the data collection command (for logical host use)**

When you run Performance Management in a logical host environment, the data is stored on a shared disk. In this case, collect data from both the executing node and the standby node.

Use the jpcras command to collect the information needed to investigate an error. The following procedure shows how to execute the data collection command. Note that you must perform these operations as an OS user who belongs to the Administrators group.

To execute the data collection command in a logical host environment:

1. Bring the shared disk online.

For logical hosts, data is stored on a shared disk. On the executing node, make sure that the shared disk is online before collecting data.

2. Execute the jpcras command on both the executing node and the standby node, specifying the data to collect and the folder in which to store it.

For example, to have the jpcras command store all collectible data in the folder c:  $\tmp\ipc\aqt, specify the$ command as follows:

*installation-folder*\tools\jpcras c:\tmp\jpc\agt all all

If you execute the jpcras command without specifying the lhost argument, data relating to Performance Management is collected from all physical and logical hosts on that node. If any Performance Management programs are running in a logical host environment, the log files will be collected from the shared disk.

If the shared disk is offline for the node on which you execute the jpcras command, you will be unable to acquire the files on the shared disk. However, the command will end normally without generating an error.

Note

You need to collect data from both the executing node and standby node by executing the data collection command on each node. Data from both nodes is required to investigate the status of the system leading up to and following failover.

When you execute jpcras command, jpctool service list  $-i d \cdot \text{-host}$  command is executed to acquire the PFM service list and check the startup status of these services. If the execution-host-name and other Performance Management System host communicate across a firewall or if the scale of the system is large, it may take time to execute jpctool service list  $-i d * -host *$  command. In that case, by setting JPC COLCTRLNOHOST environment variable to 1 jpctool service list -id \* -host \* command is not executed so that jpcras command can take shorter time.

For details about the jpcras command, see the chapter on commands in the manual *JP1/Performance Management Reference*.

3. Collect data about the cluster software.

This data is required to determine whether a problem is caused by Performance Management or the cluster software. Collect data from which you can determine the results of any instructions, such as start and stop requests that the cluster software issued to Performance Management.

### **(4) Collect the Windows event log**

Contents of **System** and **Application** in the Windows Event Viewer window

<sup>8.</sup> Error Handling Procedures

# **(5) Check the operation information**

If an error occurs while an operation is being performed, check and record information about the operation. Check the following information:

- **•** Details of the operation
- The time when the error occurred
- **•** Machine configuration (version of each OS, host name, configuration of PFM Manager and PFM Agent)
- **•** Whether the error is reproducible
- **•** Name of any Performance Management user who logged in from PFM Web Console
- **•** Arguments specified in the command when an error occurs during command execution

# **(6) Collecting the error information on the window**

Collect hard copies of the following items:

- **•** Hard copy of the window operation if an application error occurred
- **•** Hard copy of the error message dialog box If detailed information is available, also copy its content.
- Hard copy of the Command Prompt window or Administrator Console window if a problem occurred during command execution

To obtain a hard copy of the Command Prompt window or Administrator Console window in Windows, specify the following in the Command Prompt Properties window:

- **Edit Options** under the **Options** tab Select **Quick Edit Mode**.
- **Layout** tab Set **Height** under **Screen Buffer Size** to 500.

# **(7) Collect other information**

In Windows Server 2008

Contents of the dialog box displayed by choosing **Accessories**, **System Tools**, and then **System Information**

In Windows Server 2012

Contents of the dialog box displayed by choosing **Start**, **Administrative Tools**, and then **System Information**

### **8.5.2 In UNIX**

### **(1) Execute the data collection command**

Use the jpcras command to collect the information needed to investigate an error. The following procedure shows how to execute the data collection command. Note that you must perform these operations as an OS user who has root privileges.

To execute the data collection command:

1. Log in to the host on which the service whose data you are collecting is installed.

<sup>8.</sup> Error Handling Procedures

2. Execute the jpcras command, specifying the data to collect and the directory in which to store it.

For example, to have the  $jpcras$  command store all collectible data in the directory  $/$ tmp $/jpc/agt$  specify the command as follows:

/opt/jp1pc/tools/jpcras /tmp/jpc/agt all all

The data collected by the data collection command is compressed with the tar and compress commands and stored in the specified directory. The file is given the following name:

jpcras*YYMMDD*.tar.Z

*YYMMDD* indicates the date.

When you execute jpcras command, jpctool service list  $-id \times -h$ ost  $*$  command is executed to acquire the PFM service list and check the startup status of these services. If the execution-host-name and other Performance Management System host communicate across a firewall or if the scale of the system is large, it may take time to execute jpctool service list  $-i d * -host *$  command. In that case, by setting JPC\_COLCTRLNOHOST environment variable to 1 jpctool service list -id \*  $-$ host \* command is not executed so that jpcras command can take shorter time.

For details about the jpcras command, see the chapter on commands in the manual *JP1/Performance Management Reference*.

#### **(2) Execute the data collection command (for logical host use)**

When you run Performance Management in a logical host environment, the data is stored on a shared disk. In this case, collect data from both the executing node and the standby node.

Use the jpcras command to collect the information needed to investigate an error. The following procedure shows how to execute the data collection command. Note that you must perform these operations as an OS user who has root privileges.

To execute the data collection command in a logical host environment:

1. Mount the shared disk.

For logical hosts, data is stored on a shared disk. On the executing node, make sure that the shared disk is mounted before collecting data.

2. Execute the jpcras command on both the executing node and the standby node, specifying the data to collect and the directory in which to store it.

For example, to have the jpcras command store all collectible data in the directory  $/\text{tmp}/\text{jpc}/\text{aqt}$  specify the command as follows:

/opt/jp1pc/tools/jpcras /tmp/jpc/agt all all

The data collected by the data collection command is compressed with the tar and compress commands and stored in the specified directory. The file is given the following name:

```
jpcrasYYMMDD.tar.Z
```
*YYMMDD* indicates the date.

If you execute the jpcras command without specifying the lhost argument, data relating to Performance Management is collected from all physical and logical hosts on that node. If any Performance Management programs are running in a logical host environment, their log files will be collected from the shared disk.

```
8. Error Handling Procedures
```
If the shared disk is not mounted on the node on which you execute the jpcras command, you will be unable to acquire the files on the shared disk. However, the command will end normally without generating an error.

Note

Collect data from both the executing node and standby node by executing the data collection command on each node. Data from both nodes is required to investigate problems leading up to and following failover.

When you execute jpcras command, jpctool service list  $-id * -host * command$  is executed to acquire the PFM service list and check the startup status of these services. If the execution-host-name and other Performance Management System host communicate across a firewall or if the scale of the system is large, it may take time to execute jpctool service list  $-id * -host * command$ . In that case, by setting JPC COLCTRLNOHOST environment variable to 1 jpctool service list  $-id$  \*  $-host$  \* command is not executed so that jpcras command can take shorter time.

For details about the jpcras command, see the chapter on commands in the manual *JP1/Performance Management Reference*.

3. Collect data about the cluster software.

This data is required to determine whether a problem is caused by Performance Management or the cluster software. Collect data from which you can determine the results of any instructions, such as start and stop requests, that the cluster software issued to Performance Management.

# **(3) Check the operation information**

If an error occurs while an operation is being performed, check and record information about the operation. Check the following information:

- **•** Details of the operation
- **•** The time when the error occurred
- Machine configuration (version of each OS, host name, configuration of PFM Manager and PFM Agent)
- **•** Whether the error is reproducible
- **•** Name of any Performance Management user who logged in from PFM Web Console

# **(4) Collect error information**

Collect the following error information:

**•** Messages output to the console when an error occurs during command execution

# **(5) Collect other information**

Also collect the following information:

**•** Arguments specified in the command when an error occurs during command execution

8. Error Handling Procedures

### **8.6 Detecting errors in Performance Management**

Performance Management provides a status management facility that allows you to check the status of Performance Management itself when an error occurs. This facility monitors the operating status of PFM - Agent and PFM - Agent host and reports these operating statuses on the PFM - Web Console.

By using PFM service automatic restart facility, you can automatically restart PFM services when PFM services abnormally end, or you can regularly restart PFM services.

When you monitor the operating status of PFM - Agent or automatically restart PFM services, use the status management facility, which checks the detailed status of Performance Management services. As a result, it is required that the version number of PFM - Agent you are using supports the status maintenance facility and that you enable it. Note that there are no prerequisites for monitoring the PFM - Agent hosts.

Alternatively, you can use JP1/Base, an integrated system monitor, to monitor the log file of Performance Management so that you can detect errors in Performance Management. By using these facilities, the system administrator can detect errors when they occur, identify the cause of them, and then take the appropriate action to recover from them.

For details about detecting errors in Performance Management itself, see the chapter on error detection in Performance Management in the *JP1/Performance Management User's Guide*.

When an error occurs on a Performance Management server, you must use backup files to restore the system to a normal state before the error occurred.

For details about how to do so, see the chapter on troubleshooting in the *JP1/Performance Management User's Guide*.

<sup>8.</sup> Error Handling Procedures

# Appendixes

Hitachi recommends that you estimate in advance whether the computer to be configured in your PFM - Agent for Oracle system has sufficient processing capacity to run the program.

This appendix describes the system requirements you need to consider.

### **A.1 Memory requirements**

Memory requirements depend on how PFM - Agent for Oracle is set up and used.

For details about the formula for estimating memory requirements, see the *Release Notes*.

### **A.2 Disk space requirements**

Disk space requirements depend on the number of records used to collect performance data. To estimate the disk space requirements, you need to estimate the disk space requirements of the entire system and the Store database of Store version 1.0 or of Store version 2.0. For details about the formula for estimating these requirements, see the *Release Notes*.

### **A.3 Disk space requirements for operation in a cluster system**

The disk space requirements for operation in a cluster system are estimated in the same way as for operation on a single node. For details about the disk space requirements, see the *Release Notes*.

#### **B. Kernel Parameters**

To use PFM - Agent for Oracle, you must adjust the OS kernel parameters to allocate resources required for execution processing. This appendix describes the kernel parameters that must be adjusted.

For details about adjusting the kernel parameters for using PFM - Manager and PFM - Web Console in a UNIX environment, see the list of kernel parameters in the appendixes in the *JP1/Performance Management Planning and Configuration Guide*.

### **B.1 HP-UX**

### **(1) System resources required for PFM - Agent for Oracle**

The following table shows the kernel parameters that must be adjusted in HP-UX environment.

| System resource | Parameter | Estimate                                        |
|-----------------|-----------|-------------------------------------------------|
| File system     | nfile     | $\overline{\phantom{a}}$                        |
|                 | nflocks   | $- -$                                           |
|                 | maxfiles  | $- -$                                           |
| Common memory   | shmmni    | $--$                                            |
|                 | shmmax    | $--$                                            |
|                 | shmseq    | $\overline{\phantom{a}}$                        |
| Semaphore       | semmni    | 2 * number-of-instances-of-PFM-Agent-for-Oracle |
|                 | semmns    | 2 * number-of-instances-of-PFM-Agent-for-Oracle |
|                 | semume    | $\overline{\phantom{a}}$                        |
|                 | semmnu    | $- -$                                           |
| Process         | nproc     | $\overline{\phantom{m}}$                        |
| Memory          | maxdsiz   | $\overline{\phantom{a}}$                        |
|                 | maxssiz   | $\overline{\phantom{a}}$                        |

Table B-1: System resources required for PFM - Agent for Oracle (HP-UX)

Legend:

--: Indicates a parameter that does not require adjustment.

# **B.2 Solaris**

# **(1) System resources required for PFM - Agent for Oracle**

The following table shows the kernel parameters that must be adjusted in Solaris environment.

B. Kernel Parameters

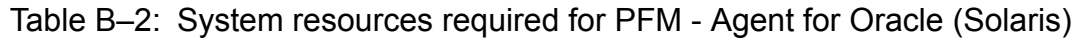

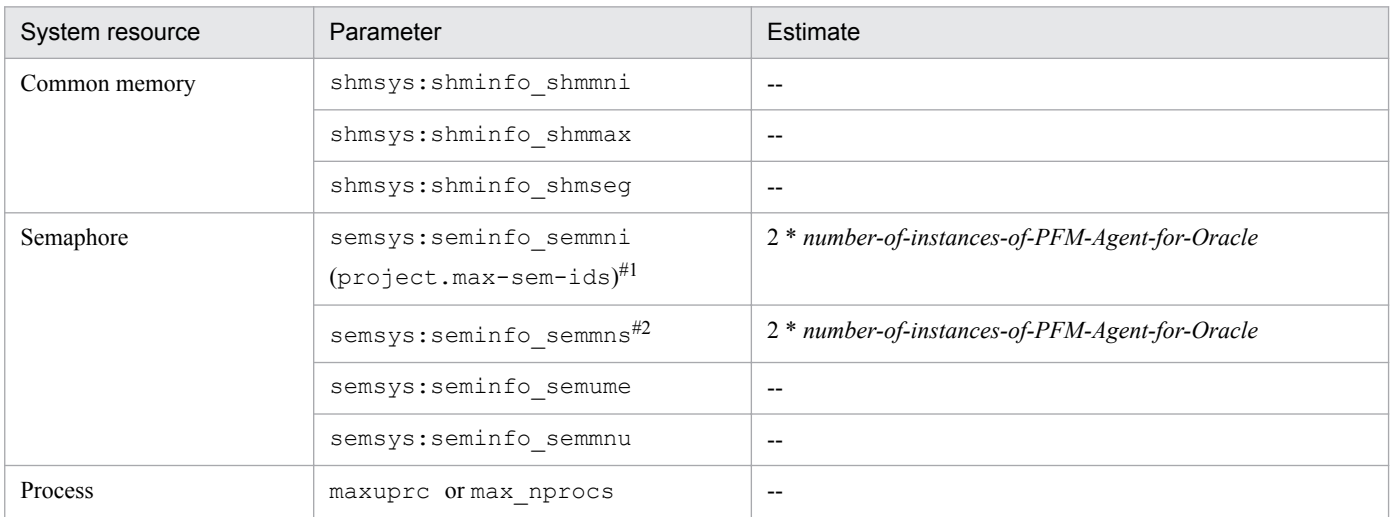

--: Indicates a parameter that does not require adjustment.

```
#1
```
Specify this parameter when performing adjustment using Solaris 10 resource controls.

#2

For Solaris 10, this parameter is not required.

#### **B.3 AIX**

For AIX, kernel parameters are not required to be adjusted.

#### **B.4 Linux**

#### **(1) System resources required for PFM - Agent for Oracle**

The following table shows the kernel parameters that must be adjusted in Linux environment.

Table B-3: System resources required for PFM - Agent for Oracle (Linux)

| System resource | Parameter | Estimate                                        |
|-----------------|-----------|-------------------------------------------------|
| Semaphore       | SEMMNI    | 2 * number-of-instances-of-PFM-Agent-for-Oracle |
|                 | SEMMNS    | 2 * number-of-instances-of-PFM-Agent-for-Oracle |

### **C. List of Identifiers**

When you operate PFM - Agent for Oracle or extract performance data from its Store database, you may require an identifier of PFM - Agent for Oracle. The following table describes the PFM - Agent for Oracle identifiers.

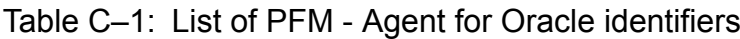

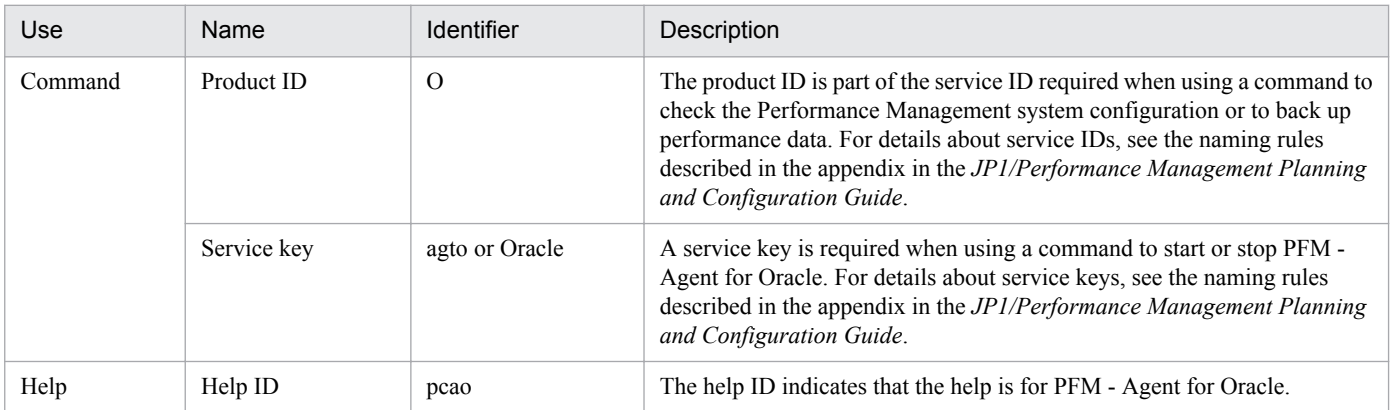

#### **D. List of Processes**

This appendix describes the processes of PFM - Agent for Oracle.

The following table lists the PFM - Agent for Oracle process. The value following the process name is the number of processes that can be started concurrently.

Note:

The process and limit numbers are identical whether PFM - Agent on a physical host or logical host.

Table D–1: Processes of PFM - Agent for Oracle (for Windows)

| Process name<br>(Process count)     | <b>Function</b>                                                                                                    |
|-------------------------------------|----------------------------------------------------------------------------------------------------|
| $ipcaqto$ .exe $(n)$                | The process of the Agent Collector service. One process is started for each instance of PFM -<br>Agent for Oracle. |
| $jpc0collect.exe (n)$ <sup>#1</sup> | The process for collecting performance data. One process is started for each instance.                             |
| $\text{ipcsto.exe}(n)$              | The process of the Agent Store service. One process is started for each instance of PFM - Agent<br>for Oracle.     |
| stpqlpr.exe $(1)$ <sup>#2</sup>     | The process for backup or export of the Store database                                                             |

#1

This process is a child process of the jpcagto.exe process.

#### #2

This process is a child process of the  $\gamma$  pcsto.exe process.

#### Table D-2: Processes of PFM - Agent for Oracle (for UNIX)

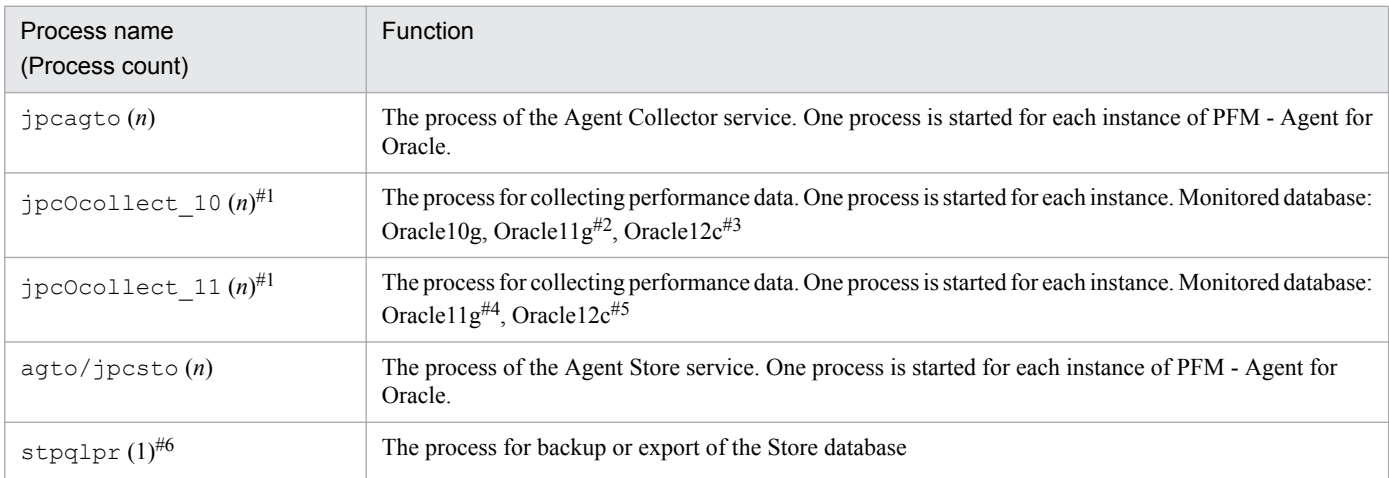

#1

This process is a child process of the jpcagto process.

#### #2

This process runs if you monitor Oracle11g in Linux or AIX.

#### #3

This process runs if you monitor Oracle12c in Linux or AIX.

#### #4

This process runs if you monitor Oracle11g in HP-UX (IPF) or Solaris

D. List of Processes

#### #5

This process runs if you monitor Oracle12c in HP-UX (IPF) or Solaris

#### #6

This process is a child process of the jpcsto process.

#### **E. List of Port Numbers**

This appendix lists the port numbers used by PFM - Agent for Oracle.

For details about the port numbers and firewall routing in PFM - Manager and PFM - Base, see the appendixes in the manual *JP1/Performance Management Reference*.

The port numbers can be changed to suit the user environment.

For details about changing a port number, see the chapter on installation and setup in the *JP1/Performance Management Planning and Configuration Guide*. The TCP/IP protocol is used.

Note:

- Performance Management supports network address translation in static mode (Basic NAT), which provides one-to-one address mapping.
- **•** Performance Management does not support dynamic NAT or NAPT containing port translations (IP Masquerade and  $NAT+$ ).

#### **E.1 numbers for PFM - Agent for Oracle**

The following table shows the port numbers used by PFM - Agent for Oracle.

#### Table E-1: Port numbers used by PFM - Agent for Oracle

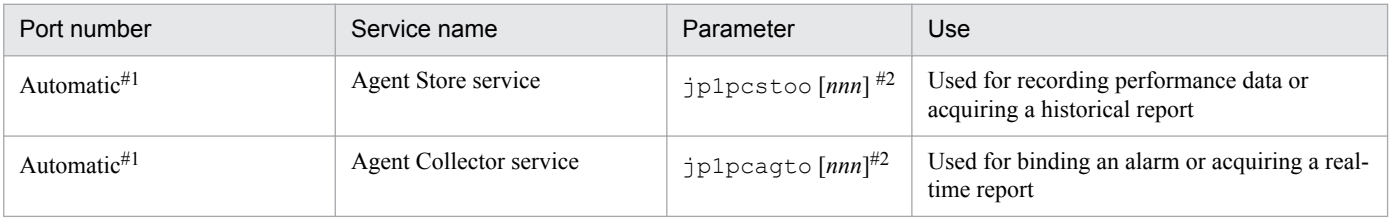

#1

A port number not already being used by the system is assigned automatically every time the service is restarted.

#2

When multiple instances are created, a sequential number *(nnn)* is appended to the second and subsequent instances. The first instance does not have a sequential number.

### **E.2 Routing through a firewall**

If PFM - Manager and PFM - Agent for Oracle communicate across a firewall, set fixed port numbers for all PFM - Manager and PFM - Agent ports.

For more details, see the section describing the firewall passage direction in the manual *JP1/Performance Management Reference*.

E. List of Port Numbers

This appendix lists the properties of the following PFM - Agent for Oracle services that are displayed in PFM - Web Console:

- **•** Agent Store service
- **•** Agent Collector service

# **F.1 List of Agent Store service properties**

The following table lists the properties for the Agent Store service of PFM - Agent for Oracle.

Table F-1: List of Agent Store service properties of PFM - Agent for Oracle

| Directory name | Property name                 | Description                                                                                                    |
|----------------|-------------------------------|----------------------------------------------------------------------------------------------------|
| --             | First<br>Registration<br>Date | Displays the date and time on which the service was first recognized<br>by PFM - Manager.                             |
|                | Last<br>Registration<br>Date  | Displays the date and time on which the service was last recognized<br>by PFM - Manager.                              |
| General        | $\overline{a}$                | Stores information such as the host name and directories. The<br>properties in this folder cannot be changed.         |
|                | Directory                     | Displays the name of the current directory where the service runs.                                                    |
|                | Host Name                     | Displays the name of the physical host on which the service runs.                                                     |
|                | Process ID                    | Displays the process ID of the service.                                                                               |
|                | Physical<br>Address           | Displays the IP address and port number of the host on which the<br>service runs when IPv6 communication is disabled. |
|                | Physical<br>Address(IPv4)     | Displays the IP address (IPv4) of the host on which the service runs<br>when IPv6 communication is enabled.           |
|                | Physical<br>Address(IPv6)     | Displays the IP address (IPv6) of the host on which the service runs<br>when IPv6 communication is enabled.           |
|                | Port Number                   | Displays the port number on which the service runs when IPv6<br>communication is enabled.                             |
|                | User Name                     | Displays the name of the user who executed the service process.                                                       |
|                | Time Zone                     | Displays the time zone in which the service was used.                                                                 |
| System         | $-$                           | Stores information about the OS under which the service runs. The<br>properties in this folder cannot be changed.     |
|                | CPU Type                      | Displays the CPU type.                                                                                                |
|                | Hardware ID                   | Displays the hardware ID.                                                                                             |
|                | OS Type                       | Displays the type of OS.                                                                                              |
|                | OS Name                       | Displays the name of the OS.                                                                                          |
|                | OS Version                    | Displays the version of the OS.                                                                                       |

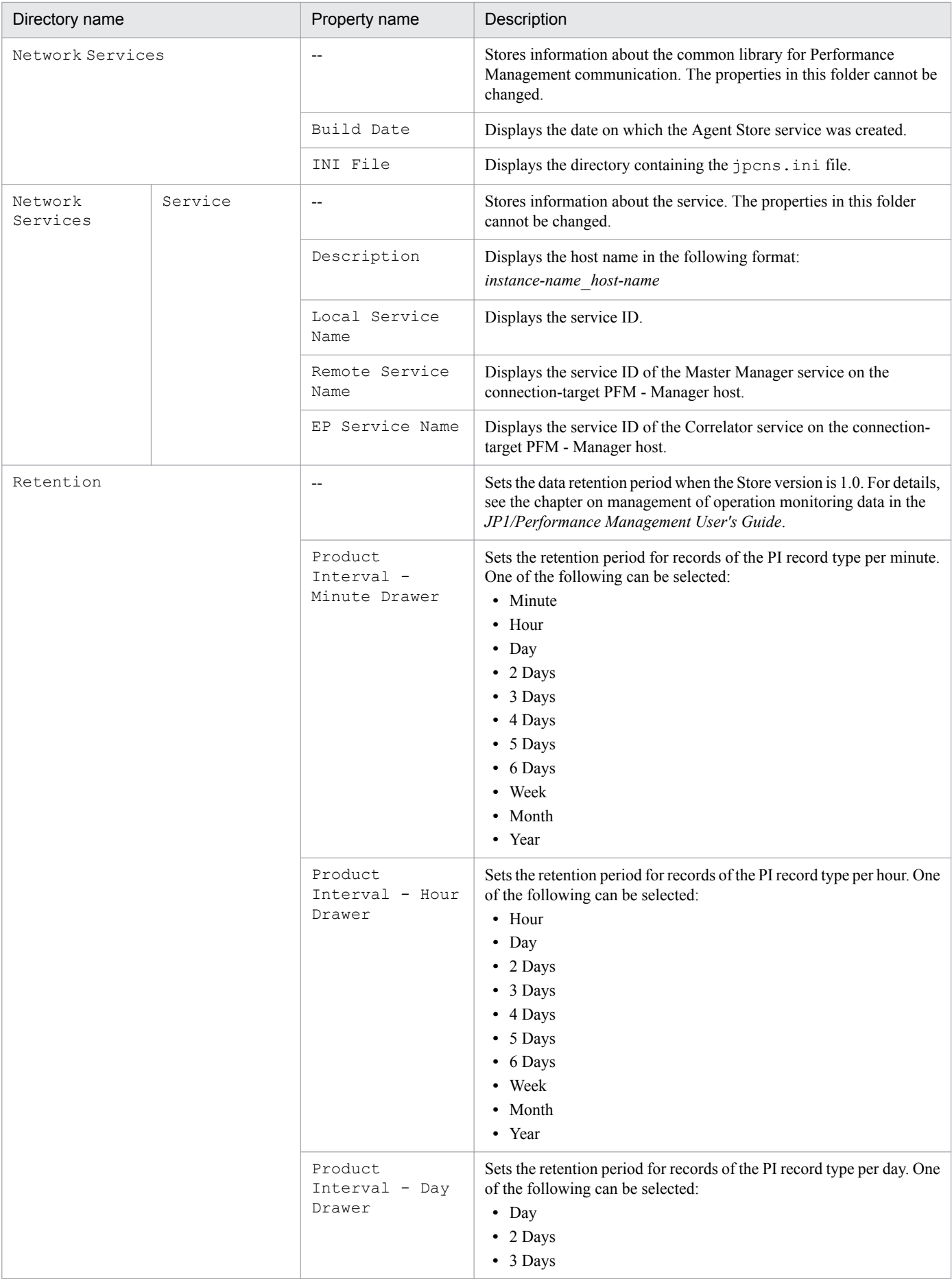

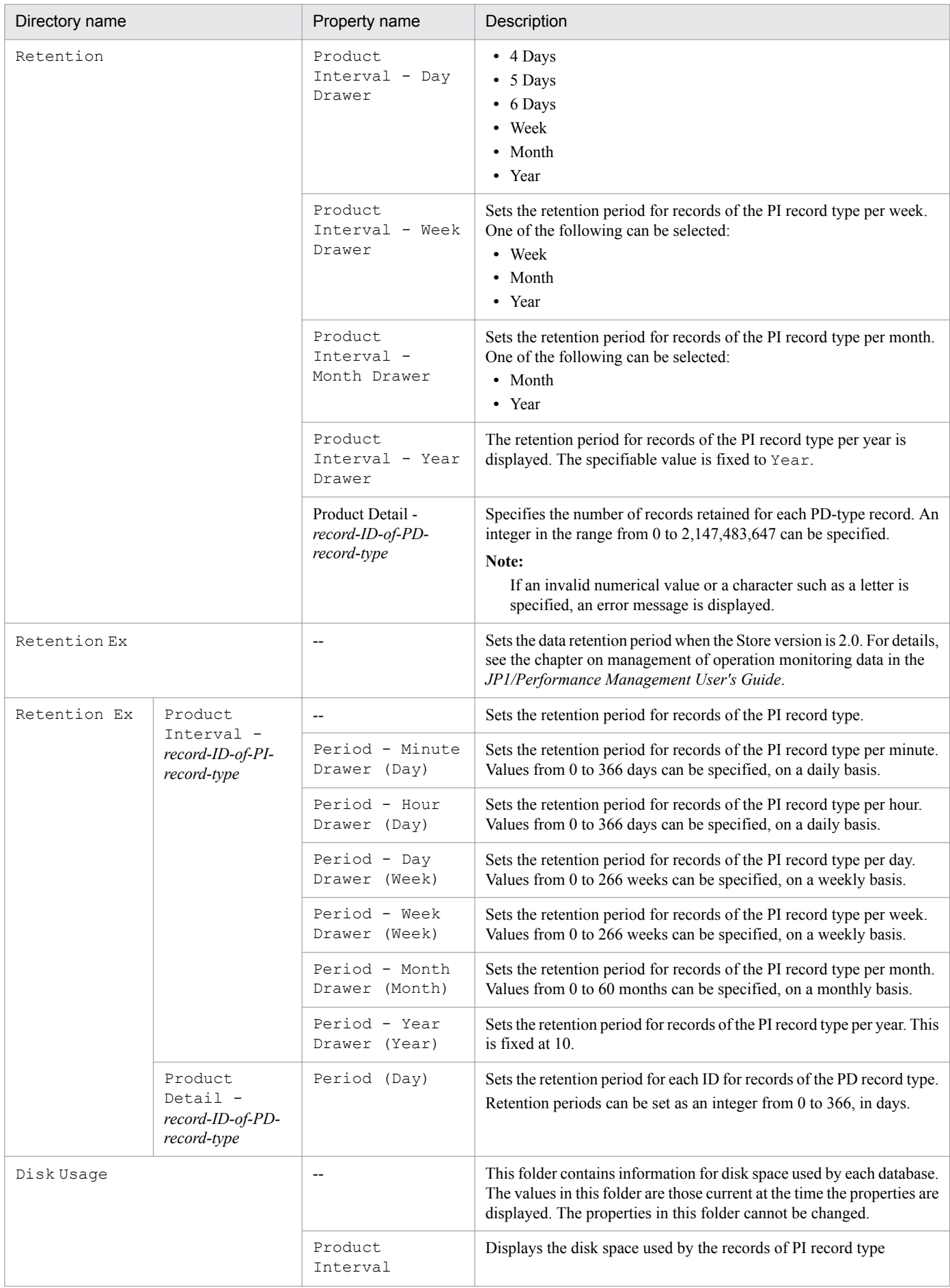

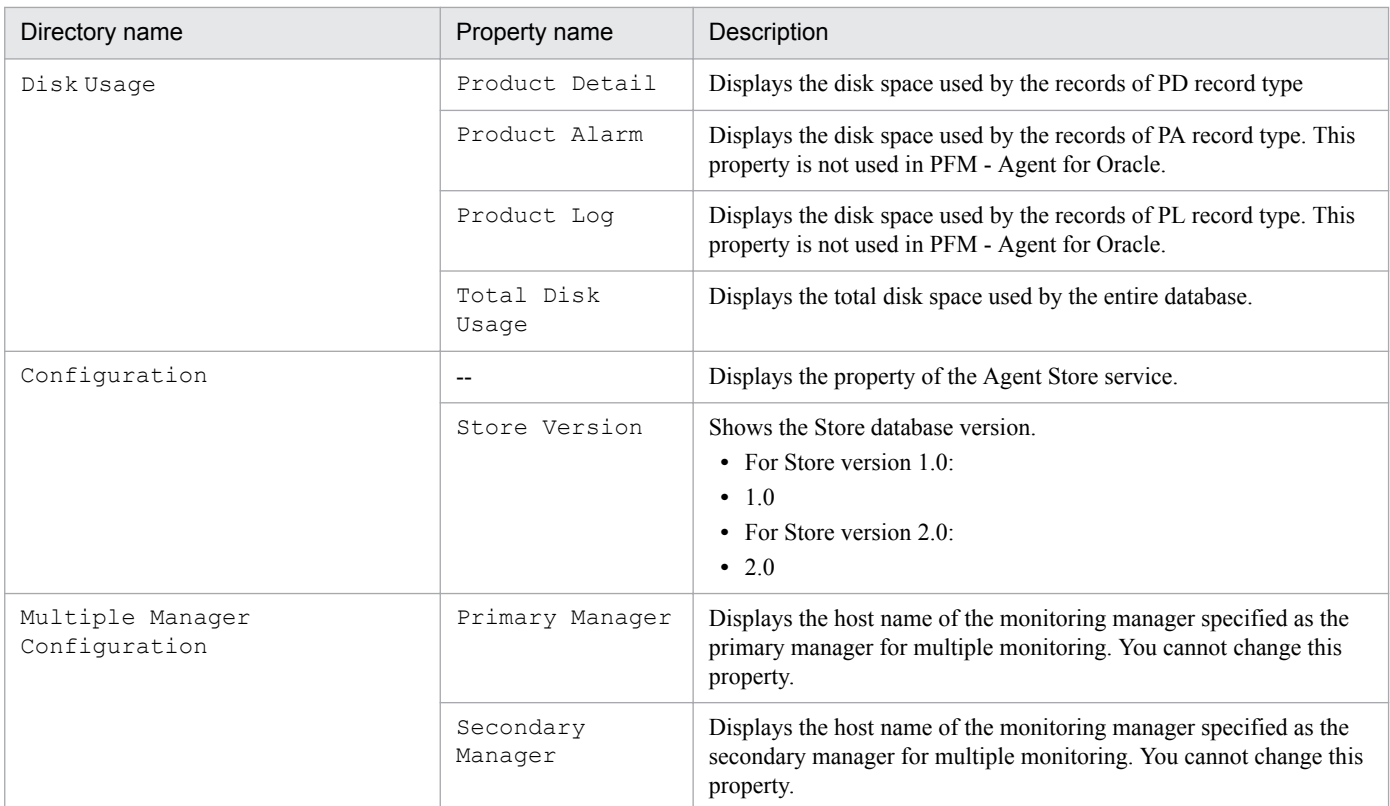

--: Not applicable

# **F.2 List of Agent Collector service properties**

The following table lists the properties for the Agent Collector service of PFM - Agent for Oracle.

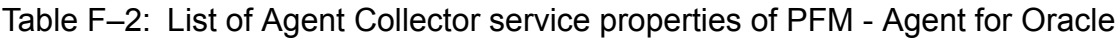

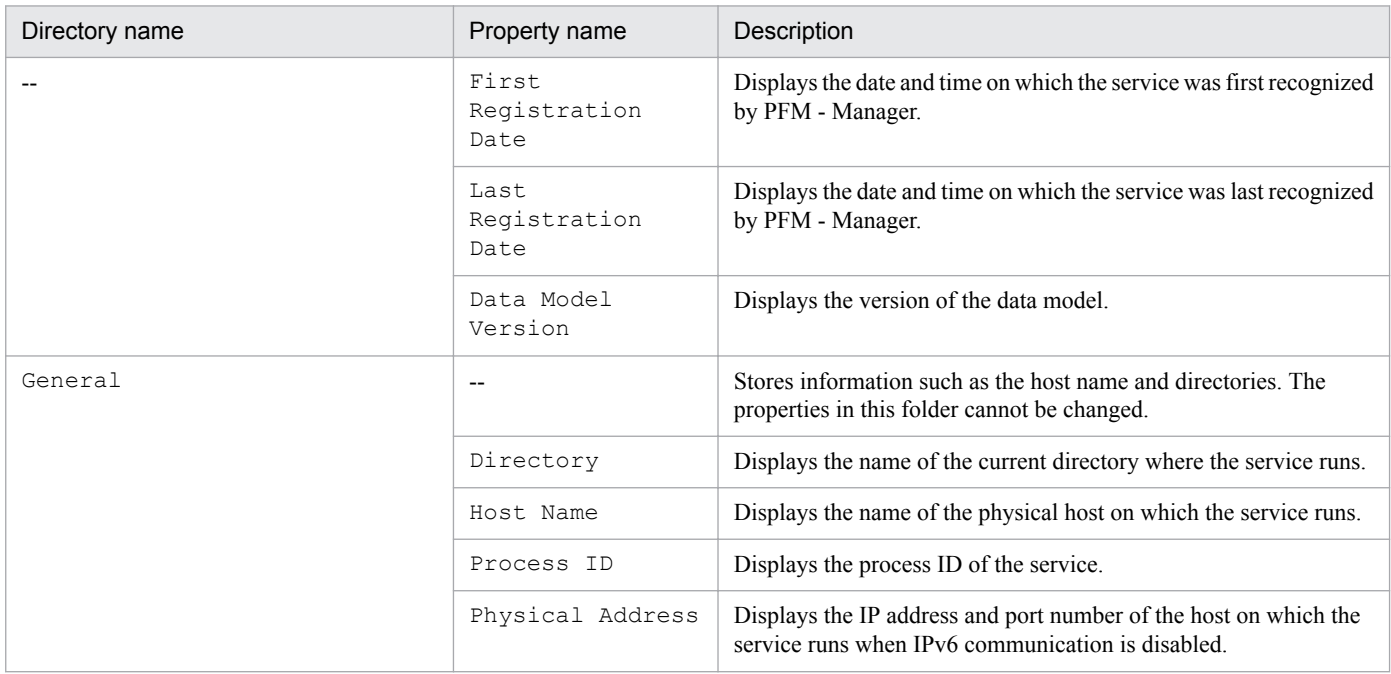

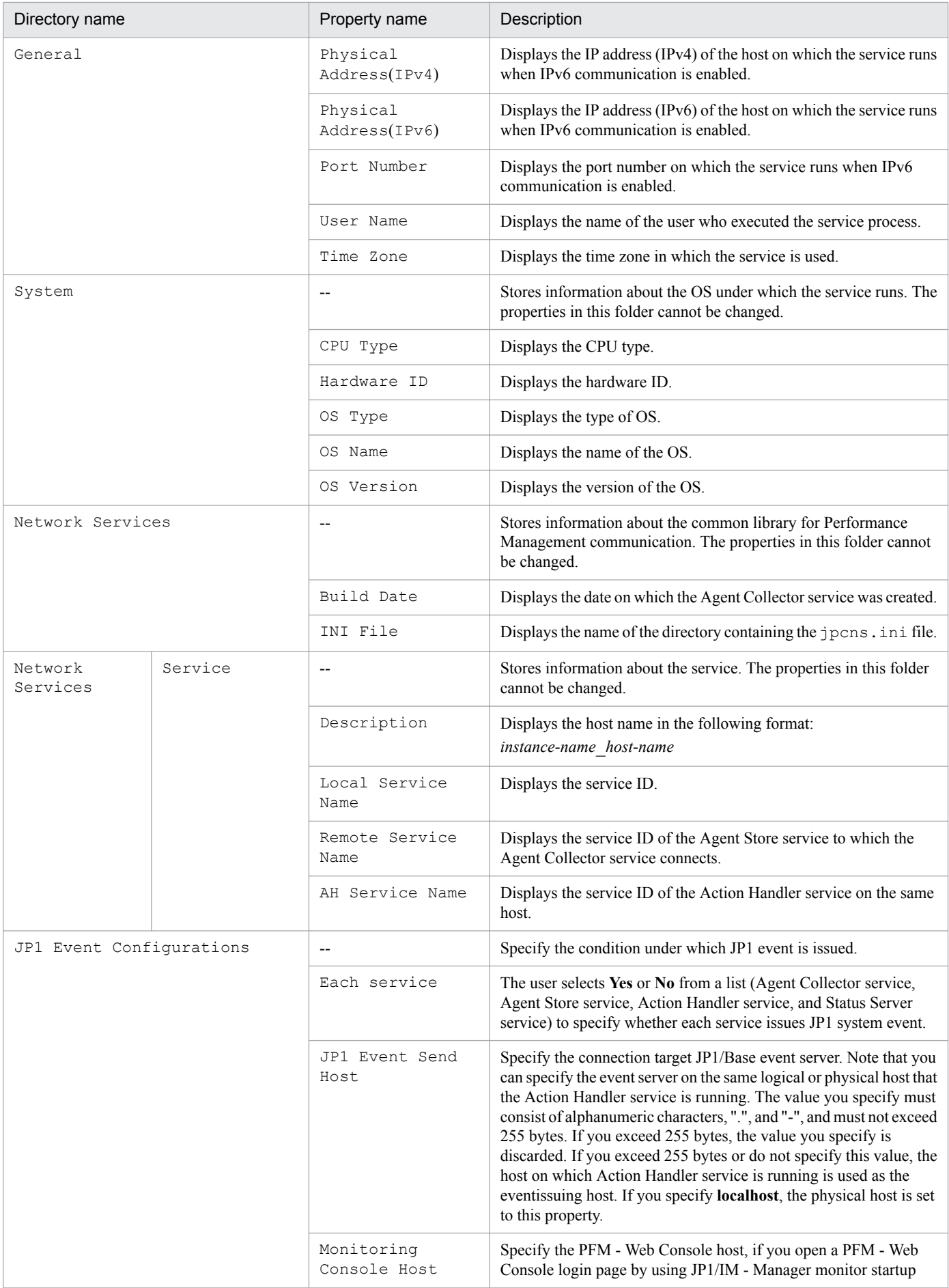

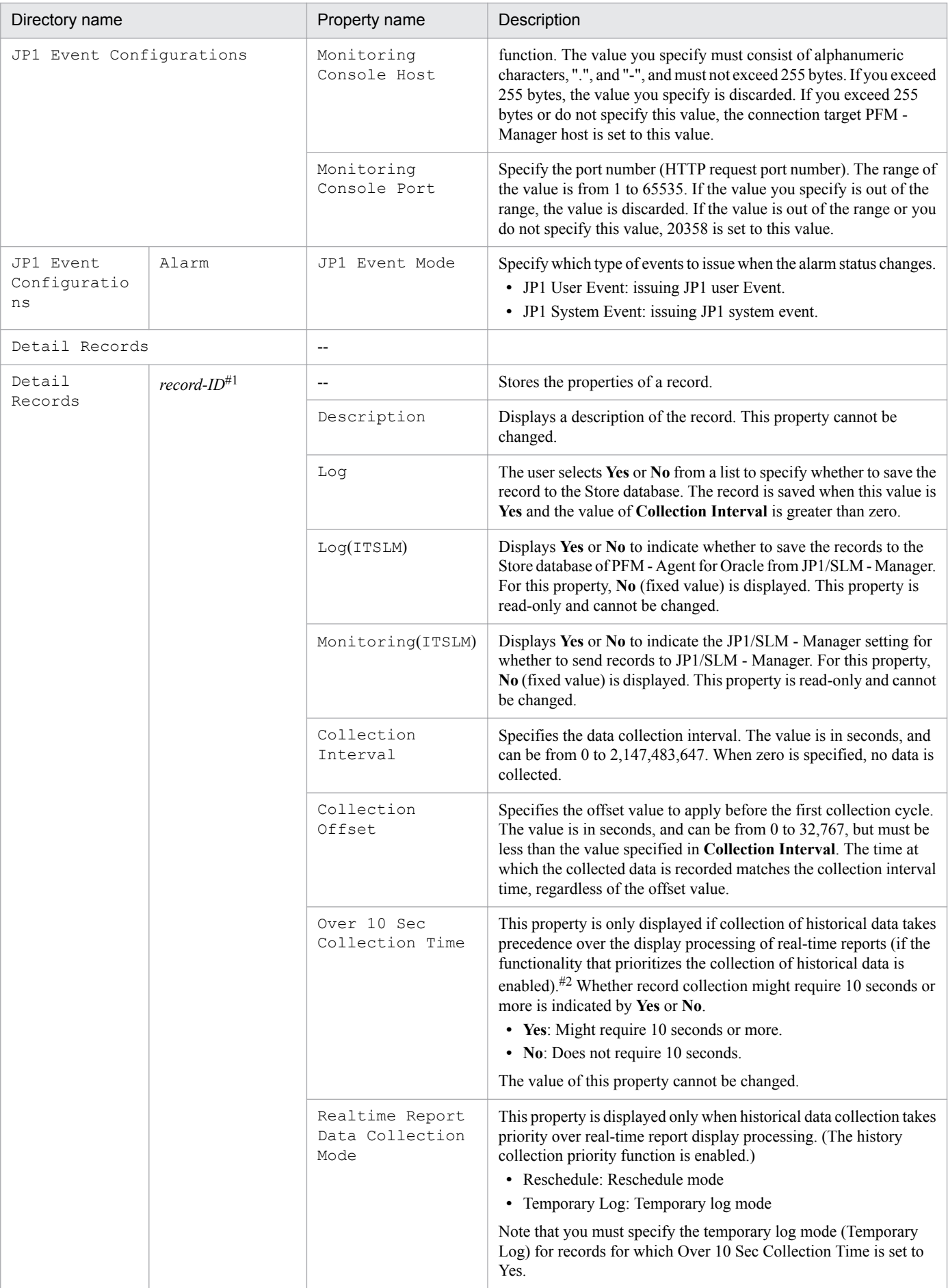

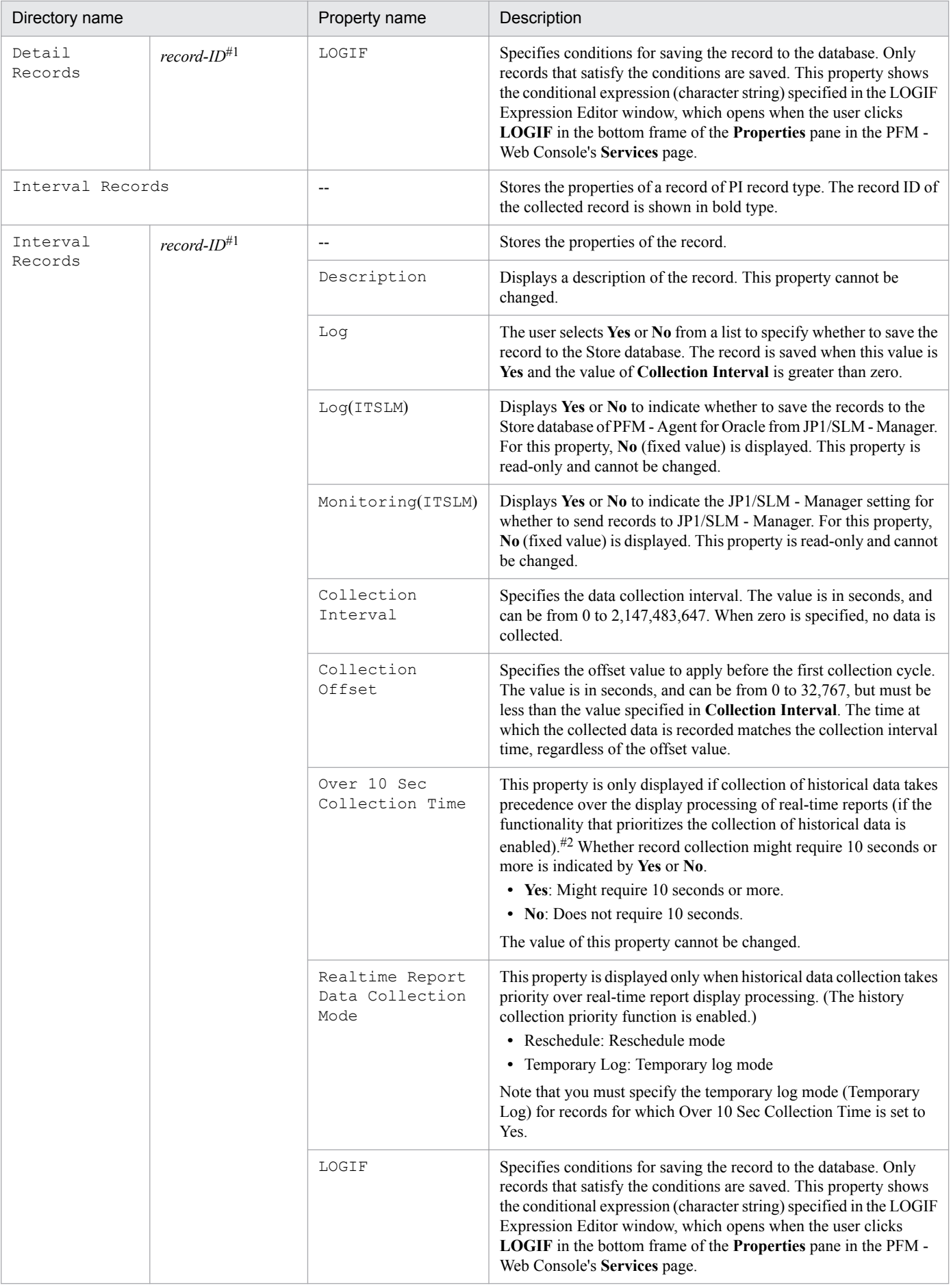

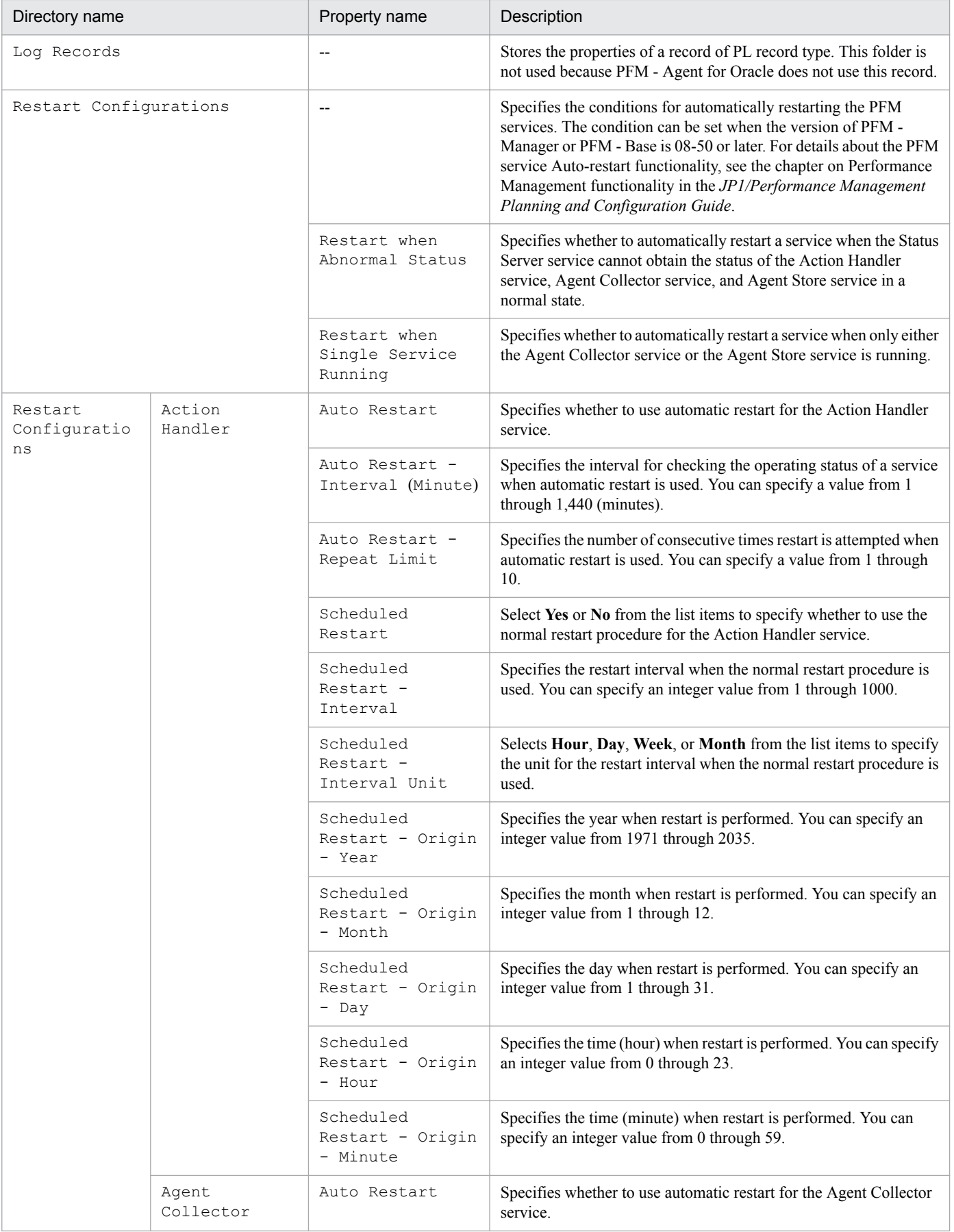

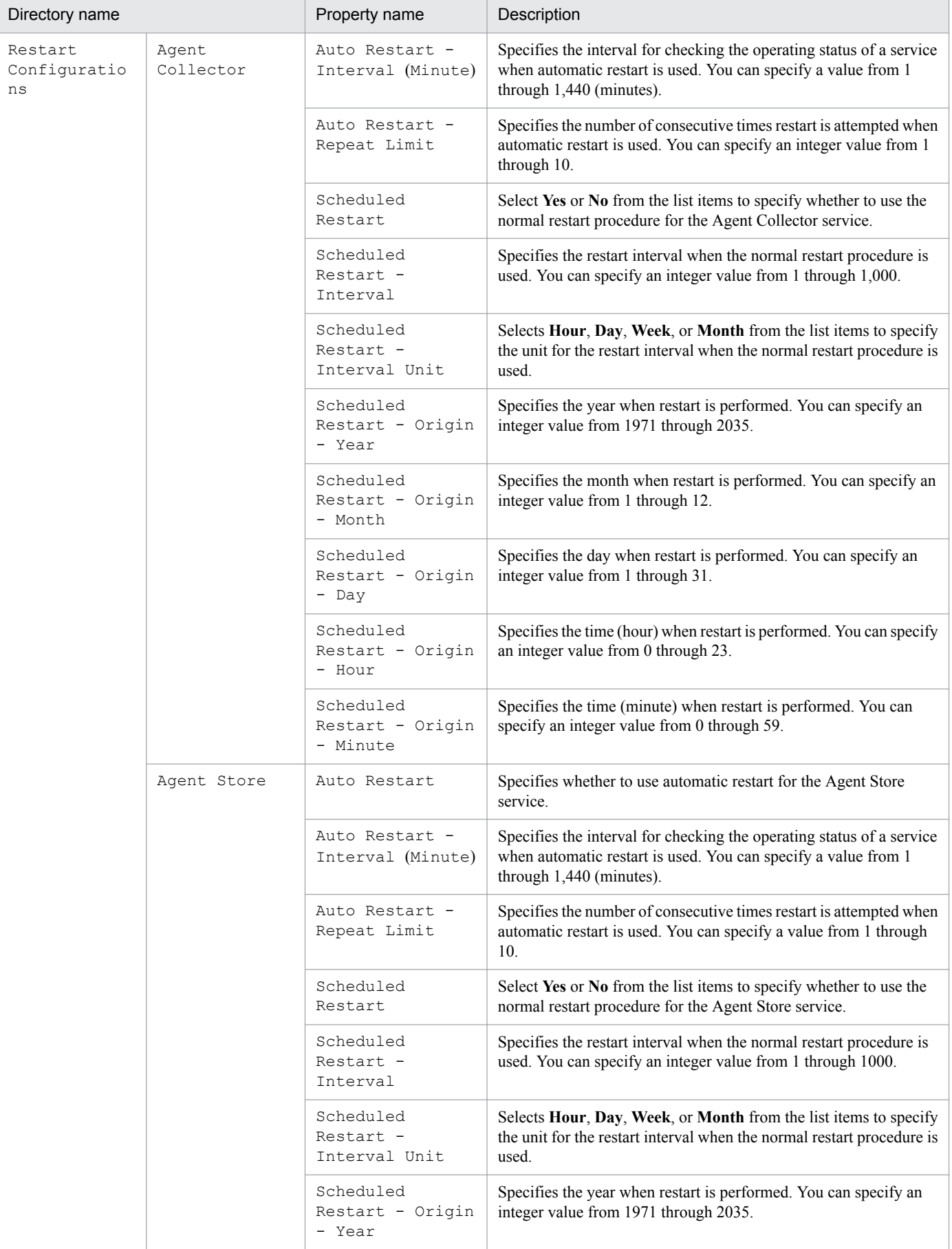

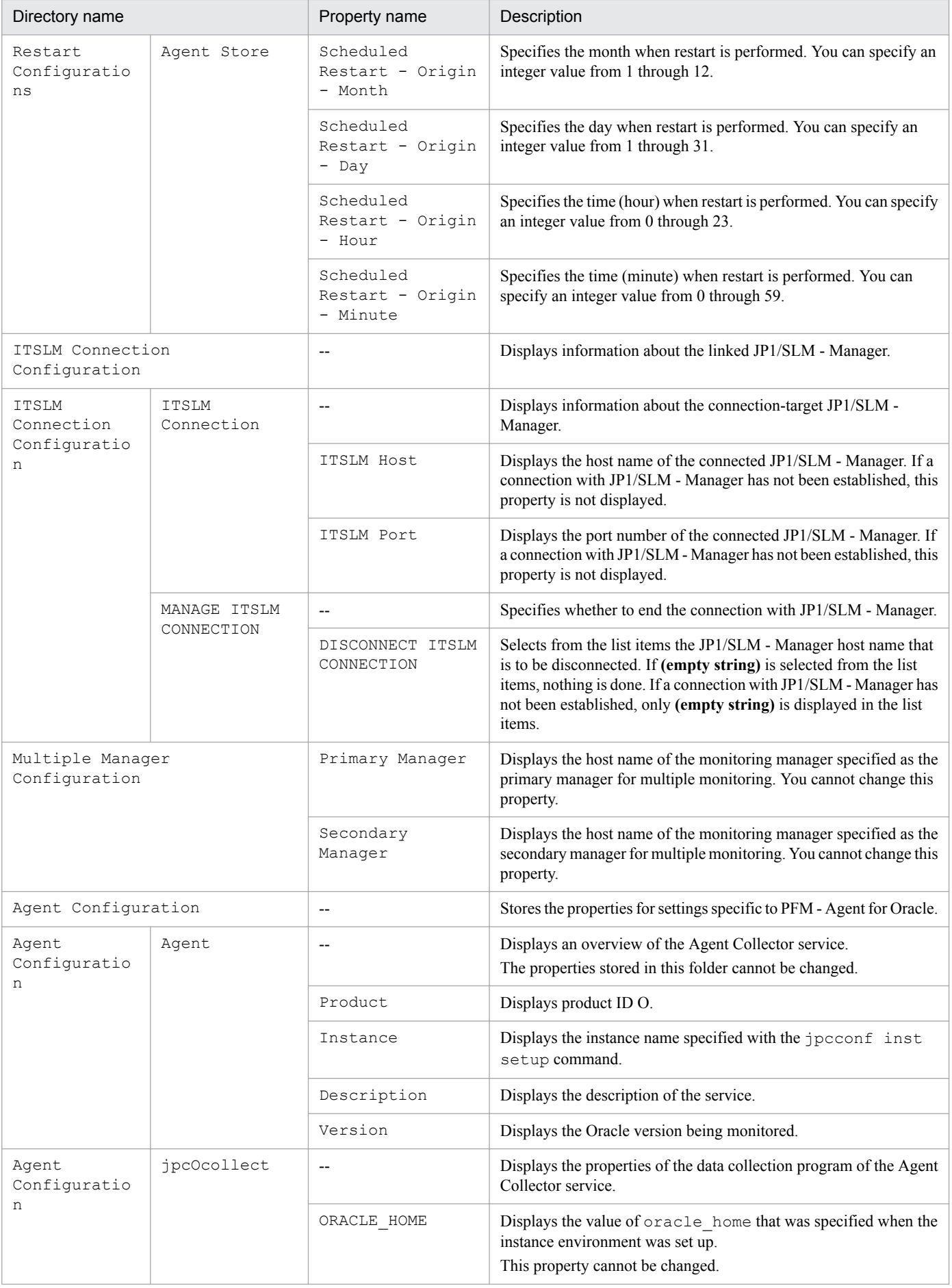

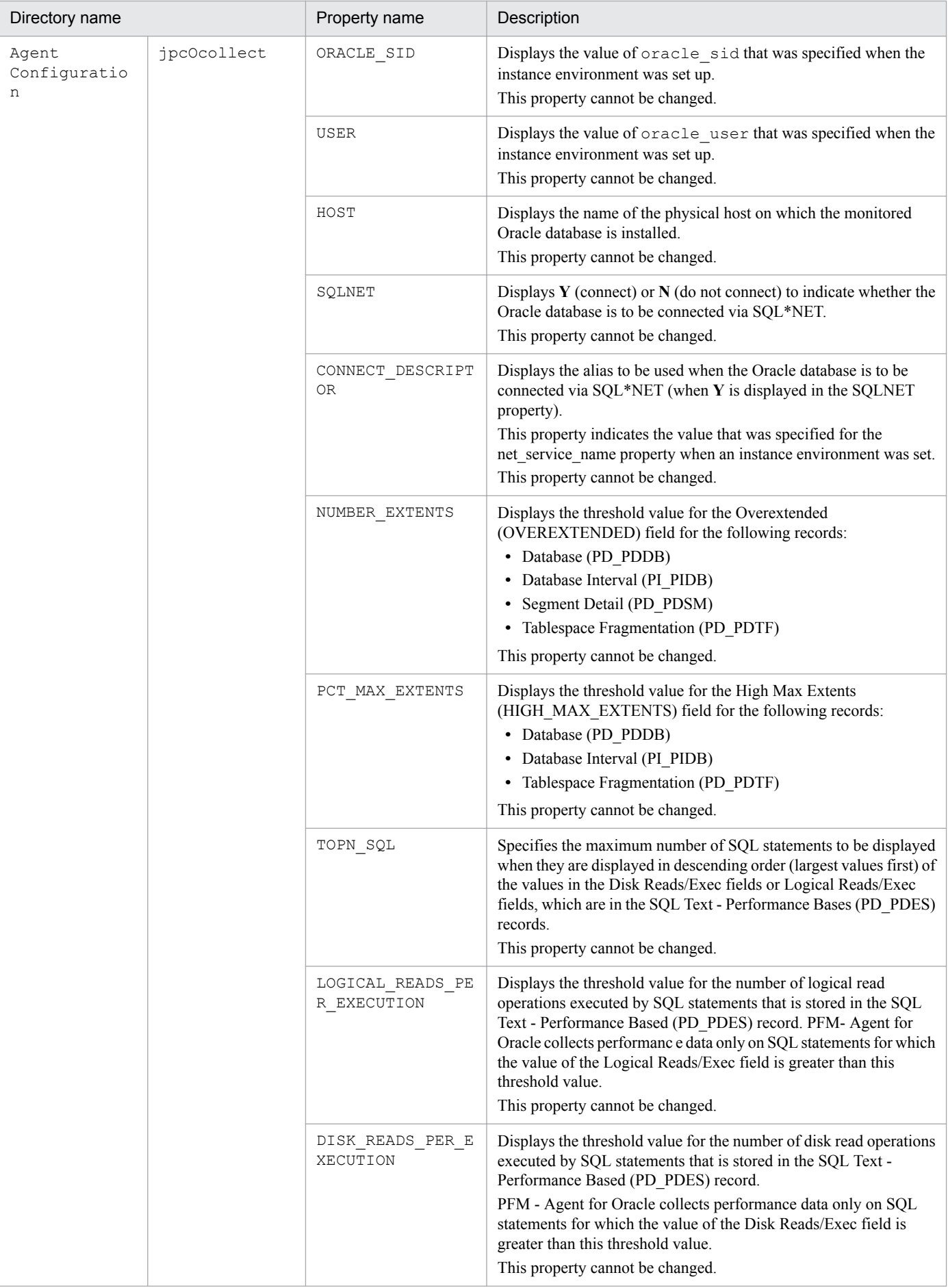

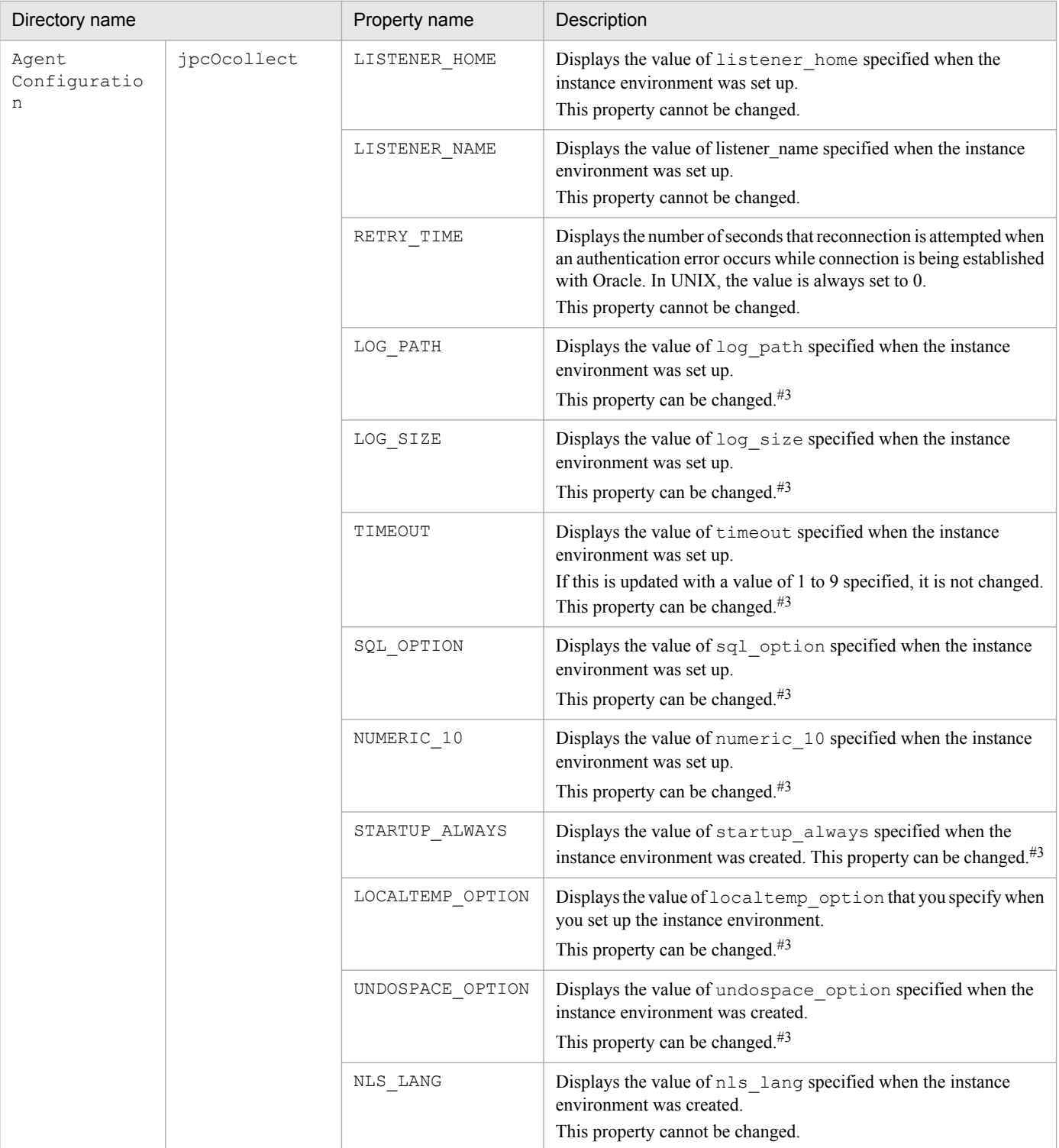

--: Not applicable.

#1

The dictionary name is shown as the record ID excluding the database ID. For details about the record ID of each type of record, see *[6. Records](#page-271-0)*.

#2

For details, see the chapter on troubleshooting in the *JP1/Performance Management User's Guide*.

#### #3

To reflect updated values, restart the Agent Collector service.
This appendix lists the files and directories of PFM - Agent for Oracle for each OS.

The Performance Management installation directory for each OS is as follows.

In Windows:

*system-drive*\Program Files(x86)\Hitachi\jp1pc\

In UNIX:

/opt/jp1pc/

## **G.1 PFM - Agent for Oracle files and directories**

### **(1) Windows**

The following table lists the files and folders for the Windows version of PFM - Agent for Oracle.

#### Table G-1: List of files and folders for PFM - Agent for Oracle (Windows version)

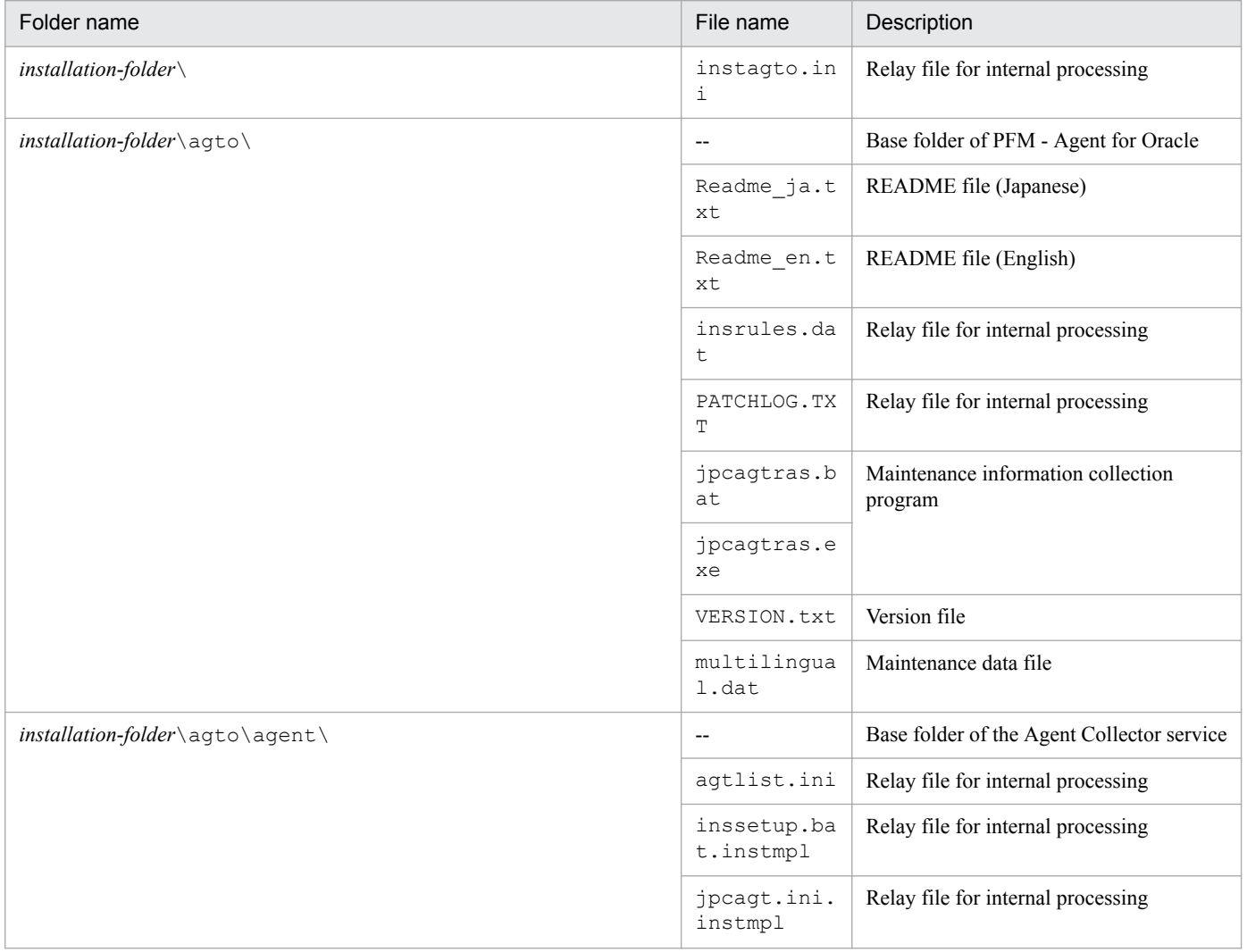

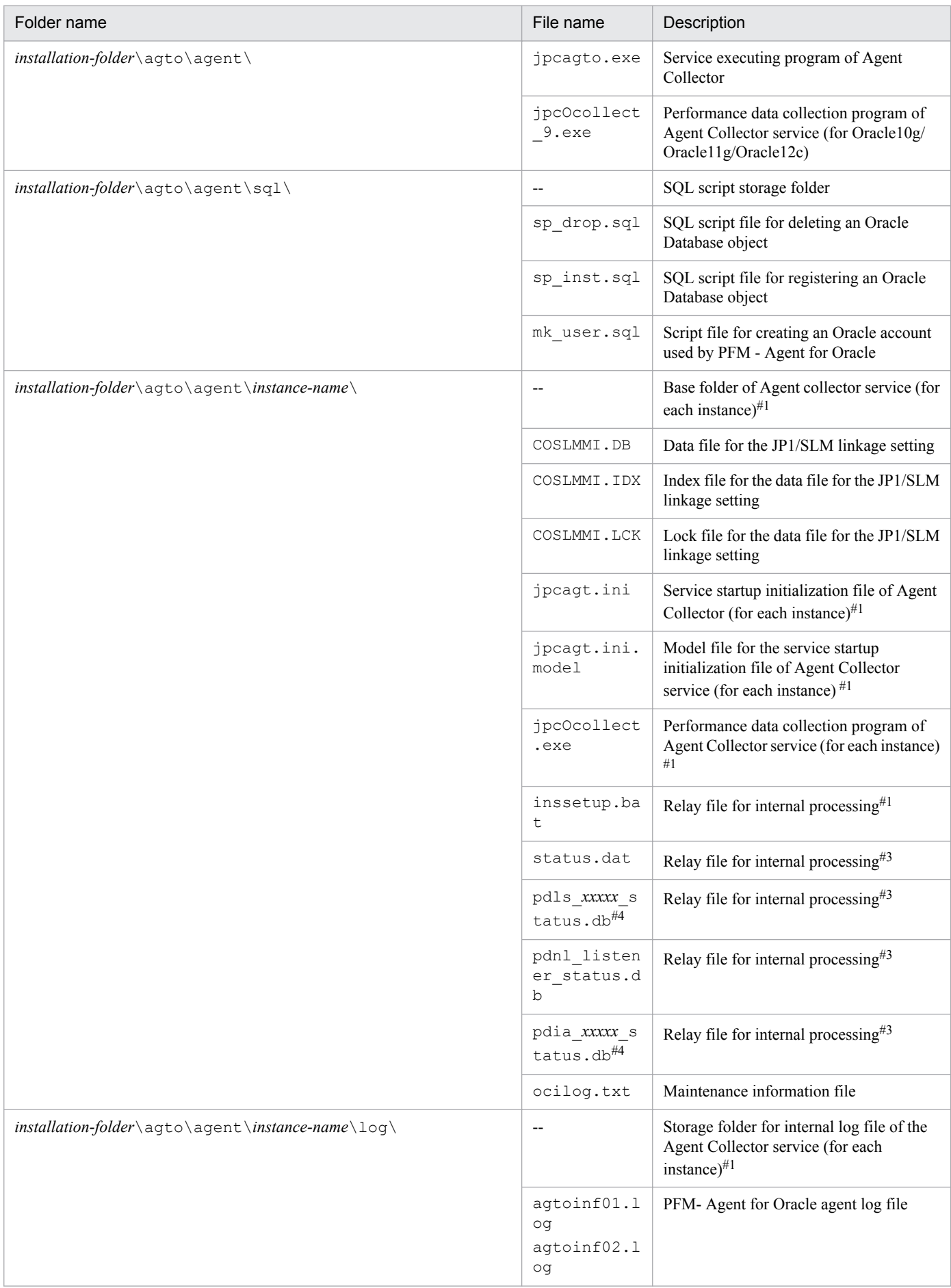

G. List of Files and Directories

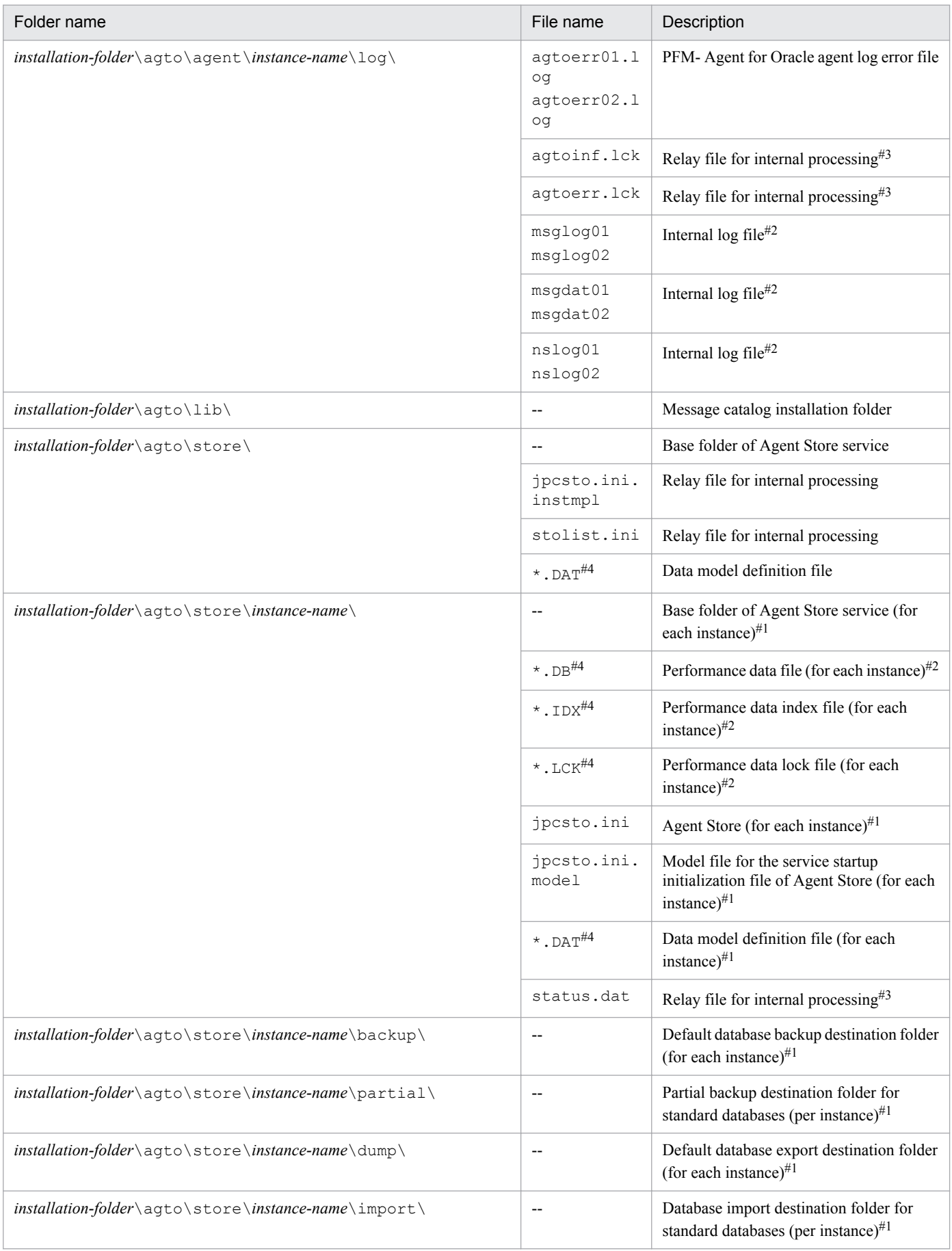

G. List of Files and Directories

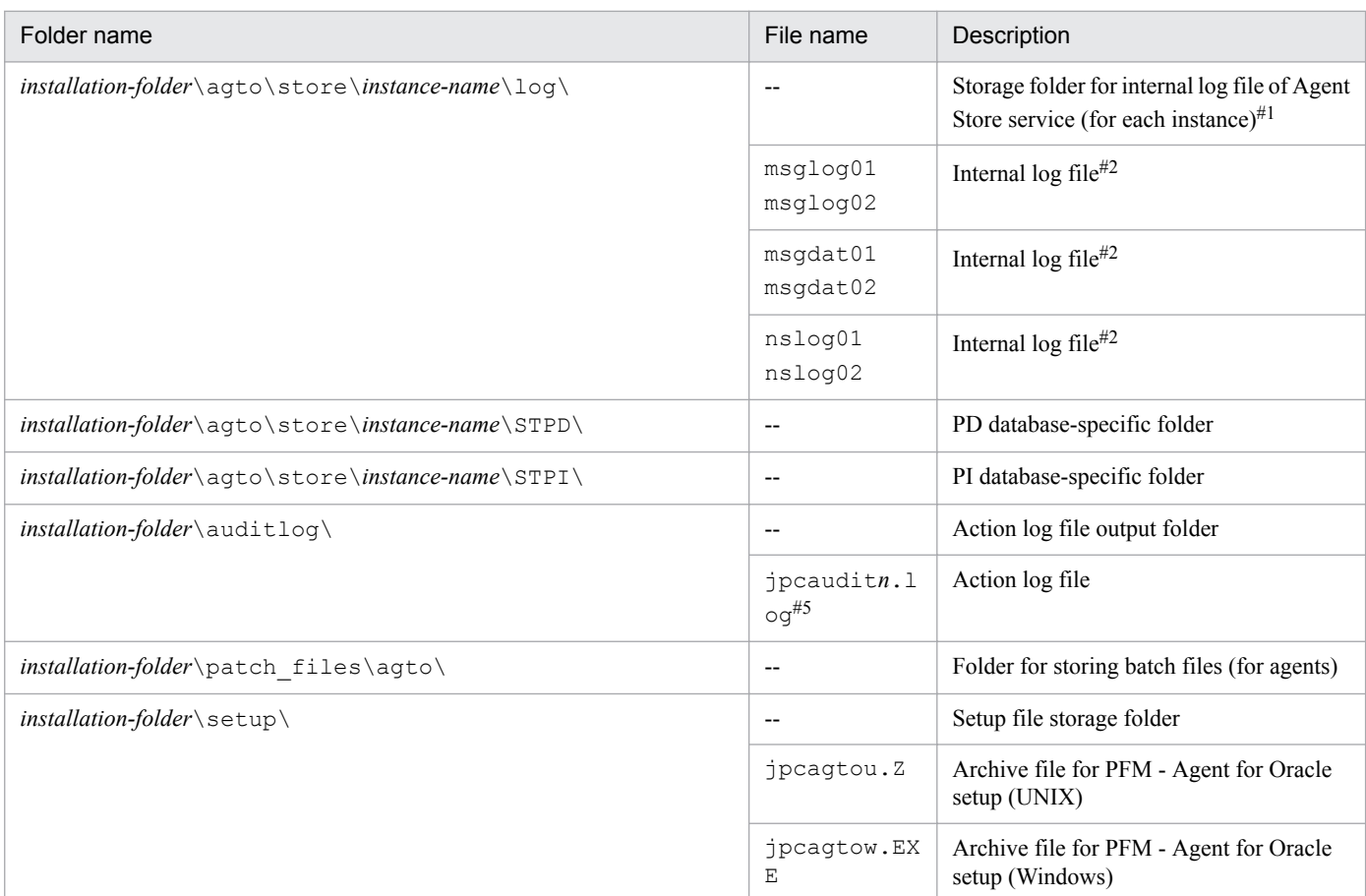

#### Legend:

--: Not applicable

#### #1

Created by execution of the jpcconf inst setup command.

#### #2

Created when the Agent Store service is started.

#### #3

This may be temporarily created.

#### #4

Any string may be used in place of *xxxxx* and \*.

#### #5

*n* is numeric value. The number of log files can be changed in the jpccomm.ini file.

## **(2) UNIX**

The following table lists the files and directories for the UNIX version of PFM - Agent for Oracle.

Notes

- **•** If you change the file permission, the product will no longer operate normally. Do not change the file permission.
- **•** If you change the umask setting, the file permission might be changed during operation. Do not change the umask setting.

G. List of Files and Directories

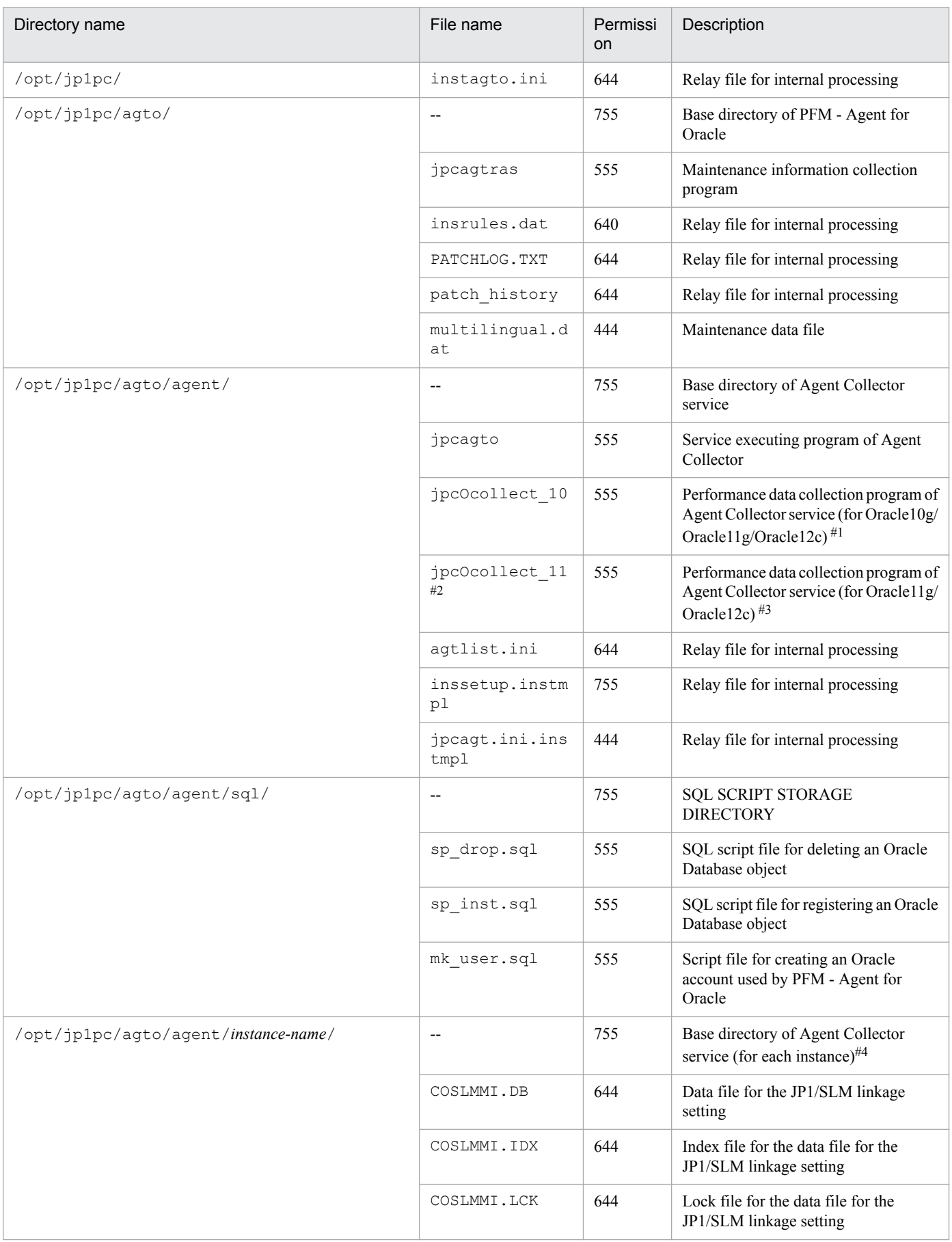

### Table G-2: List of files and directories for PFM - Agent for Oracle (UNIX version)

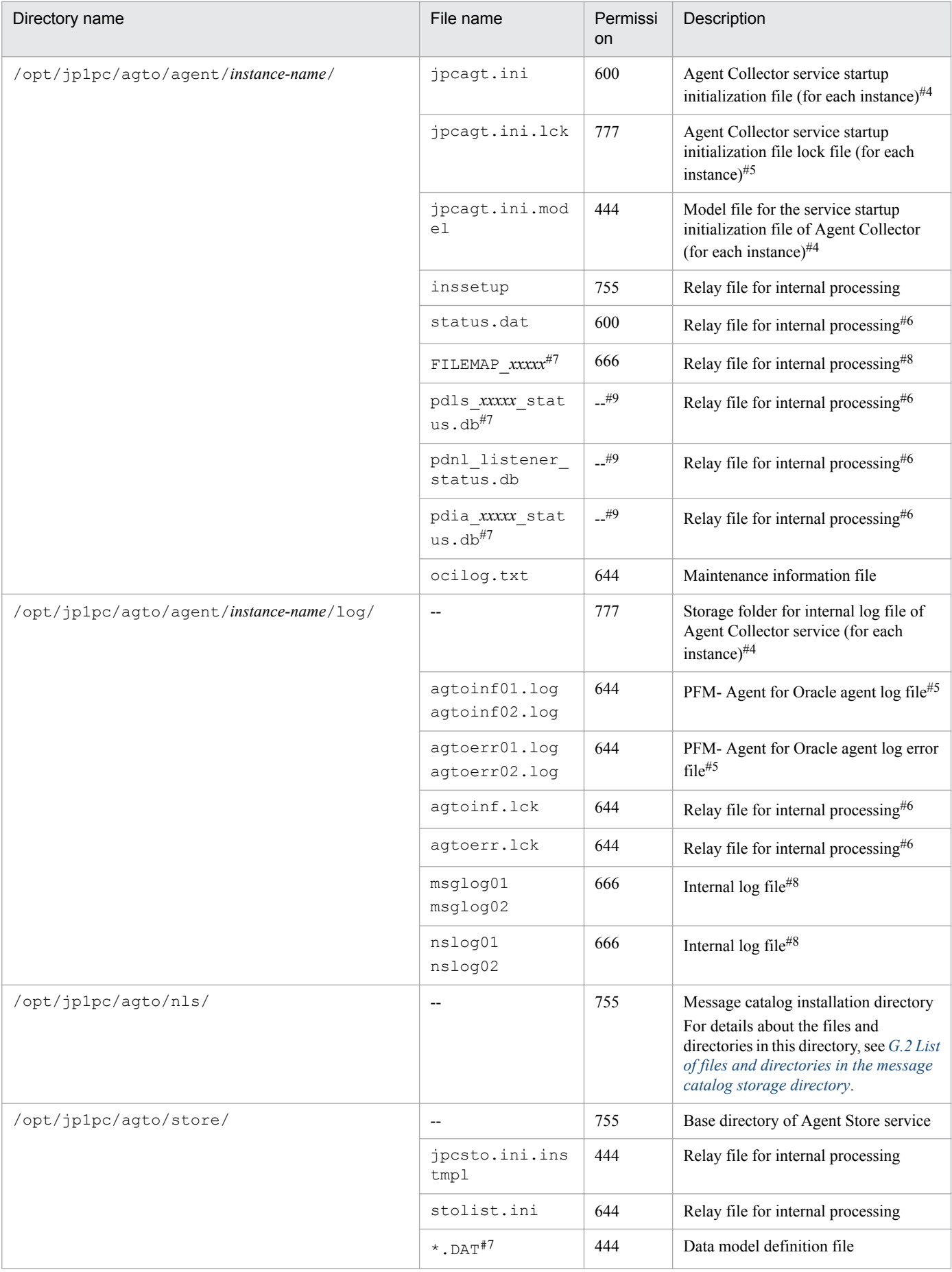

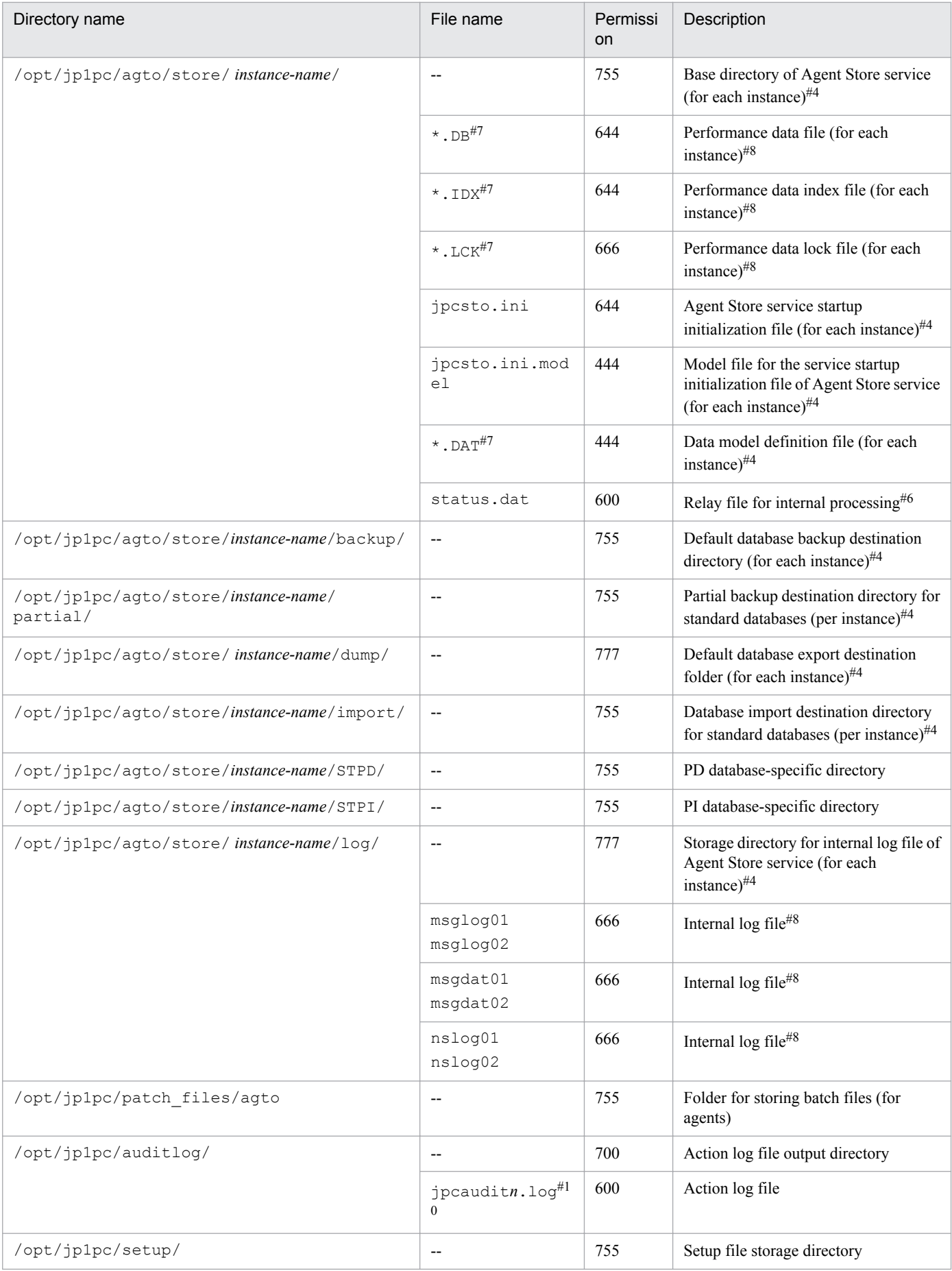

G. List of Files and Directories

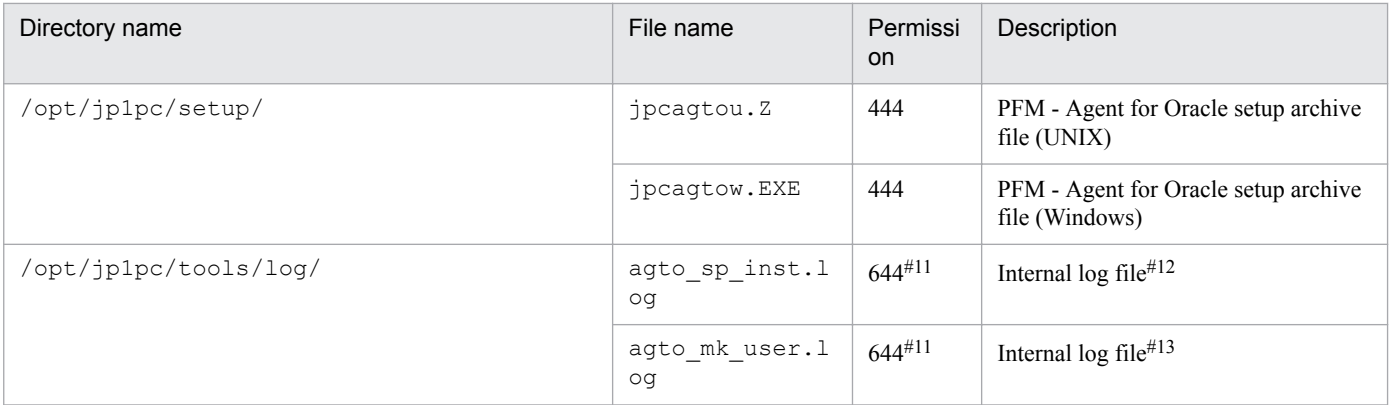

#### Legend:

--: Not applicable

#### #1

This process runs if you monitor Oracle 11g or Oracle 12c in Linux or AIX.

#### #2

This file exist in HP-UX (IPF) or Solaris

#### #3

This process runs if you monitor Oracle 11g or Oracle 12c in HP-UX (IPF) or Solaris

#### #4

Created by execution of the jpcconf inst setup command.

#### #5

Do not change or delete this file. This file is used internally by PFM - Agent.

#### #6

This may be temporarily created.

#### #7

Any string may be used in place of *xxxxx* and \*.

#### #8

Created when the Agent Store service is started.

#### #9

No file permissions are specified, because this is a temporary file.

#### #10

*n* is numeric value. The number of log files can be changed in the  $\frac{1}{2}$  pccomm.ini file.

#### #11

This depends on the application executing the script (such as Sql\*Plus).

#### #12

This is created when the sp\_inst.sql script is executed.

#### #13

This is created when the mk user.sql script is executed.

#### G. List of Files and Directories

JP1/Performance Management - Agent Option for Oracle Description, User's Guide and Reference **656**

## <span id="page-656-0"></span>**G.2 List of files and directories in the message catalog storage directory**

The following explains the configuration of the files and directories in the message catalog storage directory  $($  /opt/ jp1pc/agto/nls/).

## **(1) HP-UX**

The following table lists the files and directories in the message catalog storage directory for the HP-UX version of PFM - Agent for Oracle.

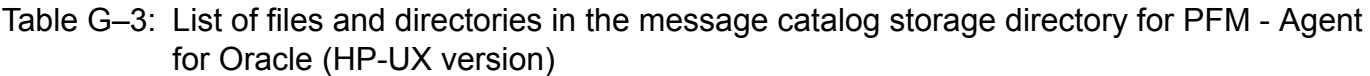

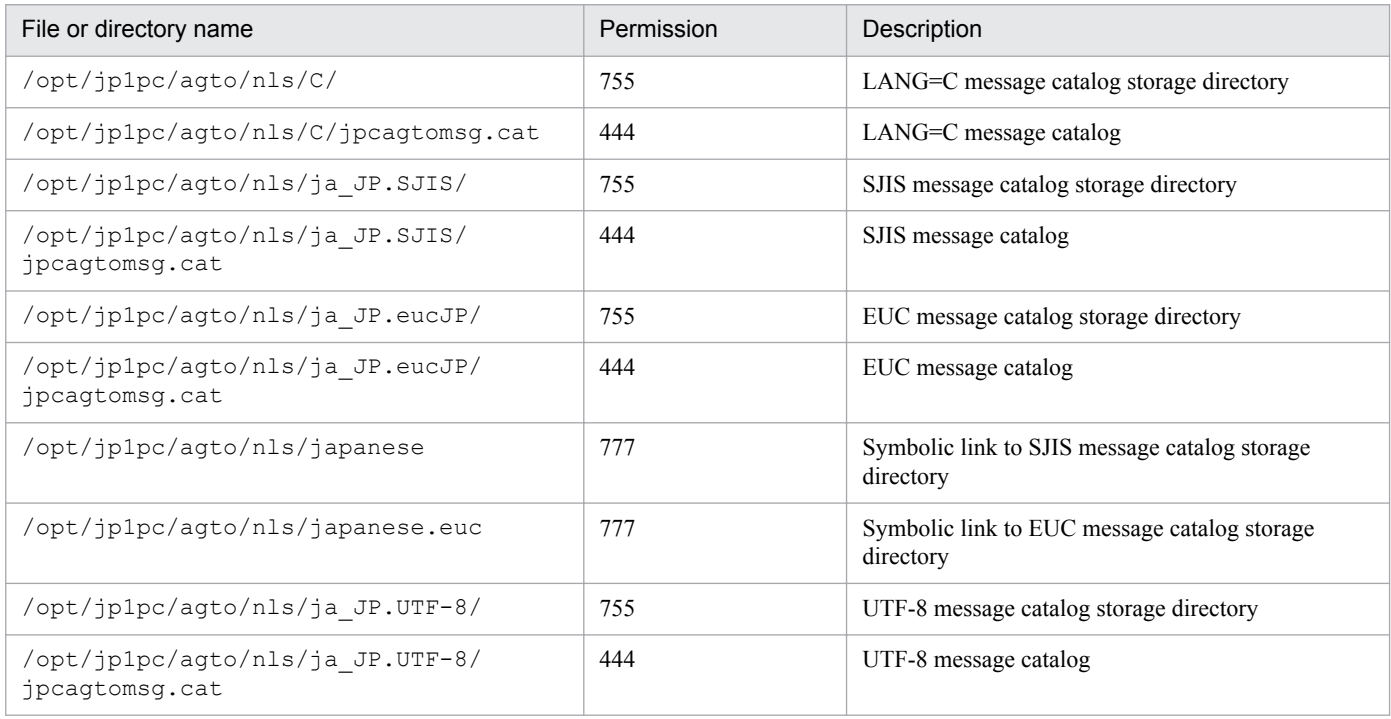

# **(2) AIX**

The following table lists the files and directories in the message catalog storage directory for the AIX version of PFM - Agent for Oracle.

#### Table G-4: List of files and directories in the message catalog storage directory for PFM - Agent for Oracle (AIX version)

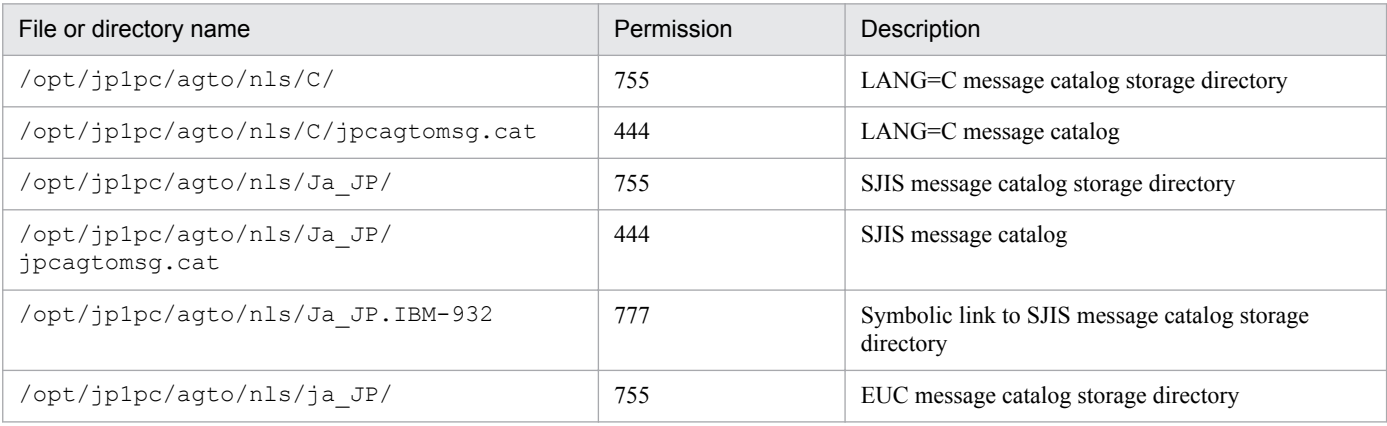

G. List of Files and Directories

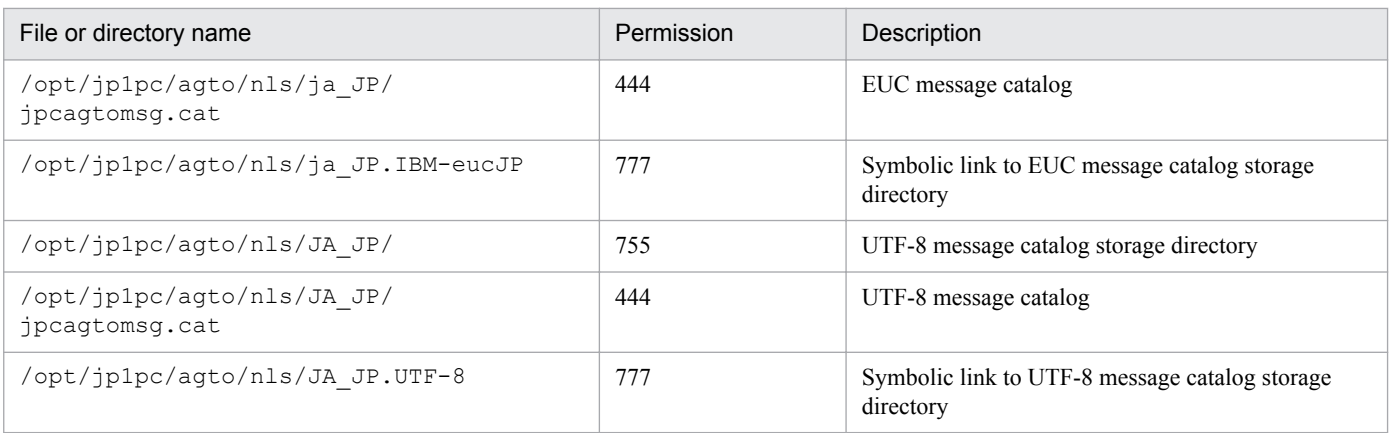

## **(3) Solaris**

The following table lists the files and directories in the message catalog storage directory for the Solaris version of PFM - Agent for Oracle.

#### Table G-5: List of files and directories in the message catalog storage directory for PFM - Agent for Oracle (Solaris version)

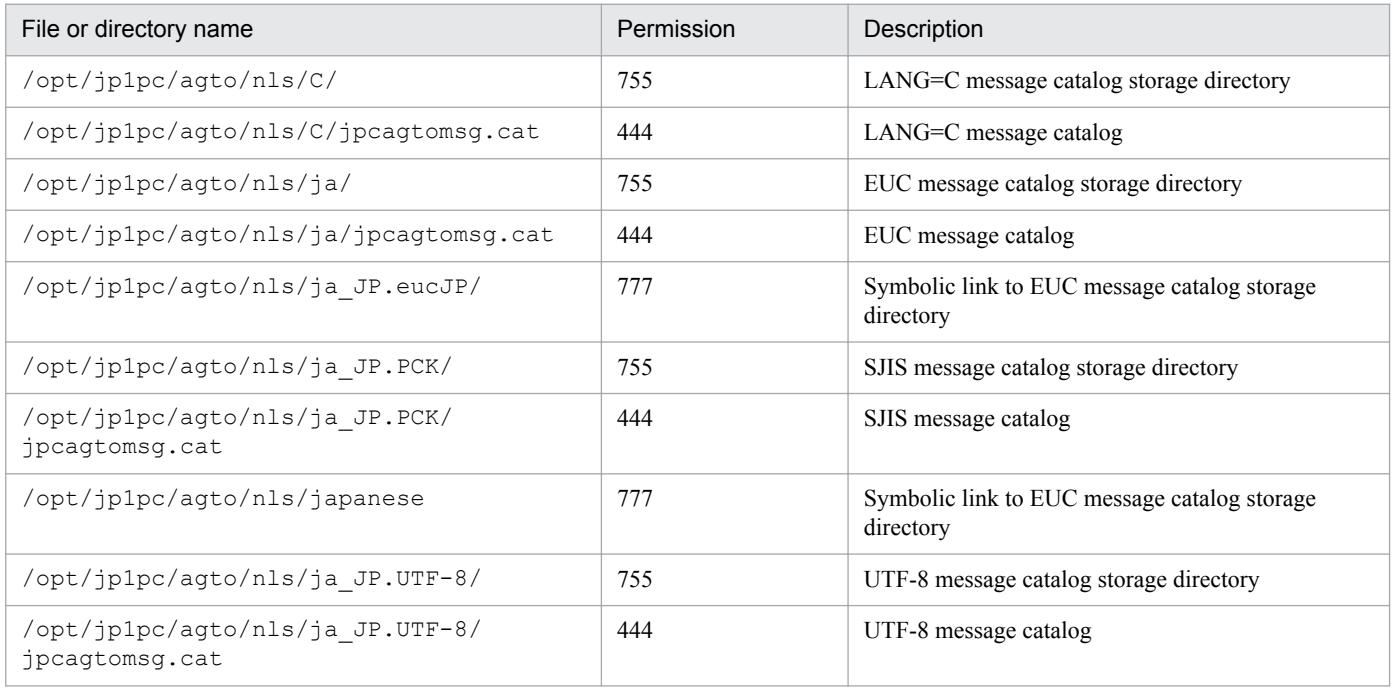

## **(4) Linux**

The following table lists the files and directories in the message catalog storage directory for the Linux version of PFM - Agent for Oracle.

#### Table G-6: List of files and directories in the message catalog storage directory for PFM - Agent for Oracle (Linux version)

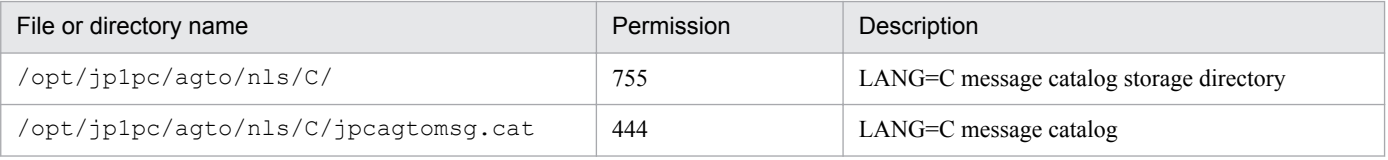

G. List of Files and Directories

JP1/Performance Management - Agent Option for Oracle Description, User's Guide and Reference **658**

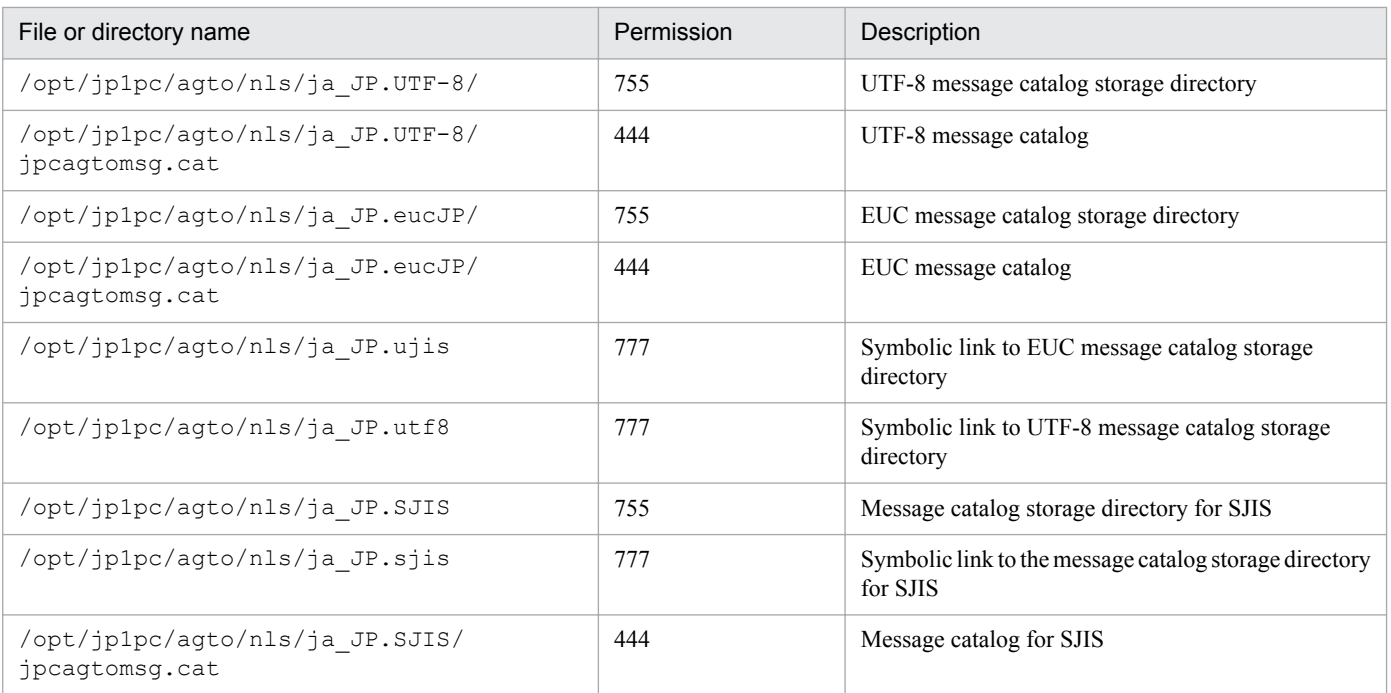

### **H. Migration Procedure and Notes on Migration**

To upgrade PFM - Agent for Oracle, you need to perform overwrite installation on PFM - Agent for Oracle. For details about the installation procedure, see the following chapters.

In Windows:

See *[2. Installation and setup \(Windows\)](#page-28-0)*.

In UNIX:

See *[3. Installation and setup \(UNIX\)](#page-88-0)*.

For details about notes on upgrading the versions of Performance Management programs, see the section describing the notes on version upgrading in the chapter and appendix that explain installation and setup in the *JP1/Performance Management Planning and Configuration Guide*.

This appendix shows the notes on upgrading the version of PFM - Agent for Oracle.

- **•** Do not uninstall the old version of PFM Agent for Oracle during upgrading. If you uninstall it, performance data created in the old version is deleted and will no longer be available in the new version.
- **•** When you perform overwrite installation on a PFM Agent for Oracle program, the following information is updated automatically:
	- **•** Store database files of Agent Store service
	- **•** ini file
	- **•** Instance environment of PFM Agent for Oracle
- **•** In Performance Management programs of version 08-00 or newer, the locations of the Store executing programs (jpcsto.exe and stpqlpr.exe) have been changed. When PFM - Manager and PFM - Agent are upgraded to version 08-00 or newer, the Store executing programs at the older locations are deleted.
- **•** After you have installed PFM Agent for Oracle as an overwrite installation, be careful when you perform the setup procedures described in *Create an Oracle account to be used in PFM - Agent for Oracle*. You need to perform that procedure only when the Oracle account being used has been changed or deleted.
- **•** For monitoring of the Oracle database, the 32-bit Oracle Client has been the required product in PFM Agent for Oracle 10-50 or earlier. However, in PFM - Agent for Oracle 11-00 or later, the Oracle Client 64-bit library is used for monitoring.

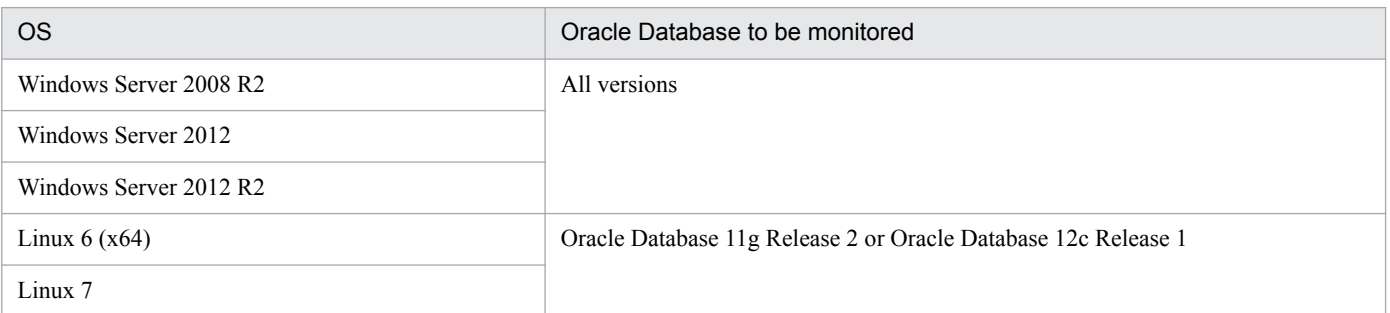

To upgrade PFM - Agent for Oracle 10-50 or earlier to 11-00 or later, instance information is subject to change, and must therefore be updated before starting the PFM - Agent for Oracle service. The following table shows the instance information for which you need to specify the environment settings, and the settings themselves.

H. Migration Procedure and Notes on Migration

#### Table H-1: Items in instance information needed to update when upgrading the PFM - Agent for Oracle version

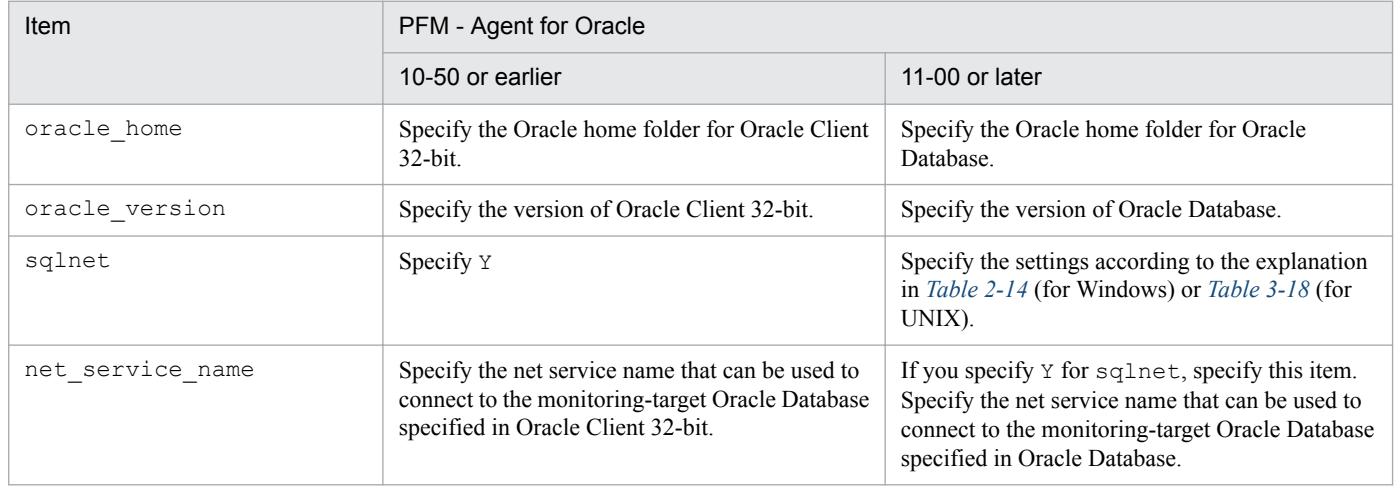

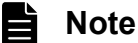

Note

- **•** PFM Agent for Oracle 11-00 or later uses the Oracle Client 64-bit library included with the Oracle database, so you do not need to install the 64-bit Oracle Client.
- **•** Oracle Client 32-bit, which was used for monitoring in version 10-50 or earlier, is not needed and can therefore be uninstalled if it is not used by any program other than PFM - Agent for Oracle.

The permissions needed for using PFM - Agent for Oracle differ depending on what is being used.

The following lists the permissions required for each operation target.

## **I.1 When the sp\_inst.sql script is executed**

The following table lists the system privileges needed for the Oracle account executing the sp\_inst.sql script.

Table I-1: Oracle account privileges needed to execute the sp\_inst.sql script

| Privileges required   | Description                                                                                                    |
|-----------------------|----------------------------------------------------------------------------------------------------|
| CREATE SESSION        | Required when a session is established for the monitored Oracle Database.                                               |
| CREATE TABLE          | Required when a table <sup>#1</sup> required to monitor the monitored Oracle Database is registered.                    |
| CREATE PROCEDURE      | Required when a procedure <sup>#1</sup> required to monitor the monitored Oracle Database is registered.                |
| SELECT ANY DICTIONARY | Required when information <sup>#1</sup> required to monitor the monitored Oracle Database is registered.                |
| UNLIMITED TABLESPACE  | Required when information <sup>#1</sup> required to monitor the monitored Oracle Database is registered <sup>#2</sup> . |

#### #1

See the following tables.

#### In Windows

In *[2.1.4\(4\)\(b\) Registering objects in the Oracle Database](#page-56-0)*, see *Table 2-10*

In UNIX

In *[3.1.4\(4\)\(b\) Registering objects in the Oracle Database](#page-125-0)*, see *Table 3-14*

For details about the CREATE TABLE privilege, see *Table 2-10* or *Table 3-14*. For details about the CREATE PROCEDURE privilege, see the corresponding package.

#### #2

This privilege is not needed when the assignment limit that allows writing to the default tablespace of the account used for monitoring has been set.

## **I.2 When the sp\_drop.sql script is executed**

The following table lists the system privileges needed for the Oracle account executing the sp\_drop.sql script.

Table I-2: Oracle account privileges needed to execute the sp\_drop.sql script

| <b>Privileges required</b> | Description                                                               |  |
|----------------------------|---------------------------------------------------------------------------|--|
| CREATE SESSION             | Required when a session is established for the monitored Oracle Database. |  |

I. Precautions Regarding Permissions

JP1/Performance Management - Agent Option for Oracle Description, User's Guide and Reference **662**

## **I.3 When the mk\_user.sql script is executed**

The following table lists the system privileges needed for the Oracle account executing the mk\_user.sql script.

| Privileges required | Description                                                                    |
|---------------------|--------------------------------------------------------------------------------|
| CREATE SESSION      | Required when a session is established for the monitored Oracle Database.      |
| CREATE USER         | Required when a user is created for the monitored Oracle Database.             |
| GRANT ANY PRIVILEGE | Required when system privileges are granted for the monitored Oracle Database. |

Table I-3: Oracle account privileges needed to execute the mk\_user.sql script

## **I.4 When performance information is collected**

The following table lists the Oracle account system privileges needed for PFM - Agent for Oracle to collect performance information.

Table I-4: Oracle account privileges needed by PFM - Agent for Oracle to collect performance information

| Privileges required   | Description                                                                              |
|-----------------------|------------------------------------------------------------------------------------------|
| CREATE SESSION        | Required when a session is established for the monitored Oracle Database.                |
| SELECT ANY DICTIONARY | Required to obtain performance information from the monitored Oracle Database.           |
| UNLIMITED TABLESPACE  | Required to obtain the Explain Plan field for the PD PDSQ records. <sup>#</sup>          |
| SELECT ANY TABLE      | Required to obtain the Explain Plan (EXPLAIN PLAN) field for SQL Text (PD PDSQ) records. |
| INSERT ANY TABLE      | Required to obtain the Explain Plan (EXPLAIN PLAN) field for SQL Text (PD PDSQ) records. |
| UPDATE ANY TABLE      | Required to obtain the Explain Plan (EXPLAIN PLAN) field for SQL Text (PD PDSQ) records. |
| DELETE ANY TABLE      | Required to obtain the Explain Plan (EXPLAIN PLAN) field for SQL Text (PD PDSQ) records. |
| CREATE ANY INDEX      | Required to obtain the Explain Plan (EXPLAIN PLAN) field for SQL Text (PD PDSQ) records. |
| ALTER ANY INDEX       | Required to obtain the Explain Plan (EXPLAIN PLAN) field for SQL Text (PD PDSQ) records. |

#

This privilege is not needed when the assignment limit that allows writing to the default tablespace of the account used for monitoring has been set.

The Oracle user account needs all of the privileges listed in Table I-4 to obtain PD\_PDSQ records.

When PD\_PDSQ records are not obtained, the CREATE SESSION and SELECT ANY DICTIONARY privileges are needed for the Oracle user account.

### **J. Version Compatibility**

For PFM - Agent, there are different data model versions as well as products.

The data model version remains unchanged. Because data models are upward-compatible, the report and alarm definitions created by an older version are available in a newer data model version.

The table below shows the correspondence between the versions of PFM - Agent for Oracle.

Table J-1: Correspondence between PFM - Agent for Oracle versions

| PFM - Agent for Oracle version | Data model version | Version of the monitoring template alarm<br>table |
|--------------------------------|--------------------|---------------------------------------------------|
| 06-70                          | 3.0                | 6.70                                              |
| 07-00                          | 4.0                | 7.00                                              |
| $07 - 10$                      | 4.0                | 7.10                                              |
| 07-50                          | 4.0                | 7.50                                              |
| $08 - 00$                      | 5.0                | 8.00                                              |
| $08 - 10$                      | 6.0                | 8.10                                              |
| 08-50                          | 7.0                | 8.50                                              |
| 09-00                          | 7.0                | 09.00                                             |
| $09-10$                        | 7.0                | 09.00                                             |
| $10 - 00$                      | $8.0\,$            | 10.00                                             |
| 10-50                          | 9.0                | 10.50                                             |
| $11 - 00$                      | 9.0                | 10.50                                             |

For details about version compatibility, see the information in the appendixes of the *JP1/Performance Management Planning and Configuration Guide*.

J. Version Compatibility

## **K. Outputting Action Log Information**

Action log information of Performance Management is output in conjunction with the alarm function related to an exceeded threshold for information, such as system load.

For example, when PFM services start or stop or when the connection status with PFM - Manager changes, action logs are output.

Action logs are output if the version of PFM - Manager or PFM - Base is 08-10 or later.

An action log is a CSV text file. By saving action logs periodically and converting them with spreadsheet software, you can use the action logs as analysis data.

Output of action logs is specified in the jpccomm.ini file. This appendix describes the contents of the action log output by PFM - Agent and PFM - Base, and how to specify the setting for outputting the action log.

### **K.1 Event types output to the action log**

The following table shows the event types output to the action log and the times at which PFM - Agent and PFM - Base output information to the action log. The event types are the identifiers used within the action log to classify the events output to the action log.

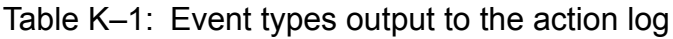

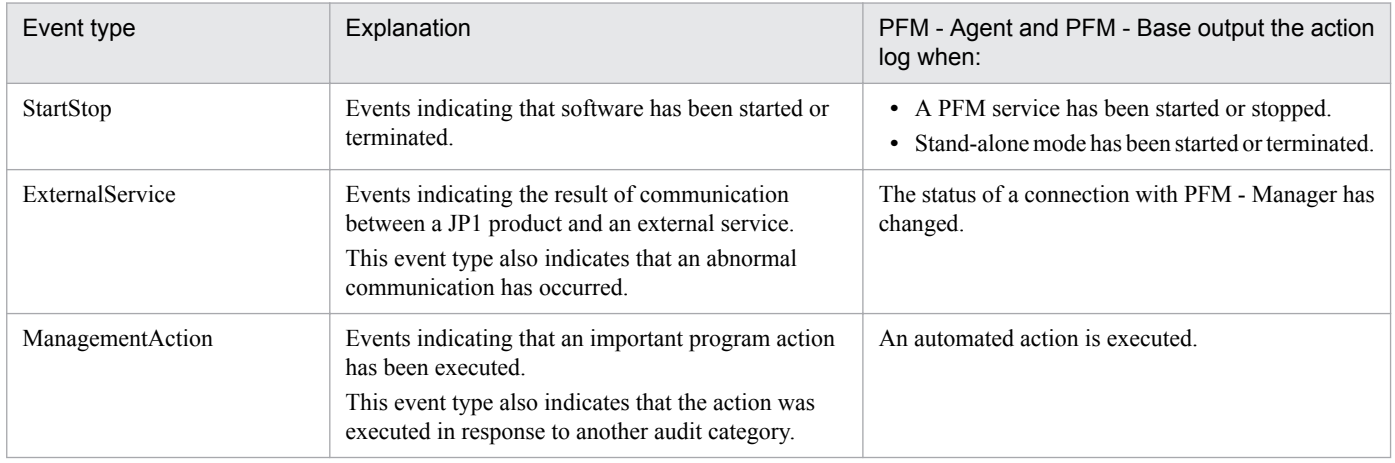

### **K.2 Format for saving the action log files**

This section explains the format for saving the action log files.

Action log information is output to a specified file (current output file). When the current output file becomes full, the action log information in that file is saved to another file (shift file). The procedure for switching the file for storing action log information is as follows:

- 1. Action log information is output sequentially to the current output file  $\gamma$  pcaudit.log.
- 2. When the current output file becomes full, the action log information is saved in a shift file. The name of a shift file is the current output file name suffixed with a number. Each time the current output file becomes full, each shift file

K. Outputting Action Log Information

is renamed by incrementing the suffix by 1. Therefore, the file whose name has the largest number is the oldest log file.

Example:

When the current output file jpcaudit.log becomes full, the contents of the file are saved to the shift file jpcaudit1.log.

When the current output file becomes full again, the information is moved to jpcaudit1.log, and the existing shift file jpcaudit1.log is renamed to jpcaudit2.log.

Note that when the number of log files exceeds the number of saved log files (specified in the  $\gamma$  pccomm. ini file), the oldest log file is deleted.

3. The current output file is initialized, and new action log information is written.

Whether action log information is to be output, the output destination, and the number of output files are specified in the jpccomm.ini file. For details about how to specify the jpccomm.ini file, see *[K.4 Settings for outputting action](#page-670-0) [logs](#page-670-0)*.

## **K.3 Action log output format**

Information related to audit events is output to the Performance Management action log. One action log information file is output for one host (physical host and logical host). The action log file is output to either of the following hosts:

- **•** When a service is executed: The file is output to the host on which the service runs.
- **•** When a command is executed: The file is output to the host on which the command was executed.

The following describes the format of the action log, the output destination, and the items that are output.

## **(1) Output format**

```
CALFHM x.x,output-item-1=value-1,output-item-2=value-2,...,output-item-
n=value-n
```
## **(2) Output destination**

On physical hosts

- **•** In Windows *installation-folder*\auditlog\
- **•** In UNIX /opt/jp1pc/auditlog/

On logical hosts

- **•** In Windows *environment-folder*\jp1pc\auditlog\
- **•** In UNIX *environment-directory*/jp1pc/auditlog/

The action log output destination can be changed in the jpccomm.ini file. For details about how to specify the jpccomm.ini file, see *[K.4 Settings for outputting action logs](#page-670-0)*.

K. Outputting Action Log Information

JP1/Performance Management - Agent Option for Oracle Description, User's Guide and Reference **666**

## **(3) Output items**

There are two types of output items:

- **•** Common output item An item that is always output by all JP1 products that output action logs
- **•** Fixed output item

An item that is optionally output by a JP1 product that outputs action logs

### **(a) Common output items**

The following table lists and describes the common output items and their values. This table also includes the items and information output by PFM - Manager.

Table K-2: Common output items in action logs

| No.              | Output item                                |                          | Value                                                                                                    | Explanation                                                                              |
|------------------|--------------------------------------------|--------------------------|----------------------------------------------------------------------------------------------------|------------------------------------------------------------------------------------------|
|                  | Item name                                  | Output attribute<br>name |                                                                                                    |                                                                                          |
| $\mathbf{1}$     | Common<br>specification<br>identifier      | $\overline{\phantom{a}}$ | CALFHM                                                                                                    | Indicates the action log<br>format.                                                      |
| $\overline{2}$   | Common<br>specification<br>revision number | $\overline{\phantom{a}}$ | $x \cdot x$                                                                                                    | Revision number for<br>managing action logs                                              |
| $\mathfrak{Z}$   | Serial number                              | seqnum                   | serial-number                                                                                                    | Serial number of the<br>action log record                                                |
| $\overline{4}$   | Message ID                                 | msgid                    | KAVEXXXXX-X                                                                                                    | Message ID of the<br>product                                                             |
| 5                | Date and time                              | date                     | $YYYY-MM-DDThh$ ; mm; ss, sssTZD <sup>#</sup>                                                                         | Date, time, and time<br>zone indication<br>identifying when the<br>action log was output |
| 6                | Program name                               | progid                   | <b>JP1PFM</b>                                                                                                    | Name of the program<br>for which the event<br>occurred                                   |
| $\boldsymbol{7}$ | Component name                             | compid                   | service-ID                                                                                                    | Name of the component<br>for which the event<br>occurred                                 |
| 8                | Process ID                                 | pid                      | process-ID                                                                                                    | Process ID of the<br>process for which the<br>event occurred                             |
| 9                | Location                                   | ocp:host                 | • host-name<br>• IP-address                                                                                           | Location where the<br>event occurred                                                     |
| 10               | Event type                                 | ctgry                    | · StartStop<br>· Authentication<br>• ConfigurationAccess<br>· ExternalService<br>· AnomalyEvent<br>· ManagementAction | Category name used to<br>classify the event output<br>to the action log                  |

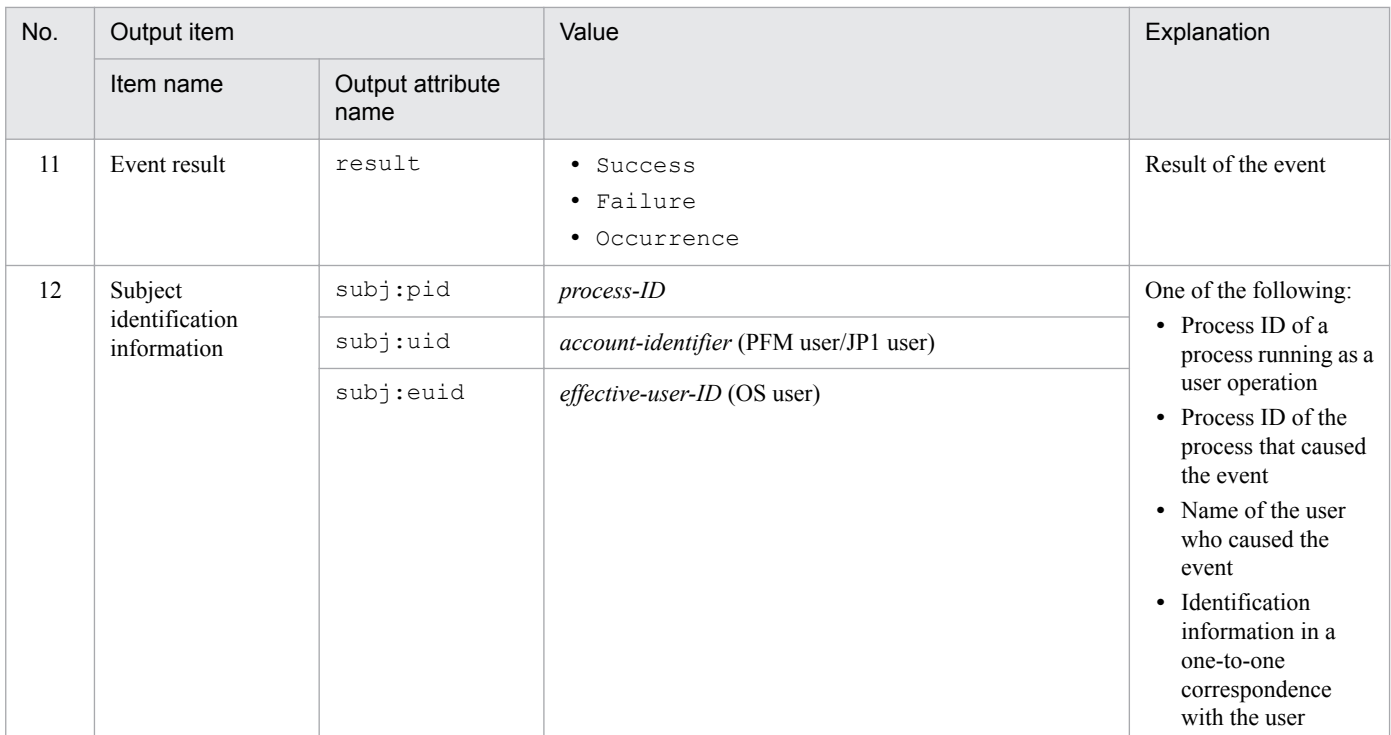

#### Legend:

--: None

#

T is a separator between the date and the time.

*TZD* is the time zone specifier. One of the following values is output.

+*hh*:*mm*: The time zone is *hh*:*mm* ahead of UTC.

-*hh*:*mm*: The time zone is *hh*:*mm* behind UTC.

z: The time zone is same as UTC.

### **(b) Fixed output items**

The following table lists and describes the fixed output items and their values. This table also includes the items and information output by PFM - Manager.

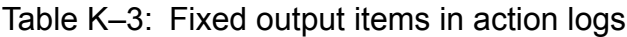

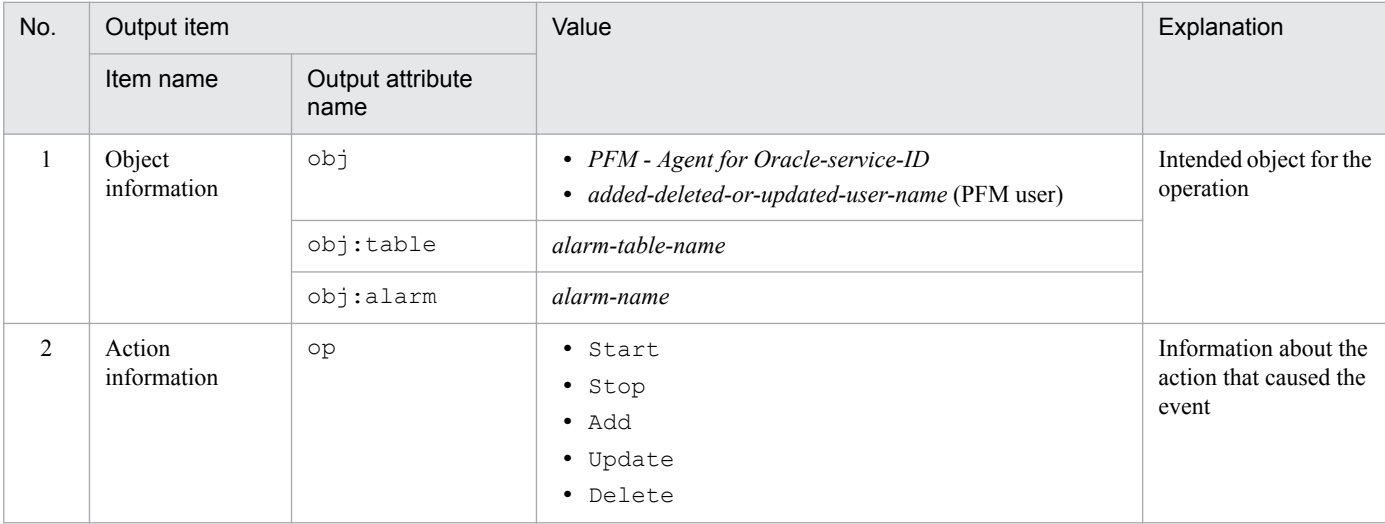

K. Outputting Action Log Information

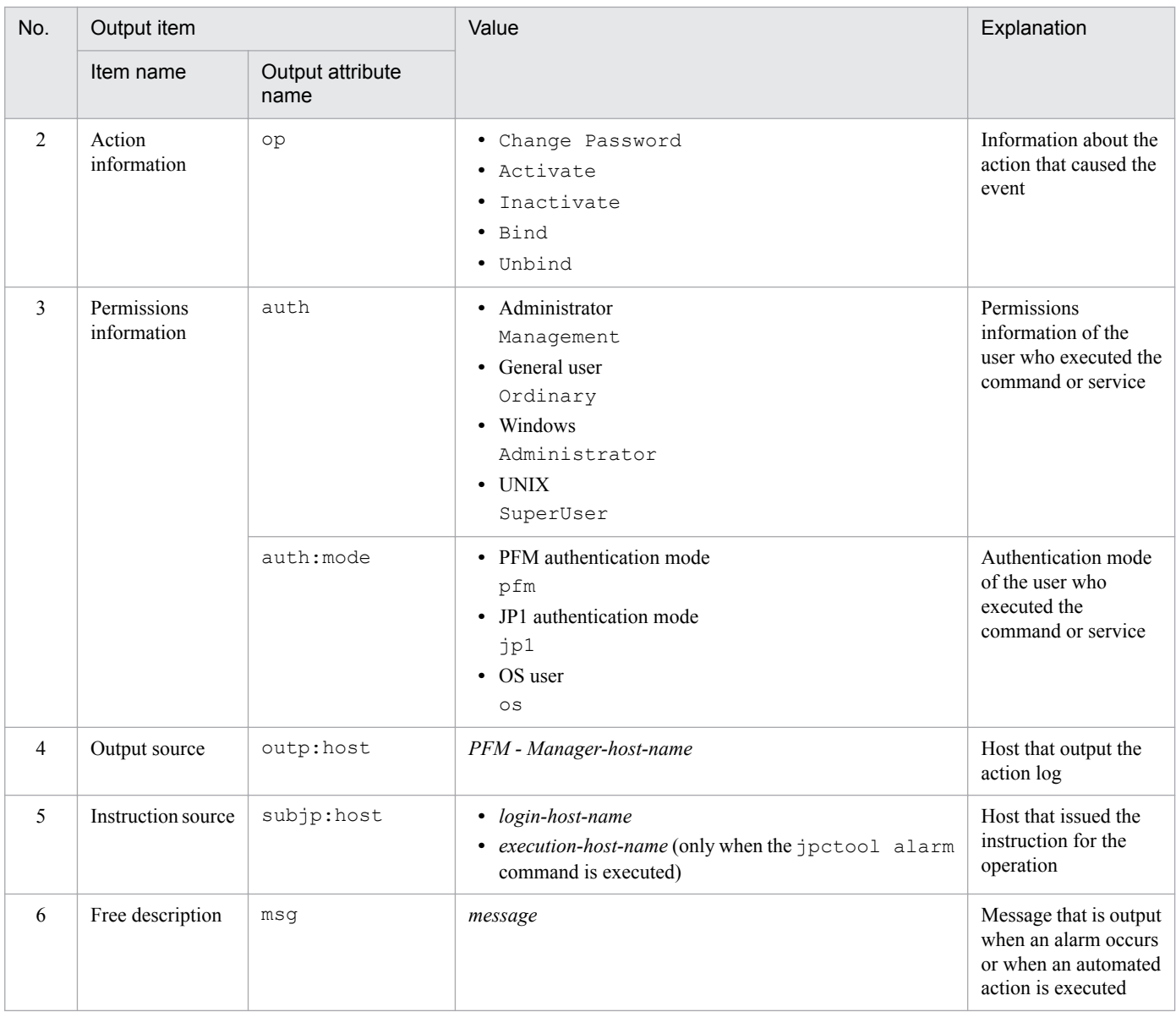

Whether the fixed output items are output and what they contain differ depending on when the action log is output. The following describes the message ID and output information for each case.

#### ■ A PFM service is started or stopped (StartStop)

- **•** Output host: The host on which the service is running
- **•** Output component: The service that was started or stopped

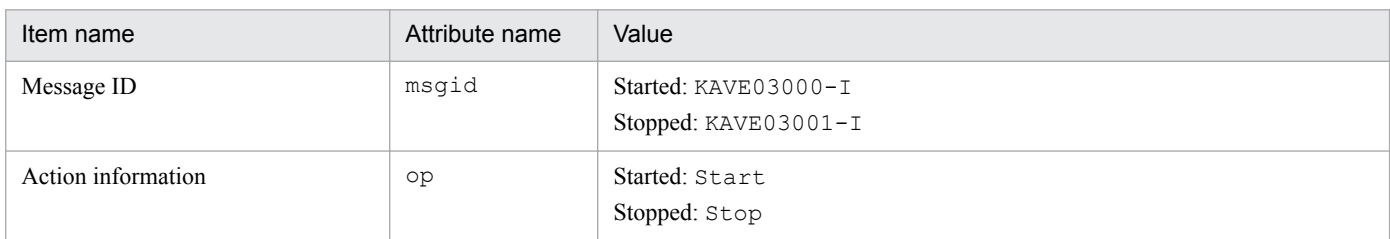

#### ■ Stand-alone mode is started or terminated (StartStop)

- **•** Output host: PFM Agent host
- **•** Output component: Agent Collector service and Agent Store service

K. Outputting Action Log Information

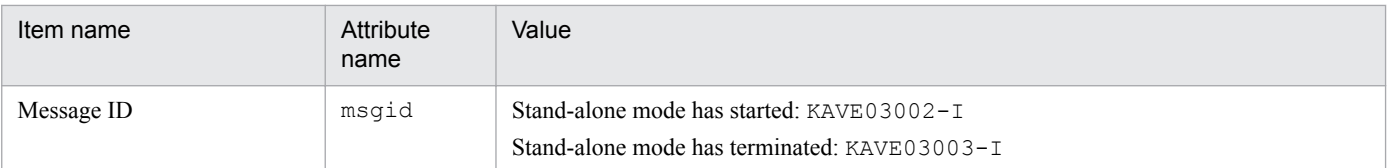

Note:

- 1. No fixed output items are output.
- 2. When PFM Agent is started, PFM Agent services connect to the PFM Manager host, register node information, and obtain the latest alarm definition information. If a connection with the PFM - Manager host cannot be established, a PFM - Agent service starts in stand-alone mode. In this mode, only part of the service's functionality, such as the collection of operating information, is enabled. At the same time,  $KAVE03002-I$  is output to indicate that the service has started in stand-alone mode. When the services are able to successfully register node information or obtain definition information, PFM - Agent leaves stand-alone mode and  $KAVE03003-T$  is output. In this way, the action log enables you to understand that PFM - Agent was running in an imperfect condition for the period from the output of KAVE03002-I to the output of KAVE03003-I.

#### **■ The status of the connection with PFM - Manager changes (ExternalService)**

- **•** Output host: PFM Agent host
- **•** Output component: Agent Collector service and Agent Store service

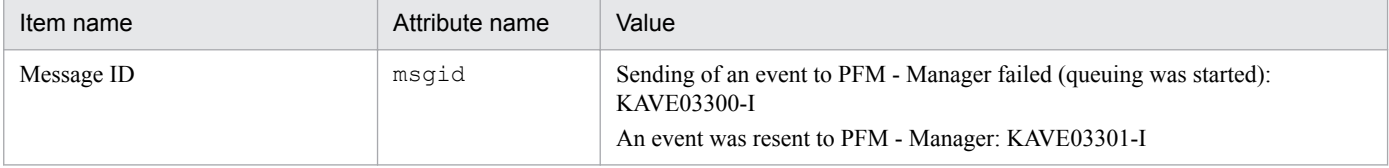

Note:

- 1. No fixed output items are output.
- 2. When sending of an event to PFM Manager fails, Agent Store service starts queuing events. The maximum capacity of the queue is 3 events. KAVE03300-I is output when sending of an event to PFM - Manager fails and queuing starts. After the connection with PFM - Manager restores and the queued events are resent, KAVE03301- I is output. From this sequence of the log, you can judge that the period when an event-sending to PFM - Manager is not real time is specifiable.
- 3. Agent Collector service normally sends events to PFM Manager through Agent Store service. Agent Collector service directly sends events to PFM - Manager only when Agent Store Service stops for any reason. When Agent Collector Service fails to send events directly to PFM - Manager, KAVE03300-I is output. In this case, KAVE03301-I is no output because the queuing does not start. From this sequence of the log, you can judge that there are events that are not sent to PFM - Manager.

#### ■ An automated action is executed (ManagementAction)

- **•** Output host: The host on which the action was executed
- **•** Output component: Action Handler service

| Item name        | Attribute name | Value                                                                                                    |
|------------------|----------------|----------------------------------------------------------------------------------------------------|
| Message ID       | msqid          | The command execution process was created successfully: KAVE03500-I.<br>An attempt to create a command execution process failed: KAVE03501-W.<br>E-mail was send successfully: KAVE03502-I.<br>Sending of e-mail failed: KAVE03503-W |
| Free description | msq            | Command execution: cmd=executed-command-line.                                                                                                    |

K. Outputting Action Log Information

<span id="page-670-0"></span>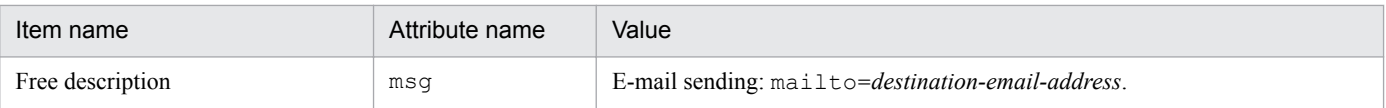

Note:

KAVE03500-I is output when the command execution process is successfully created. After KAVE03500-I is output, whether the command is successfully executed or not and the execution result are not output to the action log.

## **(4) Output example**

The following is an example of action log output.

```
CALFHM 1.0, seqnum=1, msgid=KAVE03000-I, date=2007-01-18T22:46:49.682+09:00,
progid=JP1PFM, compid=OA1host01, pid=2076,
ocp:host=host01, ctgry=StartStop, result=Occurrence,
subj:pid=2076,op=Start,
```
## **K.4 Settings for outputting action logs**

The settings for outputting action logs are defined in the jpccomm.ini file. If no settings are specified, no action logs are output. The following describes the settings required to output the action logs, and how to specify the settings.

## **(1) Setting procedure**

To specify the settings for outputting action log information:

- 1. Stop all PFM services on the host.
- 2. Using a text editor, edit the jpccomm.ini file.
- 3. Save and close the jpccomm.ini file.

## **(2) Details about the jpccomm.ini file**

The following describes the jpccomm.ini file in detail.

### **(a) Storage directory**

In Windows *installation-folder*

In UNIX

/opt/jp1pc/

### **(b) Format**

In the jpccomm.ini file, define the following information:

- Whether or not to output action  $log$  information
- **•** Output destination of the action log
- **•** Number of action logs that can be saved

K. Outputting Action Log Information

JP1/Performance Management - Agent Option for Oracle Description, User's Guide and Reference **671**

**•** File size of the action log

The specification format is as follows:

"*item-name*"=*value*

The following table shows the items that you specify.

Table K-4: Items specified in the jpccomm.ini file and their initial values

| No. | Item                 | Explanation                                                                                                    |  |
|-----|----------------------|----------------------------------------------------------------------------------------------------|--|
| 1   | [Action Log Section] | The section name, which cannot be changed.                                                                                                    |  |
| 2   | Action Log Mode      | Specify whether or not to output action log information. You must specify this item.<br>• Initial value<br>0 (Information not output)<br>• Specifiable value<br>0 (Information not output) or 1 (Information output)<br>If any other value is specified, an error message is output and action log information will<br>not be output.                                                                                                    |  |
| 3   | Action Log Dir#      | Specify the action log output destination.<br>In a logical host environment, specify a directory on the shared disk. If the directory you<br>specify is not on the shared disk, Performance Management will output action logs to each<br>physical host that forms the basis for the logical host.<br>If a path longer than the limit is specified or if access to the directory fails, an error message<br>is output to the command log and action log information will not be output.<br>• Initial value<br>None set<br>• Default value used when no specification is made<br>On physical hosts:<br>Windows: installation-folder\auditlog\<br>UNIX: /opt/jp1pc/auditlog/<br>On logical hosts:<br>Windows: environment-folder\jp1pc\auditlog\<br>UNIX: environment-directory/jp1pc/auditlog/<br>• Specifiable value<br>A character string of 1 to 185 bytes |  |
| 4   | Action Log Num       | Specify the upper limit on the total number of log files (number of saved files). Specify the<br>sum of the number of current output file and shift files.<br>• Initial value<br>None set<br>• Default value used when no specification is made:<br>5<br>• Specifiable value<br>An integer in the range from 2 to 10<br>If a character string containing a non-numeric value is specified, an error message is output<br>and the default value 5 is set. If a numeric value outside the valid range is specified, an error<br>message is output and an integer nearest the specified value in the range from 2 to 10 is set.                                                                                                    |  |
| 5   | Action Log Size      | Specify the log file size in kilobytes.<br>• Initial value<br>None set<br>• Default value used when no specification is made:<br>2048<br>• Specifiable value                                                                                                    |  |

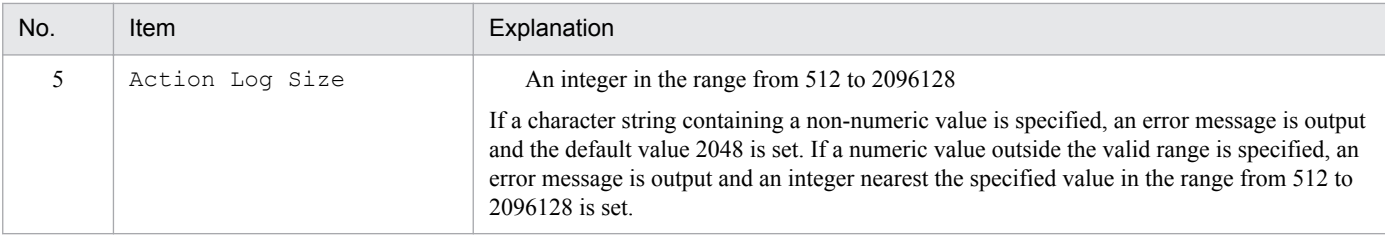

#### #

When you use the jpcconf ha setup command to set up a logical host after you configure action log output on the physical host, the settings in the jpccomm.ini file of the physical host apply to the logical host. When using Performance Management on a logical host and a physical host at the same time, make sure that both hosts do not output action logs to the same directory.

### **L. Linking with JP1/SLM**

The capability of PFM - Agent for Oracle to monitor operating status can be enhanced through linkage with JP1/SLM.

PFM - Agent for Oracle provides default monitoring items specific to JP1/SLM for PFM - Manager to enable monitoring on JP1/SLM.

The default monitoring items provided by PFM - Agent for Oracle for PFM - Manager are described in the following table.

In addition, PFM - Agent for Oracle collects records corresponding to the value specified as the key for multi-instance records. For the corresponding collection key, see the collection result for each record.

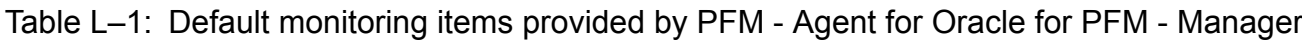

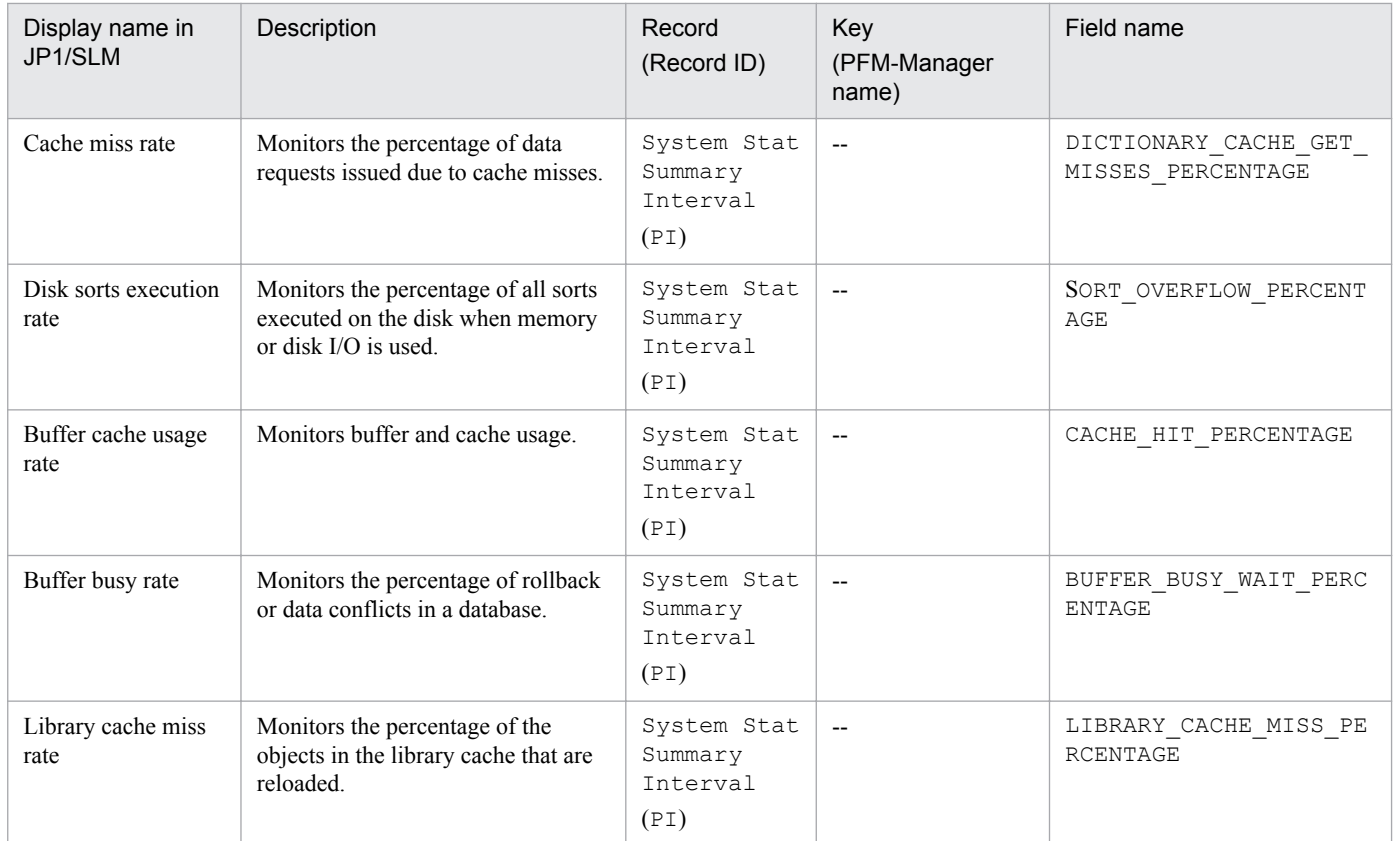

To provide the default monitoring items for PFM - Manager, you need to copy the setup file and execute the setup command. For details, see *[2.1.4\(2\) Register PFM - Agent for Oracle](#page-38-0) (for Windows)* or *[3.1.4\(2\) Register PFM - Agent](#page-101-0) [for Oracle](#page-101-0) (for UNIX)*.

L. Linking with JP1/SLM

### **M. About Communication in IPv4 Environments and IPv6 Environments**

Performance Management supports IPv6 environments in addition to IPv4 environments as a network configuration. Therefore, Performance Management can operate even in a network configuration in which both an IPv4 environment and IPv6 environment are used.

Note that this explanation applies only when the OS of a host on which PFM - Agent for Oracle and PFM - Manager are installed is Windows or Linux.

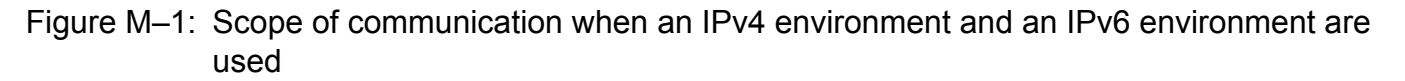

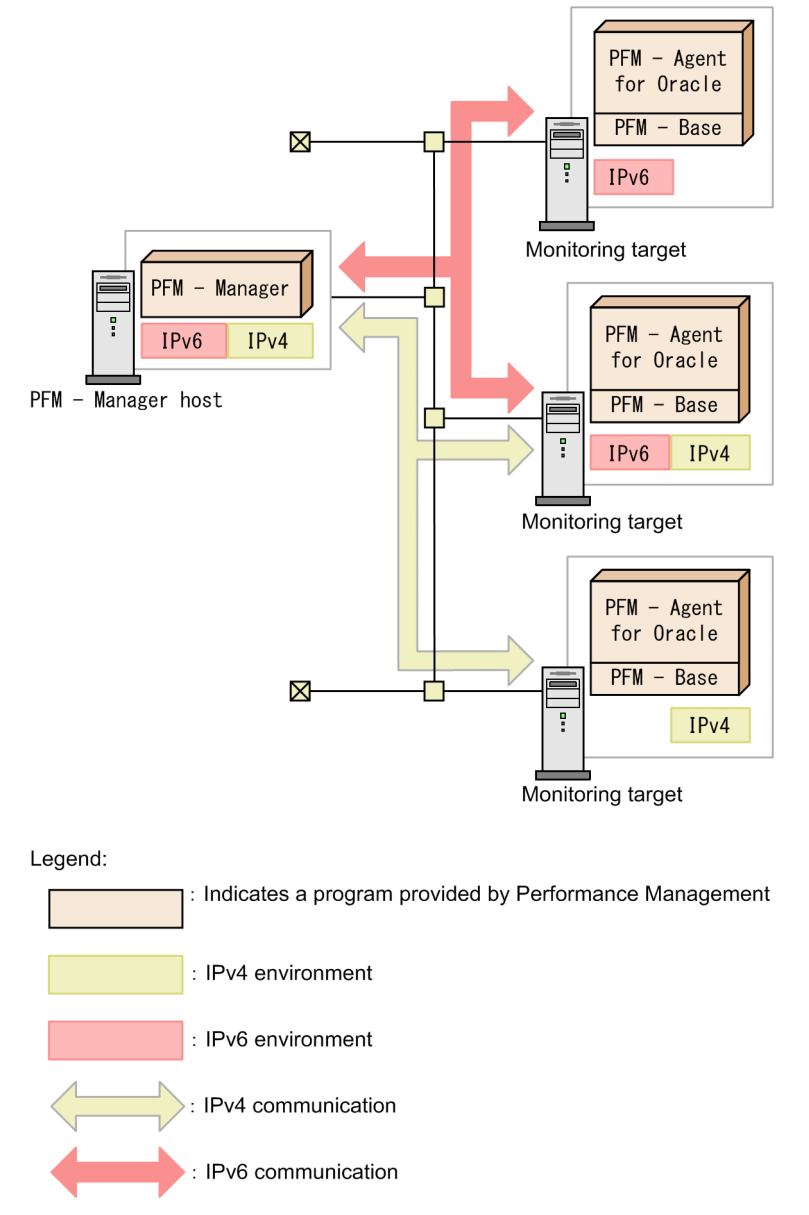

To enable communication in an IPv6 environment, you must execute the jpcconf ipv6 enable command. For details about the jpcconf ipv6 enable command, see the chapter that describes commands in the manual *JP1/ Performance Management Reference.* For the conditions and timing for executing the jpcconf ipv6 enable command, see the chapter that describes network configuring examples in an IPv6 environment in the *JP1/Performance Management Planning and Configuration Guide.*

M. About Communication in IPv4 Environments and IPv6 Environments

### **N. Version Revisions**

This appendix shows the changes that have been made to each version of the manual.

#### **N.1 Revisions in 11-00**

- **•** Windows Server 2003 was deleted from the OSs on which PFM Agent for Oracle runs.
- **•** A Linux distribution on which PFM Agent for Oracle runs was added.
- **•** In Windows environment, the prerequisite product was changed from Oracle Client 32-bit to Oracle Client 64-bit.
- **•** For monitoring of the Oracle Database 11g Release 2 or Oracle Database 12c Release 1 in a Linux environment, the prerequisite product was changed from Oracle Client 32-bit to Oracle Client 64-bit.
- **•** The default value of following instance information was changed.
	- **•** startup\_always
	- **•** undospace\_option
- nls lang has been added to instance information
- The available values of the LANG environment variable for PFM Agent for Oracle have been added.

#### **N.2 Revisions in 10-50**

- **•** UTF-8 is now supported in HP-UX environment and AIX environment
- The following ASM-related records were added:
	- **•** ASM Disk (PD\_PDDK)
	- **•** ASM Disk Group Interval (PI\_PIDG)
- The following fields associated with automatic expansion were added to the tablespace (PD\_PDTS) record:
	- **•** Auto Extensible
	- **•** Extensible Mbytes
	- **•** Extensible Mbytes %
	- **•** Max Extend Free %
	- **•** Max Extend Free Mbytes
	- **•** Max Extend Mbytes
- **•** The following fields associated with the Redo log buffer busy wait rate were added to the System Stat Summary (PD) record and the System Stat Summary Interval (PI) record:
	- **•** Redo Log Buffer Alloc Retries
	- **•** Redo Log Buffer Wait %
- The Over 10 Sec Collection Time property was added as a condition for collecting performance data for each record.
- **•** The data model version was changed from 8.0 to 9.0 and the alarm table version was changed from 10.00 to 10.50.

N. Version Revisions

## **N.3 Revisions in 10-00**

- **•** Windows Server 2012 was added to the list of OSs that can run PFM Agent for Oracle.
- **•** The non-CDB environment for Oracle Database 12c Release 1 was added to the list of programs that can be monitored.
- **•** Information about monitoring items for monitoring services through linkage with JP1/IT Service Level Management has been added. In addition, information about the following monitoring items has been added:
	- **•** Cache miss rate
	- **•** Disk sorts execution rate
	- **•** Buffer cache usage rate
	- **•** Buffer busy rate
	- **•** Library cache miss rate
- **•** The collection of performance data is now supported in an IPv6 environment if the OS of the host on which PFM Agent for Oracle is installed is Windows Server 2008 R2, Windows Server 2012, or Linux.
- **•** UTF-8 is now supported in Solaris environment and Linux environment
- **•** An option for switching UNDO tablespace monitoring has been added.
- The Pool field has been added to the SGA Components (PD\_PDSG) record.
- **•** The data model version was changed from 7.0 to 8.0 and the alarm table version was changed from 09.00 to 10.00.

### **N.4 Revisions in 09-10**

- **•** The following has been added as databases that can be monitored. In addition to it, notes on setting instance information and others have been added.
- **•** Oracle Database Release 2
- **•** Setup commands can now be executed non-interactively.
- **•** The following detailed items have been added to alarm properties in the monitoring template:
	- **•** Product
	- **•** Alarm message
	- **•** Enable alarm
	- **•** Evaluate all data
	- **•** Monitoring time range
	- **•** E-mail
	- **•** Command

## **N.5 Revisions in 09-00**

- **•** The name solution set has been changed monitoring template.
- **•** Due to the addition of commands with a new format that is compatible with the commands for version 08-11 or earlier, the commands for version 09-00 or later are now referred to as follows:

#### **Commands for 09-00 or later (commands for 08-11 or earlier)**

N. Version Revisions

- **•** localtemp\_option has been added to instance information
- The following packages have been added to the LSC 13 PLAN TABLE table:
	- **•** LSC\_13\_PDDB2
	- **•** LSC\_13\_PIDB3
- **•** The description of the following records were changed.
	- **•** Collection Tablespace 2 (PD\_PCTS)
	- **•** Data File (PD\_PDDF)
	- **•** Data File Interval (PI\_PIDF)
	- **•** Database (PD\_PDDB)
	- **•** Database Interval (PI\_PIDB)
	- **•** Tablespace (PD\_PDTS)
	- **•** Tablespace Fragmentation (PD\_PDTF)
- **•** The following properties has been added to the list of properties for the Agent Collector service:
	- **•** LOCALTEMP\_OPTION

This appendix provides reference information, including various conventions, for this manual.

### **O.1 Related publications**

This manual is part of a related set of manuals. The manuals in the set are listed below (with the manual numbers):

Manuals associated with JP1/Performance Management:

- **•** *JP1/Performance Management Planning and Configuration Guide* (3021-3-A37(E))
- **•** *JP1/Performance Management User's Guide* (3021-3-A38(E))
- **•** *JP1/Performance Management Reference* (3021-3-A39(E))

Manuals associated with JP1:

- **•** *Job Management Partner 1/Software Distribution Administrator's Guide Volume 1* (3020-3-S81(E)), for Windows systems
- **•** *Job Management Partner 1/Software Distribution Manager Description and Administrator's Guide* (3000-3-841(E))
- **•** *Job Management Partner 1/Software Distribution SubManager Description and Administrator's Guide* (3020-3- L42(E)), for UNIX systems
- **•** *Job Management Partner 1/Software Distribution Client Description and User's Guide* (3020-3-S85(E)), for UNIX systems

## **O.2 Conventions Abbreviations for product names**

This manual uses the following abbreviations for product names:

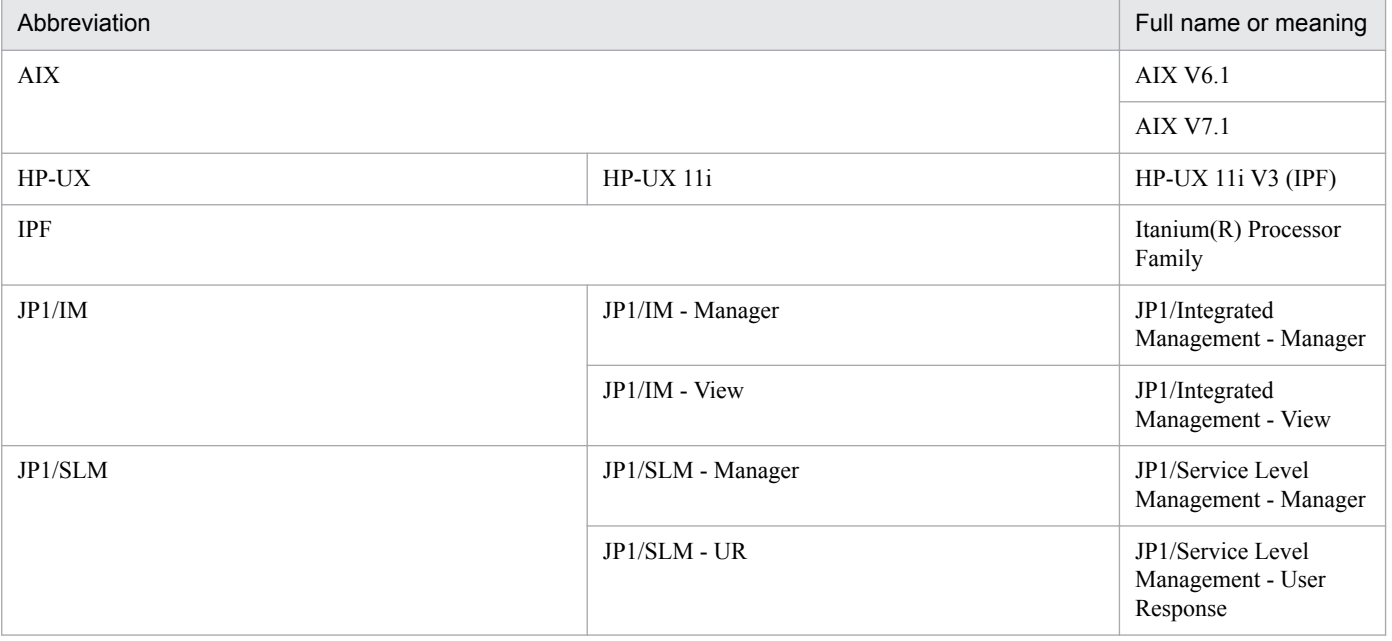

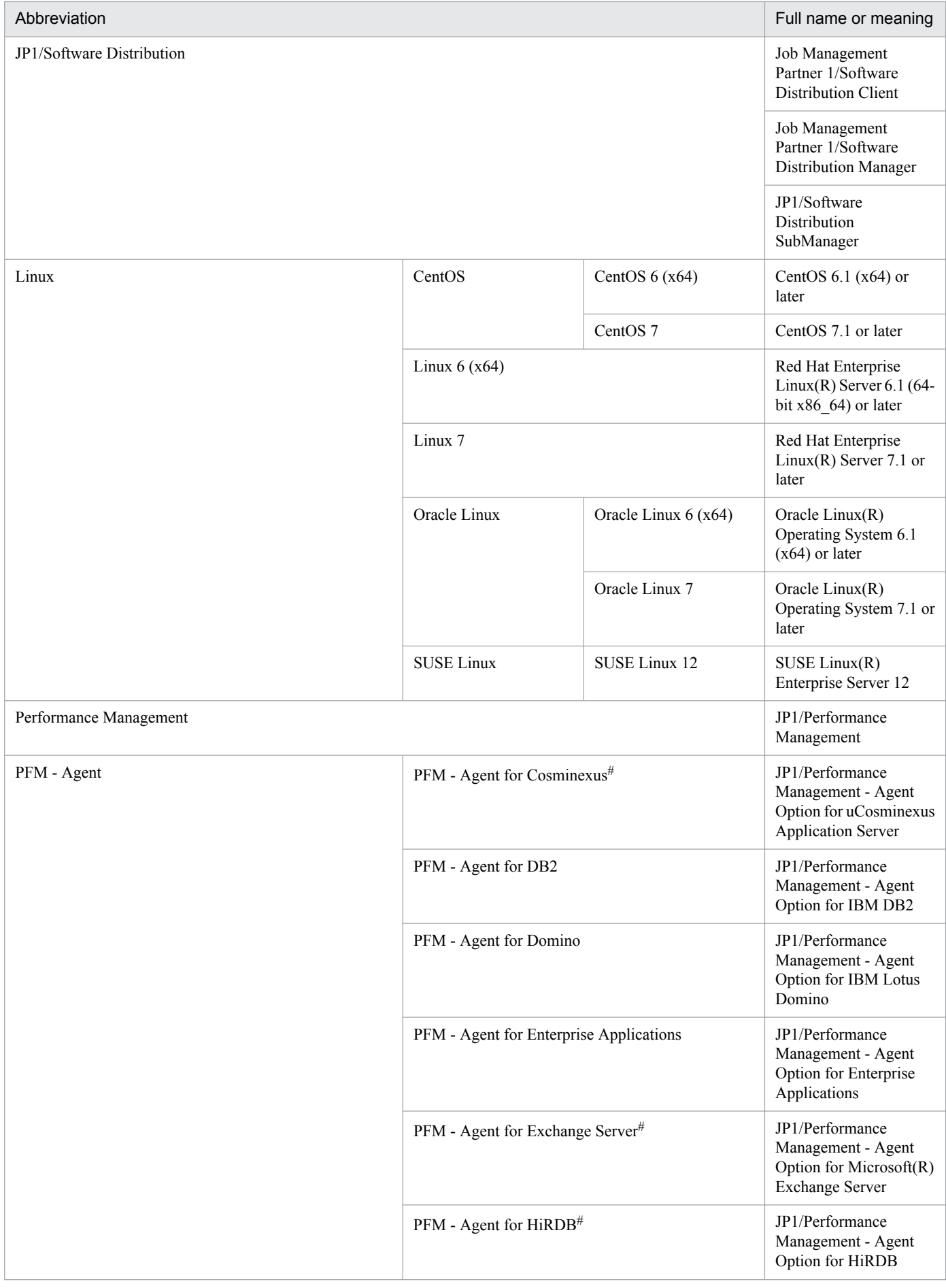

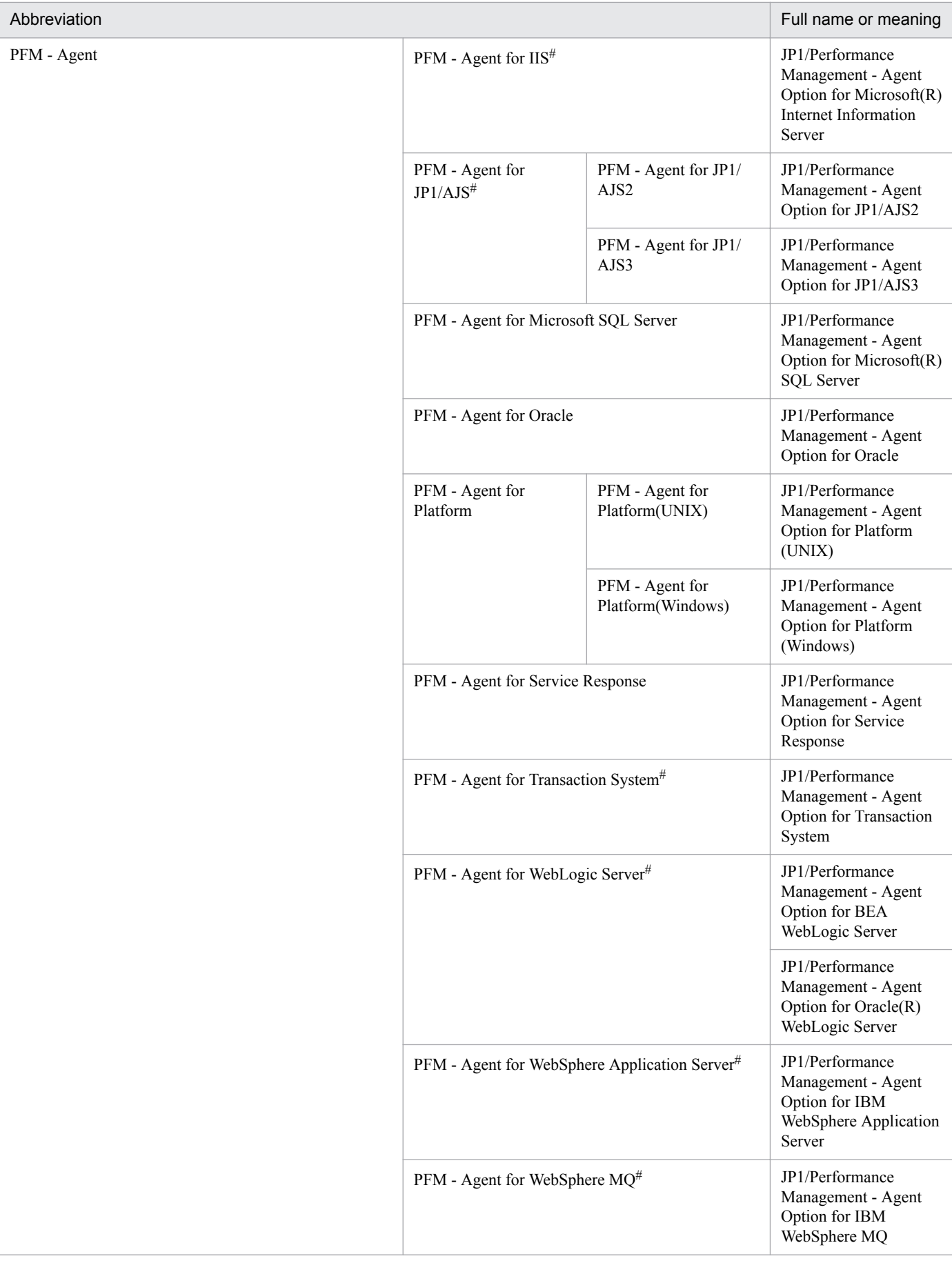

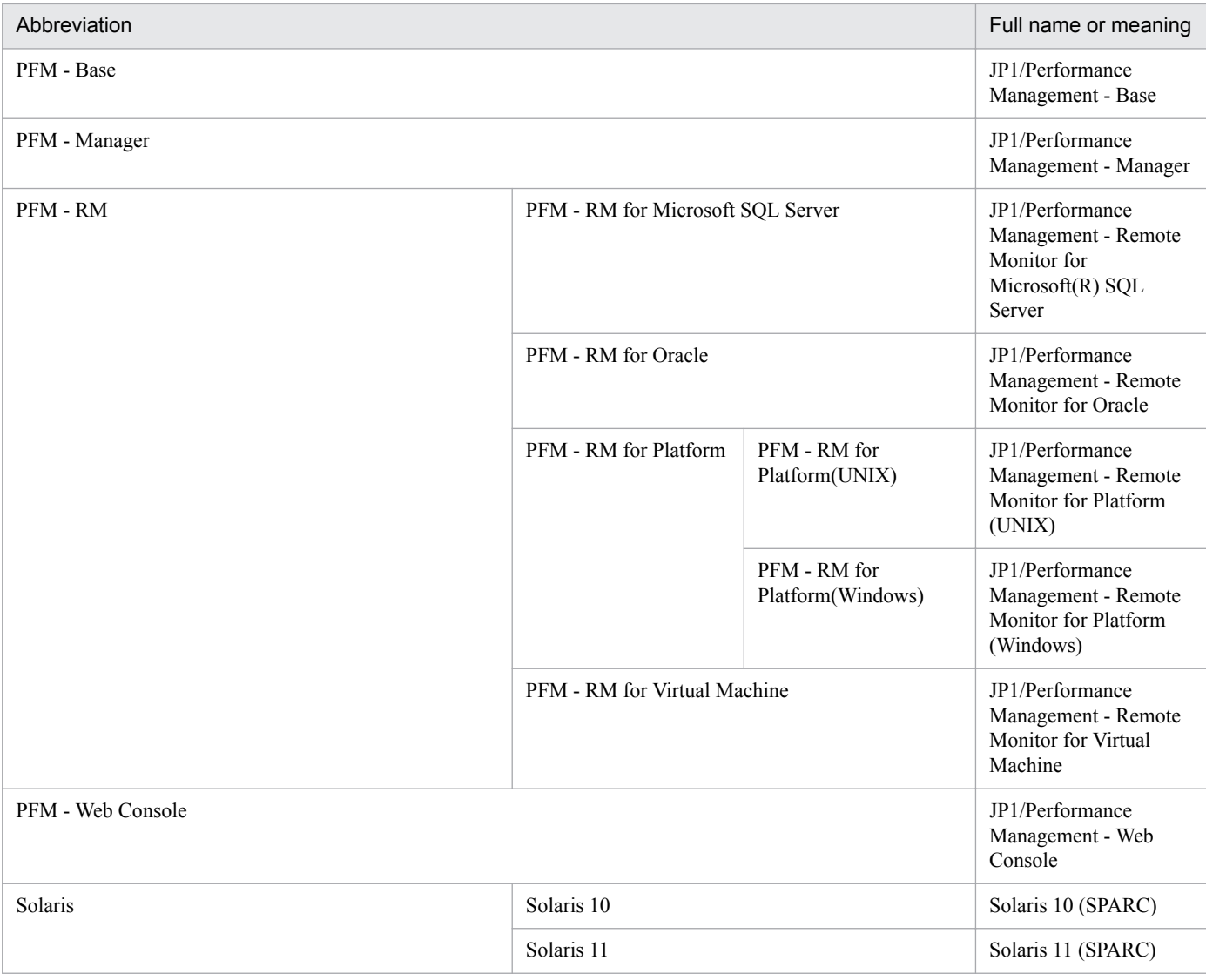

**•** PFM - Manager, PFM - Agent, PFM - Base, PFM - Web Console, and PFM - RM may be referred to collectively as *Performance Management*.

**•** HP-UX, Solaris, AIX, and Linux may be referred to collectively as *UNIX*.

#

This product only runs in a Japanese environment.

## **O.3 Conventions Acronyms**

This manual also uses the following acronyms:

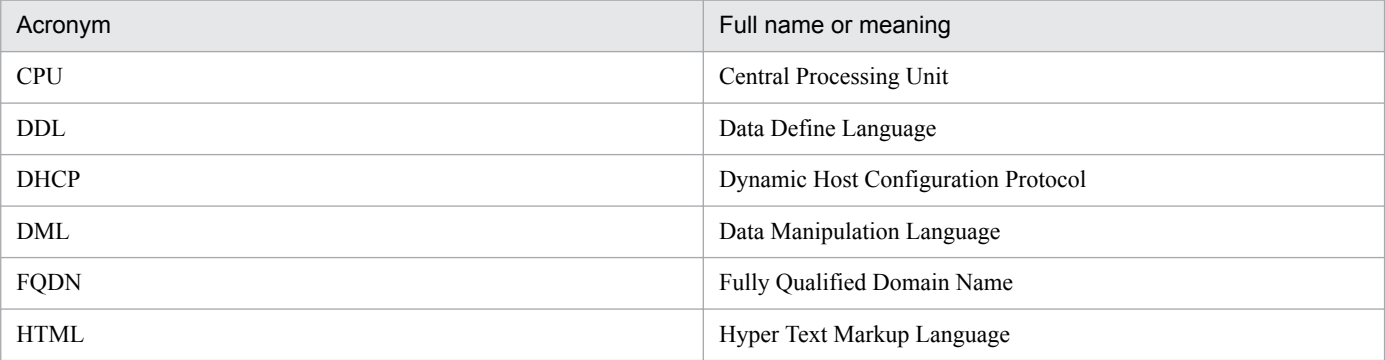

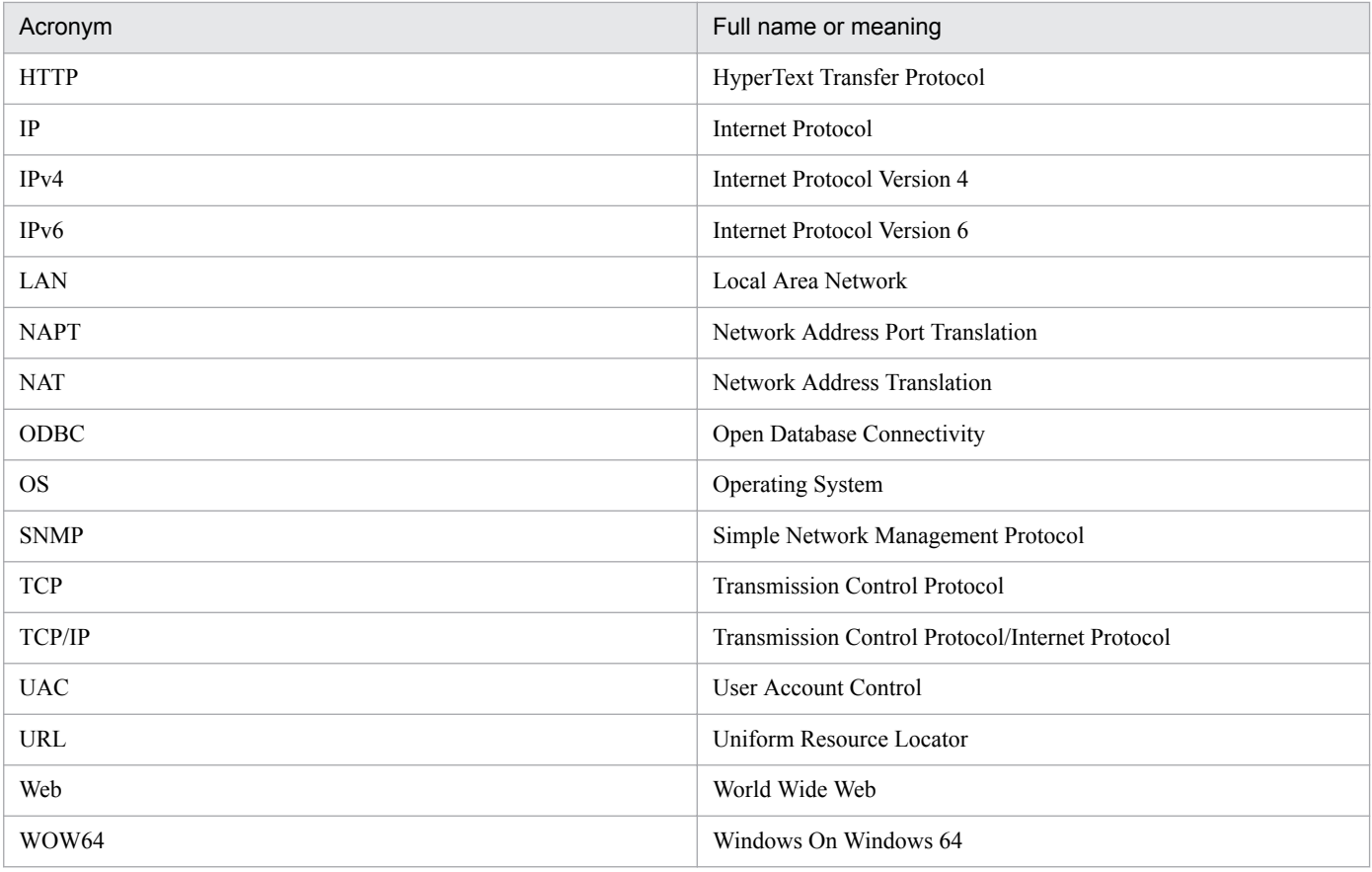

### **O.4 Conventions: Product names, service IDs, and service keys**

Performance Management version 09-00 or later can display the product name as the service ID and service key by enabling the product name display functionality.

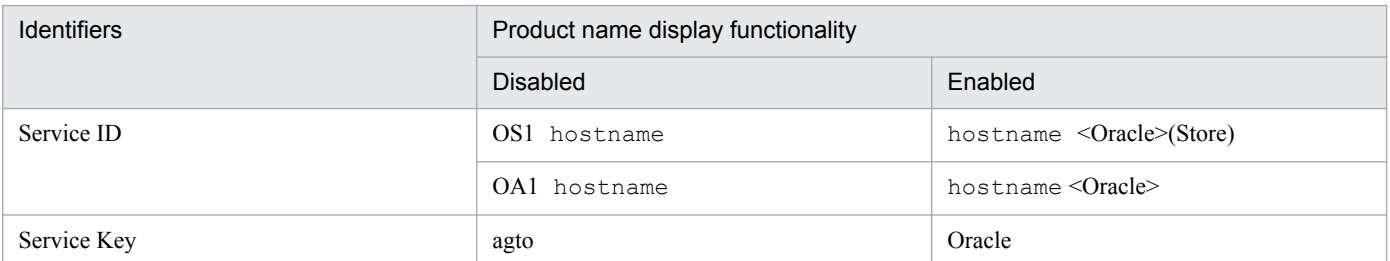

Hereafter in this manual, service IDs and service keys are shown in the format when the product name display functionality is enabled.

Note that you can enable the product name display functionality only when you satisfy the two conditions listed below:

- **•** The version number of the prerequisite programs (PFM Manager or PFM Base) is 09-00 or later.
- The version number of PFM Web Console and connection-target PFM Manager is 09-00 or later.

## **O.5 Conventions: Installation folder**

In this manual, the installation folder for the Windows version of Performance Management is indicated by *installationfolder*. The installation directory for the UNIX version of Performance Management is indicated by *installationdirectory*.

The default installation folder for the Windows version of Performance Management is as follows:

**•** Default installation folder for PFM - Base:

```
system-drive\Program Files(x86)\Hitachi\jp1pc
```
*Note*

This manual uses the term *installation-folder* for the PFM - Base installation folder.

**•** Default installation folder for PFM - Management:

```
system-drive\Program Files(x86)\Hitachi\jp1pc
```
**•** Default installation folder for PFM - Web Console:

*system-drive*\Program Files(x86)\Hitachi\jp1pcWebCon

The default installation directory for the UNIX version of Performance Management is as follows:

**•** Default installation directory for PFM - Base:

/opt/jp1pc

**•** Default installation directory for PFM - Manager:

```
/opt/jp1pc
```
**•** Default installation directory for PFM - Web Console:

```
/opt/jp1pcwebcon
```
## **O.6 Conventions: KB, MB, GB, and TB**

This manual uses the following conventions:

- 1 KB (kilobyte) is 1,024 bytes.
- 1 MB (megabyte) is 1,024<sup>2</sup> bytes.
- 1 GB (gigabyte) is 1,024<sup>3</sup> bytes.
- 1 TB (terabyte) is 1,024<sup>4</sup> bytes.

O. Reference Material for This Manual
# <span id="page-684-0"></span>**P. Glossary**

#### action

An action executed automatically by Performance Management when the data being monitored reaches a threshold value. The following actions are supported:

- **•** Sending an email
- **•** Executing a command
- **•** Issuing an SNMP trap
- **•** Issuing a JP1 event

#### Action Handler

A PFM - Manager or PFM - Base service that executes actions.

#### Agent

A PFM - Agent service that collects performance data.

#### Agent Collector

A PFM - Agent service that collects performance data and evaluates the data according to the threshold values set in alarms.

#### Agent Store

A PFM - Agent service that stores performance data in a database. The Agent Store service uses a database for recording performance data. Each PFM - Agent has its own Agent Store service.

#### alarm

Information that defines an action or event message that is triggered when the data being monitored reaches a threshold value.

#### alarm table

A table containing the following definition information about one or more alarms:

- **•** Monitored object (process, TCP, Web service, and so on)
- **•** Monitored information (CPU usage, number of bytes received per second, and so on)
- **•** Monitored condition (threshold value)

#### binding

The process of associating alarms with an agent. Binding enables the user to be notified when the performance data collected by the agent reaches a threshold value defined in an alarm.

#### cluster system

A single system configured from multiple linked server systems. There are two major types of cluster systems: an HA (High Availability) cluster system and a load-balancing cluster system.

In this manual, a *cluster system* means an HA cluster system.

*HA cluster system*

P. Glossary

*Load-balancing cluster system*

#### <span id="page-685-0"></span>**Correlator**

A PFM - Manager service that controls event distribution between services. This service evaluates the alarm status, and sends an alarm event or agent event to the Trap Generator service and to PFM - Web Console if the alarm status exceeds a threshold value.

# database ID

An ID attached to each record in PFM - Agent, indicating the database in which the record is stored and the record type. The database ID may be either of the following:

**•** PI

Indicates that the database contains records of the PI record type.

**•** PD

Indicates that the database contains records of the PD record type.

#### data model

A generic term for the records and fields contained in a PFM - Agent. Data models are versioned.

#### drilldown report

A report related to another report or to the fields in the report. A drilldown report can be used to display detailed information or related information for a report.

#### executing node

Of the server systems in a cluster system, the node that is currently executing applications (node whose logical host is active).

#### failover

The process by which the standby node takes over processing if a failure occurs on the node that is executing applications in a cluster system.

#### field

Individual operation information entries in a record. Each field serves as a monitoring item for Performance Management.

# Function ID

A one-byte identifier indicating the function type of a service of Performance Management programs. This is part of the service ID.

#### HA cluster system

A cluster system designed to implement high availability by continuing operation even if one system fails. If a failure occurs on the server currently executing applications, a separate standby server takes over and continues the processing of applications. Accordingly, because application processing is not interrupted when a failure occurs, availability improves.

In this manual, a *cluster system* means an HA cluster system.

P. Glossary

#### <span id="page-686-0"></span>historical report

A report that tracks the status of an object being monitored from a point in the past to the present.

#### instance

In this manual, the term *instance* is used as follows.

**•** To indicate the format of a record:

A record written on one line is known as a *single-instance record*. A record spanning multiple lines is known as a *multi-instance record*, each line of which is known as an *instance*.

**•** To indicate the number of PFM - Agent:

A single agent that monitors all the target objects on a host is known as a *single-instance agent*. Agents that share the monitoring of target objects on a host are known collectively as a *multi-instance agent*. Each of these agent services of a multi-instance agent is called an *instance*.

#### instance number

An identifier for management number used for internal processing. An instance number is part of the service ID.

#### lifetime

The length of time that the consistency of the performance data collected in each record is retained.

#### JP1/SLM

A product that performs monitoring from the viewpoint of performance as experienced by the service users of a business system, and that supports service-level maintenance. Linkage with JP1/SLM can enhance monitoring of the operating status.

#### load-balancing cluster system

A system that distributes the processing load over multiple nodes to improve throughput. Because processing switches to another node if an executing node stops due to a failure, this system also improves the availability of the system.

#### logical host

A logical server that provides the JP1 execution environment for operation in a cluster system. If a failure occurs on the executing node, the logical host is switched to the standby node. Each logical host has a unique IP address. At failover, the IP address is inherited by the standby node. Thus, when the physical server is failed over, clients can still access the logical host using the same IP address. To the clients, it appears that one server is operating continuously.

#### management tool

Any command or GUI-based function used to verify the status of a service or to manipulate performance data. Management tools allow you to:

- Display the configuration and status of a service
- **•** Save and restore performance data
- **•** Export performance data to a text file
- **•** Delete performance data

## <span id="page-687-0"></span>Master Manager

A PFM - Manager service. This is the main service of PFM - Manager.

#### Master Store

A PFM - Manager service that manages the alarm events issued from each PFM - Agent. This service uses a database to store the event data.

#### monitoring template

A set of predefined alarms and reports provided by PFM - Agent. The monitoring template facilitates preparation for monitoring of the PFM - Agent operation status without the user having to enter complex definitions.

#### multi-instance record

A record spanning multiple lines. This type of record has unique ODBC key fields.

*instance*

#### ODBC key field

These fields display the primary keys that are necessary to use the data retrieved from records stored in the Store database on either PFM - Manager or PFM - Base. Some ODBC key fields are common to all records; others are record-specific.

#### PD record type

*Product Detail record type*

#### performance data

Data about the operation status of a resource, collected from the system being monitored.

#### Performance Management

A generic term for a family of software products used to monitor and analyze problems related to system performance. Performance Management consists of the following five program products:

- **•** PFM Manager
- **•** PFM Web Console
- **•** PFM Base
- **•** PFM Agent
- **•** PFM RM

#### PFM - Agent

One of the program products in the Performance Management family. PFM - Agent is responsible for system monitoring. Several types of PFM - Agent are available, depending on the applications, database, and OS to be monitored. PFM - Agent provides the following features:

- **•** Performance monitoring of target objects
- **•** Collection and recording of data from monitored objects

## <span id="page-688-0"></span>PFM - Base

One of the program products in the Performance Management family. PFM - Base provides the core functionality for operation monitoring in Performance Management. It is a prerequisite product for running PFM - Agent and provides the following features:

- **•** Commands and other management tools
- **•** Common functions for linking Performance Management with another system

#### PFM - Manager

One of the program products in the Performance Management family. PFM - Manager performs supervisory functions and provides the following features:

- **•** Management of the Performance Management program products
- **•** Event management

#### PFM - Manager name

A field name that identifies the field in the Store database that stores the reference data. Use this name, for example, when you execute any command with the field name in the Store database.

#### PFM - View name

Alias name for PFM - Manager name. PFM - View name is more intuitive than PFM - Manager name. For example, "INPUT\_RECORD\_TYPE" (PFM - Manager name) is "Record Type"(PFM - View name). Use this field name, for example, when you specify the field name in the PFM - Web Console windows.

# PFM - Web Console

One of the program products in the Performance Management family. PFM - Web Console operates as a Web application server to enable centralized monitoring of the Performance Management system via a browser. It provides the following features:

- **•** Display in a graphical user interface
- **•** Integrated monitoring and management
- **•** Definition of reports and alarms

#### physical host

An environment unique to each server in a cluster system. When a failover occurs, the environment of the physical host is not inherited by the other server.

#### PI record type

*Product Interval record type*

#### Product Detail record type

A type of record for storing performance data indicating the system status at a specific point in time, such as detail information about the currently running process. PD records can be used to acquire system statuses such as the following at a specific point in time:

- **•** System operation status
- **•** Amount of file system capacity currently in use

## <span id="page-689-0"></span>product ID

A one-byte ID indicating the Performance Management program product to which the service of the Performance Management program belongs. A product ID is part of the service ID.

#### Product Interval record type

A type of record for storing performance data at set intervals, such as a process count every minute. PI records can be used to analyze such time-based changes and trends in the system status such as the following:

- **•** Number of system calls generated within a set time period
- **•** Changes in the amount of file system capacity used

#### real-time report

A report that shows the current status of an object being monitored.

#### record

A group of operation information entries categorized by their purpose. A monitoring agent collects operation information from each record. The types of records that can be collected vary depending on the agent program.

#### report

Information defined for graphical display of the performance data collected by PFM - Agent. The main types of information you can define are as follows:

- **•** The records to be displayed in a report
- **•** The performance data items to be displayed
- **•** The display format of performance data (table, graph, and so on)

#### service ID

A unique ID assigned to each service of the Performance Management programs. You must specify the service ID when you execute a command to check the Performance Management system configuration or to back up performance data of an agent, for example. The format of the service ID differs depending on the setting of the product name display functionality. For details about the format of the service ID, see the chapter on Performance Management functionalities in the *JP1/Performance Management Planning and Configuration Guide*.

#### single-instance record

A record written on a single line. This type of record does not have any unique ODBC key fields.

*instance*

#### stand-alone mode

A PFM - Agent activated as a stand-alone program. If either of the PFM - Manager services Master Manager or Name Server is disabled due to a failure or another problem, you can still collect performance data by starting PFM - Agent.

#### standby node

Of the server systems in a cluster system, a node that is waiting to take over applications if the executing node fails.

P. Glossary

# <span id="page-690-0"></span>Store database

A database containing performance data collected by the Agent Collector service.

# Non-interactive (command)

Command execution method in which operator input required for command execution are provided by values in option specifications or in definition files.

Executing a command non-interactively saves work when configuring an operation monitoring system and can reduce user workload.

# **Index**

#### **A**

action [20](#page-19-0), [685](#page-684-0) Action Handler [685](#page-684-0) action log setting up (UNIX) [129](#page-128-0) setting up (Windows) [60](#page-59-0) action log information outputting [665](#page-664-0) Activity Summary (PD\_PDAS) record [292](#page-291-0) Agent [685](#page-684-0) Agent Collector [685](#page-684-0) Agent Collector service properties [639](#page-638-0) agent log [607](#page-606-0) Agent Store [685](#page-684-0) Agent Store service properties [636](#page-635-0) alarm [20,](#page-19-0) [685](#page-684-0) format of explanation [213](#page-212-0) alarm table [20](#page-19-0), [685](#page-684-0) alias name [31,](#page-30-0) [91](#page-90-0) ALTER USER statement [45](#page-44-0), [109](#page-108-0) ASM Disk(PD\_PDDK) record [295](#page-294-0) ASM Disk Group Interval(PI\_PIDG) record [300](#page-299-0)

#### **B**

backup (UNIX) [158](#page-157-0) backup (Windows) [85](#page-84-0) Backup Async IO [304](#page-303-0) Backup Sync IO [307](#page-306-0) binding [21,](#page-20-0) [685](#page-684-0) Block Contention Interval (PI\_PIBC) record [310](#page-309-0) Block Contention Statistics (PD\_PDBC) record [312](#page-311-0) Blocking Locks (8.0) [231](#page-230-0) Buffer Cache Usage alarm [215](#page-214-0) Buffer Cache Waits alarm [216](#page-215-0) Buffer Pool (PD\_PDBP) record [314](#page-313-0)

#### **C**

Cache Summary (PD\_PDCS) record [317](#page-316-0) Cache Summary Interval (PI\_PICS) record [321](#page-320-0) Cache Usage (8.0) report [232](#page-231-0) Cache Usage Status (Multi-Agent) (8.0) report [233](#page-232-0) Cache Usage Trend (Multi-Agent) (8.0) report [234](#page-233-0)

cancellation facility for Oracle access during record collection (UNIX)[154](#page-153-0) for Oracle access during record collection (Windows) [80](#page-79-0) cancellation facility for Oracle access during record collection (UNIX) [154](#page-153-0) cancellation facility for Oracle access during record collection (Windows) [80](#page-79-0) change the size of log files in cluster system (UNIX) [187](#page-186-0) in cluster system (Windows) [176](#page-175-0) change the storage location of performance data in cluster system (UNIX) [188](#page-187-0) in cluster system (Windows) [176](#page-175-0) Circuit (PD\_PDCI) record [325](#page-324-0) cluster software checking whether services can be started and stopped (UNIX) [191](#page-190-0) checking whether services can be started and stopped (Windows) [179](#page-178-0) registering PFM - Agent (UNIX) [189](#page-188-0) registering PFM - Agent (Windows) [177](#page-176-0) setting up environment (UNIX) [191](#page-190-0) setting up environment (Windows) [179](#page-178-0) unregistering PFM - Agent for Oracle (UNIX) [204](#page-203-0) unregistering PFM - Agent for Oracle (Windows) [197](#page-196-0) cluster system [685](#page-684-0) installation and setup (UNIX) [95](#page-94-0) installation and setup (Windows) [35](#page-34-0) load-balancing cluster system [164](#page-163-0) notes on operating PFM - Agent for Oracle [206](#page-205-0) operating PFM - Agent for Oracle [162](#page-161-0) overview [163](#page-162-0) Collection Instance 2 [327](#page-326-0) Collection Tablespace 2 [329](#page-328-0) command jpcinslist command [62](#page-61-0), [131](#page-130-0) common message log [606](#page-605-0), [608](#page-607-0) communication in IPv4 environments and IPv6 environments [675](#page-674-0) Control File (PD\_PDCF) record [332](#page-331-0) conventions diagrams [6](#page-5-0) fonts and symbols [7](#page-6-0) mathematical expressions [8](#page-7-0) version numbers [9](#page-8-0)

#### Correlator [686](#page-685-0)

Current Sessions Stat Summary (PD\_PDS3) record [334](#page-333-0)

**D**

Database (PD\_PDDB) record [364](#page-363-0) Database Activity Status (8.0) report [235](#page-234-0) Database Activity Status (Multi-Agent) (8.0) report [237](#page-236-0) Database Activity Status Detail (8.0) report [236](#page-235-0) Database Activity Trend (Multi-Agent) (8.0) report [238](#page-237-0) database ID [686](#page-685-0) Database Interval (PI\_PIDB) record [373](#page-372-0) Database Object Cache (PD\_PDDO) record [383](#page-382-0) Database Space Overview (8.0) report [239](#page-238-0) Database Space Summary (Multi-Agent) (8.0) report [240](#page-239-0) Database Space Trend (Multi-Agent) (8.0) report [241](#page-240-0) data collection in event of failure, preparations for (UNIX) [95](#page-94-0) data collection in event of failure, preparations for (Windows) [35](#page-34-0) Data Dictionary Cache (PD\_PDDD) record [339](#page-338-0) Data Dictionary Cache Interval (PI\_PIDD) record [341](#page-340-0) Data File (PD\_PDDF) record [343](#page-342-0) Datafile I/O Activity Detail (8.0) report [242](#page-241-0) Datafile I/O Status Detail (Reads) (8.0) report [243](#page-242-0) Datafile I/O Status Detail (Writes) (8.0) report [244](#page-243-0) Datafile I/O Status Summary (8.0) report [245](#page-244-0) Datafile I/O Trend Detail (Reads) (8.0) report [246](#page-245-0) Datafile I/O Trend Detail (Writes) (8.0) report [247](#page-246-0) Datafile I/O Trend Summary (8.0) report [248](#page-247-0) Data File Interval (PI\_PIDF) record [352](#page-351-0) data model [20](#page-19-0), [273](#page-272-0), [686](#page-685-0) data update processing performance [26](#page-25-0) determining baseline [24](#page-23-0) diagram conventions [6](#page-5-0) Dict. Cache Usage alarm [217](#page-216-0) disk monitoring [27](#page-26-0) Disk Sorts alarm [218](#page-217-0) Disk Sorts - Top 10 Sessions (8.0) report [249](#page-248-0) disk space requirements [629](#page-628-0) for operation in cluster system [629](#page-628-0) Dispatcher (PD\_PDDS) record [385](#page-384-0) Dispatcher Interval (PI\_PIDS) record [388](#page-387-0) drilldown report [686](#page-685-0) field level [225](#page-224-0) report level [225](#page-224-0)

DROP TABLESPACE statement [64](#page-63-0), [133](#page-132-0) DROP USER statement [64,](#page-63-0) [133](#page-132-0)

#### **E**

editing the jpcsto.ini file (UNIX) procedure [138](#page-137-0) editing the jpcsto.ini file (Windows) procedure [69](#page-68-0) error handling, procedures [601](#page-600-0) error handling procedure [602](#page-601-0) Error Log (8.0) report [250](#page-249-0) Errorlog Detail (PD\_PDEL) record [391](#page-390-0) errors in Performance Management detecting [626](#page-625-0) recovering from [627](#page-626-0) event log, Windows list of [579](#page-578-0) example of performance monitoring using PFM - Agent for Oracle [24](#page-23-0) executing node [686](#page-685-0)

# **F**

failover [686](#page-685-0) at failure on PFM - Agent for Oracle host [166](#page-165-0) processing during [166](#page-165-0) features of PFM - Agent for Oracle [19](#page-18-0) field [20](#page-19-0), [225](#page-224-0), [686](#page-685-0) added only when data is stored in the Store database [284](#page-283-0) list of ODBC key fields [277](#page-276-0) output when data stored in Store database is exported [285](#page-284-0) value [281](#page-280-0) files and directories [649](#page-648-0) firewall routing [635](#page-634-0) font conventions [7](#page-6-0) Free List Waits alarm [219](#page-218-0) Full Table Scans (8.0) report [251](#page-250-0) Full Table Scans alarm [220](#page-219-0) function ID [686](#page-685-0)

# **G**

GCS Stat Summary (PD\_PDGC) record [393](#page-392-0) GCS Stat Summary Interval (PI\_PIGC) record [395](#page-394-0)

# **H**

HA cluster system [163,](#page-162-0) [686](#page-685-0) historical report [19,](#page-18-0) [687](#page-686-0) host name, in collected performance data [206](#page-205-0)

#### **I**

I/O Activity - Top 10 Datafiles (8.0) report [252](#page-251-0) identifiers list of [632](#page-631-0) installation (in cluster system) preparation (UNIX) [182](#page-181-0) preparation (Windows) [170](#page-169-0) procedure (UNIX) [184](#page-183-0) procedure (Windows) [172](#page-171-0) UNIX [180](#page-179-0) Windows [168](#page-167-0) workflow (UNIX) [180](#page-179-0) workflow (Windows) [168](#page-167-0) installation (UNIX) [89](#page-88-0), [90](#page-89-0) in cluster system [95](#page-94-0) methods [98](#page-97-0) notes on installing multiple Performance Management programs on one host [95](#page-94-0) order [97](#page-96-0) other cautionary notes [96](#page-95-0) preparation [91](#page-90-0) procedure [97](#page-96-0) workflow [90](#page-89-0) installation (Windows) [29,](#page-28-0) [30](#page-29-0) in cluster system [35](#page-34-0) methods [38](#page-37-0) notes on installing multiple Performance Management programs on one host [35](#page-34-0) order [37](#page-36-0) other cautionary notes [36](#page-35-0) preparation [31](#page-30-0) procedure [37](#page-36-0) workflow [30](#page-29-0) instance [687](#page-686-0) Instance (PD\_PDI) record [397](#page-396-0) Instance Availability (PD\_PDIA) record [399](#page-398-0) instance environment deleting (UNIX) [131](#page-130-0) deleting (Windows) [62](#page-61-0) setting (in cluster system) (UNIX) [186](#page-185-0) setting (in cluster system) (Windows) [175](#page-174-0)

setting up (UNIX) [109](#page-108-0) setting up (Windows) [45](#page-44-0) setup cancellation (UNIX) [131](#page-130-0) setup cancellation (Windows) [62](#page-61-0) updating (in cluster system) [208](#page-207-0) updating (UNIX) [139](#page-138-0) updating (Windows) [70](#page-69-0) instance information setting up (UNIX) [109](#page-108-0) setting up (Windows) [45](#page-44-0) instance number [687](#page-686-0) IP address settings UNIX [91](#page-90-0) Windows [31](#page-30-0) IPv4 environments and IPv6 environments, communication in [675](#page-674-0)

# **J**

JP1/SLM [687](#page-686-0) jpcconf db define command [67](#page-66-0), [136](#page-135-0) jpcconf mgrhost define command [129](#page-128-0) jpcctrl delete command [63,](#page-62-0) [131](#page-130-0) jpcctrl list command [61,](#page-60-0) [130](#page-129-0) jpchosts file [175,](#page-174-0) [187](#page-186-0) jpcinslist command [62](#page-61-0), [78,](#page-77-0) [131](#page-130-0), [153](#page-152-0) jpcinssetup [55,](#page-54-0) [124](#page-123-0) jpcinssetup command [78](#page-77-0), [153](#page-152-0) jpcinsunsetup command [62,](#page-61-0) [131](#page-130-0) jpcnshostname command [60](#page-59-0) jpcras command [621](#page-620-0) jpcwagtsetup command [41](#page-40-0)

#### **K**

kernel parameters [630](#page-629-0)

# **L**

LANG environment variable [101](#page-100-0) Latch (PD\_PDLA) record [402](#page-401-0) Latch Interval (PI\_PILA) record [405](#page-404-0) Library Cache (PD\_PDLC) record [408](#page-407-0) Library Cache Interval (PI\_PILC) record [410](#page-409-0) Library Cache Usage alarm [221](#page-220-0) lifetime [687](#page-686-0) linking with JP1/SLM [674](#page-673-0) listener home [47,](#page-46-0) [110](#page-109-0) listener\_home [111](#page-110-0)

listener\_name [47](#page-46-0) List of Alarms [214](#page-213-0) list of data types [280](#page-279-0) load-balancing cluster system [164,](#page-163-0) [687](#page-686-0) configuration of Oracle in [164](#page-163-0) localtemp\_option [48](#page-47-0), [112](#page-111-0) Lock (PD\_PDLO) record [412](#page-411-0) Lock Activity Interval (PI\_PIPL) record [415](#page-414-0) Locked Objects (8.0) report [254](#page-253-0) Lock Interval (PI\_PILO) record [417](#page-416-0) Lock Usage - Top 10 Sessions (8.0) report [253](#page-252-0) Lock Waiters (PD\_PDLW) record [420](#page-419-0) log\_path [47](#page-46-0), [111](#page-110-0) log\_size [47](#page-46-0), [111](#page-110-0) log file changing size (UNIX) [128](#page-127-0) changing size (Windows) [59](#page-58-0) log files and directories [608](#page-607-0) logical host [687](#page-686-0) logical-host environment definition file copying to standby node (UNIX) [188,](#page-187-0) [203](#page-202-0) copying to standby node (Windows) [176,](#page-175-0) [196](#page-195-0) exporting (UNIX) [188,](#page-187-0) [203](#page-202-0) exporting (Windows) [176](#page-175-0), [195](#page-194-0) exporting and importing (in cluster system) [209](#page-208-0) importing (UNIX) [189,](#page-188-0) [203](#page-202-0) importing (Windows) [177](#page-176-0), [196](#page-195-0) log information [606](#page-605-0) Longest Transactions - Top 10 Sessions (8.0) report [255](#page-254-0)

# **M**

management tool [687](#page-686-0) Master Manager [688](#page-687-0) Master Store [688](#page-687-0) mathematical expressions conventions [8](#page-7-0) memory requirements [629](#page-628-0) Memory Usage - Top 10 Sessions (8.0) report [256](#page-255-0) message catalog storage directory list of files and directories [657](#page-656-0) message format [573](#page-572-0) messages [572,](#page-571-0) [580](#page-579-0) explanation format [574](#page-573-0) output destination [575](#page-574-0) output format [573](#page-572-0) output to syslog and Windows event log, list of [579](#page-578-0) migration notes on [660](#page-659-0) procedure [660](#page-659-0) Minimum Database Interval 2 [422](#page-421-0) Minimum Data File Interval 2 [423](#page-422-0) Minimum Tablespace Interval 2 [427](#page-426-0) monitoring target programs UNIX [94](#page-93-0) Windows [34](#page-33-0) monitoring template [21,](#page-20-0) [212,](#page-211-0) [688](#page-687-0) overview [212](#page-211-0) Monitoring template [211](#page-210-0) Monitoring wait events concerning REDO log file [28](#page-27-0) multi-instance record [688](#page-687-0) Multi - Threaded Server [430](#page-429-0) Multi - Threaded Server Interval (PI\_PIMT) record [434](#page-433-0)

# **N**

net\_service\_name [46](#page-45-0), [110](#page-109-0) network environment settings IP address settings (UNIX) [91](#page-90-0) IP address settings (Windows) [31](#page-30-0) port number settings (UNIX) [93](#page-92-0) port number settings (Windows) [33](#page-32-0) UNIX [91](#page-90-0) Windows [31](#page-30-0) network settings, specifying in cluster system (UNIX) [187](#page-186-0) in cluster system (Windows) [175](#page-174-0) UNIX [128](#page-127-0) Windows [59](#page-58-0) nls\_lang [48](#page-47-0), [112](#page-111-0) non-interactive (command) [691](#page-690-0) numeric\_10 [48](#page-47-0), [111](#page-110-0)

# **O**

object registration in Oracle Database (UNIX) [126](#page-125-0) registration in Oracle Database (Windows) [57](#page-56-0) ODBC key field [688](#page-687-0) online manuals settings required to read manuals from Web browser [87,](#page-86-0) [160](#page-159-0) Open Cursor (PD\_PDOC) record [438](#page-437-0) Open Cursors (4.0) report [257](#page-256-0) operation

changing (in cluster system) [208](#page-207-0) changing (UNIX) [136](#page-135-0) changing (Windows) [67](#page-66-0) operation status log [606](#page-605-0) Options Installed (PD\_PDO) record [440](#page-439-0) ORACLE\_HOME [46](#page-45-0), [109](#page-108-0) oracle\_passwd [46](#page-45-0), [110](#page-109-0) ORACLE\_SID [46,](#page-45-0) [109](#page-108-0) oracle\_user [46,](#page-45-0) [110](#page-109-0) oracle\_version [46,](#page-45-0) [110](#page-109-0) Oracle account creating (in cluster system) (UNIX) [186](#page-185-0) creating (in cluster system) (Windows) [174](#page-173-0) creating (UNIX) [105](#page-104-0) creating (Windows) [41](#page-40-0) deleting (UNIX) [133](#page-132-0) deleting (Windows) [64](#page-63-0) Oracle Database setting up (UNIX) [126](#page-125-0) setting up (Windows) [58](#page-57-0) Oracle instance operation monitoring [27](#page-26-0) OS requirements UNIX [91](#page-90-0) Windows [31](#page-30-0) overview of PFM - Agent for Oracle [18](#page-17-0)

**P**

overview of collecting and managing [23](#page-22-0) Performance Management [688](#page-687-0) Performance Management programs UNIX [94](#page-93-0) Windows [34](#page-33-0) permission required to install PFM - Agent UNIX [93](#page-92-0) Windows [33](#page-32-0) PFM - Agent [688](#page-687-0) PFM - Agent for Oracle example of performance monitoring [24](#page-23-0) features [19](#page-18-0) files and directories [649](#page-648-0) overview [18](#page-17-0) PFM - Base [689](#page-688-0) PFM - Manager [689](#page-688-0) effects of stopping [166](#page-165-0) setting as connection target (in cluster system) (UNIX) [186](#page-185-0) setting as connection target (in cluster system) (Windows) [174](#page-173-0) setting as connection target (UNIX) [129](#page-128-0) setting as connection target (Windows) [60](#page-59-0) PFM - Manager name [689](#page-688-0) PFM - View name [689](#page-688-0) PFM - Web Console [689](#page-688-0) physical host [689](#page-688-0) Physical I/O - Top 10 Sessions (8.0) report [258](#page-257-0) PI [533](#page-532-0) PI\_PIBC [310](#page-309-0) PI PICS [321](#page-320-0) PI\_PIDB [373](#page-372-0) PI\_PIDD [341](#page-340-0) PI PIDF [352](#page-351-0) PI\_PIDG [300](#page-299-0) PI PIDS [388](#page-387-0) PI PIEV [474](#page-473-0) PI PIGC [395](#page-394-0) PI PIIO [476](#page-475-0) PI PILA [405](#page-404-0) PI PILC [410](#page-409-0) PI PILO [417](#page-416-0) PI PIMT [434](#page-433-0) PI\_PIPL [415](#page-414-0) PI PIPQ [444](#page-443-0) PI PIRS [459](#page-458-0) PI\_PIS2 [478](#page-477-0)

PI PISE [523](#page-522-0) PI PISH [503](#page-502-0) PI PISR [509](#page-508-0) PI\_PIST [525](#page-524-0) PI PITR [565](#page-564-0) PI PITS [558](#page-557-0) PI\_PMDB [422](#page-421-0) PI PMDF [423](#page-422-0) PI\_PMTS [427](#page-426-0) PI record type [689](#page-688-0) port numbers [635](#page-634-0) list of [635](#page-634-0) port number settings UNIX [93](#page-92-0) Windows [33](#page-32-0) precautions regarding environment variables UNIX [95](#page-94-0) Windows [35](#page-34-0) precautions regarding permissions [662](#page-661-0) prerequisite programs UNIX [93](#page-92-0) Windows [33](#page-32-0) problem reports collecting [615](#page-614-0) Process Detail (PD\_PDOP) record [450](#page-449-0) Processes list of [633](#page-632-0) Product Detail record type [689](#page-688-0) product ID [690](#page-689-0) Product Interval record type [690](#page-689-0) properties [636](#page-635-0) Agent Collector service [639](#page-638-0) Agent Store service [636](#page-635-0) purpose of performance monitoring [24](#page-23-0)

# **Q**

Queue Statistics (PD\_PDQU) record [452](#page-451-0)

#### **R**

real host name [31,](#page-30-0) [91](#page-90-0) real-time report [19,](#page-18-0) [690](#page-689-0) record [20](#page-19-0), [225](#page-224-0), [690](#page-689-0) explanation format [274](#page-273-0) list of [287](#page-286-0) records notes [286](#page-285-0)

Records [272](#page-271-0) record type PD record type [20](#page-19-0) PI record type [20](#page-19-0) Product Detail record type [20](#page-19-0) Product Interval record type [20](#page-19-0) Redo Log Buffer Contention (8.0) report [259](#page-258-0) Redo Log Contention alarm [222](#page-221-0) registering PFM - Agent for Oracle UNIX [102](#page-101-0) Windows [39](#page-38-0) report [19,](#page-18-0) [690](#page-689-0) explanation format [225](#page-224-0) folder organization [226](#page-225-0) list of [228](#page-227-0) Resource Limit (PD\_PDRL) record [454](#page-453-0) restoration (UNIX) [159](#page-158-0) restoration (Windows) [86](#page-85-0) retry\_time [47](#page-46-0) Rollback Segment (PD\_PDRS) record [456](#page-455-0) Rollback Segment Interval (PI\_PIRS) record [459](#page-458-0)

#### **S**

search processing performance [25](#page-24-0) Segment Detail (PD\_PDSM) record [462](#page-461-0) Server Configuration Status (4.0) report [260](#page-259-0) Server Status (PD\_STAT) record [466](#page-465-0) Server Status alarm [223](#page-222-0) service ID [690](#page-689-0) Session Detail (8.0) report [261](#page-260-0) Session Detail (PD\_PDS) record [467](#page-466-0) Session Event (PD\_PDEV) record [472](#page-471-0) Session Event Interval (PI\_PIEV) record [474](#page-473-0) Session I/O Interval (PI\_PIIO) record [476](#page-475-0) Session Statistics(PD\_PDSS) record [483](#page-482-0) Session Statistics Detail (4.0) report [262](#page-261-0) Session Statistics Summary (PD\_PDS2) record [485](#page-484-0) Session Stat Summary Interval (PI\_PIS2) record [478](#page-477-0) Session Wait (PD\_PDWA) record [491](#page-490-0) setting items in jpcsto.ini (UNIX) [137](#page-136-0) setting items in jpcsto.ini (Windows) [68](#page-67-0) setting up the action log in cluster system (Windows) [176](#page-175-0) setup (in cluster system) bringing shared disk online [173](#page-172-0) canceling (Windows) [192](#page-191-0)

checking whether services can be started and stopped from cluster software (UNIX) [191](#page-190-0) checking whether services can be started and stopped from cluster software (Windows) [179](#page-178-0) copying logical-host environment definition file to standby node (UNIX) [188](#page-187-0) copying logical-host environment definition file to standby node (Windows) [176](#page-175-0) creating Oracle account (UNIX) [186](#page-185-0) creating Oracle account (Windows) [174](#page-173-0) exporting logical-host environment definition file (UNIX) [188](#page-187-0) exporting logical-host environment definition file (Windows) [176](#page-175-0) importing logical-host environment definition file (UNIX) [189](#page-188-0) importing logical-host environment definition file (Windows) [177](#page-176-0) mounting shared disk [185](#page-184-0) preparation (UNIX) [182](#page-181-0) preparation (Windows) [170](#page-169-0) procedure (UNIX) [185](#page-184-0) procedure (Windows) [173](#page-172-0) registering PFM - Agent for Oracle (UNIX) [185](#page-184-0) registering PFM - Agent for Oracle (Windows) [173](#page-172-0) registering PFM - Agent in cluster software (UNIX) [189](#page-188-0) registering PFM - Agent in cluster software (Windows) [177](#page-176-0) setting connection-target PFM - Manager (UNIX) [186](#page-185-0) setting connection-target PFM - Manager (Windows) [174](#page-173-0) setting logical host environment for PFM - Agent for Oracle (UNIX) [185](#page-184-0) setting logical host environment for PFM - Agent for Oracle (Windows) [173](#page-172-0) setting up environment (in cluster system) (UNIX) [191](#page-190-0) setting up environment (in cluster system) (Windows) [179](#page-178-0) setting up instance environment (UNIX) [186](#page-185-0) setting up instance environment (Windows) [175](#page-174-0) setting up logical host environment for other Performance Management programs (UNIX) [187](#page-186-0) setting up logical host environment for other Performance Management programs (Windows)[175](#page-174-0) specifying network settings (UNIX) [187](#page-186-0) specifying network settings (Windows) [175](#page-174-0) taking shared disk offline [177](#page-176-0) UNIX [180](#page-179-0)

unmounting shared disk [188](#page-187-0) Windows [168](#page-167-0) workflow (UNIX) [180](#page-179-0) workflow (Windows) [168](#page-167-0) setup (UNIX) [89](#page-88-0), [90](#page-89-0) canceling [130](#page-129-0) copying setup files [104](#page-103-0) creating Oracle account [105](#page-104-0) executing setup command on PFM - Manager host [104](#page-103-0) executing setup command on PFM - Web Console host [104](#page-103-0) in cluster system [95](#page-94-0) notes on setting up multiple Performance Management programs on one host [95](#page-94-0) other cautionary notes [96](#page-95-0) preparation [91](#page-90-0) procedure [101](#page-100-0) procedure for canceling [131](#page-130-0) registering PFM - Agent for Oracle [102](#page-101-0) setting LANG environment variable [101](#page-100-0) workflow [90](#page-89-0) setup (Windows) [29](#page-28-0), [30](#page-29-0) canceling [61](#page-60-0) copying setup files [40](#page-39-0) creating Oracle account [41](#page-40-0) executing setup command on PFM - Manager host [40](#page-39-0) executing setup command on PFM - Web Console host [41](#page-40-0) in cluster system [35](#page-34-0) language environment [39](#page-38-0) notes on setting up multiple Performance Management programs on one host [35](#page-34-0) other cautionary notes [36](#page-35-0) preparation [31](#page-30-0) procedure [38](#page-37-0) procedure for canceling [62](#page-61-0) registering PFM - Agent for Oracle [39](#page-38-0) workflow [30](#page-29-0) setup cancellation (in cluster system) bringing shared disk online [194](#page-193-0) clearing port number settings (UNIX) [201](#page-200-0) clearing port number settings (Windows) [194](#page-193-0) copying logical-host environment definition file to standby node (UNIX) [203](#page-202-0) copying logical-host environment definition file to standby node (Windows) [196](#page-195-0)

deleting settings from PFM - Manager (UNIX) [204](#page-203-0) deleting settings from PFM - Manager (Windows)[197](#page-196-0) exporting logical-host environment definition file (UNIX) [203](#page-202-0) exporting logical-host environment definition file (Windows) [195](#page-194-0) importing logical-host environment definition file (UNIX) [203](#page-202-0) importing logical-host environment definition file (Windows) [196](#page-195-0) logical host environment for executing node [194](#page-193-0) logical host environment for PFM - Agent for Oracle node [201](#page-200-0) logical host environments for other Performance Management programs (UNIX) [203](#page-202-0) logical host environments for other Performance Management programs (Windows) [195](#page-194-0) mounting shared disk [201](#page-200-0) procedure (UNIX) [200](#page-199-0) procedure (Windows) [193](#page-192-0) stopping services from cluster software (UNIX) [201](#page-200-0) stopping services from cluster software (Windows) [194](#page-193-0) taking shared disk offline [196](#page-195-0) UNIX [199](#page-198-0) unmounting shared disk [203](#page-202-0) unregistering PFM - Agent for Oracle from cluster software (Windows) [197](#page-196-0) unregistering PFM - Agent from cluster software (UNIX) [204](#page-203-0) workflow (UNIX) [199](#page-198-0) workflow (Windows) [192](#page-191-0) setup cancellation (UNIX) [130](#page-129-0) cautionary notes [130](#page-129-0) deleting instance environment [131](#page-130-0) deleting objects registered in Oracle Database [132](#page-131-0) deleting Oracle account [133](#page-132-0) instance environment [131](#page-130-0) procedure [131](#page-130-0) setup cancellation (UNIX) deleting tablespaces used by deleted Oracle account [133](#page-132-0) setup cancellation (Windows) [61,](#page-60-0) [192](#page-191-0) cautionary notes [61](#page-60-0) deleting instance environment [62](#page-61-0) deleting objects registered in Oracle Database [63](#page-62-0) deleting Oracle account [64](#page-63-0) deleting tablespaces used by deleted Oracle account [64](#page-63-0)

instance environment [62](#page-61-0) procedure [62](#page-61-0) setup command (UNIX) PFM - Manager host [104](#page-103-0) PFM - Web Console host [104](#page-103-0) setup command (Windows) PFM - Manager host [40](#page-39-0) PFM - Web Console host [41](#page-40-0) SGA Components (PD\_PDSG) record [494](#page-493-0) SGA Status (8.0) report [263](#page-262-0) SGA Status Summary (8.0) report [264](#page-263-0) Shared Cursor Cache (PD\_PDC) record [496](#page-495-0) shared disk bringing online [173](#page-172-0), [194](#page-193-0) mounting [201](#page-200-0) mounting (in cluster system) [185](#page-184-0) taking offline [177](#page-176-0), [196](#page-195-0) unmounting [203](#page-202-0) unmounting (in cluster system) [188](#page-187-0) Shared Server (PD\_PDSH) record [500](#page-499-0) Shared Server Interval (PI\_PISH) record [503](#page-502-0) single-instance record [690](#page-689-0) Sort Segment (PD\_PDSR) record [506](#page-505-0) Sort Segment Interval (PI\_PISR) record [509](#page-508-0) sql\_option [48](#page-47-0), [111](#page-110-0) SQL\*Net Listener (PD\_PDNL) record [517](#page-516-0) SQL\*Net Listeners (PD\_PDLS) record [519](#page-518-0) sqlnet [46](#page-45-0), [110](#page-109-0) SQL Text (4.0) report [265](#page-264-0) SQL Text (PD\_PDSQ) record [512](#page-511-0) SQL Text - Performance Based (PD\_PDES) record [514](#page-513-0) stand-alone mode [690](#page-689-0) standby node [690](#page-689-0) startup\_always [48](#page-47-0), [112](#page-111-0) Store database [20](#page-19-0), [691](#page-690-0) Store Version [112](#page-111-0) Store Version [48](#page-47-0) summary rules [278](#page-277-0) symbol conventions [7](#page-6-0) syntax conventions [8](#page-7-0) syslog, UNIX list of [579](#page-578-0) system configuration changing (in cluster system) [207](#page-206-0) changing (UNIX) [135](#page-134-0) changing (Windows) [66](#page-65-0) System Event (PD\_PDSE) record [521](#page-520-0)

System Event Interval (PI\_PISE) record [523](#page-522-0) system log [606](#page-605-0) System Overview (8.0) report [266](#page-265-0), [268](#page-267-0) system requirements estimating [629](#page-628-0) System Stat Interval (PI\_PIST) record [525](#page-524-0) System Statistics (PD\_PDST) record [540](#page-539-0) System Stat Summary (PD) record [527](#page-526-0) System Stat Summary Interval (PI) record [533](#page-532-0)

# **T**

Table Access (PD\_PDTA) record [542](#page-541-0) tablespace deleting (UNIX) [133](#page-132-0) deleting (Windows) [64](#page-63-0) Tablespace (PD\_PDTS) record [544](#page-543-0) Tablespace Fragmentation (PD\_PDTF) record [553](#page-552-0) Tablespace Interval (PI\_PITS) record [558](#page-557-0) Tablespace Status (4.0) report [270](#page-269-0) Tablespace Status Detail (4.0) report [271](#page-270-0) Tablespace Usage alarm [224](#page-223-0) timeout [47,](#page-46-0) [111](#page-110-0) trace log [607,](#page-606-0) [609](#page-608-0) Transaction (PD\_PDTR) record [562](#page-561-0) Transaction Interval (PI\_PITR) record [565](#page-564-0) Transaction Lock (PD\_PDTL) record [568](#page-567-0) troubleshooting information required for [612](#page-611-0) procedures [603](#page-602-0) setup and service startup [603](#page-602-0) troubleshooting information collecting [621](#page-620-0)

# **U**

undospace option [48,](#page-47-0) [112](#page-111-0) uninstallation (in cluster system) procedure (UNIX) [205](#page-204-0) procedure (Windows) [197](#page-196-0) UNIX [199](#page-198-0) Windows [192](#page-191-0) workflow (UNIX) [199](#page-198-0) workflow (Windows) [192](#page-191-0) uninstallation (UNIX) cautionary notes [130](#page-129-0) note on network configuration [130](#page-129-0) note on OS user permission [130](#page-129-0)

notes on programs [130](#page-129-0) notes on services [130](#page-129-0) other notes [130](#page-129-0) procedure [133](#page-132-0) uninstallation (Windows) [130](#page-129-0) uninstallation (Windows) [61](#page-60-0) cautionary notes [61](#page-60-0) note on network configuration [61](#page-60-0) note on OS user permission [61](#page-60-0) notes on programs [61](#page-60-0) notes on services [61](#page-60-0) other notes [61](#page-60-0) procedure [64](#page-63-0) updating the Store version to 2.0 [82](#page-81-0), [155](#page-154-0) upgrading PFM - Agent for Oracle notes (UNIX) [96](#page-95-0) notes (Windows) [36](#page-35-0) user mode process dump [615](#page-614-0)

# **V**

Version (PD\_PDV) record [570](#page-569-0) version compatibility [664](#page-663-0) version number conventions [9](#page-8-0)

# **@Hitachi, Ltd.**

6-6, Marunouchi 1-chome, Chiyoda-ku, Tokyo, 100‒8280 Japan